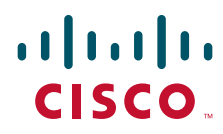

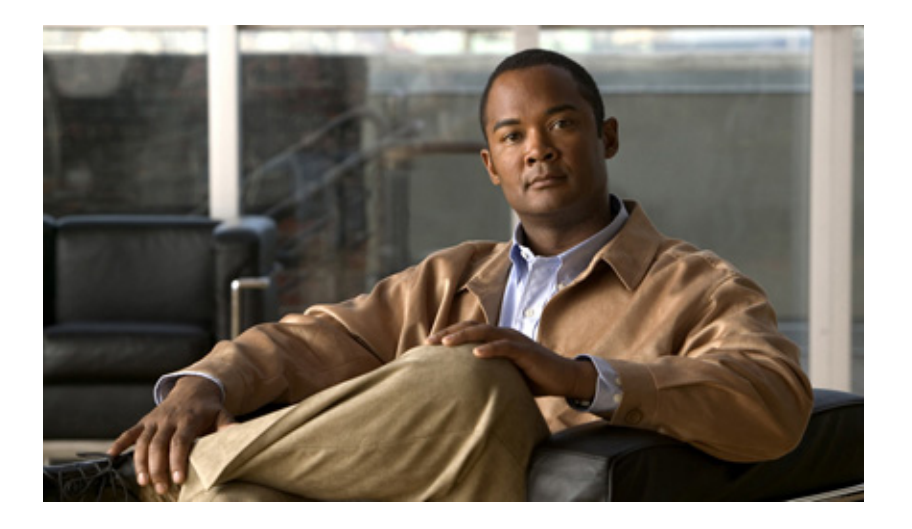

### **Cisco IOS Network Management Configuration Guide**

Release 12.2SR

#### **Americas Headquarters**

Cisco Systems, Inc. 170 West Tasman Drive San Jose, CA 95134-1706 USA <http://www.cisco.com> Tel: 408 526-4000 800 553-NETS (6387) Fax: 408 527-0883

THE SPECIFICATIONS AND INFORMATION REGARDING THE PRODUCTS IN THIS MANUAL ARE SUBJECT TO CHANGE WITHOUT NOTICE. ALL STATEMENTS, INFORMATION, AND RECOMMENDATIONS IN THIS MANUAL ARE BELIEVED TO BE ACCURATE BUT ARE PRESENTED WITHOUT WARRANTY OF ANY KIND, EXPRESS OR IMPLIED. USERS MUST TAKE FULL RESPONSIBILITY FOR THEIR APPLICATION OF ANY PRODUCTS.

THE SOFTWARE LICENSE AND LIMITED WARRANTY FOR THE ACCOMPANYING PRODUCT ARE SET FORTH IN THE INFORMATION PACKET THAT SHIPPED WITH THE PRODUCT AND ARE INCORPORATED HEREIN BY THIS REFERENCE. IF YOU ARE UNABLE TO LOCATE THE SOFTWARE LICENSE OR LIMITED WARRANTY, CONTACT YOUR CISCO REPRESENTATIVE FOR A COPY.

The Cisco implementation of TCP header compression is an adaptation of a program developed by the University of California, Berkeley (UCB) as part of UCB's public domain version of the UNIX operating system. All rights reserved. Copyright © 1981, Regents of the University of California.

NOTWITHSTANDING ANY OTHER WARRANTY HEREIN, ALL DOCUMENT FILES AND SOFTWARE OF THESE SUPPLIERS ARE PROVIDED "AS IS" WITH ALL FAULTS. CISCO AND THE ABOVE-NAMED SUPPLIERS DISCLAIM ALL WARRANTIES, EXPRESSED OR IMPLIED, INCLUDING, WITHOUT LIMITATION, THOSE OF MERCHANTABILITY, FITNESS FOR A PARTICULAR PURPOSE AND NONINFRINGEMENT OR ARISING FROM A COURSE OF DEALING, USAGE, OR TRADE PRACTICE.

IN NO EVENT SHALL CISCO OR ITS SUPPLIERS BE LIABLE FOR ANY INDIRECT, SPECIAL, CONSEQUENTIAL, OR INCIDENTAL DAMAGES, INCLUDING, WITHOUT LIMITATION, LOST PROFITS OR LOSS OR DAMAGE TO DATA ARISING OUT OF THE USE OR INABILITY TO USE THIS MANUAL, EVEN IF CISCO OR ITS SUPPLIERS HAVE BEEN ADVISED OF THE POSSIBILITY OF SUCH DAMAGES.

CCDE, CCENT, CCSI, Cisco Eos, Cisco HealthPresence, Cisco IronPort, the Cisco logo, Cisco Nurse Connect, Cisco Pulse, Cisco SensorBase, Cisco StackPower, Cisco StadiumVision, Cisco TelePresence, Cisco Unified Computing System, Cisco WebEx, DCE, Flip Channels, Flip for Good, Flip Mino, Flipshare (Design), Flip Ultra, Flip Video, Flip Video (Design), Instant Broadband, and Welcome to the Human Network are trademarks; Changing the Way We Work, Live, Play, and Learn, Cisco Capital, Cisco Capital (Design), Cisco:Financed (Stylized), Cisco Store, Flip Gift Card, and One Million Acts of Green are service marks; and Access Registrar, Aironet, AllTouch, AsyncOS, Bringing the Meeting To You, Catalyst, CCDA, CCDP, CCIE, CCIP, CCNA, CCNP, CCSP, CCVP, Cisco, the Cisco Certified Internetwork Expert logo, Cisco IOS, Cisco Lumin, Cisco Nexus, Cisco Press, Cisco Systems, Cisco Systems Capital, the Cisco Systems logo, Cisco Unity, Collaboration Without Limitation, Continuum, EtherFast, EtherSwitch, Event Center, Explorer, Follow Me Browsing, GainMaker, iLYNX, IOS, iPhone, IronPort, the IronPort logo, Laser Link, LightStream, Linksys, MeetingPlace, MeetingPlace Chime Sound, MGX, Networkers, Networking Academy, PCNow, PIX, PowerKEY, PowerPanels, PowerTV, PowerTV (Design), PowerVu, Prisma, ProConnect, ROSA, SenderBase, SMARTnet, Spectrum Expert, StackWise, WebEx, and the WebEx logo are registered trademarks of Cisco Systems, Inc. and/or its affiliates in the United States and certain other countries.

All other trademarks mentioned in this document or website are the property of their respective owners. The use of the word partner does not imply a partnership relationship between Cisco and any other company. (0910R)

Any Internet Protocol (IP) addresses and phone numbers used in this document are not intended to be actual addresses and phone numbers. Any examples, command display output, network topology diagrams, and other figures included in the document are shown for illustrative purposes only. Any use of actual IP addresses or phone numbers in illustrative content is unintentional and coincidental.

*Cisco IOS Network Management Configuration Guide* © 2009 Cisco Systems, Inc. All rights reserved.

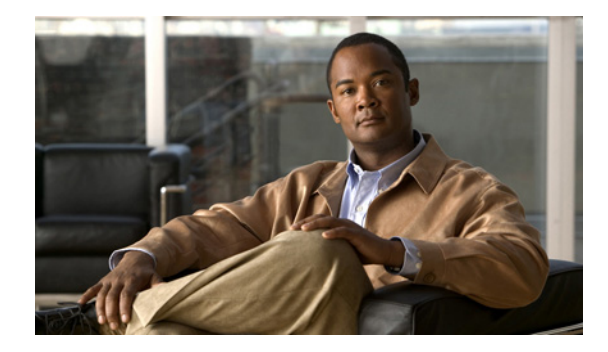

# **About Cisco IOS Software Documentation**

#### **Last Updated: November 20, 2009**

This document describes the objectives, audience, conventions, and organization used in Cisco IOS software documentation. Also included are resources for obtaining technical assistance, additional documentation, and other information from Cisco. This document is organized into the following sections:

- **•** [Documentation Objectives, page i](#page-2-0)
- **•** [Audience, page i](#page-2-1)
- **•** [Documentation Conventions, page i](#page-2-2)
- **•** [Documentation Organization, page iii](#page-4-0)
- **•** [Additional Resources and Documentation Feedback, page xii](#page-13-0)

## <span id="page-2-0"></span>**Documentation Objectives**

Cisco IOS documentation describes the tasks and commands available to configure and maintain Cisco networking devices.

## <span id="page-2-1"></span>**Audience**

 $\mathbf I$ 

The Cisco IOS documentation set is intended for users who configure and maintain Cisco networking devices (such as routers and switches) but who may not be familiar with the configuration and maintenance tasks, the relationship among tasks, or the Cisco IOS commands necessary to perform particular tasks. The Cisco IOS documentation set is also intended for those users experienced with Cisco IOS software who need to know about new features, new configuration options, and new software characteristics in the current Cisco IOS release.

## <span id="page-2-2"></span>**Documentation Conventions**

In Cisco IOS documentation, the term *router* may be used to refer to various Cisco products; for example, routers, access servers, and switches. These and other networking devices that support Cisco IOS software are shown interchangeably in examples and are used only for illustrative purposes. An example that shows one product does not necessarily mean that other products are not supported.

 $\mathsf I$ 

This section contains the following topics:

- **•** [Typographic Conventions, page ii](#page-3-0)
- **•** [Command Syntax Conventions, page ii](#page-3-1)
- **•** [Software Conventions, page iii](#page-4-1)
- **•** [Reader Alert Conventions, page iii](#page-4-2)

## <span id="page-3-0"></span>**Typographic Conventions**

Cisco IOS documentation uses the following typographic conventions:

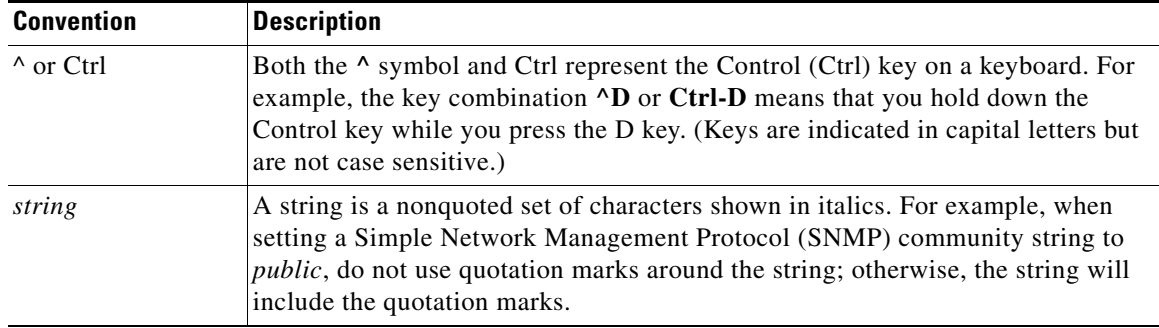

## <span id="page-3-1"></span>**Command Syntax Conventions**

Cisco IOS documentation uses the following command syntax conventions:

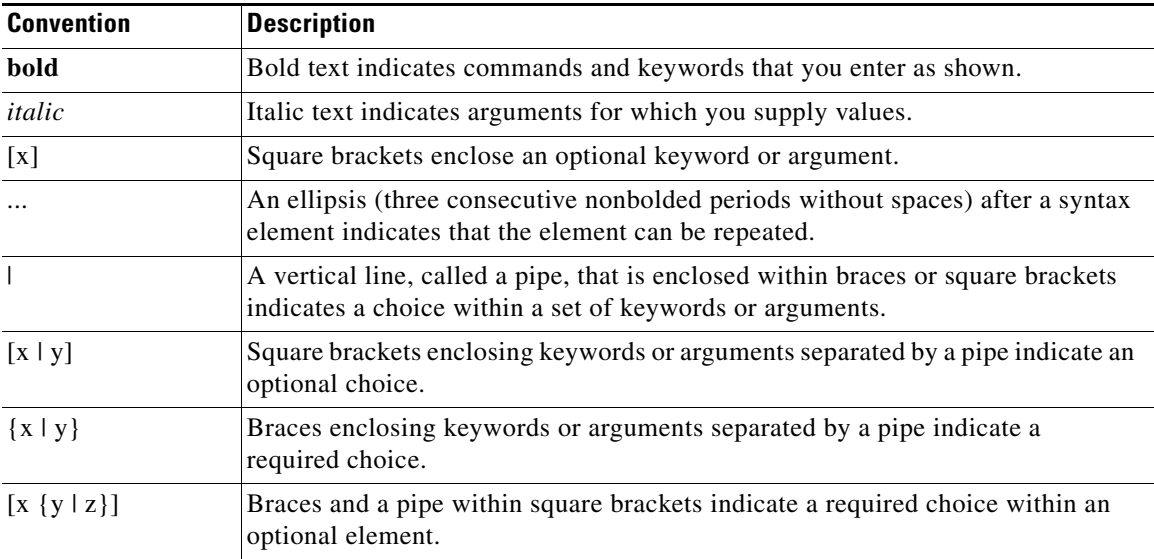

### <span id="page-4-1"></span>**Software Conventions**

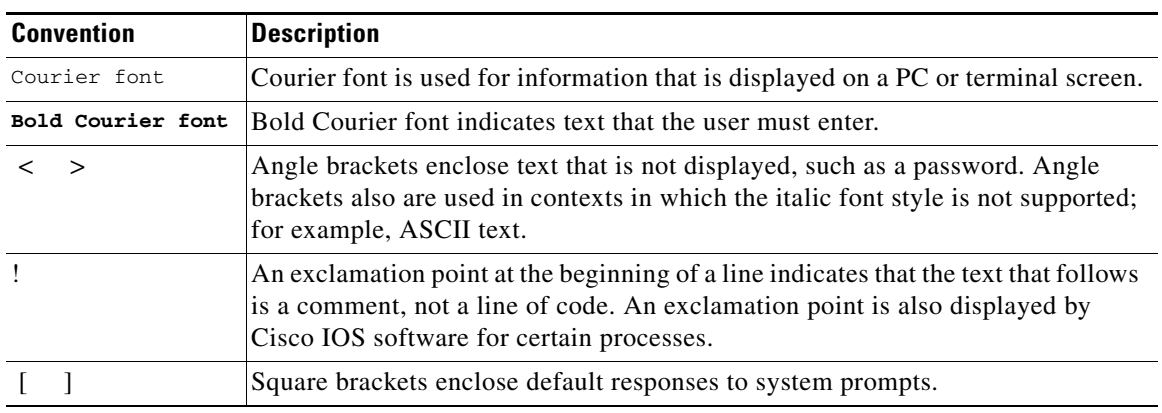

Cisco IOS software uses the following program code conventions:

### <span id="page-4-2"></span>**Reader Alert Conventions**

Cisco IOS documentation uses the following conventions for reader alerts:

∕∖∖

**Caution** Means *reader be careful*. In this situation, you might do something that could result in equipment damage or loss of data.

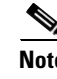

**Note** Means *reader take note*. Notes contain helpful suggestions or references to material not covered in the manual.

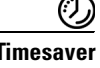

 $\mathbf I$ 

**Timesaver** Means *the described action saves time*. You can save time by performing the action described in the paragraph.

## <span id="page-4-0"></span>**Documentation Organization**

This section describes the Cisco IOS documentation set, how it is organized, and how to access it on Cisco.com. It also lists the configuration guides, command references, and supplementary references and resources that comprise the documentation set. It contains the following topics:

- **•** [Cisco IOS Documentation Set, page iv](#page-5-0)
- [Cisco IOS Documentation on Cisco.com, page iv](#page-5-1)
- **•** [Configuration Guides, Command References, and Supplementary Resources, page v](#page-6-0)

Ι

### <span id="page-5-0"></span>**Cisco IOS Documentation Set**

The Cisco IOS documentation set consists of the following:

- Release notes and caveats provide information about platform, technology, and feature support for a release and describe severity 1 (catastrophic), severity 2 (severe), and select severity 3 (moderate) defects in released Cisco IOS software. Review release notes before other documents to learn whether updates have been made to a feature.
- Sets of configuration guides and command references organized by technology and published for each standard Cisco IOS release.
	- **–** Configuration guides—Compilations of documents that provide conceptual and task-oriented descriptions of Cisco IOS features.
	- **–** Command references—Compilations of command pages in alphabetical order that provide detailed information about the commands used in the Cisco IOS features and the processes that comprise the related configuration guides. For each technology, there is a single command reference that supports all Cisco IOS releases and that is updated at each standard release.
- **•** Lists of all the commands in a specific release and all commands that are new, modified, removed, or replaced in the release.
- **•** Command reference book for **debug** commands. Command pages are listed in alphabetical order.
- **•** Reference book for system messages for all Cisco IOS releases.

### <span id="page-5-1"></span>**Cisco IOS Documentation on Cisco.com**

The following sections describe the organization of the Cisco IOS documentation set and how to access various document types.

Use Cisco Feature Navigator to find information about platform support and Cisco IOS and Catalyst OS software image support. To access Cisco Feature Navigator, go to <http://www.cisco.com/go/cfn>. An account on Cisco.com is not required.

#### **New Features List**

The New Features List for each release provides a list of all features in the release with hyperlinks to the feature guides in which they are documented.

#### **Feature Guides**

Cisco IOS features are documented in feature guides. Feature guides describe one feature or a group of related features that are supported on many different software releases and platforms. Your Cisco IOS software release or platform may not support all the features documented in a feature guide. See the Feature Information table at the end of the feature guide for information about which features in that guide are supported in your software release.

#### **Configuration Guides**

Configuration guides are provided by technology and release and comprise a set of individual feature guides relevant to the release and technology.

#### **Command References**

Command reference books contain descriptions of Cisco IOS commands that are supported in many different software releases and on many different platforms. The books are organized by technology. For information about all Cisco IOS commands, use the Command Lookup Tool at <http://tools.cisco.com/Support/CLILookup> or the *Cisco IOS Master Command List, All Releases*, at [http://www.cisco.com/en/US/docs/ios/mcl/allreleasemcl/all\\_book.html](http://www.cisco.com/en/US/docs/ios/mcl/allreleasemcl/all_book.html).

#### **Cisco IOS Supplementary Documents and Resources**

Supplementary documents and resources are listed in [Table 2 on page xi.](#page-12-0)

### <span id="page-6-0"></span>**Configuration Guides, Command References, and Supplementary Resources**

[Table 1](#page-6-1) lists, in alphabetical order, Cisco IOS software configuration guides and command references, including brief descriptions of the contents of the documents. The Cisco IOS command references contain commands for Cisco IOS software for all releases. The configuration guides and command references support many different software releases and platforms. Your Cisco IOS software release or platform may not support all these technologies.

[Table 2](#page-12-0) lists documents and resources that supplement the Cisco IOS software configuration guides and command references. These supplementary resources include release notes and caveats; master command lists; new, modified, removed, and replaced command lists; system messages; and the debug command reference.

For additional information about configuring and operating specific networking devices, and to access Cisco IOS documentation, go to the Product/Technologies Support area of Cisco.com at the following location:

<http://www.cisco.com/go/techdocs>

#### <span id="page-6-1"></span>*Table 1 Cisco IOS Configuration Guides and Command References*

I

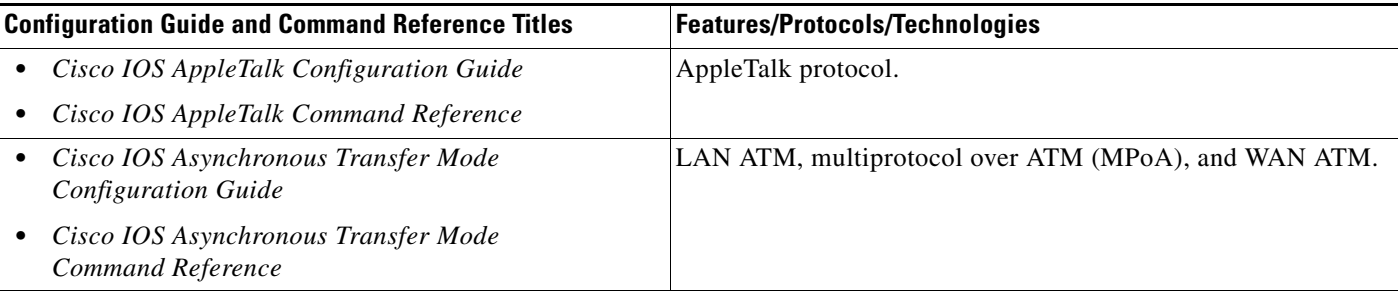

 $\mathsf I$ 

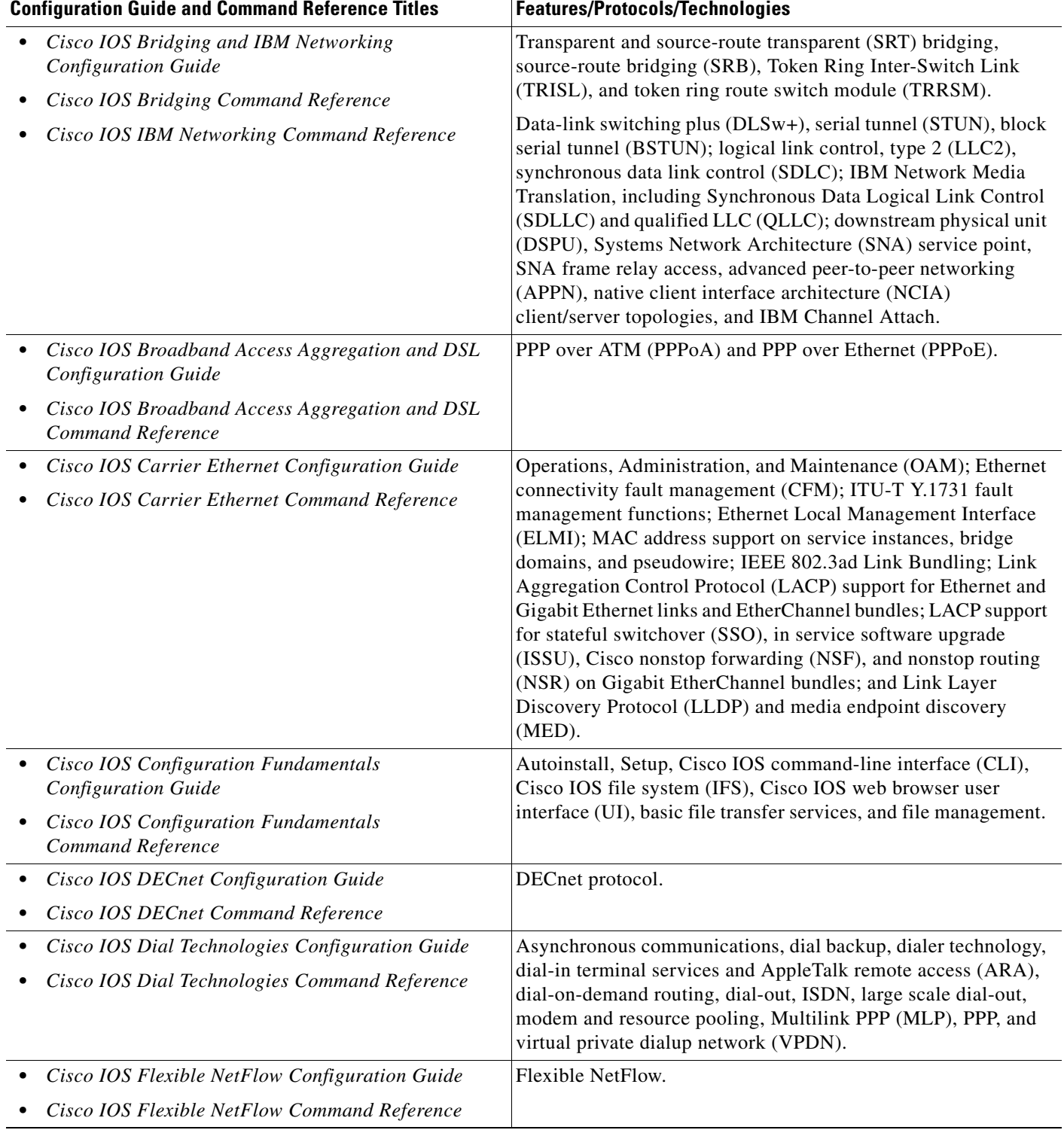

 $\mathbf{I}$ 

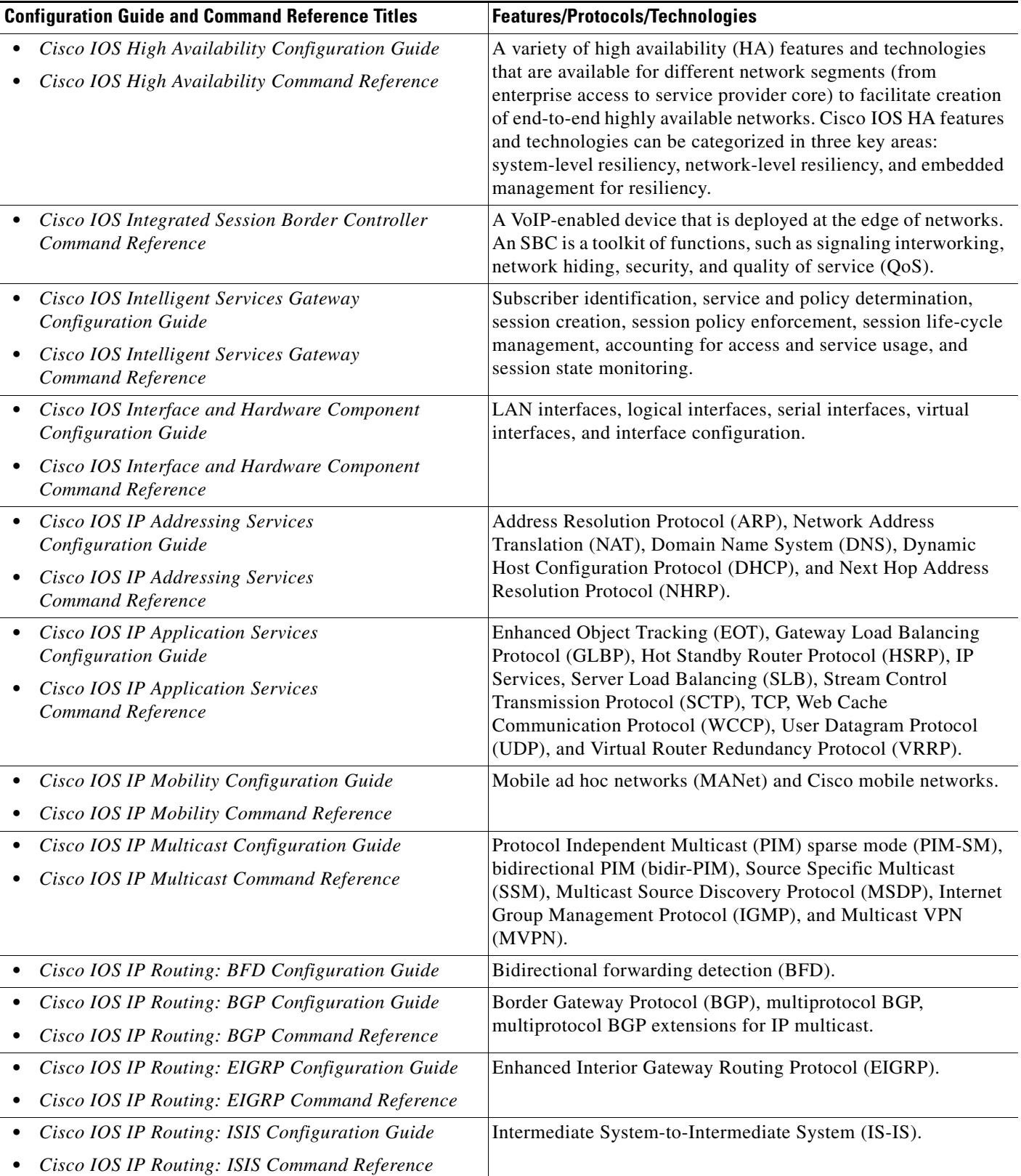

 $\mathsf I$ 

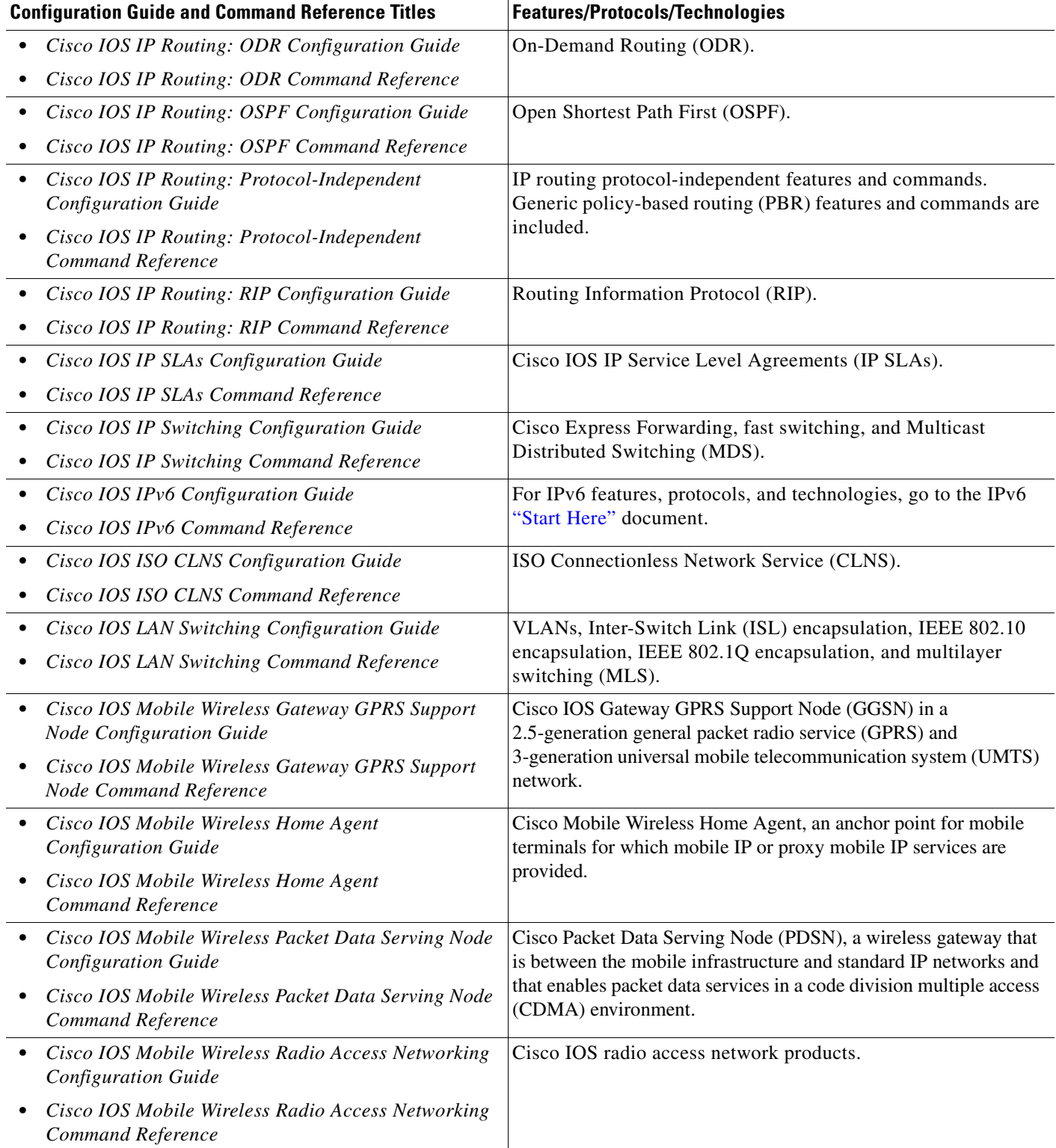

 $\overline{\phantom{a}}$ 

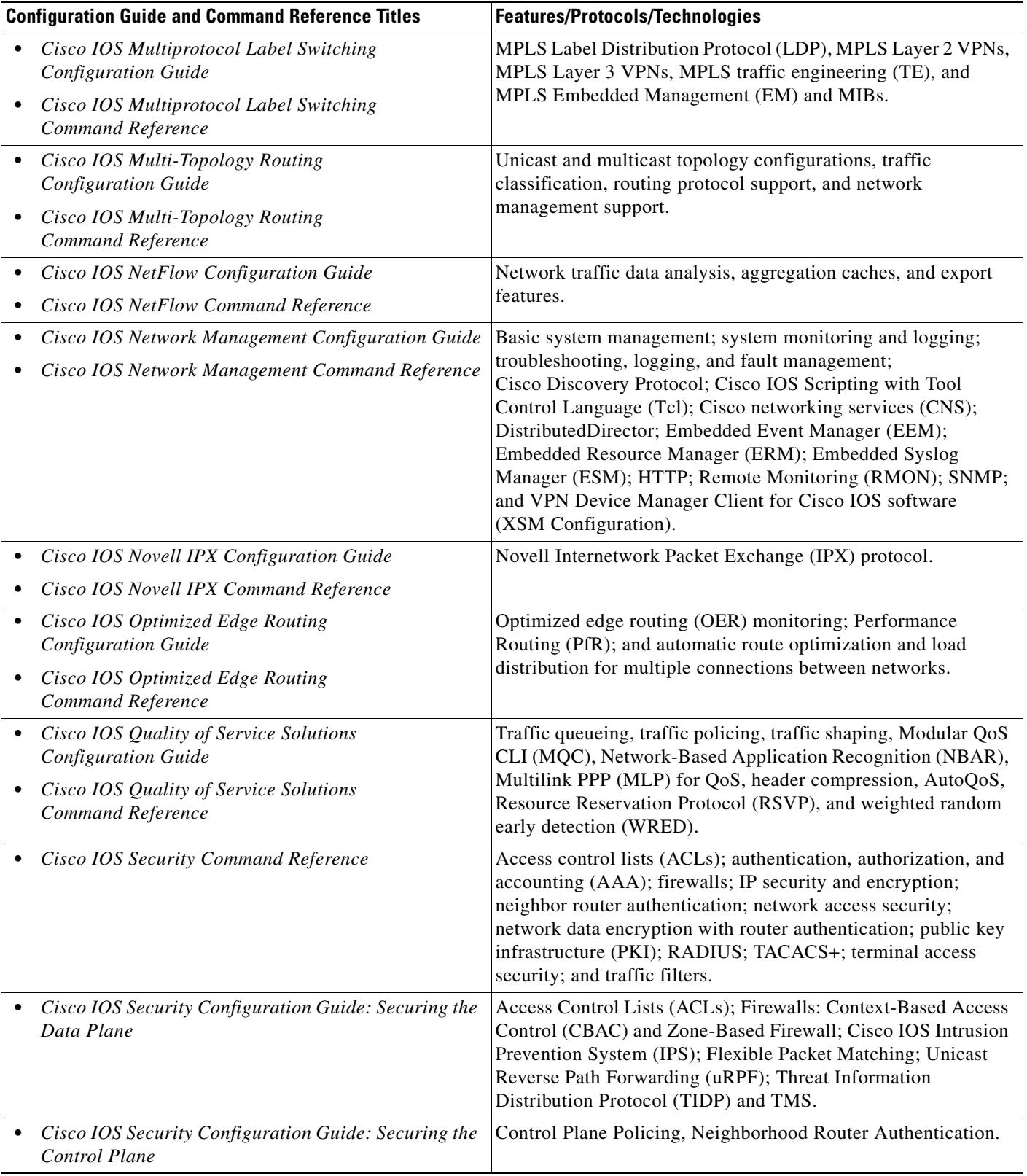

 $\mathsf I$ 

l,

l,

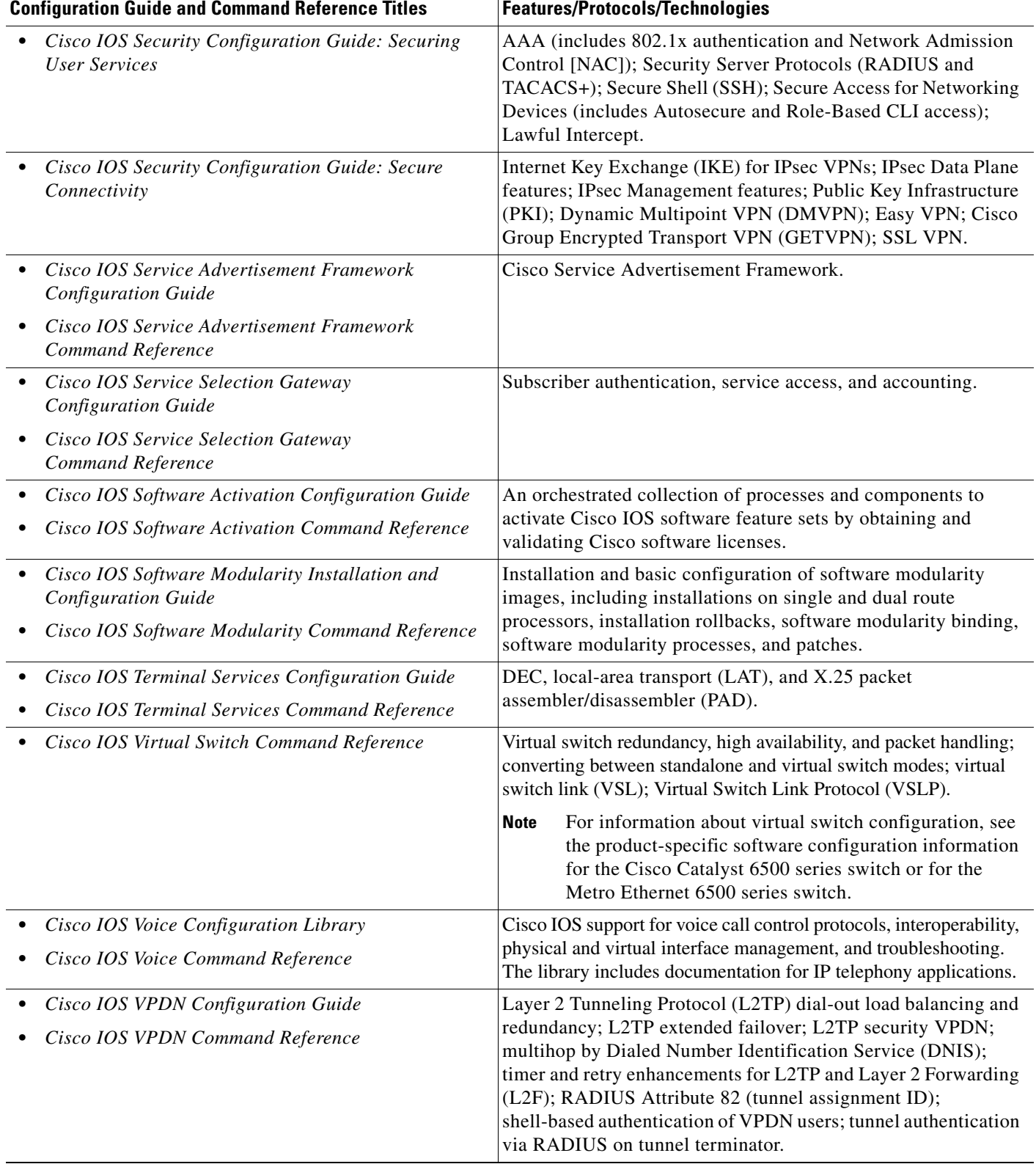

 $\mathbf{I}$ 

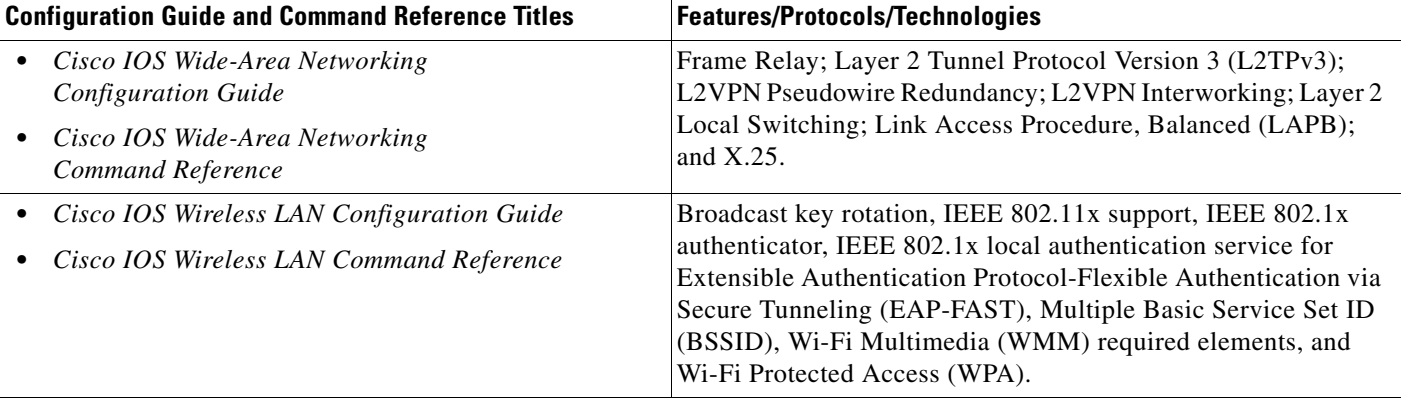

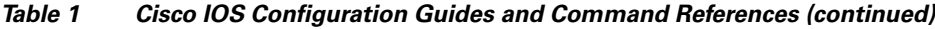

[Table 2](#page-12-0) lists documents and resources that supplement the Cisco IOS software configuration guides and command references.

<span id="page-12-0"></span>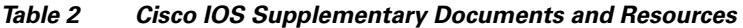

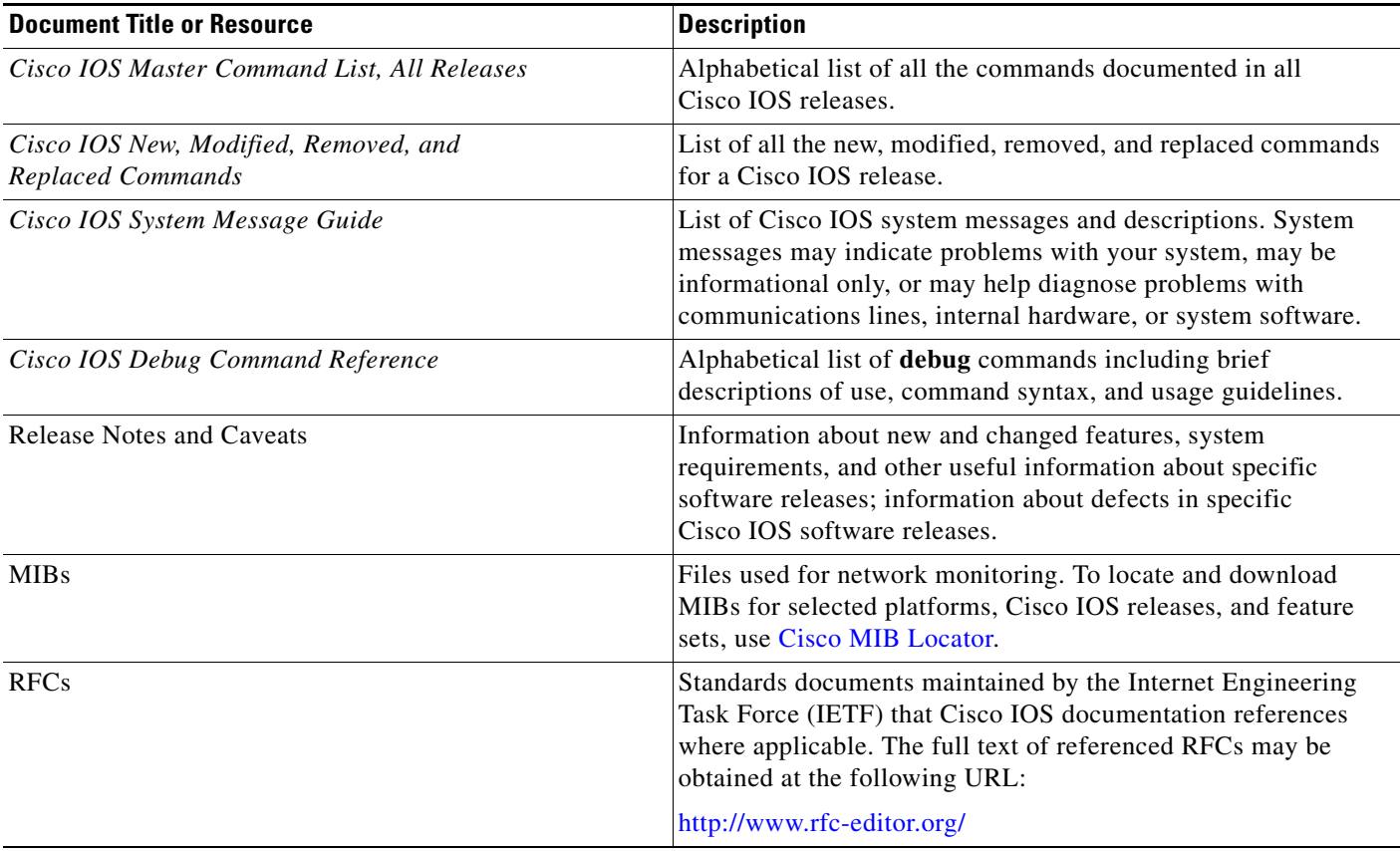

1

## <span id="page-13-0"></span>**Additional Resources and Documentation Feedback**

*[What's New in Cisco Product Documentation](http://www.cisco.com/en/US/docs/general/whatsnew/whatsnew.html)* is released monthly and describes all new and revised Cisco technical documentation. The *What's New in Cisco Product Documentation* publication also provides information about obtaining the following resources:

- **•** Technical documentation
- **•** Cisco product security overview
- **•** Product alerts and field notices
- **•** Technical assistance

Cisco IOS technical documentation includes embedded feedback forms where you can rate documents and provide suggestions for improvement. Your feedback helps us improve our documentation.

I

CCDE, CCENT, CCSI, Cisco Eos, Cisco HealthPresence, Cisco IronPort, the Cisco logo, Cisco Nurse Connect, Cisco Pulse, Cisco SensorBase, Cisco StackPower, Cisco StadiumVision, Cisco TelePresence, Cisco Unified Computing System, Cisco WebEx, DCE, Flip Channels, Flip for Good, Flip Mino, Flipshare (Design), Flip Ultra, Flip Video, Flip Video (Design), Instant Broadband, and Welcome to the Human Network are trademarks; Changing the Way We Work, Live, Play, and Learn, Cisco Capital, Cisco Capital (Design), Cisco:Financed (Stylized), Cisco Store, Flip Gift Card, and One Million Acts of Green are service marks; and Access Registrar, Aironet, AllTouch, AsyncOS, Bringing the Meeting To You, Catalyst, CCDA, CCDP, CCIE, CCIP, CCNA, CCNP, CCSP, CCVP, Cisco, the Cisco Certified Internetwork Expert logo, Cisco IOS, Cisco Lumin, Cisco Nexus, Cisco Press, Cisco Systems, Cisco Systems Capital, the Cisco Systems logo, Cisco Unity, Collaboration Without Limitation, Continuum, EtherFast, EtherSwitch, Event Center, Explorer, Follow Me Browsing, GainMaker, iLYNX, IOS, iPhone, IronPort, the IronPort logo, Laser Link, LightStream, Linksys, MeetingPlace, MeetingPlace Chime Sound, MGX, Networkers, Networking Academy, PCNow, PIX, PowerKEY, PowerPanels, PowerTV, PowerTV (Design), PowerVu, Prisma, ProConnect, ROSA, SenderBase, SMARTnet, Spectrum Expert, StackWise, WebEx, and the WebEx logo are registered trademarks of Cisco Systems, Inc. and/or its affiliates in the United States and certain other countries.

All other trademarks mentioned in this document or website are the property of their respective owners. The use of the word partner does not imply a partnership relationship between Cisco and any other company. (0910R)

Any Internet Protocol (IP) addresses and phone numbers used in this document are not intended to be actual addresses and phone numbers. Any examples, command display output, network topology diagrams, and other figures included in the document are shown for illustrative purposes only. Any use of actual IP addresses or phone numbers in illustrative content is unintentional and coincidental.

© 2008–2009 Cisco Systems, Inc. All rights reserved.

 $\mathsf I$ 

### **xiv**

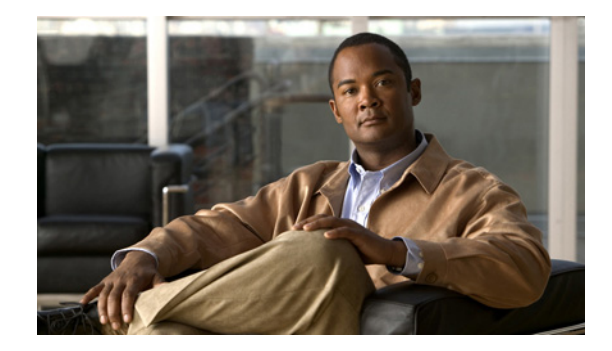

# **Using the Command-Line Interface in Cisco IOS Software**

#### **Last Updated: October 14, 2009**

This document provides basic information about the command-line interface (CLI) in Cisco IOS software and how you can use some of the CLI features. This document contains the following sections:

- [Initially Configuring a Device, page i](#page-16-0)
- **•** [Using the CLI, page ii](#page-17-0)
- **•** [Saving Changes to a Configuration, page xi](#page-26-0)
- **•** [Additional Information, page xii](#page-27-0)

For more information about using the CLI, see the ["Using the Cisco IOS Command-Line Interface"](http://www.cisco.com/en/US/docs/ios/fundamentals/configuration/guide/cf_cli-basics.html)  section of the *Cisco IOS Configuration Fundamentals Configuration Guide*.

For information about the software documentation set, see the "[About Cisco IOS Software](http://www.cisco.com/en/US/docs/ios/preface/aboutios.html)  [Documentation"](http://www.cisco.com/en/US/docs/ios/preface/aboutios.html) document.

## <span id="page-16-0"></span>**Initially Configuring a Device**

 $\mathbf I$ 

Initially configuring a device varies by platform. For information about performing an initial configuration, see the hardware installation documentation that is provided with the original packaging of the product or go to the Product/Technologies Support area of Cisco.com at [http://www.cisco.com/go/techdocs.](http://www.cisco.com/go/techdocs)

After you have performed the initial configuration and connected the device to your network, you can configure the device by using the console port or a remote access method, such as Telnet or Secure Shell (SSH), to access the CLI or by using the configuration method provided on the device, such as Security Device Manager.

Ι

#### **Changing the Default Settings for a Console or AUX Port**

There are only two changes that you can make to a console port and an AUX port:

- **•** Change the port speed with the **config-register 0x** command. Changing the port speed is not recommended. The well-known default speed is 9600.
- **•** Change the behavior of the port; for example, by adding a password or changing the timeout value.

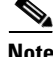

Note The AUX port on the Route Processor (RP) installed in a Cisco ASR 1000 series router does not serve any useful customer purpose and should be accessed only under the advisement of a customer support representative.

## <span id="page-17-0"></span>**Using the CLI**

This section describes the following topics:

- **•** [Understanding Command Modes, page ii](#page-17-1)
- **•** [Using the Interactive Help Feature, page v](#page-20-0)
- **•** [Understanding Command Syntax, page vi](#page-21-0)
- **•** [Understanding Enable and Enable Secret Passwords, page vii](#page-22-0)
- [Using the Command History Feature, page viii](#page-23-0)
- **•** [Abbreviating Commands, page ix](#page-24-0)
- **•** [Using Aliases for CLI Commands, page ix](#page-24-1)
- [Using the no and default Forms of Commands, page x](#page-25-0)
- **•** [Using the debug Command, page x](#page-25-1)
- **•** [Filtering Output Using Output Modifiers, page x](#page-25-2)
- **•** [Understanding CLI Error Messages, page xi](#page-26-1)

## <span id="page-17-1"></span>**Understanding Command Modes**

The CLI command mode structure is hierarchical, and each mode supports a set of specific commands. This section describes the most common of the many modes that exist.

[Table 1](#page-18-0) lists common command modes with associated CLI prompts, access and exit methods, and a brief description of how each mode is used.

#### <span id="page-18-0"></span>*Table 1 CLI Command Modes*

 $\mathbf{I}$ 

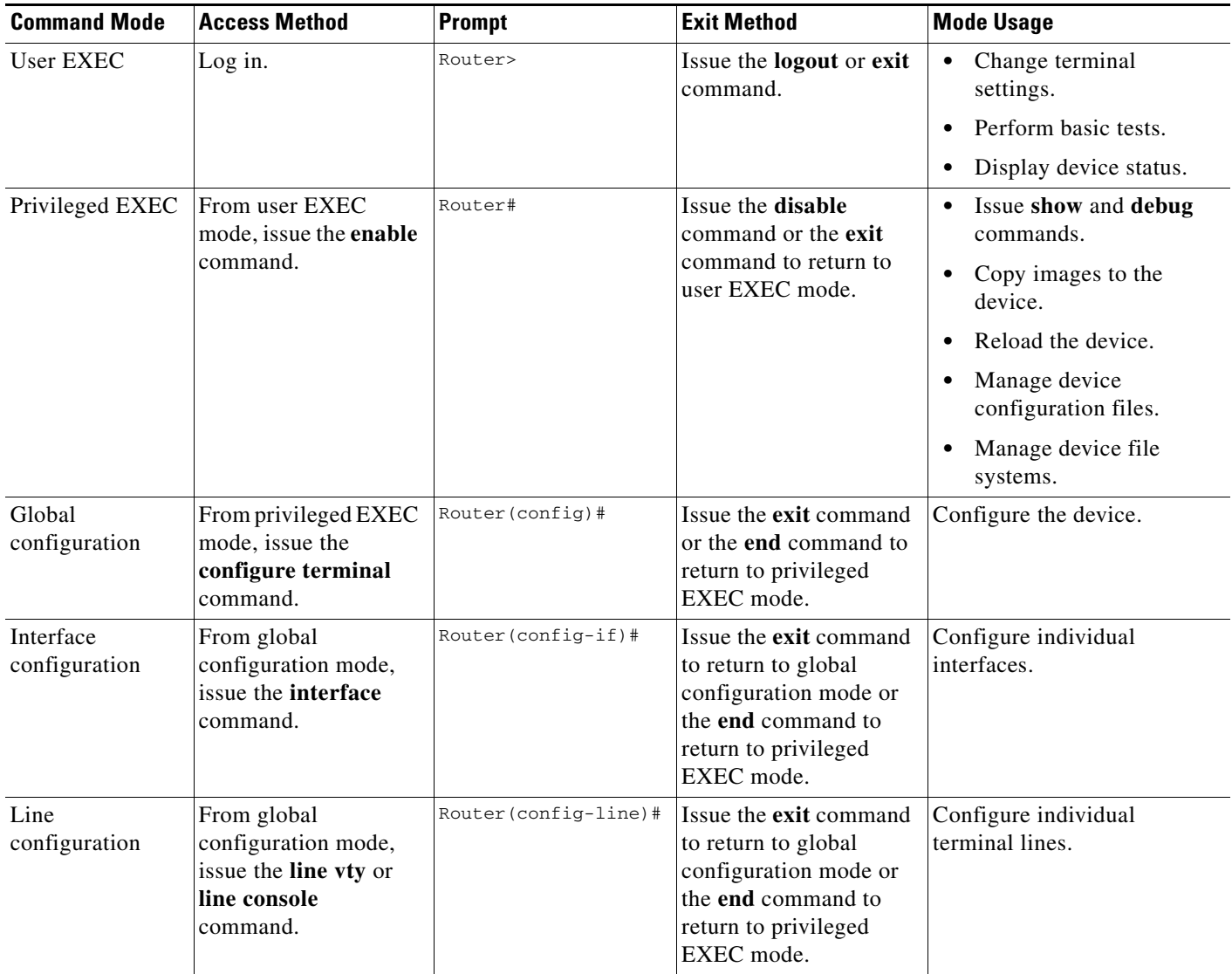

 $\mathsf I$ 

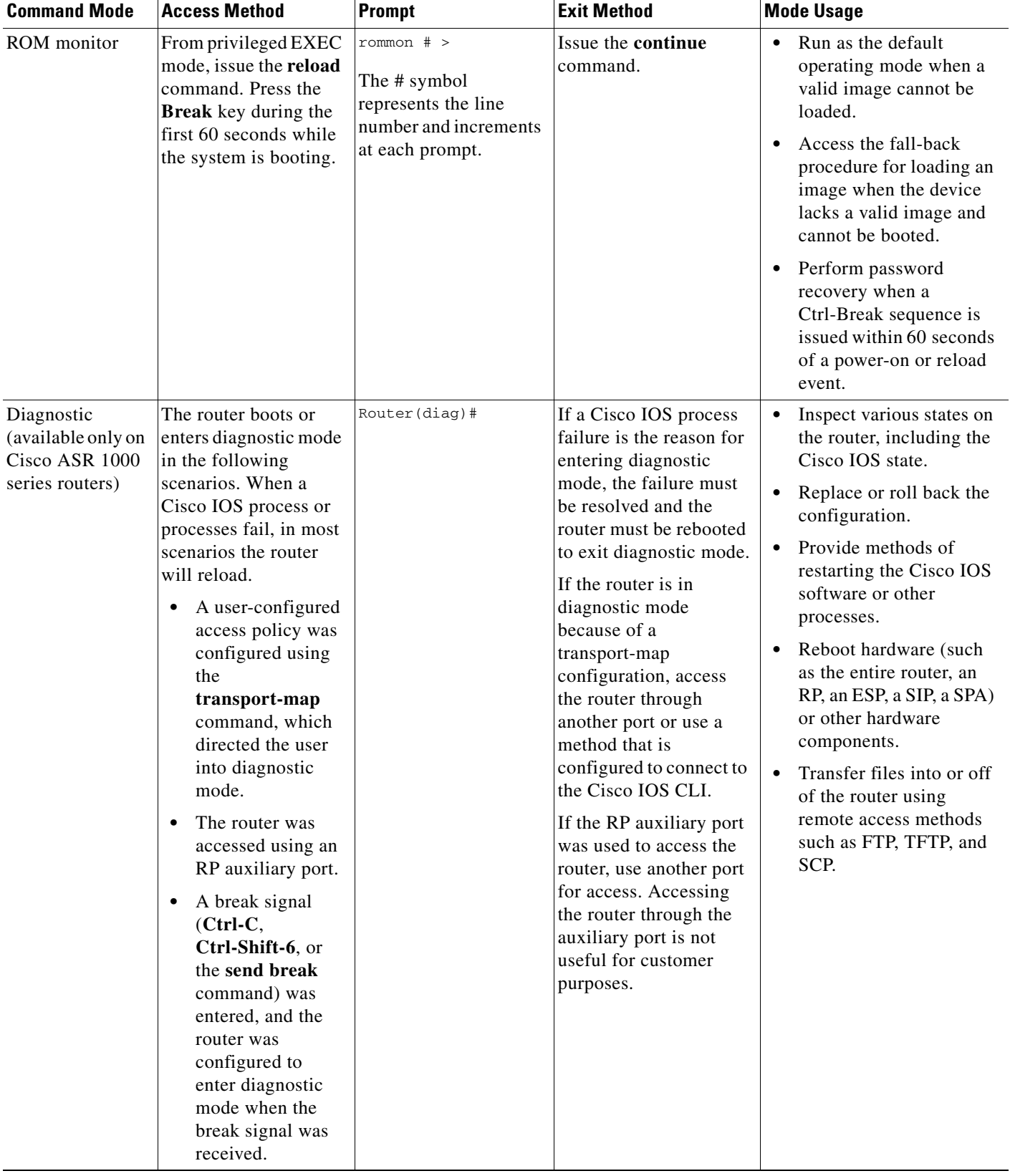

#### *Table 1 CLI Command Modes (continued)*

EXEC commands are not saved when the software reboots. Commands that you issue in a configuration mode can be saved to the startup configuration. If you save the running configuration to the startup configuration, these commands will execute when the software is rebooted. Global configuration mode is the highest level of configuration mode. From global configuration mode, you can enter a variety of other configuration modes, including protocol-specific modes.

ROM monitor mode is a separate mode that is used when the software cannot load properly. If a valid software image is not found when the software boots or if the configuration file is corrupted at startup, the software might enter ROM monitor mode. Use the question symbol (?) to view the commands that you can use while the device is in ROM monitor mode.

```
rommon 1 > ?
alias set and display aliases command
boot boot up an external process
confreg configuration register utility
cont continue executing a downloaded image
context display the context of a loaded image
cookie display contents of cookie PROM in hex
.
.
.
rommon 2 >
```
The following example shows how the command prompt changes to indicate a different command mode:

```
Router> enable
Router# configure terminal
Router(config)# interface ethernet 1/1
Router(config-if)# ethernet
Router(config-line)# exit
Router(config)# end
Router#
```
I

**Note** A keyboard alternative to the **end** command is Ctrl-Z.

### <span id="page-20-1"></span><span id="page-20-0"></span>**Using the Interactive Help Feature**

The CLI includes an interactive Help feature. [Table 2](#page-20-1) describes the purpose of the CLI interactive Help commands.

| <b>Command</b>                     | <b>Purpose</b>                                                                                                    |  |
|------------------------------------|----------------------------------------------------------------------------------------------------|--|
| help                               | Provides a brief description of the Help feature in any command mode.                                                     |  |
| $\boldsymbol{?}$                   | Lists all commands available for a particular command mode.                                                               |  |
| <i>partial command?</i>            | Provides a list of commands that begin with the character string (no<br>space between the command and the question mark). |  |
| <i>partial command</i> <tab></tab> | Completes a partial command name (no space between the command<br>and $\langle \text{Tab}\rangle$ ).                      |  |
| command?                           | Lists the keywords, arguments, or both associated with the command<br>(space between the command and the question mark).  |  |
| command keyword?                   | Lists the arguments that are associated with the keyword (space between<br>the keyword and the question mark).            |  |

*Table 2 CLI Interactive Help Commands* 

The following examples show how to use the help commands:

#### **help**

#### Router> **help**

Help may be requested at any point in a command by entering a question mark '?'. If nothing matches, the help list will be empty and you must backup until entering a '?' shows the available options.

Two styles of help are provided:

1. Full help is available when you are ready to enter a command argument (e.g. 'show ?') and describes each possible argument.

2. Partial help is provided when an abbreviated argument is entered and you want to know what arguments match the input (e.g. 'show pr?'.)

#### **?**

```
Router# ?
Exec commands:
<snip>
```
 access-enable Create a temporary access-List entry access-profile Apply user-profile to interface access-template Create a temporary access-List entry alps ALPS exec commands archive manage archive files

#### *partial command***?**

Router(config)# **zo?** zone zone-pair

#### *partial command***<Tab>**

Router(config)# **we<Tab>** webvpn

#### *command* **?**

```
Router(config-if)# pppoe ? 
   enable Enable pppoe
  max-sessions Maximum PPPOE sessions
```
#### *command keyword* **?**

```
Router(config-if)# pppoe enable ?
  group attach a BBA group
  <cr>
```
### <span id="page-21-0"></span>**Understanding Command Syntax**

Command syntax is the format in which a command should be entered in the CLI. Commands include the name of the command, keywords, and arguments. Keywords are alphanumeric strings that are used literally. Arguments are placeholders for values that a user must supply. Keywords and arguments may be required or optional.

Specific conventions convey information about syntax and command elements. [Table 3](#page-22-1) describes these conventions.

I

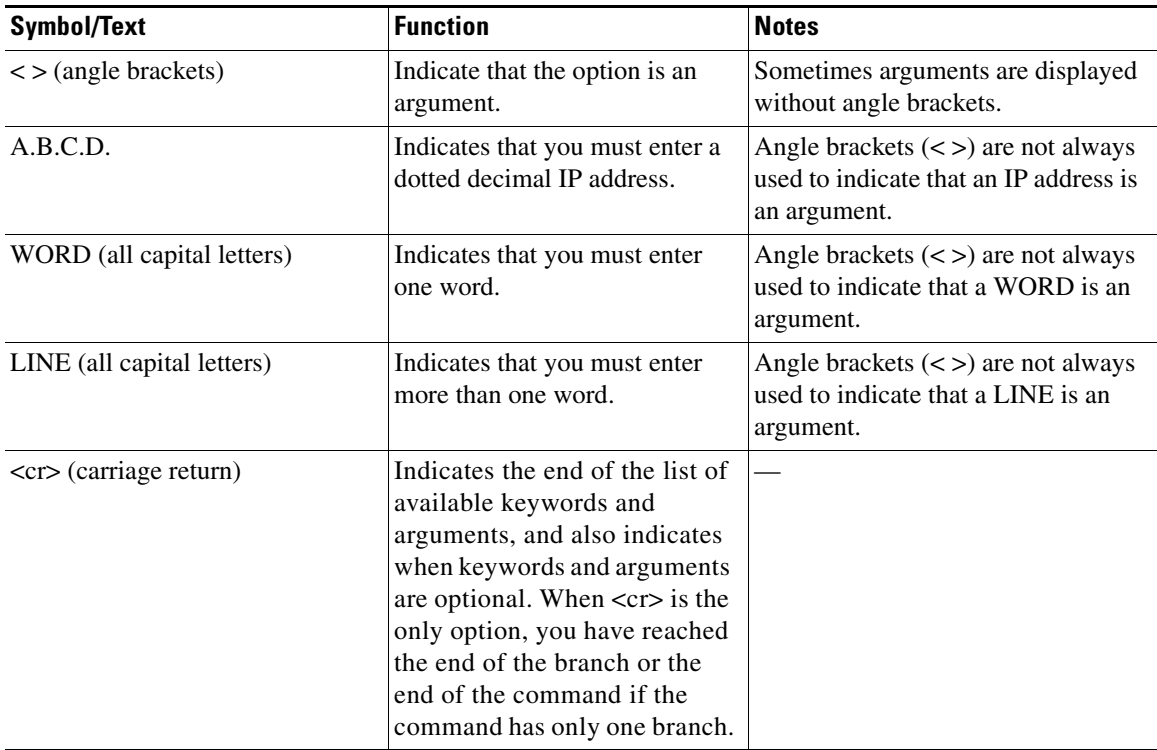

<span id="page-22-1"></span>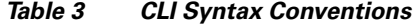

The following examples show syntax conventions:

```
Router(config)# ethernet cfm domain ?
  WORD domain name
Router(config)# ethernet cfm domain dname ?
  level 
Router(config)# ethernet cfm domain dname level ?
  <0-7> maintenance level number
Router(config)# ethernet cfm domain dname level 7 ?
 <cr>
Router(config)# snmp-server file-transfer access-group 10 ?
  protocol protocol options
 <cr>
Router(config)# logging host ?
  Hostname or A.B.C.D IP address of the syslog server
  ipv6 Configure IPv6 syslog server
```
### <span id="page-22-0"></span>**Understanding Enable and Enable Secret Passwords**

Some privileged EXEC commands are used for actions that impact the system, and it is recommended that you set a password for these commands to prevent unauthorized use. Two types of passwords, enable (not encrypted) and enable secret (encrypted), can be set. The following commands set these passwords and are issued in global configuration mode:

 **• enable** *password*

 $\mathbf I$ 

 **• enable secret** *password*

**vii**

Using an enable secret password is recommended because it is encrypted and more secure than the enable password. When you use an enable secret password, text is encrypted (unreadable) before it is written to the config.text file. When you use an enable password, the text is written as entered (readable) to the config.text file.

Each type of password is case sensitive, can contain from 1 to 25 uppercase and lowercase alphanumeric characters, and can start with a numeral. Spaces are also valid password characters; for example, "two words" is a valid password. Leading spaces are ignored, but trailing spaces are recognized.

**Note** Both password commands have numeric keywords that are single integer values. If you choose a numeral for the first character of your password followed by a space, the system will read the number as if it were the numeric keyword and not as part of your password.

When both passwords are set, the enable secret password takes precedence over the enable password.

To remove a password, use the **no** form of the commands: **no enable** *password* or **no enable secret** *password*.

For more information about password recovery procedures for Cisco products, see [http://www.cisco.com/en/US/products/sw/iosswrel/ps1831/](http://www.cisco.com/en/US/products/sw/iosswrel/ps1831/products_tech_note09186a00801746e6.shtml) [products\\_tech\\_note09186a00801746e6.shtml](http://www.cisco.com/en/US/products/sw/iosswrel/ps1831/products_tech_note09186a00801746e6.shtml).

### <span id="page-23-0"></span>**Using the Command History Feature**

The command history feature saves, in a command history buffer, the commands that you enter during a session. The default number of saved commands is 10, but the number is configurable within the range of 0 to 256. This command history feature is particularly useful for recalling long or complex commands.

To change the number of commands saved in the history buffer for a terminal session, issue the **terminal history size** command:

Router# **terminal history size** *num*

A command history buffer is also available in line configuration mode with the same default and configuration options. To set the command history buffer size for a terminal session in line configuration mode, issue the **history** command:

Router(config-line)# **history** [**size** *num*]

To recall commands from the history buffer, use the following methods:

- Press Ctrl-P or the Up Arrow key—Recalls commands beginning with the most recent command. Repeat the key sequence to recall successively older commands.
- **•** Press Ctrl-N or the Down Arrow key—Recalls the most recent commands in the history buffer after they have been recalled using Ctrl-P or the Up Arrow key. Repeat the key sequence to recall successively more recent commands.

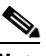

**Note** The arrow keys function only on ANSI-compatible terminals such as the VT100.

 **•** Issue the **show history** command in user EXEC or privileged EXEC mode—Lists the most recent commands that you entered. The number of commands that are displayed is determined by the setting of the **terminal history size** and **history** commands.

Ι

The command history feature is enabled by default. To disable this feature for a terminal session, issue the **terminal no history** command in user EXEC or privileged EXEC mode or the **no history** command in line configuration mode.

### <span id="page-24-0"></span>**Abbreviating Commands**

I

Typing a complete command name is not always required for the command to execute. The CLI recognizes an abbreviated command when the abbreviation contains enough characters to uniquely identify the command. For example, the **show version** command can be abbreviated as **sh ver**. It cannot be abbreviated as **s ver** because **s** could mean **show**, **set**, or **systat**. The **sh v** abbreviation also is not valid because the **show** command has **vrrp** as a keyword in addition to **version**. (Command and keyword examples are from Cisco IOS Release 12.4(13)T.)

### <span id="page-24-2"></span><span id="page-24-1"></span>**Using Aliases for CLI Commands**

To save time and the repetition of entering the same command multiple times, you can use a command alias. An alias can be configured to do anything that can be done at the command line, but an alias cannot move between modes, type in passwords, or perform any interactive functions.

[Table 4](#page-24-2) shows the default command aliases.

| <b>Command Alias</b> | <b>Original Command</b> |
|----------------------|-------------------------|
| h                    | help                    |
| $\mathbf{I}$         | logout                  |
| p                    | ping                    |
| S                    | show                    |
| u or un              | undebug                 |
| W                    | where                   |

*Table 4 Default Command Aliases* 

To create a command alias, issue the **alias** command in global configuration mode. The syntax of the command is **alias** *mode command-alias original-command*. Following are some examples:

- **•** Router(config)# **alias exec prt partition**—privileged EXEC mode
- **•** Router(config)# **alias configure sb source-bridge**—global configuration mode
- **•** Router(config)# **alias interface rl rate-limit**—interface configuration mode

To view both default and user-created aliases, issue the **show alias** command.

For more information about the **alias** command, see [http://www.cisco.com/en/US/docs/ios/fundamentals/command/reference/cf\\_a1.html.](http://www.cisco.com/en/US/docs/ios/fundamentals/command/reference/cf_a1.html)

### <span id="page-25-0"></span>**Using the no and default Forms of Commands**

Most configuration commands have a **no** form that is used to reset a command to its default value or disable a feature or function. For example, the **ip routing** command is enabled by default. To disable this command, you would issue the **no ip routing** command. To re-enable IP routing, you would issue the **ip routing** command.

Configuration commands may also have a **default** form, which returns the command settings to their default values. For commands that are disabled by default, using the **default** form has the same effect as using the **no** form of the command. For commands that are enabled by default and have default settings, the **default** form enables the command and returns the settings to their default values.

The **no** form is documented in the command pages of command references. The **default** form is generally documented in the command pages only when the **default** form performs a different function than the plain and **no** forms of the command. To see what **default** commands are available on your system, enter **default ?** in the appropriate command mode.

### <span id="page-25-1"></span>**Using the debug Command**

A **debug** command produces extensive output that helps you troubleshoot problems in your network. These commands are available for many features and functions within Cisco IOS software. Some **debug** commands are **debug all**, **debug aaa accounting**, and **debug mpls packets**. To use **debug** commands during a Telnet session with a device, you must first enter the **terminal monitor** command. To turn off debugging completely, you must enter the **undebug all** command.

For more information about **debug** commands, see the *Cisco IOS Debug Command Reference* at [http://www.cisco.com/en/US/docs/ios/debug/command/reference/db\\_book.html.](http://www.cisco.com/en/US/docs/ios/debug/command/reference/db_book.html)

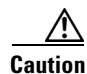

**Caution** Debugging is a high priority and high CPU utilization process that can render your device unusable. Use **debug** commands only to troubleshoot specific problems. The best times to run debugging are during periods of low network traffic and when few users are interacting with the network. Debugging during these periods decreases the likelihood that the **debug** command processing overhead will affect network performance or user access or response times.

### <span id="page-25-2"></span>**Filtering Output Using Output Modifiers**

Many commands produce lengthy output that may use several screens to display. Using output modifiers, you can filter this output to show only the information that you want to see.

The following three output modifiers are available:

- **• begin** *regular-expression*—Displays the first line in which a match of the regular expression is found and all lines that follow.
- **• include** *regular-expression*—Displays all lines in which a match of the regular expression is found.
- **• exclude** *regular-expression*—Displays all lines except those in which a match of the regular expression is found.

To use one of these output modifiers, type the command followed by the pipe symbol (|), the modifier, and the regular expression that you want to search for or filter. A regular expression is a case-sensitive alphanumeric pattern. It can be a single character or number, a phrase, or a more complex string.

Ι

The following example illustrates how to filter output of the **show interface** command to display only lines that include the expression "protocol."

```
Router# show interface | include protocol
FastEthernet0/0 is up, line protocol is up
Serial4/0 is up, line protocol is up
Serial4/1 is up, line protocol is up
Serial4/2 is administratively down, line protocol is down
Serial4/3 is administratively down, line protocol is down
```
### <span id="page-26-2"></span><span id="page-26-1"></span>**Understanding CLI Error Messages**

You may encounter some error messages while using the CLI. [Table 5](#page-26-2) shows the common CLI error messages.

| <b>Error Message</b>                       | <b>Meaning</b>                                                                                     | <b>How to Get Help</b>                                                                                                    |
|--------------------------------------------|----------------------------------------------------------------------------------------------------|----------------------------------------------------------------------------------------------------|
| % Ambiguous command:<br>"show con"         | You did not enter enough<br>characters for the command to<br>be recognized.                        | Reenter the command followed by a<br>space and a question mark (?). The<br>keywords that you are allowed to<br>enter for the command appear.                                  |
| % Incomplete command.                      | You did not enter all the<br>keywords or values required<br>by the command.                        | Reenter the command followed by a<br>space and a question mark (?). The<br>keywords that you are allowed to<br>enter for the command appear.                                  |
| % Invalid input detected at "^"<br>marker. | You entered the command in-<br>correctly. The caret $(^{\wedge})$ marks<br>the point of the error. | Enter a question mark (?) to display<br>all the commands that are available in<br>this command mode. The keywords<br>that you are allowed to enter for the<br>command appear. |

*Table 5 Common CLI Error Messages* 

For more system error messages, see the following document:

 **•** *[Cisco IOS Release 12.4T System Message Guide](http://www.cisco.com/en/US/docs/ios/12_4t/system/messages/124tsms.html)*

## <span id="page-26-0"></span>**Saving Changes to a Configuration**

I

To save changes that you made to the configuration of a device, you must issue the **copy running-config startup-config** command or the **copy system:running-config nvram:startup-config** command. When you issue these commands, the configuration changes that you made are saved to the startup configuration and saved when the software reloads or power to the device is turned off or interrupted. The following example shows the syntax of the **copy running-config startup-config** command:

```
Router# copy running-config startup-config
Destination filename [startup-config]?
```
You press Enter to accept the startup-config filename (the default), or type a new filename and then press Enter to accept that name. The following output is displayed indicating that the configuration was saved.

```
Building configuration...
[OK]Router#
```
On most platforms, the configuration is saved to NVRAM. On platforms with a Class A flash file system, the configuration is saved to the location specified by the CONFIG\_FILE environment variable. The CONFIG\_FILE variable defaults to NVRAM.

## <span id="page-27-0"></span>**Additional Information**

 **•** "Using the Cisco IOS Command-Line Interface" section of the *Cisco IOS Configuration Fundamentals Configuration Guide*

[http://www.cisco.com/en/US/docs/ios/fundamentals/configuration/guide/cf\\_cli-basics.html](http://www.cisco.com/en/US/docs/ios/fundamentals/configuration/guide/cf_cli-basics.html)

 **•** Cisco Product/Technology Support

<http://www.cisco.com/go/techdocs>

- **•** Support area on Cisco.com (also search for documentation by task or product) <http://www.cisco.com/en/US/support/index.html>
- Software Download Center (downloads; tools; licensing, registration, advisory, and general information) (requires Cisco.com user ID and password)

<http://www.cisco.com/kobayashi/sw-center/>

 **•** Error Message Decoder, a tool to help you research and resolve error messages for Cisco IOS software

<http://www.cisco.com/pcgi-bin/Support/Errordecoder/index.cgi>

 **•** Command Lookup Tool, a tool to help you find detailed descriptions of Cisco IOS commands (requires Cisco.com user ID and password)

<http://tools.cisco.com/Support/CLILookup>

 **•** Output Interpreter, a troubleshooting tool that analyzes command output of supported **show** commands

<https://www.cisco.com/pcgi-bin/Support/OutputInterpreter/home.pl>

CCDE, CCENT, CCSI, Cisco Eos, Cisco HealthPresence, Cisco IronPort, the Cisco logo, Cisco Nurse Connect, Cisco Pulse, Cisco SensorBase, Cisco StackPower, Cisco StadiumVision, Cisco TelePresence, Cisco Unified Computing System, Cisco WebEx, DCE, Flip Channels, Flip for Good, Flip Mino, Flipshare (Design), Flip Ultra, Flip Video, Flip Video (Design), Instant Broadband, and Welcome to the Human Network are trademarks; Changing the Way We Work, Live, Play, and Learn, Cisco Capital, Cisco Capital (Design), Cisco:Financed (Stylized), Cisco Store, Flip Gift Card, and One Million Acts of Green are service marks; and Access Registrar, Aironet, AllTouch, AsyncOS, Bringing the Meeting To You, Catalyst, CCDA, CCDP, CCIE, CCIP, CCNA, CCNP, CCSP, CCVP, Cisco, the Cisco Certified Internetwork Expert logo, Cisco IOS, Cisco Lumin, Cisco Nexus, Cisco Press, Cisco Systems, Cisco Systems Capital, the Cisco Systems logo, Cisco Unity, Collaboration Without Limitation, Continuum, EtherFast, EtherSwitch, Event Center, Explorer, Follow Me Browsing, GainMaker, iLYNX, IOS, iPhone, IronPort, the IronPort logo, Laser Link, LightStream, Linksys, MeetingPlace, MeetingPlace Chime Sound, MGX, Networkers, Networking Academy, PCNow, PIX, PowerKEY, PowerPanels, PowerTV, PowerTV (Design), PowerVu, Prisma, ProConnect, ROSA, SenderBase, SMARTnet, Spectrum Expert, StackWise, WebEx, and the WebEx logo are registered trademarks of Cisco Systems, Inc. and/or its affiliates in the United States and certain other countries.

All other trademarks mentioned in this document or website are the property of their respective owners. The use of the word partner does not imply a partnership relationship between Cisco and any other company. (0910R)

Any Internet Protocol (IP) addresses and phone numbers used in this document are not intended to be actual addresses and phone numbers. Any examples, command display output, network topology diagrams, and other figures included in the document are shown for illustrative purposes only. Any use of actual IP addresses or phone numbers in illustrative content is unintentional and coincidental.

© 2008–2009 Cisco Systems, Inc. All rights reserved.

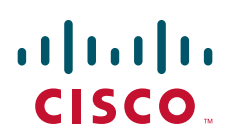

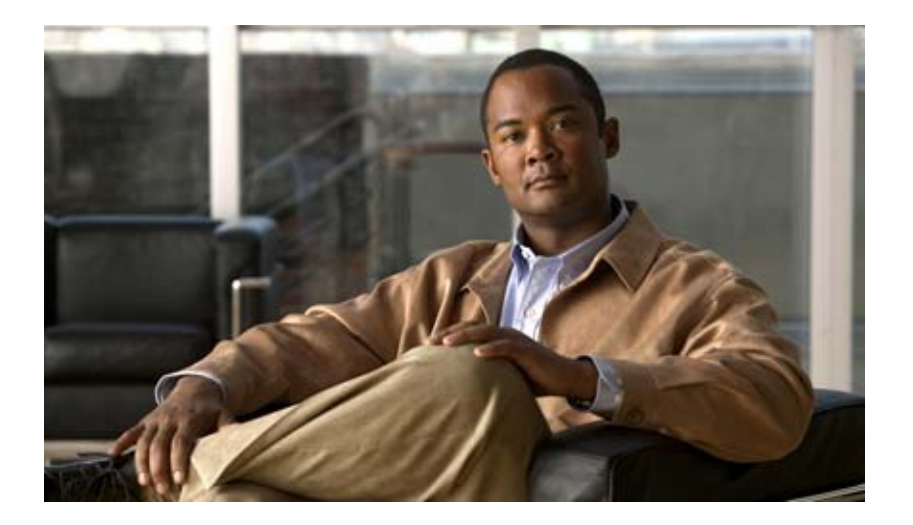

**Basic System Management**

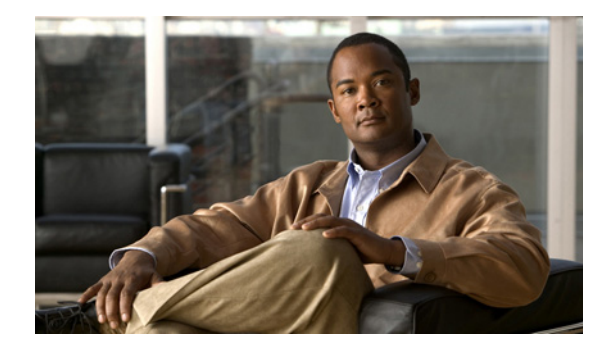

# **Performing Basic System Management**

This chapter describes the basic tasks that you can perform to manage the general system features of the Cisco IOS software—those features that are generally not specific to a particular protocol.

This document applies to Cisco IOS Release 12.2.

For a complete description of the basic system management commands in this chapter, refer to the "Basic System Management Commands" chapter in the "Cisco IOS System Management Commands" part of the Release 12.2 *Cisco IOS Configuration Fundamentals Command Reference*. To locate documentation of other commands that appear in this chapter, use the *Cisco IOS Command Reference Master Index* or search online.

To identify hardware or software image support for a specific feature, use Feature Navigator on Cisco.com or refer to the software release notes for a specific release. For more information, see the "Identifying Platform Support for Cisco IOS Software Features" section in the "About Cisco IOS Software Documentation" chapter.

## **Basic System Management Task List**

To customize the general functionality of your system, perform any of the tasks in the following sections. All tasks in this chapter are optional, though some, such as setting time and calendar services, are highly recommended.

- **•** [Configuring the System Name](#page-31-0) (Recommended)
- **•** [Customizing the CLI Prompt](#page-31-1)
- **•** [Creating and Displaying Command Aliases](#page-31-2)
- **•** [Controlling Minor Services](#page-32-0) (Recommended)
- **•** [Hiding Telnet Addresses](#page-34-0)
- **•** [Setting Time and Calendar Services](#page-34-1) (Recommended)
- **•** [Delaying EXEC Startup](#page-49-0)
- **•** [Handling an Idle Telnet Connection](#page-50-0)
- **•** [Setting the Interval for Load Data](#page-50-1)
- **•** [Limiting the Number of TCP Transactions](#page-50-2)

Ι

- **•** [Configuring Switching and Scheduling Priorities](#page-51-0)
- [Modifying the System Buffer Size](#page-51-1)

See the end of this chapter for the "[Basic System Management Examples"](#page-52-0) section.

## <span id="page-31-0"></span>**Configuring the System Name**

The most basic system management task is to assign a name to your system (router, access server, switch, and so on). The system name, also called the host name, is used to uniquely identify the system in your network. The system name is displayed at the CLI prompt. If no name is configured, the system default name is Router. To configure a name for your device, use the following command in global configuration mode:

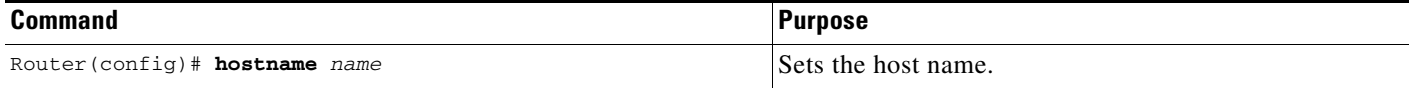

For an example of configuring a system name, see the section "[System Configuration File Example](#page-53-0)" at the end of this chapter.

## <span id="page-31-1"></span>**Customizing the CLI Prompt**

By default, the CLI prompt consists of the system name followed by an angle bracket  $(>)$  for EXEC mode or a pound sign (#) for privileged EXEC mode. To customize the CLI prompt for your system, use either of the following commands in global configuration mode, as needed:

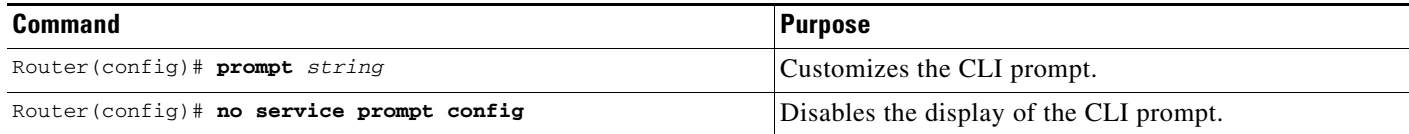

## <span id="page-31-2"></span>**Creating and Displaying Command Aliases**

Command aliases allow you to configure alternative syntax for commands. You may want to create aliases for commonly used or complex commands. For example, you could assign the alias **save config** to the **copy running-config startup-config** command to reduce the amount of typing you have to perform, or if your users might find a **save config** command easier to remember. Use word substitutions or abbreviations to tailor command syntax for you and your user community.

To create a command alias, use the following command in global configuration mode:

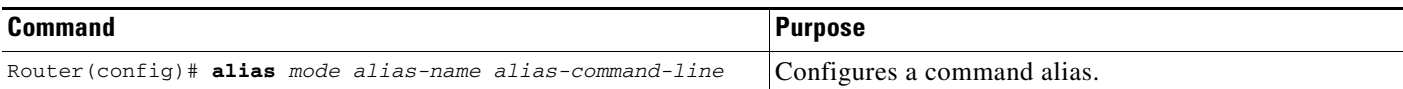

To display a list of command aliases currently configured on your system, and the original command syntax for those aliases, use the following command in EXEC mode:

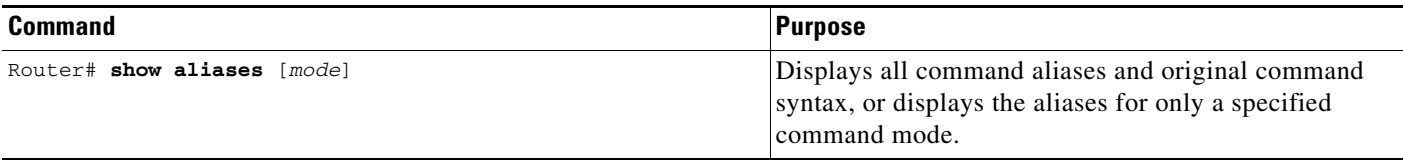

Keep in mind that any aliases you configure will only be effective on your system, and that the original command syntax will appear in the configuration file.

## <span id="page-32-0"></span>**Controlling Minor Services**

The minor services are "small servers" that run on your routing device and are useful for basic system testing and for providing basic network functions. Minor services are useful for testing connections from another host on the network.

Cisco small servers are conceptually equivalent to daemons.

Small servers provided by Cisco IOS software-based devices include TCP, UDP, HTTP, BOOTP, and Finger. For information about the HTTP server, see the "Using the Cisco Web Browser User Interface" chapter in this book.

The TCP small server provides the following minor services:

- **•** Echo—Echoes back whatever you type. To test this service, issue the **telnet** *a.b.c.d* **echo** command from a remote host.
- **•** Chargen—Generates a stream of ASCII data. To test this service, issue the **telnet** *a.b.c.d* **chargen**  command from a remote host.
- **•** Discard—Discards whatever you type. To test this service, issue the **telnet** *a.b.c.d* **discard** command from a remote host.
- **•** Daytime—Returns system date and time if you have configured NTP or have set the date and time manually. To test this service, issue the **telnet** *a.b.c.d* **daytime** command from a remote host.

The User Datagram Protocol (UDP) small server provides the following minor services:

- **•** Echo—Echoes the payload of the datagram you send.
- **•** Chargen—Discards the datagram you send and responds with a 72 character string of ASCII characters terminated with a CR+LF (carriage return and line feed).
- **•** Discard—Silently discards the datagram you send.

To enable TCP or UDP services, use the following commands in global configuration mode, as needed:

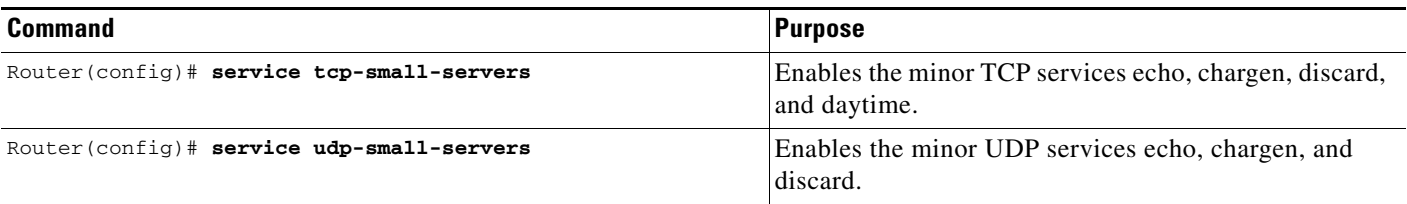

Ι

Because the minor services can be misused, these commands are disabled by default.

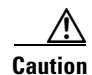

**Caution** Enabling minor services creates the potential for certain types of denial-of-service attacks, such as the UDP diagnostic port attack. Therefore, any network device that has UDP, TCP, BOOTP, or Finger services should be protected by a firewall or have the services disabled. For information on preventing UDP diagnostic port attacks, see the white paper titled *Defining Strategies to Protect Against UDP Diagnostic Port Denial of Service Attacks*, available on Cisco.com.

Note that the **no** form of the **service tcp-small-servers** and **service udp-small-servers** commands will appear in the configuration file to inform you when these basic services are disabled.

### **Controlling the BOOTP Server**

You can enable or disable an async line Bootstrap Protocol (BOOTP) service on your routing device. This small server is enabled by default. Due to security considerations, this service should be disabled if you are not using it. To disable the BOOTP server on your platform, use the following command in global configuration mode:

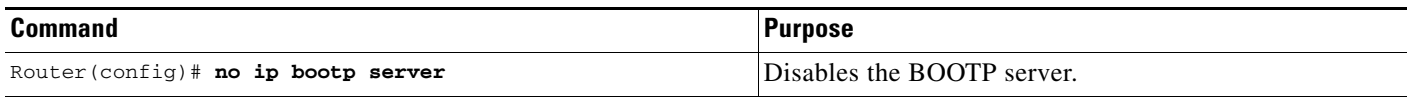

Because Dynamic Host Configuration Protocol (DHCP) is based on the Bootstrap Protocol, both of these service share the "well-known" UDP server port of 67 (per the internet standards and RFCs). For more information about DHCP configuration in Cisco IOS software, see the *Cisco IOS IP Configuration Guide*. For more information about BOOTP, see RFC 951. Interoperation between BOOTP and DHCP is defined in RFC 1534. DHCP is defined in RFC 2131.

### **Controlling the Finger Protocol**

The Finger protocol allows users throughout the network to get a list of the users currently using a particular routing device. The information displayed includes the processes running on the system, the line number, connection name, idle time, and terminal location. This information is provided through the Cisco IOS software **show users** EXEC command.

To enable a Cisco device to respond to Finger (port 79) requests, use the following command in global configuration mode:

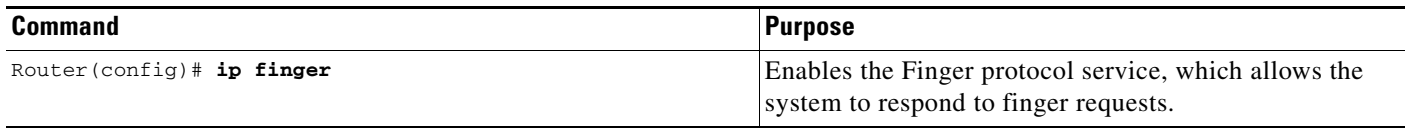

To configure the finger protocol to be compliant with RFC 1288, use the following command in global configuration mode:

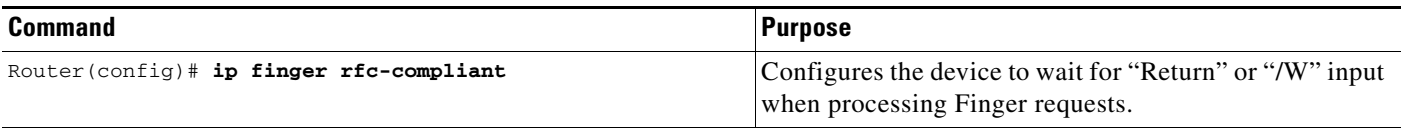

The **rfc-compliant** form of this command should not be configured for devices with more than 20 simultaneous users (see caveat CSCds92731 on Cisco.com for details). The difference between the two forms of this command is as follows: when the **ip finger** command is configured, the router will respond to a **telnet** *a.b.c.d* **finger** command from a remote host by immediately displaying the output of the **show users** command and then closing the connection. When the **ip finger rfc-compliant** command is configured, the router will wait for input before displaying anything. The remote user can then press the Return key to display the output of the **show users** command, or enter **/W** to display the output of the **show users wide** command. After this information is displayed, the connection is closed.

## <span id="page-34-0"></span>**Hiding Telnet Addresses**

You can hide addresses while attempting to establish a Telnet session. To configure the router to suppress Telnet addresses, use the following command in global configuration mode:

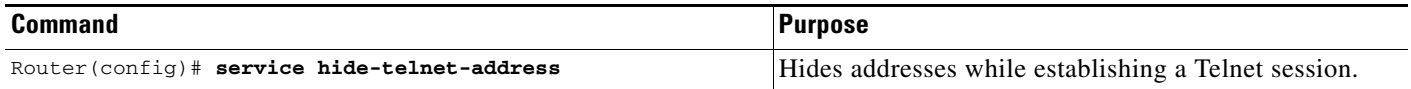

The hide feature suppresses the display of the address and continues to display all other messages that normally would be displayed during a connection attempt, such as detailed error messages if the connection failed.

Use the **busy-message** line configuration command with the **service hide-telnet-address** command to customize the information displayed during Telnet connection attempts. If the connection attempt fails, the router suppresses the address and displays the message specified with the **busy-message** command.

## <span id="page-34-1"></span>**Setting Time and Calendar Services**

All Cisco routers provide an array of time-of-day services. These services allow the products to accurately keep track of the current time and date, to synchronize multiple devices to the same time, and to provide time services to other systems. The following sections describe the concepts and task associated with time and calendar services:

- **•** [Understanding Time Sources](#page-35-0)
- **•** [Configuring NTP](#page-37-0)
- **•** [Configuring SNTP](#page-44-0)
- **•** [Configuring VINES Time Service](#page-44-1)
- **•** [Configuring Time and Date Manually](#page-45-0)
- **•** [Using the Hardware Clock](#page-46-0)
- **•** [Monitoring Time and Calendar Services](#page-48-0)
- **•** [Configuring Time Ranges](#page-48-1)

Ι

### <span id="page-35-0"></span>**Understanding Time Sources**

Most Cisco routers have two clocks: a battery-powered hardware clock (referenced in CLI commands as the "calendar") and a software clock (referenced in CLI commands as the "clock"). These two clocks are managed separately.

The primary source for time data on your system is the software clock. This clock runs from the moment the system starts up and keeps track of the current date and time. The software clock can be set from a number of sources and in turn can be used to distribute the current time through various mechanisms to other systems. When a router with a hardware clock is initialized or rebooted, the software clock is initially set based on the time in the hardware clock. The software clock can then be updated from the following sources:

- **•** Network Time Protocol (NTP)
- **•** Simple Network Time Protocol (SNTP)
- **•** VINES Time Service
- **•** Manual configuration (using the hardware clock)

Because the software clock can be dynamically updated it has the potential to be more accurate than the hardware clock.

The software clock can provide time to the following services:

- **•** Access lists
- **•** NTP
- **•** VINES time service
- **•** User **show** commands
- **•** Logging and debugging messages
- **•** The hardware clock

**Note** The software clock cannot provide time to the NTP or VINES Time Service if it was set using SNTP.

The software clock keeps track of time internally based on Coordinated Universal Time (UTC), also known as Greenwich Mean Time (GMT). You can configure information about the local time zone and summer time (daylight savings time) so that the time is displayed correctly relative to the local time zone.

The software clock keeps track of whether the time is "authoritative" (that is, whether it has been set by a time source considered to be authoritative). If it is not authoritative, the time will be available only for display purposes and will not be redistributed.

### **Network Time Protocol**

The Network Time Protocol (NTP) is a protocol designed to time-synchronize a network of machines. NTP runs over UDP, which in turn runs over IP. NTP Version 3 is documented in RFC 1305.

An NTP network usually gets its time from an authoritative time source, such as a radio clock or an atomic clock attached to a time server. NTP then distributes this time across the network. NTP is extremely efficient; no more than one packet per minute is necessary to synchronize two machines to the accuracy of within a millisecond of one another.
NTP uses the concept of a "stratum" to describe how many NTP "hops" away a machine is from an authoritative time source. A "stratum 1" time server typically has an authoritative time source (such as a radio or atomic clock, or a GPS time source) directly attached, a "stratum 2" time server receives its time via NTP from a "stratum 1" time server, and so on.

NTP avoids synchronizing to a machine whose time may not be accurate in two ways. First, NTP will never synchronize to a machine that is not in turn synchronized itself. Second, NTP will compare the time reported by several machines, and will not synchronize to a machine whose time is significantly different than the others, even if its stratum is lower. This strategy effectively builds a self-organizing tree of NTP servers.

The Cisco implementation of NTP does not support stratum 1 service; in other words, it is not possible to connect to a radio or atomic clock (for some specific platforms, however, you can connect a GPS time-source device). We recommend that time service for your network be derived from the public NTP servers available in the IP internet.

If the network is isolated from the internet, the Cisco implementation of NTP allows a machine to be configured so that it acts as though it is synchronized via NTP, when in fact it has determined the time using other means. Other machines can then synchronize to that machine via NTP.

A number of manufacturers include NTP software for their host systems, and a publicly available version for systems running UNIX and its various derivatives is also available. This software also allows UNIX-derivative servers to acquire the time directly from an atomic clock which would subsequently propagate time information along to Cisco routers.

The communications between machines running NTP (known as "associations") are usually statically configured; each machine is given the IP address of all machines with which it should form associations. Accurate timekeeping is made possible by exchanging NTP messages between each pair of machines with an association.

However, in a LAN environment, NTP can be configured to use IP broadcast messages instead. This alternative reduces configuration complexity because each machine can simply be configured to send or receive broadcast messages. However, the accuracy of timekeeping is marginally reduced because the information flow is one-way only.

The time kept on a machine is a critical resource, so we strongly recommend that you use the security features of NTP to avoid the accidental or malicious setting of incorrect time. Two mechanisms are available: an access list-based restriction scheme and an encrypted authentication mechanism.

When multiple sources of time (VINES, hardware clock, manual configuration) are available, NTP is always considered to be more authoritative. NTP time overrides the time set by any other method.

#### **Simple Network Time Protocol**

Simple Network Time Protocol (SNTP) is a simplified, client-only version of NTP for use on Cisco 1003, Cisco 1004, Cisco 1005, Cisco 1600, Cisco 1720, and Cisco 1750 routers. SNTP can receive only the time from NTP servers; it cannot be used to provide time services to other systems.

SNTP typically provides time within 100 milliseconds of the accurate time, but it does not provide the complex filtering and statistical mechanisms of NTP. In addition, SNTP does not authenticate traffic, although you can configure extended access lists to provide some protection. An SNTP client is more vulnerable to misbehaving servers than an NTP client and should be used only in situations where strong authentication is not required.

You can configure SNTP to request and accept packets from configured servers or to accept NTP broadcast packets from any source. When multiple sources are sending NTP packets, the server with the best stratum is selected. (See the "[Network Time Protocol"](#page-35-0) section for a description of strata.) If multiple servers are at the same stratum, a configured server is preferred over a broadcast server. If multiple

servers pass both tests, the first one to send a time packet is selected. SNTP will choose a new server only if it stops receiving packets from the currently selected server, or if a better server (according to the above criteria) is discovered.

### **VINES Time Service**

Time service is available when Banyan VINES is configured. This protocol is a standard part of VINES. The Cisco implementation allows the VINES time service to be used in two ways. First, if the system has learned the time from some other source, it can act as a VINES time server and provide time to other machines running VINES. Second, it can use the VINES time service to set the software clock if no other form of time service is available.

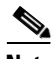

**Note** Support for Banyan VINES and XNS is removed from Cisco IOS software in Cisco IOS Release 12.2(13)T and later.

### **Hardware Clock**

Some routers contain a battery-powered hardware clock that tracks the date and time across system restarts and power outages. The hardware clock is always used to initialize the software clock when the system is restarted.

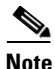

Note Within the CLI command syntax, the hardware clock is referred to as the "system calendar."

If no other source is available, the hardware clock can be considered to be an authoritative source of time and be redistributed via NTP or VINES time service. If NTP is running, the hardware clock can be updated periodically from NTP, compensating for the inherent drift in the hardware clock.

### **Configuring NTP**

NTP services are disabled on all interfaces by default. The following sections contain optional tasks that you can perform on your networking device:

- **•** [Configuring Poll-Based NTP Associations](#page-38-0)
- **•** [Configuring Broadcast-Based NTP Associations](#page-39-0)
- **•** [Configuring an NTP Access Group](#page-40-0)
- **•** [Configuring NTP Authentication](#page-40-1)
- **•** [Disabling NTP Services on a Specific Interface](#page-41-0)
- **•** [Configuring the Source IP Address for NTP Packets](#page-41-1)
- **•** [Configuring the System as an Authoritative NTP Server](#page-42-0)
- **•** [Updating the Hardware Clock](#page-42-1)
- **•** [Configuring an External Reference Clock](#page-43-0)

### <span id="page-38-0"></span>**Configuring Poll-Based NTP Associations**

Networking devices running NTP can be configured to operate in variety of association modes when synchronizing time with reference time sources. There are two ways that a networking device can obtain time information on a network: by polling host servers and by listening to NTP broadcasts. In this section, we will focus on the poll-based association modes. Broadcast-based NTP associations will be discussed in the next section.

The following are two most commonly used, poll-based association modes:

- **•** Client mode
- **•** Symmetric active mode

The *client* and the *symmetric active* modes should be used when NTP is required to provide a high level of time accuracy and reliability.

When a networking device is operating in the *client mode*, it polls its assigned time serving hosts for the current time. The networking device will then pick a host from all the polled time servers to synchronize with. Since the relationship that is established in this case is a client-host relationship, the host will not capture or use any time information sent by the local client device. This mode is most suited for file-server and workstation clients that are not required to provide any form of time synchronization to other local clients. Use the **ntp server** command to individually specify the time serving hosts that you want your networking device to consider synchronizing with and to set your networking device to operate in the *client mode*.

When a networking device is operating in the *symmetric active mode*, it polls its assigned time serving hosts for the current time and it responds to polls by its hosts. Since this is a peer-to-peer relationship, the host will also retain time-related information about the local networking device that it is communicating with. This mode should be used when there is a number of mutually redundant servers that are interconnected via diverse network paths. Most Stratum 1 and stratum 2 servers on the Internet today adopt this form of network setup. Use the **ntp peer** command to individually specify the time serving hosts that you want your networking device to consider synchronizing with and to set your networking device to operate in the *symmetric active mode*.

The specific mode that you should set each of your networking devices to depends primarily on the role that you want it to assume as a timekeeping device (server or client) and its proximity to a stratum 1 timekeeping server.

A networking device engages in polling when it is operating as a client or a host in the *client mode* or when it is acting as a peer in the *symmetric active mode*. Although polling does not usually exact a toll on memory and CPU resources such as bandwidth, an exceedingly large number of ongoing and simultaneous polls on a system can seriously impact the performance of a system or slow the performance of a given network. To avoid having an excessive number of ongoing polls on a network, you should limit the number of direct, peer-to-peer or client-to-server associations. Instead, you should consider using NTP broadcasts to propagate time information within a localized network.

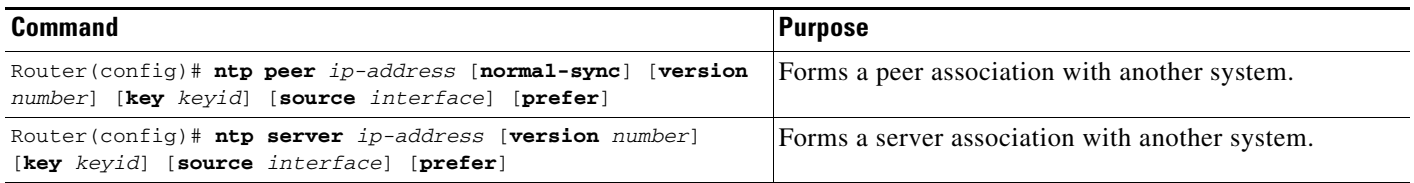

Note that only one end of an association needs to be configured; the other system will automatically establish the association.

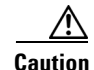

**Caution** The **ntp clock-period** command is automatically generated to reflect the constantly changing *correction factor* when the **copy running-configuration startup-configuration** command is entered to save the configuration to NVRAM. Do not attempt to manually use the **ntp clock-period** command. Ensure that you remove this command line when copying configuration files to other devices.

For an example of configuring an NTP server-peer relationship, see the "[Clock, Calendar, and NTP](#page-53-0)  [Configuration Examples"](#page-53-0) section at the end of this chapter.

### <span id="page-39-0"></span>**Configuring Broadcast-Based NTP Associations**

Broadcast-based NTP associations should be used when time accuracy and reliability requirements are modest and if your network is localized and has a large number of clients (more than 20). Broadcast-based NTP associations is also recommended for use on networks that have limited bandwidth, system memory, or CPU resources.

When a networking device is operating in the *broadcastclient mode*, it does not engage in any polling. Instead, it listens for NTP broadcast packets transmitted by broadcast time servers. Consequently, time accuracy can be marginally reduced since time information flows only one way.

Use the **ntp broadcast client** command to set your networking device to listen for NTP broadcast packets propagated through a network. In order for *broadcastclient mode* to work, the broadcast server and its clients must be located on the same subnet. The time server that is transmitting NTP broadcast packets will also have to be enabled on the interface of the given device using the **ntp broadcast** command.

To configure an interface to send NTP broadcasts, use the following command in interface configuration mode:

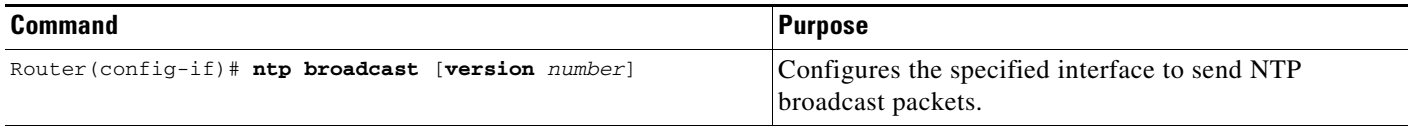

To configure an interface to receive NTP broadcasts, use the following command in interface configuration mode:

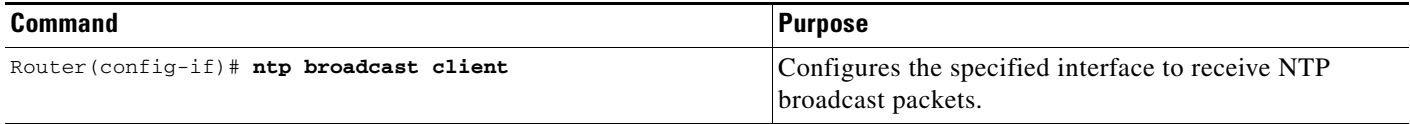

To manually set the estimated round-trip delay between the device and the NTP broadcast server, use the following command in global configuration mode:

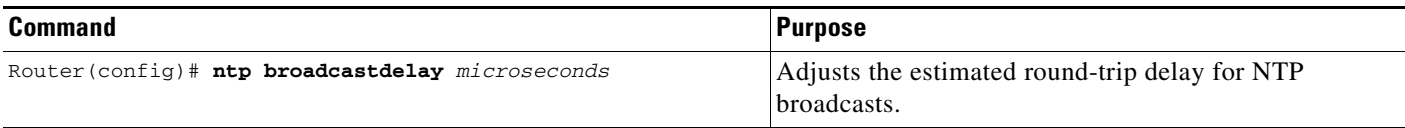

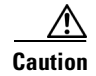

**Caution** The **ntp clock-period** command is automatically generated to reflect the constantly changing *correction factor* when the **copy running-configuration startup-configuration** command is entered to save the configuration to NVRAM. Do not attempt to manually use the **ntp clock-period** command. Ensure that you remove this command line when copying configuration files to other devices.

For an example of configuring broadcast-based NTP associations, see the "[Clock, Calendar, and NTP](#page-53-0)  [Configuration Examples](#page-53-0)" section at the end of this chapter.

### <span id="page-40-0"></span>**Configuring an NTP Access Group**

The access list-based restriction scheme allows you to grant or deny certain access privileges to an entire network, a subnet within a network, or a host within a subnet. To define an NTP access group, use the following command in global configuration mode:

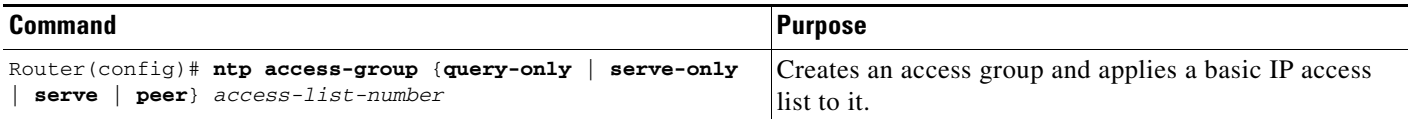

The access group options are scanned in the following order, from least restrictive to most restrictive:

- **1. peer**—Allows time requests and NTP control queries and allows the system to synchronize itself to a system whose address passes the access list criteria.
- **2. serve**—Allows time requests and NTP control queries, but does not allow the system to synchronize itself to a system whose address passes the access list criteria.
- **3. serve-only**—Allows only time requests from a system whose address passes the access list criteria.
- **4. query-only**—Allows only NTP control queries from a system whose address passes the access list criteria.

If the source IP address matches the access lists for more than one access type, the first type is granted. If no access groups are specified, all access types are granted to all systems. If any access groups are specified, only the specified access types will be granted.

For details on NTP control queries, see RFC 1305 (NTP version 3).

### <span id="page-40-1"></span>**Configuring NTP Authentication**

The encrypted NTP authentication scheme should be used when a reliable form of access control is required. Unlike the access list-based restriction scheme which is based on IP addresses, the encrypted authentication scheme uses authentication keys and an authentication process to determine if NTP synchronization packets sent by designated peers or servers on a local network are deemed as trusted before the time information that it carries along with it, is accepted.

The authentication process begins from the moment an NTP packet is created. Cryptographic checksum keys are generated using the MD5 Message Digest Algorithm and are embedded into the NTP synchronization packet that is sent to a receiving client. Once a packet is received by a client, its cryptographic checksum key is decrypted and checked against a list of trusted keys. If the packet contains a matching authenticator key, the timestamp information that is contained within it is accepted by the receiving client. NTP synchronization packets that do not contain a matching authenticator key will be ignored.

It is important to note that the encryption and decryption processes used in NTP authentication can be very CPU-intensive and can seriously degrade the accuracy of the time that is propagated within a network. If your network setup permits a more comprehensive model of access control, you should consider the use of the access list-based form of control instead.

After NTP authentication is properly configured, your networking device will only synchronize with and provide synchronization to trusted time sources. To enable your networking device to send and receive encrypted synchronization packets, use the following commands in global configuration mode:

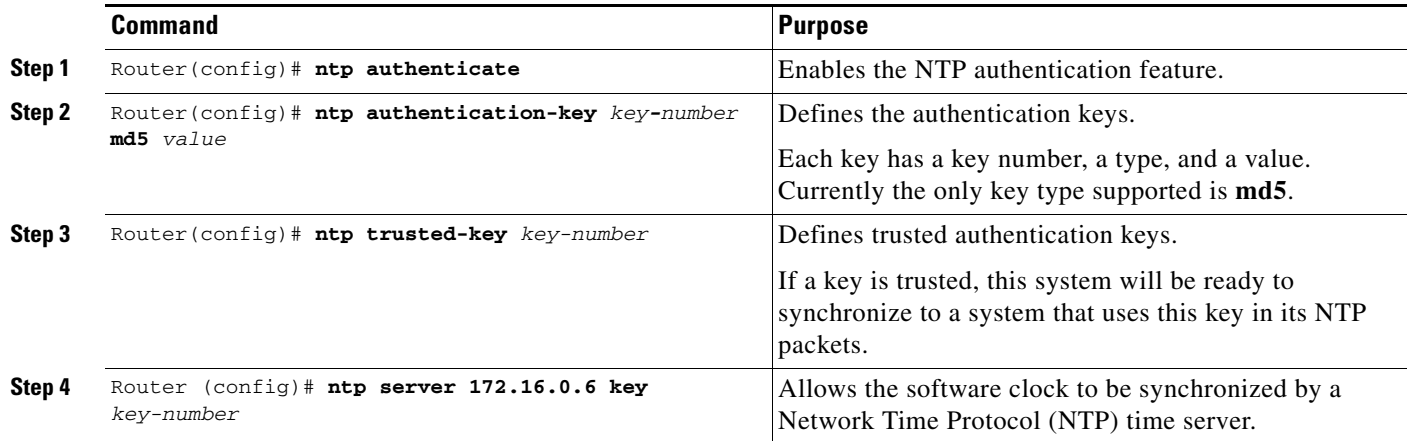

 $\frac{\mathcal{L}}{\mathcal{L}}$ 

**Note** In Cisco IOS software versions previous to release 12.0, the cryptotype value is displayed along with the ntp authentication key md5 value when the **show running-configuration** command is entered. Avoid copying and pasting the string cryptotype value that is displayed with the authentication-key as it will result in authentication failure.

### <span id="page-41-0"></span>**Disabling NTP Services on a Specific Interface**

NTP services are disabled on all interfaces by default.

NTP is enabled globally when any NTP commands are entered. you can selectively prevent NTP packets from being received through a specific interface by using the following command in interface configuration mode to turn off NTP on a given interface:

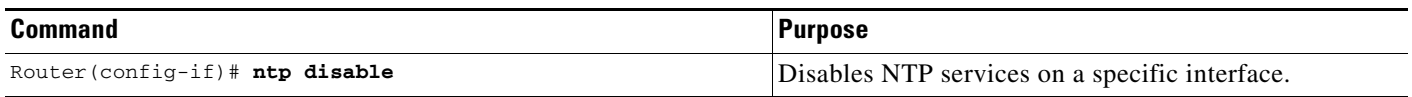

### <span id="page-41-1"></span>**Configuring the Source IP Address for NTP Packets**

When the system sends an NTP packet, the source IP address is normally set to the address of the interface through which the NTP packet is sent. Use the following command in global configuration mode if you want to configure a specific interface from which the IP source address will be taken:

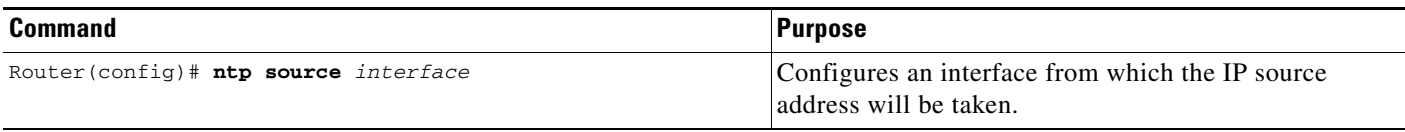

This interface will be used for the source address for all packets sent to all destinations. If a source address is to be used for a specific association, use the **source** parameter on the **ntp peer** or **ntp server** command shown earlier in this chapter.

### <span id="page-42-0"></span>**Configuring the System as an Authoritative NTP Server**

Use the following command in global configuration mode if you want the system to be an authoritative NTP server, even if the system is not synchronized to an outside time source:

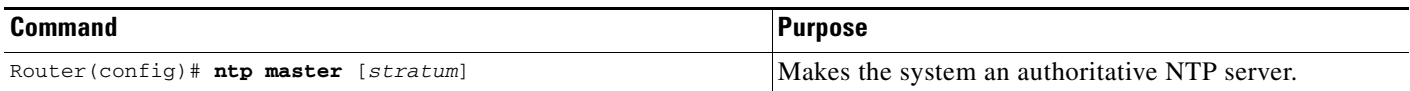

**Note** Use the **ntp master** command with caution. It is very easy to override valid time sources using this command, especially if a low stratum number is configured. Configuring multiple machines in the same network with the **ntp master** command can cause instability in timekeeping if the machines do not agree on the time.

For an example of configuring an authoritative NTP server, see the "[Clock, Calendar, and NTP](#page-53-0)  [Configuration Examples](#page-53-0)" section at the end of this chapter.

### <span id="page-42-1"></span>**Updating the Hardware Clock**

On devices that have hardware clocks (system calendars), you can configure the hardware clock to be periodically updated from the software clock. This is advisable for any device using NTP, because the time and date on the software clock (set using NTP) will be more accurate than the hardware clock, because the time setting on the hardware clock has the potential to drift slightly over time.

Use the following command in global configuration mode if a routing device is synchronized to an outside time source via NTP and you want the hardware clock to be synchronized to NTP time:

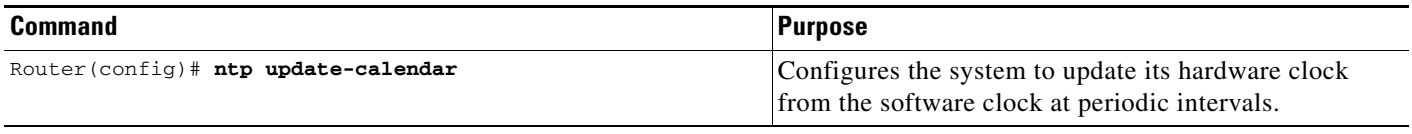

For an example of configuring NTP to update the calendar, see the section ["Clock, Calendar, and NTP](#page-53-0)  [Configuration Examples](#page-53-0)" at the end of this chapter.

ן

### <span id="page-43-0"></span>**Configuring an External Reference Clock**

Because Cisco's implementation of NTP does not support stratum 1 service, it is not possible to connect to a radio or atomic clock (for some specific platforms however, you can connect a GPS timesource device). However, certain Cisco devices allow you to connect a external GPS-based time-source device for the purposes of distributing a time signal to your network using NTP.

For example, the Trimble Palisade NTP Synchronization Kit can be connected to the auxiliary port of a Cisco 7200 Series router. Also, selected platforms support the use of GPS clocks from Symmetricom (formerly Telecom-Solutions). The refclock (reference clock) drivers provided on these platforms provides the ability to receive an RTS time-stamp signal on the auxiliary port of your routing device.

To configure a Trimble Palisade GPS product connected to the auxiliary port of a Cisco 7200 series router as the NTP reference clock, use the following commands, beginning in global configuration mode:

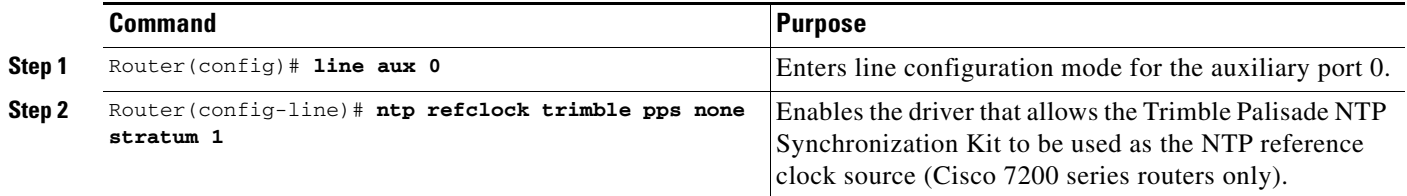

To configure a Symmetricom GPS product connected to the auxiliary port of a supported router or switch as the NTP reference clock, use the following commands beginning in global configuration mode:

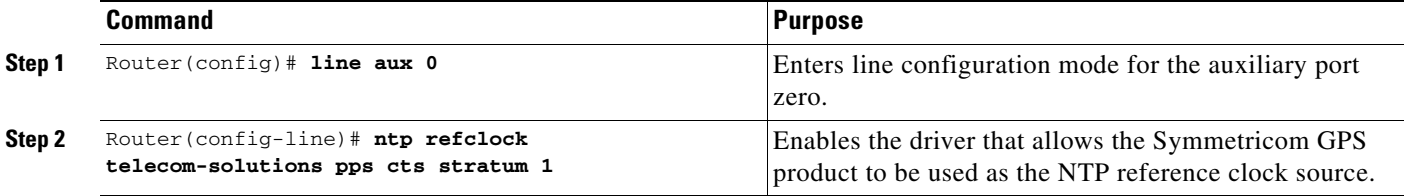

To configure a PPS signal as the source for NTP synchronization, use the following form of the **ntp refclock** command in line configuration mode:

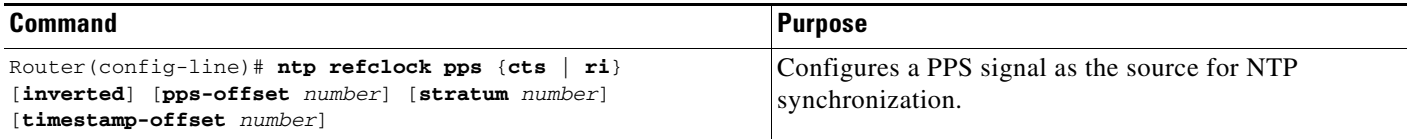

#### **Verifying the Status of the External Reference Clock**

To verify the status of NTP components, use the following commands in privileged EXEC mode:

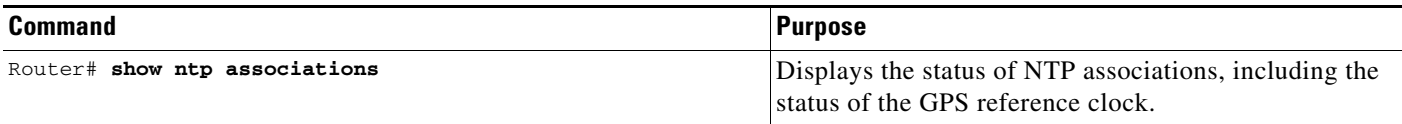

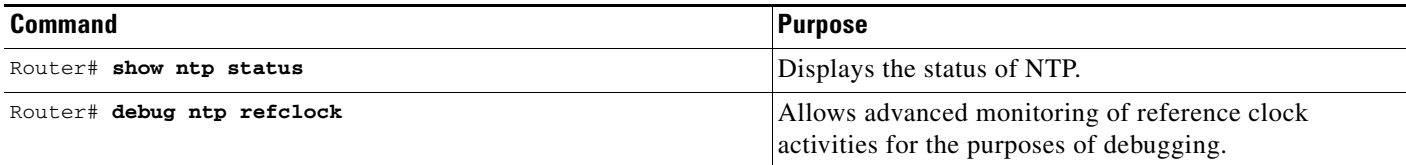

### **Configuring SNTP**

SNTP generally is supported on those platforms that do not provide support for NTP, such as the Cisco 1000 series, 1600 series, and 1700 series platforms. SNTP is disabled by default. In order to enable SNTP, use one or both of the following commands in global configuration mode:

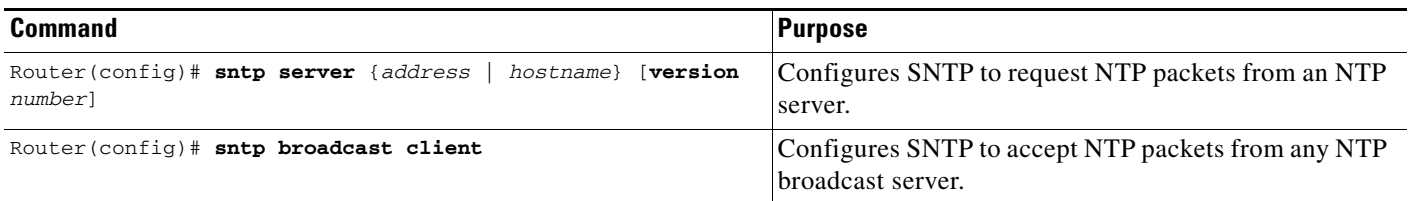

Enter the **sntp server** command once for each NTP server. The NTP servers must be configured to respond to the SNTP messages from the router.

If you enter both the **sntp server** command and the **sntp broadcast client** command, the router will accept time from a broadcast server but prefer time from a configured server, assuming that the strata are equal. To display information about SNTP, use the **show sntp** EXEC command.

## **Configuring VINES Time Service**

**Note** [Support for Banyan VINES and XNS has been removed from Cisco IOS software,](http://www.cisco.com/univercd/cc/td/doc/product/software/ios122/122newft/122t/122t13/ftjencrg.htm) beginning in Cisco IOS Release 12.2(13)T. The following VINES commands are not available in releases derived from 12.2(13)T, such as the 12.3 mainline release.

To distribute the system time and date to other devices on the network using VINES time services, use the following command in global configuration mode:

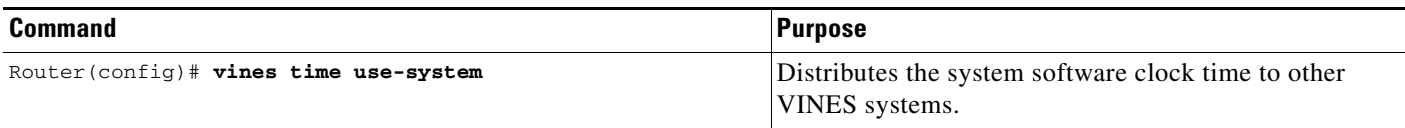

To set the system time and date from received VINES time services, use the following command in global configuration mode:

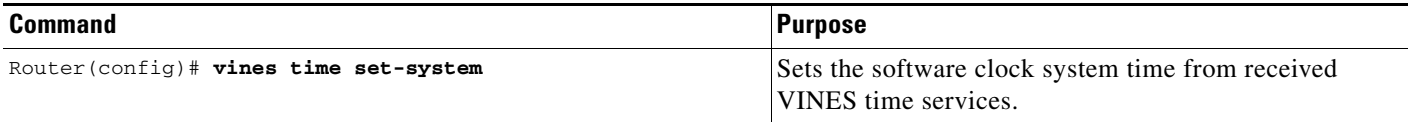

### **Configuring Time and Date Manually**

If no other source of time is available, you can manually configure the current time and date after the system is restarted. The time will remain accurate until the next system restart. We recommend that you use manual configuration only as a last resort.

To set up time services, complete the tasks in the following sections as needed. If you have an outside source to which the router can synchronize, you do not need to manually set the software clock.

- **•** [Configuring the Time Zone](#page-45-0)
- **•** [Configuring Summer Time \(Daylight Savings Time\)](#page-45-1)
- **•** [Manually Setting the Software Clock](#page-46-0)
- **•** [Using the Hardware Clock](#page-46-1)

### <span id="page-45-0"></span>**Configuring the Time Zone**

To manually configure the time zone used by the Cisco IOS software, use the following command in global configuration mode:

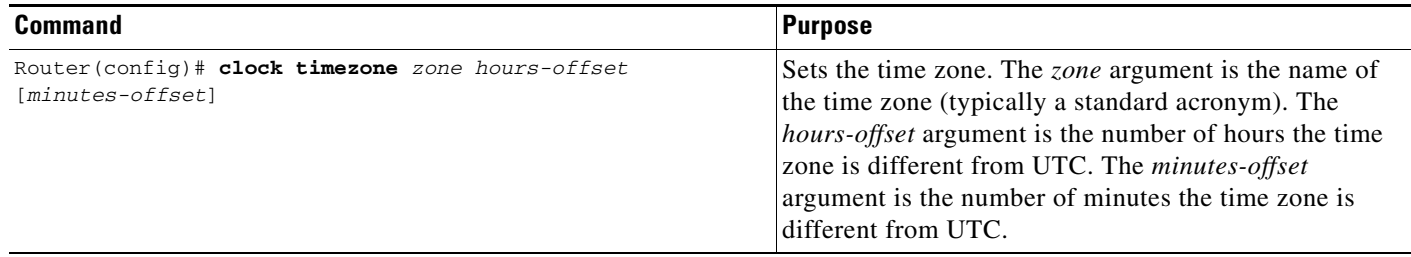

 $\mathcal{L}$ 

**Tip** The *minutes-offset* argument of the **clock timezone** command is available for those cases where a local time zone is a percentage of an hour different from UTC/GMT. For example, the time zone for some sections of Atlantic Canada (AST) is UTC -3.5. In this case, the necessary command would be **clock timezone AST -3 30**.

For an example of configuring the time zone, see the section ["Clock, Calendar, and NTP Configuration](#page-53-0)  [Examples"](#page-53-0) at the end of this chapter.

### <span id="page-45-1"></span>**Configuring Summer Time (Daylight Savings Time)**

To configure summer time (daylight savings time) in areas where it starts and ends on a particular day of the week each year, use the following command in global configuration mode:

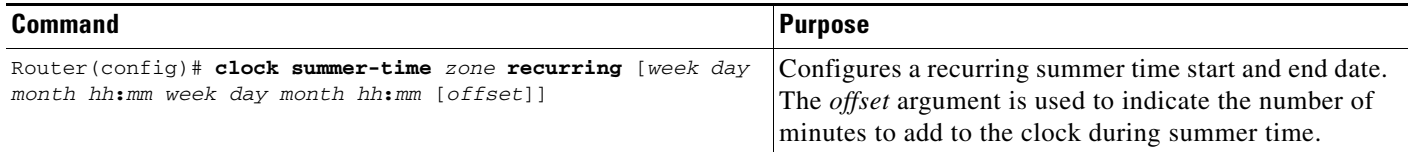

If summer time in your area does not follow this pattern, you can configure the exact date and time of the next summer time event by using one of the following commands in global configuration mode:

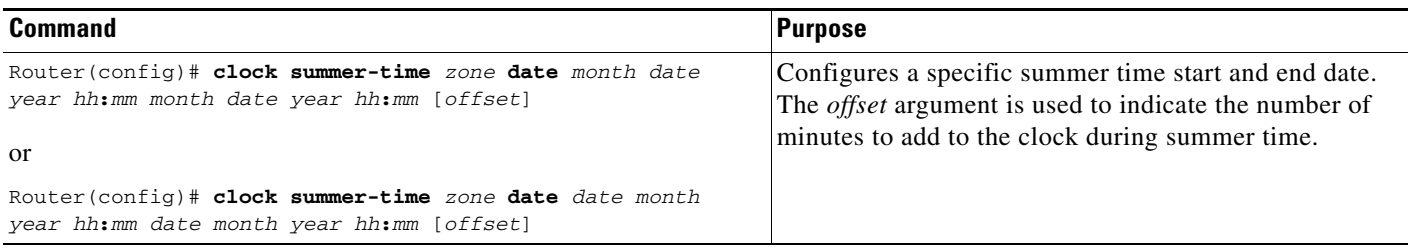

For an example of configuring summer time, see the section ["Clock, Calendar, and NTP Configuration](#page-53-0)  [Examples](#page-53-0)" at the end of this chapter.

#### <span id="page-46-0"></span>**Manually Setting the Software Clock**

Generally, if the system is synchronized by a valid outside timing mechanism, such as an NTP or VINES clock source, or if you have a router with a hardware clock, you need not set the software clock. Use this command if no other time sources are available. The time specified in this command is relative to the configured time zone. To set the software clock manually, use the following command in privileged EXEC mode:

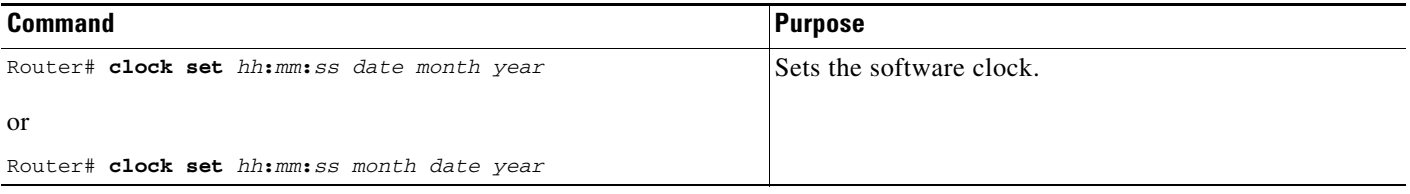

### <span id="page-46-1"></span>**Using the Hardware Clock**

 $\mathbf I$ 

Most Cisco devices have a separate hardware-based clock in addition to the software-based clock. The hardware clock is a chip with a rechargeable backup battery that can retain the time and date information across reboots of the device.

To maintain the most accurate time update from an authoritative time source on the network, the software clock should receive time updates from an authoritative time on the network. The hardware clock should in turn be updated at regular intervals from the software clock while the system is running.

To customize the use of the hardware clock on your system, perform any of the following optional tasks:

- **•** [Setting the Hardware Clock](#page-47-0)
- **•** [Configuring the Router as a Network Time Source](#page-47-1)
- **•** [Setting the Software Clock from the Hardware Clock](#page-47-2)
- **•** [Setting the Hardware Clock from the Software Clock](#page-47-3)

### <span id="page-47-0"></span>**Setting the Hardware Clock**

The hardware clock (system calendar) maintains time separately from the software clock. The hardware clock continues to run when the system is restarted or when the power is turned off. Typically, the hardware clock needs to be manually set only once, when the system is first installed.

You should avoid setting the hardware clock manually if you have access to a reliable external time source. Time synchronization should instead be established using NTP.

If you do not have access to an external time source, use one of the forms of the following command in EXEC mode to set the hardware clock:

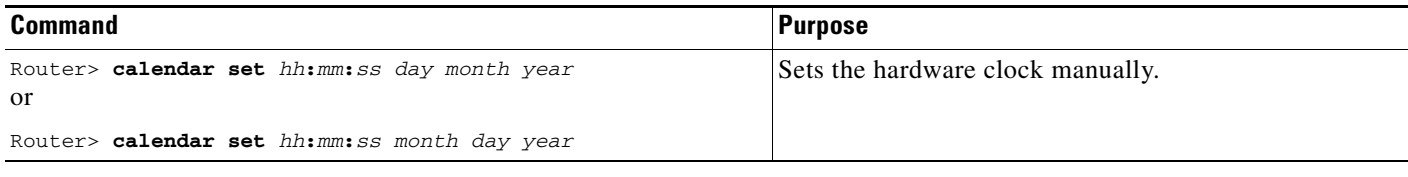

### <span id="page-47-1"></span>**Configuring the Router as a Network Time Source**

By default, the time maintained on the software clock is not considered to be authoritative and will not be redistributed with NTP or VINES Time Service. To classify the hardware clock as authoritative, use the following command in global configuration mode:

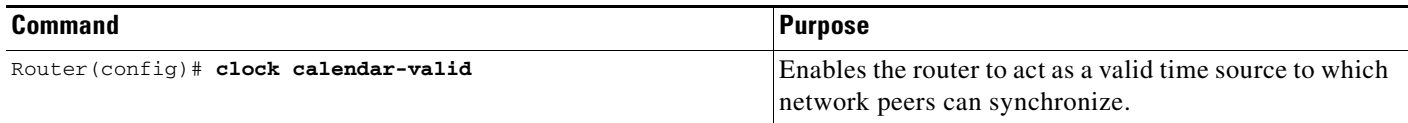

For an example of making the hardware clock authoritative, see the "[Clock, Calendar, and NTP](#page-53-0)  [Configuration Examples"](#page-53-0) section at the end of this chapter.

### <span id="page-47-2"></span>**Setting the Software Clock from the Hardware Clock**

To set the software clock to the new hardware clock setting, use the following command in EXEC mode:

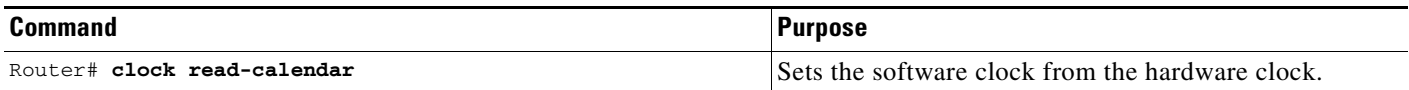

### <span id="page-47-3"></span>**Setting the Hardware Clock from the Software Clock**

To update the hardware clock with a new software clock setting, use the following command in EXEC mode:

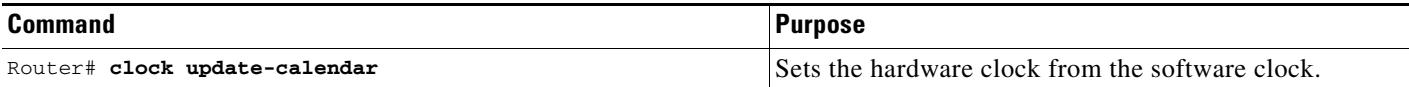

### **Monitoring Time and Calendar Services**

To monitor clock, calendar, and NTP EXEC services, use the following commands in EXEC mode, as needed:

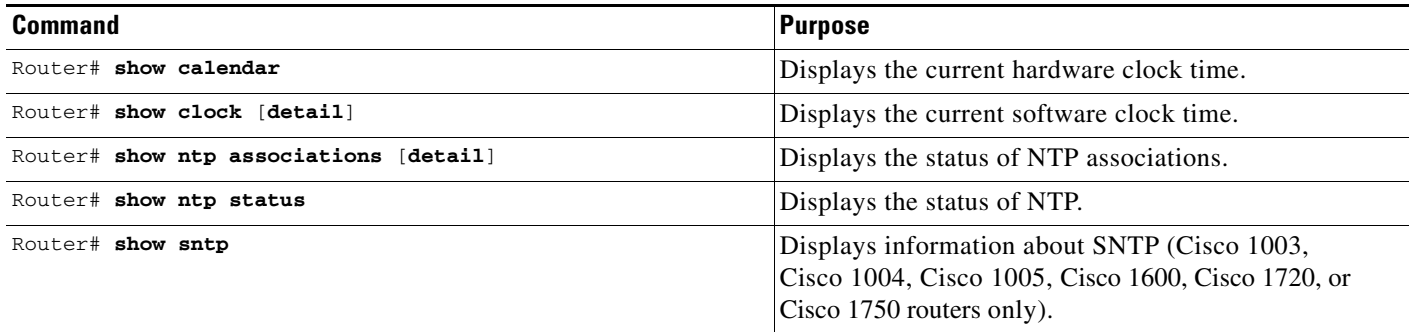

### **Configuring Time Ranges**

I

Cisco IOS allows implementation of features based on the time of day. The **time-range** global configuration command defines specific times of the day and week, which then can be referenced by a function, so that those time restrictions are imposed on the function itself.

In Cisco IOS Release 12.2, IP and IPX extended access lists are the only functions that can use time ranges. The time range allows the network administrator to define when the **permit** or **deny** statements in the access list are in effect. Prior to the introduction of this feature, access list statements were always in effect once they were applied. Both named or numbered access lists can reference a time range.

Benefits of time ranges include the following:

- The network administrator has more control over permitting or denying a user access to resources. These resources could be an application (identified by an IP address/mask pair and a port number), policy routing, or an on-demand link (identified as interesting traffic to the dialer).
- **•** Network administrators can set a time-based security policy, including the following:
	- **–** Perimeter security using the Cisco IOS Firewall feature set or access lists
	- **–** Data confidentiality with Cisco Encryption Technology or IPSec
- **•** Policy-based routing and queueing functions are enhanced.
- When provider access rates vary by time of day, it is possible to automatically reroute traffic cost effectively.
- Service providers can dynamically change a committed access rate (CAR) configuration to support the quality of service (QoS) service level agreements (SLAs) that are negotiated for certain times of day.
- Network administrators can control logging messages. Access list entries can log traffic at certain times of the day, but not constantly. Therefore, administrators can simply deny access without needing to analyze many logs generated during peak hours.

### **Defining a Time Range**

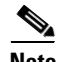

**Note** The time range relies on the system's software clock. For the time range feature to work the way you intend, you need a reliable clock source. We recommend that you use NTP to synchronize the system's software clock.

To define a time range, use the following commands beginning in global configuration mode.

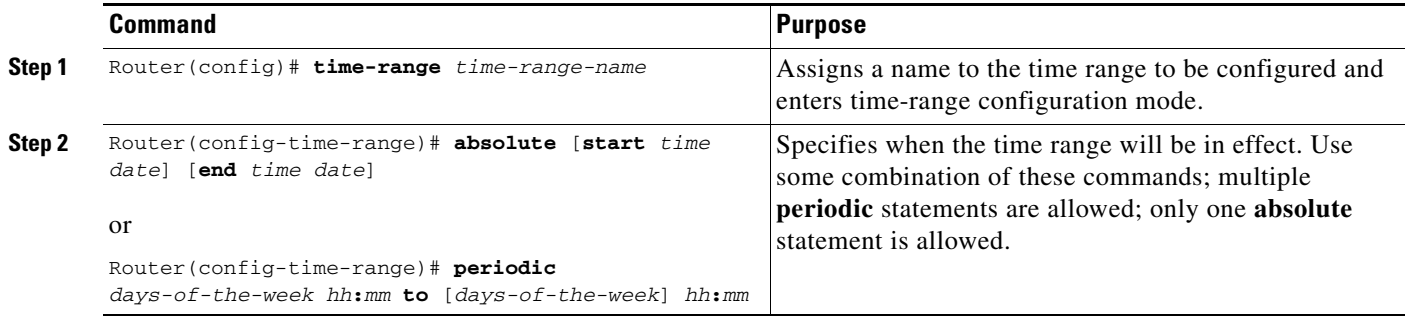

Repeat these tasks if you have multiple items you want in effect at different times. For example, repeat the steps to include multiple **permit** or **deny** statements in an access list in effect at different times. For more information about these commands, refer to the "Basic System Management Commands" chapter in the "Cisco IOS System Management Commands" part of the Release 12.2 *Cisco IOS Configuration Fundamentals Command Reference*.

### **Referencing the Time Range**

In order for a time range to be applied, you must reference it by name in a feature that can implement time ranges. You can reference the time range in the following Cisco IOS software features:

- **•** IP Extended Access Lists
	- **–** Refer to the "Configuring IP Services" chapter of the Release 12.2 *Cisco IOS IP Configuration Guide* for instructions on creating an IP Extended Access List and referencing a time range.
- **•** IPX Extended Access Lists
	- **–** Refer to the "Configuring Novell IPX" chapter of the Release 12.2 *Cisco IOS AppleTalk and Novell IPX Configuration Guide* for instructions on creating an IPX Extended Access List and referencing a time range.

## **Delaying EXEC Startup**

To delay the startup of the EXEC process on noisy lines until the line has been idle for 3 seconds, use the following command in global configuration mode:

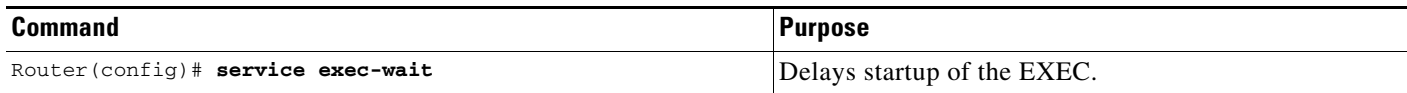

This command is useful on noisy modem lines or when a modem attached to the line is configured to ignore MNP or V.42 negotiations, and MNP or V.42 modems may be dialing in. In these cases, noise or MNP/V.42 packets might be interpreted as usernames and passwords, causing authentication failure before the user can type a username or password. The command is not useful on nonmodem lines or lines without some kind of login configured.

## **Handling an Idle Telnet Connection**

To configure the Cisco IOS software to set the TCP window to zero (0) when the Telnet connection is idle, use the following command in global configuration mode:

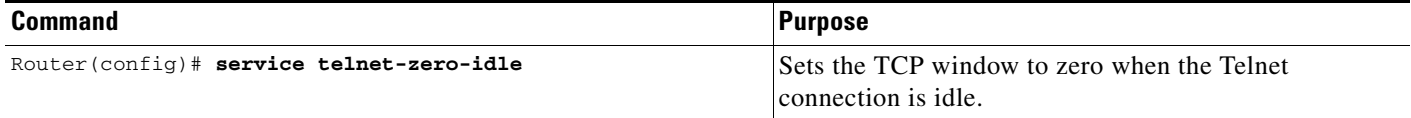

Normally, data sent to noncurrent Telnet connections is accepted and discarded. When **service telnet-zero-idle** is enabled, if a session is suspended (that is, some other connection is made active), the TCP window is set to zero. This action prevents the remote host from sending any more data until the connection is resumed. Use this command when it is important that all messages sent by the host be seen by the users and the users are likely to use multiple sessions. Do not use this command if your host will eventually time out and log out a TCP user whose window is zero.

## **Setting the Interval for Load Data**

You can change the period of time over which a set of data is used for computing load statistics. Decisions, such as for dial backup, depend on these statistics. If you decrease the load interval, the average statistics are computed over a shorter period of time and are more responsive to bursts of traffic.

To change the length of time for which a set of data is used to compute load statistics, use the following command in interface configuration mode:

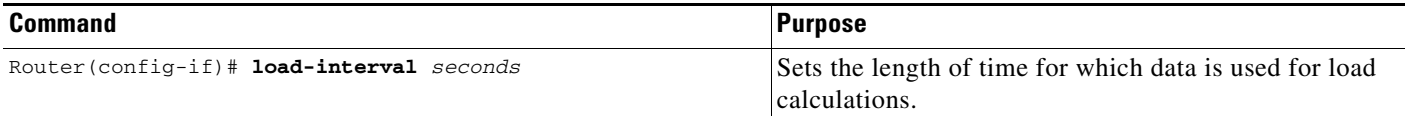

## **Limiting the Number of TCP Transactions**

When using a standard TCP implementation to send keystrokes between machines, TCP tends to send one packet for each keystroke typed, which can use up bandwidth and contribute to congestion on larger networks.

John Nagle's algorithm (RFC 896) helps alleviate the small-packet problem in TCP. The first character typed after connection establishment is sent in a single packet, but TCP holds any additional characters typed until the receiver acknowledges the previous packet. Then the second, larger packet is sent, and

additional typed characters are saved until the acknowledgment comes back. The effect is to accumulate characters into larger chunks, and pace their transmission to the network at a rate matching the round-trip time of the given connection. This method is usually preferable for all TCP-based traffic.

By default, the Nagle algorithm is not enabled. To enable the Nagle algorithm and thereby reduce the number of TCP transactions, use the following command in global configuration mode:

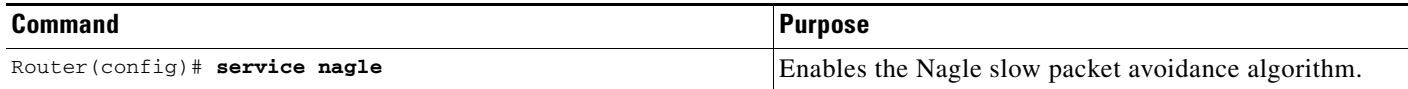

## **Configuring Switching and Scheduling Priorities**

The normal operation of the network server allows the switching operations to use as much of the central processor as is required. If the network is running unusually heavy loads that do not allow the processor the time to handle the routing protocols, you may need to give priority to the system process scheduler. To do so, use the following command in global configuration mode:

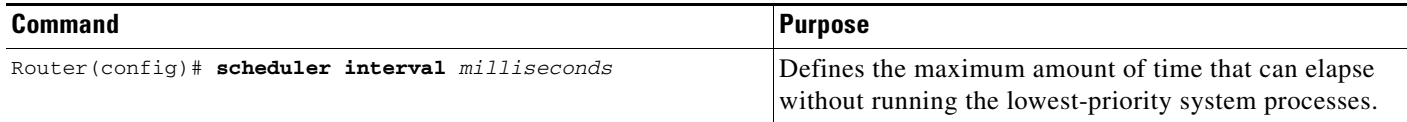

To change the amount of time that the CPU spends on fast-switching and process-level operations on the Cisco 7200 series and Cisco 7500 series routers, use the following command in global configuration mode:

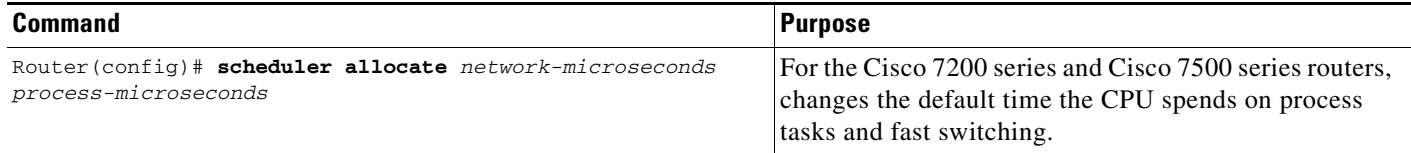

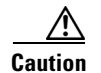

**Caution** We recommend that you do not change the default values of the **scheduler allocate** command.

To configure the characteristics for a looping process, use the following command in global configuration mode:

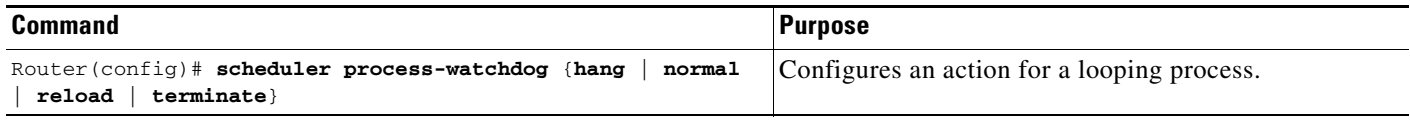

## **Modifying the System Buffer Size**

You can adjust initial buffer pool settings and the limits at which temporary buffers are created and destroyed. To do so, use the following commands in global configuration mode, as needed:

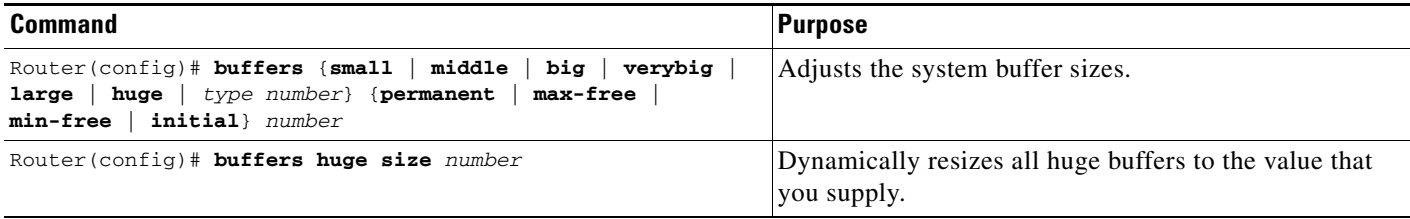

**Caution** Normally you need not adjust these parameters; do so only after consulting with technical support personnel. Improper settings can adversely impact system performance.

During normal system operation, there are two sets of buffer pools: public and interface. They behave as follows:

- The buffers in the public pools grow and shrink based upon demand. Some public pools are temporary and are created and destroyed as needed. Other public pools are permanently allocated and cannot be destroyed. Public buffer pools are labeled as small, middle, big, large, very big, and huge.
- Interface pools are static—that is, they are all permanent. One interface pool exists for each interface. For example, a Cisco 4000 1E 4T configuration has one Ethernet buffer pool and four serial buffer pools. In the **buffers** EXEC command, the *type* and *number* arguments allow the user to tune the interface pools.

See the section ["Buffer Modification Examples](#page-54-0)" at the end of this chapter for more information.

The server has one pool of queueing elements and six public pools of packet buffers of different sizes. For each pool, the server keeps count of the number of buffers outstanding, the number of buffers in the free list, and the maximum number of buffers allowed in the free list. To display statistics about the buffer pool on the system, use the following commands in EXEC mode, as needed:

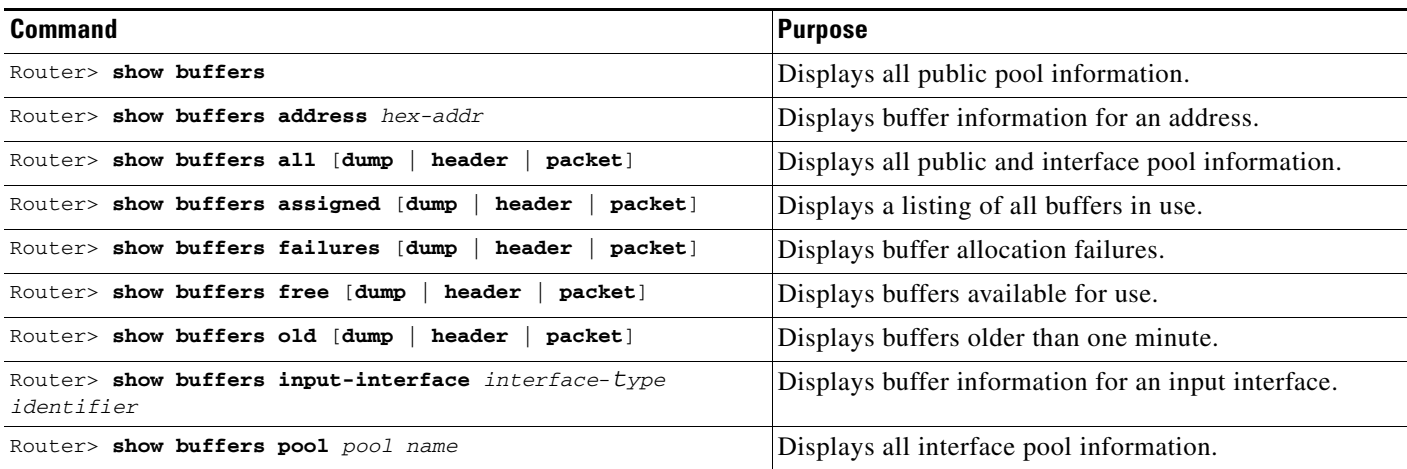

## **Basic System Management Examples**

This section provides the following system management examples:

I

- **•** [System Configuration File Example](#page-53-1)
- **•** [Clock, Calendar, and NTP Configuration Examples](#page-53-0)
- **•** [Buffer Modification Examples](#page-54-0)

### <span id="page-53-1"></span>**System Configuration File Example**

The following is an example of a typical system configuration file:

```
! Define line password
line 0 4
 password secret
 login
!
! Define privileged-level password
enable-password Secret Word
!
! Define a system hostname
hostname TIP
! Specify a configuration file to load at system startup
boot host host1-confg 192.168.1.111
boot host host2-confg 192.168.1.111
! Specify the system image to boot at startup
boot system sys1-system 192.168.13.111
boot system sys2-system 192.168.1.111
boot system rom
!
! Enable SNMP
snmp-server community red
snmp-server enable traps snmp authentication
snmp-server host 192.168.1.27 public
snmp-server host 192.168.1.111 public
snmp-server host 192.168.2.63 public
!
! Define TACACS server hosts
tacacs-server host 192.168.1.27
tacacs-server host 192.168.13.33
tacacs-server host 192.168.1.33
!
! Define a message-of-the-day banner
banner motd ^C
The Information Place welcomes you
Please call 1-800-555-2222 for a login account, or enter
your password at the prompt.
\mathcal{C}
```
### <span id="page-53-0"></span>**Clock, Calendar, and NTP Configuration Examples**

In the following example, a router with a hardware clock has server associations with two other systems, sends broadcast NTP packets, periodically updates the hardware clock, and redistributes time into VINES:

```
clock timezone PST -8
clock summer-time PDT recurring
ntp update-calendar
ntp server 192.168.13.57
ntp server 192.168.11.58
interface Ethernet 0/0
```
ntp broadcast vines time use-system

In the following example, a router with a hardware clock has no outside time source, so it uses the hardware clock as an authoritative time source and distributes the time via NTP broadcast packets:

```
clock timezone MET 2
clock calendar-valid
ntp master
interface fddi 0/0
 ntp broadcast
```
### <span id="page-54-0"></span>**Buffer Modification Examples**

The following example instructs the system to keep at least 50 small buffers free:

Router> **buffers small min-free 50**

The following example instructs the system to keep no more than 200 middle buffers free:

Router> **buffers middle max-free 200**

The following example instructs the system to create one large temporary extra buffer, just after a reload:

Router> **buffers large initial 1**

The following example instructs the system to create one permanent huge buffer:

Router> **buffers huge permanent 1**

All other trademarks mentioned in this document or Website are the property of their respective owners. The use of the word partner does not imply a partnership relationship between Cisco and any other company. (0711R)

Any Internet Protocol (IP) addresses used in this document are not intended to be actual addresses. Any examples, command display output, and figures included in the document are shown for illustrative purposes only. Any use of actual IP addresses in illustrative content is unintentional and coincidental.

© 2007 Cisco Systems, Inc. All rights reserved.

CCVP, the Cisco logo, and Welcome to the Human Network are trademarks of Cisco Systems, Inc.; Changing the Way We Work, Live, Play, and Learn is a service mark of Cisco Systems, Inc.; and Access Registrar, Aironet, Catalyst, CCDA, CCDP, CCIE, CCIP, CCNA, CCNP, CCSP, Cisco, the Cisco Certified Internetwork Expert logo, Cisco IOS, Cisco Press, Cisco Systems, Cisco Systems Capital, the Cisco Systems logo, Cisco Unity, Enterprise/Solver, EtherChannel, EtherFast, EtherSwitch, Fast Step, Follow Me Browsing, FormShare, GigaDrive, HomeLink, Internet Quotient, IOS, iPhone, IP/TV, iQ Expertise, the iQ logo, iQ Net Readiness Scorecard, iQuick Study, LightStream, Linksys, MeetingPlace, MGX, Networkers, Networking Academy, Network Registrar, PIX, ProConnect, ScriptShare, SMARTnet, StackWise, The Fastest Way to Increase Your Internet Quotient, and TransPath are registered trademarks of Cisco Systems, Inc. and/or its affiliates in the United States and certain other countries.

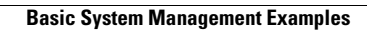

H

 $\mathsf I$ 

**26**

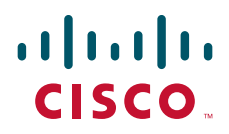

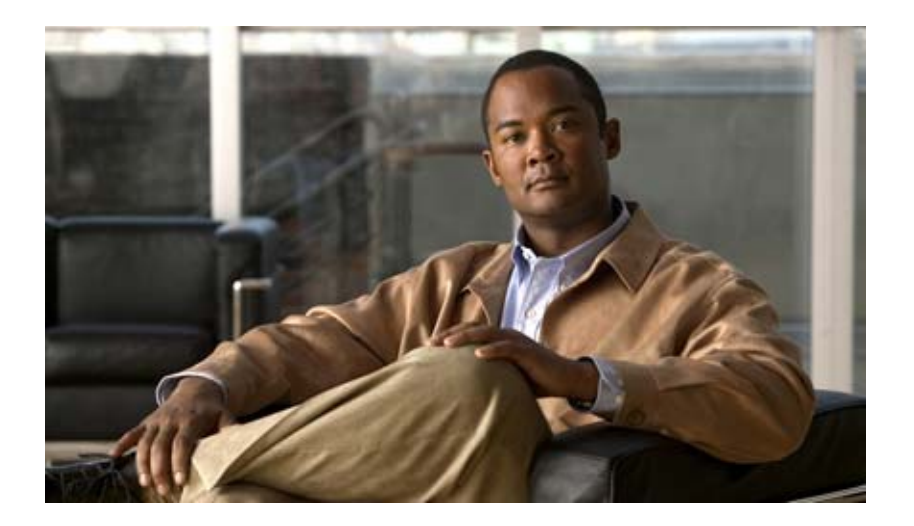

## **System Monitoring and Logging**

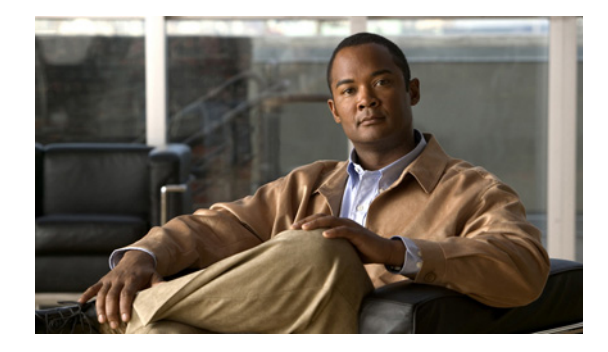

# **Configuring CPU Threshold Notifications**

The CPU Thresholding Notification feature notifies users when a predefined threshold of CPU usage is crossed by generating a Simple Network Management Protocol (SNMP) trap message for the top users of the CPU.

**Feature History for the CPU Thresholding Notification Feature**

| Release      | <b>Modification</b>                                           |
|--------------|---------------------------------------------------------------|
| $12.0(26)$ S | This feature was introduced.                                  |
| $12.3(4)$ T  | This feature was integrated into Cisco IOS Release 12.3(4)T.  |
| $12.2(25)$ S | This feature was integrated into Cisco IOS Release 12.2(25)S. |

#### **Finding Support Information for Platforms and Cisco IOS Software Images**

Use Cisco Feature Navigator to find information about platform support and Cisco IOS software image support. Access Cisco Feature Navigator at [http://www.cisco.com/go/fn.](http://www.cisco.com/go/fn) You must have an account on Cisco.com. If you do not have an account or have forgotten your username or password, click **Cancel** at the login dialog box and follow the instructions that appear.

## **Contents**

- **•** [Restrictions for CPU Thresholding Notification, page 2](#page-59-0)
- **•** [Information About CPU Thresholding Notification, page 2](#page-59-1)
- [How to Configure CPU Thresholding Notification, page 2](#page-59-2)
- **•** [Configuration Examples for CPU Thresholding Notification, page 5](#page-62-0)
- **•** [Additional References, page 7](#page-64-0)
- **•** [Command Reference, page 8](#page-65-0)

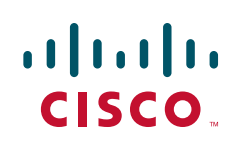

## <span id="page-59-0"></span>**Restrictions for CPU Thresholding Notification**

CPU utilization averages are computed by Cisco IOS software using a 4-millisecond Network-to-Management Interface (NMI) tick. In the unlikely event where the traffic rate is a multiple of this tick rate over a prolonged period of time, the CPU Thresholding Notification feature may not accurately measure the CPU load.

## <span id="page-59-1"></span>**Information About CPU Thresholding Notification**

The CPU Thresholding Notification feature allows you to configure CPU utilization thresholds that, when crossed, trigger a notification. Two types of CPU utilization threshold are supported:

- **•** [Rising Threshold, page 2](#page-59-3)
- [Falling Threshold, page 2](#page-59-5)

### <span id="page-59-3"></span>**Rising Threshold**

A rising CPU utilization threshold specifies the percentage of CPU resources that, when exceeded for a configured period of time, triggers a CPU threshold notification.

### <span id="page-59-5"></span>**Falling Threshold**

A falling CPU utilization threshold specifies the percentage of CPU resources that, when CPU usage falls below this level for a configured period of time, triggers a CPU threshold notification.

## <span id="page-59-2"></span>**How to Configure CPU Thresholding Notification**

This section contains the following procedures:

- **•** [Enabling CPU Thresholding Notification, page 2](#page-59-4)
- **•** [Defining CPU Thresholding Notification, page 3](#page-60-0)
- **•** [Setting the Entry Limit and Size of CPU Utilization Statistics, page 4](#page-61-0)

### <span id="page-59-4"></span>**Enabling CPU Thresholding Notification**

To specify the recipient of SNMP notification operations and enable CPU thresholding notification, perform these steps:

#### **SUMMARY STEPS**

- **1. enable**
- **2. configure terminal**
- **3. snmp-server enable traps cpu threshold**

**4. snmp-server host** *host-address* [**traps** | **informs**] [**version** {**1** | **2c** | **3 [auth** | **noauth** | **priv]**}] *community-string* [**udp-port** *port*] **cpu** [*notification-type*] [**vrf** *vrf-name*]

#### **DETAILED STEPS**

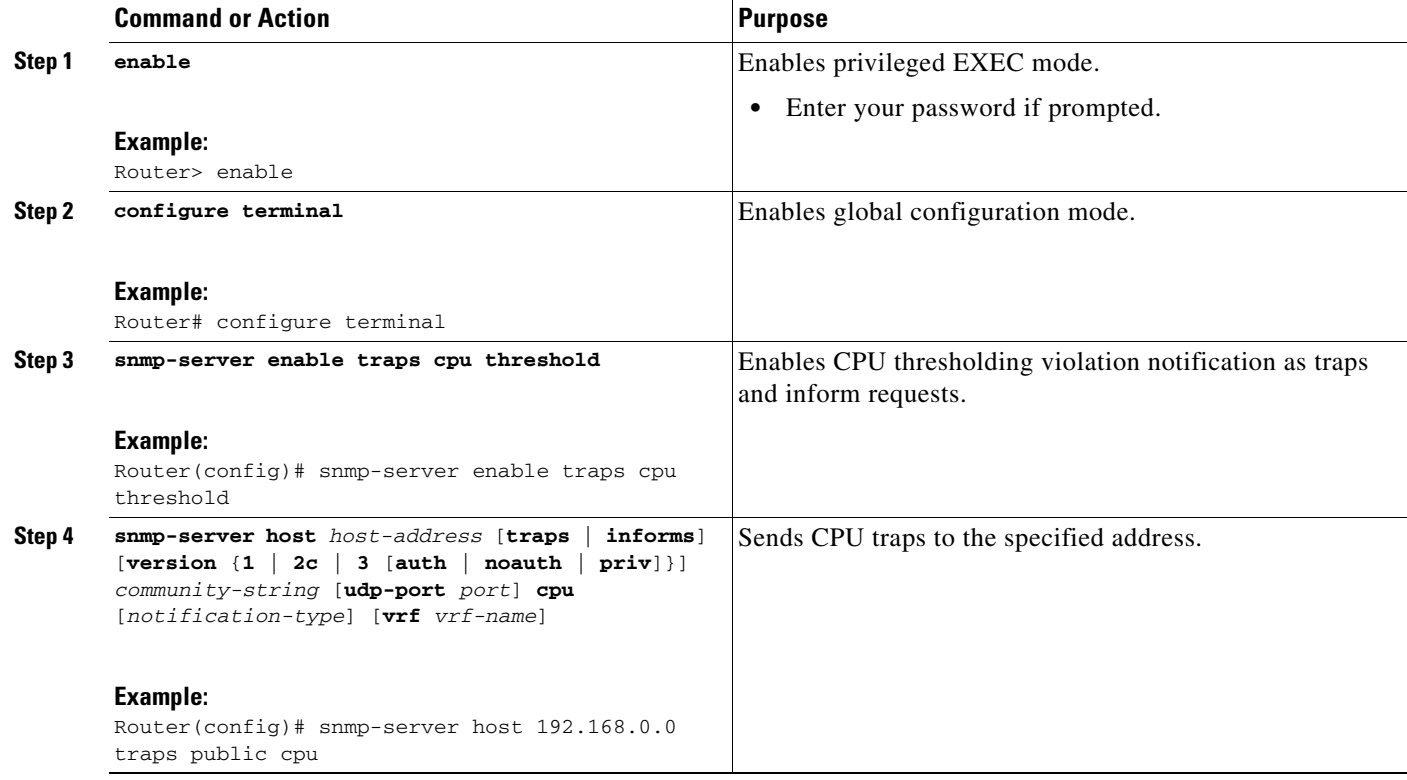

### <span id="page-60-0"></span>**Defining CPU Thresholding Notification**

To define a rising and a falling CPU threshold notification, perform these steps:

#### **SUMMARY STEPS**

 $\overline{\phantom{a}}$ 

- **1. enable**
- **2. configure terminal**
- **3. process cpu threshold type** {**total** | **process** | **interrupt**} **rising** *percentage* **interval** *seconds* [**falling** *percentage* **interval** *seconds*]

 $\mathbf I$ 

#### **DETAILED STEPS**

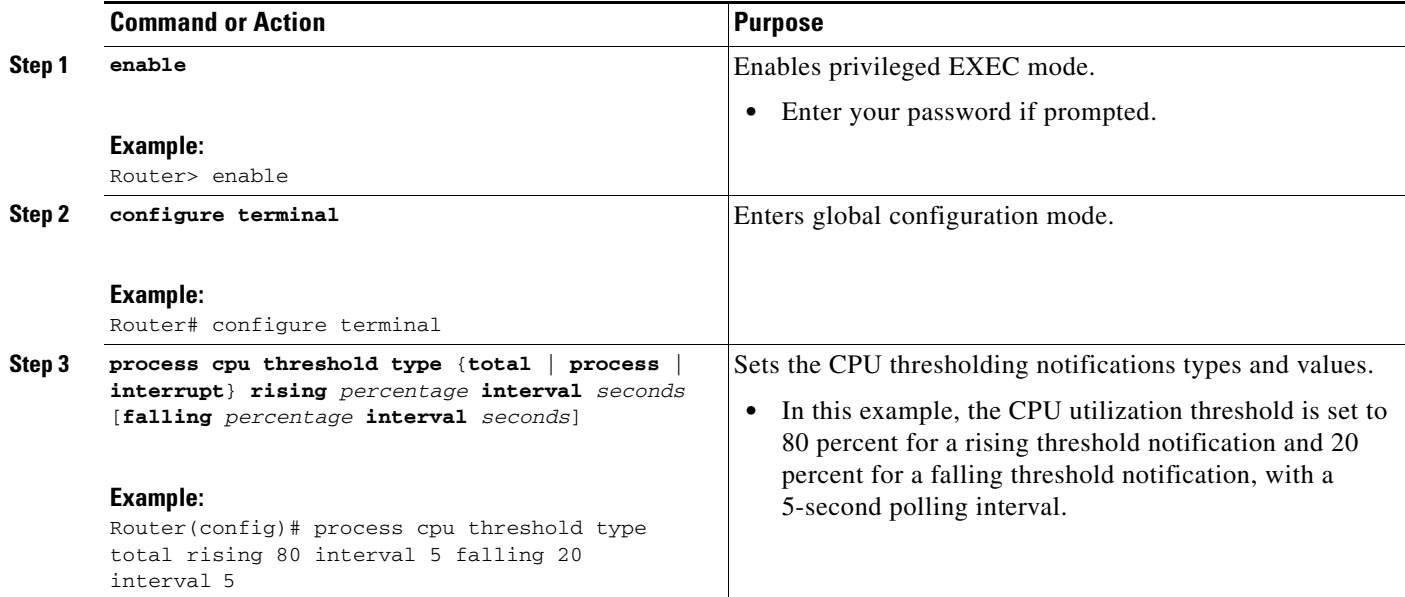

## <span id="page-61-0"></span>**Setting the Entry Limit and Size of CPU Utilization Statistics**

To set the process entry limit and the size of the history table for CPU utilization statistics, perform these steps:

#### **SUMMARY STEPS**

- **1. enable**
- **2. configure terminal**
- **3. process cpu statistics limit entry-percentage** *number* [**size** *seconds*]

#### **DETAILED STEPS**

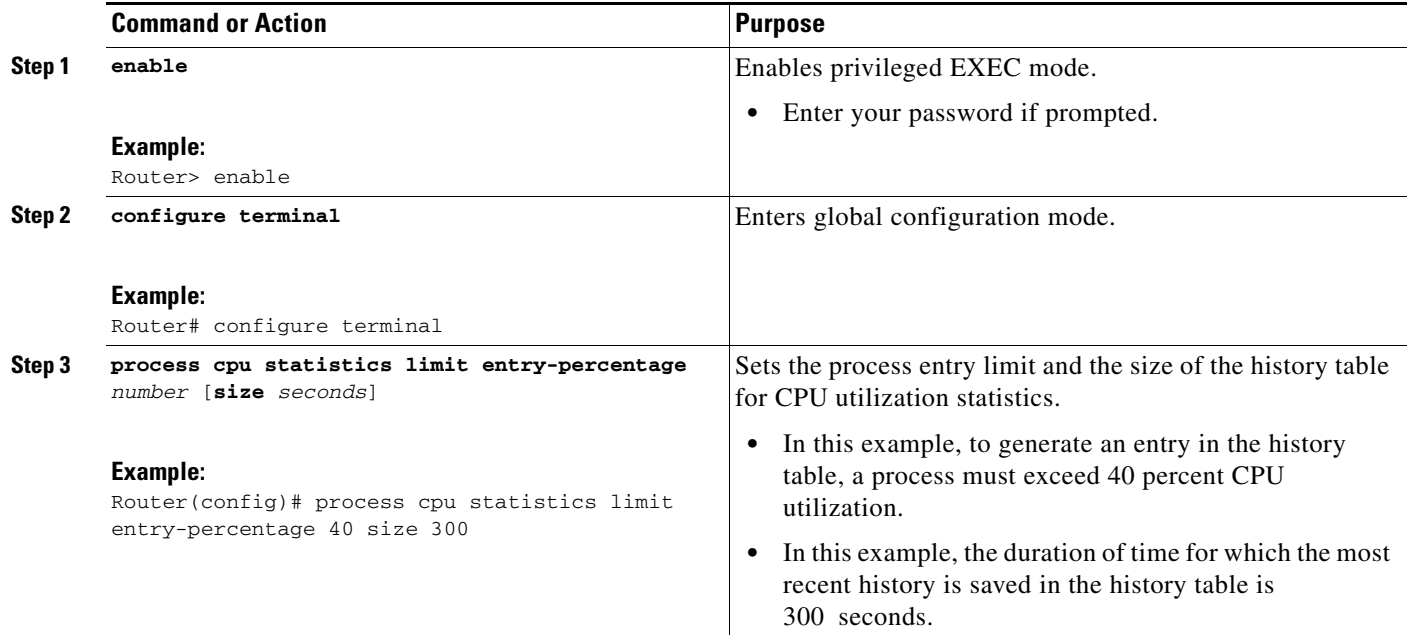

## <span id="page-62-0"></span>**Configuration Examples for CPU Thresholding Notification**

The following examples show how to set a rising and a falling CPU thresholding notification:

- **•** [Setting a Rising CPU Thresholding Notification: Example, page 5](#page-62-1)
- **•** [Setting a Falling CPU Thresholding Notification: Example, page 5](#page-62-2)

### <span id="page-62-1"></span>**Setting a Rising CPU Thresholding Notification: Example**

The following example shows how to set a rising CPU thresholding notification for total CPU utilization. When total CPU utilization exceeds 80 percent for a period of 5 seconds or longer, a rising threshold notification is sent.

Router(config)# **process cpu threshold type total rising 80 interval 5**

I

**Note** When the optional **falling** arguments (*percentage* and *seconds*) are not specified, they take on the same values as the **rising** arguments (*percentage* and *seconds*).

### <span id="page-62-2"></span>**Setting a Falling CPU Thresholding Notification: Example**

The following example shows how to set a falling CPU thresholding notification for total CPU utilization. When total CPU utilization, which at one point had risen above 80 percent and triggered a rising threshold notification, falls below 70 percent for a period of 5 seconds or longer, a falling threshold notification is sent.

 $\mathsf I$ 

Router(config)# **process cpu threshold type total rising 80 interval 5 falling 70 interval 5**

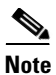

**Note** When the optional **falling** arguments (*percentage* and *seconds*) are not specified, they take on the same values as the **rising** arguments (*percentage* and *seconds*).

## <span id="page-64-0"></span>**Additional References**

For additional information related to the CPU Thresholding Notification feature, refer to the following references:

## **Related Documents**

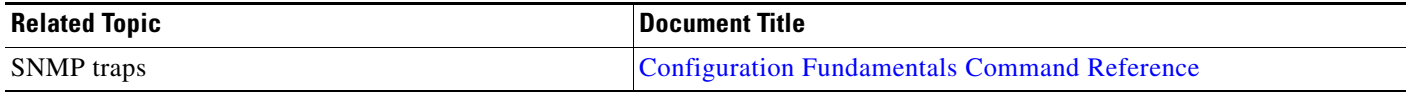

## **Standards**

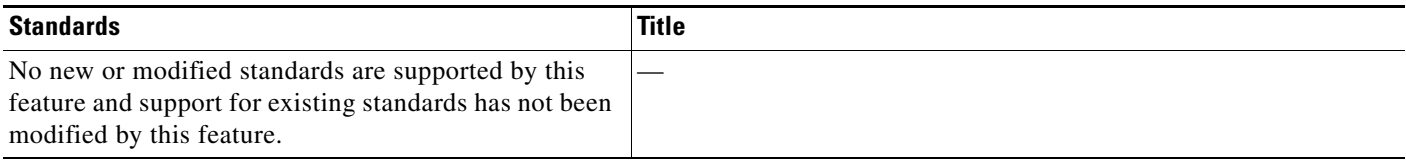

## **MIBs**

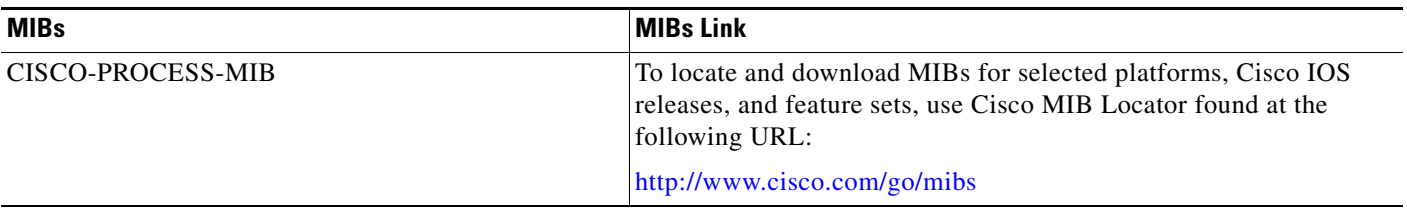

## **RFCs**

 $\overline{\phantom{a}}$ 

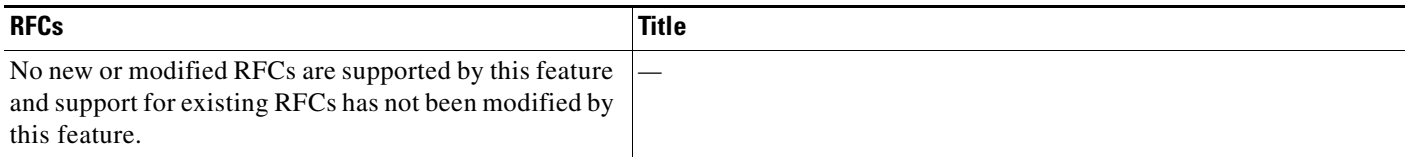

## **Technical Assistance**

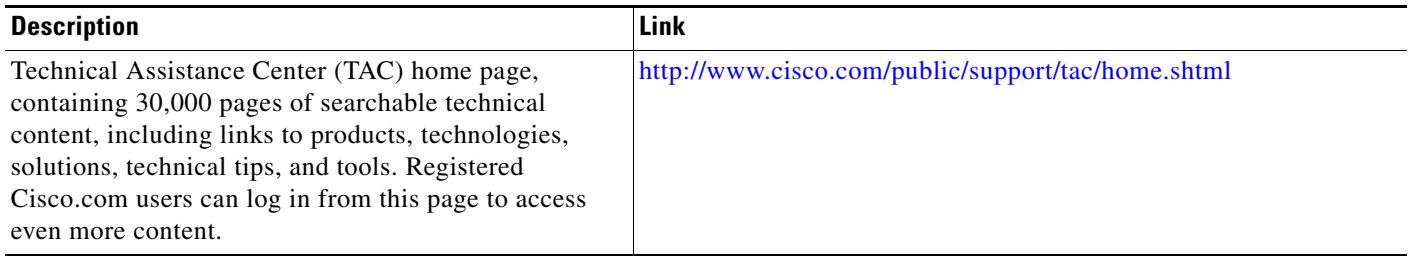

## <span id="page-65-0"></span>**Command Reference**

The following new and modified commands are pertinent to this feature. To see the command pages for these commands and other commands used with this feature, go to the *Cisco IOS Master Commands List*, Release 12.4, at [http://www.cisco.com/en/US/docs/ios/mcl/124mainlinemcl/124\\_book.html](http://www.cisco.com/en/US/docs/ios/mcl/124mainlinemcl/124_book.html).

- **• process cpu statistics limit entry-percentage**
- **• process cpu threshold type**
- **• snmp-server enable traps cpu**
- **• snmp-server host**

CCDE, CCENT, Cisco Eos, Cisco Lumin, Cisco Nexus, Cisco StadiumVision, Cisco TelePresence, Cisco WebEx, the Cisco logo, DCE, and Welcome to the Human Network are trademarks; Changing the Way We Work, Live, Play, and Learn and Cisco Store are service marks; and Access Registrar, Aironet, AsyncOS, Bringing the Meeting To You, Catalyst, CCDA, CCDP, CCIE, CCIP, CCNA, CCNP, CCSP, CCVP, Cisco, the Cisco Certified Internetwork Expert logo, Cisco IOS, Cisco Press, Cisco Systems, Cisco Systems Capital, the Cisco Systems logo, Cisco Unity, Collaboration Without Limitation, EtherFast, EtherSwitch, Event Center, Fast Step, Follow Me Browsing, FormShare, GigaDrive, HomeLink, Internet Quotient, IOS, iPhone, iQuick Study, IronPort, the IronPort logo, LightStream, Linksys, MediaTone, MeetingPlace, MeetingPlace Chime Sound, MGX, Networkers, Networking Academy, Network Registrar, PCNow, PIX, PowerPanels, ProConnect, ScriptShare, SenderBase, SMARTnet, Spectrum Expert, StackWise, The Fastest Way to Increase Your Internet Quotient, TransPath, WebEx, and the WebEx logo are registered trademarks of Cisco Systems, Inc. and/or its affiliates in the United States and certain other countries.

All other trademarks mentioned in this document or website are the property of their respective owners. The use of the word partner does not imply a partnership relationship between Cisco and any other company. (0809R)

Any Internet Protocol (IP) addresses used in this document are not intended to be actual addresses. Any examples, command display output, and figures included in the document are shown for illustrative purposes only. Any use of actual IP addresses in illustrative content is unintentional and coincidental.

© 2007 Cisco Systems, Inc. All rights reserved.

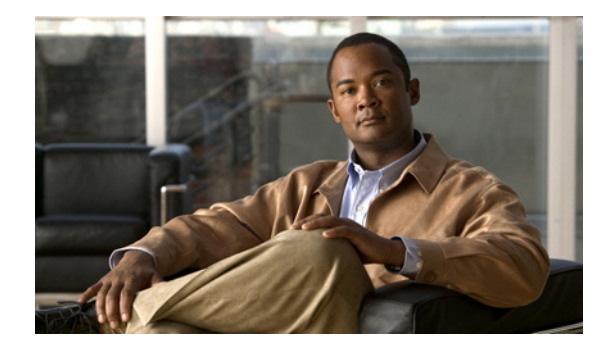

## **Defining Memory Threshold Notifications**

#### **First Published: August 21, 2003 Last Updated: May 2, 2008**

The Memory Threshold Notifications feature allows you to reserve memory for critical notifications and to configure a router to issue notifications when available memory falls below a specified threshold.

#### **Feature History for the Memory Threshold Notifications Feature**

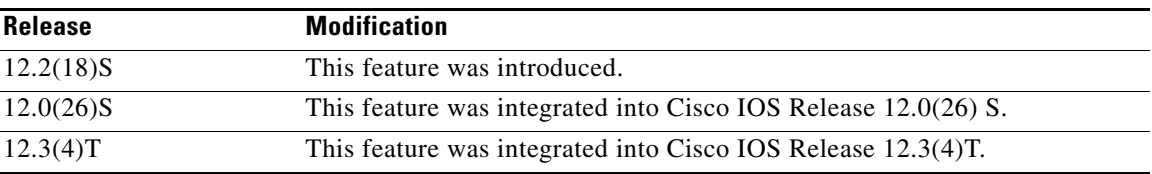

#### **Finding Support Information for Platforms and Cisco IOS Software Images**

Use Cisco Feature Navigator to find information about platform support and Cisco IOS software image support. Access Cisco Feature Navigator at [http://www.cisco.com/go/fn.](http://www.cisco.com/go/fn) You must have an account on Cisco.com. If you do not have an account or have forgotten your username or password, click **Cancel** at the login dialog box and follow the instructions that appear.

## **Contents**

- **•** [Information About Memory Threshold Notifications, page 2](#page-67-0)
- **•** [How to Define Memory Threshold Notifications, page 3](#page-68-0)
- **•** [Configuration Examples for Memory Threshold Notifications, page 4](#page-69-0)
- **•** [Additional References, page 6](#page-71-0)
- **•** [Command Reference, page 7](#page-72-0)

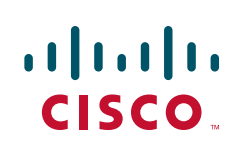

## <span id="page-67-0"></span>**Information About Memory Threshold Notifications**

The Memory Threshold Notifications feature provides two ways to mitigate low-memory conditions on a router: notifications can be sent to indicate that free memory has fallen below a configured threshold, and memory can be reserved to ensure that sufficient memory is available to issue critical notifications. To implement the Memory Threshold Notifications feature, you should understand the following concepts:

- **•** [Memory Threshold Notifications, page 2](#page-67-1)
- **•** [Memory Reservation, page 2](#page-67-2)

### <span id="page-67-1"></span>**Memory Threshold Notifications**

Notifications are messages issued by the router. When you specify a memory threshold using the **memory free low-watermark** command, for example, the router issues a notification when available free memory falls below the specified threshold, and again once available free memory rises to 5 percent above the specified threshold. The following are examples of memory threshold notifications:

#### **Available Free Memory Less Than the Specified Threshold**

000029: \*Aug 12 22:31:19.559: %SYS-4-FREEMEMLOW: Free Memory has dropped below 2000k Pool: Processor Free: 66814056 freemem\_lwm: 204800000

#### **Available Free Memory Recovered to More Than the Specified Threshold**

000032: \*Aug 12 22:33:29.411: %SYS-5-FREEMEMRECOVER: Free Memory has recovered 2000k Pool: Processor Free: 66813960 freemem\_lwm: 0

### <span id="page-67-2"></span>**Memory Reservation**

Memory reservation for critical operations ensures that management processes, such as event logging, continue to function even when router memory is exhausted.

## <span id="page-68-0"></span>**How to Define Memory Threshold Notifications**

This section contains the following procedures:

- **•** [Setting a Low Free Memory Threshold, page 3](#page-68-1)
- **•** [Reserving Memory for Critical Notifications, page 3](#page-68-2)

### <span id="page-68-1"></span>**Setting a Low Free Memory Threshold**

To set a low free memory threshold, perform the following steps:

#### **SUMMARY STEPS**

- **1. enable**
- **2. configure terminal**
- **3. memory free low-watermark** {**processor** *threshold* | **io** *threshold*}

#### **DETAILED STEPS**

 $\mathbf I$ 

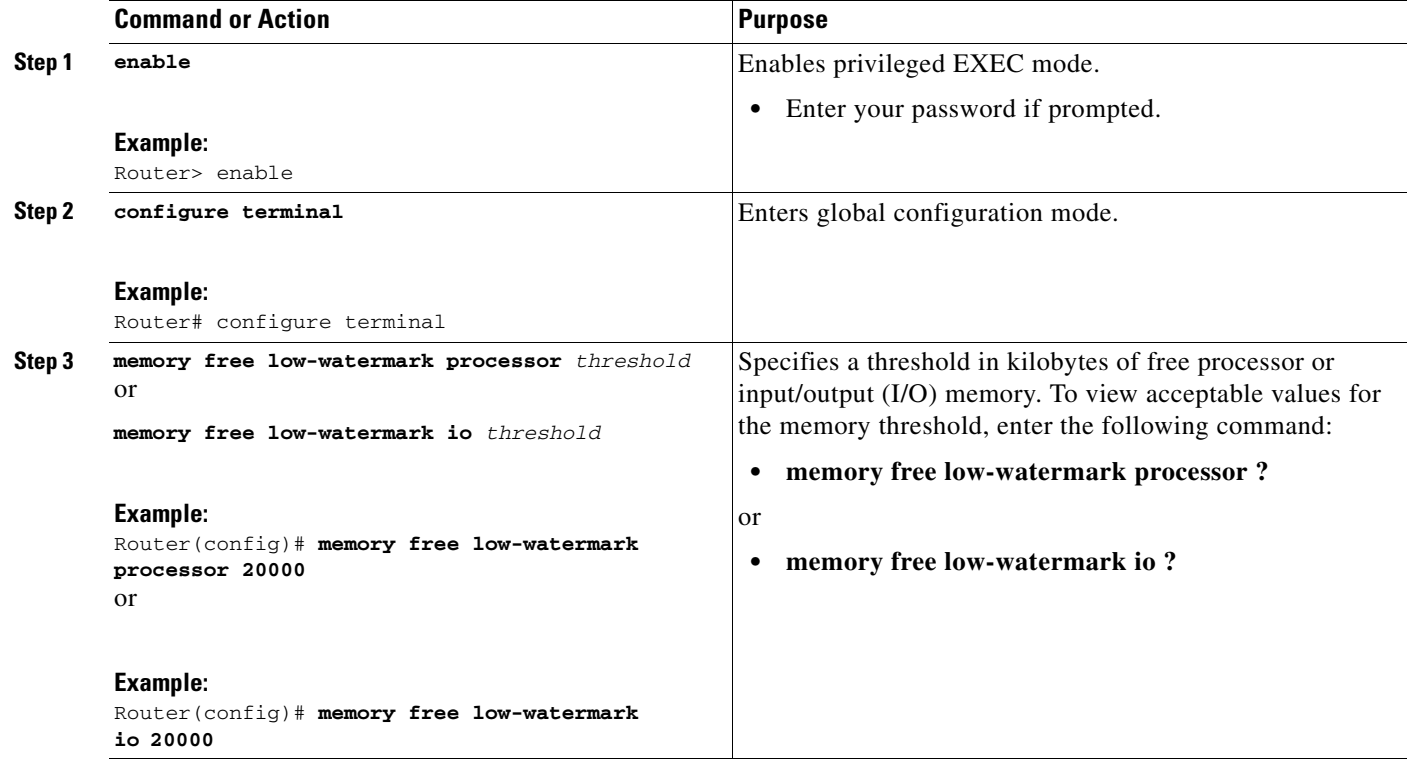

### <span id="page-68-2"></span>**Reserving Memory for Critical Notifications**

When a router is overloaded by processes, the amount of available memory might fall to levels insufficient for it to issue critical notifications. To reserve a region of memory to be used by the router for the issuing of critical notifications, perform the following steps:

#### **SUMMARY STEPS**

- **1. enable**
- **2. configure terminal**
- **3. memory reserve critical** *kilobytes*

#### **DETAILED STEPS**

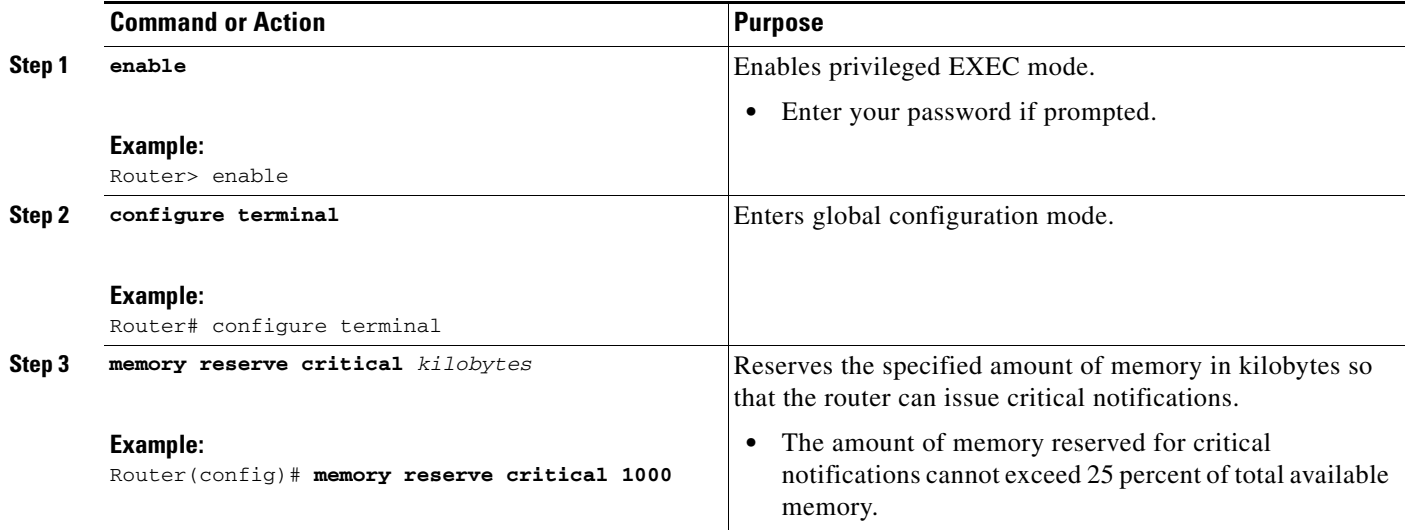

## <span id="page-69-0"></span>**Configuration Examples for Memory Threshold Notifications**

The following examples show how to configure a router to issue notifications when available memory falls below a specified threshold and how to reserve memory for critical notifications:

- **•** [Setting a Low Free Memory Threshold: Examples, page 4](#page-69-1)
- **•** [Reserving Memory for Critical Notifications: Example, page 5](#page-70-0)

### <span id="page-69-1"></span>**Setting a Low Free Memory Threshold: Examples**

The following example specifies a threshold of 20000 KB of free processor memory before the router issues notifications:

#### **Threshold for Free Processor Memory**

Router(config)# **memory free low-watermark processor 20000**

The following example specifies a threshold of 20000 KB of free I/O memory before the router issues notifications:

#### **Threshold for Free IO Memory**

Router(config)# **memory free low-watermark io 20000**

If available free memory falls below the specified threshold, the router sends a notification message like this one:

000029: \*Aug 12 22:31:19.559: %SYS-4-FREEMEMLOW: Free Memory has dropped below 20000k Pool: Processor Free: 66814056 freemem\_lwm: 204800000

Once available free memory rises to above 5 percent of the threshold, another notification message like this is sent:

000032: \*Aug 12 22:33:29.411: %SYS-5-FREEMEMRECOVER: Free Memory has recovered 20000k Pool: Processor Free: 66813960 freemem\_lwm: 0

### <span id="page-70-0"></span>**Reserving Memory for Critical Notifications: Example**

The following example reserves 1000 KB of memory for critical notifications:

Router# **memory reserved critical 1000**

 $\mathbf I$ 

**Note** The amount of memory reserved for critical notifications cannot exceed 25 percent of total available memory.

 $\mathsf I$ 

## <span id="page-71-0"></span>**Additional References**

The following sections provide references related to the Memory Threshold Notifications feature:

## **Related Documents**

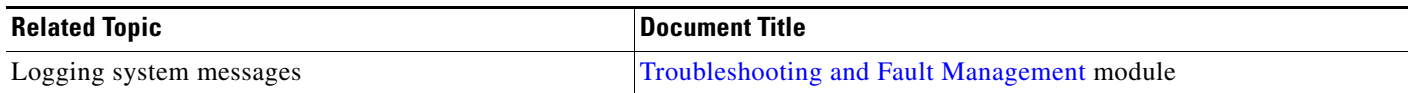

## **Standards**

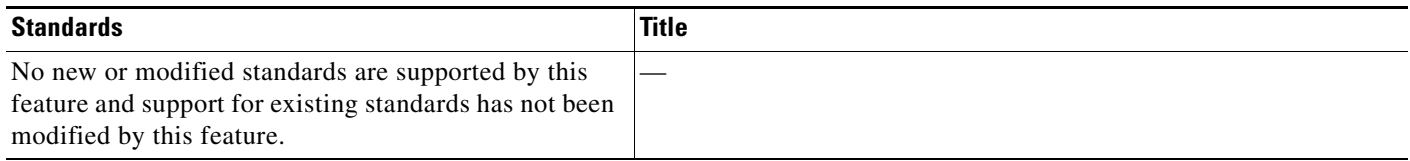

## **MIBs**

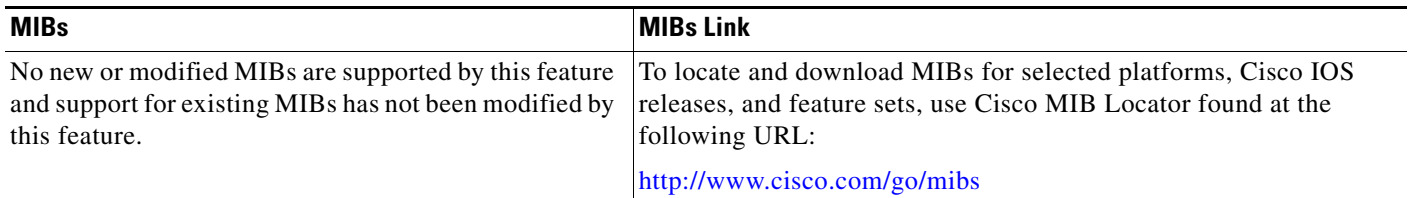

## **RFCs**

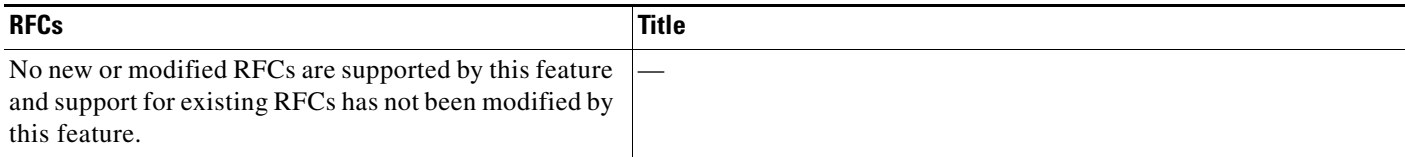
### **Technical Assistance**

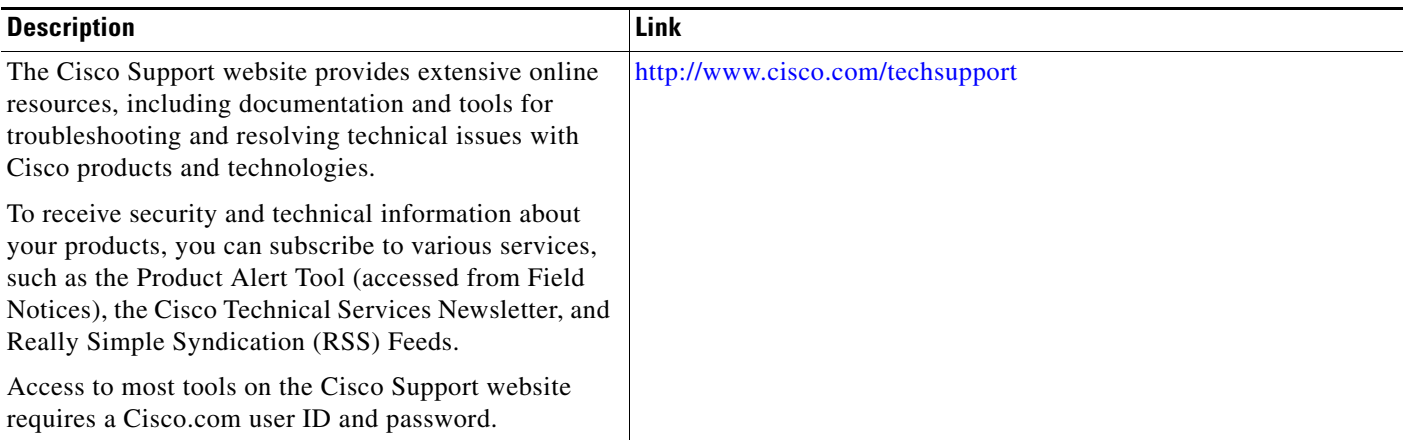

# **Command Reference**

The following commands are introduced or modified in the feature or features documented in this module. For information about these commands, see the *Cisco IOS Network Management Command Reference* at [http://www.cisco.com/en/US/docs/ios/netmgmt/command/reference/nm\\_book.html.](http://www.cisco.com/en/US/docs/ios/netmgmt/command/reference/nm_book.html) For information about all Cisco IOS commands, go to the Command Lookup Tool at <http://tools.cisco.com/Support/CLILookup> or to the Cisco IOS Master Commands List.

**• memory free low-watermark**

#### **• memory reserve critical**

CCDE, CCENT, CCSI, Cisco Eos, Cisco HealthPresence, Cisco IronPort, the Cisco logo, Cisco Lumin, Cisco Nexus, Cisco Nurse Connect, Cisco Pulse, Cisco StackPower, Cisco StadiumVision, Cisco TelePresence, Cisco Unified Computing System, Cisco WebEx, DCE, Flip Channels, Flip for Good, Flip Mino, Flipshare (Design), Flip Ultra, Flip Video, Flip Video (Design), Instant Broadband, and Welcome to the Human Network are trademarks; Changing the Way We Work, Live, Play, and Learn, Cisco Capital, Cisco Capital (Design), Cisco:Financed (Stylized), Cisco Store, and Flip Gift Card are service marks; and Access Registrar, Aironet, AllTouch, AsyncOS, Bringing the Meeting To You, Catalyst, CCDA, CCDP, CCIE, CCIP, CCNA, CCNP, CCSP, CCVP, Cisco, the Cisco Certified Internetwork Expert logo, Cisco IOS, Cisco Press, Cisco Systems, Cisco Systems Capital, the Cisco Systems logo, Cisco Unity, Collaboration Without Limitation, Continuum, EtherFast, EtherSwitch, Event Center, Explorer, Fast Step, Follow Me Browsing, FormShare, GainMaker, GigaDrive, HomeLink, iLYNX, Internet Quotient, IOS, iPhone, iQuick Study, IronPort, the IronPort logo, Laser Link, LightStream, Linksys, MediaTone, MeetingPlace, MeetingPlace Chime Sound, MGX, Networkers, Networking Academy, Network Registrar, PCNow, PIX, PowerKEY, PowerPanels, PowerTV, PowerTV (Design), PowerVu, Prisma, ProConnect, ROSA, ScriptShare, SenderBase, SMARTnet, Spectrum Expert, StackWise, The Fastest Way to Increase Your Internet Quotient, TransPath, WebEx, and the WebEx logo are registered trademarks of Cisco Systems, Inc. and/or its affiliates in the United States and certain other countries.

All other trademarks mentioned in this document or website are the property of their respective owners. The use of the word partner does not imply a partnership relationship between Cisco and any other company. (0908R)

Any Internet Protocol (IP) addresses used in this document are not intended to be actual addresses. Any examples, command display output, and figures included in the document are shown for illustrative purposes only. Any use of actual IP addresses in illustrative content is unintentional and coincidental.

© 2003-2008 Cisco Systems, Inc. All rights reserved.

**College** 

 $\mathsf I$ 

#### **8**

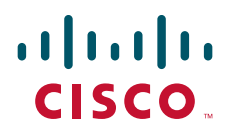

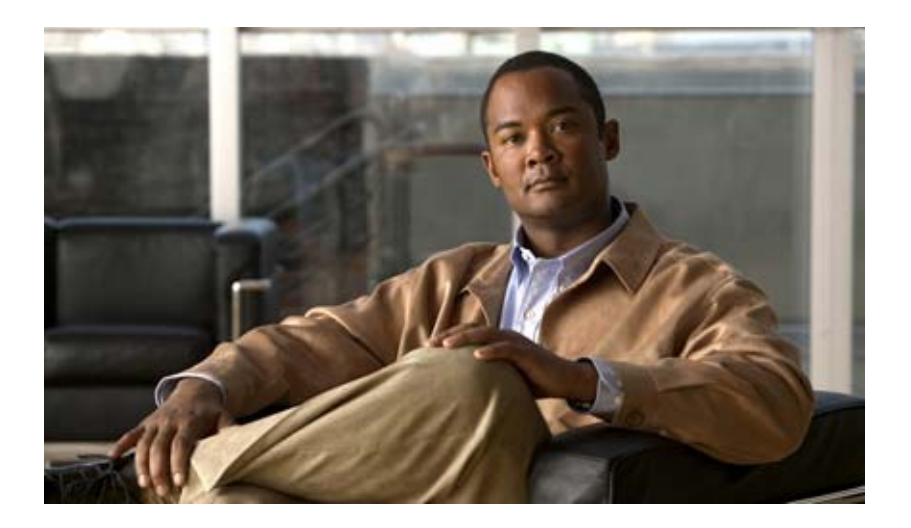

# **Troubleshooting, Fault Management, and Logging**

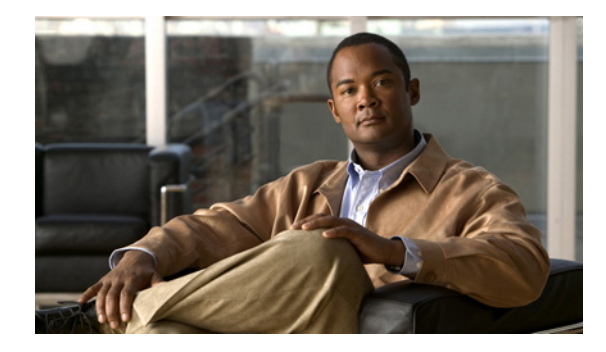

# **Troubleshooting and Fault Management**

This chapter describes basic tasks that you can perform to troubleshoot your system and the network. For detailed troubleshooting procedures and scenarios, refer to the *Internetwork Troubleshooting Guide*. For complete details on all **debug** commands, refer to the *Cisco IOS Debug Command Reference*.

For a complete description of the troubleshooting commands in this chapter, refer to the "Troubleshooting and Fault Management Commands" chapter in "Cisco IOS System Management Commands" part of the Release 12.2 *Cisco IOS Configuration Fundamentals Command Reference*. To locate documentation of other commands that appear in this chapter, use the *Cisco IOS Command Reference Master Index* or search online.

# **Troubleshooting and Fault Management Task List**

To manage network faults, you need to discover, isolate, and correct problems. You can discover problems with the system monitoring commands, isolate problems with the system test commands, and resolve problems with other commands, including **debug** commands.

To perform general fault management, perform the tasks described in the following sections:

- **•** [Displaying System Information Using show Commands, page 2](#page-77-0)
- [Testing Network Connectivity, page 3](#page-78-0)
- **•** [Logging System Messages, page 4](#page-79-0)
- **•** [Using Field Diagnostics on Line Cards, page 9](#page-84-0)
- [Troubleshooting Specific Line Cards, page 10](#page-85-0)
- **•** [Storing Line Card Crash Information, page 11](#page-86-0)
- **•** [Creating Core Dumps for System Exceptions, page 11](#page-86-1)
- **•** [Enabling Debug Operations, page 15](#page-90-0)
- **•** [Enabling Conditionally Triggered Debugging, page 16](#page-91-0)
- **•** [Using the Environmental Monitor, page 21](#page-96-0)

In addition to the material presented in this chapter, many chapters in the Cisco IOS software configuration guides include fault management tasks specific to certain technologies and features. You can find these tasks in the "Monitoring and Maintaining" sections.

 $\mathbf I$ 

# <span id="page-77-0"></span>**Displaying System Information Using show Commands**

To provide information about system processes, the Cisco IOS software includes an extensive list of EXEC commands that begin with the word **show**, which, when executed, display detailed tables of system information. Following is a partial list of system management **show** commands. To display the information described, use the following commands in EXEC mode, as needed:

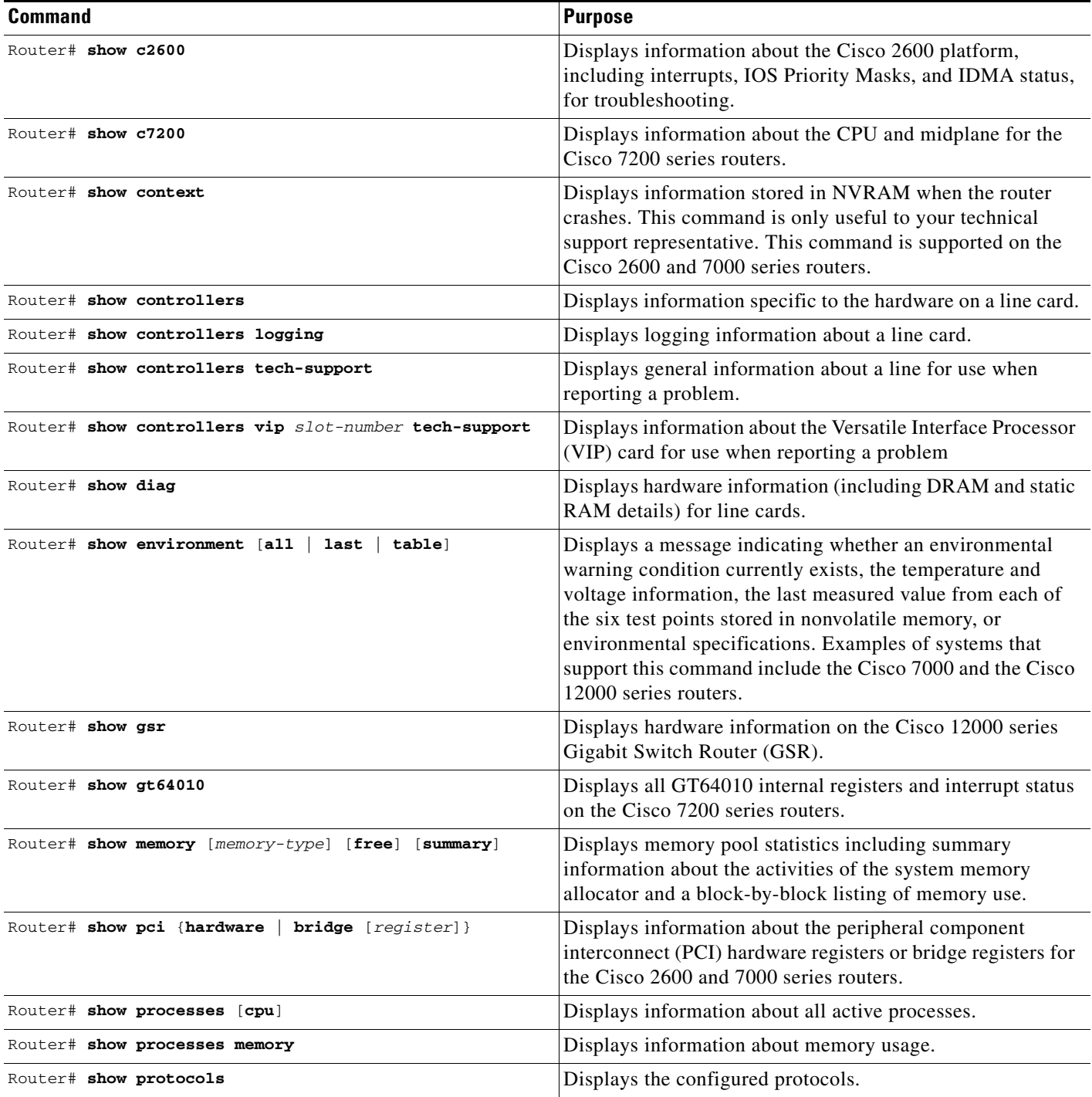

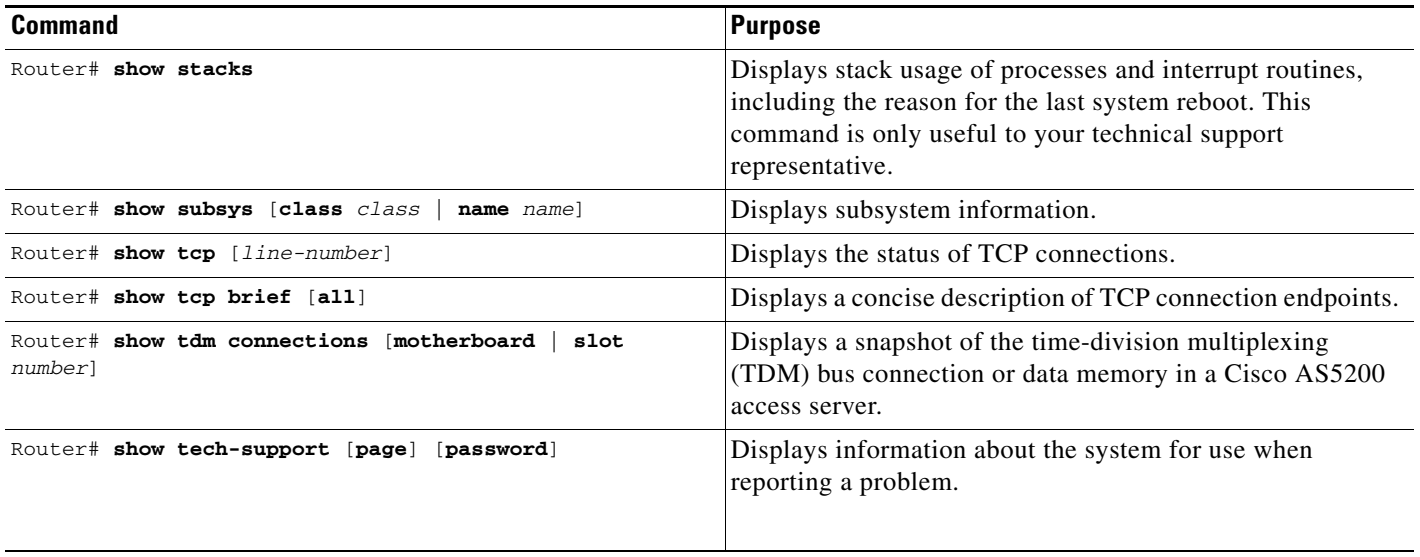

Refer to specific **show** commands in the tables of configuration commands found throughout the chapters in Cisco IOS software configuration guides. Refer to the Cisco IOS software command reference publications for detailed descriptions of the commands.

# <span id="page-78-0"></span>**Testing Network Connectivity**

 $\mathbf I$ 

To test basic network connectivity, perform the tasks described in the following sections:

- **•** [Configuring the TCP Keepalive Packet Service, page 3](#page-78-1)
- **•** [Testing Connections with the ping Command, page 4](#page-79-1)
- **•** [Tracing Packet Routes, page 4](#page-79-2)

### <span id="page-78-1"></span>**Configuring the TCP Keepalive Packet Service**

The TCP keepalive capability allows a router to detect when the host with which it is communicating experiences a system failure, even if data stops being sent (in either direction). This capability is most useful on incoming connections. For example, if a host failure occurs while the router is communicating with a printer, the router might never notice, because the printer does not generate any traffic in the opposite direction. If keepalives are enabled, they are sent once every minute on otherwise idle connections. If 5 minutes pass and no keepalives are detected, the connection is closed. The connection is also closed if the host replies to a keepalive packet with a reset packet. This will happen if the host crashes and comes back up again.

To generate the TCP keepalive packet service, use the following command in global configuration mode:

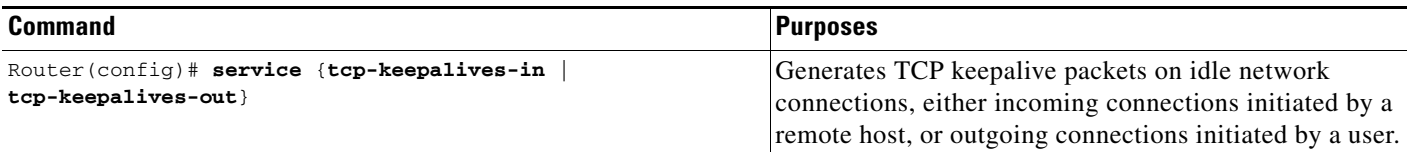

Ι

#### <span id="page-79-1"></span>**Testing Connections with the ping Command**

As an aid to diagnosing basic network connectivity, many network protocols support an echo protocol. The protocol involves sending a special datagram to the destination host, then waiting for a reply datagram from that host. Results from this echo protocol can help in evaluating the path-to-host reliability, delays over the path, and whether the host can be reached or is functioning.

To invoke the echo protocol, use the following command in either user or privileged EXEC mode:

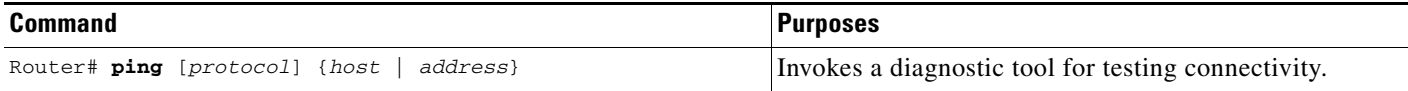

Refer to specific **ping** commands in the tables of configuration commands found throughout the chapters in Cisco IOS software configuration guides. Refer to the Cisco IOS software command reference publications for detailed descriptions of the command.

#### <span id="page-79-2"></span>**Tracing Packet Routes**

To trace the routes that packets will actually take when traveling to their destinations, use the following command in either user or privileged EXEC mode:

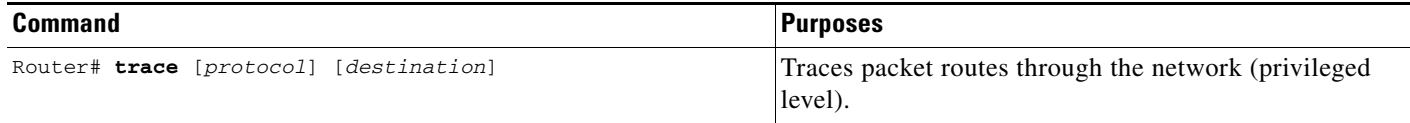

# <span id="page-79-0"></span>**Logging System Messages**

By default, routers send logging messages (including debug command output) a logging process. The logging process controls the distribution of logging messages to various destinations, such as the logging buffer, terminal lines, or a UNIX syslog server, depending on your configuration. The process also sends messages to the console. When the logging process is on, the messages are displayed on the console after the process that generated them has finished.

When the logging process is disabled, messages are sent only to the console. The messages are sent as they are generated, so error and debug output will be interspersed with prompts or output from the command.

You can set the severity level of the messages to control the type of messages displayed for the console and each destination. You can time-stamp log messages or set the syslog source address to enhance real-time debugging and management.

System logging messages are traditionally referred to as System Error Messages. Refer to the *Cisco IOS Software System Error Messages* publication for detailed information on specific system logging messages.

### **Enabling System Message Logging**

System message logging is enabled by default. It must be enabled in order to send messages to any destination other than the console.

To disable message logging, use the **no logging on** command. Note that disabling the logging process can slow down the router because a process cannot continue until the messages are written to the console.

To reenable message logging after it has been disabled, use the following command in global configuration mode:

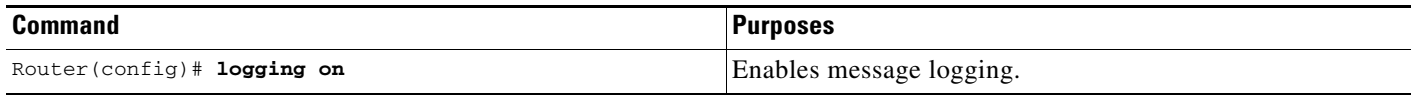

### **Enabling Message Logging for a Slave Card**

To enable slave VIP cards to log status messages to the console (print the messages to the screen), use the following command in global configuration mode:

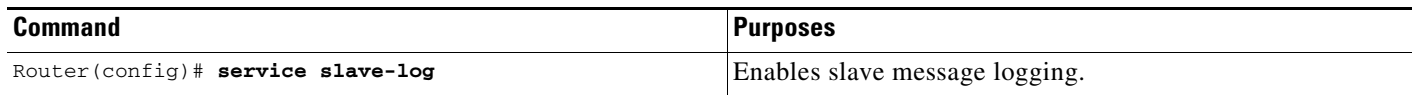

### <span id="page-80-0"></span>**Setting the Syslog Destination**

If message logging is enabled, you can send messages to specified locations, in addition to the console.

To set the locations that receive messages, use the following commands in global configuration mode, as needed:

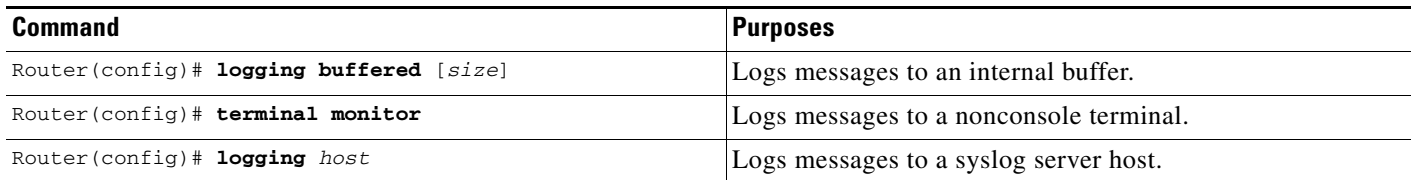

The **logging buffered** command copies logging messages to an internal buffer. The buffer is circular, so newer messages overwrite older messages after the buffer is full. To display the messages that are logged in the buffer, use the **show logging** EXEC command. The first message displayed is the oldest message in the buffer. To clear the current contents of the buffer, use the **clear logging** privileged EXEC command.

The **terminal monitor** EXEC command locally accomplishes the task of displaying the system logging messages to a terminal.

The **logging** command identifies a syslog server host to receive logging messages. The *host* argument is the name or IP address of the host. By issuing this command more than once, you build a list of syslog servers that receive logging messages. The **no logging** command deletes the syslog server with the specified address from the list of syslogs.

Ι

### **Configuring Synchronization of Logging Messages**

You can configure the system to synchronize unsolicited messages and **debug** command output with solicited device output and prompts for a specific line. You can identify the types of messages to be output asynchronously based on the level of severity. You can also determine the maximum number of buffers for storing asynchronous messages for the terminal after which messages are dropped.

When synchronous logging of unsolicited messages and **debug** command output is turned on, unsolicited device output is displayed on the console or printed after solicited device output is displayed or printed. Unsolicited messages and **debug** command output is displayed on the console after the prompt for user input is returned. Therefore, unsolicited messages and **debug** command output are not interspersed with solicited device output and prompts. After the unsolicited messages are displayed, the console displays the user prompt again.

To configure for synchronous logging of unsolicited messages and **debug** command output with solicited device output and prompts, use the following commands beginning in global configuration mode:

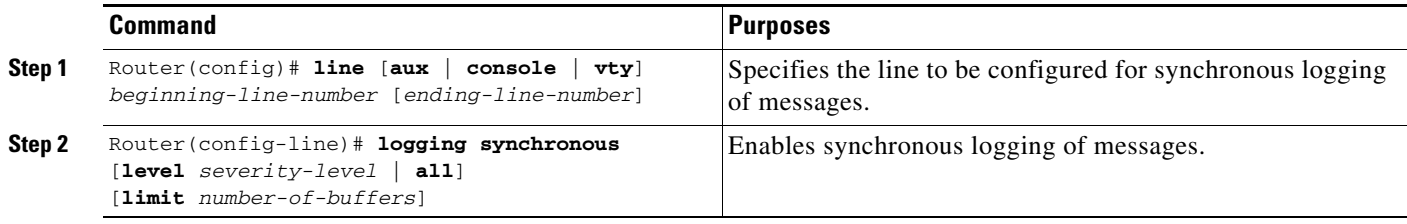

### **Enabling Time-Stamps on Log Messages**

By default, log messages are not time-stamped. To enable time-stamping of log messages, use either of the following commands in global configuration mode:

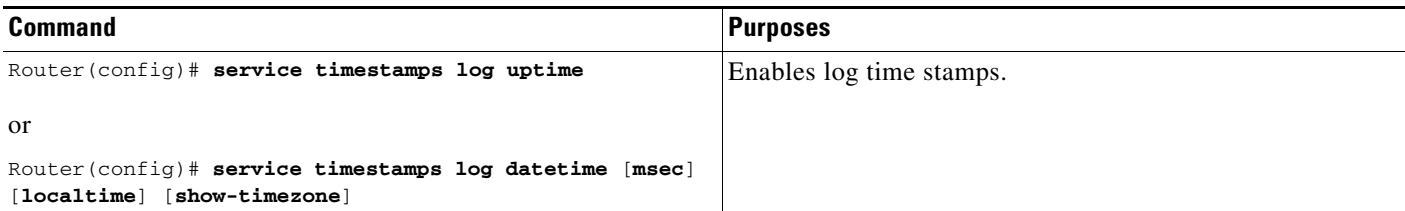

### **Limiting the Error Message Severity Level and Facilities**

You can limit the number of messages displayed to the selected device by specifying the severity level of the error message (see [Table 1](#page-82-0) for level descriptions). To do so, use the following commands in global configuration mode, as needed:

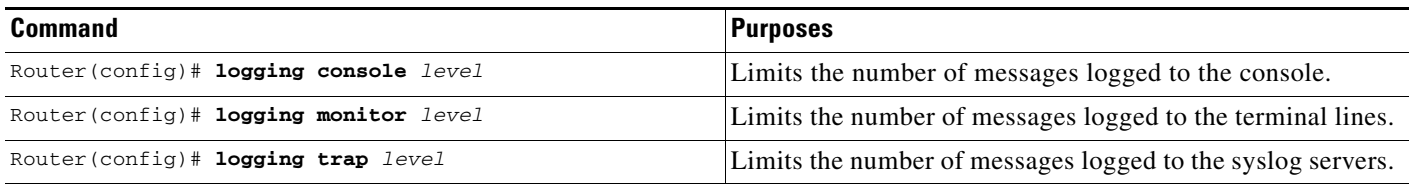

If you have enabled syslog messages traps to be sent to a Simple Network Management Protocol (SNMP) network management station with the **snmp-server enable trap** command, you can change the level of messages sent and stored in a history table on the router. You can also change the number of messages that get stored in the history table.

Messages are stored in the history table because SNMP traps are not guaranteed to reach their destination. By default, one message of the level warning and above (see [Table 1](#page-82-0)) is stored in the history table even if syslog traps are not enabled.

To change level and table size defaults, use the following commands in global configuration mode:

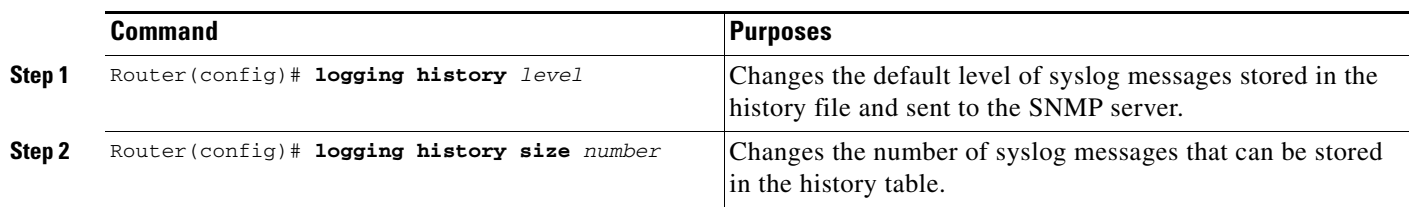

**Note** [Table 1](#page-82-0) lists the level keywords and severity level. For SNMP usage, the severity level values use +1. For example, **emergency** equals 1 not 0 and **critical** equals 3 not 2.

The **logging console** command limits the logging messages displayed on the console terminal to messages with a level number at or below the specified severity level, which is specified by the *level* argument. [Table 1](#page-82-0) lists the error message *level* keywords and corresponding UNIX syslog definitions in order from the most severe level to the least severe level.

#### <span id="page-82-0"></span>*Table 1 System Logging Message Severity Levels*

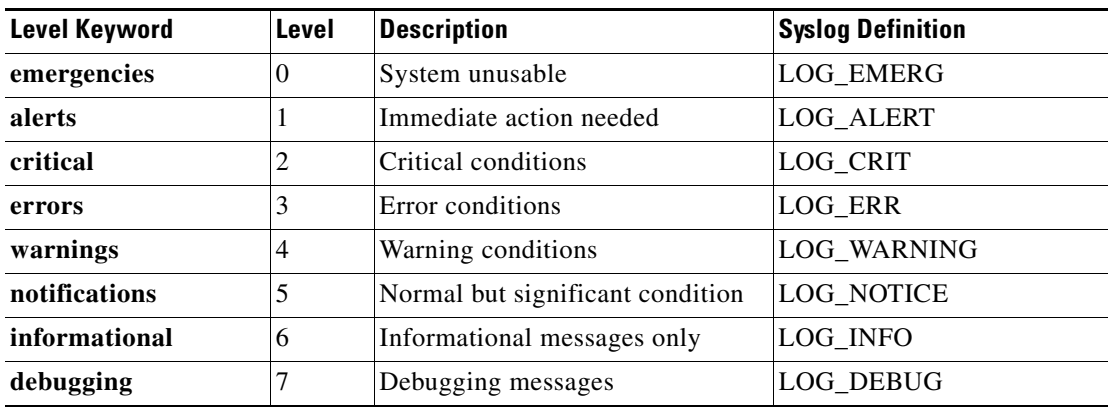

The **no logging console** command disables logging to the console terminal.

The default is to log messages to the console at the **debugging** level and those level numbers that are lower, which means all levels. The **logging monitor** command defaults to **debugging** also. The **logging trap** command defaults to the **informational** level.

To display logging messages on a terminal, use the **terminal monitor** EXEC command.

Current software generates the following four categories of error messages:

**•** Error messages about software or hardware malfunctions, displayed at levels **warnings** through **emergencies**

ן

- **•** Output from the **debug** commands, displayed at the **debugging** level
- **•** Interface up/down transitions and system restart messages, displayed at the **notifications** level
- **•** Reload requests and low-process stack messages, displayed at the **informational** level

### **Defining the UNIX System Logging Facility**

You can log messages produced by UNIX system utilities. To do this, enable this type logging and define the UNIX system facility from which you want to log messages. [Table 2](#page-83-0) lists the UNIX system facilities supported by the Cisco IOS software. Consult the operator manual for your UNIX operating system for more information about these UNIX system facilities. The syslog format is compatible with Berkeley Standard Distribution (BSD) UNIX version 4.3.

To define UNIX system facility message logging, use the following command in global configuration mode:

<span id="page-83-0"></span>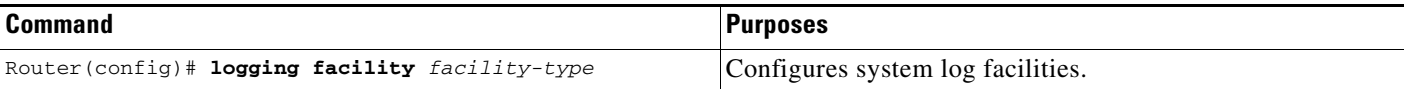

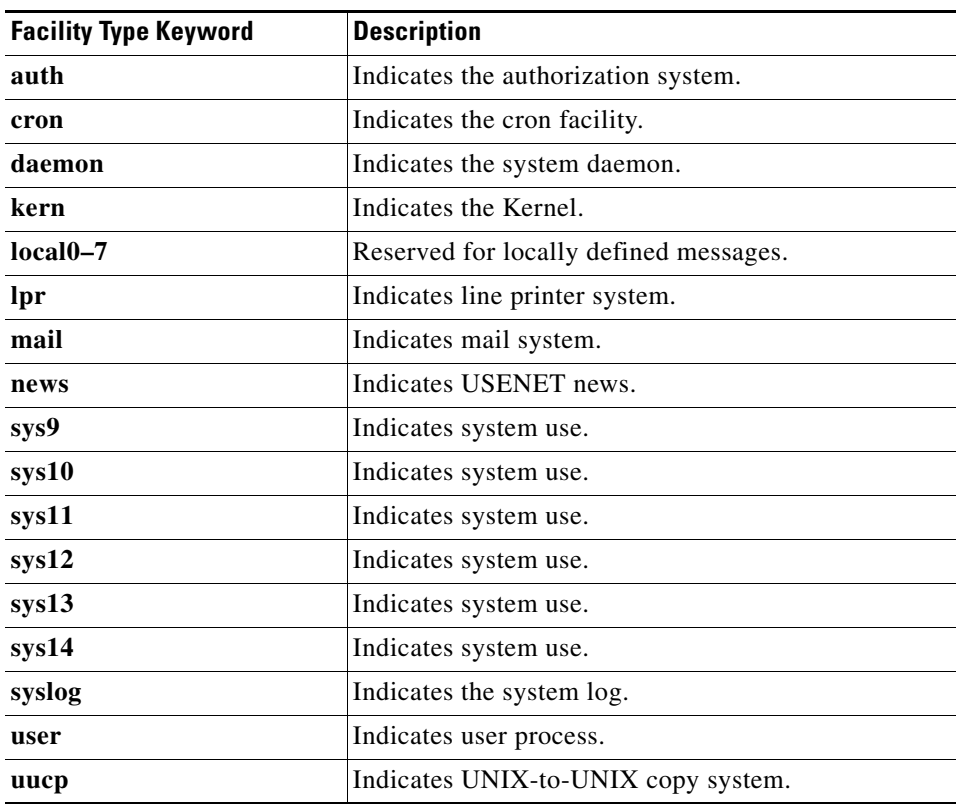

#### *Table 2 Logging Facility Type Keywords*

### **Displaying Logging Information**

To display logging information, use the following commands in EXEC mode, as needed:

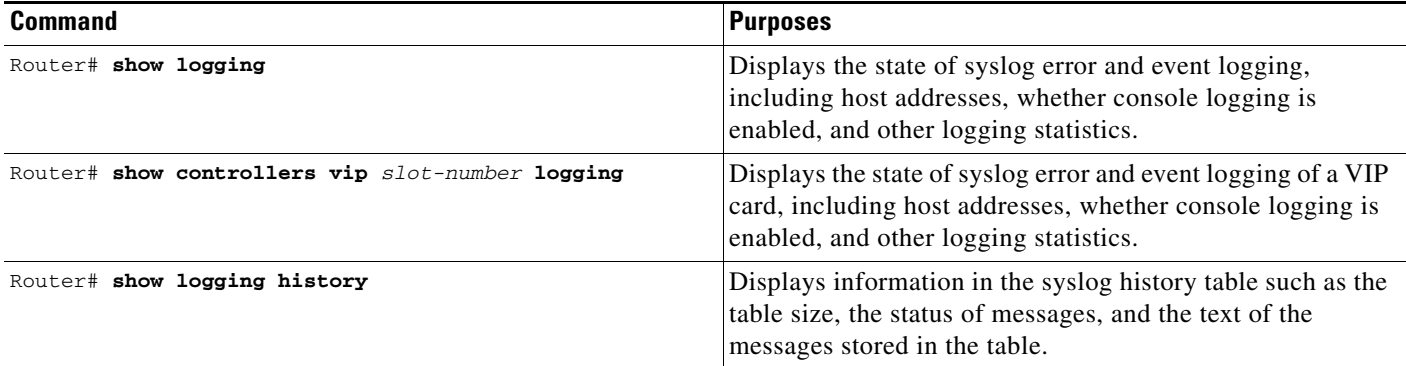

#### **Logging Errors to a UNIX Syslog Daemon**

To configure the syslog daemon on a 4.3 BSD UNIX system, include a line such as the following in the /etc/syslog.conf file:

local7.debugging /usr/adm/logs/cisco.log

The **debugging** keyword specifies the syslog level; see [Table 1](#page-82-0) for a general description of other keywords. The **local7** keyword specifies the logging facility to be used; see [Table 2](#page-83-0) for a general description of other keywords.

The syslog daemon sends messages at this level or at a more severe level to the file specified in the next field. The file must already exist, and the syslog daemon must have permission to write to it.

### **Setting the Syslog Source Address**

By default, a syslog message contains the IP address of the interface it uses to leave the router. To set all syslog messages to contain the same IP address, regardless of which interface they use, use the following command in global configuration mode:

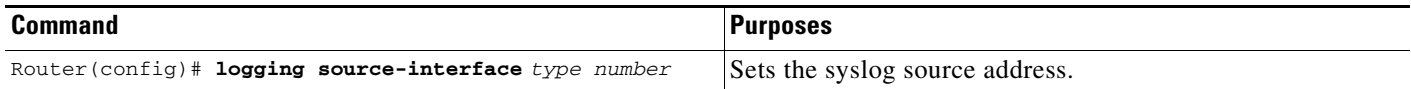

# <span id="page-84-0"></span>**Using Field Diagnostics on Line Cards**

Each line card on the Cisco 12000 series routers can perform field diagnostic testing to isolate faulty hardware without disrupting normal operation of the system. However, performing field diagnostic testing on a line card does halt all activity on the line card for the duration of the testing. After successful completion of the field diagnostic testing, the Cisco IOS software is automatically reloaded on the line card.

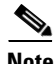

**Note** The field diagnostic **diag** command must be executed from the Gigabit Route Processor (GRP) main console port.

ן

To perform field diagnostic testing on a line card, use the following command in privileged EXEC mode:

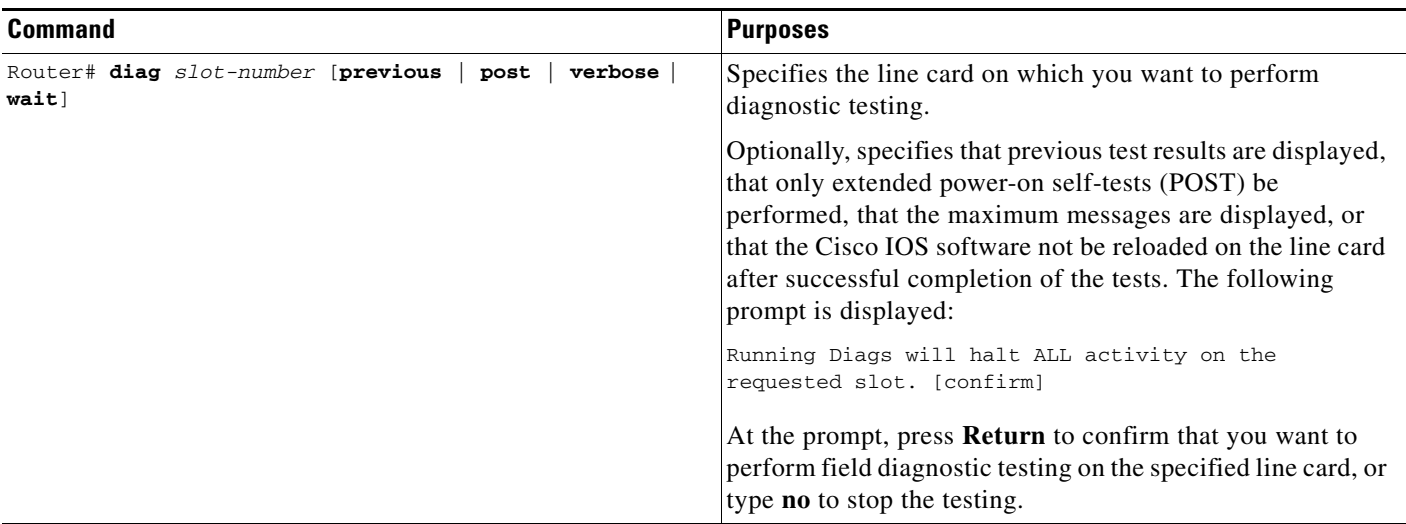

To stop field diagnostic testing on a line card, use either of the following commands in privileged EXEC mode:

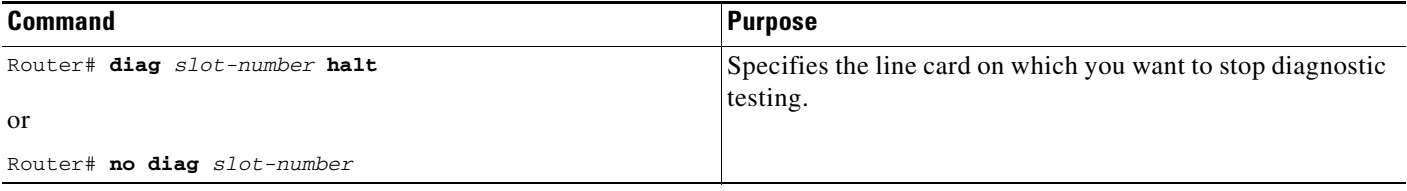

**Note** When you stop the field diagnostic test, the line card remains down (that is, in an unbooted state). In most cases, you stopped the testing because you need to remove the line card or replace the line card. If that is not the case and you want to bring the line card back up (that is, online), you must use the **microcode reload** global configuration command or power cycle the line card.

# <span id="page-85-0"></span>**Troubleshooting Specific Line Cards**

Cisco IOS provides the **execute-on** command to allow you to issue Cisco IOS commands (such as **show** commands) to a specific line card for monitoring and maintenance. For example, you could show which Cisco IOS image is loaded on the card in slot 3 of a Cisco 12012 Gigabit Switch Router (GSR) by issuing the **execute-on slot 3 show version** command. You can also use this command for troubleshooting cards in the dial shelf of Cisco access servers. For complete documentation of this command, refer to the "Troubleshooting" chapter of the Release 12.2 *Cisco IOS Configuration Fundamentals Command Reference*.

# <span id="page-86-0"></span>**Storing Line Card Crash Information**

This section explains how to enable storing of crash information for a line card and optionally specify the type and amount of information stored. Technical support representatives need to be able to look at the crash information from the line card to troubleshoot serious problems on the line card. The crash information contains all the line card memory information, including the main memory and transmit and receive buffer information.

**Caution** Use the **exception linecard** global configuration command only when directed by a technical support representative, and only enable options that the technical support representative requests you to enable.

To enable and configure the crash information options for a line card, use the following command in global configuration mode:

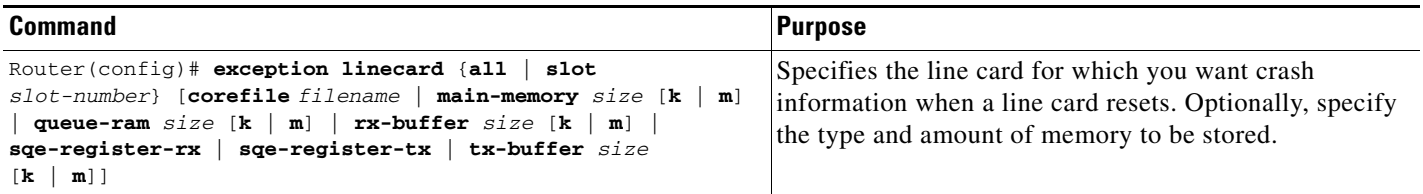

# <span id="page-86-1"></span>**Creating Core Dumps for System Exceptions**

"System exceptions" are any unexpected system shutdowns or reboots (most frequently caused by a system failure, commonly referred to as a "system crash"). When an exception occurs, it is sometimes useful to obtain a full copy of the memory image (called a core dump) to identify the cause of the unexpected shutdown. Not all exception types will produce a core dump.

Core dumps are generally useful only to your technical support representative. The core dump file, which is a very large binary file, can be transferred to a Trivial File Transfer Protocol (TFTP), File Transfer Protocol (FTP), or Remote Copy Protocol (RCP) server, or (on limited platforms) saved to the flash disk, and subsequently interpreted by technical personnel who have access to source code and detailed memory maps.

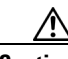

**Caution** Use the **exception** commands only under the direction of a technical support representative. Creating a core dump while the router is functioning in a network can disrupt network operation.

### **Specifying the Destination for the Core Dump File**

To configure the router to generate a core dump, you must enable exception dumps and configure a destination for the core dump file, as described in the following sections:

- **•** [Using TFTP for Core Dumps, page 12](#page-87-0)
- **•** [Using FTP for Core Dumps, page 12](#page-87-1)
- **•** [Using rcp for Core Dumps, page 13](#page-88-0)
- **•** [Using a Flash Disk for Core Dumps, page 13](#page-88-1)

ו

#### <span id="page-87-0"></span>**Using TFTP for Core Dumps**

Due to a limitation of most TFTP applications, the router will dump only the first 16 MB of the core file. Therefore, if your router's main memory is larger than 16 MB, do not use TFTP.

To configure a router for a core dump using TFTP, use the following commands in global configuration mode:

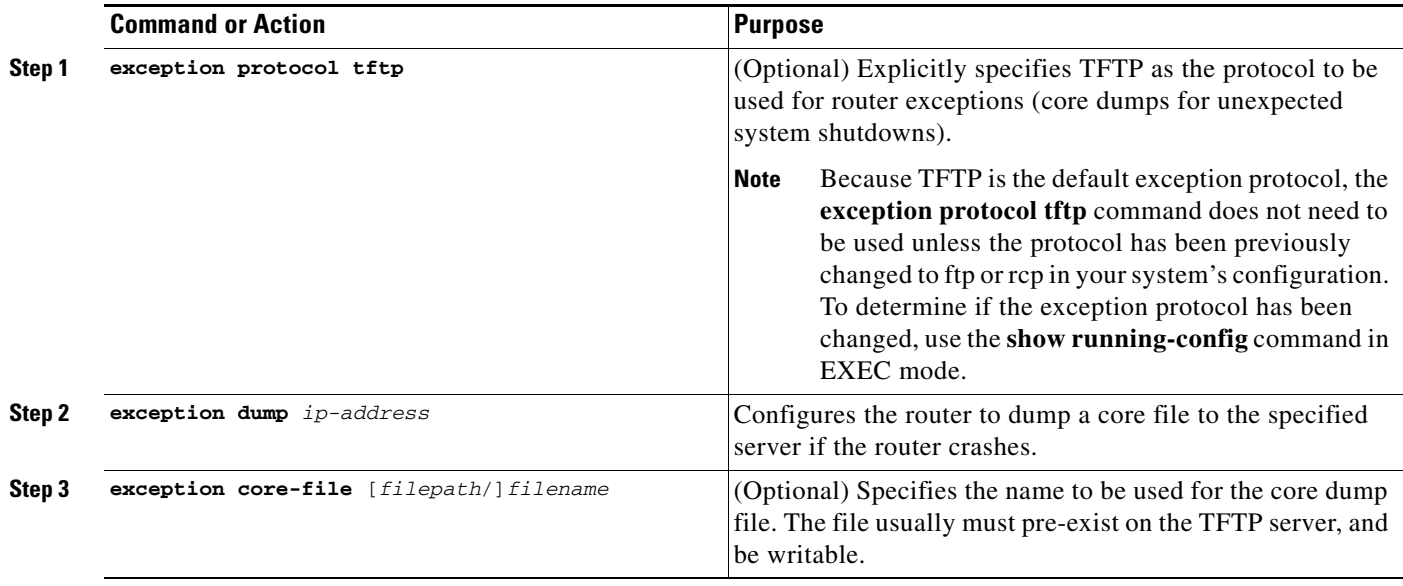

For example, the following command configures a router to send a core file to the server at the IP address 172.17.92.2. As the exception protocol is not specified, the default protocol of TFTP will be used.

Router(config)# **exception dump 172.17.92.2**

The core dump is written to a file named "*hostname*-core" on the TFTP server, where *hostname* is the name of the route (in the example above, the file would be named Router-core). You can change the name of the core file by adding the **exception core-file** *filename* configuration command.

Depending on the TFTP server application used, it may be necessary to create, on the TFTP server, the empty target file to which the router can write the core. Also, make sure there is enough memory on your TFTP server to hold the complete core dump.

#### <span id="page-87-1"></span>**Using FTP for Core Dumps**

To configure the router for a core dump using FTP, use the following commands in global configuration mode:

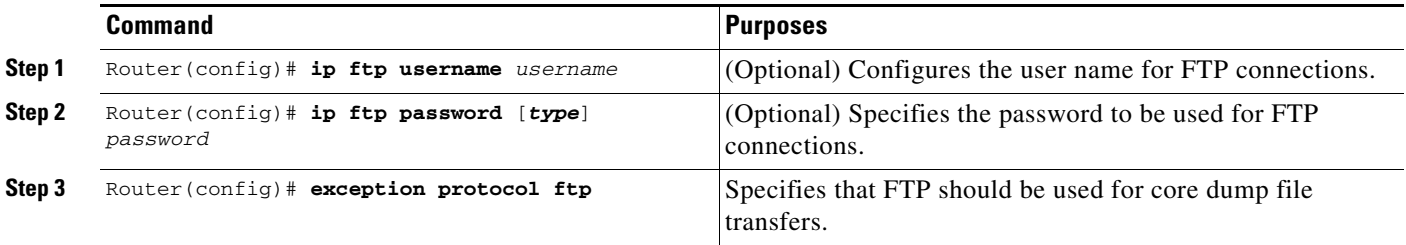

a ka

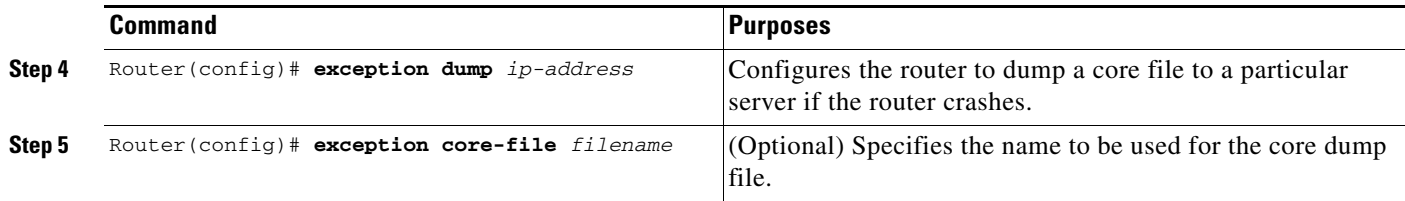

The following example configures a router to use FTP to dump a core file named "dumpfile" to the FTP server at 172.17.92.2 when it crashes.

```
ip ftp username red
ip ftp password blue
exception protocol ftp
exception dump 172.17.92.2
exception core-file dumpfile
```
#### <span id="page-88-0"></span>**Using rcp for Core Dumps**

The remote copy protocol can also be used to send a core dump file. To configure the router to send core dump files using rcp, use the following commands:

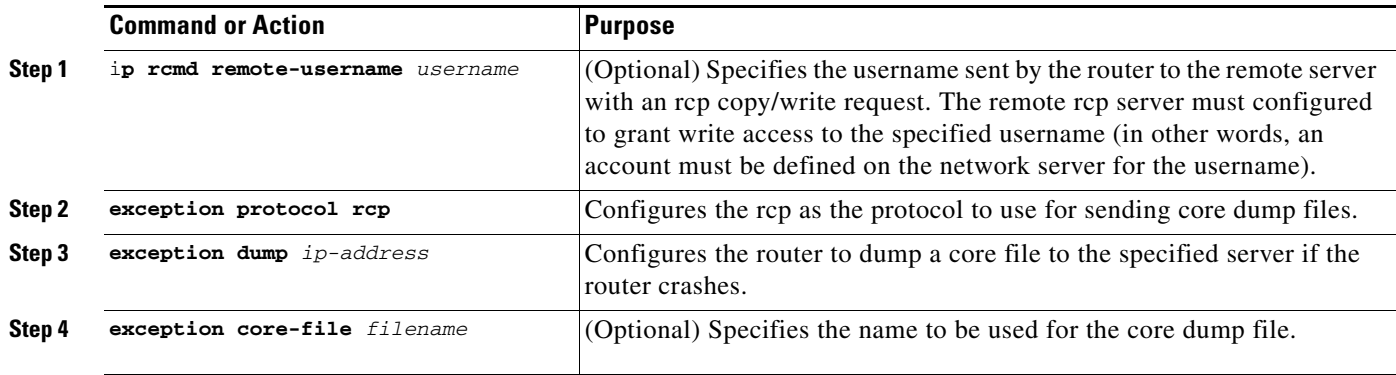

When an rcp username is not configured through the **ip rcmd remote-username** command, the rcp username defaults to the username associated with the current terminal (tty) connection. For example, if the user is connected to the router through Telnet and was authenticated through the username command, the router software sends the Telnet username as the rcp username. If the terminal username is not available, the router hostname will be used as the rcp username.

#### <span id="page-88-1"></span>**Using a Flash Disk for Core Dumps**

 $\mathbf I$ 

Some router platforms support the Flash disk as an alternative to the linear Flash memory or PCMCIA Flash card. The large storage capacity of these Flash disks makes them good candidates for another means of capturing a core dump. To configure a router for a core dump using a Flash disk, use the following command in global configuration mode:

ן

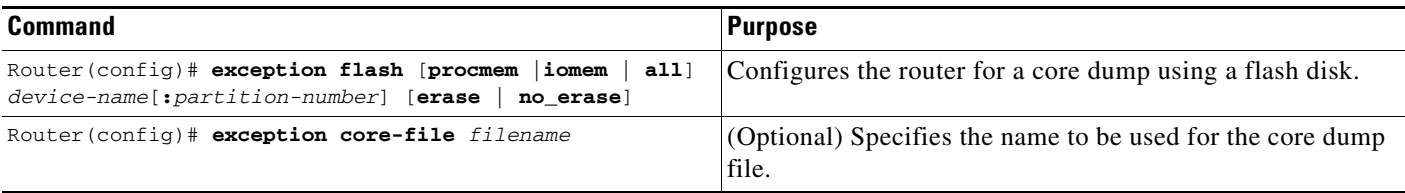

The **show flash all** EXEC command will list the devices you can use for the **exception flash** command.

### **Creating an Exception Memory Core Dump**

To cause the router to create a core dump and reboot when certain memory size parameters are violated during the debugging process, use the following commands in global configuration mode:

As a debugging procedure, you can cause the router to create a core dump and reboot when certain memory size parameters are violated. The following **exception memory** commands are used to trigger a core dump:

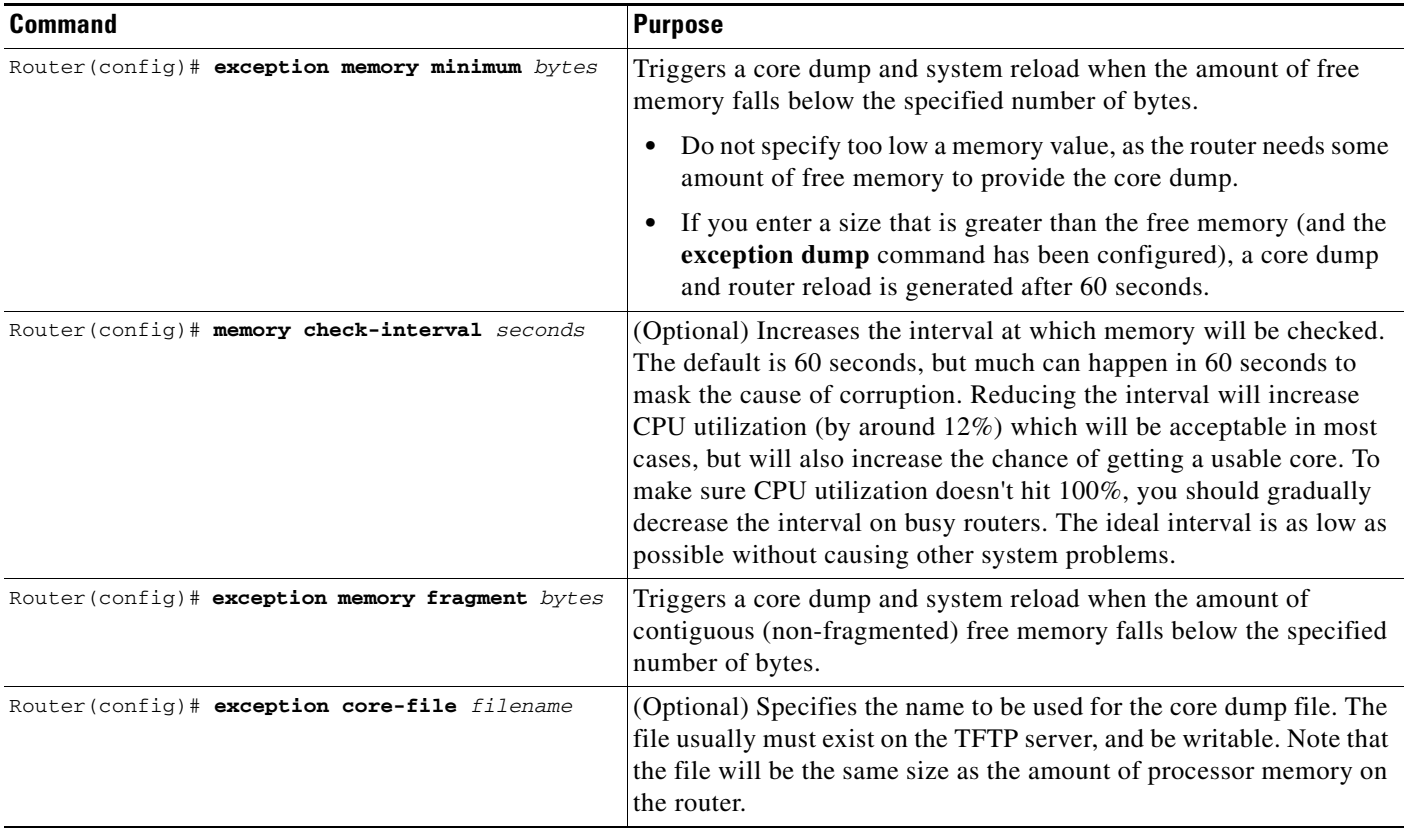

Note that the **exception memory minimum** command is primarily useful if you anticipate running out of memory before a core dump can be triggered or other debugging can be performed (rapid memory leak); if the memory leak is gradual (slow drift), you have generally have time to perform debugging before the system runs out of memory and must be reloaded.

By default, the number of free memory bytes is checked every 60 seconds when these commands are configured. The frequency of this checking can be increased using the **memory check-interval** *seconds* command.

The **exception dump** *ip-address* command must be configured with these commands. If the **exception dump** command is not configured, the router reloads without triggering a core dump.

The following example configures the router to monitor the free memory. If the memory falls below 250000 bytes, the core dump is created and the router reloads.

exception dump 172.18.92.2 exception core-file memory.overrun exception memory minimum 250000

#### **Setting a Spurious Interrupt Core Dump**

During the debugging process, you can configure the router to create a spurious interrupt core dump and reboot when a specified number of interrupts have occurred.

**Caution** Use the **exception spurious-interrupt** global configuration command only when directed by a technical support representative and only enable options requested by the technical support representative.

To enable and configure the crash information for spurious interrupts, use the following commands in global configuration mode:

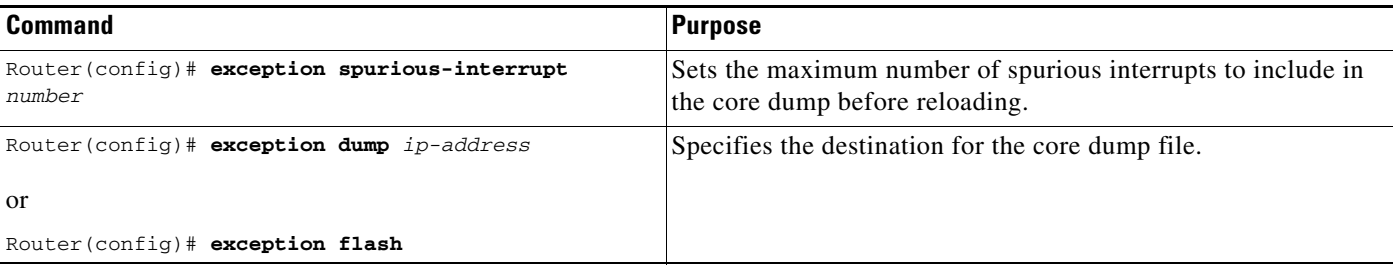

The following example configures a router to create a core dump with a limit of two spurious interrupts:

exception spurious-interrupt 2 exception dump 209.165.200.225

# <span id="page-90-0"></span>**Enabling Debug Operations**

Your router includes hardware and software to aid in troubleshooting internal problems and problems with other hosts on the network. The **debug** privileged EXEC mode commands start the console display of several classes of network events. The following commands describe in general the system debug message feature. Refer to the *Cisco IOS Debug Command Reference* for all information regarding **debug** commands. Also refer to the *Internetwork Troubleshooting Guide* publication for additional information.

To enable debugging operations, use the following commands:

Ι

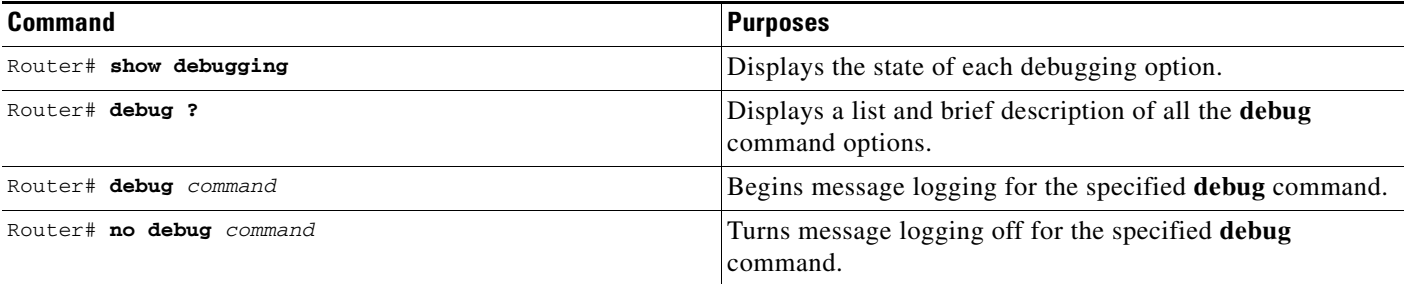

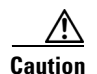

**Caution** The system gives high priority to debugging output. For this reason, debugging commands should be turned on only for troubleshooting specific problems or during troubleshooting sessions with technical support personnel. Excessive debugging output can render the system inoperable.

You can configure time-stamping of system **debug** messages. Time-stamping enhances real-time debugging by providing the relative timing of logged events. This information is especially useful when customers send debugging output to your technical support personnel for assistance. To enable time-stamping of system **debug** messages, use either of the following commands in global configuration mode:

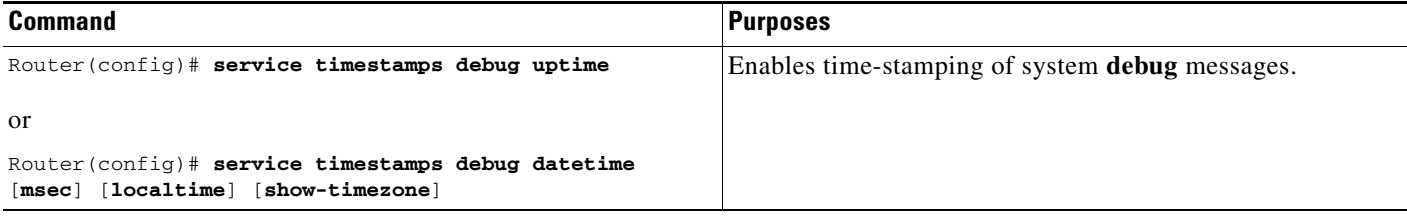

Normally, the messages are displayed only on the console terminal. Refer to the section ["Setting the](#page-80-0)  [Syslog Destination, page 5"](#page-80-0) earlier in this chapter to change the output device.

# <span id="page-91-0"></span>**Enabling Conditionally Triggered Debugging**

When the Conditionally Triggered Debugging feature is enabled, the router generates debugging messages for packets entering or leaving the router on a specified interface; the router will not generate debugging output for packets entering or leaving through a different interface. You can specify the interfaces explicitly. For example, you may only want to see debugging messages for one interface or subinterface. You can also turn on debugging for all interfaces that meet specified condition. This feature is useful on dial access servers, which have a large number of ports.

Normally, the router will generate debugging messages for every interface, resulting in a large number of messages. The large number of messages consumes system resources, and can affect your ability to find the specific information you need. By limiting the number of debugging messages, you can receive messages related to only the ports you wish to troubleshoot.

Conditionally Triggered Debugging controls the output from the following protocol-specific **debug** commands:

**• debug aaa** {**accounting** | **authorization** | **authentication**}

- **• debug dialer** {**events** | **packets**}
- **• debug isdn** {**q921** | **q931**}
- **• debug modem** {**oob** | **trace**}
- **• debug ppp** {**all** | **authentication** | **chap** | **error** | **negotiation** | **multilink events** | **packet**}

Although this feature limits the output of the commands listed, it does not automatically enable the generation of debugging output from these commands. Debugging messages are generated only when the protocol-specific **debug** command is enabled. The **debug** command output is controlled through two processes:

- **•** The protocol-specific **debug** commands specify which protocols are being debugged. For example, the **debug dialer events** command generates debugging output related to dialer events.
- The **debug condition** commands limit these debugging messages to those related to a particular interface. For example, the **debug condition username bob** command generates debugging output only for interfaces with packets that specify a username of bob.

To configure Conditionally Triggered Debugging, perform the tasks described in the following sections:

- **•** [Enabling Protocol-Specific debug Commands, page 17](#page-92-0)
- **•** [Enabling Conditional Debugging Commands, page 17](#page-92-1)
- **•** [Specifying Multiple Debugging Conditions, page 19](#page-94-0)

## <span id="page-92-0"></span>**Enabling Protocol-Specific debug Commands**

In order to generate any debugging output, the protocol-specific **debug** command for the desired output must be enabled. Use the **show debugging** command to determine which types of debugging are enabled. To display the current debug conditions, use the **show debug condition** command. To enable the desired protocol-specific **debug** commands, use the following commands in privileged EXEC mode:

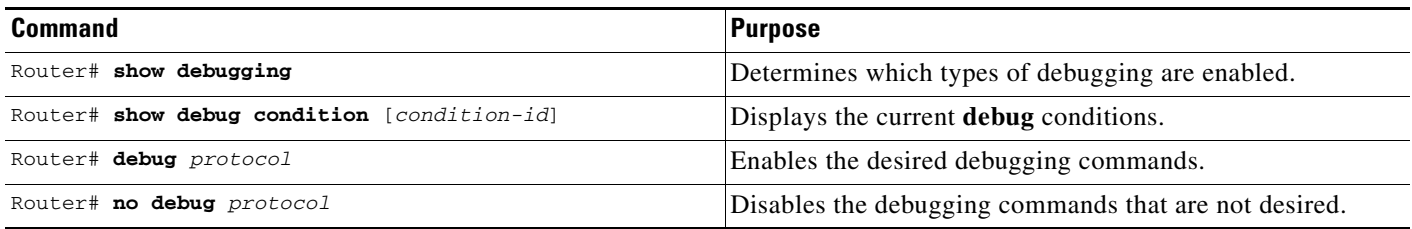

If you do not want output, disable all the protocol-specific **debug** commands.

### <span id="page-92-1"></span>**Enabling Conditional Debugging Commands**

If no **debug condition** commands are enabled, all debugging output, regardless of the interface, will be displayed for the enabled protocol-specific **debug** commands.

The first **debug condition** command you enter enables conditional debugging. The router will display only messages for interfaces that meet one of the specified conditions. If multiple conditions are specified, the interface must meet at least one of the conditions in order for messages to be displayed.

To enable messages for interfaces specified explicitly or for interfaces that meet certain conditions, perform the tasks described in the following sections:

Ι

- [Displaying Messages for One Interface, page 18](#page-93-0)
- **•** [Displaying Messages for Multiple Interfaces, page 18](#page-93-1)
- **•** [Limiting the Number of Messages Based on Conditions, page 18](#page-93-2)

#### <span id="page-93-0"></span>**Displaying Messages for One Interface**

To disable debugging messages for all interfaces except one, use the following command in privileged EXEC mode:

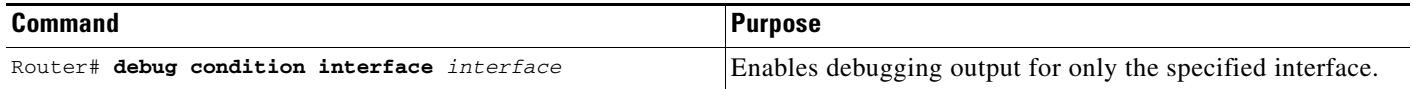

To reenable debugging output for all interfaces, use the **no debug interface** command.

#### <span id="page-93-1"></span>**Displaying Messages for Multiple Interfaces**

To enable debugging messages for multiple interfaces, use the following commands in privileged EXEC mode:

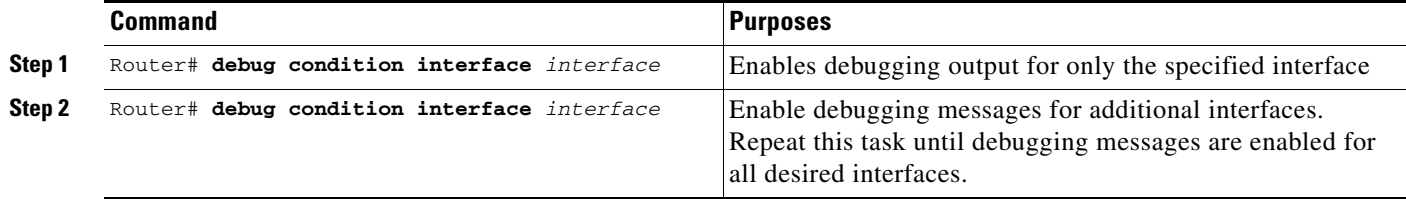

If you specify more than one interface by entering this command multiple times, debugging output will be displayed for all of the specified interfaces. To turn off debugging on a particular interface, use the **no debug interface** command. If you use the **no debug interface all** command or remove the last **debug interface** command, debugging output will be reenabled for all interfaces.

#### <span id="page-93-2"></span>**Limiting the Number of Messages Based on Conditions**

The router can monitor interfaces to learn if any packets contain the specified value for one of the following conditions:

- **•** username
- **•** calling party number
- **•** called party number

If you enter a condition, such as calling number, debug output will be stopped for all interfaces. The router will then monitor every interface to learn if a packet with the specified calling party number is sent or received on any interfaces. If the condition is met on an interface or subinterface, **debug** command output will be displayed for that interface. The debugging output for an interface is "triggered" when the condition has been met. The debugging output continues to be disabled for the other interfaces. If, at some later time, the condition is met for another interface, the debug output also will become enabled for that interface.

a ka

Once debugging output has been triggered on an interface, the output will continue until the interface goes down. However, the session for that interface might change, resulting in a new username, called party number, or calling party number. Use the **no debug interface** command to reset the debug trigger mechanism for a particular interface. The debugging output for that interface will be disabled until the interface meets one of the specified conditions.

To limit the number of debugging messages based on a specified condition, use the following command in privileged EXEC mode:

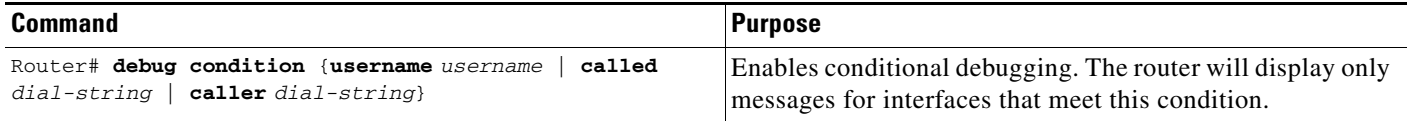

To reenable the debugging output for all interfaces, enter the **no debug condition all** command.

### <span id="page-94-0"></span>**Specifying Multiple Debugging Conditions**

To limit the number of debugging messages based on more than one condition, use the following commands in privileged EXEC mode:

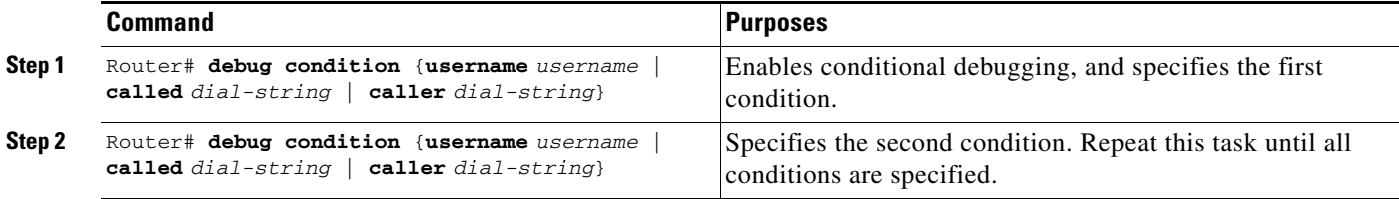

If you enter multiple **debug condition** commands, debugging output will be generated if an interface meets at least one of the conditions. If you remove one of the conditions using the **no debug condition** command, interfaces that meet only that condition no longer will produce debugging output. However, interfaces that meet a condition other than the removed condition will continue to generate output. Only if no active conditions are met for an interface will the output for that interface be disabled.

### **Conditionally Triggered Debugging Configuration Examples**

In this example, four conditions have been set by the following commands:

- **• debug condition interface serial 0**
- **• debug condition interface serial 1**
- **• debug condition interface virtual-template 1**
- **• debug condition username fred**

The first three conditions have been met by one interface. The fourth condition has not yet been met:

Router# **show debug condition**

```
Condition 1: interface Se0 (1 flags triggered)
        Flags: Se0
Condition 2: interface Se1 (1 flags triggered)
        Flags: Se1
```
I

```
Condition 3: interface Vt1 (1 flags triggered)
       Flags: Vt1
Condition 4: username fred (0 flags triggered)
```
When any **debug condition** command is entered, debugging messages for conditional debugging are enabled. The following debugging messages show conditions being met on different interfaces as the serial 0 and serial 1 interfaces come up. For example, the second line of output indicates that serial interface 0 meets the username fred condition.

```
*Mar 1 00:04:41.647: %LINK-3-UPDOWN: Interface Serial0, changed state to up
*Mar 1 00:04:41.715: Se0 Debug: Condition 4, username fred triggered, count 2
*Mar 1 00:04:42.963: %LINEPROTO-5-UPDOWN: Line protocol on Interface Serial0, changed 
state to up
*Mar 1 00:04:43.271: Vi1 Debug: Condition 3, interface Vt1 triggered, count 1
*Mar 1 00:04:43.271: %LINK-3-UPDOWN: Interface Virtual-Access1, changed state to up
*Mar 1 00:04:43.279: Vi1 Debug: Condition 4, username fred triggered, count 2
*Mar 1 00:04:43.283: Vi1 Debug: Condition 1, interface Se0 triggered, count 3
*Mar 1 00:04:44.039: %IP-4-DUPADDR: Duplicate address 172.27.32.114 on Ethernet 0, 
sourced by 00e0.1e3e.2d41
*Mar 1 00:04:44.283: %LINEPROTO-5-UPDOWN: Line protocol on Interface Virtual-Access1, 
changed state to up
*Mar 1 00:04:54.667: %LINK-3-UPDOWN: Interface Serial1, changed state to up
*Mar 1 00:04:54.731: Se1 Debug: Condition 4, username fred triggered, count 2
*Mar 1 00:04:54.735: Vi1 Debug: Condition 2, interface Se1 triggered, count 4
*Mar 1 00:04:55.735: %LINEPROTO-5-UPDOWN: Line protocol on Interface Serial1, changed 
state to up
```
After a period of time, the **show debug condition** command displays the revised list of conditions:

Router# **show debug condition**

Condition 1: interface Se0 (2 flags triggered) Flags: Se0 Vi1 Condition 2: interface Se1 (2 flags triggered) Flags: Se1 Vi1 Condition 3: interface Vt1 (2 flags triggered) Flags: Vt1 Vi1 Condition 4: username fred (3 flags triggered) Flags: Se0 Vi1 Se1

Next, the serial 1 and serial 0 interfaces go down. When an interface goes down, conditions for that interface are cleared.

```
*Mar 1 00:05:51.443: %LINK-3-UPDOWN: Interface Serial1, changed state to down
*Mar 1 00:05:51.471: Se1 Debug: Condition 4, username fred cleared, count 1
*Mar 1 00:05:51.479: Vi1 Debug: Condition 2, interface Se1 cleared, count 3
*Mar 1 00:05:52.443: %LINEPROTO-5-UPDOWN: Line protocol on Interface Serial1, changed 
state to down
*Mar 1 00:05:56.859: %LINK-3-UPDOWN: Interface Serial0, changed state to down
*Mar 1 00:05:56.887: Se0 Debug: Condition 4, username fred cleared, count 1
*Mar 1 00:05:56.895: Vi1 Debug: Condition 1, interface Se0 cleared, count 2
*Mar 1 00:05:56.899: Vi1 Debug: Condition 3, interface Vt1 cleared, count 1
*Mar 1 00:05:56.899: Vi1 Debug: Condition 4, username fred cleared, count 0
*Mar 1 00:05:56.903: %LINK-3-UPDOWN: Interface Virtual-Access1, changed state to down
*Mar 1 00:05:57.907: %LINEPROTO-5-UPDOWN: Line protocol on Interface Serial0, changed 
state to down
*Mar 1 00:05:57.907: %LINEPROTO-5-UPDOWN: Line protocol on Interface Virtual-Access1, 
changed state to down
```
The final **show debug condition** output is the same as the output before the interfaces came up:

Router# **show debug condition**

Condition 1: interface Se0 (1 flags triggered)

```
Flags: Se0
Condition 2: interface Se1 (1 flags triggered)
        Flags: Se1
Condition 3: interface Vt1 (1 flags triggered)
        Flags: Vt1
Condition 4: username fred (0 flags triggered)
```
# <span id="page-96-0"></span>**Using the Environmental Monitor**

Some routers and access servers have an environmental monitor that monitors the physical condition of the router. If a measurement exceeds acceptable margins, a warning message is printed to the system console. The system software collects measurements once every 60 seconds, but warnings for a given test point are printed at most once every 4 hours. If the temperature measurements are out of specification more than the shutdown, the software shuts the router down (the fan will remain on). The router must be manually turned off and on after such a shutdown. You can query the environmental monitor using the **show environment** command at any time to determine whether a measurement is out of tolerance. Refer to the *Cisco IOS System Error Messages* publication for a description of environmental monitor warning messages.

On routers with an environmental monitor, if the software detects that any of its temperature test points have exceeded maximum margins, it performs the following steps:

- **1.** Saves the last measured values from each of the six test points to internal nonvolatile memory.
- **2.** Interrupts the system software and causes a shutdown message to be printed on the system console.
- **3.** Shuts off the power supplies after a few milliseconds of delay.

The system displays the following message if temperatures exceed maximum margins, along with a message indicating the reason for the shutdown:

Router# %ENVM-1-SHUTDOWN: Environmental Monitor initiated shutdown %ENVM-2-TEMP: Inlet temperature has reached SHUTDOWN level at 64(C)

#### Refer to the hardware installation and maintenance publication for your router for more information about environmental specifications.

CCDE, CCENT, CCSI, Cisco Eos, Cisco HealthPresence, Cisco IronPort, the Cisco logo, Cisco Lumin, Cisco Nexus, Cisco Nurse Connect, Cisco Pulse, Cisco StackPower, Cisco StadiumVision, Cisco TelePresence, Cisco Unified Computing System, Cisco WebEx, DCE, Flip Channels, Flip for Good, Flip Mino, Flipshare (Design), Flip Ultra, Flip Video, Flip Video (Design), Instant Broadband, and Welcome to the Human Network are trademarks; Changing the Way We Work, Live, Play, and Learn, Cisco Capital, Cisco Capital (Design), Cisco:Financed (Stylized), Cisco Store, and Flip Gift Card are service marks; and Access Registrar, Aironet, AllTouch, AsyncOS, Bringing the Meeting To You, Catalyst, CCDA, CCDP, CCIE, CCIP, CCNA, CCNP, CCSP, CCVP, Cisco, the Cisco Certified Internetwork Expert logo, Cisco IOS, Cisco Press, Cisco Systems, Cisco Systems Capital, the Cisco Systems logo, Cisco Unity, Collaboration Without Limitation, Continuum, EtherFast, EtherSwitch, Event Center, Explorer, Fast Step, Follow Me Browsing, FormShare, GainMaker, GigaDrive, HomeLink, iLYNX, Internet Quotient, IOS, iPhone, iQuick Study, IronPort, the IronPort logo, Laser Link, LightStream, Linksys, MediaTone, MeetingPlace, MeetingPlace Chime Sound, MGX, Networkers, Networking Academy, Network Registrar, PCNow, PIX, PowerKEY, PowerPanels, PowerTV, PowerTV (Design), PowerVu, Prisma, ProConnect, ROSA, ScriptShare, SenderBase, SMARTnet, Spectrum Expert, StackWise, The Fastest Way to Increase Your Internet Quotient, TransPath, WebEx, and the WebEx logo are registered trademarks of Cisco Systems, Inc. and/or its affiliates in the United States and certain other countries.

All other trademarks mentioned in this document or website are the property of their respective owners. The use of the word partner does not imply a partnership relationship between Cisco and any other company. (0908R)

Any Internet Protocol (IP) addresses and phone numbers used in this document are not intended to be actual addresses and phone numbers. Any examples, command display output, network topology diagrams, and other figures included in the document are shown for illustrative purposes only. Any use of actual IP addresses or phone numbers in illustrative content is unintentional and coincidental.

© 2009 Cisco Systems, Inc. All rights reserved.

.

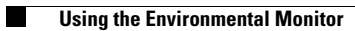

 $\mathsf I$ 

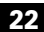

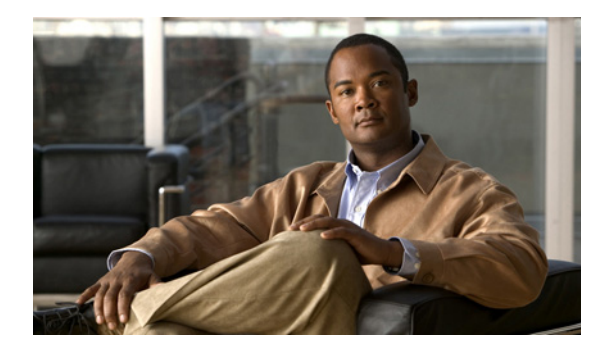

# **Embedded Packet Capture**

**First Published: July 11, 2008 Last Updated: November 20, 2009**

Cisco IOS Embedded Packet Capture (EPC) is an onboard packet capture facility that allows network administrators to capture packets flowing to, through or from the device and to analyze them locally or save and export them for offline analysis using a tool like Wireshark. This feature simplifies operations by allowing the devices to become active participants in the management and operation of the network. This feature facilitates better troubleshooting by gathering information on packet format. It also facilitates application analysis and security.

# **Finding Feature Information**

Your software release may not support all the features documented in this module. For the latest feature information and caveats, see the release notes for your platform and software release. To find information about the features documented in this module, and to see a list of the releases in which each feature is supported, see the ["Feature Information for Embedded Packet Capture" section on page 12](#page-109-0).

Use Cisco Feature Navigator to find information about platform support and Cisco IOS and Catalyst OS software image support. To access Cisco Feature Navigator, go to [http://www.cisco.com/go/cfn.](http://www.cisco.com/go/cfn) An account on Cisco.com is not required.

# **Contents**

- **•** [Prerequisites for Embedded Packet Capture, page 2](#page-99-0)
- **•** [Restrictions for Embedded Packet Capture, page 2](#page-99-1)
- **•** [Information About Embedded Packet Capture, page 2](#page-99-2)
- **•** [How to Implement Embedded Packet Capture, page 4](#page-101-0)
- [Additional References, page 10](#page-107-0)
- **•** [Feature Information for Embedded Packet Capture, page 12](#page-109-0)

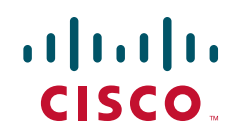

Ι

# <span id="page-99-0"></span>**Prerequisites for Embedded Packet Capture**

The EPC software subsystem consumes CPU and memory resources in its operation. You must have adequate system resources for different types of operations. Some guidelines for arranging the system resources are provided in [Table 1.](#page-99-5)

<span id="page-99-5"></span>

|--|

*Table 1 System Requirements for EPC subsystem*

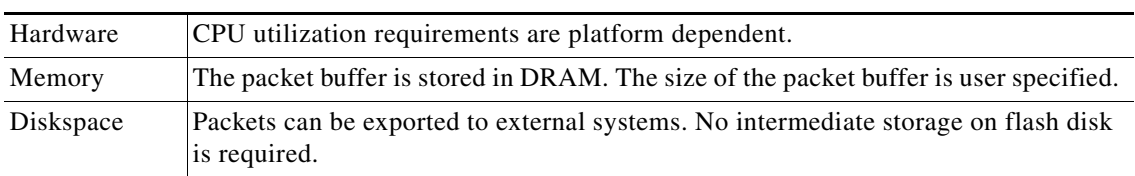

# <span id="page-99-1"></span>**Restrictions for Embedded Packet Capture**

- **•** EPC only captures multicast packets on ingress and does not capture the replicated packets on egress.
- **•** Currently, the capture file can only be exported off the device; for example, TFTP or FTP servers and local disk.

# <span id="page-99-2"></span>**Information About Embedded Packet Capture**

To configure the EPC feature, you must understand the following concepts:

- **•** [EPC Overview, page 2](#page-99-3)
- **•** [Benefits of EPC, page 2](#page-99-4)
- **•** [Capture Buffer, page 3](#page-100-0)
- **•** [Capture Point, page 3](#page-100-1)

### <span id="page-99-3"></span>**EPC Overview**

EPC provides a better level of embedded systems management that helps in tracing and troubleshooting packets. This feature allows network administrators to capture data packets flowing through, to, and from a Cisco router.

#### <span id="page-99-4"></span>**Benefits of EPC**

Some of the benefits of this feature include:

- **•** Ability to capture IPv4 and IPv6 packets in the Cisco Express Forwarding (CEF) path.
- **•** A flexible method for specifying the capture buffer parameters.
- **•** Filter captured packets.
- **•** Methods to decode data packets captured with varying degree of detail.
- Facility to export the packet capture in PCAP format suitable for analysis using an external tool.
- **•** Extensible infrastructure for enabling packet capture points.

#### <span id="page-100-0"></span>**Capture Buffer**

The capture buffer is an area in memory for holding the packet data. You can specify unique names, size and type of the buffer, and configure the buffer to handle incoming data as required.

The following types of data are stored in a capture buffer:

- **•** Packet data
- **•** Metadata

The packet data starts from datagramstart and copies a minimum of the per-packet-capture size or datagramsize to the capture buffer.

The metadata contains descriptive information about a set of packet data. It contains:

- **•** A timestamp of when it is added to a buffer.
- **•** The direction in which the packet data is transmitted—egress or ingress.
- **•** The switch path captured.
- Encapsulation type corresponding to input or output interface to allow the decoding of L2 decoders.

The following actions can be performed on capture buffers:

- **•** Define a capture buffer and associate it with a capture point.
- **•** Clear capture buffers.
- **•** Export capture buffers for offline analysis. Export writes off the file using one of the supported file transfer options: FTP, HTTP, HTTPS, PRAM, RCP, SCP, and TFTP.
- **•** Display content of the capture buffers.

#### <span id="page-100-1"></span>**Capture Point**

The capture point is a traffic transit point where a packet is captured and associated with a buffer. You can define capture points by providing unique names and different parameters.

The following capture points are available:

- **•** IPv4 CEF/interrupt switching path with interface input and output
- **•** IPv6 CEF/interrupt switching path with interface input and output

You can perform the following actions on the capture point:

- Associate or disassociate capture points with capture buffers. Each capture point can be associated with only one capture buffer.
- **•** Destroy capture points.
- **•** Activate packet capture points on a given interface. Multiple packet capture points can be made active on a given interface. For example, Border Gateway Protocol (BGP) packets can be captured into one capture buffer and Open Shortest Path First (OSPF) packets can captured into another capture buffer.
- **•** Access Control Lists (ACLs) can be applied to capture points.

Ι

# <span id="page-101-0"></span>**How to Implement Embedded Packet Capture**

This section contains the following tasks:

- **•** [Starting Packet Data Capture, page 4](#page-101-1) (required)
- **•** [Stopping Packet Data Capture, page 5](#page-102-0) (required)
- **•** [Exporting Packet Data for Analysis, page 6](#page-103-0) (optional)
- **•** [Monitoring and Maintaining Captured Data, page 6](#page-103-1) (optional)

### <span id="page-101-1"></span>**Starting Packet Data Capture**

Perform this task to start capturing packet data for analysis and troubleshooting. To capture packet data, a capture buffer and a capture point need to be defined. The capture point should then be associated with the capture buffer. Enabling the capture point will start the process of capturing packet data.

#### **SUMMARY STEPS**

- **1. enable**
- **2. monitor capture buffer** *buffer-name* [**circular** | **clear** | **export** *export-location* | **filter access-list** {*ip-access-list* | *ip-expanded-list* | *access-list-name*} | **limit** {**allow-nth-pak** *nth-packet* | **duration** *seconds* | **packet-count** *total-packets* | **packets-per-sec** *packets*} | **linear** | **max-size** *element-size* | **size** *buffer-size* [**max-size** *element-size*]]
- **3. monitor capture point** {**ip** | **ipv6**} {**cef** *capture-point-name interface-name interface-type* {**both** | **in** | **out**} | **process-switched** *capture-point-name* {**both** | **from-us** | **in** | **out**}}
- **4. monitor capture point associate** *capture-point-name capture-buffer-name*
- **5. monitor capture point start** {*capture-point-name* | **all**}

#### **DETAILED STEPS**

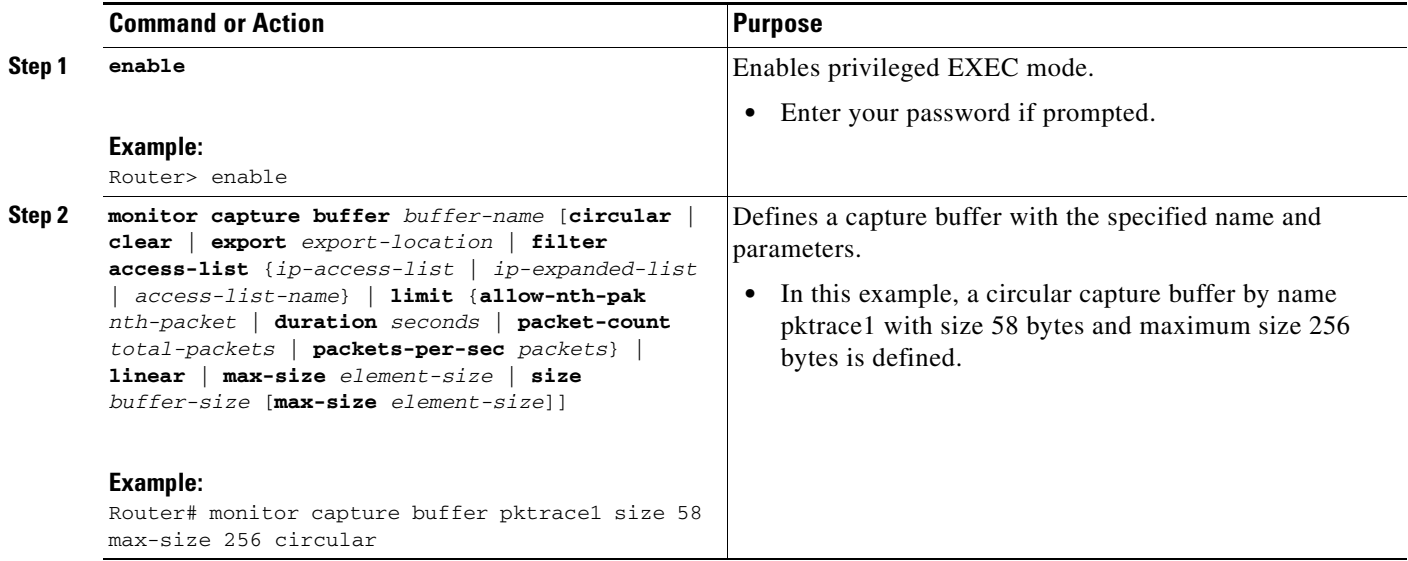

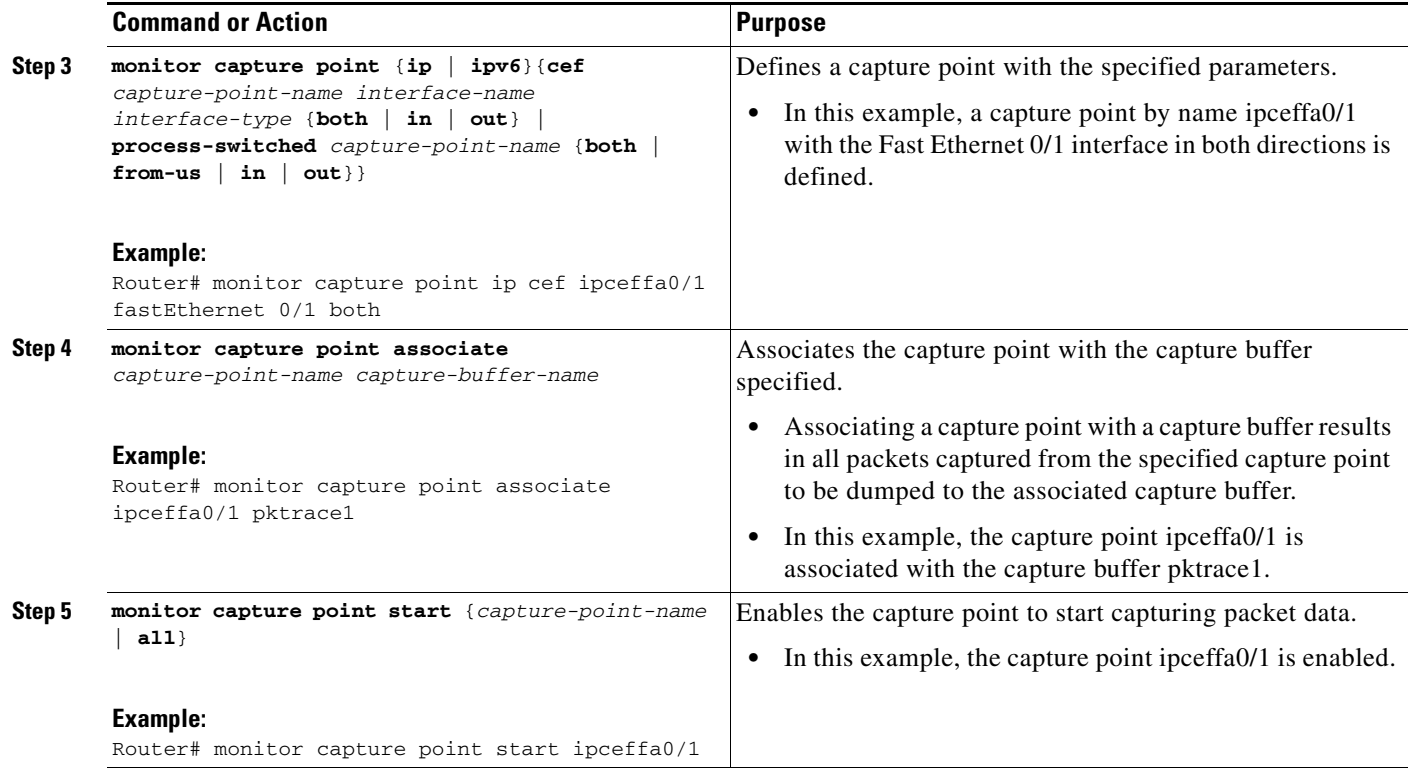

# <span id="page-102-0"></span>**Stopping Packet Data Capture**

Perform this task to stop capturing packet data.

#### **SUMMARY STEPS**

- **1. enable**
- **2. monitor capture point stop** {*capture-point-name* | **all**}

#### **DETAILED STEPS**

 $\overline{\phantom{a}}$ 

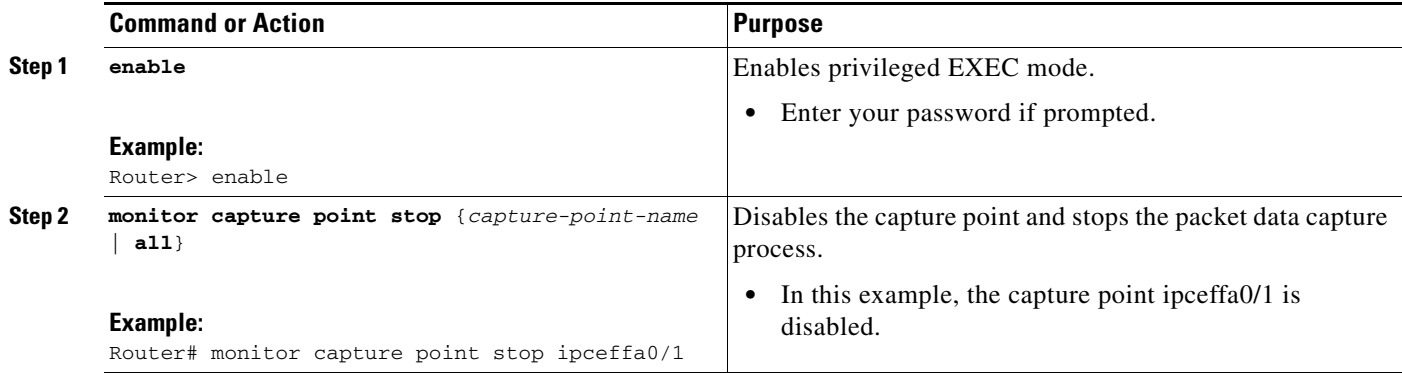

ן

### <span id="page-103-0"></span>**Exporting Packet Data for Analysis**

Perform this task to export the packet data for analysis using an external tool.

#### **SUMMARY STEPS**

- **1. enable**
- **2. monitor capture buffer** *buffer-name* **export** *export-location*

#### **DETAILED STEPS**

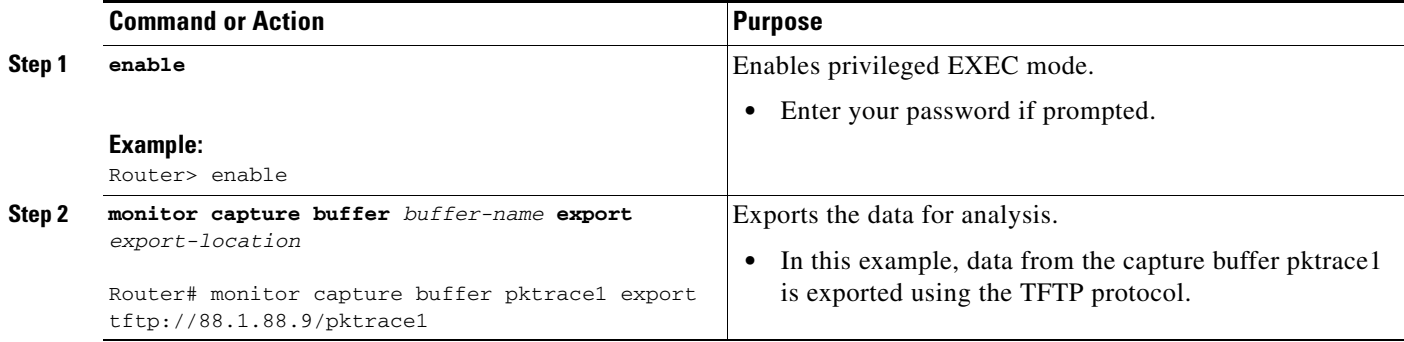

### <span id="page-103-1"></span>**Monitoring and Maintaining Captured Data**

Perform this task to monitor and maintain the packet data captured. Capture buffer details and capture point details can be displayed.

#### **SUMMARY STEPS**

- **1. enable**
- **2. show monitor capture** {**buffer** {*capture-buffer-name* [**parameters**] | **all parameters** | **merged** *capture-buffer-name1 capture-buffer-name2*}[**dump**] [**filter** *filter-parameters*]} | **point** {**all** | *capture-point-name*}}
- **3. debug packet-capture**

#### **DETAILED STEPS**

 $\mathbf I$ 

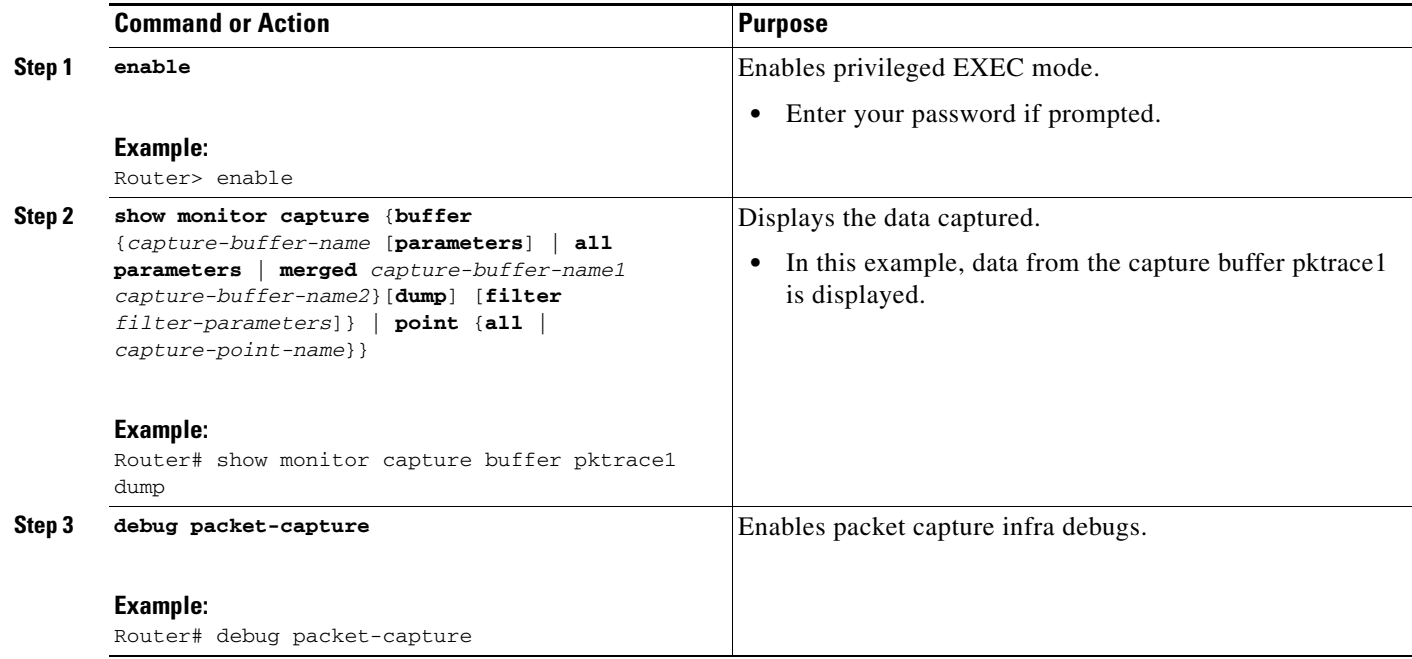

# **Configuration Examples for Embedded Packet Capture**

This section contains the following configuration examples.

- **•** [Starting Packet Data Capture: Example, page 7](#page-104-0)
- **•** [Stopping Packet Data Capture: Example, page 8](#page-105-0)
- **•** [Exporting Packet Data: Example, page 8](#page-105-1)
- **•** [Monitoring and Maintaining Captured Data: Example, page 8](#page-105-2)

#### <span id="page-104-0"></span>**Starting Packet Data Capture: Example**

The following example shows how to capture packets to and from Fast Ethernet 0/1 interface:

```
Router> enable
Router# monitor capture buffer pktrace1 ip cef ipceffa0/1 fastEthernet 0/1 both
Router# monitor capture point associate ipceffa0/1 pktrace1
Router# monitor capture point start ipceffa0/1 
Mar 21 11:13:34.023: %BUFCAP-6-ENABLE: Capture Point ipceffa0/1 enabled.
Router# show monitor capture point all
Status Information for Capture Point ipceffa0/1
IPv4 CEF
Switch Path: IPv4 CEF , Capture Buffer: pktrace1
Status : Inactive
Configuration:
monitor capture point ip cef ipceffa0/1 FastEthernet0/1 both
```
Router# **show monitor capture buffer all** Capture buffer pktrace1 (circular buffer) Buffer Size : 262144 bytes, Max Element Size : 256 bytes, Packets : 31 Allow-nth-pak : 0, Duration : 0 (seconds), Max packets : 0, pps : 0 Associated Capture Points: Name : ipceffa0/1, Status : Active Configuration: monitor capture buffer pktrace1 size 256 max-size 256 circular monitor capture point associate ipceffa0/1 pktrace1

#### <span id="page-105-0"></span>**Stopping Packet Data Capture: Example**

The following example shows how to stop capturing packet data:

```
Router> enable
Router# monitor capture point stop ipceffa0/1
Mar 21 11:14:20.152: %BUFCAP-6-DISABLE: Capture Point ipceffa0/1 disabled.
```
#### <span id="page-105-1"></span>**Exporting Packet Data: Example**

The following example shows how to export data for analysis through an external tool:

```
Router> enable
Router# monitor capture buffer pktrace1 export tftp://88.1.88.9/pktrace1
```
#### <span id="page-105-2"></span>**Monitoring and Maintaining Captured Data: Example**

The EPC feature provides the ability to dump packets in ASCII. The following example shows an IPv4 ICMP echo reply packet from one host to another:

```
<timestamp>: IPv4 packet received on Ethernet0/0 in the IPv4 CEF LES switch path
029E28E0: AABBCC01 2D00AABB CC013000 08004500 *;L.-.*;L.0...E.
029E28F0: 00640001 0000FE01 A8950A00 00020A00 .d....~.(.......
029E2900: 00010000 D5C80001 00000000 00000000 .... UH.........
029E2910: B080ABCD ABCDABCD ABCDABCD ABCDABCD 0.+M+M+M+M+M+M+M
029E2920: ABCDABCD ABCDABCD ABCDABCD ABCDABCD +M+M+M+M+M+M+M+M
029E2930: ABCDABCD ABCDABCD ABCDABCD ABCDABCD +M+M+M+M+M+M+M+M
029E2940: ABCDABCD ABCDABCD ABCDABCD ABCDABCD +M+M+M+M+M+M+M+M
029E2950: ABCD
```
The following example shows how to view the contents of the capture buffer pktrace1. This output is displayed using the **show monitor capture buffer** *capture-buffer-name* **dump** command. This command supports two modes: the default mode and the dump mode. In the dump mode, the hexadecimal dump of the captured packet is also shown.

Router> **enable** Router# **show monitor capture buffer pktrace1 dump** 11:13:00.593 EDT Mar 21 2007 : IPv4 Turbo : Fa2/1 Fa0/1 65B6F500: 080020A2 44D90009 E94F8406 08004500 .. "DY..iO....E. 65B6F510: 00400F00 0000FE01 92AF5801 13025801 .@....~../X...X. 65B6F520: 58090800 4D1A1169 00000000 0005326C X...M..i......2l 65B6F530: 01CCABCD ABCDABCD ABCDABCD ABCDABCD .L+M+M+M+M+M+M+M 65B6F540: ABCDABCD ABCDABCD ABCDABCD ABCD00 +M+M+M+M+M+M+M.

 $\overline{\phantom{a}}$ 

11:13:20.593 EDT Mar 21 2007 : IPv4 Turbo : Fa2/1 Fa0/1 65B6F500: 080020A2 44D90009 E94F8406 08004500 .. "DY..iO....E. 65B6F510: 00400F02 0000FE01 92AD5801 13025801 .@....~..-X...X. 65B6F520: 58090800 FEF91169 00000000 0005326C X...~y.i......2l 65B6F530: 4FECABCD ABCDABCD ABCDABCD ABCDABCD Ol+M+M+M+M+M+M+M 65B6F540: ABCDABCD ABCDABCD ABCDABCD ABCDFF +M+M+M+M+M+M+M

The following example shows how to enable the packet capture infra debugs:

Router> **enable** Router# **debug packet-capture**

Buffer Capture Infrastructure debugging is on

 $\mathsf I$ 

# <span id="page-107-0"></span>**Additional References**

The following sections provide references related to the EPC feature.

# **Related Documents**

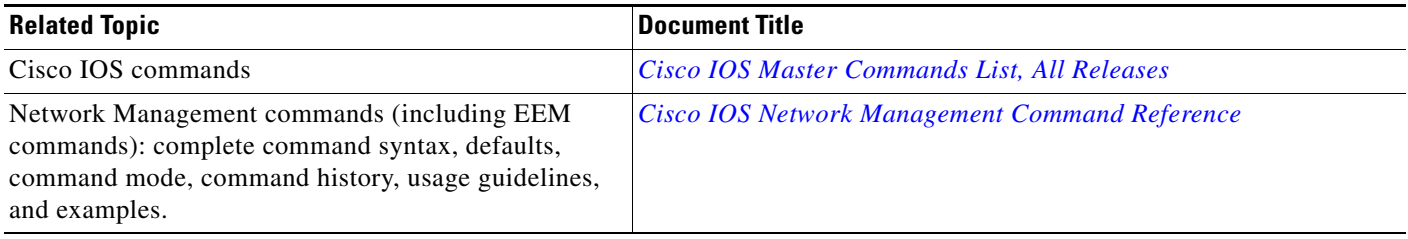

## **Standards**

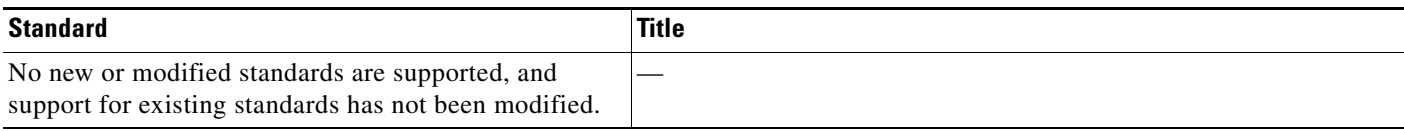

# **MIBs**

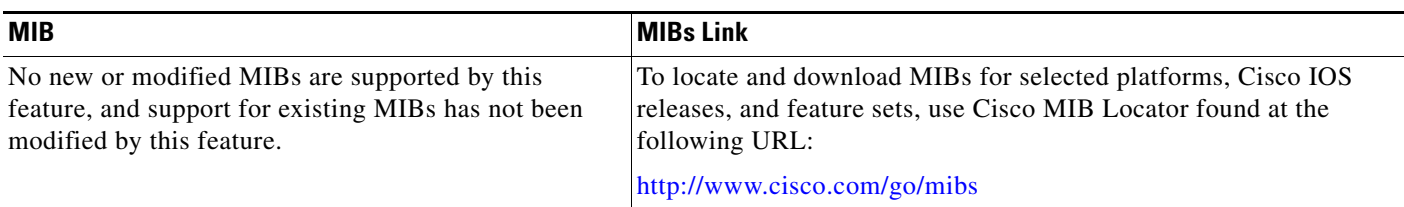

# **RFCs**

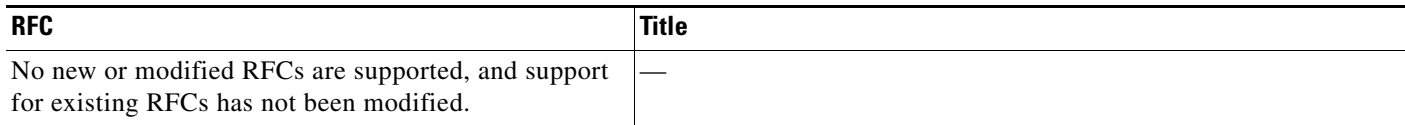
$\Gamma$ 

# **Technical Assistance**

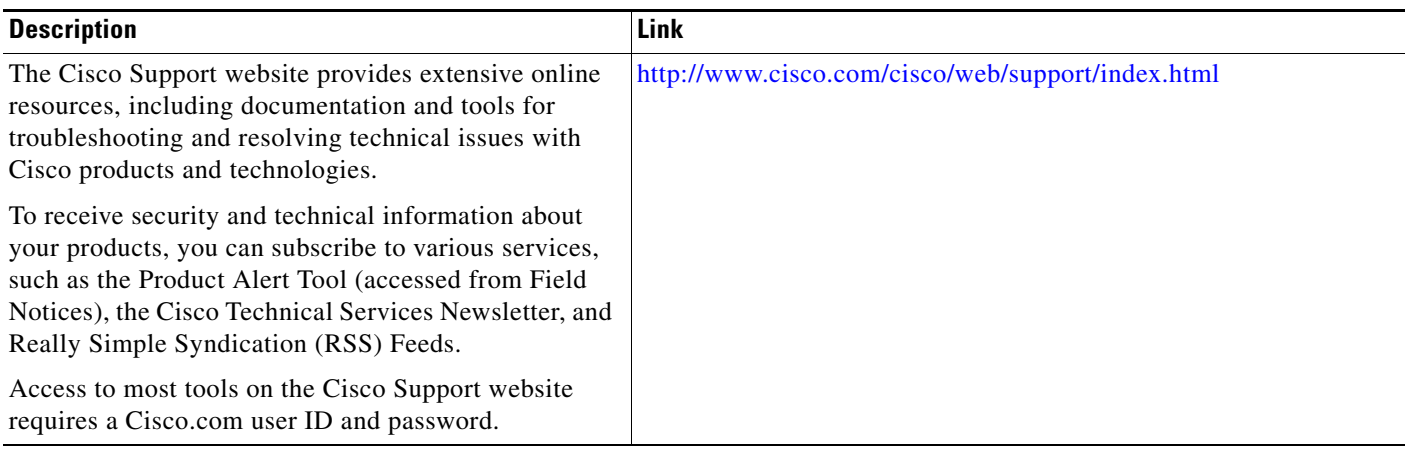

I

## **Feature Information for Embedded Packet Capture**

[Table 2](#page-109-0) lists the release history for this feature.

Not all commands may be available in your Cisco IOS software release. For release information about a specific command, see the command reference documentation.

Use Cisco Feature Navigator to find information about platform support and software image support. Cisco Feature Navigator enables you to determine which Cisco IOS and Catalyst OS software images support a specific software release, feature set, or platform. To access Cisco Feature Navigator, go to [http://www.cisco.com/go/cfn.](http://www.cisco.com/go/cfn) An account on Cisco.com is not required.

**Note** [Table 2](#page-109-0) lists only the Cisco IOS software release that introduced support for a given feature in a given Cisco IOS software release train. Unless noted otherwise, subsequent releases of that Cisco IOS software release train also support that feature.

#### <span id="page-109-0"></span>*Table 2 Feature Information for Embedded Packet Capture*

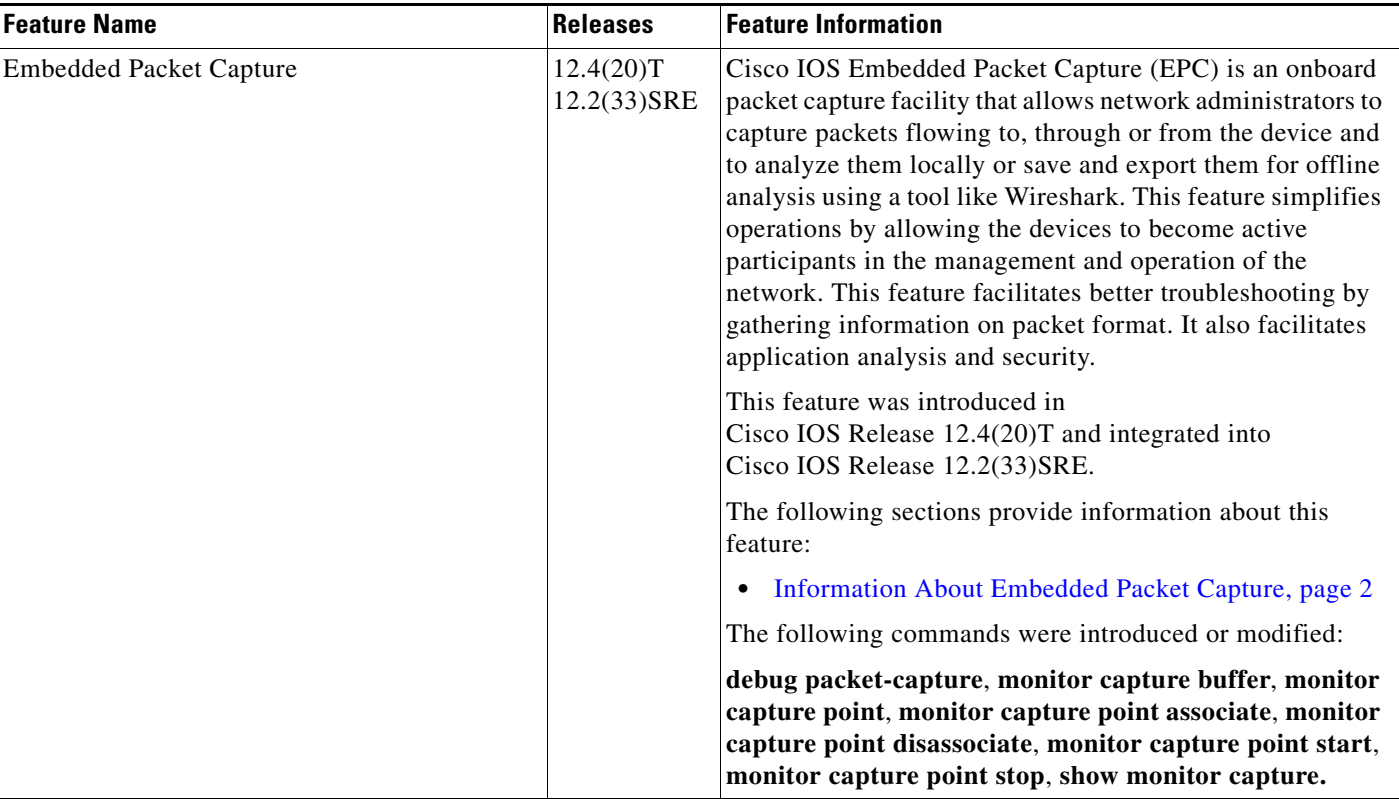

CCDE, CCENT, CCSI, Cisco Eos, Cisco HealthPresence, Cisco IronPort, the Cisco logo, Cisco Nurse Connect, Cisco Pulse, Cisco SensorBase, Cisco StackPower, Cisco StadiumVision, Cisco TelePresence, Cisco Unified Computing System, Cisco WebEx, DCE, Flip Channels, Flip for Good, Flip Mino, Flipshare (Design), Flip Ultra, Flip Video, Flip Video (Design), Instant Broadband, and Welcome to the Human Network are trademarks; Changing the Way We Work, Live, Play, and Learn, Cisco Capital, Cisco Capital (Design), Cisco:Financed (Stylized), Cisco Store, Flip Gift Card, and One Million Acts of Green are service marks; and Access Registrar, Aironet, AllTouch, AsyncOS, Bringing the Meeting To You, Catalyst, CCDA, CCDP, CCIE, CCIP, CCNA, CCNP, CCSP, CCVP, Cisco, the Cisco Certified Internetwork Expert logo, Cisco IOS, Cisco Lumin, Cisco Nexus, Cisco Press, Cisco Systems, Cisco Systems Capital, the Cisco Systems logo, Cisco Unity, Collaboration Without Limitation, Continuum, EtherFast, EtherSwitch, Event Center, Explorer, Follow Me Browsing, GainMaker, iLYNX, IOS, iPhone, IronPort, the IronPort logo, Laser Link, LightStream, Linksys, MeetingPlace, MeetingPlace Chime Sound, MGX, Networkers, Networking Academy, PCNow, PIX, PowerKEY, PowerPanels, PowerTV, PowerTV (Design), PowerVu, Prisma, ProConnect, ROSA, SenderBase, SMARTnet, Spectrum Expert, StackWise, WebEx, and the WebEx logo are registered trademarks of Cisco Systems, Inc. and/or its affiliates in the United States and certain other countries.

 $\overline{\phantom{a}}$ 

All other trademarks mentioned in this document or website are the property of their respective owners. The use of the word partner does not imply a partnership relationship between Cisco and any other company. (0910R)

Any Internet Protocol (IP) addresses and phone numbers used in this document are not intended to be actual addresses and phone numbers. Any examples, command display output, network topology diagrams, and other figures included in the document are shown for illustrative purposes only. Any use of actual IP addresses or phone numbers in illustrative content is unintentional and coincidental.

© 2008-2009 Cisco Systems, Inc. All rights reserved

**The Second** 

 $\mathsf I$ 

**14**

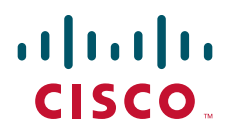

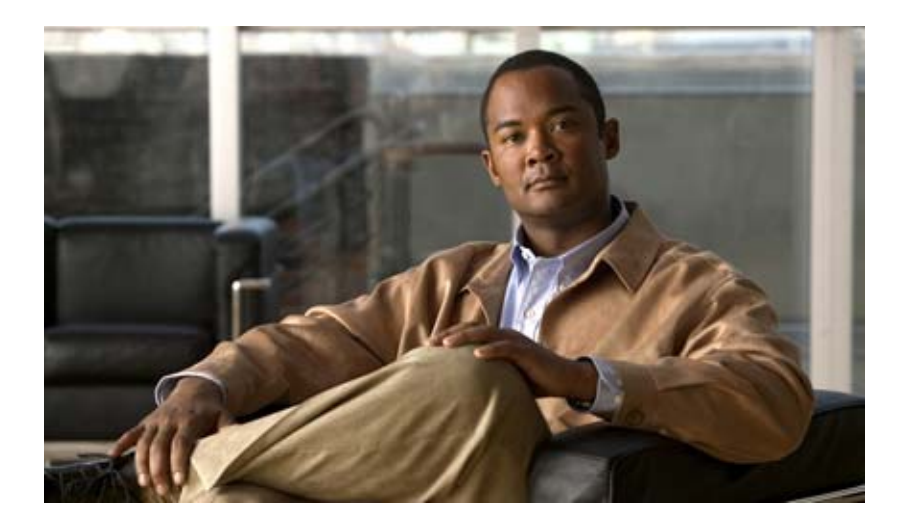

**Cisco IOS Scripting with Tcl**

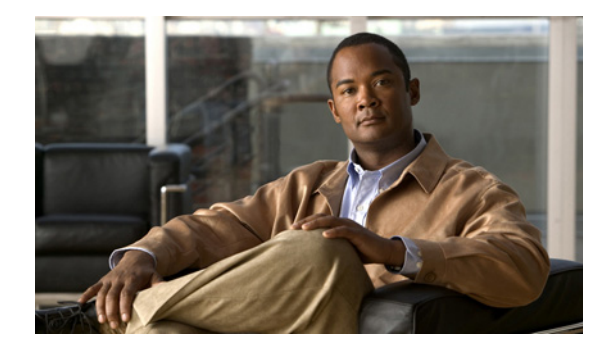

# **Cisco IOS Scripting with Tcl**

**First Published: July 28, 2003 Last Updated: May 19, 2008**

The Cisco IOS Scripting with Tcl feature provides the ability to run Tool Command Language (Tcl) version 8.3.4 commands from the Cisco IOS command-line interface (CLI).

#### **Finding Feature Information in This Module**

Your Cisco IOS software release may not support all of the features documented in this module. For the latest feature information and caveats, see the release notes for your platform and software release. To reach links to specific feature documentation in this module and to see a list of the releases in which each feature is supported, use the ["Feature Information for Cisco IOS Scripting with Tcl" section on page 19.](#page-132-0)

#### **Finding Support Information for Platforms and Cisco IOS and Catalyst OS Software Images**

Use Cisco Feature Navigator to find information about platform support and Cisco IOS and Catalyst OS software image support. To access Cisco Feature Navigator, go to [http://www.cisco.com/go/cfn.](http://www.cisco.com/go/cfn) An account on Cisco.com is not required.

# **Contents**

- **•** [Prerequisites for Cisco IOS Scripting with Tcl, page 2](#page-115-0)
- **•** [Restrictions for Cisco IOS Scripting with Tcl, page 2](#page-115-1)
- **•** [Information About Cisco IOS Scripting with Tcl, page 3](#page-116-0)
- **•** [How to Configure Cisco IOS Scripting with Tcl, page 4](#page-117-0)
- [Configuration Examples for Cisco IOS Scripting with Tcl, page 12](#page-125-0)
- **•** [Additional References, page 17](#page-130-0)
- **•** [Command Reference, page 18](#page-131-0)
- **•** [Feature Information for Cisco IOS Scripting with Tcl, page 19](#page-132-0)
- **•** [Glossary, page 20](#page-133-0)

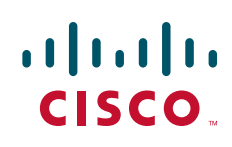

Ι

# <span id="page-115-0"></span>**Prerequisites for Cisco IOS Scripting with Tcl**

- **•** Familiarity with Tcl programming and Cisco IOS commands is assumed.
- **•** Tcl commands can be executed from the Tcl configuration mode using the Cisco IOS CLI. Tcl configuration mode, like global configuration mode, is accessed from privileged EXEC mode. Access to privileged EXEC mode should be managed by restricting access using the **enable** command password.

# <span id="page-115-1"></span>**Restrictions for Cisco IOS Scripting with Tcl**

- **•** If Cisco IOS configuration commands are used within the Tcl scripts, submode commands must be entered as quoted arguments on the same line as the configuration command.
- Error messages are provided, but you must check that the Tcl script will run successfully because errors may cause the Tcl shell to run in an infinite loop.

<span id="page-115-2"></span>**Caution** The use of Tcl server sockets to listen to telnet and FTP ports (23 and 21 respectively) will preempt the normal handling of these ports in Cisco IOS software.

> **•** [Table 1](#page-115-2) lists Tcl commands and library calls that do not behave within Cisco IOS software as documented in standard Tcl documents.

*Table 1 Tcl Command Options That Behave Differently in Cisco IOS Software*

| <b>Command</b> | <b>Keyword</b> | <b>Argument</b> | <b>Supported</b> | <b>Comments</b>                                                                                                    |  |
|----------------|----------------|-----------------|------------------|----------------------------------------------------------------------------------------------------|--|
| after          | ms             | script          | Partially        | When the CLI telsh command is used,<br>there is no event loop implemented unless<br>Embedded Syslog Manager (ESM) is<br>active on the same router. Commands<br>entered using the after Tcl command will<br>not run unless forced using the update<br>command. Sleep mode (the after<br>command) works only with the ms<br>keyword. |  |
| file           | -time          | atime           | No               | The optional -time keyword to set the file<br>access time is not supported in Cisco IOS<br>software.                                                                                                    |  |
| file           | -time          | mtime           | N <sub>o</sub>   | The optional -time keyword to set the file<br>modification time is not supported in<br>Cisco IOS software.                                                                                                    |  |
| fileevent      |                |                 | Partially        | When the CLI tclsh command is used,<br>there is no event loop implemented unless<br>Embedded Syslog Manager (ESM) is<br>active on the same router. Commands<br>entered using the fileevent Tcl command<br>will not run unless forced using the<br>update command.                                                                  |  |

| <b>Command</b> | Keyword | <b>Argument</b> | <b>Supported</b> | <b>Comments</b>                                                                                                    |  |
|----------------|---------|-----------------|------------------|----------------------------------------------------------------------------------------------------|--|
| history        | !n      |                 | Partially        | The <i>'n</i> shortcut does not work in<br>Cisco IOS software. Use the history Tcl<br>command with the <b>redo</b> $n$ keyword.        |  |
| load           |         |                 | N <sub>0</sub>   | When the CLI <b>load</b> command is used, an<br>error message stating "dynamic loading"<br>not available on this system" is displayed. |  |

*Table 1 Tcl Command Options That Behave Differently in Cisco IOS Software (continued)*

# <span id="page-116-0"></span>**Information About Cisco IOS Scripting with Tcl**

To create and use Tcl scripts within Cisco IOS software, you should understand the following concepts:

- **•** [Tcl Shell for Cisco IOS Software, page 3](#page-116-1)
- **•** [Tcl Precompiler, page 3](#page-116-2)
- **•** [SNMP MIB Object Access, page 4](#page-117-1)

## <span id="page-116-1"></span>**Tcl Shell for Cisco IOS Software**

The Cisco IOS Tcl shell was designed to allow customers to run Tcl commands directly from the Cisco IOS CLI prompt. Cisco IOS software does contain some subsystems such as Embedded Syslog Manager (ESM) and Interactive Voice Response (IVR) that use Tcl interpreters as part of their implementation. These subsystems have their own proprietary commands and keyword options that are not available in the Tcl shell.

Several methods have been developed for creating and running Tcl scripts within Cisco IOS software. A Tcl shell can be enabled, and Tcl commands can be entered line by line. After Tcl commands are entered, they are sent to a Tcl interpreter. If the commands are recognized as valid Tcl commands, the commands are executed and the results are sent to the tty. If a command is not a recognized Tcl command, it is sent to the Cisco IOS CLI parser. If the command is not a Tcl or Cisco IOS command, two error messages are displayed. A predefined Tcl script can be created outside of Cisco IOS software, transferred to flash or disk memory, and run within Cisco IOS software. It is also possible to create a Tcl script and precompile the code before running it under Cisco IOS software.

Multiple users on the same router can be in Tcl configuration mode at the same time without interference because each Tcl shell session launches a separate interpreter and Tcl server process. The tty interface number served by each Tcl process is represented in the server process name and can be displayed using the **show process** CLI command.

The Tcl shell can be used to run Cisco IOS CLI EXEC commands within a Tcl script. Using the Tcl shell to run CLI commands allows customers to build menus to guide novice users through tasks, to automate repetitive tasks, and to create custom output for **show** commands.

### <span id="page-116-2"></span>**Tcl Precompiler**

The Cisco IOS Tcl implementation offers support for loading scripts that have been precompiled by the TclPro precompiler. Precompiled scripts allow a measure of security and consistency because they are obfuscated.

Ι

### <span id="page-117-1"></span>**SNMP MIB Object Access**

Designed to make access to Simple Network Management Protocol (SNMP) MIB objects easier, a set of UNIX-like SNMP commands has been created. The Tcl shell is enabled either manually or by using a Tcl script, and the new commands can be entered to allow you to perform specified get and set actions on MIB objects. To increase usability, the new commands have names similar to those used for UNIX SNMP access. To access the SNMP commands go to, ["Using the Tcl Shell to Access SNMP MIB](#page-120-0)  [Objects" section on page 7.](#page-120-0)

# <span id="page-117-0"></span>**How to Configure Cisco IOS Scripting with Tcl**

This section contains the following tasks:

- **•** [Enabling the Tcl Shell and Using the CLI to Enter Commands, page 4](#page-117-2) (required)
- **•** [Using the Tcl Shell to Access SNMP MIB Objects, page 7](#page-120-0) (optional)
- **•** [Running Predefined Tcl Scripts, page 11](#page-124-0) (optional)

## <span id="page-117-2"></span>**Enabling the Tcl Shell and Using the CLI to Enter Commands**

Perform this task to enable the interactive Tcl shell and to enter Tcl commands line by line through the Cisco IOS CLI prompt. Optional steps include specifying a default location for encoding files and specifying an initialization script.

#### <span id="page-117-3"></span>**Custom Extensions in the Tcl Shell**

The Cisco IOS implementation of the Tcl shell contains some custom command extensions. These extensions operate only under Tcl configuration mode. [Table 2](#page-117-3) displays these command extensions.

| <b>Description</b><br><b>Command</b> |                                                               |
|--------------------------------------|---------------------------------------------------------------|
| ios_config                           | Runs a Cisco IOS CLI configuration command.                   |
| log_user                             | Toggles Tcl command output under Tcl configuration mode.      |
| typeahead                            | Writes text to the router standard input (stdin) buffer file. |
| tclquit                              | Leave Tcl shell—synonym for exit.                             |

*Table 2 Cisco IOS Custom Tcl Command Extensions*

#### **SUMMARY STEPS**

- **1. enable**
- **2. configure terminal**
- **3. scripting tcl encdir** *location-url*
- **4. scripting tcl init** *init-url*
- **5. exit**
- **6. tclsh**
- **7.** Enter the required Tcl command language syntax.
- **8. ios\_config "***cmd***" "***cmd-option***"**
- **9. exec "***exec-cmd***"**
- **10. exit**

#### **DETAILED STEPS**

<span id="page-118-1"></span> $\mathbf{I}$ 

<span id="page-118-0"></span>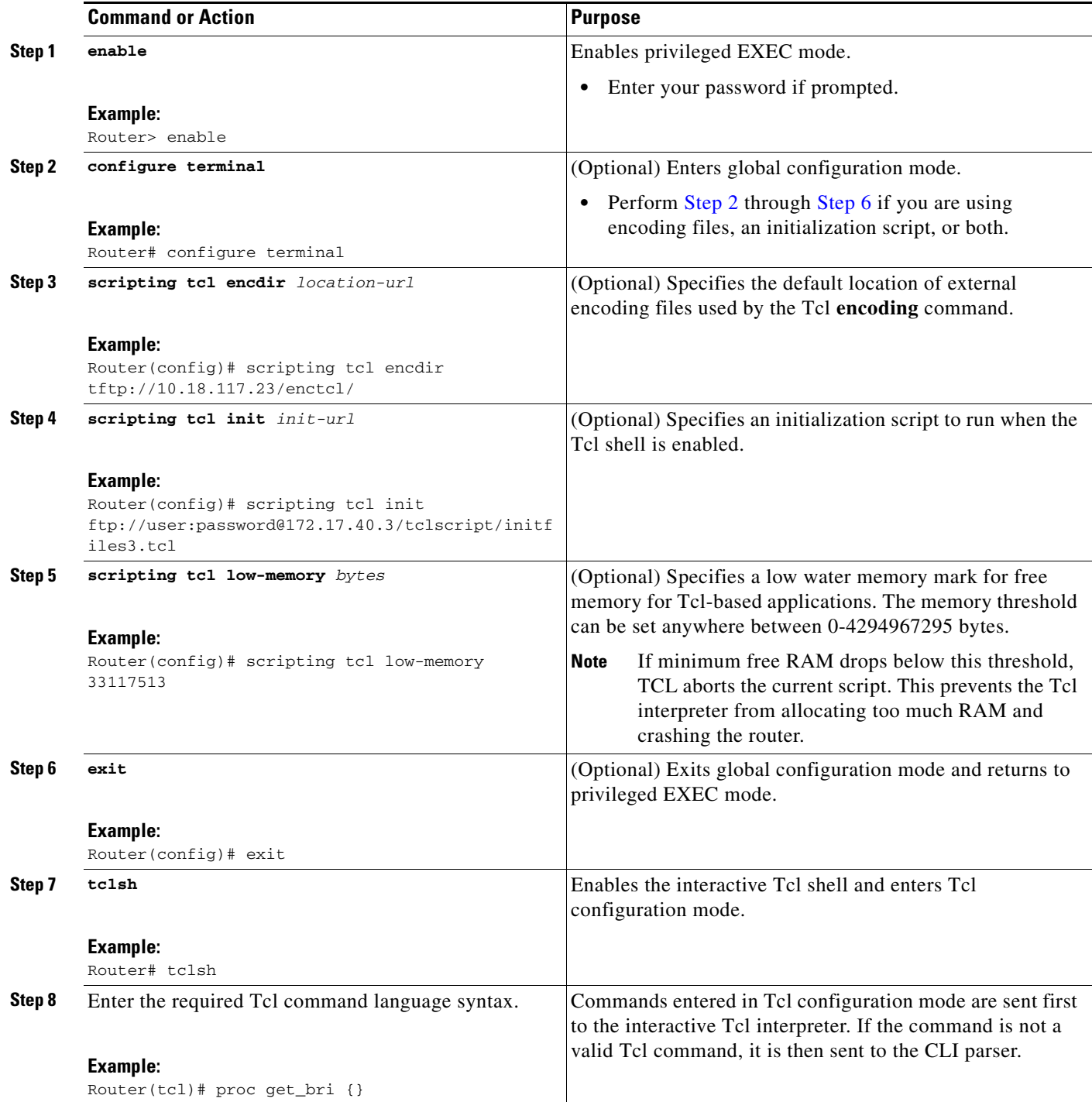

ו

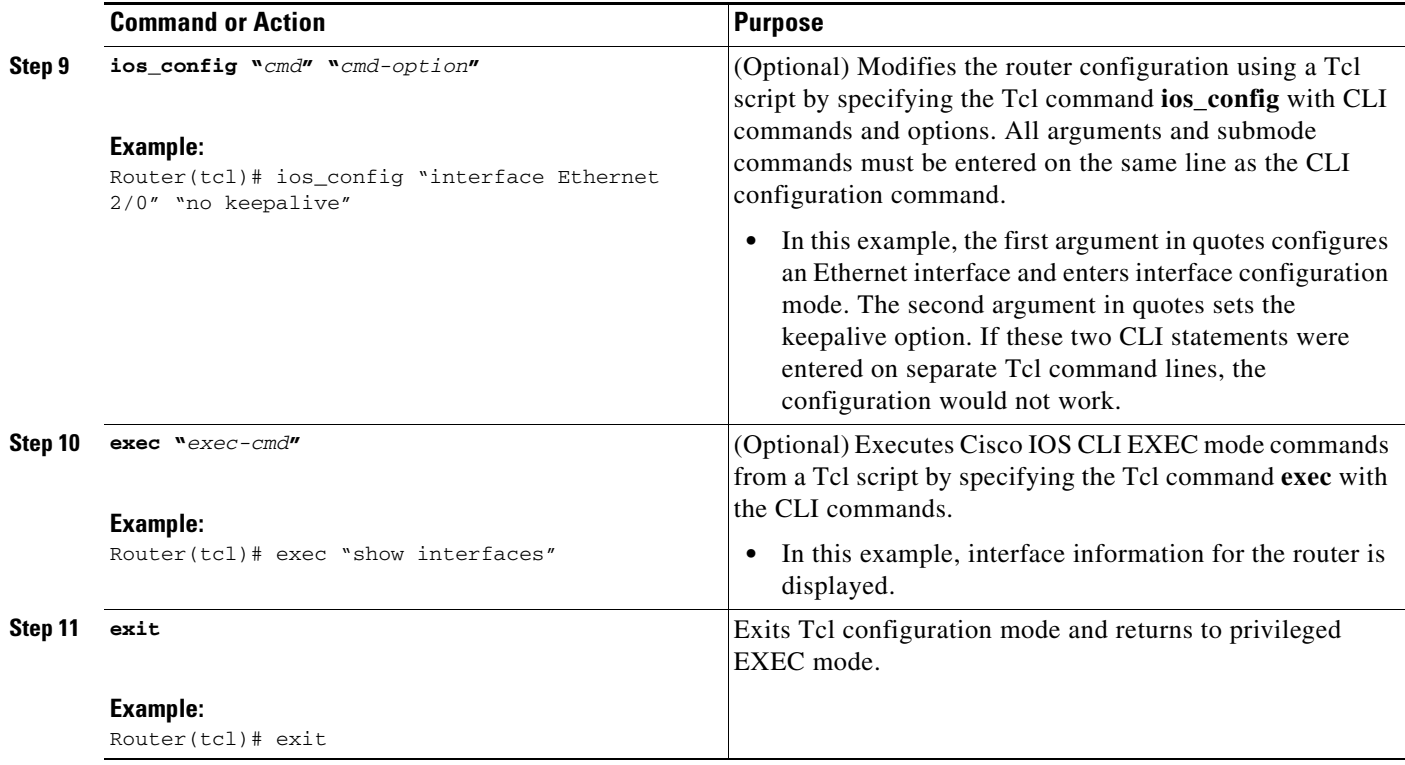

#### **Examples**

The following sample partial output shows information about Ethernet interface 0 on the router. The **show interfaces** command has been executed from Tcl configuration mode.

Router# **tclsh** Router(tcl)# **exec "show interfaces"**

```
Ethernet 0 is up, line protocol is up
  Hardware is MCI Ethernet, address is 0000.0c00.750c (bia 0000.0c00.750c)
  Internet address is 10.108.28.8, subnet mask is 255.255.255.0
  MTU 1500 bytes, BW 10000 Kbit, DLY 100000 usec, rely 255/255, load 1/255
  Encapsulation ARPA, loopback not set, keepalive set (10 sec)
  ARP type: ARPA, ARP Timeout 4:00:00
  Last input 0:00:00, output 0:00:00, output hang never
  Last clearing of "show interface" counters 0:00:00
   Output queue 0/40, 0 drops; input queue 0/75, 0 drops
   Five minute input rate 0 bits/sec, 0 packets/sec
   Five minute output rate 2000 bits/sec, 4 packets/sec
      1127576 packets input, 447251251 bytes, 0 no buffer
      Received 354125 broadcasts, 0 runts, 0 giants, 57186* throttles
      0 input errors, 0 CRC, 0 frame, 0 overrun, 0 ignored, 0 abort
      5332142 packets output, 496316039 bytes, 0 underruns
      0 output errors, 432 collisions, 0 interface resets, 0 restarts
.
.
.
```
#### **Troubleshooting Tips**

Use the Tcl **puts** command in a Tcl script to trace command execution.

 $\sqrt{ }$ 

## <span id="page-120-0"></span>**Using the Tcl Shell to Access SNMP MIB Objects**

Perform this optional task to enable the interactive Tcl shell and enter Tcl commands to perform actions on MIB objects.

#### <span id="page-120-1"></span>**SNMP MIB Custom Extensions in the Tcl Shell**

The Cisco IOS implementation of the Tcl shell contains some custom command extensions for SNMP MIB object access. These extensions operate only under Tcl configuration mode. [Table 3](#page-120-1) displays these command extensions.

| <b>Command</b> | <b>Description</b>                                                                                                    |  |  |  |  |
|----------------|----------------------------------------------------------------------------------------------------|--|--|--|--|
| snmp_getbulk   | Retrieves a large section of a MIB table. This command is similar to the<br>SNMP getbulk command. The syntax is in the following format:                                      |  |  |  |  |
|                | snmp_getbulk community-string non-repeaters max-repetitions oid [oid2<br>oid3]                                                                                                |  |  |  |  |
|                | Use the <i>community-string</i> argument to specify the SNMP community<br>٠<br>from which the objects will be retrieved.                                                      |  |  |  |  |
|                | Use the <i>non-repeaters</i> argument to specify the number of objects that<br>can be retrieved with a get-next operation.                                                    |  |  |  |  |
|                | Use the <i>max-repetitions</i> argument to specify the maximum number of<br>$\bullet$<br>get-next operations to attempt while trying to retrieve the remaining<br>objects.    |  |  |  |  |
|                | Use the <i>oid</i> argument to specify the object $ID(s)$ to retrieve.                                                                                                    |  |  |  |  |
| snmp_getid     | Retrieves the following variables from the SNMP entity on the router:                                                                                                    |  |  |  |  |
|                | sysDescr.0                                                                                                    |  |  |  |  |
|                | sysObjectID.0                                                                                                    |  |  |  |  |
|                | sysUpTime.0                                                                                                    |  |  |  |  |
|                | sysContact.0                                                                                                    |  |  |  |  |
|                | sysName.0                                                                                                    |  |  |  |  |
|                | sysLocation.0                                                                                                    |  |  |  |  |
|                | This command is similar to the SNMP getid command. The syntax is in<br>the following format:                                                                                  |  |  |  |  |
|                | snmp_getid community-string                                                                                                    |  |  |  |  |
| snmp_getnext   | Retrieves a set of individual variables from the SNMP entity on the router.<br>This command is similar to the SNMP getnext command. The syntax is in<br>the following format: |  |  |  |  |
|                | snmp_getnext community-string oid [oid2 oid3]                                                                                                    |  |  |  |  |

*Table 3 Cisco IOS Custom Tcl Command Extensions for SNMP MIB Access*

 $\mathsf I$ 

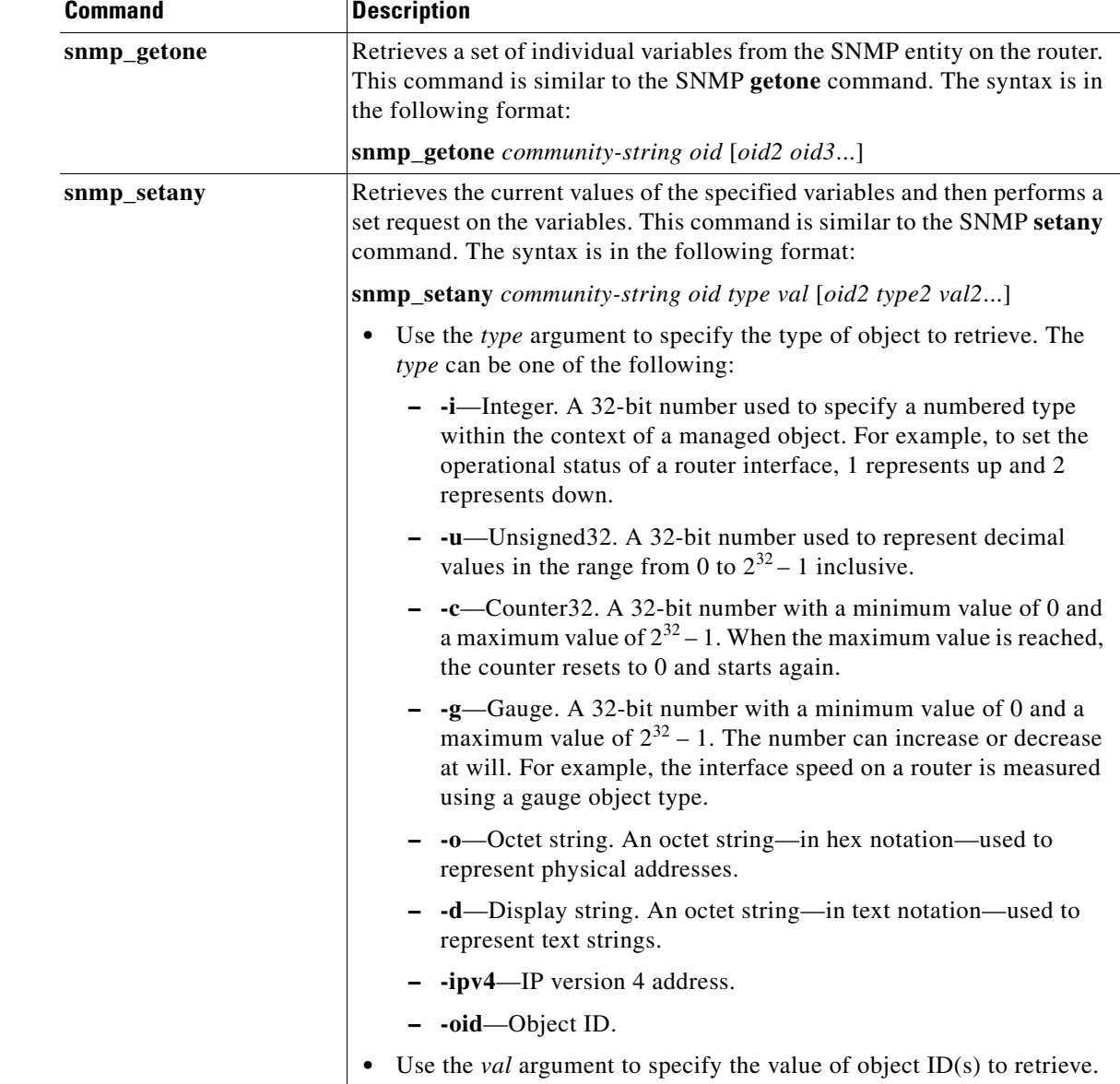

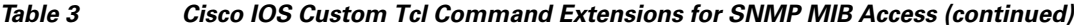

### **Prerequisites**

The SNMP community configuration must exist in the running configuration of the router.

#### **SUMMARY STEPS**

- **1. enable**
- **2. configure terminal**
- **3. scripting tcl encdir** *location-url*
- **4. scripting tcl init** *init-url*
- **5. exit**
- **6. tclsh**
- **7.** Enter any required Tcl command language syntax.
- **8. snmp\_getbulk** *community-string non-repeaters max-repetitions oid* [*oid2 oid3...*]
- **9. snmp\_getid** *community-string*
- **10. snmp\_getnext** *community-string oid* [*oid2 oid3...*]
- **11. snmp\_getone** *community-string oid* [*oid2 oid3...*]
- **12. snmp\_setany** *community-string oid type val* [*oid2 type2 val2...*]
- **13. exit**

#### **DETAILED STEPS**

<span id="page-122-1"></span> $\overline{\phantom{a}}$ 

<span id="page-122-0"></span>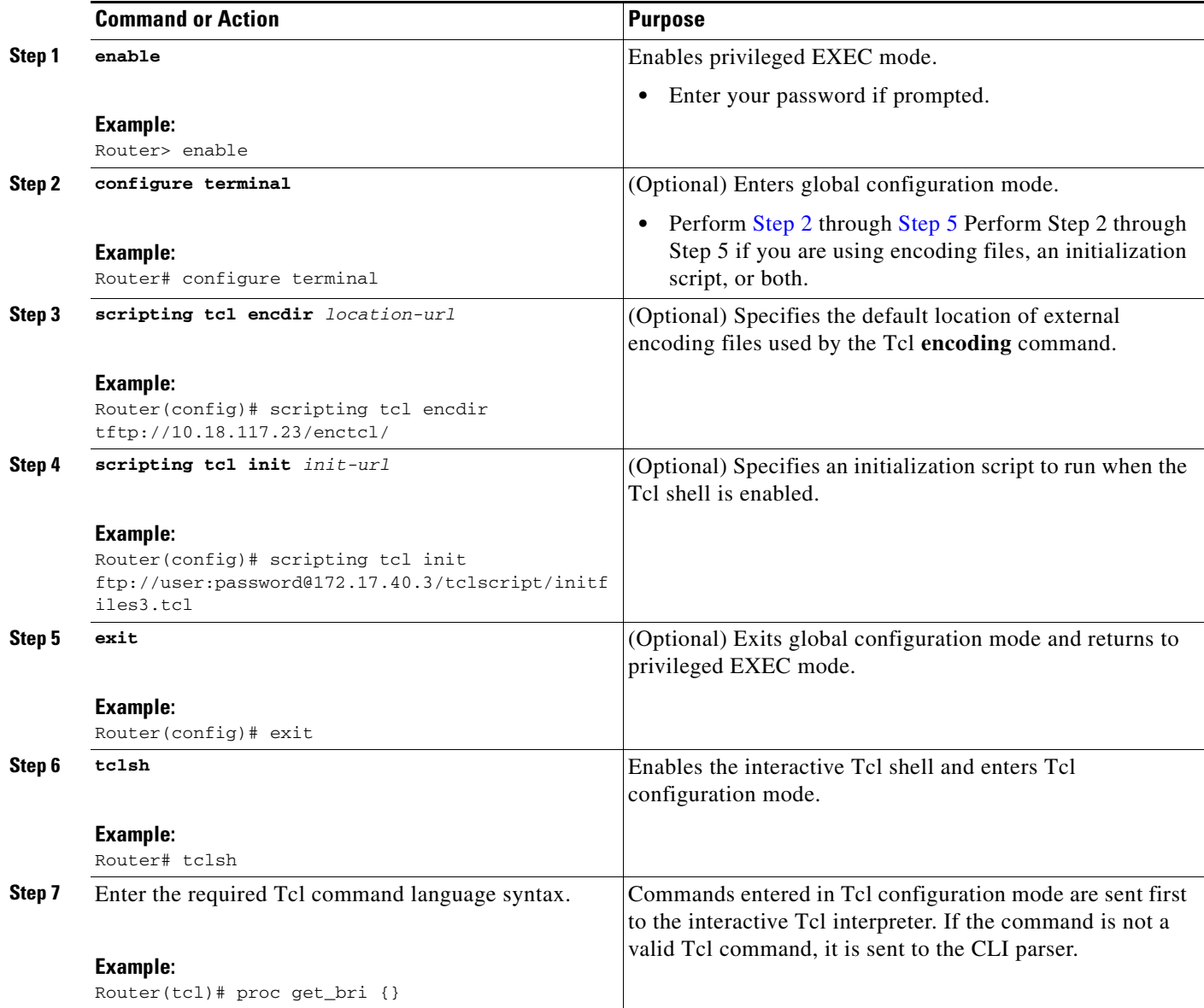

H

 $\mathsf I$ 

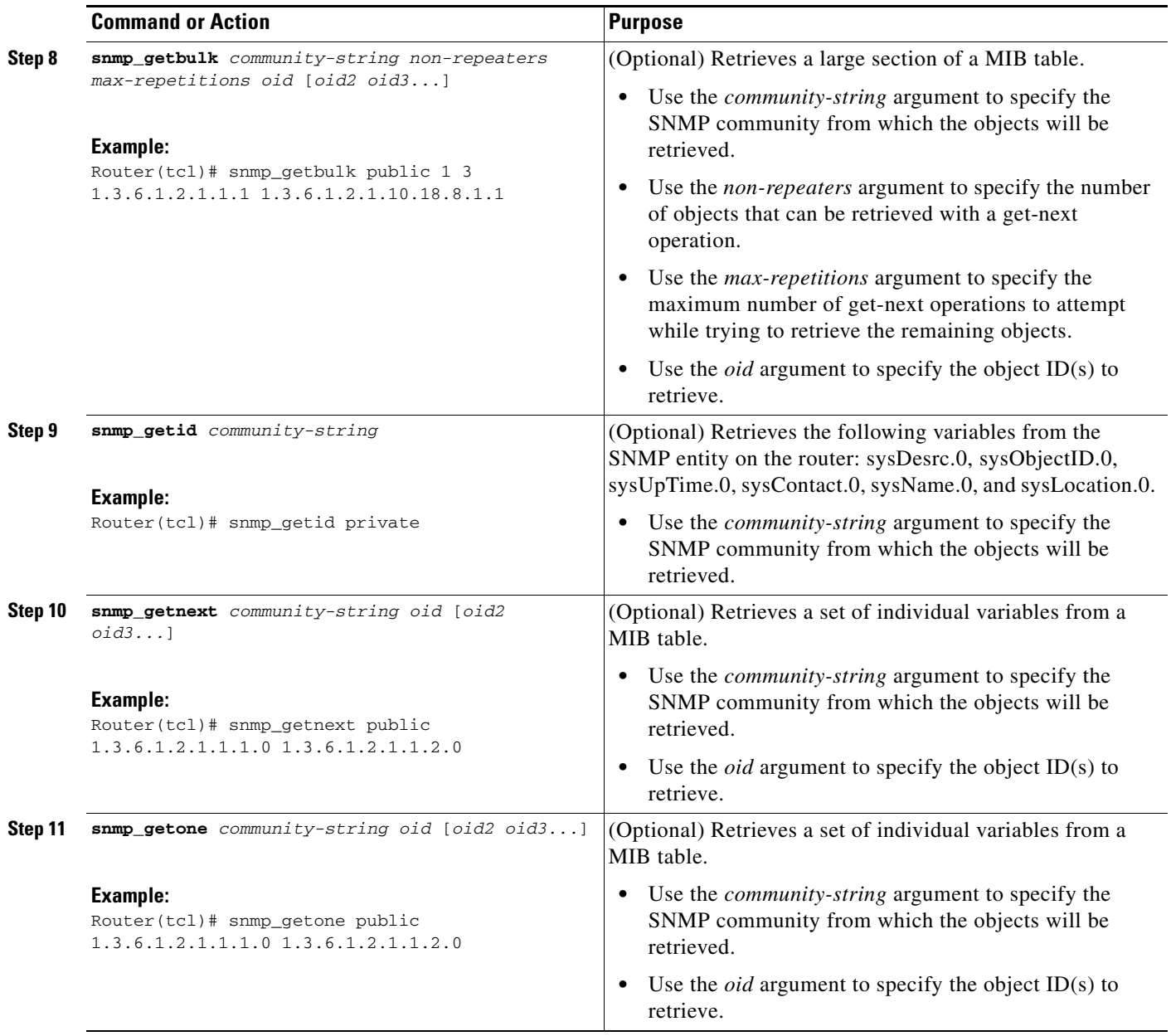

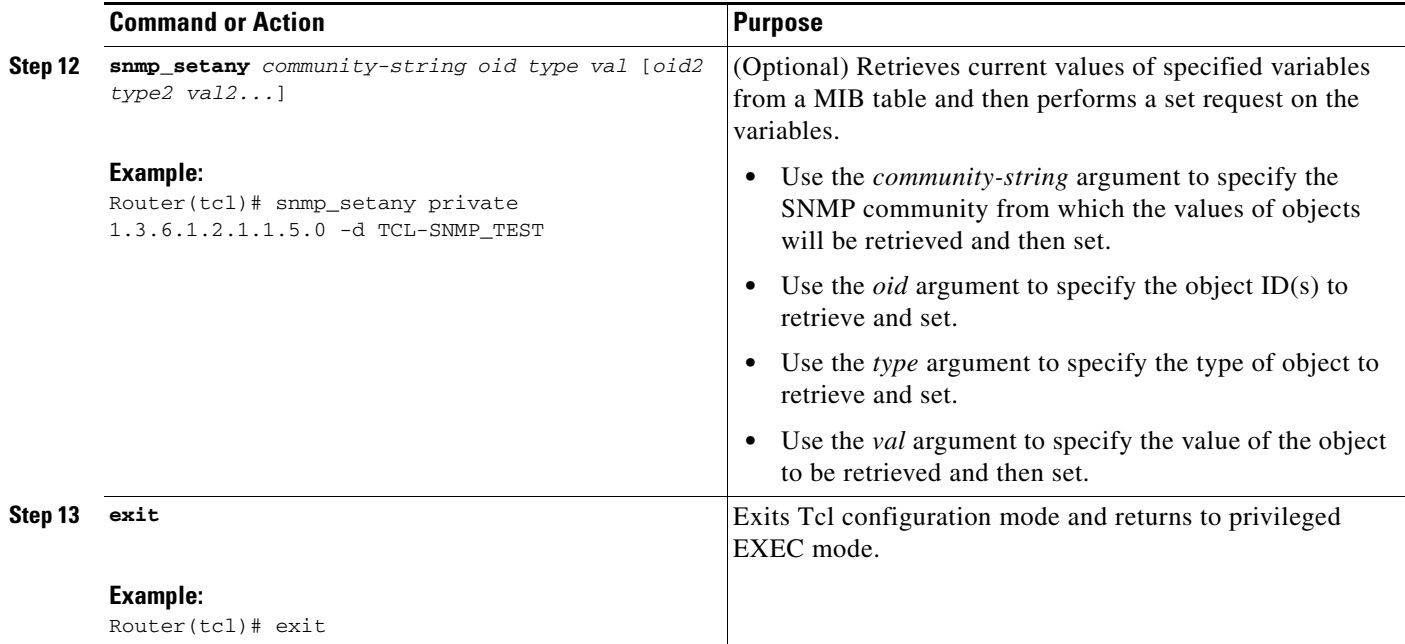

### **Troubleshooting Tips**

Use the Tcl **puts** command in a Tcl script to trace command execution.

## <span id="page-124-0"></span>**Running Predefined Tcl Scripts**

Perform this optional task to run a predefined Tcl script in Cisco IOS software.

#### **Prerequisites**

Before performing this task, you must create a Tcl script that can run on Cisco IOS software. The Tcl script may be transferred to internal flash memory using any file system that the Cisco IOS file system (IFS) supports, including TFTP, FTP, and rcp. The Tcl script may also be sourced from a remote location.

#### **SUMMARY STEPS**

 $\Gamma$ 

- **1. enable**
- **2. tclsh**
- **3.** Enter the Tcl source command with the filename and path.
- **4. exit**

ן

#### **DETAILED STEPS**

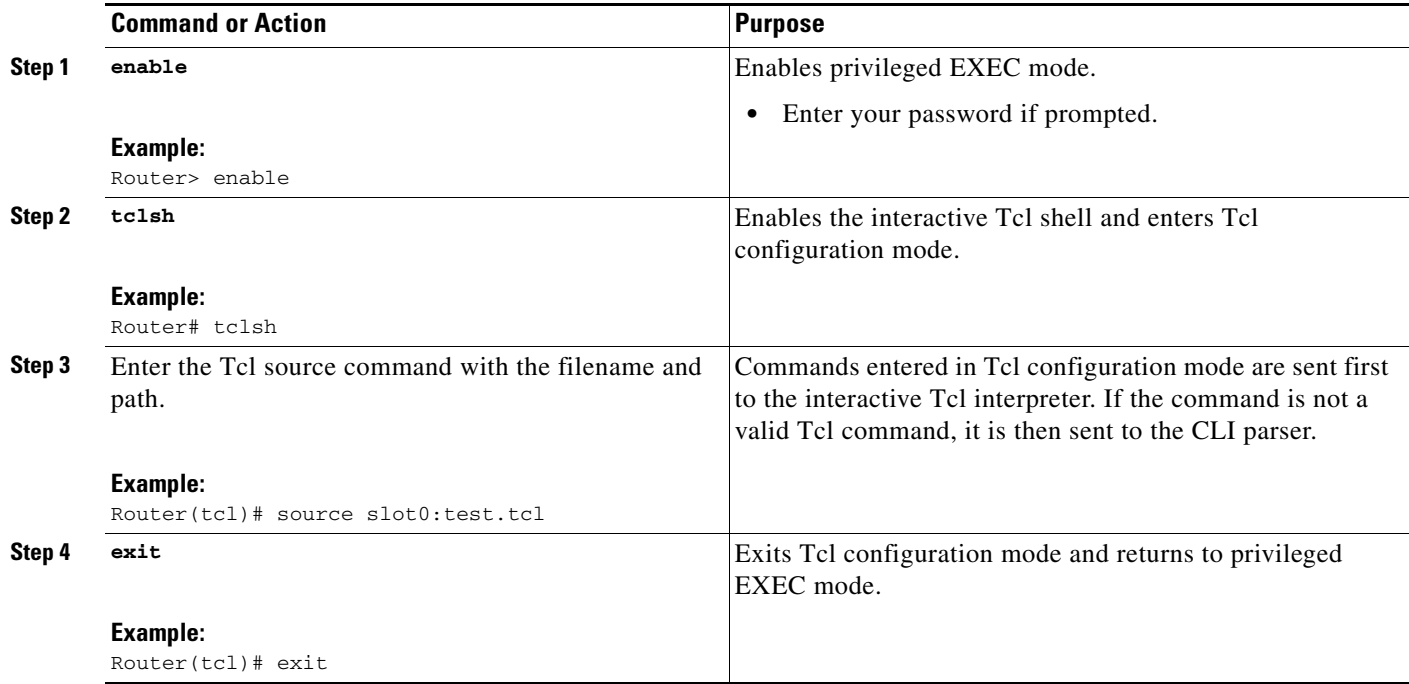

# <span id="page-125-0"></span>**Configuration Examples for Cisco IOS Scripting with Tcl**

This section provides the following configuration examples:

- **•** [Tcl Script Using the show interfaces Command: Example, page 12](#page-125-1)
- **•** [Tcl Script for SMTP Support: Example, page 13](#page-126-0)
- **•** [Tcl Script for SNMP MIB Access: Examples, page 15](#page-128-0)

## <span id="page-125-1"></span>**Tcl Script Using the show interfaces Command: Example**

Using the Tcl regular expression engine, scripts can filter specific information from **show** commands and present it in a custom format. The following is an example of filtering the **show interfaces** command output and creating a comma-separated list of BRI interfaces on the router:

```
tclsh
proc get_bri {} {
     set check ""
     set int_out [exec "show interfaces"]
    foreach int [regexp -all -line -inline "(^BRI\[0-9]/\[0-9])" $int_out] {
        if {![string equal $check $int]} {
             if {[info exists bri_out]} {
                append bri_out "," $int
              } else {
                 set bri_out $int
 }
             set check $int
 }
     }
```
I

```
 return $bri_out
}
```
## <span id="page-126-0"></span>**Tcl Script for SMTP Support: Example**

The following Tcl script is useful for sending e-mail messages from a router.

```
##
## Place required comments here!!!
##
package provide sendmail 2.0
# Sendmail procedure for Support
namespace eval ::sendmail {
     namespace export initialize configure sendmessage sendfile
     array set ::sendmail::sendmail {
         smtphost mailhub
        from ""<br>friendly ""
        friendly
     }
     proc configure {} {}
     proc initialize {smtphost from friendly} {
         variable sendmail
         if {[string length $smtphost]} then {
             set sendmail(smtphost) $smtphost 
 }
         if {[string length $from]} then {
             set sendmail(from) $from
 }
         if {[string length $friendly]} then {
             set sendmail(friendly) $friendly
         }
     }
     proc sendmessage {toList subject body {tcl_trace 0}} {
         variable sendmail
         set smtphost $sendmail(smtphost)
         set from $sendmail(from)
         set friendly $sendmail(friendly)
         if {$trace} then {
             puts stdout "Connecting to $smtphost:25"
 }
         set sockid [socket $smtphost 25]
## DEBUG
set status [catch {
         puts $sockid "HELO $smtphost"
         flush $sockid
         set result [gets $sockid]
```
Ι

```
 if {$trace} then {
            puts stdout "HELO $smtphost\n\t$result"
 }
        puts $sockid "MAIL From:<$from>"
        flush $sockid
        set result [gets $sockid]
        if {$trace} then {
           puts stdout "MAIL From:<$from>\n\t$result"
 }
         foreach to $toList {
            puts $sockid "RCPT To:<$to>"
            flush $sockid
         }
        set result [gets $sockid]
        if {$trace} then {
            puts stdout "RCPT To:<$to>\n\t$result"
 }
        puts $sockid "DATA "
        flush $sockid
        set result [gets $sockid]
         if {$trace} then {
            puts stdout "DATA \n\t$result"
 }
       puts $sockid "From: $friendly <$from>"
        foreach to $toList {
            puts $sockid "To:<$to>"
 }
        puts $sockid "Subject: $subject"
        puts $sockid "\n"
         foreach line [split $body "\n"] {
           puts $sockid " $line"
 }
        puts $sockid "."
        puts $sockid "QUIT"
        flush $sockid
        set result [gets $sockid]
        if {$trace} then {
            puts stdout "QUIT\n\t$result"
        }
} result]
        catch {close $sockid }
        if {$status} then {
         return -code error $result
 }
        return
     }
    proc sendfile {toList filename subject {tcl_trace 0}} {
        set fd [open $filename r]
         sendmessage $toList $subject [read $fd] $trace
```

```
 return
 }
```
}

### <span id="page-128-0"></span>**Tcl Script for SNMP MIB Access: Examples**

Using the Tcl shell, Tcl commands can perform actions on MIBs. The following example shows how to set up the community access strings to permit access to SNMP. Public access is read-only, but private access is read-write. The following example shows how to retrieve a large section of a table at once using the **snmp\_getbulk** Tcl command extension.

Two arguments, *non-repeaters* and *max-repetitions*, must be set when an **snmp\_getbulk** command is issued. The *non-repeaters* argument specifies that the first N objects are to be retrieved with a simple **snmp\_getnext** operation. The *max-repetitions* argument specifies that up to M **snmp\_getnext** operations are to be attempted to retrieve the remaining objects.

In this example, three bindings—sysUpTime (1.3.6.1.2.1.1.2.0), ifDescr (1.3.6.1.2.1.2.2.1.2), and ifType (1.3.6.1.2.1.2.2.1.3)—are used. The total number of variable bindings requested is given by the formula  $N + (M * R)$ , where N is the number of non-repeaters (in this example 1), M is the max-repetitions (in this example 5), and R is the number of request objects (in this case 2, ifDescr and ifType). Using the formula,  $1 + (5 \times 2)$  equals 11; and this is the total number of variable bindings that can be retrieved by this **snmp\_getbulk** request command.

Sample results for the individual variables include a retrieved value of sysUpTime.0 being 1336090, where the unit is in milliseconds. The retrieved value of ifDescr.1 (the first interface description) is FastEthernet0/0, and the retrieved value of ifType.1 (the first interface type) is 6, which corresponds to the ethernetCsmacd type.

```
snmp-server community public RO
snmp-server community private RW
tclsh
   snmp_getbulk public 1 5 1.3.6.1.2.1.1.2.0 1.3.6.1.2.1.2.2.1.2 1.3.6.1.2.1.2.2.1.3
   {<obj oid='sysUpTime.0' val='1336090'/>}
   {<obj oid='ifDescr.1' val='FastEthernet0/0'/>}
   {<obj oid='ifType.1' val='6'/>}
   {<obj oid='ifDescr.2' val='FastEthernet1/0'/>}
   {<obj oid='ifType.2' val='6'/>}
   {<obj oid='ifDescr.3' val='Ethernet2/0'/>}
  \{\text{&obj oid='ifType.3' val='6'}/\text{>} {<obj oid='ifDescr.4' val='Ethernet2/1'/>}
  \{\text{&obj oid='ifType.4' val='6'}/>\} {<obj oid='ifDescr.5' val='Ethernet2/2'/>}
   {<obj oid='ifType.5' val='6'/>}
```
The following example shows how to retrieve the sysDescr.0, sysObjectID.0, sysUpTime.0, sysContact.0, sysName.0, and sysLocation.0 variables—in this example shown as system.1.0, system.2.0, system.3.0, system.4.0, system.5.0, and system.6.0—from the SNMP entity on the router using the **snmp\_getid** Tcl command extension.

```
tclsh
 snmp_getid public
 {<obj oid='system.1.0' val='Cisco Internetwork Operating System Software 
 Cisco IOS(tm) 7200 Software (C7200-IK9S-M), Experimental Version 12.3(20030507:225511)
 [geotpi2itd1 124]
 Copyright (c) 1986-2003 by Cisco Systems, Inc.
 Compiled Wed 21-May-03 16:16 by engineer'/>} 
 {<obj oid='system.2.0' val='products.223'/>}
 {<obj oid='sysUpTime.0' val='6664317'/>} 
 {<obj oid='system.4.0' val='1-800-553-2447 - phone the TAC'/>}
```
I

```
 {<obj oid='system.5.0' val='c7200.myCompany.com'/>}
 {<obj oid='system.6.0' val='Bldg 24, San Jose, CA'/>}
```
The following example shows how to retrieve a set of individual variables from the SNMP entity on the router using the **snmp\_getnext** Tcl command extension:

```
snmp_getnext public 1.3.6.1.2.1.1.1.0 1.3.6.1.2.1.1.2.0 
 {<obj oid='system.2.0' val='products.223'/>}
 {<obj oid='sysUpTime.0' val='6683320'/>}
```
The following example shows how to retrieve a set of individual variables from the SNMP entity on the router using the **snmp\_getone** Tcl command extension:

```
snmp_getone public 1.3.6.1.2.1.1.1.0 1.3.6.1.2.1.1.2.0 
 {<obj oid='system.1.0' val='Cisco Internetwork Operating System Software 
Cisco IOS(tm) 7200 Software (C7200-IK9S-M), Experimental Version 12.3(20030507:225511)
 [geotpi2itd1 124]
Copyright (c) 1986-2003 by Cisco Systems, Inc.
Compiled Wed 21-May-03 16:16 by engineer'/>} 
 {<obj oid='system.2.0' val='products.223'/>}
```
The following example shows how to change something in the configuration of the router using the **snmp\_setany** Tcl command extension. In this example, the hostname of the router is changed to TCLSNMP-HOST.

tclsh

```
 snmp_setany private 1.3.6.1.2.1.1.5.0 -d TCLSNMP-HOST
 {<obj oid='system.5.0' val='TCLSNMP-HOST'/>}
```
# <span id="page-130-0"></span>**Additional References**

The following sections provide references related to the Cisco IOS Scripting with Tcl feature.

# **Related Documents**

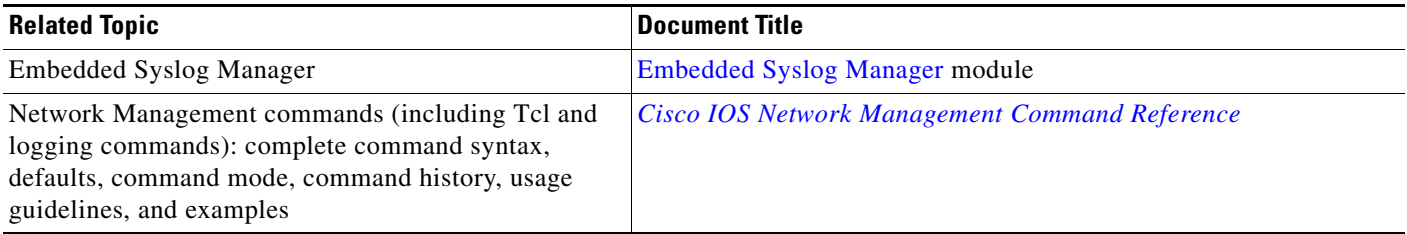

## **Standards**

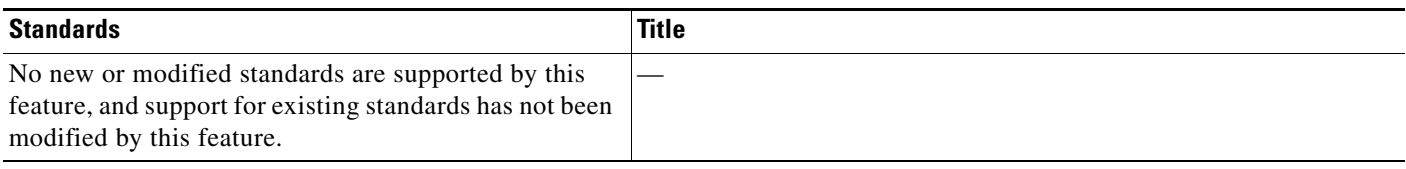

## **MIBs**

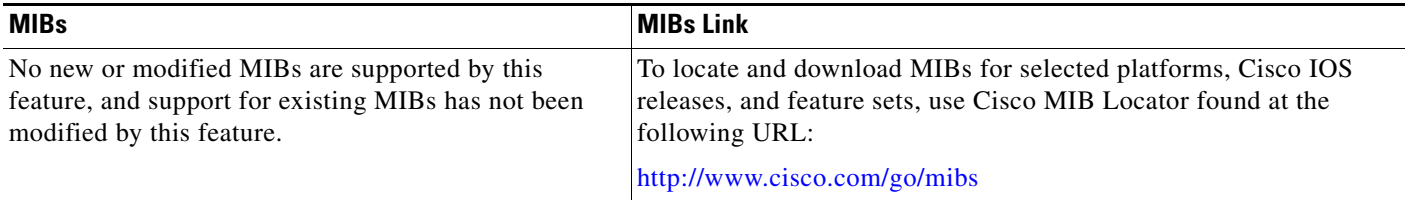

# **RFCs**

 $\overline{\phantom{a}}$ 

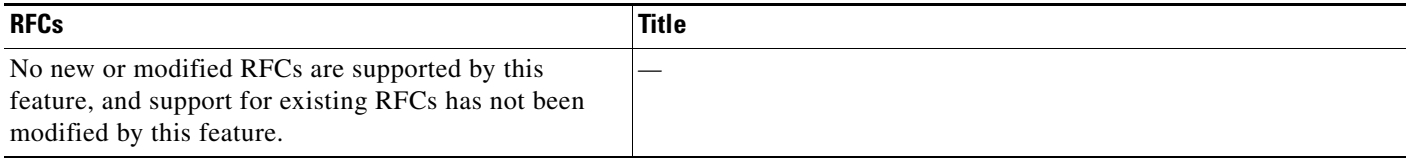

 $\mathbf I$ 

## **Technical Assistance**

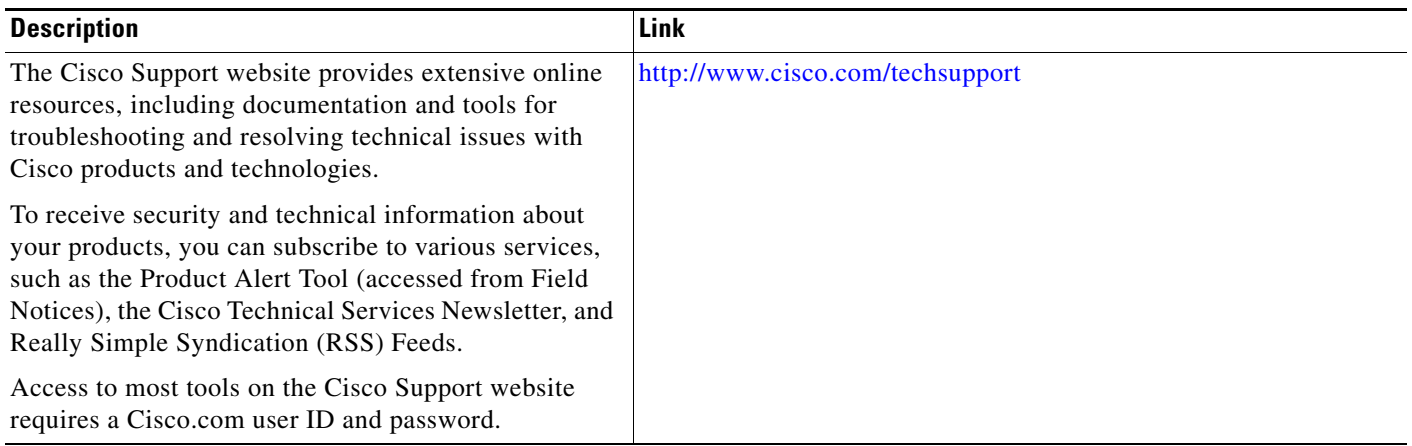

# <span id="page-131-0"></span>**Command Reference**

The following commands are introduced or modified in the feature or features documented in this module. For information about these commands, see the *Cisco IOS Network Management Command Reference* at [http://www.cisco.com/en/US/docs/ios/netmgmt/command/reference/nm\\_book.html.](http://www.cisco.com/en/US/docs/ios/netmgmt/command/reference/nm_book.html) For information about all Cisco IOS commands, go to the Command Lookup Tool at <http://tools.cisco.com/Support/CLILookup> or to the *Cisco IOS Master Commands List*.

- **• scripting tcl encdir**
- **• scripting tcl init**
- **• tclsh**

# <span id="page-132-0"></span>**Feature Information for Cisco IOS Scripting with Tcl**

[Table 4](#page-132-1) lists the release history for this feature.

Not all commands may be available in your Cisco IOS software release. For release information about a specific command, see the command reference documentation.

Use Cisco Feature Navigator to find information about platform support and software image support. Cisco Feature Navigator enables you to determine which Cisco IOS and Catalyst OS software images support a specific software release, feature set, or platform. To access Cisco Feature Navigator, go to <http://www.cisco.com/go/cfn>. An account on Cisco.com is not required.

 $\mathbf I$ 

**Note** [Table 4](#page-132-1) lists only the Cisco IOS software release that introduced support for a given feature in a given Cisco IOS software release train. Unless noted otherwise, subsequent releases of that Cisco IOS software release train also support that feature.

#### <span id="page-132-1"></span>*Table 4 Feature Information for Cisco IOS Scripting with Tcl*

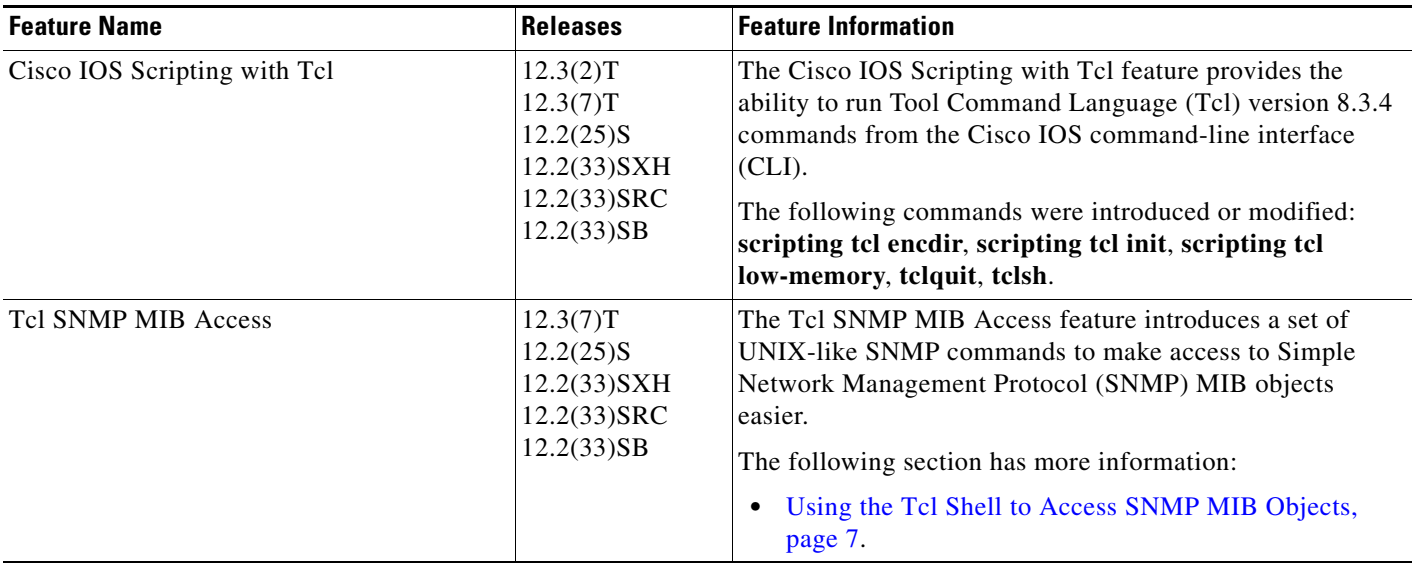

# <span id="page-133-0"></span>**Glossary**

**ESM**—Embedded Syslog Manager.

**IVR**—Interactive Voice Response.

**MIB**—Management Information Base.

**SNMP**—Simple Network Management Protocol.

**Tcl**—Tool Command Language.

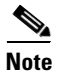

**Note** See *[Internetworking Terms and Acronyms](http://www.cisco.com/en/US/docs/internetworking/terms_acronyms/ita.html)* for terms not included in this glossary.

CCDE, CCENT, CCSI, Cisco Eos, Cisco HealthPresence, Cisco IronPort, the Cisco logo, Cisco Nurse Connect, Cisco Pulse, Cisco SensorBase, Cisco StackPower, Cisco StadiumVision, Cisco TelePresence, Cisco Unified Computing System, Cisco WebEx, DCE, Flip Channels, Flip for Good, Flip Mino, Flipshare (Design), Flip Ultra, Flip Video, Flip Video (Design), Instant Broadband, and Welcome to the Human Network are trademarks; Changing the Way We Work, Live, Play, and Learn, Cisco Capital, Cisco Capital (Design), Cisco:Financed (Stylized), Cisco Store, Flip Gift Card, and One Million Acts of Green are service marks; and Access Registrar, Aironet, AllTouch, AsyncOS, Bringing the Meeting To You, Catalyst, CCDA, CCDP, CCIE, CCIP, CCNA, CCNP, CCSP, CCVP, Cisco, the Cisco Certified Internetwork Expert logo, Cisco IOS, Cisco Lumin, Cisco Nexus, Cisco Press, Cisco Systems, Cisco Systems Capital, the Cisco Systems logo, Cisco Unity, Collaboration Without Limitation, Continuum, EtherFast, EtherSwitch, Event Center, Explorer, Follow Me Browsing, GainMaker, iLYNX, IOS, iPhone, IronPort, the IronPort logo, Laser Link, LightStream, Linksys, MeetingPlace, MeetingPlace Chime Sound, MGX, Networkers, Networking Academy, PCNow, PIX, PowerKEY, PowerPanels, PowerTV, PowerTV (Design), PowerVu, Prisma, ProConnect, ROSA, SenderBase, SMARTnet, Spectrum Expert, StackWise, WebEx, and the WebEx logo are registered trademarks of Cisco Systems, Inc. and/or its affiliates in the United States and certain other countries.

All other trademarks mentioned in this document or website are the property of their respective owners. The use of the word partner does not imply a partnership relationship between Cisco and any other company. (0910R)

Any Internet Protocol (IP) addresses used in this document are not intended to be actual addresses. Any examples, command display output, and figures included in the document are shown for illustrative purposes only. Any use of actual IP addresses in illustrative content is unintentional and coincidental.

© 2003-2008 Cisco Systems, Inc. All rights reserved.

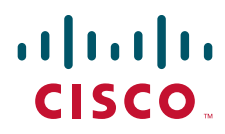

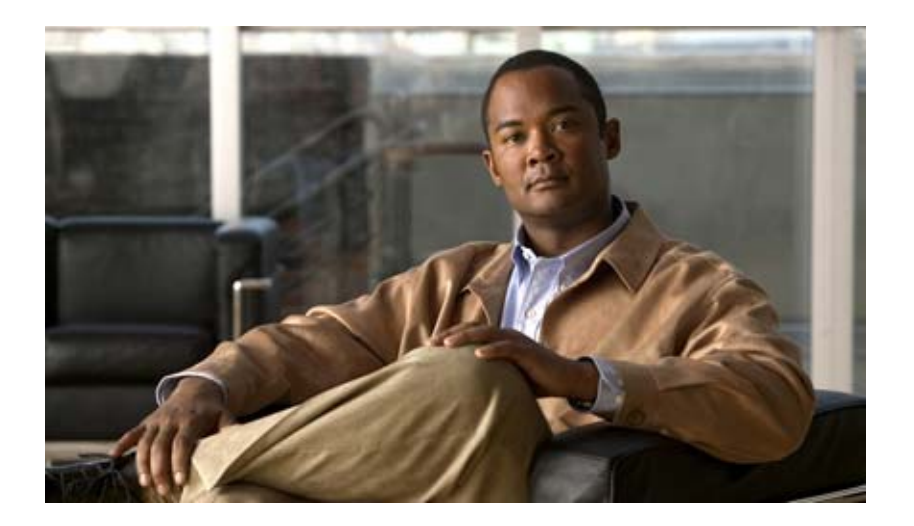

# **Cisco Networking Services (CNS)**

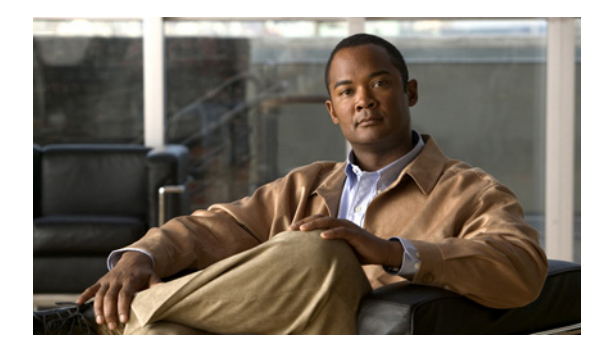

# **Cisco Networking Services**

**First Published: November 20, 2006 Last Updated: April 26, 2009**

The Cisco Networking Services (CNS) feature is a collection of services that can provide remote event-driven configuring of Cisco IOS networking devices and remote execution of some command-line interface (CLI) commands.

# **Finding Feature Information**

Your software release may not support all the features documented in this module. For the latest feature information and caveats, see the release notes for your platform and software release. To find information about the features documented in this module, and to see a list of the releases in which each feature is supported, see the ["Feature Information for CNS" section on page 48.](#page-183-0)

Use Cisco Feature Navigator to find information about platform support and Cisco IOS and Catalyst OS software image support. To access Cisco Feature Navigator, go to [http://www.cisco.com/go/cfn.](http://www.cisco.com/go/cfn) An account on Cisco.com is not required.

# **Contents**

- **•** [Prerequisites for CNS, page 2](#page-137-0)
- **•** [Restrictions for CNS, page 2](#page-137-1)
- **•** [Information About CNS, page 3](#page-138-0)
- **•** [How to Configure CNS, page 17](#page-152-0)
- **•** [Configuration Examples for CNS, page 36](#page-171-0)
- **•** [Additional References, page 45](#page-180-0)
- **•** [Feature Information for CNS, page 48](#page-183-0)

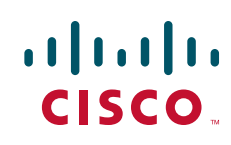

Ι

# <span id="page-137-0"></span>**Prerequisites for CNS**

- **•** Configure the remote router to support the CNS configuration agent and the CNS event agent.
- **•** Configure a transport protocol on the remote router that is compatible with the remote router's external interface. [Table 1](#page-137-2) lists the supported transport protocols that can be used depending on the router interface.
- **•** Create the configuration template in the CNS configuration-engine provisioning database. (This task is best done by a senior network designer.)

<span id="page-137-2"></span>

|                         | <b>Transport Protocol</b> |                  |                   |  |  |
|-------------------------|---------------------------|------------------|-------------------|--|--|
| <b>Router Interface</b> | <b>SLARP</b>              | <b>ATM InARP</b> | <b>PPP (IPCP)</b> |  |  |
| T1                      | Yes                       | Yes              | Yes               |  |  |
| ADSL                    | N <sub>0</sub>            | Yes              | Yes               |  |  |
| Serial                  | Yes                       | No               | Yes               |  |  |

*Table 1 Router Interface and Transport Protocols Required by CNS Services*

#### **CNS Image Agent**

- **•** Determine where to store the Cisco IOS images on a file server to make the image available to many other networking devices. If the CNS Event Bus is to be used to store and distribute the images, the CNS event agent must be configured.
- Set up a file server to enable the networking devices to download the new images. Protocols such as TFTP, HTTP, HTTPS, and rcp can be used.
- **•** Determine how to handle error messages generated by CNS image agent operations. Error messages can be sent to the CNS Event Bus or an HTTP or HTTPS URL.

# <span id="page-137-1"></span>**Restrictions for CNS**

#### **CNS Configuration Engine**

- The CNS configuration engine must be the Cisco Intelligence Engine 2100 (Cisco IE2100) series and must be running software version 1.3.
- The configuration engine must have access to an information database of attributes for building a configuration. This database can reside on the Cisco IE2100 itself.
- **•** Configuration templates must be prepared on the CNS configuration engine before installation of the remote router.
- **•** The user of CNS Flow-Through Provisioning and the CNS configuration engine must be familiar with designing network topologies, designing configuration templates, and using the CNS configuration engine.

#### **CNS Image Agent**

During automated image loading operations you must try to prevent the Cisco IOS device from losing connectivity with the file server that is providing the image. Image reloading is subject to memory issues and connection issues. Boot options must also be configured to allow the Cisco IOS device to boot another image if the first image reload fails. For more details see the ["Managing Configuration Files"](http://www.cisco.com/en/US/docs/ios/fundamentals/configuration/guide/cf_config-files.html)  module of the *Cisco IOS Configuration Fundamentals Configuration Guide*.

#### **CNS Frame Relay Zero Touch**

The CNS Frame Relay Zero Touch solution does not support switched virtual circuits (SVCs).

The Frame Relay zero touch solution does not support IP over PPP over Frame Relay because routing to an interface (or subinterface) that supports IP over PPP over Frame Relay is not possible.

#### **Command Scheduler**

The EXEC CLI specified in a Command Scheduler policy list must neither generate a prompt nor can it be terminated using keystrokes. Command Scheduler is designed as a fully automated facility, and no manual intervention is permitted.

#### **Remote Router**

- **•** The remote router must run a Cisco IOS image that supports the CNS configuration agent and CNS event agent.
- Ports must be prepared on the remote router for connection to the network.
- **•** You must ensure that the remote router is configured using Cisco Configuration Express.

# <span id="page-138-0"></span>**Information About CNS**

To configure CNS, you should understand the following concepts:

- **•** [CNS, page 4](#page-139-0)
- **•** [CNS Configuration Agent, page 4](#page-139-1)
- **•** [Initial CNS Configuration, page 4](#page-139-2)
- [Incremental CNS Configuration, page 5](#page-140-0)
- **•** [Synchronized Configuration, page 5](#page-140-1)
- **•** [CNS Config Retrieve Enhancement with Retry and Interval, page 5](#page-140-5)
- **•** [CNS EXEC Agent, page 5](#page-140-2)
- **•** [CNS Event Agent, page 5](#page-140-3)
- **•** [CNS Image Agent, page 5](#page-140-4)
- **•** [CNS Results Messages, page 6](#page-141-0)
- **•** [CNS Message Formats, page 6](#page-141-1)
- **•** [CNS Security Enhancement, page 9](#page-144-0)
- [CNS Interactive CLI, page 10](#page-145-0)
- **•** [CNS IDs, page 10](#page-145-1)

I

- **•** [CNS Password, page 10](#page-145-3)
- **•** [Command Scheduler, page 10](#page-145-2)
- **•** [CNS Flow-Through Provisioning, page 11](#page-146-0)
- **•** [CNS Zero Touch, page 15](#page-150-0)
- **•** [CNS Frame Relay Zero Touch, page 15](#page-150-1)

Ι

## <span id="page-139-0"></span>**CNS**

CNS is a foundation technology for linking users to networking services and provides the infrastructure for the automated configuration of large numbers of network devices. Many IP networks are complex with many devices, and each device must currently be configured individually. When standard configurations do not exist or have been modified, the time involved in initial installation and subsequent upgrading is considerable. The volume of smaller, more standardized, customer networks is also growing faster than the number of available network engineers. Internet service providers (ISPs) now need a method for sending out partial configurations to introduce new services. To address all these issues, CNS has been designed to provide "plug-and-play" network services using a central directory service and distributed agents. CNS features include CNS configuration and event agents and a Flow-Through Provisioning structure. The configuration and event agents use a CNS configuration engine to provide methods for automating initial Cisco IOS device configurations, incremental configurations, and synchronized configuration updates, and the configuration engine reports the status of the configuration load as an event to which a network monitoring or workflow application can subscribe. The CNS Flow-Through Provisioning uses the CNS configuration and event agents to provide an automated workflow, eliminating the need for an on-site technician.

### <span id="page-139-1"></span>**CNS Configuration Agent**

The CNS configuration agent is involved in the initial configuration and subsequent partial configurations on a Cisco IOS device. To activate the CNS configuration agent, enter any of the **cns config** CLI commands.

### <span id="page-139-2"></span>**Initial CNS Configuration**

When a routing device first comes up, it connects to the configuration server component of the CNS configuration agent by establishing a TCP connection through the use of the **cns config initial** command, a standard CLI command. The device issues a request and identifies itself by providing a unique configuration ID to the configuration server.

When the CNS web server receives a request for a configuration file, it invokes the Java servlet and executes the corresponding embedded code. The embedded code directs the CNS web server to access the directory server and file system to read the configuration reference for this device (configuration ID) and template. The Configuration Agent prepares an instantiated configuration file by substituting all the parameter values specified in the template with valid values for this device. The configuration server forwards the configuration file to the CNS web server for transmission to the routing device.

The CNS configuration agent accepts the configuration file from the CNS web server, performs XML parsing, checks syntax (optional), and loads the configuration file. The routing device reports the status of the configuration load as an event to which a network monitoring or workflow application can subscribe.

For more details on using the Cisco CNS configuration engine to automatically install the initial CNS configuration, see the *Cisco CNS Configuration Engine Administrator's Guide* at [http://www.cisco.com/univercd/cc/td/doc/product/rtrmgmt/cns/ce/rel13/ag13/index.htm.](http://www.cisco.com/univercd/cc/td/doc/product/rtrmgmt/cns/ce/rel13/ag13/index.htm)

### <span id="page-140-0"></span>**Incremental CNS Configuration**

Once the network is up and running, new services can be added using the CNS configuration agent. Incremental (partial) configurations can be sent to routing devices. The actual configuration can be sent as an event payload by way of the event gateway (push operation) or as a signal event that triggers the device to initiate a pull operation.

The routing device can check the syntax of the configuration before applying it. If the syntax is correct, the routing device applies the incremental configuration and publishes an event that signals success to the configuration server. If the device fails to apply the incremental configuration, it publishes an event that indicates an error.

Once the routing device has applied the incremental configuration, it can write the configuration to NVRAM or wait until signaled to do so.

### <span id="page-140-1"></span>**Synchronized Configuration**

When a routing device receives a configuration, the device has the option to defer application of the configuration upon receipt of a write-signal event. The CNS Configuration Agent feature allows the device configuration to be synchronized with other dependent network activities.

### <span id="page-140-5"></span>**CNS Config Retrieve Enhancement with Retry and Interval**

The Cisco Networking Services (CNS) Config Retrieve Enhancement with Retry and Interval feature adds new functionality to the **cns config retrieve** command enabling you to specify the retry interval and an amount of time in seconds to wait before attempting to retrieve a configuration from a trusted server.

### <span id="page-140-2"></span>**CNS EXEC Agent**

The CNS EXEC agent allows a remote application to execute an EXEC mode CLI command on a Cisco IOS device by sending an event message that contains the command. A restricted set of EXEC **show** commands is supported.

### <span id="page-140-3"></span>**CNS Event Agent**

Although other CNS agents may be configured, no other CNS agents are operational until the **cns event**  command is entered because the CNS event agent provides a transport connection to the CNS event bus for all other CNS agents. The other CNS agents use the connection to the CNS event bus to send and receive messages. The CNS event agent does not read or modify the messages.

### <span id="page-140-4"></span>**CNS Image Agent**

Administrators maintaining large networks of Cisco IOS devices need an automated mechanism to load image files onto large numbers of remote devices. Existing network management applications are useful to determine which images to run and how to manage images received from the Cisco online software center. Other image distribution solutions do not scale to cover thousands of devices and cannot

Ι

distribute images to devices behind a firewall or using Network Address Translation (NAT). The CNS image agent enables the managed device to initiate a network connection and request an image download allowing devices using NAT, or behind firewalls, to access the image server.

The CNS image agent can be configured to use the CNS Event Bus. To use the CNS Event Bus, the CNS event agent must be enabled and connected to the CNS event gateway in the CNS Configuration Engine. The CNS image agent can also use an HTTP server that understands the CNS image agent protocol. Deployment of CNS image agent operations can use both the CNS Event Bus and an HTTP server.

### <span id="page-141-0"></span>**CNS Results Messages**

When a partial configuration has been received by the router, each line of the configuration will be applied in the same order as it was received. If the Cisco IOS parser has an error with one of the lines of the configuration, then all the configuration up to this point will be applied to the router, but none of the configuration beyond the error will be applied. If an error occurs, the **cns config partial** command will retry until the configuration successfully completes. In the pull mode, the command will not retry after an error. By default, NVRAM will be updated except when the **no-persist** keyword is configured.

A message will be published on the CNS event bus after the partial configuration is complete. The CNS event bus will display one of the following status messages:

- cisco.mgmt.cns.config.complete—CNS configuration agent successfully applied the partial configuration.
- **•** cisco.mgmt.cns.config.warning—CNS configuration agent fully applied the partial configuration, but encountered possible semantic errors.
- **•** cisco.mgmt.cns.config.failure(CLI syntax)—CNS configuration agent encountered a command line interface (CLI) syntax error and was not able to apply the partial configuration.
- **•** cisco.mgmt.cns.config.failure(CLI semantic)—CNS configuration agent encountered a CLI semantic error and was not able to apply the partial configuration.

In Cisco IOS Releases 12.4(4)T, 12.2 (33)SRA, and later releases, a second message is sent to the subject "cisco.cns.config.results" in addition to the appropriate message above. The second message contains both overall and line-by-line information about the configuration that was sent and the result of the action requested in the original message. If the action requested was to apply the configuration, then the information in the results message is semantic in nature. If the action requested was to check syntax only, then the information in the results message is syntactical in nature.

### <span id="page-141-1"></span>**CNS Message Formats**

#### **SOAP Message Format**

Using the Service-Oriented Access Protocol (SOAP) protocol provides a way to format the layout of CNS messages in a consistent manner. SOAP is a lightweight protocol intended for exchanging structured information in a decentralized, distributed environment. SOAP uses extensible markup language (XML) technologies to define an extensible messaging framework that provides a message format that can be exchanged over a variety of underlying protocols.

Within the SOAP message structure, there is a security header that enables CNS notification messages to authenticate user credentials.

CNS messages are classified into three message types: request, response and notification. The formats of these three message types are defined below.

#### **Request Message**

The following is the format of a CNS request message to the Cisco IOS device:

```
<?xml version="1.0" encoding="UTF-8"?>
<SOAP:Envelope xmlns:SOAP="http://www.w3.org/2003/05/soap-envelope">
   <SOAP:Header>
     <wsse:Security xmlns:wsse="http://schemas.xmlsoap.org/ws/2002/04/secext" 
SOAP:mustUnderstand="0">
       <wsse:usernameToken>
         <wsse:Username>john</wsse:Username>
         <wsse:Password>cisco</wsse:Password>
       </wsse:usernameToken>
     </wsse:Security>
     <cns:cnsHeader version="1.0" xmlns:cns="http://www.cisco.com/management/cns/envelope">
       <cns:Agent>CNS_CONFIG</cns:Agent>
       <cns:Request>
         <cns:correlationID>IDENTIFIER</cns:correlationID>
         <cns:ReplyTo>
           <cns:URL>http://10.1.36.9:80/cns/ResToServer</cns:URL>
         </cns:ReplyTo>
       </cns:Request>
       <cns:Time>2003-04-23T20:27:19.847Z</cns:Time>
     </cns:cnsHeader>
   </SOAP:Header>
   <SOAP:Body xmlns="http://www.cisco.com/management/cns/config">
     <config-event config-action="read" no-syntax-check="TRUE">
       <config-data>
         <config-id>AAA</config-id>
         <cli>access-list 1 permit any</cli>
       </config-data>
     </config-event>
   </SOAP:Body>
</SOAP:Envelope>
```
**Note** The ReplyTo field is optional. In the absence of the ReplyTo field, the response to the request will be sent to the destination where the request originated. The body portion of this message contains the payload and is processed by the CNS agent mentioned in the Agent field.

#### **Response Message**

The following is the format of a CNS response message from the Cisco IOS device as a response to a request:

```
?xml version="1.0" encoding="UTF-8"?
SOAP:Envelope xmlns:SOAP="http://www.w3.org/2003/05/soap-envelope"
SOAP:Header
wsse:Security xmlns:wsse="http://schemas.xmlsoap.org/ws/2002/04/secext" 
SOAP:mustUnderstand="true"
wsse:UsernameToken
wsse:Username infysj-7204-8 /wsse:Username
wsse:Password NTM3NTg2NzIzOTg2MTk2MjgzNQ==/wsse:Password
/wsse:UsernameToken /wsse:Security
CNS:cnsHeader Version="2.0" xmlns:CNS="http://www.cisco.com/management/cns/envelope"
CNS:Agent CNS_CONFIG /CNS:Agent
CNS:Response
CNS:correlationID IDENTIFIER /CNS:correlationID
/CNS:Response
CNS:Time 2005-06-23T16:27:36.185Z /CNS:Time
/CNS:cnsHeader
/SOAP:Header
SOAP:Body xmlns="http://www.cisco.com/management/cns/config"
```
 $\mathsf{l}$ 

```
config-success config-id AAA /config-id /config-success
/SOAP:Body
/SOAP:Envelope
```
**Note** The value of CorrelationId is echoed from the corresponding request message.

The body portion of this message contains the response from the Cisco IOS device to a request. If the request is successfully processed, the body portion contains the value of the response put in by the agent that processed the request. If the request cannot be successfully processed, then the body portion will contain an error response.

#### **Notification Message**

The following is the format of a CNS notification message sent from the Cisco IOS device:

```
?xml version="1.0" encoding="UTF-8"?
SOAP:Envelope xmlns:SOAP="http://www.w3.org/2003/05/soap-envelope"
SOAP:Header
wsse:Security xmlns:wsse="http://schemas.xmlsoap.org/ws/2002/04/secext" 
SOAP:mustUnderstand="true"
wsse:UsernameToken
wsse:Username dvlpr-7200-2 /wsse:Username
wsse:Password /wsse:Password
/wsse:UsernameToken
/wsse:Security
CNS:cnsHeader version="2.0" xmlns:CNS="http://www.cisco.com/management/cns/envelope"
CNS:Agent CNS_CONFIG_CHANGE/CNS:Agent
CNS:Notify /CNS:Notify
CNS:Time 2006-01-09T18:57:08.441Z/CNS:Time
/CNS:cnsHeader
/SOAP:Header
SOAP:Body xmlns="http://www.cisco.com/management/cns/config-change"
configChanged version="1.1" sessionData="complete"
sequence lastReset="2005-12-11T20:18:39.673Z" 7 /sequence
changeInfo
user/user
async port con_0 /port /async
when
absoluteTime 2006-01-09T18:57:07.973Z /absoluteTime
/when
/changeInfo
changeData
changeItem
context /context
enteredCommand
cli access-list 2 permit any /cli 
/enteredCommand
oldConfigState
cli access-list 1 permit any /cli
/oldConfigState
newConfigState
cli access-list 1 permit any /cli
cli access-list 2 permit any /cli 
/newConfigState
/changeItem
/changeData
/configChanged
/SOAP:Body
/SOAP:Envelope
```
A notification message is sent from the Cisco IOS device without a corresponding request message when a configuration change is made. The body of the message contains the payload of the notification and it may also contain error information. If the request message sent to the Cisco IOS device fails in XML parsing and the CorrelationId field cannot be parsed, then an error notification message will be sent instead of an error response.

#### **Error Reporting**

Error is reported in the body of the response or a notification message in the SOAP Fault element. The following is the format for reporting errors.

```
?xml version="1.0" encoding="UTF-8"?
SOAP:Envelope xmlns:SOAP="http://www.w3.org/2003/05/soap-envelope"
SOAP:Header
wsse:Security xmlns:wsse="http://schemas.xmlsoap.org/ws/2002/04/secext" 
SOAP:mustUnderstand="true"
wsse:UsernameToken
wsse:Username dvlpr-7200-2 /wsse:Username
wsse:Password /wsse:Password
/wsse:UsernameToken
/wsse:Security
CNS:cnsHeader version="2.0" xmlns:CNS="http://www.cisco.com/management/cns/envelope"
CNS:Agent CNS_CONFIG /CNS:Agent
CNS:Response
CNS:correlationID SOAP_IDENTIFIER /CNS:correlationID
/CNS:Response
CNS:Time 2006-01-09T19:10:10.009Z /CNS:Time
/CNS:cnsHeader
/SOAP:Header
SOAP:Body xmlns="http://www.cisco.com/management/cns/config"
SOAP:Detail
config-failure
config-id AAA /config-id
error-info
line-number 1 /line-number
error-message CNS_INVALID_CLI_CMD /error-message
/error-info
/config-failure
/SOAP:Detail
/SOAP:Fault
/SOAP:Body
/SOAP:Envelope
```
## <span id="page-144-0"></span>**CNS Security Enhancement**

Before the introduction of the CNS Security Enhancement feature, the CNS message format did not support security. Using the new CNS SOAP message structure, the username and password are authenticated.

If authentication, authorization, and accounting (AAA) is configured, then CNS SOAP messages will be authenticated with AAA. If AAA is not configured, there will be no authentication. For backward compatibility, CNS will support the existing non-SOAP message format and will respond accordingly without security.

The **cns aaa authentication** command is required to turn on CNS Security Enhancement. This command determines whether the CNS messages are using AAA security or not. If the **cns aaa authentication**  command is configured, then all incoming SOAP messages into the device are authenticated by AAA.

Ι

## **CNS Interactive CLI**

The CNS Interactive CLI feature provides a XML interface that allows you to send interactive commands to a router, such as commands that generate prompts for user input. A benefit of this feature is that interactive commands can be aborted before they have been fully processed. For example, for commands that generate a significant amount of output, the XML interface can be customized to limit the size of the output or the length of time allowed for the output to accumulate. The capability to use a programmable interface to abort a command before its normal termination (similar to manually aborting a command) can greatly increase the efficiency of diagnostic applications that might use this functionality. The new XML interface also allows for multiple commands to be processed in a single session. The response for each command is packaged together and sent in a single response event.

## **CNS IDs**

The CNS ID is a text string that is used exclusively with a particular CNS agent. The CNS ID is used by the CNS agent to identify itself to the server application with which it communicates. For example, the CNS configuration agent will include the configuration ID when communicating between the networking device and the configuration server. The configuration server uses the CNS configuration ID as a key to locate the attribute containing the Cisco IOS CLI configuration intended for the device that originated the configuration pull.

The network administrator must ensure a match between the CNS agent ID as defined on the routing device and the CNS agent ID contained in the directory attribute that corresponds to the configuration intended for the routing device. Within the routing device, the default value of the CNS agent ID is always set to the hostname. If the hostname changes, the CNS agent ID also changes. If the CNS agent ID is set using the CLI, any change will be followed by a message sent to syslog or an event message will be sent.

The CNS agent ID does not address security issues.

## **CNS Password**

The CNS password is used to authenticate the CNS device. You must configure the CNS password the first time a router is deployed, and the CNS password must be the same as the bootstrap password set on the Configuration Engine (CE). If both the router and the CE bootstrap password use their default settings, a newly deployed router will be able to connect to the CE. Once connected, the CE manages the CNS password. Network administrators must ensure not to change the CNS password. If the CNS password is changed, connectivity to the CE will be lost.

## **Command Scheduler**

The Command Scheduler (KRON) Policy for System Startup feature enables support for the Command Scheduler upon system startup.

The Command Scheduler allows customers to schedule fully-qualified EXEC mode CLI commands to run once, at specified intervals, at specified calendar dates and times, or upon system startup. Originally designed to work with CNS commands, Command Scheduler now has a broader application. Using the CNS image agent feature, remote routers residing outside a firewall or using Network Address Translation (NAT) addresses can use Command Scheduler to launch CLI at intervals, to update the image running in the router.

Command Scheduler has two basic processes. A policy list is configured containing lines of fully-qualified EXEC CLI commands to be run at the same time or same interval. One or more policy lists are then scheduled to run after a specified interval of time, at a specified calendar date and time, or upon system startup. Each scheduled occurrence can be set to run either once only or on a recurring basis.

## **CNS Flow-Through Provisioning**

Cisco Networking Services (CNS) Flow-Through Provisioning provides the infrastructure for automated configuration of large numbers of network devices. Based on CNS event and configuration agents, it eliminates the need for an onsite technician to initialize the device. The result is an automated workflow from initial subscriber-order entry through Cisco manufacturing and shipping to final device provisioning and subscriber billing. This functionality focuses on a root problem of today's service-provider and other similar business models: use of human labor in activating service.

To achieve such automation, CNS Flow-Through Provisioning relies on standardized configuration templates that you create. However, the use of such templates requires a known fixed hardware configuration, uniform for all subscribers. There is no way to achieve this without manually prestaging each line card or module within each chassis. While the inventory within a chassis is known at time of manufacture, controlling which line cards or modules are in which slots thereafter is labor-intensive and error-prone.

To overcome these difficulties, CNS Flow-Through Provisioning defines a new set of Cisco IOS commands—the **cns** commands. When a remote router is first powered on, these commands do the following:

- **1.** To each router interface in turn, applies a preset temporary bootstrap configuration that tries to contact the CNS configuration engine. A successful connection determines the connecting interface.
- **2.** Connects, by way of software called a CNS agent, to a CNS configuration engine housed in a Cisco IE2100 device.
- **3.** Passes to the CNS configuration engine a device-unique ID, along with a human-readable description of the router's line-card or module inventory by product number and location, in XML format.

In turn, the configuration engine does the following:

- **1.** Locates in a Lightweight Directory Access Protocol (LDAP) directory, based on the device IDs, a predefined configuration template for the main chassis and subconfiguration template for each line card or module.
- **2.** Substitutes actual slot numbers from the chassis inventory for the template's slot-number parameters, thus resolving the templates into subscriber-specific configurations that match the true line-card or module slot configuration.
- **3.** Downloads this initial configuration to the target router. The CNS agent directly applies the configuration to the router.

Ι

[Figure 1](#page-147-0) shows the CNS Flow-Through Provisioning architecture.

<span id="page-147-0"></span>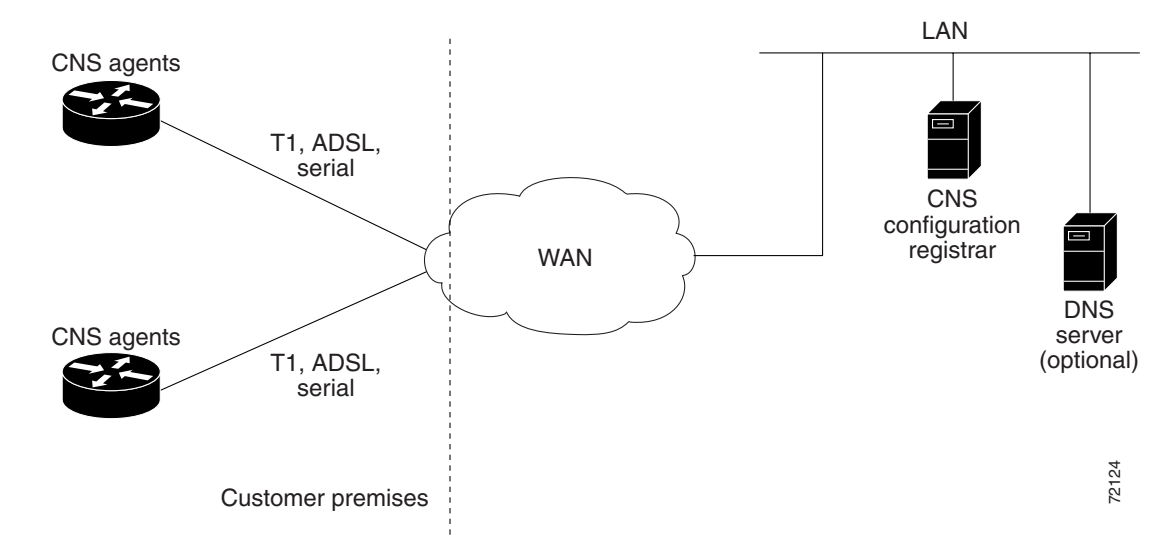

#### *Figure 1 CNS Flow-Through Provisioning Architecture*

#### **Configurations**

CNS Flow-Through Provisioning involves three different types of configuration on the remote router:

**•** Bootstrap configuration

You specify the preset bootstrap configuration on which this solution depends as part of your order from Cisco using Cisco Configuration Express, an existing service integrated with the Cisco.com order-entry tool. You specify a general-subscriber nonspecific bootstrap configuration that provides connectivity to the CNS configuration engine. Cisco then applies this configuration to all the devices of that order in a totally automated manufacturing step. This configuration runs automatically on power-on.

**•** Initial configuration

The CNS configuration engine downloads an initial configuration, once only, to replace the temporary bootstrap configuration. You can either save or not save it in the router's nonvolatile NVRAM memory:

- **–** If you save the configuration, the bootstrap configuration is overwritten.
- **–** If you do not save the configuration, the download procedure repeats each time that the router powers off and then back on. Repeating the download procedure enables the router to update to the current Cisco IOS configuration without intervention.
- **•** Incremental (partial) configuration

On subsequent reboot, incremental or partial configurations are performed to update the configuration without the network having to shut down. Such configurations can be delivered either in a push operation that you initiate or a pull operation on request from the router.

#### **Unique IDs**

Key to this solution is the capability to associate, with each device, a simple, manageable, and unique ID that is compatible with your systems for order entry, billing, provisioning, and shipping and can also link your order-entry system to the Cisco order-fulfillment system. Such an ID must have the following characteristics:

- **•** Be available from manufacturing as part of order fulfillment
- **•** Be recordable on the shipping carton and chassis
- **•** Be available to the device's Cisco IOS software
- **•** Be modifiable after the device is first powered up
- Be representative of both a specific chassis and a specific entry point into your network

To define such an ID, CNS Flow-Through Provisioning equips the CNS agent with a new set of commands—the **cns** commands—with which you specify how configurations should be done and, in particular, how the system defines unique IDs. You enable the Cisco IOS software to auto-discover the unique ID according to directions that you specify and information that you provide, such as chassis serial number, MAC address, IP address, and several other possibilities. The **cns** commands are part of the bootstrap configuration of the manufactured device, specified to Cisco Configuration Express at time of order.

Within this scope, Configuration Express and the **cns** commands also allow you to define custom asset tags to your own specifications, which are serialized during manufacture and automatically substituted into the unit's bootstrap configuration.

Cisco appends tags to the carton for all the various types of IDs supported by the **cns** commands, so that these values can be bar-code read at shipping time and fed back into your systems. Alternatively, these IDs are also available through a direct XML-software interface between your system and the Cisco order-status engine, eliminating the need for bar-code reading. The CNS agent also provides a feedback mechanism whereby the remote device can receive XML events or commands to modify the device's ID, in turn causing that same device to broadcast an event indicating the old/new IDs.

#### **Management Point**

On most networks, a small percentage of individual remote routers get configured locally. This can potentially be a serious problem, not only causing loss of synchronization across your network but also opening your system to the possibility that an automatic reconfiguration might conflict with an existing configuration and cause a router to become unusable or even to lose contact with the network.

To address this problem, you can designate a management point in your network, typically on the Cisco IE2100 CNS configuration engine, and configure it to keep track of the configurations on all remote routers.

To enable this solution, configure the CNS agent to publish an event on the CNS event bus whenever any change occurs to the running configuration. This event indicates exactly what has changed (old/new), eliminating the need for the management point to perform a highly unscalable set of operations such as telnetting into the device, applying a script, reading back the entire running configuration, and determining the difference between old and new configurations. Additionally, you can arrange for Simple Network Management Protocol (SNMP) notification traps of configuration changes occurring through the SNMP MIB set.

#### **Point-to-Point Event Bus**

Today's business environment requires that you be able to ensure your customers a level of service not less than what they are actually paying for. Toward this end, you activate service-assurance applications that broadcast small poll/queries to the entire network while expecting large responses from a typically small subset of devices according to the criteria of the query.

Ι

For these queries to be scalable, it is necessary for the replying device to bypass the normal broadcast properties of the event bus and instead reply on a direct point-to-point channel. While all devices need the benefit of the broadcasted poll so that they can all be aware of the query to which they may need to reply, the devices do not have to be aware of each others' replies. Massive copying and retransmission of device query replies, as part of the unnecessary reply broadcast, is a serious scalability restriction.

To address this scalability problem, the CNS event bus has a point-to-point connection feature that communicates directly back to the poller station.

CNS Flow-Through Provisioning provides the following benefits.

#### **Automated Configuration**

CNS Flow-Through Provisioning simplifies installation by moving configuration requirements to the CNS configuration engine and allowing the Cisco IOS configuration to update automatically. The registrar uses popular industry standards and technologies such as XML, Active Directory Services Interface (ADSI)/Active Directory, HTTP/Web Server, ATM Switch Processor (ASP), and Publish-Subscribe Event Bus. The CNS configuration agent enables the CNS configuration engine to configure remote routers in a plug-and-play manner.

#### **Unique IP Addresses and Hostname**

CNS Flow-Through Provisioning uses DNS reverse lookup to retrieve the hostname by passing the IP address, then assigns the IP address and optionally the hostname to the remote router. Both IP address and hostname are thus guaranteed to be unique.

#### **Reduced Technical Personnel Requirements**

CNS Flow-Through Provisioning permits remote routers to be installed by a person with limited or no technical experience. Because configuration occurs automatically on connection to the network, a network engineer or technician is not required for installation.

#### **Rapid Deployment**

Because a person with limited or no technical experience can install a remote router immediately without any knowledge or use of Cisco IOS software, the router can be sent directly to its final premises and be brought up without technician deployment.

#### **Direct Shipping**

Routers can be shipped directly to the remote end-user site, eliminating warehousing and manual handling. Configuration occurs automatically on connection to the network.

#### **Remote Updates**

CNS Flow-Through Provisioning automatically handles configuration updates, service additions, and deletions. The CNS configuration engine performs a push operation to send the information to the remote router.

#### **Security**

Event traffic to and from the remote router is opaque to unauthorized listeners or intruders to your network. CNS agents leverage the latest security features in Cisco IOS software.

## **CNS Zero Touch**

The CNS Zero Touch feature provides a zero touch deployment solution where the router contacts a CNS configuration engine to retrieve its full configuration automatically. This capability is made possible through a single generic bootstrap configuration file common across all service provider end customers subscribing to the services. Within the CNS framework, customers can create this generic bootstrap configuration without device-specific or network-specific information such as interface type, line type, or controller type (if applicable).

The CNS connect functionality is configured with a set of CNS connect templates. A CNS connect profile is created for connecting to the CNS configuration engine and to implement the CNS connect templates on a Customer Premise Equipment (CPE) router. CNS connect variables can be used as placeholders within a CNS connect template configuration. These variables, such as the active DLCI, are substituted with real values before the CNS connect templates are sent to the router's parser.

To use the zero touch functionality, the router that is to be initialized must have a generic bootstrap configuration. This configuration includes CNS connect templates, CNS connect profiles, and the **cns config initial** command. This command initiates the CNS connect function.

The CNS connect functionality performs multiple ping iterations through the router's interfaces and lines, as well as any available controllers. For each iteration, the CNS connect function attempts to ping the CNS configuration engine. If the ping is successful, the pertinent configuration information can be downloaded from the CNS configuration engine. If connectivity to the CNS configuration engine is unsuccessful, the CNS connect function removes the configuration applied to the selected interface, and the CNS connect process restarts with the next available interface specified by the CNS connect profile.

The CNS Zero Touch feature provides the following benefits:

- **•** Ensures consistent CNS commands between Cisco IOS Release 12.3 and 12.3T.
- **•** Use of a channel service unit (E1 or T1 controller) is allowed.

## **CNS Frame Relay Zero Touch**

The CNS Frame Relay Zero Touch feature provides a CNS zero touch deployment solution over Frame Relay where the CPE router discovers its data-link connection identifier (DLCI) and IP address dynamically, and then contacts a CNS engine to retrieve its full configuration automatically. This capability is made possible through a single generic bootstrap configuration file common across all service provider end customers subscribing to the services. Within the CNS framework, customers who deploy Frame Relay can create this generic bootstrap configuration without device-specific or network-specific information such as the DLCI, IP address, interface type, controller type (if applicable), or the next hop interface used for the static default route.

[Figure 2](#page-150-0) illustrates a typical customer network architecture using Frame Relay.

#### Service provider/carrier/ILEC Frame Relay cloud CPE Branch router office ∛ Corporate<br>† office office Aggregator router

#### <span id="page-150-0"></span>*Figure 2 Connectivity in a Frame Relay Customer Network*

Ι

The CPE router is deployed at multiple sites. Each site connects to a Frame Relay cloud through a point-to-point permanent virtual circuit (PVC). Connectivity from the Frame Relay cloud to the corporate office is through a PVC that terminates at the corporate office. IP traffic sent to the CNS configuration engine is routed through the corporate office. The PVC is identified by its DLCI. The DLCI can vary between branch offices. In order to support zero touch deployment, the CPE router must be able to learn which DLCI to use to connect to the CNS configuration engine.

To support the zero touch capability, the Frame Relay functionality has been modified in the following two ways:

- **•** A new Cisco IOS command, the **ip address dynamic** command has been introduced to discover the CPE router's IP address dynamically based on the aggregator router's IP address. To configure IP over Frame Relay, the local IP address must be configured on the interface.
- **•** The CPE router can now read Local Management Interface (LMI) messages from a Frame Relay switch and determine the list of available DLCIs.

The CNS connect functionality is configured with a set of CNS connect templates. A CNS connect profile is created for connecting to the CNS configuration engine and to implement the CNS connect templates on a CPE router. CNS connect variables can be used as placeholders within a CNS connect template configuration. These variables, such as the active DLCI, are substituted with real values before the CNS connect templates are sent to the router's parser.

When a CPE router is placed in a Frame Relay network, it contains a generic bootstrap configuration. This configuration includes customer-specific Frame Relay configuration (including the LMI type), CNS connect templates, CNS connect profiles, and the **cns config initial** command. This command initiates the CNS connect function.

The CNS connect functionality begins by selecting the first available controller or interface specified by the CNS connect profile and then performs multiple ping iterations through all the associated active DLCIs. For each iteration, the CNS connect function attempts to ping the CNS configuration engine. If the ping is successful, the pertinent configuration information can be downloaded from the CNS configuration engine.

When iterating over the active DLCIs on a Frame Relay interface, the router must be able to automatically go through a list of active DLCIs returned by the LMI messages for that interface and select an active DLCI to use. When more than one of the active DLCIs allow IP connectivity to the CNS configuration engine, the DLCI used will be the first one tried by the CNS connect functionality. If the ping attempt is unsuccessful, the next active DLCI is tried and so on. If connectivity to the CNS configuration engine is unsuccessful for all active DLCIs, the CNS connect function removes the configuration applied to the selected controller or interface, and the CNS connect process restarts with the next available controller or interface specified by the CNS connect profile.

The CNS Frame Relay Zero Touch feature provides the following benefits:

- **•** A service provider can have a single common bootstrap configuration.
- **•** The generic bootstrap configuration does not require the IP address to be hard-wired.
- **•** The point-to-point DLCI does not need to be known in advance.
- **•** IP directly over Frame Relay is allowed.
- **•** Use of a channel service unit (E1 or T1 controller) is allowed.

# **How to Configure CNS**

This section contains the following tasks:

- [Deploying the CNS Router, page 17](#page-152-0) (required)
- [Configuring the CNS Event and EXEC Agents, page 20](#page-155-0) (required)
- **•** [Configuring the CNS Image Agent, page 23](#page-158-0) (required)
- **•** [Configuring CNS Security Features, page 25](#page-160-0) (required)
- **•** [Retrieving a CNS Image from a Server, page 26](#page-161-0) (required)
- **•** [Retrieving a CNS Configuration from a Server, page 27](#page-162-0) (required)
- [Configuring Command Scheduler Policy Lists and Occurrences, page 28](#page-163-0) (required)
- **•** [Configuring Advanced CNS Features, page 31](#page-166-0) (required)
- **•** [Troubleshooting CNS Agents, page 33](#page-168-0) (optional)

## <span id="page-152-0"></span>**Deploying the CNS Router**

Perform this task to manually install an initial CNS configuration.

Your remote router arrives from the factory with a bootstrap configuration. Upon initial power-on, the router automatically pulls a full initial configuration from the CNS configuration engine, although you can optionally arrange for this manually as well. After initial configuration, you can optionally arrange for periodic incremental (partial) configurations for synchronization purposes.

For more details on using the Cisco CNS configuration engine to automatically install the initial CNS configuration, see the *Cisco CNS Configuration Engine Administrator's Guide* at <http://www.cisco.com/univercd/cc/td/doc/product/rtrmgmt/cns/ce/rel13/ag13/index.htm>.

### **Initial CNS Configuration**

Initial configuration of the remote router occurs automatically when the router is initialized on the network. Optionally, you can perform this configuration manually.

CNS assigns the remote router a unique IP address or hostname. After resolving the IP address (using Serial Line Address Resolution Protocol (SLARP), ATM Inverse ARP (ATM InARP), or PPP protocols), the system optionally uses Domain Name System (DNS) reverse lookup to assign a hostname to the router and invokes the CNS agent to download the initial configuration from the CNS configuration engine.

### **Incremental Configuration**

Incremental or partial configuration allows the remote router to be incrementally configured after its initial configuration. You must perform these configurations manually through the CNS configuration engine. The registrar allows you to change the configuration templates, edit parameters, and submit the new configuration to the router without a software or hardware restart.

 $\mathbf I$ 

### **Prerequisites**

Before you can configure an incremental configuration, CNS must be operational and the required CNS agents configured.

#### **SUMMARY STEPS**

- **1. enable**
- **2. configure terminal**
- **3. cns template connect** *name*
- **4. cli** *config-text*
- **5.** Repeat Step 4 to add all required CLI commands.
- **6. exit**
- **7. cns connect** *name* [**retry-interval** *interval-seconds*] [**retries** *number-retries*] [**timeout** *timeout-seconds*] [**sleep** *sleep-seconds*]
- **8. discover** {**line** *line-type* | **controller** *controller-type* | **interface** [*interface-type*]} or

**template** *name*

- **9. exit**
- **10. cns config initial** {*host-name* | *ip-address*} [**encrypt**] [*port-number*] [**page** *page*] [**syntax-check**] [**no-persist**] [**source** *ip-address*] [**status** *url*] [**event**] [**inventory**]
- **11. exit**

#### **DETAILED STEPS**

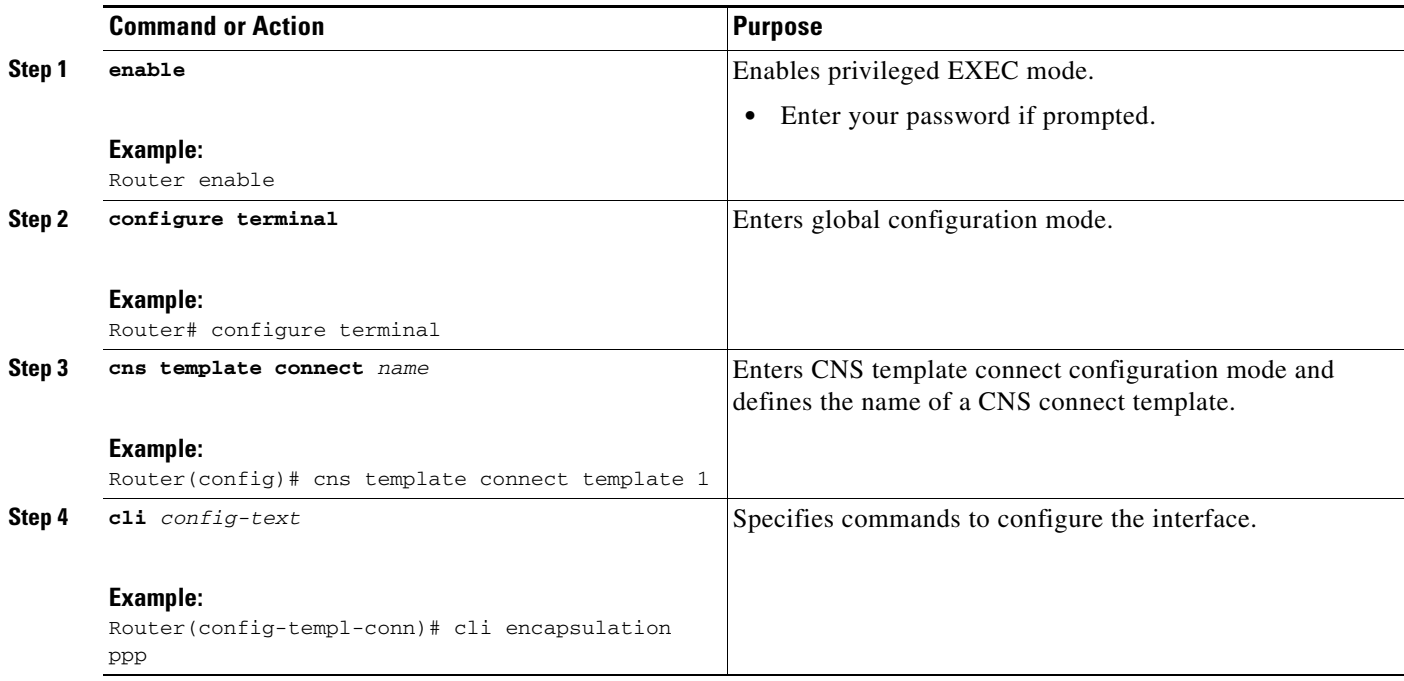

 $\mathbf{I}$ 

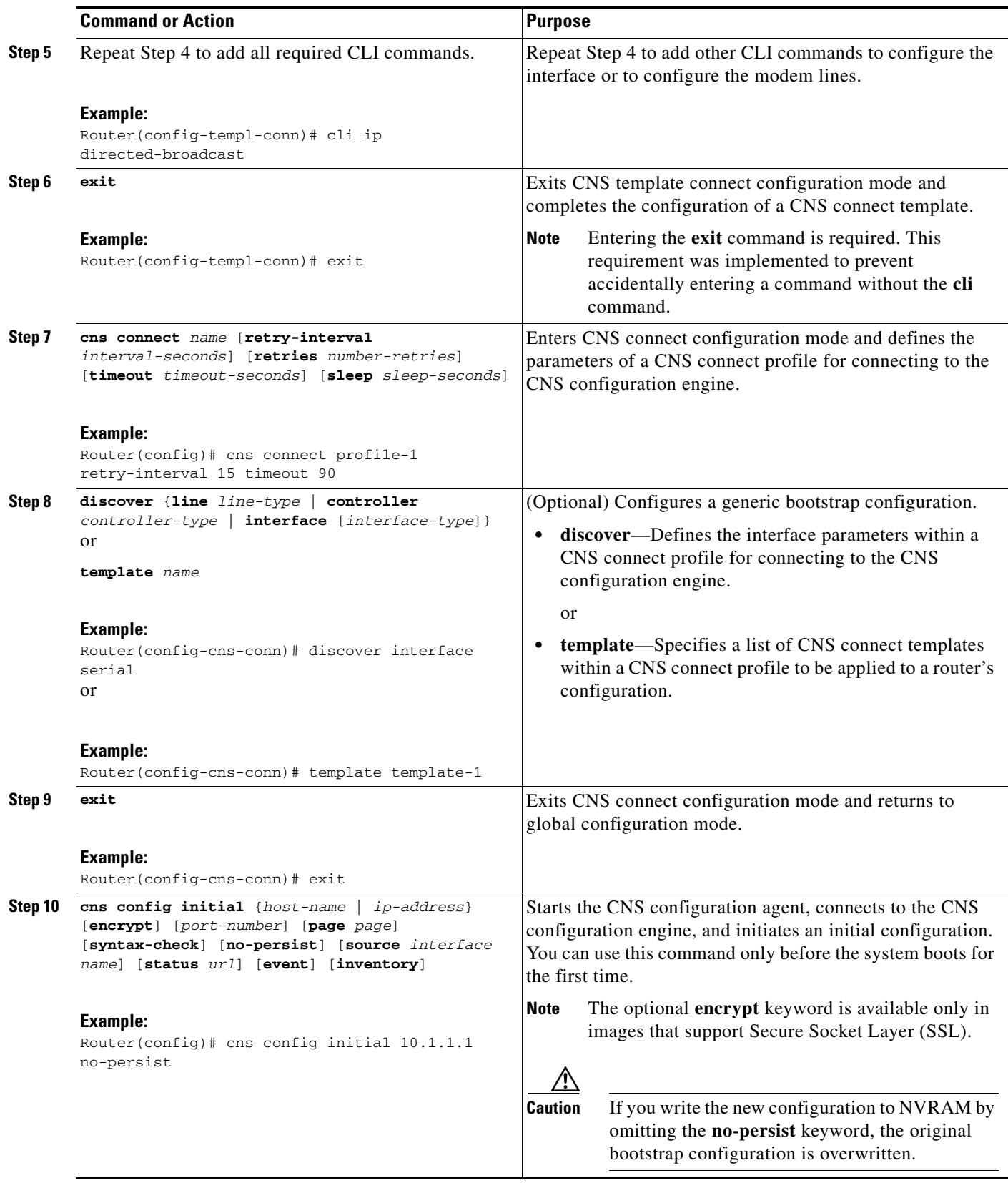

Ι

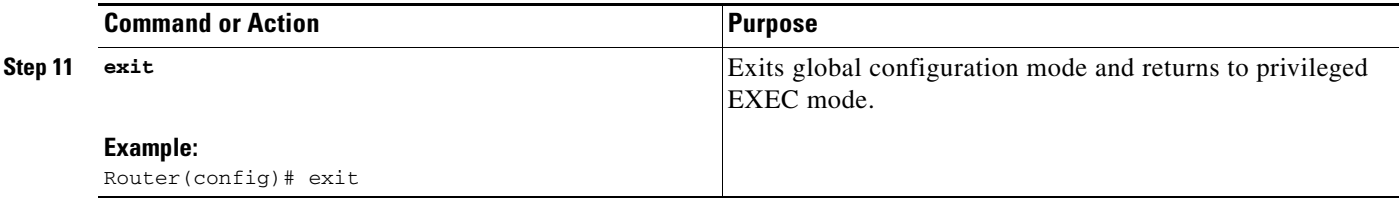

## <span id="page-155-0"></span>**Configuring the CNS Event and EXEC Agents**

Perform this task to enable and configure the CNS Event and EXEC agents.

### **CNS Event Agent Parameters**

The CNS event agent command—**cns event**—has several parameters that can be configured. The **failover-time** keyword is useful if you have a backup CNS event gateway configured. If the CNS event agent is trying to connect to the gateway and it discovers that the route to the backup gateway is available before the route to the primary gateway, the *seconds* argument specifies how long the CNS event agent will continue to search for a route to the primary gateway before attempting to link to the backup gateway.

Unless you are using a bandwidth-constrained link, you should set a keepalive timeout and retry count. Doing so allows the management network to recover gracefully should a Cisco IE2100 configuration engine ever fail. Without the keepalive data, such a failure requires manual intervention on every device. The *seconds* value multiplied by the *retry-count* value determines the length of idle time before the CNS event agent will disconnect and attempt to reconnect to the gateway. We recommend a minimum *retry-count* value of 2.

If the optional **source** keyword is used, the source IP address might be a secondary IP address of a specific interface to allow a management network to run on top of a production network.

**Note** Although other CNS agents may be configured, no other CNS agents are operational until the **cns event** command is entered because the CNS event agent provides a transport connection to the CNS event bus for all other CNS agents.

#### **SUMMARY STEPS**

- **1. enable**
- **2. configure terminal**
- **3. cns config partial** {*host-name* | *ip-address*} [**encrypt**] [*port-number*] [**source** *ip-address*] [**inventory**]
- **4. logging cns-events** [*severity-level*]
- **5. cns exec** [*host-name* | *ip-address*] [**encrypt** [*enc-port-number*]] [*port-number*] [**source** *ip-address*]
- **6. cns event** {*host-name* | *ip-address*} [**encrypt**] [*port-number*] [**backup**] [**failover-time** *seconds*] [**keepalive** *seconds retry-count*] [**source** *ip-address*] [**clock-timeout** *time*] [**reconnect** *time*]
- **7. exit**

### **DETAILED STEPS**

 $\mathbf{I}$ 

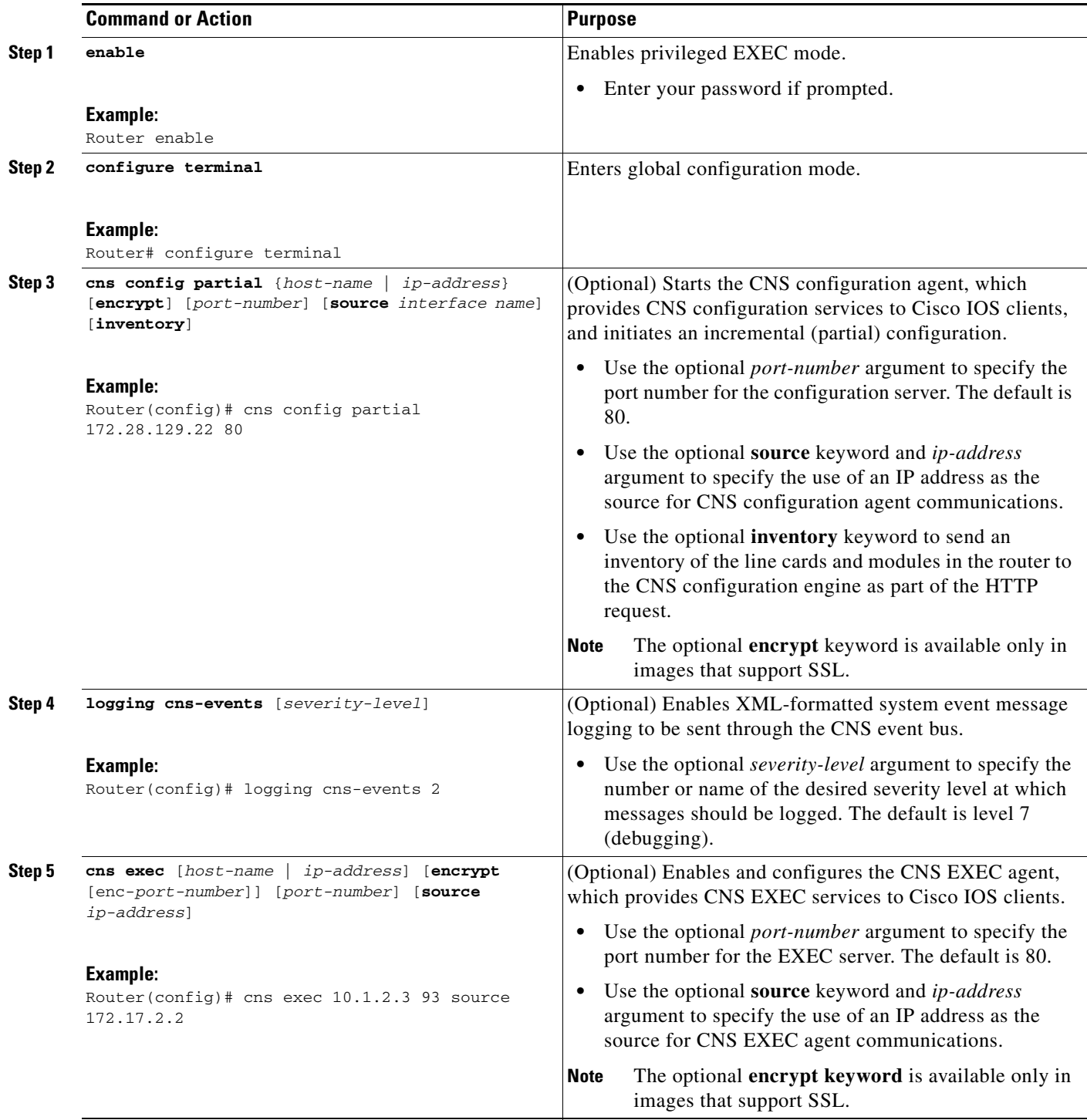

 $\mathsf I$ 

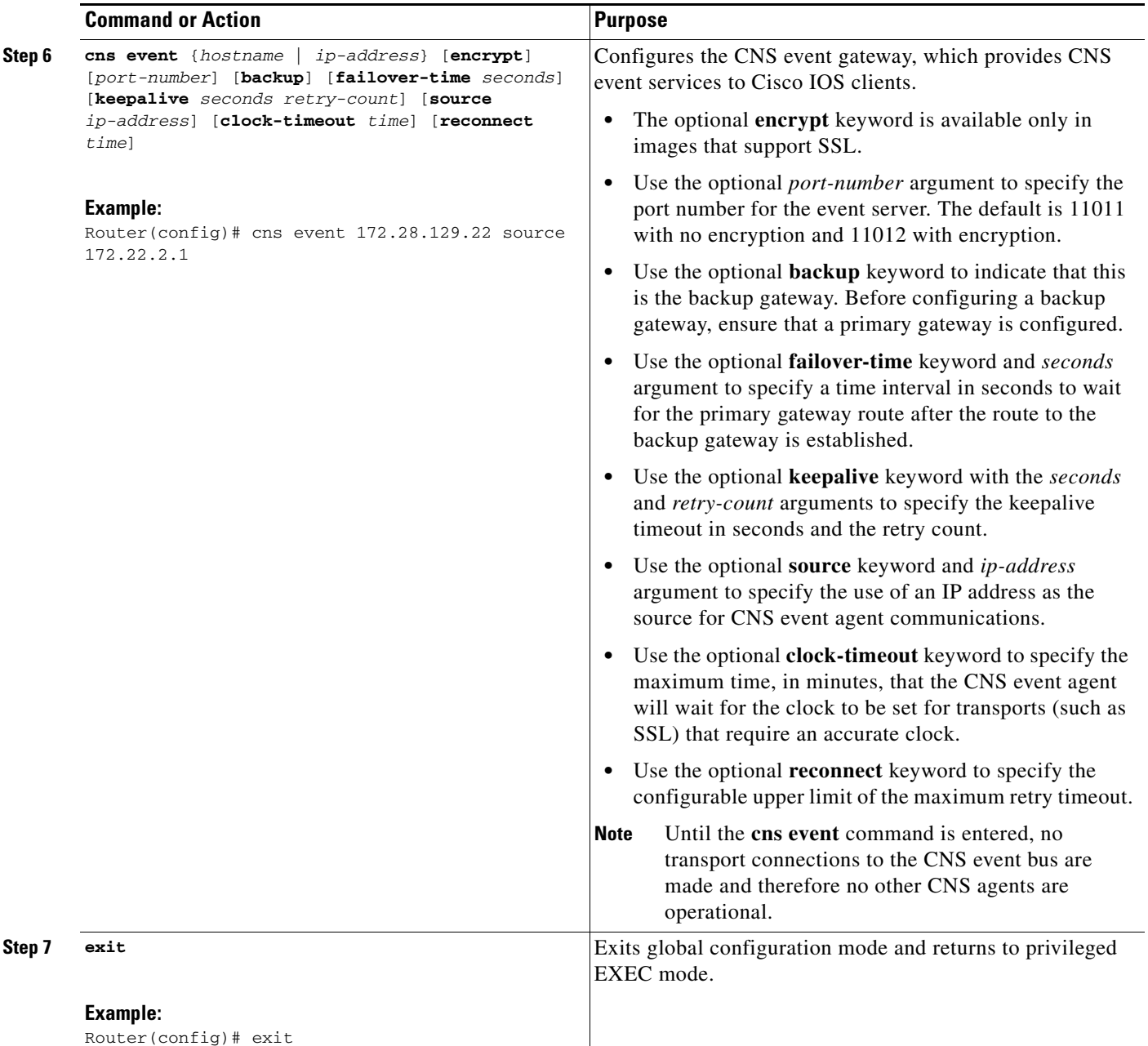

## **Troubleshooting Tips**

- **•** Use the **show cns event connections** command to check that the CNS event agent is connected to the CNS event gateway.
- **•** Use the **show cns event subject** command to check that the image agent subject names are registered. Subject names for the CNS image agent begin with cisco.mgmt.cns.image.

## <span id="page-158-0"></span>**Configuring the CNS Image Agent**

Perform this task to configure CNS image agent parameters using CLI commands.

### **CNS Image Agent ID**

CNS uses a unique identifier to identify an image agent associated with that Cisco IOS device. Using the same process as CNS event and configuration agents, the configuration of the **cns id** command determines whether an IP address or MAC address of a specified interface, the hardware serial hardware number of the device, an arbitrary text string, or the hostname of the device is used as the image ID. By default, the system uses the hostname of the device.

The CNS image ID is sent in the content of the messages sent by the image agent and allows an application to know the unique image ID of the Cisco IOS device that generated the message. A password can be configured and associated with the image ID in the image agent messages.

### **Prerequisites**

- **•** To configure the CNS image agent to use HTTP or HTTP over SSL (HTTPS) to communicate with an image server, you need to know the URL for the image server and the URL to which status messages can be sent.
- **•** If you are using HTTPS to communicate with the image server, you must set up security certificates to allow the server to be authenticated by the image agent when the connection is established.

### **SUMMARY STEPS**

I

- **1. enable**
- **2. configure terminal**
- **3. cns id** *type number* {**ipaddress** | **mac-address**} [**event** | **image**] or
	- **cns id** {**hardware-serial** | **hostname** | **string** *text*} [**event** | **image**]
- **4. cns password** *password*
- **5. cns image** [**server** *server-url* [**status s***tatus-url*]]
- **6. cns image password** *image-password*
- **7. cns image retry** *seconds*
- **8. exit**

 $\mathsf I$ 

### **DETAILED STEPS**

H

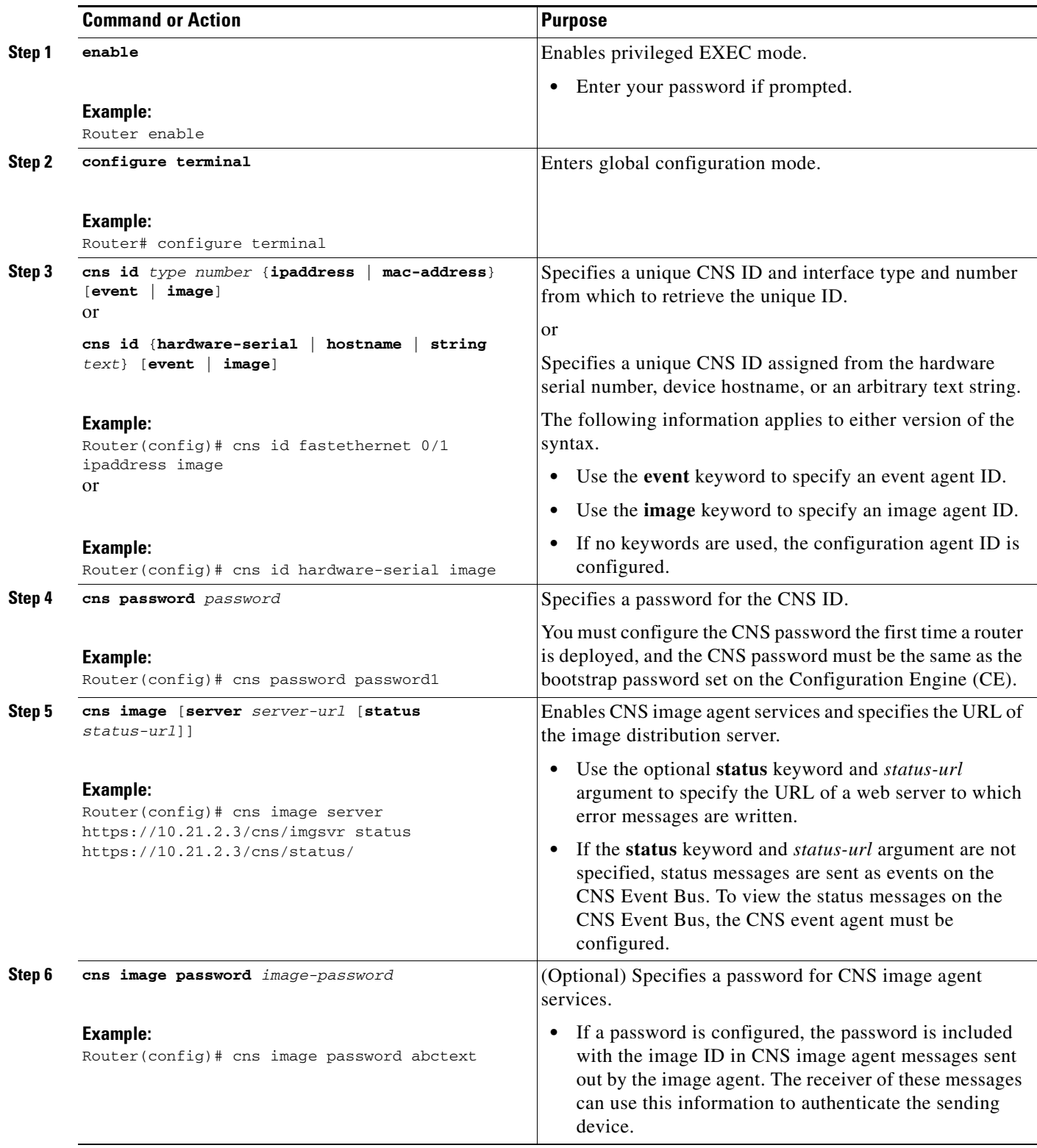

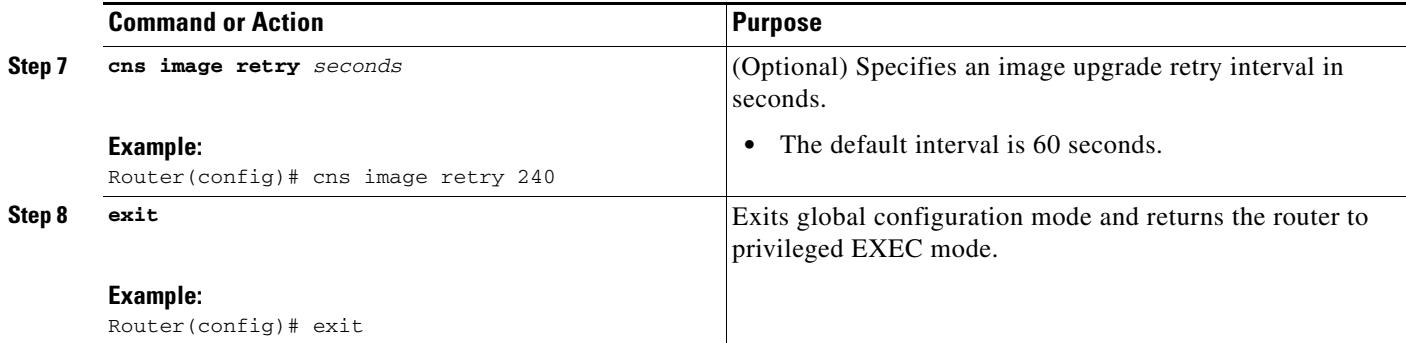

### **What to Do Next**

Proceed to the ["Retrieving a CNS Image from a Server"](#page-161-0) section to connect to the web server and download an image.

If any of the commands in the task fail, proceed to the ["Troubleshooting CNS Agents"](#page-168-0) section to try to determine the problem.

## <span id="page-160-0"></span>**Configuring CNS Security Features**

Perform this task to configure CNS security features.

### **CNS Trusted Servers**

Use the **cns trusted-server** command to specify a trusted server for an individual CNS agent or for all the CNS agents. To avoid security violations, you can build a list of trusted servers from which CNS agents can receive messages. An attempt to connect to a server not on the list will result in an error message being displayed.

Configure a CNS trusted server when a CNS agent will redirect its response to a server address that is not explicitly configured on the command line for the specific CNS agent. For example, the CNS exec agent may have one server configured but receive a message from the CNS event bus that overrides the configured server. The new server address has not been explicitly configured, so the new server address is not a trusted server. An error will be generated when the CNS exec agent tries to respond to this new server address unless the **cns trusted-server** command has been configured for the new server address.

#### **CNS Security Enhancement**

CNS messages can be configured to use the CNS SOAP message structure, in which the username and password are authenticated. If AAA is configured, then CNS SOAP messages will be authenticated with AAA. If AAA is not configured, there will be no authentication.

Use the **cns aaa authentication** command to determine whether the CNS messages are using AAA security or not. If the **cns aaa authentication** command is configured, then all incoming SOAP messages into the device are authenticated by AAA.

#### **SUMMARY STEPS**

- **1. enable**
- **2. configure terminal**
- **3. cns trusted-server** {**all-agents** | **config** | **event** | **exec | image**} *name*

 $\mathbf I$ 

- **4. cns message format notification** [**version 1** | **version 2**]
- **5. cns aaa authentication** *authentication-method*

#### **DETAILED STEPS**

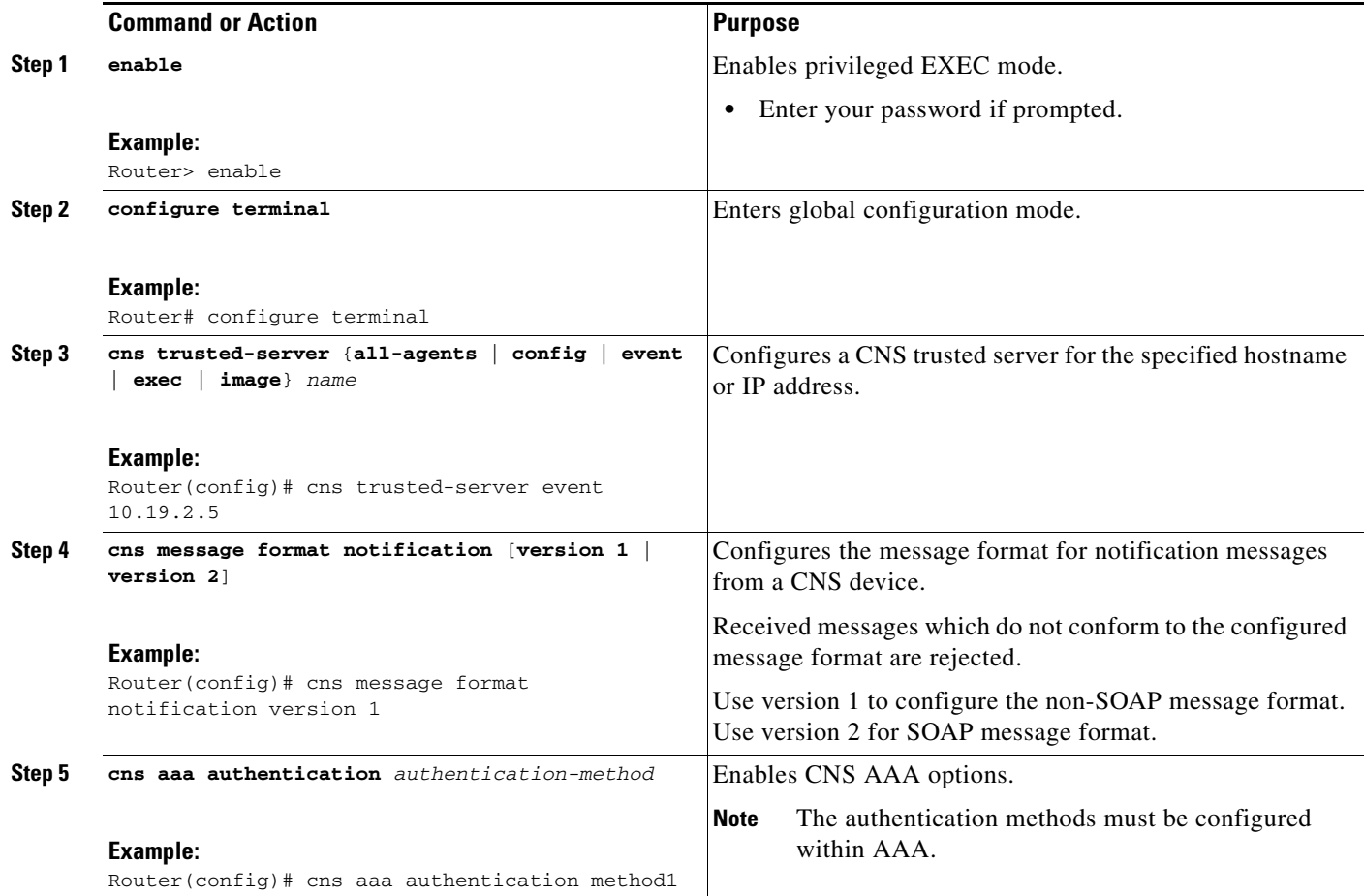

# <span id="page-161-0"></span>**Retrieving a CNS Image from a Server**

Perform this task to poll the image distribution server using HTTP or HTTPS.

### **Prerequisites**

This task assumes that you have already configured the CNS image agent using the tasks in the ["Configuring the CNS Image Agent"](#page-158-0) section.

#### **SUMMARY STEPS**

- **1. enable**
- **2. configure terminal**
- **3. cns image retrieve** [**server** *server-url* [**status** *status-url*]]

#### **DETAILED STEPS**

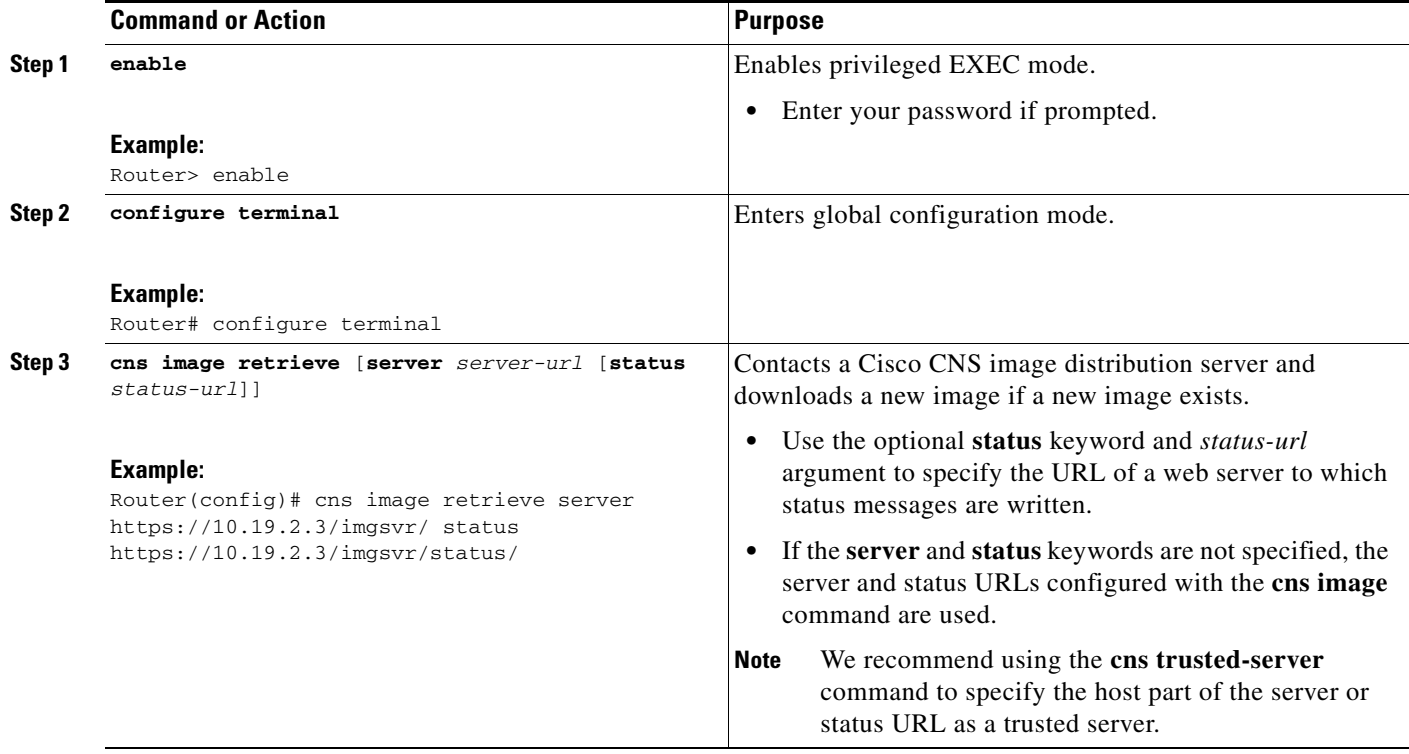

### **Troubleshooting Tips**

- **•** If the web server appears to be down, use the **ping** command to check connectivity.
- **•** If using HTTP, use the **show ip http client all** command to display information about HTTP clients and connections.

## <span id="page-162-0"></span>**Retrieving a CNS Configuration from a Server**

Use this task to request the configuration of a device from a configuration server. Use the **cns trusted-server** command to specify which configuration server can be used (trusted).

### **Prerequisites**

This task assumes that you have specified a trusted server using tasks in the ["CNS Security](#page-144-0)  [Enhancement"](#page-144-0) section.

#### **SUMMARY STEPS**

 $\Gamma$ 

- **1. enable**
- **2. configure terminal**
- **3. cns config retrieve** {*host-name | ip-address*} [**encrypt**] [*port-number*] [**page** *page*] [**overwrite-startup**] [**retry** *retries* **interval** *seconds*] [**syntax-check**] [**no-persist**] [**source** *interface name*] [**status** *url*] [**event**] [**inventory**]

Ι

#### **DETAILED STEPS**

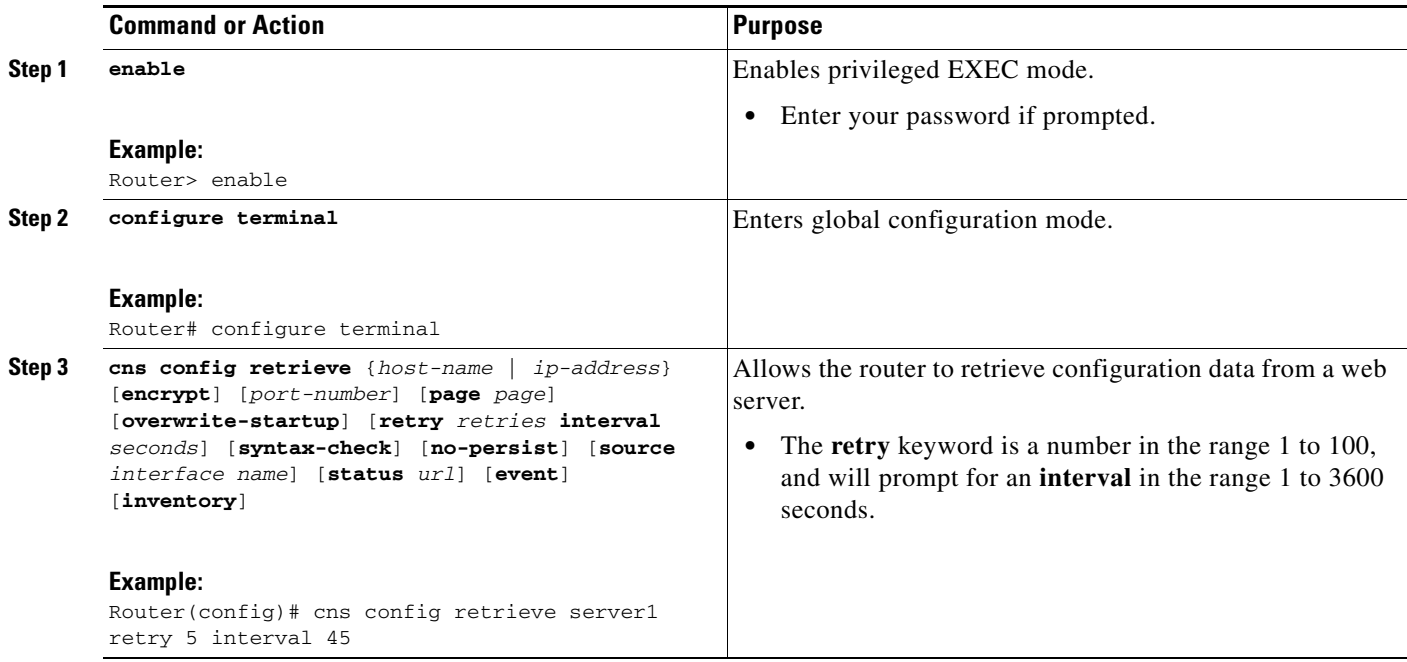

## **Troubleshooting Tips**

If you need to stop the retrieval process, enter the Ctrl+Shift+6 key sequence.

## <span id="page-163-0"></span>**Configuring Command Scheduler Policy Lists and Occurrences**

Perform this task to set up Command Scheduler policy lists of EXEC CNS commands and configure a Command Scheduler occurrence to specify the time or interval after which the CNS commands will run.

### **Command Scheduler Policy Lists**

Policy lists consist of one or more lines of fully-qualified EXEC CLI commands. All commands in a policy list are executed when the policy list is run by Command Scheduler using the **kron occurrence** command. Use separate policy lists for CLI commands that are run at different times. No editor function is available, and the policy list is run in the order in which it was configured. To delete an entry, use the **no** form of the **cli** command followed by the appropriate EXEC command. If an existing policy list name is used, new entries are added to the end of the policy list. To view entries in a policy list, use the **show running-config** command. If a policy list is scheduled to run only once, it will not be displayed by the **show running-config** command after it has run.

Policy lists can be configured after the policy list has been scheduled, but each policy list must be configured before it is scheduled to run.

### **Command Scheduler Occurrences**

An occurrence for Command Scheduler is defined as a scheduled event. Policy lists are configured to run after a specified interval of time, at a specified calendar date and time, or upon system startup. Policy lists can be run once, as a one-time event, or as recurring events over time.

Command Scheduler occurrences can be scheduled before the associated policy list has been configured, but a warning will advise you to configure the policy list before it is scheduled to run.

### **Prerequisites**

The clock time must be set on the routing device before a Command Scheduler occurrence is scheduled to run. If the clock time is not set, a warning message will appear on the console screen after the **kron occurrence** command has been entered. Use the **clock** command or Network Time Protocol (NTP) to set the clock time.

The EXEC CLI to be run by Command Scheduler must be tested on the routing device to determine if it will run without generating a prompt or allowing execution interruption by keystrokes. Initial testing is important because Command Scheduler will delete the entire policy list if any CLI syntax fails. Removing the policy list ensures that any CLI dependencies will not generate more errors.

If you use the **conditional** keyword with the **kron policy-list** command, execution of the commands will stop when an error is encountered.

### **Restrictions**

- **•** No more than 31 policy lists can be scheduled to run at the same time.
- **•** If a one-time occurrence is scheduled, the occurrence will not be displayed by the **show running-config** command after the occurrence has run.

#### **SUMMARY STEPS**

I

- **1. enable**
- **2. configure terminal**
- **3. kron policy-list** *list-name* [**conditional**]
- **4. cli** *command*
- **5. exit**
- **6. kron occurrence** *occurrence-name* [**user** *username*] {**in** [[*numdays***:**]*numhours***:**]*nummin* | **at**  *hours***:***min* [[*month*] *day-of-month*] [*day-of-week*]} {**oneshot** | **recurring** | **system-startup**}
- **7. policy-list** *list-name*
- **8. exit**
- **9. show kron schedule**

 $\mathsf I$ 

### **DETAILED STEPS**

H

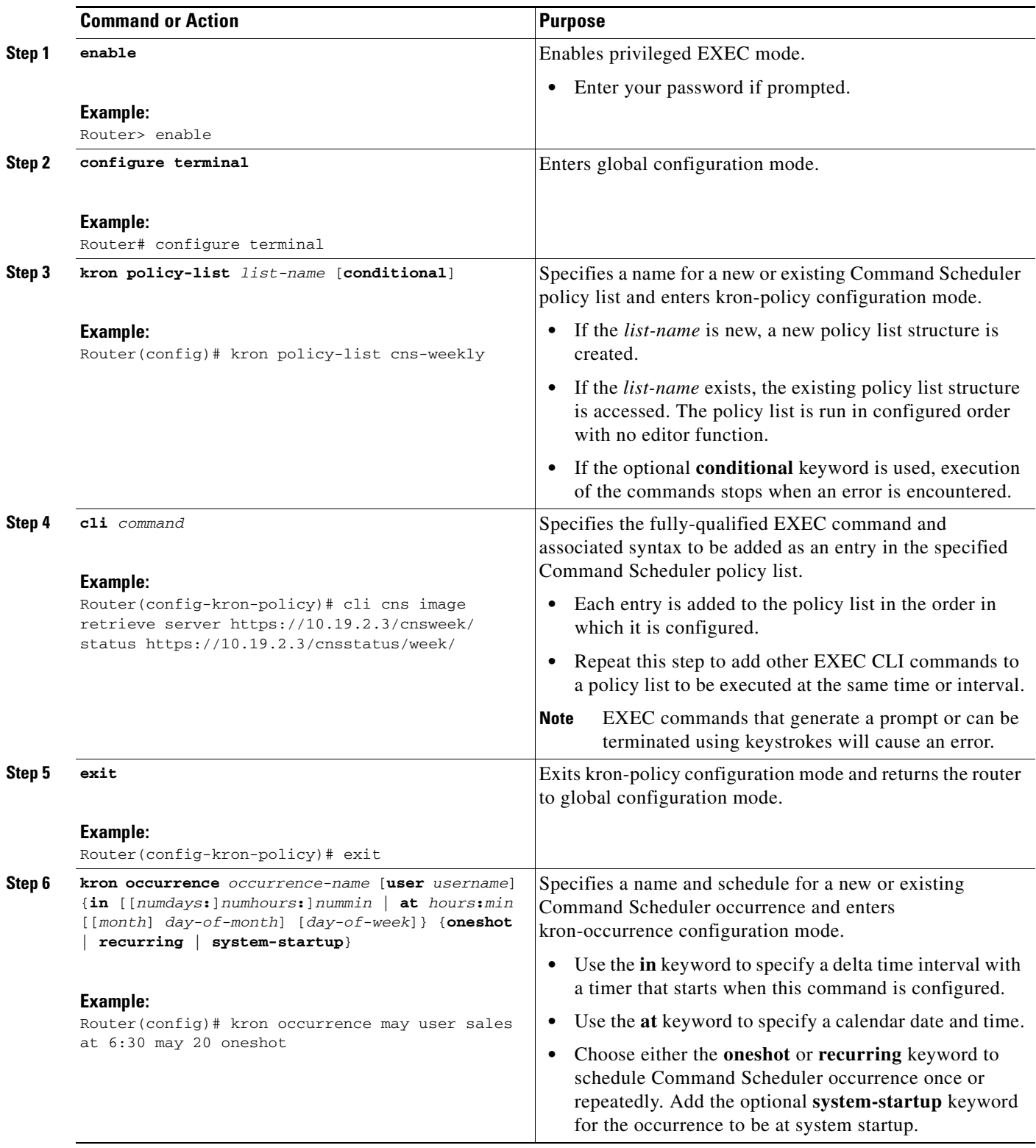

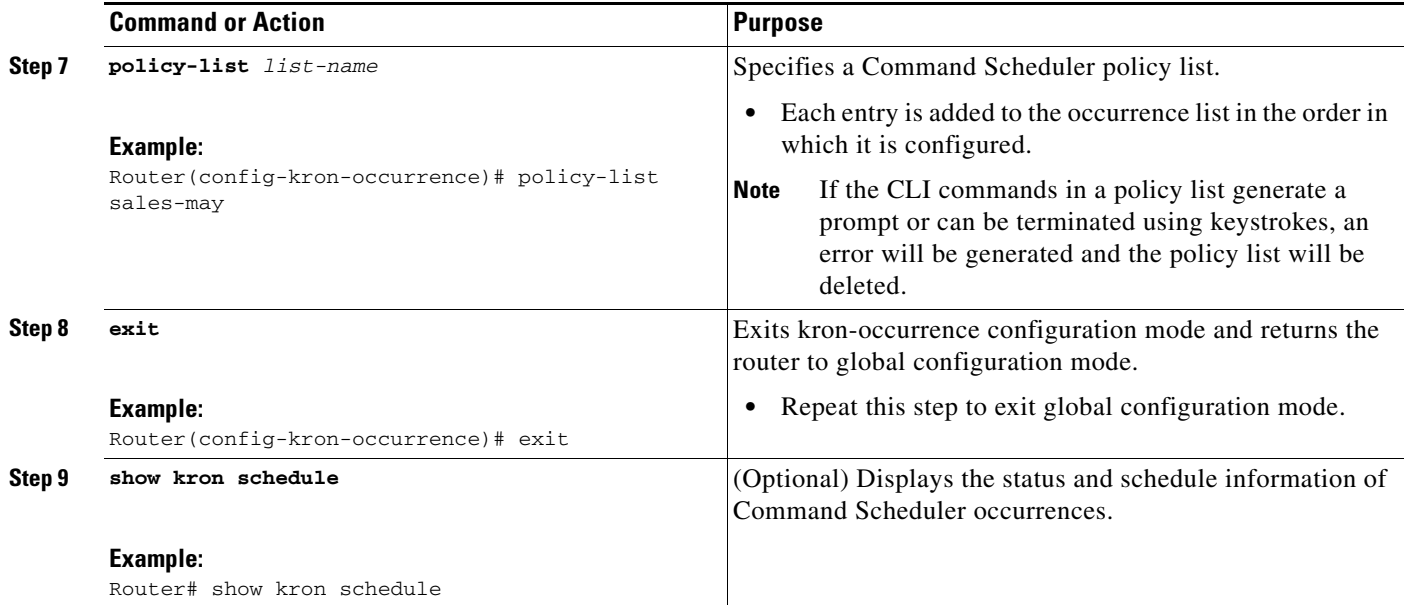

## **Examples**

In the following example, output information is displayed about the status and schedule of all configured Command Scheduler occurrences:

Router# **show kron schedule**

Kron Occurrence Schedule cns-weekly inactive, will run again in 7 days 01:02:33 may inactive, will run once in 32 days 20:43:31 at 6:30 on May 20

### **Troubleshooting Tips**

Use the **debug kron** command in privileged EXEC mode to troubleshoot Command Scheduler command operations. Use any debugging command with caution because the volume of output generated can slow or stop the router operations.

## <span id="page-166-0"></span>**Configuring Advanced CNS Features**

Perform this task to configure more advanced CNS features. After the CNS agents are operational, you can configure some other features. You can enable the CNS inventory agent—that is, send an inventory of the router's line cards and modules to the CNS configuration engine—and enter CNS inventory mode.

Some other advanced features allow you to use the Software Developer's Toolkit (SDK) to specify how CNS notifications should be sent or how to access MIB information. Two encapsulation methods can be used: either nongranular (SNMP) encapsulation or granular (XML) encapsulation.

#### **SUMMARY STEPS**

 $\mathbf I$ 

- **1. enable**
- **2. configure terminal**
- **3. cns mib-access encapsulation** {**snmp** | **xml** [**size** *bytes*]}

 $\mathsf I$ 

- **4. cns notification encapsulation** {**snmp** | **xml**}
- **5. cns inventory**
- **6. transport event**
- **7. exit**

### **DETAILED STEPS**

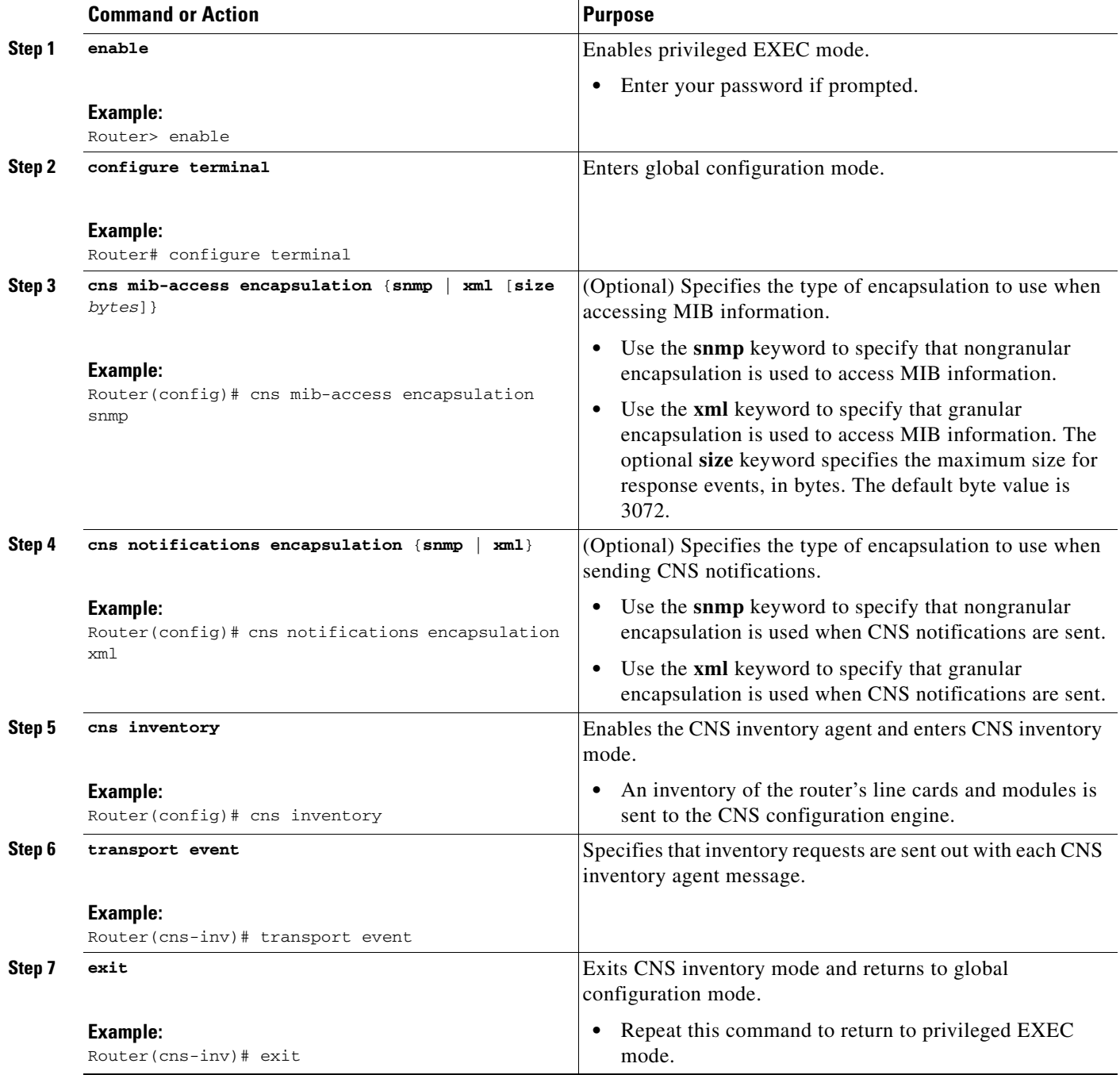

 $\mathbf I$ 

# <span id="page-168-0"></span>**Troubleshooting CNS Agents**

This section explains how to troubleshoot CNS agent issues.

The **show** commands created for the CNS image agent display information that is reset to zero after a successful reload of the device. Depending on the configuration of the image distribution process, the new image may not reload immediately. When a reload is not immediate or has failed, use the CNS image agent **show** commands to determine whether the image agent has connected to the image distribution server over HTTP or whether the image agent is receiving events from an application over the CNS Event Bus.

### **SUMMARY STEPS**

- **1. enable**
- **2. show cns image status**
- **3. clear cns image status**
- **4. show cns image connections**
- **5. show cns image inventory**
- **6. debug cns image** [**agent** | **all** | **connection** | **error**]
- **7. show cns event connections**
- **8. show cns event subject** [*name*]

#### **DETAILED STEPS**

 $\Gamma$ 

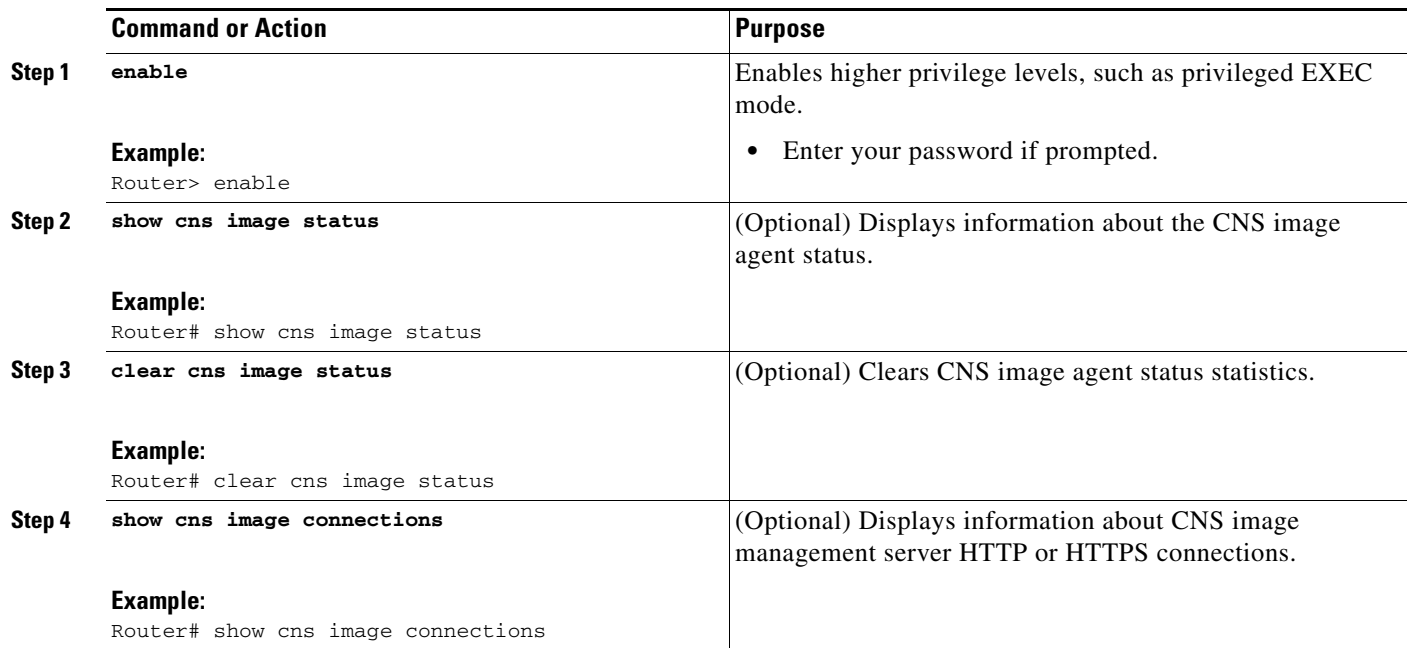

ו

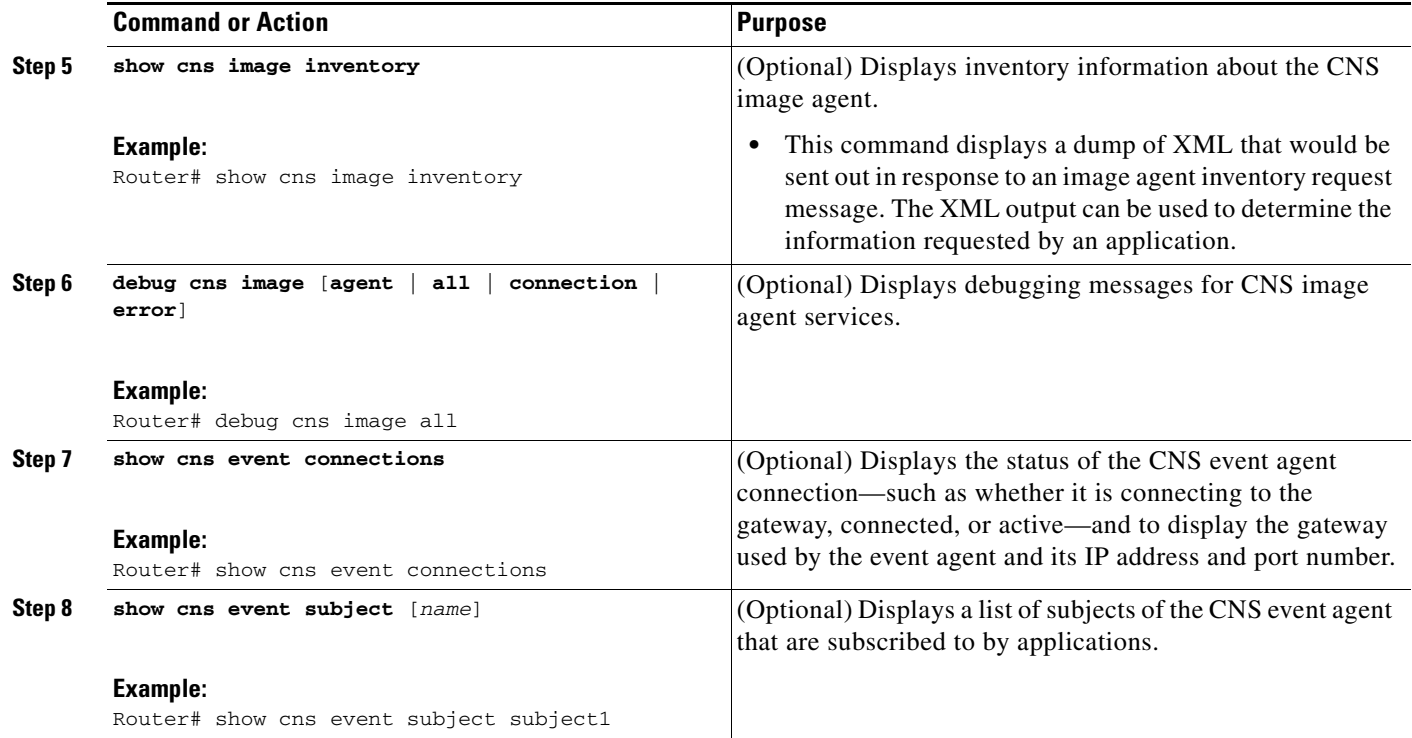

### **Examples**

This section provides the following output examples:

- **•** [Sample Output for the show cns image status Command](#page-169-0)
- **•** [Sample Output for the show cns image connections Command](#page-170-0)
- **•** [Sample Output for the show cns image inventory Command](#page-170-1)
- **•** [Sample Output for the debug cns image Command](#page-170-2)

#### <span id="page-169-0"></span>**Sample Output for the show cns image status Command**

In the following example, status information about the CNS image agent is displayed using the **show cns image status** privileged EXEC command:

```
Router# show cns image status
```

```
Last upgrade started at 11:45:02.000 UTC Mon May 6 2003
Last upgrade ended at 11:56:04.000 UTC Mon May 6 2003 status SUCCESS
Last successful upgrade ended at 11:56:04.000 UTC Mon May 6 2003
Last failed upgrade ended at 06:32:15.000 UTC Wed Apr 16 2003
Number of failed upgrades: 2
Number of successful upgrades: 6
 messages received: 12
 receive errors: 5
Transmit Status
  TX Attempts:4
    Successes:3 Failures 2
```
#### <span id="page-170-0"></span>**Sample Output for the show cns image connections Command**

In the following example, information about the status of the CNS image management HTTP connections is displayed using the **show cns image connections** privileged EXEC command:

```
show cns image connections
```
CNS Image Agent: HTTP connections Connection attempts 1 never connected:0 Abrupt disconnect:0 Last successful connection at 11:45:02.000 UTC Mon May 6 2003

#### <span id="page-170-1"></span>**Sample Output for the show cns image inventory Command**

In the following example, information about the CNS image agent inventory is displayed using the **show cns image inventory** privileged EXEC command:

**show cns image inventory**

Inventory Report

```
imageInventoryReport deviceName imageID Router /imageID hostName Router /ho 
IOS (tm) C2600 Software (C2600-I-M), Experimental Version 12.3(20030414:081500)]
Copyright (c) 1986-2003 by cisco Systems, Inc.
Compiled Mon 14-Apr-03 02:03 by engineer /versionString imageFile tftp://10.25.2.1.
```
#### <span id="page-170-2"></span>**Sample Output for the debug cns image Command**

In the following example, debugging messages for all CNS image agent services are displayed using the **debug cns image** privileged EXEC command. The CNS image agent in this example is connecting to an image server over HTTP. After connecting, the image server asks for an inventory of the Cisco IOS device.

Router# **debug cns image all**

All cns image debug flags are on

Router# **cns image retrieve**

```
May 7 06:11:42.175: CNS Image Agent: set EXEC lock
May 7 06:11:42.175: CNS Image Agent: received message from EXEC
May 7 06:11:42.175: CNS Image Agent: set session lock 1
May 7 06:11:42.175: CNS Image Agent: attempting to send to 
destination(http://10.1.36.8:8080/imgsrv/xgate):
?xml version="1.0" encoding="UTF-8"? cnsMessageversion="1.0" senderCredentials userName 
dvlpr-7200-6 /userName /senderCredentials
messageID dvlpr-7200-6_2 /messageID sessionControl imageSessionStart version="1.0"
initiatorInfotrigger EXEC/trigger initiatorCredentials userName dvlpr-7200-6/userName
/initiatorCredentials /initiatorInfo /imageSessionStart /sessionControl /cnsMessage
May 7 06:11:42.175: CNS Image Agent: clear EXEC lock
May 7 06:11:42.175: CNS Image Agent: HTTP message sent 
url:http://10.1.36.8:8080/imgsrv/xgate
May 7 06:11:42.191: CNS Image Agent: response data alloc 4096 bytes
May 7 06:11:42.191: CNS Image Agent: HTTP req data free
May 7 06:11:42.191: CNS Image Agent: response data freed
May 7 06:11:42.191: CNS Image Agent: receive message
?xml version="1.0" encoding="UTF-8"?
cnsMessage version="1.0"
senderCredentials
userName myImageServer.cisco.com/userName
passWord R0lGODlhcgGSALMAAAQCAEMmCZtuMFQxDS8b/passWord
/senderCredentials
messageID dvlpr-c2600-2-476456/messageID
request
replyTo
```
 $\mathsf{l}$ 

```
serverReply http://10.1.36.8:8080/imgsrv/xgate /serverReply
/replyTo
imageInventory
inventoryItemList
all/
/inventoryItemList
/imageInventory
/request
/cnsMessage
```
#### **Sample Output for the show cns event Commands**

The following example displays the IP address and port number of the primary and backup gateways:

Router# **show cns event connections**

```
The currently configured primary event gateway: 
         hostname is 10.1.1.1. 
         port number is 11011. 
Event-Id is Internal test1 
Keepalive setting: 
         none. 
Connection status: 
         Connection Established. 
The currently configured backup event gateway: 
        none. 
The currently connected event gateway: 
         hostname is 10.1.1.1. 
         port number is 11011.
```
The following sample displays a list of subjects of the CNS event agent that are subscribed to by applications:

Router# **show cns event subject**

```
The list of subjects subscribed by applications.
    cisco.cns.mibaccess:request 
    cisco.cns.config.load 
    cisco.cns.config.reboot 
    cisco.cns.exec.cmd
```
# **Configuration Examples for CNS**

This section provides the following configuration examples:

- **•** [Deploying the CNS Router: Example, page 37](#page-172-0)
- **•** [Configuring a Partial Configuration: Example, page 37](#page-172-1)
- **•** [Enabling and Configuring CNS Agents: Example, page 37](#page-172-2)
- **•** [CNS Flow-Through Provisioning: Examples, page 38](#page-173-0)
- **•** [Command Scheduler Policy Lists and Occurrences: Examples, page 41](#page-176-0)
- **•** [Retrieving a CNS Image from a Server: Example, page 42](#page-177-0)
- **•** [Retrieving a CNS Configuration from a Server: Examples, page 42](#page-177-1)
- **•** [Using the CNS Zero Touch Solution: Examples, page 43](#page-178-0)

## <span id="page-172-0"></span>**Deploying the CNS Router: Example**

The following example shows an initial configuration on a remote router. The hostname of the remote router is the unique ID. The CNS configuration engine IP address is 172.28.129.22.

```
cns template connect template1
cli ip address negotiated
cli encapsulation ppp
cli ip directed-broadcast
cli no keepalive
cli no shutdown
exit
cns connect host1 retry-interval 30 retries 3
exit
hostname RemoteRouter
ip route 172.28.129.22 255.255.255.0 10.11.11.1
cns id Ethernet 0 ipaddress
cns config initial 10.1.1.1 no-persist
 exit
```
## <span id="page-172-1"></span>**Configuring a Partial Configuration: Example**

Incremental or partial configuration allows the remote router to be incrementally configured after its initial configuration. You must perform these configurations manually through the CNS configuration engine. The registrar allows you to change the configuration templates, edit parameters, and submit the new configuration to the router without a software or hardware restart.

The following example shows incremental (partial) configuration on a remote router. The CNS configuration engine IP address is 172.28.129.22, and the port number is 80.

```
cns config partial 172.28.129.22 80
```
## <span id="page-172-2"></span>**Enabling and Configuring CNS Agents: Example**

The following example shows various CNS agents being enabled and configured starting with the configuration agent being enabled with the **cns config partial** command to configure an incremental (partial) configuration on a remote router. The CNS configuration engine IP address is 172.28.129.22, and the port number is 80. The CNS exec agent is enabled with an IP address of 172.28.129.23, and the CNS event agent is enabled with an IP address of 172.28.129.24. Until the CNS event agent is enabled, no other CNS agents are operational.

```
cns config partial 172.28.129.22 80
cns exec 172.28.129.23 source 172.22.2.2
cns event 172.28.129.24 source 172.22.2.1
exit
```
In the following example, the CNS image agent parameters are configured using the CLI. An image ID is specified to use the IP address of the FastEthernet interface 0/1, a password is configured for the CNS image agent services, the CNS image upgrade retry interval is set to four minutes, and image management and status servers are configured.

```
cns id FastEthernet0/1 ipaddress image
cns image retry 240
cns image password abctext
cns image server https://10.21.2.3/cns/imgsvr status https://10.21.2.3/cns/status/
```
In the following example, the CNS image agent is configured to use the CNS Event Bus. An image ID is specified as the hardware serial number of the networking device, the CNS event agent is enabled with a number of parameters, and the CNS image agent is enabled without any keywords or options. The CNS image agent will listen for events on the CNS Event Bus.

```
cns id hardware-serial image
cns event 10.21.9.7 11011 keepalive 240 120 failover-time 5
cns image
cns image password abctext
```
## <span id="page-173-0"></span>**CNS Flow-Through Provisioning: Examples**

#### **Cisco Configuration Express File Using T1 over HDLC Protocol Example**

The following example shows use of the Cisco Configuration Express file to configure the remote router before delivery to its final premises. In the example, 172.28.129.22 is the IP address of the CNS configuration engine.

```
cns config initial 172.28.129.22 no-persist 
!cns configure and event agents
cns event 172.28.129.22
controller t1 0 
!T1 configuration 
framing esf
linecode b8zs
channel-group 0 timeslots 1-24 speed 64
exit
cns id s0:0 ipaddress
interface s0:0 
!Assigns IP address to s0:0
ip address slarp retry 2
e^{rt}ip route 10.0.0.0 0.0.0.0 s0:0 
!IP static route
end
```
#### **T1 Configuration Template Example**

The following example shows use of the T1 configuration template to build the configuration for use on T1:

```
hostname ${LDAP://this:attrName=IOShostname}
enable password ${LDAP://this:attrName=IOSpassword}controller T1 0
clock source ${LDAP://this:attrName=IOST1-clocksource}
linecode ${LDAP://this:attrName=IOST1-line}
framing ${LDAP://this:attrName=IOST1-framing}
channel-group ${LDAP://this:attrName=IOST1-channel-group} 
timeslots ${LDAP://this:attrName=IOST1-timeslots} 
speed ${LDAP://this:attrName=IOST1-speed}
```
#### **Voice Configuration Template Example**

The following example shows use of the voice configuration template to build the configuration for using voice:

```
voice-port 1/1
codec ${LDAP://this:attrName=IOSvoice-port1}
exit
dial-peer voice 1 pots
application ${LDAP://this:attrName=IOSdial-peer1}
port 1/1
```
#### **Remote Router Example**

The following example shows a remote router configuration:

Router# **show running-config**

```
Current configuration: 1659 bytes
!
version 12.2
no service pad
service timestamps debug uptime
service timestamps log uptime
no service password-encryption
!
hostname tira-24V
!
!
network-clock base-rate 64k
ip subnet-zero
ip cef
!
ip audit notify log
ip audit po max-events 100
!
class-map match-any voice
match access-group 100
!
!
policy-map qos
class voice
priority percent 70
voice service voip
h323
!
no voice confirmation-tone
voice-card 0
!
!
controller T1 0
framing sf
linecode ami
!
controller T1 1
mode cas
framing esf
linecode b8zs
ds0-group 0 timeslots 1 type e&m-immediate-start
ds0-group 1 timeslots 2 type e&m-immediate-start
!
!
interface Ethernet0
ip address 10.1.1.2 255.255.0.0
!
interface Serial0
bandwidth 1536
ip address 10.11.11.1 255.255.255.0
no ip mroute-cache
load-interval 30
clockrate 148000
!
ip classless
ip route 223.255.254.254 255.255.255.0 10.3.0.1
!
no ip http server
```

```
ip pim bidir-enable
!
access-list 100 permit udp any range 16384 32767 any
access-list 100 permit tcp any any eq 1720
call rsvp-sync
!
voice-port 1:0
timeouts wait-release 3
!
voice-port 1:1
timeouts wait-release 3
!
!
mgcp profile default
!
dial-peer cor custom
!
dial-peer voice 1000 pots
destination-pattern 1000
port 1:0
forward-digits 0
!
dial-peer voice 1001 pots
destination-pattern 1001
no digit-strip
port 1:1
forward-digits 0
!
dial-peer voice 2000 voip
destination-pattern 2000
session target ipv4:10.11.11.2
codec g711ulaw
!
dial-peer voice 2001 voip
destination-pattern 2001
session target ipv4:10.11.11.2
signal-type ext-signal
codec g711ulaw
!
!
line con 0
line aux 0
line 2 3
line vty 0 4
```
The following example shows configuration of a serial interface to connect to and download a configuration from a Cisco IE2100 CNS configuration engine. The IE2100 IP address is 10.1.1.1. The gateway IP address to reach the 10.1.1.0 network is 10.11.11.1. The CNS default ID is the hostname, so that **cns id** command is not needed. However, the **hostname** command is key to retrieving the configuration file on the CNS configuration engine.

This configuration auto-tries ever serial interface on the remote router in turn, applies the **config-cli** commands to that interface, and tries to ping the address in the **cns config initial** command. When it succeeds, it performs a normal initial configuration.

```
! Initial basic configuration (serial interface) PPP
   cns connect serial retry-interval 1 retries 1
   config-cli ip address negotiated
   config-cli encapsulation ppp
   config-cli ip directed-broadcast
   config-cli no keepalive
   config-cli no shutdown
   exit
```

```
hostname 26ML
   ip route 10.1.1.1 255.255.255.0 10.11.11.1
   cns config initial 10.1.1.1 no-persist
   cns inventory config
! Initial basic configuration (serial interface) HDLC
   cns config connect serial retry-interval 1 retries 1
   config-cli ip address slarp retry 1
   config-cli no shutdown
   exit
   hostname tira-36V
   ip route 10.1.1.1 255.255.255.0 10.11.11.1
   cns config initial 10.1.1.1 no-persist
   cns inventory config
   Incremental configuration (serial interface)
   cns config partial 10.1.1.1
   cns event 10.1.1.1
```
## <span id="page-176-0"></span>**Command Scheduler Policy Lists and Occurrences: Examples**

In the following example, a Command Scheduler policy named cns-weekly is configured to run two sets of EXEC CLI involving CNS commands. The policy is then scheduled with two other policies to run every seven days, one hour and thirty minutes.

```
kron policy-list cns-weekly
   cli cns image retrieve server http://10.19.2.3/week/ status 
   http://10.19.2.5/status/week/
   cli cns config retrieve page /testconfig/config.asp no-persist
   exit
kron occurrence week in 7:1:30 recurring
   policy-list cns-weekly
   policy-list itd-weekly
   policy-list mkt-weekly
```
In the following example, a Command Scheduler policy named sales-may is configured to run a CNS command to retrieve a specified image from a remote server. The policy is then scheduled to run only once on May 20, at 6:30 a.m.

```
kron policy-list sales-may
cli cns image retrieve server 10.19.2.3 status 10.19.2.3
exit
kron occurrence may at 6:30 May 20 oneshot
policy-list sales-may
```
In the following example, a Command Scheduler policy named image-sunday is configured to run a CNS command to retrieve a specified image from a remote server. The policy is then scheduled to run every Sunday at 7:30 a.m.

```
kron policy-list image-sunday
   cli cns image retrieve server 10.19.2.3 status 10.19.2.3
   exit
kron occurrence sunday user sales at 7:30 sunday recurring
   policy-list image-sunday
```
In the following example, a Command Scheduler policy named file-retrieval is configured to run a CNS command to retrieve a specific file from a remote server. The policy is then scheduled to run on system startup.

```
kron policy-list file-retrieval
cli cns image retrieve server 10.19.2.3 status 10.19.2.3
exit
kron occurrence system-startup
policy-list file-retrieval
```
## <span id="page-177-0"></span>**Retrieving a CNS Image from a Server: Example**

In the following example, the CNS image agent polls a file server using the **cns image retrieve** command. Assuming that the CNS image agent is already enabled, the file server and status server paths specified here will overwrite any existing image agent server and status configuration. The new file server will be polled and a new image, if it exists, will be downloaded to the networking device.

**cns image retrieve server https://10.19.2.3/cns/ status https://10.19.2.3/cnsstatus/**

# <span id="page-177-1"></span>**Retrieving a CNS Configuration from a Server: Examples**

#### **Retrieving Configuration Data from the CNS Trusted Server**

The following example shows how to request a configuration from a trusted server at 10.1.1.1:

```
cns trusted-server all 10.1.1.1
exit
cns config retrieve 10.1.1.1
```
The following example shows how to request a configuration from a trusted server at 10.1.1.1 and to configure a CNS configuration retrieve interval using the **cns config retrieve** command:

```
cns trusted-server all 10.1.1.1
exit
cns config retrieve 10.1.1.1 retry 50 interval 1500
CNS Config Retrieve Attempt 1 out of 50 is in progress
Next cns config retrieve retry is in 1499 seconds (Ctrl-Shft-6 to abort this command).
..
00:26:40: %CNS-3-TRANSPORT: CNS_HTTP_CONNECTION_FAILED:10.1.1.1 -Process= "CNS config 
retv", ipl= 0, pid= 43
00:26:40: %CNS-3-TRANSPORT: CNS_HTTP_CONNECTION_FAILED -Process= "CNS config retv", ipl= 
0, pid= 43......
cns config retrieve 10.1.1.1
```
#### **Applying the Retrieved Data to the Running Configuration File**

The following example shows how to check and apply configuration data retrieved from the server to running configuration file only. The CNS Configuration Agent will attempt to retrieve configuration data at 30-second intervals until the attempt is successful, or is unsuccessful five times in these attempts.

**cns config retrieve 10.1.1.1 syntax-check no-persist retry 5 interval 30**

#### **Overwriting the Startup Configuration File with the Retrieved Data**

The following example shows how to overwrite the startup configuration file with the configuration data retrieved from the server. The configuration data will not be applied to the running configuration.

```
cns config retrieve 10.1.1.1 syntax-check no-persist retry 5 interval 30
cns config retrieve 10.1.1.1 overwrite-startup
```
## <span id="page-178-0"></span>**Using the CNS Zero Touch Solution: Examples**

#### **Configuring PPP on a Serial Interface**

The following example shows the bootstrap configuration for configuring PPP on a serial interface:

```
cns template connect ppp-serial
cli ip address negotiated
cli encapsulation ppp
cli ip directed-broadcast
cli no keepalive
exit
cns template connect ip-route
cli ip route 10.0.0.0 0.0.0.0 ${next-hop}
exit
cns connect serial-ppp ping-interval 1 retries 1
discover interface serial
template ppp-serial
template ip-route
exit
hostname 26ML
cns config initial 10.1.1.1 no-persist inventory
```
#### **Configuring PPP on an Asynchronous Interface**

The following example shows the bootstrap configuration for configuring PPP on an asynchronous interface:

```
cns template connect async
cli modem InOut
 .
 .
 .
exit
cns template connect async-interface
cli encapsulation ppp
cli ip unnumbered FastEthernet0/0
cli dialer rotary-group 0
exit
cns template connect ip-route
cli ip route 10.0.0.0 0.0.0.0 ${next-hop}
exit
cns connect async
discover line Async
template async
discover interface
template async-interface
template ip-route
exit
hostname async-example
cns config initial 10.1.1.1 no-persist inventory
```
#### **Configuring HDLC on a Serial Interface**

I

The following example shows the bootstrap configuration for configuring High-Level Data Link Control (HDLC) on a serial interface:

```
cns template connect hdlc-serial
cli ip address slarp retry 1
exit
cns template connect ip-route
cli ip route 0.0.0.0 0.0.0.0 ${next-hop}
exit
```
Ι

```
cns connect hdlc-serial ping-interval 1 retries 1
discover interface serial
template hdlc-serial
template ip-route
exit
hostname host1
cns config initial 10.1.1.1 no-persist inventory
```
#### **Configuring Aggregator Router Interfaces**

The following examples show how to configure a standard serial interface and a serial interface bound to a controller on an aggregator router (also known as the DCE). In order for connectivity to be established, the aggregator router must have a point-to-point subinterface configured.

#### **Standard Serial Interface**

```
interface Serial0/1
no ip address
encapsulation frame-relay
frame-relay intf-type dce
exit
interface Serial0/1.1 point-to-point
10.0.0.0 255.255.255.0
frame-relay interface-dlci 8
```
#### **Serial Interface Bound to a Controller**

```
controller T1 0
framing sf
linecode ami
channel-group 0 timeslots 1-24
exit
interface Serial0:0
no ip address
encapsulation frame-relay
frame-relay intf-type dce
exit
interface Serial0:0.1 point-to-point
ip address ip-address mask
 frame-relay interface-dlci dlci
```
#### **Configuring IP over Frame Relay**

The following example shows the bootstrap configuration for configuring IP over Frame Relay on a CPE router:

```
cns template connect setup-frame
cli encapsulation frame-relay
exit
cns template connect ip-over-frame
cli frame-relay interface-dlci ${dlci}
cli ip address dynamic
exit
cns template connect ip-route
cli ip route 10.0.0.0 0.0.0.0 ${next-hop}
exit
cns connect ip-over-frame
discover interface Serial
template setup-frame
discover dlci
template ip-over-frame
template ip-route
exit
cns config initial 10.1.1.1
```
$\mathbf I$ 

#### **Configuring IP over Frame Relay over T1**

The following example shows the bootstrap configuration for configuring IP over Frame Relay over T1 on a CPE router:

```
cns template connect setup-frame
cli encapsulation frame-relay
exit
cns template connect ip-over-frame
cli frame-relay interface-dlci ${dlci}
cli ip address dynamic
exit
cns template connect ip-route
cli ip route 0.0.0.0 0.0.0.0 ${next-hop}
exit
cns template connect t1-controller
cli framing esf
cli linecode b8zs
cli channel-group 0 timeslots 1-24 speed 56
exit
cns connect ip-over-frame-over-t1
discover controller T1
template t1-controller
discover interface
template setup-frame
discover dlci
template ip-over-frame
template ip-route
exit
cns config initial 10.1.1.1
```
# **Additional References**

The following sections provide references related to the CNS feature.

### **Related Documents**

 $\Gamma$ 

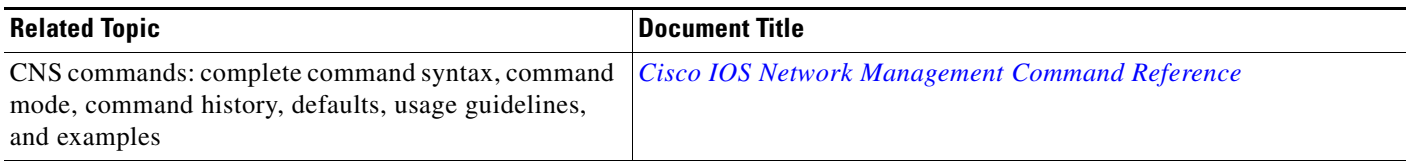

 $\mathsf I$ 

**The Second Service** 

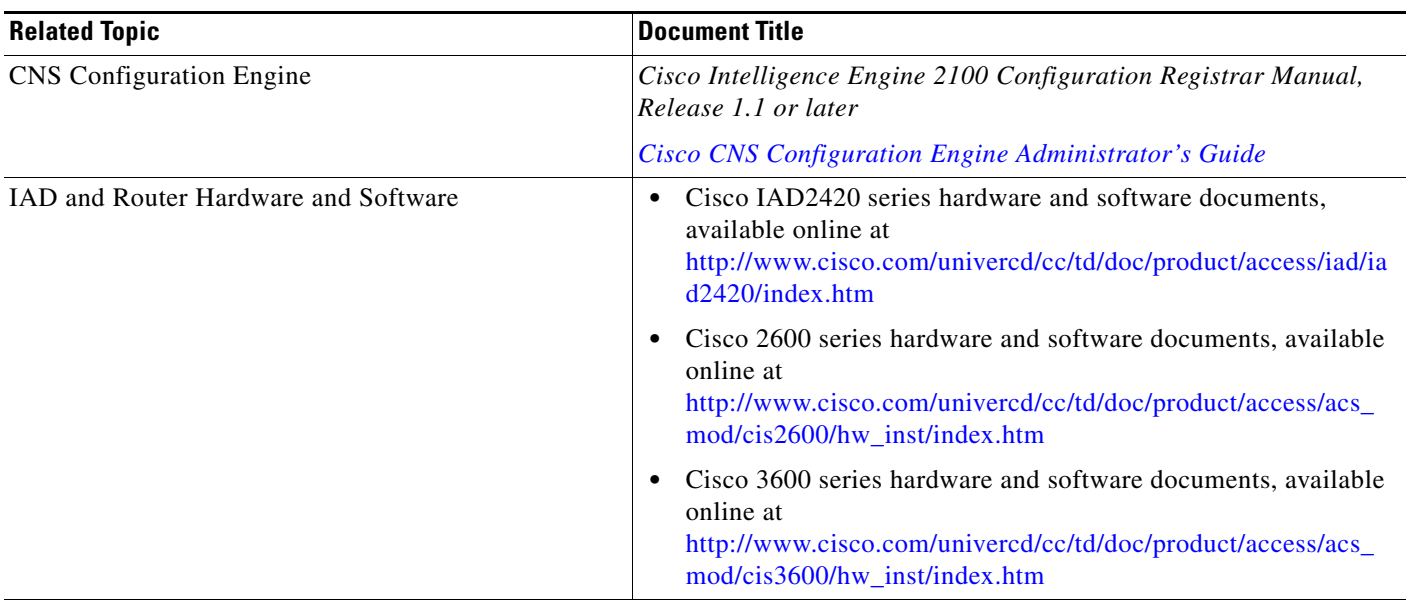

# **Standards**

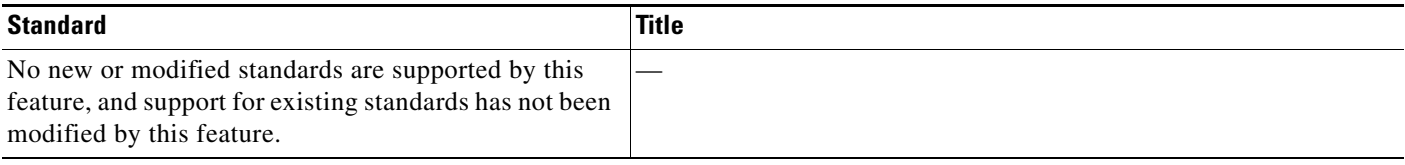

# **MIBs**

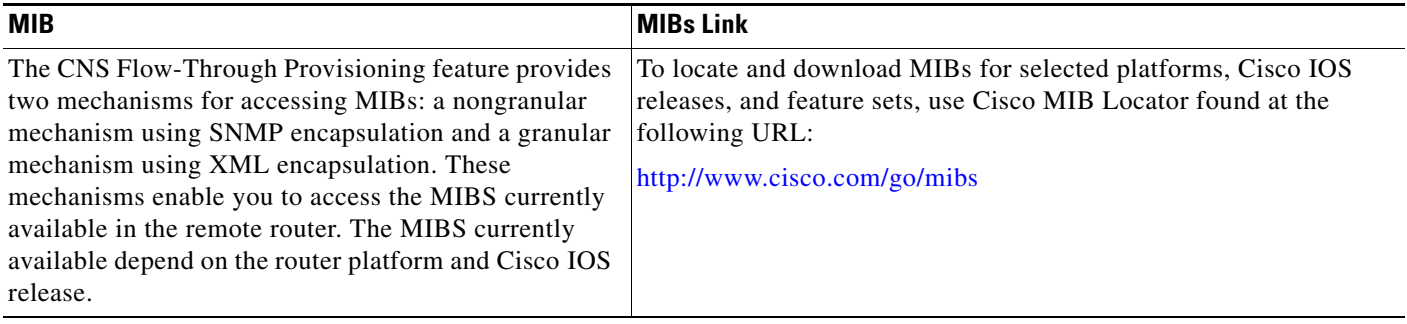

# **RFCs**

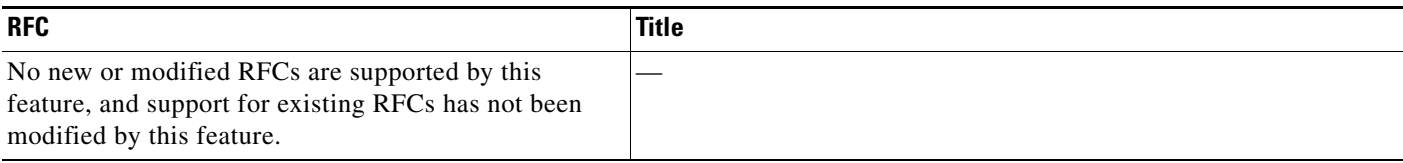

 $\mathbf{I}$ 

# **Technical Assistance**

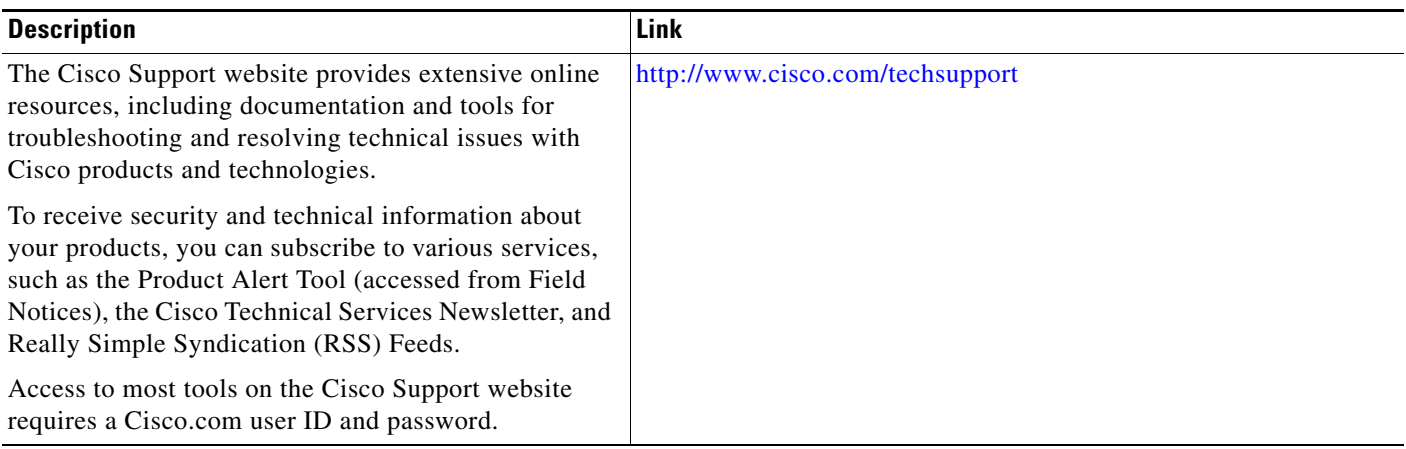

L.

ן

# **Feature Information for CNS**

[Table 2](#page-183-0) lists the features in this module and provides links to specific configuration information. Only features that were introduced or modified in Cisco IOS Release 12.2(1), 12.0(3)S or a later release appear in the table.

Not all commands may be available in your Cisco IOS software release. For release information about a specific command, see the command reference documentation.

Use Cisco Feature Navigator to find information about platform support and software image support. Cisco Feature Navigator enables you to determine which Cisco IOS and Catalyst OS software images support a specific software release, feature set, or platform. To access Cisco Feature Navigator, go to [http://www.cisco.com/go/cfn.](http://www.cisco.com/go/cfn) An account on Cisco.com is not required.

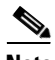

**Note** [Table 2](#page-183-0) lists only the Cisco IOS software release that introduced support for a given feature in a given Cisco IOS software release train. Unless noted otherwise, subsequent releases of that Cisco IOS software release train also support that feature.

#### <span id="page-183-0"></span>*Table 2 Feature Information for CNS*

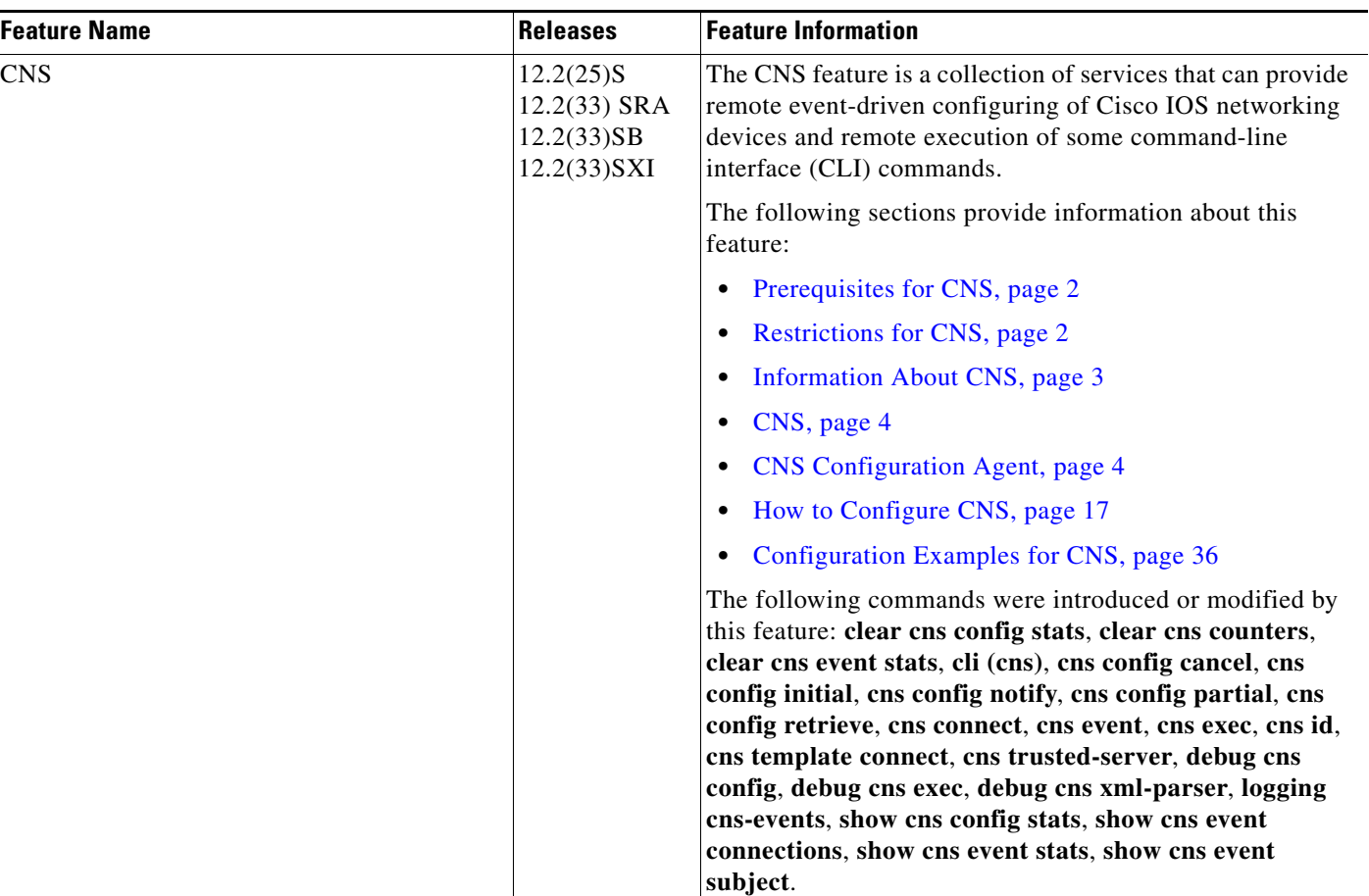

 $\mathbf{I}$ 

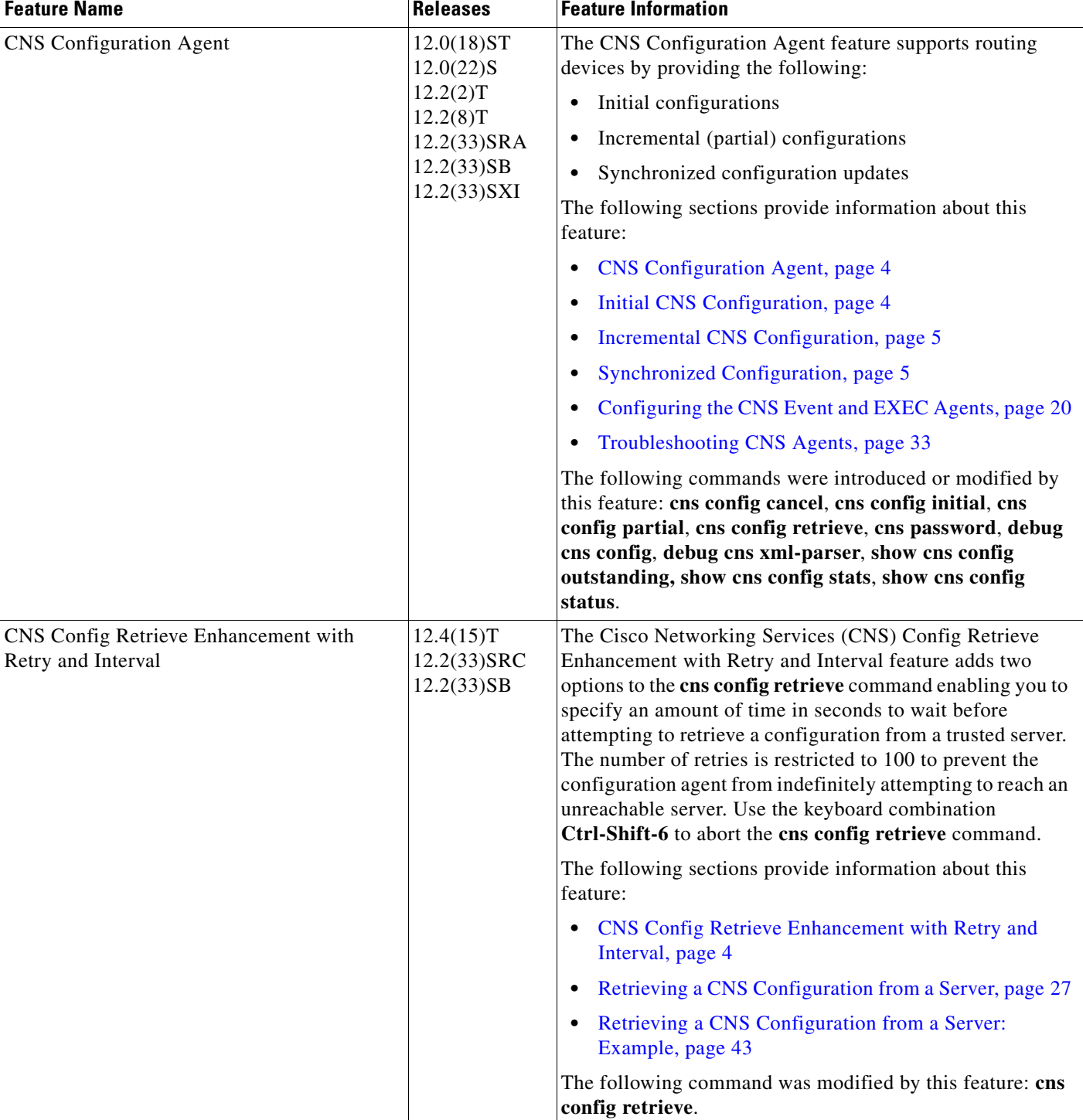

#### *Table 2 Feature Information for CNS (continued)*

L.

 $\mathsf I$ 

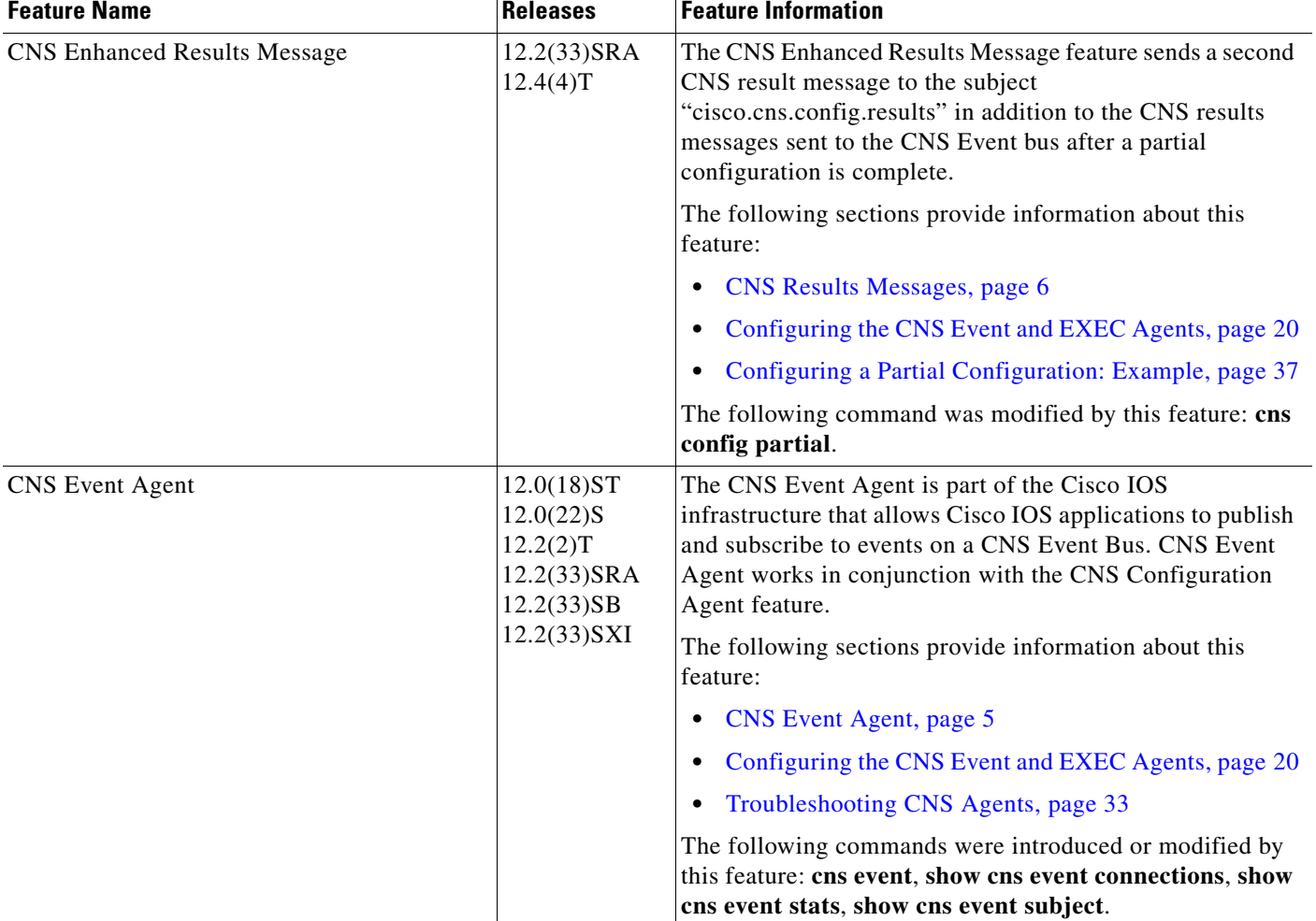

 $\mathbf{I}$ 

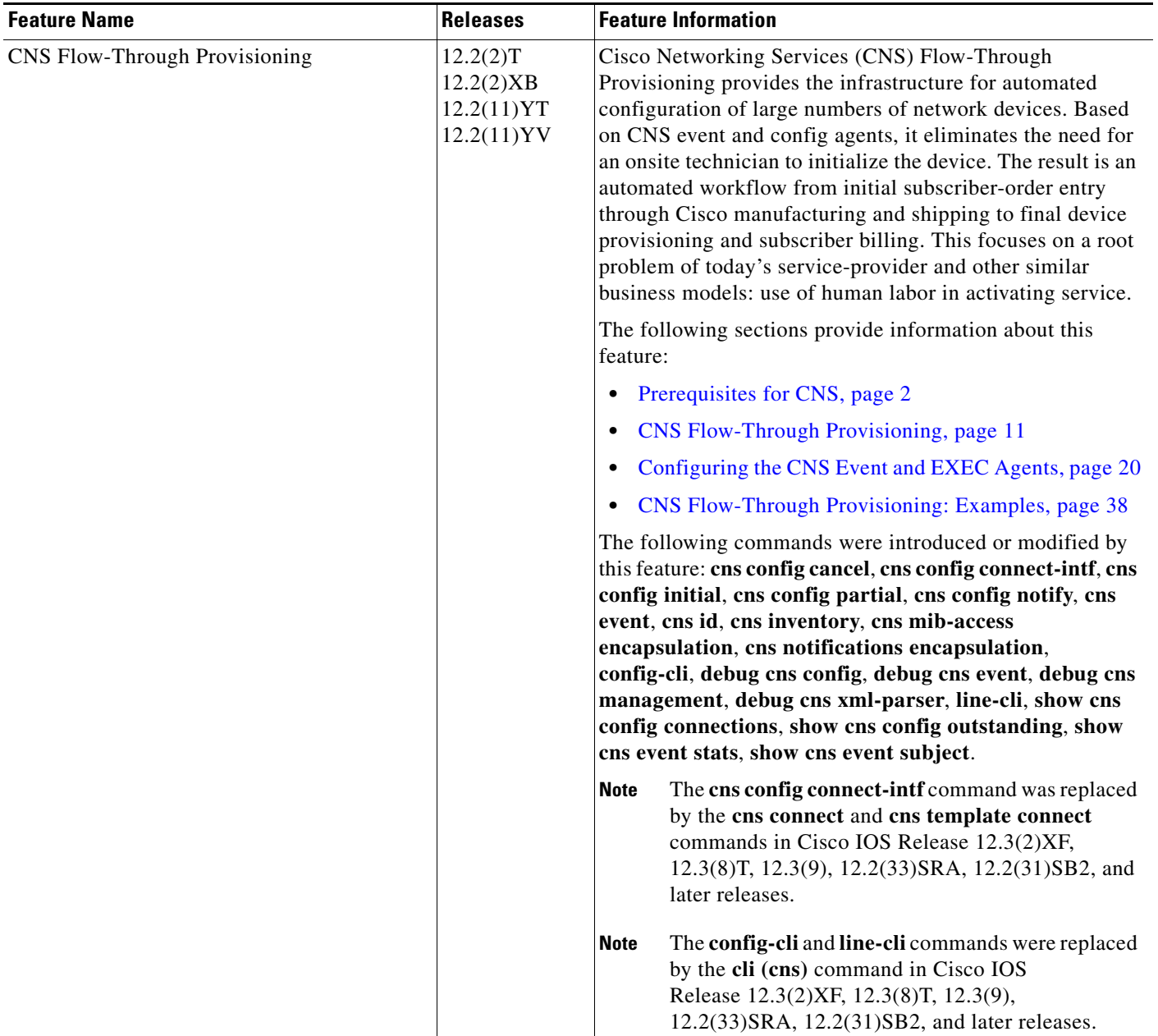

 $\mathsf I$ 

**The Second Service** 

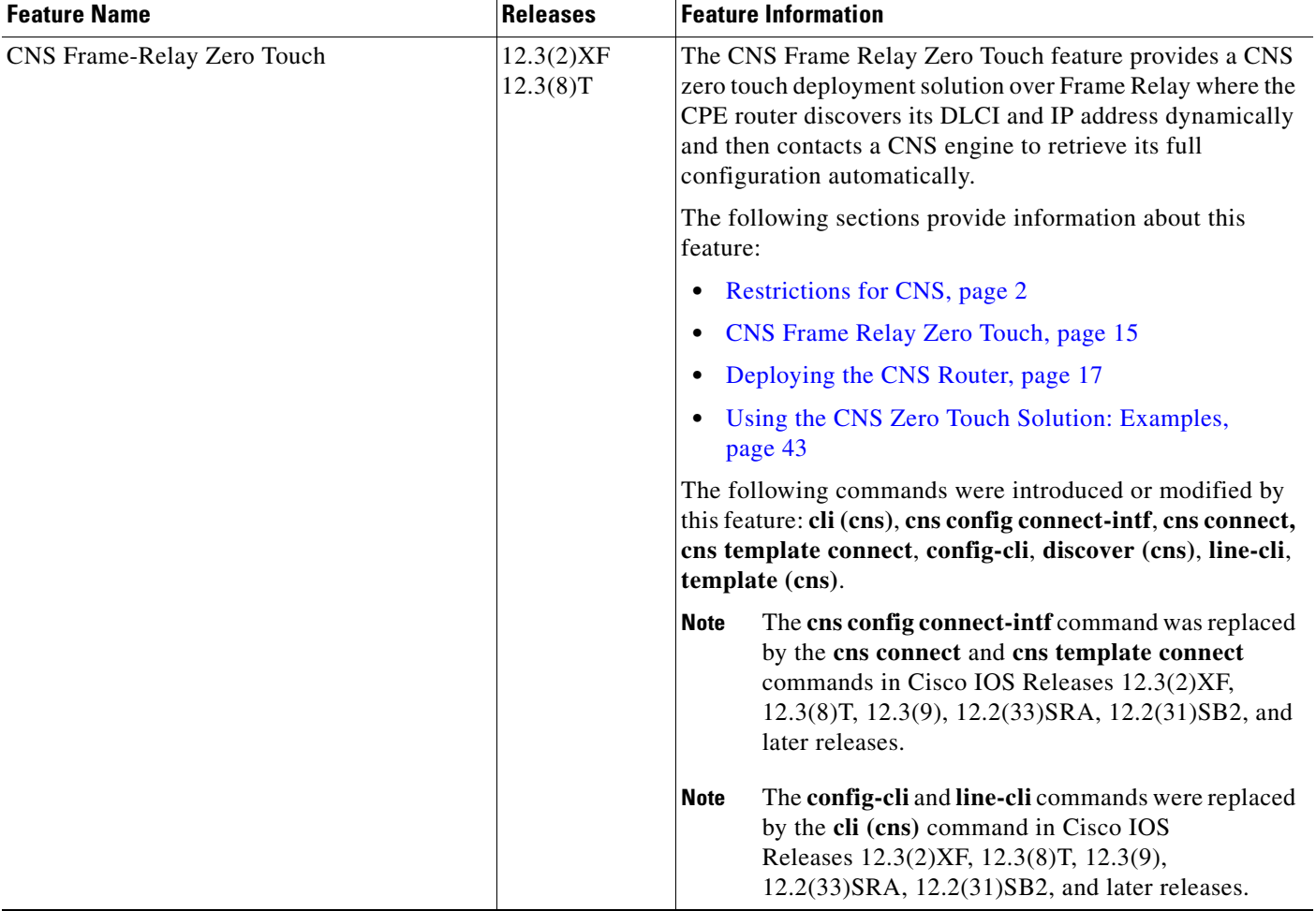

 $\overline{\phantom{a}}$ 

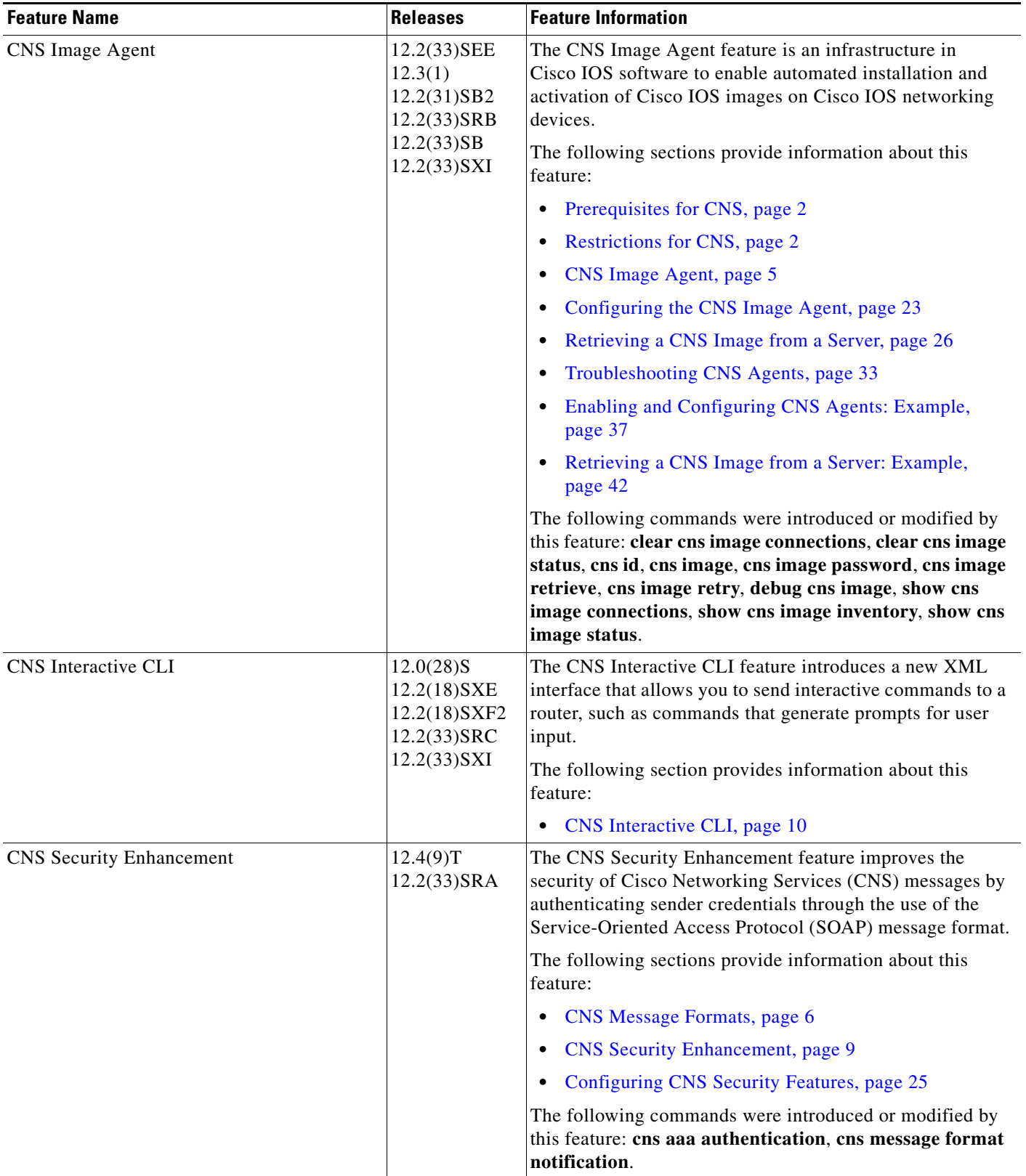

 $\mathsf I$ 

**The Second Service** 

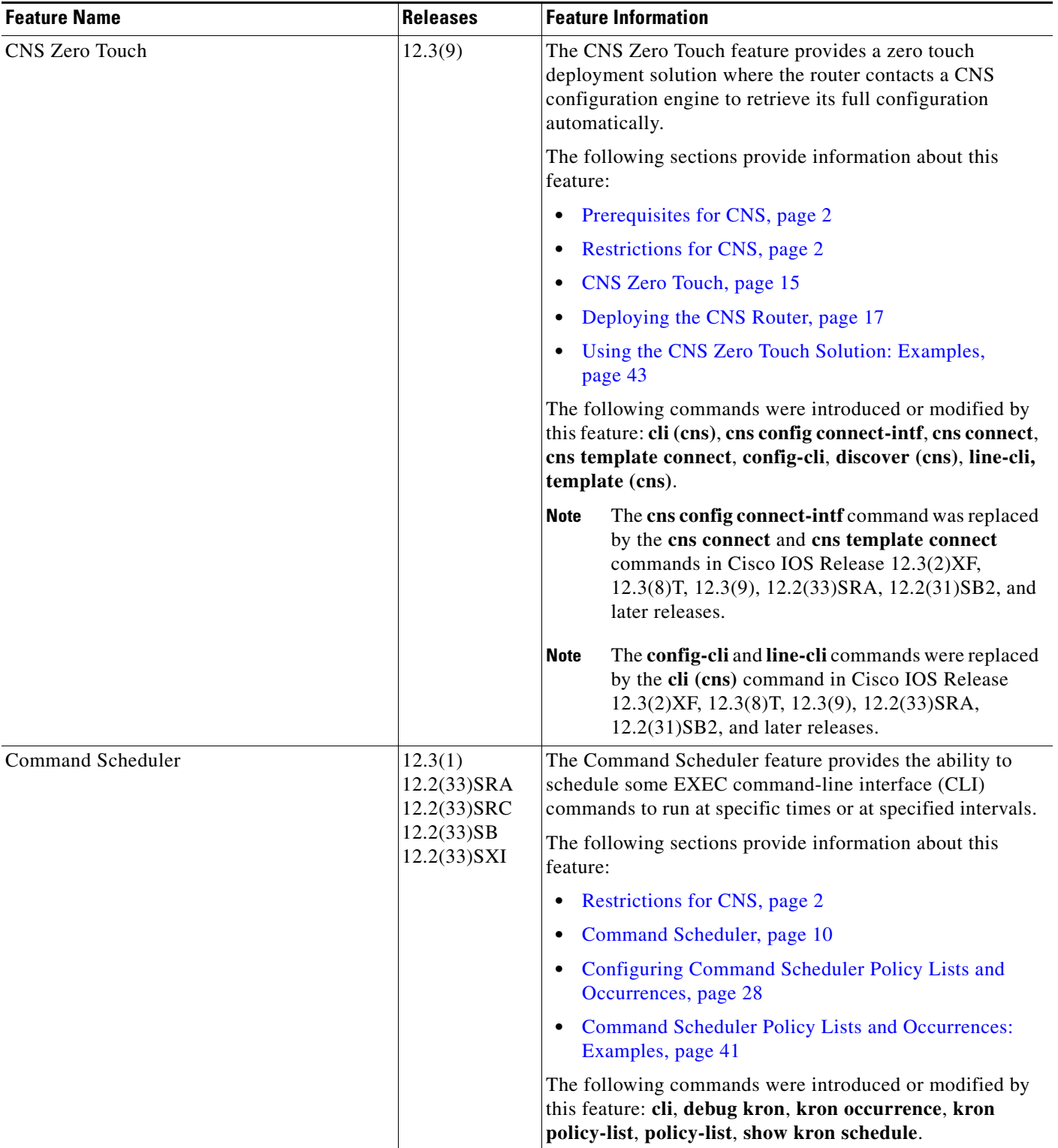

CCDE, CCENT, CCSI, Cisco Eos, Cisco HealthPresence, Cisco IronPort, the Cisco logo, Cisco Lumin, Cisco Nexus, Cisco Nurse Connect, Cisco Pulse, Cisco StackPower, Cisco StadiumVision, Cisco TelePresence, Cisco Unified Computing System, Cisco WebEx, DCE, Flip Channels, Flip for Good, Flip Mino, Flipshare (Design), Flip Ultra, Flip Video, Flip Video (Design), Instant Broadband, and Welcome to the Human Network are trademarks; Changing the Way We Work, Live, Play, and Learn, Cisco Capital, Cisco Capital (Design), Cisco:Financed (Stylized), Cisco Store, and Flip Gift Card are service marks; and Access Registrar, Aironet, AllTouch, AsyncOS, Bringing the Meeting To You, Catalyst, CCDA, CCDP, CCIE, CCIP, CCNA, CCNP, CCSP, CCVP, Cisco, the Cisco Certified Internetwork Expert logo, Cisco IOS, Cisco Press, Cisco Systems, Cisco Systems Capital, the Cisco Systems logo, Cisco Unity, Collaboration Without Limitation, Continuum, EtherFast, EtherSwitch, Event Center, Explorer, Fast Step, Follow Me Browsing, FormShare, GainMaker, GigaDrive, HomeLink, iLYNX, Internet Quotient, IOS, iPhone, iQuick Study, IronPort, the IronPort logo, Laser Link, LightStream, Linksys, MediaTone, MeetingPlace, MeetingPlace Chime Sound, MGX, Networkers, Networking Academy, Network Registrar, PCNow, PIX, PowerKEY, PowerPanels, PowerTV, PowerTV (Design), PowerVu, Prisma, ProConnect, ROSA, ScriptShare, SenderBase, SMARTnet, Spectrum Expert, StackWise, The Fastest Way to Increase Your Internet Quotient, TransPath, WebEx, and the WebEx logo are registered trademarks of Cisco Systems, Inc. and/or its affiliates in the United States and certain other countries.

All other trademarks mentioned in this document or website are the property of their respective owners. The use of the word partner does not imply a partnership relationship between Cisco and any other company. (0908R)

Any Internet Protocol (IP) addresses and phone numbers used in this document are not intended to be actual addresses and phone numbers. Any examples, command display output, network topology diagrams, and other figures included in the document are shown for illustrative purposes only. Any use of actual IP addresses or phone numbers in illustrative content is unintentional and coincidental.

© 2006-2009 Cisco Systems, Inc. All rights reserved.

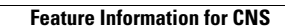

**The State** 

 $\mathsf I$ 

**56**

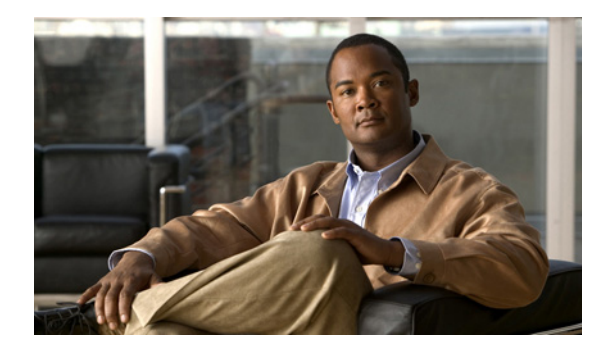

# **Network Configuration Protocol**

**First Published: February 28, 2007 Last Updated: June 15, 2009**

The Network Configuration Protocol (NETCONF) defines a simple mechanism through which a network device can be managed, configuration data information can be retrieved, and new configuration data can be uploaded and manipulated. NETCONF uses Extensible Markup Language (XML)-based data encoding for the configuration data and protocol messages.

You can use the NETCONF over SSHv2 feature to perform network configurations via the Cisco command-line interface (CLI) over an encrypted transport. The NETCONF Network Manager, which is the NETCONF client, must use Secure Shell Version 2 (SSHv2) as the network transport to the NETCONF server. Multiple NETCONF clients can connect to the NETCONF server.

You can use the NETCONF over BEEP feature to send notifications of any configuration change over NETCONF. A notification is an event indicating that a configuration change has happened. The change can be a new configuration, deleted configuration, or changed configuration. The notifications are sent at the end of a successful configuration operation as one message showing the set of changes, rather than individual messages for each line in the configuration that is changed.

Blocks Extensible Exchange Protocol (BEEP) can use the Simple Authentication and Security Layer (SASL) profile to provide simple and direct mapping to the existing security model. Alternatively, NETCONF over BEEP can use the transport layer security (TLS) to provide a strong encryption mechanism with either server authentication or server and client-side authentication.

# **Finding Feature Information**

Your software release may not support all the features documented in this module. For the latest feature information and caveats, see the release notes for your platform and software release. To find information about the features documented in this module, and to see a list of the releases in which each feature is supported, see the ["Feature Information for NETCONF" section on page 30](#page-221-0).

Use Cisco Feature Navigator to find information about platform support and Cisco IOS and Catalyst OS software image support. To access Cisco Feature Navigator, go to [http://www.cisco.com/go/cfn.](http://www.cisco.com/go/cfn) An account on Cisco.com is not required.

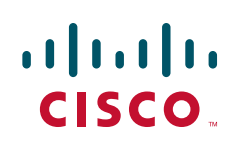

ן

# **Contents**

- **•** [Prerequisites for NETCONF, page 2](#page-193-0)
- **•** [Restrictions for NETCONF, page 2](#page-193-1)
- **•** [Information About NETCONF, page 2](#page-193-2)
- **•** [How to Configure NETCONF, page 5](#page-196-0)
- **•** [Configuration Examples for NETCONF, page 22](#page-213-0)
- **•** [Additional References, page 28](#page-219-0)
- **•** [Feature Information for NETCONF, page 30](#page-221-0)
- **•** [Glossary, page 32](#page-223-0)

# <span id="page-193-0"></span>**Prerequisites for NETCONF**

- NETCONF over SSHv2 requires that a vty line be available for each NETCONF session as specified in the **netconf max-session** command.
- **•** A vty line must be available for each NETCONF session as specified by the **netconf max-session** command.
- **•** NETCONF over BEEP listeners require SASL to be configured.

# <span id="page-193-1"></span>**Restrictions for NETCONF**

- **•** NETCONF SSHv2 supports a maximum of 16 concurrent sessions.
- Only SSH version 2 is supported.
- **•** You must be running a crypto image in order to configure BEEP using TLS.

# <span id="page-193-2"></span>**Information About NETCONF**

To configure NETCONF, you should understand the following concepts:

- **NETCONF** over SSHv2, page 2
- **•** [NETCONF over BEEP, page 3](#page-194-1)
- **•** [NETCONF Notifications, page 5](#page-196-1)

### <span id="page-193-3"></span>**NETCONF over SSHv2**

To run the NETCONF over SSHv2 feature, the client (a Cisco device running Cisco IOS software) establishes an SSH transport connection with the server (a NETCONF network manager). [Figure 1](#page-194-0) shows a basic NETCONF over SSHv2 network configuration. The client and server exchange keys for security and password encryption. The user ID and password of the SSHv2 session running NETCONF are used for authorization and authentication purposes. The user privilege level is enforced and the client session may not have full access to the NETCONF operations if the privilege level is not high enough.

If authentication, authorization, and accounting (AAA) is configured, the AAA service is used as if a user had established an SSH session directly to the device. Using the existing security configuration makes the transition to NETCONF almost seamless. Once the client has been successfully authenticated, the client invokes the SSH connection protocol and the SSH session is established. After the SSH session is established, the user or application invokes NETCONF as an SSH subsystem called "netconf."

#### <span id="page-194-0"></span>*Figure 1 NETCONF over SSHv2*

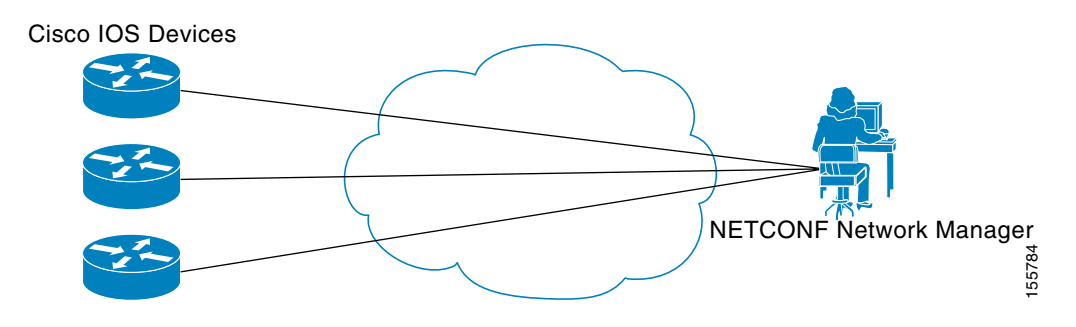

#### **Secure Shell Version 2**

SSHv2 runs on top of a reliable transport layer and provides strong authentication and encryption capabilities. SSHv2 provides a means to securely access and securely execute commands on another computer over a network.

NETCONF does not support SSH version 1. The configuration for the SSH Version 2 server is similar to the configuration for SSH version 1. Use the **ip ssh version** command to specify which version of SSH that you want to configure. If you do not configure this command, SSH by default runs in compatibility mode; that is, both SSH version 1 and SSH version 2 connections are honored.

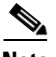

**Note** SSH version 1 is a protocol that has never been defined in a standard. If you do not want your router to fall back to the undefined protocol (version 1), you should use the **ip ssh version** command and specify version 2.

Use the **ip ssh rsa keypair-name** command to enable an SSH connection using Rivest, Shamir, and Adelman (RSA) keys that you have configured. If you configure the **ip ssh rsa keypair-name** command with a key-pair name, SSH is enabled if the key pair exists, or SSH will be enabled if the key pair is generated later. If you use this command to enable SSH, you do not need to configure a hostname and a domain name.

### <span id="page-194-1"></span>**NETCONF over BEEP**

The NETCONF over BEEP feature allows you to enable BEEP as the transport protocol to use during NETCONF sessions. Using NETCONF over BEEP, you can configure either the NETCONF server or the NETCONF client to initiate a connection, thus supporting large networks of intermittently connected devices, and those devices that must reverse the management connection where there are firewalls and Network Address Translators (NATs).

 $\mathsf{l}$ 

BEEP is a generic application protocol framework for connection-oriented, asynchronous interactions. It is intended to provide the features that traditionally have been duplicated in various protocol implementations. BEEP typically runs on top of TCP and allows the exchange of messages. Unlike HTTP and similar protocols, either end of the connection can send a message at any time. BEEP also includes facilities for encryption and authentication and is highly extensible.

The BEEP protocol contains a framing mechanism that permits simultaneous and independent exchanges of messages between peers. These messages are usually structured using XML. All exchanges occur in the context of a binding to a well-defined aspect of the application, such as transport security, user authentication, or data exchange. This binding forms a channel; each channel has an associated profile that defines the syntax and semantics of the messages exchanged.

The BEEP session is mapped onto the NETCONF service. When a session is established, each BEEP peer advertises the profiles it supports. During the creation of a channel, the client (the BEEP initiator) supplies one or more proposed profiles for that channel. If the server (the BEEP listener) creates the channel, it selects one of the profiles and sends it in a reply. The server may also indicate that none of the profiles are acceptable, and decline creation of the channel.

BEEP allows multiple data exchange channels to be simultaneously in use.

Although BEEP is a peer-to-peer protocol, each peer is labelled according to the role it is performing at a given time. When a BEEP session is established, the peer that awaits new connections is the BEEP listener. The other peer, which establishes a connection to the listener, is the BEEP initiator. The BEEP peer that starts an exchange is the client, and the other BEEP peer is the server. Typically, a BEEP peer that acts in the server role also performs in the listening role. However, because BEEP is a peer-to-peer protocol, the BEEP peer that acts in the server role is not required to also perform in the listening role.

#### **Simple Authentication and Security Layer**

The SASL is an Internet standard method for adding authentication support to connection-based protocols. SASL can be used between a security appliance and an Lightweight Directory Access Protocol (LDAP) server to secure user authentication.

#### **Transport Layer Security**

The TLS is an application-level protocol that provides for secure communication between a client and server by allowing mutual authentication, the use of hash for integrity, and encryption for privacy. TLS relies upon certificates, public keys, and private keys.

Certificates are similar to digital ID cards. They prove the identity of the server to clients. Each certificate includes the name of the authority that issued it, the name of the entity to which the certificate was issued, the entity's public key, and time stamps that indicate the certificate's expiration date.

Public and private keys are the ciphers used to encrypt and decrypt information. Although the public key is shared, the private key is never given out. Each public-private key pair works together. Data encrypted with the public key can be decrypted only with the private key.

#### **Access Lists**

You can optionally configure access lists for use with NETCONF over SSHv2 sessions. An access list is a sequential collection of permit and deny conditions that apply to IP addresses. The Cisco IOS software tests addresses against the conditions in an access list one by one. The first match determines whether the software accepts or rejects the address. Because the software stops testing conditions after the first match, the order of the conditions is critical. If no conditions match, the software rejects the address.

The two main tasks involved in using access lists are as follows:

- **1.** Creating an access list by specifying an access list number or name and access conditions.
- **2.** Applying the access list to interfaces or terminal lines.

[For more information about configuring access lists, see](http://www.cisco.com/en/US/docs/ios/sec_data_plane/configuration/guide/sec_access_list_ov.html) IP Access List Overview and [Creating an IP](http://www.cisco.com/en/US/docs/ios/sec_data_plane/configuration/guide/sec_create_IP_apply.html)  [Access List and Applying It to an Interface](http://www.cisco.com/en/US/docs/ios/sec_data_plane/configuration/guide/sec_create_IP_apply.html) modules in the *Cisco IOS Security Configuration Guide: Securing the Data Plane*.

### <span id="page-196-1"></span>**NETCONF Notifications**

NETCONF sends notifications of any configuration change over NETCONF. A notification is an event indicating that a configuration change has occurred. The change can be a new configuration, deleted configuration, or changed configuration. The notifications are sent at the end of a successful configuration operation as one message that shows the set of changes rather than showing individual messages for each line that is changed in the configuration.

# <span id="page-196-0"></span>**How to Configure NETCONF**

This section contains the following tasks:

- **•** [Enabling SSH Version 2 Using a Hostname and Domain Name, page 5](#page-196-2) (required)
- **•** [Enabling SSH Version 2 Using RSA Key Pairs, page 6](#page-197-0) (required)
- **•** [Starting an Encrypted Session with a Remote Device, page 8](#page-199-0) (required)
- **•** [Verifying the Status of the Secure Shell Connection, page 8](#page-199-1) (optional)
- [Enabling NETCONF over SSHv2, page 9](#page-200-0) (required)
- **•** [Configuring an SASL Profile, page 11](#page-202-0) (required)
- **•** [Enabling NETCONF over BEEP, page 12](#page-203-0) (required)
- [Configuring the NETCONF Network Manager Application, page 15](#page-206-0) (required)
- **•** [Delivering NETCONF Payloads, page 16](#page-207-0) (optional)
- **•** [Formatting NETCONF Notifications, page 18](#page-209-0) (optional)
- **•** [Monitoring and Maintaining NETCONF Sessions, page 21](#page-212-0) (optional)

### <span id="page-196-2"></span>**Enabling SSH Version 2 Using a Hostname and Domain Name**

Perform this task to configure your router for SSH version 2 using a hostname and domain name. You may also configure SSH version 2 by using the RSA key pair configuration (see ["Enabling SSH Version](#page-197-0)  [2 Using RSA Key Pairs" section on page 6\)](#page-197-0).

#### **SUMMARY STEPS**

- **1. enable**
- **2. configure terminal**
- **3. hostname** *hostname*
- **4. ip domain-name** *name*

 $\mathbf I$ 

- **5. crypto key generate rsa**
- **6. ip ssh** [**timeout** *seconds* | **authentication-retries** *integer*]
- **7. ip ssh version 2**

#### **DETAILED STEPS**

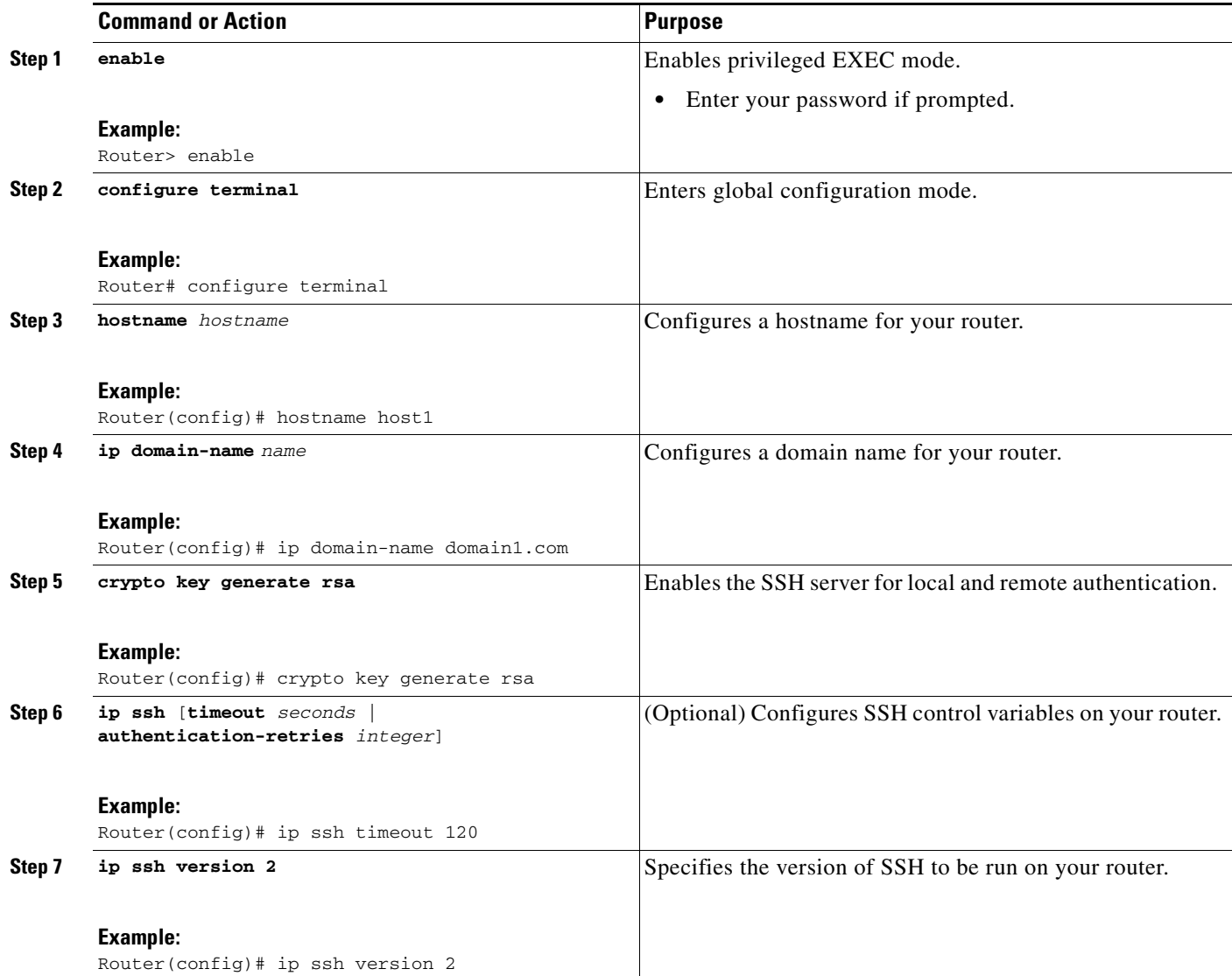

# <span id="page-197-0"></span>**Enabling SSH Version 2 Using RSA Key Pairs**

Perform this task to enable SSH version 2 without configuring a hostname or domain name. SSH version 2 will be enabled if the key pair that you configure already exists or if it is generated later. You may also configure SSH version 2 by using the hostname and domain name configuration. (See "["Enabling SSH](#page-196-2)  [Version 2 Using a Hostname and Domain Name" section on page 5.](#page-196-2))

#### **SUMMARY STEPS**

- **1. enable**
- **2. configure terminal**
- **3. ip ssh rsa keypair-name** *keypair-name*
- **4. crypto key generate rsa usage-keys label** *key-label* **modulus** *modulus-size*
- **5. ip ssh** [**timeout** *seconds* | **authentication-retries** *integer*]
- **6. ip ssh version 2**

#### **DETAILED STEPS**

 $\overline{\phantom{a}}$ 

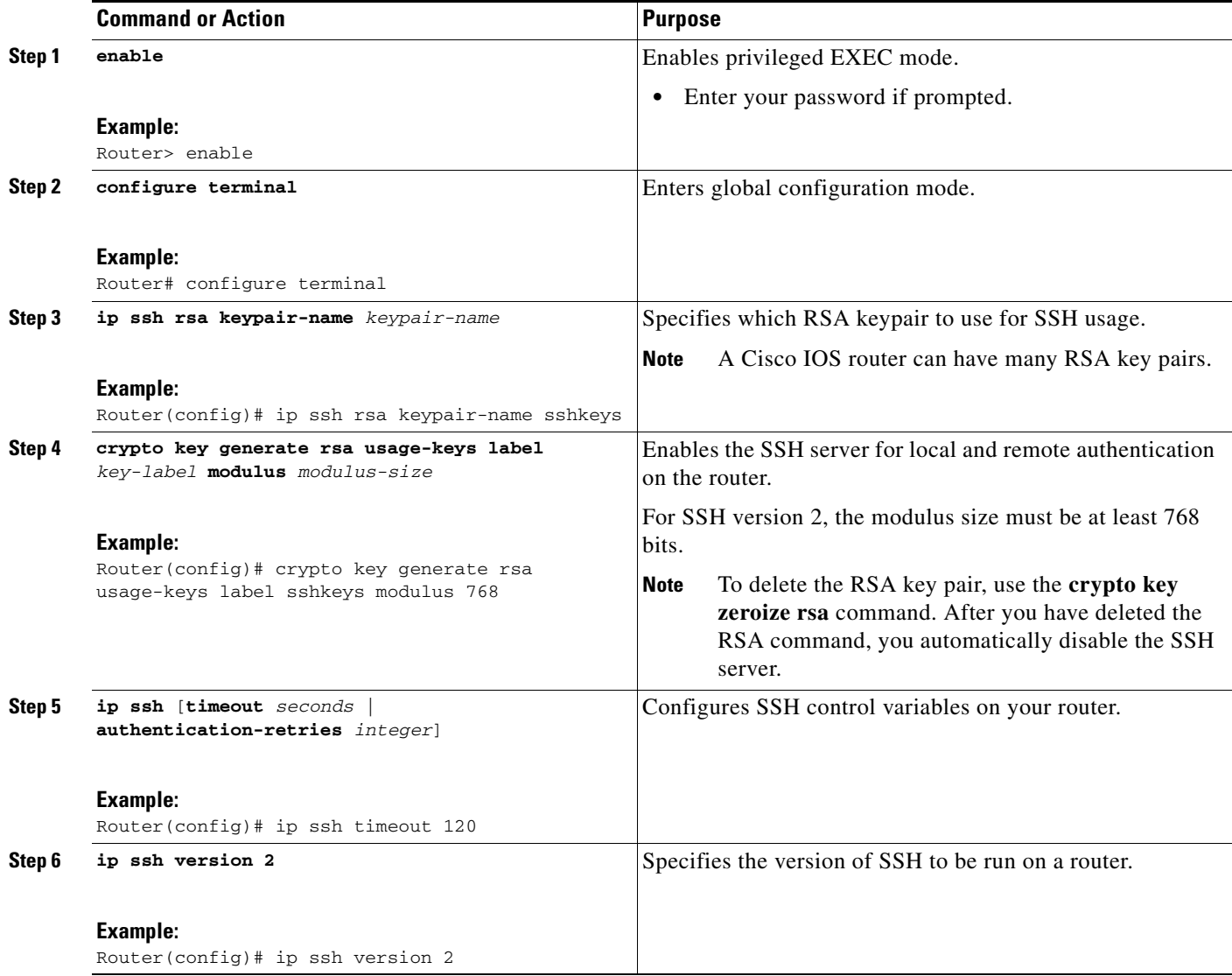

ן

### <span id="page-199-0"></span>**Starting an Encrypted Session with a Remote Device**

Perform this task to start an encrypted session with a remote networking device. (You do not have to enable your router. SSH can be run in disabled mode.)

From any UNIX or UNIX-like device, the following command is typically used to form an SSH session:

ssh -2 -s user@router.example.com netconf

#### **SUMMARY STEPS**

**1. ssh** [**-v** {**1** | **2**}] [**-c** {**3des** | **aes128-cbc** | **aes192-cbc | aes256-cbc**}] [**-m** {**hmac-md5** | **hmac-md5-96** | **hmac-sha1** | **hmac-sha1-96**}] [**l** *userid*] [**-o numberofpasswordprompts** *n*] [**-p** *port-num*] {*ip-addr* | *hostname*} [*command*]

#### **DETAILED STEPS**

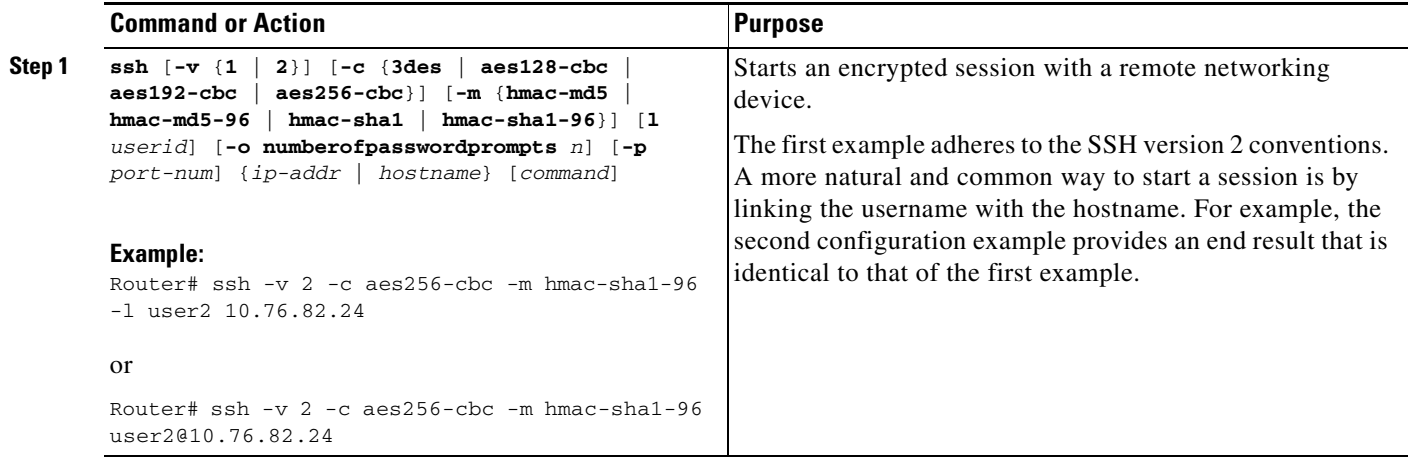

#### **Troubleshooting Tips**

The **ip ssh version** command can be used for troubleshooting your SSH configuration. By changing versions, you can determine which SSH version has a problem.

### **What to Do Next**

For more information about the **ssh** command, see the *[Cisco IOS Security Command Reference](http://www.cisco.com/univercd/cc/td/doc/product/software/ios122sr/cr/srsec_r/index.htm)*.

### <span id="page-199-1"></span>**Verifying the Status of the Secure Shell Connection**

Perform this task to display the status of the SSH connection on your router.

#### **SUMMARY STEPS**

- **1. enable**
- **2. show ssh**
- **3. show ip ssh**

**Note** You can use the following **show** commands in user EXEC or privileged EXEC mode.

#### **DETAILED STEPS**

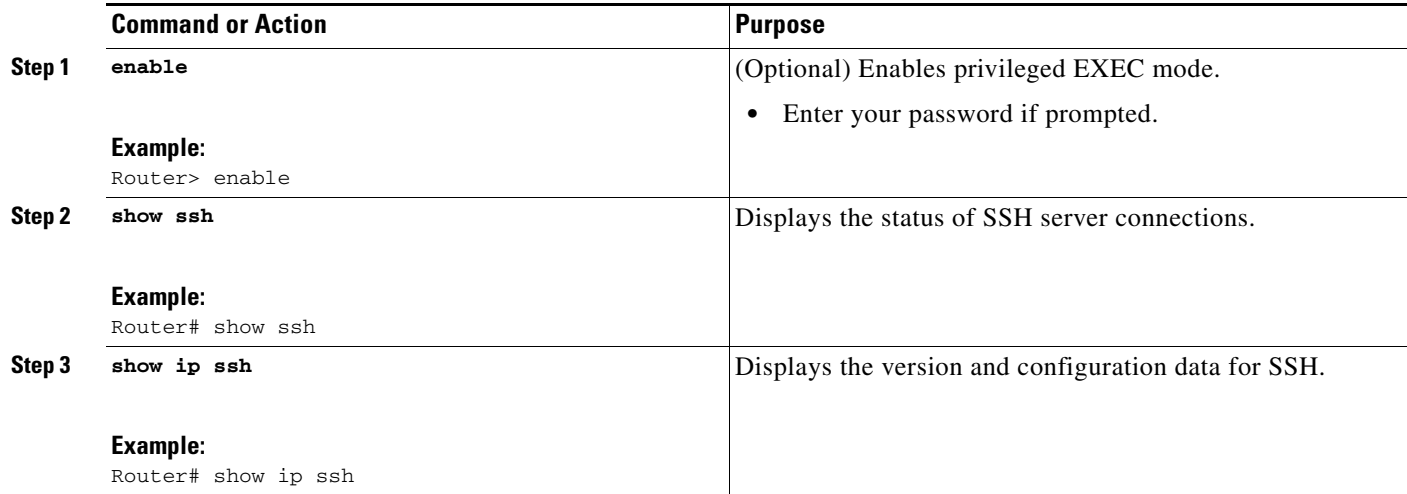

### **Examples**

The following output from the **show ssh** command displays status about SSH version 2 connections.

Router# **show ssh**

Connection Version Mode Encryption Hmac State Username 1 2.0 IN aes128-cbc hmac-md5 Session started lab 1 2.0 OUT aes128-cbc hmac-md5 Session started lab %No SSHv1 server connections running.

The following output from the **show ip ssh** command displays the version of SSH that is enabled, the authentication timeout values, and the number of authentication retries.

Router# **show ip ssh**

SSH Enabled - version 2.0 Authentication timeout: 120 secs; Authentication retries: 3

### <span id="page-200-0"></span>**Enabling NETCONF over SSHv2**

Perform this task to enable NETCONF over SSHv2.

### **Prerequisites**

 $\mathbf I$ 

SSHv2 must be enabled.

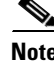

**Note** There must be at least as many vty lines configured as there are concurrent NETCONF sessions.

 $\mathsf I$ 

### **Restrictions**

- **•** A minimum of four concurrent NETCONF sessions must be configured.
- **•** A maximum of 16 concurrent NETCONF sessions can be configured.
- **•** NETCONF does not support SSHv1.

#### **SUMMARY STEPS**

- **1. enable**
- **2. configure terminal**
- **3. netconf ssh** [**acl** *access-list-number*]
- **4. netconf lock-time** *seconds*
- **5. netconf max-sessions** *session*
- **6. netconf max-message** *size*

#### **DETAILED STEPS**

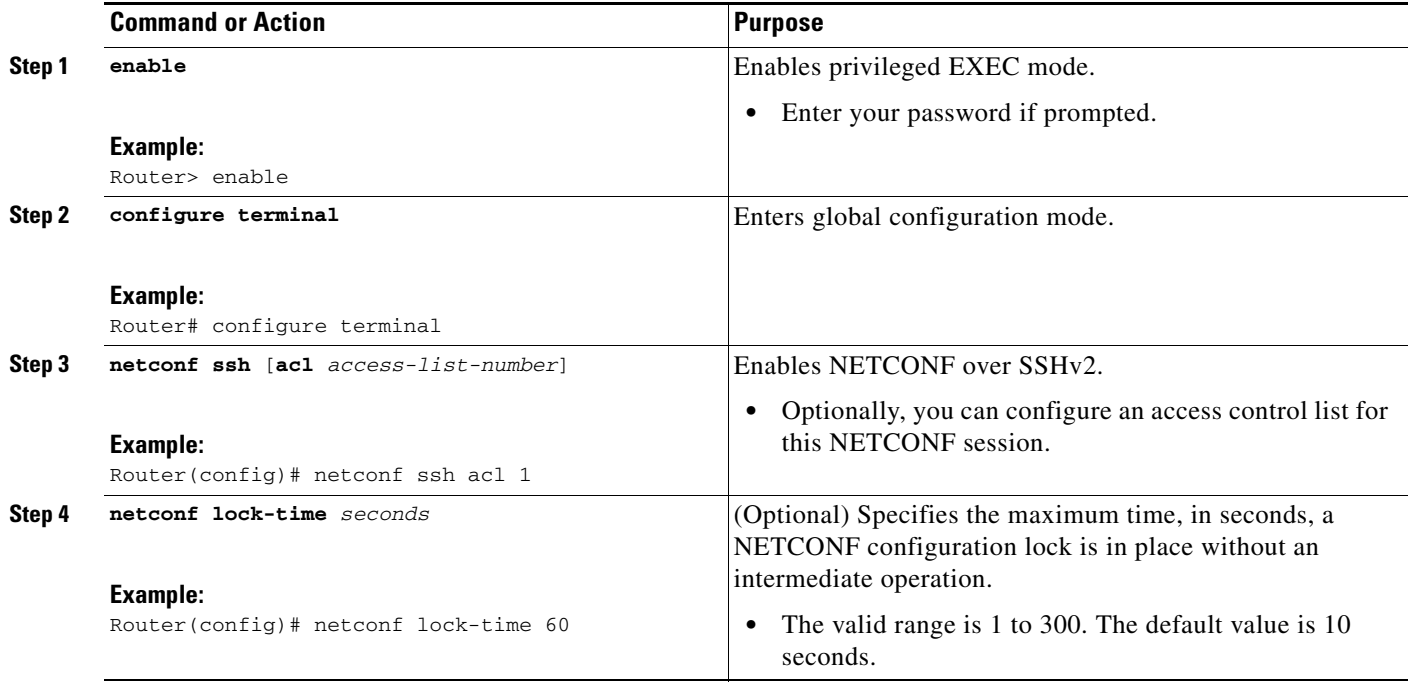

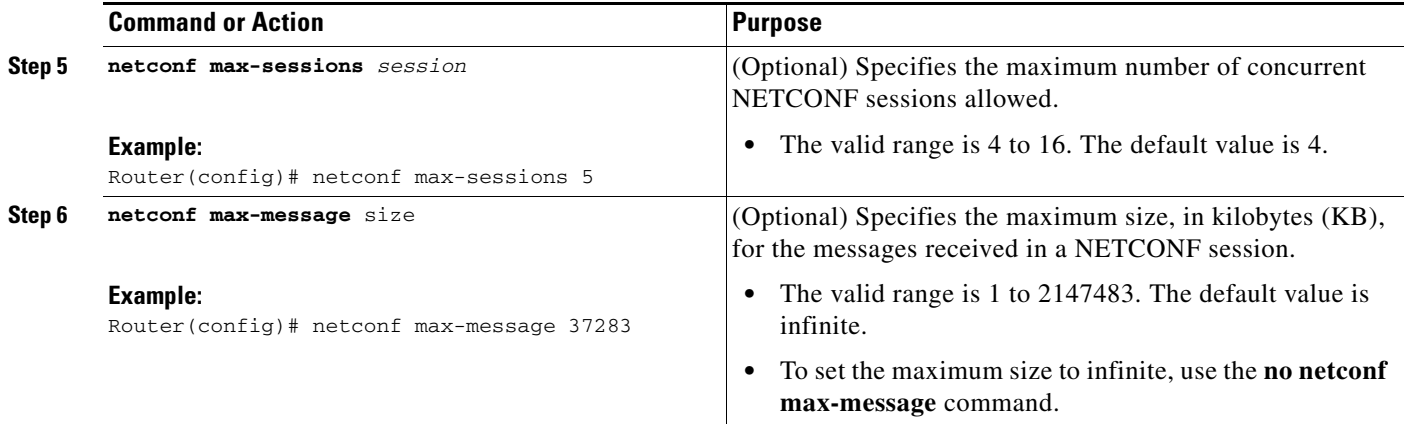

# <span id="page-202-0"></span>**Configuring an SASL Profile**

To enable NETCONF over BEEP using SASL, you must first configure an SASL profile, which specifies which users are allowed access into the router. Perform this task to configure an SASL profile.

#### **SUMMARY STEPS**

 $\overline{\phantom{a}}$ 

- **1. enable**
- **2. configure terminal**
- **3. sasl profile** *profile-name*
- **4. mechanism digest-md5**
- **5. server** *user-name* **password** *password*

 $\mathbf I$ 

#### **DETAILED STEPS**

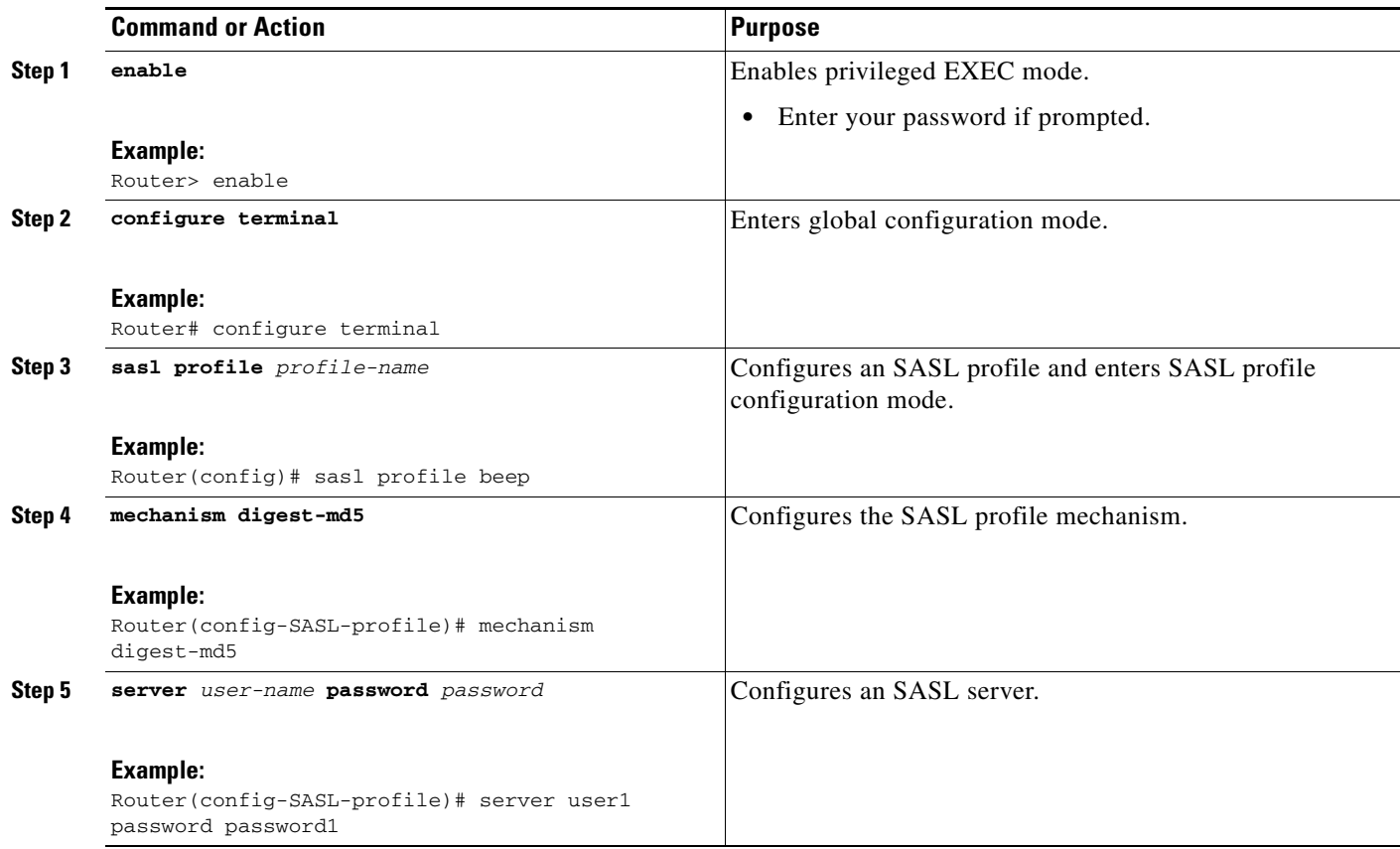

## <span id="page-203-0"></span>**Enabling NETCONF over BEEP**

Perform this task to enable NETCONF over BEEP.

### **Prerequisites**

- **•** There must be at least as many vty lines configured as there are concurrent NETCONF sessions.
- **•** If you configure NETCONF over BEEP using SASL, you must first configure an SASL profile.

### **Restrictions**

- **•** A minimum of four concurrent NETCONF sessions must be configured.
- **•** A maximum of 16 concurrent NETCONF sessions can be configured.

#### **SUMMARY STEPS**

- **1. enable**
- **2. configure terminal**
- **3. crypto key generate rsa general-keys**

 $\mathbf{I}$ 

- **4. crypto pki trustpoint** *name*
- **5. enrollment url** *url*
- **6. subject-name** *name*
- **7. revocation-check** *method1* [*method2*[*method3*]]
- **8. exit**
- **9. crypto pki authenticate** *name*
- **10. crypto pki enroll** *name*
- **11. netconf lock-time** *seconds*
- **12. line vty** *line-number* [*ending-line-number*]
- **13. netconf max-sessions** *session*
- **14. netconf beep initiator** {*hostname* | *ip-address*} *port-number* **user** *sasl-user* **password**  *sasl-password* [**encrypt** *trustpoint*] [**reconnect-time** *seconds*]
- **15. netconf beep listener** [*port-number*] [**acl** *access-list-number*] [**sasl** *sasl-profile*] [**encrypt** *trustpoint*]

#### **DETAILED STEPS**

 $\Gamma$ 

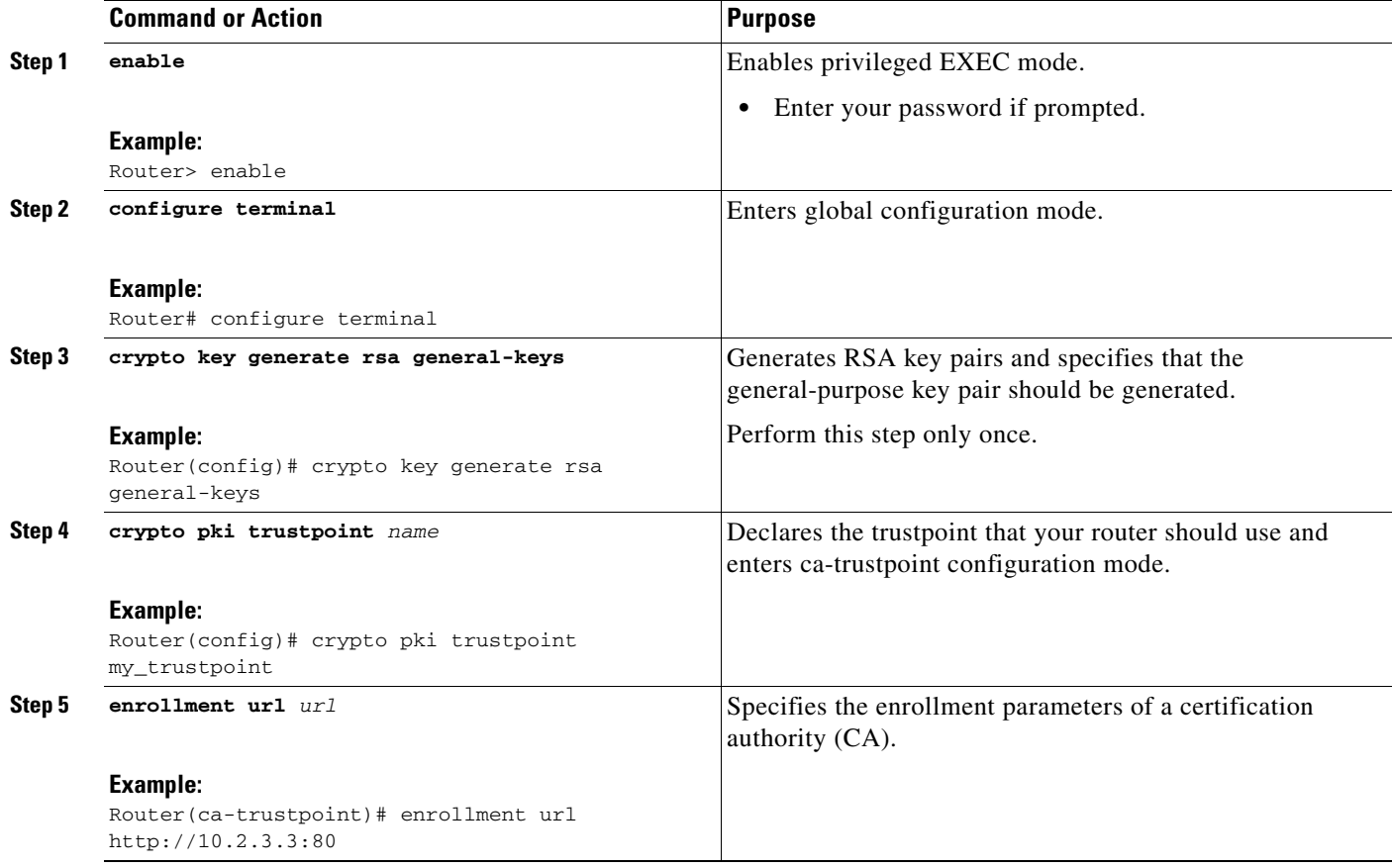

H

 $\mathsf I$ 

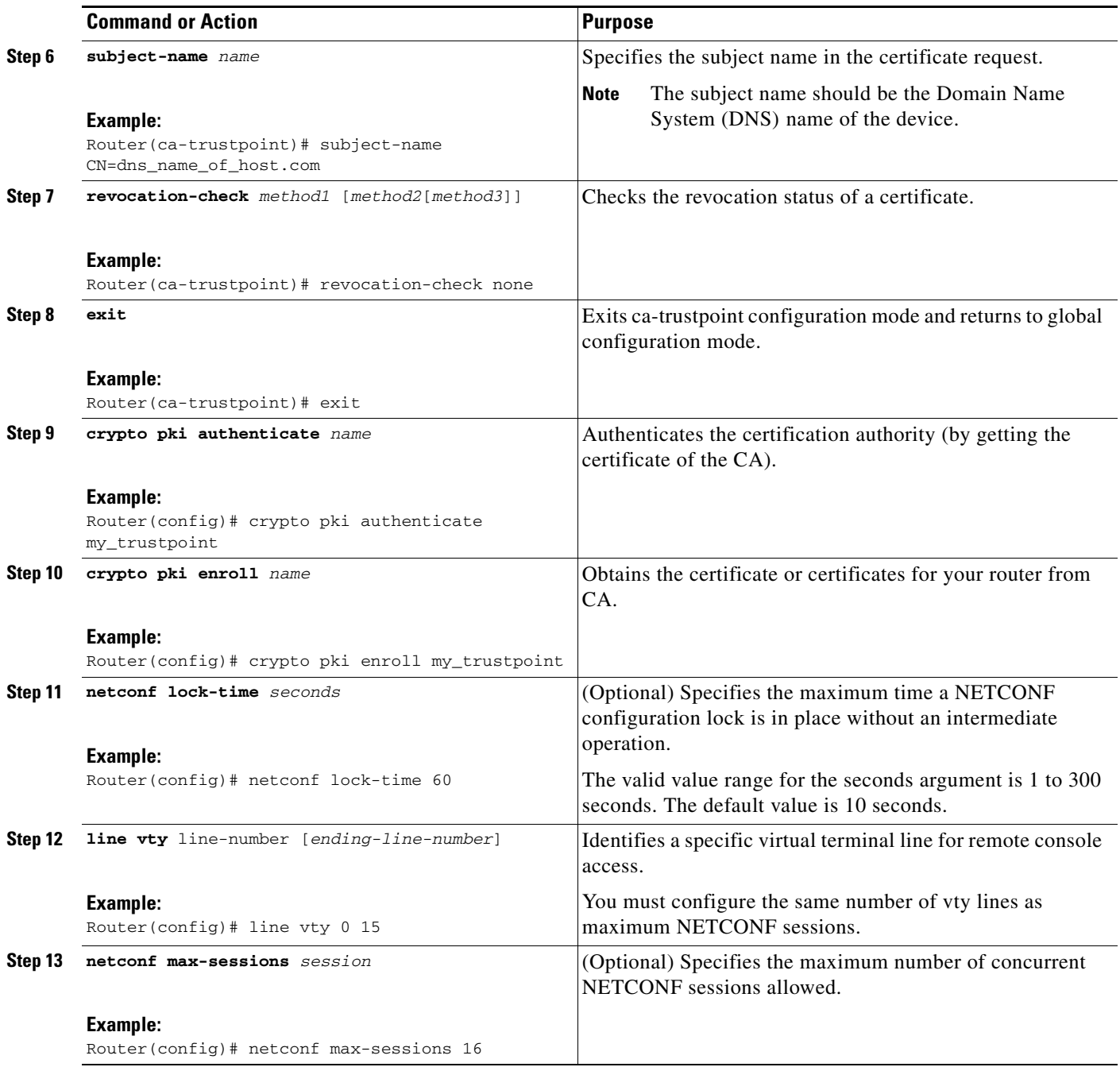

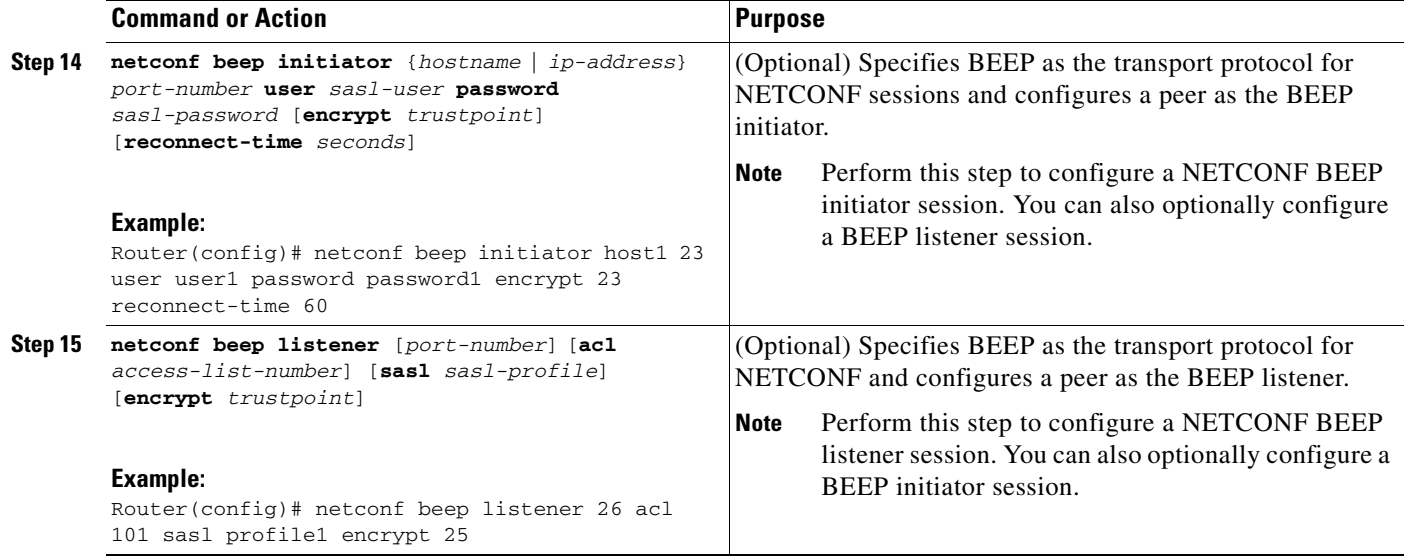

### <span id="page-206-0"></span>**Configuring the NETCONF Network Manager Application**

**Step 1** Use the following CLI string to configure the NETCONF Network Manager application to invoke NETCONF as an SSH subsystem:

Unix Side: ssh-2 -s companyname@10.1.1.1 netconf

**Step 2** As soon as the NETCONF session is established, indicate the server capabilities by sending an XML document containing a <hello>:

```
<?xml version="1.0" encoding="UTF-8"?>
     <hello>
       <capabilities>
         <capability>
             urn:ietf:params:xml:ns:netconf:base:1.0
           </capability>
           <capability>
             urn:ietf:params:ns:netconf:capability:startup:1.0
           </capability>
        </capabilities>
     <session-id>4<session-id>
</hello>]]>]]>
```
The client also responds by sending an XML document containing a <hello>:

```
<?xml version="1.0" encoding="UTF-8"?>
  <hello>
    <capabilities>
        <capability>
            urn:ietf:params:xml:ns:netconf:base:1.0
      </capability>
     </capabilities>
</hello>]]>]]>
```
I

Note Although the example shows the server sending a <hello> message followed by the client's message, both sides send the message as soon as the NETCONF subsystem is initialized, perhaps simultaneously.

**Tip** All NETCONF requests must end with ]]>]]> which denotes an end to the request. Until the ]]>]]> sequence is sent, the device will not process the request.

See ["Configuring NETCONF over SSHv2: Example" section on page 23](#page-214-0) for a specific example.

**Step 3** Use the following XML string to enable the NETCONF network manager application to send and receive NETCONF notifications:

```
<?xml version="1.0" encoding="UTF-8" ?>
<rpc message-id="9.0"><notification-on/>
</rpc>]]>]]>
```
**Step 4** Use the following XML string to stop the NETCONF network manager application from sending or receiving NETCONF notifications:

```
<?xml version="1.0" encoding="UTF-8" ?>
<rpc message-id="9.13"><notification-off/>
</rpc>]]>]]>
```
### <span id="page-207-0"></span>**Delivering NETCONF Payloads**

Use the following XML string to deliver the NETCONF payload to the network manager application:

```
<?xml version="1.0" encoding="UTF-8"?>
<xs:schema targetNamespace="http://www.cisco.com/cpi_10/schema" 
elementFormDefault="qualified" attributeFormDefault="unqualified" 
xmlns="http://www.cisco.com/cpi_10/schema" xmlns:xs="http://www.w3.org/2001/XMLSchema">
    <!--The following elements define the cisco extensions for the content of the filter 
element in a <get-config> request. They allow the client to specify the format of the 
response and to select subsets of the entire configuration to be included.-->
    <xs:element name="config-format-text-block">
       <xs:annotation>
          <xs:documentation>If this element appears in the filter, then the cllient is 
requesting that the response data be sent in config command block 
format.</xs:documentation>
       </xs:annotation>
       <xs:complexType>
          <xs:sequence>
             <xs:element ref="text-filter-spec" minOccurs="0"/>
          </xs:sequence>
       </xs:complexType>
    </xs:element>
    <xs:element name="config-format-text-cmd">
       <xs:complexType>
          <xs:sequence>
             <xs:element ref="text-filter-spec"/>
          </xs:sequence>
       </xs:complexType>
    </xs:element>
    <xs:element name="config-format-xml">
       <xs:annotation>
          <xs:documentation>When this element appears in the filter of a get-config 
request, the results are to be returned in E-DI XML format. The content of this element is 
treated as a filter.</xs:documentation>
       </xs:annotation>
       <xs:complexType>
          <xs:complexContent>
             <xs:extension base="xs:anyType"/>
```

```
 </xs:complexContent>
       </xs:complexType>
    </xs:element>
    <!--These elements are used in the filter of a <get> to specify operational data to 
return.-->
    <xs:element name="oper-data-format-text-block">
       <xs:complexType>
          <xs:sequence>
             <xs:element name="show" type="xs:string" maxOccurs="unbounded"/>
          </xs:sequence>
       </xs:complexType>
    </xs:element>
    <xs:element name="oper-data-format-xml">
       <xs:complexType>
          <xs:sequence>
             <xs:any/>
          </xs:sequence>
       </xs:complexType>
    </xs:element>
    <!--When confing-format-text format is specified, the following describes the content 
of the data element in the response-->
    <xs:element name="cli-config-data">
       <xs:complexType>
          <xs:sequence>
              <xs:element name="cmd" type="xs:string" maxOccurs="unbounded">
                 <xs:annotation>
                    <xs:documentation>Content is a command. May be multiple 
lines.</xs:documentation>
                 </xs:annotation>
             </xs:element>
          </xs:sequence>
       </xs:complexType>
    </xs:element>
    <xs:element name="cli-config-data-block" type="xs:string">
       <xs:annotation>
          <xs:documentation>The content of this element is the device configuration as it 
would be sent to a terminal session. It contains embedded newline characters that must be 
preserved as they represent the boundaries between the individual command 
lines</xs:documentation>
       </xs:annotation>
    </xs:element>
    <xs:element name="text-filter-spec">
       <xs:annotation>
          <xs:documentation>If this element is included in the config-format-text element, 
then the content is treated as if the string was appended to the "show running-config" 
command line.</xs:documentation>
       </xs:annotation>
    </xs:element>
    <xs:element name="cli-oper-data-block">
       <xs:complexType>
          <xs:annotation>
             <xs:documentation> This element is included in the response to get operation. 
Content of this element is the operational data in text format.</xs:documentation>
          </xs:annotation>
          <xs:sequence>
             <xs:element name="item" maxOccurs="unbounded">
                 <xs:complexType>
                    <xs:sequence>
                       <xs:element name="show"/>
                       <xs:element name="response"/>
                    </xs:sequence>
                 </xs:complexType>
             </xs:element>
          </xs:sequence>
```
 </xs:complexType> </xs:element> <xs:schema>

### <span id="page-209-0"></span>**Formatting NETCONF Notifications**

The NETCONF network manager application uses .xsd schema files to describe the format of the XML NETCONF notification messages being sent between a NETCONF network manager application and a router running NETCONF over SSHv2 or BEEP. These files can be displayed in a browser or a schema reading tool. You can use these schema to validate that the XML is correct. These schema describe the format, not the content, of the data being exchanged.

NETCONF uses the <edit-config> function to load all of a specified configuration to a specified target configuration. When this new configuration is entered, the target configuration is not replaced. The target configuration is changed according to the data and requested operations of the requesting source.

The following are schemas for the NETCONF <edit-config> function in CLI, CLI block, and XML format.

#### **NETCONF <edit-config> Request: CLI Format**

```
<?xml version="1.0" encoding="UTF-8"?>
<rpc message-id="101" xmlns="urn:ietf:params:xml:ns:netconf:base:1.0"> 
    <edit-config>
       <target>
          <running/>
       </target>
       <config>
          <cli-config-data>
           <cmd>hostname test</cmd>
             <cmd>interface fastEthernet0/1</cmd>
            <cmd>ip address 192.168.1.1 255.255.255.0</cmd>
       </cli-config-data>
       </config>
   </edit-config>
</rpc>]]>]]>
```
#### **NETCONF <edit-config> Response: CLI Format**

```
<?xml version="1.0" encoding="UTF-8"?>
<rpc-reply message-id="101" xmlns="urn:ietf:params:netconf:base:1.0">

\langle/rpc-reply>]]>]]>
```
#### **NETCONF <edit-config> Request: CLI-Block Format**

```
<?xml version="1.0" encoding="UTF-8"?>
<rpc message-id="netconf.mini.edit.3">
    <edit-config>
       <target>
          <running/>
       </target>
       <config>
          <cli-config-data-block>
             hostname bob
             interface fastEthernet0/1
             ip address 192.168.1.1 255.255.255.0
          </cli-config-data-block>
       </config>
    </edit-config>
\langle /rpc>]]>]]>
```
#### **NETCONF <edit-config> Response: CLI-Block Format**

```
<?xml version="1.0" encoding=\"UTF-8\"?>
<rpc-reply message-id="netconf.mini.edit.3" xmlns="urn:ietf:params:netconf:base:1.0">

</rpc-reply>]]>]]>
```
The following are schemas for the NETCONF <get-config> function in CLI and CLI-block format.

#### **NETCONF <get-config> Request: CLI Format**

```
<?xml version="1.0" encoding=\"UTF-8\"?>
<rpc message-id="101" xmlns="urn:ietf:params:xml:ns:netconf:base:1.0">
    <get-config>
       <source>
          <running/>
       </source>
       <filter>
          <config-format-text-cmd>
             <text-filter-spec> | inc interface </text-filter-spec>
          </config-format-text-cmd>
</filter>
    </get-config>
\langle /rpc>]] >]] >
```
#### **NETCONF <get-config> Response: CLI Format**

```
<?xml version="1.0" encoding=\"UTF-8\"?>
<rpc-reply message-id="101" xmlns="urn:ietf:params:xml:ns:netconf:base:1.0"> 
    <data>
       <cli-config-data>
         <cmd>interface FastEthernet0/1</cmd>
          <cmd>interface FastEthernet0/2</cmd>
       </cli-config-data>
    </data>
\langle/rpc-reply>]]>]]>
```
#### **NETCONF <get-config> Request: CLI-Block Format**

```
<?xml version="1.0" encoding=\"UTF-8\"?>
<rpc message-id="101" xmlns="urn:ietf:params:xml:ns:netconf:base:1.0"> 
    <get-config>
       <source>
          <running/>
       </source>
       <filter>
          <config-format-text-block>
              <text-filter-spec> | inc interface </text-filter-spec>
          </config-format-text-block>
       </filter>
    </get-config>
\langle /rpc>]]>]]>
```
#### **NETCONF <get-config> Response: CLI-Block Format**

```
<?xml version="1.0" encoding=\"UTF-8\"?>
<rpc-reply message-id="101" xmlns="urn:ietf:params:xml:ns:netconf:base:1.0"> 
    <data>
       <cli-config-data-block>
          interface FastEthernet0/1
          interface FastEthernet0/2
       </cli-config-data-block>
    </data>
</rpc-reply>]]>]]>
```
 $\mathsf{l}$ 

NETCONF uses the <get> function to retrieve configuration and device-state information. The NETCONF <get> format is the equivalent of a Cisco IOS **show** command. The <filter> parameter specifies the portion of the system configuration and device-state data to retrieve. If the <filter> parameter is empty, nothing is returned.

The following are schemas for the <get> function in CLI and CLI-block format.

#### **NETCONF <get> Request: CLI Format**

```
<?xml version="1.0" encoding=\"UTF-8\"?>
<rpc message-id="101" xmlns="urn:ietf:params:xml:ns:netconf:base:1.0"> 
     <get>
        <filter>
           <config-format-text-cmd>
               <text-filter-spec> | include interface </text-filter-spec>
           </config-format-text-cmd>
           <oper-data-format-text-block>
              <show>interfaces</show>
               <show>arp</show>
           </oper-data-format-text-block>
        </filter>
     </get>
 \langle (rpc>]] >]] >
```
#### **NETCONF <get> Response: CLI Format**

```
<?xml version="1.0" encoding=\"UTF-8\"?>
<rpc-reply message-id="101" xmlns="urn:ietf:params:xml:ns:netconf:base:1.0"> 
     <data>
        <cli-config-data>
         <cmd>interface Loopback0</cmd>
         <cmd>interface GigabitEthernet0/1</cmd>
         <cmd>interface GigabitEthernet0/2</cmd>
       </cli-config-data>
       <cli-oper-data-block>
           <item>
               <show>interfaces</show>
               <response>
                  <!-- output of "show interfaces" ------>
              </response>
           <show>arp</show>
           <item>
               <show>arp</show>
               <response>
                  <!-- output of "show arp" ------>
               </response>
           </item>
        </cli-oper-data-block>
     </data>
\langle/rpc-reply>]]>]]>
```
#### **NETCONF <get> Request: CLI-Block Format**

```
<?xml version="1.0" encoding=\"UTF-8\"?>
<rpc message-id="101" xmlns="urn:ietf:params:xml:ns:netconf:base:1.0"> 
     <get>
        <filter>
           <config-format-text-block>
              <text-filter-spec> | include interface </text-filter-spec>
           </config-format-text-block>
           <oper-data-format-text-block>
              <show>interfaces</show>
              <show>arp</show>
           </oper-data-format-text-block>
```
 </filter>  $\langle$ / $a$ et>  $\langle$  /rpc>]] >]] >

#### **NETCONF <get> Response: CLI-Block Format**

```
<?xml version="1.0" encoding=\"UTF-8\"?>
<rpc-reply message-id="101" xmlns="urn:ietf:params:xml:ns:netconf:base:1.0"> 
     <data>
        <cli-config-data-block>
       interface Loopback0
       interface GigabitEthernet0/1
        interface GigabitEthernet0/2
        </cli-config-data-block>
        <cli-oper-data-block>
           <item>
               <show>interfaces</show>
               <response>
                  <!-- output of "show interfaces" ------>
               </response>
          <show>arp</show>
           <item>
               <show>arp</show>
               <response>
                 <!-- output of "show arp" ------>
              </response>
          \langleitem\rangle </cli-oper-data-block>
     </data>
</rpc-reply>]]>]]>
```
# <span id="page-212-0"></span>**Monitoring and Maintaining NETCONF Sessions**

Perform this task to monitor and maintain NETCONF sessions.

### **Restrictions**

- **•** A minimum of four concurrent NETCONF sessions must be configured.
- **•** A maximum of 16 concurrent NETCONF sessions can be configured.
- **•** NETCONF does not support SSHv1.

#### **SUMMARY STEPS**

 $\mathbf I$ 

- **1. enable**
- **2. show netconf** {**counters** | **session** | **schema**}
- **3. debug netconf** {**all** | **error**}
- **4. clear netconf** {**counters** | **sessions**}

Ι

#### **DETAILED STEPS**

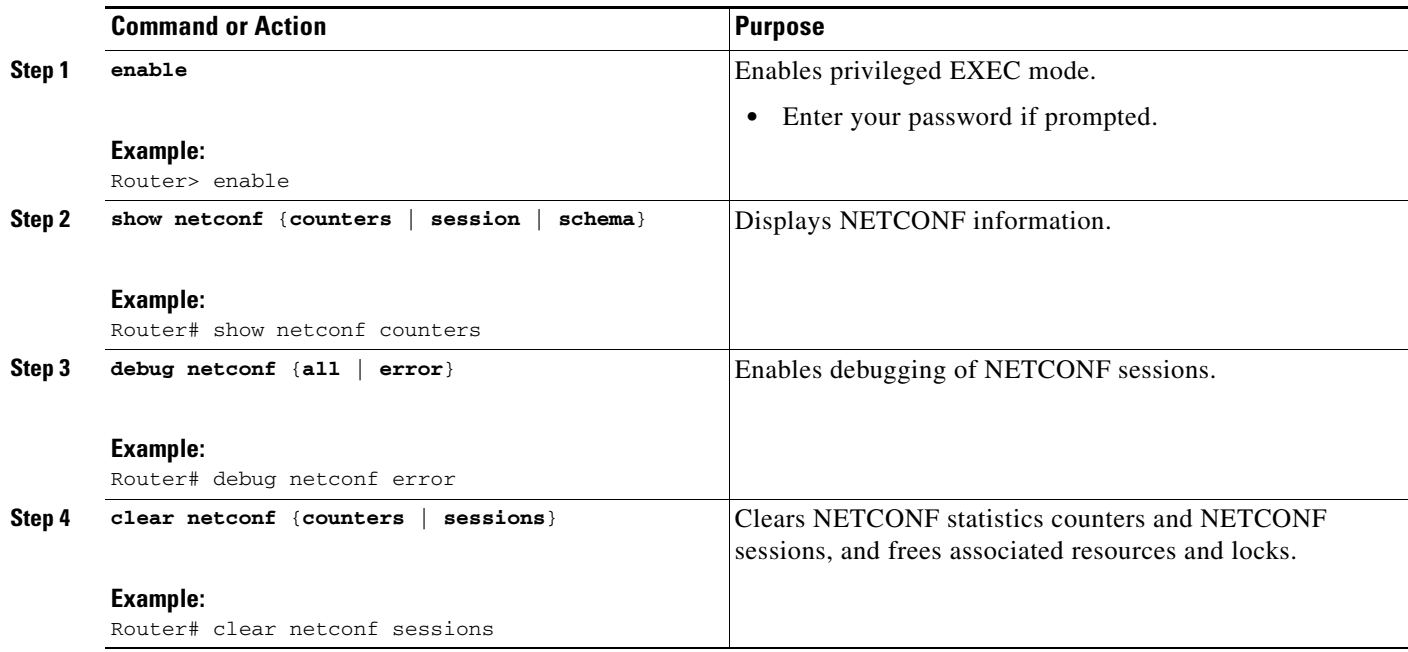

# <span id="page-213-0"></span>**Configuration Examples for NETCONF**

This section provides the following configuration examples:

- **•** [Enabling SSHv2 Using a Hostname and Domain Name: Example, page 22](#page-213-1)
- **•** [Enabling Secure Shell Version 2 Using RSA Keys: Example, page 23](#page-214-2)
- **•** [Starting an Encrypted Session with a Remote Device: Example, page 23](#page-214-1)
- **•** [Configuring NETCONF over SSHv2: Example, page 23](#page-214-0)
- **•** [Configuring NETCONF over BEEP: Example, page 24](#page-215-0)
- **•** [Configuring NETCONF Network Manager Application: Example, page 24](#page-215-1)
- **•** [Monitoring NETCONF Sessions: Example, page 25](#page-216-0)

### <span id="page-213-1"></span>**Enabling SSHv2 Using a Hostname and Domain Name: Example**

The following example shows how to configure SSHv2 using a hostname and a domain name:

Router# **configure terminal** Router(config)# **hostname host1** Router(config)# **ip domain-name domain1.com** Router(config)# **crypto key generate rsa** Router(config)# **ip ssh timeout 120** Router(config)# **ip ssh version 2**

### <span id="page-214-2"></span>**Enabling Secure Shell Version 2 Using RSA Keys: Example**

The following example shows how to configure SSHv2 using RSA keys:

```
Router# configure terminal
Router(config)# ip ssh rsa keypair-name sshkeys
Router(config)# crypto key generate rsa usage-keys label sshkeys modulus 768
Router(config)# ip ssh timeout 120
Router(config)# ip ssh version 2
```
### <span id="page-214-1"></span>**Starting an Encrypted Session with a Remote Device: Example**

The following example shows how to start an encrypted SSH session with a remote networking device, from any UNIX or UNIX-like device:

Router(config)# **ssh -2 -s user@router.example.com netconf**

### <span id="page-214-0"></span>**Configuring NETCONF over SSHv2: Example**

The following example shows how to configure NETCONF over SSHv2:

```
Router# configure terminal
Router(config)# netconf ssh acl 1
Router(config)# netconf lock-time 60
Router(config)# netconf max-sessions 5
Router(config)# netconf max-message 2345
Router# ssh-2 -s username@10.1.1.1 netconf
```
The following example shows how to get the configuration for loopback interface 113.

#### **Step 1** First, send the "hello":

```
<?xml version="1.0" encoding=\"UTF-8\"?>
<hello><capabilities>
      <capability>u?rn:ietf:params:netconf:base:1.0</capability>
       <capability>urn:ietf:params:netconf:capability:writeable-running:1.0</capability>
        <capability>urn:ietf:params:netconf:ca?pability:roll?back-on-error:1.0</capability>
         <capability>urn:ietf:params:netconf:capability:startup:1.0</capability>
         <capability>urn:ietf:params:netconf:ca?pability:url:?1.0</capability>
         <capability>urn:cisco:params:netconf:capability:pi-data-model:1.0</capability>
        <capability>urn:cisco:params:netconf:capabili?ty:notificati?on:1.0</capability>
    </capabilities>
</hello>]]>]]>
```
#### **Step 2** Next, send the get-config request:

```
<?xml version="1.0"?>
<rpc 
xmlns="urn:ietf:params:xml:ns:netconf:base:1.0"xmlns:cpi="http://www.cisco.com/cpi_10/sche
ma" message-id="101">
    <get-config> 
         <source> 
               <running/> 
           </source> 
            <filter> 
                <config-format-text-cmd>
                 <text-filter-spec>
         interface Loopback113
                   </text-filter-spec>
```

```
 </config-format-text-cmd> 
             \epsilon/filter>
       </get-config>
\langle /rpc>]]>]]>
```
#### The following output is shown on the router:

```
<?xml version="1.0" encoding="UTF-8"?>
<rpc-reply message-id="101"xmlns=\"urn:ietf:params:netconf:base:1.0\">
    <data>
       <cli-config-data>
interface Loopback113
description test456
no ip address
load-interval 30
end
        </cli-config-data>
     </data>
</rpc-rep?ly>]]>]]>
```
### <span id="page-215-0"></span>**Configuring NETCONF over BEEP: Example**

The following example shows how to configure NETCONF over BEEP:

```
Router# configure terminal
```

```
Router(config)# crypto key generate rsa general-keys
Router(ca-trustpoint)# crypto pki trustpoint my_trustpoint
Router(ca-trustpoint)# enrollment url http://10.2.3.3:80
Router(ca-trustpoint)# subject-name CN=dns_name_of_host.com
Router(ca-trustpoint)# revocation-check none
Router(ca-trustpoint)# crypto pki authenticate my_trustpoint
Router(ca-trustpoint)# crypto pki enroll my_trustpoint
Router(ca-trustpoint)# line vty 0 15
Router(ca-trustpoint)# exit
Router(config)# netconf lock-time 60
Router(config)# netconf max-sessions 16
Router(config)# netconf beep initiator host1 23 user my_user password my_password encrypt
```
**my\_trustpoint reconnect-time 60**

Router(config)# **netconf beep listener 23 sasl user1 encrypt my\_trustpoint**

### <span id="page-215-1"></span>**Configuring NETCONF Network Manager Application: Example**

The following example shows how to configure the NETCONF Network Manager application to invoke NETCONF as an SSH subsystem:

```
Unix Side: ssh-2 -s companyname@10.1.1.1 netconf
```
As soon as the NETCONF session is established, indicate the server capabilities by sending an XML document containing a <hello>:

```
<?xml version="1.0" encoding="UTF-8"?>
     <hello>
       <capabilities>
         <capability>
             urn:ietf:params:xml:ns:netconf:base:1.0
```
```
 </capability>
           <capability>
             urn:ietf:params:ns:netconf:capability:startup:1.0
           </capability>
        </capabilities>
     <session-id>4<session-id>
</hello>]]>]]>
```
The client also responds by sending an XML document containing a <hello>:

```
<?xml version="1.0" encoding="UTF-8"?>
  <hello>
    <capabilities>
        <capability>
            urn:ietf:params:xml:ns:netconf:base:1.0
      </capability>
     </capabilities>
</hello>]]>]]>
```
Use the following XML string to enable the NETCONF network manager application to send and receive NETCONF notifications:

```
<?xml version="1.0" encoding="UTF-8" ?>
<rpc message-id="9.0"><notification-on/>
\langle /rpc>]]>]]>
```
Use the following XML string to stop the NETCONF network manager application from sending or receiving NETCONF notifications:

```
<?xml version="1.0" encoding="UTF-8" ?>
<rpc message-id="9.13"><notification-off/>
</rpc>]]>]]>
```
### **Monitoring NETCONF Sessions: Example**

The following is sample output from the **show netconf counters** command:

Router# **show netconf counters**

```
NETCONF Counters
Connection Attempts:0: rejected:0 no-hello:0 success:0
Transactions
        total:0, success:0, errors:0
detailed errors:
       in-use 0 invalid-value 0 too-big 0 
       missing-attribute 0 bad-attribute 0 unknown-attribute 0 
       missing-element 0 bad-element 0 unknown-element 0 
       unknown-namespace 0 access-denied 0 lock-denied 0
        resource-denied 0 rollback-failed 0 data-exists 0 
       data-missing 0 operation-not-supported 0 operation-failed 0
        partial-operation 0
```
The following is sample output from the **show netconf session** command:

Router# **show netconf session**

 $\mathbf I$ 

```
(Current | max) sessions: 3 | 4
Operations received: 100 Operation errors: 99
Connection Requests: 5 Authentication errors: 2 Connection Failures: 0
ACL dropped : 30
Notifications Sent: 20
```
Ι

The output of the **show netconf schema** command describes the element structure for a NETCONF request and the resulting reply. This schema can be used to construct proper NETCONF requests and parse the resulting replies. The nodes in the schema are defined in RFC 4741. The following is sample output from the **show netconf schema** command:

Router# **show netconf schema**

```
New Name Space 'urn:ietf:params:xml:ns:netconf:base:1.0'
<VirtualRootTag> [0, 1] required
   <rpc-reply> [0, 1] required
     <ok> [0, 1] required
     <data> [0, 1] required
     <rpc-error> [0, 1] required
       <error-type> [0, 1] required
       <error-tag> [0, 1] required
       <error-severity> [0, 1] required
       <error-app-tag> [0, 1] required
       <error-path> [0, 1] required
       <error-message> [0, 1] required
       <error-info> [0, 1] required
         <bad-attribute> [0, 1] required
         <bad-element> [0, 1] required
         <ok-element> [0, 1] required
         <err-element> [0, 1] required
         <noop-element> [0, 1] required
         <bad-namespace> [0, 1] required
         <session-id> [0, 1] required
   <hello> [0, 1] required
     <capabilities> 1 required
       <capability> 1+ required
   <rpc> [0, 1] required
     <close-session> [0, 1] required
     <commit> [0, 1] required
       <confirmed> [0, 1] required
       <confirm-timeout> [0, 1] required
     <copy-config> [0, 1] required
       <source> 1 required
         <config> [0, 1] required
           <cli-config-data> [0, 1] required
             <cmd> 1+ required
           <cli-config-data-block> [0, 1] required
           <xml-config-data> [0, 1] required
             <Device-Configuration> [0, 1] required
               <> any subtree is allowed
         <candidate> [0, 1] required
         <running> [0, 1] required
         <startup> [0, 1] required
         <url> [0, 1] required
       <target> 1 required
         <candidate> [0, 1] required
         <running> [0, 1] required
         <startup> [0, 1] required
         <url> [0, 1] required
     <delete-config> [0, 1] required
       <target> 1 required
         <candidate> [0, 1] required
         <running> [0, 1] required
         <startup> [0, 1] required
         <url> [0, 1] required
     <discard-changes> [0, 1] required
     <edit-config> [0, 1] required
       <target> 1 required
         <candidate> [0, 1] required
```
 $\mathbf I$ 

```
 <running> [0, 1] required
     <startup> [0, 1] required
     <url> [0, 1] required
   <default-operation> [0, 1] required
   <test-option> [0, 1] required
   <error-option> [0, 1] required
   <config> 1 required
     <cli-config-data> [0, 1] required
       <cmd> 1+ required
     <cli-config-data-block> [0, 1] required
     <xml-config-data> [0, 1] required
       <Device-Configuration> [0, 1] required
         <> any subtree is allowed
 <get> [0, 1] required
   <filter> [0, 1] required
     <config-format-text-cmd> [0, 1] required
       <text-filter-spec> [0, 1] required
     <config-format-text-block> [0, 1] required
       <text-filter-spec> [0, 1] required
     <config-format-xml> [0, 1] required
     <oper-data-format-text-block> [0, 1] required
       <show> 1+ required
     <oper-data-format-xml> [0, 1] required
       <show> 1+ required
 <get-config> [0, 1] required
   <source> 1 required
     <config> [0, 1] required
       <cli-config-data> [0, 1] required
         <cmd> 1+ required
       <cli-config-data-block> [0, 1] required
       <xml-config-data> [0, 1] required
         <Device-Configuration> [0, 1] required
           <> any subtree is allowed
     <candidate> [0, 1] required
     <running> [0, 1] required
     <startup> [0, 1] required
     <url> [0, 1] required
   <filter> [0, 1] required
     <config-format-text-cmd> [0, 1] required
       <text-filter-spec> [0, 1] required
     <config-format-text-block> [0, 1] required
       <text-filter-spec> [0, 1] required
     <config-format-xml> [0, 1] required
 <kill-session> [0, 1] required
   <session-id> [0, 1] required
 <lock> [0, 1] required
   <target> 1 required
     <candidate> [0, 1] required
     <running> [0, 1] required
     <startup> [0, 1] required
     <url> [0, 1] required
 <unlock> [0, 1] required
  <target> 1 required
     <candidate> [0, 1] required
     <running> [0, 1] required
     <startup> [0, 1] required
     <url> [0, 1] required
 <validate> [0, 1] required
   <source> 1 required
     <config> [0, 1] required
       <cli-config-data> [0, 1] required
         <cmd> 1+ required
       <cli-config-data-block> [0, 1] required
       <xml-config-data> [0, 1] required
```
 $\mathbf I$ 

```
 <Device-Configuration> [0, 1] required
          <> any subtree is allowed
    <candidate> [0, 1] required
    <running> [0, 1] required
    <startup> [0, 1] required
    <url> [0, 1] required
 <notification-on> [0, 1] required
 <notification-off> [0, 1] required
```
# **Additional References**

The following sections provide references related to the NETCONF feature.

### **Related Documents**

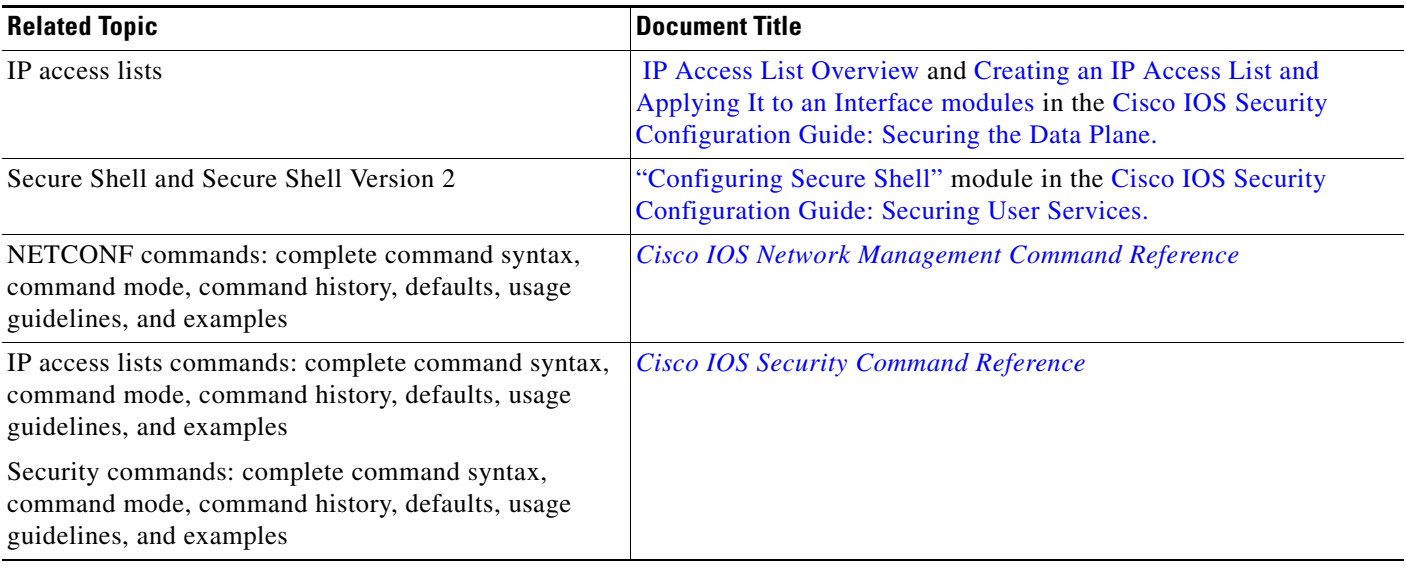

## **Standards**

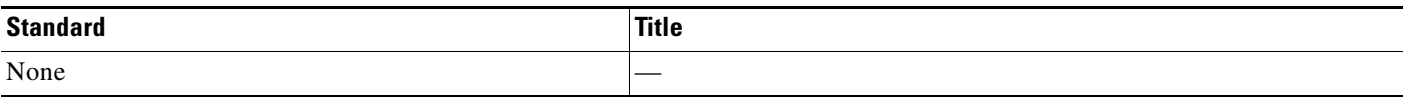

### **MIBs**

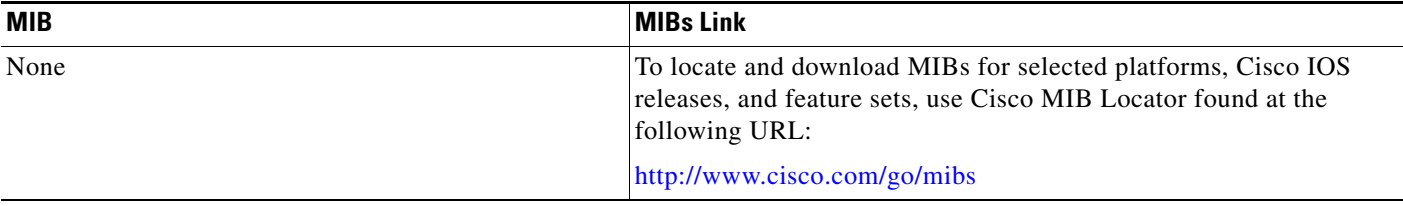

# **RFCs**

 $\mathbf{I}$ 

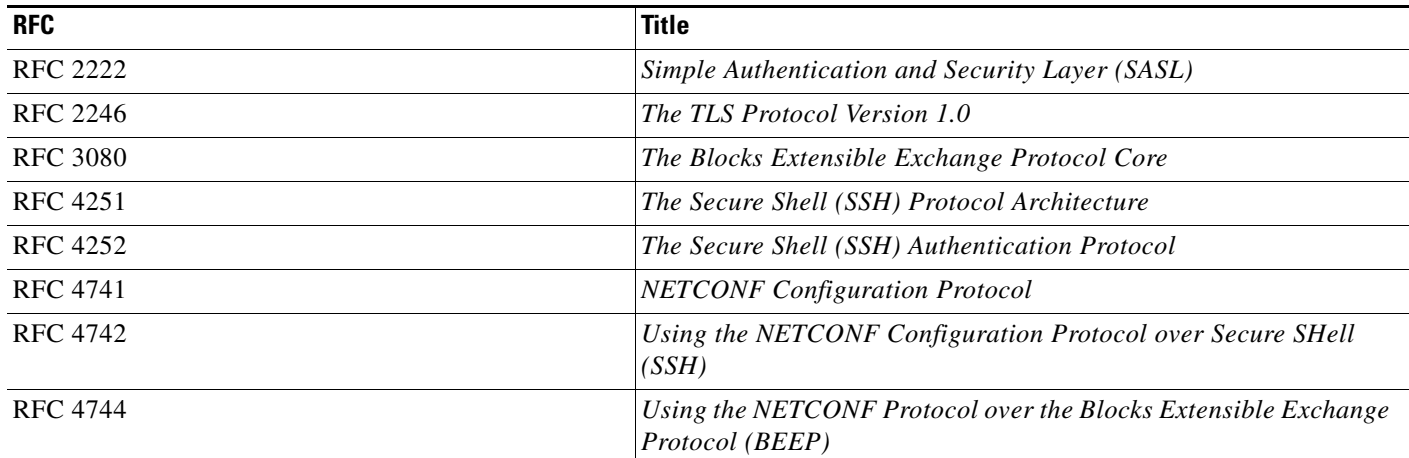

# **Technical Assistance**

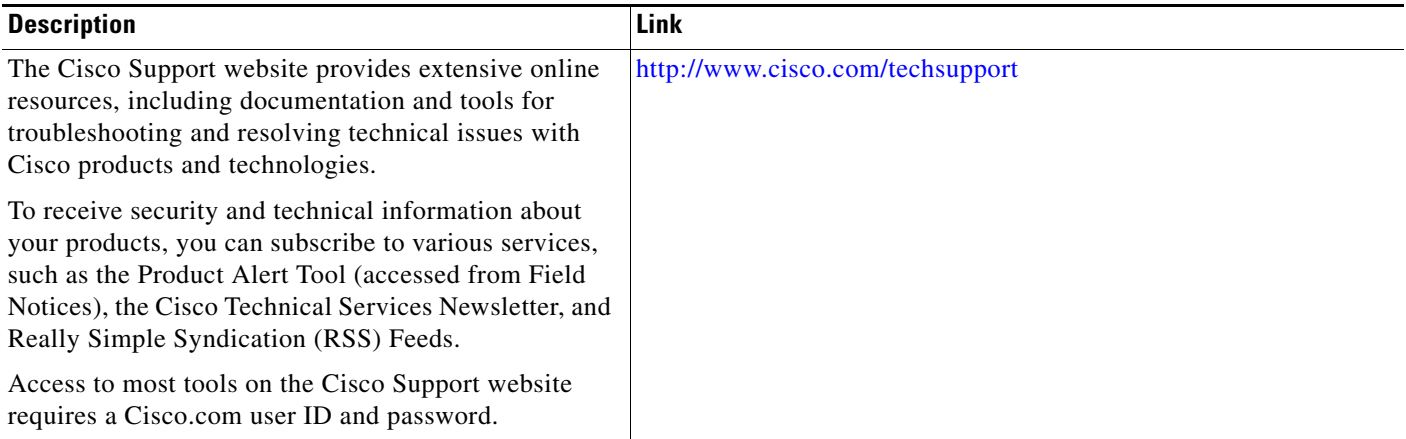

Ι

# **Feature Information for NETCONF**

[Table 1](#page-221-0) lists the features in this module and provides links to specific configuration information.

Not all commands may be available in your Cisco IOS software release. For release information about a specific command, see the command reference documentation.

Use Cisco Feature Navigator to find information about platform support and software image support. Cisco Feature Navigator enables you to determine which Cisco IOS and Catalyst OS software images support a specific software release, feature set, or platform. To access Cisco Feature Navigator, go to [http://www.cisco.com/go/cfn.](http://www.cisco.com/go/cfn) An account on Cisco.com is not required.

**Note** [Table 1](#page-221-0) lists only the Cisco IOS software release that introduced support for a given feature in a given Cisco IOS software release train. Unless noted otherwise, subsequent releases of that Cisco IOS software release train also support that feature.

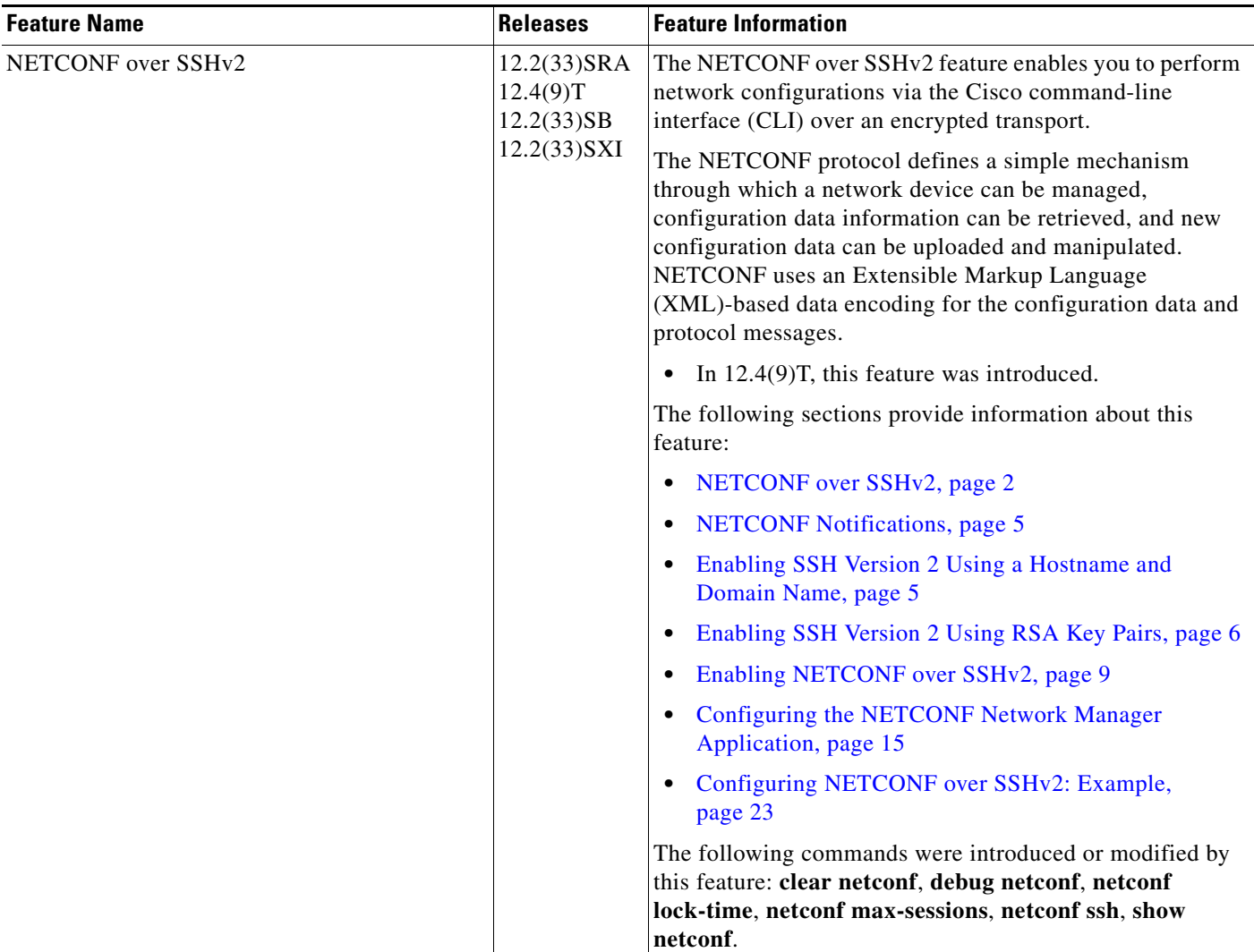

#### <span id="page-221-0"></span>*Table 1 Feature Information for NETCONF*

 $\mathbf{I}$ 

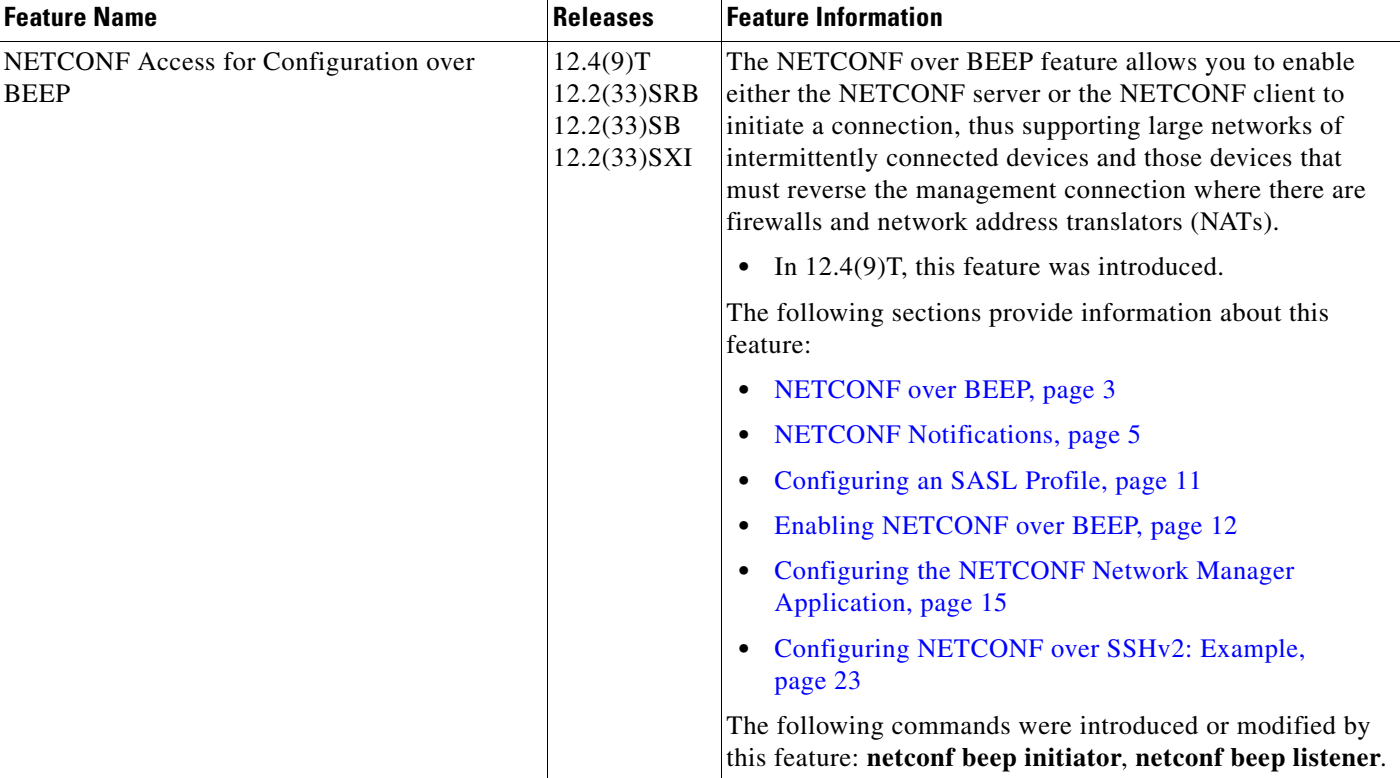

#### *Table 1 Feature Information for NETCONF (continued)*

×

# **Glossary**

**BEEP**—Blocks Extensible Exchange Protocol. A generic application protocol framework for connection-oriented, asynchronous interactions.

**NETCONF**—Network Configuration Protocol. A protocol that defines a simple mechanism through which a network device can be managed, configuration data information can be retrieved, and new configuration data can be uploaded and manipulated.

**SASL**—Simple Authentication and Security Layer. An Internet standard method for adding authentication support to connection-based protocols. SASL can be used between a security appliance and an Lightweight Directory Access Protocol (LDAP) server to secure user authentication.

**SSHv2**—Secure Shell Version 2. SSH runs on top of a reliable transport layer and provides strong authentication and encryption capabilities. SSHv2 provides a means to securely access and securely execute commands on another computer over a network.

**TLS**—Transport Layer Security. An application-level protocol that provides for secure communication between a client and server by allowing mutual authentication, the use of hash for integrity, and encryption for privacy. TLS relies upon certificates, public keys, and private keys.

**XML**—Extensible Markup Language. A standard maintained by the World Wide Web Consortium (W3C) that defines a syntax that lets you create markup languages to specify information structures. Information structures define the type of information (for example, subscriber name or address), not how the information looks (bold, italic, and so on). External processes can manipulate these information structures and publish them in a variety of formats. XML allows you to define your own customized markup language.

CCDE, CCSI, CCENT, Cisco Eos, Cisco HealthPresence, the Cisco logo, Cisco Lumin, Cisco Nexus, Cisco Nurse Connect, Cisco Stackpower, Cisco StadiumVision, Cisco TelePresence, Cisco WebEx, DCE, and Welcome to the Human Network are trademarks; Changing the Way We Work, Live, Play, and Learn and Cisco Store are service marks; and Access Registrar, Aironet, AsyncOS, Bringing the Meeting To You, Catalyst, CCDA, CCDP, CCIE, CCIP, CCNA, CCNP, CCSP, CCVP, Cisco, the Cisco Certified Internetwork Expert logo, Cisco IOS, Cisco Press, Cisco Systems, Cisco Systems Capital, the Cisco Systems logo, Cisco Unity, Collaboration Without Limitation, EtherFast, EtherSwitch, Event Center, Fast Step, Follow Me Browsing, FormShare, GigaDrive, HomeLink, Internet Quotient, IOS, iPhone, iQuick Study, IronPort, the IronPort logo, LightStream, Linksys, MediaTone, MeetingPlace, MeetingPlace Chime Sound, MGX, Networkers, Networking Academy, Network Registrar, PCNow, PIX, PowerPanels, ProConnect, ScriptShare, SenderBase, SMARTnet, Spectrum Expert, StackWise, The Fastest Way to Increase Your Internet Quotient, TransPath, WebEx, and the WebEx logo are registered trademarks of Cisco Systems, Inc. and/or its affiliates in the United States and certain other countries.

All other trademarks mentioned in this document or website are the property of their respective owners. The use of the word partner does not imply a partnership relationship between Cisco and any other company. (0903R)

Any Internet Protocol (IP) addresses used in this document are not intended to be actual addresses. Any examples, command display output, and figures included in the document are shown for illustrative purposes only. Any use of actual IP addresses in illustrative content is unintentional and coincidental.

© 2007-2009 Cisco Systems, Inc. All rights reserved.

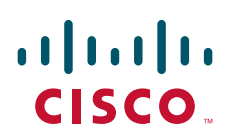

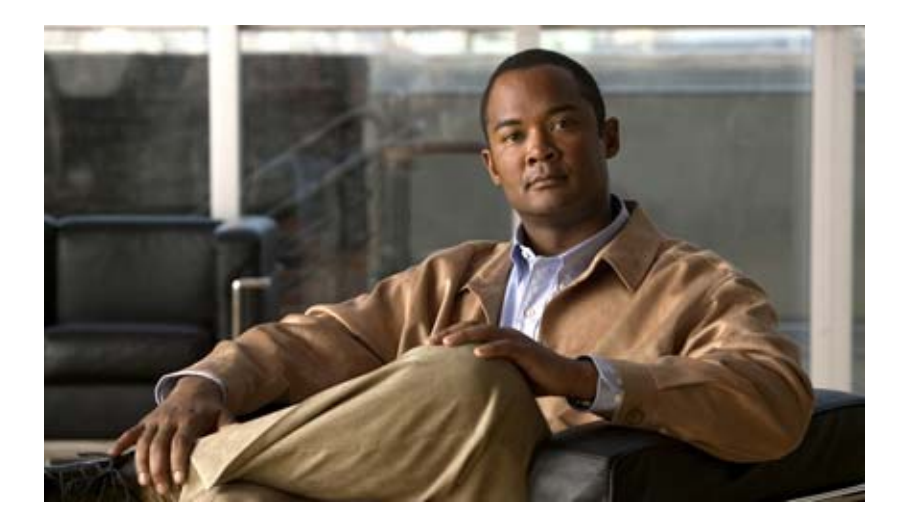

# **Distributed Director**

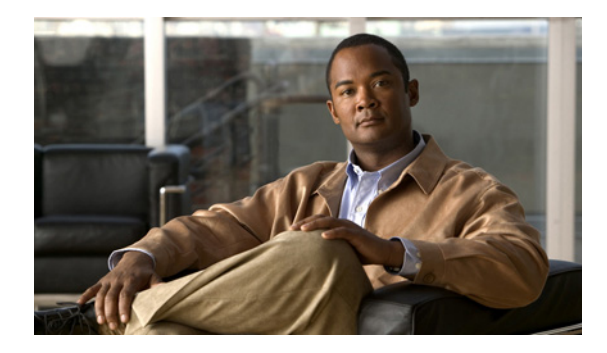

# **Configuring a DRP Server Agent**

**First Published: July 6, 1999 Last Updated: October 11, 2006**

This module describes how to configure a Director Response Protocol (DRP) Agent and how to configure support for the boomerang metric on a DRP Server Agent.

#### **Finding Feature Information in This Module**

*Your Cisco IOS software release may not support all the features documented in this module.* To reach links to specific feature documentation in this module and to see a list of the releases in which each feature is supported, use the ["Feature Information for Configuring a DRP Server Agent" section on page](#page-242-0) 17.

#### **Finding Support Information for Platforms and Cisco IOS and Catalyst OS Software Images**

Use Cisco Feature Navigator to find information about platform support and Cisco IOS and Catalyst OS software image support. To access Cisco Feature Navigator, go to [http://www.cisco.com/go/cfn.](http://www.cisco.com/go/cfn) An account on Cisco.com is not required.

## **Contents**

- **•** [Restrictions for Configuring a DRP Server Agent, page](#page-226-0) 1
- **•** [Information About Configuring a DRP Server Agent, page](#page-227-0) 2
- **•** [How to Configure a DRP Server Agent, page](#page-228-0) 3
- **•** [Configuration Examples for Configuring a DRP Server Agent, page](#page-239-0) 14
- [Additional References, page](#page-241-0) 16
- **•** [Feature Information for Configuring a DRP Server Agent, page](#page-242-0) 17

# <span id="page-226-0"></span>**Restrictions for Configuring a DRP Server Agent**

**•** When DistributedDirector is upgraded to include the boomerang function, DRP Server Agents must be made aware that boomerang is present.

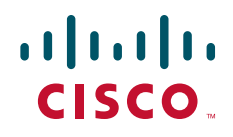

Ι

# <span id="page-227-0"></span>**Information About Configuring a DRP Server Agent**

To configure a DRP Server Agent or to configure one with Boomerang support, you should understand the following concepts:

- [Director Response Protocol, page](#page-227-1) 2
- **•** [DRP Server Agent, page](#page-227-2) 2
- **•** [Racing Message, page](#page-227-4) 2
- **•** [Boomerang Metric, page](#page-227-3) 2
- **•** [Benefits of a DRP Server Agent, page](#page-228-1) 3

### <span id="page-227-1"></span>**Director Response Protocol**

DRP is a simple User Datagram Protocol (UDP)-based application developed by Cisco Systems. DRP enables the Cisco DistributedDirector product to query routers (DRP Server Agents) in the field for Border Gateway Protocol (BGP) and Interior Gateway Protocol (IGP) routing table metrics between distributed servers and clients. DistributedDirector, separate standalone software, uses DRP to transparently redirect end-user service requests to the topologically closest responsive server. DRP enables DistributedDirector to provide dynamic, scalable, and "network intelligent" Internet traffic load distribution among multiple geographically dispersed servers.

### <span id="page-227-2"></span>**DRP Server Agent**

A DRP Server Agent is a border router or peer to a border router that supports the geographically distributed servers for which DistributedDirector service is desired. DistributedDirector makes decisions based on BGP and IGP information, meaning that all DRP Server Agents must have full access to BGP and IGP routing tables.

### <span id="page-227-4"></span>**Racing Message**

A racing message occurs when DistributedDirector receives a Domain Name System (DNS) query from a DNS client for a hostname that has the boomerang metric configured. DistributedDirector issues a DNS racing message to the different DRP Server Agents. In the message, DistributedDirector instructs each DRP Server Agent to respond directly to the client with the answer. The instruction, which is determined by the DistributedDirector configuration, also specifies whether the response should be sent at a specific time or after a certain delay.

### <span id="page-227-3"></span>**Boomerang Metric**

Boomerang is a DRP metric for DistributedDirector. When the boomerang metric is active, DistributedDirector instructs the DRP to send DNS responses directly to the querying client. The DNS response contains addresses of sites associated with a specific DRP Server Agent. All involved DRP Server Agents send their DNS responses at the same time. The packet of the DRP that is nearest to the client in terms of delay arrives first. The client may take the first answer and ignore subsequent ones, which is a standard behavior of all local DNS server implementations. Full boomerang support can be configured on a DRP Server Agent. The boomerang client is the DRP Server Agent.

The boomerang metric enables a boomerang client on the DRP Server Agent to communicate with boomerang-supported servers. The metric promotes interoperability among different content routers within Cisco. The boomerang client on the DRP Server Agent can communicate with any boomerang server, not only servers implemented on DistributedDirector.

When a boomerang DRP Server Agent receives a DNS racing message from boomerang servers, the DRP extracts the domain name specified in the DNS message. A DRP Server Agent with Boomerang support can be configured on this specified domain.

### <span id="page-228-1"></span>**Benefits of a DRP Server Agent**

DRP Server Agents provide the following benefits:

- **•** Use of DistributedDirector service is facilitated.
- **•** A means to select a site with the fastest response time is provided with Boomerang support.
- **•** Congestion and link failures are dynamically recognized and avoided with Boomerang support.

# <span id="page-228-0"></span>**How to Configure a DRP Server Agent**

Perform these tasks to configure and maintain a DRP Server Agent.

- [Enabling the DRP Server Agent, page](#page-228-2) 3
- **•** [Limiting the Source of DRP Queries, page](#page-229-0) 4
- **•** [Configuring Authentication of DRP Queries and Responses, page](#page-230-0) 5
- **•** [Monitoring and Maintaining a DRP Server Agent, page](#page-232-0) 7
- **•** [Adding a New Domain or Configuring an Existing Domain, page](#page-233-0) 8
- **•** [Configuring a Domain Name Alias, page](#page-234-0) 9
- **•** [Configuring the Server Address of a Domain, page](#page-235-0) 10
- **•** [Configuring an IP Time-to-Live Value, page](#page-236-0) 11
- **•** [Configuring a DNS TTL Value, page](#page-237-0) 12
- **•** [Verifying Boomerang Information on a DRP Server Agent, page](#page-238-0) 13

### <span id="page-228-2"></span>**Enabling the DRP Server Agent**

Perform this task to enable a DRP Server Agent (it is disabled by default).

#### **SUMMARY STEPS**

I

- **1. enable**
- **2. configure terminal**
- **3. ip drp server**
- **4. exit**

ן

#### **DETAILED STEPS**

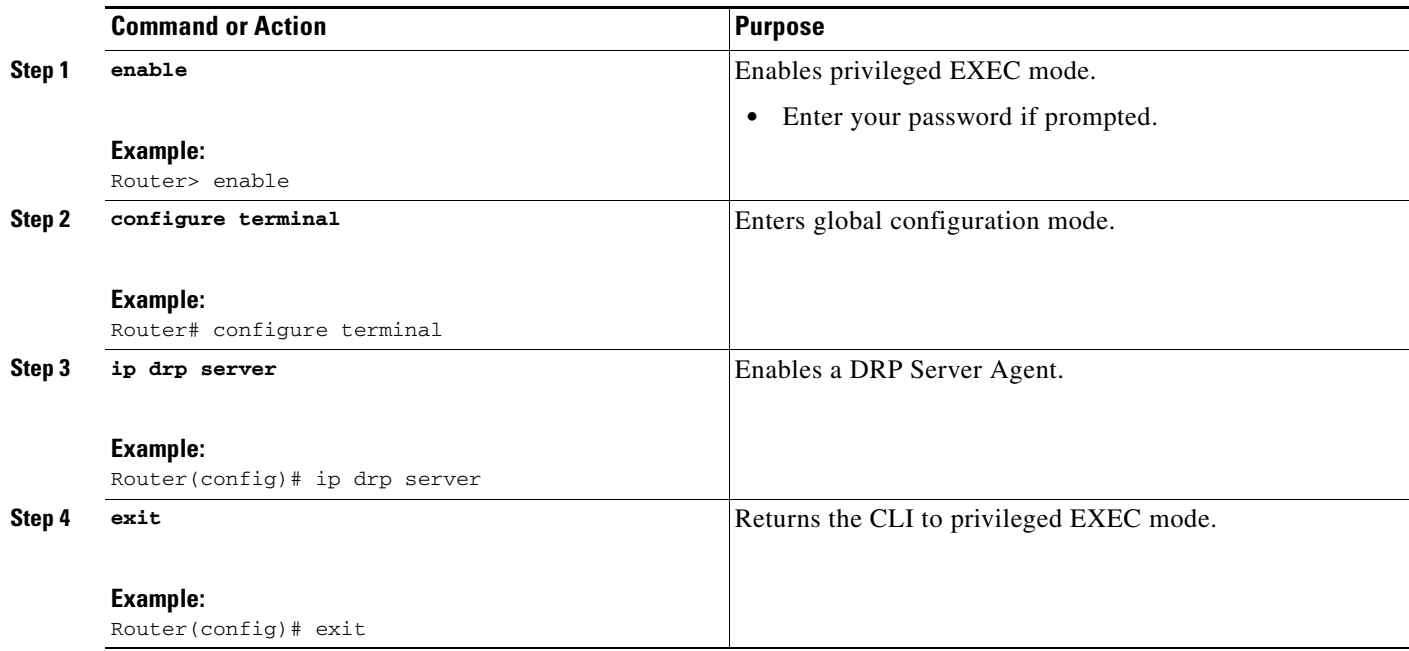

### <span id="page-229-0"></span>**Limiting the Source of DRP Queries**

As a security measure, you can limit the source of valid DRP queries. When a standard IP access list is applied to an interface, the DRP Server Agent will respond only to DRP queries originating from an IP address in that list. If no access list is configured, the DRP Server Agent answers all queries.

When both an access group and a key chain (described in the next section) have been configured, both security mechanisms must allow access before a request is processed.

Perform this task to limit the source of valid DRP queries.

#### **SUMMARY STEPS**

- **1. enable**
- **2. configure terminal**
- **3. ip drp access-group** *access-list-number*
- **4. exit**

#### **DETAILED STEPS**

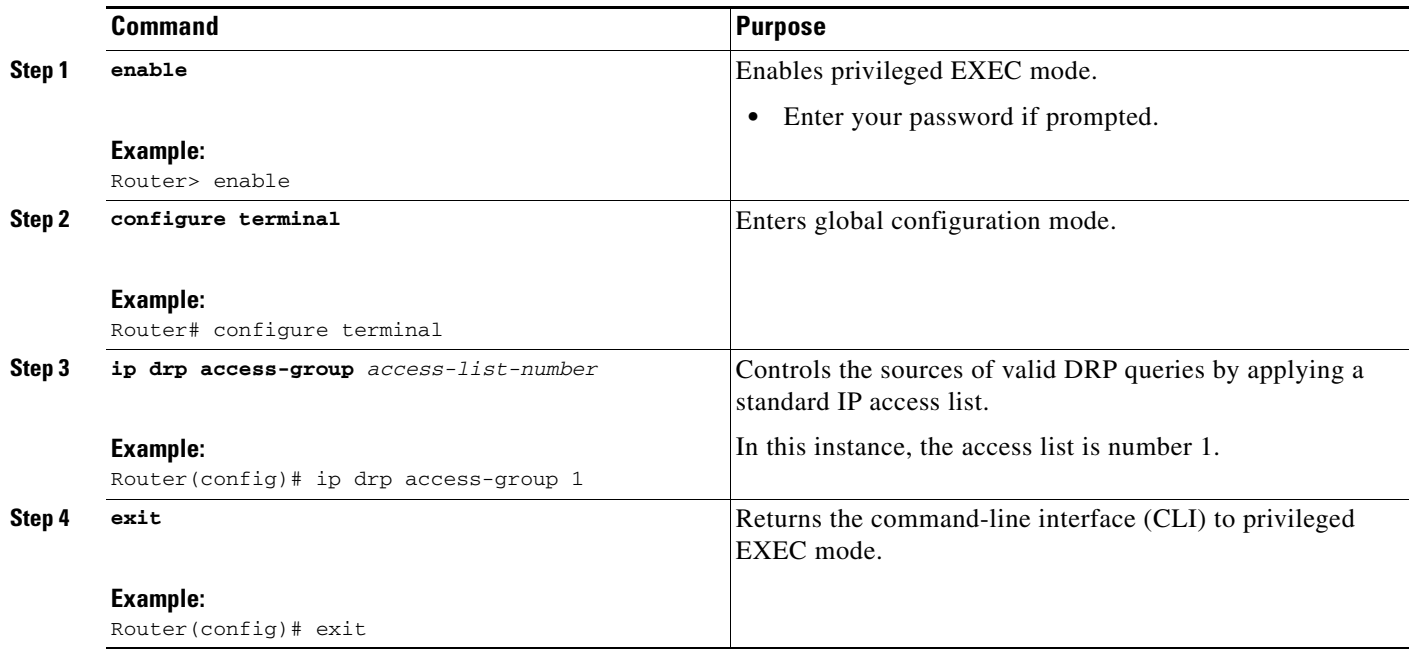

## <span id="page-230-0"></span>**Configuring Authentication of DRP Queries and Responses**

Perform this task to define a key chain, identify the keys that belong to the key chain, and optionally specify the time period during which each key is valid.

### **Authentication Keys and Key Chains**

Another available security measure is to configure the DRP Server Agent to authenticate DRP queries and responses.

When configuring key chains and keys, use the following guidelines:

- The name of the key chain configured for DRP authentication must match the name of the key chain configured.
- The key configured in the primary agent in the remote router must match the key configured in the DRP Server Agent for responses to be processed.
- **•** You can configure multiple keys with lifetimes and the software will rotate through them.
- **•** If authentication is enabled and multiple keys on the key chain are active based on the **send-lifetime** values, the software uses only the first key it encounters for authentication.
- **•** Use the **show key chain** command to display key chain information.

### **Restrictions**

I

**•** To configure lifetimes for DRP authentication, you must configure time services for your router.

 $\mathsf I$ 

#### **SUMMARY STEPS**

- **1. enable**
- **2. configure terminal**
- **3. ip drp authentication key-chain** *name-of-chain*
- **4. key chain** *name-of-chain*
- **5. key** *key-id*
- **6. key-string** *text*
- **7. accept-lifetime** *start-time* {**infinite** | *end-time* | **duration** *seconds*}
- **8. send-lifetime** *start-time* {**infinite** | *end-time* | **duration** *seconds*}
- **9. exit**

#### **DETAILED STEPS**

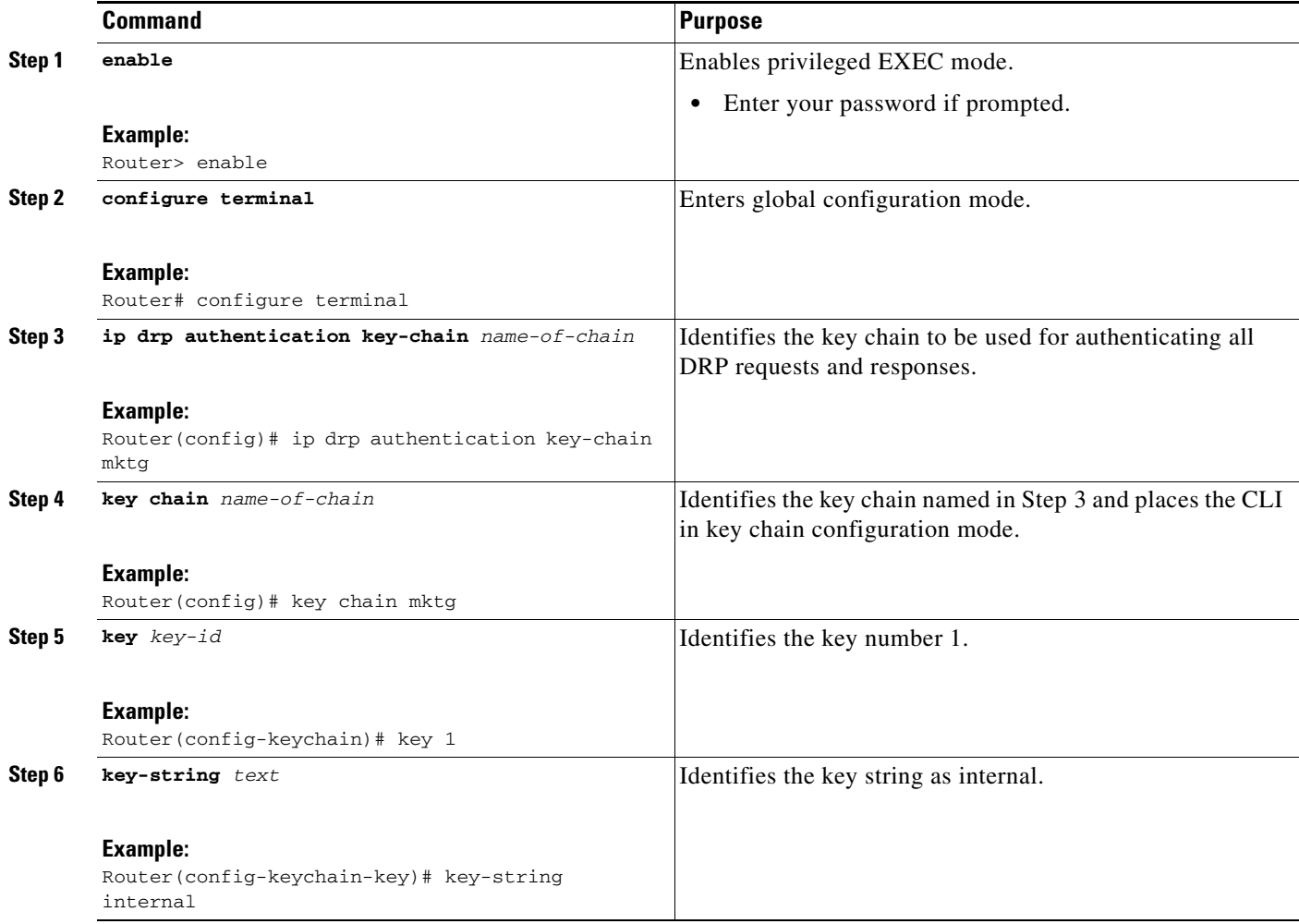

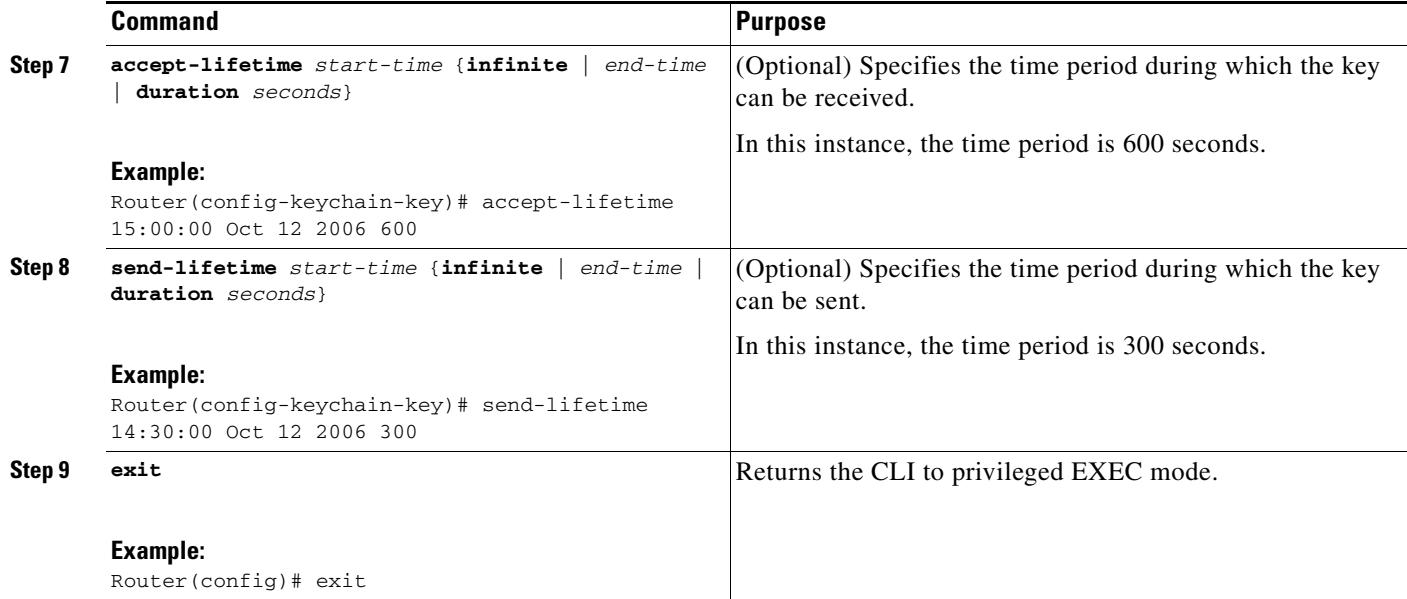

# <span id="page-232-0"></span>**Monitoring and Maintaining a DRP Server Agent**

Perform this task to monitor and maintain a DRP Server Agent.

#### **SUMMARY STEPS**

 $\overline{\phantom{a}}$ 

- **1. enable**
- **2. clear ip drp**
- **3. show ip drp**
- **4. exit**

 $\mathbf I$ 

#### **DETAILED STEPS**

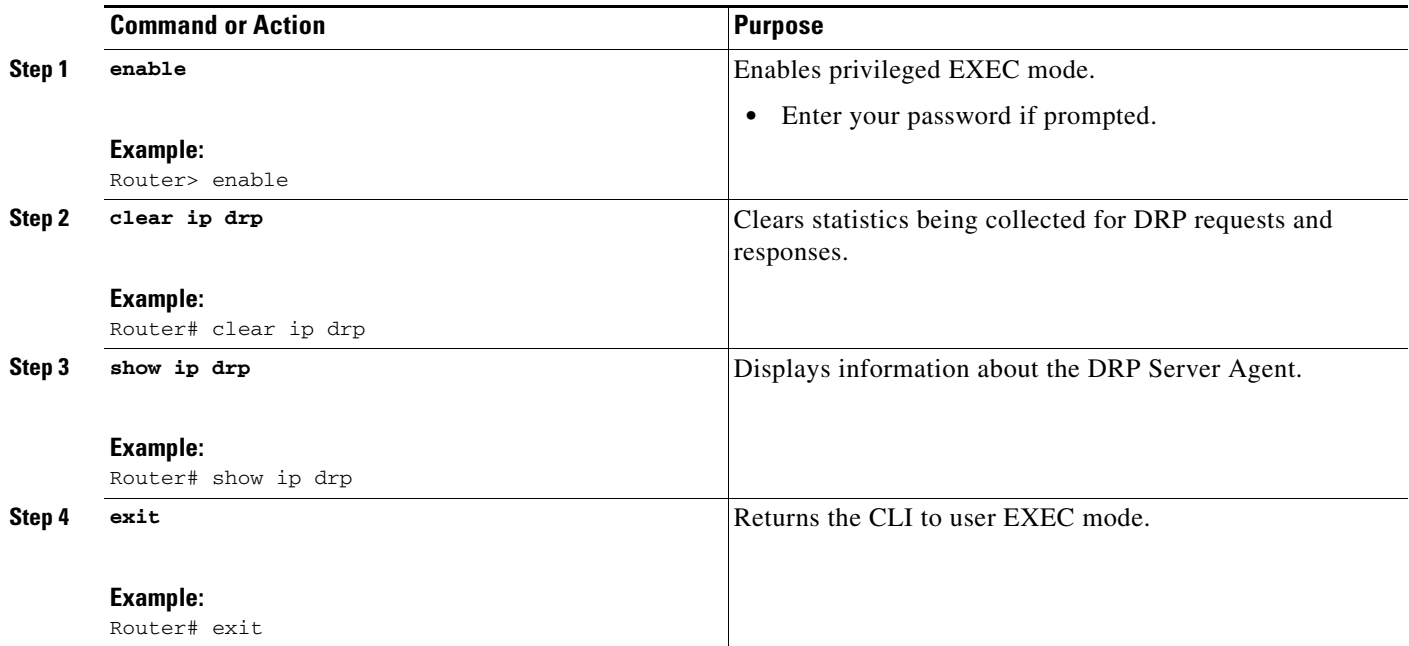

## <span id="page-233-0"></span>**Adding a New Domain or Configuring an Existing Domain**

Perform this task to add a new domain to the DistributedDirector client or to configure an existing domain. This task is performed on the DRP Server Agent.

- **1. enable**
- **2. configure terminal**
- **3. ip drp domain** *domain-name*
- **4. exit**

#### **DETAILED STEPS**

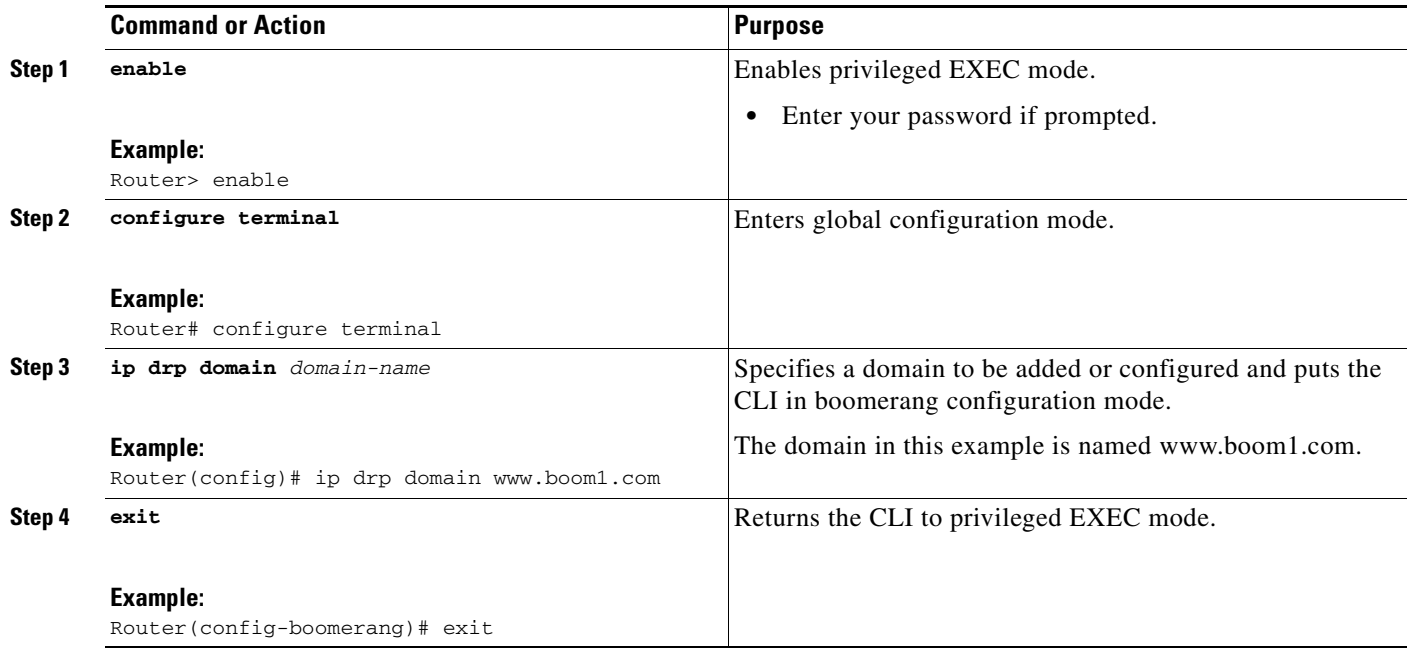

## <span id="page-234-0"></span>**Configuring a Domain Name Alias**

Perform this task to configure an alias name for a specified domain.

#### **SUMMARY STEPS**

 $\overline{\phantom{a}}$ 

- **1. enable**
- **2. configure terminal**
- **3. ip drp domain** *domain-name*
- **4. alias** *alias***-***name*
- **5. exit**

 $\mathsf I$ 

#### **DETAILED STEPS**

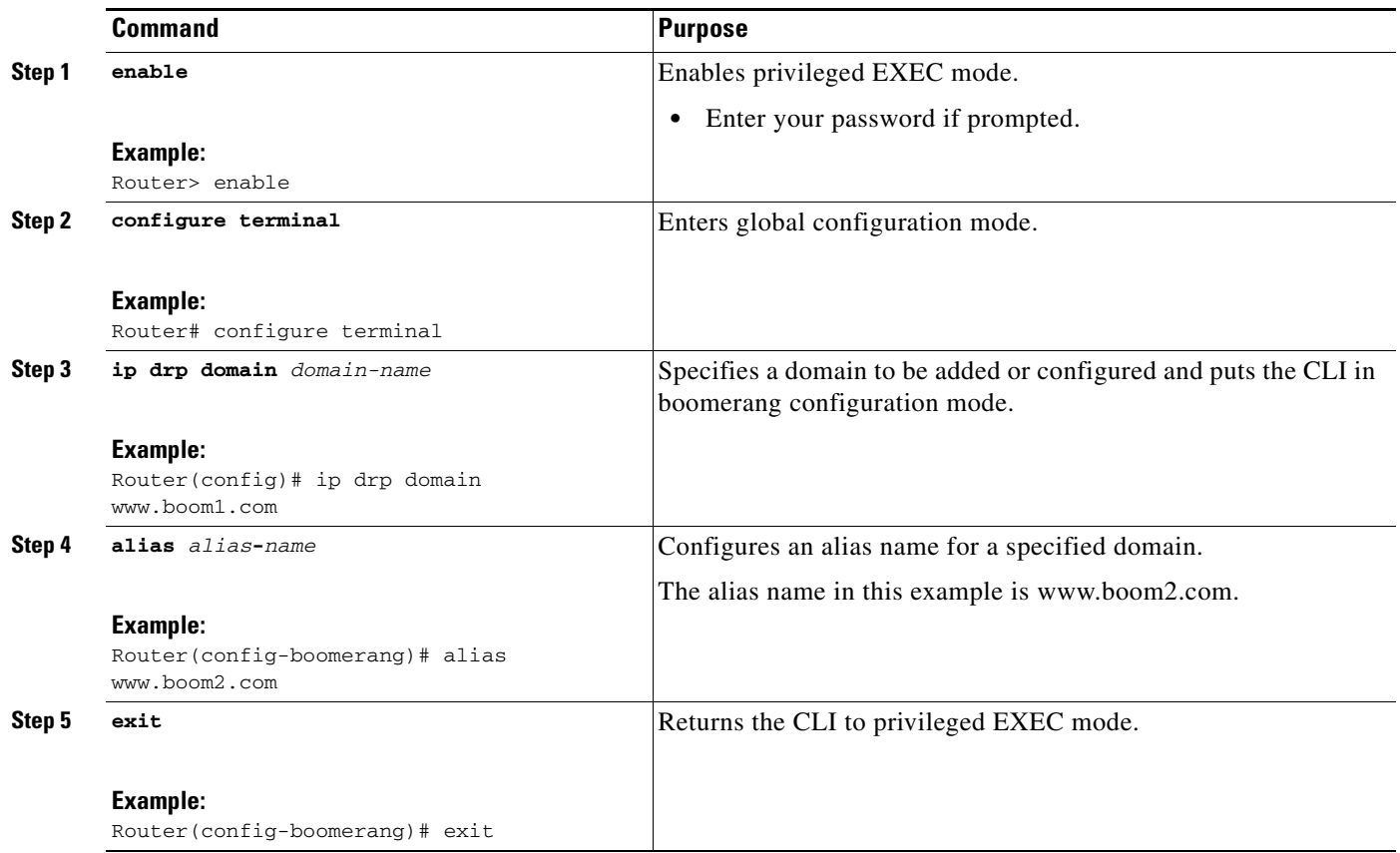

## <span id="page-235-0"></span>**Configuring the Server Address of a Domain**

Perform this task to configure the server address for a specified boomerang domain.

#### **SUMMARY STEPS**

- **1. enable**
- **2. configure terminal**
- **3. ip drp domain** *domain-name*
- **4. server** *server-ip-address*
- **5. exit**

#### **DETAILED STEPS**

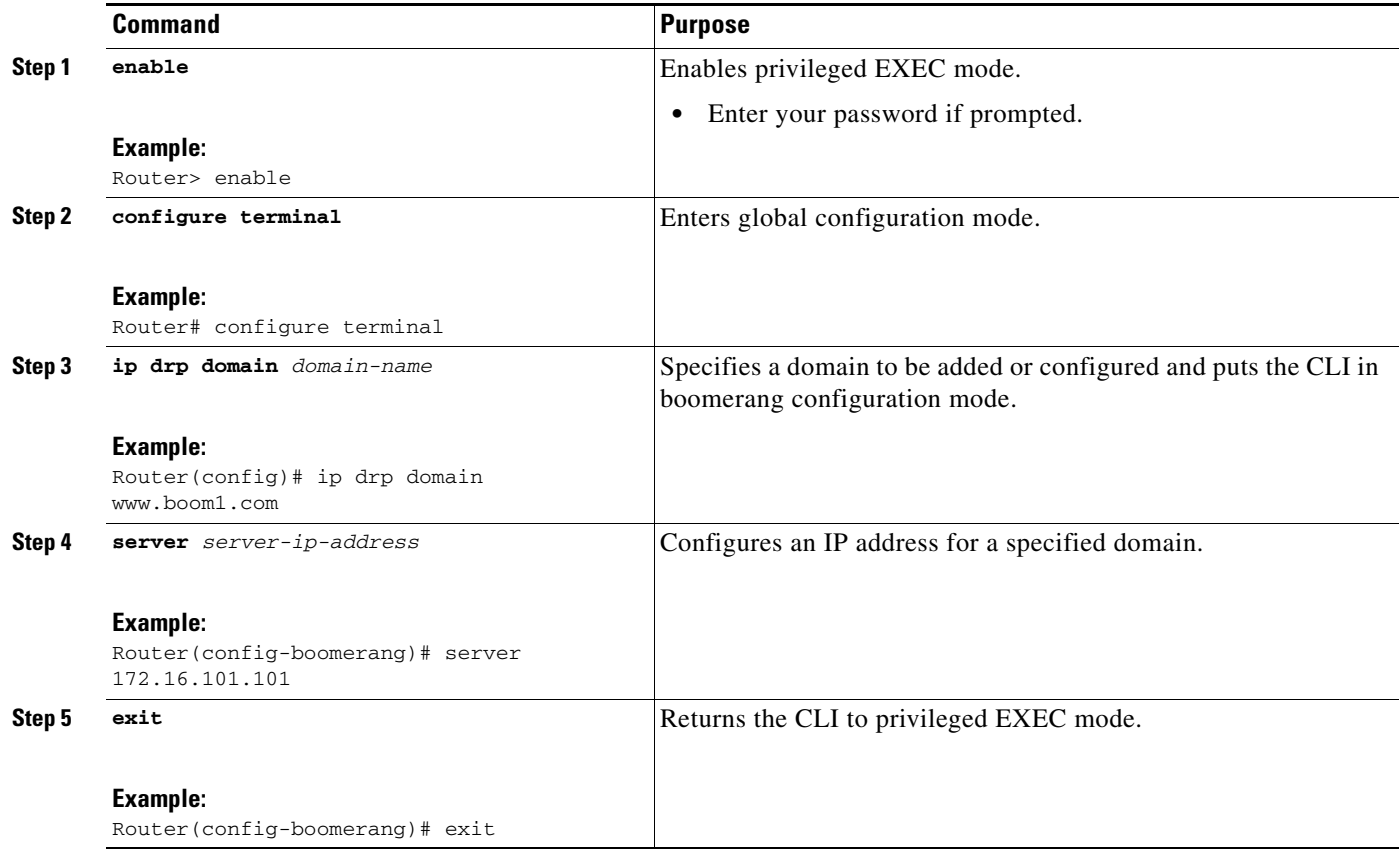

# <span id="page-236-0"></span>**Configuring an IP Time-to-Live Value**

Perform this task to configure the IP time-to-live (TTL) value for packets sent from a boomerang client to a DNS client, in number of hops.

#### **SUMMARY STEPS**

 $\overline{\phantom{a}}$ 

- **1. enable**
- **2. configure terminal**
- **3. ip drp domain** *domain-name*
- **4. ttl ip** *hops*
- **5. exit**

 $\mathsf I$ 

#### **DETAILED STEPS**

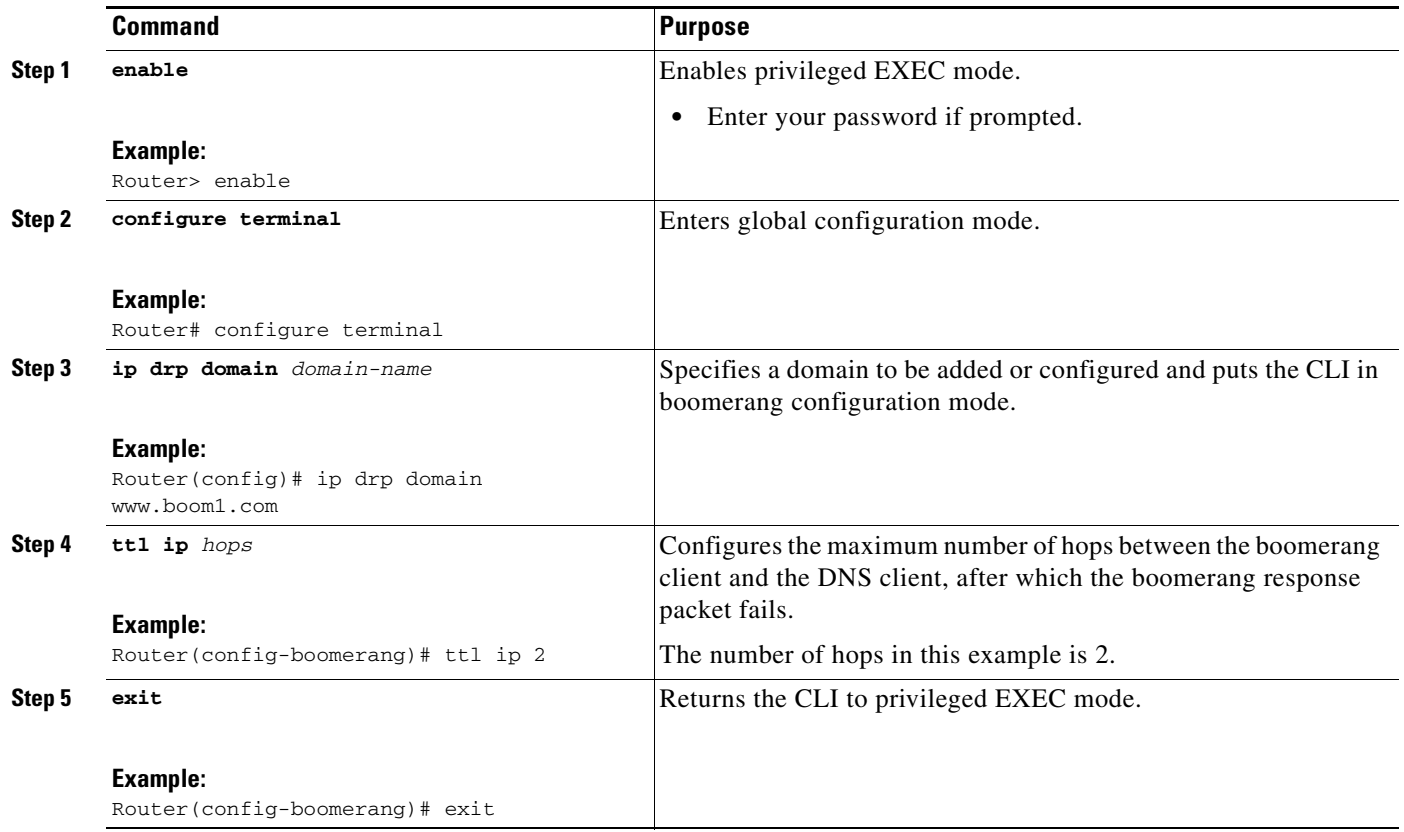

# <span id="page-237-0"></span>**Configuring a DNS TTL Value**

Perform this task to configure the number of seconds that a DNS client will cache an answer received from a boomerang client.

#### **SUMMARY STEPS**

- **1. enable**
- **2. configure terminal**
- **3. ip drp domain** *domain-name*
- **4. ttl dns** *seconds*
- **5. exit**

#### **DETAILED STEPS**

 $\Gamma$ 

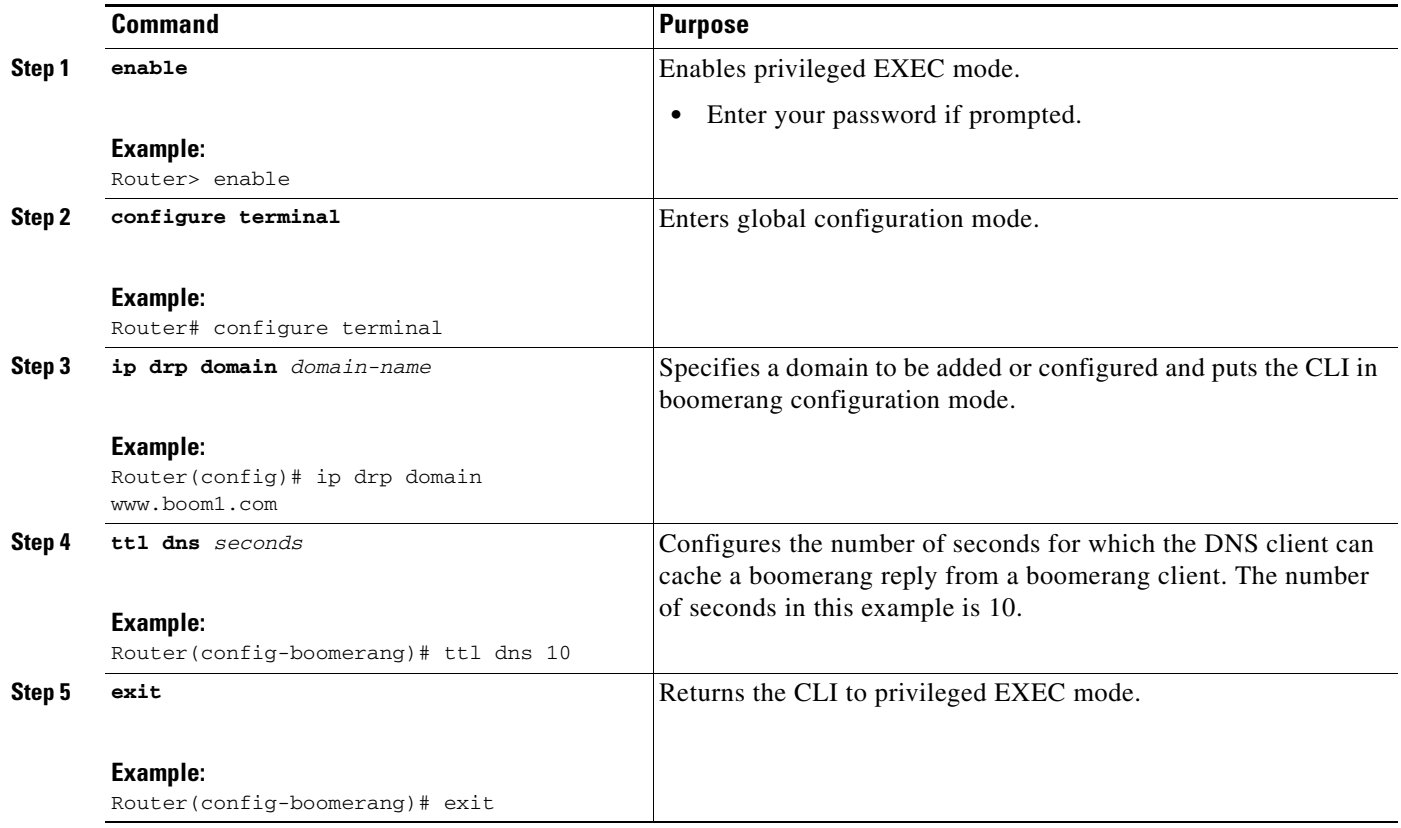

## <span id="page-238-0"></span>**Verifying Boomerang Information on a DRP Server Agent**

Perform this task to verify that boomerang support was successfully configured on a DRP Server Agent.

**Step 1** Enter the **show ip drp boomerang** command to display boomerang information on a DRP Server Agent. The output of this command verifies information such as whether the server is up or down, the number of DNS requests received, and the number of requests dropped because the server is down.

Router# **show ip drp boomerang**

DNS packets with unknown domain 0

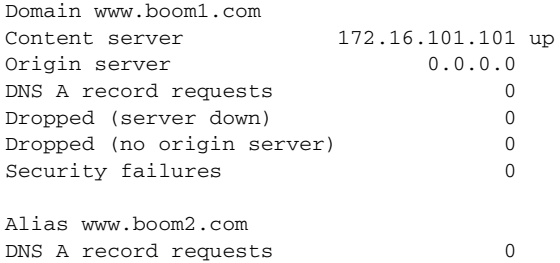

**Step 2** Enter the **show ip drp** command to display additional information such as the number of requests received from DistributedDirector, the total number of boomerang requests, and the number of boomerang responses made by a DRP Server Agent.

Ι

```
Router# show ip drp
Director Responder Protocol Agent is enabled
3 director requests:
0 successful route table lookups
0 successful measured lookups
0 no route in table
0 nortt
0 DRP packet failures returned
3 successful echos
6 Boomerang requests
0 Boomerang-raced DNS responses
Authentication is enabled, using "DD" key-chain
rttprobe source port is :53
rttprobe destination port is:53
```
#### **Troubleshooting Tips**

If the **ip drp domain** *domain-name* command is configured on the DRP Server Agent, but a corresponding server address is not specified for this domain name, the content-server field defaults to 0.0.0.0. The **show ip drp boomerang** command displays this information. In this case, the DRP Server Agent would be removed from the boomerang configuration. To include it again, enter boomerang configuration mode and specify a server address.

```
Router> enable
Router# configure terminal
Router(config)# ip drp domain www.boom1.com
Router(config-boomerang)# server 172.16.101.101
```
## <span id="page-239-0"></span>**Configuration Examples for Configuring a DRP Server Agent**

- **•** [Enabling a DRP Server Agent and Limiting Query Sources: Example, page](#page-239-1) 14
- [Adding a New Domain or Configuring an Existing Domain: Example, page](#page-240-0) 15
- **•** [Configuring a Domain Name Alias: Example, page](#page-240-1) 15
- **•** [Configuring the Server Address of a Domain: Example, page](#page-240-2) 15
- **•** [Configuring an IP TTL Value: Example, page](#page-240-3) 15
- **•** [Configuring a DNS TTL Value: Example, page](#page-241-1) 16

### <span id="page-239-1"></span>**Enabling a DRP Server Agent and Limiting Query Sources: Example**

The following example shows how to enable the DRP Server Agent, limit the sources of DRP queries to those listed in access list 1, and configure authentication for DRP queries and responses. The access list permits queries from only the host at address 192.168.5.5.

```
ip drp server
access-list 1 permit 192.168.5.5
ip drp access-group 1
ip drp authentication key-chain mktg
key chain mktg
key 1
 key-string internal
```
### <span id="page-240-0"></span>**Adding a New Domain or Configuring an Existing Domain: Example**

In the following example, a domain named www.boom1.com is added on a boomerang client:

```
show running-configuration
.
.
ip drp domain www.boom1.com
```
ip drp domain www.boom1.com

## <span id="page-240-1"></span>**Configuring a Domain Name Alias: Example**

In the following example, the domain name alias configured for www.boom1.com is www.boom2.com:

```
ip drp domain www.boom1.com
alias www.boom2.com
show running-configuration
.
.
ip drp domain www.boom1.com
alias www.boom2.com
```
### <span id="page-240-2"></span>**Configuring the Server Address of a Domain: Example**

In the following example, the server address is configured for www.boom1.com. The server address for www.boom1.com is 172.16.101.101.

```
ip drp domain www.boom1.com
server 172.16.101.101
show running-configuration
.
.
ip drp domain www.boom1.com
content-server 172.16.101.101
```
## <span id="page-240-3"></span>**Configuring an IP TTL Value: Example**

I

In the following example, the number of hops that occur between the boomerang client and the DNS client before the boomerang response packet fails is 2:

```
ip drp domain www.boom1.com
ttl ip 2
show running-configuration
.
.
ip drp domain www.boom1.com
in-t+1 2
```
 $\mathbf I$ 

## <span id="page-241-1"></span>**Configuring a DNS TTL Value: Example**

In the following example, the number of seconds for which the DNS client can cache a boomerang reply from a boomerang client is 10:

```
ip drp domain www.boom1.com
ttl dns 10
show running-configuration
.
.
ip drp domain www.boom1.com
dns-ttl 10
```
# <span id="page-241-0"></span>**Additional References**

The following sections provide references related to the Configuring a DRP Server Agent module.

## **Related Documents**

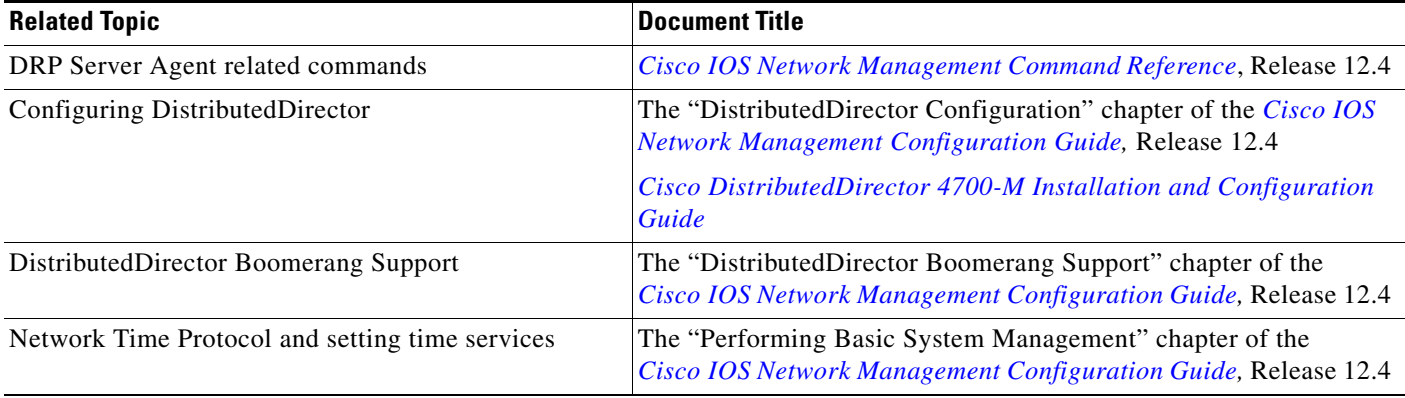

## **Technical Assistance**

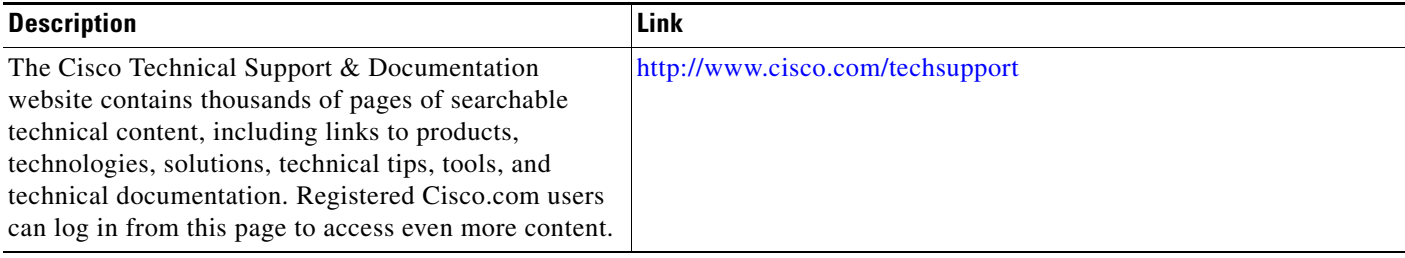

# <span id="page-242-0"></span>**Feature Information for Configuring a DRP Server Agent**

[Table](#page-243-0) 1 lists the features in this module and provides links to specific configuration information. Only features that were introduced or modified in Cisco IOS Release 11.2(4)F or Cisco IOS Release 12.2(8)T or a later release appear in the table.

Not all commands may be available in your Cisco IOS software release. For release information about a specific command, see the command reference documentation.

Use Cisco Feature Navigator to find information about platform support and software image support. Cisco Feature Navigator enables you to determine which Cisco IOS and Catalyst OS software images support a specific software release, feature set, or platform. To access Cisco Feature Navigator, go to <http://www.cisco.com/go/cfn>. An account on Cisco.com is not required.

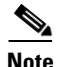

 $\mathbf I$ 

**Note** [Table](#page-243-0) 1 lists only the Cisco IOS software release that introduced support for a given feature in a given Cisco IOS software release train. Unless noted otherwise, subsequent releases of that Cisco IOS software release train also support that feature.

**The Second Second** 

 $\mathsf I$ 

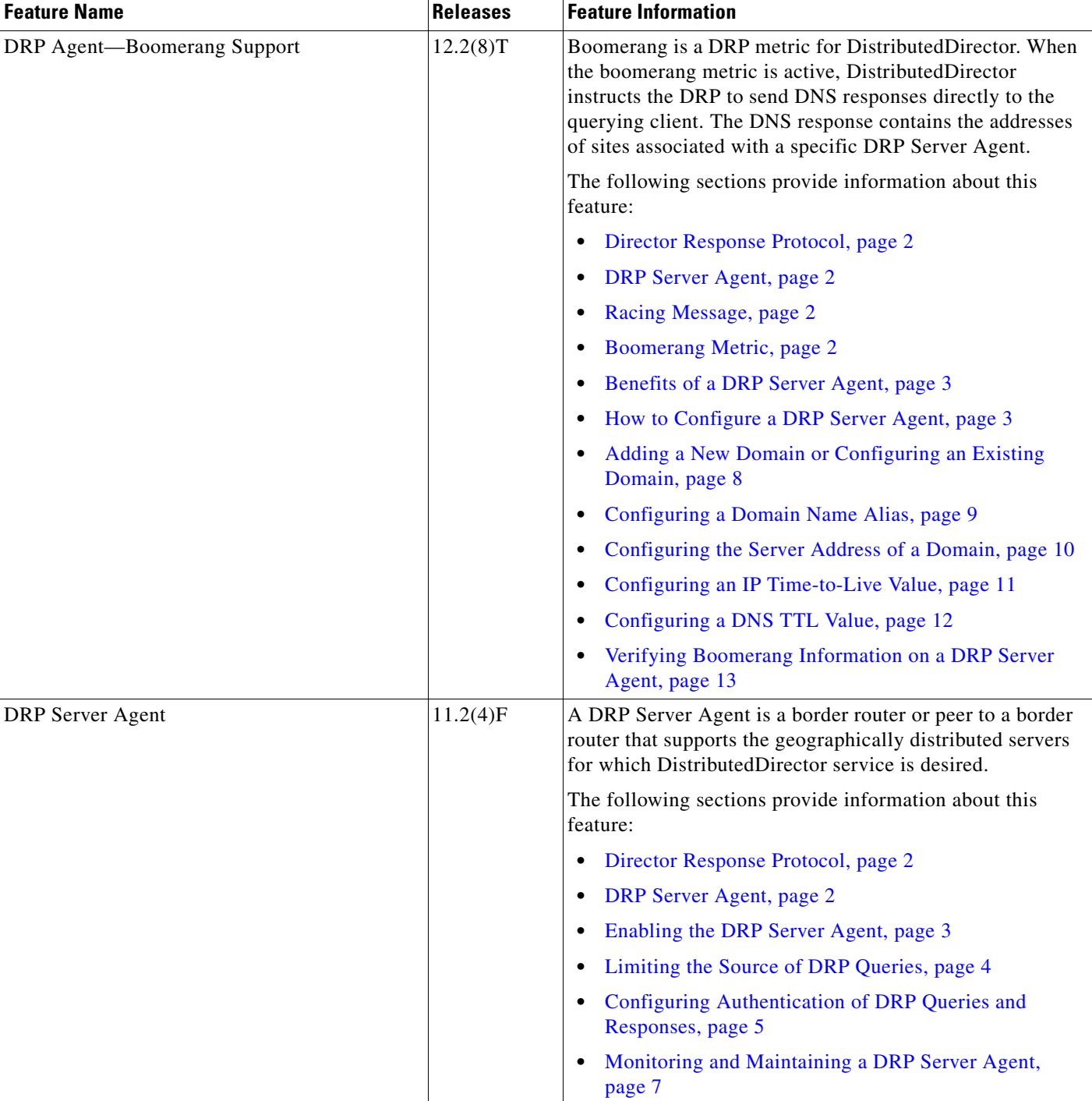

#### <span id="page-243-0"></span>*Table 1 Feature Information for Configuring a DRP Server Agent*

 $\mathbf I$ 

CCVP, the Cisco logo, and Welcome to the Human Network are trademarks of Cisco Systems, Inc.; Changing the Way We Work, Live, Play, and Learn is a service mark of Cisco Systems, Inc.; and Access Registrar, Aironet, Catalyst, CCDA, CCDP, CCIE, CCIP, CCNA, CCNP, CCSP, Cisco, the Cisco Certified Internetwork Expert logo, Cisco IOS, Cisco Press, Cisco Systems, Cisco Systems Capital, the Cisco Systems logo, Cisco Unity, Enterprise/Solver, EtherChannel, EtherFast, EtherSwitch, Fast Step, Follow Me Browsing, FormShare, GigaDrive, HomeLink, Internet Quotient, IOS, iPhone, IP/TV, iQ Expertise, the iQ logo, iQ Net Readiness Scorecard, iQuick Study, LightStream, Linksys, MeetingPlace, MGX, Networkers, Networking Academy, Network Registrar, PIX, ProConnect, ScriptShare, SMARTnet, StackWise, The Fastest Way to Increase Your Internet Quotient, and TransPath are registered trademarks of Cisco Systems, Inc. and/or its affiliates in the United States and certain other countries.

All other trademarks mentioned in this document or Website are the property of their respective owners. The use of the word partner does not imply a partnership relationship between Cisco and any other company. (0711R)

Any Internet Protocol (IP) addresses used in this document are not intended to be actual addresses. Any examples, command display output, and figures included in the document are shown for illustrative purposes only. Any use of actual IP addresses in illustrative content is unintentional and coincidental.

© 2007 Cisco Systems, Inc. All rights reserved.

H

 $\mathsf I$ 

**20**

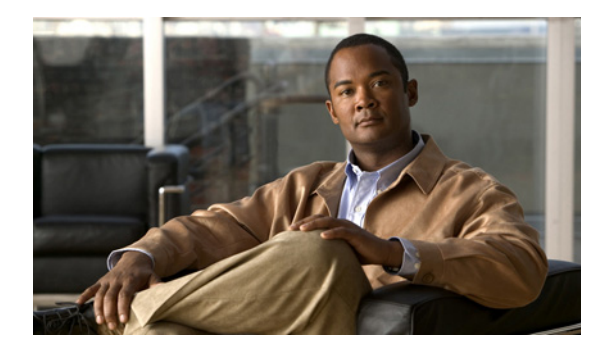

# **DistributedDirector MIB Support**

#### **First Published: February 25, 2002 Last Updated: February 27, 2009**

**Note** Effective with Cisco IOS Release 12.4(24)T, this feature is not available in Cisco IOS software.

#### **Feature History**

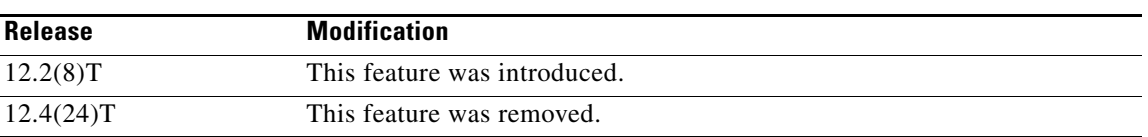

This document describes DistributedDirector MIB support and the enhancements and modifications made to the Cisco IOS Simple Network Management Protocol (SNMP) infrastructure in order to support DistributedDirector in Cisco IOS Release 12.2(8)T. It includes the following sections:

- **•** [Feature Overview, page 1](#page-246-0)
- **•** [Supported Platforms, page 3](#page-248-0)
- **•** [Supported Standards, MIBs, and RFCs, page 4](#page-249-0)
- **•** [Prerequisites, page 4](#page-249-1)
- **•** [Configuration Tasks, page 4](#page-249-2)
- **•** [Configuration Examples, page 6](#page-251-0)
- **•** [Command Reference, page 7](#page-252-0)

# <span id="page-246-0"></span>**Feature Overview**

Network management takes place between two major types of systems: those in control, called managing systems, and those observed and controlled, called managed systems. The most common type of managing system is called a *network management system* (NMS). Managed systems can include hosts, servers, or network components such as routers or intelligent repeaters.

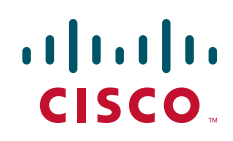

Ι

To promote interoperability, cooperating systems must adhere to a common framework and a common language, called a *protocol*. In the Internet network management framework, that protocol is the SNMP.

In a managed device, specialized low-impact software modules, called *agents*, access information about the device and make it available to the NMS. Managed devices maintain values for a number of variables and report those, as required, to the NMS. For example, an agent might report such data as the number of bytes and packets passing in and out of the device, or the number of broadcast messages sent and received. In the Internet network management framework, each variable is referred to as a *managed object*, which is anything that an agent can access and report back to the NMS.

All managed objects are contained in the Management Information Base (MIB), which is a database of the managed objects. The managed objects, or variables, can be set or read to provide information on network devices and interfaces. An NMS can control a managed device by sending a message to an agent of that managed device requiring the device to change the value of one or more of its variables.

The Cisco DistributedDirector MIB provides MIB support for DistributedDirector. This MIB contains DistributedDirector statistics, configurations, and status.

The DistributedDirector MIB contains five groups of object type definitions:

- ciscoDistDirGeneralGroup—A group of objects related to DistributedDirector general configurations, statistics, and status.
- **•** ciscoDistDirHostGroup—A group of objects related to DistributedDirector host-specific configurations, statistics, and status.
- ciscoDistDirServerGroup—A group of objects related to DistributedDirector server-specific configurations, statistics, and status.
- ciscoDistDirMappingGroup—A group of objects related to associations between DistributedDirector host names and real servers.
- **•** ciscoDistDirNotificatonGroup—A group of objects related to DistributedDirector significant events.

The DistributedDirector MIB defines the following tables:

- cddGeneralMetricProfTable—DistributedDirector metric profiles. A profile contains priority and weight values of DistributedDirector metrics, which can be applied to specific hosts or to the DistributedDirector default configuration.
- cddHostTable—DistributedDirector virtual host name or subdomain-specific configurations, statistics, and status entries.
- cddHostConnectCfgTable—DistributedDirector per-host server connect test configuration information entries.
- cddHostTolCfgTable—DistributedDirector per-host priority-level metric tolerance configuration information entries.
- **•** cddServerTable—DistributedDirector server-specific information entries. This information includes the configuration parameters and statistics for each server.
- cddServerPortTable—DistributedDirector server port-specific information entries. This information includes the configuration parameters, statistics, and availability status for each service port on servers.
- **•** cddServerPortMetricTable—DistributedDirector per-service per-metric weight entries.
- cddHostServerMappingTable—DistributedDirector associations of virtual host name to real server.

The DistributedDirector MIB defines the following notifications:

**•** ciscoDistDirEventServerUp—This trap is generated whenever a distributed server changes to the "up" state.

- ciscoDistDirEventServerDown—This trap is generated whenever a distributed server changes to the "down" state.
- **•** ciscoDistDirEventHitRateHigh—This trap is generated whenever the incoming Domain Name system (DNS) HTTP query rate reaches a certain threshold. Use the Event MIB described in RFC 2981 to control the trigger of this notification.

The ciscoDistDirEventServerUp and ciscoDistDirEventServerDown notifications can be enabled or disabled using the Cisco IOS **snmp-server enable traps director** and **snmp-server host** commands.

The **snmp-server host** command is used in conjunction with the **snmp-server enable traps director**  command. Use the **snmp-server enable traps director** command to specify which DistributedDirector SNMP notifications are sent globally. For a host to receive most notifications, at least one **snmp-server enable traps director** command and the **snmp-server host** command for that host must be enabled.

### **Benefits**

The DistributedDirector MIB provides network management functionality to DistributedDirector.

### **Restrictions**

The DistributedDirector MIB implementation for Cisco IOS Release 12.2(8)T supports read-only capability to the objects defined in the MIB.

### **Related Features and Technologies**

- **•** Event MIB
- **•** SNMP
- **•** Network management

### **Related Documents**

- **•** The "Configuring SNMP Support" chapter of *Cisco IOS Configuration Fundamentals Configuration Guide,* Release 12.2
- **•** The "SNMP Commands" chapter of *Cisco IOS Configuration Fundamentals Command Reference,*  Release 12.2
- **•** RFC 1157, "Simple Network Management Protocol"
- **•** Event MIB: RFC 2981, *Event MIB*

# <span id="page-248-0"></span>**Supported Platforms**

I

- **•** Cisco 2600 series
- **•** Cisco 3620 series
- **•** Cisco 3640 series
- **•** Cisco 3660 series

Ι

**•** Cisco 7200 series

#### **Determining Platform Support Through Cisco Feature Navigator**

Cisco IOS software is packaged in feature sets that support specific platforms. To get updated information regarding platform support for this feature, access Cisco Feature Navigator. Cisco Feature Navigator dynamically updates the list of supported platforms as new platform support is added for the feature.

Cisco Feature Navigator is a web-based tool that enables you to quickly determine which Cisco IOS software images support a specific set of features and which features are supported in a specific Cisco IOS image. You can search by feature or release. Under the release section, you can compare releases side by side to display both the features unique to each software release and the features in common.

Cisco Feature Navigator is updated regularly when major Cisco IOS software releases and technology releases occur. To access Cisco Feature Navigator, go to [http://www.cisco.com/go/cfn.](http://www.cisco.com/go/cfn) An account on Cisco.com is not required.

## <span id="page-249-0"></span>**Supported Standards, MIBs, and RFCs**

#### **Standards**

No new or modified standards are supported by this feature.

#### **MIBs**

- **•** Cisco DistributedDirector MIB (CISCO-DIST-DIRECTOR-MIB.my)
- **•** Event MIB (EVENT-MIB.my)

To obtain lists of supported MIBs by platform and Cisco IOS release, and to download MIB modules, go to the Cisco MIB website on Cisco.com at the following URL:

<http://www.cisco.com/public/sw-center/netmgmt/cmtk/mibs.shtml>

#### **RFCs**

**•** Event MIB: RFC 2981, *Event MIB*

## <span id="page-249-1"></span>**Prerequisites**

DistributedDirector must be running on the router.

## <span id="page-249-2"></span>**Configuration Tasks**

See the following sections for configuration tasks for the DistributedDirector MIB support feature. Each task in the list is identified as either required or optional.

- **•** [Enabling DistributedDirector SNMP Notifications](#page-250-0) (required)
- **•** [Specifying the Recipient of an SNMP Notification](#page-250-1) (required)

 $\mathbf I$ 

### <span id="page-250-0"></span>**Enabling DistributedDirector SNMP Notifications**

To enable DistributedDirector SNMP notifications, use the following command in global configuration mode:

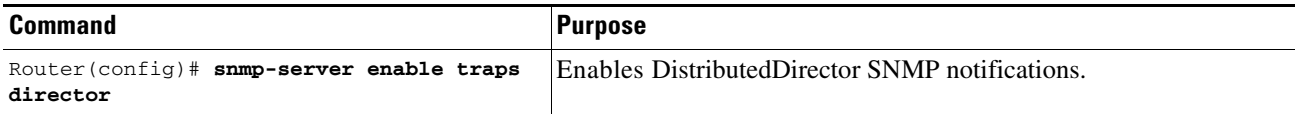

To disable DistributedDirector SNMP notifications, use the following command in global configuration mode:

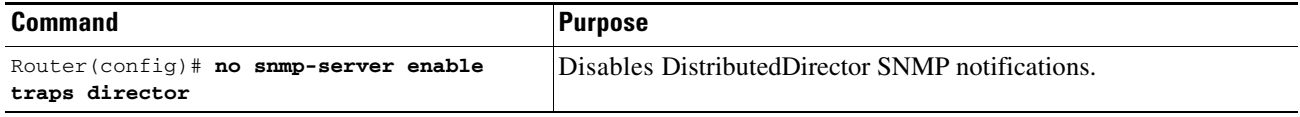

## <span id="page-250-1"></span>**Specifying the Recipient of an SNMP Notification**

To specify the recipient of a DistributedDirector SNMP notification, use the following command in global configuration mode:

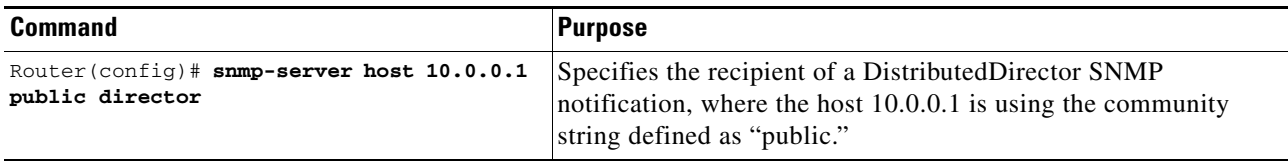

To remove the specified recipient, use the following command in global configuration mode:

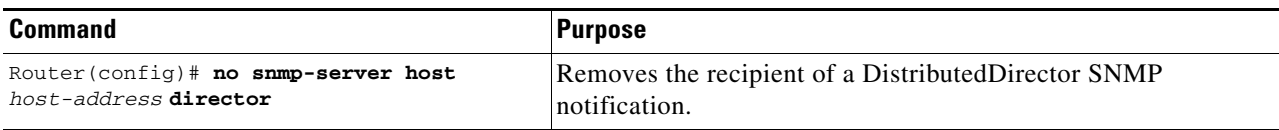

## **Verifying DistributedDirector Notification Information**

Enter the **show running-config** command to verify that DistributedDirector SNMP notification information is configured. Both server up and server down information is included, unless you specify one or the other.

```
Router# show running-config
ip host myhost 172.2.2.10 172.2.2.20 172.2.2.30 
.
.
.
snmp-server enable traps director server-up server-down
```
 $\overline{\phantom{a}}$ 

# <span id="page-251-0"></span>**Configuration Examples**

This section provides the following configuration examples:

- **•** Enabling DistributedDirector SNMP Notifications Example
- **•** Specifying the Recipient of an SNMP Notification Example

### **Enabling DistributedDirector SNMP Notifications Example**

In the following example, both ciscoDistDirEventServerUp and ciscoDistDirEventServerDown notifications are enabled:

```
Router(config)# snmp-server enable traps director
Router# show running-config
ip host myhost 172.2.2.10 172.2.2.20 172.2.2.30 
.
.
.
snmp-server enable traps director server-up server-down
```
### **Specifying the Recipient of an SNMP Notification Example**

In the following example, the ciscoDistDirEventServerUp and ciscoDistDirEventServerDown notifications are to be sent to the host 10.0.0.1 using the community string defined as "public":

```
Router(config)# snmp-server host 10.0.0.1 public director
```

```
Router# show snmp
Chassis:8768490
0 SNMP packets input
     0 Bad SNMP version errors
     0 Unknown community name
     0 Illegal operation for community name supplied
     0 Encoding errors
     0 Number of requested variables
     0 Number of altered variables
     0 Get-request PDUs
     0 Get-next PDUs
     0 Set-request PDUs
0 SNMP packets output
     0 Too big errors (Maximum packet size 1500)
     0 No such name errors
     0 Bad values errors
     0 General errors
     0 Response PDUs
     0 Trap PDUs
SNMP logging:enabled
     Logging to 10.0.0.1.162, 0/10, 0 sent, 0 dropped.
```
## **Command Reference**

The following commands are introduced or modified in the feature or features documented in this module. For information about these commands, see the *Cisco IOS Network Management Command Reference* at [http://www.cisco.com/en/US/docs/ios/netmgmt/command/reference/nm\\_book.html.](http://www.cisco.com/en/US/docs/ios/netmgmt/command/reference/nm_book.html) For information about all Cisco IOS commands, go to the Command Lookup Tool at <http://tools.cisco.com/Support/CLILookup> or to the *Cisco IOS Master Commands List*.

**• snmp-server enable traps director**

#### **• snmp-server host**

CCDE, CCENT, CCSI, Cisco Eos, Cisco HealthPresence, Cisco IronPort, the Cisco logo, Cisco Nurse Connect, Cisco Pulse, Cisco SensorBase, Cisco StackPower, Cisco StadiumVision, Cisco TelePresence, Cisco Unified Computing System, Cisco WebEx, DCE, Flip Channels, Flip for Good, Flip Mino, Flipshare (Design), Flip Ultra, Flip Video, Flip Video (Design), Instant Broadband, and Welcome to the Human Network are trademarks; Changing the Way We Work, Live, Play, and Learn, Cisco Capital, Cisco Capital (Design), Cisco:Financed (Stylized), Cisco Store, Flip Gift Card, and One Million Acts of Green are service marks; and Access Registrar, Aironet, AllTouch, AsyncOS, Bringing the Meeting To You, Catalyst, CCDA, CCDP, CCIE, CCIP, CCNA, CCNP, CCSP, CCVP, Cisco, the Cisco Certified Internetwork Expert logo, Cisco IOS, Cisco Lumin, Cisco Nexus, Cisco Press, Cisco Systems, Cisco Systems Capital, the Cisco Systems logo, Cisco Unity, Collaboration Without Limitation, Continuum, EtherFast, EtherSwitch, Event Center, Explorer, Follow Me Browsing, GainMaker, iLYNX, IOS, iPhone, IronPort, the IronPort logo, Laser Link, LightStream, Linksys, MeetingPlace, MeetingPlace Chime Sound, MGX, Networkers, Networking Academy, PCNow, PIX, PowerKEY, PowerPanels, PowerTV, PowerTV (Design), PowerVu, Prisma, ProConnect, ROSA, SenderBase, SMARTnet, Spectrum Expert, StackWise, WebEx, and the WebEx logo are registered trademarks of Cisco Systems, Inc. and/or its affiliates in the United States and certain other countries.

All other trademarks mentioned in this document or website are the property of their respective owners. The use of the word partner does not imply a partnership relationship between Cisco and any other company. (0910R)

Any Internet Protocol (IP) addresses used in this document are not intended to be actual addresses. Any examples, command display output, and figures included in the document are shown for illustrative purposes only. Any use of actual IP addresses in illustrative content is unintentional and coincidental.

© 2002-2009 Cisco Systems, Inc. All rights reserved.

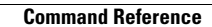

**College** 

 $\mathsf I$ 

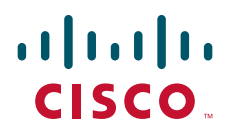

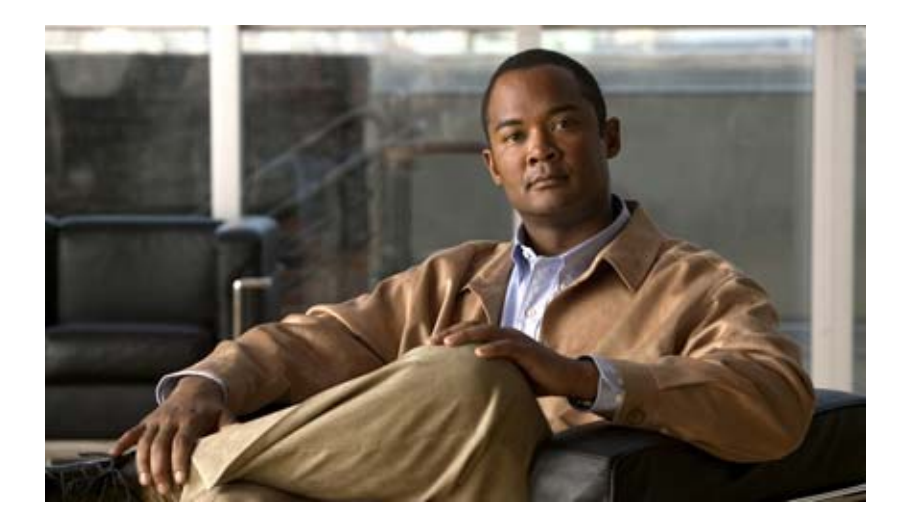

## **Embedded Event Manager (EEM)**

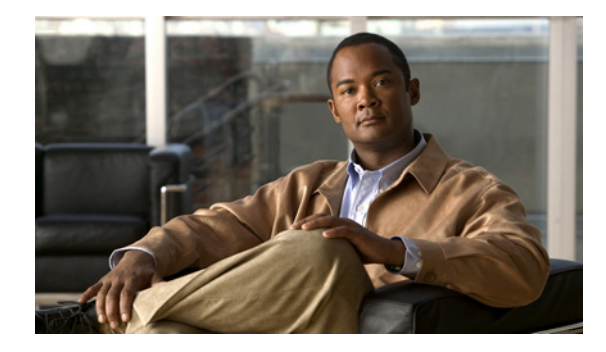

# **Embedded Event Manager Overview**

**First Published: October 31, 2005 Last Update: Novemeber 20, 2009**

Embedded Event Manager (EEM) is a distributed and customized approach to event detection and recovery offered directly in a Cisco IOS device. EEM offers the ability to monitor events and take informational, corrective, or any desired EEM action when the monitored events occur or when a threshold is reached. An EEM policy is an entity that defines an event and the actions to be taken when that event occurs.

This module contains a technical overview of EEM. EEM can be used alone, or with other network management technologies to help monitor and maintain your network. Before you begin to implement EEM, it is important that you understand the information presented in this module.

#### **Finding Feature Information in This Module**

Your Cisco IOS software release may not support all of the features documented in this module. To reach links to specific feature documentation in this module and to see a list of the releases in which each feature is supported, use the ["Feature Information for Embedded Event Manager Overview" section on page 20.](#page-275-0)

#### **Finding Support Information for Platforms and Cisco IOS and Catalyst OS Software Images**

Use Cisco Feature Navigator to find information about platform support and Cisco IOS and Catalyst OS software image support. To access Cisco Feature Navigator, go to [http://www.cisco.com/go/cfn.](http://www.cisco.com/go/cfn) An account on Cisco.com is not required.

## **Contents**

- **•** [Information About Embedded Event Manager, page 2](#page-257-0)
- **•** [Where to Go Next, page 18](#page-273-0)
- **•** [Additional References, page 18](#page-273-1)
- [Feature Information for Embedded Event Manager Overview, page 20](#page-275-0)

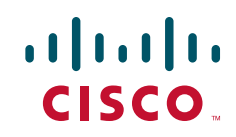

## <span id="page-257-0"></span>**Information About Embedded Event Manager**

To use EEM in your network, you should understand the following concepts:

- **•** [Embedded Event Manager, page 2](#page-257-1)
- **•** [Embedded Event Manager 1.0, page 3](#page-258-0)
- **•** [Embedded Event Manager 2.0, page 4](#page-259-0)
- **•** [Embedded Event Manager 2.1, page 4](#page-259-1)
- **•** [Embedded Event Manager 2.1 \(Software Modularity\), page 5](#page-260-0)
- **•** [Embedded Event Manager 2.2, page 5](#page-260-1)
- **•** [Embedded Event Manager 2.3, page 6](#page-261-0)
- **•** [Embedded Event Manager 2.4, page 6](#page-261-1)
- **•** [Embedded Event Manager 3.0, page 7](#page-262-0)
- **•** [Event Detectors, page 10](#page-265-0)
- **•** [Embedded Event Manager Actions, page 14](#page-269-0)
- **•** [Embedded Event Manager Environment Variables, page 15](#page-270-0)
- **•** [Embedded Event Manager Policy Creation, page 17](#page-272-0)

### <span id="page-257-1"></span>**Embedded Event Manager**

Event tracking and management has traditionally been performed by devices external to the networking device. Embedded Event Manager (EEM) has been designed to offer event management capability directly in Cisco IOS devices. The on-device, proactive event management capabilities of EEM are useful because not all event management can be done off router because some problems compromise communication between the router and the external network management device. Capturing the state of the router during such situations can be invaluable in taking immediate recovery actions and gathering information to perform root-cause analysis. Network availability is also improved if automatic recovery actions are performed without the need to fully reboot the routing device.

EEM is a flexible, policy-driven framework that supports in-box monitoring of different components of the system with the help of software agents known as event detectors. [Figure 1](#page-258-1) shows the relationship between the EEM server, core event publishers (event detectors), and the event subscribers (policies). Basically, event publishers screen events and publish them when there is a match on an event specification that is provided by the event subscriber. Event detectors notify the EEM server when an event of interest occurs. The EEM policies that are configured using the Cisco IOS command-line interface (CLI) then implement recovery on the basis of the current state of the system and the actions specified in the policy for the given event.

EEM offers the ability to monitor events and take informational or corrective action when the monitored events occur or when a threshold is reached. An EEM policy is an entity that defines an event and the actions to be taken when that event occurs. There are two types of EEM policies: an applet or a script. An applet is a simple form of policy that is defined within the CLI configuration. A script is a form of policy that is written in Tool Command Language (Tcl).

#### <span id="page-258-1"></span>*Figure 1 Embedded Event Manager Core Event Detectors*

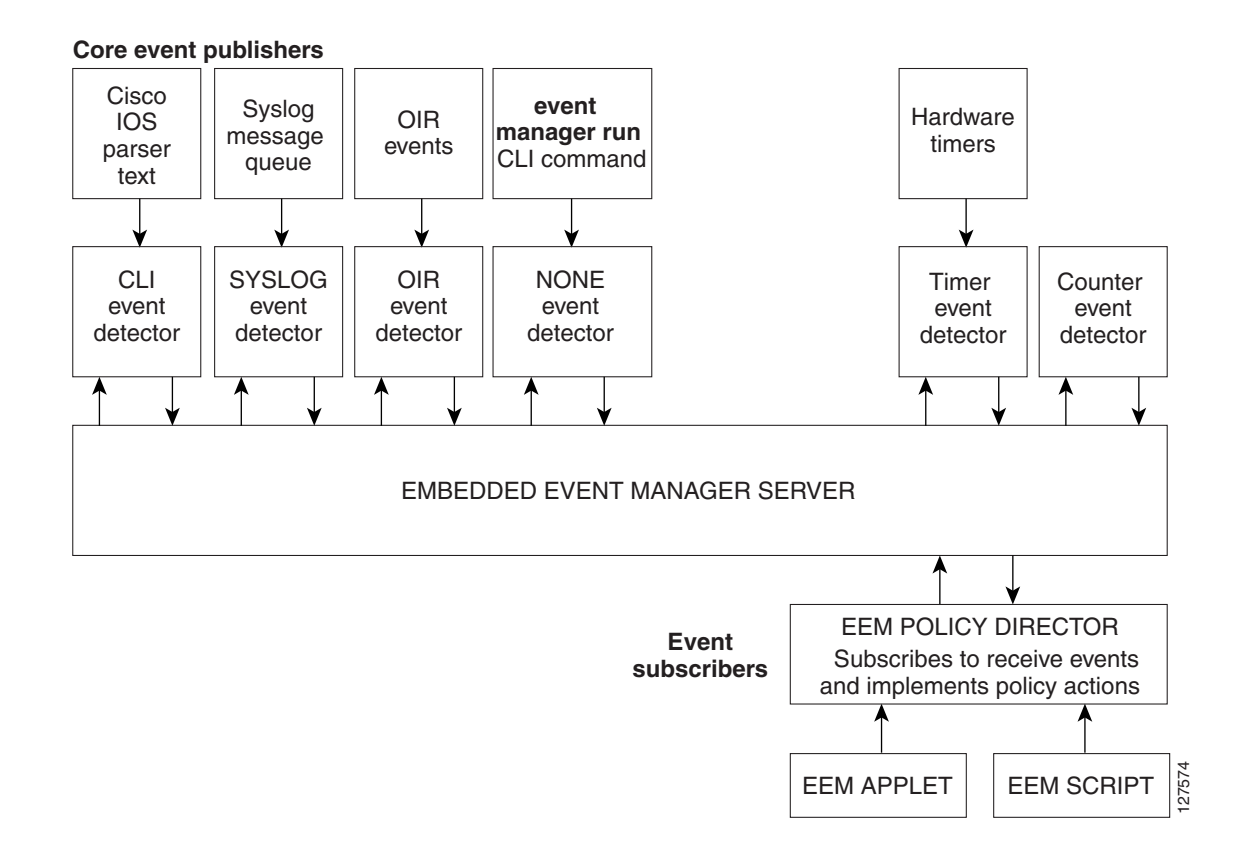

## <span id="page-258-0"></span>**Embedded Event Manager 1.0**

I

EEM 1.0 is supported in Cisco IOS Releases 12.0(26)S and 12.3(4)T and later releases and introduced Embedded Event Manager. EEM 1.0 introduced the following event detectors:

- **•** SNMP—The Simple Network Management Protocol (SNMP) event detector allows a standard SNMP MIB object to be monitored and an event to be generated when the object matches specified values or crosses specified thresholds.
- **•** Syslog—The syslog event detector allows for screening syslog messages for a regular expression pattern match.

EEM 1.0 introduced the following actions:

- **•** Generating prioritized syslog messages.
- **•** Generating a Cisco Networking Services (CNS) event for upstream processing by CNS devices.
- **•** Reloading the Cisco IOS software.
- **•** Switching to a secondary processor in a fully redundant hardware configuration.

## <span id="page-259-0"></span>**Embedded Event Manager 2.0**

EEM 2.0 is supported in Cisco IOS Release 12.2(25)S and later releases and introduced some new features. EEM 2.0 introduced the following event detectors:

- **•** Application-Specific—The application-specific event detector allows any Embedded Event Manager policy to publish an event.
- Counter—The counter event detector publishes an event when a named counter crosses a specified threshold.
- **•** Interface Counter—The interface counter event detector publishes an event when a generic Cisco IOS interface counter for a specified interface crosses a defined threshold.
- **•** Timer—The timer event detector publishes events for the following four different types of timers: absolute-time-of-day, countdown, watchdog, and CRON.
- **•** Watchdog System Monitor (IOSWDSysMon)—The Cisco IOS watchdog system monitor event detector publishes an event when CPU or memory utilization for a Cisco IOS process crosses a threshold.

EEM 2.0 introduced the following actions:

- **•** Setting or modifying a named counter.
- **•** Publishing an application-specific event
- **•** Generating an SNMP trap.

The ability to run a Cisco defined sample policy written using Tool Command Language (Tcl) was introduced. A sample policy was provided that could be stored in the system policy directory.

## <span id="page-259-1"></span>**Embedded Event Manager 2.1**

EEM 2.1 is supported in Cisco IOS Release 12.3(14)T, 12.2(18)SXF5, 12.2(28)SB, 12.2(33)SRA, and later releases, and introduced some new features. EEM 2.1 introduced the following new event detectors:

- **•** CLI—The CLI event detector screens command-line interface (CLI) commands for a regular expression match.
- **•** None—The none event detector publishes an event when the Cisco IOS **event manager run** command executes an EEM policy.
- OIR—The online insertion and removal (OIR) event detector publishes an event when a particular hardware insertion or removal event occurs.

EEM 2.1 introduced the following actions:

- **•** Executing a Cisco IOS CLI command.
- **•** Requesting system information when an event occurs.
- **•** Sending a short e-mail.
- **•** Manually running an EEM policy.

EEM 2.1 also permits multiple concurrent policies to be run using the new **event manager scheduler script** command. Support for SNMP event detector rate-based events is provided as is the ability to create policies using Tool Command Language (Tcl).

### <span id="page-260-0"></span>**Embedded Event Manager 2.1 (Software Modularity)**

EEM 2.1 (Software Modularity) is supported in Cisco IOS Release 12.2(18)SXF4 and later releases on Cisco IOS Software Modularity images. EEM 2.1 (Software Modularity) introduced the following event detectors:

- **•** GOLD—The Generic Online Diagnostic (GOLD) event detector publishes an event when a GOLD failure event is detected on a specified card and subcard.
- **•** System Manager—The system manager event detector generates events for Cisco IOS Software Modularity process start, normal or abnormal stop, and restart events. The events generated by the system manager allows policies to change the default behavior of the process restart.
- **•** Watchdog System Monitor (WDSysMon)—The Cisco IOS Software Modularity watchdog system monitor event detector detects infinite loops, deadlocks, and memory leaks in Cisco IOS Software Modularity processes.

EEM 2.1 for Software Modularity introduced the ability to display EEM reliability metric data for processes.

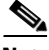

**Note** EEM 2.1 for Software Modularity images also supports the resource and RF event detectors introduced in EEM 2.2, but it does not support the enhanced object tracking event detector or the actions to read and set tracked objects.

### <span id="page-260-1"></span>**Embedded Event Manager 2.2**

EEM 2.2 is supported in Cisco IOS Release 12.4(2)T, 12.2(31)SB3, 12.2(33)SRB, and later releases, and introduced some new features. EEM 2.2 introduced the following event detectors:

- Enhanced Object Tracking—The enhanced object tracking event detector publishes an event when the tracked object changes. Enhanced object tracking provides complete separation between the objects to be tracked and the action to be taken by a client when a tracked object changes.
- **•** Resource—The resource event detector publishes an event when the Embedded Resource Manager (ERM) reports an event for the specified policy.
- **•** RF—The redundancy framework (RF) event detector publishes an event when one or more RF events occur during synchronization in a dual Route Processor (RP) system. The RF event detector can also detect an event when a dual RP system continuously switches from one RP to another RP (referred to as a ping-pong situation).

EEM 2.2 introduced the following actions:

- **•** Reading the state of a tracked object.
- **•** Setting the state of a tracked object.

## <span id="page-261-0"></span>**Embedded Event Manager 2.3**

EEM 2.3 is supported in Cisco IOS Release 12.2(33)SXH and later releases for the Cisco Catalyst 6500 Series switches and introduces enhancements to the Generic Online Diagnostics (GOLD) Event Detector on that product.

- **•** The **event gold** command was enhanced with the addition of the **action-notify**, **testing-type**, **test-name**, **test-id**, **consecutive-failure**, **platform-action**, and **maxrun** keywords for improved reaction to GOLD test failures and conditions.
- The following platform-wide GOLD Event Detector information can be accessed through new read-only EEM built-in environment variables:
	- **–** Boot-up diagnostic level
	- **–** Card index, name, serial number
	- **–** Port counts
	- **–** Test counts
- **•** The following test-specific GOLD Event Detector information can be accessed through new read-only EEM built-in environment variables (available to EEM applets only):
	- **–** Test name, attribute, total run count
	- **–** Test result per test, port, or device
	- **–** Total failure count, last fail time
	- **–** Error code
	- **–** Occurrence of consecutive failures

These enhancements result in reduced mean time to recovery (MTTR) and higher availability through improved automation and fault detection.

### <span id="page-261-1"></span>**Embedded Event Manager 2.4**

EEM 2.4 is supported in Cisco IOS Release 12.4(20)T, 12.2(33)SXI, 12.2(33)SRE and later releases, and introduced several new features. EEM 2.4 introduced the following event detectors:

- **•** SNMP Notification—The SNMP notification event detector provides the ability to intercept SNMP trap and inform messages coming into the router. An SNMP notification event is generated when an incoming SNMP trap or inform message matches specified values or crosses specified thresholds.
- RPC—The remote procedure call (RPC) event detector provides the ability to invoke EEM policies from outside the router over an encrypted connection using Secure Shell (SSH). The RPC event detector uses Simple Object Access Protocol (SOAP) data encoding for exchanging XML-based messages. This event detector can be used to run EEM policies and then receive output in a SOAP XML-formatted reply.

EEM 2.4 added enhancements to the following event detectors:

**•** Interface counter rate-based trigger—This feature adds the ability for an interface event to be triggered based on a rate of change over a period of time. A rate can be specified both for the entry value and the exit value. This feature copies the rate-based functionality that currently exists for the SNMP event detector.

**•** SNMP delta value—The difference between the monitored Object Identifier (OID) value at the beginning of the monitored period and the actual OID value when the event is published will be provided in the **event\_reqinfo** data for both the SNMP event detector and the Interface Counter event detector.

EEM 2.4 introduced the following actions:

- **•** Multiple event support—The ability to run multiple events was introduced. and **show event manager** commands were enhanced to show multiple events.
- **•** Support for parameters—The *parameter* argument has been added to the **event manager run** command. A maximum of 15 parameters can be used.
- **•** Display of Job IDs and completion status—Some of the **show event manager** commands were enhanced to display Job IDs and completion status.
- **•** Bytecode support—Tcl 8 defines a specialized bytecode language (BCL) and includes a just-in-time compiler that translates Tcl scripts to BCL. Byte sequence is executed by a "virtual machine," Tcl ExecuteByteCode(), or TEBC for short, as often as needed. Currently EEM accepts file extensions, such as \*.tcl for user policies and \*.tm for system policies. Tcl standard extension for bytecode scripts are \*.tbc. Now EEM will accept \*.tbc as valid EEM policies.
- **•** Registration substitution enhancement—Supports replacing multiple parameters in the event registration statement lines with a single environment variable.
- **•** Tcl package support

### <span id="page-262-0"></span>**Embedded Event Manager 3.0**

EEM 3.0 is supported in Cisco IOS Release 12.4(22)T, 12.2(33)SRE, and later releases.

EEM 3.0 introduces the following new event detectors:

- Custom CLI—The custom CLI event detector publishes an event to add and enhance existing CLI command syntax.
- **•** Routing—The Routing event detector publishes an event when route entries change in the Routing Information Base (RIB).
- NetFlow— The NetFlow event detector publishes an event when a NetFlow event is triggered.
- IP SLA—The IP SLA event detector publishes an event when an IP SLA reaction is triggered.

EEM 3.0 introduces the following features.

- **•** Class-based scheduling—The EEM policies will be assigned a class using the **class** keyword when they are registered. EEM policies registered without a class will be assigned to the default class.
- **•** High performance Tcl policies—Three new Tcl commands are introduced **event\_completion**, **event\_wait**, and **event\_completion\_with\_wait**.
- Interactive cli support—The synchronous applets are enhanced to support interaction with the local console (TTY). Two new IOS commands, **action gets** and **action puts,** are introduced to allow users to enter and display input directly on the console.
- Variable logic for applets—The Variable Logic for EEM Applets feature adds the ability to apply conditional logic within EEM applets. Conditional logic introduces a control structure that can change the flow of actions within applets depending on conditional expressions.
- **•** Digital signature support—A new API performs digital signature verification for a Tcl script to check it the script is signed by Cisco before execution.

- **•** Support authenticating e-mail servers—The **action mail** command is modified to include an optional username and password.
- **•** SMTP IPv6 support—The keyword **sourceaddr** is added in Tcl e-mail templates to specify either an IPv6 or IPv4 address.
- **•** SNMP library extensions—The EEM applet **action info** and Tcl **sys\_reqinfo\_snmp** commands are enhanced to include functionality for SNMP getid, inform, trap, and set-type operations.
- SNMP Notification IPv6 support—IPv6 address is supported for the source and destination IP addresses.
- **•** CLI Library XML-PI support—Provides a programmable interface which encapsulates IOS command-line interface (CLI) show commands in XML format in a consistent way across different Cisco products. Customers using XML-PI will be able to parse IOS show command output from within Tcl scripts using well-known keywords instead of having to depend on the use of regular expression support.

### <span id="page-263-0"></span>**Embedded Event Manager 3.1**

EEM 3.1 is supported in Cisco IOS Release 15.0(1)M and later releases, and introduces sthe following:

EEM 3.1 introduced one new event detector:

**•** SNMP Object—The Simple Network Management Protocol (SNMP) object trap event detector provides an extension to replace the value when an SNMP trap with the specified SNMP object ID (OID) is encountered on a specific interface or address.

EEM 3.1 added an enhancement to the following event detector:

• SNMP Notification—The SNMP notification event detector now can wait and intercept the outgoing SNMP traps and informs.

EEM 3.1 added enhancement to the following action:

**•** Specify facility—The **action syslog** command has been enhanced to specify syslog facility.

EEM 3.1 introduces the following features:

- **•** Provides the ability to create a short description for the registered policy—A new **description** command has been introduced to register policies with a brief description in Cisco IOS CLI and Tcl policies. The **show event manager policy available** command and the **show event manager policy registered** command have been enhanced to add the **description** keyword to display the description of the registered applet.
- **•** Enables EEM policies to bypass AAA authorization—The **event manager application** command has been enhanced to provide authorization and bypass keywords to disable AAA.
- **•** Introduces CLI Library enhancements—Provides two new commands in the CLI library: **cli\_run** and **cli\_run\_interactive**.

### **EEM Event Detectors Available by Cisco IOS Release**

EEM uses software programs known as event detectors to determine when an EEM event occurs. Some event detectors are available on every Cisco IOS release, but most event detectors have been introduced in a specific release. Use [Table 1](#page-264-0) to determine which event detectors are available in your specific Cisco IOS release. A blank entry  $(-)$  indicates that the event detector is not available: the text "Yes"

 $\overline{\phantom{a}}$ 

indicates that the event detector is available. The event detectors shown in [Table 1](#page-264-0) are supported in later releases of the same Cisco IOS release train. For more details on each event detector, see the Event Detectors concept in the ["Embedded Event Manager Overview"](http://www.cisco.com/en/US/docs/ios/netmgmt/configuration/guide/nm_eem_overview.html) module.

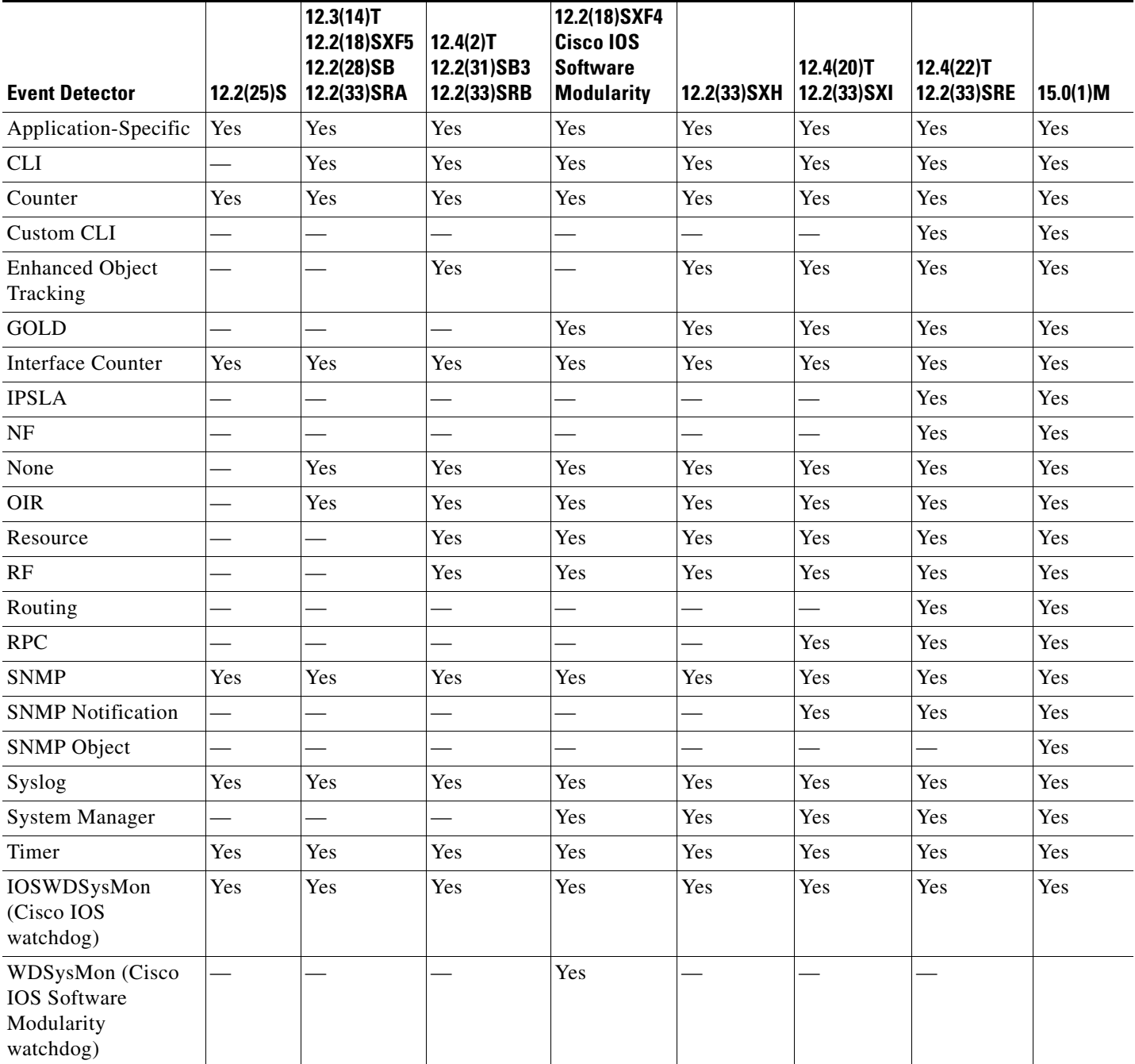

#### <span id="page-264-0"></span>*Table 1 Availability of Event Detectors by Cisco IOS Release*

### <span id="page-265-0"></span>**Event Detectors**

Embedded Event Manager (EEM) uses software programs known as *event detectors* to determine when an EEM event occurs. Event detectors are separate systems that provide an interface between the agent being monitored, for example Simple Network Management Protocol (SNMP), and the EEM policies where an action can be implemented. Some event detectors are available on every Cisco IOS release, but most event detectors have been introduced in a specific release. For details of which event detector is supported in each Cisco IOS release, see the EEM Event Detectors Available by Cisco IOS Release concept in the ["Writing Embedded Event Manager Policies Using the Cisco IOS CLI"](http://www.cisco.com/en/US/docs/ios/netmgmt/configuration/guide/nm_eem_policy_cli.html) or the ["Writing](http://www.cisco.com/en/US/docs/ios/netmgmt/configuration/guide/nm_eem_policy_tcl.html)  [Embedded Event Manager Policies Using Tcl"](http://www.cisco.com/en/US/docs/ios/netmgmt/configuration/guide/nm_eem_policy_tcl.html) modules. EEM contains the following event detectors.

#### **Application-Specific Event Detector**

The application-specific event detector allows any Embedded Event Manager policy to publish an event. When an EEM policy publishes an event it must use an EEM subsystem number of 798 with any event type. If an existing policy is registered for subsystem 798 and a specified event type, a second policy of the same event type will trigger the first policy to run when the specified event is published.

#### **CLI Event Detector**

The CLI event detector screens command-line interface (CLI) commands for a regular expression match. When a match is found, an event is published. The match logic is performed on the fully expanded CLI command after the command is successfully parsed and before it is executed. The CLI event detector supports three publish modes:

- **•** Synchronous publishing of CLI events—The CLI command is not executed until the EEM policy exits, and the EEM policy can control whether the command is executed. The read/write variable, \_exit\_status, allows you to set the exit status at policy exit for policies triggered from synchronous events. If \_exit\_status is 0, the command is skipped, if \_exit\_status is 1, the command is run.
- **•** Asynchronous publishing of CLI events—The CLI event is published, and then the CLI command is executed.
- **•** Asynchronous publishing of CLI events with command skipping—The CLI event is published, but the CLI command is not executed.

#### **Counter Event Detector**

The counter event detector publishes an event when a named counter crosses a specified threshold. There are two or more participants that affect counter processing. The counter event detector can modify the counter, and one or more subscribers define the criteria that cause the event to be published. After a counter event has been published, the counter monitoring logic can be reset to start monitoring the counter immediately or it can be reset when a second threshold—called an exit value—is crossed.

#### **Custom CLI Event Detector**

The custom CLI event detector publishes an event to add and enhance existing CLI command syntax. When the special parser characters Tab, ? (question mark), and Enter are entered, the parser sends the input to the custom CLI event detector for processing. The custom CLI event detector then compares this input against registered strings to determine if this is a new or enhanced CLI command. Upon a match the custom CLI event detector takes appropriate actions, such as displaying help for the command if ? is entered, displaying the entire command if Tab is entered, or executing the command if Enter was entered. If a match does not occur, the parser regains control and processes the information as usual.

#### **Enhanced Object Tracking Event Detector**

The enhanced object tracking (EOT) event detector publishes an event when the status of a tracked object changes. Object tracking was first introduced into the Hot Standby Router Protocol (HSRP) as a simple tracking mechanism that allowed you to track the interface line-protocol state only. If the line-protocol state of the interface went down, the HSRP priority of the router was reduced, allowing another HSRP router with a higher priority to become active.

Object tracking was enhanced to provide complete separation between the objects to be tracked and the action to be taken by a client when a tracked object changes. Thus, several clients such as HSRP, VRRP, or GLBP can register their interest with the tracking process, track the same object, and each take different action when the object changes. Each tracked object is identified by a unique number that is specified on the tracking command-line interface (CLI). Client processes use this number to track a specific object. The tracking process periodically polls the tracked objects and notes any change of value. The changes in the tracked object are communicated to interested client processes, either immediately or after a specified delay. The object values are reported as either up or down.

Enhanced object tracking is now integrated with EEM to allow EEM to report on a status change of a tracked object and to allow enhanced object tracking to track EEM objects. A new type of tracking object—a stub object—is created. The stub object can be manipulated using the existing CLI commands that already allow tracked objects to be manipulated.

#### **GOLD Event Detector**

The GOLD event detector publishes an event when a GOLD failure event is detected on a specified card and subcard.

#### **Interface Counter Event Detector**

The interface counter event detector publishes an event when a generic Cisco IOS interface counter for a specified interface crosses a defined threshold. A threshold can be specified as an absolute value or an incremental value. If the incremental value is set to 50, for example, an event would be published when the interface counter increases by 50.

After an interface counter event has been published, the interface counter monitoring logic is reset using two methods. The interface counter is reset either when a second threshold—called an exit value—is crossed or when an elapsed period of time occurs.

#### **IP SLA Event Detector**

The IP SLA event detector publishes an event when an IP SLA reaction is triggered.

#### **NetFlow Event Detector**

The NetFlow event detector publishes an event when a NetFlow event is triggered.

#### **None Event Detector**

The none event detector publishes an event when the Cisco IOS **event manager run** CLI command executes an EEM policy. EEM schedules and runs policies on the basis of an event specification that is contained within the policy itself. An EEM policy must be identified and registered to be permitted to run manually before the **event manager run** command will execute.

#### **OIR Event Detector**

The online insertion and removal (OIR) event detector publishes an event when one of the following hardware insertion or removal events occurs:

- **•** A card is removed.
- **•** A card is inserted.

Route Processors (RPs), line cards, or feature cards can be monitored for OIR events.

#### **Resource Event Detector**

The resource event detector publishes an event when the Embedded Resource Manager (ERM) reports an event for the specified policy. The ERM infrastructure tracks resource depletion and resource dependencies across processes and within a system to handle various error conditions. The error conditions are handled by providing an equitable sharing of resources between various applications. The ERM framework provides a communication mechanism for resource entities and allows communication between these resource entities from numerous locations. The ERM framework also helps in debugging CPU and memory-related issues. The ERM monitors system resource usage to better understand scalability needs by allowing you to configure threshold values for resources such as the CPU, buffers, and memory. The ERM event detector is the preferred method for monitoring resources in Cisco IOS software but the ERM event detector is not supported in Software Modularity images. For more details about ERM, go to ["Embedded Resource Manager"](http://www.cisco.com/en/US/docs/ios/netmgmt/configuration/guide/nm_erm_resource.html) module.

#### **RF Event Detector**

The redundancy framework (RF) event detector publishes an event when one or more RF events occur during synchronization in a dual Route Processor (RP) system. The RF event detector can also detect an event when a dual RP system continuously switches from one RP to another RP (referred to as a ping-pong situation).

#### **RPC Event Detector**

The remote procedure call (RPC) event detector provides the ability to invoke EEM policies from outside the router over an encrypted connection using Secure Shell (SSH). The RPC event detector uses Simple Object Access Protocol (SOAP) data encoding for exchanging XML-based messages. This event detector can be used to run EEM policies and then receive output in a SOAP XML-formatted reply.

#### **Routing Event Detector**

The routing event detector publishes an event when a route entry changes in the Routing Information Base (RIB).

#### **SNMP Event Detector**

The SNMP event detector allows a standard SNMP MIB object to be monitored and an event to be generated when the object matches specified values or crosses specified thresholds.

#### **SNMP Notification Event Detector**

The SNMP notification event detector provides the ability to intercept SNMP trap and inform messages coming into or going out of the router. An SNMP notification event is generated when an incoming or outgoing SNMP trap or inform message matches specified values or crosses specified thresholds. The SNMP event detector can wait and intercept the outgoing SNMP traps and informs.

#### **SNMP Object Event Detector**

The Simple Network Management Protocol (SNMP) object trap event detector provides an extension to replace the value when an SNMP trap with the specified SNMP object ID (OID) is encountered on a specific interface or address.

#### **Syslog Event Detector**

The syslog event detector allows for screening syslog messages for a regular expression pattern match. The selected messages can be further qualified, requiring that a specific number of occurrences be logged within a specified time. A match on a specified event criteria triggers a configured policy action.

#### **System Manager Event Detector**

The system manager event detector generates events for Cisco IOS Software Modularity process start, normal or abnormal stop, and restart events. The events generated by the system manager allows policies to change the default behavior of the process restart.

#### **Timer Event Detector**

The timer event detector publishes events for the following four different types of timers:

- **•** An absolute-time-of-day timer publishes an event when a specified absolute date and time occurs.
- **•** A countdown timer publishes an event when a timer counts down to zero.
- **•** A watchdog timer publishes an event when a timer counts down to zero and then the timer automatically resets itself to its initial value and starts to count down again.
- **•** A CRON timer publishes an event using a UNIX standard CRON specification to indicate when the event is to be published. A CRON timer never publishes events more than once per minute.

#### **Watchdog System Monitor (IOSWDSysMon) Event Detector for Cisco IOS**

The Cisco IOS watchdog system monitor event detector publishes an event when one of the following occurs:

- **•** CPU utilization for a Cisco IOS task crosses a threshold.
- **•** Memory utilization for a Cisco IOS task crosses a threshold.

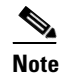

**Note** Cisco IOS processes are now referred to as tasks to distinguish them from Cisco IOS Software Modularity processes.

Two events may be monitored at the same time, and the event publishing criteria can be specified to require one event or both events to cross their specified thresholds.

#### **Watchdog System Monitor (WDSysMon) Event Detector for Cisco IOS Software Modularity**

The Cisco IOS Software Modularity watchdog system monitor event detector detects infinite loops, deadlocks, and memory leaks in Cisco IOS Software Modularity processes.

### **EEM Actions Available by Cisco IOS Release**

The CLI-based corrective actions that are taken when event detectors report events enable a powerful on-device event management mechanism. Some actions are available in every Cisco IOS release, but most actions have been introduced in a specific release. Use [Table 2](#page-269-1) to determine which actions are available in your specific Cisco IOS release. A blank entry  $(-)$  indicates that the action is not available; the text "Yes" indicates that the action is available. The actions shown in [Table 2](#page-269-1) are supported in later releases of the same Cisco IOS release train. For more details on each action, see the Embedded Event Manager Actions concept in the ["Embedded Event Manager Overview"](http://www.cisco.com/en/US/docs/ios/netmgmt/configuration/guide/nm_eem_overview.html) module.

ן

<span id="page-269-1"></span>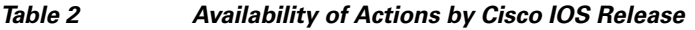

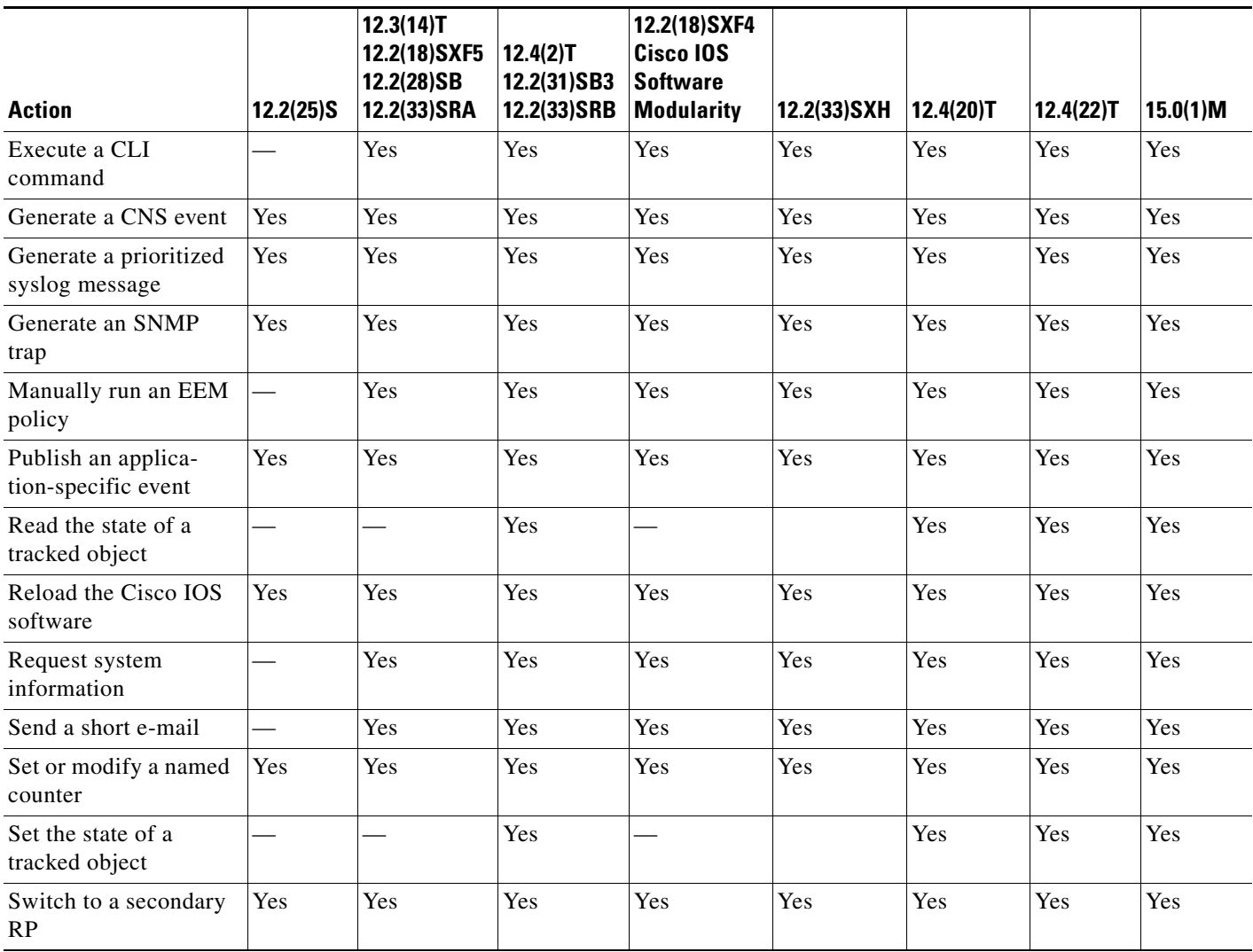

### <span id="page-269-0"></span>**Embedded Event Manager Actions**

The CLI-based corrective actions that are taken when event detectors report events enable a powerful on-device event management mechanism. Some EEM actions are available on every Cisco IOS release, but most EEM actions have been introduced in a specific release. For details of which EEM action is supported in each Cisco IOS release, see the EEM Actions Available by Cisco IOS Release concept in the ["Writing Embedded Event Manager Policies Using the Cisco IOS CLI"](http://www.cisco.com/en/US/docs/ios/netmgmt/configuration/guide/nm_eem_policy_cli.html) or the ["Writing Embedded](http://www.cisco.com/en/US/docs/ios/netmgmt/configuration/guide/nm_eem_policy_tcl.html)  [Event Manager Policies Using Tcl"](http://www.cisco.com/en/US/docs/ios/netmgmt/configuration/guide/nm_eem_policy_tcl.html) modules. EEM supports the following actions:

- **•** Executing a Cisco IOS command-line interface (CLI) command.
- **•** Generating a CNS event for upstream processing by Cisco CNS devices.
- **•** Setting or modifying a named counter.
- **•** Switching to a secondary processor in a fully redundant hardware configuration.
- **•** Requesting system information when an event occurs.
- **•** Sending a short e-mail.
- **•** Manually running an EEM policy.
- **•** Publishing an application-specific event.
- **•** Reloading the Cisco IOS software.
- **•** Generating an SNMP trap.
- **•** Generating prioritized syslog messages.
- **•** Reading the state of a tracked object.
- **•** Setting the state of a tracked object.

EEM action CLI commands contain an EEM action label that is a unique identifier that can be any string value. Actions are sorted and run in ascending alphanumeric (lexicographical) key sequence using the label as the sort key. If you are using numbers as labels be aware that alphanumerical sorting will sort 10.0 after 1.0, but before 2.0, and in this situation we recommend that you use numbers such as 01.0, 02.0, and so on, or use an initial letter followed by numbers.

### <span id="page-270-0"></span>**Embedded Event Manager Environment Variables**

EEM allows environment variables to be used in EEM policies. Tool Command Language (Tcl) allows global variables to be defined that are known to all procedures within a Tcl script. EEM allows environment variables to be defined using a CLI command, the **event manager environment** command, for use within an EEM policy. All EEM environment variables are automatically assigned to Tcl global variables before a Tcl script is run. There are three different types of environment variables associated with Embedded Event Manager:

- User-defined—Defined by you if you create an environment variable in a policy that you have written.
- **•** Cisco-defined—Defined by Cisco for a specific sample policy.
- **•** Cisco built-in (available in EEM applets)—Defined by Cisco and can be read only or read/write. The read only variables are set by the system before an applet starts to execute. The single read/write variable, \_exit\_status, allows you to set the exit status at policy exit for policies triggered from synchronous events.

Cisco-defined environment variables (see [Table 3](#page-271-0)) and Cisco system-defined environment variables may apply to one specific event detector or to all event detectors. Environment variables that are user-defined or defined by Cisco in a sample policy are set using the **event manager environment** command. Variables that are used in the EEM policy must be defined before you register the policy. A Tcl policy contains a section called "Environment Must Define" that can be defined to check that any required environment variables are defined before the policy runs.

Cisco built-in environment variables are a subset of the Cisco-defined environment variables and the built-in variables are available to EEM applets only. The built-in variables can be read-only or can be read and write, and these variables may apply to one specific event detector or to all event detectors. For more details and a table listing the Cisco system-defined variables, see the [""Writing Embedded Event](http://www.cisco.com/en/US/docs/ios/netmgmt/configuration/guide/nm_eem_policy_cli.html)  [Manager Policies Using the Cisco IOS CLI"](http://www.cisco.com/en/US/docs/ios/netmgmt/configuration/guide/nm_eem_policy_cli.html) module.

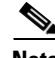

**Note** Cisco-defined environment variables begin with an underscore character (). We strongly recommend that customers avoid the same naming convention to prevent naming conflicts.

 $\mathsf I$ 

[Table 3](#page-271-0) describes the Cisco-defined variables used in the sample EEM policies. Some of the environment variables do not have to be specified for the corresponding sample policy to run and these are marked as optional.

<span id="page-271-0"></span>

| <b>Environment Variable</b> | <b>Description</b>                                                                                                    | <b>Example</b>                                             |
|-----------------------------|----------------------------------------------------------------------------------------------------|------------------------------------------------------------|
| $_{\rm config\_cmd1}$       | The first configuration command that is<br>executed.                                                                                                    | interface Ethernet1/0                                      |
| _config_cmd2                | (Optional) The second configuration<br>command that is executed.                                                                                                    | no shutdown                                                |
| _crash_reporter_debug       | (Optional) A value that identifies whether<br>debug information for<br>tm_crash_reporter.tcl will be enabled.                                                                                            | 1                                                          |
| _crash_reporter_url         | The URL location to which the crash<br>report is sent.                                                                                                    | http://www.yourdomain.com/<br>fm/interface_tm.cgi          |
| _cron_entry                 | A CRON specification that determines<br>when the policy will run. See the<br>"Writing Embedded Event Manager<br>Policies Using Tcl" module for more<br>information about how to specify a cron<br>entry. | $0-59/1$ $0-23/1$ * * 0-7                                  |
| _email_server               | A Simple Mail Transfer Protocol (SMTP)<br>mail server used to send e-mail.                                                                                                    | mailserver.yourdomain.com                                  |
| email to                    | The address to which e-mail is sent.                                                                                                    | engineer@yourdomain.com                                    |
| email_from                  | The address from which e-mail is sent.                                                                                                    | devtest@yourdomain.com                                     |
| _email_cc                   | The address to which the e-mail is be.<br>copied.                                                                                                    | manager@yourdomain.com                                     |
| _email_ipaddr               | The source IP address of the recipient.                                                                                                    | 209.165.201.1 or<br>(IPv6 address) 2001:0DB8::1            |
| _info_snmp_oid              | The SNMP object ID.                                                                                                    | 1.3.6.1.2.1.2 or<br>iso.internet.mgmt.mib-2.interf<br>aces |
| _info_snmp_value            | The value string of the associated SNMP<br>data element.                                                                                                    |                                                            |
| _show_cmd                   | The CLI show command to be executed<br>when the policy is run.                                                                                                    | show version                                               |
| syslog_pattern              | A regular expression pattern match string<br>that is used to compare syslog messages<br>to determine when the policy runs.                                                                               | .*UPDOWN.*FastEthernet<br>$0/0.*$                          |
| _tm_fsys_usage_cron         | (Optional) A CRON specification that is<br>used in the event_register keyword<br>extension. If unspecified, the<br>tm_fsys_usage.tcl policy is triggered<br>once per minute.                             | $0-59/1$ $0-23/1$ * * 0-7                                  |

*Table 3 Cisco-Defined Environmental Variables and Examples*

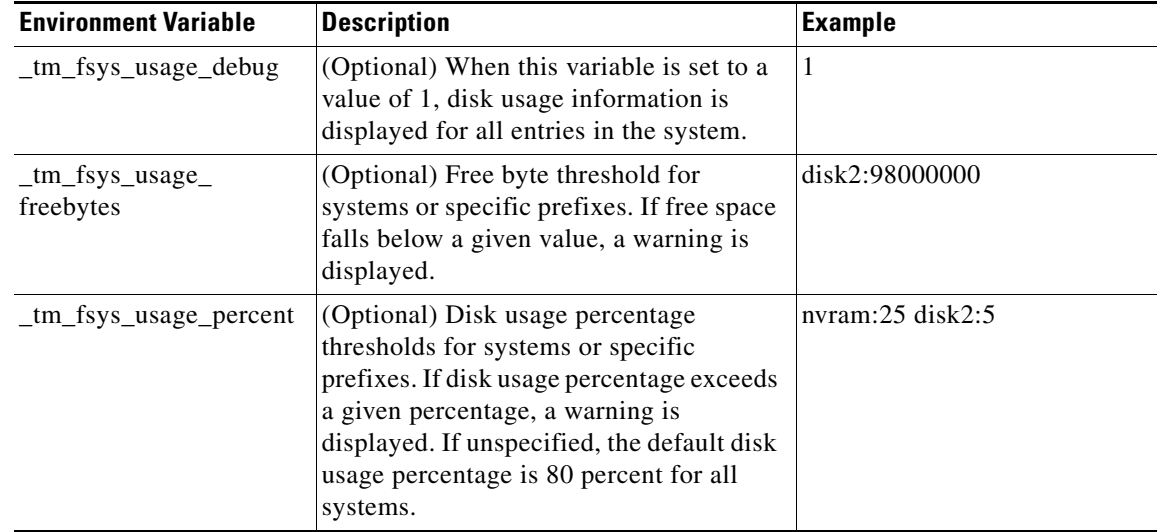

#### *Table 3 Cisco-Defined Environmental Variables and Examples (continued)*

### <span id="page-272-0"></span>**Embedded Event Manager Policy Creation**

EEM is a policy driven process in which the EEM policy engine receives notifications when faults and other events occur in the Cisco IOS software system. Embedded Event Manager policies implement recovery based on the current state of the system and the actions specified in the policy for a given event. Recovery actions are triggered when the policy is run.

Although there are some EEM CLI configuration and **show** commands, EEM is implemented through the creation of policies. An EEM policy is an entity that defines an event and the actions to be taken when that event occurs. There are two types of EEM policies: an applet or a script. An applet is a simple form of policy that is defined within the CLI configuration. A script is a form of policy that is written in Tcl.

The creation of an EEM policy involves:

- **•** Selecting the event for which the policy is run.
- Defining the event detector options associated with logging and responding to the event.
- **•** Defining the environment variables, if required.
- **•** Choosing the actions to be performed when the event occurs.

There are two ways to create an EEM policy. The first method is to write applets using CLI commands, and the second method is to write Tcl scripts. Cisco provides enhancements to Tcl in the form of Tcl command extensions that facilitate the development of EEM policies. Scripts are defined off the networking device using an ASCII editor. The script is then copied to the networking device and registered with EEM. When a policy is registered with the Embedded Event Manager, the software examines the policy and registers it to be run when the specified event occurs. Policies can be unregistered or suspended. Both types of policies can be used to implement EEM in your network.

For details on writing EEM policies using the Cisco IOS CLI, go to ["Writing Embedded Event Manager](http://www.cisco.com/en/US/docs/ios/netmgmt/configuration/guide/nm_eem_policy_cli.html)  [Policies Using the Cisco IOS CLI"](http://www.cisco.com/en/US/docs/ios/netmgmt/configuration/guide/nm_eem_policy_cli.html) module.

For details on writing EEM policies using Tcl, go to ["Writing Embedded Event Manager Policies Using](http://www.cisco.com/en/US/docs/ios/netmgmt/configuration/guide/nm_eem_policy_tcl.html)  [Tcl"](http://www.cisco.com/en/US/docs/ios/netmgmt/configuration/guide/nm_eem_policy_tcl.html) module.

 $\mathbf I$ 

## <span id="page-273-0"></span>**Where to Go Next**

- **•** If you want to write EEM policies using the Cisco IOS CLI, see the ["Writing Embedded Event](http://www.cisco.com/en/US/docs/ios/netmgmt/configuration/guide/nm_eem_policy_cli.html)  [Manager Policies Using the Cisco IOS CLI"](http://www.cisco.com/en/US/docs/ios/netmgmt/configuration/guide/nm_eem_policy_cli.html) module.
- **•** If you want to write EEM policies using Tcl, see the ["Writing Embedded Event Manager Policies](http://www.cisco.com/en/US/docs/ios/netmgmt/configuration/guide/nm_eem_policy_tcl.html)  [Using Tcl"](http://www.cisco.com/en/US/docs/ios/netmgmt/configuration/guide/nm_eem_policy_tcl.html) module.

# <span id="page-273-1"></span>**Additional References**

The following sections provide references related to EEM.

## **Related Documents**

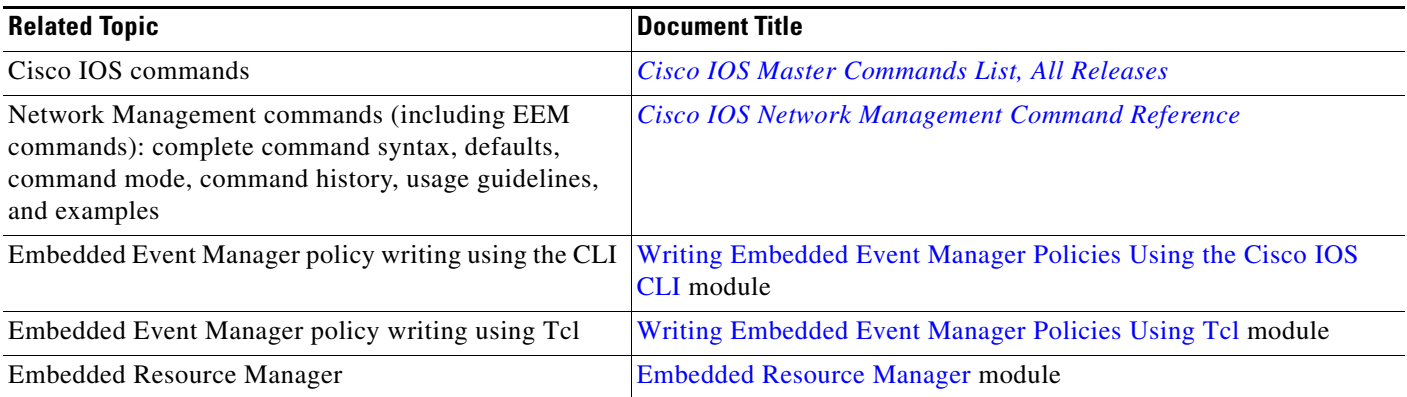

## **Standards**

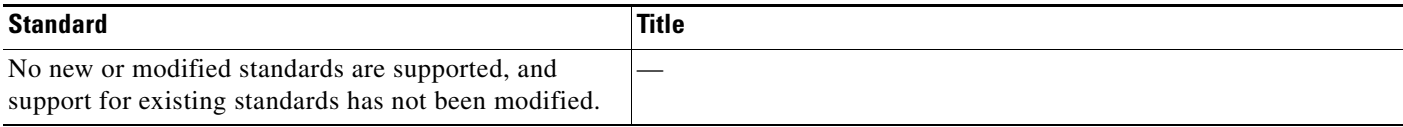

## **MIBs**

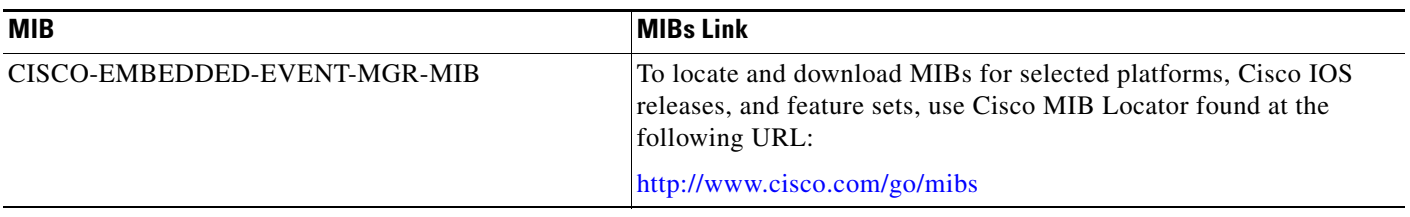

## **RFCs**

 $\Gamma$ 

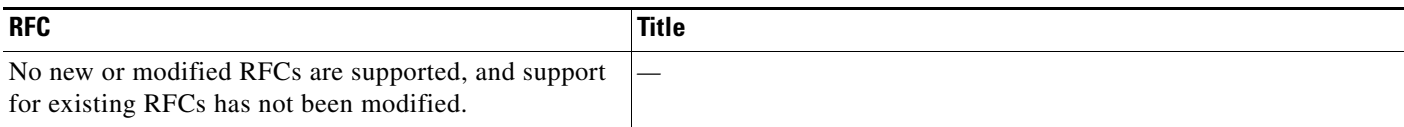

## **Technical Assistance**

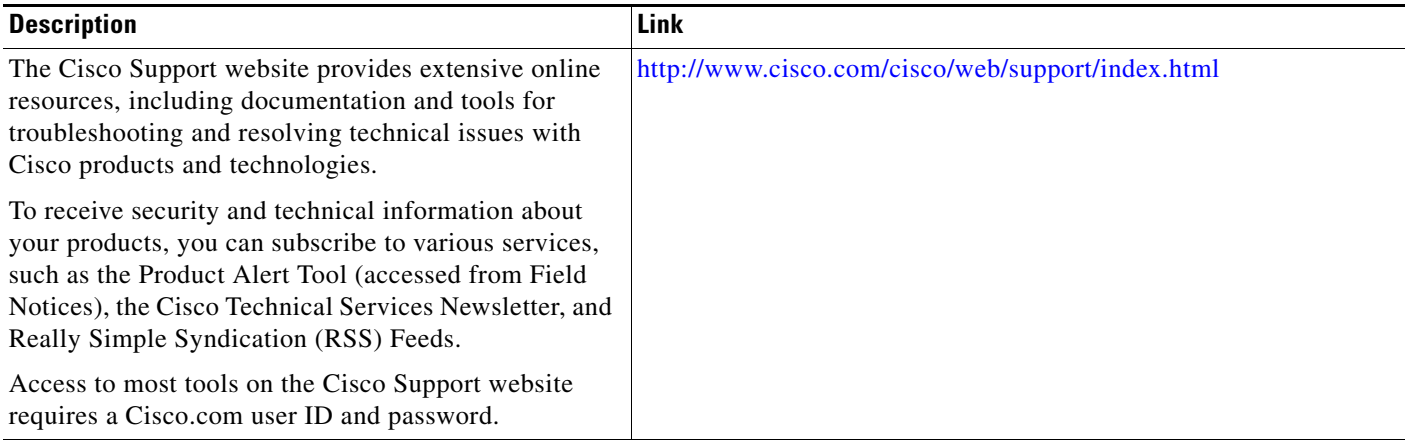

×

## <span id="page-275-0"></span>**Feature Information for Embedded Event Manager Overview**

[Table 4](#page-275-1) lists the features in this module and provides links to specific configuration information. Only features that were introduced or modified in Cisco IOS Releases 12.3(14)T, 12.2(25)S, 12.0(26)S, 12.2(18)SXF4, 12.2(28)SB, 12.2(33)SRA, 12.2(33)SXH, 12.2(33)SXI, 12.4(20)T, 12.4(22)T, 15.0(1)M, 12.2(33)SRE or a later release appear in the table.

Not all commands may be available in your Cisco IOS software release. For release information about a specific command, see the command reference documentation.

Use Cisco Feature Navigator to find information about platform support and software image support. Cisco Feature Navigator enables you to determine which Cisco IOS and Catalyst OS software images support a specific software release, feature set, or platform. To access Cisco Feature Navigator, go to [http://www.cisco.com/go/cfn.](http://www.cisco.com/go/cfn) An account on Cisco.com is not required.

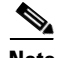

**Note** [Table 4](#page-275-1) lists only the Cisco IOS software release that introduced support for a given feature in a given Cisco IOS software release train. Unless noted otherwise, subsequent releases of that Cisco IOS software release train also support that feature.

<span id="page-275-1"></span>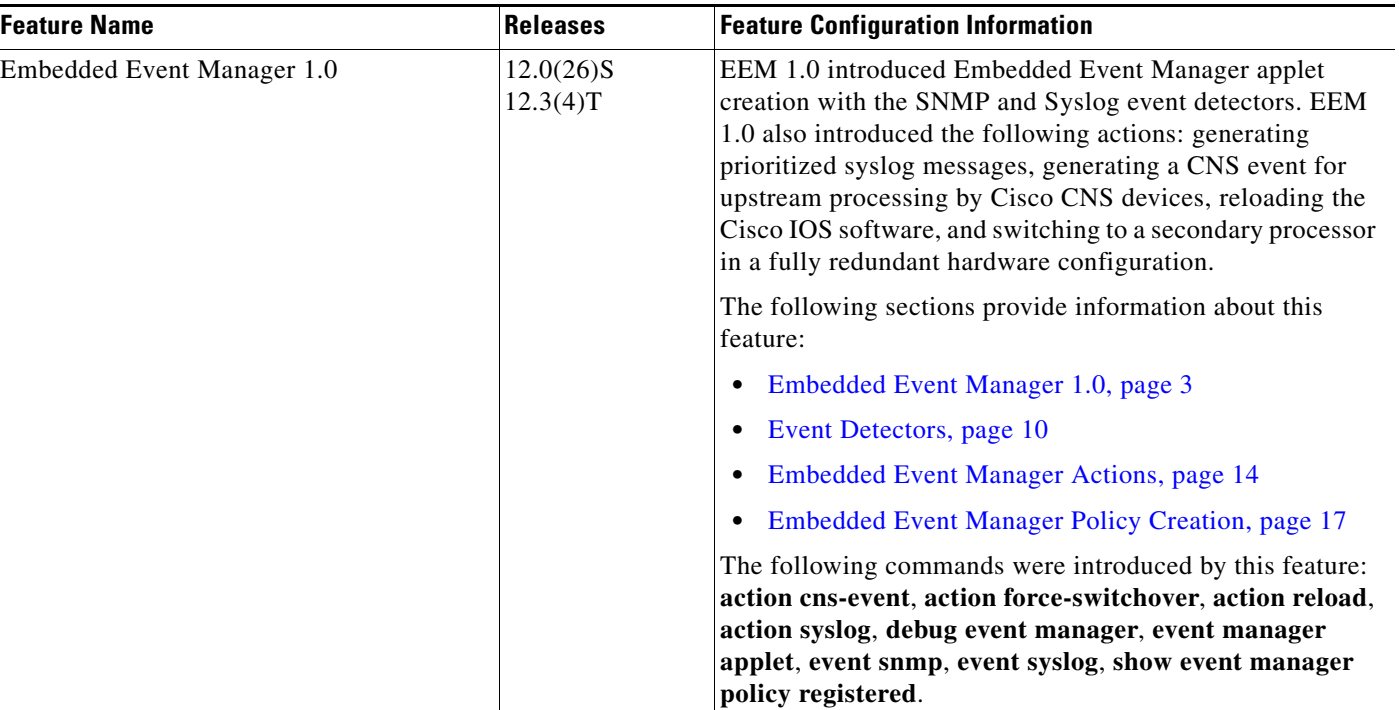

 $\mathbf{I}$ 

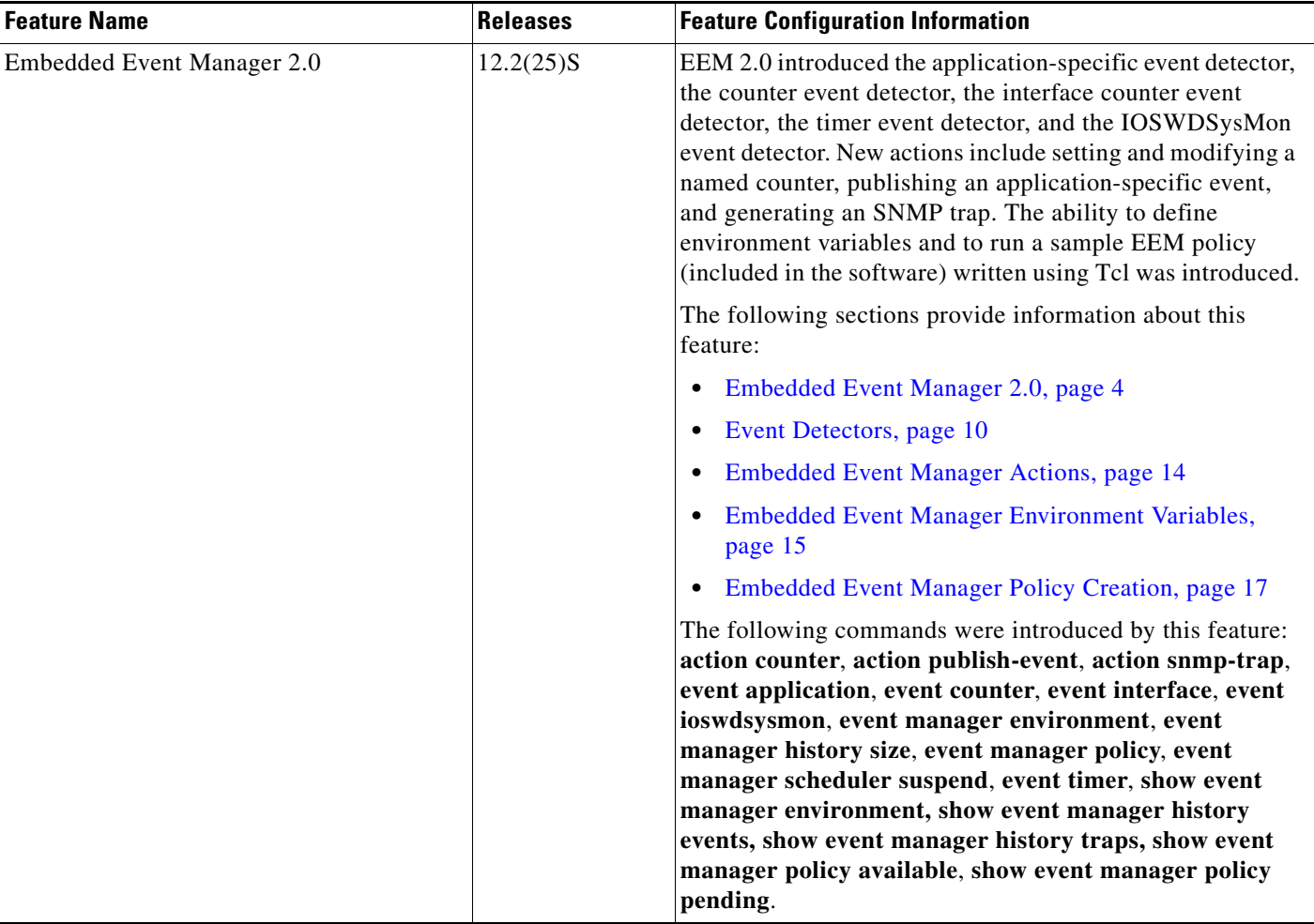

 $\mathsf I$ 

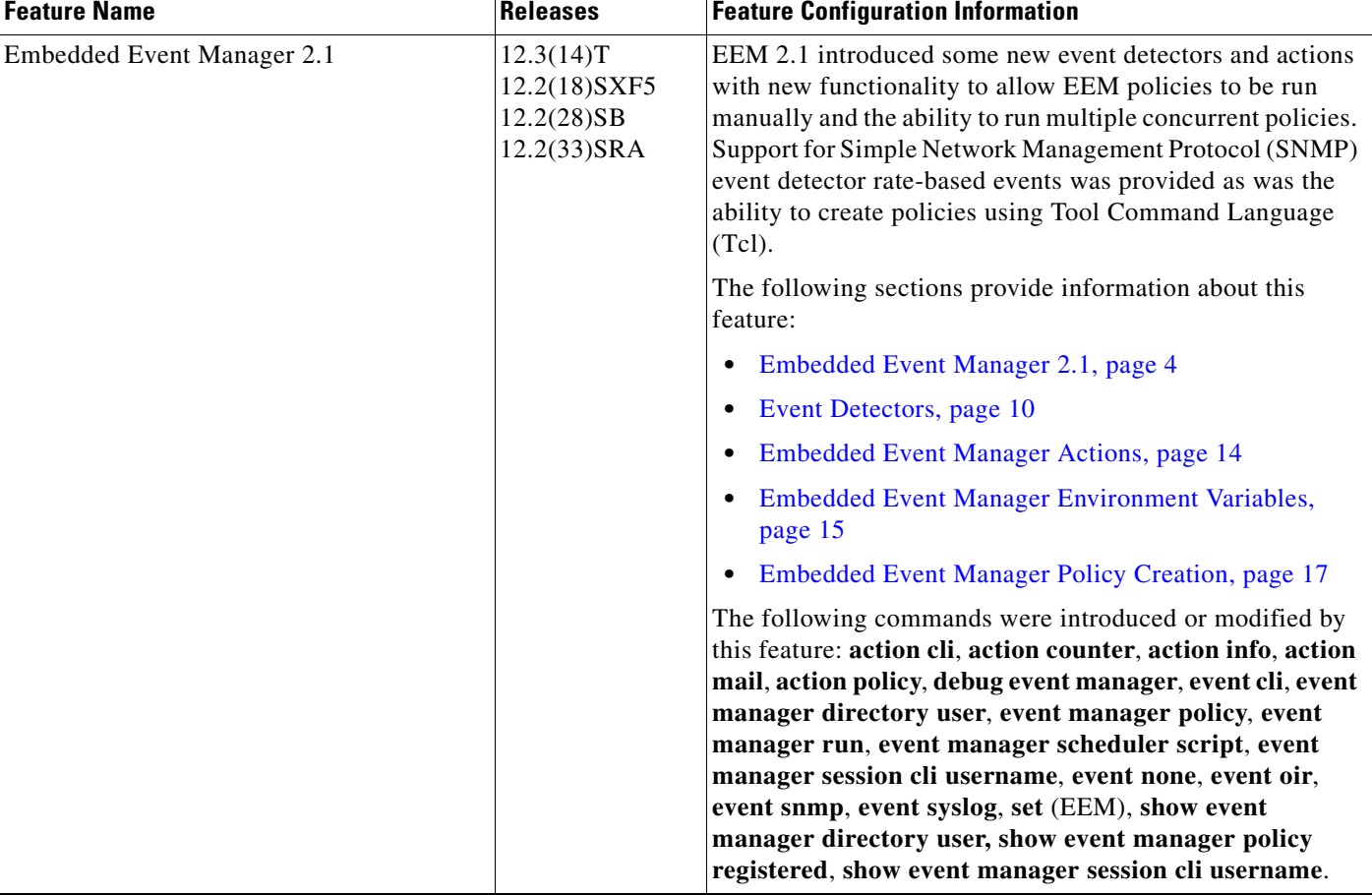

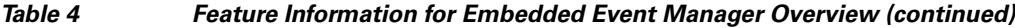

 $\mathbf{I}$ 

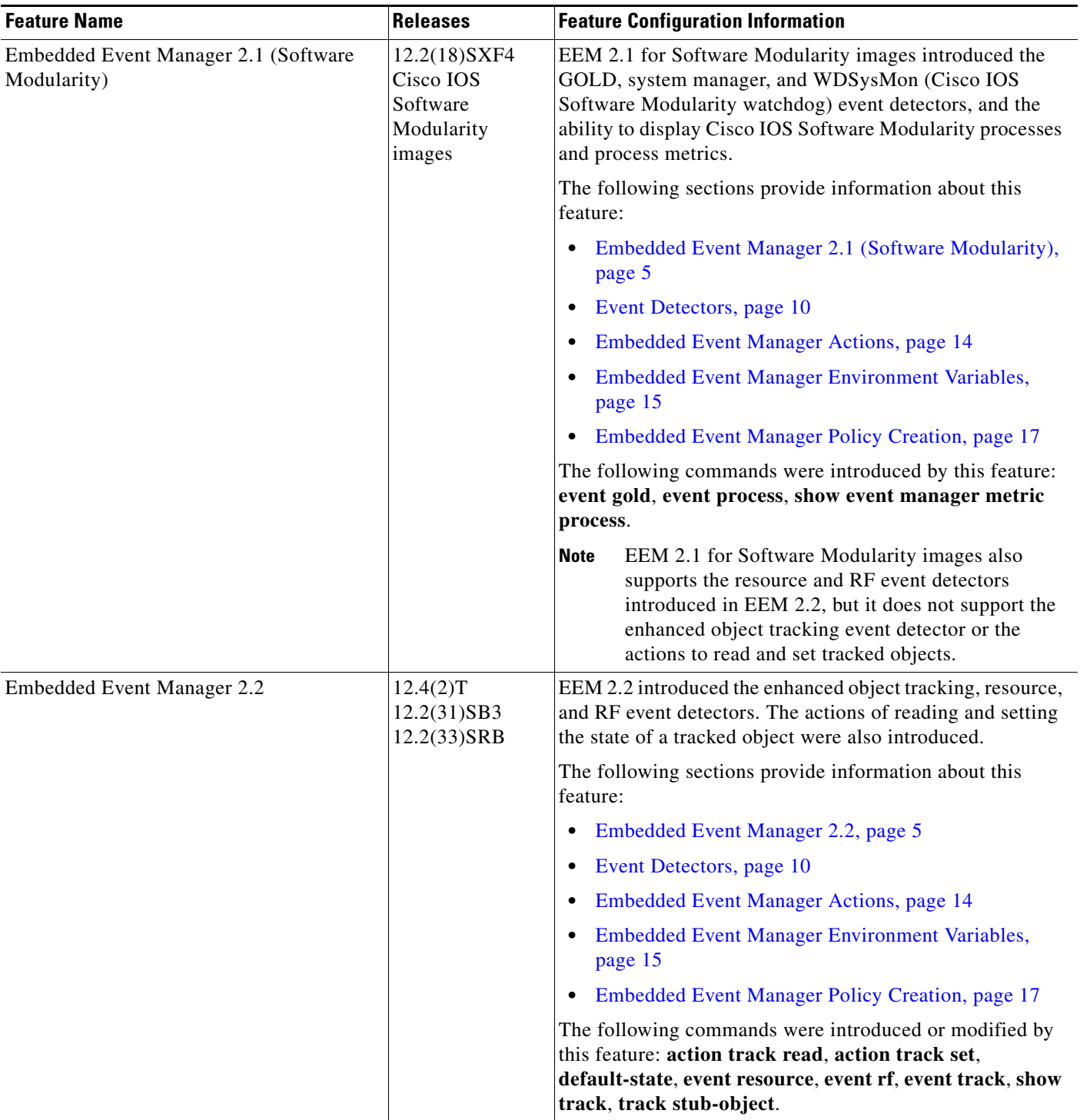

 $\mathsf I$ 

**The Second Service** 

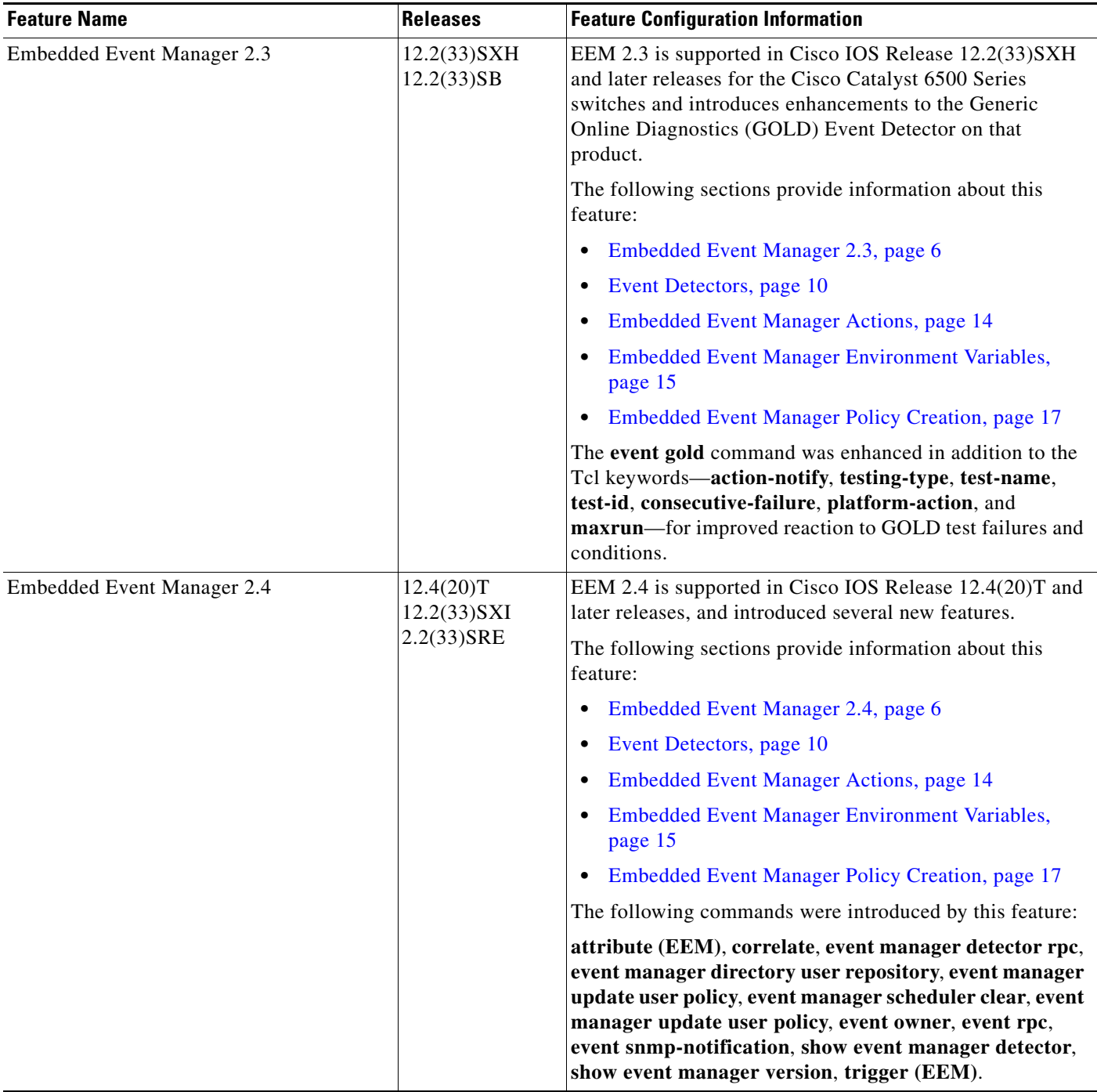

 $\mathbf{I}$ 

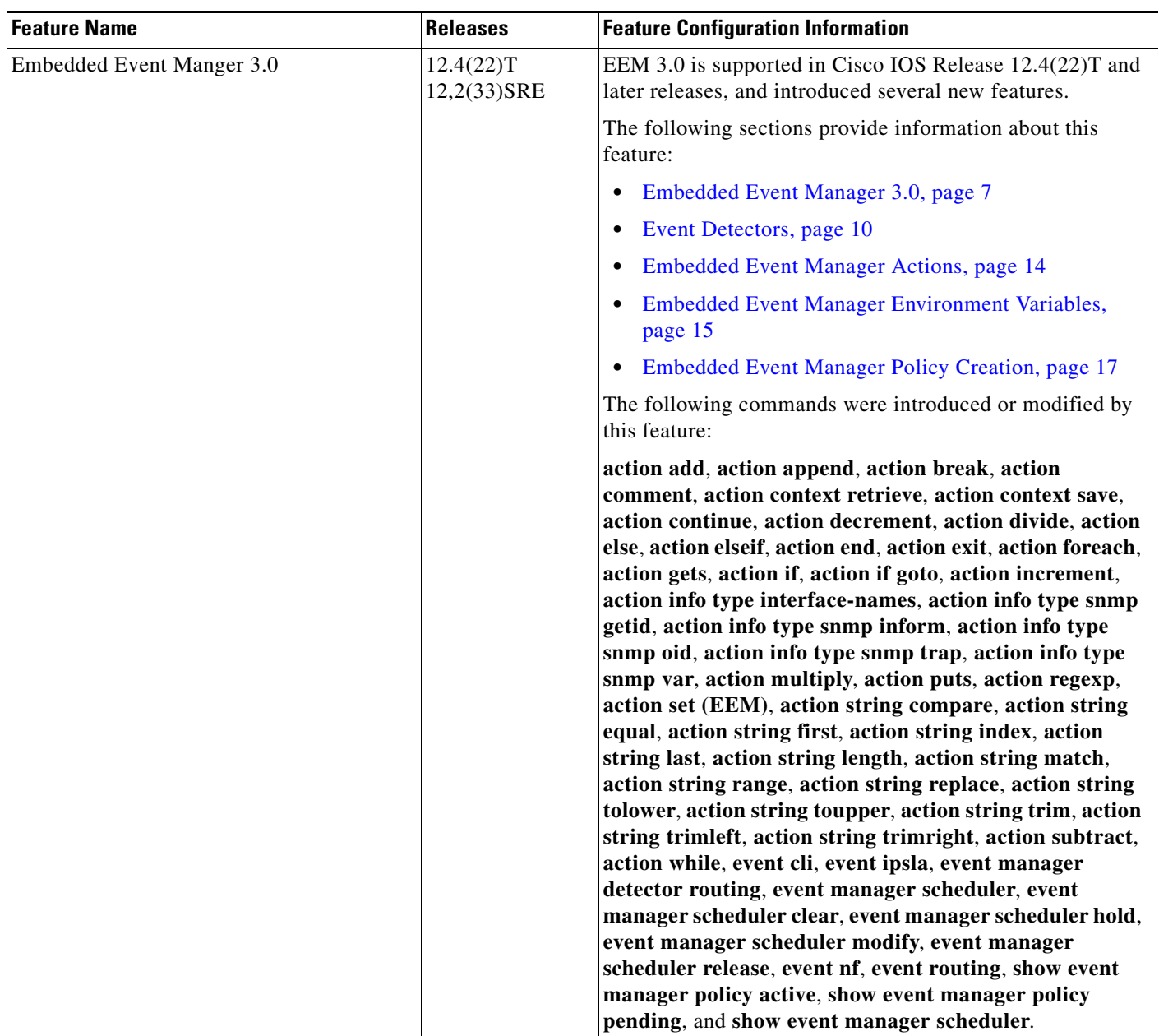

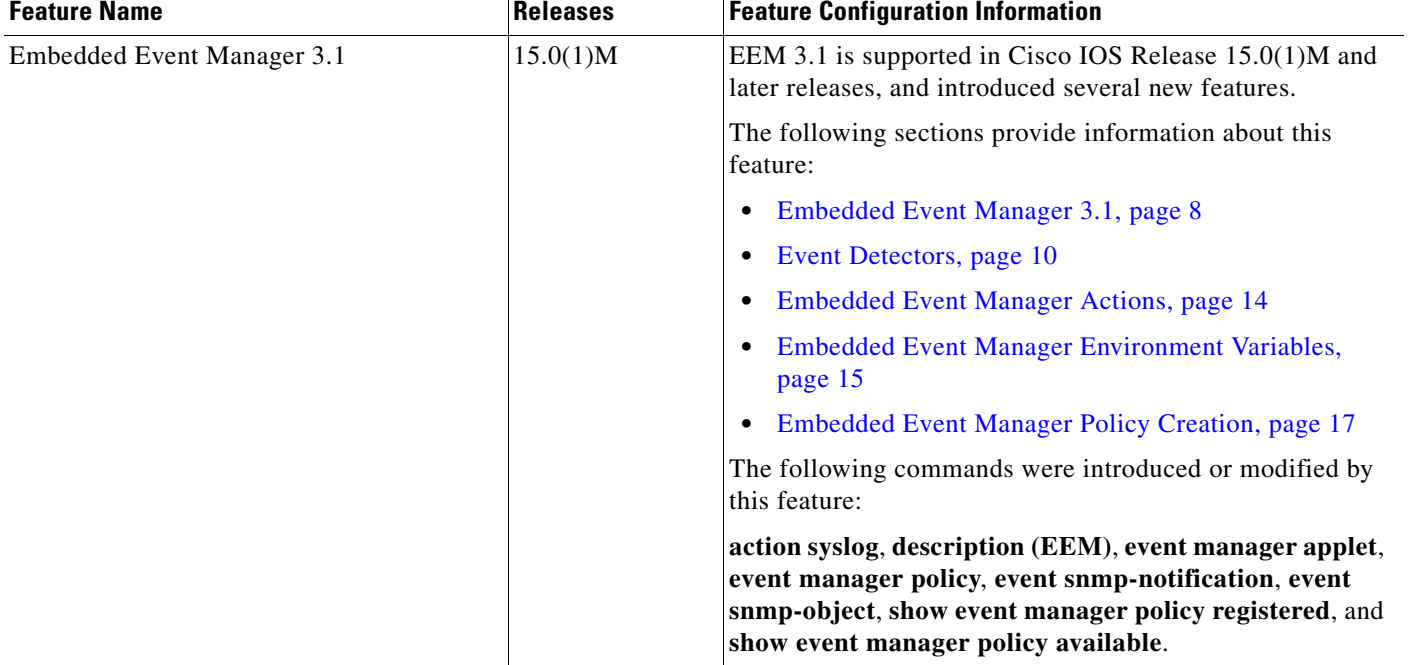

#### *Table 4 Feature Information for Embedded Event Manager Overview (continued)*

CCDE, CCENT, CCSI, Cisco Eos, Cisco HealthPresence, Cisco IronPort, the Cisco logo, Cisco Nurse Connect, Cisco Pulse, Cisco SensorBase, Cisco StackPower, Cisco StadiumVision, Cisco TelePresence, Cisco Unified Computing System, Cisco WebEx, DCE, Flip Channels, Flip for Good, Flip Mino, Flipshare (Design), Flip Ultra, Flip Video, Flip Video (Design), Instant Broadband, and Welcome to the Human Network are trademarks; Changing the Way We Work, Live, Play, and Learn, Cisco Capital, Cisco Capital (Design), Cisco:Financed (Stylized), Cisco Store, Flip Gift Card, and One Million Acts of Green are service marks; and Access Registrar, Aironet, AllTouch, AsyncOS, Bringing the Meeting To You, Catalyst, CCDA, CCDP, CCIE, CCIP, CCNA, CCNP, CCSP, CCVP, Cisco, the Cisco Certified Internetwork Expert logo, Cisco IOS, Cisco Lumin, Cisco Nexus, Cisco Press, Cisco Systems, Cisco Systems Capital, the Cisco Systems logo, Cisco Unity, Collaboration Without Limitation, Continuum, EtherFast, EtherSwitch, Event Center, Explorer, Follow Me Browsing, GainMaker, iLYNX, IOS, iPhone, IronPort, the IronPort logo, Laser Link, LightStream, Linksys, MeetingPlace, MeetingPlace Chime Sound, MGX, Networkers, Networking Academy, PCNow, PIX, PowerKEY, PowerPanels, PowerTV, PowerTV (Design), PowerVu, Prisma, ProConnect, ROSA, SenderBase, SMARTnet, Spectrum Expert, StackWise, WebEx, and the WebEx logo are registered trademarks of Cisco Systems, Inc. and/or its affiliates in the United States and certain other countries.

All other trademarks mentioned in this document or website are the property of their respective owners. The use of the word partner does not imply a partnership relationship between Cisco and any other company. (0910R)

Any Internet Protocol (IP) addresses used in this document are not intended to be actual addresses. Any examples, command display output, and figures included in the document are shown for illustrative purposes only. Any use of actual IP addresses in illustrative content is unintentional and coincidental.

© 2005-2009 Cisco Systems, Inc. All rights reserved.

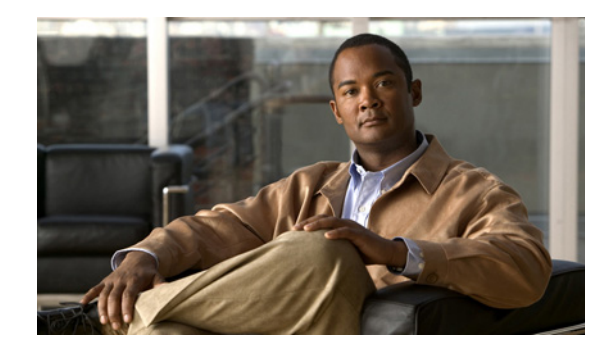

# **Writing Embedded Event Manager Policies Using the Cisco IOS CLI**

**First Published: October 31, 2005 Last Updated: December 9, 2009** 

This module describes how to write Embedded Event Manager (EEM) policies using Cisco IOS command-line interface (CLI) applets to handle Cisco IOS software faults and events. EEM is a distributed and customized approach to event detection and recovery offered directly in a Cisco IOS device. EEM offers the ability to monitor events and take informational, corrective, or any desired action when the monitored events occur or when a threshold is reached. The EEM policy engine receives notifications when faults and other events occur. EEM policies implement recovery on the basis of the current state of the system and the actions specified in the policy for a given event. Recovery actions are triggered when the policy is run.

#### **Finding Feature Information in This Module**

Your Cisco IOS software release may not support all of the features documented in this module. To reach links to specific feature documentation in this module and to see a list of the releases in which each feature is supported, use the "Feature Information for Writing EEM Policies Using the Cisco IOS CLI" section on [page 76](#page-357-0).

#### **Finding Support Information for Platforms and Cisco IOS and Catalyst OS Software Images**

Use Cisco Feature Navigator to find information about platform support and Cisco IOS and Catalyst OS software image support. To access Cisco Feature Navigator, go to [http://www.cisco.com/go/cfn.](http://www.cisco.com/go/cfn) An account on Cisco.com is not required.

## **Contents**

- [Prerequisites for Writing EEM Policies Using the Cisco IOS CLI, page 2](#page-283-0)
- **•** [Information About Writing EEM Policies Using the Cisco IOS CLI, page 2](#page-283-1)
- [How to Write EEM Policies Using the Cisco IOS CLI, page 13](#page-294-0)
- [Configuration Examples for Writing EEM Policies Using the Cisco IOS CLI, page 59](#page-340-0)

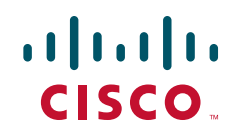

- [Where to Go Next, page 74](#page-355-0)
- **•** [Additional References, page 74](#page-355-1)
- [Feature Information for Writing EEM Policies Using the Cisco IOS CLI, page 76](#page-357-0)

## <span id="page-283-0"></span>**Prerequisites for Writing EEM Policies Using the Cisco IOS CLI**

- Before writing EEM policies, you should be familiar with the concepts explained in the "Embedded" [Event Manager Overview"](http://www.cisco.com/en/US/docs/ios/netmgmt/configuration/guide/nm_eem_overview.html) module.
- **•** If the **action cns-event** command is used, access to a Cisco Networking Services (CNS) Event gateway must be configured.
- **•** If the **action force-switchover** command is used, a secondary processor must be configured on the device.
- **•** If the **action snmp-trap** command is used, the **snmp-server enable traps event-manager** command must be enabled to permit SNMP traps to be sent from the Cisco IOS device to the SNMP server. Other relevant **snmp-server** commands must also be configured; for details see the **action snmp-trap** command page.

## <span id="page-283-1"></span>**Information About Writing EEM Policies Using the Cisco IOS CLI**

To write EEM policies using the Cisco IOS CLI, you should understand the following concepts:

- **•** [Embedded Event Manager Policies, page 2](#page-283-2)
- **•** [Embedded Event Manager Built-In Environment Variables Used in EEM Applets, page 3](#page-284-0)
- **•** [Embedded Event Manager Built-In Environment Variables Used in EEM Applets, page 3](#page-284-0)

### <span id="page-283-2"></span>**Embedded Event Manager Policies**

EEM offers the ability to monitor events and take informational or corrective action when the monitored events occur or a threshold is reached. An EEM policy is an entity that defines an event and the actions to be taken when that event occurs. There are two types of EEM policies: an applet or a script. An applet is a simple form of policy that is defined within the CLI configuration. A script is a form of policy that is written in Tool Command Language (Tcl).

#### **EEM Applet**

An EEM applet is a concise method for defining event screening criteria and the actions to be taken when that event occurs. In applet configuration mode, three types of configuration statements are supported. The **event** commands are used to specify the event criteria to trigger the applet to run, the **action** commands are used to specify an action to perform when the EEM applet is triggered, and the **set** command is used to set the value of an EEM applet variable. Currently only the \_exit\_status variable is supported for the **set** command.

Only one **event** configuration command is allowed within an applet configuration. When applet configuration mode is exited and no **event** command is present, a warning is displayed stating that no event is associated with this applet. If no event is specified, this applet is not considered registered. When

Ι

no action is associated with this applet, events are still triggered but no actions are performed. Multiple **action** configuration commands are allowed within an applet configuration. Use the **show event manager policy registered** command to display a list of registered applets.

Before modifying an EEM applet, be aware that the existing applet is not replaced until you exit applet configuration mode. While you are in applet configuration mode modifying the applet, the existing applet may be executing. It is safe to modify the applet without unregistering it. When you exit applet configuration mode, the old applet is unregistered and the new version is registered.

The action configuration commands are uniquely identified using the *label* argument, which can be any string value. Actions are sorted in ascending alphanumeric key sequence using the *label* argument as the sort key, and they are run using this sequence.

The Embedded Event Manager schedules and runs policies on the basis of an event specification that is contained within the policy itself. When applet configuration mode is exited, EEM examines the **event** and **action** commands that are entered and registers the applet to be run when a specified event occurs.

#### **EEM Script**

Scripts are defined off the networking device using an ASCII editor. The script is then copied to the networking device and registered with EEM. Tcl scripts are supported by EEM.

EEM allows you to write and implement your own policies using Tcl. Writing an EEM policy involves:

- **•** Selecting the event for which the policy is run.
- Defining the event detector options associated with logging and responding to the event.
- **•** Choosing the actions to be followed when the event occurs.

Cisco provides enhancements to Tcl in the form of keyword extensions that facilitate the development of EEM policies. The main categories of keywords identify the detected event, the subsequent action, utility information, counter values, and system information. For more details about writing EEM policies using Tcl, see the ["Writing Embedded Event Manager Policies Using Tcl"](http://www.cisco.com/en/US/docs/ios/netmgmt/configuration/guide/nm_eem_policy_tcl.html) module.

### <span id="page-284-0"></span>**Embedded Event Manager Built-In Environment Variables Used in EEM Applets**

EEM built-in environment variables are a subset of the Cisco-defined environment variables and the built-in variables are available to EEM applets only. The built-in variables can be read-only or can be read and write and these variables may apply to one specific event detector or to all event detectors. [Table 1](#page-284-1) lists the Cisco built-in environment variables that are read-only alphabetically by event detector and subevent.

<span id="page-284-1"></span>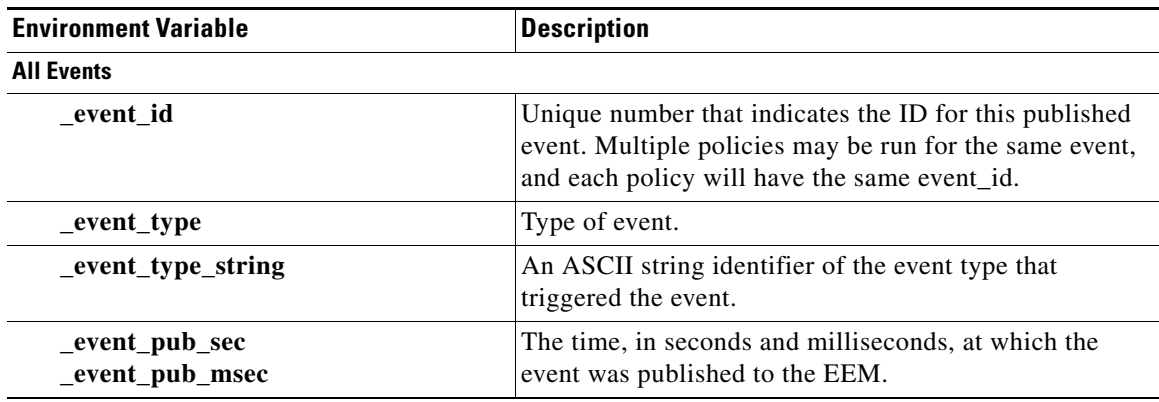

#### *Table 1 EEM Built-In Environment Variables (Read Only)*

**The Second** 

 $\mathsf I$ 

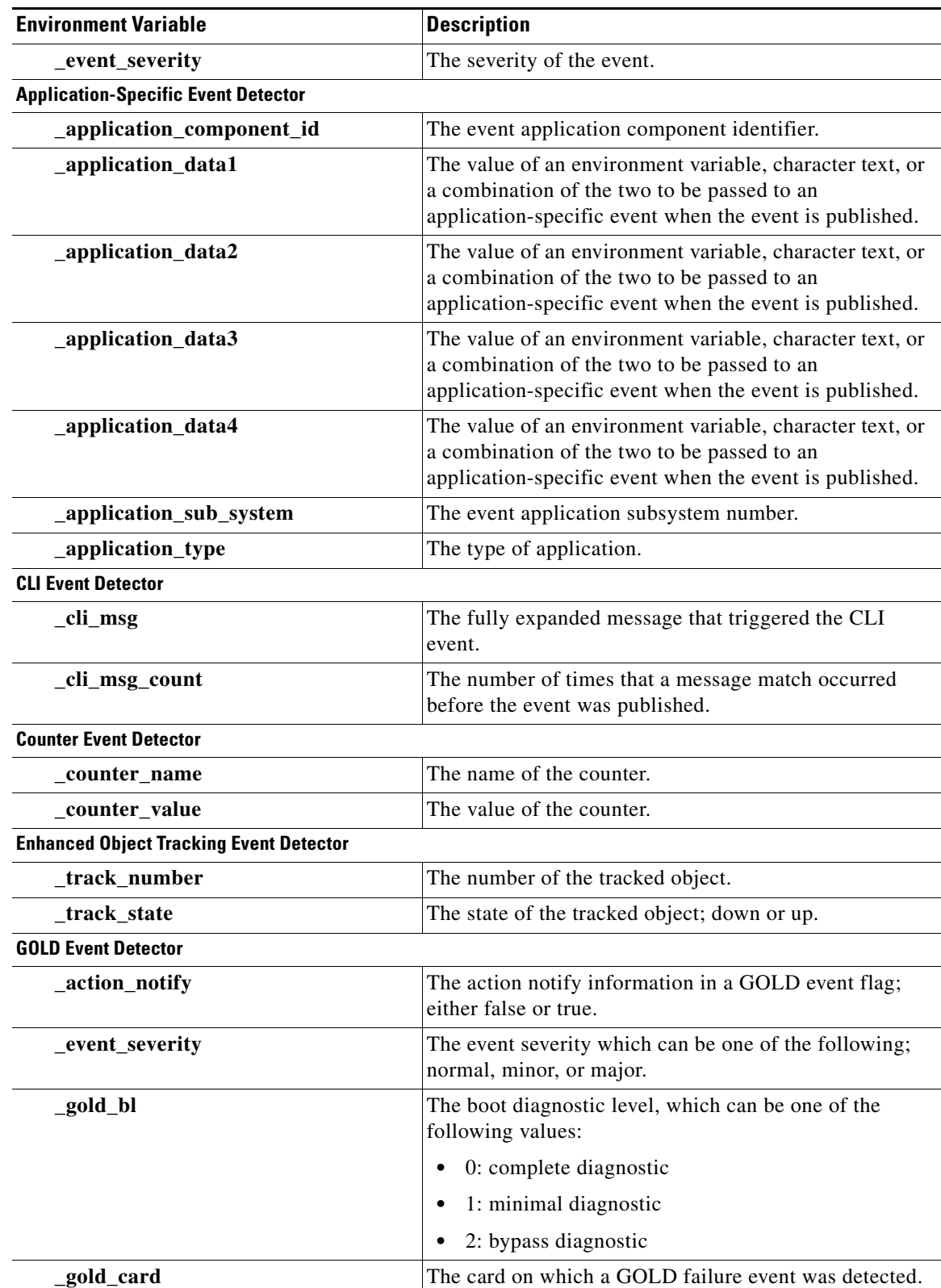

#### *Table 1 EEM Built-In Environment Variables (Read Only) (continued)*

 $\mathbf{I}$ 

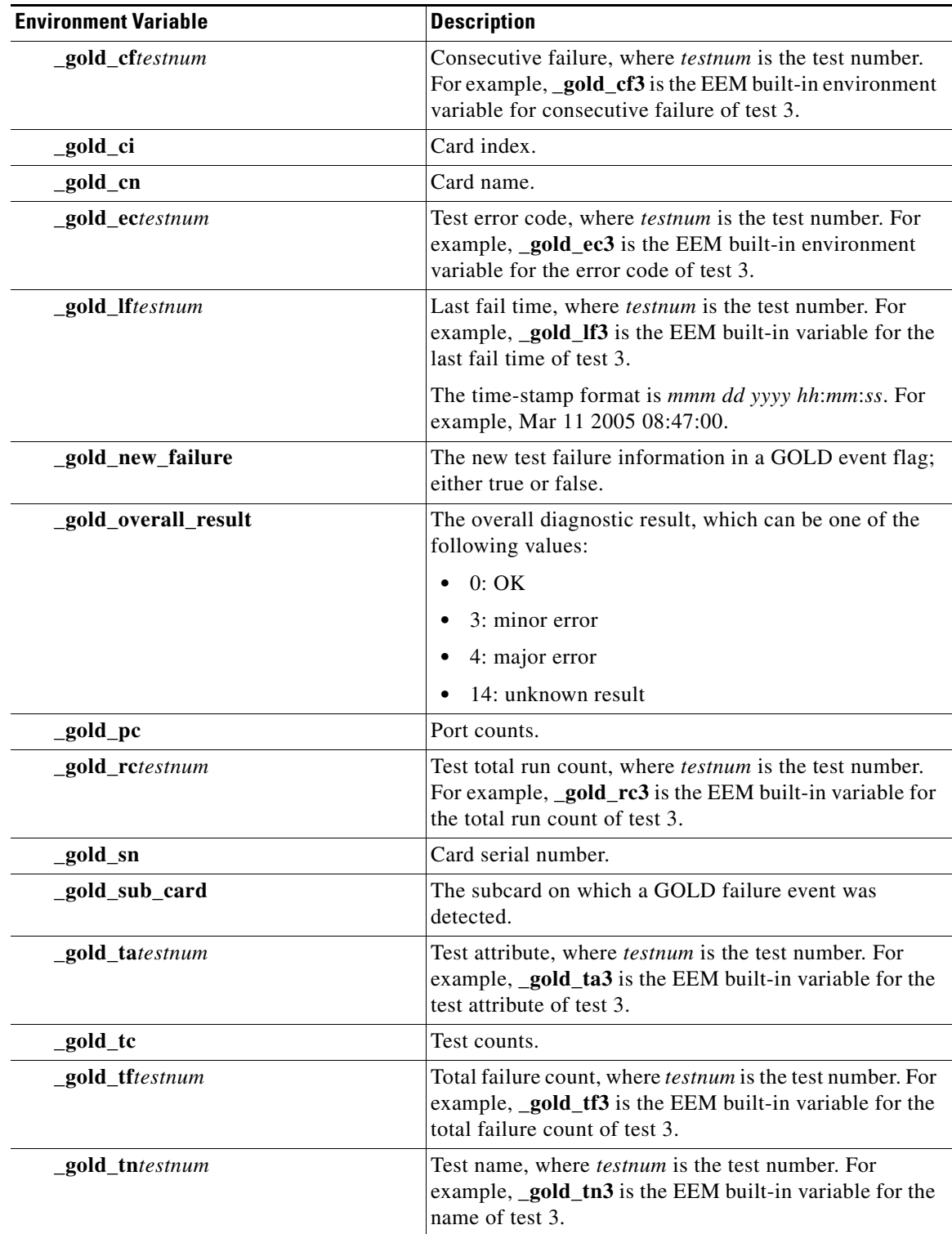

#### *Table 1 EEM Built-In Environment Variables (Read Only) (continued)*

H

 $\mathsf I$ 

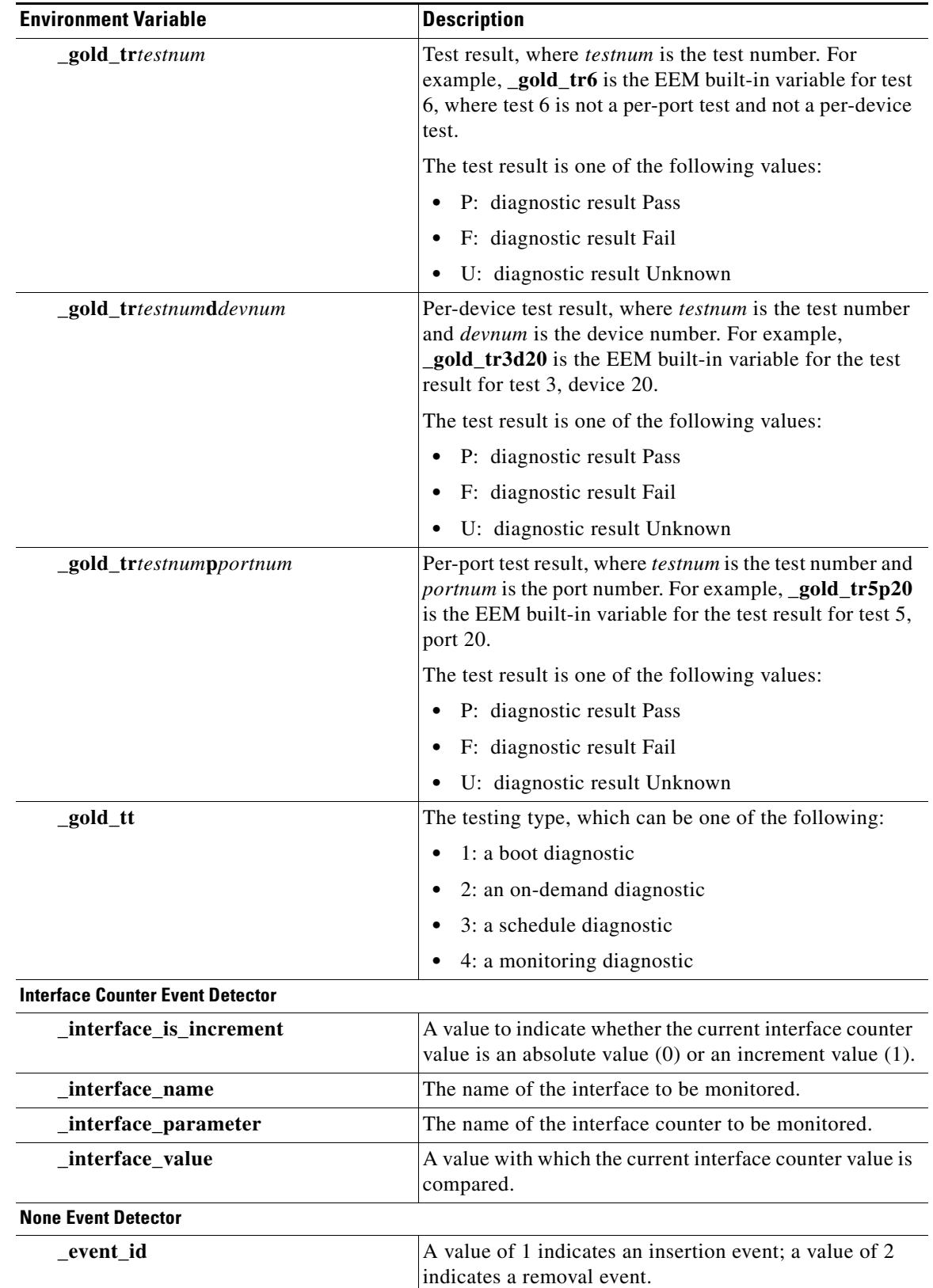

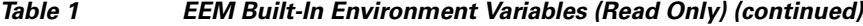
$\mathbf{I}$ 

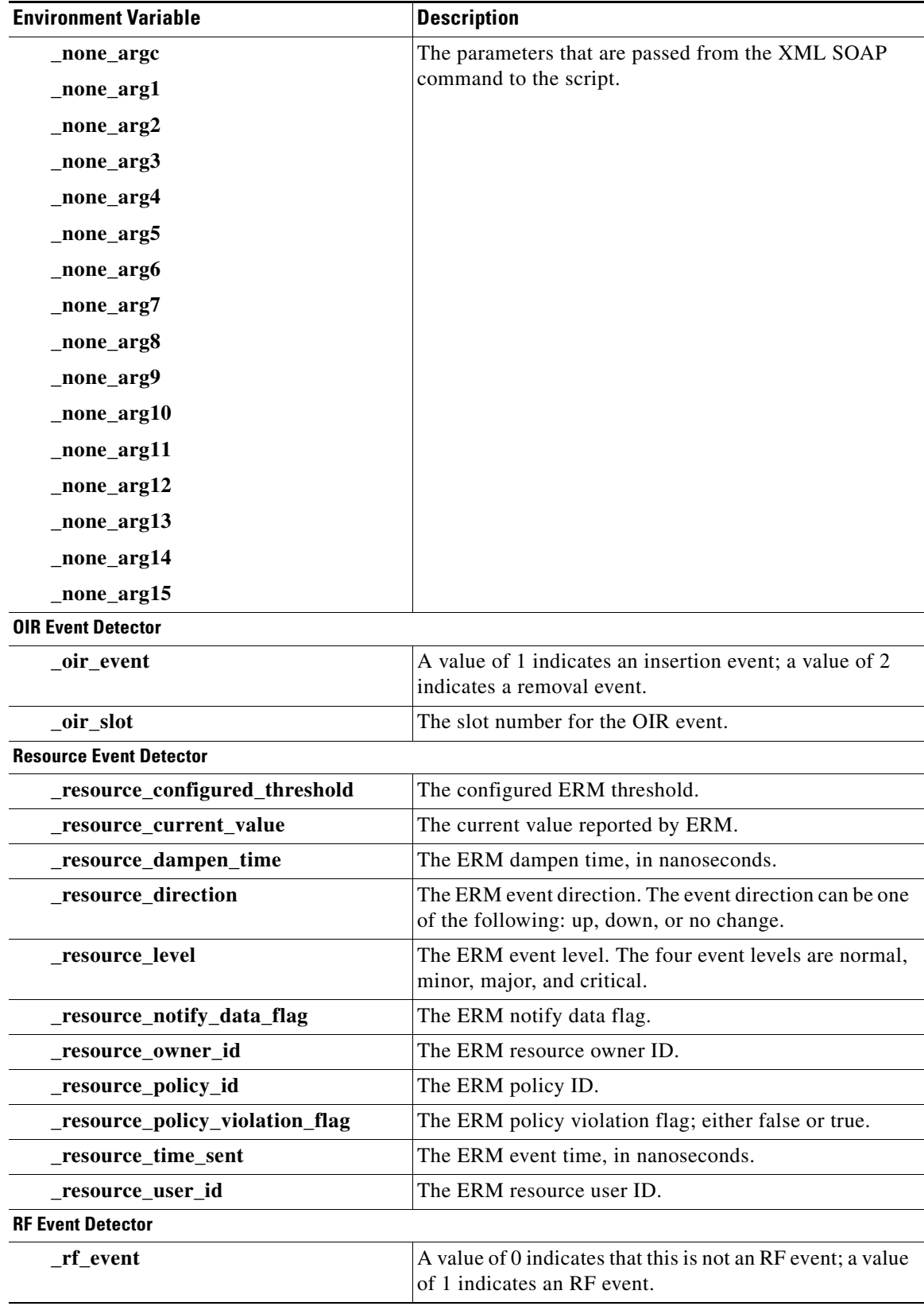

 $\mathsf I$ 

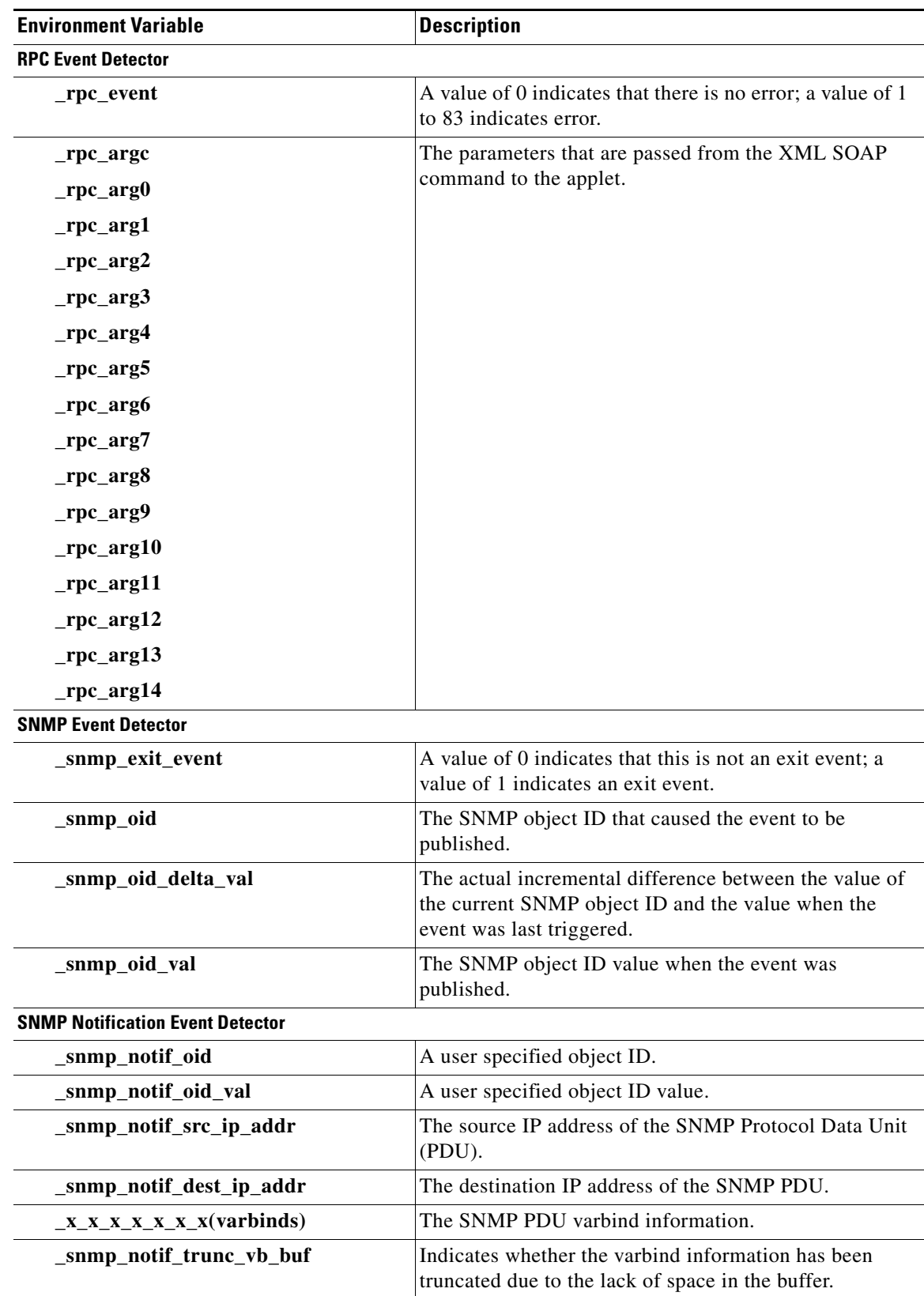

 $\mathbf{I}$ 

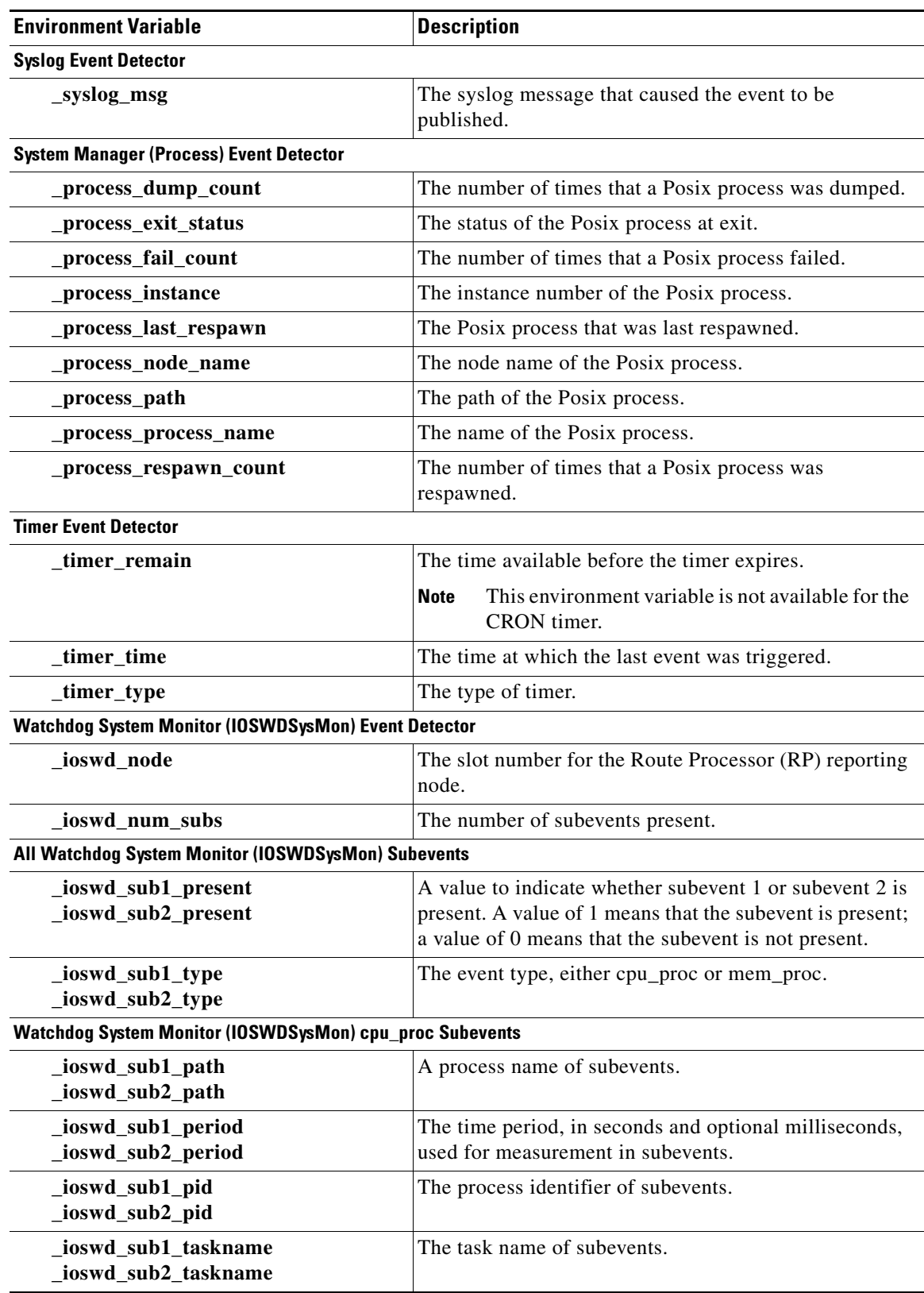

**The Second Service** 

 $\mathsf I$ 

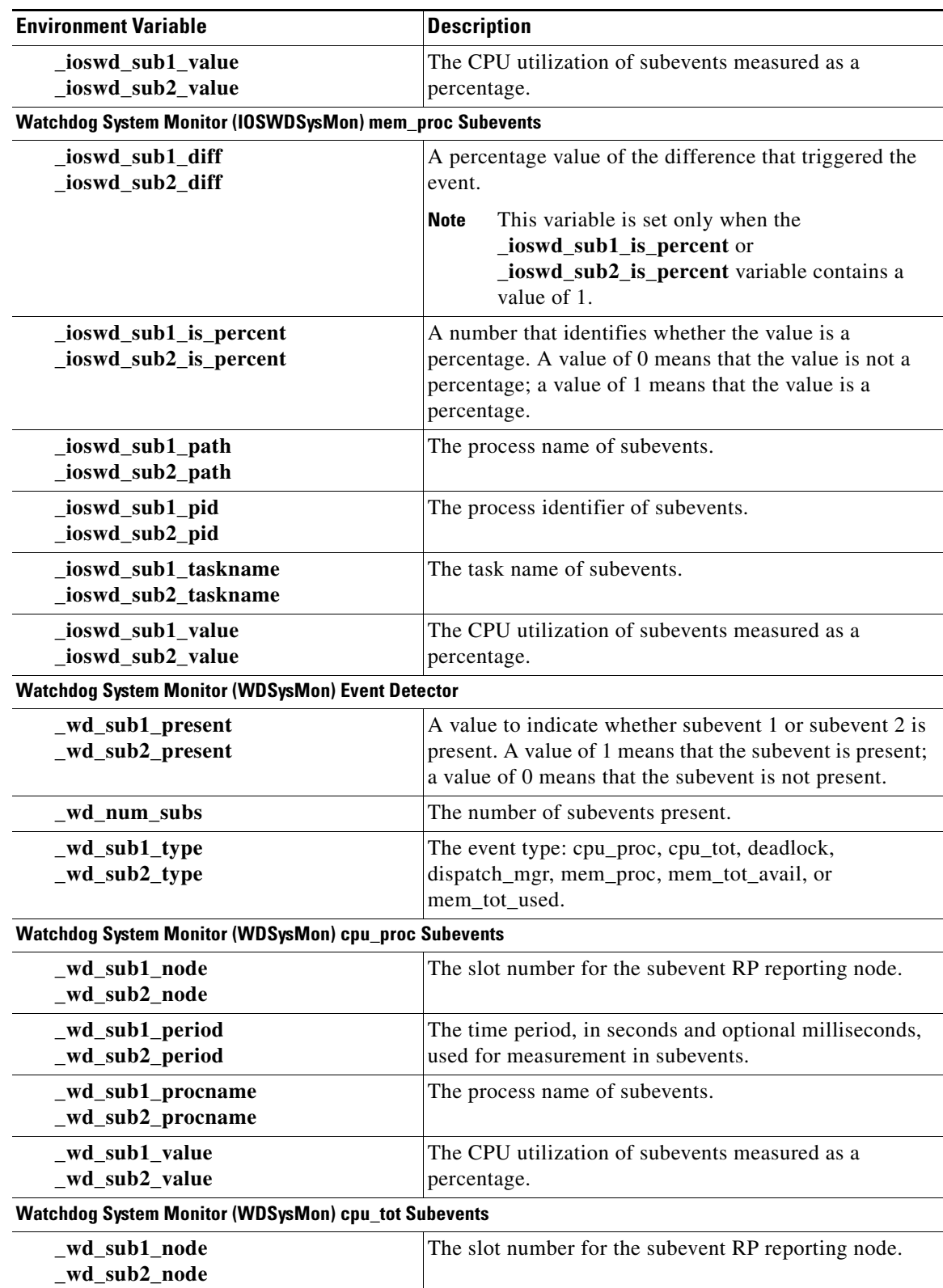

 $\mathbf{I}$ 

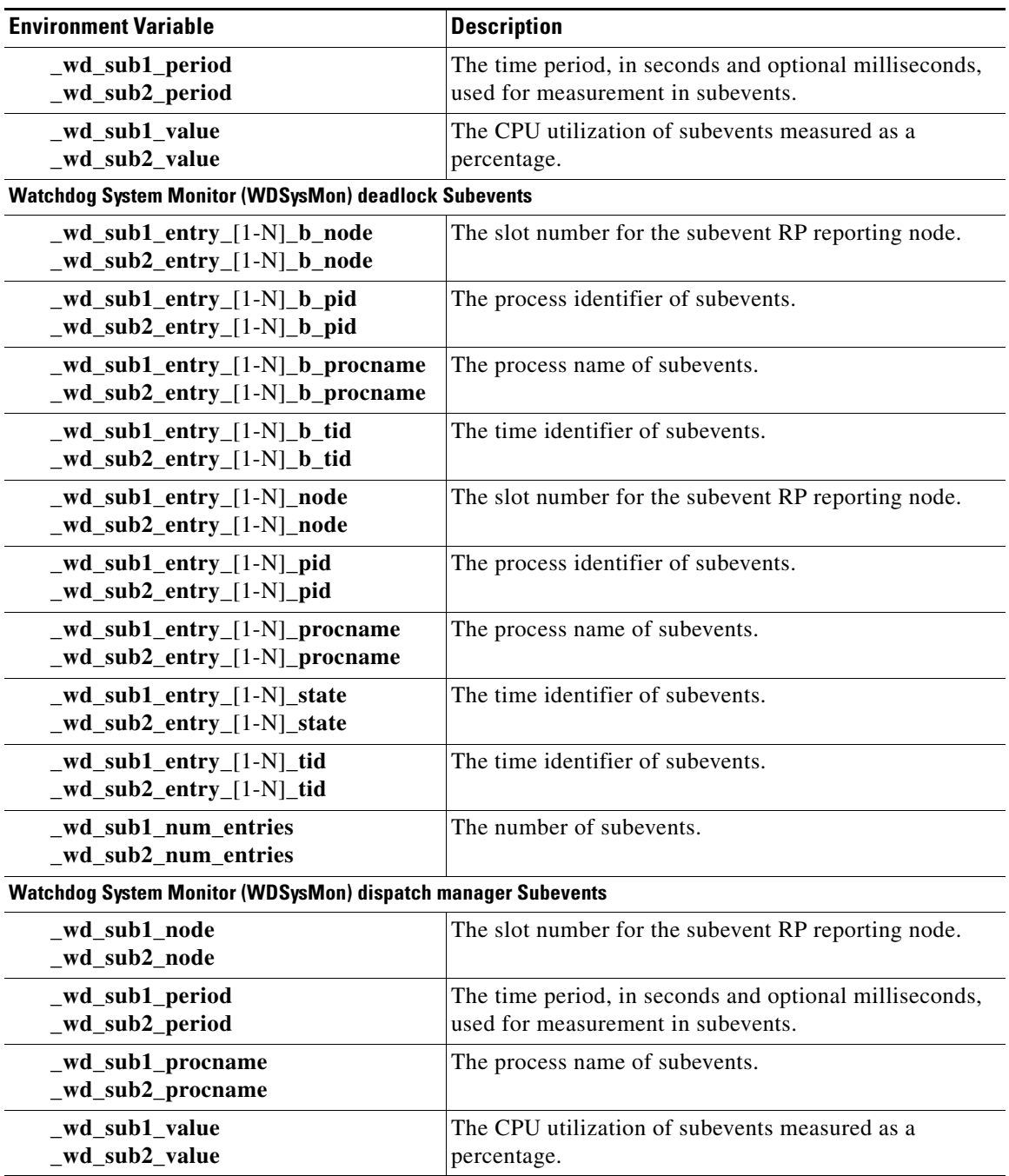

 $\mathsf I$ 

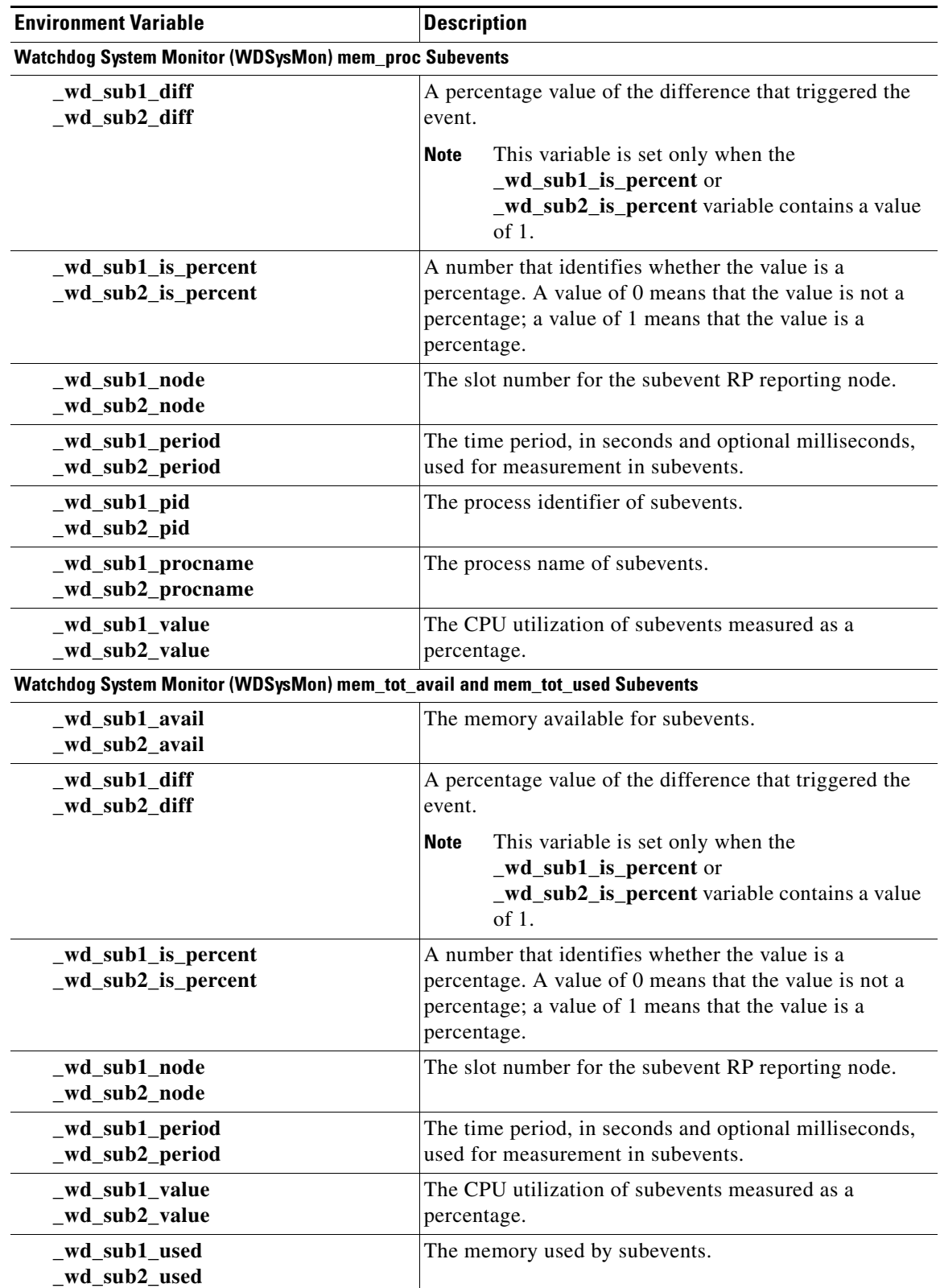

# **How to Write EEM Policies Using the Cisco IOS CLI**

This section contains the following tasks:

- **•** [Registering and Defining an Embedded Event Manager Applet, page 13](#page-294-0)
- [Registering and Defining an Embedded Event Manager Policy to Run Manually, page 17](#page-298-0)
- **•** [Unregistering Embedded Event Manager Policies, page 19](#page-300-0)
- **•** [Suspending All Embedded Event Manager Policy Execution, page 20](#page-301-0)
- **•** [Configuring and Tracking a Stub Object Using Embedded Event Manager, page 21](#page-302-0)
- **•** [Displaying Embedded Event Manager History Data, page 24](#page-305-0)
- **•** [Displaying Embedded Event Manager Registered Policies, page 25](#page-306-0)
- **•** [Configuring Event SNMP Notification, page 26](#page-307-0)
- **•** [Configuring Multiple Event Support, page 27](#page-308-0)
- **•** [Configuring EEM Class-Based Scheduling, page 29](#page-310-0)
- **•** [Configring EEM Applet \(Interactive CLI\) Support, page 38](#page-319-0)
- **•** [Configuring SNMP Library Extensions, page 42](#page-323-0)
- **•** [Configuring Variable Logic for EEM Applets, page 49](#page-330-0)
- **•** [Configuring Event SNMP Object, page 56](#page-337-0)
- **•** [Disabling AAA Authorization, page 57](#page-338-0)
- [Configuring Description of an Embedded Event Manager Applet, page 58](#page-339-0)

## <span id="page-294-0"></span>**Registering and Defining an Embedded Event Manager Applet**

Perform this task to register an applet with Embedded Event Manager and to define the EEM applet using the Cisco IOS CLI **event** and **action** commands. Only one **event** command is allowed in an EEM applet. Multiple **action** commands are permitted. If no **event** and no **action** commands are specified, the applet is removed when you exit configuration mode.

The SNMP event detector and the syslog **action** commands used in this task are just representing any event detector and **action** commands. For examples using other event detectors and **action** commands, see the ["Embedded Event Manager Applet Configuration: Examples" section on page 60.](#page-341-0)

## **EEM Environment Variables**

 $\mathbf I$ 

EEM environment variables for EEM policies are defined using the EEM **event manager environment**  configuration command. By convention, all Cisco EEM environment variables begin with "". In order to avoid future conflict, customers are urged not to define new variables that start with " ".

You can display the EEM environment variables set on your system by using the **show event manager environment** privileged EXEC command.

For example, you can create EEM policies that can send e-mails when an event occurs. [Table 2](#page-295-0) describes the e-mail-specific environment variables that can be used in EEM policies.

<span id="page-295-0"></span>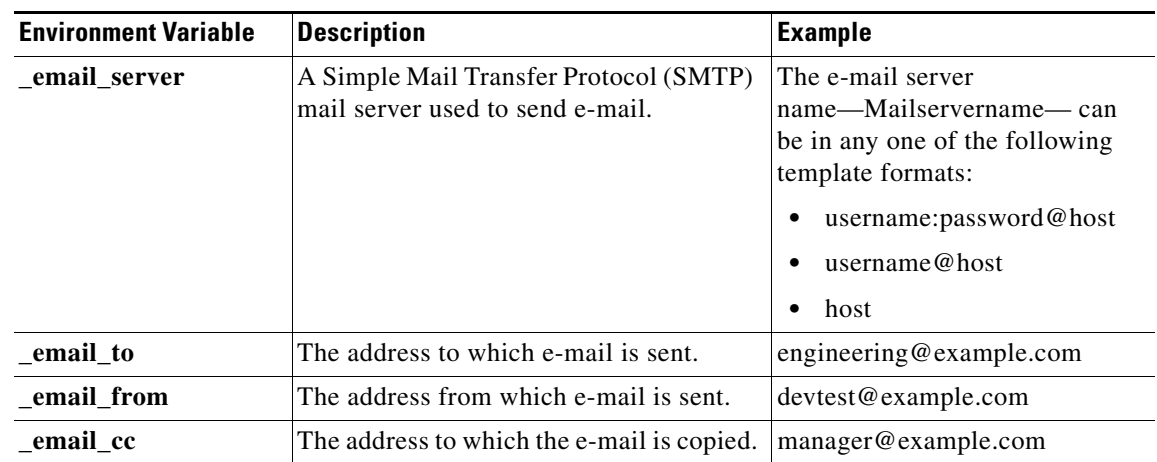

#### *Table 2 EEM E-mail-Specific Environmental Variables*

### **Alphabetical Order of EEM Action Labels**

An EEM action label is a unique identifier that can be any string value. Actions are sorted and run in ascending alphanumeric (lexicographical) key sequence using the label as the sort key. If you are using numbers as labels be aware that alphanumerical sorting will sort 10.0 after 1.0, but before 2.0, and in this situation we recommend that you use numbers such as 01.0, 02.0, and so on, or use an initial letter followed by numbers.

#### **SUMMARY STEPS**

- **1. enable**
- **2. show event manager environment** [**all** | *variable-name*]
- **3. configure terminal**
- **4. event manager environment** *variable-name string*
- **5.** Repeat [Step 4](#page-296-0) for all the required environment variables.
- **6. event manager applet** *applet-name*
- **7. event snmp oid** *oid-value* **get-type** {**exact** | **next**} **entry-op** *operator* **entry-val** *entry-value*  [**exit-comb** {**or** | **and**}] [**exit-op** *operator*] [**exit-val** *exit-value*] [**exit-time** *exit-time-value*] **poll-interval** *poll-int-value*
- **8. action** *label* **cli command** *cli-string* [**pattern** *pattern-string*]
- **9. action** *label* **syslog** [**priority** *priority-level*] **msg** *msg-text* **facility** *string*
- **10. action** *label* **mail server** *server-address* **to** *to-address* **from** *from-address* [**cc** *cc-address*] **subject** *subject* **body** *body-text*

Ι

- **11.** Add more action commands as required.
- **12. end**

## **DETAILED STEPS**

 $\mathbf{I}$ 

<span id="page-296-1"></span><span id="page-296-0"></span>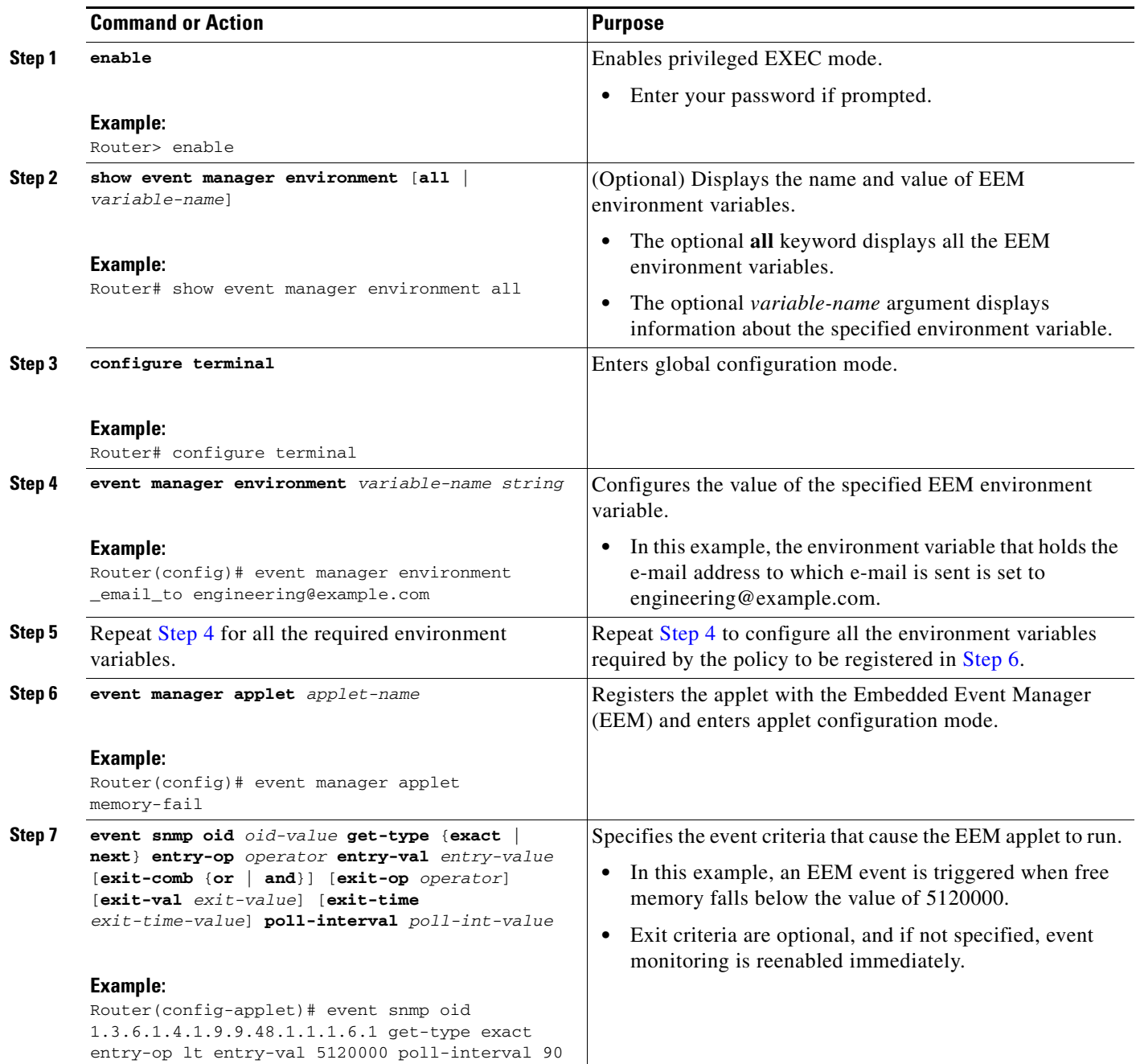

H

 $\mathsf I$ 

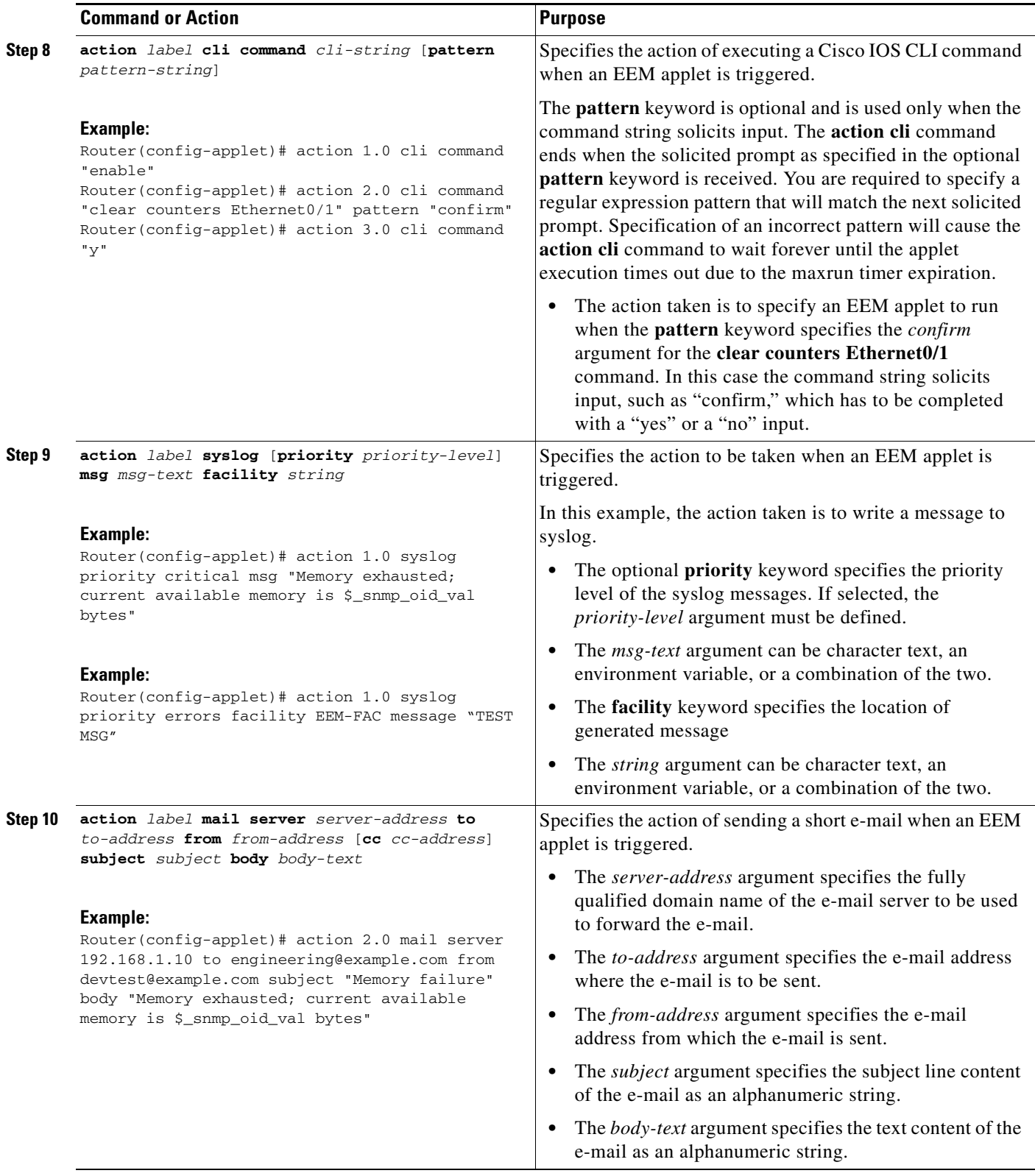

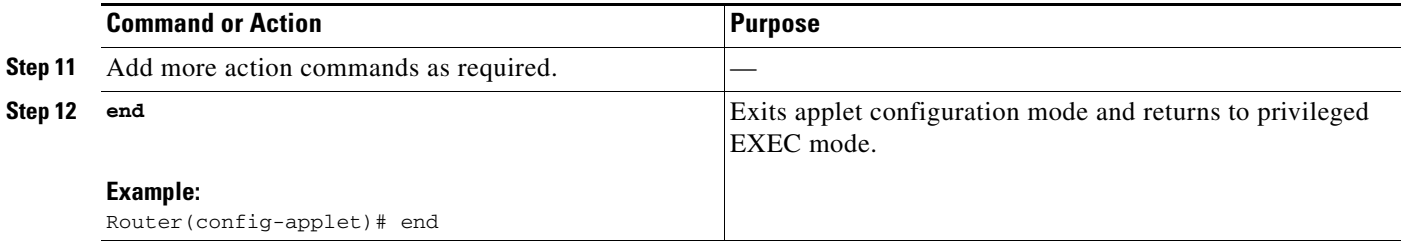

## **Troubleshooting Tips**

Use the **debug event manager** command in privileged EXEC mode to troubleshoot EEM command operations. Use any debugging command with caution as the volume of generated output can slow or stop the router operations. We recommend that this command be used only under the supervision of a Cisco engineer.

## <span id="page-298-0"></span>**Registering and Defining an Embedded Event Manager Policy to Run Manually**

There are two ways to manually run an EEM policy. EEM usually schedules and runs policies on the basis of an event specification that is contained within the policy itself. The **event none** command allows EEM to identify an EEM policy that can be manually triggered. To run the policy, use either the **action policy** command in applet configuration mode or the **event manager run** command in privileged EXEC mode.

Perform this task to register an EEM policy to be run manually using the **event manager run** command. For an example of how to manually run a policy using the **action policy** command, see the ["Embedded](#page-345-0)  [Event Manager Manual Policy Execution: Examples" section on page 64.](#page-345-0)

#### **SUMMARY STEPS**

 $\mathbf I$ 

- **1. enable**
- **2. configure terminal**
- **3. event manager applet** *applet-name*
- **4. event none**
- **5. action** *label* **syslog** [**priority** *priority-level*] **msg** *msg-text* **facility** *string*
- **6. end**
- **7. event manager run** *applet-name*

 $\mathsf I$ 

### **DETAILED STEPS**

H

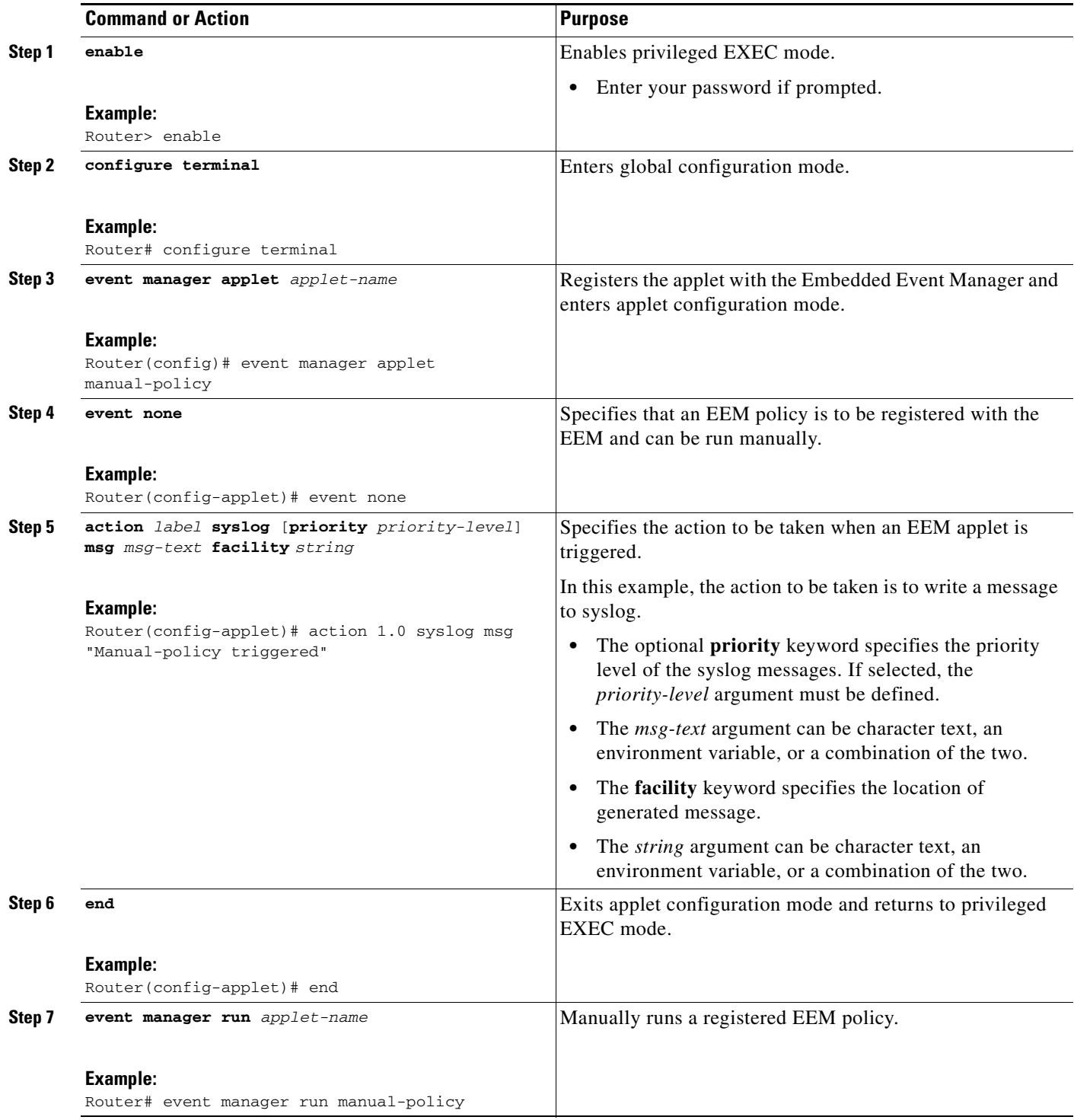

## <span id="page-300-0"></span>**Unregistering Embedded Event Manager Policies**

Perform this task to remove an EEM policy from the running configuration file. Execution of the policy is canceled.

## **SUMMARY STEPS**

- **1. enable**
- **2. show event manager policy registered** [**description** [*policy-name*] | **detailed** *policy-filename* [**system** | **user**] | [**event-type** *event-name*] [**system** | **user**] [**time-ordered** | **name-ordered**]]
- **3. configure terminal**
- **4. no event manager policy** *policy-filename*
- **5. exit**
- **6.** Repeat Step 2 to ensure that the policy has been removed.

### **DETAILED STEPS**

 $\sqrt{ }$ 

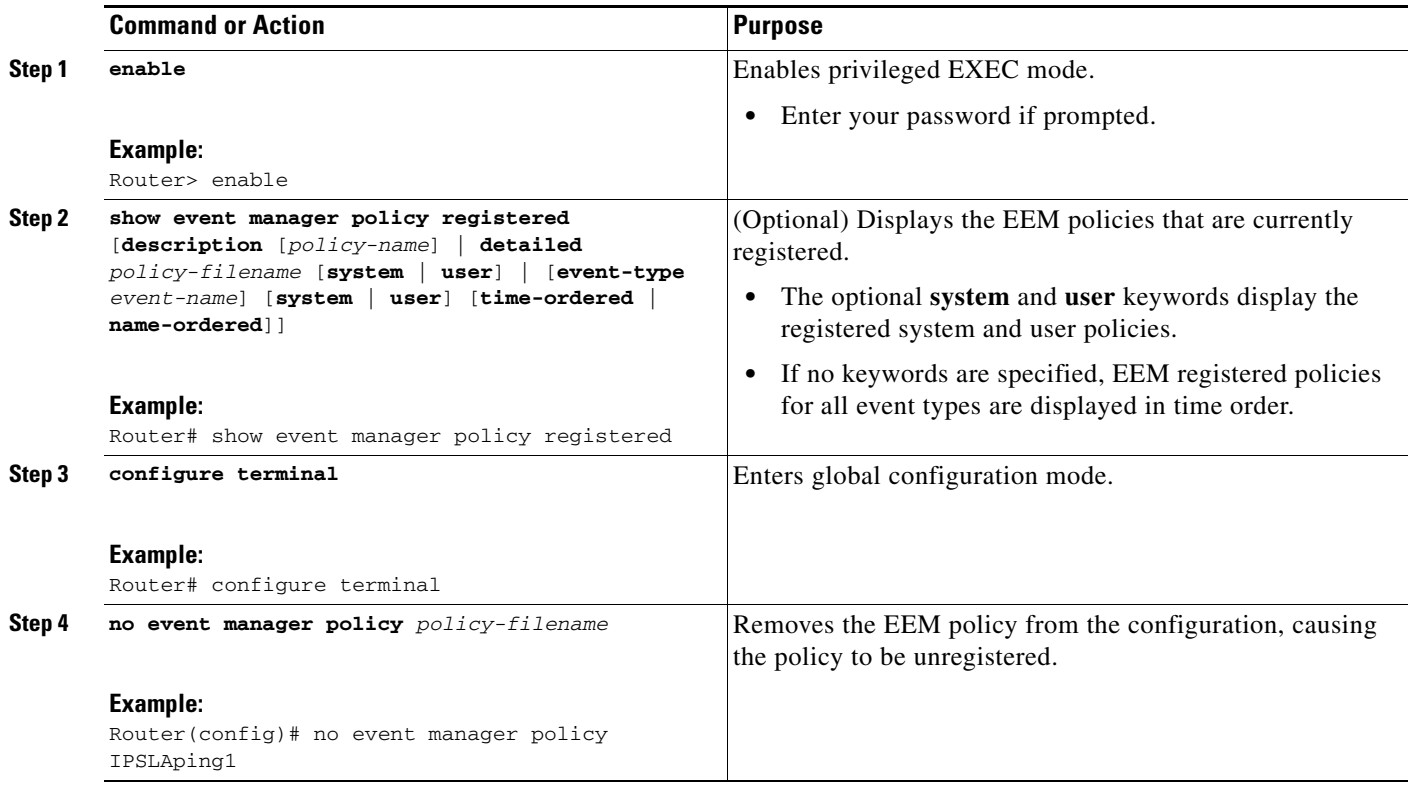

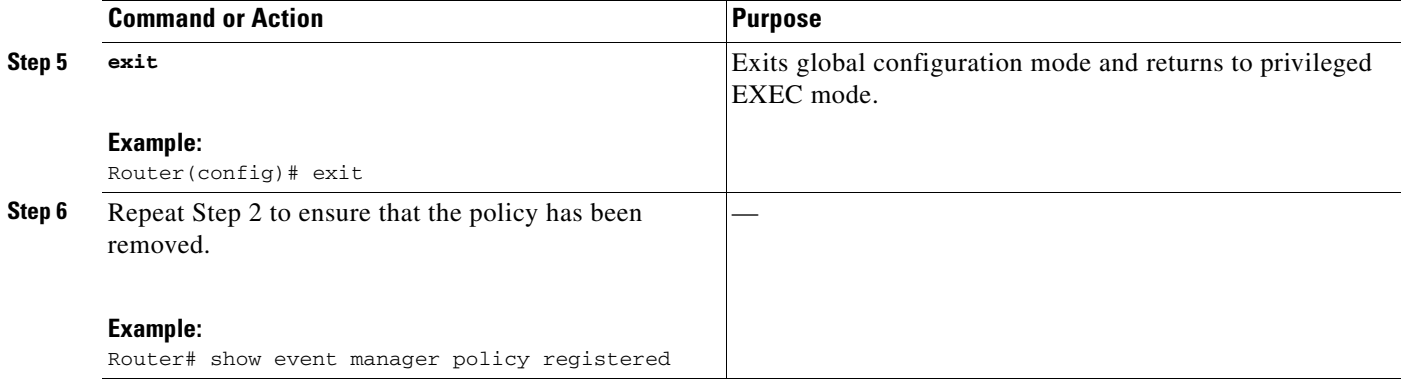

### **Examples**

In the following example, the **show event manager policy registered** privileged EXEC command is used to display the two EEM applets that are currently registered:

Router# **show event manager policy registered**

```
No. Class Type Event Type Trap Time Registered Name
1 applet system snmp Off Fri Aug 12 17:42:52 2005 IPSLAping1
 oid {1.3.6.1.4.1.9.9.42.1.2.9.1.6.4} get-type exact entry-op eq entry-val {1}
  exit-op eq exit-val {2} poll-interval 90.000
 action 1.0 syslog priority critical msg "Server IPecho Failed: OID=$_snmp_oid_val" 
 action 1.1 snmp-trap strdata "EEM detected server reachability failure to 10.1.88.9"
 action 1.2 publish-event sub-system 88000101 type 1 arg1 "10.1.88.9" arg2 "IPSLAEcho"
arg3 "fail"
 action 1.3 counter name _IPSLA1F op inc value 1
2 applet system snmp Off Thu Sep 15 05:57:16 2005 memory-fail
 oid {1.3.6.1.4.1.9.9.48.1.1.1.6.1} get-type exact entry-op lt entry-val {5120000}
poll-interval 90 
 action 1.0 syslog priority critical msg Memory exhausted; current available memory is
$_snmp_oid_val bytes 
 action 2.0 force-switchover
```
In the following example, the **show event manager policy registered** privileged EXEC command is used to show that applet IPSLAping1 has been removed after entering the **no event manager policy** command:

```
Router# show event manager policy registered
No. Class Type Event Type Trap Time Registered Name
1 applet system snmp Off Thu Sep 15 05:57:16 2005 memory-fail
 oid {1.3.6.1.4.1.9.9.48.1.1.1.6.1} get-type exact entry-op lt entry-val {5120000}
poll-interval 90 
 action 1.0 syslog priority critical msg Memory exhausted; current available memory is
$_snmp_oid_val bytes 
 action 2.0 force-switchover
```
## <span id="page-301-0"></span>**Suspending All Embedded Event Manager Policy Execution**

Perform this task to immediately suspend the execution of all EEM policies. Suspending policies, instead of unregistering them might be necessary for reasons of temporary performance or security.

Ι

#### **SUMMARY STEPS**

- **1. enable**
- **2. show event manager policy registered** [**description** [*policy-name*] | **detailed** *policy-filename* [**system** | **user**] | [**event-type** *event-name*] [**system** | **user**] [**time-ordered** | **name-ordered**]]
- **3. configure terminal**
- **4. event manager scheduler suspend**
- **5. exit**

#### **DETAILED STEPS**

 $\Gamma$ 

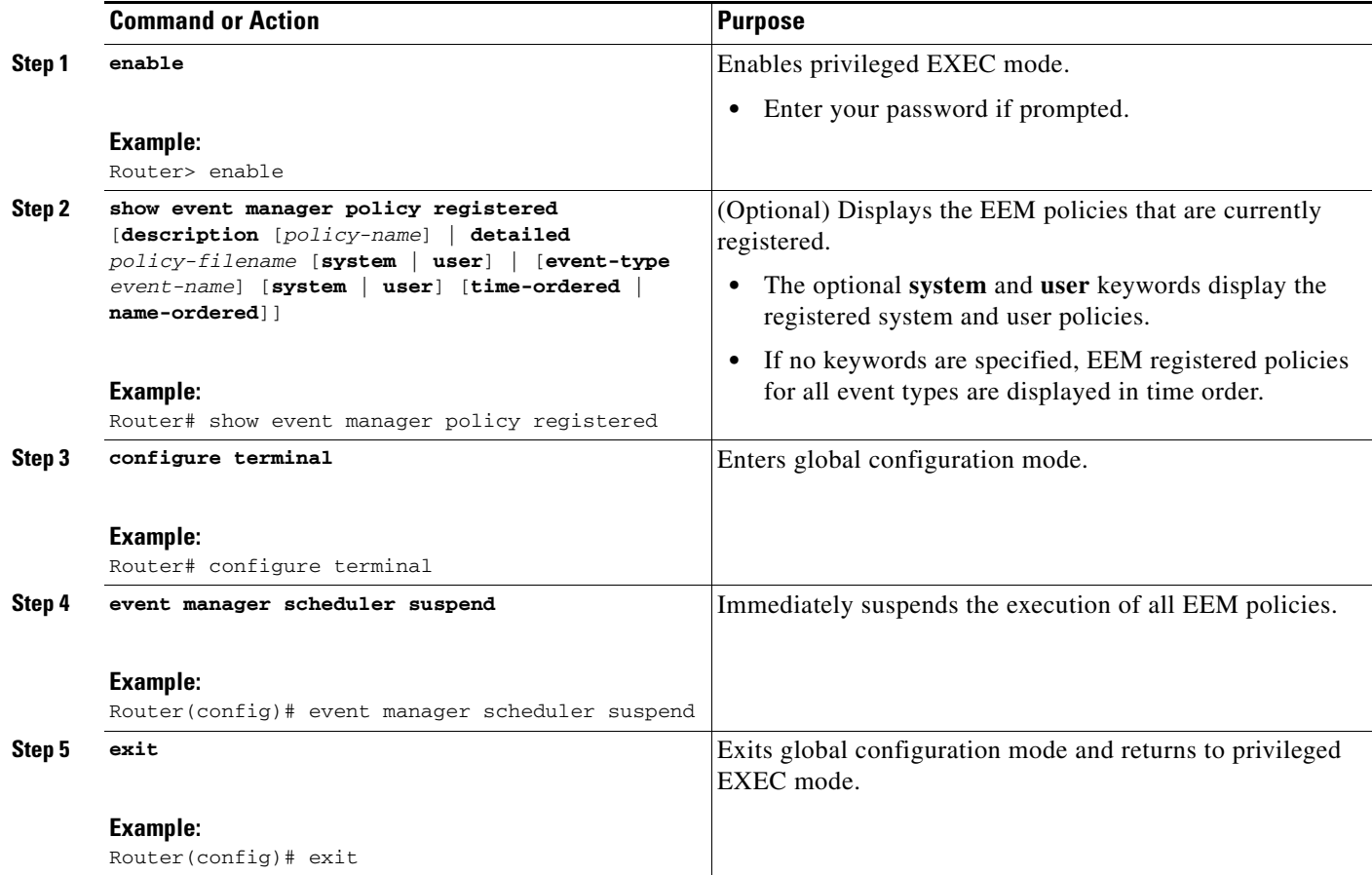

## <span id="page-302-0"></span>**Configuring and Tracking a Stub Object Using Embedded Event Manager**

Perform this task to create a stub object, set the state of the stub object, and configure an EEM applet to be run when the tracked object changes. Actions are specified within the EEM applet to both set and read the state of the object. This task allows EEM to define an enhanced object tracking (EOT) object that may be manipulated by other EOT clients. An EEM policy can be a trigger for any EOT object including objects defined for other EOT clients or for an object defined by EEM.

ו

## **Enhanced Object Tracking**

Object tracking was first introduced into the Hot Standby Router Protocol (HSRP) as a simple tracking mechanism that allowed you to track the interface line-protocol state only. Enhanced object tracking provides complete separation between the objects to be tracked and the action to be taken by a client when a tracked object changes. Thus, several clients such as EEM, VRRP, or GLBP can register their interest with the tracking process, track the same object, and each take different action when the object changes.

Each tracked object is identified by a unique number that is specified on the tracking command-line interface (CLI). Client processes use this number to track a specific object. The tracking process periodically polls the tracked objects and notes any change of value. The changes in the tracked object are communicated to interested client processes, either immediately or after a specified delay. The object values are reported as either up or down.

The EOT event detector publishes an event when the tracked object changes.

#### **SUMMARY STEPS**

- **1. enable**
- **2. configure terminal**
- **3. track** *object-number* **stub-object**
- **4. default-state** {**up** | **down**}
- **5. exit**
- **6. event manager applet** *applet-name*
- **7. event** [*label*] **track** *object-number* [**state** {**up** | **down** | **any**}]
- **8. action** *label* **track set** *object-number* **state** {**up** | **down**}
- **9. action** *label* **track read** *object-number*
- **10. end**
- **11. show track** [*object-number* [**brief**]]

#### **DETAILED STEPS**

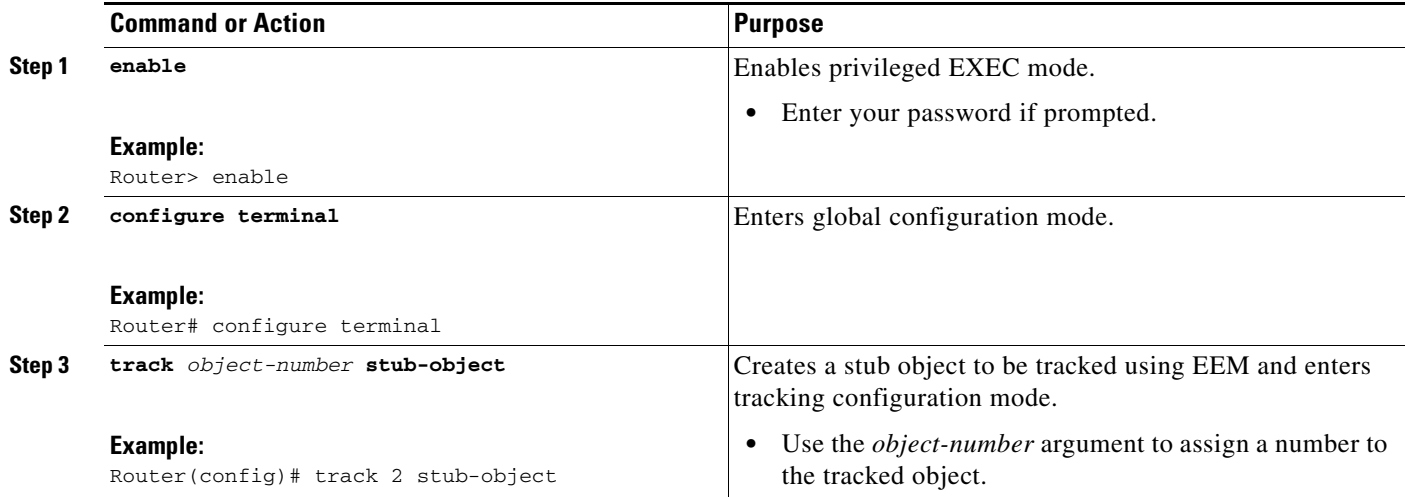

 $\mathbf{I}$ 

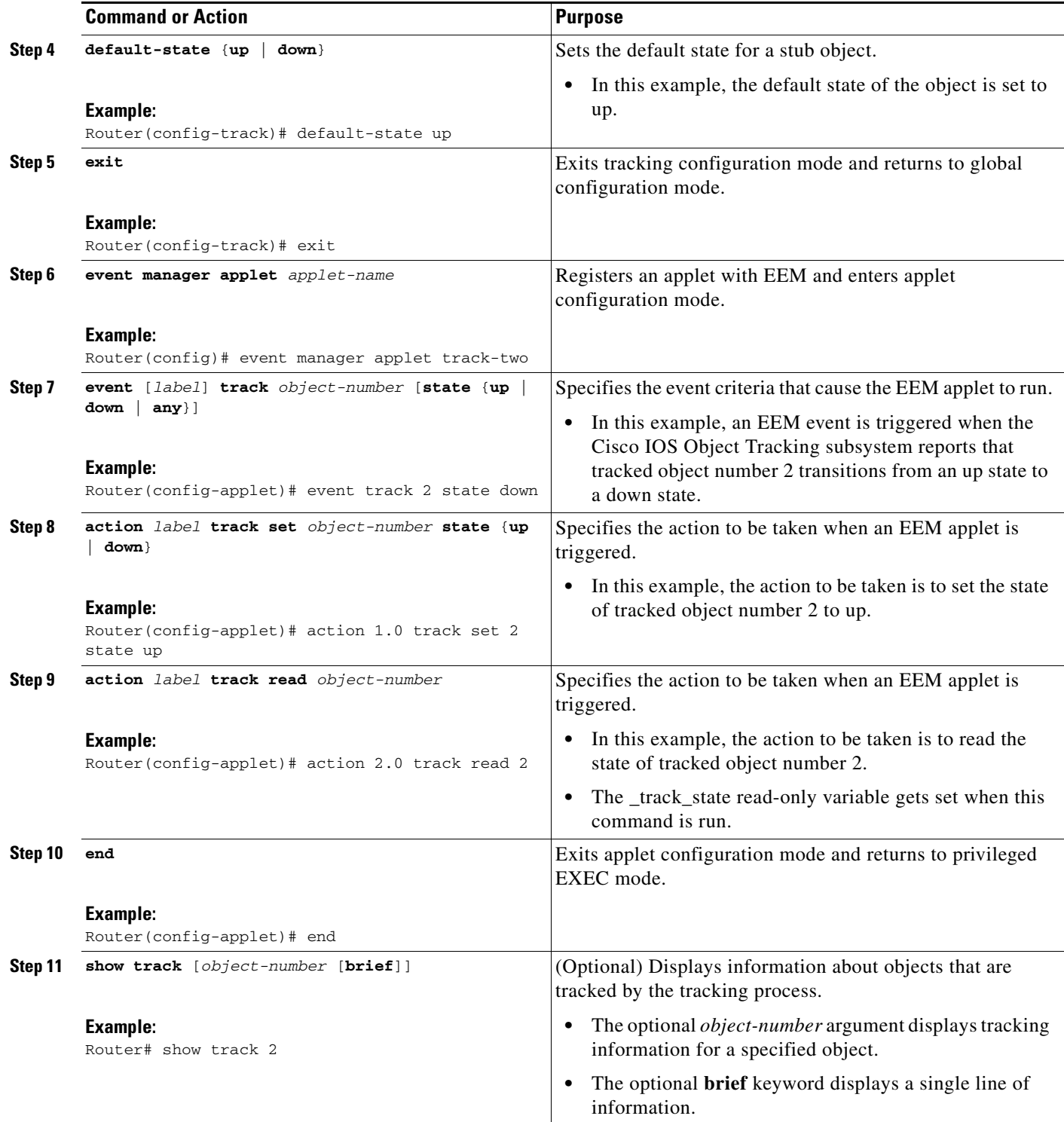

×

1

## **Examples**

In the following example, the **show track** privileged EXEC command is used to display information about tracked object number 2.

```
Router# show track 2
Track 2
  Stub-object
  State is Up
     1 change, last change 00:00:04, by Undefined
```
## <span id="page-305-0"></span>**Displaying Embedded Event Manager History Data**

Perform this optional task to change the size of the history tables and to display EEM history data.

#### **SUMMARY STEPS**

- **1. enable**
- **2. configure terminal**
- **3. event manager history size** {**events** | **traps**} [*size*]
- **4. exit**
- **5. show event manager history events** [**detailed**] [**maximum** *number*]
- **6. show event manager history traps** {**server** | **policy**}

#### **DETAILED STEPS**

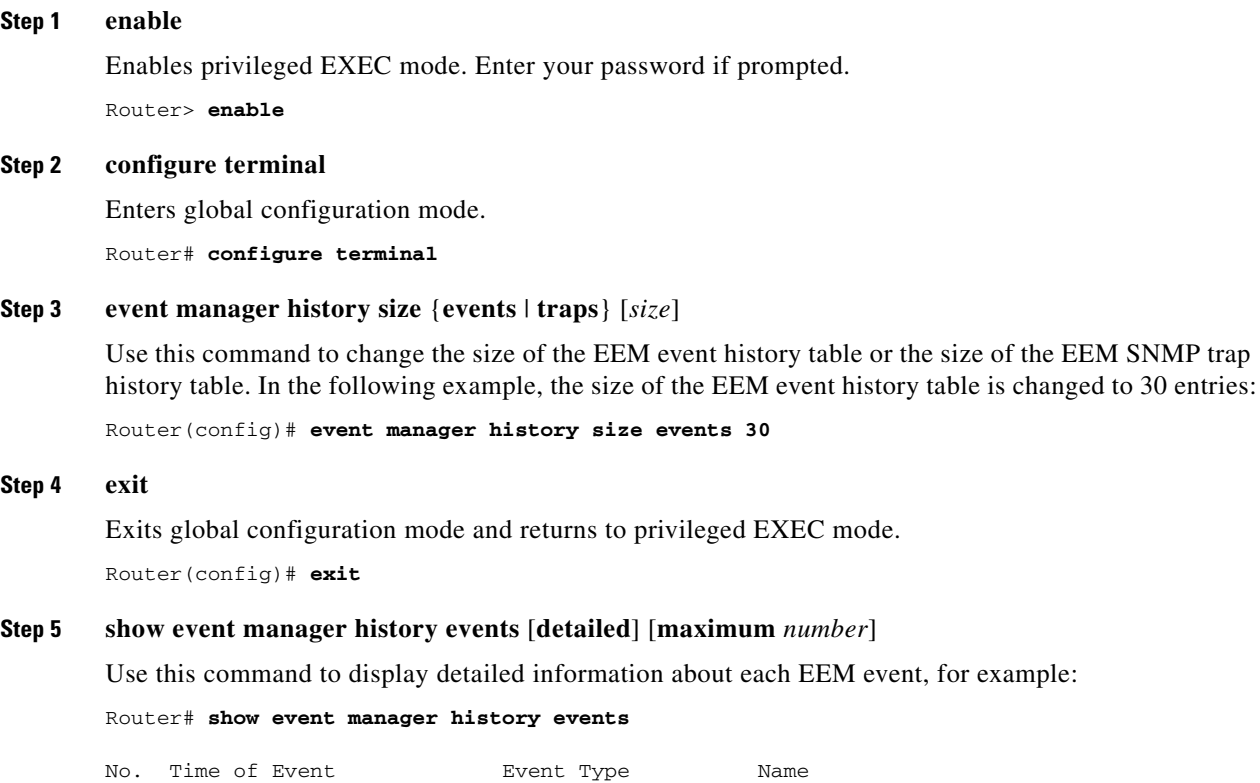

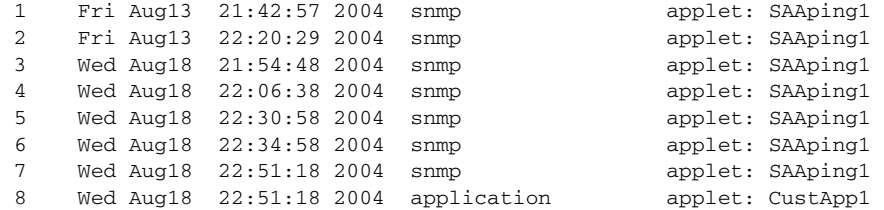

#### **Step 6 show event manager history traps** {**server** | **policy**}

Use this command to display the EEM SNMP traps that have been sent either from the EEM server or from an EEM policy. In the following example, the EEM SNMP traps that were triggered from within an EEM policy are displayed.

Router# **show event manager history traps policy**

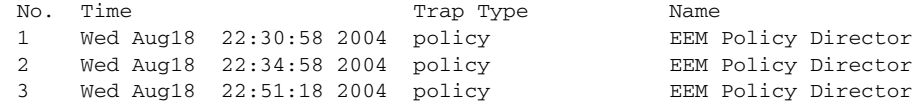

## <span id="page-306-0"></span>**Displaying Embedded Event Manager Registered Policies**

Perform this optional task to display registered EEM policies.

#### **SUMMARY STEPS**

- **1. enable**
- **2. show event manager policy registered** [**event-type** *event-name*] [**time-ordered** | **name-ordered**]

#### **DETAILED STEPS**

 $\mathbf I$ 

#### **Step 1 enable**

Enables privileged EXEC mode. Enter your password if prompted. Router> **enable**

#### **Step 2 show event manager policy registered** [**event-type** *event-name*] [**time-ordered** | **name-ordered**]

Use this command with the **time-ordered** keyword to display information about currently registered policies sorted by time, for example:

Router# **show event manager policy registered time-ordered**

No. Type Event Type Time Time Registered Name 1 applet snmp Thu May30 05:57:16 2004 memory-fail oid {1.3.6.1.4.1.9.9.48.1.1.1.6.1} get-type exact entry-op lt entry-val {5120000} poll-interval 90 action 1.0 syslog priority critical msg "Memory exhausted; current available memory is \$\_snmp\_oid\_val bytes" action 2.0 force-switchover 2 applet syslog Wed Jul16 00:05:17 2004 intf-down pattern {.\*UPDOWN.\*Ethernet1/0.\*} action 1.0 cns-event msg "Interface state change: \$\_syslog\_msg"

Use this command with the **name-ordered** keyword to display information about currently registered policies sorted by name, for example:

Router# **show event manager policy registered name-ordered**

```
No. Type Event Type Time Registered Name
1 applet syslog Wed Jul16 00:05:17 2004 intf-down
 pattern {.*UPDOWN.*Ethernet1/0.*}
 action 1.0 cns-event msg "Interface state change: $_syslog_msg"
2 applet snmp Thu May30 05:57:16 2004 memory-fail 
 oid {1.3.6.1.4.1.9.9.48.1.1.1.6.1} get-type exact entry-op lt entry-val 
{5120000} poll-interval 90 
 action 1.0 syslog priority critical msg "Memory exhausted; current available memory 
is $_snmp_oid_val bytes" 
 action 2.0 force-switchover
```
Use this command with the **event-type** keyword to display information about currently registered policies for the event type specified in the *event-name* argument, for example:

```
Router# show event manager policy registered event-type syslog
```

```
No. Type Event Type Time Registered Name
1 applet syslog Wed Jul16 00:05:17 2004 intf-down
 pattern {.*UPDOWN.*Ethernet1/0.*}
 action 1.0 cns-event msg "Interface state change: $_syslog_msg"
```
## <span id="page-307-0"></span>**Configuring Event SNMP Notification**

Perform this task to configure SNMP notifications.

#### **Prerequisites**

- **•** You must be running Cisco IOS Release 12.4(20)T, 12.2(33)SXI or later release.
- **•** SNMP event manager must be configured using the **snmp-server manager** command.

#### **SUMMARY STEPS**

- **1. enable**
- **2. configure terminal**
- **3. event manager applet** *applet-name*
- **4. event** [**tag** *event-tag*] **snmp-notification oid** *oid-string* **oid-val** *comparison-value* **op** *operator*  [**maxrun** *maxruntime-number*] [**src-ip-address** *ip-address*] [**dest-ip-address** *ip-address*] [**default** *seconds*] [**direction** {**incoming** | **outgoing**}] [**msg-op** {**drop** | **send**}]

Ι

**5. exit**

#### **DETAILED STEPS**

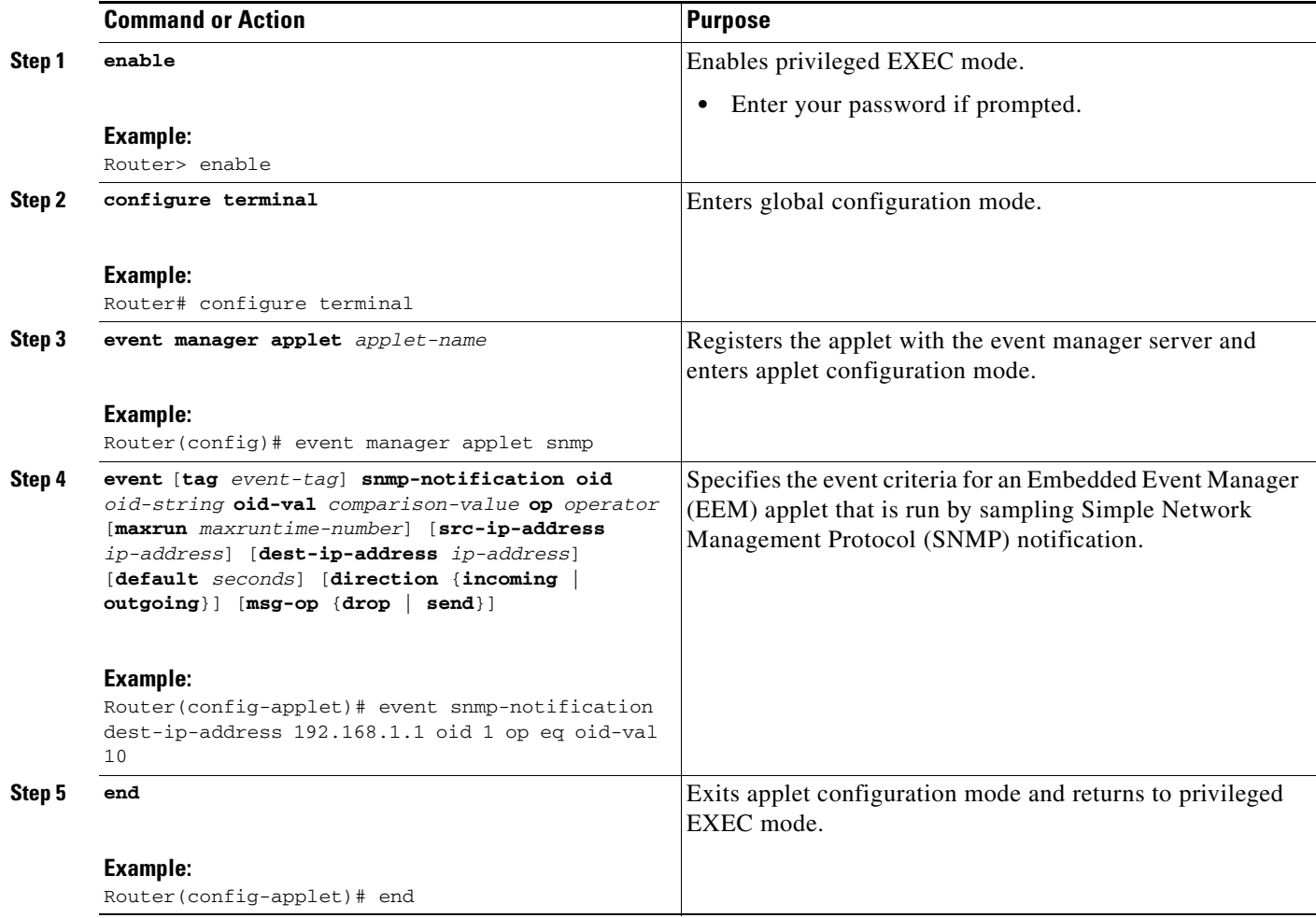

## <span id="page-308-0"></span>**Configuring Multiple Event Support**

The multiple event support feature introduced in Cisco IOS Release 12.4(20)T and later releases, adds the ability to register multiple events in the EEM server. The multiple event support involves one or more event occurrences, one or more tracked object states, and a time period for the event to occur. The event parameters are specified in the CLI commands. The data structure to handle multiple events contains multiple event identifiers and correlation logic. This data is used to register multiple events in the EEM Server.

## **Setting the Event Configuration Parameters**

 $\mathbf I$ 

The **trigger** command enters the trigger applet configuration mode and specifies the multiple event configuration statements for EEM applets. The trigger statement is used to relate multiple event statement using the *tag* argument specified in each event statement. The events are raised based on the specified parameters.

ן

#### **SUMMARY STEPS**

- **1. enable**
- **2. configure terminal**
- **3. event manager applet** *applet-name*
- **4. event** [**tag** *event-tag*] **cli pattern** *regular-expression* **sync** {**yes** | **no skip** {**yes** | **no**}} [**occurs**  *num-occurrences*] [**period** *period-value*] [**maxrun** *maxruntime-number*]
- **5. trigger** [**occurs** *occurs-value*] [**period** *period-value*] [**period-start** *period-start-value*] [**delay**  *delay-value*]
- **6. correlate** {**event** *event-tag* | **track** *object-number*} [*boolean-operator* { **event** *event-tag* | **track** *tracked-object*} …]
- **7. attribute tag** *event-tag* [**occurs** *occurs-value*]
- **8. action** *label* **cli command** *cli-string*

#### **DETAILED STEPS**

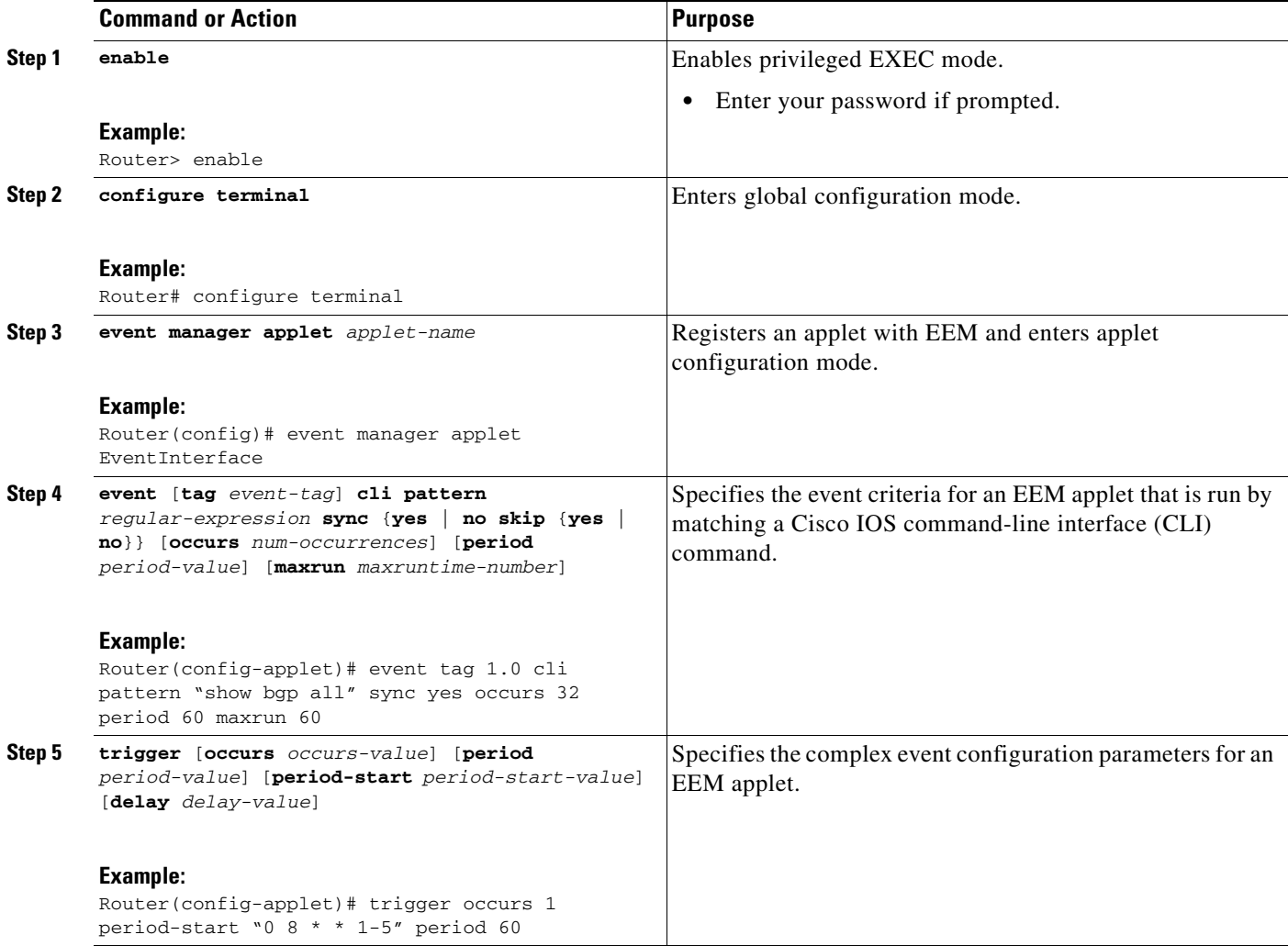

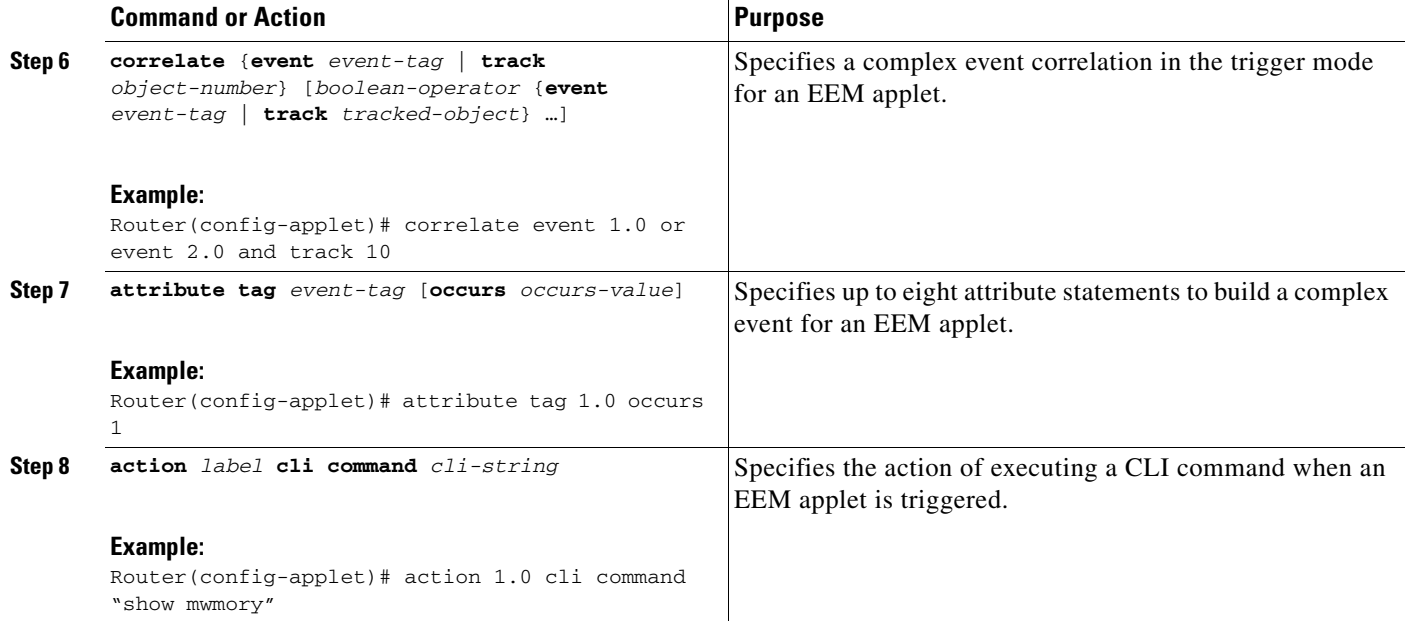

## **Examples**

 $\mathbf I$ 

In the following example, applet is run if the **show bgp all** CLI command and any syslog message that contains the string "COUNT" occurred within a period 60 seconds.

```
event manager applet delay_50
 event tag 1.0 cli pattern "show bgp all" sync yes occurs 32 period 60 maxrun 60
 event tag 2.0 syslog pattern "COUNT"
 trigger occurs 1 delay 50
  correlate event 1.0 or event 2.0
  attribute tag 1.0 occurs 1
  attribute tag 2.0 occurs 1
 action 1.0 cli command "show memory"
 action 2.0 cli command "enable"
 action 3.0 cli command "config terminal"
 action 4.0 cli command " ip route 192.0.2.0 255.255.255.224 192.0.2.12" 
 action 91.0 cli command "exit"
 action 99.0 cli command "show ip route | incl 192.0.2.5"
```
## <span id="page-310-0"></span>**Configuring EEM Class-Based Scheduling**

To schedule Embedded Event Manager (EEM) policies and set policy scheduling options, perform this task. In this task, two EEM execution threads are created to run applets assigned to the default class.

The EEM policies will be assigned a class using the **class** keyword when they are registered. EEM policies registered without a class will be assigned to the default class. Threads that have default class, will service the default class when the thread is available for work. Threads that are assigned specific class letters will service any policy with a matching class letter when the thread is available for work.

If there is no EEM execution thread available to run the policy in the specified class and a scheduler rule for the class is configured, the policy will wait until a thread of that class is available for execution. Synchronous policies that are triggered from the same input event should be scheduled in the same execution thread.

## **Prerequisites**

To use this feature, you must be running Cisco IOS Release 12.4(22)T or a later release.

#### **SUMMARY STEPS**

- **1. enable**
- **2. configure terminal**
- **3. event manager scheduler** {**applet** | **axp** | **call-home**} **thread class** *class-options* **number** *thread-number*
- **4. exit**

#### **DETAILED STEPS**

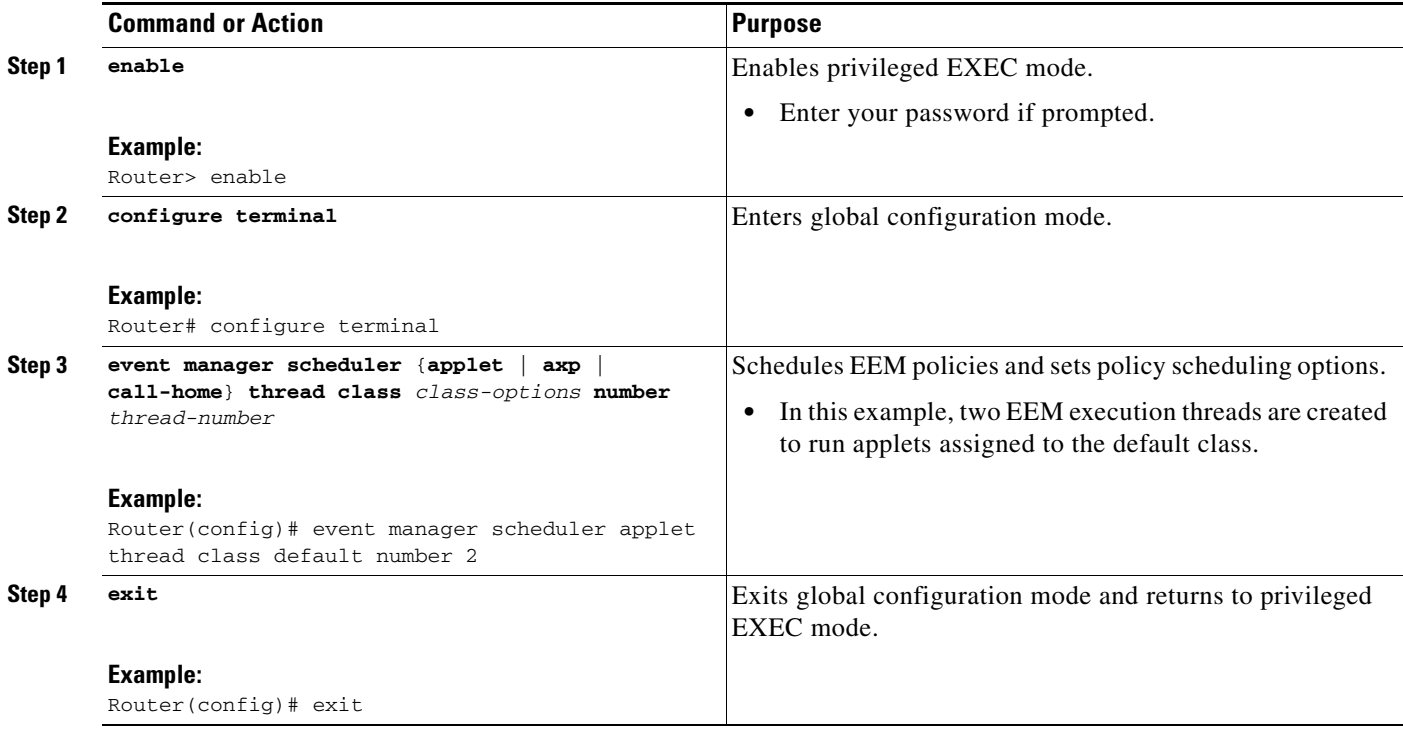

## <span id="page-311-0"></span>**Holding a Scheduled EEM Policy Event or Event Queue**

To hold a scheduled EEM policy event or event queue in the EEM scheduler, perform this task. In this task, all pending EEM policies are displayed. A policy identified using a job ID of 2 is held in the EEM scheduler, and the final step shows that the policy with a job ID of 2 has changed status from pending to held.

ן

#### **Prerequisites**

To use this feature, you must be running Cisco IOS Release 12.4(22)T or a later release.

#### **SUMMARY STEPS**

**1. enable**

- **2. show event manager policy pending** [**queue-type** {**applet** | **call-home** | **axp** | **script**} **class** *class-options* | **detailed**]
- **3. event manager scheduler hold** {**policy** *job-id* | **queue-type** {**applet** | **call-home** | **axp** | **script**} **class** *class-options* | **all**} [**processor** {**rp\_primary** | **rp\_standby**}]
- **4. show event manager policy pending** [**queue-type** {**applet** | **call-home** | **axp** | **script**} **class** *class-options* | **detailed**]

#### **DETAILED STEPS**

<span id="page-312-0"></span>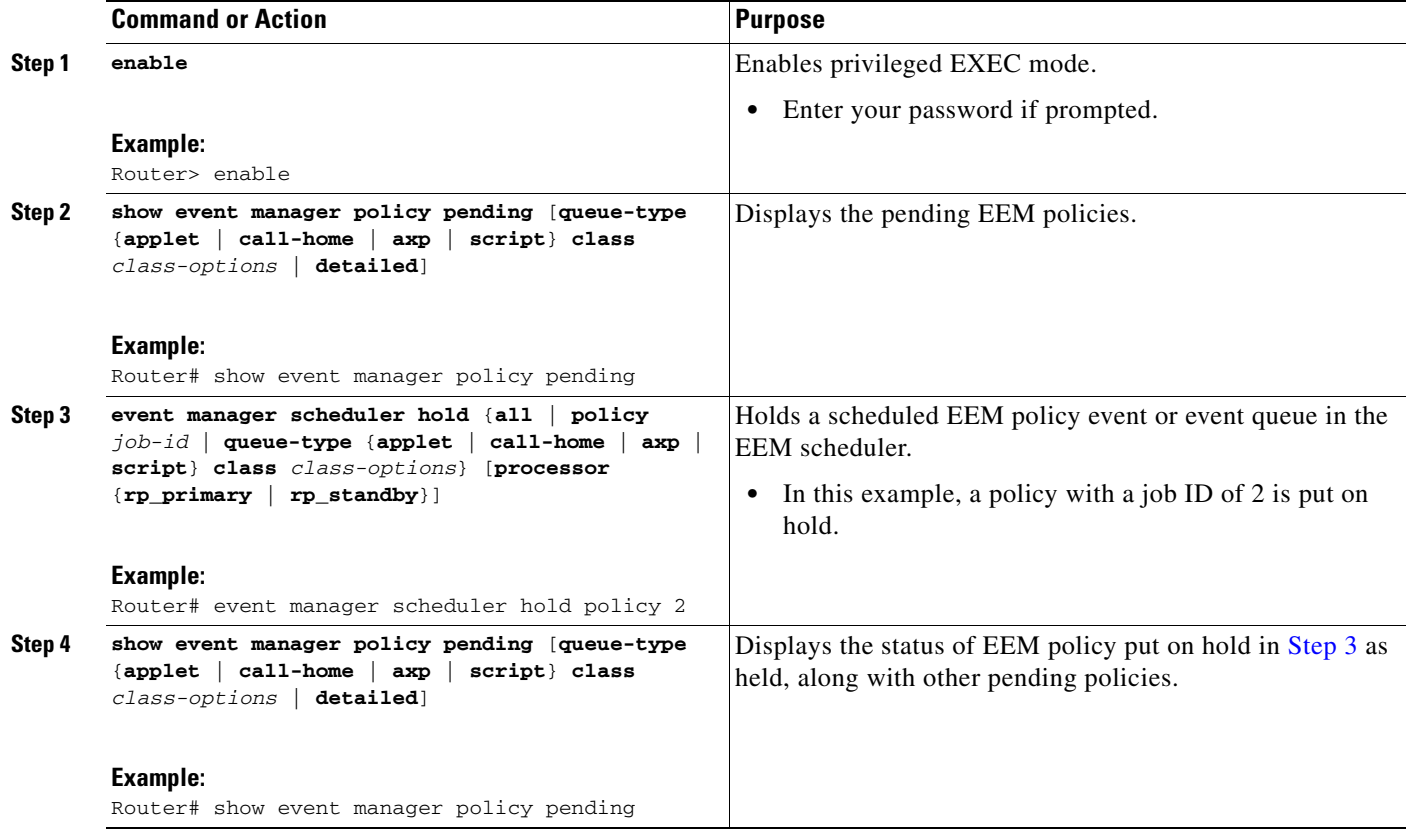

#### **Examples**

 $\Gamma$ 

The following example shows how to view all pending EEM policies and to hold the EEM policy with a job ID of 2.

Router# **show event manager policy pending**

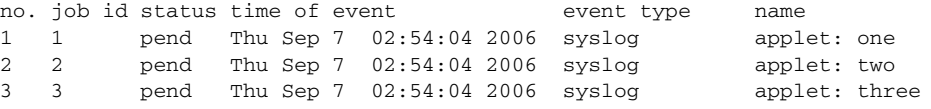

Router# **event manager scheduler hold policy 2**

Router# **show event manager policy pending**

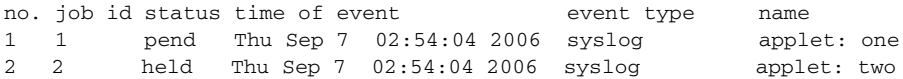

3 3 pend Thu Sep 7 02:54:04 2006 syslog applet: three

## **Resuming Execution of EEM Policy Events or Event Queues**

To resume the execution of specified EEM policies, perform this task. In this task, the policy that was put on hold in the ["Holding a Scheduled EEM Policy Event or Event Queue" section on page 30](#page-311-0) is now allowed to resume execution.

#### **Prerequisites**

To use this feature, you must be running Cisco IOS Release 12.4(22)T or a later release.

#### **SUMMARY STEPS**

- **1. enable**
- **2. show event manager policy pending**
- **3. event manager scheduler release** {**all** | **policy** *policy-id* | **queue-type** {**applet** | **call-home** | **axp** | **script**}} **class** *class-options* [**processor** {**rp\_primary** | **rp\_standby**}]
- **4. show event manager policy pending**

#### **DETAILED STEPS**

<span id="page-313-0"></span>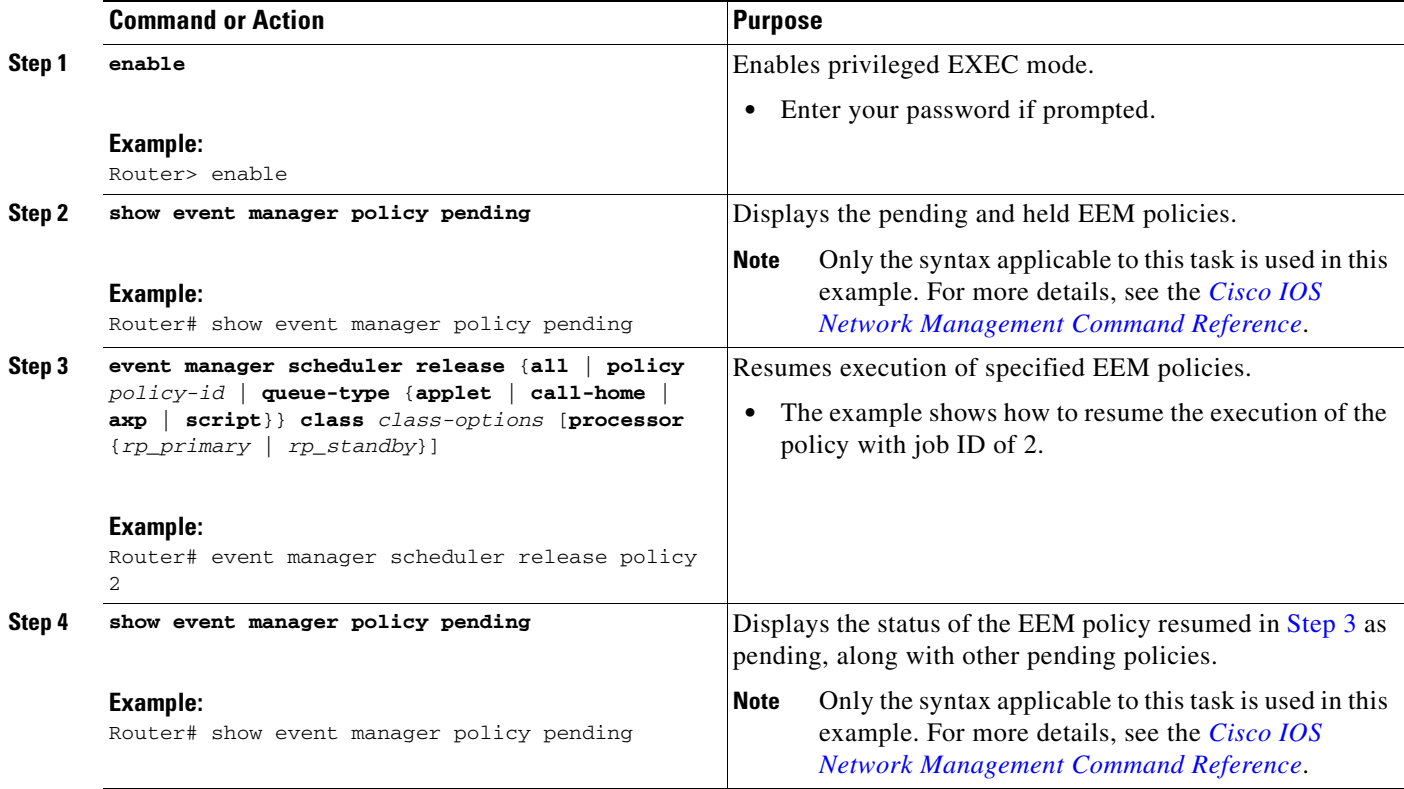

#### **Examples**

The following example shows how to view all pending EEM policies, to specify the policy that will resume execution, and to see that the policy is now back in a pending status.

ן

Router# **show event manager policy pending**

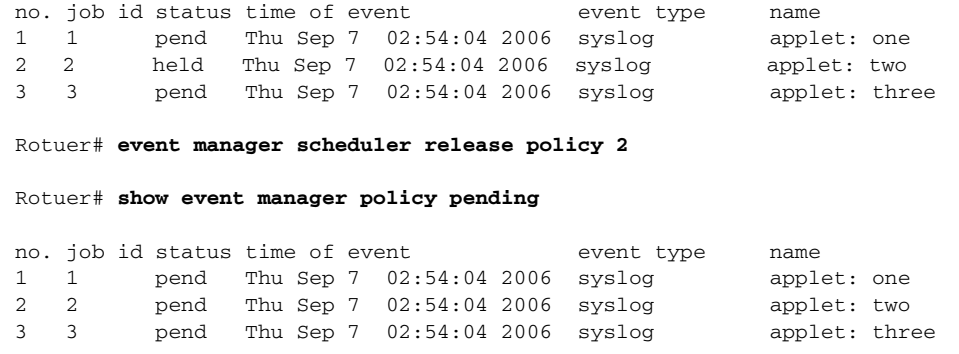

## **Clearing Pending EEM Policy Events or Event Queues**

Perform this task to clear EEM policies that are executing or pending execution. In this task, the EEM policy with a job ID of 2 is cleared from the pending queue. The **show event manager policy pending** command is used to display the policies that are pending before and after the policy is cleared.

#### **Prerequisites**

 $\Gamma$ 

To use this feature, you must be running Cisco IOS Release 12.4(22)T or a later release.

#### **SUMMARY STEPS**

- **1. enable**
- **2. show event manager policy pending**
- **3. event manager scheduler clear** {**all** | **policy** *policy-id* | **queue-type** {**applet** | **call-home** | **axp** | **script**}} **class** *class-options* [**processor** {**rp\_primary** | **rp\_standby**}
- **4. show event manager policy pending**

#### **DETAILED STEPS**

<span id="page-315-0"></span>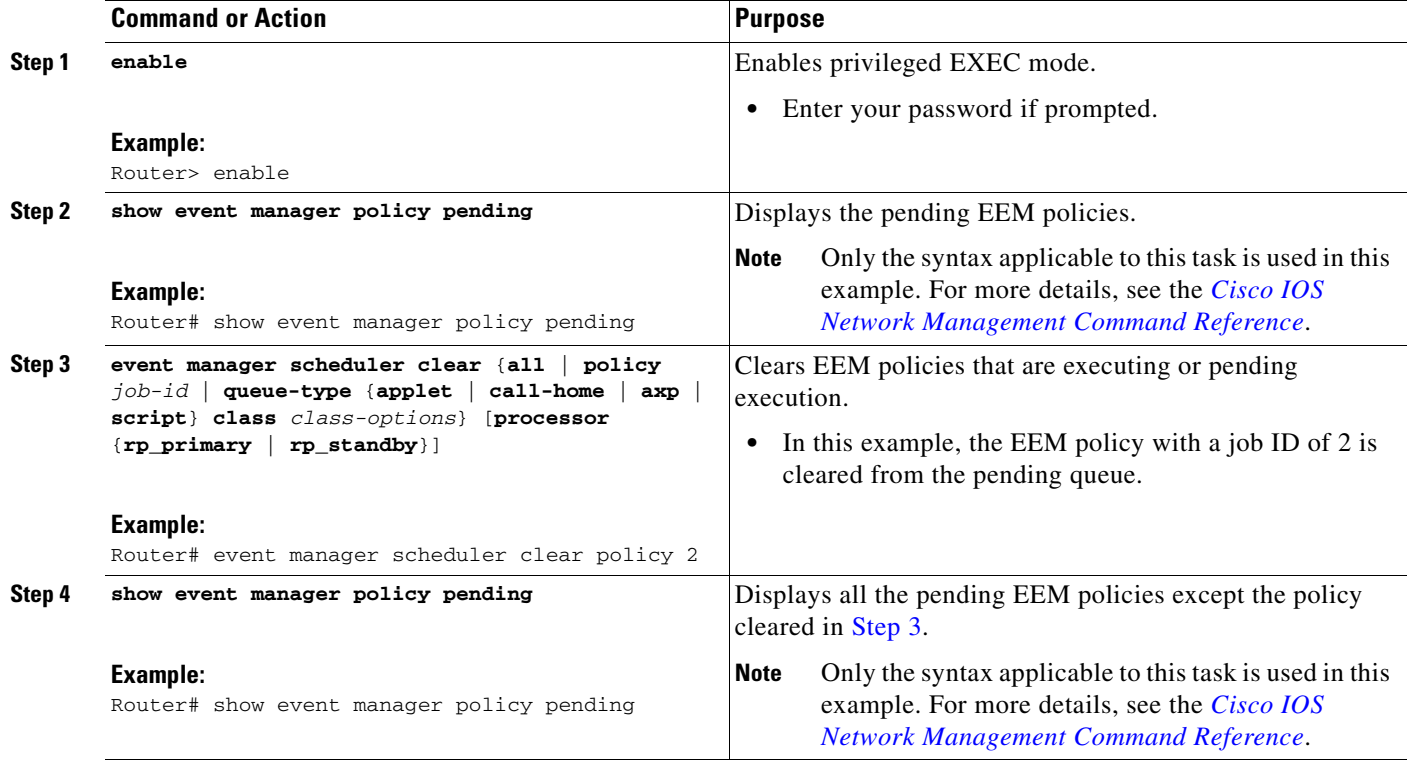

#### **Examples**

The following example shows how to clear the EEM policy with a job ID of 2 that was pending execution. The **show** commands are used to display the policies that are pending before and after the policy is cleared.

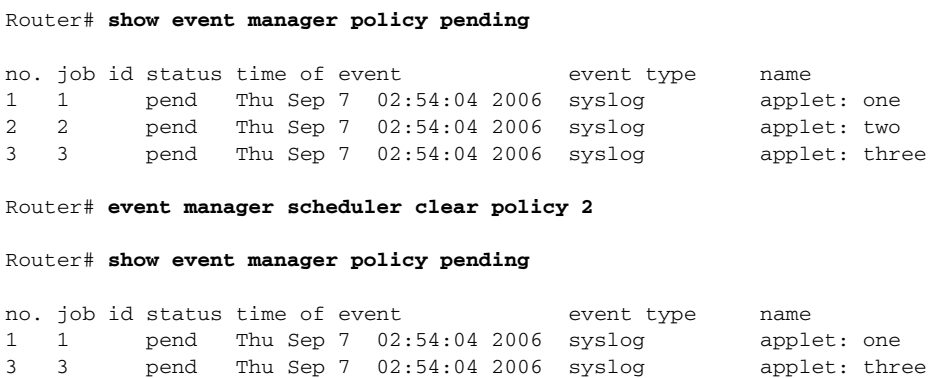

## **Modifying the Scheduling Parameters of EEM Policy Events or Event Queues**

To modify the scheduling parameters of the EEM policies, perform this task. The **show event manager policy pending** command displays policies that are assigned to the B or default class. All the currently pending policies are then changed to class A. After the configuration modification, the **show event manager policy pending** command shows all policies assigned as class A.

 $\mathbf I$ 

#### **Prerequisites**

To use this feature, you must be running Cisco IOS Release 12.4(22)T or a later release.

#### **SUMMARY STEPS**

- **1. enable**
- **2. show event manager policy pending**
- **3. event manager scheduler modify** {**all** | **policy** *job-id* | **queue-type** {**applet** | **call-home** | **axp** | **script**} | **class** *class-options*} [**queue-priority** {**high** | **last** | **low** | **normal**}] [**processor** {**rp\_primary** | **rp\_standby**}]
- **4. show event manager policy pending**

#### **DETAILED STEPS**

<span id="page-316-0"></span>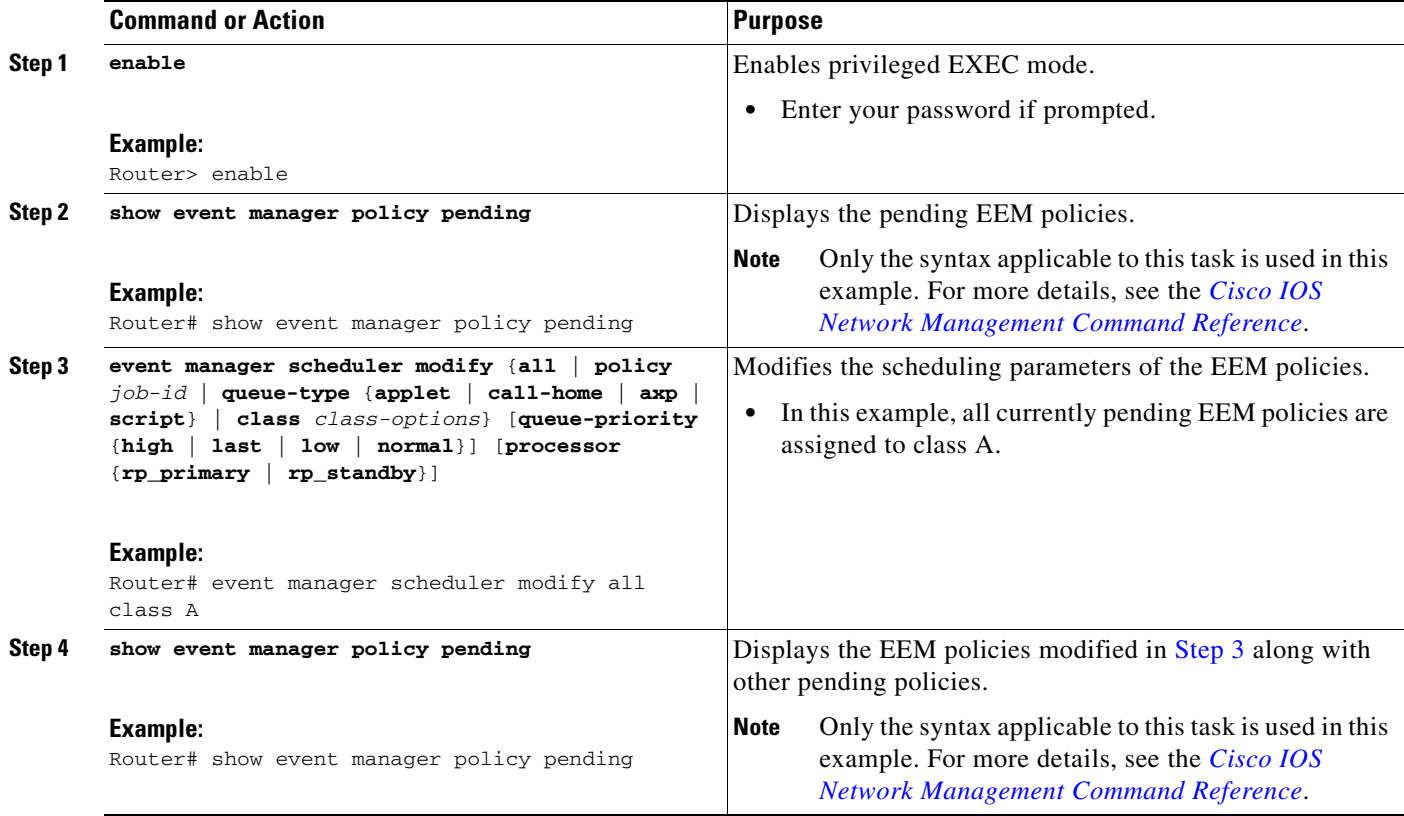

#### **Examples**

 $\Gamma$ 

The following example shows how to modify the scheduling parameters of the EEM policies. In this example, the **show event manager policy pending** command displays policies that are assigned to the B or default class. All the currently pending policies are then changed to class A. After the configuration modification, the **show event manager policy pending** command verifies that all policies are now assigned as class A.

Router# **show event manager policy pending**

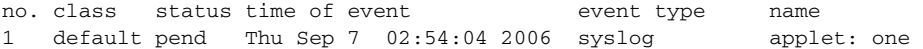

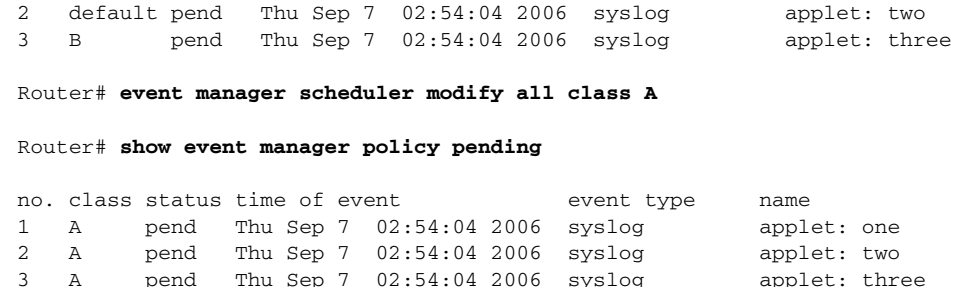

### **Verifying Class-Based Scheduled Activities of EEM Policies**

To verify the scheduled activities of the EEM policies, use the **show event manager scheduler**  command.

#### **Prerequisites**

To use this feature, you must be running Cisco IOS Release 12.4(22)T or a later release.

#### **SUMMARY STEPS**

**1. show event manager scheduler thread** [**queue-type** {**applet** | **call-home** | **axp** | **script**} **class** *class-options* | **detailed**]

#### **DETAILED STEPS**

**Step 1 show event manager scheduler thread** [**queue-type** {**applet** | **call-home** | **axp** | **script**} **class** *class-options* | **detailed**]

This command displays all the EEM execution threads from the scheduler perspective and the details of the running policies. This command includes **detailed** and **queue-type** optional keywords. The following is sample output from this command:

Router# **show event manager scheduler thread** 

```
1 Script threads service class default
  total: 1 running: 1 idle: 0
2 Script threads service class range A-D
  total: 3 running: 0 idle: 3
3 Applet threads service class default
  total: 32 running: 0 idle: 32
4 Applet threads service class W X
  total: 5 running: 0 idle: 5
```
To display the details of the running policies using the scheduler threads use the **detailed** keyword. The following is sample output for this keyword:

Ι

Router# **show event manager scheduler thread detailed**

1 Script threads service class default total: 5 running: 5 idle: 0 1 job id: 12341, pid: 101, name: loop.tcl 2 job id: 12352, pid: 52, name: loop.tcl 3 job id: 12363, pid: 55, name: loop.tcl 4 job id: 12395, pid: 53, name: loop.tcl 5 job id: 12588, pid: 102, name: loop.tcl

2 Applet threads service class default total: 32 running: 5 idle: 27 1 job id: 15585, pid: 104, name: WDOG\_SYSLG\_CNTR\_TRACK\_INTF\_APPL 2 job id: 15586, pid: 105, name: WDOG\_SYSLG\_CNTR\_TRACK\_INTF\_APPL 3 job id: 15587, pid: 106, name: WDOG\_SYSLG\_CNTR\_TRACK\_INTF\_APPL 4 job id: 15589, pid: 107, name: WDOG\_SYSLG\_CNTR\_TRACK\_INTF\_APPL 5 job id: 15590, pid: 80, name: WDOG\_SYSLG\_CNTR\_TRACK\_INTF\_APPL To display the scheduler threads of a queue-type use the **queue-type** keyword. The following are the sample output for this keyword: Router# **show event manager sched thread queue-type applet** 1 Applet threads service class default total: 32 running: 7 idle: 25 Router# **show event manager sched thread queue-type applet detailed**

1 Applet threads service class default total: 32 running: 5 idle: 27 1 job id: 15700, pid: 103, name: WDOG\_SYSLG\_CNTR\_TRACK\_INTF\_APPL 2 job id: 15701, pid: 104, name: WDOG\_SYSLG\_CNTR\_TRACK\_INTF\_APPL 3 job id: 15703, pid: 106, name: WDOG\_SYSLG\_CNTR\_TRACK\_INTF\_APPL 4 job id: 15704, pid: 107, name: WDOG\_SYSLG\_CNTR\_TRACK\_INTF\_APPL 5 job id: 15706, pid: 55, name: WDOG\_SYSLG\_CNTR\_TRACK\_INTF\_APPL

### **Verifying Class-Based Active EEM Policies**

To verify the active or the running EEM policies, use the **show event manager policy active** command.

#### **Prerequisites**

To use this feature, you must be running Cisco IOS Release 12.4(22)T or a later release.

#### **SUMMARY STEPS**

**1. show event manager policy active** [**queue-type** {**applet** | **call-home** | **axp** | **script**} **class** *class-options* | **detailed**]

#### **DETAILED STEPS**

**Step 1 show event manager policy active** [**queue-type** {**applet** | **call-home** | **axp** | **script**} **class** *class-options* | **detailed**]

This command displays only the running EEM policies. This command includes **class**, **detailed** and **queue-type** optional keywords. The following is sample output from this command:

Router# **show event manager policy active**

no. job id p s status time of event event type name

no. job id p s status time of event event type name 1 12598 N A running Mon Oct29 20:49:37 2007 timer watchdog loop.tcl 2 12609 N A running Mon Oct29 20:49:42 2007 timer watchdog loop.tcl 3 12620 N A running Mon Oct29 20:49:46 2007 timer watchdog loop.tcl 4 12650 N A running Mon Oct29 20:49:59 2007 timer watchdog loop.tcl 5 12842 N A running Mon Oct29 20:51:13 2007 timer watchdog loop.tcl default class - 6 applet events

**37**

```
1 15852 N A running Mon Oct29 21:11:09 2007 counter WDOG_SYSLG_CNTR_TRACK_INTF_APPL
2 15853 N A running Mon Oct29 21:11:09 2007 counter WDOG_SYSLG_CNTR_TRACK_INTF_APPL
3 15854 N A running Mon Oct29 21:11:10 2007 counter WDOG_SYSLG_CNTR_TRACK_INTF_APPL
4 15855 N A running Mon Oct29 21:11:10 2007 timer watchdog WDOG_SYSLG_CNTR_TRACK_INTF_APPL
5 15856 N A running Mon Oct29 21:11:11 2007 counter WDOG_SYSLG_CNTR_TRACK_INTF_APPL
6 15858 N A running Mon Oct29 21:11:11 2007 counter WDOG_SYSLG_CNTR_TRACK_INTF_APPL
```
### **Verifying Pending EEM Policies**

To verify the EEM policies that are pending for execution, use the **show event manager policy pending** command. In Cisco IOS Release 12.4(22)T, optional keywords were added to this command to specify EEM class-based scheduling options.

#### **Prerequisites**

To use this feature, you must be running Cisco IOS Release 12.4(22)T or later release.

#### **SUMMARY STEPS**

**1. show event manager policy pending** [**queue-type** {**applet** | **call-home** | **axp** | **script**} **class** *class-options* | **detailed**]

#### **DETAILED STEPS**

**Step 1 show event manager policy pending** [**queue-type** {**applet** | **call-home** | **axp** | **script**} **class** *class-options* | **detailed**]

This command displays only the pending policies. This command includes **class**, **detailed** and **queue-type** optional keywords. The following is sample output from this command:

Router# **show event manager policy pending**

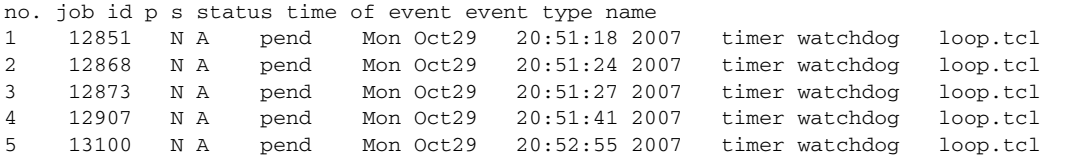

## <span id="page-319-0"></span>**Configring EEM Applet (Interactive CLI) Support**

The synchronous applets are enhanced to support interaction with the local console (tty) in Cisco IOS Release 12.4(22)T. Two new commands **action gets** and **action puts** are introduced to allow users to enter and display input directly on the console. The output for synchronous applets will bypass the system logger. The local console will be opened by the applets and serviced by the corresponding synchronous Event Detector pty. Synchronous output will be directed to the opened console.

For details on configuring EEM applet interactive CLI support, see the ["Reading and Writing Input from](#page-320-0)  [the Active Console for Synchronous EEM Applets" section on page 39.](#page-320-0)

Ι

## <span id="page-320-0"></span>**Reading and Writing Input from the Active Console for Synchronous EEM Applets**

The synchronous applets are enhanced to support interaction with the local console (tty) in Cisco IOS Release 12.4(22)T.

Use the following tasks to implement EEM applet interactive CLI support:

- [Reading Input from the Active Console, page 39](#page-320-1)
- **•** [Writing Input to the Active Console, page 40](#page-321-0)

### <span id="page-320-1"></span>**Reading Input from the Active Console**

When a synchronous policy is triggered, the related console is stored in the publish information specification. The policy director will query this information in an event\_reqinfo call, and store the given console information for use by the **action gets** command.

The **action gets** command reads a line of the input from the active console and stores the input in the variable. The trailing new line will not be returned.

#### **Prerequisites**

To use this feature, you must be running Cisco IOS Release 12.4(22)T, or later releases.

#### **SUMMARY STEPS**

- **1. enable**
- **2. configure terminal**
- **3. event manager applet** *applet-name*
- **4. event none**
- **5. action** *label* **gets** *variable*
- **6. action** *label* **syslog** [**priority** *priority-level*] **msg** *msg-text*
- **7. exit**

### **DETAILED STEPS**

 $\mathbf I$ 

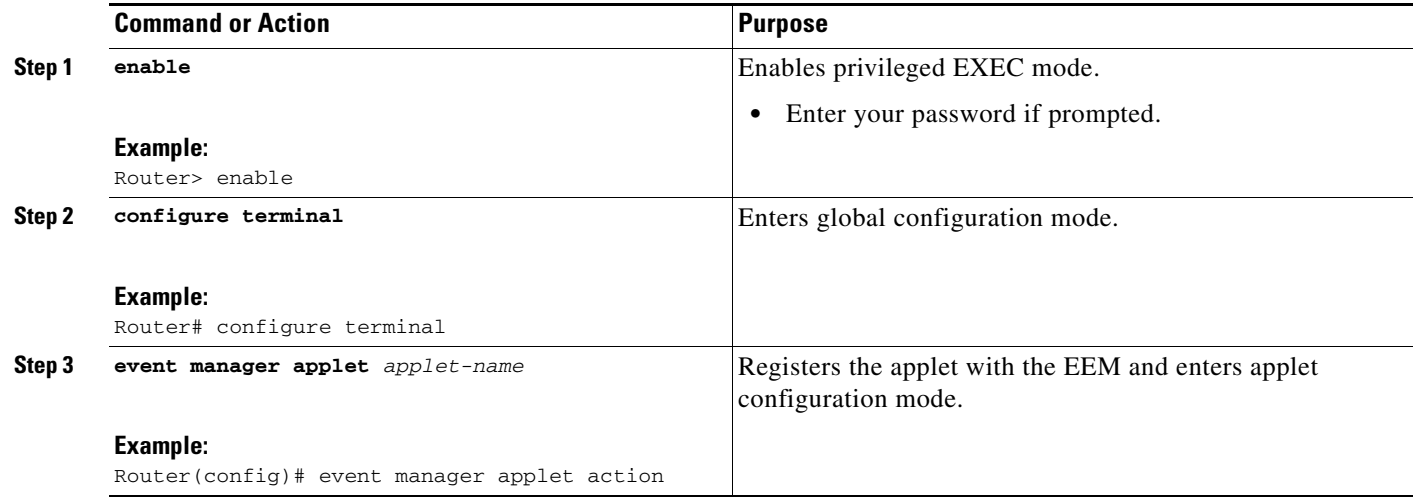

<span id="page-321-1"></span>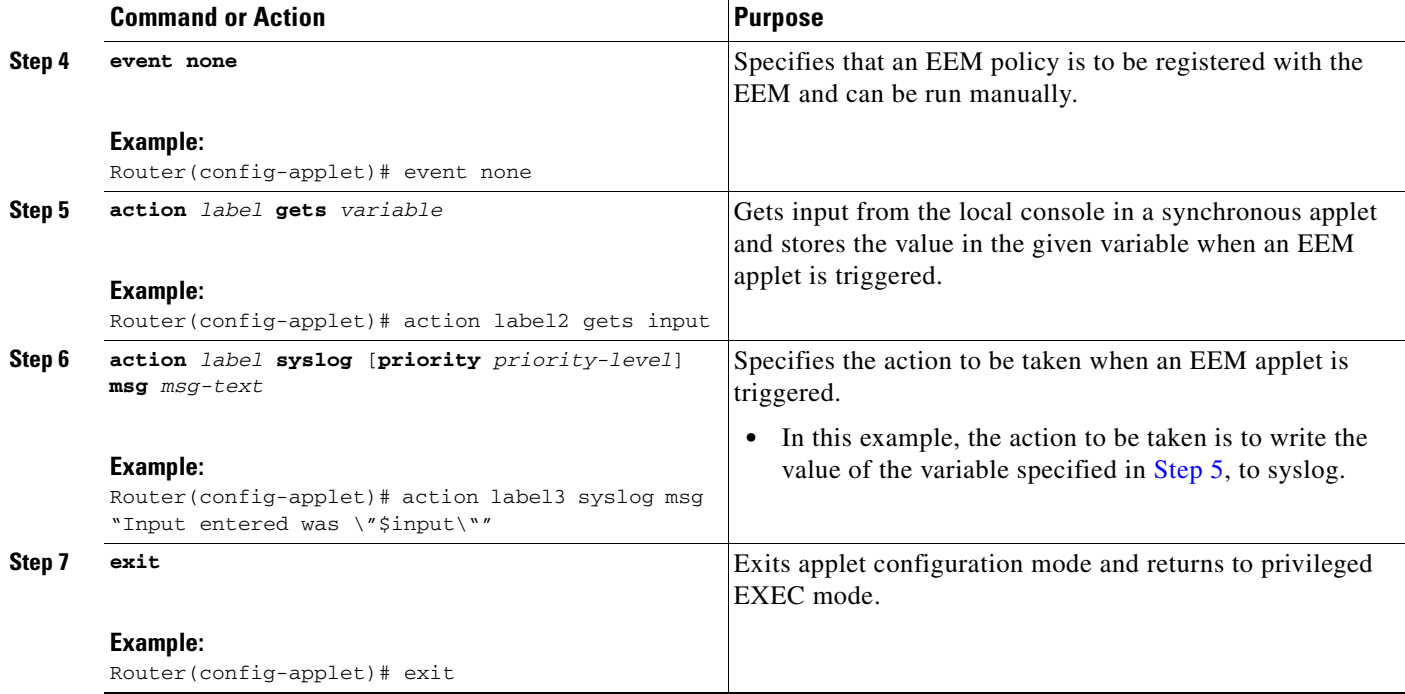

#### **Example**

The following example shows how to get the input from the local tty in a synchronous applet and store the value

Router(config)# **event manager applet action** Router(config-applet)# **event none** Router(config-applet)# **action label2 gets input** Router(config-applet)# **action label3 syslog msg "Input entered was \"\$input\""** 

#### <span id="page-321-0"></span>**Writing Input to the Active Console**

When a synchronous policy is triggered, the related console is stored in the publish information specification. The policy director will query this information in an event\_reqinfo call, and store the given console information for use by the **action puts** command.

The **action puts** command will write the string to the active console. A new line will be displayed unless the **nonewline** keyword is specified. The output from the **action puts** command for a synchronous applet is displayed directly to the console, bypassing the system logger. The output of the **action puts** command for an asynchronous applet is directed to the system logger.

ו

#### **Prerequisites**

To use this feature, you must be running Cisco IOS Release 12.4(22)T, or a later release.

#### **SUMMARY STEPS**

- **1. enable**
- **2. configure terminal**
- **3. event manager applet** *applet-name*
- **4. event none**
- **5. action** *label* **regexp** *string-pattern string-input* [*string-match* [*string-submatch1*] [*string-submatch2*] [*string-submatch3*]]
- **6. action** *label* **puts** [**nonewline**] *string*
- **7. exit**
- **8. event manager run** *applet-name*

#### **DETAILED STEPS**

<span id="page-322-2"></span> $\overline{\phantom{a}}$ 

<span id="page-322-1"></span><span id="page-322-0"></span>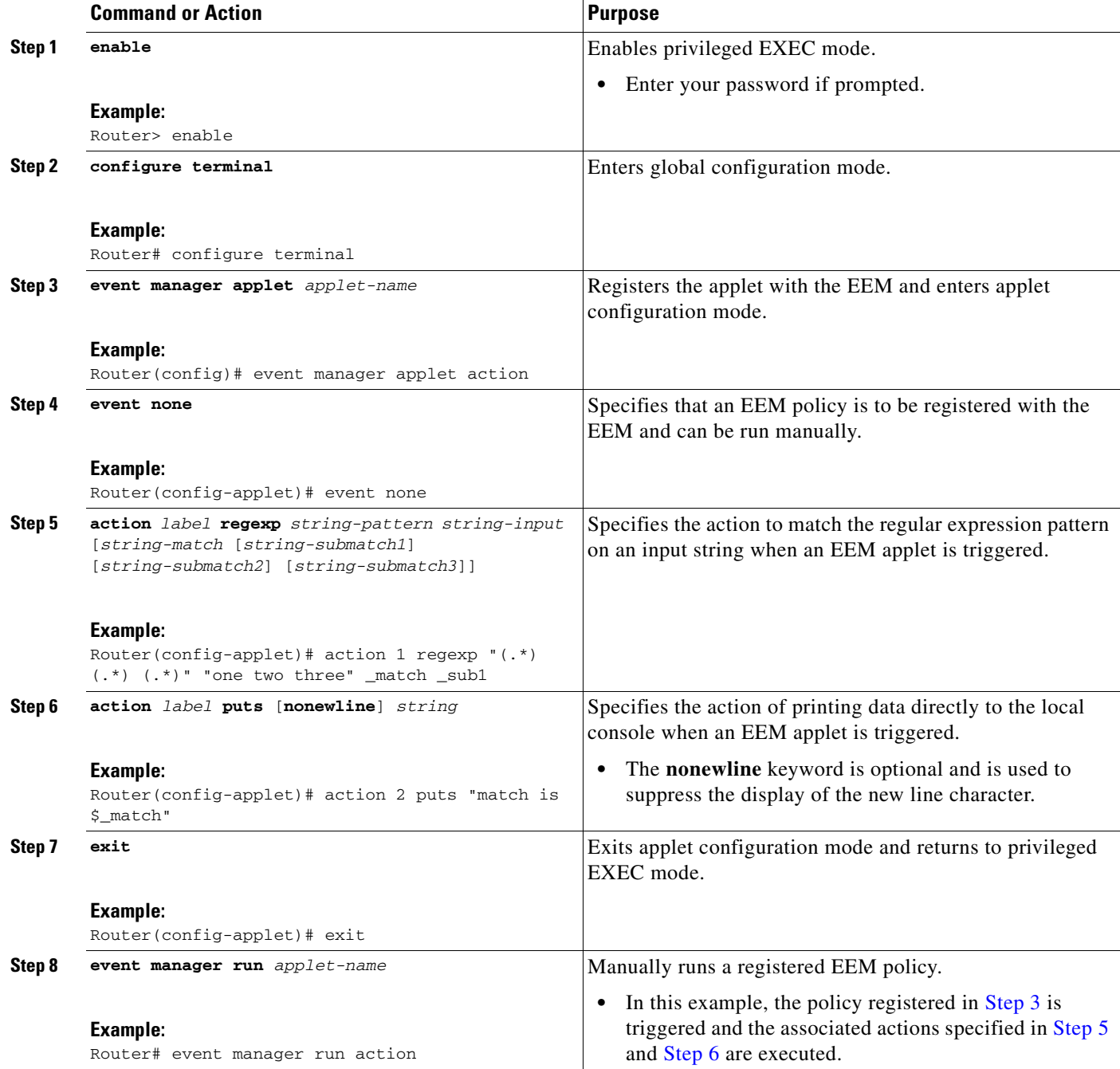

#### **Example**

The following example shows how the **action puts** command prints data directly to the local console:

```
Router(config-applet)# event manager applet puts
Router(config-applet)# event none
Router(config-applet)# action 1 regexp "(.*) (.*) (.*)" "one two three" _match _sub1
Router(config-applet)# action 2 puts "match is $_match"
Router(config-applet)# action 3 puts "submatch 1 is $_sub1"
Router# event manager run puts
match is one two three
submatch 1 is one
```
## <span id="page-323-0"></span>**Configuring SNMP Library Extensions**

To configure SNMP Library Extensions for an EEM policy, you must be familiar with the following concepts:

- **•** [SNMP Get and Set Operations](#page-323-1)
- **•** [SNMP Traps and Inform Requests](#page-325-0)

### **Prerequisites**

To use this feature, you must be running Cisco IOS Release 12.4(22)T or a later release.

### <span id="page-323-1"></span>**SNMP Get and Set Operations**

With the Cisco IOS Release 12.4(22)T, the SNMP Library Extensions feature extends the EEM applet **action info** and Tcl **sys\_reqinfo\_snmp** commands to include functionality for SNMP get-one, get-next, getid and set-any operations.

#### **SNMP Get Operation**

The SNMP event manager performs the SNMP get operation to retrieve one or more variables for the managed objects. Using the **action info type snmp oid get-type** and **action info type snmp getid**  commands, you can configure the SNMP event manager to send an SNMP get request by specifying the variables to retrieve, and the IP address of the agent.

For example, if you want to retrieve the variable with the OID value of 1.3.6.1.2.1.1.1, you should specify the variable value, that is 1.3.6.1.2.1.1.1. If the specified values do not match, a trap will be generated and an error message will be written to the syslog history.

The **action info type snmp oid get-type** command specifies the type of the get operation to be performed. To retrieve the exact variable, the get operation type should be specified as **exact**. To retrieve a lexicographical successor of the specified OID value, the get operation type should be set to **next**.

[Table 3](#page-323-2) shows the built-in variables, in which the values retrieved from SNMP get operation are stored.

*Table 3 Built-in Variables for action info type snmp oid Command*

<span id="page-323-2"></span>

| <b>Built-in Variable</b> | <b>Description</b>                                        |
|--------------------------|-----------------------------------------------------------|
| _info_snmp_oid           | The SNMP object ID.                                       |
| _info_snmp_value         | The value string of the associated SNMP data<br> element. |
#### **GetID Operation**

The **action info type snmp getid** command retrieves the following variables from the SNMP entity:

- **•** sysDescr.0
- **•** sysObjectID.0
- **•** sysUpTime.0
- **•** sysContact.0
- **•** sysName.0
- **•** sysLocation.0

[Table 4](#page-324-0) shows the built-in variables, in which the values retrieved from the SNMP getID operation are stored.

<span id="page-324-0"></span>*Table 4 Built-in Variables for action info type snmp getid Command*

| <b>Built-in Variable</b>     | <b>Description</b>                             |
|------------------------------|------------------------------------------------|
| _info_snmp_syslocation_oid   | The OID value of the sysLocation variable.     |
| _info_snmp_syslocation_value | The value string for the sysLocation variable. |
| _info_snmp_sysdescr_oid      | The OID value of the sysDescr variable.        |
| _info_snmp_sysdescr_value    | The value string for the sysDescr variable.    |
| _info_snmp_sysobjectid_oid   | The OID value of the sysObjectID variable.     |
| _info_snmp_sysobjectid_value | The value string for the sysObjectID variable. |
| _info_snmp_sysuptime_oid     | The OID value of the sysUptime variable.       |
| _info_snmp_sysuptime_value   | The value string for the sysUptime variable.   |
| _info_snmp_syscontact_oid    | The OID value of the sysContact variable.      |
| _info_snmp_syscontact_value  | The value string for the sysContact variable.  |

The get operation requests can be sent to both local and remote hosts.

#### **SNMP Set Operation**

 $\Gamma$ 

All SNMP variables are assigned a default value in the MIB view. The SNMP event manager can modify the value of these MIB variables through set operation. The set operation can be performed only on the system that allows read-write access.

To perform a set operation, you must specify the type of the variable and the value associated with it.

<span id="page-325-0"></span>[Table 5](#page-325-0) shows the valid OID types and values for each OID type.

*Table 5 OID Type and Value for Set Operation*

| <b>OID Type</b> | <b>Description</b>                                                                                                    |
|-----------------|----------------------------------------------------------------------------------------------------|
| counter32       | A 32-bit number with a minimum value of 0.<br>When the maximum value is reached, the counter<br>resets to 0. Integer value in the range from 0 to<br>4294967295 is valid.                                                                                                 |
| gauge           | A 32-bit number with a minimum value of 0. For<br>example, the interface speed on a router is<br>measured using a gauge object type. Integer value<br>in the range from 0 to 4294967295 is valid.                                                                         |
| integer         | A 32-bit number used to specify a numbered type<br>within the context of a managed object. For<br>example, to set the operational status of a router<br>interface, 1 represents up and 2 represents down.<br>Integer value in the range from 0 to 4294967295<br>is valid. |
| ipv4            | IP version 4 address. IPv4 address in dotted<br>decimal notation is valid.                                                                                                    |
| octet string    | An octet string in hexadecimal notation used to<br>represent physical addresses. Text strings are<br>valid.                                                                                                    |
| string          | An octet string in text notation used to represent<br>text strings. Text strings are valid.                                                                                                    |
| unsigned32      | A 32-bit number used to represent decimal<br>value. Unsigned integer value in the range from 0<br>to 4294967295 is valid.                                                                                                    |

The set operation can carried out on both local and remote hosts.

## **SNMP Traps and Inform Requests**

Traps are SNMP notifications that alert the SNMP manager or the NMS to a network condition.

SNMP inform requests refer to the SNMP notifications that alert the SNMP manager to a network condition and request for confirmation of receipt from the SNMP manager.

An SNMP event occurs when SNMP MIB object ID values are sampled, or when the SNMP counter crosses a defined threshold. If the notifications are enabled and configured for such events, the SNMP traps or inform messages generated. An SNMP notification event is triggered when an SNMP trap or inform message is received by the event manager server.

To send an SNMP trap or inform message when an Embedded Event Manager (EEM) applet is triggered, the **action info type snmp trap** and **action info type snmp inform** commands are used. The CISCO-EMBEDDED-EVENT-MGR-MIB.my is used to define the trap and inform messages.

Ι

## **How to Configure SNMP Library Extensions**

This section contains the following tasks:

- **•** [Configuring EEM Applet for SNMP Get and Set Operations](#page-326-0)
- **•** [Configuring EEM Applet for SNMP OID Notifications](#page-327-0)

#### <span id="page-326-0"></span>**Configuring EEM Applet for SNMP Get and Set Operations**

While registering a policy with the event manager server, the actions associated with an SNMP event can be configured.

Perform this task to configure EEM applet for SNMP set and get operations.

### **Prerequisites**

- **•** You must be running Cisco IOS Release 12.4(22)T or a later release.
- **•** SNMP event manager must be configured using the **snmp-server manager** command.
- **•** The SNMP community string should be set by using the **snmp-server community** command to enable access to the SNMP entity.

### **SUMMARY STEPS**

- **1. enable**
- **2. configure terminal**
- **3. event manager applet** *applet-name*
- **4. event snmp oid** *oid-value* **get-type** {**exact** | **next**} **entry-op** *operator* **entry-val** *entry-value*  [**exit-comb** {**or** | **and**}] [**exit-op** *operator*] [**exit-val** *exit-value*] [**exit-time** *exit-time-value*] **poll-interval** *poll-int-value*
- **5. action label info type snmp oid** *oid-value* **get-type** {**exact** | **next**} [**community** *community-string*] [**ipaddr** *ip-address*]
- **6. action label info type snmp oid** *oid-value* **set-type** *oid-type oid-type-value* **community**  *community-string* [**ipaddr** *ip-address*]
- **7. action label info type snmp getid** *oid-value* [**community** *community-string*] [**ipaddr** *ip-address*]
- **8. exit**

### **DETAILED STEPS**

 $\mathbf I$ 

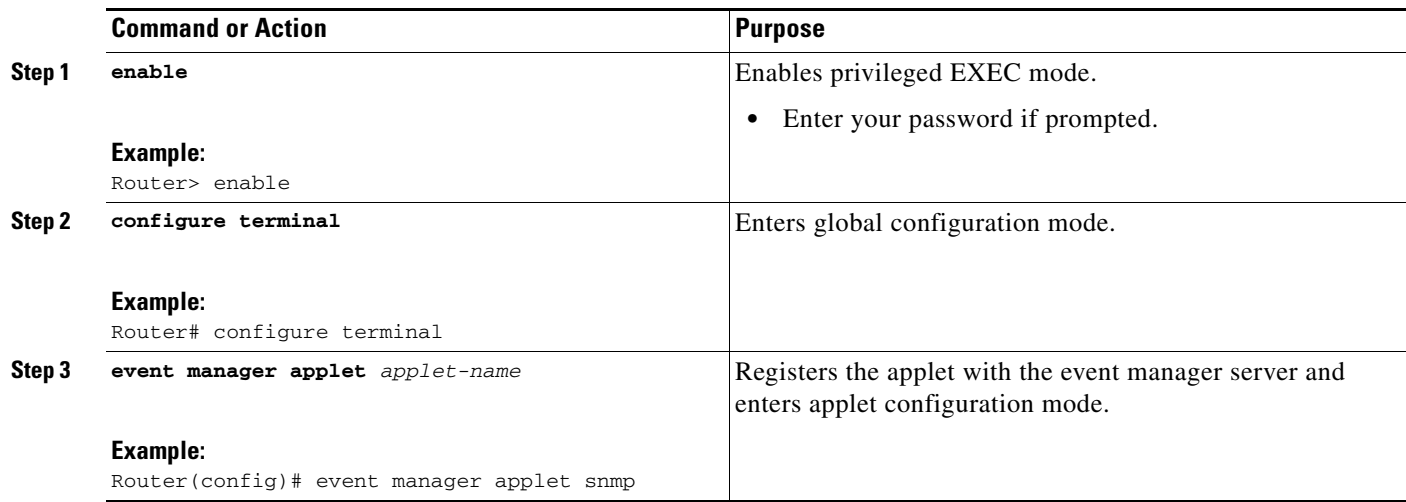

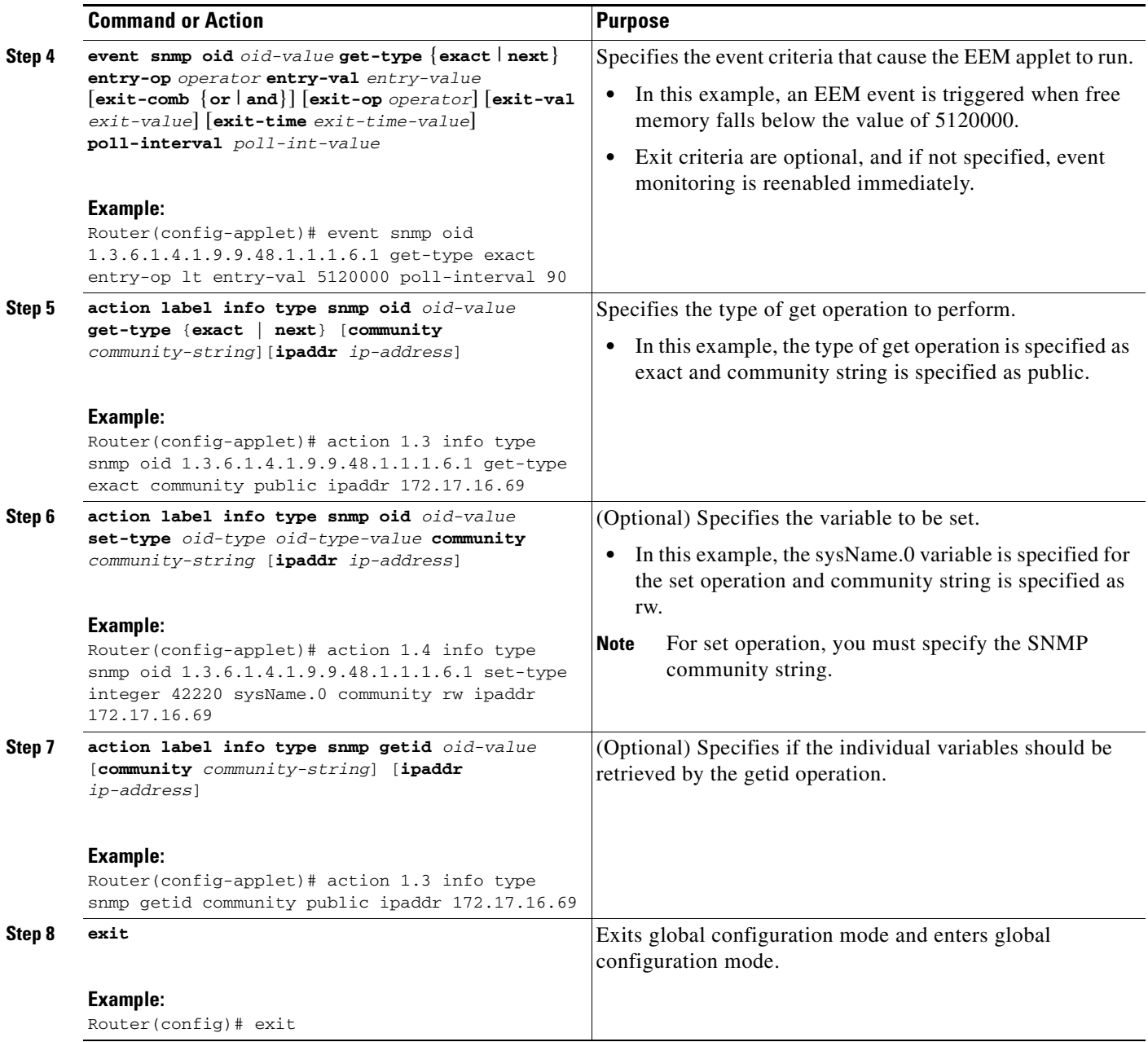

## <span id="page-327-0"></span>**Configuring EEM Applet for SNMP OID Notifications**

Perform this task to configure SNMP notifications.

### **Prerequisites**

- **•** You must be running Cisco IOS Release 12.4(22)T or later release.
- **•** SNMP event manager must be configured using the **snmp-server manager** command and SNMP agents must be configured to send and receive SNMP traps generated for an EEM policy.

 $\mathsf I$ 

**•** SNMP traps and informs must be enabled by using the **snmp-server enable traps event-manager** and **snmp-server enable traps** commands, to allow traps and inform requests to be sent from the Cisco IOS device to the event manager server.

### **SUMMARY STEPS**

 $\Gamma$ 

- **1. enable**
- **2. configure terminal**
- **3. event manager applet** *applet-name*
- **4. event snmp oid** *oid-value* **get-type** {**exact** | **next**} **entry-op** *operator* **entry-val** *entry-value*  [**exit-comb** {**or** | **and**}] [**exit-op** *operator*] [**exit-val** *exit-value*] [**exit-time** *exit-time-value*] **poll-interval** *poll-int-value*
- **5. action label info type snmp var** *variable-name* **oid** *oid-value oid-type oid-type-value*
- **6. action label info type snmp trap enterprise-oid** *enterprise-oid-value* **generic-trapnum**  *generic-trap-number* **specific-trapnum** *specific-trap-number* **trap-oid** *trap-oid-value* **trap-var** *trap-variable*
- **7. action label info type snmp inform trap-oid** *trap-oid-value* **trap-var** *trap-variable* **community**  *community-string* **ipaddr** *ip-address*
- **8. exit**

 $\mathsf I$ 

## **DETAILED STEPS**

H

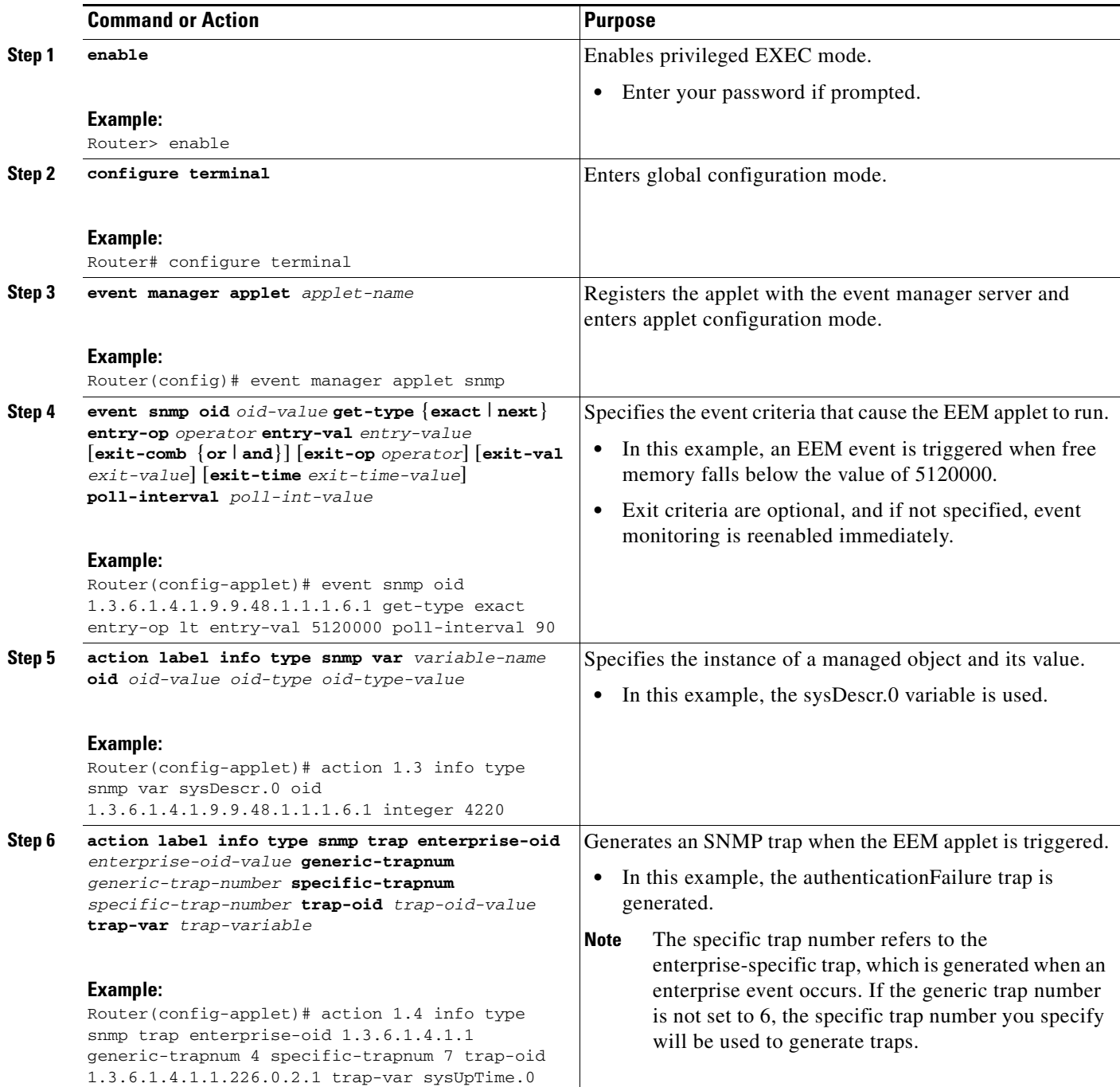

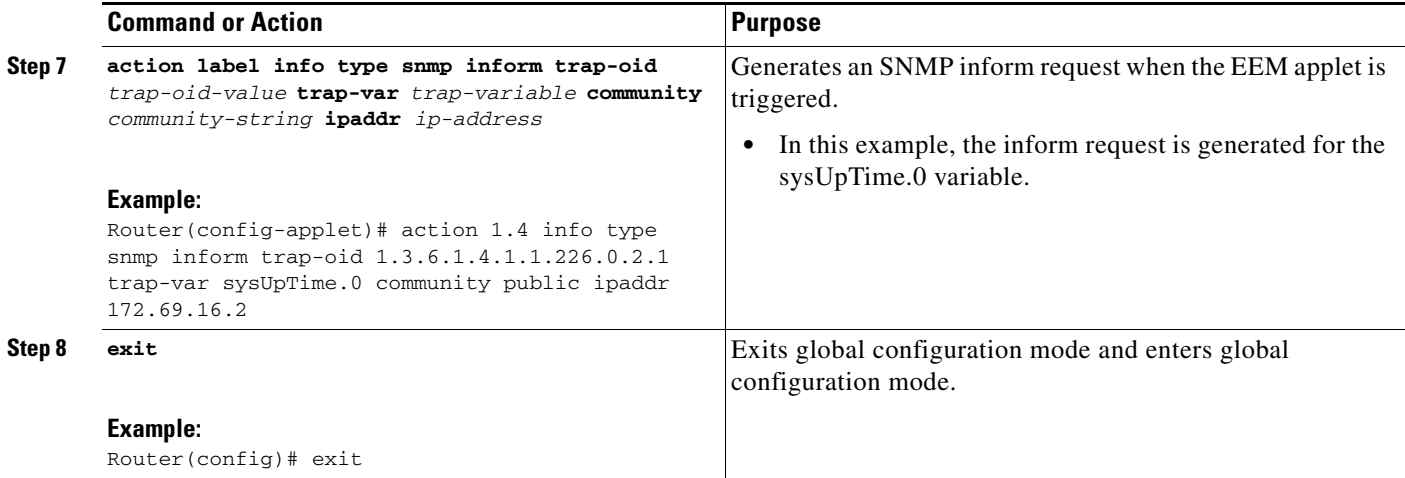

## **Configuring Variable Logic for EEM Applets**

The Variable Logic for EEM Applets feature introduced in Cisco IOS Release 12.4(22)T and later releases, adds the ability to apply conditional logic within EEM applets. Before variable logic is introduced, applets have a linear structure where each action is executed in the order in which they are configured when the event is triggered. Conditional logic introduces a control structure that can change the flow of actions within applets depending on conditional expressions. Each control structure can contain a list of applet actions including looping and if/else actions which determine if the structure is executed or not.

The information in applet configuration mode is presented as background to set the context for the action commands.

To provide a consistent user interface between the Tool Command Language (Tcl) and the applet (CLI) based EEM policies, the following criteria are followed:

- **•** Event specification criteria are written in Tcl in the Tcl based implementation.
- **•** Event specification data is written using the CLI applet submode configuration statements in the applet-based implementation.

Applet configuration mode is entered using the event manager applet command. In applet configuration mode the config prompt changes to (config-applet)#. In applet configuration mode two types of config statements are supported:

- **•** event used to specify the event criteria to cause this applet to run.
- **•** action used to specify a built-in action to perform.

Multiple **action** applet config commands are allowed within an applet configuration. If no **action** applet config command is present, a warning is displayed, upon exit, stating no statements are associated with this applet. When no statements are associated with this applet, events get triggered but no action is taken. If no commands are specified in applet configuration mode, the applet will be removed upon exit. The exit applet config command is used to exit from applet configuration mode.

## **Prerequisites**

To use this feature, you must be running Cisco IOS Release 12.4(22)T or a later release.

ן

## **Configuring Variable Logic for EEM Applets**

EEM 3.0 adds new applet action commands to permit simple variable logic within applets.

To configure the variable logic using action commands perform the followng tasks.

- **•** [Specifying a Loop of Conditional Blocks, page 50](#page-331-0)
- **•** [Specifying if else Conditional Blocks, page 51](#page-332-0)
- **•** [Specifying foreach Iterating Statements, page 53](#page-334-0)
- **•** [Using Regular Expressions, page 54](#page-335-0)
- [Incrementing the Values of Variables, page 55](#page-336-0)

## <span id="page-331-0"></span>**Specifying a Loop of Conditional Blocks**

To specify a loop of a conditional block when an EEM applet is triggered, perform this task. In this task, a conditional loop is set to check if the value of the variable is less than 10. If the value of the variable is less than 10, then the message 'i is \$\_i' is written to the syslog.

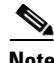

**Note** Effective with Cisco IOS Release 12.4(22)T, the **set** (EEM) command is replaced by the **action set**  command. See the **action** *label* **set** command for more information. If the set (EEM) command is entered in 12.4(22)T and later releases, the IOS parser translates the **set** command to the **action** *label* **set** command.

## **SUMMARY STEPS**

- **1. enable**
- **2. configure terminal**
- **3. event manager applet** *applet-name*
- **4. action** *label* **set**
- **5. action** *label* **while** *string\_op1 operator string\_op2*
- **6.** Add any action as required.
- **7. action** *label* **end**

#### **DETAILED STEPS**

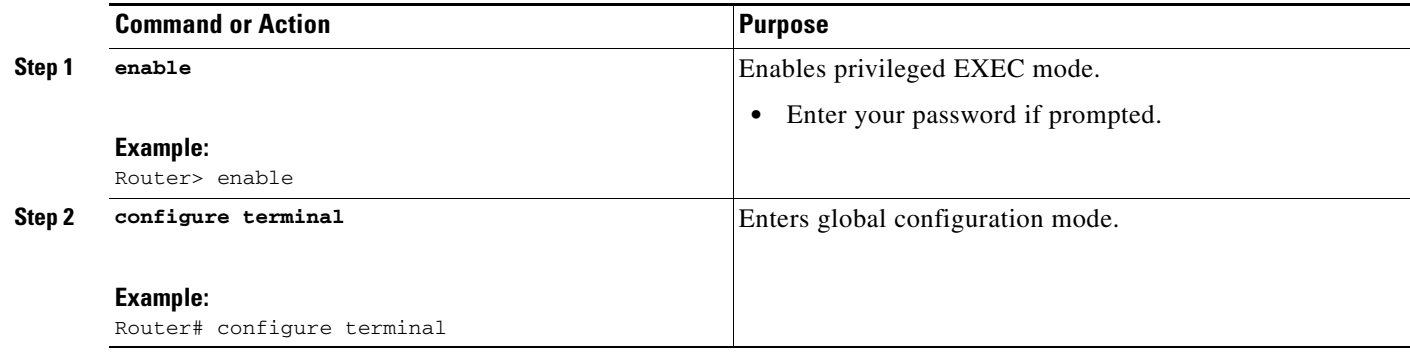

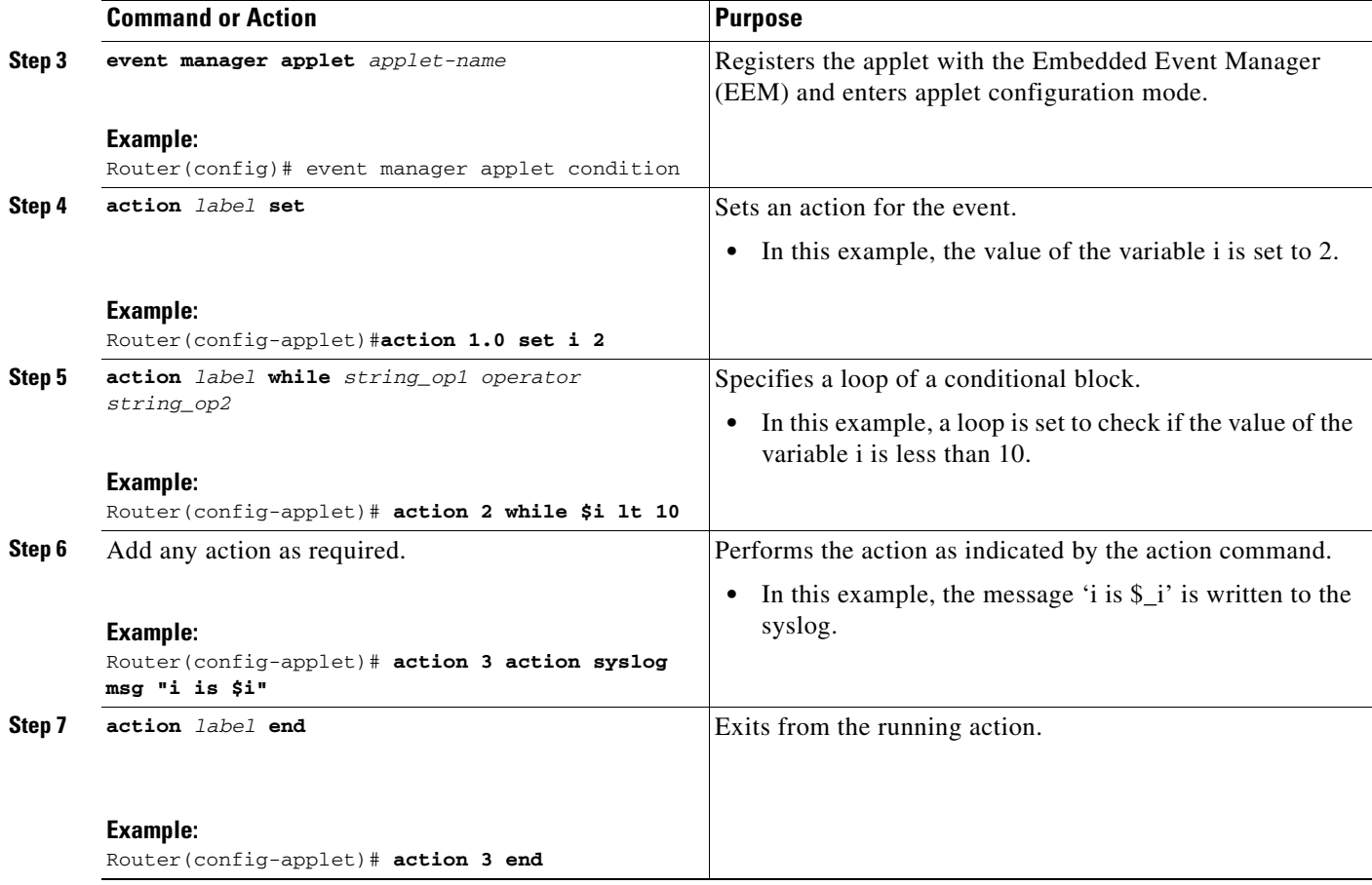

## <span id="page-332-0"></span>**Specifying if else Conditional Blocks**

To specify the beginning of an if conditional statement followed by an else conditional statement, perform this task. The if or else conditional statements can be used in conjunction with each other or separately. In this task, the value of a variable is set to 5. An if conditional block is then specified, to check if the value of the variable is less than 10. Provided the if conditional block is satisfied, an action command to output the message 'x is less than 10' is specified.

Following the if conditional block, an else conditional block is specified. Provided the if conditional block is not satisfied, an action command to output the message 'x is greater than 10' is specified.

### **SUMMARY STEPS**

 $\mathbf I$ 

- **1. enable**
- **2. configure terminal**
- **3. event manager applet** *applet-name*
- **4. action** *label* **set**
- **5. action** *label* **if** [*stringop1*] {**eq** | **gt** | **ge** | **lt** | **le** | **ne**} [*stringop2*]
- **6.** Add any action as required.
- **7. action** *label* **else**
- **8.** Add any action as required.

 $\mathsf I$ 

## **9. action** *label* **end**

## **DETAILED STEPS**

H

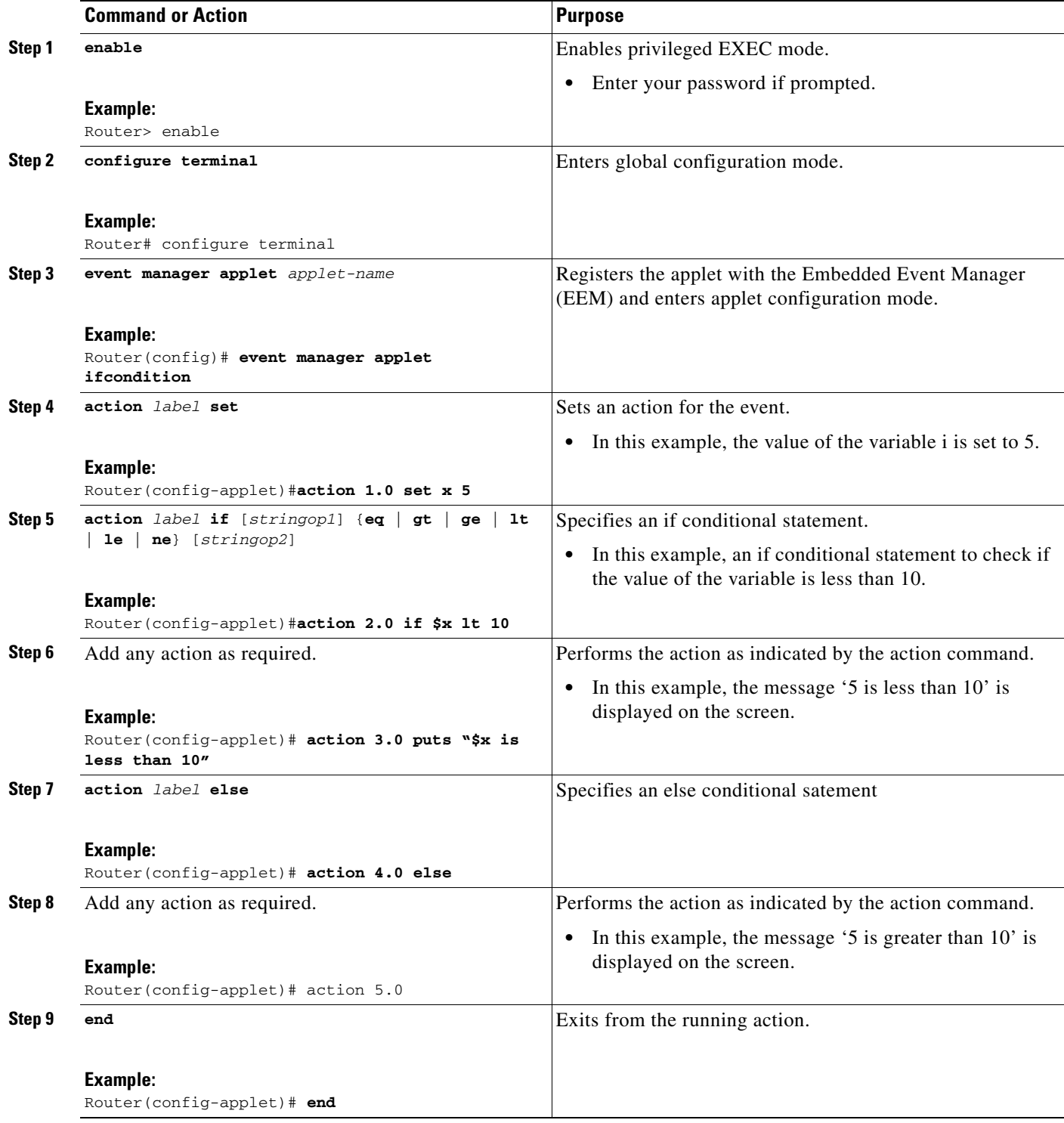

## <span id="page-334-0"></span>**Specifying foreach Iterating Statements**

To specify a conditional statement that iterates over an input string using the delimiter as a tokenizing pattern, perform this task. The foreach iteration statement is used to iterate through a collection to get the desired information. The delimiter is a regular expression pattern string. The token found in each iteration is assigned to the given iterator variable. All arithmetic calculations are performed as long integers with out any checks for overflow. In this task, the value of the variable x is set to 5. An iteration statement is set to run through the input string red, blue, green, orange. For every element in the input string, a corresponding message is displayed on the screen.

## **SUMMARY STEPS**

- **1. enable**
- **2. configure terminal**
- **3. event manager applet** *applet-name*
- **4. action** *label* **foreach** [*string-iterator*] [*string-input*] [*string-delimiter*]
- **5.** Specify any action command.
- **6. action** *label* **end**

## **DETAILED STEPS**

 $\Gamma$ 

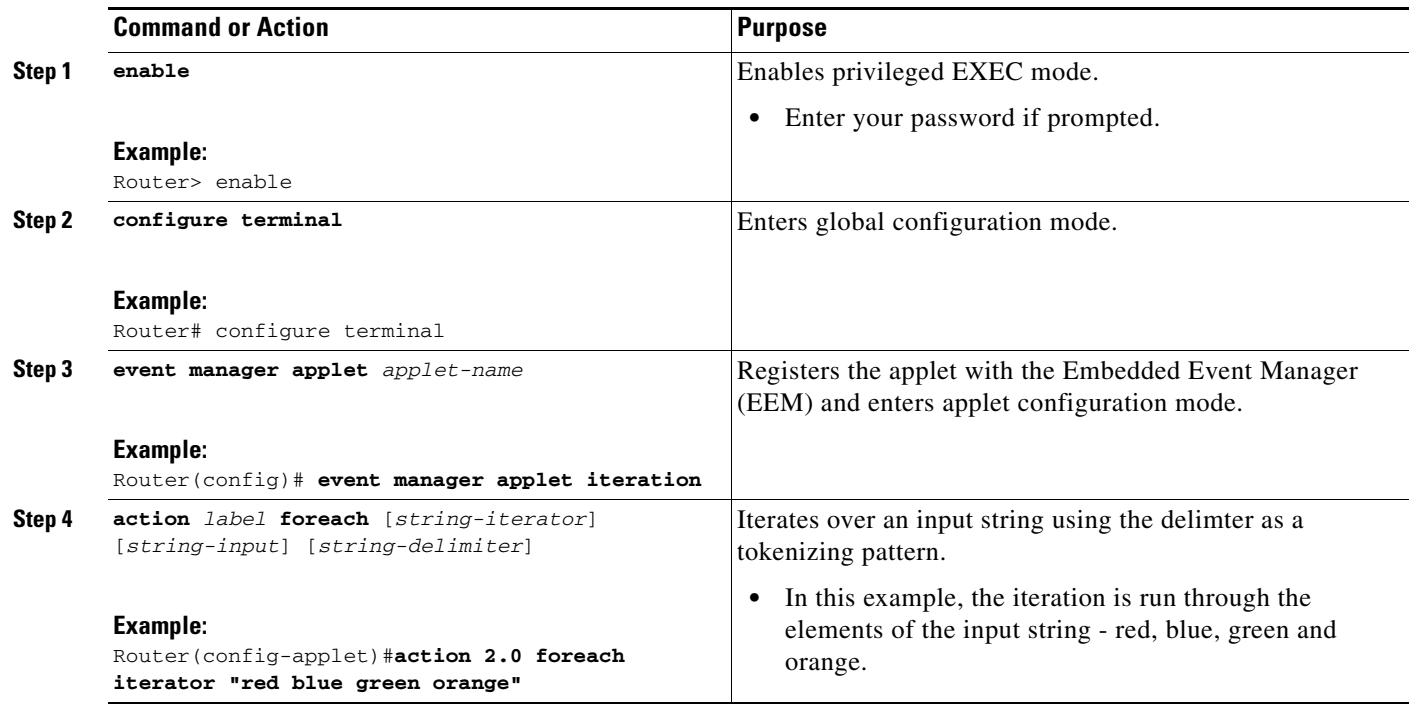

 $\mathbf I$ 

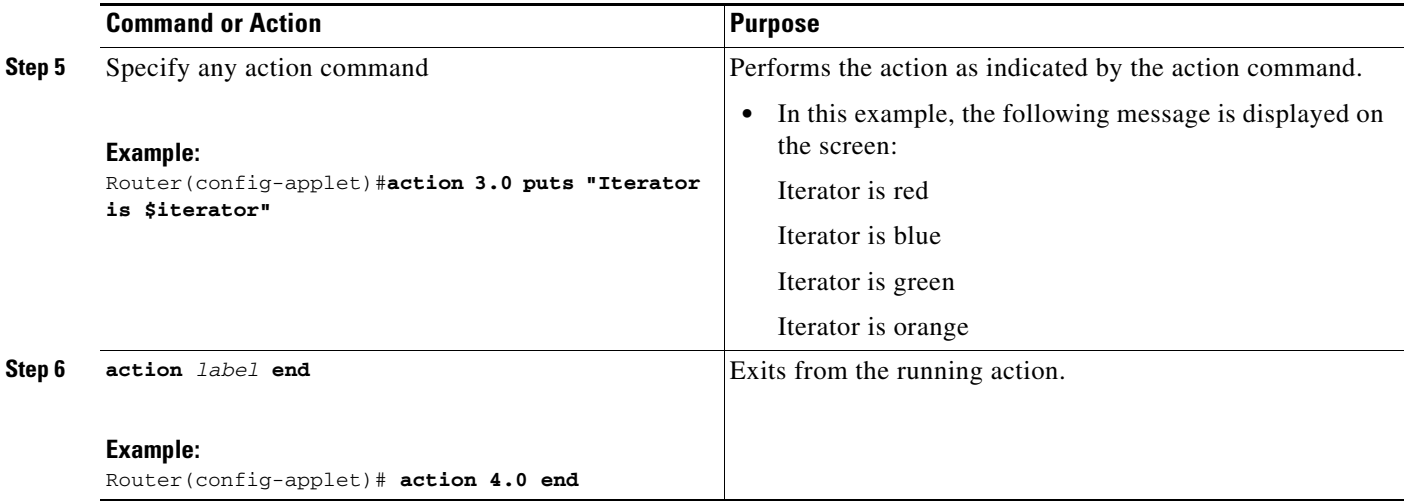

## <span id="page-335-0"></span>**Using Regular Expressions**

To match a regular expression pattern with an input string, perform this task. Using regular expressions, you can specify the rules for a set of possible strings to be matched. In this task,

#### **SUMMARY STEPS**

- **1. enable**
- **2. configure terminal**
- **3. event manager applet** *applet-name*
- **4. action** *label* **regexp** *string-pattern string-input* [*string-match* [*string-submatch1*] [*string-submatch2*] [*string-submatch3*]]

### **DETAILED STEPS**

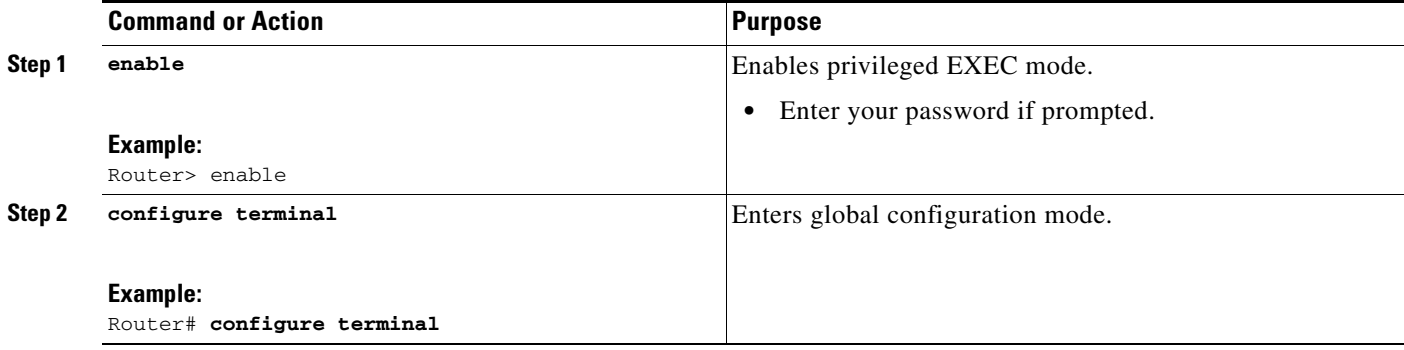

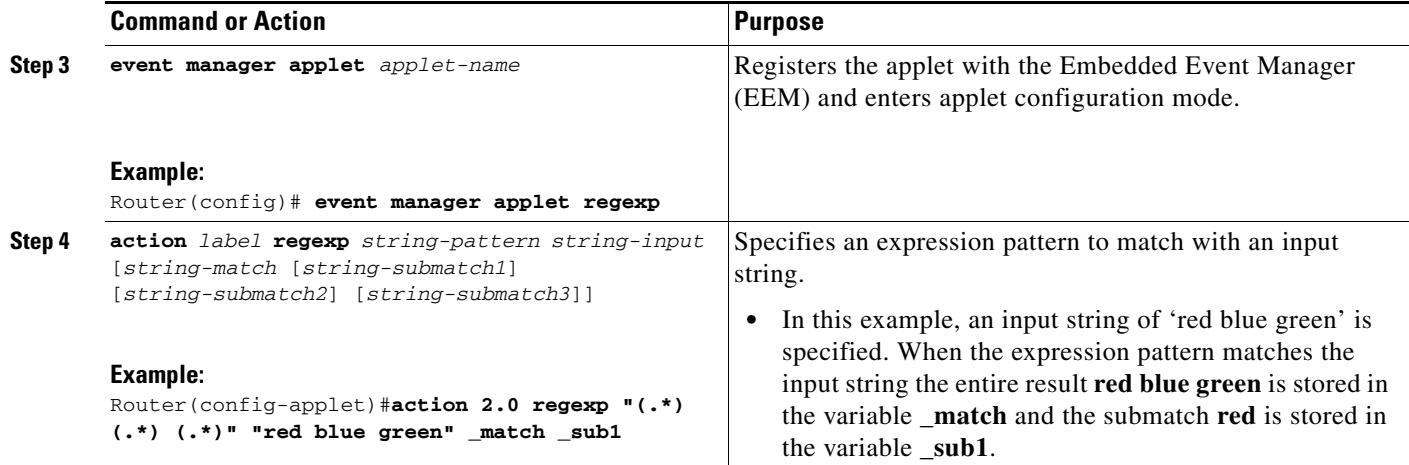

## <span id="page-336-0"></span>**Incrementing the Values of Variables**

To increment the value of variables, perform this task. In this task, the value of a variable is set to 20 and then the value is incremented by 12.

### **SUMMARY STEPS**

- **1. enable**
- **2. configure terminal**
- **3. event manager applet** *applet-name*
- **4. action** *label* **set**
- **5. action** *label* **increment** *variable-name long-integer*

### **DETAILED STEPS**

 $\overline{\phantom{a}}$ 

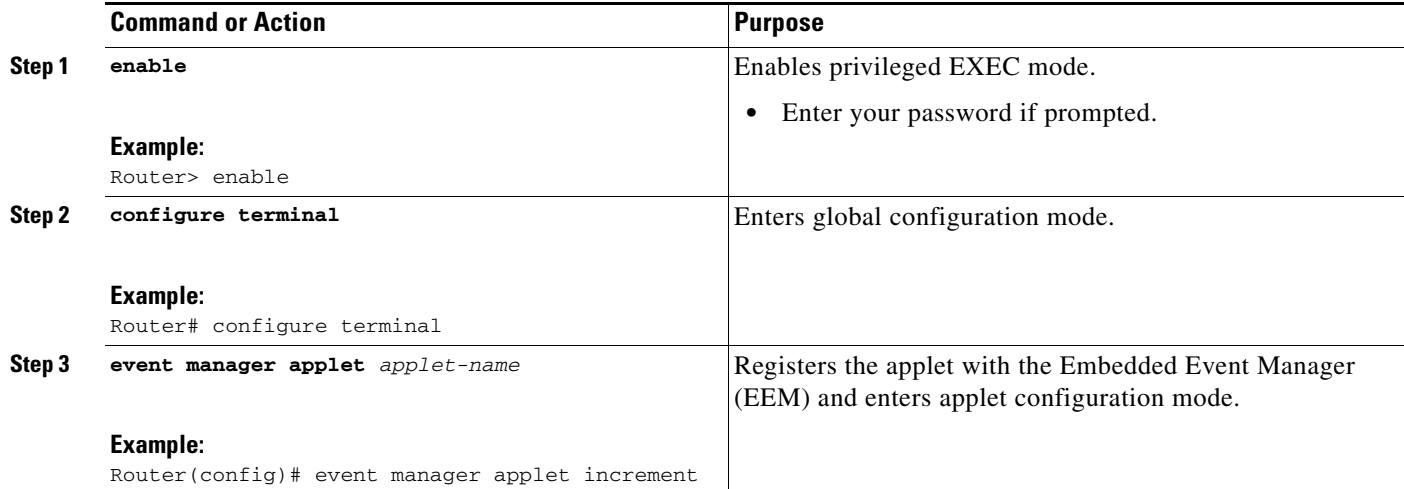

ן

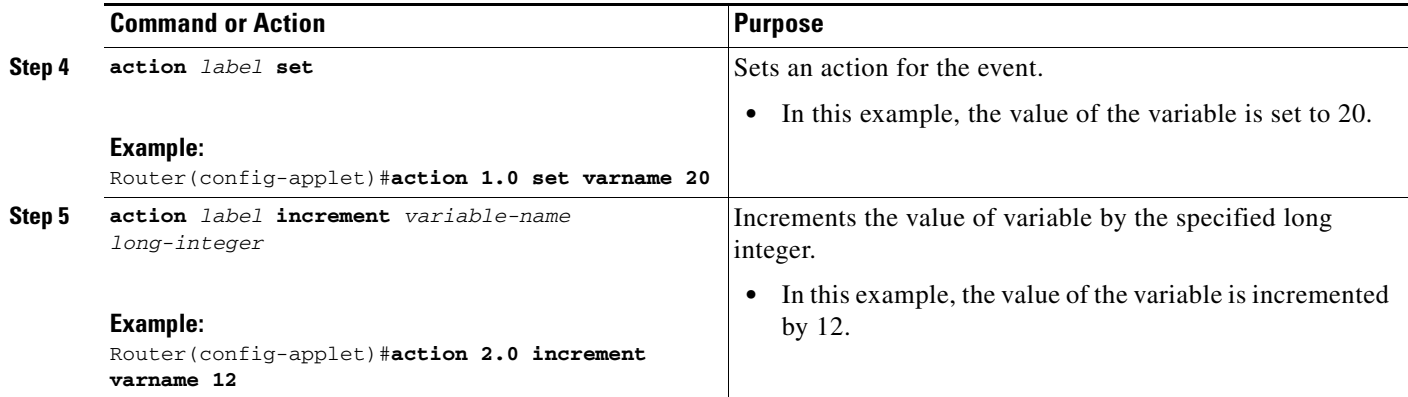

## **Configuring Event SNMP Object**

Perform this task to register the Simple Network Management Protocol (SNMP) object event for an Embedded Event Manager (EEM) applet that is run by sampling SNMP object.

## **Prerequisites**

To use this feature, you must be running Cisco IOS Release 15.0(1)M or a later release.

### **SUMMARY STEPS**

- **1. enable**
- **2. configure terminal**
- **3. event manager applet** *applet-name*
- **4. event snmp-object oid** *oid-value* **type** *value* **sync** {**yes** | **no**} **skip** {**yes** | **no**} **istable** {**yes** | **no**} [**default** *seconds*] [**maxrun** *maxruntime-number*]
- **5. exit**

### **DETAILED STEPS**

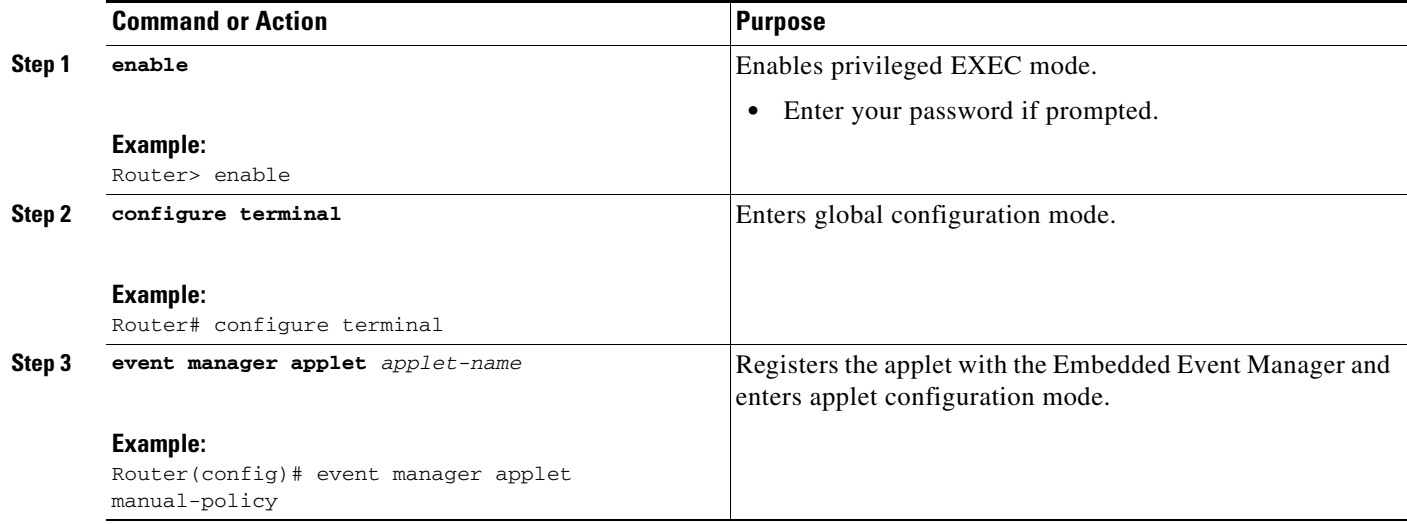

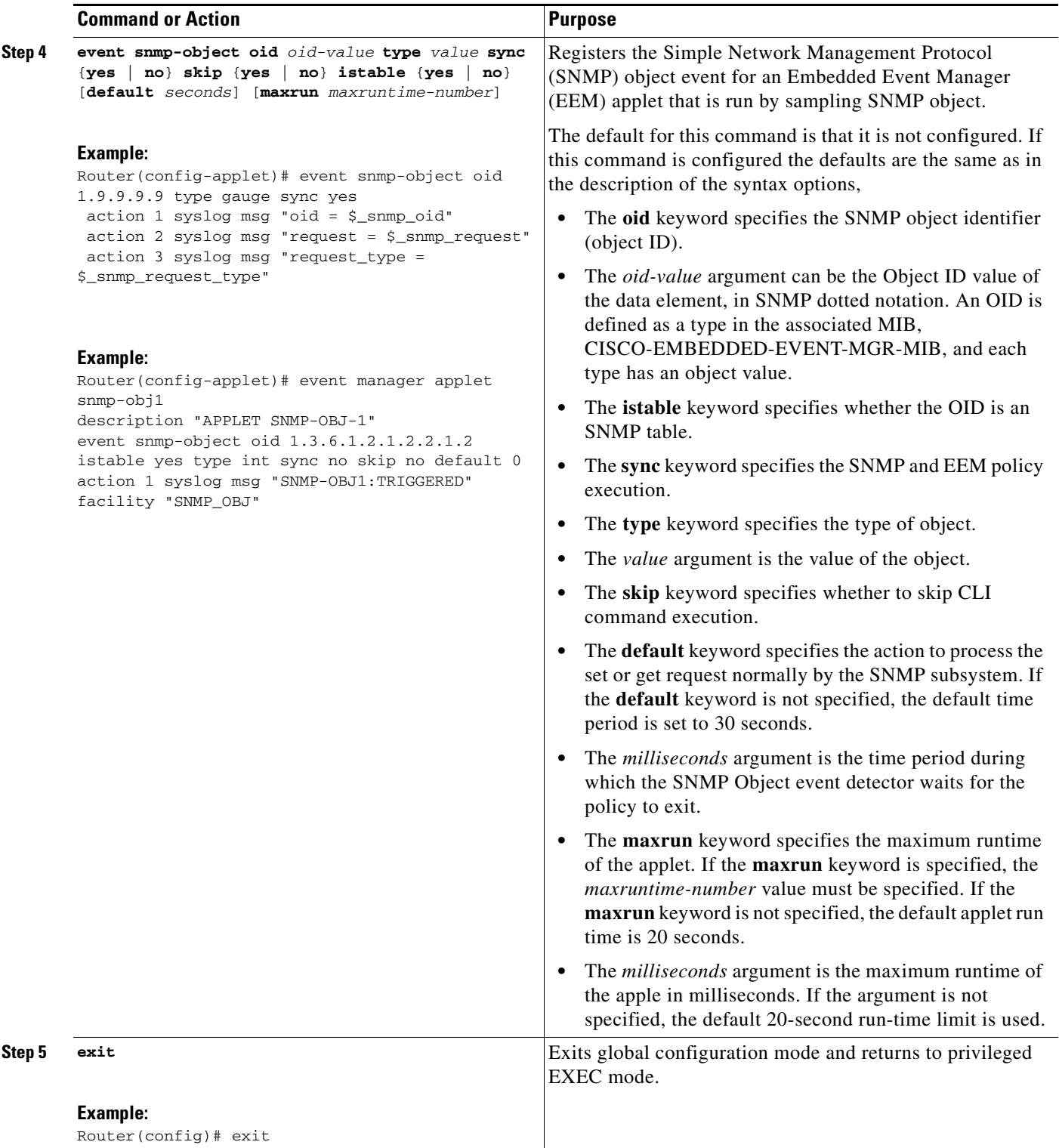

# **Disabling AAA Authorization**

 $\mathbf{I}$ 

Perform this task to allow EEM policies to bypass AAA authorization when triggered.

ן

### **SUMMARY STEPS**

- **1. enable**
- **2. configure terminal**
- **3. event manager applet** *applet-name* [**authorization bypass**] [**class** *class-options*] [**trap**]
- **4. exit**

### **DETAILED STEPS**

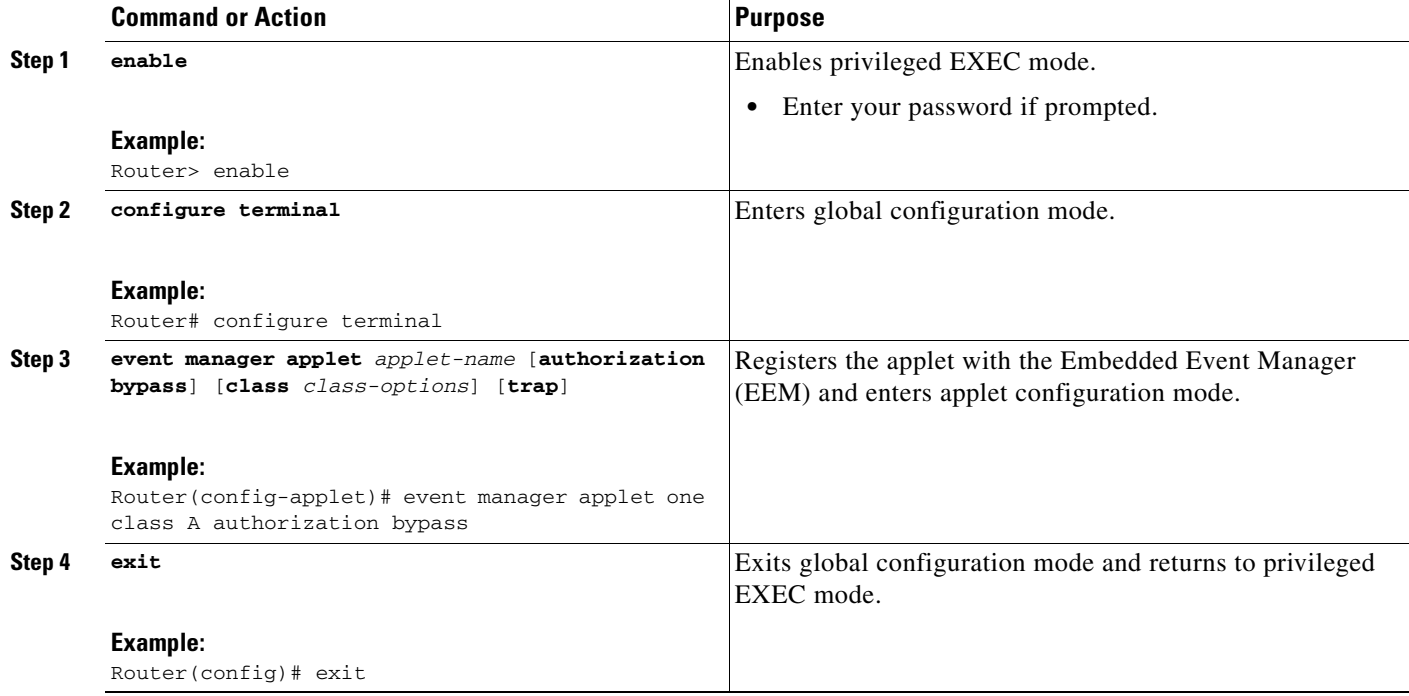

## **Configuring Description of an Embedded Event Manager Applet**

Perform this task to describe an EEM applet. The description of an applet can be added in any order, before or after any other applet configuration. Configuring a new description for an applet that already has a description overwrites the current description. An applet description is optional.

Perform this task to configure a new description for an applet.

### **SUMMARY STEPS**

- **1. enable**
- **2. configure terminal**
- **3. event manager applet** *applet-name*
- **4. description** *line*
- **5. event syslog pattern** *regular-expression*
- **6. action** *label* **syslog msg** *msg-text*
- **7. end**

### **DETAILED STEPS**

 $\overline{\phantom{a}}$ 

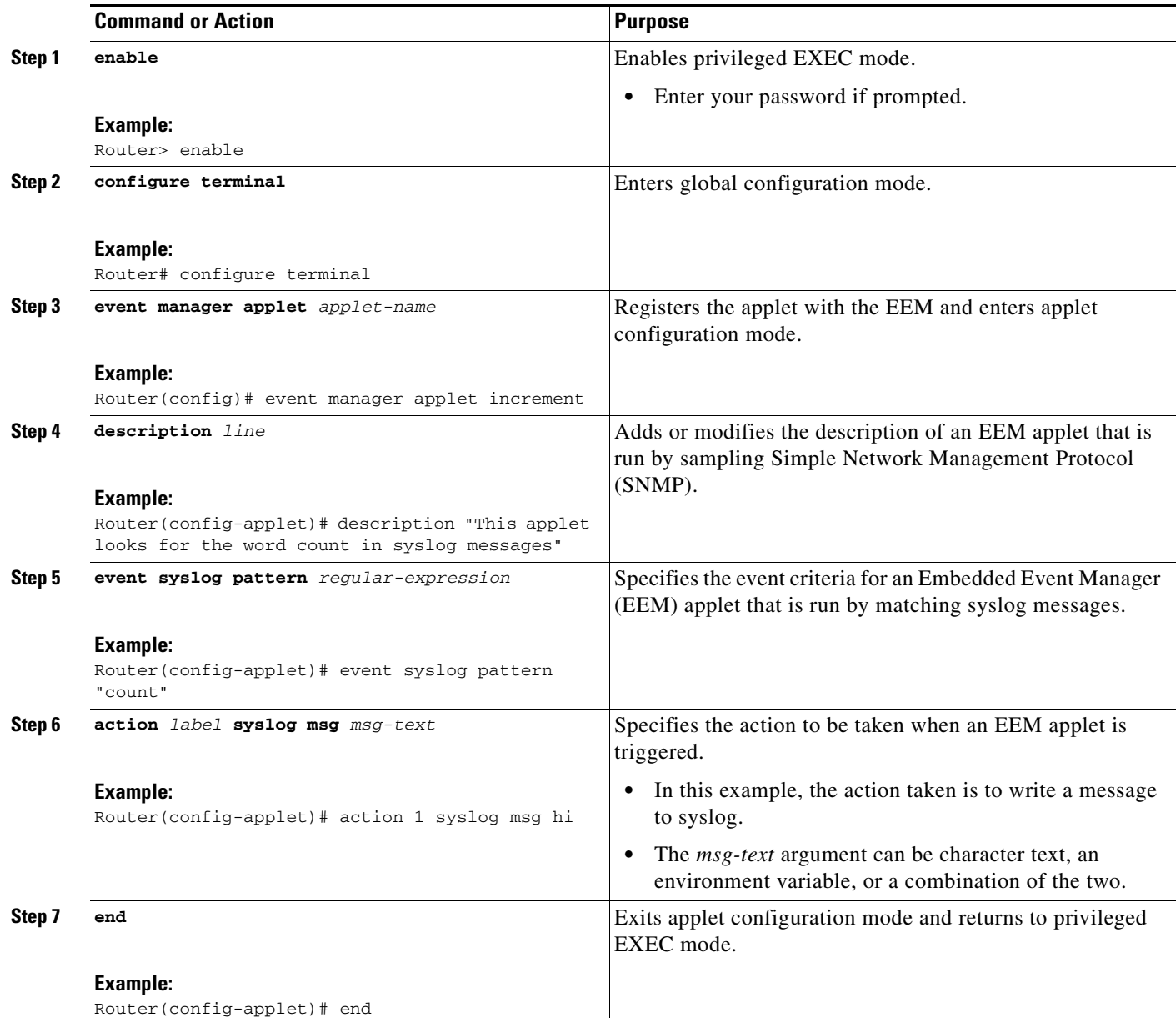

# **Configuration Examples for Writing EEM Policies Using the Cisco IOS CLI**

This section provides the following configuration examples:

- **•** [Embedded Event Manager Applet Configuration: Examples, page 60](#page-341-0)
- **•** [Embedded Event Manager Manual Policy Execution: Examples, page 64](#page-345-0)
- **•** [Configuring and Tracking a Stub Object Using Embedded Event Manager: Example, page 65](#page-346-0)
- Embedded Event Manager Watchdog System Monitor (Cisco IOS) Event Detector Configuration: [Example, page 65](#page-346-1)
- **•** [Configuration SNMP Library Extensions: Examples, page 66](#page-347-0)
- **•** [Configuring Variable Logic for EEM Applets: Examples, page 70](#page-351-0)
- **•** [Configuring Description of an EEM Applet: Examples, page 73](#page-354-0)

## <span id="page-341-0"></span>**Embedded Event Manager Applet Configuration: Examples**

The following examples show how to create an EEM applet for some of the EEM event detectors. These examples follow steps outlined in the ["Registering and Defining an Embedded Event Manager Applet"](#page-294-0)  [section on page 13.](#page-294-0)

#### **Application-Specific Event Detector**

The following example shows how a policy named EventPublish\_A runs every 20 seconds and publishes an event type numbered 1 to an EEM subsystem numbered 798. The subsystem value of 798 specifies that a publish event has occurred from an EEM policy. A second policy named EventPublish\_B is registered to run when the EEM event type 1 occurs with subsystem 798. When the EventPublish\_B policy runs, it sends a message to syslog containing data passed as an argument from the EventPublish\_A policy.

```
event manager applet EventPublish_A
 event timer watchdog time 20.0
 action 1.0 syslog msg "Applet EventPublish_A"
 action 2.0 publish-event sub-system 798 type 1 arg1 twenty
 exit
event manager applet EventPublish_B
 event application sub-system 798 type 1
 action 1.0 syslog msg "Applet EventPublish_B arg1 $_application_data1"
```
#### **CLI Event Detector**

The following example shows how to specify an EEM applet to run when the Cisco IOS **write memory** CLI command is run. The applet provides a notification that this event has occurred via a syslog message. In the example, the **sync** keyword is configured with the yes argument, and this means that the event detector is notified when this policy completes running. The exit status of the policy determines whether the CLI command will be executed. In this example, the policy exit status is set to one and the CLI command runs.

```
event manager applet cli-match
 event cli pattern "write mem.*" sync yes
 action 1.0 syslog msg "$_cli_msg Command Executed"
 set 2.0 _exit_status 1
```
The following example shows an applet which matches the **cli pattern** with the test argument. When **show access-list test** is entered, the CLI event detector matches the test argument, and the applet is triggered. The **debug event manager detector cli** output is added to show num\_matches is set to one.

```
!
event manager applet EEM-PIPE-TEST 
 event cli pattern "test" sync yes
 action 1.0 syslog msg "Pattern matched!"
!
*Aug 23 23:19:59.827: check_eem_cli_policy_handler: command_string=show access-lists test
*Aug 23 23:19:59.827: check_eem_cli_policy_handler: num_matches = 1, response_code = 4
*Aug 23 23:19:59.843: %HA_EM-6-LOG: EEM-PIPE-TEST: Pattern matched!
```
I

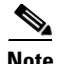

**Note** The functionality provided in the CLI event detector only allows a regular expression pattern match on a valid IOS CLI command itself. This does not include text after a pipe (|) character when redirection is used.

The following example shows that when **show version | include test** is entered, the applet fails to trigger because the CLI event detector does not match on characters entered after the pipe (|) character and the **debug event manager detector cli** output shows num\_matches is set to zero.

```
*Aug 23 23:20:16.827: check_eem_cli_policy_handler: command_string=show version
*Aug 23 23:20:16.827: check_eem_cli_policy_handler: num_matches = 0, response_code = 1
```
#### **Counter Event Detector and Timer Event Detector**

The following example shows that the EventCounter\_A policy is configured to run once a minute and to increment a well-known counter called critical\_errors. A second policy—EventCounter\_B—is registered to be triggered when the well-known counter called critical\_errors exceeds a threshold of 3. When the EventCounter B policy runs, it resets the counter to 0.

```
event manager applet EventCounter_A
 event timer watchdog time 60.0
 action 1.0 syslog msg "EventCounter_A"
 action 2.0 counter name critical_errors op inc value 1
 exit
event manager applet EventCounter_B
 event counter name critical_errors entry-op gt entry-val 3 exit-op lt exit-val 3
 action 1.0 syslog msg "EventCounter_B"
 action 2.0 counter name critical_errors op set value 0
```
#### **Interface Counter Event Detector**

The following example shows how a policy named EventInterface is triggered every time the receive\_throttle counter for Fast Ethernet interface 0/0 is incremented by 5. The polling interval to check the counter is specified to run once every 90 seconds.

```
event manager applet EventInterface
 event interface name FastEthernet0/0 parameter receive_throttle entry-op ge entry-val 5
 entry-val-is-increment true poll-interval 90
 action 1.0 syslog msg "Applet EventInterface"
```
#### **Resource Event Detector**

The following example shows how to specify event criteria based on an ERM event report for a policy defined to report high CPU usage:

```
event manager applet policy-one
 event resource policy cpu-high
 action 1.0 syslog msg "CPU high at $_resource_current_value percent"
```
#### **RF Event Detector**

The RF event detector is only available on networking devices that contain dual Route Processors (RPs). The following example shows how to specify event criteria based on an RF state change notification:

```
event manager applet start-rf
 event rf event rf_prog_initialization
 action 1.0 syslog msg "rf state rf_prog_initialization reached"
```
#### **RPC Event Detector**

The RPC event detector allows an outside entity to make a Simple Object Access Protocol (SOAP) request to the router or a switch and invokes a defined EEM policy or script. The following example shows how an EEM applet called Event\_RPC is being registered to run an EEM script:

```
event manager applet Event_RPC 
 event rpc
 action print puts "hello there"
```
The following example shows the format of the SOAP request and reply message:

```
<?xml version="1.0" encoding="UTF-8"?>
<SOAP:Envelope xmlns:SOAP="http://www.cisco.com/eem.xsd">
   <SOAP:Body>
     <run_eemscript>
       <script_name>Event_RPC</script_name>
     </run_eemscript>
   </SOAP:Body>
</SOAP:Envelope>
```
#### $|$ ]  $|$   $>$ ]  $|$   $>$

```
<?xml version="1.0" encoding="UTF-8"?><SOAP:Envelope 
xmlns:SOAP="http://www.cisco.com/eem.xsd"><SOAP:Body><run_eemscript_response><return_code>
0</return_code><output></output></run_eemscript_response></SOAP:Body></SOAP:Envelope>]]>]]
>
```
#### **SNMP Event Detector**

The following example shows how to specify an EEM applet to run when the CPU usage is greater than 75 percent. When the EEM applet runs, the CLI commands **enable** and **show cpu processes** are run, and an e-mail containing the result of the **show cpu processes** command is sent to an engineer.

```
event manager applet snmpcpuge75
 event snmp oid 1.3.6.1.4.1.9.9.109.1.1.1.1.3.1 get-type exact entry-op ge entry-val 75
poll-interval 10
 action 1.0 cli command "enable"
 action 2.0 cli command "show process cpu"
 action 3.0 mail server "192.168.1.146" to "engineer@cisco.com" from "devtest@cisco.com"
subject "B25 PBX Alert" body "$_cli_result"
```
The next example is more complex and shows how to configure an EEM applet that causes a switch to the secondary (redundant) Route Processor (RP) when the primary RP runs low on memory.

This example illustrates a method for taking preventative action against a software fault that causes a memory leak. The action taken here is designed to reduce downtime by switching over to a redundant RP when a possible memory leak is detected.

[Figure 1](#page-344-0) shows a dual RP router that is running an EEM image. An EEM applet has been registered through the CLI using the **event manager applet** command. The applet will run when the available memory on the primary RP falls below the specified threshold of 5,120,000 bytes. The applet actions are to write a message to syslog that indicates the number of bytes of memory available and to switch to the secondary RP.

 $\mathsf{l}$ 

<span id="page-344-0"></span>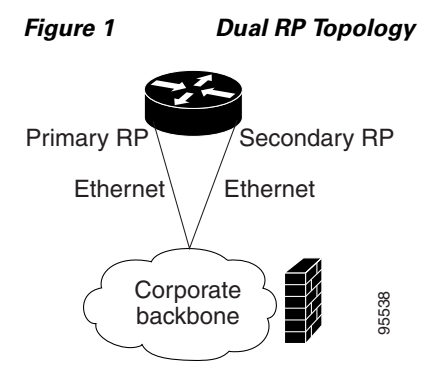

The commands used to register the policy are shown below.

```
event manager applet memory-demo
  event snmp oid 1.3.6.1.4.1.9.9.48.1.1.1.6.1 get-type exact entry-op lt entry-val 5120000
poll-interval 90
 action 1.0 syslog priority critical msg "Memory exhausted; current available memory is
$_snmp_oid_val bytes"
  action 2.0 force-switchover
```
The registered applet is displayed using the **show event manager policy registered** command:

Router# **show event manager policy registered**

```
No. Type Event Type Time Registered Name
1 applet snmp Thu Jan30 05:57:16 2003 memory-demo
 oid {1.3.6.1.4.1.9.9.48.1.1.1.6.1} get-type exact entry-op lt entry-val {5120000}
poll-interval 90
 action 1.0 syslog priority critical msg "Memory exhausted; current available memory is
$_snmp_oid_val bytes"
 action 2.0 force-switchover
```
For the purpose of this example, a memory depletion is forced on the router, and a series of **show memory** commands are executed to watch the memory deplete:

#### Router# **show memory**

I

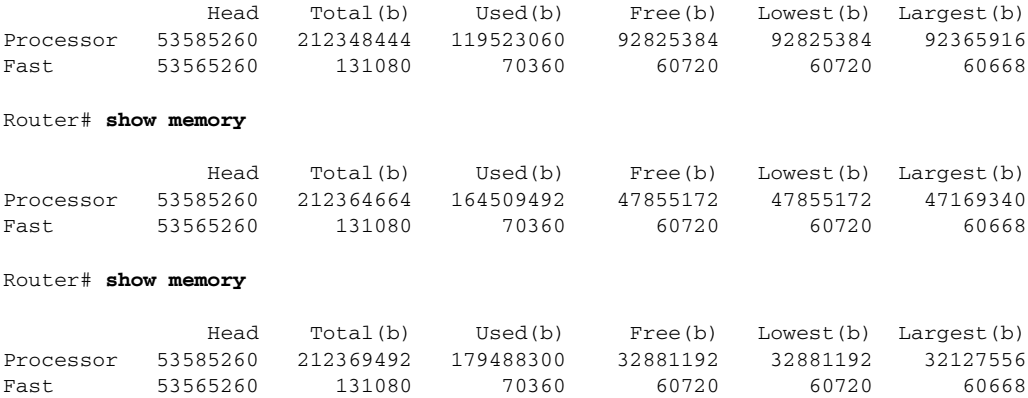

When the threshold is reached, an EEM event is triggered. The applet named memory-demo runs, causing a syslog message to be written to the console and a switch to be made to the secondary RP. The following messages are logged:

00:08:31: %HA\_EM-2-LOG: memory-demo: Memory exhausted; current available memory is 4484196 bytes 00:08:31: %HA\_EM-6-FMS\_SWITCH\_HARDWARE: fh\_io\_msg: Policy has requested a hardware switchover

The following is partial output from the **show running-config** command on both the primary RP and the secondary (redundant) RP:

```
redundancy
 mode sso
.
.
!
event manager applet memory-demo 
 event snmp oid 1.3.6.1.4.1.9.9.48.1.1.1.6.1 get-type exact entry-op lt entry-val 
5120000 poll-interval 90
 action 1.0 syslog priority critical msg "Memory exhausted; current available memory 
is $_snmp_oid_val bytes"
 action 2.0 force-switchover
```
#### **SNMP Notification Event Detector**

The following example shows how to configure the **snmp-server community** public RW and **snmp-server manager** commands before **event snmp-notification** is configured.

```
snmp-server community public RW
 snmp-server manager
```
The following example shows how an EEM applet called SNMP\_Notification is being registered to run an EEM script when the router receives an SNMP notification on destination IP address 192.168.1.1 for object ID 1 whose value equals 10.

```
event manager applet SNMP_Notification 
 event snmp-notification dest_ip_address 192.168.1.1 oid 1 op eq oid-value 10
 action 1 policy eem_script
```
#### **Syslog Event Detector**

The following example shows how to specify an EEM applet to run when syslog identifies that Ethernet interface 1/0 is down. The applet sends a message about the interface to syslog.

```
event manager applet interface-down
 event syslog pattern ".*UPDOWN.*Ethernet1/0.*" occurs 4
 action 1.0 syslog msg "Ethernet interface 1/0 changed state 4 times"
```
## <span id="page-345-0"></span>**Embedded Event Manager Manual Policy Execution: Examples**

The following examples show how to use the none event detector to configure an EEM policy (applet or script) to be run manually.

#### **Using the event manager run Command**

This example shows how to run a policy manually using the **event manager run** command. The policy is registered using the **event none** command under applet configuration mode and then run from global configuration mode using the **event manager run** command.

I

```
event manager applet manual-policy
 event none
 action 1.0 syslog msg "Manual-policy triggered"
 end
!
event manager run manual-policy
```
#### **Using the action policy Command**

This example shows how to run a policy manually using the **action policy** command. The policy is registered using the **event none** command under applet configuration mode, and then the policy is executed using the **action policy** command in applet configuration mode.

```
event manager applet manual-policy
 event none
 action 1.0 syslog msg "Manual-policy triggered"
 exit
!
event manager applet manual-policy-two
 event none
 action 1.0 policy manual-policy
 end
!
event manager run manual-policy-two
```
## <span id="page-346-0"></span>**Configuring and Tracking a Stub Object Using Embedded Event Manager: Example**

This example shows how to create a stub object, set the state of the stub object, and configure an EEM applet to be run when the tracked object changes. The enhanced object tracking (EOT) event detector is used, and actions are specified to both set and read the state of the object. This example allows EEM to define an EOT object that may be manipulated by other EOT clients. An EEM policy can be a trigger for any EOT object including objects defined for other EOT clients or for an object defined by EEM.

```
track 10 stub-object
default-state down
!
event manager applet track-ten
event track 10 state any
action 1.0 track set 10 state up
 action 2.0 track read 10
```
## <span id="page-346-1"></span>**Embedded Event Manager Watchdog System Monitor (Cisco IOS) Event Detector Configuration: Example**

The following example shows how to configure three EEM applets to demonstrate how the Cisco IOS watchdog system monitor (IOSWDSysMon) event detector works.

#### **Watchdog System Monitor Sample1 Policy**

The first policy triggers an applet when the average CPU usage for the process named IP Input is greater than or equal to 1 percent for 10 seconds:

```
event manager applet IOSWD_Sample1 
 event ioswdsysmon sub1 cpu-proc taskname "IP Input" op ge val 1 period 10
 action 1.0 syslog msg "IOSWD_Sample1 Policy Triggered"
```
#### **Watchdog System Monitor Sample2 Policy**

The second policy triggers an applet when the total amount of memory used by the process named Net Input is greater than 100 kb:

```
event manager applet IOSWD_Sample2 
 event ioswdsysmon sub1 mem-proc taskname "Net Input" op gt val 100 is-percent false
 action 1.0 syslog msg "IOSWD_Sample2 Policy Triggered"
```
#### **Watchdog System Monitor Sample3 Policy**

The third policy triggers an applet when the total amount of memory used by the process named IP RIB Update has increased by more than 50 percent over the sample period of 60 seconds:

```
event manager applet IOSWD_Sample3 
  event ioswdsysmon sub1 mem-proc taskname "IP RIB Update" op gt val 50 is-percent true 
period 60
 action 1.0 syslog msg "IOSWD_Sample3 Policy Triggered"
```
The three policies are configured, and then repetitive large pings are made to the networking device from several workstations, causing the networking device to register some usage. This will trigger policies 1 and 2, and the console will display the following messages:

```
00:42:23: %HA_EM-6-LOG: IOSWD_Sample1: IOSWD_Sample1 Policy Triggered
00:42:47: %HA_EM-6-LOG: IOSWD_Sample2: IOSWD_Sample2 Policy Triggered
```
To view the policies that are registered, use the **show event manager policy registered** command: Router# **show event manager policy registered**

No. Class Type Event Type Trap Time Registered Name 1 applet system ioswdsysmon Off Fri Jul 23 02:27:28 2004 IOSWD\_Sample1 sub1 cpu\_util {taskname {IP Input} op ge val 1 period 10.000 } action 1.0 syslog msg "IOSWD\_Sample1 Policy Triggered"

2 applet system ioswdsysmon Off Fri Jul 23 02:23:52 2004 IOSWD\_Sample2 sub1 mem\_used {taskname {Net Input} op gt val 100 is\_percent FALSE} action 1.0 syslog msg "IOSWD\_Sample2 Policy Triggered"

3 applet system ioswdsysmon Off Fri Jul 23 03:07:38 2004 IOSWD\_Sample3 sub1 mem\_used {taskname {IP RIB Update} op gt val 50 is\_percent TRUE period 60.000 } action 1.0 syslog msg "IOSWD\_Sample3 Policy Triggered"

## <span id="page-347-0"></span>**Configuration SNMP Library Extensions: Examples**

This section provides the following configuration examples:

- **•** [SNMP Get Operations: Examples](#page-347-1)
- **•** [SNMP GetID Operations: Examples](#page-348-0)
- **•** [Set Operations: Examples](#page-349-0)
- **•** [Generating SNMP Notifications: Examples](#page-349-1)

### <span id="page-347-1"></span>**SNMP Get Operations: Examples**

The following example shows how to send a get request to the local host.

Router(config)# **event manager applet snmp**

Router(config-applet)# **event snmp oid** 1.3.6.1.2.1.1.1.0 **get-type exact entry-op** lt **entry-val** 5120000 **poll-interval** 90

Router(config-applet)# **action 1.3 info type snmp oid** 1.3.6.1.2.1.1.1.0 **get-type exact community** public

Router(config-applet)# **action 1.3 info type snmp oid** 1.3.6.1.2.1.1.4.0 **get-type next community** public

I

The following log message will be written to the SNMP event manager log:

1d03h:%HA\_EM-6-LOG: lg: 1.3.6.1.2.1.1.1.0 1d04h:%HA\_EM-6-LOG: lgn: 1.3.6.1.2.1.1.5.0 The following example shows how to send a get request to a remote host.

Router(config)# **event manager applet snmp**

Router(config-applet)# **event snmp oid** 1.3.6.1.2.1.1.1.0 **get-type exact entry-op** lt **entry-val** 5120000 **poll-interval** 90

Router(config-applet)# **action 1.3 info type snmp oid** 1.3.6.1.2.1.1.4.0 **get-type next community** public **ipaddr** 172.17.16.69

Router(config-applet)# **action 1.3 info type snmp getid** 1.3.6.1.2.1.1.1.0 **community** public **ipaddr** 172.17.16.69

The following log message is written to the SNMP event manager log:

1d03h:%HA\_EM-6-LOG: lg: 1.3.6.1.2.1.1.1.0 1d04h:%HA\_EM-6-LOG: lgn: 1.3.6.1.2.1.1.5.0

## <span id="page-348-0"></span>**SNMP GetID Operations: Examples**

The following example shows how to send a getid request to the local host.

Router(config)# **event manager applet snmp**

```
Router(config-applet)# event snmp oid 1.3.6.1.2.1.1.1.0 get-type exact entry-op lt 
entry-val 5120000 poll-interval 90
```
Router(config-applet)# **action 1.3 info type snmp getid community** public

The following log message is written to the SNMP event manager log:

```
1d04h:%HA_EM-6-LOG: lgid: _info_snmp_sysname_oid=1.3.6.1.2.1.1.5.0
1d04h:%HA_EM-6-LOG: lgid: _info_snmp_sysname_value=jubjub.cisco.com
1d04h:%HA_EM-6-LOG: lgid: _info_snmp_syslocation_oid=1.3.6.1.2.1.1.6.0
1d04h:%HA_EM-6-LOG: lgid: _info_snmp_syslocation_value=
1d04h:%HA_EM-6-LOG: lgid: _info_snmp_sysdescr_oid=1.3.6.1.2.1.1.1.0
1d04h:%HA_EM-6-LOG: lgid: _info_snmp_sysobjectid_oid=1.3.6.1.2.1.1.2.0
1d04h:%HA_EM-6-LOG: lgid: _info_snmp_sysobjectid_value=products.222
1d04h:%HA_EM-6-LOG: lgid: _info_snmp_sysuptime_oid=1.3.6.1.2.1.1.3.0
1d04h:%HA_EM-6-LOG: lgid: _info_snmp_sysuptime_oid=10131676
1d04h:%HA_EM-6-LOG: lgid: _info_snmp_syscontact_oid=1.3.6.1.2.1.1.4.0
1d04h:%HA_EM-6-LOG: lgid: _info_snmp_syscontact_value=YYY
```
The following example shows how to send a getid request to a remote host.

Router(config)# **event manager applet snmp**

```
Router(config-applet)# event snmp oid 1.3.6.1.2.1.1.1.0 get-type exact entry-op lt 
entry-val 5120000 poll-interval 90
```
Router(config-applet)# **action 1.3 info type snmp getid** 1.3.6.1.2.1.1.1.0 **community** public **ipaddr** 172.17.16.69

The following log message is written to the SNMP event manager log:

```
1d04h:%HA_EM-6-LOG: lgid: _info_snmp_sysname_oid=1.3.6.1.2.1.1.5.0
1d04h:%HA_EM-6-LOG: lgid: _info_snmp_sysname_value=jubjub.cisco.com
1d04h:%HA_EM-6-LOG: lgid: _info_snmp_syslocation_oid=1.3.6.1.2.1.1.6.0
1d04h:%HA_EM-6-LOG: lgid: _info_snmp_syslocation_value=
1d04h:%HA_EM-6-LOG: lgid: _info_snmp_sysdescr_oid=1.3.6.1.2.1.1.1.0
```

```
1d04h:%HA_EM-6-LOG: lgid: _info_snmp_sysobjectid_oid=1.3.6.1.2.1.1.2.0
1d04h:%HA_EM-6-LOG: lgid: _info_snmp_sysobjectid_value=products.222
1d04h:%HA_EM-6-LOG: lgid: _info_snmp_sysuptime_oid=1.3.6.1.2.1.1.3.0
1d04h:%HA_EM-6-LOG: lgid: _info_snmp_sysuptime_oid=10131676
1d04h:%HA_EM-6-LOG: lgid: _info_snmp_syscontact_oid=1.3.6.1.2.1.1.4.0
1d04h:%HA_EM-6-LOG: lgid: _info_snmp_syscontact_value=YYY
```
## <span id="page-349-0"></span>**Set Operations: Examples**

The following example shows how to perform a set operation on the local host.

Router(config)# **event manager applet snmp**

```
Router(config-applet)# event snmp oid 1.3.6.1.2.1.1.1.0 get-type exact entry-op lt 
entry-val 5120000 poll-interval 90
```
Router(config-applet)# **action 1.3 info type snmp oid** 1.3.6.1.2.1.1.4.0 **set-type integer** 5 sysName.0 **community** public

The following log message is written to the SNMP event manager log:

1d04h:%HA\_EM-6-LOG: lset: 1.3.6.1.2.1.1.4.0 1d04h:%HA\_EM-6-LOG: lset: XXX

The following example shows how to perform a set operation on a remote host.

Router(config)# **event manager applet snmp**

```
Router(config-applet)# event snmp oid 1.3.6.1.2.1.1.1.0 get-type exact entry-op lt 
entry-val 5120000 poll-interval 90
```

```
Router(config-applet)# action 1.3 info type snmp oid 1.3.6.1.2.1.1.4.0 set-type integer 5 
sysName.0 community public ipaddr 172.17.16.69
```
The following log message is written to the SNMP event manager log:

1d04h:%HA\_EM-6-LOG: lset: 1.3.6.1.2.1.1.4.0 1d04h:%HA\_EM-6-LOG: lset: XXX

## <span id="page-349-1"></span>**Generating SNMP Notifications: Examples**

The following example shows how to configure SNMP traps for the sysUpTime.0 variable:

Router(config)# **event manager applet snmp**

Router(config-applet)# **event snmp oid** 1.3.6.1.4.1.9.9.48.1.1.1.6.1 **get-type exact entry-op**  lt **entry-val** 5120000 **poll-interval** 90

Router(config-applet)# **action 1.3 info type snmp var** sysUpTime.0 **oid**  1.3.6.1.4.1.9.9.43.1.1.6.1.3.41 **integer** 2

Router(config-applet)# **action 1.4 info type snmp trap enterprise-oid** ciscoSyslogMIB.2 **generic-trapnum** 6 **specific-trapnum** 1 **trap-oid** 1.3.6.1.4.1.9.9.41.2.0.1 **trap-var**  sysUpTime.0

The following output is generated if the debug snmp packets command is enabled:

Router# **debug snmp packets**

```
1d04h: SNMP: Queuing packet to 172.69.16.2
1d04h: SNMP: V1 Trap, ent ciscoSyslogMIB.2, addr 172.19.rap 1
```

```
clogHistoryEntry.3 = 4
clogHistoryEntry.6 = 9999
1d04h: SNMP: Queuing packet to 172.19.208.130
1d04h: SNMP: V1 Trap, ent ciscoSyslogMIB.2, addr 172.19.rap 1
clogHistoryEntry.3 = 4
clogHistoryEntry.6 = 9999
1d04h: SNMP: Packet sent via UDP to 172.69.16.2
1d04h: SNMP: Packet sent via UDP to 172.69.16.2
infra-view10:
Packet Dump:
30 53 02 01 00 04 04 63 6f 6d 6d a4 48 06 09 2b
06 01 04 01 09 09 29 02 40 04 ac 13 d1 17 02 01
06 02 01 01 43 04 00 9b 82 5d 30 29 30 12 06 0d
2b 06 01 04 01 09 09 29 01 02 03 01 03 02 01 04
30 13 06 0d 2b 06 01 04 01 09 09 29 01 02 03 01
06 02 02 27 0f
Received SNMPv1 Trap:
Community: comm
Enterprise: ciscoSyslogMIBNotificationPrefix
Agent-addr: 172.19.209.23
Enterprise Specific trap.
Enterprise Specific trap: 1
Time Ticks: 10191453
clogHistSeverity = error(4)
clogHistTimestamp = 9999
```
The following example shows how to configure SNMP inform requests for the sysUpTime.0 variable:

Router(config)# **event manager applet snmp**

Router(config-applet)# **event snmp oid** 1.3.6.1.4.1.9.9.48.1.1.1.6.1 **get-type exact entry-op** lt **entry-val** 5120000 **poll-interval** 90

Router(config-applet)# **action 1.3 info type snmp var** sysUpTime.0 **oid**  1.3.6.1.4.1.9.9.43.1.1.6.1.3.41 **integer** 2

Router(config-applet)# **action 1.4 info type snmp inform trap-oid** 1.3.6.1.4.1.9.9.43.2.0.1 **trap-var** sysUpTime.0 **community** public **ipaddr** 172.19.209.24

The following output is generated if the debug snmp packets command is enabled:

Router# **debug snmp packets**

 $\mathbf I$ 

```
1d04h: SNMP: Inform request, reqid 24, errstat 0, erridx 0
sysUpTime.0 = 10244391
snmpTrapOID.0 = ciscoConfigManMIB.2.0.1
ccmHistoryEventEntry.3.40 = 1
1d04h: SNMP: Packet sent via UDP to 172.19.209.24.162
1d04h: SNMP: Packet received via UDP from 172.19.209.24 on FastEthernet0/0
1d04h: SNMP: Response, reqid 24, errstat 0, erridx 0
1d04h: SNMP: Response, reqid 24, errstat 0, erridx 0
1d04h: SNMP: Inform request, reqid 25, errstat 0, erridx 0
sysUpTime.0 = 10244396
snmpTrapOID.0 = ciscoConfigManMIB.2.0.1
ccmHistoryEventEntry.3.41 = 2
1d04h: SNMP: Packet sent via UDP to 172.19.209.24.162
1d04h: SNMP: Packet received via UDP from 172.19.209.24 on FastEthernet0/0
1d04h: SNMP: Response, reqid 25, errstat 0, erridx 0
1d04h: SNMP: Response, reqid 25, errstat 0, erridx 0
Router# debug snmp packets
5d04h: SNMP: Packet received via UDP from 172.19.209.23 on FastEthernet0/0
5d04h: SNMP: Inform request, reqid 24, errstat 0, erridx 0
sysUpTime.0 = 10244391
snmpTrapOID.0 = ciscoConfigManMIB.2.0.1
```

```
ccmHistoryEventEntry.3.40 = 1
5d04h: dest if index = 15d04h: dest ip addr= 172.19.209.24
5d04h: SNMP: Response, reqid 24, errstat 0, erridx 0
5d04h: SNMP: Packet sent via UDP to 172.19.209.23.57748
5d04h: SNMP: Packet received via UDP from 172.19.209.23 on FastEthernet0/0
5d04h: SNMP: Inform request, reqid 25, errstat 0, erridx 0
```
## <span id="page-351-0"></span>**Configuring Variable Logic for EEM Applets: Examples**

The following sections provide examples on some selected action commands. For information on all the action commands supporting variable logic within applets, see [Table 6.](#page-352-0)

In this example, conditional loops **while**, **if** and **foreach** are used to print data. Other action commands such as **action divide**, **action increment** and **action puts** are used to define the actions to be performed when the conditions are met.

```
event manager applet printdata
event none
action 100 set colors "red green blue"
action 101 set shapes "square triangle rectange"
action 102 set i "1"
action 103 while $i lt 6
action 104 divide $i 2
action 105 if $_remainder eq 1
action 106 foreach _iterator "$colors"
action 107 puts nonewline "$_iterator "<br>action 108 end
action 108
action 109 puts ""
action 110 else
action 111 foreach _iterator "$shapes"
action 112 puts nonewline "$_iterator "
action 113 end
action 114 puts ""
action 115 end
action 116 increment i
action 117 end
```
When the event manager applet ex is run, the following output is obtained:

```
event manager run printdata
red green blue
square triangle rectange
red green blue
square triangle rectange
red green blue
```
In this example, two environment variables poll\_interface and max\_rx\_rate are set to F0/0 and 3 respectively. Every 30 seconds there is a poll on an interface for rx rate. If the rx rate is greater than the threshold, a syslog message is displayed.

This applet makes use of the foreach conditional statement to poll the interface, the if conditional block to compare the value under RXPS with max\_rx\_rate that was set in the EEM environment variable.

I

```
event manager environment poll_interfaces F0/0
event manager environment max_rx_rate 3
ev man app check_rx_rate
ev timer watchdog name rx_timer time 30
```
action 100 foreach int \$poll\_interfaces

action 101 cli command "en"

```
action 102 cli command "show int $int summ | beg ------"
action 103 foreach line $_cli_result "\n"
action 105 regexp ".*[0-9]+\s+[0-9]+\s+[0-9]+\s+[0-9]+\s+[0-9]+\s+([0-9]+)\s+.*" $line
junk rxps 
action 106 if $_regexp_result eq 1
action 107 if $rxps gt $max_rx_rate
action 108 syslog msg "Warning rx rate for $int is > than threshold. Current value is 
$rxps (threshold is $max_rx_rate)"
action 109 end
action 110 end
action 111 end
action 112 end
Example syslog message:
Oct 16 09:29:26.153: %HA_EM-6-LOG: c: Warning rx rate for F0/0 is > than threshold. 
Current value is 4 (threshold is 3)
The output of show int F0/0 summ is of the format:
#show int f0/0 summ
  *: interface is up
 IHQ: pkts in input hold queue IQD: pkts dropped from input queue
 OHQ: pkts in output hold queue OQD: pkts dropped from output queue
RXBS: rx rate (bits/sec) RXPS: rx rate (pkts/sec)
 TXBS: tx rate (bits/sec) TXPS: tx rate (pkts/sec)
 TRTL: throttle count
  Interface IHQ IQD OHQ OQD RXBS RXPS TXBS TXPS TRTL
-------------------------------------------------------------------------
* FastEthernet0/0 0 87283 0 0 0 0 0 0 0
```
 $\Gamma$ 

<span id="page-352-0"></span>**Note** To use other action commands supporting variable logic within applets, use the commands listed in [Table 6](#page-352-0).

#### *Table 6 Available action commands*

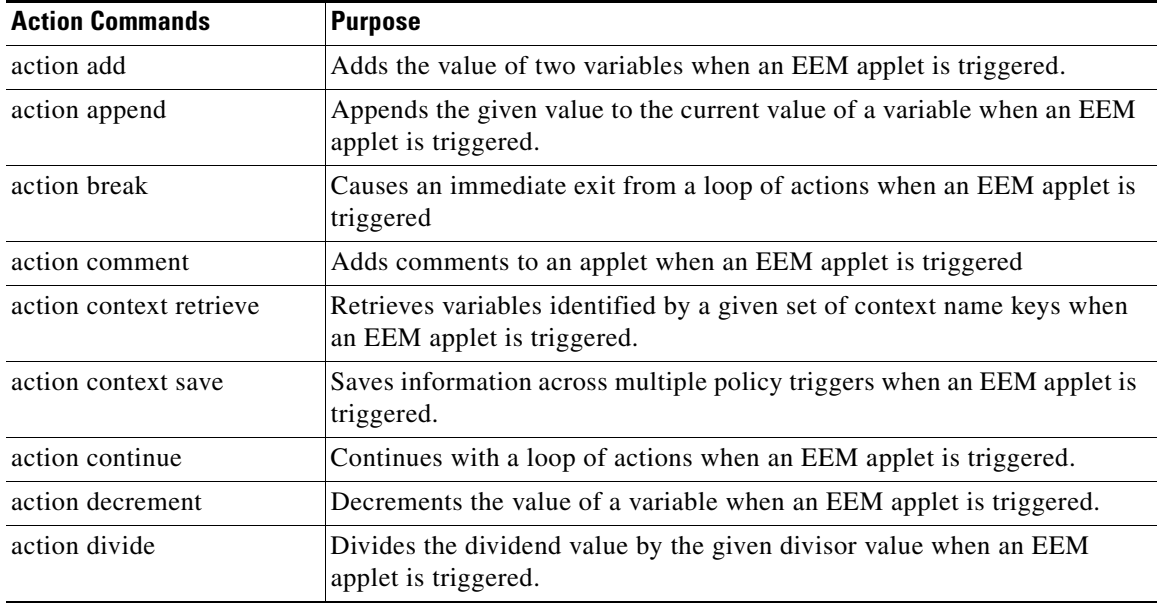

H

 $\mathsf I$ 

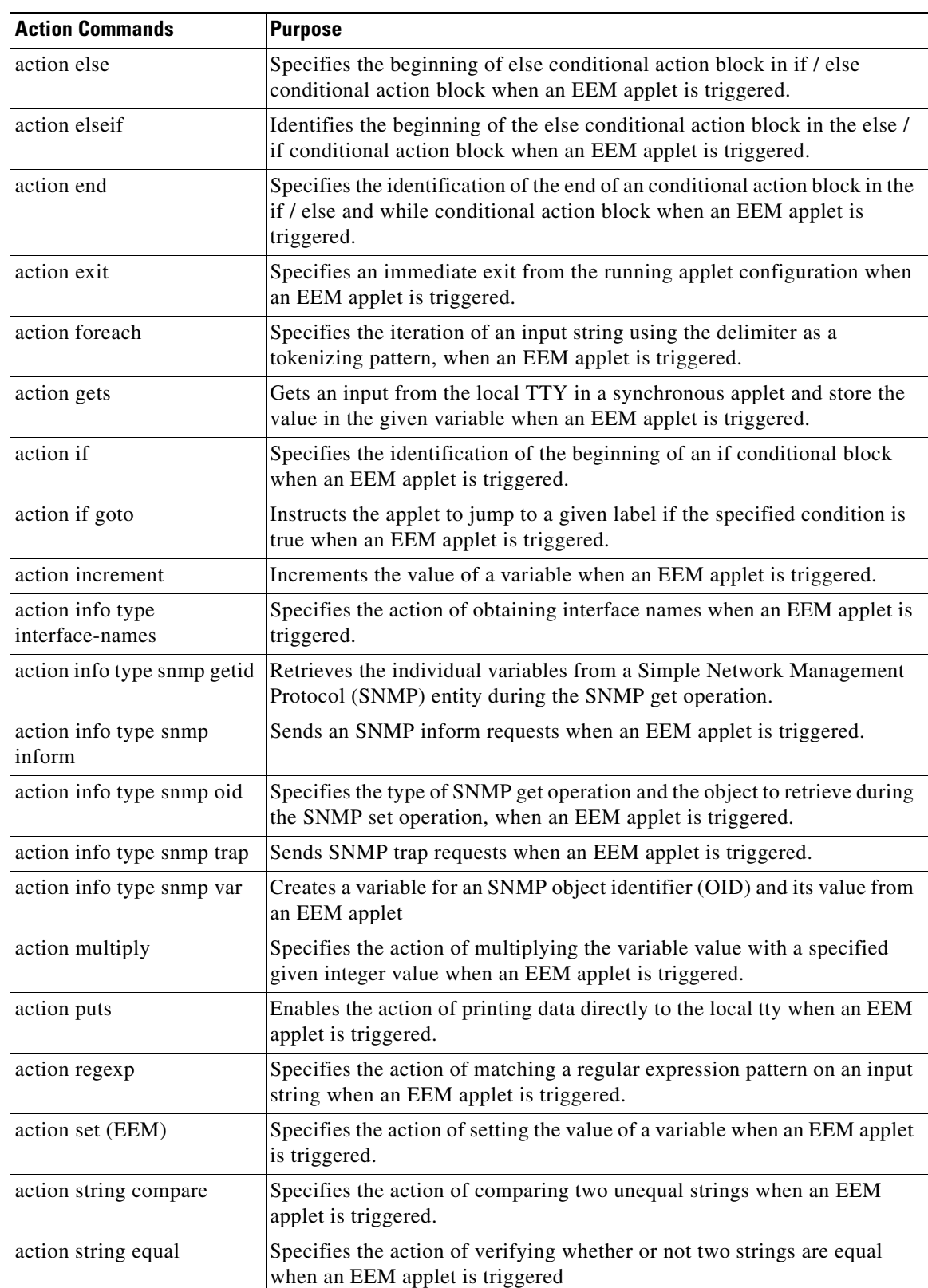

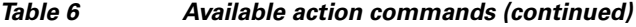

 $\mathbf{I}$ 

 $\mathbf I$ 

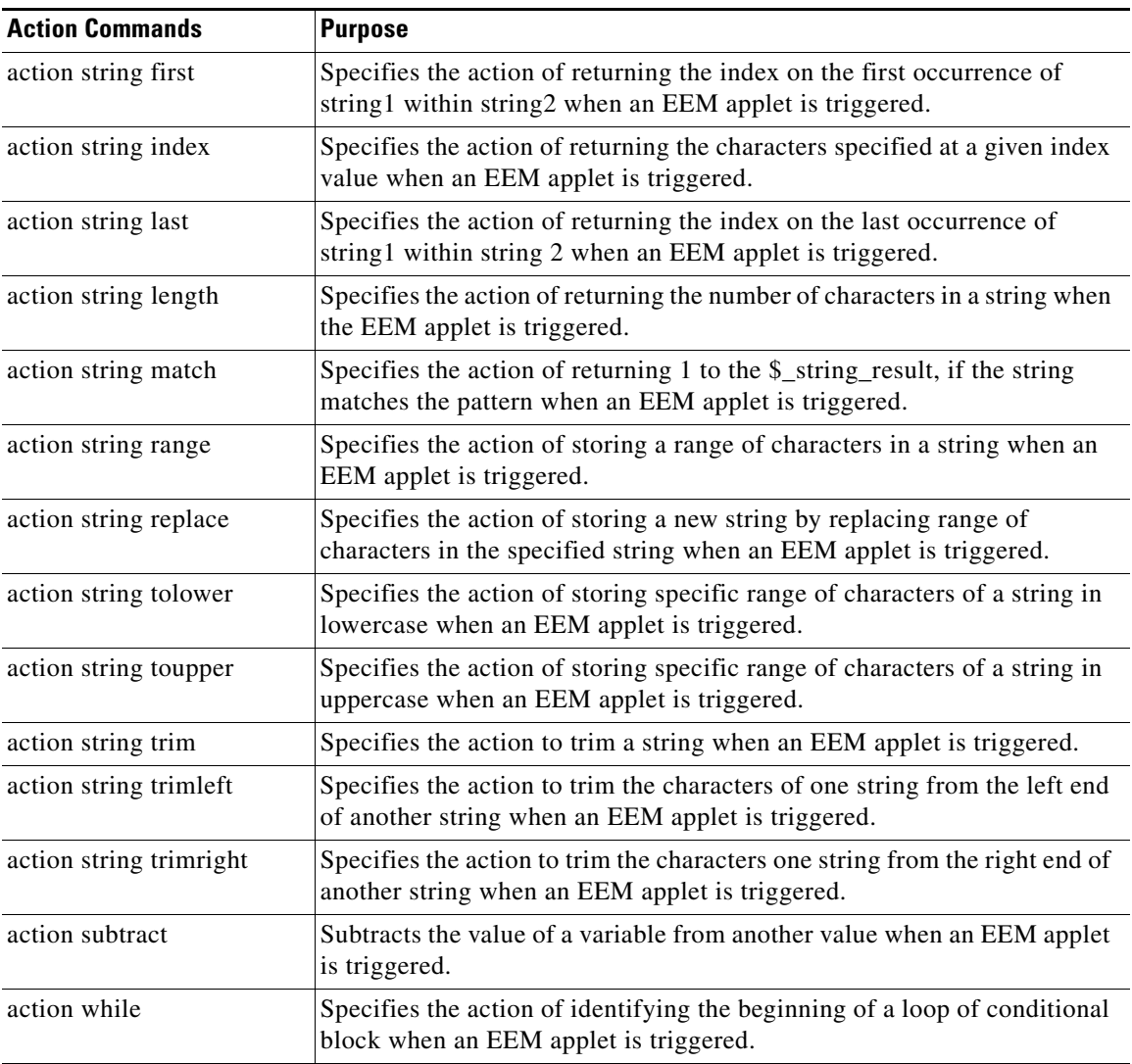

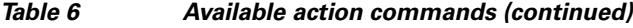

## **Configuring Event SNMP-Object: Examples**

The following example shows the SET operation and the value to set is in \$\_snmp\_value and it is managed by the script. The example below saves the oid and its value as contexts to be retrieved later.

```
event manager applet snmp-object1
 description "APPLET SNMP-OBJ-1"
 event snmp-object oid 1.3.6.1.2.1.31.1.1.1.18 type string sync no skip no istable yes 
default 0 action 1 syslog msg "SNMP-OBJ1:TRIGGERED" facility "SNMP_OBJ"
 action 2 context save key myoid variable "_snmp_oid"
 action 3 context save key myvalue variable "_snmp_value"
```
## <span id="page-354-0"></span>**Configuring Description of an EEM Applet: Examples**

The following example shows how to add or modify the description for an Embedded Event Manager (EEM) applet that is run by sampling Simple Network Management Protocol (SNMP):

 $\mathbf I$ 

```
event manager applet test
 description "This applet looks for the word count in syslog messages"
 event syslog pattern "count" 
 action 1 syslog msg hi
```
# **Where to Go Next**

- **•** For information about EEM overview, go to "[Embedded Event Manager Overview"](http://www.cisco.com/en/US/docs/ios/netmgmt/configuration/guide/nm_eem_overview.html) module.
- **•** For information about writing EEM policies using Tcl, go to ["Writing Embedded Event Manager](http://www.cisco.com/en/US/docs/ios/netmgmt/configuration/guide/nm_eem_policy_tcl.html)  [Policies Using Tcl"](http://www.cisco.com/en/US/docs/ios/netmgmt/configuration/guide/nm_eem_policy_tcl.html) module.

# **Additional References**

The following sections provide references related to writing EEM policies Using the Cisco IOS CLI.

## **Related Documents**

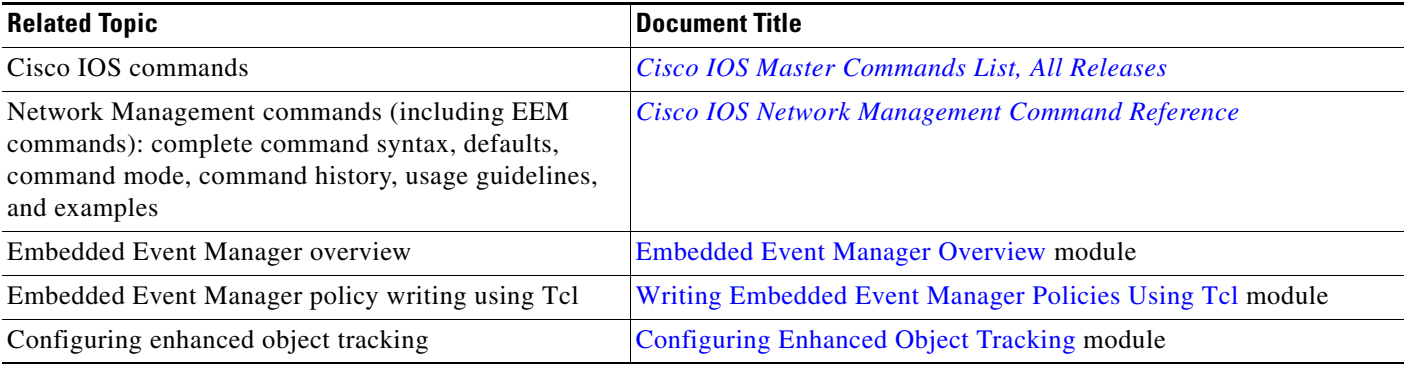

## **Standards**

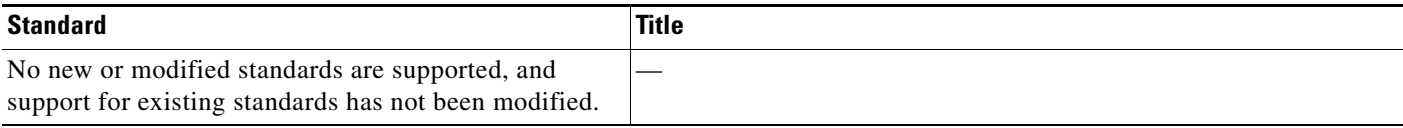

## **MIBs**

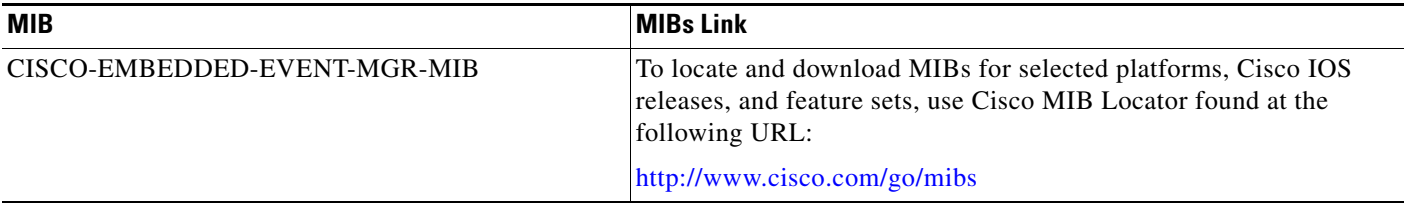

# **RFCs**

 $\Gamma$ 

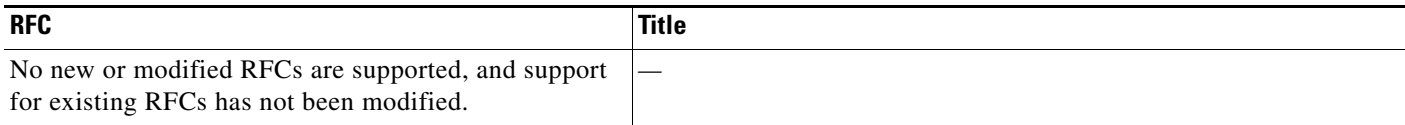

# **Technical Assistance**

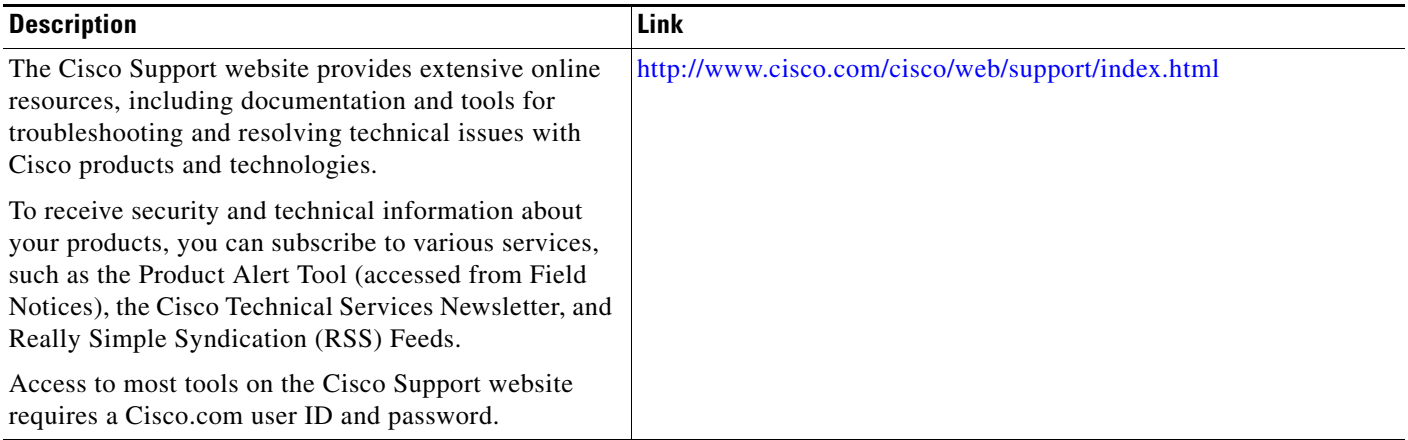

ן

# **Feature Information for Writing EEM Policies Using the Cisco IOS CLI**

[Table 7](#page-357-0) lists the features in this module and provides links to specific configuration information. Only features that were introduced or modified in Cisco IOS Releases 12.3(14)T, 12.2(25)S, 12.0(26)S, 12.2(18)SXF4, 12.2(28)SB, 12.2(33)SRA, 12.2(33)SXH, 12.2(33)SXI, 12.4(20)T, 12.4(22)T, 15.0(1)M, 12.2(33)SRE or a later release appear in the table.

Not all commands may be available in your Cisco IOS software release. For release information about a specific command, see the command reference documentation.

Use Cisco Feature Navigator to find information about platform support and software image support. Cisco Feature Navigator enables you to determine which Cisco IOS and Catalyst OS software images support a specific software release, feature set, or platform. To access Cisco Feature Navigator, go to [http://www.cisco.com/go/cfn.](http://www.cisco.com/go/cfn) An account on Cisco.com is not required.

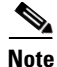

**Note** [Table 7](#page-357-0) lists only the Cisco IOS software release that introduced support for a given feature in a given Cisco IOS software release train. Unless noted otherwise, subsequent releases of that Cisco IOS software release train also support that feature.

<span id="page-357-0"></span>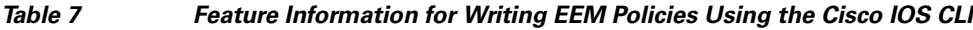

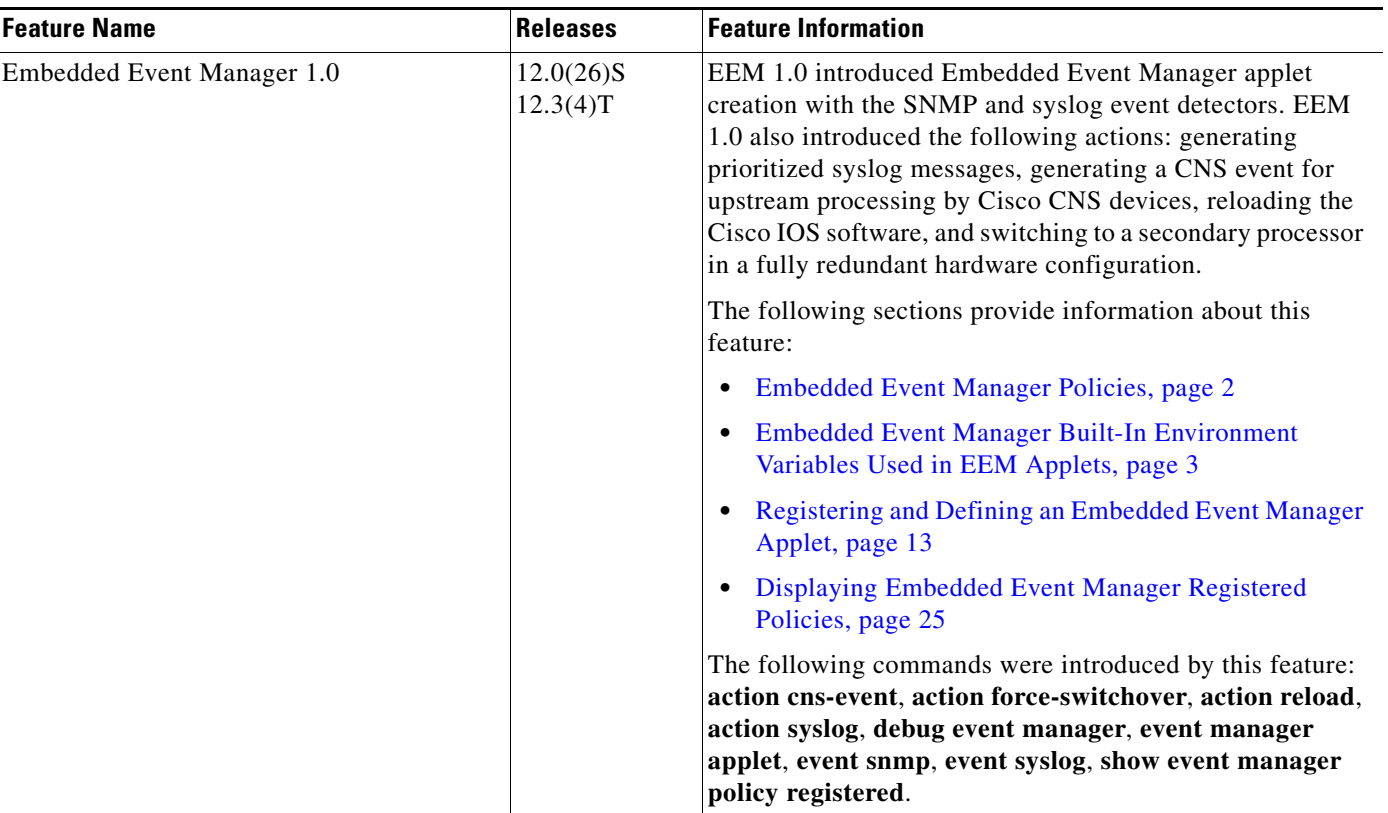

 $\mathbf{I}$ 

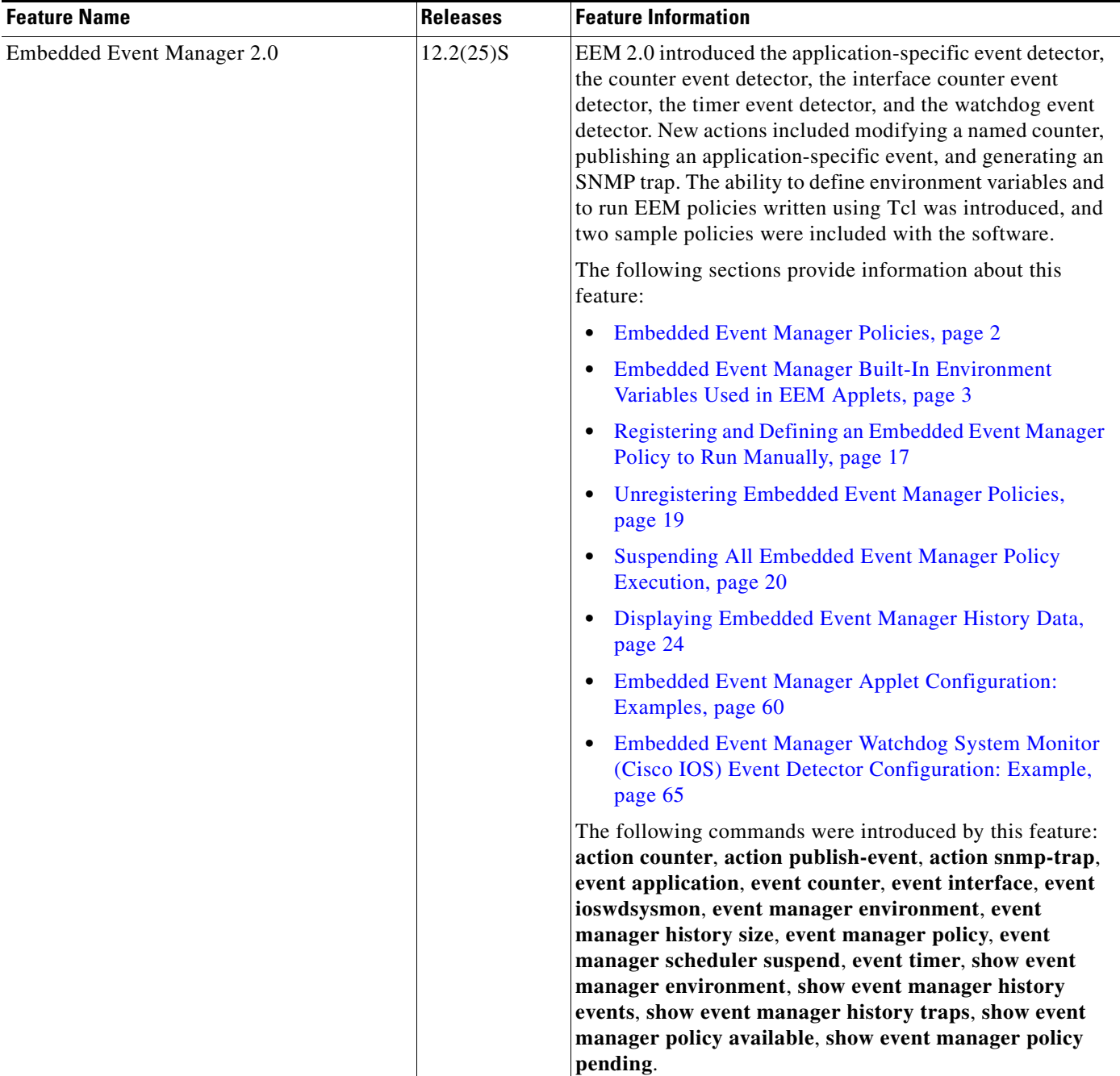

## *Table 7 Feature Information for Writing EEM Policies Using the Cisco IOS CLI (continued)*

**The Second** 

 $\mathsf I$ 

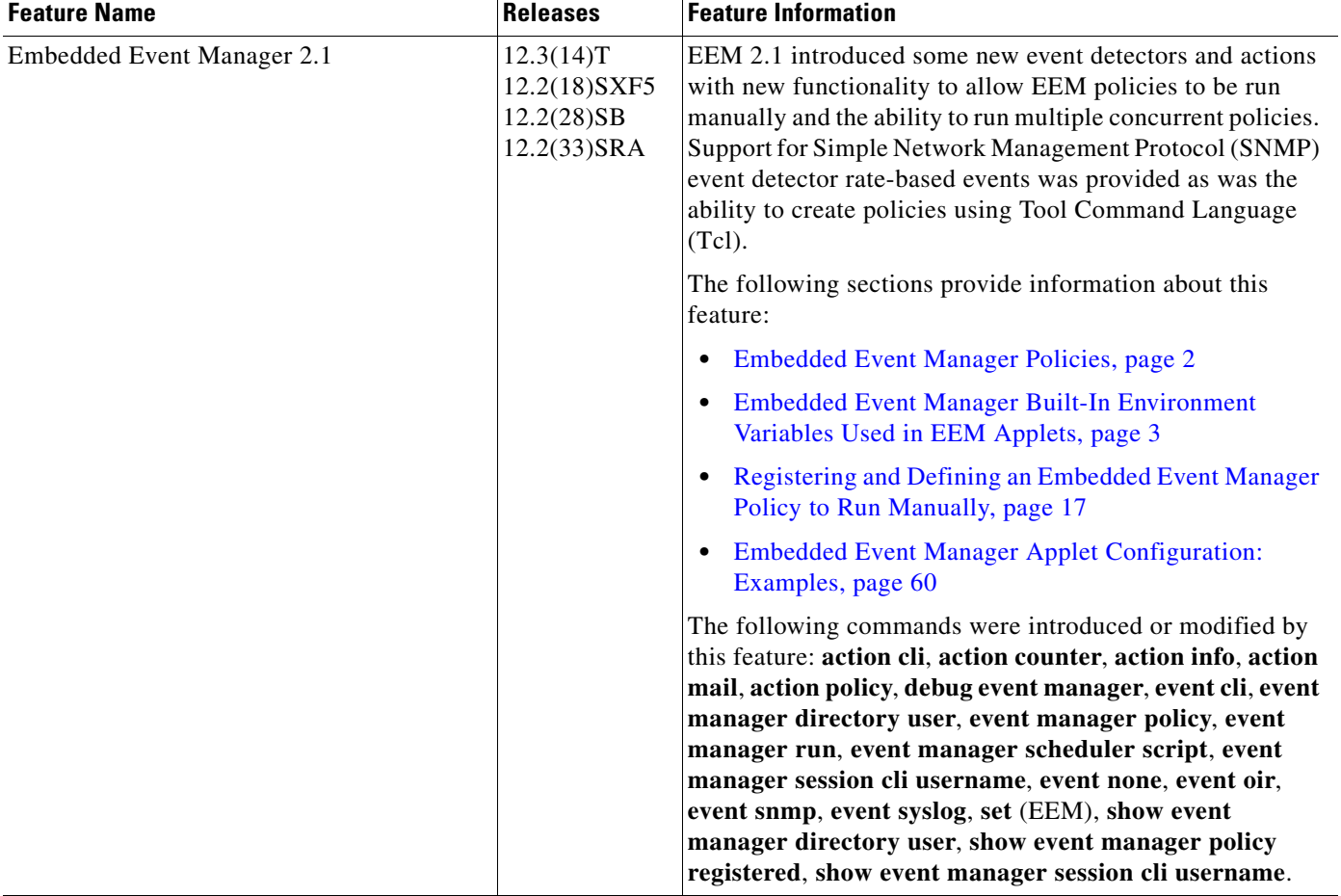

### *Table 7 Feature Information for Writing EEM Policies Using the Cisco IOS CLI (continued)*
$\mathbf{I}$ 

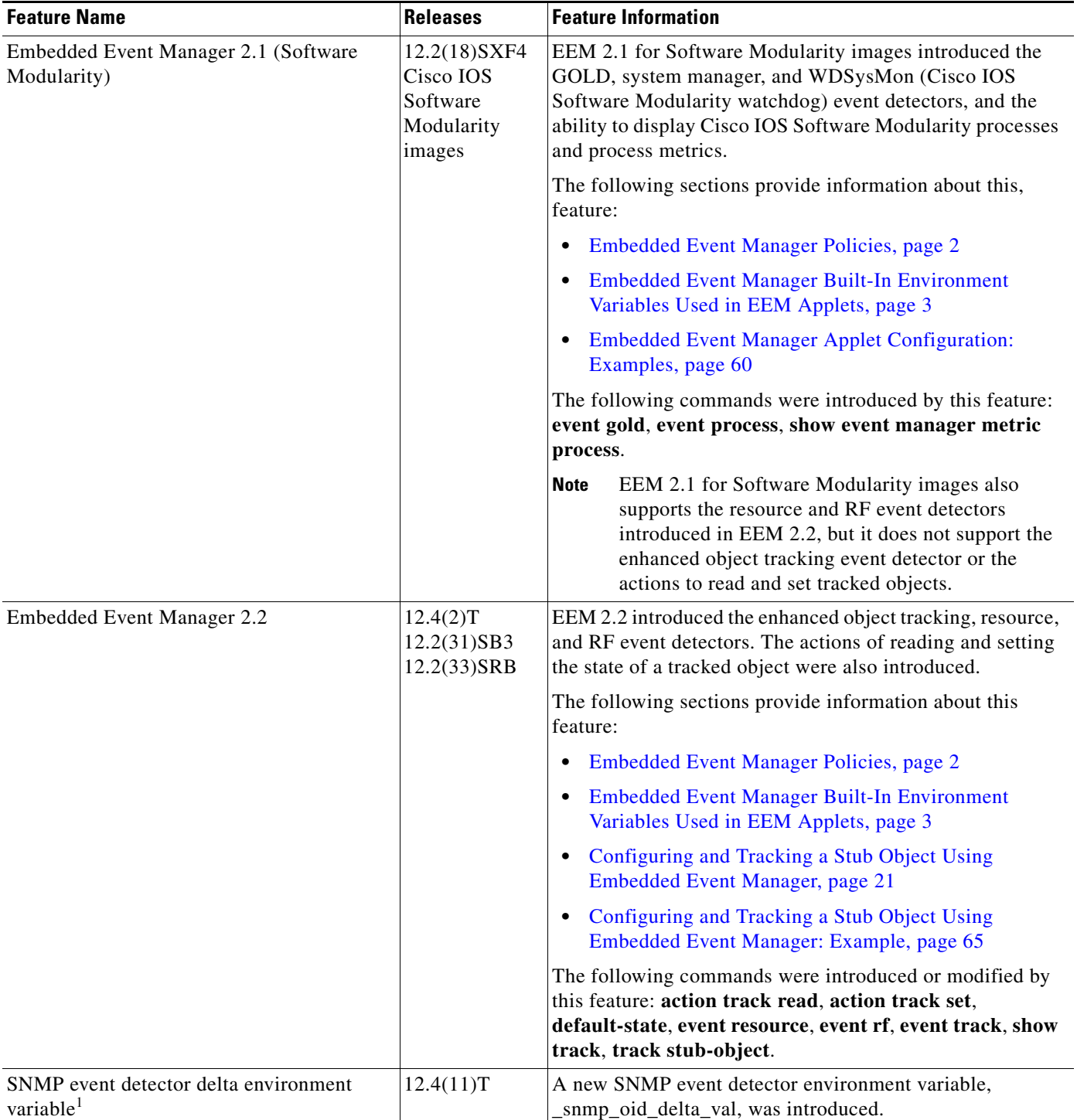

#### *Table 7 Feature Information for Writing EEM Policies Using the Cisco IOS CLI (continued)*

**The Second** 

 $\mathsf I$ 

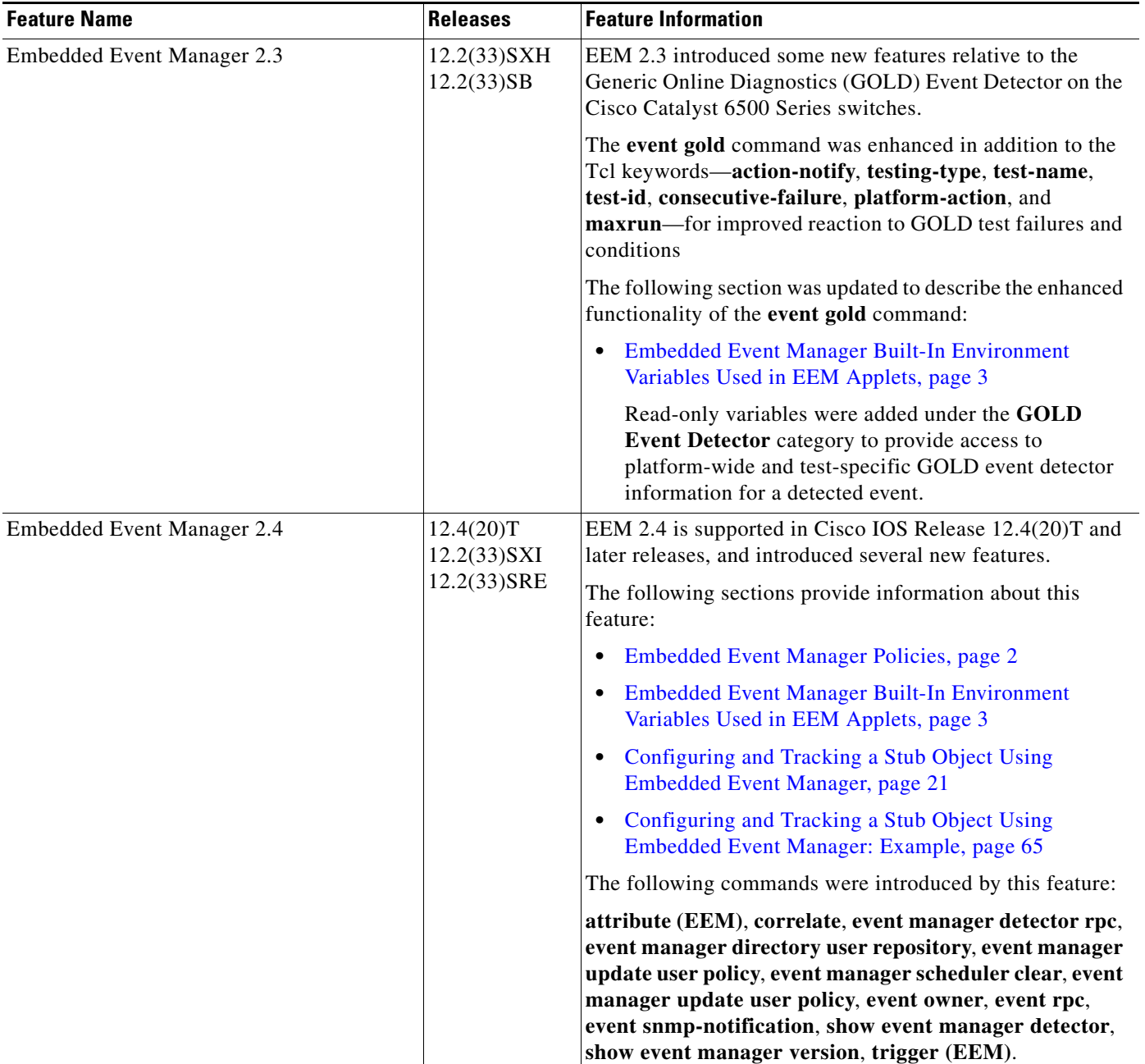

#### *Table 7 Feature Information for Writing EEM Policies Using the Cisco IOS CLI (continued)*

 $\mathbf{I}$ 

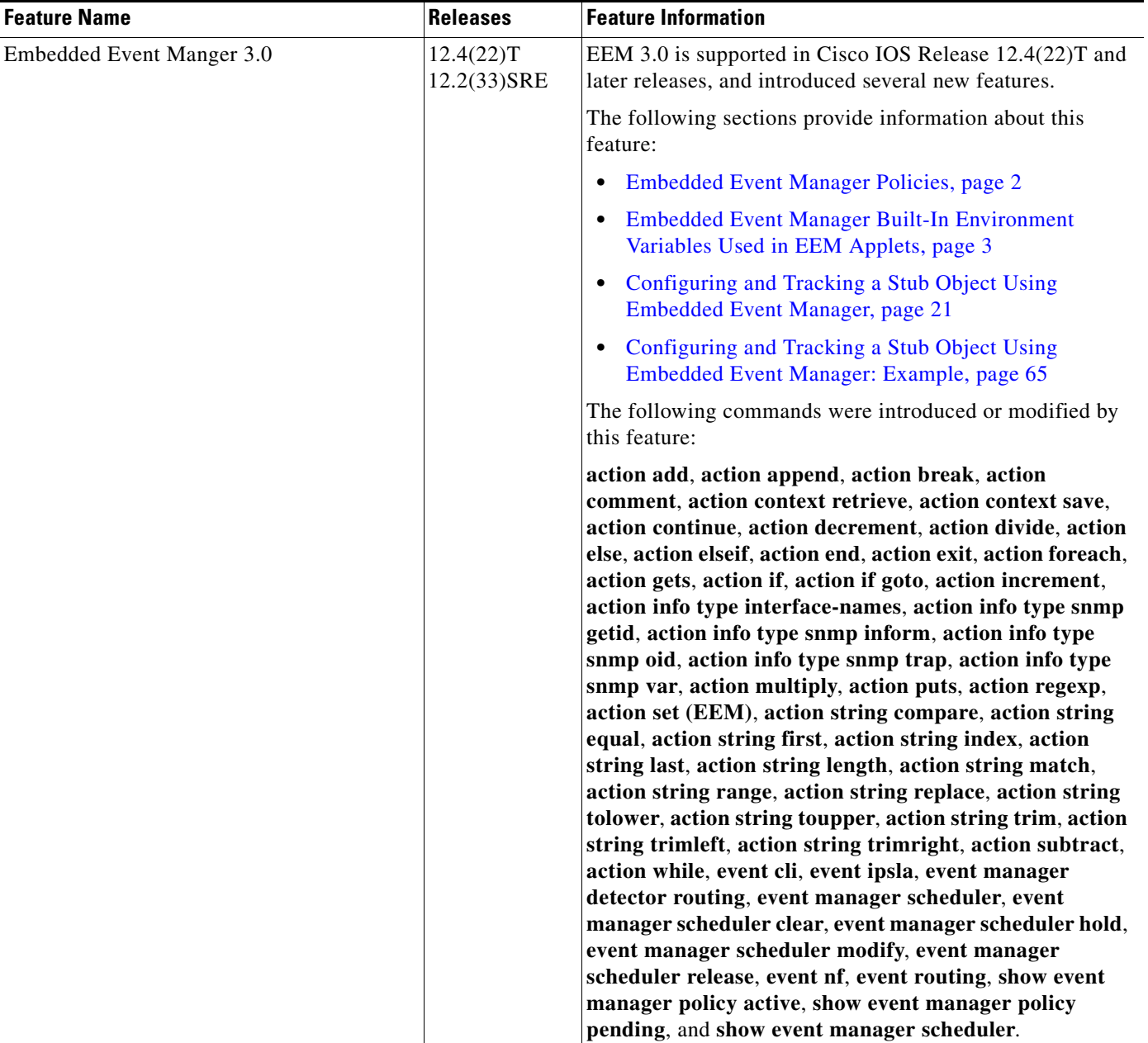

#### *Table 7 Feature Information for Writing EEM Policies Using the Cisco IOS CLI (continued)*

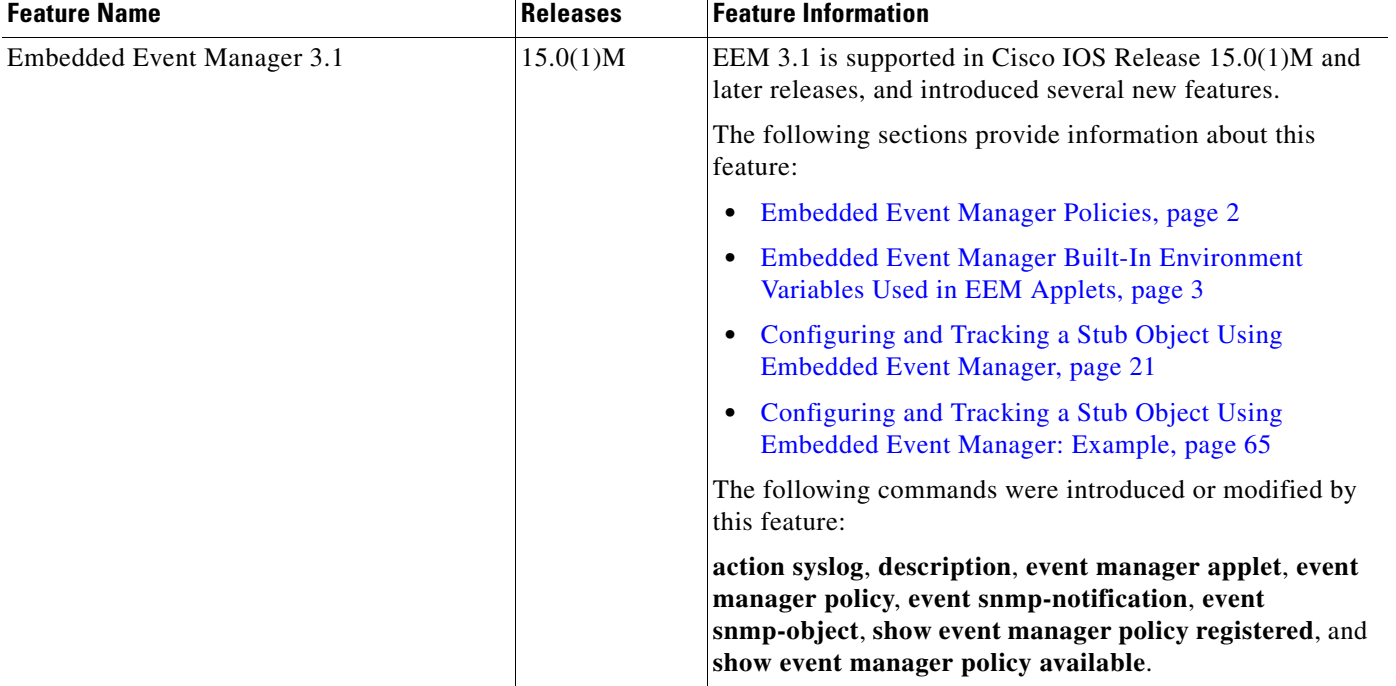

#### *Table 7 Feature Information for Writing EEM Policies Using the Cisco IOS CLI (continued)*

1. This is a minor enhancement. Minor enhancements are not typically listed in Feature Navigator.

CCDE, CCENT, CCSI, Cisco Eos, Cisco HealthPresence, Cisco IronPort, the Cisco logo, Cisco Nurse Connect, Cisco Pulse, Cisco SensorBase, Cisco StackPower, Cisco StadiumVision, Cisco TelePresence, Cisco Unified Computing System, Cisco WebEx, DCE, Flip Channels, Flip for Good, Flip Mino, Flipshare (Design), Flip Ultra, Flip Video, Flip Video (Design), Instant Broadband, and Welcome to the Human Network are trademarks; Changing the Way We Work, Live, Play, and Learn, Cisco Capital, Cisco Capital (Design), Cisco:Financed (Stylized), Cisco Store, Flip Gift Card, and One Million Acts of Green are service marks; and Access Registrar, Aironet, AllTouch, AsyncOS, Bringing the Meeting To You, Catalyst, CCDA, CCDP, CCIE, CCIP, CCNA, CCNP, CCSP, CCVP, Cisco, the Cisco Certified Internetwork Expert logo, Cisco IOS, Cisco Lumin, Cisco Nexus, Cisco Press, Cisco Systems, Cisco Systems Capital, the Cisco Systems logo, Cisco Unity, Collaboration Without Limitation, Continuum, EtherFast, EtherSwitch, Event Center, Explorer, Follow Me Browsing, GainMaker, iLYNX, IOS, iPhone, IronPort, the IronPort logo, Laser Link, LightStream, Linksys, MeetingPlace, MeetingPlace Chime Sound, MGX, Networkers, Networking Academy, PCNow, PIX, PowerKEY, PowerPanels, PowerTV, PowerTV (Design), PowerVu, Prisma, ProConnect, ROSA, SenderBase, SMARTnet, Spectrum Expert, StackWise, WebEx, and the WebEx logo are registered trademarks of Cisco Systems, Inc. and/or its affiliates in the United States and certain other countries.

All other trademarks mentioned in this document or website are the property of their respective owners. The use of the word partner does not imply a partnership relationship between Cisco and any other company. (0910R)

© 2005–2009 Cisco Systems, Inc. All rights reserved.

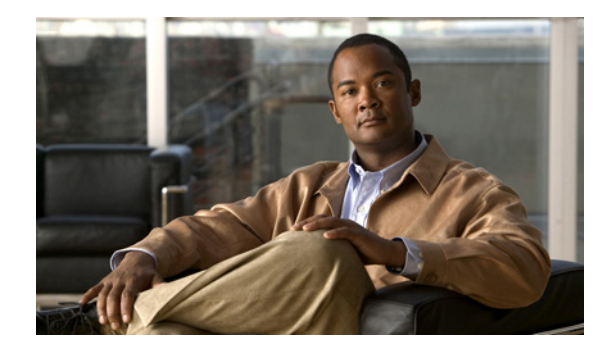

# **Writing Embedded Event Manager Policies Using Tcl**

**First Published: October 31, 2005 Last Updated: December 9, 2009** 

This module describes how software developers can write and customize Embedded Event Manager (EEM) policies using Tool command language (Tcl) scripts to handle Cisco IOS software faults and events. EEM is a policy-driven process by means of which faults in the Cisco IOS software system are reported through a defined application programing interface (API). The EEM policy engine receives notifications when faults and other events occur. EEM policies implement recovery on the basis of the current state of the system and the actions specified in the policy for a given event. Recovery actions are triggered when the policy is run.

## **Finding Feature Information**

Your software release may not support all the features documented in this module. For the latest feature information and caveats, see the release notes for your platform and software release. To find information about the features documented in this module, and to see a list of the releases in which each feature is supported, see the ["Feature Information for Writing Embedded Event Manager Policies Using Tcl" section](#page-601-0)  [on page 238.](#page-601-0)

Use Cisco Feature Navigator to find information about platform support and Cisco IOS, Catalyst OS, and Cisco IOS XE software image support. To access Cisco Feature Navigator, go to <http://www.cisco.com/go/cfn>. An account on Cisco.com is not required.

## **Contents**

- **•** [Prerequisites for Writing Embedded Event Manager Policies Using Tcl, page 2](#page-365-0)
- **•** [Information About Writing Embedded Event Manager Policies Using Tcl, page 2](#page-365-1)
- **•** [How to Write Embedded Event Manager Policies Using Tcl, page 9](#page-372-0)
- **•** [Configuration Examples for Writing Embedded Event Manager Policies Using Tcl, page 37](#page-400-0)

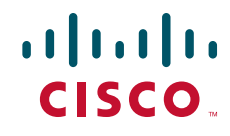

- [Where to Go Next, page 52](#page-415-0)
- [Additional References, page 53](#page-416-0)
- **[EEM Policy Tcl Command Extension Reference, page 55](#page-418-0)**
- **•** [Feature Information for Writing Embedded Event Manager Policies Using Tcl, page 238](#page-601-0)

## <span id="page-365-0"></span>**Prerequisites for Writing Embedded Event Manager Policies Using Tcl**

- **•** Before writing EEM policies, you should be familiar with the "[Embedded Event Manager](http://www.cisco.com/en/US/docs/ios/netmgmt/configuration/guide/nm_eem_overview.html)  [Overview](http://www.cisco.com/en/US/docs/ios/netmgmt/configuration/guide/nm_eem_overview.html)" module.
- If you want to write EEM policies using the command-line interface (CLI) commands, you should be familiar with the ["Writing Embedded Event Manager Policies Using the Cisco IOS CLI"](http://www.cisco.com/en/US/docs/ios/netmgmt/configuration/guide/nm_eem_policy_cli.html) module.

## <span id="page-365-1"></span>**Information About Writing Embedded Event Manager Policies Using Tcl**

To write EEM policies using Tcl, you should understand the following concepts:

- **•** [EEM Policies, page 2](#page-365-2)
- **•** [EEM Policy Tcl Command Extension Categories, page 3](#page-366-0)
- **•** [EEM Policy Tcl Command Extension Categories, page 3](#page-366-0)
- **•** [General Flow of EEM Event Detection and Recovery, page 4](#page-367-0)
- **•** [Safe-Tcl, page 5](#page-368-0)
- **•** [Bytecode Support for EEM 2.4, page 7](#page-370-0)
- **•** [Registration Substitution, page 7](#page-370-1)
- **•** [Cisco File Naming Convention for EEM, page 8](#page-371-0)

## <span id="page-365-2"></span>**EEM Policies**

EEM offers the ability to monitor events and take informational or corrective action when the monitored events occur or reach a threshold. An EEM policy is an entity that defines an event and the actions to be taken when that event occurs. There are two types of EEM policies: an applet or a script. An applet is a simple form of policy that is defined within the command-line interface (CLI) configuration. A script is a form of policy that is written in Tool Command Language (Tcl).

#### **EEM Applet**

An EEM applet is a concise method for defining event screening criteria and the actions to be taken when that event occurs. In EEM applet configuration mode, three types of configuration statements are supported. The event commands are used to specify the event criteria to trigger the applet to run, the action commands are used to specify an action to perform when the EEM applet is triggered, and the **set** command is used to set the value of an EEM applet variable. Currently only the \_exit\_status variable is supported for the **set** command.

Ι

Only one event configuration command is allowed within an applet configuration. When applet configuration submode is exited and no event command is present, a warning is displayed stating that no event is associated with the applet. If no event is specified, the applet is not considered registered. When no action is associated with the applet, events are still triggered but no actions are performed. Multiple action configuration commands are allowed within an applet configuration. Use the **show event manager policy registered** command to display a list of registered applets.

Before modifying an EEM applet, be aware that the existing applet is not replaced until you exit applet configuration mode. While you are in applet configuration mode modifying the applet, the existing applet may be executing. It is safe to modify the applet without unregistering it, because changes are written to a temporary file. When you exit applet configuration mode, the old applet is unregistered and the new version is registered.

Action configuration commands within an applet are uniquely identified using the *label* argument, which can be any string value. Actions are sorted within an applet in ascending alphanumeric key sequence using the *label* argument as the sort key, and they are run using this sequence. The same *label* argument can be used in different applets; the labels must be unique only within one applet.

The Embedded Event Manager schedules and runs policies on the basis of an event specification that is contained within the policy itself. When applet configuration mode is exited, EEM examines the event and action commands that are entered and registers the applet to be run when a specified event occurs.

For more details about writing EEM policies using the Cisco IOS CLI, see the ["Writing Embedded Event](http://www.cisco.com/en/US/docs/ios/netmgmt/configuration/guide/nm_eem_policy_cli.html)  [Manager Policies Using the Cisco IOS CLI"](http://www.cisco.com/en/US/docs/ios/netmgmt/configuration/guide/nm_eem_policy_cli.html) module.

#### **EEM Script**

All Embedded Event Manager scripts are written in Tcl. Tcl is a string-based command language that is interpreted at run time. The version of Tcl supported is Tcl version 8.3.4 plus added script support. Scripts are defined using an ASCII editor on another device, not on the networking device. The script is then copied to the networking device and registered with EEM. Tcl scripts are supported by EEM. As an enforced rule, Embedded Event Manager policies are short-lived run time routines that must be interpreted and executed in less than 20 seconds of elapsed time. If more than 20 seconds of elapsed time are required, the maxrun parameter may be specified in the event\_register statement to specify any desired value.

EEM policies use the full range of the Tcl language's capabilities. However, Cisco provides enhancements to the Tcl language in the form of Tcl command extensions that facilitate the writing of EEM policies. The main categories of Tcl command extensions identify the detected event, the subsequent action, utility information, counter values, and system information.

EEM allows you to write and implement your own policies using Tcl. Writing an EEM script involves:

- Selecting the event Tcl command extension that establishes the criteria used to determine when the policy is run.
- Defining the event detector options associated with detecting the event.
- **•** Choosing the actions to implement recovery or respond to the detected event.

## <span id="page-366-0"></span>**EEM Policy Tcl Command Extension Categories**

There are different categories of EEM policy Tcl command extensions.

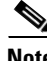

**Note** The Tcl command extensions available in each of these categories for use in all EEM policies are described in later sections in this document.

ן

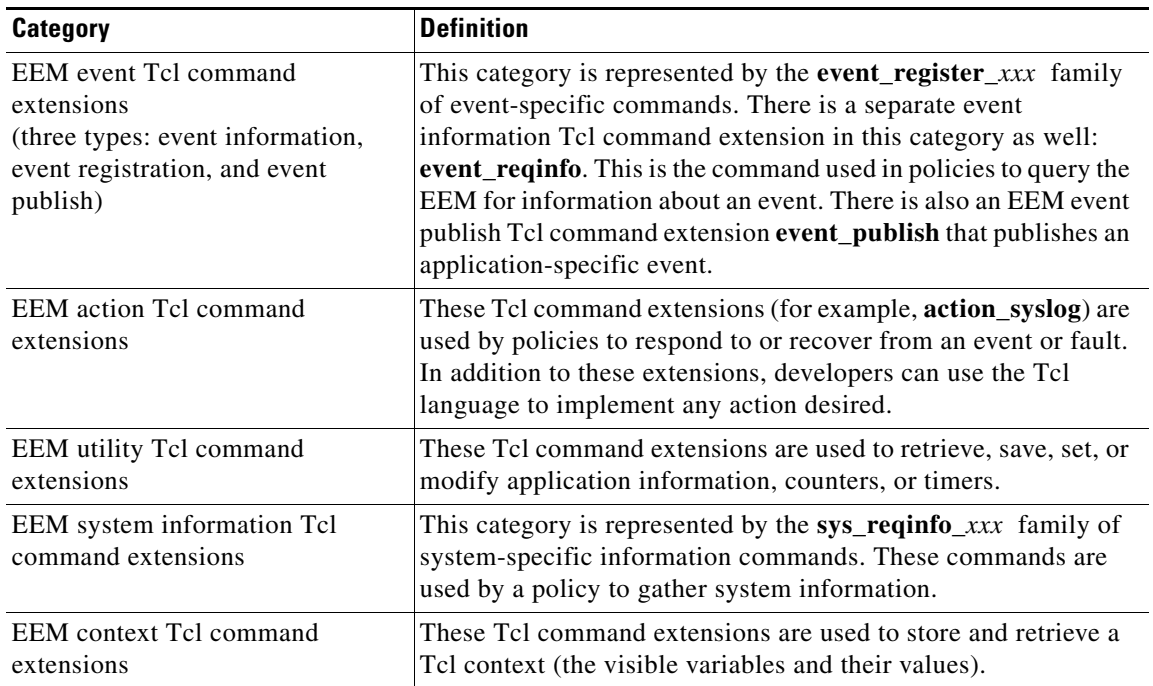

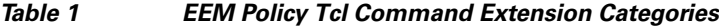

## <span id="page-367-0"></span>**General Flow of EEM Event Detection and Recovery**

EEM is a flexible, policy-driven framework that supports in-box monitoring of different components of the system with the help of software agents known as event detectors. [Figure 1](#page-368-1) shows the relationship between the EEM server, the core event publishers (event detectors), and the event subscribers (policies). Basically, event publishers screen events and publish them when there is a match on an event specification that is provided by the event subscriber. Event detectors notify the EEM server when an event of interest occurs.

When an event or fault is detected, Embedded Event Manager determines from the event publishers—an example would be the OIR events publisher in [Figure 1](#page-368-1)—if a registration for the encountered fault or event has occurred. EEM matches the event registration information with the event data itself. A policy registers for the detected event with the Tcl command extension **event\_register\_***xxx*. The event information Tcl command extension **event\_reqinfo** is used in the policy to query the Embedded Event Manager for information about the detected event.

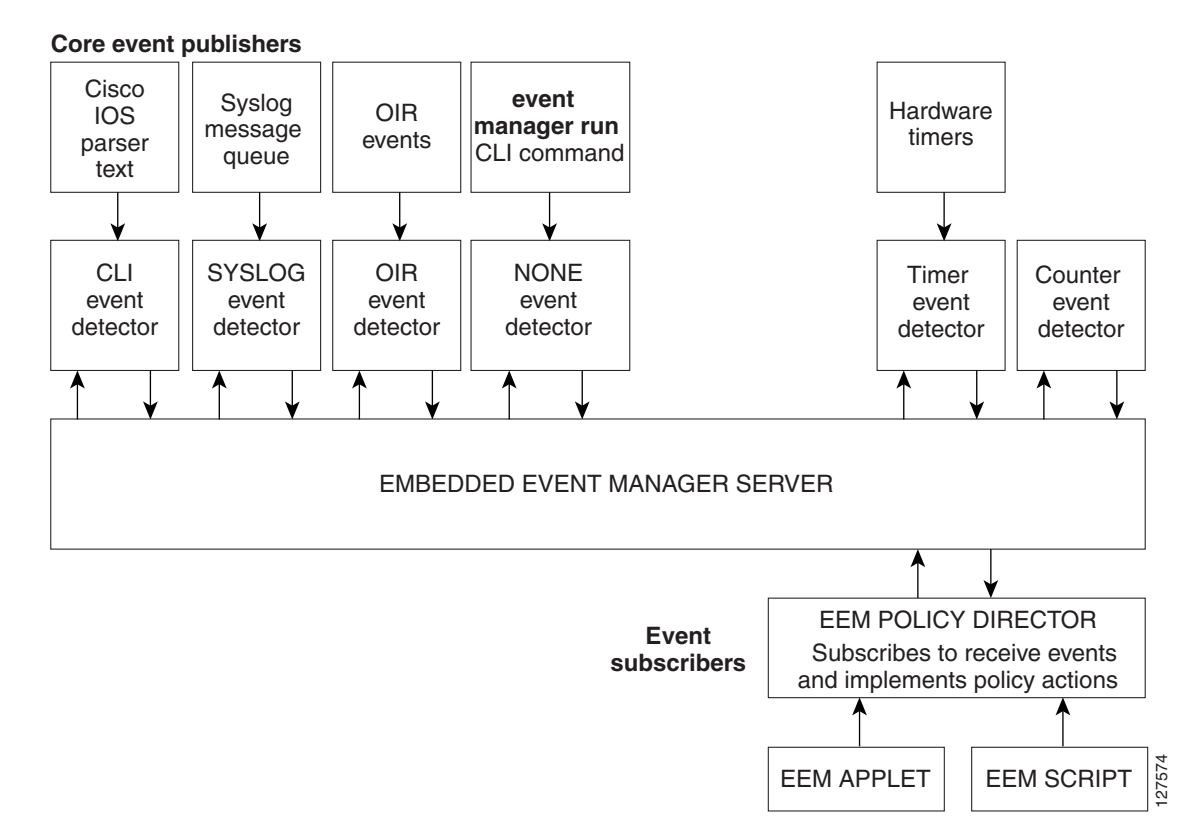

#### <span id="page-368-1"></span>*Figure 1 Embedded Event Manager Core Event Detectors*

## <span id="page-368-0"></span>**Safe-Tcl**

Safe-Tcl is a safety mechanism that allows untrusted Tcl scripts to run in an interpreter that was created in the safe mode. The safe interpreter has a restricted set of commands that prevent accessing some system resources and harming the host and other applications. For example, it does not allow commands to access critical Cisco IOS file system directories.

Cisco-defined scripts run in full Tcl mode, but user-defined scripts run in Safe-Tcl mode. Safe-Tcl allows Cisco to disable or customize individual Tcl commands. For more details about Tcl commands, go to [http://www.tcl.tk/man/.](http://www.tcl.tk/man/)

The following list of Tcl commands are restricted with a few exceptions. Restrictions are noted against each command or command keyword:

- **• cd**—Change directory is not allowed to one of the restricted Cisco directory names.
- **• encoding**—The commands **encoding names**, **encoding convertfrom**, and **encoding convertto** are permitted. The **encoding system** command with no arguments is permitted, but the **encoding system** command with the **?encoding?** keyword is not permitted.
- **• exec**—Not permitted.
- **• fconfigure**—Permitted.
- **• file**—The following are permitted:
	- **– file dirname**
	- **– file exists**
- **– file extension**
- **– file isdirectory**
- **– file join**
- **– file pathtype**
- **– file rootname**
- **– file split**
- **– file stat**
- **– file tail**
- **• file**—The following are not permitted:
	- **– file atime**
	- **– file attributes**
	- **– file channels**
	- **– file copy**
	- **– file delete**
	- **– file executable**
	- **– file isfile**
	- **– file link**
	- **– file lstat**
	- **– file mkdir**
	- **– file mtime**
	- **– file nativename**
	- **– file normalize**
	- **– file owned**
	- **– file readable**
	- **– file readlink**
	- **– file rename**
	- **– file rootname**
	- **– file separator**
	- **– file size**
	- **– file system**
	- **– file type**
	- **– file volumes**
	- **– file writable**
- **• glob**—The **glob** command is not permitted when searching in one of the restricted Cisco directories. Otherwise, it is permitted.
- **load—Only** files that are in the user policy directory or the user library directory are permitted to be loaded. Static packages (for example, libraries that consist of C code) are not permitted to be loaded with the **load** command.

 $\mathbf I$ 

- **• open**—The **open** command is not allowed for a file that is located in one of the restricted Cisco directories.
- **• pwd**—The **pwd** command is not permitted.
- **• socket**—The **socket** command is permitted.
- **• source**—The **source** command is permitted for files that are in the user policy directory or the user library directory.

## <span id="page-370-0"></span>**Bytecode Support for EEM 2.4**

In Cisco IOS Release 12.4(20)T, EEM 2.4 introduces bytecode language (BCL) support by accepting files with the standard bytecode script extension .tbc. Tcl version 8.3.4 defines a BCL and includes a compiler that translates Tcl scripts into BCL. Valid EEM policy file extensions in EEM 2.4 for user and system policies are .tcl (Tcl Text files) and .tbc (Tcl bytecode files).

Storing Tcl scripts in bytecode improves the execution speed of the policy because the code is precompiled, creates a smaller policy size, and obscures the policy code. Obfuscation makes it a little more difficult to modify scripts and hides logic to preserve intellectual property rights.

Support for bytecode is being added to provide another option for release of supported and trusted code. We recommend that you only run well understood, or trusted and supported software on network devices. To generate Tcl bytecode for IOS EEM support, use TclPro versions 1.4 or 1.5.

To translate a Tcl script to bytecode you can use procomp, part of Free TclPro Compiler, or Active State Tcl Development Kit. When a Tcl script is compiled using procomp, the code is scrambled and a .tbc file is generated. The bytecode files are platform-independent and can be generated on any operating system on which TclPro is available, including Windows, Linux, and UNIX. Procomp is part of TclPro and available from <http://www.tcl.tk/software/tclpro>.

## <span id="page-370-1"></span>**Registration Substitution**

In addition to regular Tcl substitution, EEM 2.3 (in Cisco IOS Releases 12.2(33)SXH and 12.2(33)SB, and later releases) permits the substitution of an individual parameter in an EEM event registration statement line with an environment variable.

EEM 2.4 in Cisco IOS Release 12.4(20)T introduces the ability to replace multiple parameters in event registration statement lines with a single environment variable.

**Note** Only the first environment variable supports multiple parameter substitution. Individual parameters can still be specified with additional environment variables after the initial variable.

To illustrate the substitution, a single environment variable,  $\S$  eem\_syslog\_statement is configured as:

::cisco::eem::event\_register\_syslog pattern COUNT

Using the registration substitution, the \$\_eem\_syslog\_statement environment variable is used in the following EEM user policy:

\$\_eem\_syslog\_statement occurs \$\_eem\_occurs\_val action\_syslog "this is test 3"

Environment variables must be defined before a policy using them is registered. To define the \$ eem\_syslog\_statement environment variable:

Ι

Router(config)# event manager environment eem\_syslog\_statement ::cisco::eem::event\_register\_syslog pattern COUNT Router(config)# event manager environment eem\_occurs\_val 2

## <span id="page-371-0"></span>**Cisco File Naming Convention for EEM**

All Embedded Event Manager policy names, policy support files (for example, e-mail template files), and library filenames are consistent with the Cisco file naming convention. In this regard, Embedded Event Manager policy filenames adhere to the following specification:

- An optional prefix—Mandatory.—indicating, if present, that this is a system policy that should be registered automatically at boot time if it is not already registered. For example: Mandatory.sl\_text.tcl.
- A filename body part containing a two-character abbreviation (see [Table 2\)](#page-371-1) for the first event specified; an underscore part; and a descriptive field part that further identifies the policy.
- **•** A filename suffix part defined as .tcl.

Embedded Event Manager e-mail template files consist of a filename prefix of email\_template, followed by an abbreviation that identifies the usage of the e-mail template.

Embedded Event Manager library filenames consist of a filename body part containing the descriptive field that identifies the usage of the library, followed by \_lib, and a filename suffix part defined as .tcl.

| ap             | event_register_appl              |
|----------------|----------------------------------|
| cl             | event_register_cli               |
| ct             | event_register_counter           |
| go             | event_register_gold              |
| if             | event_register_interface         |
| io             | event_register_ioswdsysmon       |
| la             | event_register_ipsla             |
| nf             | event_register_nf                |
| no             | event_register_none              |
| $\overline{0}$ | event_register_oir               |
| pr             | event_register_process           |
| rf             | event_register_rf                |
| rs             | event_register_resource          |
| rt             | event_register_routing           |
| rp             | event_register_rpc               |
| sl             | event_register_syslog            |
| sn             | event_register_snmp              |
| st             | event_register_snmp_notification |
| SO.            | event_register_snmp_object       |
| tm             | event_register_timer             |
|                |                                  |

<span id="page-371-1"></span>*Table 2 Two-Character Abbreviation Specification*

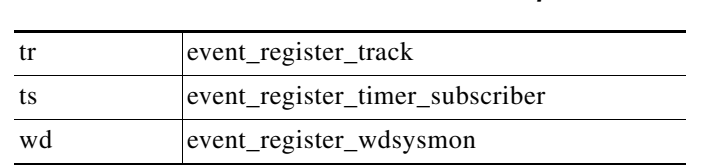

*Table 2 Two-Character Abbreviation Specification*

# <span id="page-372-0"></span>**How to Write Embedded Event Manager Policies Using Tcl**

#### This section contains the following tasks:

- **•** [Registering and Defining an EEM Tcl Script, page 9](#page-372-1)
- **•** [Displaying EEM Registered Policies, page 11](#page-374-0)
- [Unregistering EEM Policies, page 12](#page-375-0)
- **•** [Suspending EEM Policy Execution, page 14](#page-377-0)
- [Managing EEM Policies, page 16](#page-379-0)
- **•** [Modifying History Table Size and Displaying EEM History Data, page 17](#page-380-0)
- **•** [Displaying Software Modularity Process Reliability Metrics Using EEM, page 18](#page-381-0)
- [Modifying the Sample EEM Policies, page 20](#page-383-0)
- **•** [Programming EEM Policies with Tcl, page 22](#page-385-0)
- **•** [Creating an EEM User Tcl Library Index, page 31](#page-394-0)
- **•** [Creating an EEM User Tcl Package Index, page 34](#page-397-0)

## <span id="page-372-1"></span>**Registering and Defining an EEM Tcl Script**

Perform this task to configure environment variables and register an EEM policy. EEM schedules and runs policies on the basis of an event specification that is contained within the policy itself. When an EEM policy is registered, the software examines the policy and registers it to be run when the specified event occurs.

#### **Prerequisites**

You must have a policy available that is written in the Tcl scripting language. Sample policies are provided—see the details in the ["Sample EEM Policies" section on page 20](#page-383-1) to see which policies are available for the Cisco IOS release image that you are using—and these sample policies are stored in the system policy directory.

#### **SUMMARY STEPS**

- **1. enable**
- **2. show event manager environment** [**all** | *variable-name*]
- **3. configure terminal**
- **4. event manager environment** *variable-name string*
- **5.** Repeat [Step 4](#page-373-0) to configure all the environment variables required by the policy to be registered in [Step 6](#page-373-1).

 $\mathsf I$ 

- **6. event manager policy** *policy-filename* [**type** {**system** | **user**}] [**trap**]
- **7. exit**

#### **DETAILED STEPS**

<span id="page-373-1"></span><span id="page-373-0"></span>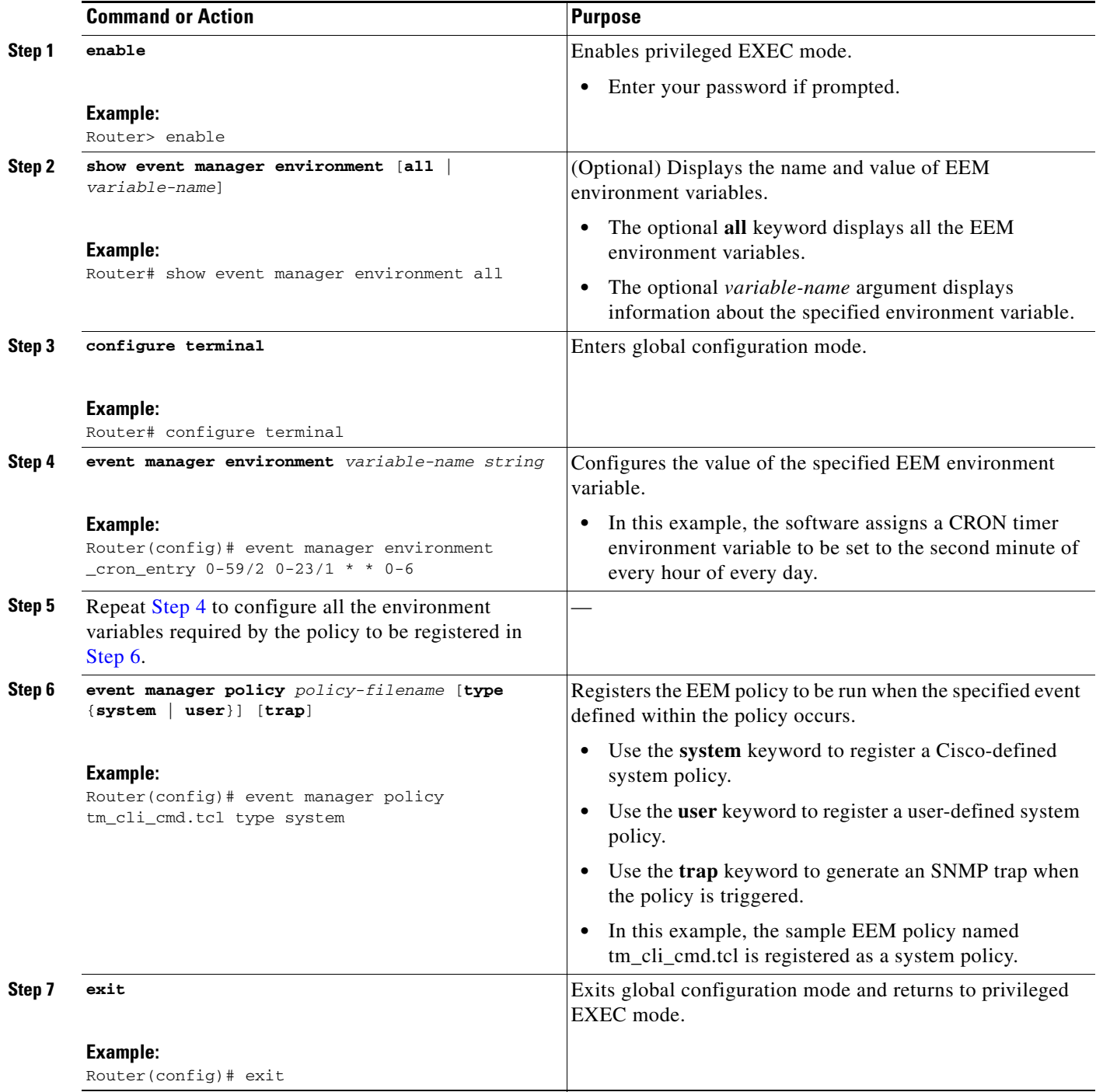

#### **Examples**

In the following example, the **show event manager environment** privileged EXEC command is used to display the name and value of all EEM environment variables.

Router# **show event manager environment all**

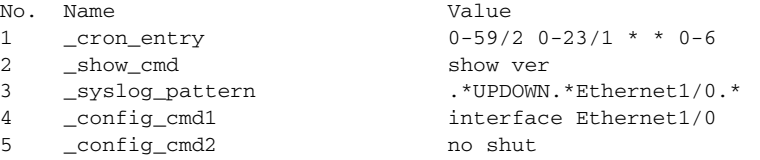

## <span id="page-374-0"></span>**Displaying EEM Registered Policies**

Perform this optional task to display EEM registered policies.

#### **SUMMARY STEPS**

- **1. enable**
- **2. show event manager policy registered** [**event-type** *event-name*] [**time-ordered** | **name-ordered**] [**detailed** *policy-filename*]

#### **DETAILED STEPS**

 $\mathbf I$ 

```
Step 1 enable
```
Enables privileged EXEC mode. Enter your password if prompted.

Router> **enable**

#### **Step 2 show event manager policy registered** [**event-type** *event-name*] [**time-ordered** | **name-ordered**] [**detailed** *policy-filename*]

Use this command with the **time-ordered** keyword to display information about currently registered policies sorted by time, for example:

Router# **show event manager policy registered time-ordered**

No. Type Event Type Trap Time Registered Name 1 system timer cron Off Wed May11 01:43:18 2005 tm\_cli\_cmd.tcl name {crontimer2} cron entry {0-59/1 0-23/1 \* \* 0-7} nice 0 priority normal maxrun 240 2 system syslog Off Wed May11 01:43:28 2005 sl\_intf\_down.tcl occurs 1 pattern {.\*UPDOWN.\*Ethernet1/0.\*} nice 0 priority normal maxrun 90 3 system proc abort Off Wed May11 01:43:38 2005 pr\_cdp\_abort.tcl instance 1 path {cdp2.iosproc}

Use this command with the **name-ordered** keyword to display information about currently registered policies sorted by name, for example:

Router# **show event manager policy registered name-ordered**

nice 0 priority normal maxrun 20

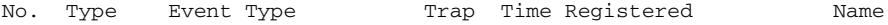

Ι

1 system proc abort Off Wed May11 01:43:38 2005 pr\_cdp\_abort.tcl instance 1 path {cdp2.iosproc} nice 0 priority normal maxrun 20 2 system syslog Off Wed May11 01:43:28 2005 sl\_intf\_down.tcl occurs 1 pattern {.\*UPDOWN.\*Ethernet1/0.\*} nice 0 priority normal maxrun 90 3 system timer cron Off Wed May11 01:43:18 2005 tm\_cli\_cmd.tcl name {crontimer2} cron entry {0-59/1 0-23/1 \* \* 0-7} nice 0 priority normal maxrun 240

Use this command with the **event-type** keyword to display information about currently registered policies for the event type specified in the *event-name* argument, for example:

```
Router# show event manager policy registered event-type syslog
```

```
No. Type Event Type Time Registered Name
1 system syslog Wed May11 01:43:28 2005 sl_intf_down.tcl
 occurs 1 pattern {.*UPDOWN.*Ethernet1/0.*}
 nice 0 priority normal maxrun 90
```
## <span id="page-375-0"></span>**Unregistering EEM Policies**

Perform this task to remove an EEM policy from the running configuration file. Execution of the policy is canceled.

#### **SUMMARY STEPS**

- **1. enable**
- **2. show event manager policy registered** [**event-type** *event-name*] [**system** | **user**] [**time-ordered** | **name-ordered**] [**detailed** *policy-filename*]
- **3. configure terminal**
- **4. no event manager policy** *policy-filename*
- **5. exit**
- **6.** Repeat [Step 2](#page-376-0) to ensure that the policy has been removed.

#### **DETAILED STEPS**

<span id="page-376-0"></span>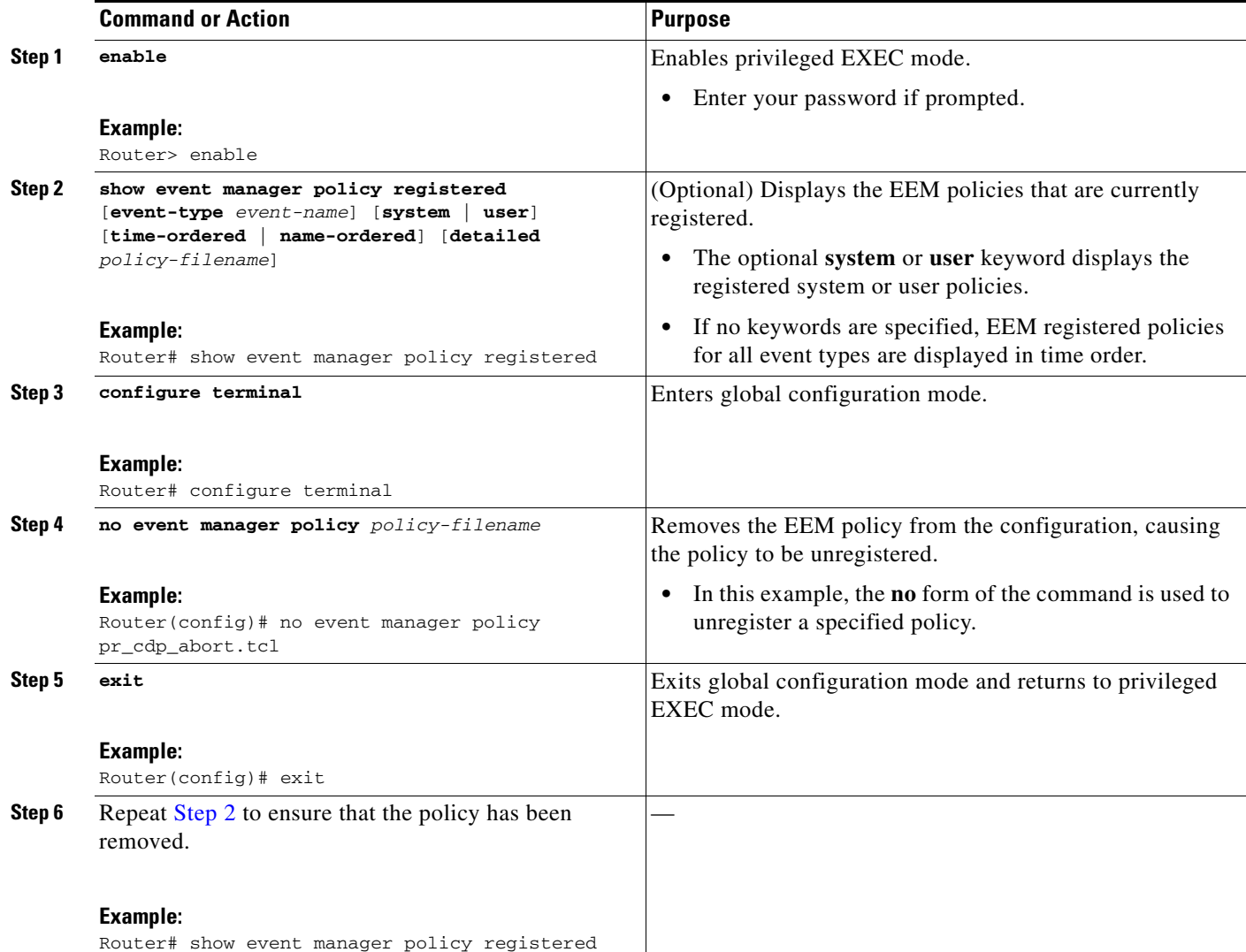

## **Examples**

 $\overline{\phantom{a}}$ 

In the following example, the **show event manager policy registered** privileged EXEC command is used to display the three EEM policies that are currently registered:

Router# **show event manager policy registered**

```
No. Type Event Type Trap Time Registered Name
1 system timer cron Off Tue Oct11 01:43:18 2005 tm_cli_cmd.tcl
 name {crontimer2} cron entry {0-59/1 0-23/1 * * 0-7}
 nice 0 priority normal maxrun 240.000
2 system syslog Off Tue Oct11 01:43:28 2005 sl_intf_down.tcl
 occurs 1 pattern {.*UPDOWN.*Ethernet1/0.*}
 nice 0 priority normal maxrun 90.000
```
Ι

3 system proc abort Off Tue Oct11 01:43:38 2005 pr\_cdp\_abort.tcl instance 1 path {cdp2.iosproc} nice 0 priority normal maxrun 20.000

After the current policies are displayed, it is decided to delete the pr\_cdp\_abort.tcl policy using the **no** form of the **event manager policy** command:

```
Router# configure terminal
Router(config)# no event manager policy pr_cdp_abort.tcl
Router(config)# exit
```
The **show event manager policy registered** privileged EXEC command is entered again to display the EEM policies that are currently registered. The policy pr\_cdp\_abort.tcl is no longer registered.

```
Router# show event manager policy registered
```

```
No. Type Event Type Trap Time Registered Name
1 system timer cron Off Tue Oct11 01:45:17 2005 tm_cli_cmd.tcl
name {corotimer2} cron entry {0-59/1 0-23/1 * * 0-7} nice 0 priority normal maxrun 240.000
2 system syslog Off Tue Oct11 01:45:27 2005 sl_intf_down.tcl
 occurs 1 pattern {.*UPDOWN.*Ethernet1/0.*}
 nice 0 priority normal maxrun 90.000
```
## <span id="page-377-0"></span>**Suspending EEM Policy Execution**

Perform this task to immediately suspend the execution of all EEM policies. Suspending policies, instead of unregistering them, might be necessary for reasons of temporary performance or security.

#### **SUMMARY STEPS**

- **1. enable**
- **2. show event manager policy registered** [**event-type** *event-name*] [**system** | **user**] [**time-ordered** | **name-ordered**] [**detailed** *policy-filename*]
- **3. configure terminal**
- **4. event manager scheduler suspend**
- **5. exit**

#### **DETAILED STEPS**

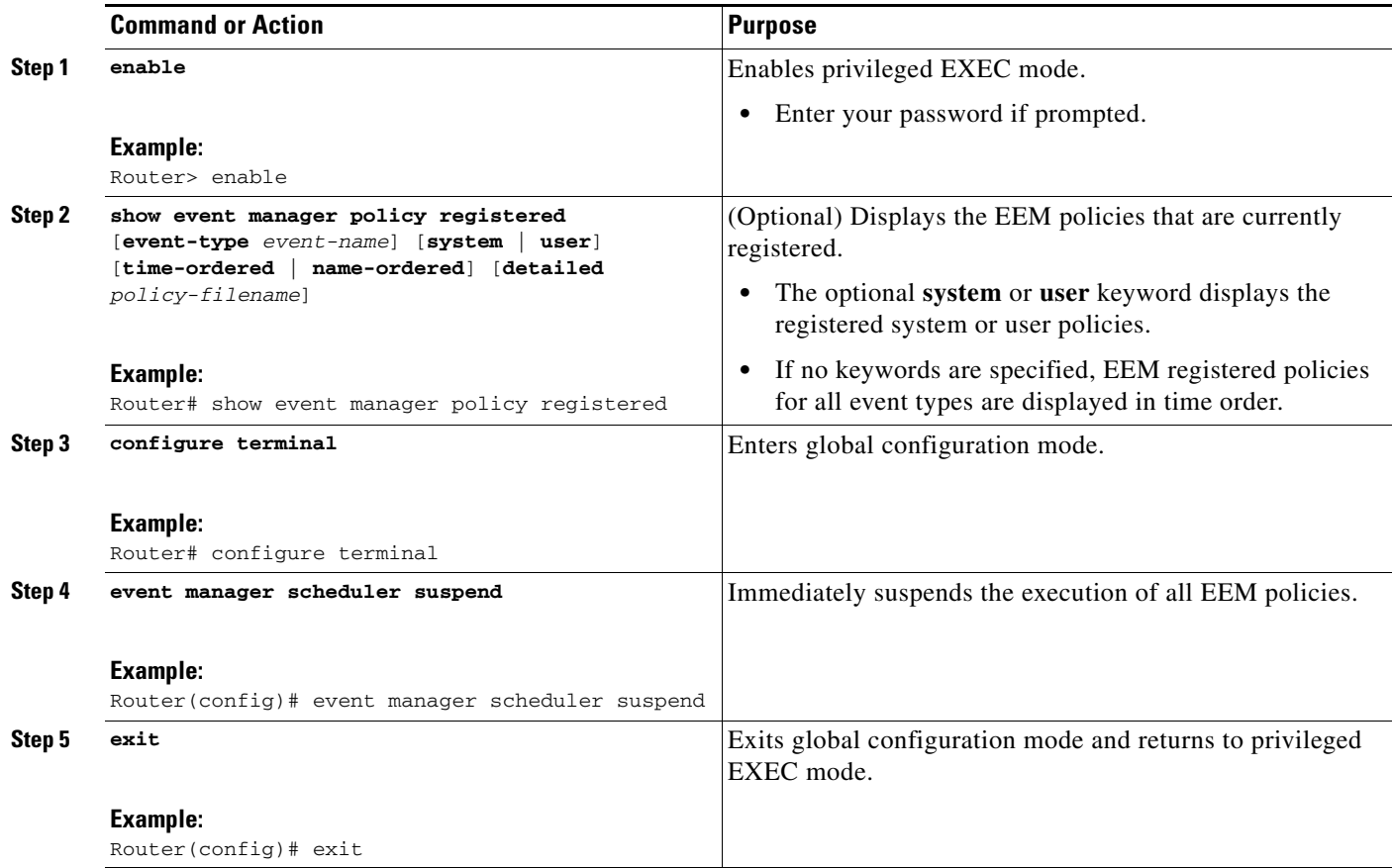

## **Examples**

 $\Gamma$ 

In the following example, the **show event manager policy registered** privileged EXEC command is used to display all the EEM registered policies:

Router# **show event manager policy registered**

No. Type Event Type Trap Time Registered Name 1 system timer cron Off Sat Oct11 01:43:18 2003 tm\_cli\_cmd.tcl name {crontimer2} cron entry {0-59/1 0-23/1 \* \* 0-7} nice 0 priority normal maxrun 240.000 2 system syslog Off Sat Oct11 01:43:28 2003 sl\_intf\_down.tcl occurs 1 pattern {.\*UPDOWN.\*Ethernet1/0.\*} nice 0 priority normal maxrun 90.000 3 system proc abort Off Sat Oct11 01:43:38 2003 pr\_cdp\_abort.tcl instance 1 path {cdp2.iosproc} nice 0 priority normal maxrun 20.000

1

The **event manager scheduler suspend** command is entered to immediately suspend the execution of all EEM policies:

```
Router# configure terminal
Router(config)# event manager scheduler suspend
```

```
*Nov 2 15:34:39.000: %HA_EM-6-FMS_POLICY_EXEC: fh_io_msg: Policy execution has been
suspended
```
## <span id="page-379-0"></span>**Managing EEM Policies**

Perform this task to specify a directory to use for storing user library files or user-defined EEM policies.

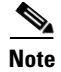

**Note** This task applies only to EEM policies that are written using Tcl scripts.

#### **SUMMARY STEPS**

- **1. enable**
- **2. show event manager directory user** [**library** | **policy**]
- **3. configure terminal**
- **4. event manager directory user** {**library** *path* | **policy** *path*}
- **5. exit**

#### **DETAILED STEPS**

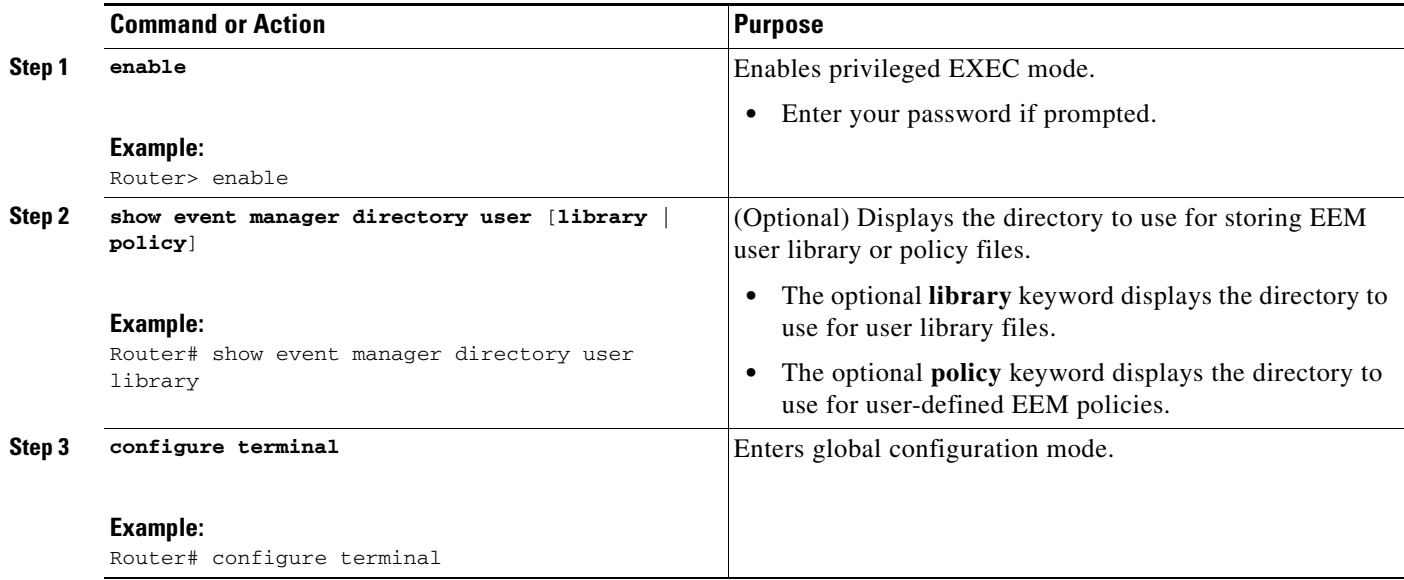

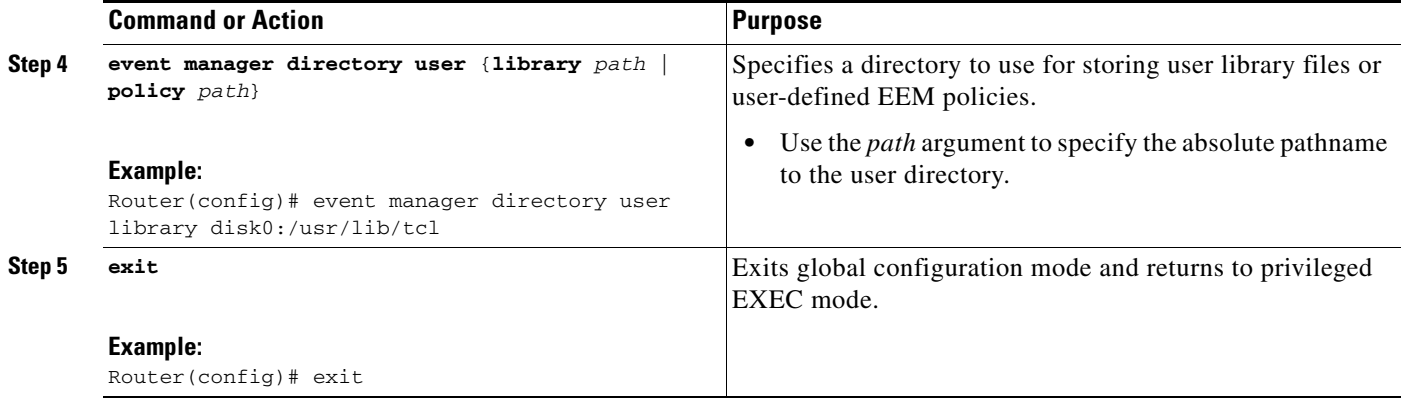

### **Examples**

 $\mathbf{I}$ 

In the following example, the **show event manager directory user** privileged EXEC command is used to display the directory, if it exists, to use for storing EEM user library files:

Router# **show event manager directory user library**

disk0:/usr/lib/tcl

## <span id="page-380-0"></span>**Modifying History Table Size and Displaying EEM History Data**

Perform this optional task to change the size of the history tables and to display EEM history data.

#### **SUMMARY STEPS**

- **1. enable**
- **2. configure terminal**
- **3. event manager history size** {**events** | **traps**} [*size*]
- **4. exit**
- **5. show event manager history events** [**detailed**] [**maximum** *number*]
- **6. show event manager history traps** {**server** | **policy**}

#### **DETAILED STEPS**

 $\Gamma$ 

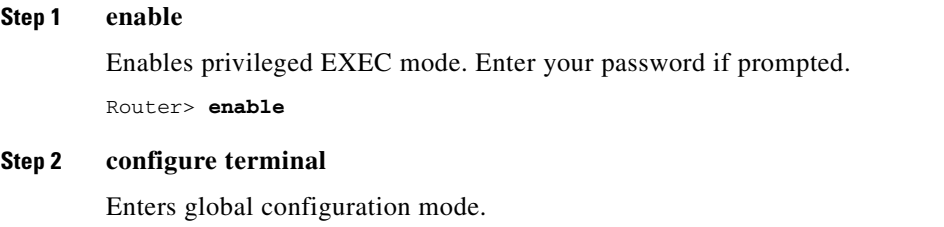

Router# **configure terminal**

Ι

#### **Step 3 event manager history size** {**events** | **traps**} [*size*]

Use this command to change the size of the EEM event history table or the size of the EEM SNMP trap history table. In the following example, the size of the EEM event history table is changed to 30 entries:

Router(config)# **event manager history size events 30**

#### **Step 4 exit**

Exits global configuration mode and returns to privileged EXEC mode.

Router(config)# **exit**

#### **Step 5 show event manager history events** [**detailed**] [**maximum** *number*]

Use this command to display information about each EEM event that has been triggered.

Router# **show event manager history events**

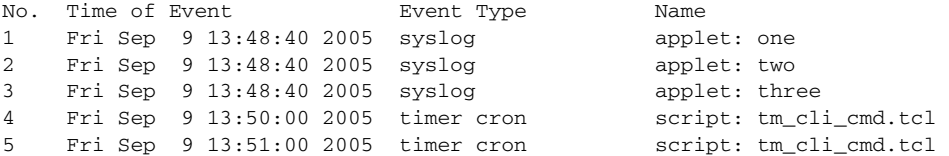

#### **Step 6 show event manager history traps** [**server** | **policy]**

Use this command to display the EEM SNMP traps that have been sent either from the EEM server or from an EEM policy.

Router# **show event manager history traps**

No. Time Trap Type Name 1 Fri Sep 9 13:48:40 2005 server applet: four 2 Fri Sep 9 13:57:03 2005 policy script: no\_snmp\_test.tcl

## <span id="page-381-0"></span>**Displaying Software Modularity Process Reliability Metrics Using EEM**

Perform this optional task to display reliability metrics for Cisco IOS Software Modularity processes. The **show event manager metric processes** command was introduced in Cisco IOS Release 12.2(18)SXF4 and later releases and is supported only in Software Modularity images.

#### **SUMMARY STEPS**

- **1. enable**
- **2. show event manager metric processes** {**all** | *process-name*}

#### **DETAILED STEPS**

**Step 1 enable**

Enables privileged EXEC mode. Enter your password if prompted. Router> **enable**

 $\mathbf I$ 

#### **Step 2 show event manager metric process** {**all** | *process-name*}

Use this command to display the reliability metric data for processes. The system keeps a record of when processes start and end, and this data is used as the basis for reliability analysis. In this partial example, the first and last entries showing the metric data for the processes on all the cards inserted in the system are displayed.

```
Router# show event manager metric process all
```

```
=====================================
process name: devc-pty, instance: 1
sub_system id: 0, version: 00.00.0000
--------------------------------
last event type: process start
recent start time: Fri Oct10 20:34:40 2005
recent normal end time: n/a
recent abnormal end time: n/a
number of times started: 1
number of times ended normally: 0
number of times ended abnormally: 0
most recent 10 process start times:
--------------------------
Fri Oct10 20:34:40 2005
```
--------------------------

most recent 10 process end times and types:

cumulative process available time: 6 hours 30 minutes 7 seconds 378 milliseconds cumulative process unavailable time: 0 hours 0 minutes 0 seconds 0 milliseconds process availability: 0.100000000 number of abnormal ends within the past 60 minutes (since reload): 0 number of abnormal ends within the past 24 hours (since reload): 0 number of abnormal ends within the past 30 days (since reload): 0 . . . ===================================== process name: cdp2.iosproc, instance: 1 sub\_system id: 0, version: 00.00.0000 ------------------------------- last event type: process start recent start time: Fri Oct10 20:35:02 2005 recent normal end time: n/a recent abnormal end time: n/a number of times started: 1 number of times ended normally: 0 number of times ended abnormally: 0 most recent 10 process start times: -------------------------- Fri Oct10 20:35:02 2005 ------------------------- most recent 10 process end times and types: cumulative process available time: 6 hours 29 minutes 45 seconds 506 milliseconds cumulative process unavailable time: 0 hours 0 minutes 0 seconds 0 milliseconds process availability: 0.100000000 number of abnormal ends within the past 60 minutes (since reload): 0 number of abnormal ends within the past 24 hours (since reload): 0

Ι

#### **Troubleshooting Tips**

Use the **debug event manager** command in privileged EXEC mode to troubleshoot EEM command operations. Use any debugging command with caution because the volume of output generated can slow or stop the router operations. We recommend that this command be used only under the supervision of a Cisco engineer.

## <span id="page-383-0"></span>**Modifying the Sample EEM Policies**

Perform this task to modify one of the sample policies. Cisco IOS software contains some sample policies in the images that contain the Embedded Event Manager. Developers of EEM policies may modify these policies by customizing the event for which the policy is to be run and the options associated with logging and responding to the event. In addition, developers may select the actions to be implemented when the policy runs.

#### <span id="page-383-1"></span>**Sample EEM Policies**

Cisco includes a set of sample policies shown in [Table 3.](#page-383-2) You can copy the sample policies to a user directory and then modify the policies, or you can write your own policies. Tcl is currently the only Cisco-supported scripting language for policy creation. Tcl policies can be modified using a text editor such as Emacs. Policies must execute within a defined number of seconds of elapsed time, and the time variable can be configured within a policy. The default is currently 20 seconds.

[Table 3](#page-383-2) describes the sample EEM policies.

| <b>Name of Policy</b>  | <b>Description</b>                                                                                                    |
|------------------------|----------------------------------------------------------------------------------------------------|
| pr_cdp_abort.tcl       | Introduced in Cisco IOS Release 12.2(18) SXF4 Software<br>Modularity images. This policy monitors for cdp2.iosproc.<br>process abort events. It will log a message to SYSLOG and<br>send an e-mail with the details of the abort.                                                                |
| pr_crash_reporter.tcl  | Introduced in Cisco IOS Release 12.2(18) SXF4 Software<br>Modularity images. This policy monitors for all process abort<br>events. When an event occurs, the policy will send crash<br>information, including the crashdump file, to the specified<br>URL where a CGI script processes the data. |
| pr_iprouting_abort.tcl | Introduced in Cisco IOS Release 12.2(18) SXF4 Software<br>Modularity images. This policy monitors for<br>iprouting.iosproc process abort events. It will log a message<br>to SYSLOG and send an e-mail with the details of the abort.                                                            |
| sl_intf_down.tcl       | This policy runs when a configurable syslog message is logged.<br>It will execute a configurable CLI command and e-mail the<br>results.                                                                                                    |
| tm_cli_cmd.tcl         | This policy runs using a configurable CRON entry. It will<br>execute a configurable CLI command and e-mail the results.                                                                                                    |

<span id="page-383-2"></span>*Table 3 Sample EEM Policy Descriptions*

 $\mathbf{I}$ 

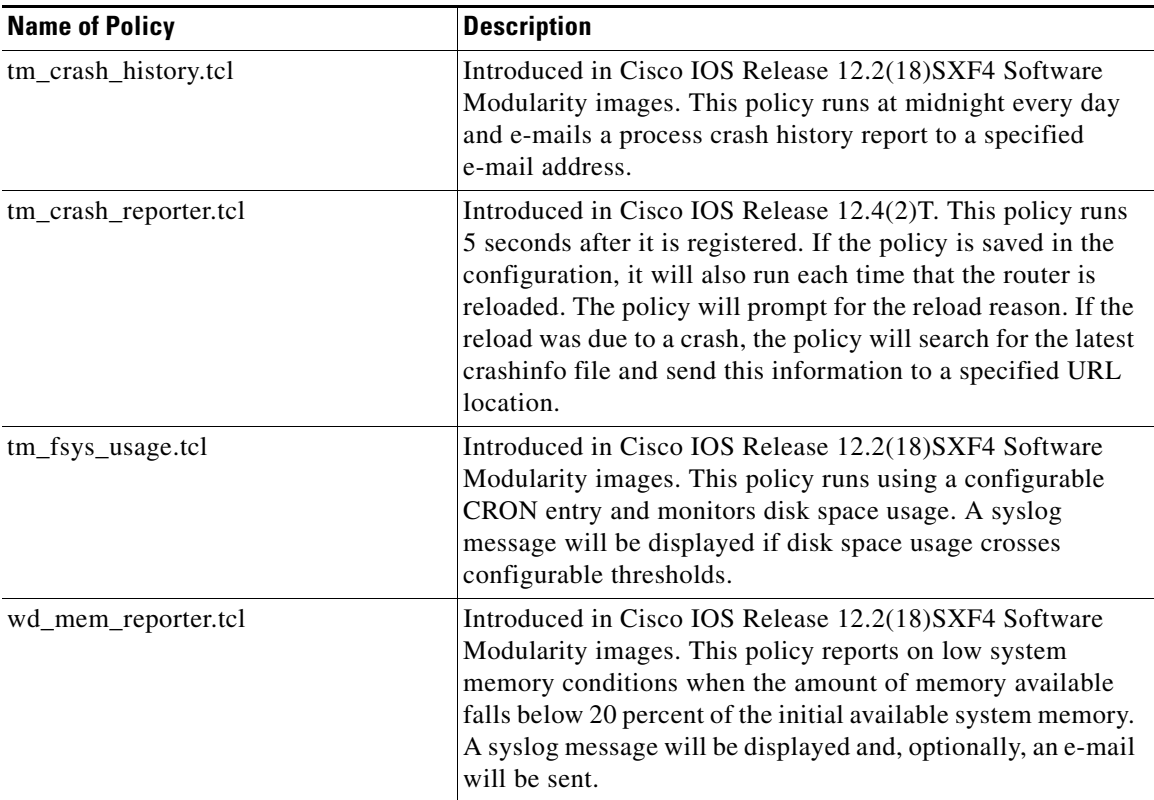

#### *Table 3 Sample EEM Policy Descriptions (continued)*

For more details about the sample policies available and how to run them, see the ["EEM Event Detector](#page-400-1)  [Demo: Examples" section on page 37.](#page-400-1)

#### **SUMMARY STEPS**

**1. enable**

- **2. show event manager policy available detailed** *policy-filename*
- **3.** Cut and paste the contents of the sample policy displayed on the screen to a text editor.
- **4.** Edit the policy and save it with a new filename.
- **5.** Copy the new file back to the router flash memory.
- **6. configure terminal**
- **7. event manager directory user** {**library** *path* | **policy** *path*}
- **8. event manager policy** *policy-filename* [**type** {**system** | **user**}] [**trap**]

#### **DETAILED STEPS**

 $\Gamma$ 

#### **Step 1 enable**

Enables privileged EXEC mode. Enter your password if prompted. Router> **enable**

Ι

#### **Step 2 show event manager policy available detailed** *policy-filename*

Displays the actual specified sample policy including details about the environment variables used by the policy and instructions for running the policy. In Cisco IOS 12.2(18)SXF4, the **detailed** keyword was introduced for the **show event manager policy available** and the **show event manager policy registered** commands. In Cisco IOS releases prior to 12.2(18)SXF4, you must copy one of the two Tcl scripts from the configuration examples section in this document (see the ["Programming Policies with](#page-406-0)  [Tcl: Sample Scripts Example" section on page 43\)](#page-406-0). In the following example, details about the sample policy tm\_cli\_cmd.tcl are displayed on the screen.

Router# **show event manager policy available detailed tm\_cli\_cmd.tcl**

**Step 3** Cut and paste the contents of the sample policy displayed on the screen to a text editor.

Use the edit and copy functions to move the contents from the router to a text editor on another device.

**Step 4** Edit the policy and save it with a new filename.

Use the text editor to modify the policy as a Tcl script. For file naming conventions, see the ["Cisco File](#page-371-0)  [Naming Convention for EEM" section on page 8.](#page-371-0)

**Step 5** Copy the new file back to the router flash memory.

Copy the file to the flash file system on the router—typically disk0:. For more details about copying files, see the ["Using the Cisco IOS File System"](http://www.cisco.com/en/US/docs/ios/fundamentals/configuration/guide/cf_filesystem.html) chapter in the *Cisco IOS Configuration Fundamentals Configuration Guide*.

#### **Step 6 configure terminal**

Enters global configuration mode.

Router# **configure terminal**

#### **Step 7 event manager directory user** {**library** *path* | **policy** *path*}

Specifies a directory to use for storing user library files or user-defined EEM policies. In the following example, the user\_library directory on disk0 is specified as the directory for storing user library files.

Router(config)# **event manager directory user library disk0:/user\_library**

#### **Step 8 event manager policy** *policy-filename* [**type** {**system** | **user**}] [**trap**]

Registers the EEM policy to be run when the specified event defined within the policy occurs. In the following example, the new EEM policy named test.tcl is registered as a user-defined policy.

Router(config)# **event manager policy test.tcl type user**

## <span id="page-385-0"></span>**Programming EEM Policies with Tcl**

Perform this task to help you program a policy using Tcl command extensions. We recommend that you copy an existing policy and modify it. There are two required parts that must exist in an EEM Tcl policy: the **event\_register** Tcl command extension and the body. All other sections shown in the ["Tcl Policy](#page-386-0)  [Structure and Requirements"](#page-386-0) concept are optional.

#### <span id="page-386-0"></span>**Tcl Policy Structure and Requirements**

All EEM policies share the same structure, shown in [Figure 2.](#page-386-1) There are two parts of an EEM policy that are required: the **event\_register** Tcl command extension and the body. The remaining parts of the policy are optional: environment must defines, namespace import, entry status, and exit status.

<span id="page-386-1"></span>*Figure 2 Tcl Policy Structure and Requirements*

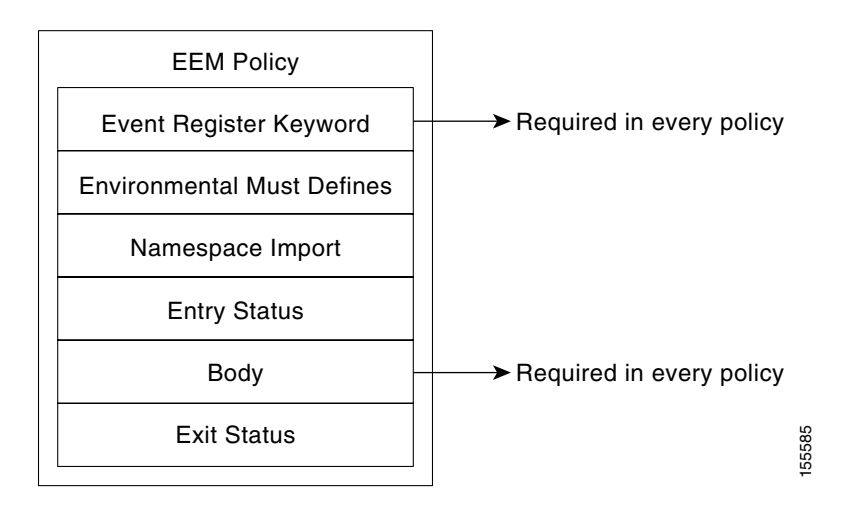

The start of every policy must describe and register the event to detect using an **event\_register** Tcl command extension. This part of the policy schedules the running of the policy. For a list of the available EEM **event\_register** Tcl command extensions, see the ["EEM Event Registration Tcl Command](#page-419-0)  [Extensions" section on page 56](#page-419-0). The following example Tcl code shows how to register the **event\_register\_timer** Tcl command extension:

::cisco::eem::event\_register\_timer cron name crontimer2 cron\_entry \$\_cron\_entry maxrun 240

The environment must defines section is optional and includes the definition of environment variables. The following example Tcl code shows how to check for, and define, some environment variables.

```
# Check if all the env variables that we need exist.
# If any of them does not exist, print out an error msg and quit.
if {![info exists _email_server]} {
     set result \
       "Policy cannot be run: variable _email_server has not been set"
     error $result $errorInfo
}
if {![info exists _email_from]} {
     set result \
       "Policy cannot be run: variable _email_from has not been set"
     error $result $errorInfo
}
if {![info exists _email_to]} {
     set result \
       "Policy cannot be run: variable _email_to has not been set"
     error $result $errorInfo
```
The namespace import section is optional and defines code libraries. The following example Tcl code shows how to configure a namespace import section.

namespace import ::cisco::eem::\* namespace import ::cisco::lib::\*

The body of the policy is a required structure and might contain the following:

- **•** The **event\_reqinfo** event information Tcl command extension that is used to query the EEM for information about the detected event. For a list of the available EEM event information Tcl command extensions, see the ["EEM Event Information Tcl Command Extension" section on](#page-480-0)  [page 117.](#page-480-0)
- **•** The action Tcl command extensions, such as **action\_syslog**, that are used to specify EEM specific actions. For a list of the available EEM action Tcl command extensions, see the ["EEM Action Tcl](#page-519-0)  [Command Extensions" section on page 156](#page-519-0).
- **•** The system information Tcl command extensions, such as **sys\_reqinfo\_routername**, that are used to obtain general system information. For a list of the available EEM system information Tcl command extensions, see the ["EEM System Information Tcl Command Extensions" section on](#page-546-0)  [page 183.](#page-546-0)
- Use of the SMTP library (to send e-mail notifications) or the CLI library (to run CLI commands) from a policy. For a list of the available SMTP library Tcl command extensions, see the ["SMTP](#page-564-0)  [Library Command Extensions" section on page 201](#page-564-0). For a list of the available CLI library Tcl command extensions, see the ["CLI Library Command Extensions" section on page 204.](#page-567-0)
- **•** The **context\_save** and **context\_retrieve** Tcl command extensions that are used to save Tcl variables for use by other policies.

The following example Tcl code shows the code to query an event and log a message as part of the body section.

```
# Query the event info and log a message.
array set arr_einfo [event_reqinfo]
if {$_cerrno != 0} {
    set result [format "component=%s; subsys err=%s; posix err=%s;\n%s" \
         $_cerr_sub_num $_cerr_sub_err $_cerr_posix_err $_cerr_str]
     error $result 
}
global timer_type timer_time_sec 
set timer_type $arr_einfo(timer_type)
set timer_time_sec $arr_einfo(timer_time_sec)
# Log a message.
set msg [format "timer event: timer type %s, time expired %s" \
         $timer_type [clock format $timer_time_sec]]
action_syslog priority info msg $msg
if {$_cerrno != 0} {
    set result [format "component=%s; subsys err=%s; posix err=%s;\n%s" \
       $_cerr_sub_num $_cerr_sub_err $_cerr_posix_err $_cerr_str]
     error $result 
}
```
#### **EEM Entry Status**

The entry status part of an EEM policy is used to determine if a prior policy has been run for the same event, and to determine the exit status of the prior policy. If the \_entry\_status variable is defined, a prior policy has already run for this event. The value of the \_entry\_status variable determines the return code of the prior policy.

Entry status designations may use one of three possible values: 0 (previous policy was successful), Not=0 (previous policy failed), and Undefined (no previous policy was executed).

Ι

#### **EEM Exit Status**

 $\mathbf I$ 

When a policy finishes running its code, an exit value is set. The exit value is used by the Embedded Event Manager to determine whether or not to apply the default action for this event, if any. A value of zero means do not perform the default action. A value of nonzero means perform the default action. The exit status will be passed to subsequent policies that are run for the same event.

#### **EEM Policies and Cisco Error Number**

Some EEM Tcl command extensions set a Cisco Error Number Tcl global variable \_cerrno. Whenever \_cerrno is set, four other Tcl global variables are derived from \_cerrno and are set along with it (\_cerr\_sub\_num, \_cerr\_sub\_err, \_cerr\_posix\_err, and \_cerr\_str).

For example, the **action\_syslog** command in the example below sets these global variables as a side effect of the command execution:

```
action_syslog priority warning msg "A sample message generated by action_syslog"
if {$_cerrno != 0} {
    set result [format "component=%s; subsys err=%s; posix err=%s;\n%s" \
         $_cerr_sub_num $_cerr_sub_err $_cerr_posix_err $_cerr_str]
     error $result
}
```
#### **\_cerrno: 32-Bit Error Return Values**

The \_cerrno set by a command can be represented as a 32-bit integer of the following form:

XYSSSSSSSSSSSSSEEEEEEEEPPPPPPPPP

For example, the following error return value might be returned from an EEM Tcl command extension: 862439AE

This number is interpreted as the following 32-bit value:

10000110001001000011100110101110

This 32-bit integer is divided up into the five variables shown in [Table 4](#page-388-0).

*Table 4 \_cerrno: 32-Bit Error Return Value Variables*

<span id="page-388-0"></span>

| <b>Variable</b>                    | <b>Description</b>                                                                                                    |
|------------------------------------|----------------------------------------------------------------------------------------------------|
| XY                                 | The error class (indicates the severity of the error). This<br>variable corresponds to the first two bits in the 32-bit error<br>return value; 10 in the case above, which indicates<br>CERR_CLASS_WARNING:         |
|                                    | See Table 5 for the four possible error class encodings specific<br>to this variable.                                                                                                    |
| <b>SSSSSSSSSSSSSSSSSSSSSSSSSSS</b> | The subsystem number that generated the most recent error<br>$(13 \text{ bits} = 8192 \text{ values})$ . This is the next 13 bits of the 32-bit<br>sequence, and its integer value is contained in \$_cerr_sub_num. |

ו

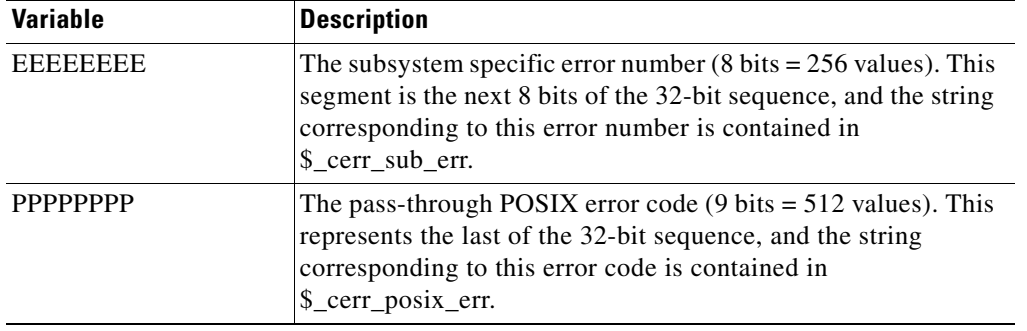

#### *Table 4 \_cerrno: 32-Bit Error Return Value Variables (continued)*

#### **Error Class Encodings for XY**

*Table 5 Error Class Encodings*

The first variable, XY, references the possible error class encodings shown in [Table 5.](#page-389-0)

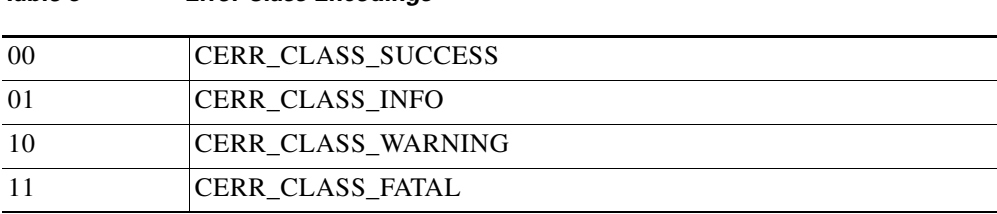

An error return value of zero means SUCCESS.

#### **SUMMARY STEPS**

<span id="page-389-0"></span>:

#### **1. enable**

- **2. show event manager policy available detailed** *policy-filename*
- **3.** Cut and paste the contents of the sample policy displayed on the screen to a text editor.
- **4.** Define the required **event\_register** Tcl command extension.
- **5.** Add the appropriate namespace under the ::cisco hierarchy.
- **6.** Program the must defines section to check for each environment variable that is used in this policy.
- **7.** Program the body of the script.
- **8.** Check the entry status to determine if a policy has previously run for this event.
- **9.** Check the exit status to determine whether or not to apply the default action for this event, if a default action exists.
- **10.** Set Cisco Error Number (\_cerrno) Tcl global variables.
- **11.** Save the Tcl script with a new filename, and copy the Tcl script to the router.
- **12. configure terminal**
- **13. event manager directory user** {**library** *path* | **policy** *path*}
- **14. event manager policy** *policy-filename* [**type** {**system** | **user**}] [**trap**]
- **15.** Cause the policy to execute, and observe the policy.
- **16.** Use debugging techniques if the policy does not execute correctly.

#### **DETAILED STEPS**

 $\mathbf I$ 

#### **Step 1 enable**

Enables privileged EXEC mode. Enter your password if prompted.

Router> **enable**

#### **Step 2 show event manager policy available detailed** *policy-filename*

Displays the actual specified sample policy including details about the environment variables used by the policy and instructions for running the policy. In Cisco IOS 12.2(18)SXF4, the **detailed** keyword was introduced for the **show event manager policy available** and the **show event manager policy registered** commands. In Cisco IOS releases prior to 12.2(18)SXF4, you must copy one of the two Tcl scripts from the configuration examples section in this document (see the "Programming Policies with [Tcl: Sample Scripts Example" section on page 43\)](#page-406-0). In the following example, details about the sample policy tm\_cli\_cmd.tcl are displayed on the screen.

Router# **show event manager policy available detailed tm\_cli\_cmd.tcl**

**Step 3** Cut and paste the contents of the sample policy displayed on the screen to a text editor.

Use the edit and copy functions to move the contents from the router to a text editor on another device. Use the text editor to edit the policy as a Tcl script.

<span id="page-390-0"></span>**Step 4** Define the required **event\_register** Tcl command extension.

Choose the appropriate **event\_register** Tcl command extension from [Table 6](#page-390-0) for the event that you want to detect, and add it to the policy.

#### *Table 6 EEM Event Registration Tcl Command Extensions*

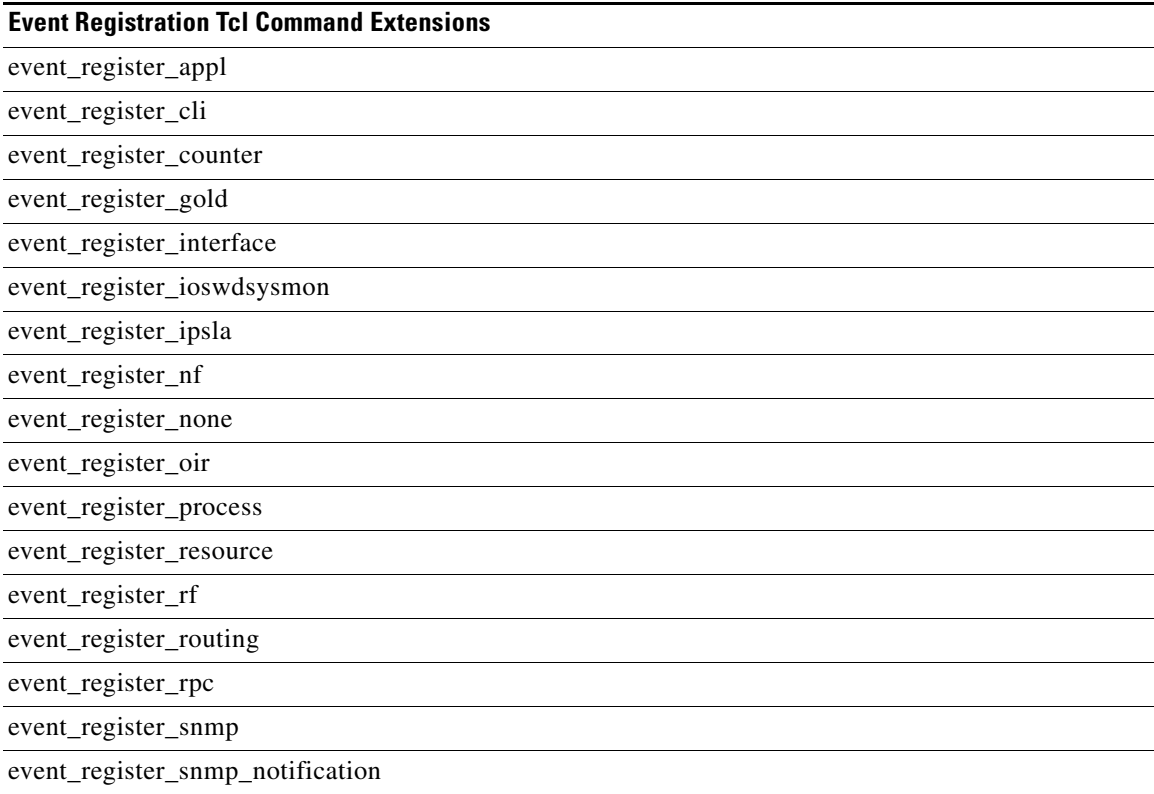

#### *Table 6 EEM Event Registration Tcl Command Extensions (continued)*

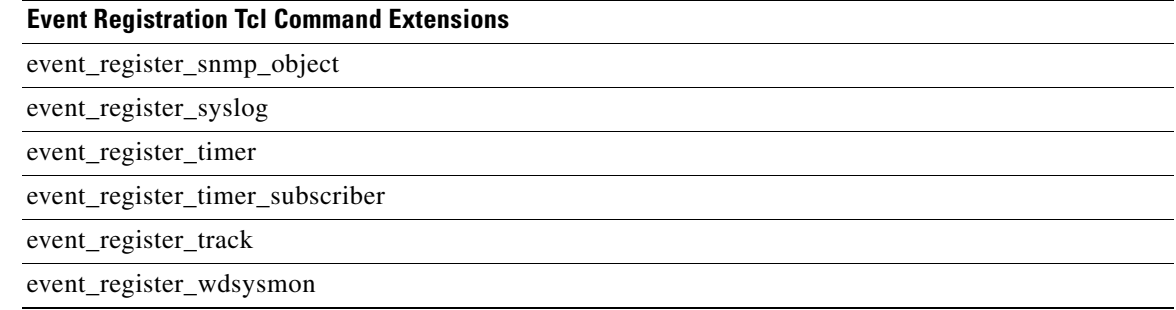

#### <span id="page-391-0"></span>**Step 5** Add the appropriate namespace under the ::cisco hierarchy.

Policy developers can use the new namespace ::cisco in Tcl policies in order to group all the extensions used by Cisco IOS EEM. There are two namespaces under the ::cisco hierarchy, and [Table 7](#page-391-0) shows which category of EEM Tcl command extension belongs under each namespace.

| <b>Namespace</b> | <b>Category of Tcl Command Extension</b> |
|------------------|------------------------------------------|
| ::cisco::eem     | <b>EEM</b> event registration            |
|                  | <b>EEM</b> event information             |
|                  | EEM event publish                        |
|                  | <b>EEM</b> action                        |
|                  | <b>EEM</b> utility                       |
|                  | <b>EEM</b> context library               |
|                  | EEM system information                   |
|                  | CLI library                              |
| ::cisco::lib     | <b>SMTP</b> library                      |

*Table 7 Cisco IOS EEM Namespace Groupings*

**Note** Make sure that you import the appropriate namespaces or use the qualified command names when using the above commands.

**Step 6** Program the must defines section to check for each environment variable that is used in this policy.

This is an optional step. Must defines are a section of the policy that tests whether any EEM environment variables that are required by the policy are defined before the recovery actions are taken. The must defines section is not required if the policy does not use any EEM environment variables. EEM environment variables for EEM scripts are Tcl global variables that are defined external to the policy before the policy is run. To define an EEM environment variable, use the Embedded Event Manager configuration command **event manager environment** CLI command. By convention all Cisco EEM environment variables begin with " " (an underscore). In order to avoid future conflict, customers are urged not to define new variables that start with " ".

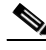

**Note** You can display the Embedded Event Manager environment variables set on your system by using the **show event manager environment** privileged EXEC command.

Ι

For example, Embedded Event Manager environment variables defined by the sample policies include e-mail variables. The sample policies that send e-mail must have the variables shown in [Table 8](#page-392-0) set in order to function properly.

[Table 8](#page-392-0) describes the e-mail-specific environment variables used in the sample EEM policies.

<span id="page-392-0"></span>**Environment Variable Description Description Research Research Research Research Research Research Research Research Research Research Research Research Research Research Research Research Research Research Research Resea** email\_server A Simple Mail Transfer Protocol (SMTP) mail server used to send e-mail. The e-mail server name can be in any one of the following template formats: **•** username:password@host **•** username@host **•** host \_email\_to The address to which e-mail is sent. engineering@example.com \_email\_from The address from which e-mail is sent. devtest@example.com \_email\_cc The address to which the e-mail must be copied. manager@example.com

*Table 8 E-mail-Specific Environmental Variables Used by the Sample Policies*

The following example of a must define section shows how to program a check for e-mail-specific environment variables.

#### *Example 1 Example of Must Defines*

```
if {![info exists _email_server]} {
     set result \
         "Policy cannot be run: variable _email_server has not been set"
     error $result $errorInfo
}
if {![info exists _email_from]} {
    set result \
         "Policy cannot be run: variable _email_from has not been set"
     error $result $errorInfo
}
if {![info exists email to]} {
     set result \
         "Policy cannot be run: variable _email_to has not been set"
     error $result $errorInfo
}
if {![info exists _email_cc]} {
     set result \
         "Policy cannot be run: variable _email_cc has not been set"
     error $result $errorInfo
}
```
#### **Step 7** Program the body of the script.

I

In this section of the script, you can define any of the following:

- **•** The **event\_reqinfo** event information Tcl command extension that is used to query the EEM for information about the detected event.
- The action Tcl command extensions, such as **action** syslog, that are used to specify EEM specific actions.

Ι

- The system information Tcl command extensions, such as **sys** reqinfo routername, that are used to obtain general system information.
- **•** The **context\_save** and **context\_retrieve** Tcl command extensions that are used to save Tcl variables for use by other policies.
- Use of the SMTP library (to send e-mail notifications) or the CLI library (to run CLI commands) from a policy.
- **Step 8** Check the entry status to determine if a policy has previously run for this event.

If the prior policy is successful, the current policy may or may not require execution. Entry status designations may use one of three possible values: 0 (previous policy was successful), Not=0 (previous policy failed), and Undefined (no previous policy was executed).

**Step 9** Check the exit status to determine whether or not to apply the default action for this event, if a default action exists.

A value of zero means do not perform the default action. A value of nonzero means perform the default action. The exit status will be passed to subsequent policies that are run for the same event.

**Step 10** Set Cisco Error Number (\_cerrno) Tcl global variables.

Some EEM Tcl command extensions set a Cisco Error Number Tcl global variable \_cerrno. Whenever \_cerrno is set, four other Tcl global variables are derived from \_cerrno and are set along with it (\_cerr\_sub\_num, \_cerr\_sub\_err, \_cerr\_posix\_err, and \_cerr\_str).

For example, the **action\_syslog** command in the example below sets these global variables as a side effect of the command execution:

```
action_syslog priority warning msg "A sample message generated by action_syslog
if {$_cerrno != 0} {
   set result [format "component=%s; subsys err=%s; posix err=%s;\n%s" \
        $_cerr_sub_num $_cerr_sub_err $_cerr_posix_err $_cerr_str]
     error $result
}
```
**Step 11** Save the Tcl script with a new filename, and copy the Tcl script to the router.

Embedded Event Manager policy filenames adhere to the following specification:

- An optional prefix—Mandatory.—indicating, if present, that this is a system policy that should be registered automatically at boot time if it is not already registered. For example: Mandatory.sl\_text.tcl.
- A filename body part containing a two-character abbreviation (see [Table 2 on page 8](#page-371-1)) for the first event specified; an underscore character part; and a descriptive field part further identifying the policy.
- **•** A filename suffix part defined as .tcl.

For more details, see the ["Cisco File Naming Convention for EEM" section on page 8](#page-371-0).

Copy the file to the flash file system on the router—typically disk0:. For more details about copying files, see the ["Using the Cisco IOS File System"](http://www.cisco.com/en/US/docs/ios/fundamentals/configuration/guide/cf_filesystem.html) chapter in the *Cisco IOS Configuration Fundamentals Configuration Guide*.

#### **Step 12 configure terminal**

Enters global configuration mode.

Router# **configure terminal**

#### **Step 13 event manager directory user** {**library** *path* | **policy** *path*}

Specifies a directory to use for storing user library files or user-defined EEM policies. In the following example, the user\_library directory on disk0 is specified as the directory for storing user library files.

Router(config)# **event manager directory user library disk0:/user\_library**

**Step 14 event manager policy** *policy-filename* [**type** {**system** | **user**}] [**trap**]

Registers the EEM policy to be run when the specified event defined within the policy occurs. In the following example, the new EEM policy named cl\_mytest.tcl is registered as a user-defined policy.

Router(config)# **event manager policy cl\_mytest.tcl type user**

**Step 15** Cause the policy to execute, and observe the policy.

To test that the policy runs, generate the conditions that will cause the policy to execute and observe that the policy runs as expected.

**Step 16** Use debugging techniques if the policy does not execute correctly.

Use the Cisco IOS **debug event manager** CLI command with its various keywords to debug issues. Refer to the ["Troubleshooting Tips" section on page 31](#page-394-1) for details about using Tcl-specific keywords.

#### <span id="page-394-1"></span>**Troubleshooting Tips**

- **•** Use the **debug event manager tcl commands** CLI command to debug issues with Tcl extension commands. When enabled, this command displays all data that is passed in and read back from the TTY session that handles the CLI interactions. This data helps ensure users that the commands they are passing to the CLI are valid.
- **•** The CLI library allows users to run CLI commands and obtain the output of commands in Tcl. Use the **debug event manager tcl cli-library** CLI command to debug issues with the CLI library.
- **•** The SMTP library allows users to send e-mail messages to an SMTP e-mail server. Use the **debug event manager tcl smtp library** CLI command to debug issues with the SMTP library. When enabled, this command displays all data that is passed in and read back from the SMTP library routines. This data helps ensure users that the commands they are passing to the SMTP library are valid.
- **•** Tcl is a flexible language that allows you to override commands. For example, you can modify the **set** command and create a version of the **set** command that displays a message when a scalar variable is set. When the **set** command is entered in a policy, a message is displayed anytime a scalar variable is set, and this provides a way to debug scalar variables. To view an example of this debugging technique, see the ["Tracing Tcl set Command Operations: Example" section on page 50.](#page-413-0)

To view examples of the some of these debugging techniques, see the ["Debugging Embedded Event](#page-411-0)  [Manager Policies: Examples" section on page 48](#page-411-0).

## <span id="page-394-0"></span>**Creating an EEM User Tcl Library Index**

Perform this task to create an index file that contains a directory of all the procedures contained in a library of Tcl files. This task allows you to test library support in EEM Tcl. In this task, a library directory is created to contain the Tcl library files, the files are copied into the directory, and an index tclIndex) is created that contains a directory of all the procedures in the library files. If the index is not created, the Tcl procedures will not be found when an EEM policy is run that references a Tcl procedure.

#### **SUMMARY STEPS**

- **1.** On your workstation (UNIX, Linux, PC, or Mac) create a library directory and copy the Tcl library files into the directory.
- **2. tclsh**
- **3. auto\_mkindex** *directory\_name* **\*.tcl**
- **4.** Copy the Tcl library files from [Step 1](#page-395-0) and the tclIndex file from [Step 3](#page-395-1) to the directory used for storing user library files on the target router.
- **5.** Copy a user-defined EEM policy file written in Tcl to the directory used for storing user-defined EEM policies on the target router.
- **6. enable**
- **7. configure terminal**
- **8. event manager directory user library** *path*
- **9. event manager directory user policy** *path*
- **10. event manager policy** *policy-filename* [**type {system** | **user**}] [**trap**]
- **11. event manager run** *policy-filename*

#### <span id="page-395-0"></span>**DETAILED STEPS**

**Step 1** On your workstation (UNIX, Linux, PC, or Mac) create a library directory and copy the Tcl library files into the directory.

The following example files can be used to create a tclIndex on a workstation running the Tcl shell:

#### **lib1.tcl**

```
proc test1 {} {
     puts "In procedure test1"
}
proc test2 {} {
     puts "In procedure test2"
}
```
#### **lib2.tcl**

```
proc test3 {} {
     puts "In procedure test3"
}
```
#### **Step 2 tclsh**

Use this command to enter the Tcl shell.

workstation% **tclsh**

#### <span id="page-395-1"></span>**Step 3 auto\_mkindex** *directory\_name* **\*.tcl**

Use the **auto\_mkindex** command to create the tclIndex file. The tclIndex file that contains a directory of all the procedures contained in the Tcl library files. We recommend that you run auto\_mkindex inside a directory because there can only be a single tclIndex file in any directory and you may have other Tcl files to be grouped together. Running auto\_mkindex in a directory determines which tcl source file or files are indexed using a specific tclIndex.

ן
workstation% **auto\_mkindex eem\_library \*.tcl**

The following example TclIndex is created when the lib1.tcl and lib2.tcl files are in a library file directory and the **auto\_mkindex** command is run.

#### **tclIndex**

```
# Tcl autoload index file, version 2.0
# This file is generated by the "auto_mkindex" command
# and sourced to set up indexing information for one or
# more commands. Typically each line is a command that
# sets an element in the auto_index array, where the
# element name is the name of a command and the value is
# a script that loads the command.
set auto_index(test1) [list source [file join $dir lib1.tcl]]
set auto_index(test2) [list source [file join $dir lib1.tcl]]
set auto_index(test3) [list source [file join $dir lib2.tcl]]
```
- <span id="page-396-0"></span>**Step 4** Copy the Tcl library files from [Step 1](#page-395-0) and the tclIndex file from [Step 3](#page-395-1) to the directory used for storing user library files on the target router.
- <span id="page-396-1"></span>**Step 5** Copy a user-defined EEM policy file written in Tcl to the directory used for storing user-defined EEM policies on the target router. The directory can be the same directory used in [Step 4.](#page-396-0)

The directory for storing user-defined EEM policies can be the same directory used in [Step 4.](#page-396-0) The following example user-defined EEM policy can be used to test the Tcl library support in EEM.

#### **libtest.tcl**

```
::cisco::eem::event_register_none
namespace import ::cisco::eem::*
namespace import ::cisco::lib::*
global auto_index auto_path
puts [array names auto_index]
if { [catch {test1} result]} {
     puts "calling test1 failed result = $result $auto_path"
}
if { [catch {test2} result]} {
     puts "calling test2 failed result = $result $auto_path"
}
if { [catch {test3} result]} {
     puts "calling test3 failed result = $result $auto_path"
}
```
#### **Step 6 enable**

Enables privileged EXEC mode. Enter your password if prompted. Router> **enable**

#### **Step 7 configure terminal**

Enables global configuration mode. Router# **configure terminal**

#### **Step 8 event manager directory user library** *path*

Use this command to specify the EEM user library directory; this is the directory to which the files in [Step 4](#page-396-0) were copied.

router(config)# **event manager directory user library disk2:/eem\_library**

#### **Step 9 event manager directory user policy** *path*

Use this command to specify the EEM user policy directory; this is the directory to which the file in [Step 5](#page-396-1) was copied.

router(config)# **event manager directory user policy disk2:/eem\_policies**

#### **Step 10 event manager policy** *policy-name* [**type** {**system** | **user**} [**trap]**

Use this command to register a user-defined EEM policy. In this example, the policy named libtest.tcl is registered.

router(config)# **event manager policy libtest.tcl**

#### **Step 11 event manager run** *policy-name*

Use this command to manually run an EEM policy. In this example, the policy named libtest.tcl is run to test the Tcl support in EEM. The example output shows that the test for Tcl support in EEM was successful.

router(config)# **event manager run libtest.tcl**

The following output is displayed:

01:24:37: %HA\_EM-6-LOG: libtest.tcl: In procedure test1 01:24:37: %HA\_EM-6-LOG: libtest.tcl: In procedure test2 01:24:37: %HA\_EM-6-LOG: libtest.tcl: In procedure test3

### **Creating an EEM User Tcl Package Index**

Perform this task to create a Tcl package index file that contains a directory of all the Tcl packages and version information contained in a library of Tcl package files. Tcl packages are supported using the Tcl **package** keyword, and this support was introduced in Cisco IOS Release 12.4(11)T.

Tcl packages are located in either the EEM system library directory or the EEM user library directory. When a **package require** Tcl command is executed, the user library directory is searched first for a pkgIndex.tcl file. If the pkgIndex.tcl file is not found in the user directory, the system library directory is searched. In this task, a Tcl package directory—the pkgIndex.tcl file—is created in the appropriate library directory using the **pkg\_mkIndex** command to contain information about all of the Tcl packages contained in the directory along with version information. If the index is not created, the Tcl packages will not be found when an EEM policy is run that contains a **package require** Tcl command.

Using the Tcl package support in EEM, users can gain access to packages such as XML\_RPC for Tcl. When the Tcl package index is created, a Tcl script can easily make an XML-RPC call to an external entity.

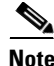

**Note** Packages implemented in C programming code are not supported in EEM.

#### **SUMMARY STEPS**

- **1.** On your workstation (UNIX, Linux, PC, or Mac) create a library directory and copy the Tcl package files into the directory.
- **2. tclsh**
- **3. pkg\_mkIndex** *directory\_name* **\*.tcl**
- **4.** Copy the Tcl package files from [Step 1](#page-395-0) and the pkgIndex file from [Step 3](#page-395-1) to the directory used for storing user library files on the target router.
- **5.** Copy a user-defined EEM policy file written in Tcl to the directory used for storing user-defined EEM policies on the target router.
- **6. enable**
- **7. configure terminal**
- **8. event manager directory user library** *path*
- **9. event manager directory user policy** *path*
- **10. event manager policy** *policy-filename* [**type {system** | **user**}] [**trap**]
- **11. event manager run** *policy-filename*

#### **DETAILED STEPS**

- **Step 1** On your workstation (UNIX, Linux, PC, or Mac) create a library directory and copy the Tcl package files into the directory.
- **Step 2 tclsh**

Use this command to enter the Tcl shell.

workstation% **tclsh**

**Step 3 pkg\_mkindex** *directory\_name* **\*.tcl**

Use the **pkg\_mkindex** command to create the pkgIndex file. The pkgIndex file contains a directory of all the packages contained in the Tcl library files. We recommend that you run pkg\_mkindex inside a directory because there can only be a single pkgIndex file in any directory and you may have other Tcl files to be grouped together. Running pkg\_mkindex in a directory determines which Tcl package file or files are indexed using a specific pkgIndex.

workstation% **pkg\_mkindex eem\_library \*.tcl**

The following example pkgIndex is created when some Tcl package files are in a library file directory and the **pkg\_mkindex** command is run.

#### **pkgIndex**

# Tcl package index file, version 1.1 # This file is generated by the "pkg\_mkIndex" command # and sourced either when an application starts up or # by a "package unknown" script. It invokes the # "package ifneeded" command to set up package-related # information so that packages will be loaded automatically # in response to "package require" commands. When this # script is sourced, the variable \$dir must contain the # full path name of this file's directory. package ifneeded xmlrpc 0.3 [list source [file join \$dir xmlrpc.tcl]]

- **Step 4** Copy the Tcl library files from [Step 1](#page-395-0) and the pkgIndex file from [Step 3](#page-395-1) to the directory used for storing user library files on the target router.
- **Step 5** Copy a user-defined EEM policy file written in Tcl to the directory used for storing user-defined EEM policies on the target router. The directory can be the same directory used in [Step 4](#page-396-0).

The directory for storing user-defined EEM policies can be the same directory used in [Step 4](#page-396-0). The following example user-defined EEM policy can be used to test the Tcl package support in EEM.

#### **packagetest.tcl**

```
::cisco::eem::event_register_none maxrun 1000000.000
#
# test if xmlrpc available
#
#
# Namespace imports
#
namespace import ::cisco::eem::*
namespace import ::cisco::lib::*
#
package require xmlrpc
puts "Did you get an error?"
```
#### **Step 6 enable**

Enables privileged EXEC mode. Enter your password if prompted.

Router> **enable**

#### **Step 7 configure terminal**

Enables global configuration mode.

Router# **configure terminal**

**Step 8 event manager directory user library** *path*

Use this command to specify the EEM user library directory; this is the directory to which the files in [Step 4](#page-396-0) were copied.

router(config)# **event manager directory user library disk2:/eem\_library**

#### **Step 9 event manager directory user policy** *path*

Use this command to specify the EEM user policy directory; this is the directory to which the file in [Step 5](#page-396-1) was copied.

router(config)# **event manager directory user policy disk2:/eem\_policies**

#### **Step 10 event manager policy** *policy-name* [**type** {**system** | **user**} [**trap]**

Use this command to register a user-defined EEM policy. In this example, the policy named packagetest.tcl is registered.

router(config)# **event manager policy packagetest.tcl**

#### **Step 11 event manager run** *policy-name*

Use this command to manually run an EEM policy. In this example, the policy named packagetest.tcl is run to test the Tcl package support in EEM.

Ι

router(config)# **event manager run packagetest.tcl**

# **Configuration Examples for Writing Embedded Event Manager Policies Using Tcl**

This section contains the following configuration examples:

- **•** [Assigning a Username for a Tcl Session: Examples, page 37](#page-400-0)
- **•** [EEM Event Detector Demo: Examples, page 37](#page-400-1)
- [Programming Policies with Tcl: Sample Scripts Example, page 43](#page-406-0)
- **•** [Debugging Embedded Event Manager Policies: Examples, page 48](#page-411-0)
- **•** [Tracing Tcl set Command Operations: Example, page 50](#page-413-0)
- **•** [RPC Event Detector: Example, page 50](#page-413-1)

## <span id="page-400-0"></span>**Assigning a Username for a Tcl Session: Examples**

The following example shows how to set a username to be associated with a Tcl session. If you are using authentication, authorization, and accounting (AAA) security and implement authorization on a command basis, you should use the **event manager session cli username** command to set a username to be associated with a Tcl session. The username is used when a Tcl policy executes a CLI command. TACACS+ verifies each CLI command using the username associated with the Tcl session that is running the policy. Commands from Tcl policies are not usually verified because the router must be in privileged EXEC mode to register the policy. In the example, the username is yourname, and this is the username that is used whenever a CLI command session is initiated from within an EEM policy.

```
configure terminal
  event manager session cli username yourname
  end
```
## <span id="page-400-1"></span>**EEM Event Detector Demo: Examples**

I

This example uses the sample policies to demonstrate how to use Embedded Event Manager policies. Proceed through the following sections to see how to use the sample policies:

- **•** [EEM Sample Policy Descriptions](#page-400-2)
- **•** [Event Manager Environment Variables for the Sample Policies](#page-401-0)
- **•** [Registration of Some EEM Policies](#page-402-0)
- **•** [Basic Configuration Details for All Sample Policies](#page-403-0)
- **•** [Using the Sample Policies](#page-403-1)

#### <span id="page-400-2"></span>**EEM Sample Policy Descriptions**

This configuration example features four of the sample EEM policies:

- **•** sl\_intf\_down.tcl—Is run when a configurable syslog message is logged. It executes up to two configurable CLI commands and e-mails the results.
- tm\_cli\_cmd.tcl—Is run using a configurable CRON entry. It executes a configurable CLI command and e-mails the results.

- tm\_crash\_reporter.tcl—Introduced in Cisco IOS Release 12.4(2)T, 12.2(31)SB3, and 12.2(33)SRB. Is run 5 seconds after it is registered and 5 seconds after the router boots up. When triggered, the script attempts to find the reload reason. If the reload reason was due to a crash, the policy searches for the related crashinfo file and sends this information to a URL location specified by the user in the environment variable \_crash\_reporter\_url.
- **•** tm\_fsys\_usage.tcl—Introduced in Cisco IOS Release 12.2(18)SXF4 Cisco IOS Software Modularity images. This policy runs using a configurable CRON entry and monitors disk space usage. A syslog message is displayed if disk space usage crosses configurable thresholds.

#### <span id="page-401-0"></span>**Event Manager Environment Variables for the Sample Policies**

Event manager environment variables are Tcl global variables that are defined external to the EEM policy before the policy is registered and run. The sample policies require three of the e-mail environment variables to be set (see [Table 8 on page 29](#page-392-0) for a list of the e-mail variables); only \_email\_cc is optional. Other required and optional variable settings are outlined in the following tables.

[Table 9](#page-401-1) describes the EEM environment variables that must be set before the sl\_intf\_down.tcl sample policy is run.

| <b>Environment Variable</b> | <b>Description</b>                                                                                                    | <b>Example</b>             |
|-----------------------------|----------------------------------------------------------------------------------------------------|----------------------------|
| $_{\rm config\_cmd1}$       | The first configuration command that is<br>executed.                                                                       | interface Ethernet1/0      |
| config cmd2                 | The second configuration command that<br>is executed. This variable is optional and<br>need not be specified.              | no shutdown                |
| syslog pattern              | A regular expression pattern match string<br>that is used to compare syslog messages<br>to determine when the policy runs. | *UPDOWN.*FastEthernet0/0.* |

<span id="page-401-1"></span>*Table 9 Environment Variables Used in the sl\_intf\_down.tcl Policy*

[Table 10](#page-401-2) describes the EEM environment variables that must be set before the tm\_cli\_cmd.tcl sample policy is run.

<span id="page-401-2"></span>*Table 10 Environment Variables Used in the tm\_cli\_cmd.tcl Policy*

| <b>Environment Variable</b> | <b>Description</b>                                                | <b>Example</b>             |
|-----------------------------|-------------------------------------------------------------------|----------------------------|
| _cron_entry                 | A CRON specification that determines<br>when the policy will run. | $10-59/1$ 0-23/1 $*$ * 0-7 |
| show cmd                    | The CLI command to be executed when<br>the policy is run.         | show version               |

[Table 11](#page-402-1) describes the EEM environment variables that must be set before the tm\_crash\_reporter.tcl sample policy is run.

| <b>Environment Variable</b> | <b>Description</b>                                                                                                    | Example                                        |
|-----------------------------|----------------------------------------------------------------------------------------------------|------------------------------------------------|
| _crash_reporter_debug       | A value that identifies whether debug<br>information for tm_crash_reporter.tcl<br>will be enabled. This variable is optional<br>and need not be specified. |                                                |
| _crash_reporter_url         | The URL location to which the crash<br>report is sent.                                                                                                    | http://www.example.com/fm<br>/interface_tm.cgi |

<span id="page-402-1"></span>*Table 11 Environment Variables Used in the tm\_crash\_reporter.tcl Policy*

[Table 12](#page-402-2) describes the EEM environment variables that must be set before the tm\_fsys\_usage.tcl sample policy is run.

<span id="page-402-2"></span>

| <b>Environment Variable</b>  | <b>Description</b>                                                                                                    | <b>Example</b>                 |
|------------------------------|----------------------------------------------------------------------------------------------------|--------------------------------|
| _tm_fsys_usage_cron          | A CRON specification that is used in the<br>event_register Tcl command extension.<br>If unspecified, the tm_fsys_usage.tcl<br>policy is triggered once per minute. This<br>variable is optional and need not be<br>specified.                                                                                  | $0-59/1$ $0-23/1$ * * 0-7      |
| $tm_fsys\_usage\_debug$      | When this variable is set to a value of 1,<br>disk usage information is displayed for all<br>entries in the system. This variable is<br>optional and need not be specified.                                                                                                    | 1                              |
| _tm_fsys_usage_<br>freebytes | Free byte threshold for systems or<br>specific prefixes. If free space falls below<br>a given value, a warning is displayed.<br>This variable is optional and need not be<br>specified.                                                                                                    | disk2:98000000                 |
| _tm_fsys_usage_percent       | Disk usage percentage thresholds for<br>systems or specific prefixes. If the disk<br>usage percentage exceeds a given<br>percentage, a warning is displayed. If<br>unspecified, the default disk usage<br>percentage is 80 percent for all systems.<br>This variable is optional and need not be<br>specified. | nyram: $25 \text{ disk}$ $2:5$ |

*Table 12 Environment Variables Used in the tm\_fsys\_usage.tcl Policy*

#### <span id="page-402-0"></span>**Registration of Some EEM Policies**

 $\mathbf I$ 

Some EEM policies must be unregistered and then reregistered if an EEM environment variable is modified after the policy is registered. The event\_register\_*xxx* statement that appears at the start of the policy contains some of the EEM environment variables, and this statement is used to establish the conditions under which the policy is run. If the environment variables are modified after the policy has been registered, the conditions may become invalid. To avoid any errors, the policy must be unregistered and then reregistered. The following variables are affected:

- eron entry in the tm cli cmd.tcl policy
- **•** \_syslog\_pattern in the sl\_intf\_down.tcl policy

#### <span id="page-403-0"></span>**Basic Configuration Details for All Sample Policies**

To allow e-mail to be sent from the Embedded Event Manager, the **hostname** and **ip domain-name** commands must be configured. The EEM environment variables must also be set. After a Cisco IOS image has been booted, use the following initial configuration, substituting appropriate values for your network. The environment variables for the tm\_fsys\_usage sample policy (see [Table 12 on page 39](#page-402-2)) are all optional and are not listed here:

```
hostname cpu
ip domain-name example.com
event manager environment _email_server ms.example.net
event manager environment _email_to username@example.net
event manager environment _email_from engineer@example.net
event manager environment _email_cc projectgroup@example.net
event manager environment _cron_entry 0-59/2 0-23/1 * * 0-7
event manager environment _show_cmd show event manager policy registered
event manager environment _syslog_pattern .*UPDOWN.*FastEthernet0/0
event manager environment _config_cmd1 interface Ethernet1/0
event manager environment _config_cmd2 no shutdown
event manager environment _crash_reporter_debug 1
event manager environment _crash_reporter_url
http://www.example.com/fm/interface_tm.cgi
end
```
#### <span id="page-403-1"></span>**Using the Sample Policies**

This section contains the following configuration scenarios to demonstrate how to use the four sample Tcl policies:

- [Running the sl\\_intf\\_down.tcl Sample Policy, page 40](#page-403-2)
- **•** [Running the tm\\_cli\\_cmd.tcl Sample Policy, page 41](#page-404-0)
- **•** [Running the tm\\_crash\\_reporter.tcl Sample Policy, page 41](#page-404-1)
- **•** [Running the tm\\_fsys\\_usage.tcl Sample Policy, page 42](#page-405-0)

#### <span id="page-403-2"></span>**Running the sl\_intf\_down.tcl Sample Policy**

This sample policy demonstrates the ability to modify the configuration when a syslog message with a specific pattern is logged. The policy gathers detailed information about the event and uses the CLI library to execute the configuration commands specified in the EEM environment variables \_config\_cmd1 and, optionally, \_config\_cmd2. An e-mail message is sent with the results of the CLI command.

The following sample configuration demonstrates how to use this policy. Starting in user EXEC mode, enter the **enable** command at the router prompt. The router enters privileged EXEC mode, where you can enter the **show event manager policy registered** command to verify that no policies are currently registered. The next command is the **show event manager policy available** command to display which policies are available to be installed. After you enter the **configure terminal** command to reach global configuration mode, you can register the sl\_intf\_down.tcl policy with EEM using the **event manager policy** command. Exit from global configuration mode and enter the **show event manager policy registered** command again to verify that the policy has been registered.

The policy runs when an interface goes down. Enter the **show event manager environment** command to display the current environment variable values. Unplug the cable (or configure a shutdown) for the interface specified in the \_syslog\_pattern EEM environment variable. The interface goes down, prompting the syslog daemon to log a syslog message about the interface being down, and the syslog event detector is called.

The syslog event detector reviews the outstanding event specifications and finds a match for interface status change. The EEM server is notified, and the server runs the policy that is registered to handle this event—sl\_intf\_down.tcl.

```
enable
show event manager policy registered
show event manager policy available
configure terminal
event manager policy sl_intf_down.tcl
 end
show event manager policy registered
show event manager environment
```
#### <span id="page-404-0"></span>**Running the tm\_cli\_cmd.tcl Sample Policy**

This sample policy demonstrates the ability to periodically execute a CLI command and to e-mail the results. The CRON specification "0-59/2 0-23/1 \* \* 0-7" causes this policy to be run on the second minute of each hour. The policy gathers detailed information about the event and uses the CLI library to execute the configuration commands specified in the EEM environment variable \_show\_cmd. An e-mail message is sent with the results of the CLI command.

The following sample configuration demonstrates how to use this policy. Starting in user EXEC mode, enter the **enable** command at the router prompt. The router enters privileged EXEC mode where you can enter the **show event manager policy registered** command to verify that no policies are currently registered. The next command is the **show event manager policy available** command to display which policies are available to be installed. After you enter the **configure terminal** command to reach global configuration mode, you can register the tm\_cli\_cmd.tcl policy with EEM using the **event manager policy** command. Exit from global configuration mode and enter the **show event manager policy registered** command to verify that the policy has been registered.

The timer event detector triggers an event for this case periodically according to the CRON string set in the EEM environment variable \_cron\_entry. The EEM server is notified, and the server runs the policy that is registered to handle this event—tm\_cli\_cmd.tcl.

```
enable
show event manager policy registered
show event manager policy available
configure terminal
event manager policy tm_cli_cmd.tcl
end
show event manager policy registered
```
#### <span id="page-404-1"></span>**Running the tm\_crash\_reporter.tcl Sample Policy**

This sample policy demonstrates the ability to send an HTTP-formatted crash report to a URL location. If the policy registration is saved in the startup configuration file, the policy is triggered 5 seconds after bootup. When triggered, the script attempts to find the reload reason. If the reload reason was due to a crash, the policy searches for the related crashinfo file and sends this information to a URL location specified by the user in the environment variable \_crash\_reporter\_url. A CGI script, interface\_tm.cgi, has been created to receive the URL from the tm\_crash\_reporter.tcl policy and save the crash information in a local database on the target URL machine.

A Perl CGI script, interface tm.cgi, has been created and is designed to run on a machine that contains an HTTP server and is accessible by the router that runs the tm\_crash\_reporter.tcl policy. The interface\_tm.cgi script parses the data passed into it from tm\_crash\_reporter.tcl and appends the crash information to a text file, creating a history of all crashes in the system. Additionally, detailed information on each crash is stored in three files in a crash database directory that is specified by the user. Another Perl CGI script, crash report display.cgi, has been created to display the information stored in the database created by the interface\_tm.cgi script. The crash\_report\_display.cgi script should be placed on the same machine that contains interface tm.cgi. The machine should be running a web browser such as Internet Explorer or Netscape. When the crash\_report\_display.cgi script is run, it displays the crash information in a readable format.

The following sample configuration demonstrates how to use this policy. Starting in user EXEC mode, enter the **enable** command at the router prompt. The router enters privileged EXEC mode where you can enter the **show event manager policy registered** command to verify that no policies are currently registered. The next command is the **show event manager policy available** command to display which policies are available to be installed. After you enter the **configure terminal** command to reach global configuration mode, you can register the tm\_crash\_reporter.tcl policy with EEM using the **event manager policy** command. Exit from global configuration mode and enter the **show event manager policy registered** command to verify that the policy has been registered.

```
enable
show event manager policy registered
show event manager policy available
configure terminal
event manager policy tm_crash_reporter.tcl
end
show event manager policy registered
```
#### <span id="page-405-0"></span>**Running the tm\_fsys\_usage.tcl Sample Policy**

This sample policy demonstrates the ability to periodically monitor disk space usage and report through syslog when configurable thresholds have been crossed.

The following sample configuration demonstrates how to use this policy. Starting in user EXEC mode, enter the **enable** command at the router prompt. The router enters privileged EXEC mode, where you can enter the **show event manager policy registered** command to verify that no policies are currently registered. The next command is the **show event manager policy available** command to display which policies are available to be installed. After you enter the **configure terminal** command to reach global configuration mode, you can register the tm\_fsys\_usage.tcl policy with EEM using the **event manager policy** command. Exit from global configuration mode and enter the **show event manager policy registered** command again to verify that the policy has been registered. If you had configured any of the optional environment variables that are used in the tm\_fsys\_usage.tcl policy, the **show event manager environment** command displays the configured variables.

```
enable
show event manager policy registered
show event manager policy available
configure terminal
 event manager policy tm_fsys_usage.tcl
 end
show event manager policy registered
show event manager environment
```
 $\mathbf I$ 

### <span id="page-406-0"></span>**Programming Policies with Tcl: Sample Scripts Example**

This section contains two of the sample policies that are included as EEM system policies. These two policies were introduced in Cisco IOS Release 12.3(14)T and 12.2(18)SXF5 images. For more details about these policies, see the ["EEM Event Detector Demo: Examples" section on page 37.](#page-400-1)

- [tm\\_cli\\_cmd.tcl Sample Policy, page 43](#page-406-1)
- [sl\\_intf\\_down.tcl Sample Policy, page 46](#page-409-0)

#### <span id="page-406-1"></span>**tm\_cli\_cmd.tcl Sample Policy**

The following sample policy runs a configurable CRON entry. The policy executes a configurable Cisco IOS CLI command and e-mails the results. An optional log file can be defined to which the output is appended with a timestamp.

::cisco::eem::event\_register\_timer cron name crontimer2 cron\_entry \$\_cron\_entry maxrun 240

#------------------------------------------------------------------ # EEM policy that will periodically execute a cli command and email the # results to a user. # # July 2005, Cisco EEM team # # Copyright (c) 2005 by cisco Systems, Inc. # All rights reserved. #------------------------------------------------------------------ ### The following EEM environment variables are used: ### ### \_cron\_entry (mandatory) - A CRON specification that determines ### when the policy will run. See the ### IOS Embedded Event Manager ### documentation for more information ### on how to specify a cron entry. ### Example: \_cron\_entry 0-59/1 0-23/1 \* \* 0-7 ### ### \_log\_file (mandatory without \_email\_....) ### - A filename to append the output to. ### If this variable is defined, the ### output is appended to the specified ### file with a timestamp added. ### Example: \_log\_file disk0:/my\_file.log ### ### \_email\_server (mandatory without \_log\_file) ### - A Simple Mail Transfer Protocol (SMTP) ### mail server used to send e-mail. ### Example: \_email\_server mailserver.example.com ### ### \_email\_from (mandatory without \_log\_file) ### - The address from which e-mail is sent. ### Example: \_email\_from devtest@example.com ### ### \_email\_to (mandatory without \_log\_file) ### - The address to which e-mail is sent. ### Example: \_email\_to engineering@example.com ### ### \_email\_cc (optional) - The address to which the e-mail must ### be copied. ### Example: \_email\_cc manager@example.com ### ### \_show\_cmd (mandatory) - The CLI command to be executed when ### the policy is run.

```
### Example: _show_cmd show version
###
# check if all required environment variables exist
# If any required environment variable does not exist, print out an error msg and quit
if {![info exists _log_file]} {
     if {![info exists _email_server]} {
   set result \
       "Policy cannot be run: variable _log_file or _email_server has not been set"
   error $result $errorInfo
    }
    if {![info exists _email_from]} {
   set result \
       "Policy cannot be run: variable _log_file or _email_from has not been set"
   error $result $errorInfo
     }
    if {![info exists _email_to]} {
   set result \
       "Policy cannot be run: variable _log_file ore _email_to has not been set"
   error $result $errorInfo
 }
    if {![info exists _email_cc]} {
   #_email_cc is an option, must set to empty string if not set.
   set _email_cc ""
    }
}
if {![info exists _show_cmd]} {
     set result \
         "Policy cannot be run: variable _show_cmd has not been set"
    error $result $errorInfo
}
namespace import ::cisco::eem::*
namespace import ::cisco::lib::*
# query the event info and log a message
array set arr_einfo [event_reqinfo]
if \{ $ cerrno != 0} \{set result [format "component=%s; subsys err=%s; posix err=%s;\n%s" \
         $_cerr_sub_num $_cerr_sub_err $_cerr_posix_err $_cerr_str]
     error $result
}
global timer_type timer_time_sec
set timer_type $arr_einfo(timer_type)
set timer_time_sec $arr_einfo(timer_time_sec)
# log a message
set msg [format "timer event: timer type %s, time expired %s" \
         $timer_type [clock format $timer_time_sec]]
action_syslog priority info msg $msg
if {$_cerrno != 0} {
    set result [format "component=%s; subsys err=%s; posix err=%s;\n%s" \
   $_cerr_sub_num $_cerr_sub_err $_cerr_posix_err $_cerr_str]
    error $result
}
# 1. execute the command
if [catch {cli_open} result] {
     error $result $errorInfo
```
 $\mathbf I$ 

```
} else {
     array set cli1 $result
}
if [catch {cli_exec $cli1(fd) "en"} result] {
     error $result $errorInfo
}
# save exact execution time for command
set time now [clock seconds]
# execute command
if [catch {cli_exec $cli1(fd) $_show_cmd} result] {
     error $result $errorInfo
} else {
     set cmd_output $result
     # format output: remove trailing router prompt
     regexp {\n*(.*\n)([^\n]*)$} $result dummy cmd_output
}
if [catch {cli_close $cli1(fd) $cli1(tty_id)} result] {
     error $result $errorInfo
}
# 2. log the success of the CLI command
set msg [format "Command \"%s\" executed successfully" $_show_cmd]
action_syslog priority info msg $msg
if {$_cerrno != 0} {
    set result [format "component=%s; subsys err=%s; posix err=%s;\n%s" \
         $_cerr_sub_num $_cerr_sub_err $_cerr_posix_err $_cerr_str]
     error $result
}
# 3. if _log_file is defined, then attach it to the file
if {[info exists _log_file]} {
     # attach output to file
     if [catch {open $_log_file a+} result] {
         error $result
     }
     set fileD $result
     # save timestamp of command execution
     # (Format = 00:53:44 PDT Mon May 02 2005)
     set time_now [clock format $time_now -format "%T %Z %a %b %d %Y"]
     puts $fileD "%%% Timestamp = $time_now"
     puts $fileD $cmd_output
     close $fileD
}
# 4. if _email_server is defined send the email out
if {[info exists _email_server]} {
     set routername [info hostname]
     if {[string match "" $routername]} {
   error "Host name is not configured"
     }
     if [catch {smtp_subst [file join $tcl_library email_template_cmd.tm]} \
        result] {
    error $result $errorInfo
     }
     if [catch {smtp_send_email $result} result] {
    error $result $errorInfo
     }
}
```
#### <span id="page-409-0"></span>**sl\_intf\_down.tcl Sample Policy**

The following sample policy runs when a configurable syslog message is logged. The policy executes a configurable CLI command and e-mails the results.

```
::cisco::eem::event_register_syslog occurs 1 pattern $_syslog_pattern maxrun 90
#------------------------------------------------------------------
# EEM policy to monitor for a specified syslog message.
# Designed to be used for syslog interface-down messages. 
# When event is triggered, the given config commands will be run.
#
# July 2005, Cisco EEM team
#
# Copyright (c) 2005 by cisco Systems, Inc.
# All rights reserved.
#------------------------------------------------------------------
### The following EEM environment variables are used:
###
### _syslog_pattern (mandatory) - A regular expression pattern match string 
### that is used to compare syslog messages
### to determine when policy runs 
### Example: _syslog_pattern .*UPDOWN.*FastEthernet0/0.*
###
### _email_server (mandatory) - A Simple Mail Transfer Protocol (SMTP)
### mail server used to send e-mail.
### Example: _email_server mailserver.example.com
###
### _email_from (mandatory) - The address from which e-mail is sent.
### Example: _email_from devtest@example.com
###
### _email_to (mandatory) - The address to which e-mail is sent.
### Example: _email_to engineering@example.com
###
### _email_cc (optional) - The address to which the e-mail must
### be copied.
### Example: _email_cc manager@example.com
###
### _config_cmd1 (optional) - The first configuration command that
### is executed.
### Example: _config_cmd1 interface Ethernet1/0 
###
### _config_cmd2 (optional) - The second configuration command that
### is executed.
### Example: _config_cmd2 no shutdown
###
# check if all the env variables we need exist
# If any of them doesn't exist, print out an error msg and quit
if {![info exists _email_server]} {
    set result \
       "Policy cannot be run: variable _email_server has not been set"
    error $result $errorInfo
}
if {![info exists _email_from]} {
    set result \
      "Policy cannot be run: variable email from has not been set"
    error $result $errorInfo
}
if {![info exists _email_to]} {
    set result \
       "Policy cannot be run: variable _email_to has not been set"
    error $result $errorInfo
```
 $\mathbf I$ 

```
}
if {![info exists _email_cc]} {
      #_email_cc is an option, must set to empty string if not set.
      set _email_cc ""
}
namespace import ::cisco::eem::*
namespace import ::cisco::lib::*
# 1. query the information of latest triggered eem event
array set arr_einfo [event_reqinfo]
if {$_cerrno != 0} {
    set result [format "component=%s; subsys err=%s; posix err=%s;\n%s" \
       $_cerr_sub_num $_cerr_sub_err $_cerr_posix_err $_cerr_str]
     error $result 
}
set msg $arr_einfo(msg)
set config_cmds ""
# 2. execute the user-defined config commands
if [catch {cli_open} result] {
     error $result $errorInfo
} else {
     array set cli1 $result
} 
if [catch {cli_exec $cli1(fd) "en"} result] {
     error $result $errorInfo
} 
if [catch {cli_exec $cli1(fd) "config t"} result] {
     error $result $errorInfo
} 
if {[info exists _config_cmd1]} {
     if [catch {cli_exec $cli1(fd) $_config_cmd1} result] {
         error $result $errorInfo
     }
     append config_cmds $_config_cmd1
}
if {[info exists _config_cmd2]} {
     if [catch {cli_exec $cli1(fd) $_config_cmd2} result] {
         error $result $errorInfo
     } 
     append config_cmds "\n"
     append config_cmds $_config_cmd2
}
if [catch {cli_exec $cli1(fd) "end"} result] {
     error $result $errorInfo
} 
if [catch {cli_close $cli1(fd) $cli1(tty_id)} result] {
     error $result $errorInfo
} 
after 60000
# 3. send the notification email
set routername [info hostname]
if {[string match "" $routername]} {
     error "Host name is not configured"
}
```
I

```
if [catch {smtp_subst [file join $tcl_library email_template_cfg.tm]} result] {
     error $result $errorInfo
}
if [catch {smtp_send_email $result} result] {
     error $result $errorInfo
}
```
The following e-mail template file is used with the EEM sample policy above:

```
email_template_cfg.tm
Mailservername: $_email_server
From: $_email_from
To: $_email_to
Cc: $_email_cc
Subject: From router $routername: Periodic $_show_cmd Output
$cmd_output
```
## <span id="page-411-0"></span>**Debugging Embedded Event Manager Policies: Examples**

The following examples show how to debug the CLI library and the SMTP library.

#### **Debugging the CLI Library**

The CLI library allows users to run CLI commands and obtain the output of commands in Tcl. An Embedded Event Manager **debug** command has been provided for users of this library. The command to enable CLI library debugging is **debug event manager tcl cli\_library**. When enabled, this command displays all data that is passed in and read back from the TTY session that handles the CLI interactions. This data helps ensure users that the commands that they are passing to the CLI are valid.

#### **Example of the debug event manager tcl cli\_library Command**

This example uses the sample policy sl\_intf\_down.tcl. When triggered, sl\_intf\_down.tcl passes a configuration command to the CLI through the CLI library. The command passed in below is **show event manager environment**. This command is not a valid command in configuration mode. Without the **debug** command enabled, the output is shown below:

```
00:00:57:sl_intf_down.tcl[0]:config_cmds are show eve man env 
00:00:57:%SYS-5-CONFIG_I:Configured from console by vty0
```
Notice that with the output above the user would not know whether or not the command succeeded in the CLI. With the **debug event manager tcl cli\_library** command enabled, the user sees the following:

```
01:17:07: sl_intf_down.tcl[0]: DEBUG(cli_lib) : CTL : cli_open called. 
01:17:07: sl_intf_down.tcl[0]: DEBUG(cli_lib) : OUT : nelson>
01:17:07: sl_intf_down.tcl[0]: DEBUG(cli_lib) : IN : nelson>enable 
01:17:07: sl_intf_down.tcl[0]: DEBUG(cli_lib) : OUT : nelson# 
01:17:07: sl_intf_down.tcl[0]: DEBUG(cli_lib) : IN : nelson#configure terminal
01:17:07: sl_intf_down.tcl[0]: DEBUG(cli_lib) : OUT : Enter configuration commands, one
per line. End with CNTL/Z. 
01:17:07: sl_intf_down.tcl[0]: DEBUG(cli_lib) : OUT : nelson(config)#
01:17:07: sl_intf_down.tcl[0]: DEBUG(cli_lib) : IN : nelson(config)#show event manager
environment
01:17:07: s1_intf_down.tcl[0]: DEBUG(cli_lib) : OUT :
01:17:07: sl_intf_down.tcl[0]: DEBUG(cli_lib) : OUT : % Invalid input detected at '^'
marker. 
01:17:07: sl_intf_down.tcl[0]: DEBUG(cli_lib) : OUT : nelson(config)# 
01:17:07: sl_intf_down.tcl[0]: DEBUG(cli_lib) : IN : nelson(config)#end 
01:17:07: sl_intf_down.tcl[0]: DEBUG(cli_lib) : OUT : nelson# 
01:17:07: sl_intf_down.tcl[0]: DEBUG(cli_lib) : CTL : cli_close called.
```
 $\mathbf I$ 

```
01:17:07: sl_intf_down.tcl[0]: DEBUG(cli_lib) : IN : nelson#exit 
01:17:07: sl_intf_down.tcl[0]: config_cmds are show event manager environment
01:17:07: %SYS-5-CONFIG_I: Configured from console by vty0
```
The output above shows that **show event manager environment** is an invalid command in configuration mode. The IN keyword signifies all data passed in to the TTY through the CLI library. The OUT keyword signifies all data read back from the TTY through the CLI library. The CTL keyword signifies helper functions used in the CLI library. These helper functions are used to set up and remove connections to the CLI.

#### **Debugging the SMTP Library**

The SMTP library allows users to send e-mail messages to an SMTP e-mail server. An Embedded Event Manager **debug** command has been provided for users of this library. The command to enable SMTP library debugging is **debug event manager tcl smtp\_library**. When enabled, this command displays all data that is passed in and read back from the SMTP library routines. This data helps ensure users that the commands that they are passing to the SMTP library are valid.

#### **Example of the debug event manager tcl smtp\_library Command**

This example uses the sample policy tm\_cli\_cmd.tcl. When triggered, tm\_cli\_cmd.tcl runs the command **show event manager policy available system** through the CLI library. The result is then mailed to a user through the SMTP library. The output will help debug any issues related to using the SMTP library.

With the **debug event manager tcl smtp\_library** command enabled, the users see the following on the console:

```
00:39:46: tm_cli_cmd.tcl[0]: DEBUG(smtp_lib) : smtp_read : 220 XXXX.example.com ESMTP 
XXXX 1.1.0; Tue, 25 Jun 2002 14:20:39 -0700 (PDT) 
00:39:46: tm_cli_cmd.tcl[0]: DEBUG(smtp_lib) : smtp_write : HELO XXXX.example.com 
00:39:46: tm_cli_cmd.tcl[0]: DEBUG(smtp_lib) : smtp_read : 250 XXXX.example.com Hello 
XXXX.example.com [XXXX], pleased to meet you 
00:39:46: tm_cli_cmd.tcl[0]: DEBUG(smtp_lib) : smtp_write : MAIL FROM:<XX@example.com> 
00:39:46: tm_cli_cmd.tcl[0]: DEBUG(smtp_lib) : smtp_read : 250 <XX@example.com>... Sender 
ok 
00:39:46: tm_cli_cmd.tcl[0]: DEBUG(smtp_lib) : smtp_write : RCPT TO:<XX@example.com> 
00:39:47: tm_cli_cmd.tcl[0]: DEBUG(smtp_lib) : smtp_read : 250 <XX@example.com>... 
Recipient ok 
00:39:47: tm_cli_cmd.tcl[0]: DEBUG(smtp_lib) : smtp_write : RCPT TO:<XX@example.com> 
00:39:47: tm_cli_cmd.tcl[0]: DEBUG(smtp_lib) : smtp_read : 250 <XX@example.com>... 
Recipient ok 
00:39:47: tm_cli_cmd.tcl[0]: DEBUG(smtp_lib) : smtp_write : DATA 
00:39:47: tm_cli_cmd.tcl[0]: DEBUG(smtp_lib) : smtp_read : 354 Enter mail, end with "." 
on a line by itself 
00:39:47: tm_cli_cmd.tcl[0]: DEBUG(smtp_lib) : smtp_write : Date: 25 Jun 2002 14:35:00 UTC 
00:39:47: tm_cli_cmd.tcl[0]: DEBUG(smtp_lib) : smtp_write : Message-ID: 
<20020625143500.2387058729877@XXXX.example.com> 
00:39:47: tm_cli_cmd.tcl[0]: DEBUG(smtp_lib) : smtp_write : From: XX@example.com 
00:39:47: tm_cli_cmd.tcl[0]: DEBUG(smtp_lib) : smtp_write : To: XX@example.com 
00:39:47: tm_cli_cmd.tcl[0]: DEBUG(smtp_lib) : smtp_write : Cc: XX@example.com 
00:39:47: tm_cli_cmd.tcl[0]: DEBUG(smtp_lib) : smtp_write : Subject: From router nelson: 
Periodic show eve man po ava system Output 
00:39:47: tm_cli_cmd.tcl[0]: DEBUG(smtp_lib) : smtp_write : No. Type Time Created 
Name 
00:39:47: tm_cli_cmd.tcl[0]: DEBUG(smtp_lib) : smtp_write : 1 system Fri May3 
20:42:34 2002 pr_cdp_abort.tcl 
00:39:47: tm_cli_cmd.tcl[0]: DEBUG(smtp_lib) : smtp_write : 2 system Fri May3 
20:42:54 2002 pr_iprouting_abort.tcl 
00:39:47: tm_cli_cmd.tcl[0]: DEBUG(smtp_lib) : smtp_write : 3 system Wed Apr3 
02:16:33 2002 sl_intf_down.tcl 
00:39:47: tm_cli_cmd.tcl[0]: DEBUG(smtp_lib) : smtp_write : 4 system Mon Jun24 
23:34:16 2002 tm_cli_cmd.tcl
```

```
00:39:47: tm_cli_cmd.tcl[0]: DEBUG(smtp_lib) : smtp_write : 5 system Wed Mar27 
05:53:15 2002 tm_crash_hist.tcl 
00:39:47: tm_cli_cmd.tcl[0]: DEBUG(smtp_lib) : smtp_write : nelson# 
00:39:47: tm_cli_cmd.tcl[0]: DEBUG(smtp_lib) : smtp_write : 
00:39:47: tm_cli_cmd.tcl[0]: DEBUG(smtp_lib) : smtp_write : . 
00:39:47: tm_cli_cmd.tcl[0]: DEBUG(smtp_lib) : smtp_read : 250 ADE90179 Message accepted 
for delivery 
00:39:47: tm_cli_cmd.tcl[0]: DEBUG(smtp_lib) : smtp_write : QUIT 
00:39:47: tm_cli_cmd.tcl[0]: DEBUG(smtp_lib) : smtp_read : 221 XXXX.example.com closing 
connection
```
### <span id="page-413-0"></span>**Tracing Tcl set Command Operations: Example**

Tcl is a flexible language. One of the flexible aspects of Tcl is that you can override commands. In this example, the Tcl **set** command is renamed as \_set and a new version of the **set** command is created that displays a message containing the text "setting" and appends the scalar variable that is being set. This example can be used to trace all instances of scalar variables being set.

```
rename set _set
proc set {var args} {
   puts [list setting $var $args]
    uplevel _set $var $args
};
```
When this is placed in a policy, a message is displayed anytime a scalar variable is set, for example:

```
02:17:58: sl_intf_down.tcl[0]: setting test_var 1
```
### <span id="page-413-1"></span>**RPC Event Detector: Example**

```
TCL script (rpccli.tcl):
::cisco::eem::event_register_rpc
namespace import ::cisco::eem::*
namespace import ::cisco::lib::*
proc run_cli { clist } {
     set rbuf ""
     if {[llength $clist] < 1} {
     return -code ok $rbuf
     }
     if {[catch {cli_open} result]} {
         return -code error $result
     } else {
     array set cliarr $result
     }
     if {[catch {cli_exec $cliarr(fd) "enable"} result]} {
         return -code error $result
     }
     if {[catch {cli_exec $cliarr(fd) "term length 0"} result]} {
         return -code error $result
     }
     foreach cmd $clist {
```
 $\mathbf{r}$ 

```
 if {[catch {cli_exec $cliarr(fd) $cmd} result]} {
            return -code error $result
     }
     append rbuf $result
     }
    if {[catch {cli close $cliarr(fd) $cliarr(tty id)} result]} {
         puts "WARNING: $result"
     }
     return -code ok $rbuf
}
proc run_cli_interactive { clist } {
     set rbuf ""
     if {[llength $clist] < 1} {
     return -code ok $rbuf
     }
     if {[catch {cli_open} result]} {
        return -code error $result
     } else {
     array set cliarr $result
     }
     if {[catch {cli_exec $cliarr(fd) "enable"} result]} {
         return -code error $result
     }
     if {[catch {cli_exec $cliarr(fd) "term length 0"} result]} {
         return -code error $result
     }
     foreach cmd $clist {
         array set sendexp $cmd
     if {[catch {cli_write $cliarr(fd) $sendexp(send)} result]} {
             return -code error $result
     }
     foreach response $sendexp(responses) {
         array set resp $response
         if {[catch {cli_read_pattern $cliarr(fd) $resp(expect)} result]} {
                 return -code error $result
         }
         if {[catch {cli_write $cliarr(fd) $resp(reply)} result]} {
                 return -code error $result
         }
     }
     if {[catch {cli_read $cliarr(fd)} result]} {
             return -code error $result
     }
     append rbuf $result
     }
     if {[catch {cli_close $cliarr(fd) $cliarr(tty_id)} result]} {
         puts "WARNING: $result"
     }
```

```
 return -code ok $rbuf
}
array set arr_einfo [event_reqinfo]
set args $arr_einfo(argc)
set cmds [list]
for { set i 0 } { $i < $args } { incr i } {
     set arg "arg${i}"
     # Split each argument on the '^' character. The first element is
     # the command, and each subsequent element is a prompt followed by
     # a response to that prompt.
     set cmdlist [split $arr_einfo($arg) "^"]
     set cmdarr(send) [lindex $cmdlist 0]
     set cmdarr(responses) [list]
     if { [expr ([llength $cmdlist] - 1) % 2] != 0 } {
     return -code 88
     }
     set cmdarr(responses) [list]
    for { set j 1 } { $j < [llength $cmdlist] } { incr j 2 } {
     set resps(expect) [lindex $cmdlist $j]
     set resps(reply) [lindex $cmdlist [expr $j + 1]]
     lappend cmdarr(responses) [array get resps]
     }
     lappend cmds [array get cmdarr]
}
set rc [catch {run_cli_interactive $cmds} output]
if { $rc != 0 } {
     error $output $errorInfo
     return -code 88
}
puts $output
```
## **Where to Go Next**

- **•** For information about EEM overview, go to "[Embedded Event Manager Overview"](http://www.cisco.com/en/US/docs/ios/netmgmt/configuration/guide/nm_eem_overview.html) module.
- For information about writing EEM policies using the Cisco IOS CLI, go to the "Writing Embedded" [Event Manager Policies Using the Cisco IOS CLI"](http://www.cisco.com/en/US/docs/ios/netmgmt/configuration/guide/nm_eem_policy_cli.html) module.

# **Additional References**

The following sections provide references related to writing Embedded Event Manager policies using Tcl.

# **Related Documents**

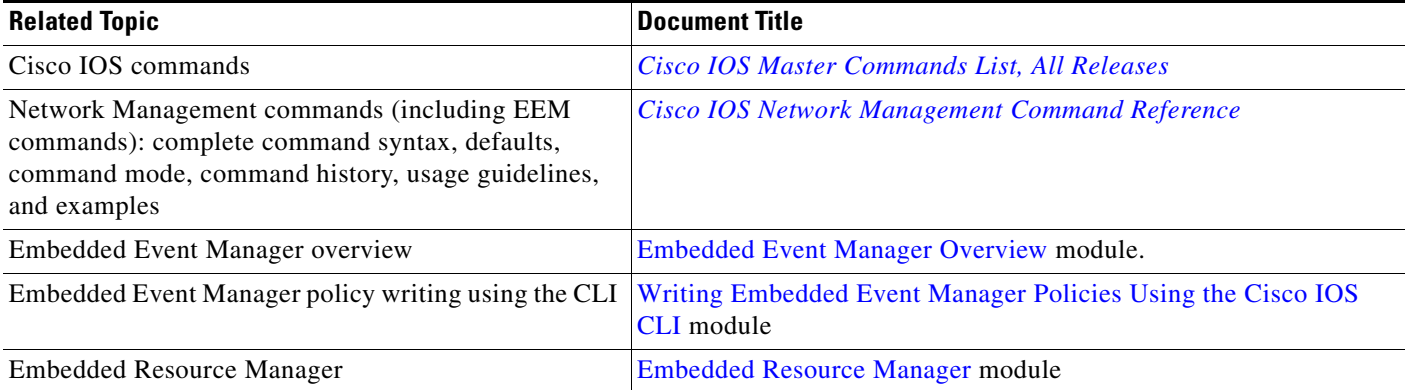

## **MIBs**

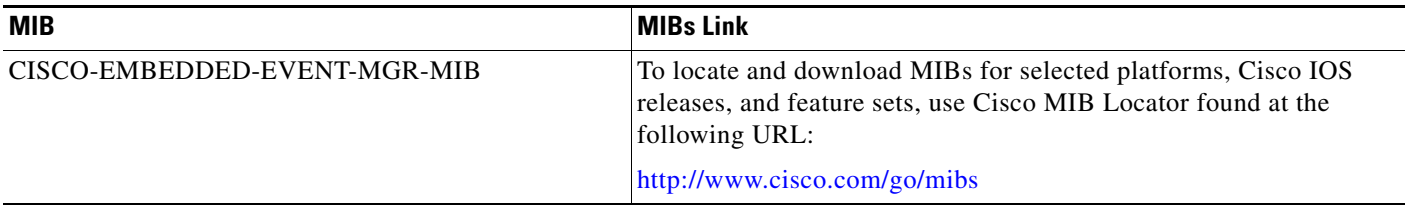

## **RFCs**

 $\overline{\phantom{a}}$ 

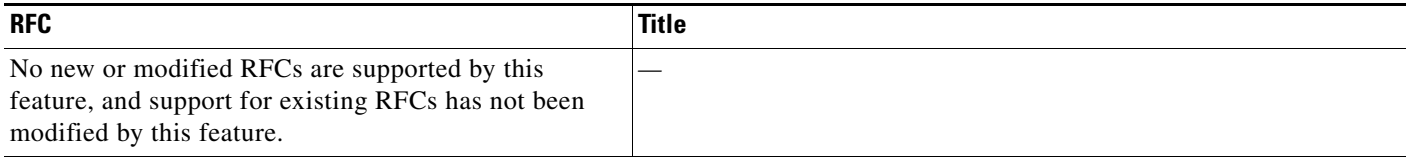

**The Second Service** 

 $\mathsf I$ 

## **Technical Assistance**

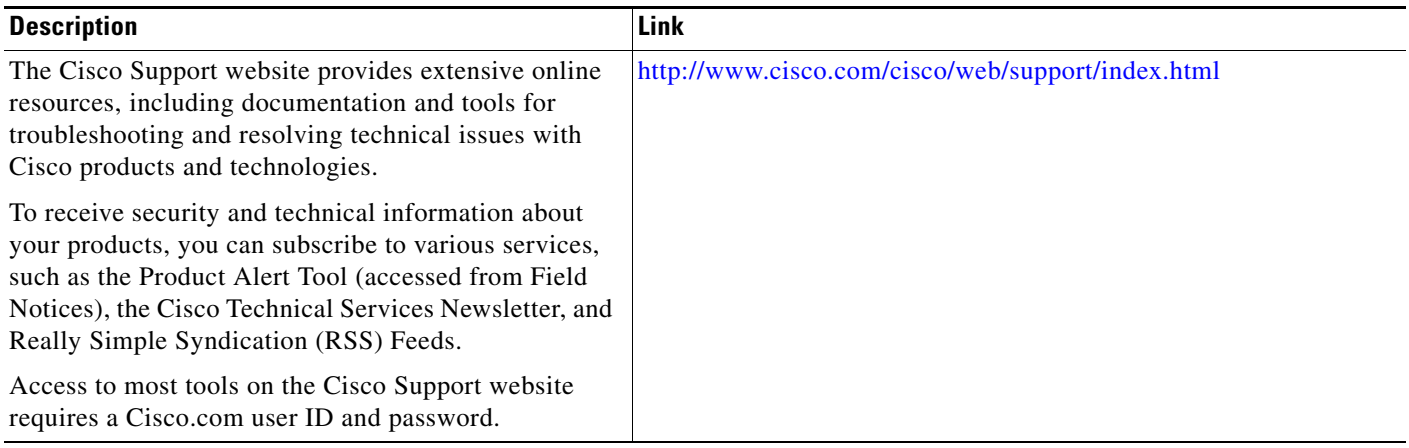

# **EEM Policy Tcl Command Extension Reference**

This section documents the following EEM policy Tcl command extension categories:

- **•** [EEM Event Registration Tcl Command Extensions, page 56](#page-419-0)
- **•** [EEM Event Information Tcl Command Extension, page 117](#page-480-0)
- **•** [EEM Event Tcl Command Extension, page 142](#page-505-0)
- **•** [EEM Action Tcl Command Extensions, page 156](#page-519-0)
- **•** [EEM Utility Tcl Command Extensions, page 168](#page-531-0)
- **•** [EEM System Information Tcl Command Extensions, page 183](#page-546-0)
- **•** [EEM Library Debug Command Extensions, page 198](#page-561-0)
- **•** [SMTP Library Command Extensions, page 201](#page-564-0)
- **•** [CLI Library Command Extensions, page 204](#page-567-0)
- **•** [Tcl Context Library Command Extensions, page 232](#page-595-0)

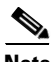

**Note** For all EEM Tcl command extensions, if there is an error, the returned Tcl result string contains the error information.

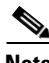

I

**Note** Arguments for which no numeric range is specified take an integer from –2147483648 to 2147483647, inclusive.

The following conventions are used for the syntax documented on the Tcl command extension pages:

**•** An optional argument is shown within square brackets, for example:

[type ?]

- **•** A question mark ? represents a variable to be entered.
- **•** Choices between arguments are represented by pipes, for example:

priority low|normal|high

1

## <span id="page-419-0"></span>**EEM Event Registration Tcl Command Extensions**

- **•** [event\\_register\\_appl, page 57](#page-420-0)
- **•** [event\\_register\\_cli, page 59](#page-422-0)
- **•** [event\\_register\\_counter, page 62](#page-425-0)
- **•** [event\\_register\\_gold, page 64](#page-427-0)
- **•** [event\\_register\\_interface, page 68](#page-431-0)
- **•** [event\\_register\\_ipsla, page 75](#page-438-0)
- **•** [event\\_register\\_nf, page 78](#page-441-0)
- **•** [event\\_register\\_ioswdsysmon, page 73](#page-436-0)
- **•** [event\\_register\\_none, page 81](#page-444-0)
- **•** [event\\_register\\_oir, page 82](#page-445-0)
- **•** [event\\_register\\_process, page 84](#page-447-0)
- **•** [event\\_register\\_resource, page 86](#page-449-0)
- **•** [event\\_register\\_rf, page 88](#page-451-0)
- **•** [event\\_register\\_routing, page 90](#page-453-0)
- **•** [event\\_register\\_rpc, page 92](#page-455-0)
- **•** [event\\_register\\_snmp, page 94](#page-457-0)
- **•** [event\\_register\\_snmp\\_notification, page 97](#page-460-0)
- **•** [event\\_register\\_snmp\\_object, page 99](#page-462-0)
- **•** [event\\_register\\_syslog, page 101](#page-464-0)
- **•** [event\\_register\\_timer, page 104](#page-467-0)
- **•** [event\\_register\\_timer\\_subscriber, page 108](#page-471-0)
- **•** [event\\_register\\_track, page 110](#page-473-0)
- **•** [event\\_register\\_wdsysmon, page 112](#page-475-0)

# <span id="page-420-0"></span>**event\_register\_appl**

Registers for an application event. Use this Tcl command extension to run a policy when an application event is triggered following another policy's execution of an **event\_publish** Tcl command extension; the **event\_publish** command extension publishes an application event.

In order to register for an application event, a subsystem must be specified. Either a Tcl policy or the internal Embedded Event Manager (EEM) API can publish an application event. If the event is being published by a policy, the sub\_system argument that is reserved for a policy is 798.

#### **Syntax**

event\_register\_appl [tag ?] sub\_system ? type ? [queue\_priority low|normal|high|last] [maxrun ?] [nice 0|1]

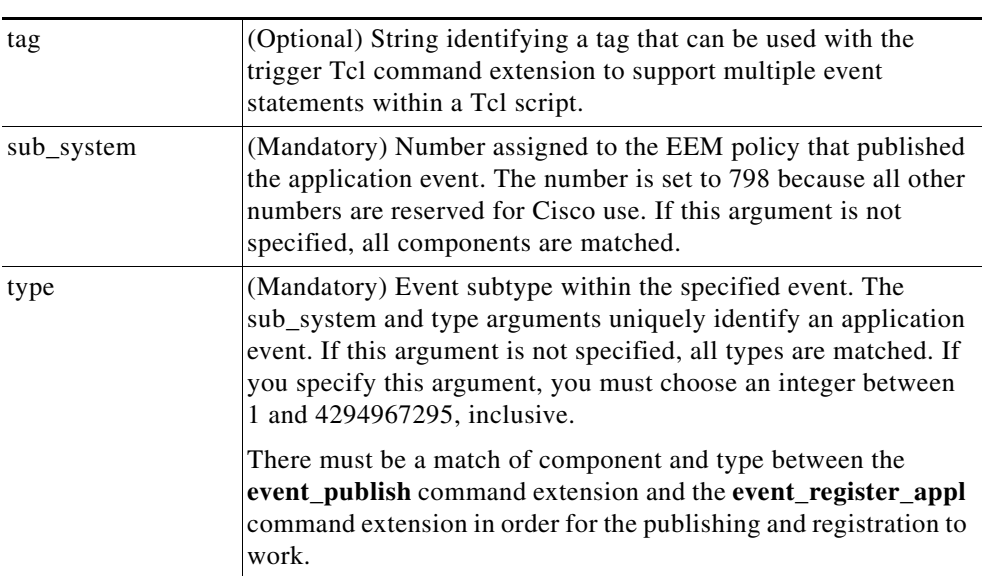

#### **Arguments**

 $\Gamma$ 

 $\mathsf I$ 

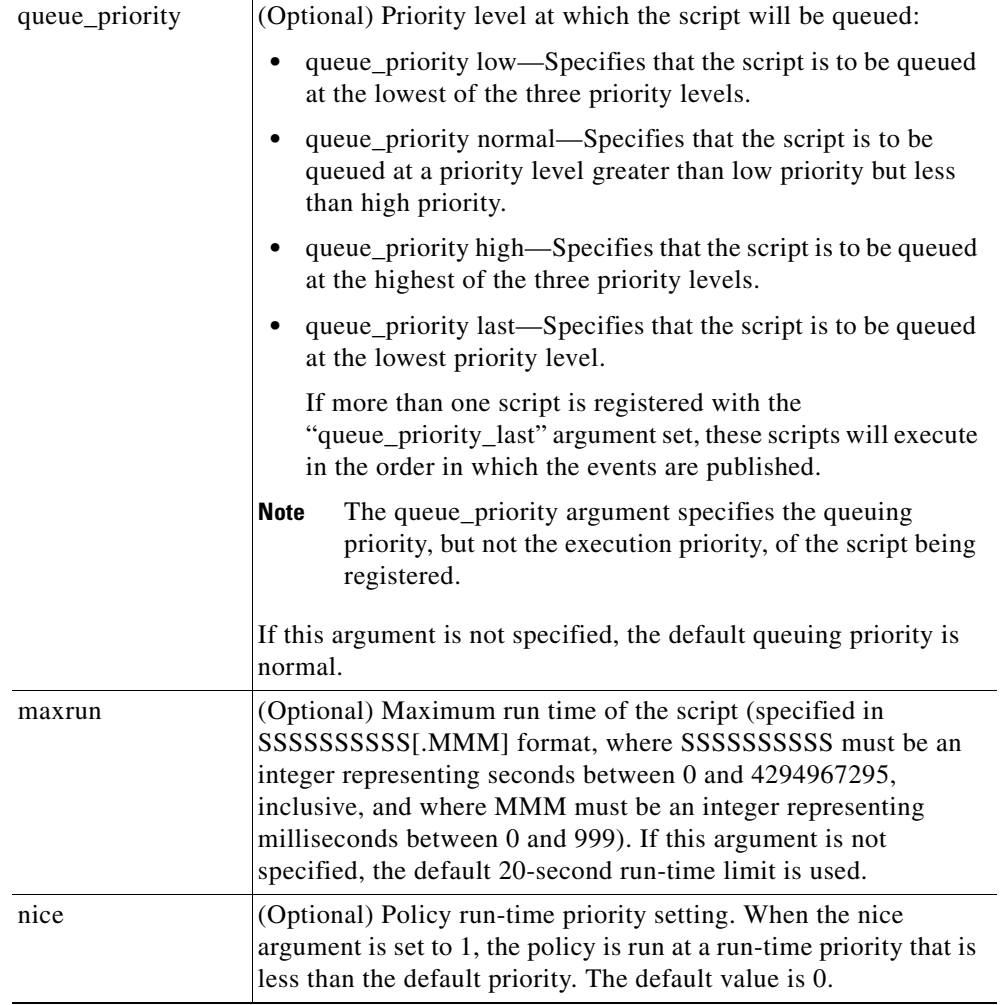

If multiple conditions exist, the application event will be raised when all the conditions are satisfied.

**Result String**

None

**Set \_cerrno** No

## <span id="page-422-0"></span>**event\_register\_cli**

 $\mathbf{I}$ 

 $\mathbf I$ 

Registers for a CLI event. Use this Tcl command extension to run a policy when a CLI command of a specific pattern is entered based on pattern matching performed against an expanded CLI command.

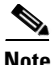

**Note** The user can enter an abbreviated CLI command, such as **sh mem summary**, and the parser will expand the command to **show memory summary** to perform the matching.

```
P,
```
**Note** The functionality provided in the CLI event detector only allows a regular expression pattern match on a valid IOS CLI command itself. This does not include text after a pipe character when redirection is used.

#### **Syntax**

```
event_register_cli [tag ?] sync yes|no skip yes|no 
[occurs ?] [period ?] pattern ? [default ?] [enter] [questionmark] [tab] [mode]
[queue_priority low|normal|high|last] [maxrun ?] [nice 0|1]
```
#### **Arguments**

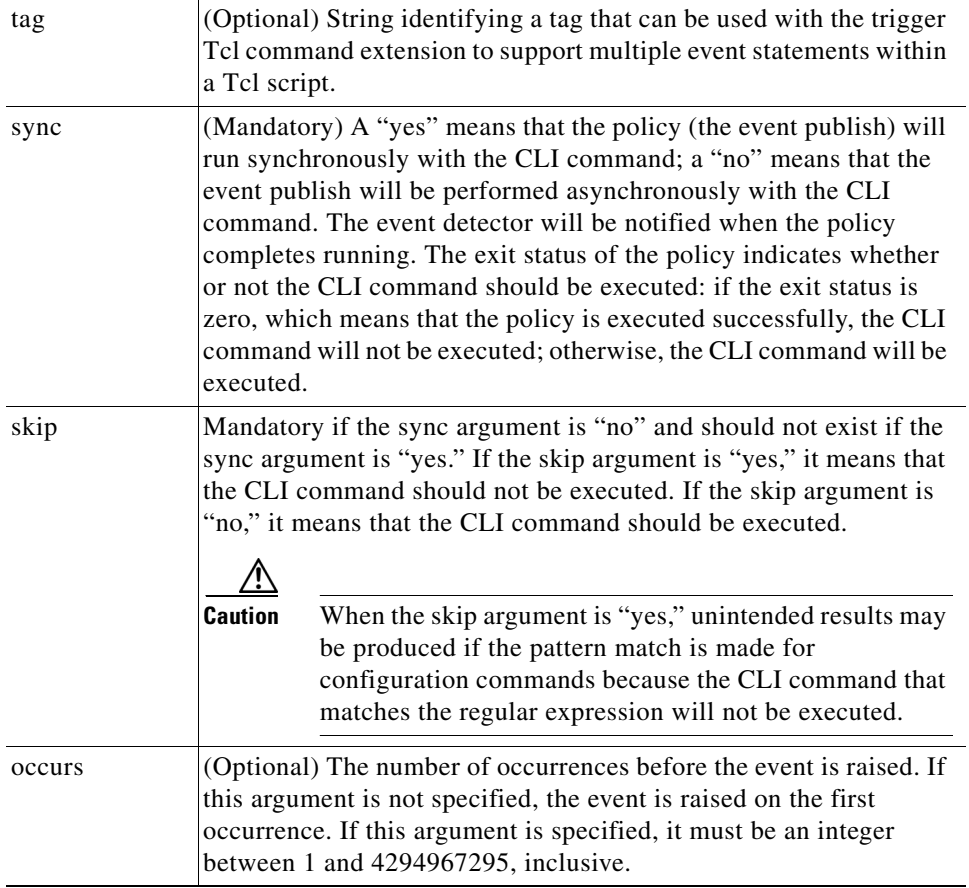

**The State** 

 $\mathsf I$ 

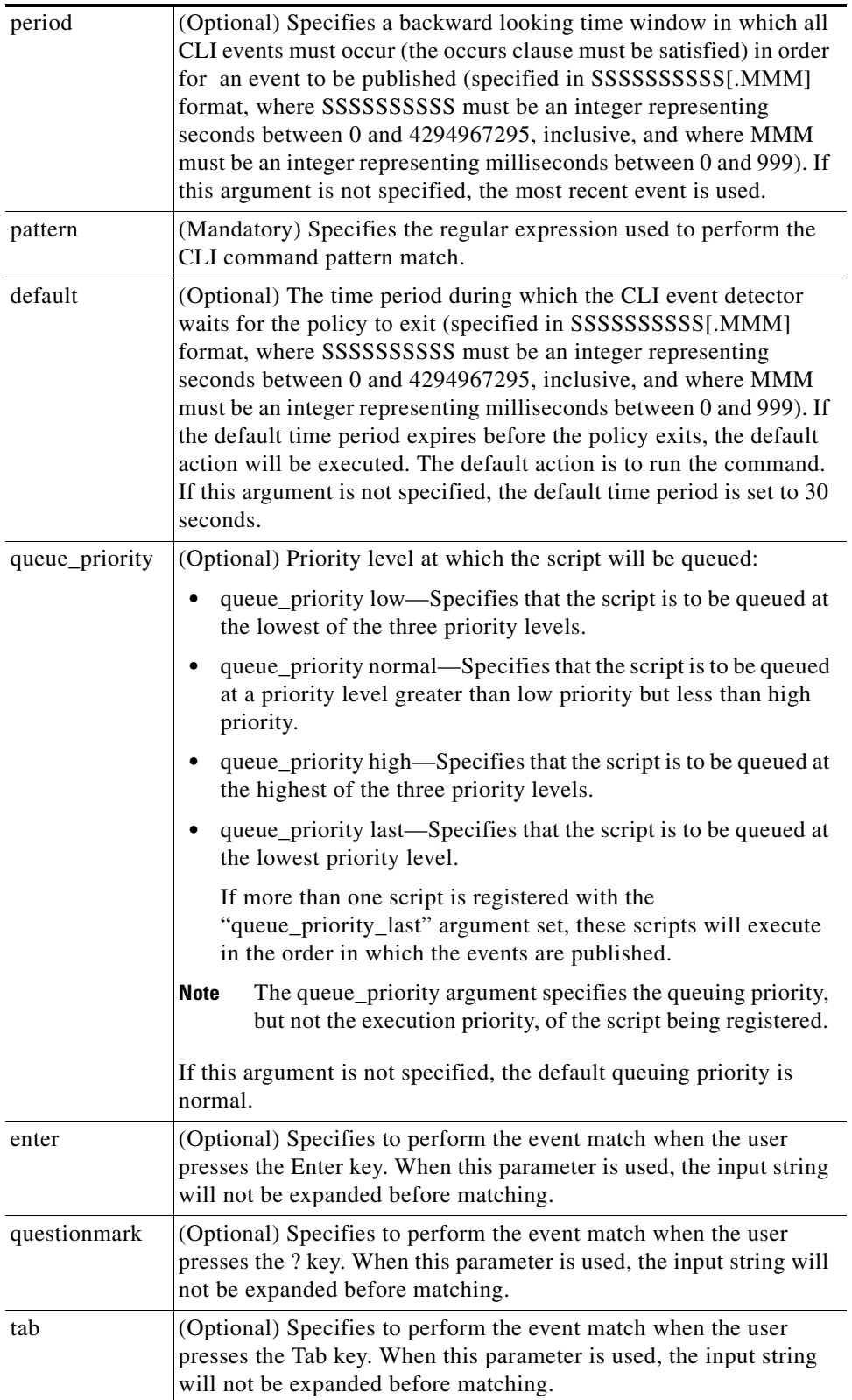

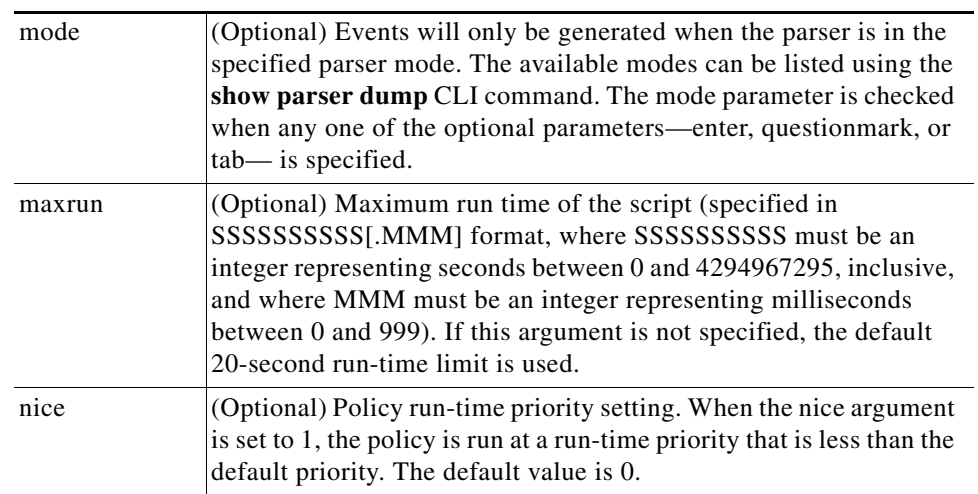

If multiple conditions are specified, the CLI event will be raised when all the conditions are matched.

#### **Result String**

None

**Set \_cerrno**

No

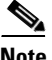

 $\overline{\phantom{a}}$ 

**Note** This policy runs before the CLI command is executed. For example, suppose policy\_CLI is registered to run when the **copy** command is entered. When the **copy** command is entered, the CLI event detector finds a pattern match and triggers this policy to run. When the policy execution ends, the CLI event detector determines if the **copy** command needs to be executed according to "sync", "skip" (set in the policy), and the exit status of the policy execution if needed.

ן

# <span id="page-425-0"></span>**event\_register\_counter**

Registers for a counter event as both a publisher and a subscriber. Use this Tcl command extension to run a policy on the basis of a named counter crossing a threshold. This event counter, as a subscriber, identifies the name of the counter to which it wants to subscribe and depends on another policy or another process to actually manipulate the counter. For example, let policyB act as a counter policy, whereas policyA (although it does not need to be a counter policy) uses **register\_counter**, **counter\_modify**, or **unregister\_counter** Tcl command extensions to manipulate the counter defined in policyB.

#### **Syntax**

```
event_register_counter [tag ?] name ? entry_op gt|ge|eq|ne|lt|le entry_val ?
exit_op gt|ge|eq|ne|lt|le exit_val ? [queue_priority low|normal|high|last] 
[maxrun ?] [nice 0|1]
```
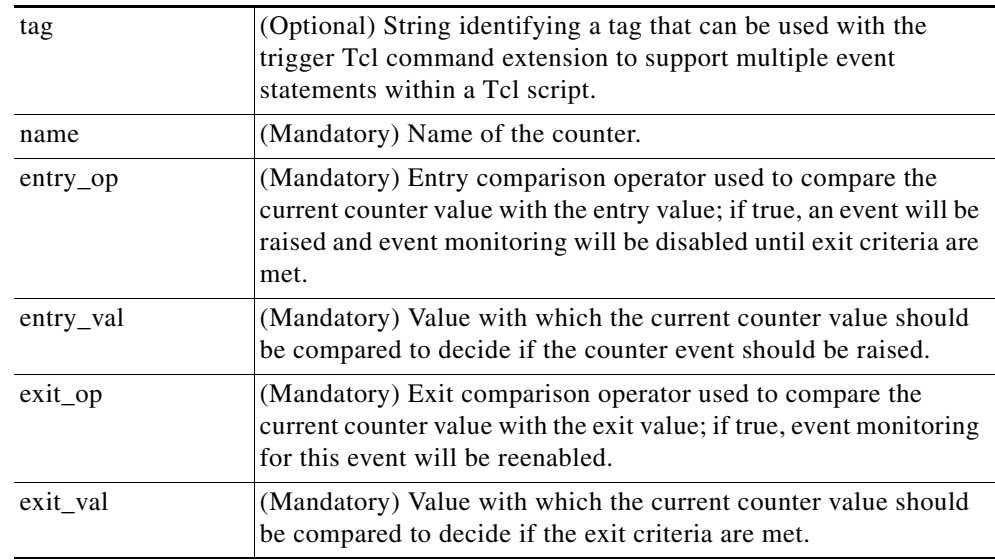

#### **Arguments**

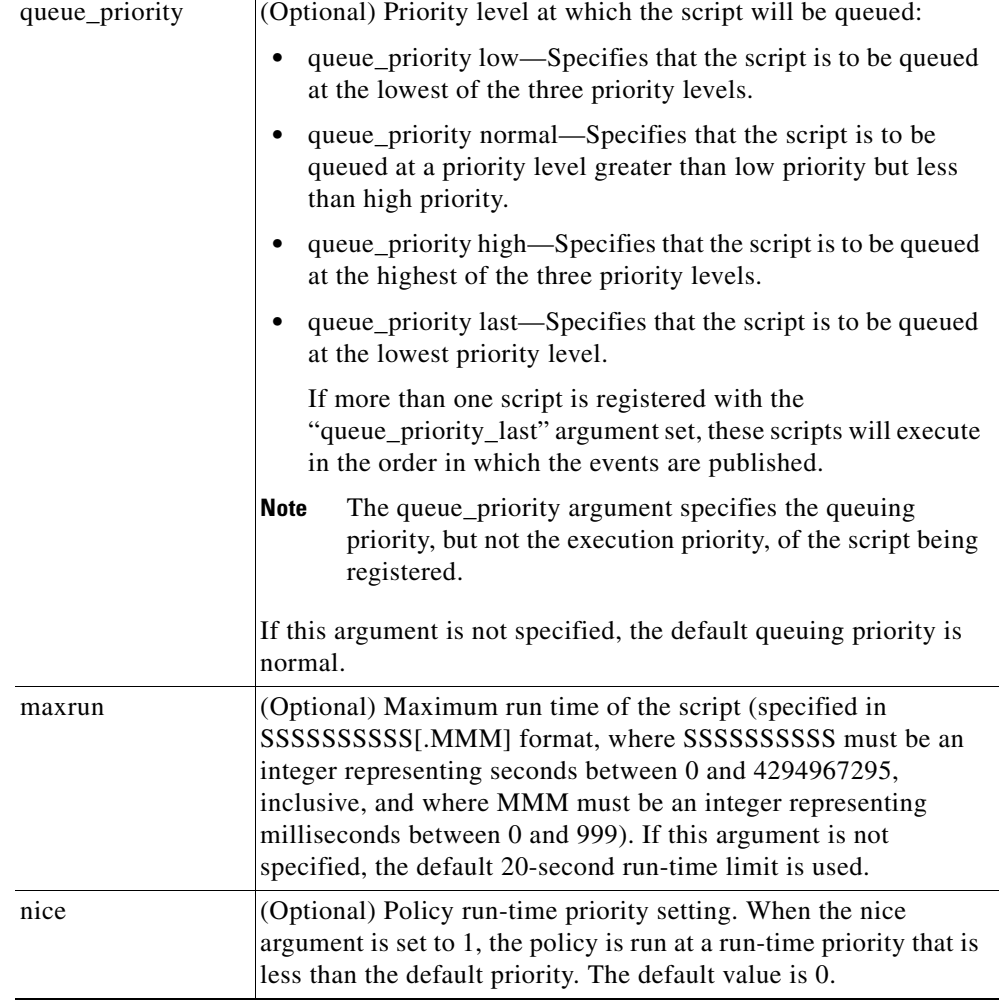

### **Result String**

None

**Set \_cerrno**

No

 $\mathbf{I}$ 

×

ן

# <span id="page-427-0"></span>**event\_register\_gold**

Registers for a Generic Online Diagnostic (GOLD) failure event. Use this Tcl command extension to run a policy on the basis of a Generic Online Diagnostic (GOLD) failure event for the specified card and subcard.

#### **Syntax**

```
event_register_gold card all|card_number
[subcard all|subcard_number]
[new_failure TRUE|FALSE]
[severity_major TRUE]
[severity_minor TRUE]
[severity_normal TRUE]
[action_notify TRUE|FALSE]
[testing_type [bootup|ondemand|schedule|monitoring]] 
[test_name [testname]] 
[test_id [testnumber]] 
[consecutive_failure consecutive_failure_number]
[platform_action [action_flag]] 
[maxrun ?] 
[queue_priority low|normal|high|last] 
[nice 0|1]
```
#### **Arguments**

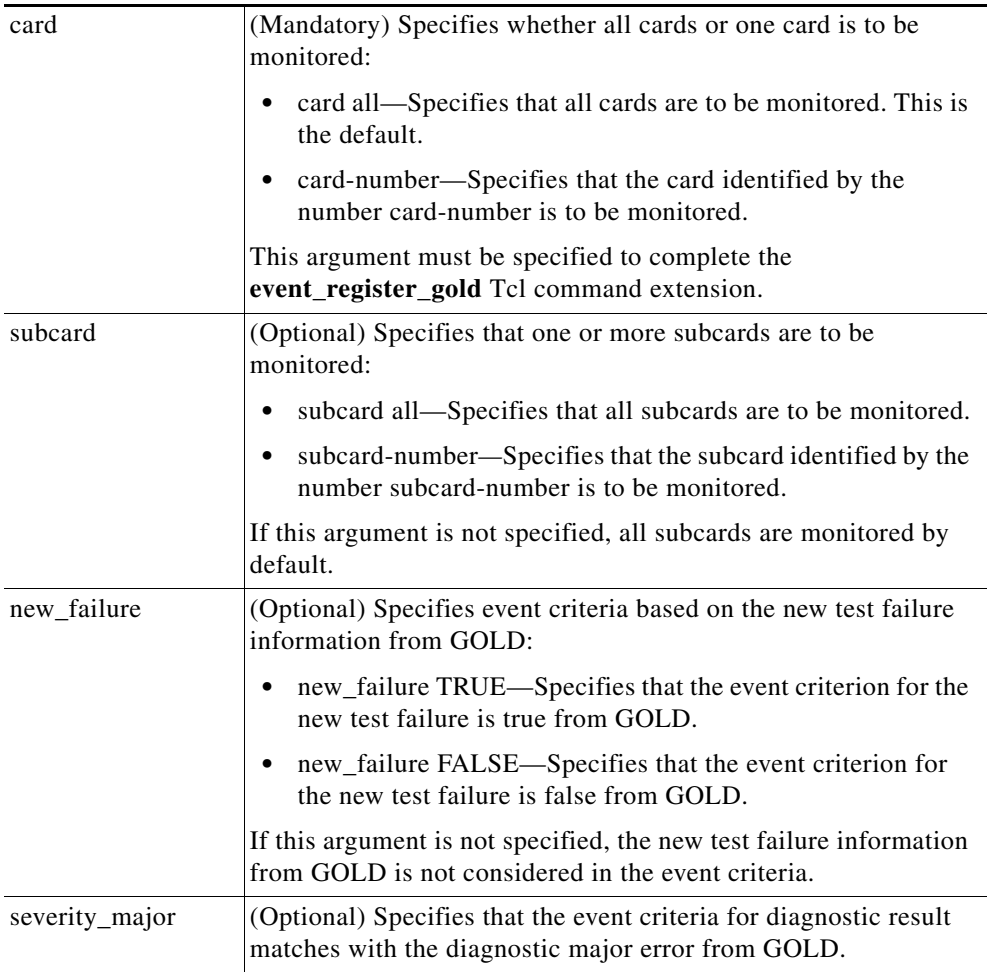

 $\mathbf{I}$ 

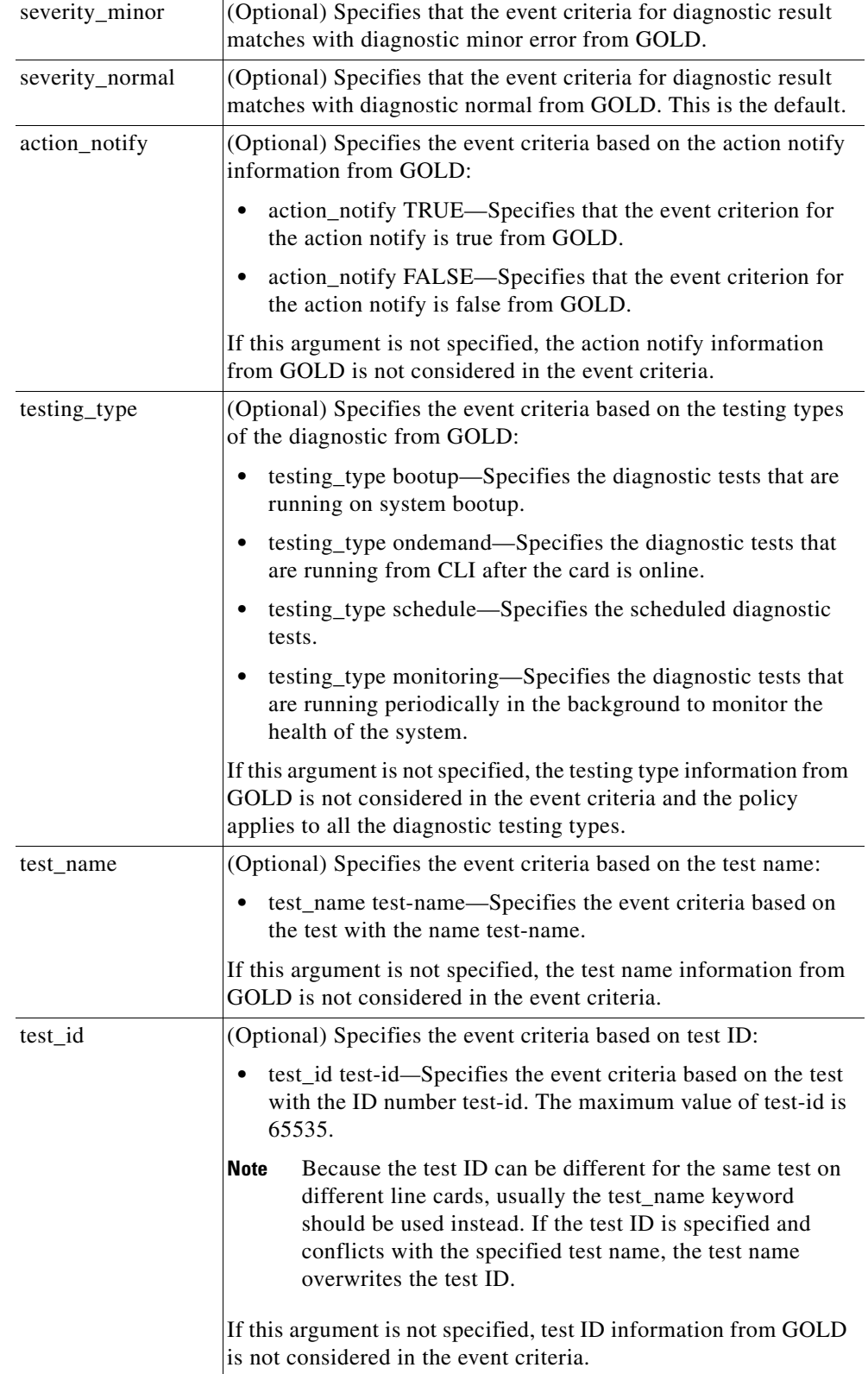

 $\mathsf I$ 

H

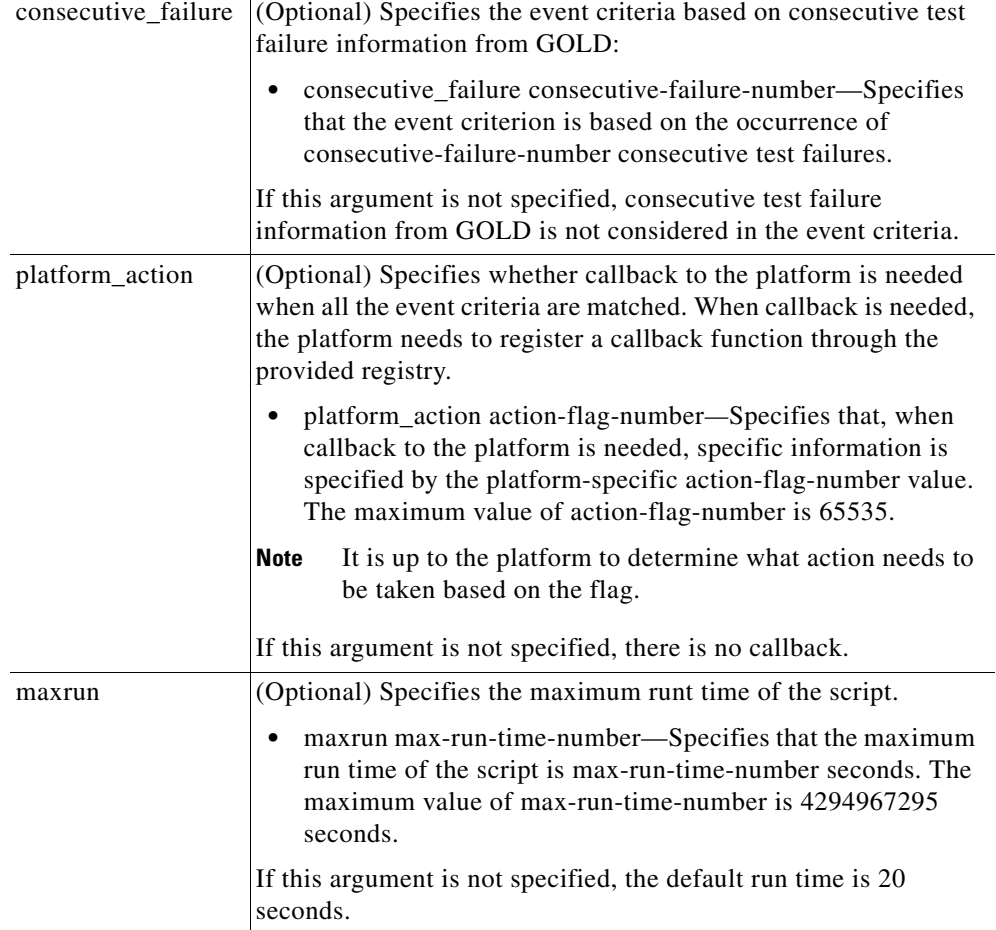

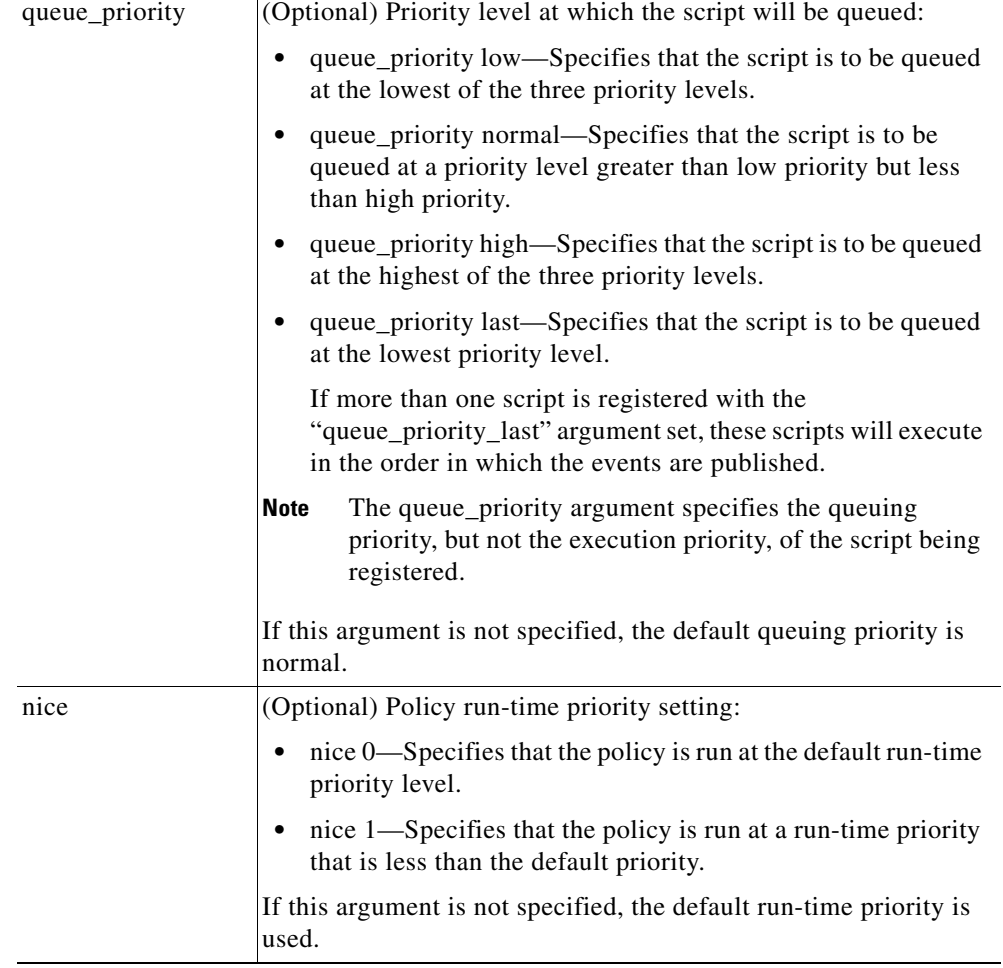

#### **Result String**

None

**Set \_cerrno**

No

 $\mathbf{I}$ 

J.

ן

# <span id="page-431-0"></span>**event\_register\_interface**

Registers for an interface counter event. Use this Tcl command extension to generate an event when specified interface counters exceed specified thresholds.

#### **Syntax**

```
event_register_interface [tag ?] name ?
parameter ? entry_op gt|ge|eq|ne|lt|le
entry_val ? entry_val_is_increment TRUE|FALSE
entry_type value|increment|rate
[exit_comb or|and]
[exit_op gt|ge|eq|ne|lt|le]
[exit_val ?] [exit_val_is_increment TRUE|FALSE]
[exit_type value|increment|rate]
[exit_time ?] [poll_interval ?]
[average_factor ?] [queue_priority low|normal|high|last]
[maxrun ?] [nice 0|1]
```
#### **Arguments**

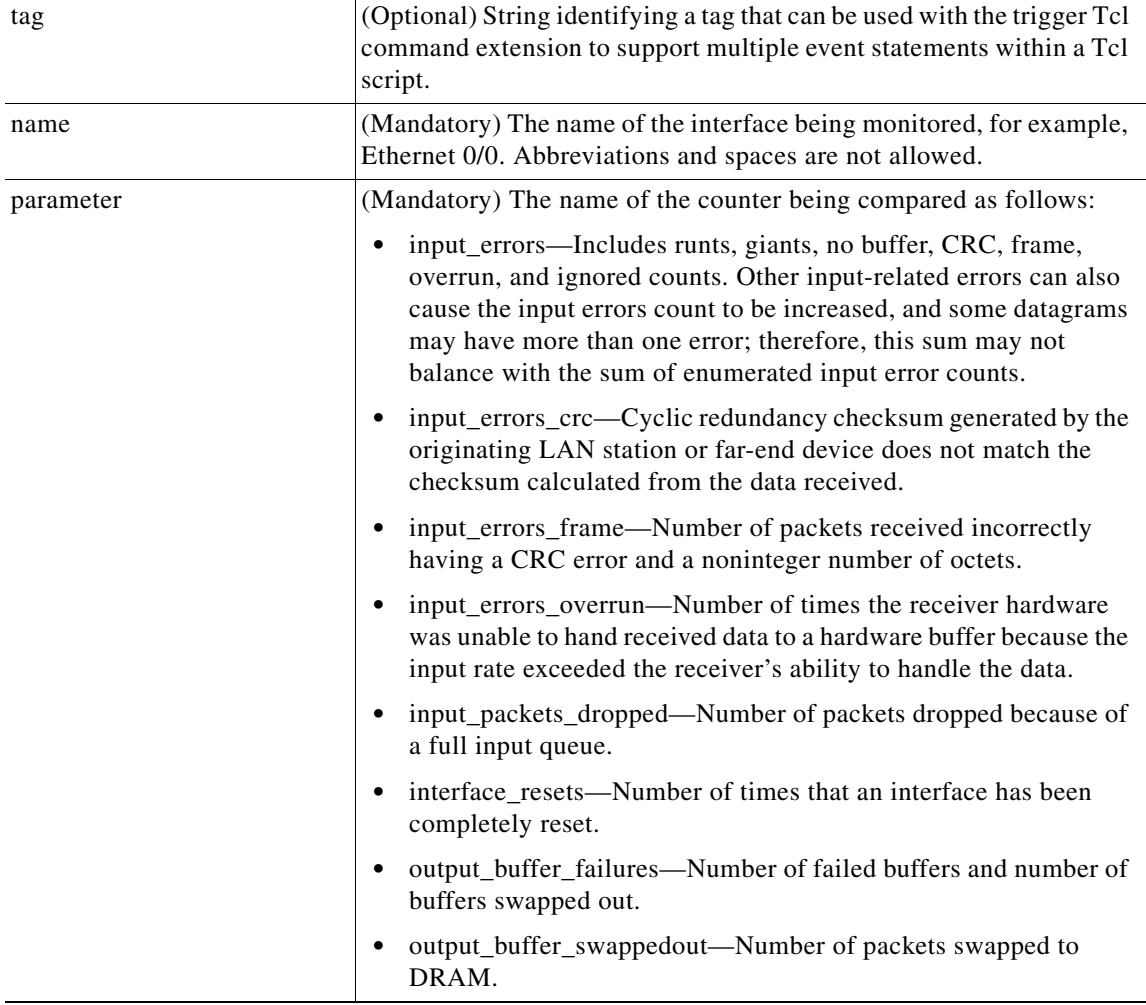
$\mathbf{I}$ 

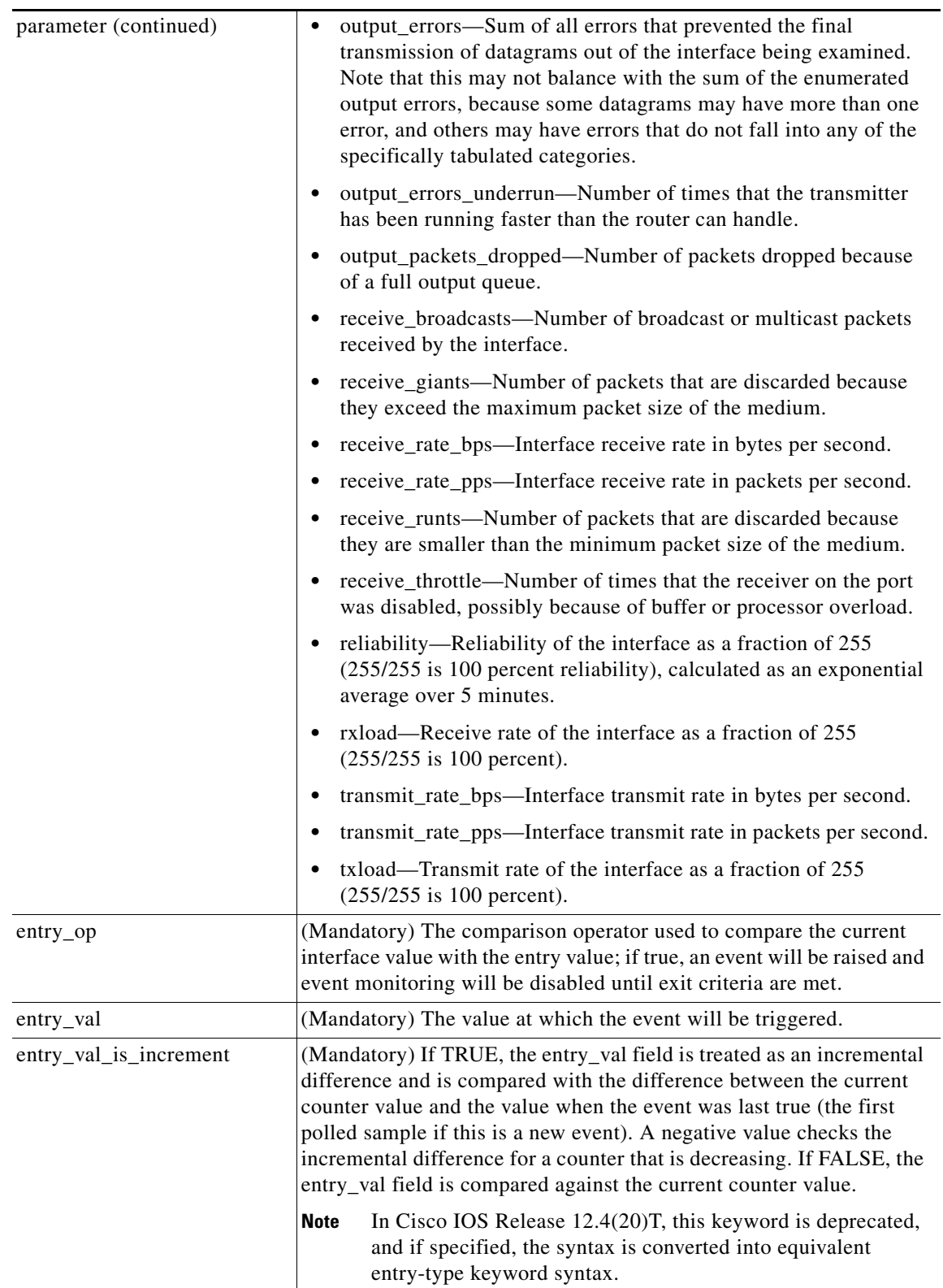

ш

**College** 

 $\mathsf I$ 

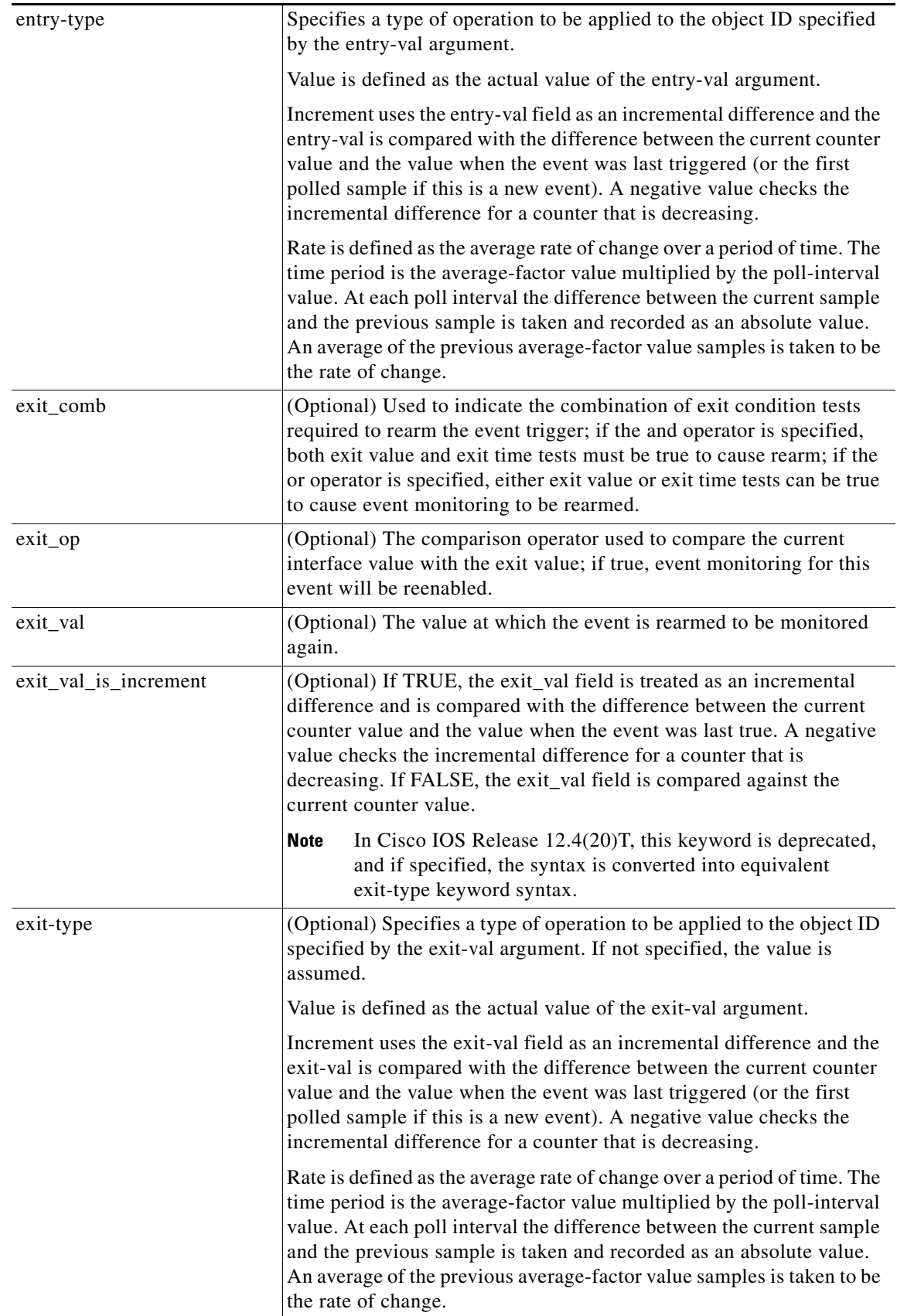

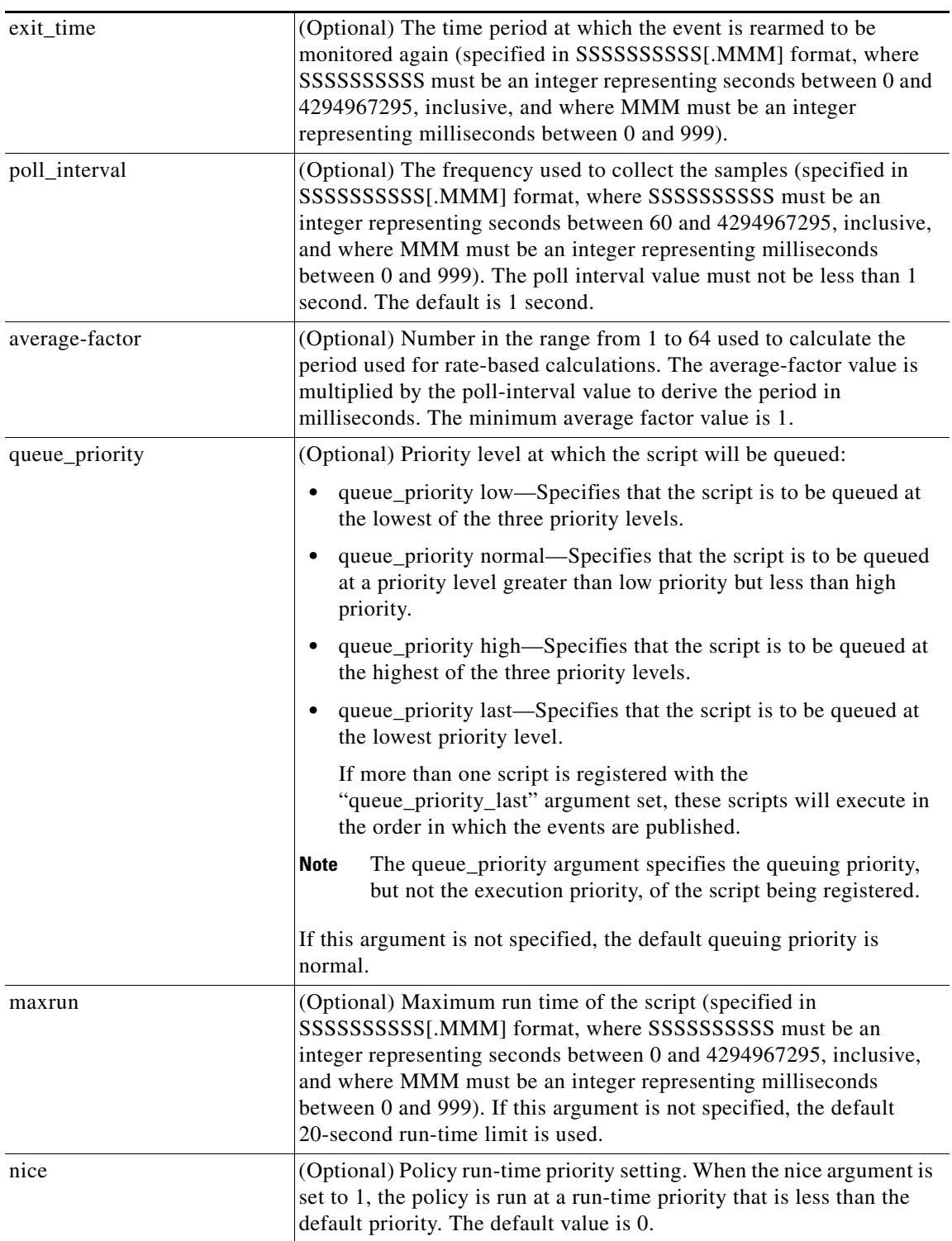

## **Result String**

None

 $\mathbf{I}$ 

L.

H.

 $\mathsf I$ 

**Set \_cerrno** No

## **event\_register\_ioswdsysmon**

Registers for an IOSWDSysMon event. Use this Tcl command extension to generate an event when a Cisco IOS task exceeds specific CPU utilization or memory thresholds. A Cisco IOS task is called a Cisco IOS process in native Cisco IOS.

## **Syntax**

event\_register\_ioswdsysmon [tag ?] [timewin ?] [sub12op and|or] [sub1 ?] [sub2 ?] [queue\_priority low|normal|high|last] [maxrun ?] [nice 0|1]

#### **Arguments**

 $\overline{\phantom{a}}$ 

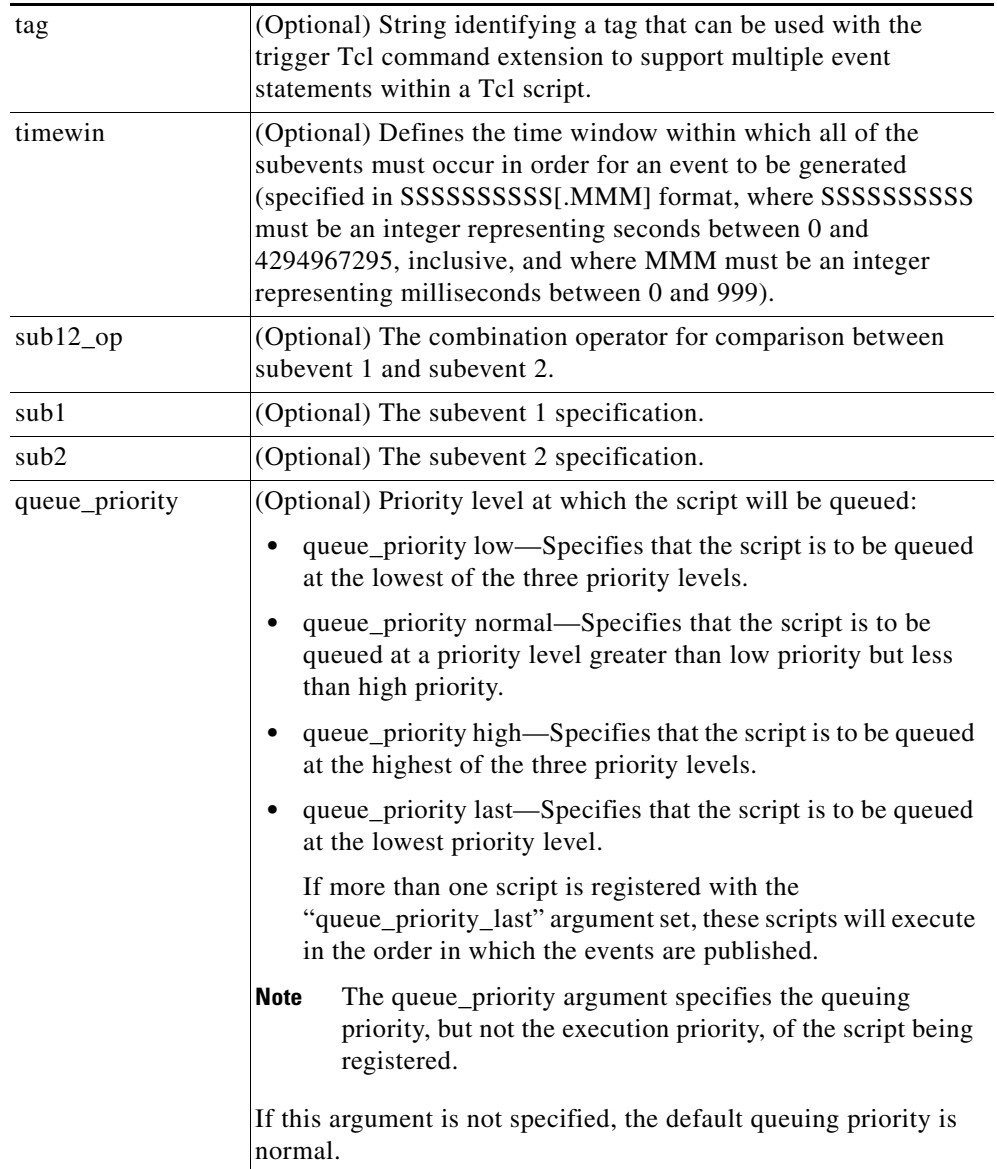

 $\mathsf I$ 

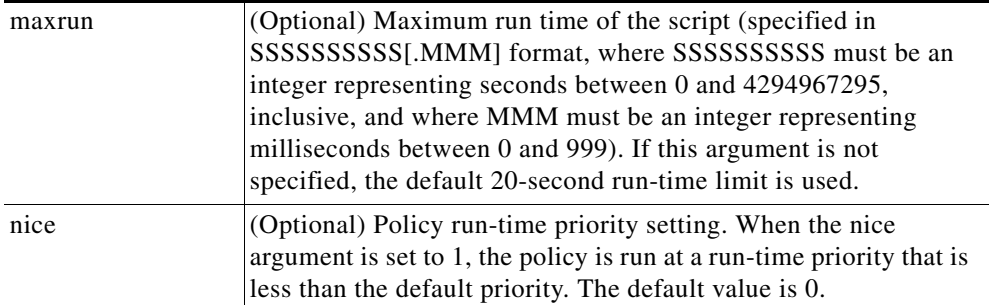

## **Subevent Syntax**

```
cpu_proc path ? taskname ? op gt|ge|eq|ne|lt|le val ? [period ?]
```

```
mem_proc path ? taskname ? op gt|ge|eq|ne|lt|le val ? [is_percent TRUE|FALSE] [period ?]
```
## **Subevent Arguments**

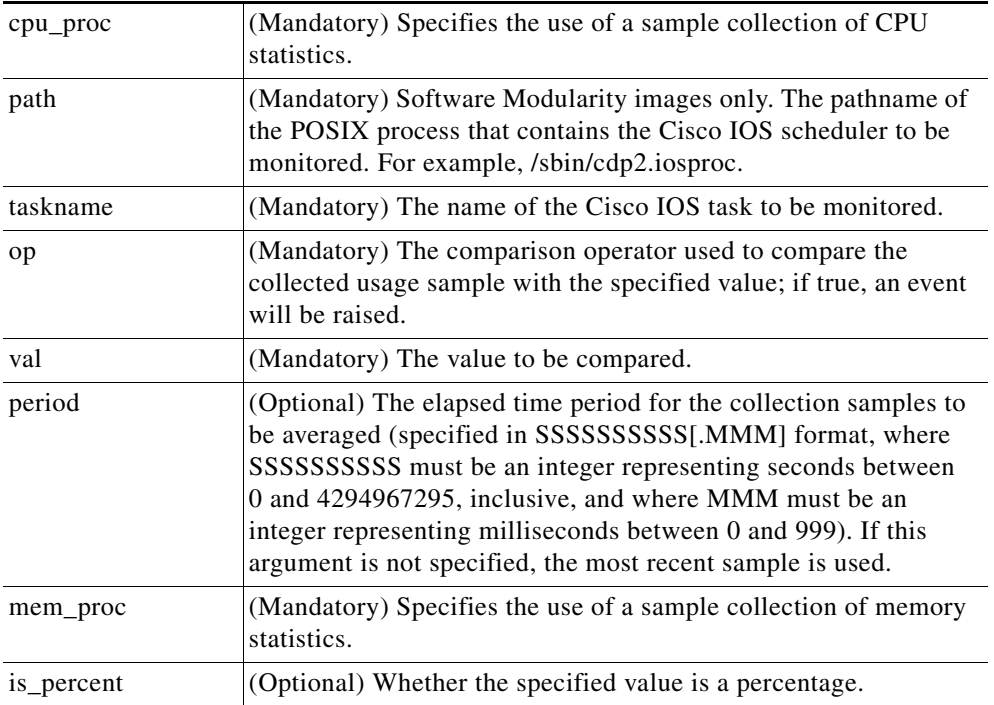

## **Result String**

None

## **Set \_cerrno**

No

# **event\_register\_ipsla**

 $\overline{\phantom{a}}$ 

Registers for an event that is triggered by the **event ipsla** command. Use this Tcl command to publish an event when an IPSLA reaction is triggered. The group ID or the operation ID is required to register the event.

### **Syntax**

event\_register\_ipsla [tag ?] group\_name ? operation\_id ? [reaction\_type ?] [dest\_ip\_addr ?][queue\_priority low|normal|high|last] [maxrun ?] [nice 0|1]

#### **Arguments**

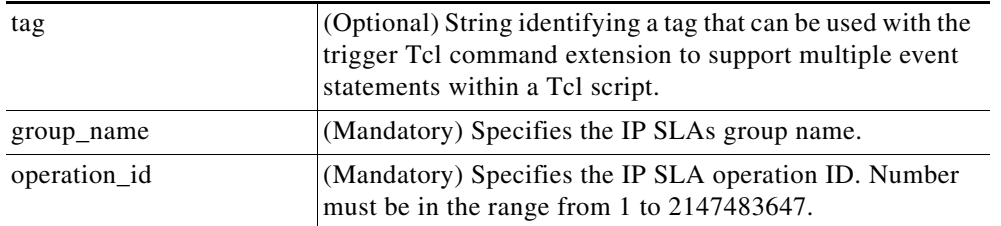

H

 $\mathsf I$ 

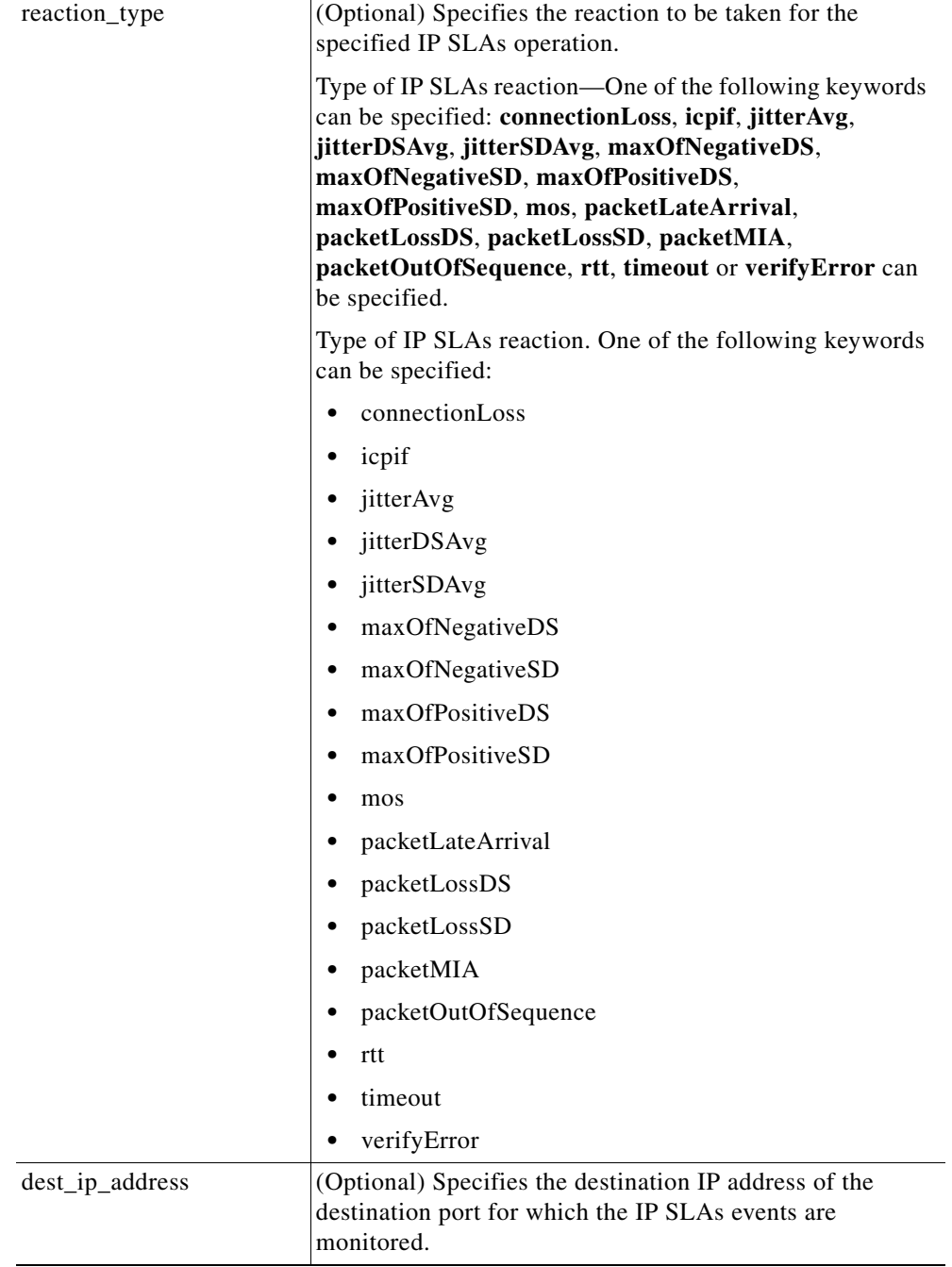

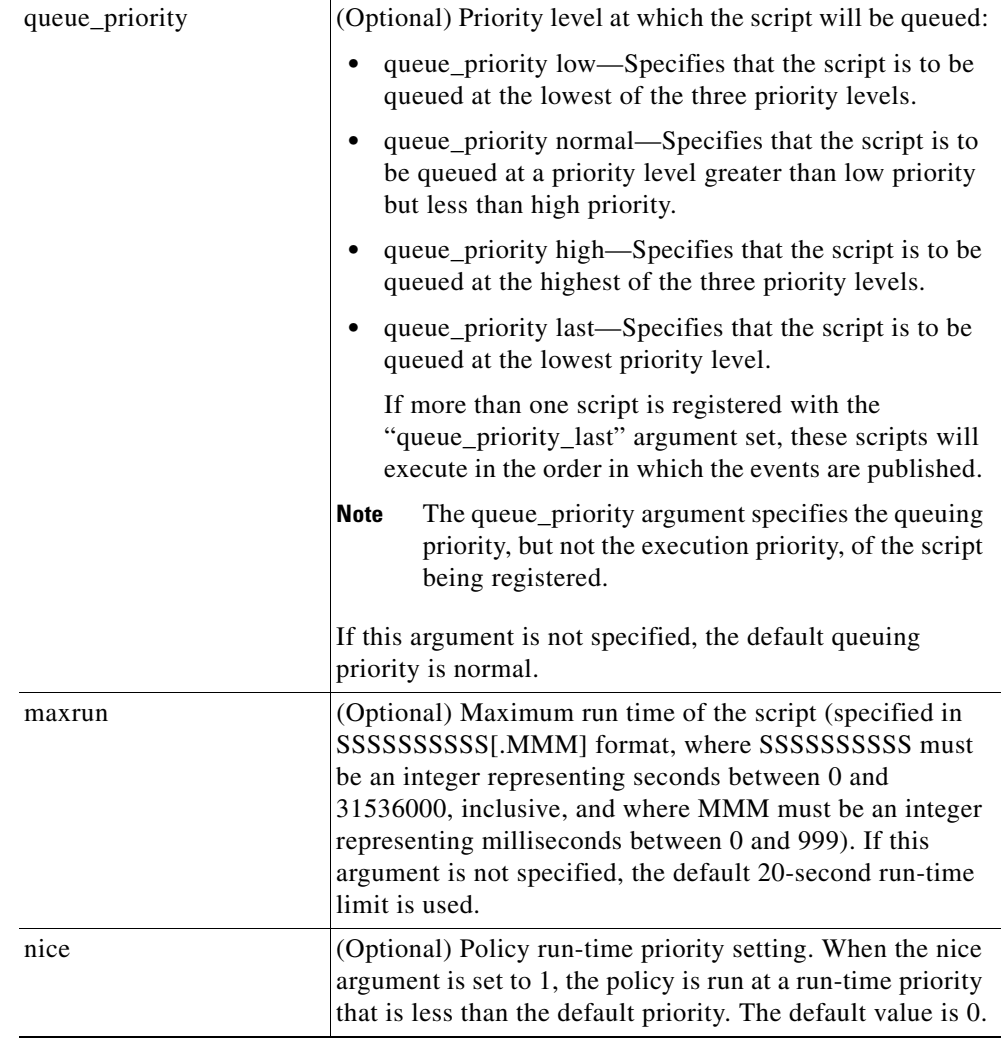

## **Result String**

None

**Set \_cerrno**

No

 $\mathbf{I}$ 

J.

1

## **event\_register\_nf**

Registers for an event when a NetFlow event is triggered by the **event nf** command. Use this Tcl command to publish an event when an NetFlow reaction is triggered..

#### **Syntax**

event\_register\_nf [tag ?] monitor\_name ? event\_type create|update|delete exit\_event\_type create|update|delete event1-event4 ? [maxrun ?] [nice 0|1]

### **Arguments**

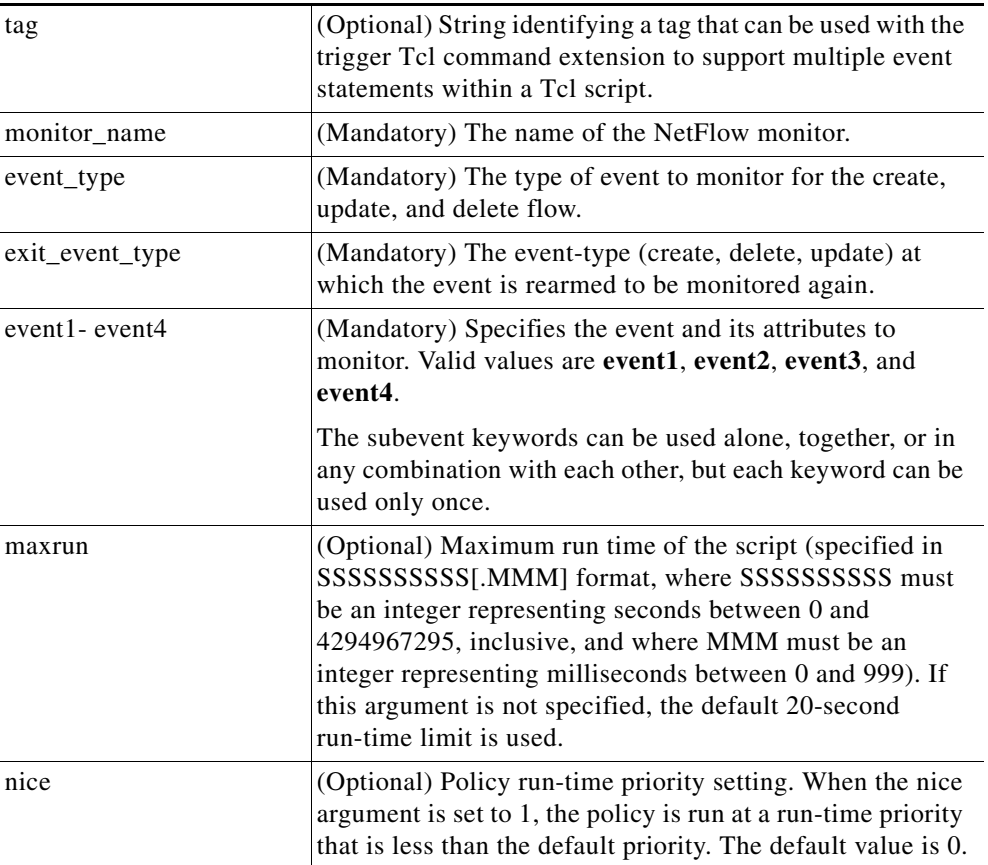

### **Subevent Syntax**

field ? rate\_interval ? event1 only entry\_value ? entry\_op eq|ge|gt|le|lt|wc [exit\_value ?] [exit\_op eq|ge|gt|le|lt|wc] [exit\_rate\_interval ? event1 only]

 $\mathbf{I}$ 

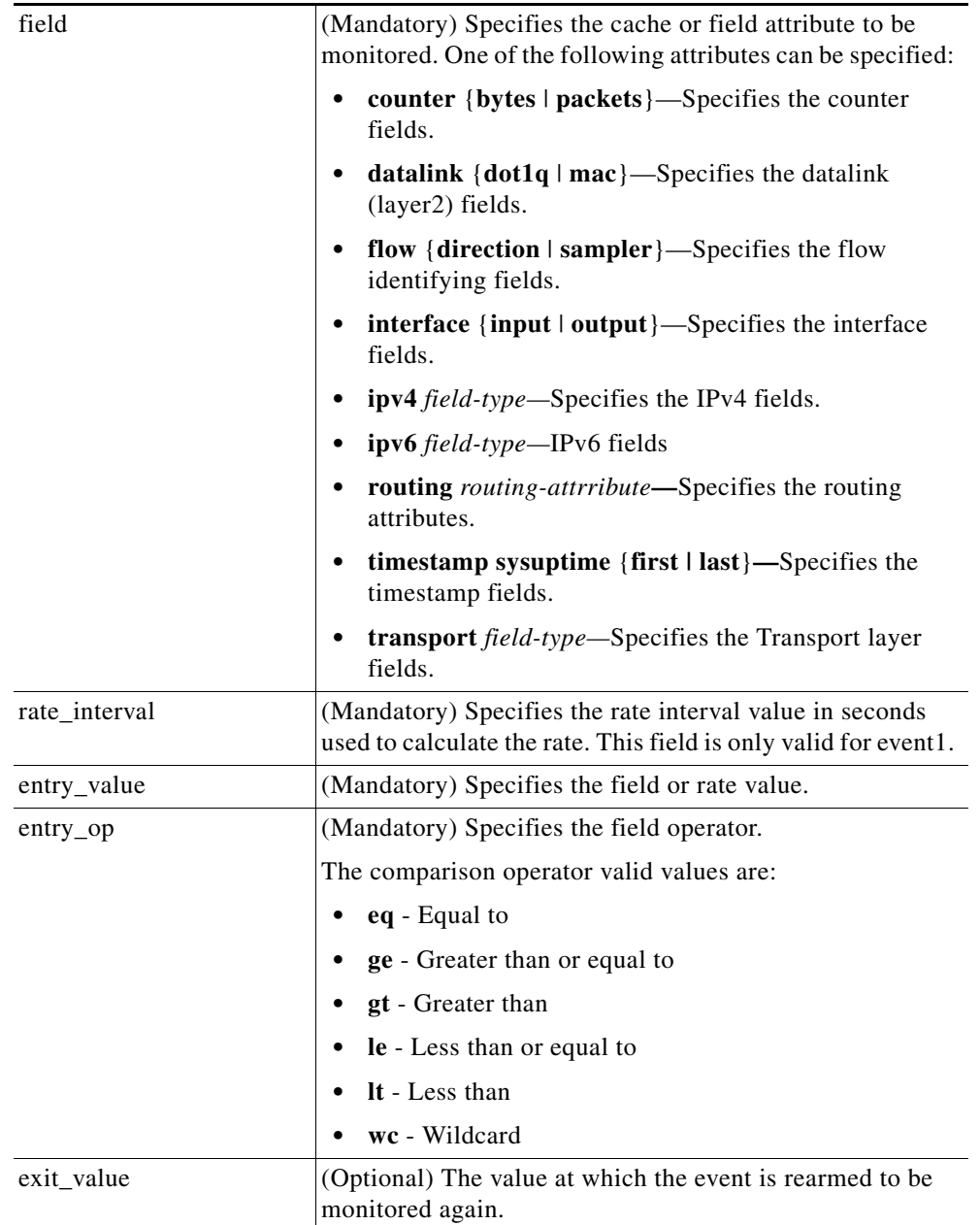

## **Subevent Arguments**

J.

 $\mathsf I$ 

**College** 

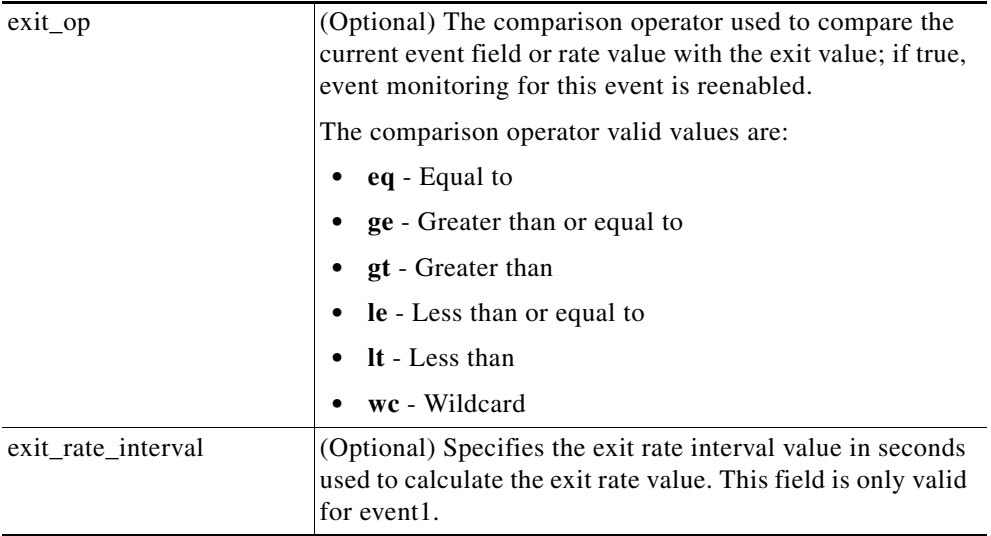

## **Result String**

None

**Set \_cerrno**

No

# **event\_register\_none**

Registers for an event that is triggered by the **event manager run** command. These events are handled by the None event detector that screens for this event.

#### **Syntax**

event\_register\_none [tag ?] [queue\_priority low|normal|high|last] [maxrun ?] [nice 0|1]

### **Arguments**

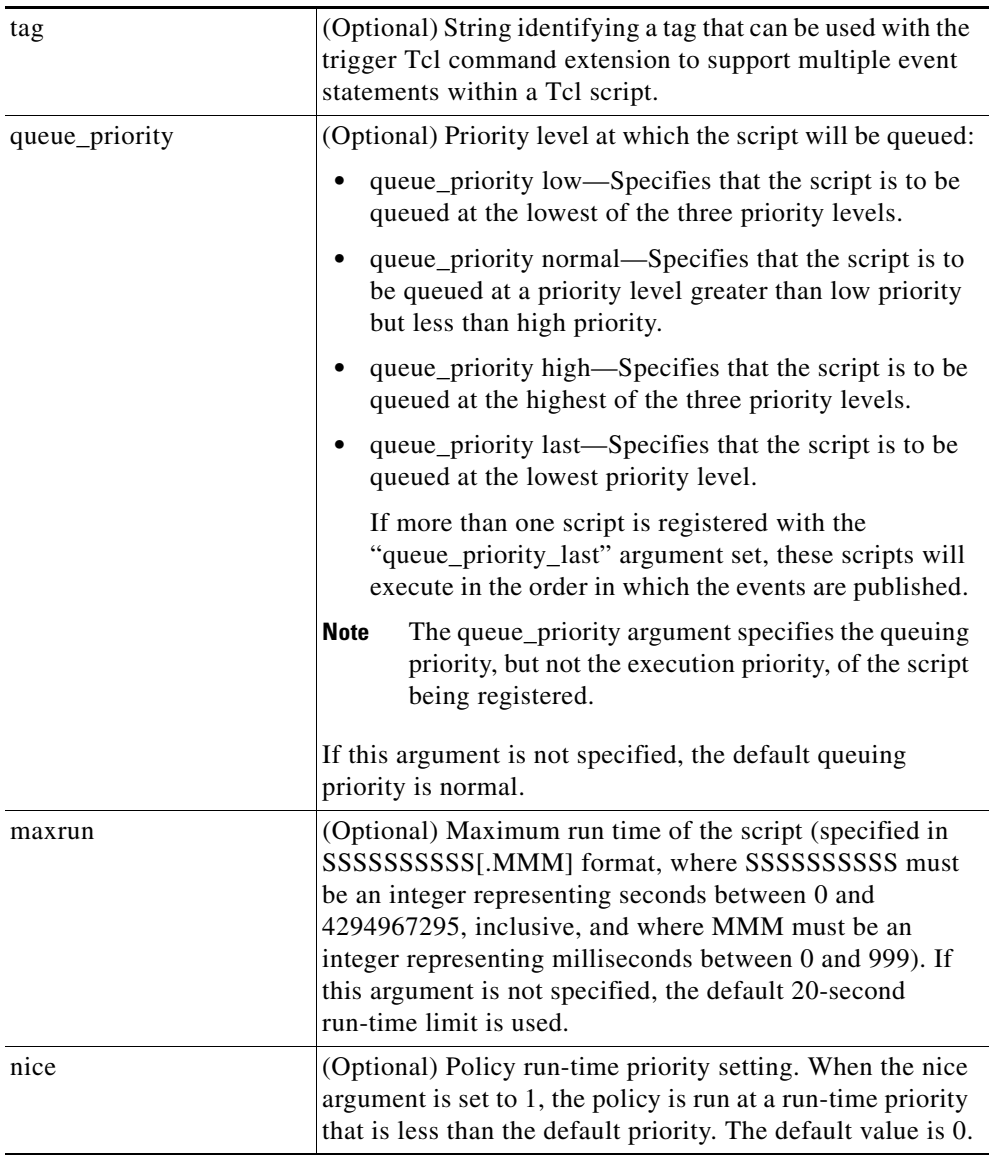

## **Result String**

None

## **Set \_cerrno**

No

 $\overline{\phantom{a}}$ 

 $\mathbf I$ 

# **event\_register\_oir**

Registers for an online insertion and removal (OIR) event. Use this Tcl command extension to run a policy on the basis of an event raised when a hardware card OIR occurs. These events are handled by the OIR event detector that screens for this event.

#### **Syntax**

event\_register\_oir [tag ?] [queue\_priority low|normal|high|last] [maxrun ?] [nice 0|1]

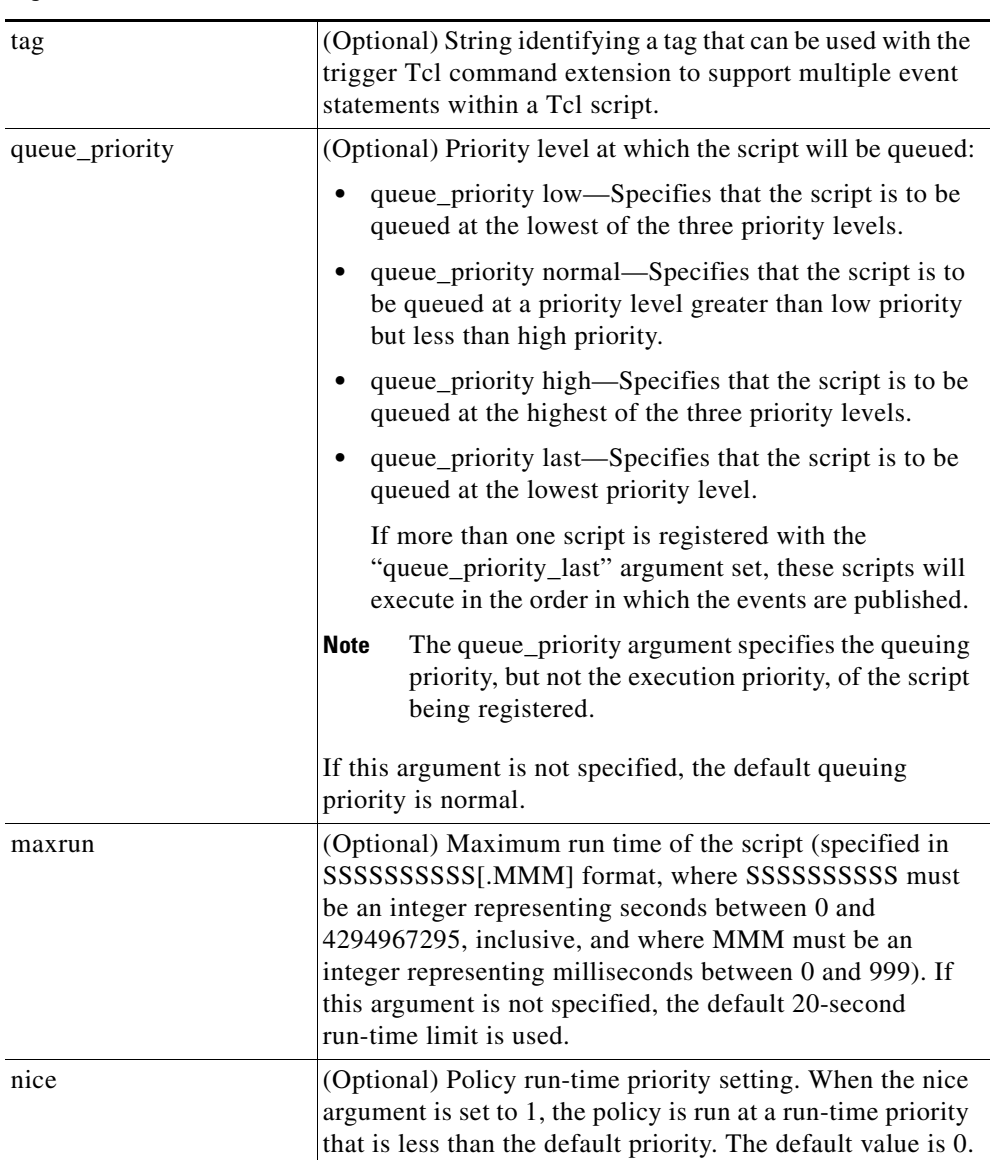

#### **Arguments**

#### **Result String**

None

 $\mathbf{I}$ 

**Set \_cerrno** No

1

# **event\_register\_process**

Registers for a process event. Use this Tcl command extension to run a policy on the basis of an event raised when a Cisco IOS Software Modularity process starts or stops. These events are handled by the System Manager event detector that screens for this event. This Tcl command extension is supported only in Software Modularity images.

#### **Syntax**

```
event_register_process [tag ?] abort|term|start|user_restart|user_shutdown
[sub_system ?] [version ?] [instance ?] [path ?] [node ?]
[queue_priority low|normal|high|last] [maxrun ?] [nice 0|1]
```
#### **Arguments**

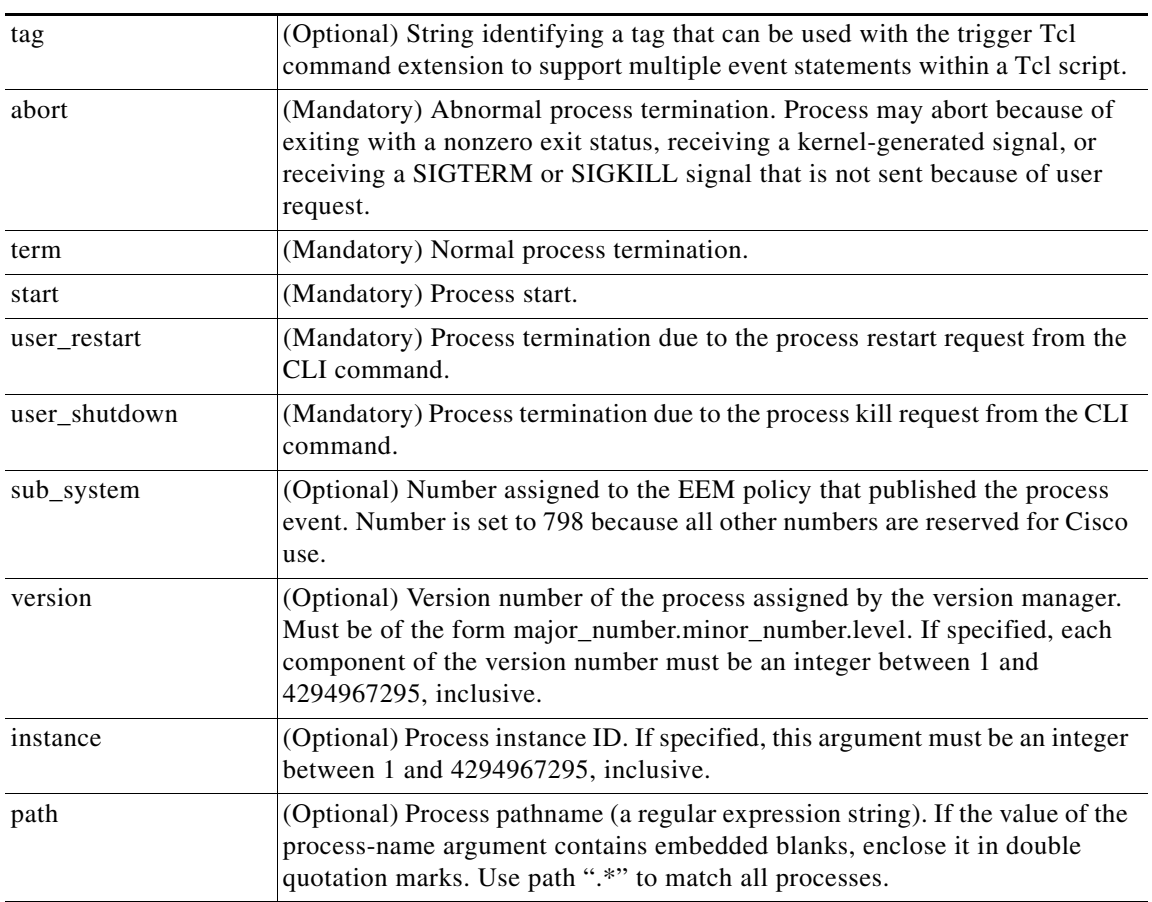

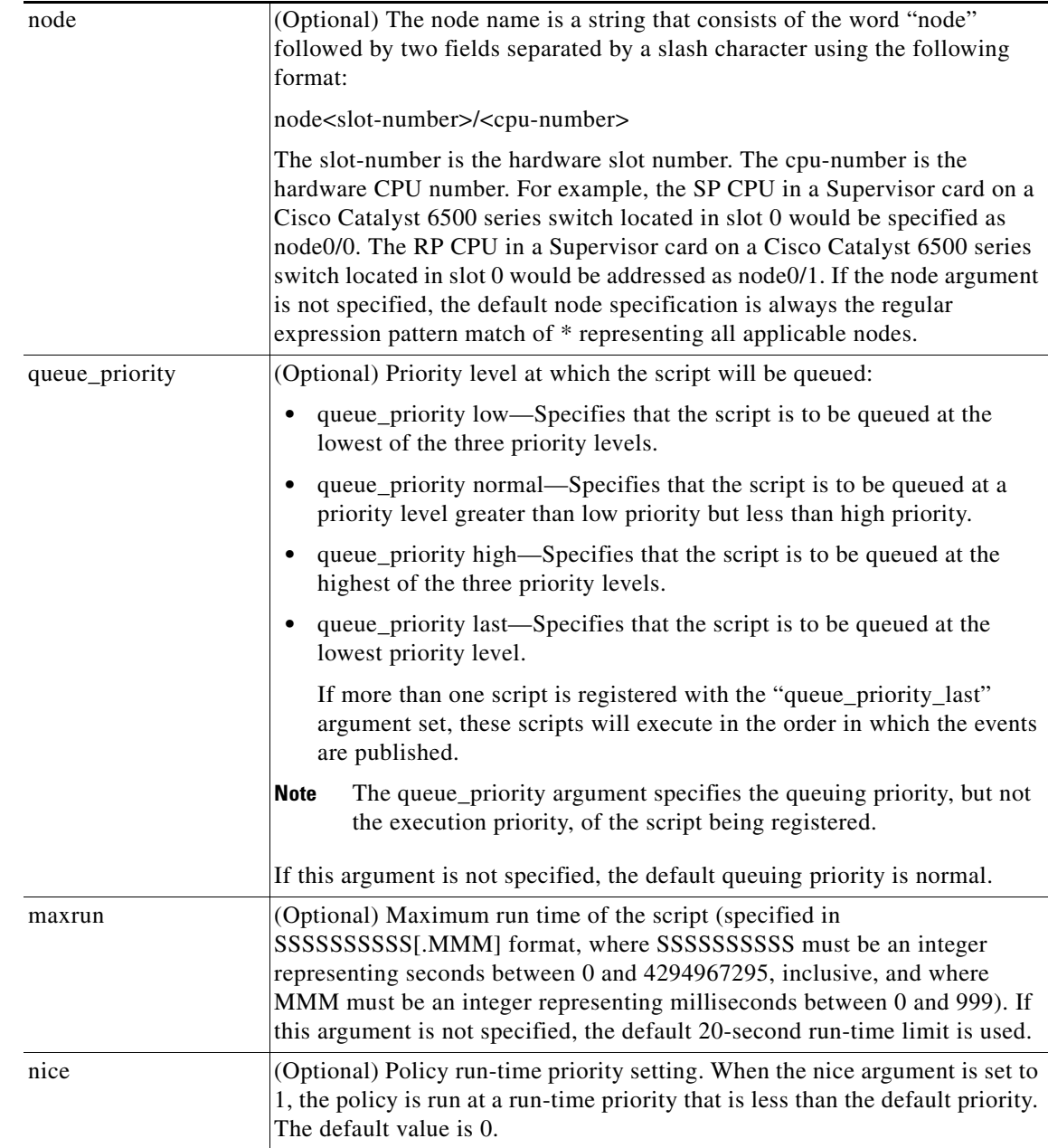

If an optional argument is not specified, the event matches all possible values of the argument. If multiple arguments are specified, the process event will be raised when all the conditions are matched.

#### **Result String**

None

 $\mathbf{I}$ 

**Set \_cerrno** No

 $\mathbf I$ 

## **event\_register\_resource**

Registers for an Embedded Resource Manager (ERM) event. Use this Tcl command extension to run a policy on the basis of an ERM event report for a specified policy. ERM events are screened by the EEM Resource event detector, allowing an EEM policy to be run when a match occurs for the specified ERM policy.

#### **Syntax**

event\_register\_resource policy policy-name [queue\_priority low|normal|high|last] [maxrun ?] [nice 0|1]

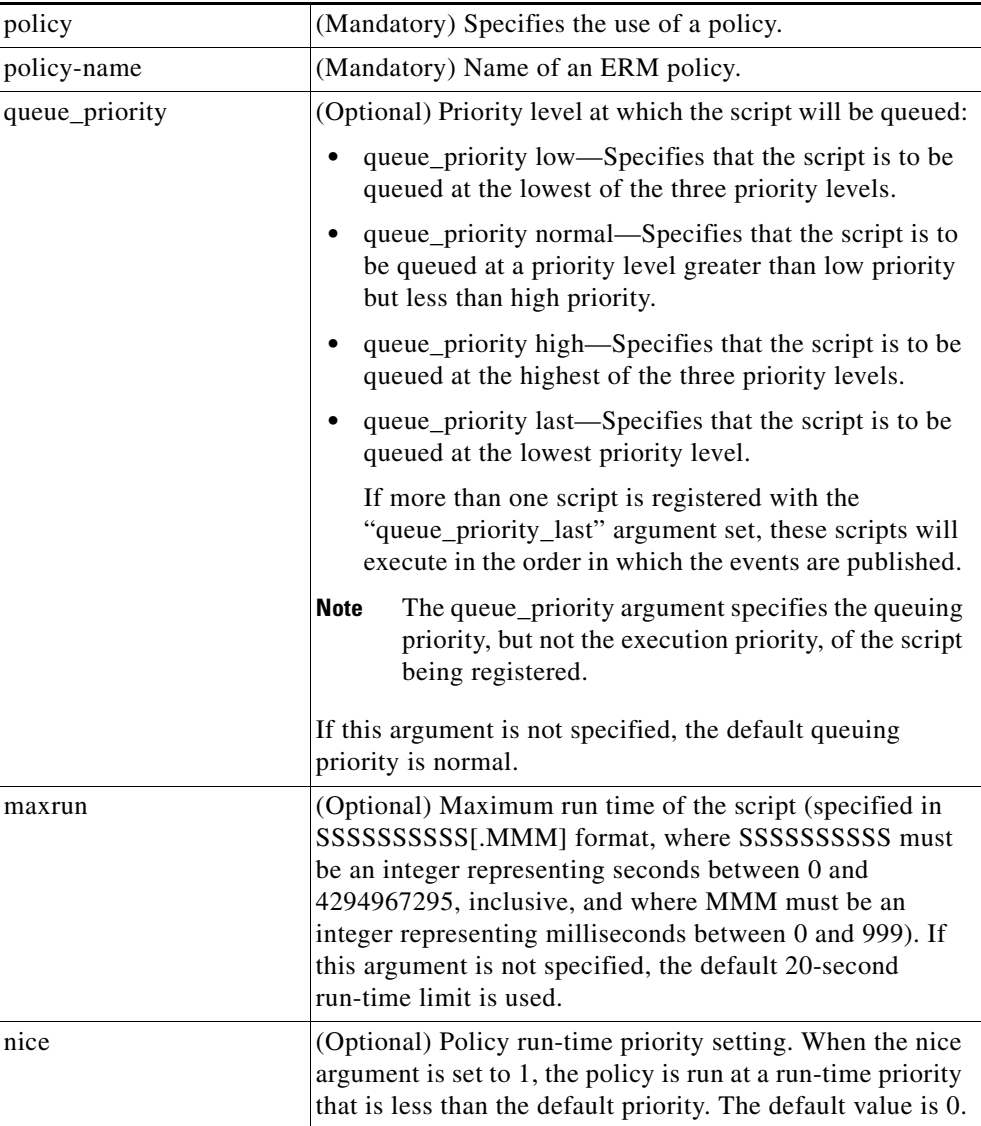

#### **Arguments**

### **Result String**

None

 $\mathbf{I}$ 

**Set \_cerrno** No

 $\mathbf I$ 

# **event\_register\_rf**

Registers for a Redundancy Facility (RF) event. Use this Tcl command extension to run a policy when an RF progression or status event notification occurs.

#### **Syntax**

event\_register\_rf [tag ?] event ? [queue\_priority low|normal|high|last] [maxrun ?] [nice 0|1]

#### **Arguments**

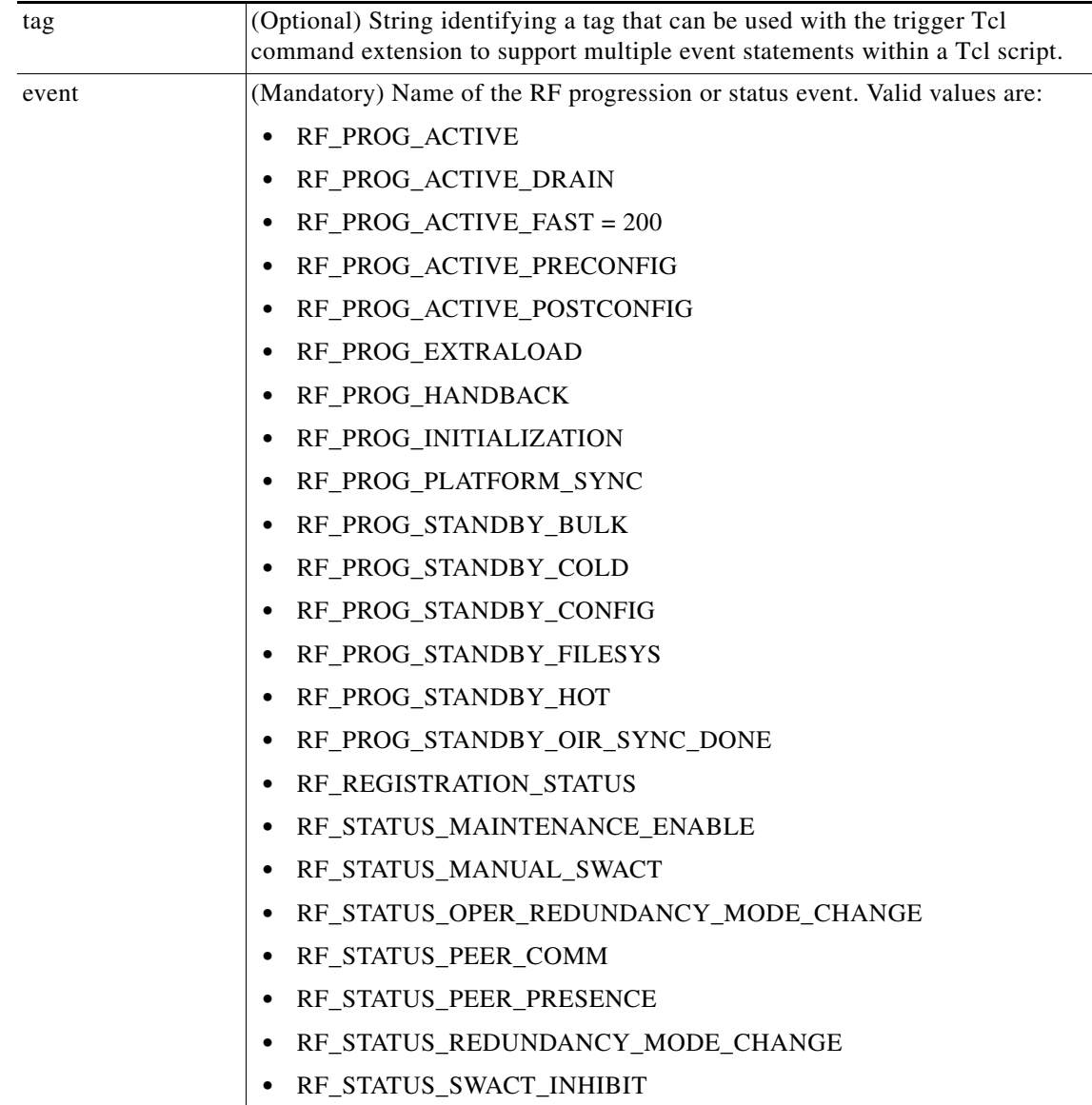

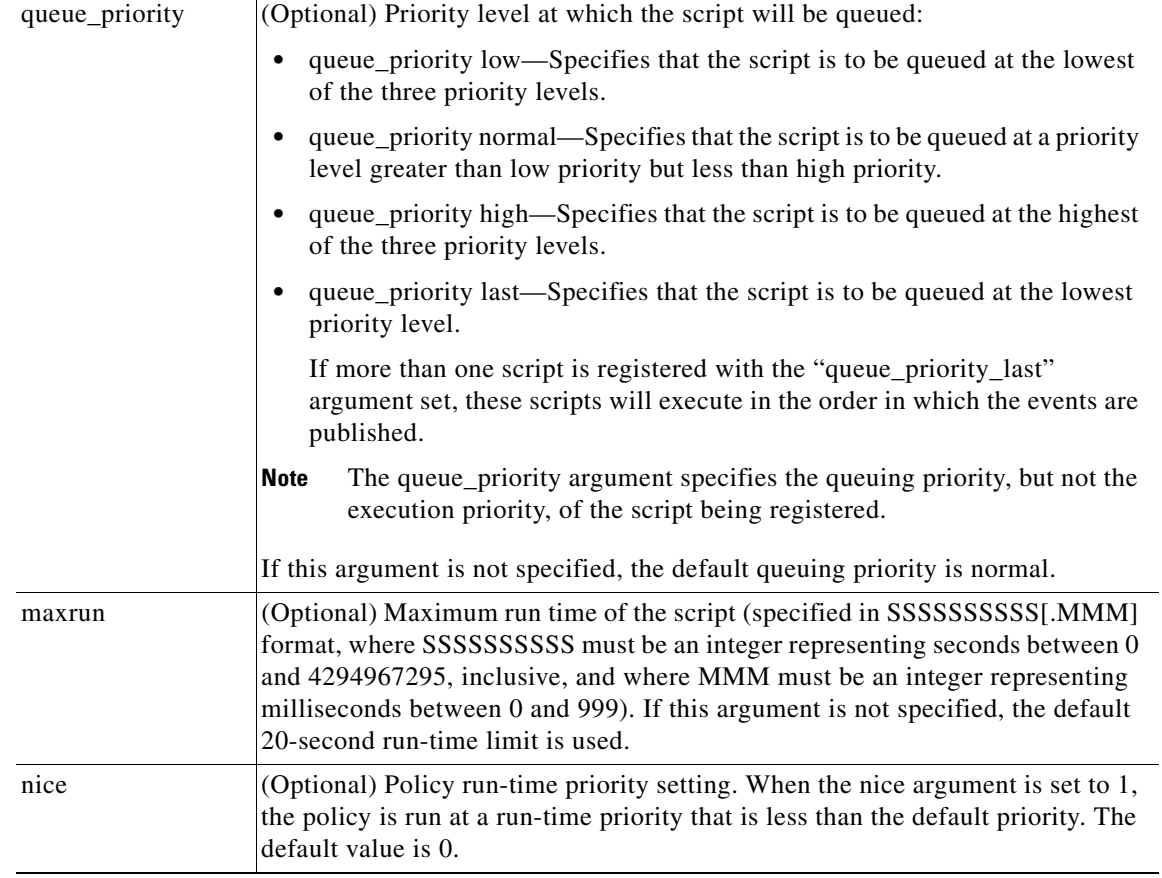

## **Result String**

None

### **Set \_cerrno**

No

 $\mathbf{I}$ 

П

1

## **event\_register\_routing**

Registers for an event that is triggered by the **event routing** command. These events are handled by the routing event detector to publish an event when route entries change in Routing Information Base (RIB) infrastructure. Use this Tcl command extension to run a routing policy for this script. The network IP address for the route to be monitored must be specified.

#### **Syntax**

event\_register\_routing [tag ?] network ? length [ge|le|ne] [type add|remove|modify|all] [protocol ?] [queue\_priority normal|low|high|last] [maxrun ?] [nice {0 | 1}]

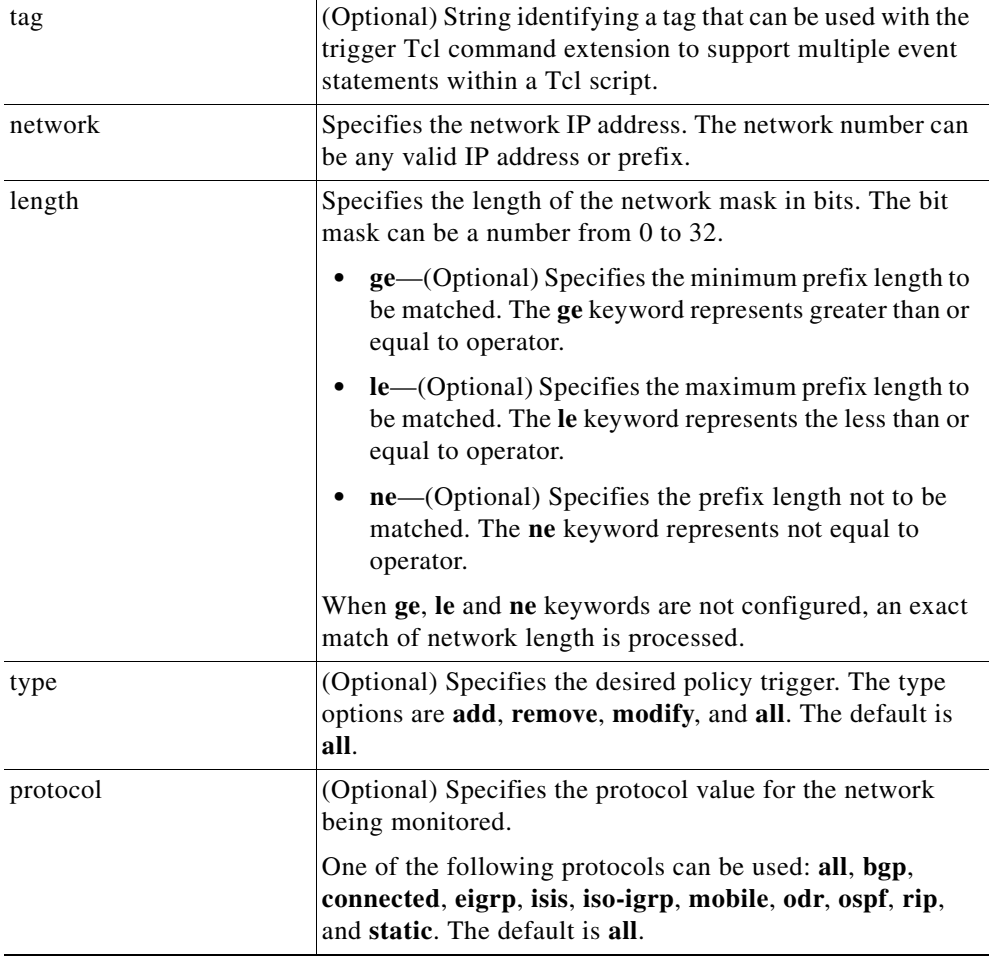

#### **Arguments**

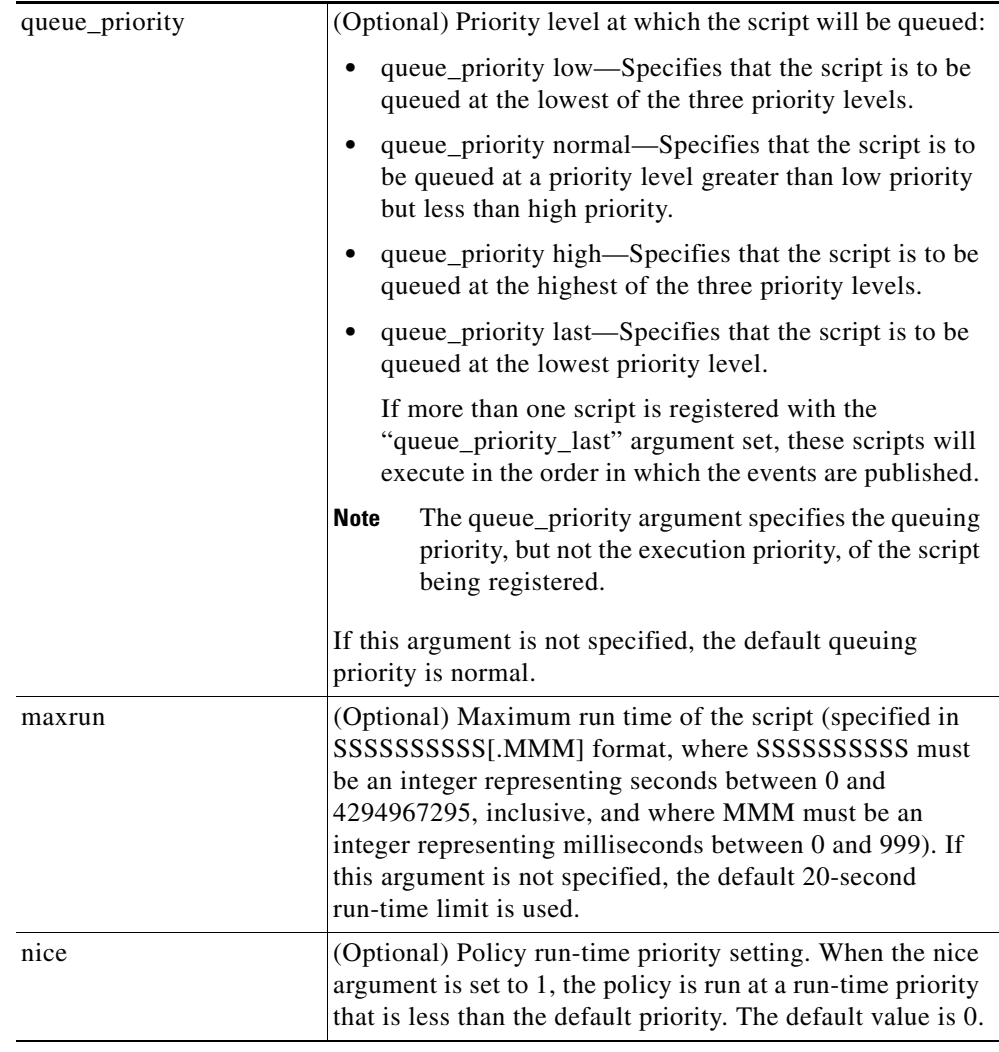

## **Result String**

None

**Set \_cerrno**

No

 $\mathbf{I}$ 

П

 $\mathbf I$ 

# **event\_register\_rpc**

Registers for an event that is triggered by the EEM SSH Remote Procedure Call (RPC) command. These events are handled by the RPC event detector that screens for this event. Use this Tcl command extension to run a RPC policy for this script.

### **Syntax**

event\_register\_rpc [queue\_priority {normal | low | high | last}] [maxrun <sec.msec>] [nice  ${0 | 1}$ ] [default <sec.msec>]

#### **Arguments**

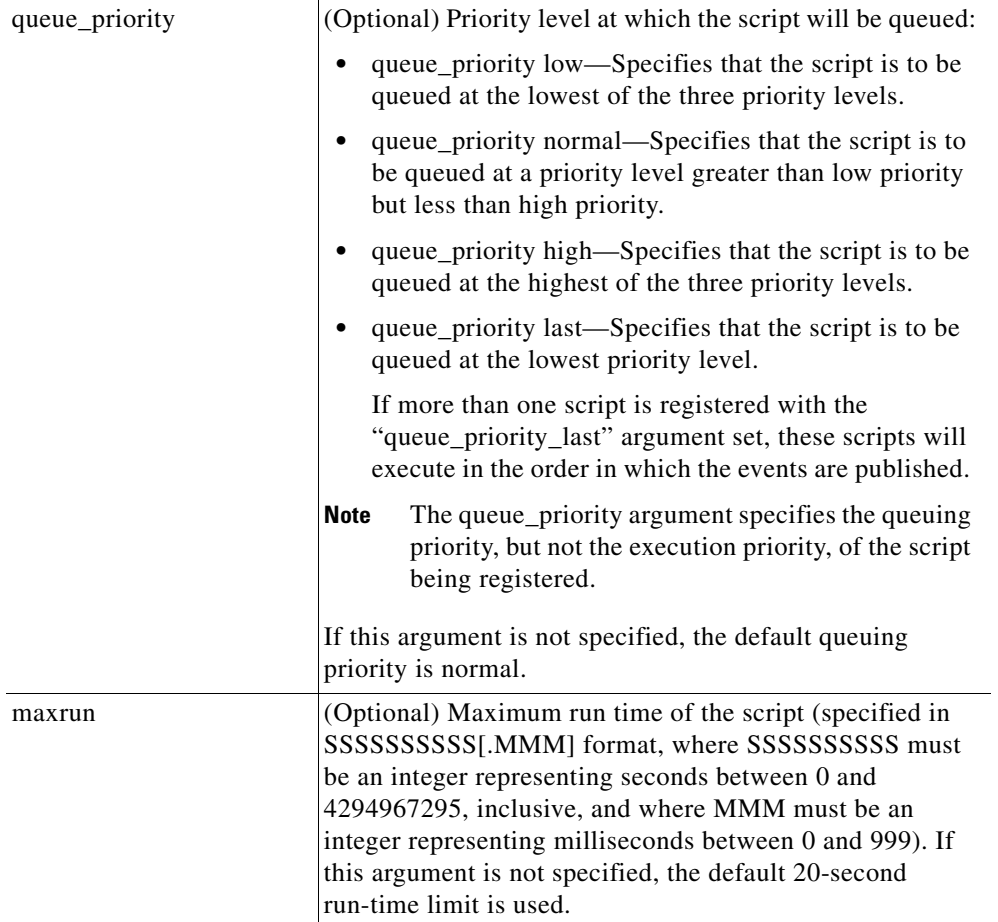

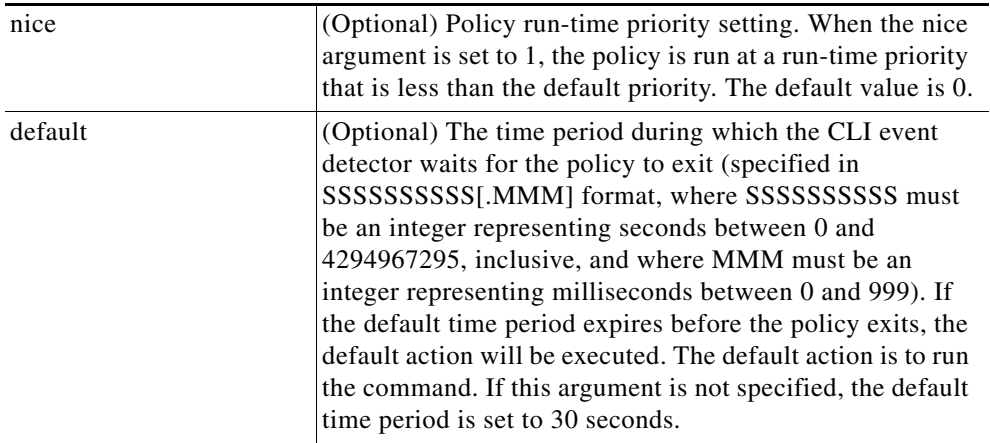

## **Result String**

None

 $\mathbf{I}$ 

**Set \_cerrno** No

**93**

П

1

## **event\_register\_snmp**

Registers for a Simple Network Management Protocol (SNMP) statistics event. Use this Tcl command extension to run a policy when a given counter specified by an SNMP object ID (oid) crosses a defined threshold.

#### **Syntax**

```
event_register_snmp [tag ?] oid ? get_type exact|next
entry_op gt|ge|eq|ne|lt|le entry_val ?
entry_type value|increment|rate
[exit_comb or|and]
[exit_op gt|ge|eq|ne|lt|le] [exit_val ?]
[exit_type value|increment|rate]
[exit_time ?] poll_interval ? [average_factor ?]
[queue_priority low|normal|high|last]
[maxrun ?] [nice 0|1]
```
#### **Arguments**

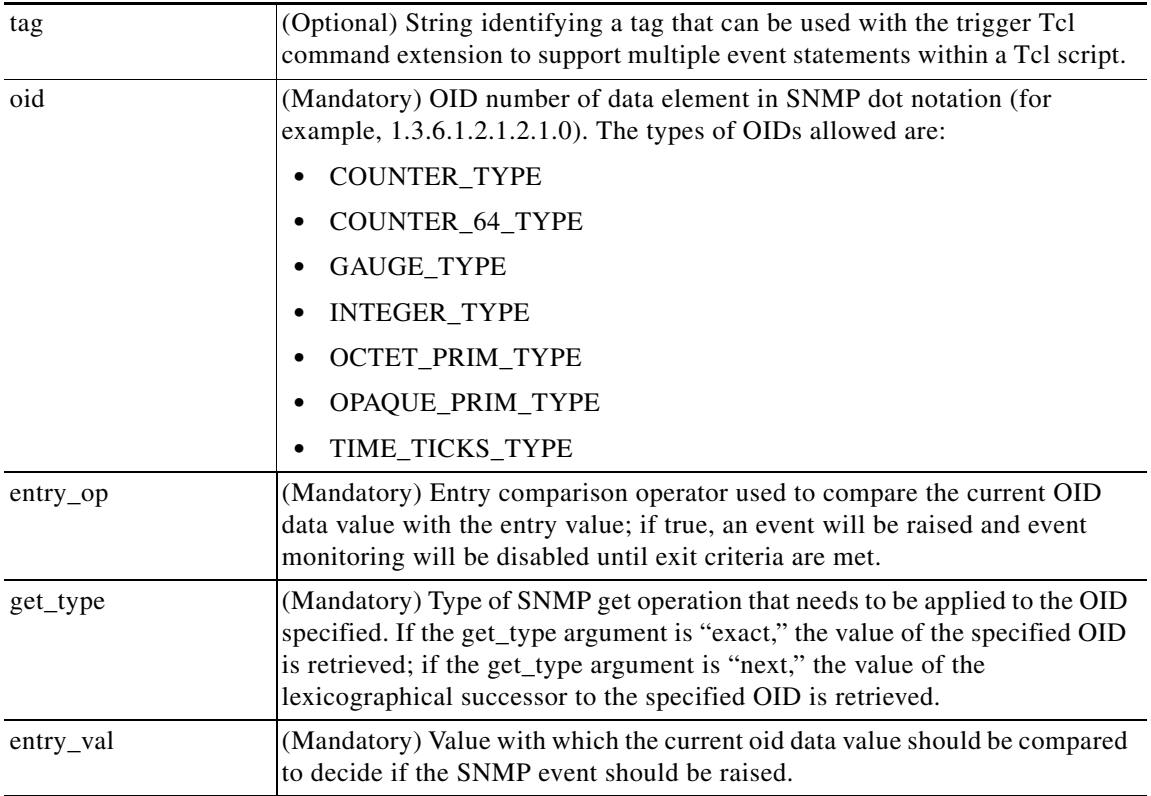

 $\mathbf{I}$ 

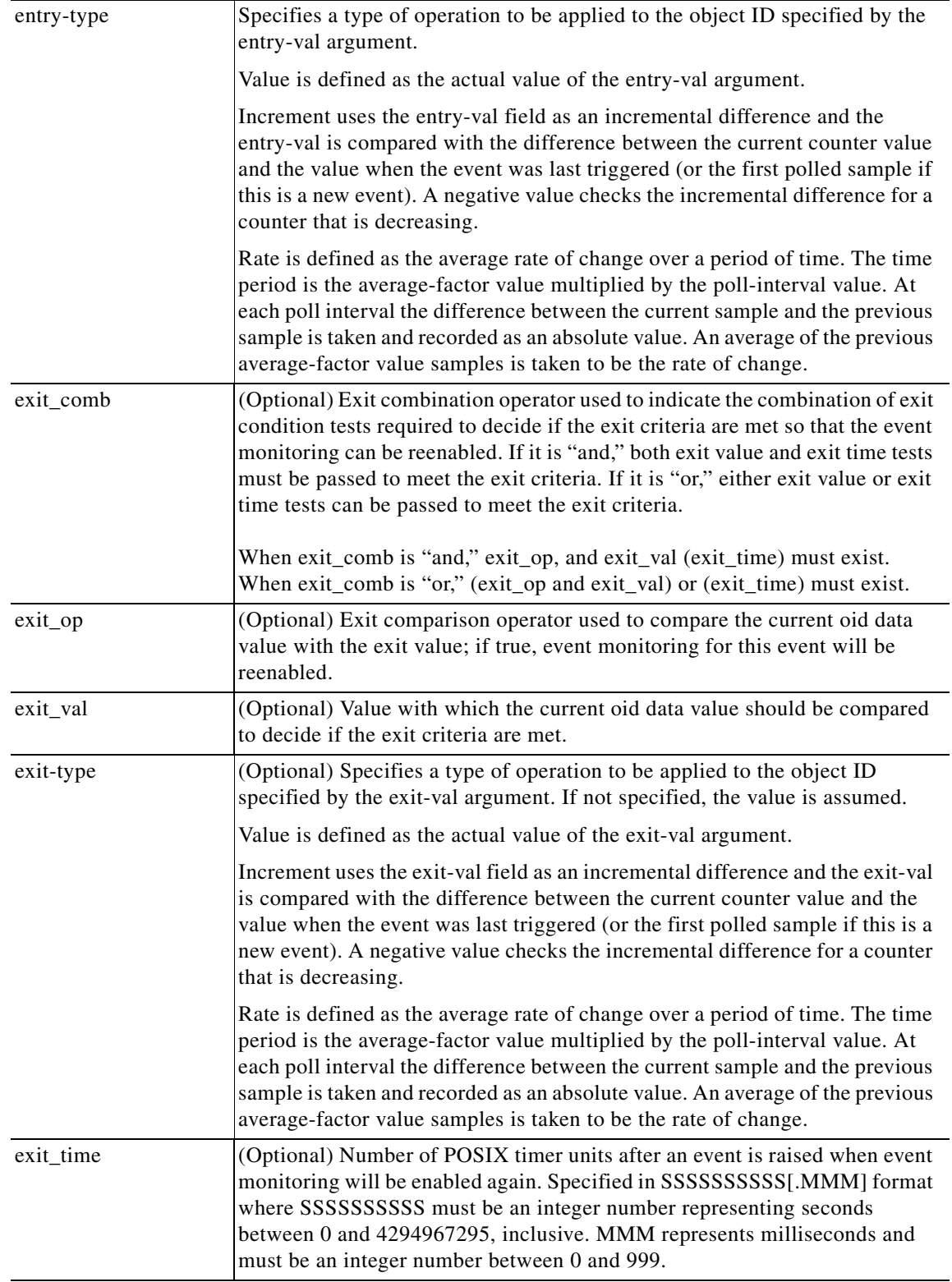

ш

 $\mathsf I$ 

H.

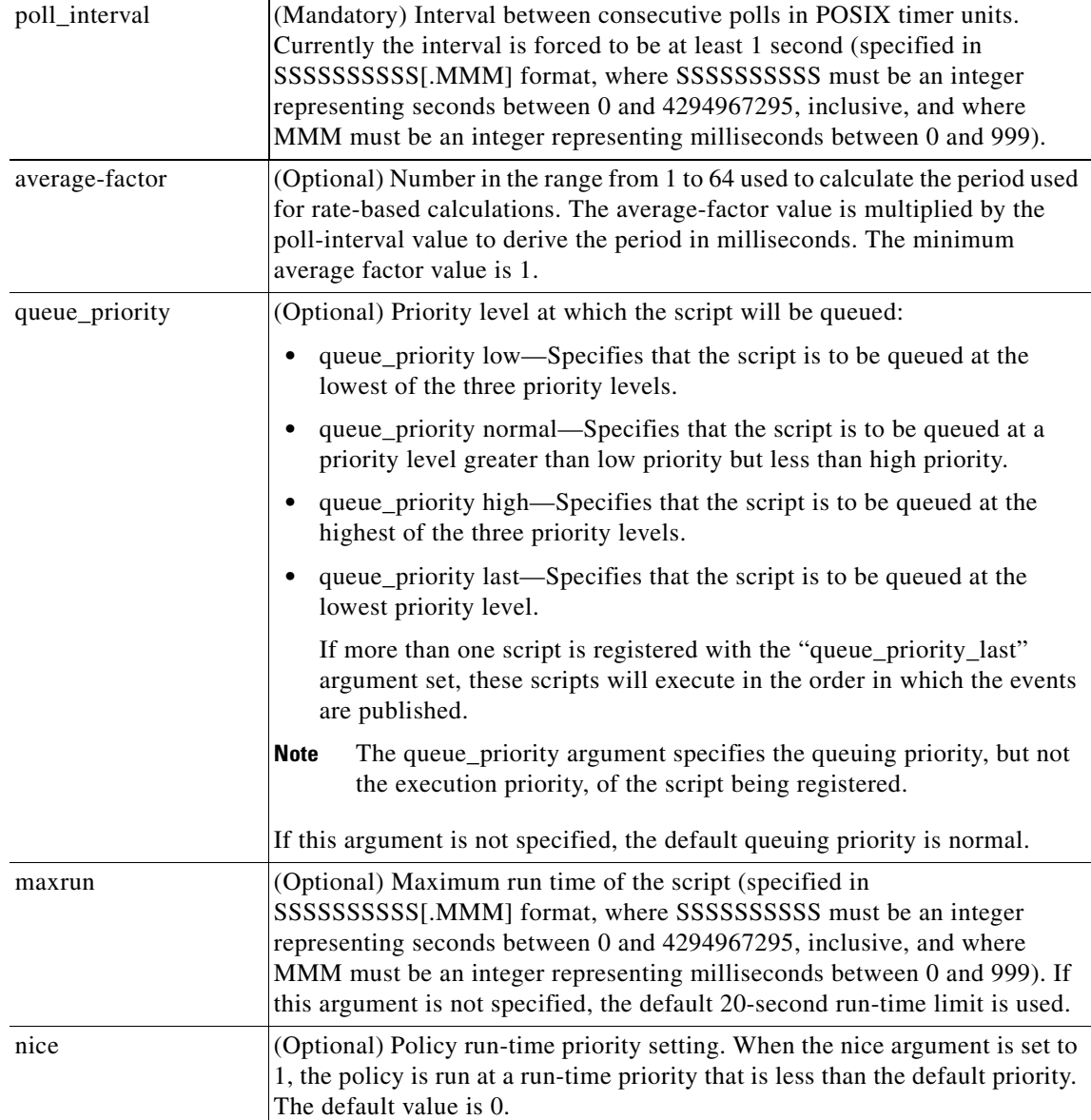

## **Result String**

None

### **Set \_cerrno**

No

## **event\_register\_snmp\_notification**

Registers for a Simple Network Management Protocol (SNMP) notification trap event. Use this Tcl command extension to run a policy when an SNMP trap with the specified SNMP object ID (oid) is encountered on a specific interface or address. The **snmp-server manager** CLI command must be enabled for the SNMP notifications to work using Tcl policies.

## **Syntax**

```
event_register_snmp_notification [tag ?] oid ? oid_val ?
op {gt|ge|eq|ne|lt|le}
[maxrun ?]
[src_ip_address ?] 
[dest_ip_address ?]
[queue_priority {normal|low|high|last}]
[maxrun ?]
[nice {0|1}]
[default ?]
[direction {incoming|outgoing}]
[msg_op {drop|send}]
```
## **Arguments**

 $\Gamma$ 

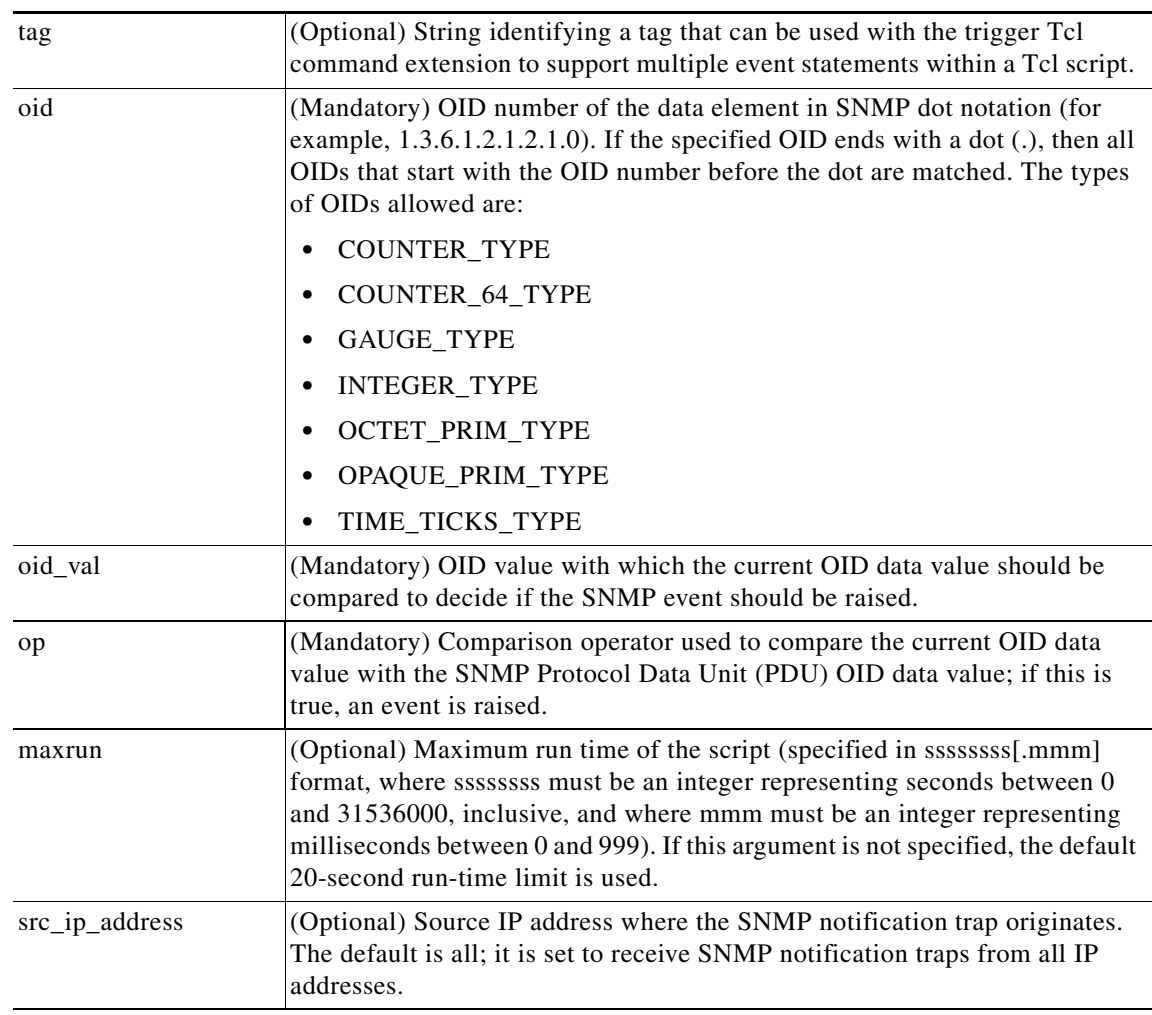

 $\mathsf I$ 

**College** 

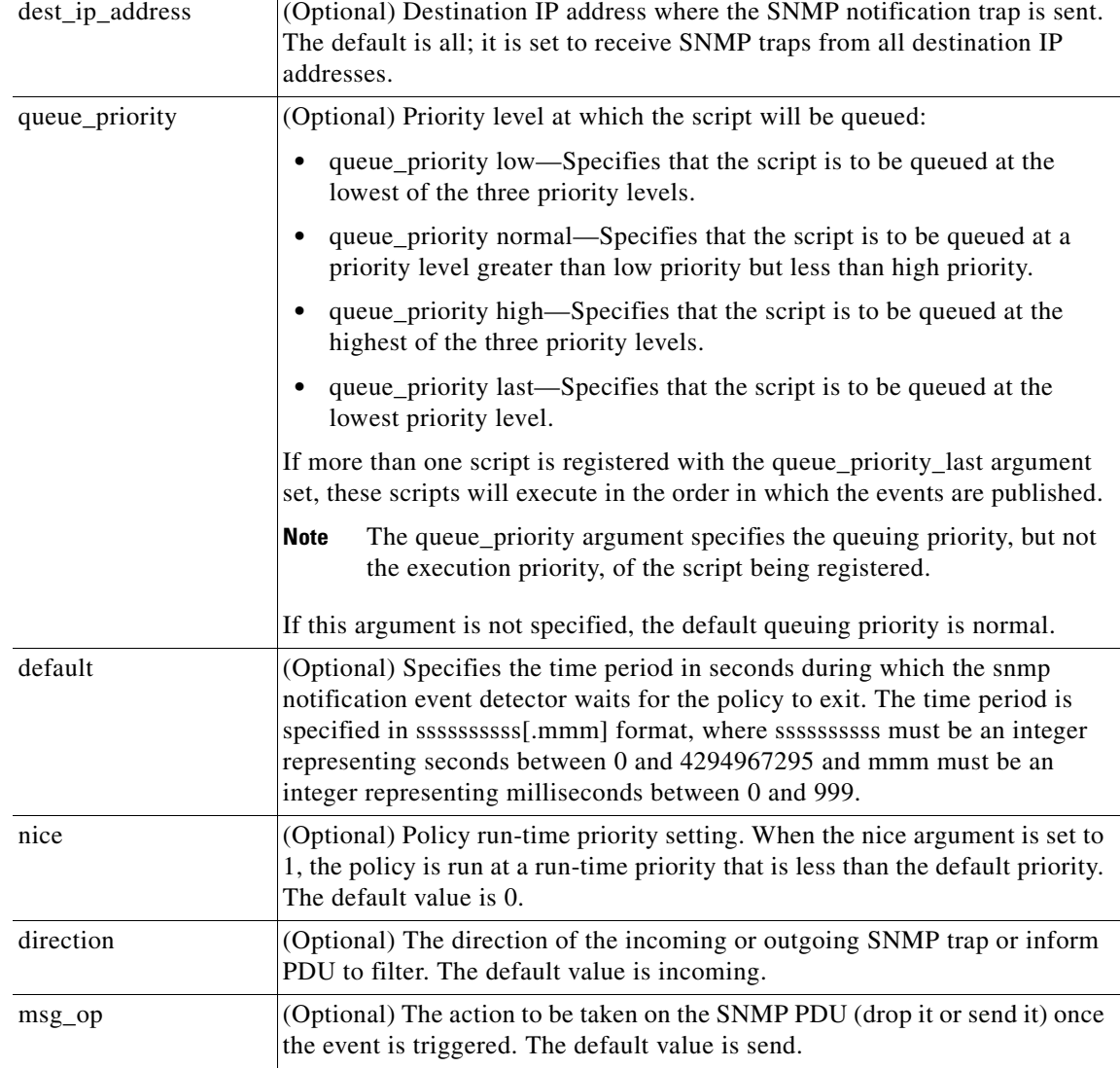

## **Result String**

None

## **Set \_cerrno**

No

## **event\_register\_snmp\_object**

Registers for a Simple Network Management Protocol (SNMP) object event. Use this Tcl command extension to replace the value when an SNMP with the specified SNMP-object ID (OID) is encountered on a specific interface or address.

### **Syntax**

```
event_register_snmp_object oid ? 
type {int|uint|counter|counter64|gauge|ipv4|octect|oid|string}
sync {yes|no}
skip {yes|no}
[istable {yes|no}]
[default ?]
[queue_priority {normal|low|high|last}]
[maxrun ?]
[nice {0|1}]
```
## **Arguments**

 $\overline{\phantom{a}}$ 

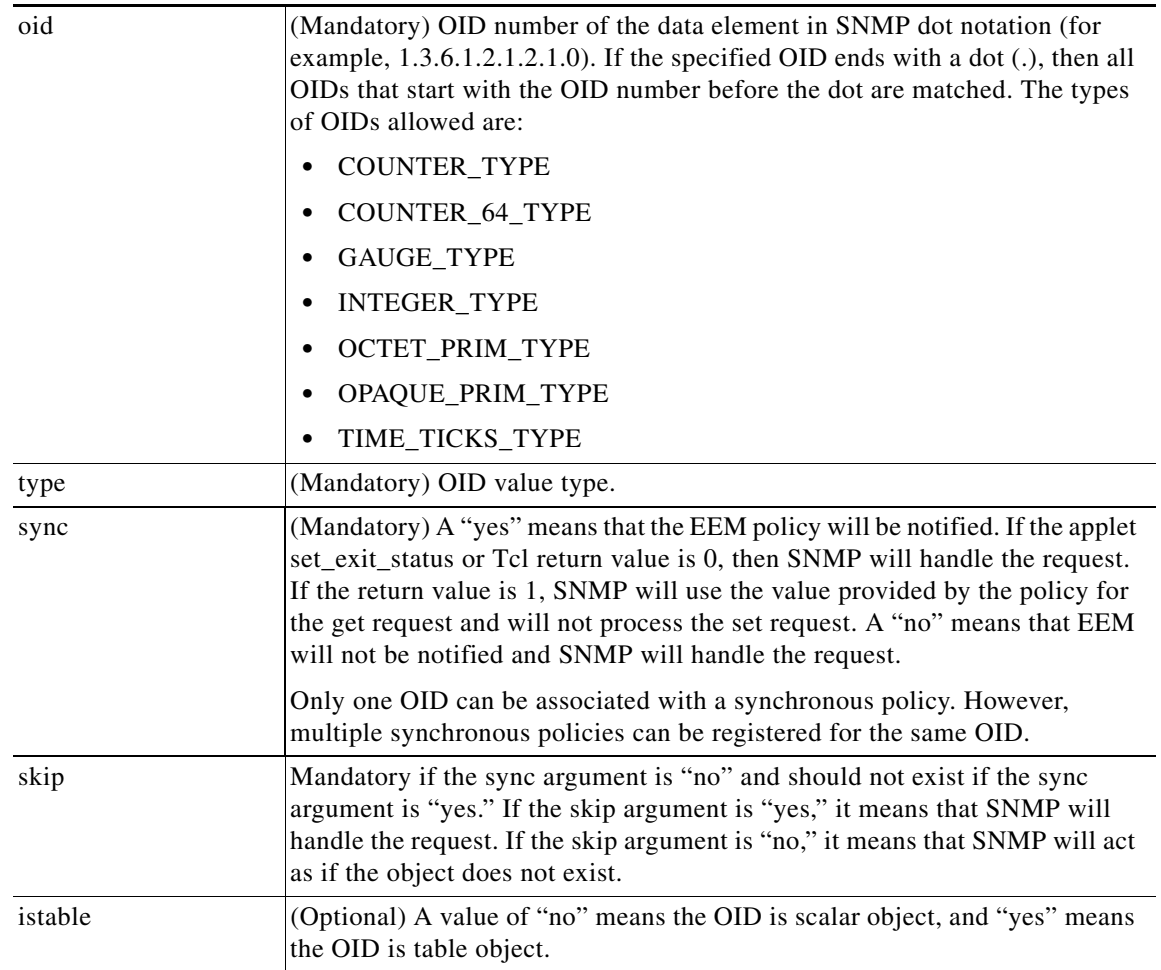

 $\mathsf I$ 

**The State** 

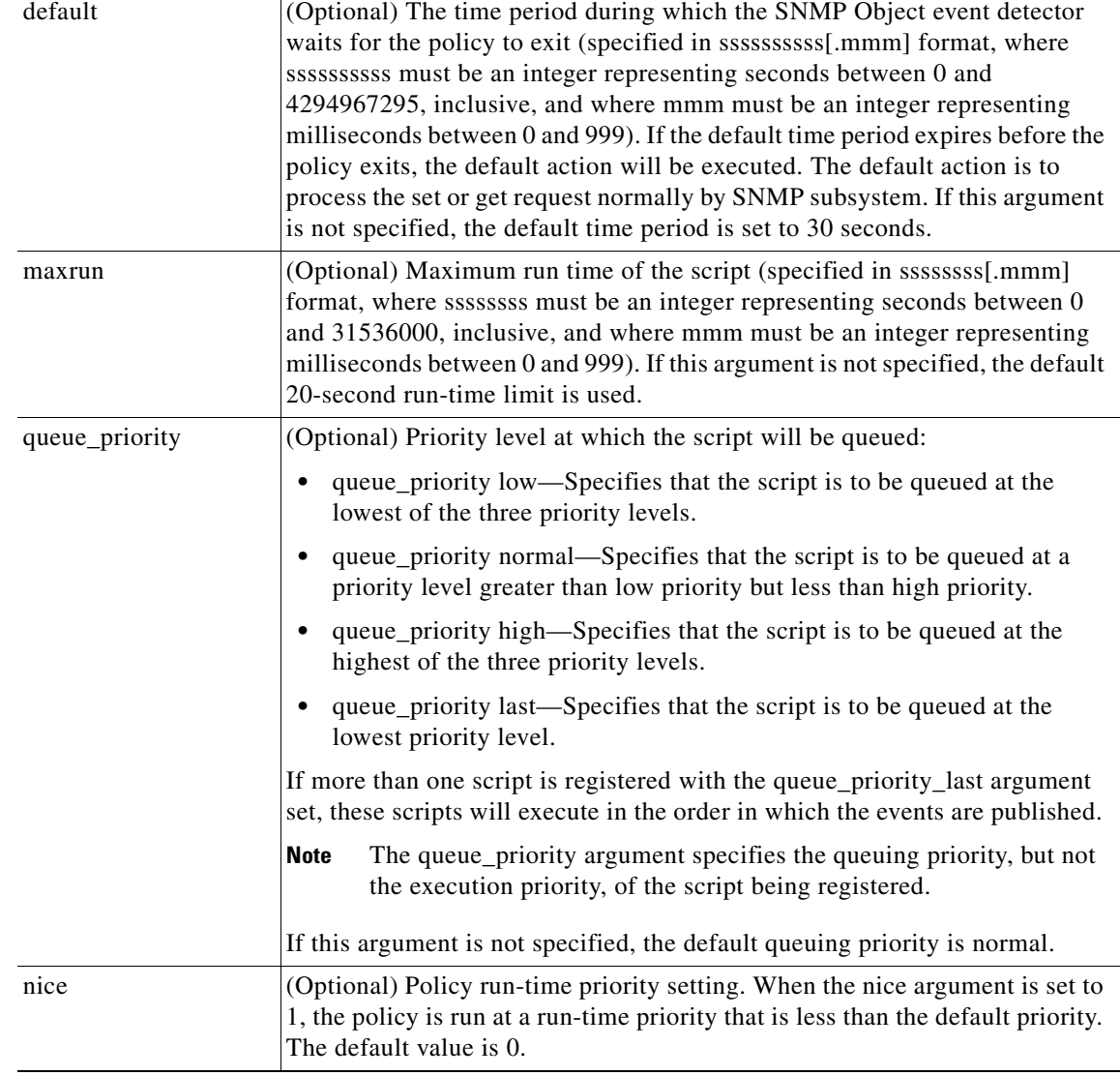

## **Result String**

None

**Set \_cerrno**

No

a ka

# **event\_register\_syslog**

Registers for a syslog event. Use this Tcl command extension to trigger a policy when a syslog message of a specific pattern is logged after a certain number of occurrences during a certain period of time.

## **Syntax**

```
event_register_syslog [tag ?] [occurs ?] [period ?] pattern ? 
[priority all|emergencies|alerts|critical|errors|warnings|notifications|
informational|debugging|0|1|2|3|4|5|6|7]
[queue_priority low|normal|high|last] 
[severity_fatal] [severity_critical] [severity_major]
[severity_minor] [severity_warning] [severity_notification]
[severity_normal] [severity_debugging]
[maxrun ?] [nice 0|1]
```
### **Arguments**

 $\Gamma$ 

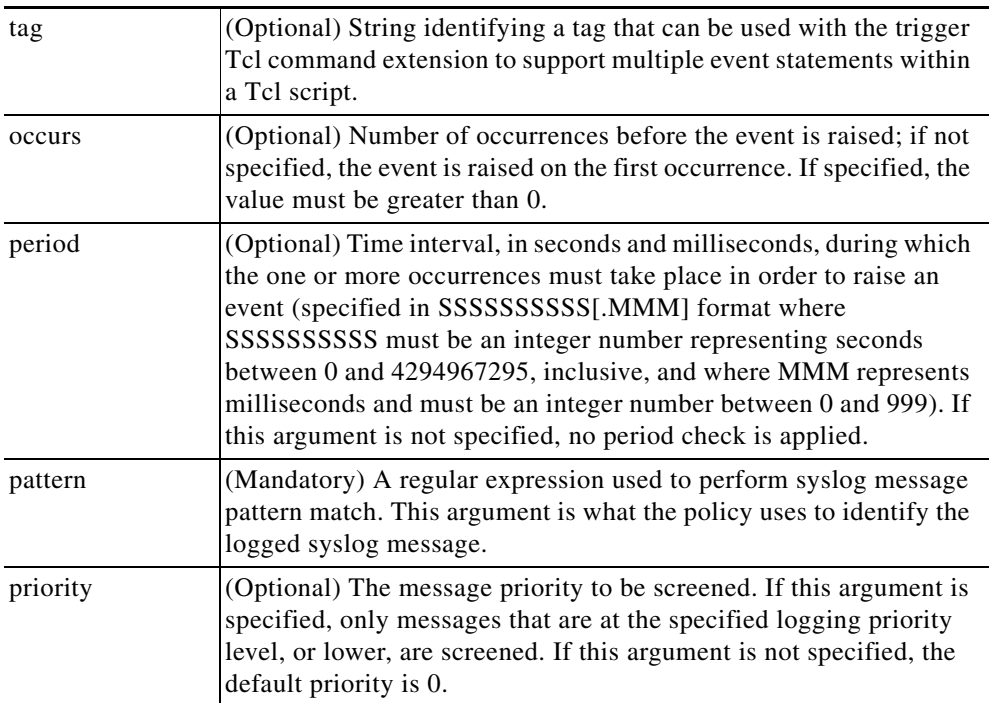

 $\mathsf I$ 

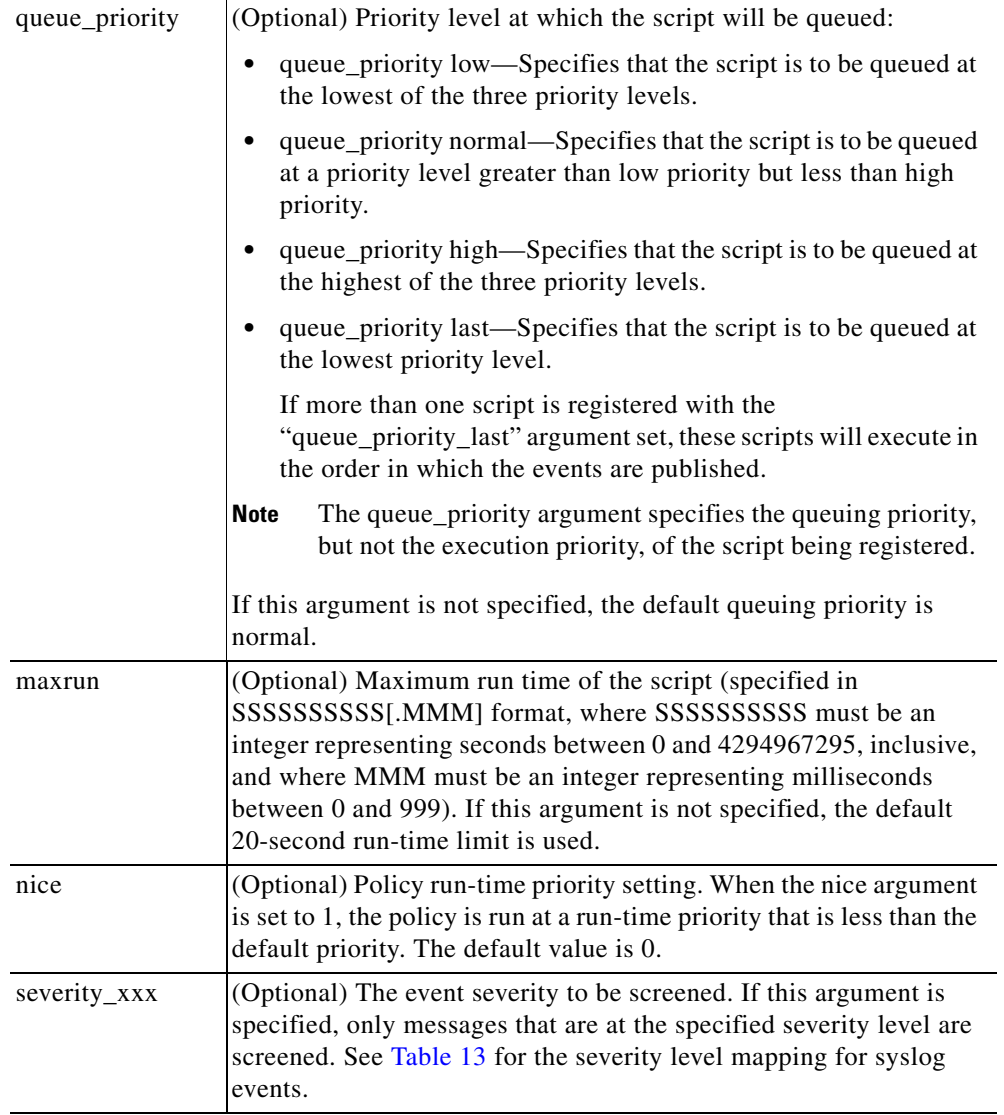

If multiple conditions are specified, the syslog event will be raised when all the conditions are matched.

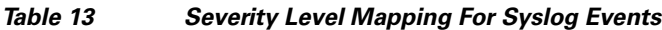

<span id="page-465-0"></span>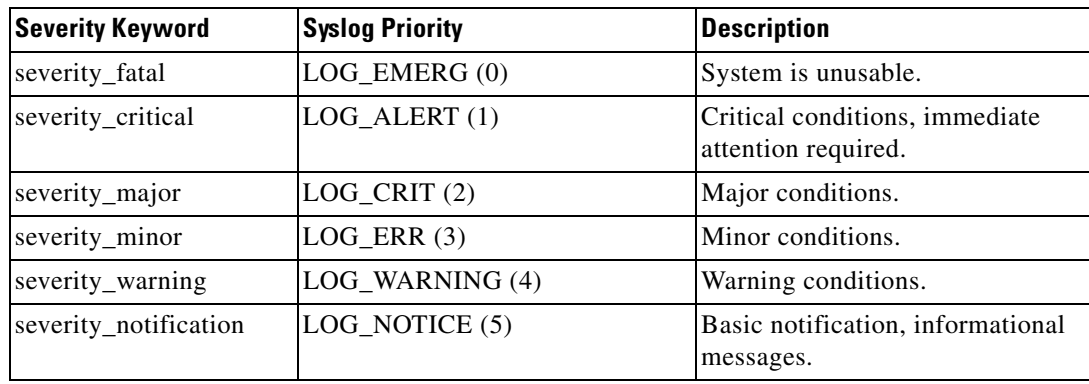

## *Table 13 Severity Level Mapping For Syslog Events*

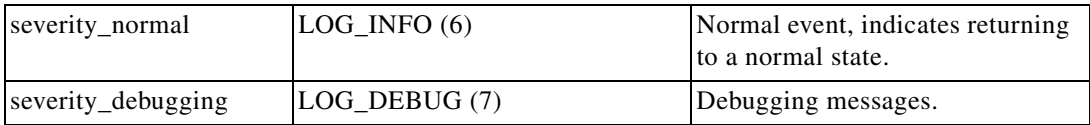

## **Result String**

None

## **Set \_cerrno**

No

 $\mathbf{I}$ 

1

## **event\_register\_timer**

Creates a timer and registers for a timer event as both a publisher and a subscriber. Use this Tcl command extension when there is a need to trigger a policy that is time specific or timer based. This event timer is both an event publisher and a subscriber. The publisher part indicates the conditions under which the named timer is to go off. The subscriber part identifies the name of the timer to which the event is subscribing.

 $\overline{\mathscr{C}}$ 

**Note** Both the CRON and absolute time specifications work on local time.

#### **Syntax**

```
event_register_timer [tag ?] watchdog|countdown|absolute|cron 
[name ?] [cron_entry ?] 
[time ?] 
[queue_priority low|normal|high|last] [maxrun ?]
[nice 0|1]
```
#### **Arguments**

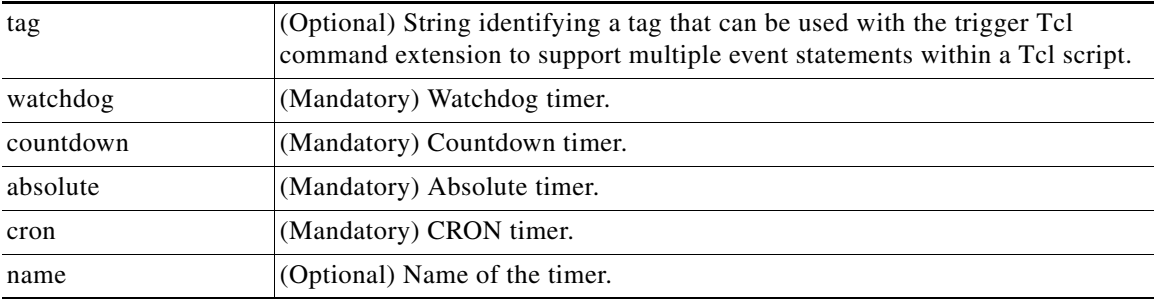
$\mathbf{I}$ 

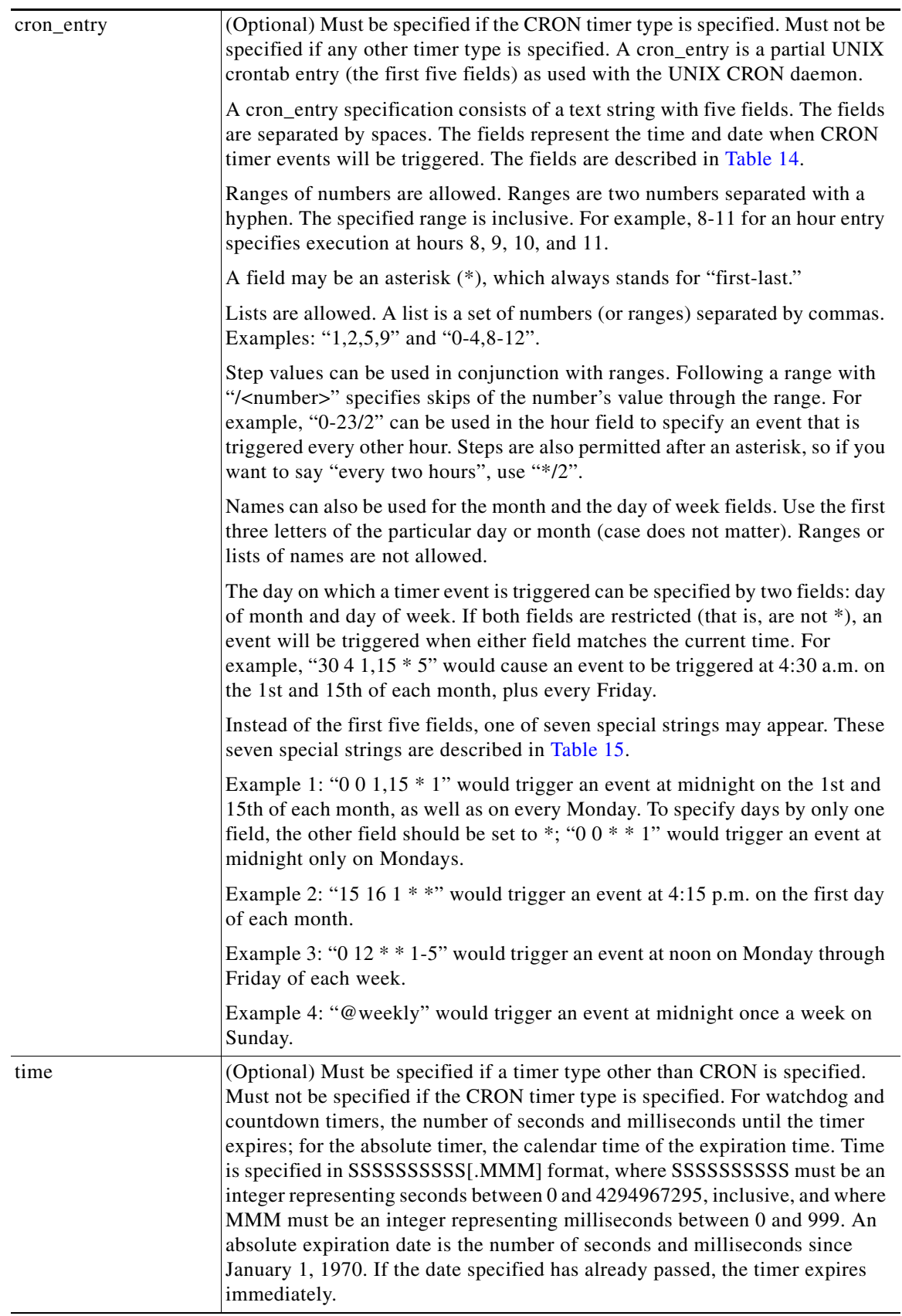

**105**

 $\mathsf I$ 

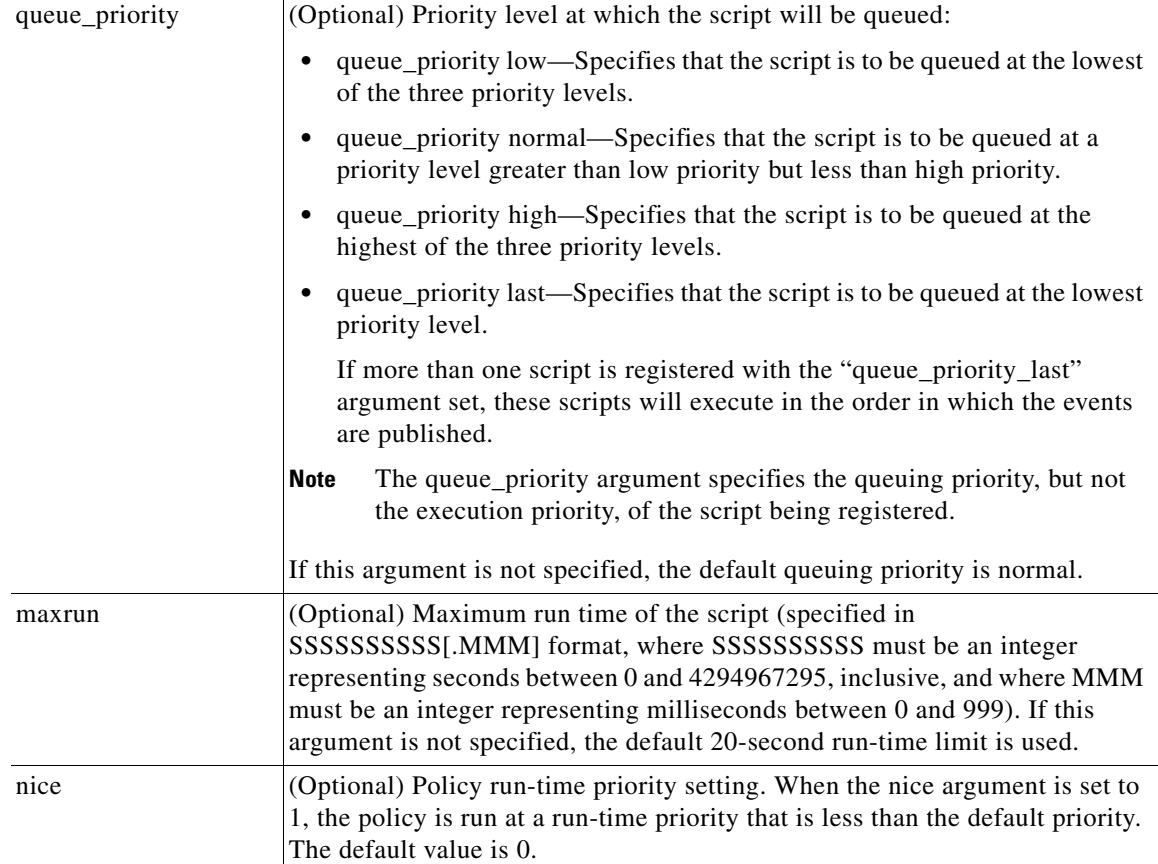

# <span id="page-469-0"></span>*Table 14 Time and Date When CRON Events Will Be Triggered*

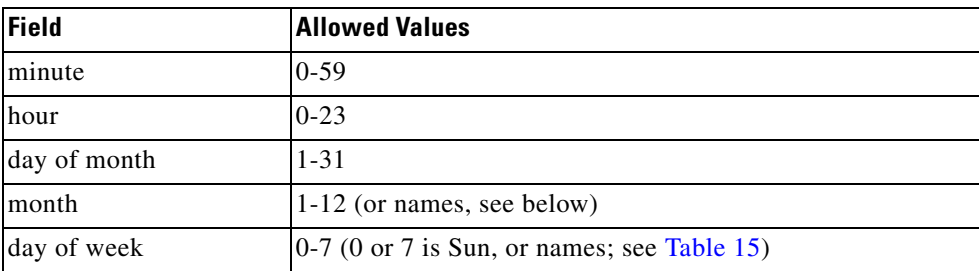

# <span id="page-469-1"></span>*Table 15 Special Strings for cron\_entry*

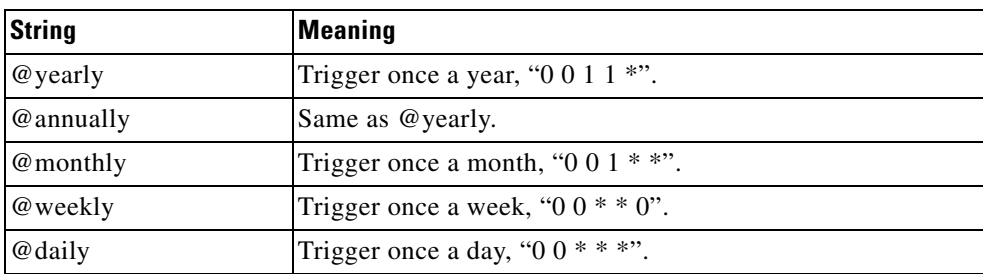

# *Table 15 Special Strings for cron\_entry*

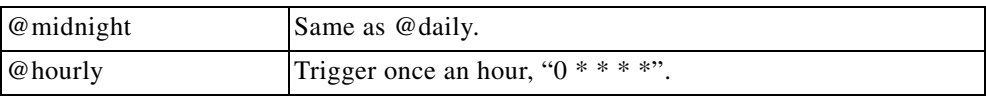

# **Result String**

None

# **Set \_cerrno**

No

 $\mathbf{I}$ 

## **See Also**

**[event\\_register\\_timer\\_subscriber](#page-471-0)**

ן

# <span id="page-471-0"></span>**event\_register\_timer\_subscriber**

Registers for a timer event as a subscriber. Use this Tcl command extension to identify the name of the timer to which the event timer, as a subscriber, wants to subscribe. The event timer depends on another policy or another process to actually manipulate the timer. For example, let policyB act as a timer subscriber policy, but policyA (although it does not need to be a timer policy) uses register\_timer, timer\_arm, or timer\_cancel Tcl command extensions to manipulate the timer referenced in policyB.

#### **Syntax**

event\_register\_timer\_subscriber watchdog|countdown|absolute|cron name ? [queue\_priority low|normal|high|last] [maxrun ?] [nice 0|1]

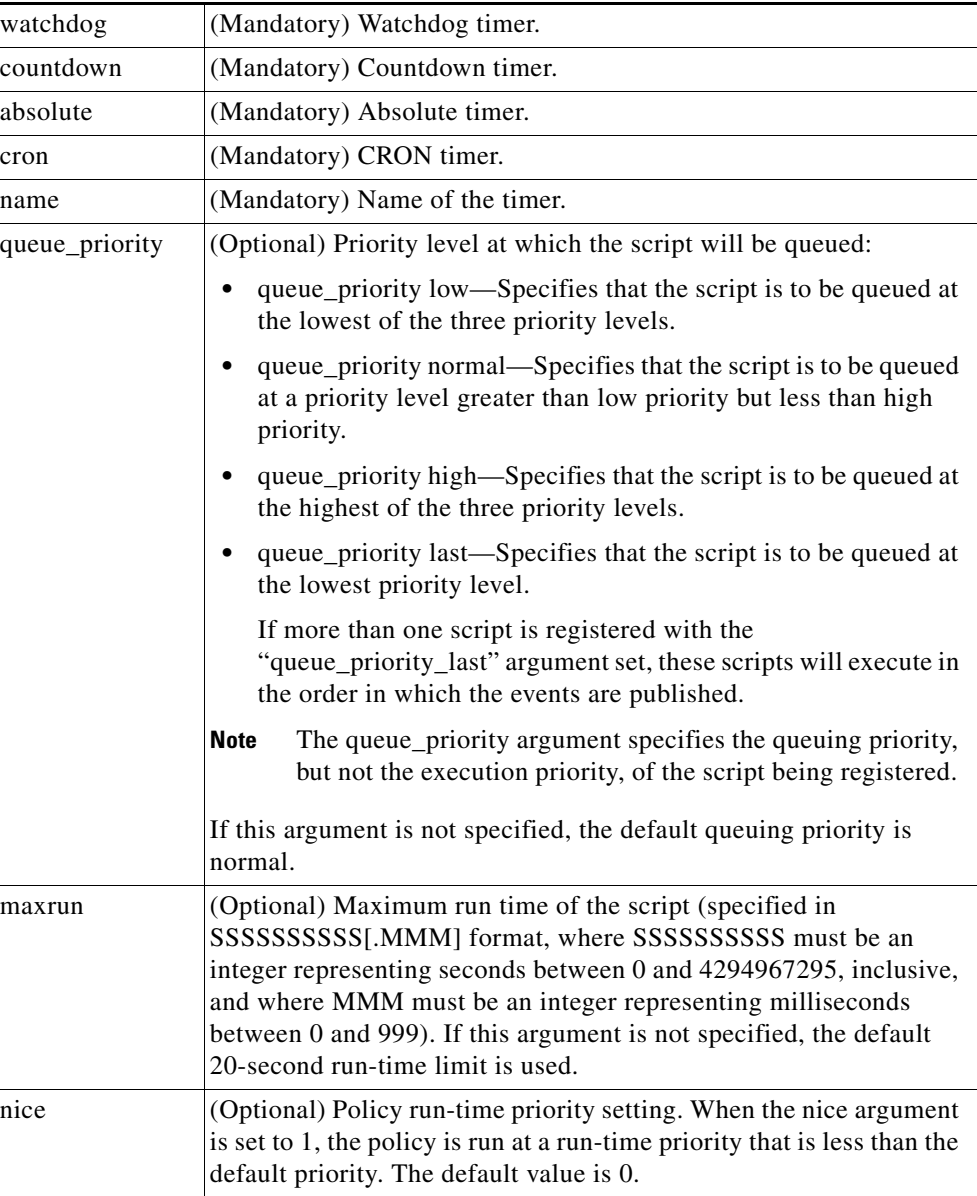

#### **Arguments**

 $\frac{\partial}{\partial x}$ 

 $\mathbf{I}$ 

**Note** An EEM policy that registers for a timer event or a counter event can act as both publisher and subscriber.

**Result String**

None

**Set \_cerrno**

No

**See Also**

**[event\\_register\\_timer](#page-467-0)**

 $\mathbf I$ 

# **event\_register\_track**

Registers for a report event from the Cisco IOS Object Tracking subsystem. Use this Tcl command extension to trigger a policy on the basis of a Cisco IOS Object Tracking subsystem report for a specified object number.

#### **Syntax**

event\_register\_track ? [tag ?] [state up|down|any] [queue\_priority low|normal|high|last] [maxrun ?] [nice 0|1]

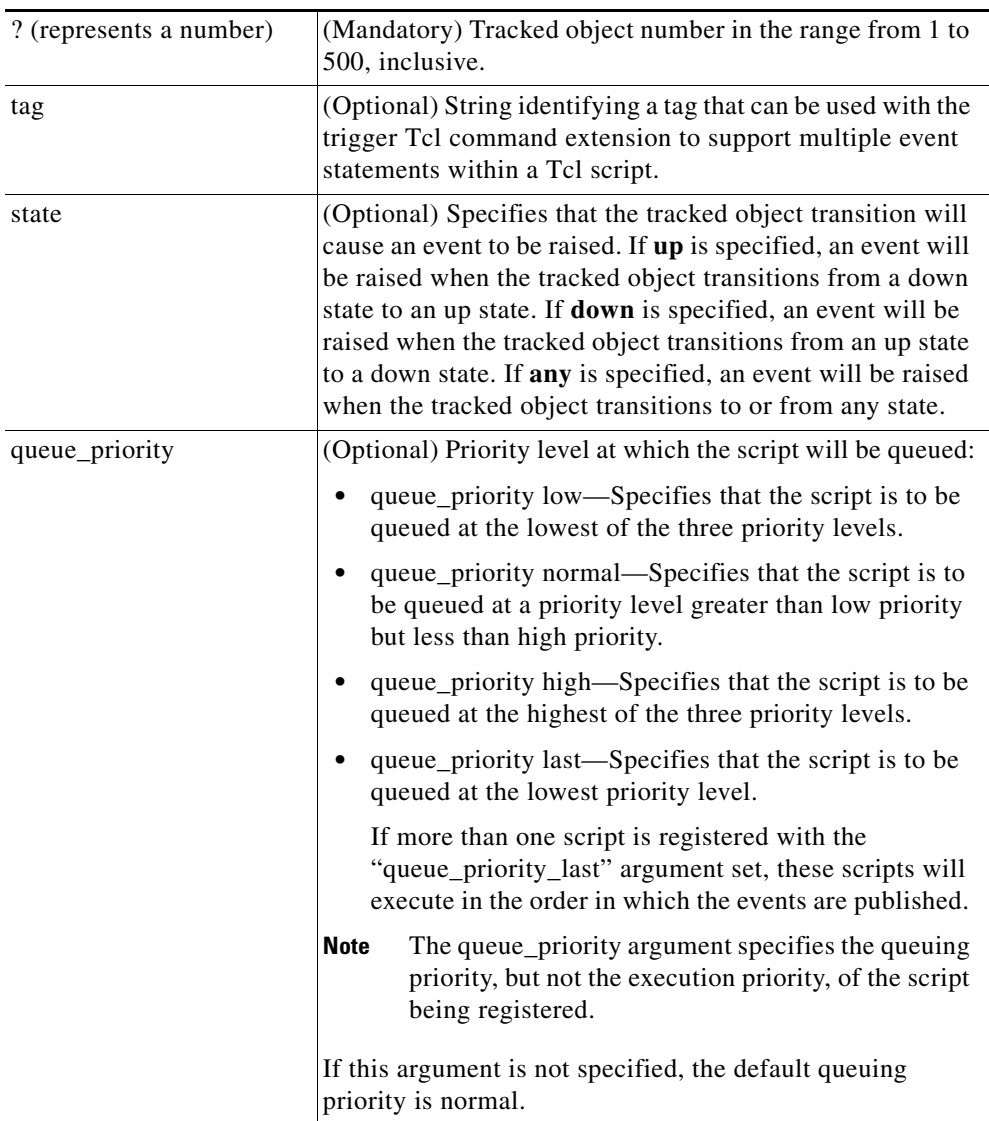

#### **Arguments**

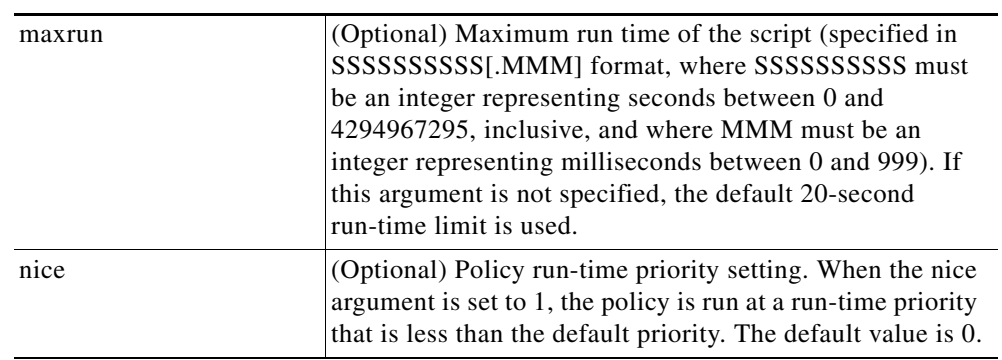

If an optional argument is not specified, the event matches all possible values of the argument.

**Result String**

None

**Set \_cerrno**

No

 $\mathbf{I}$ 

Ι

# **event\_register\_wdsysmon**

Registers for a Watchdog system monitor event. Use this Tcl command extension to register for a composite event which is a combination of several subevents or conditions. For example, you can use this command to register for the combination of conditions wherein the CPU usage of a certain process is over 80 percent *and* the memory used by the process is greater than 50 percent of its initial allocation. This Tcl command extension is supported only in Software Modularity images.

#### **Syntax**

```
event_register_wdsysmon [tag ?] [timewin ?] 
[sub12_op and|or|andnot] 
[sub23_op and|or|andnot]
[sub34_op and|or|andnot]
[sub1 subevent-description]
[sub2 subevent-description]
[sub3 subevent-description]
[sub4 subevent-description] [node ?]
[queue_priority low|normal|high|last]
[maxrun ?] [nice 0|1]
```
Each argument is position independent.

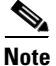

**Note** Operator definitions: and (logical and operation), or (logical or operation), andnot (logical and not operation). For example, "sub12\_op and" is defined as raise an event when subevent 1 and subevent 2 are true; "sub23\_op or" is defined as raise an event when the condition specified in sub12\_op is true or subevent 3 is true. The logic can be diagrammed using:

if (((sub1 sub12\_op sub2) sub23\_op sub3) sub34\_op sub4) is TRUE, raise event

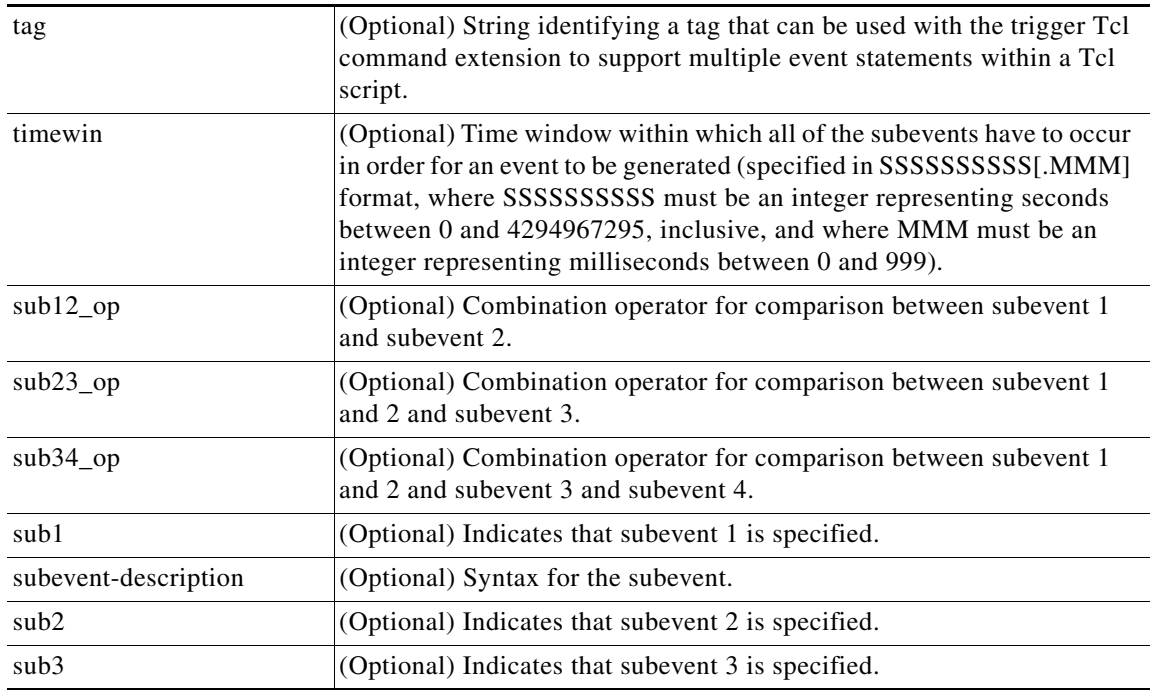

#### **Arguments**

a ka

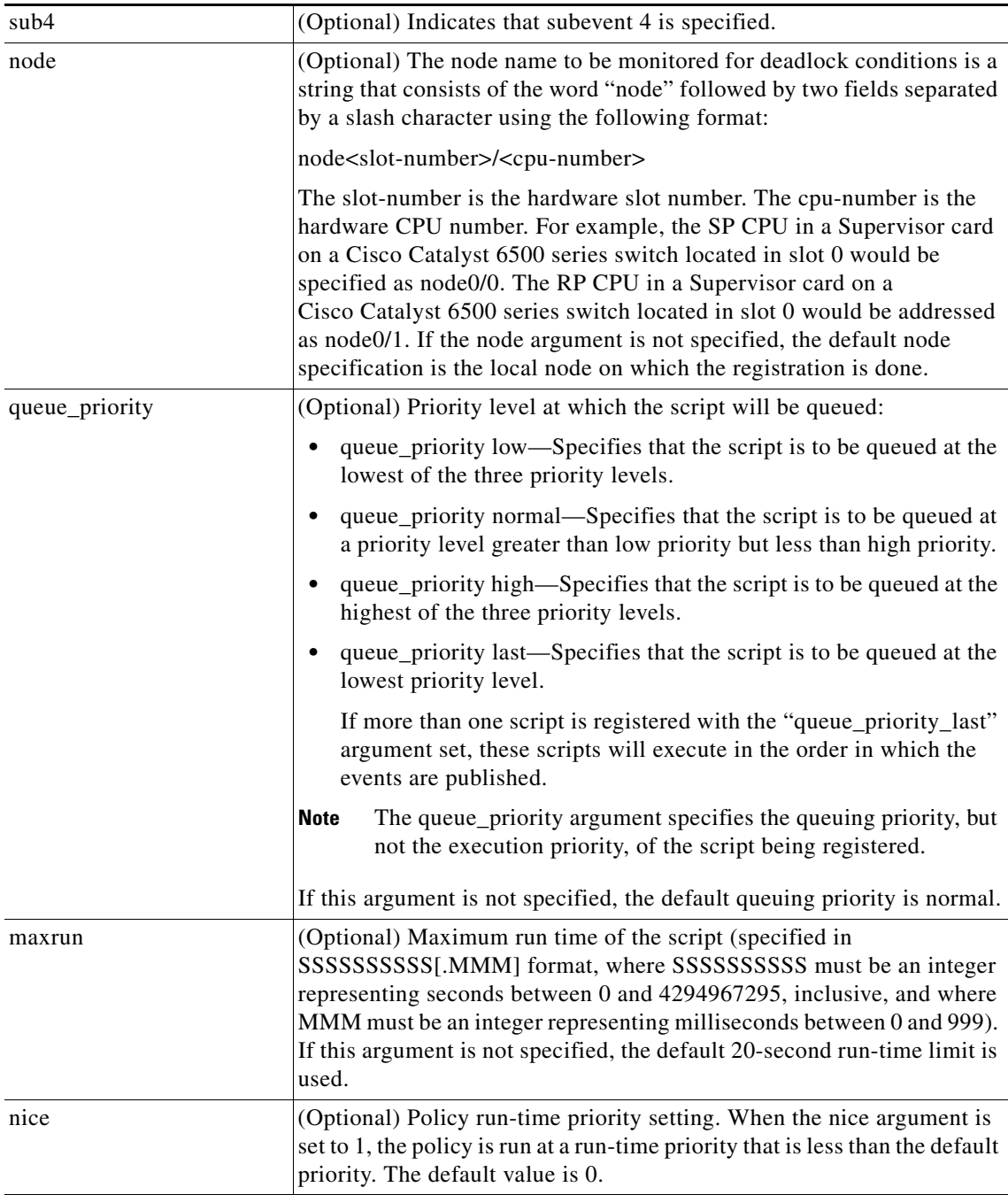

#### **Subevents**

 $\overline{\phantom{a}}$ 

The syntax of subevent descriptions can be one of seven cases.

For arguments in subevent description, the following constraints apply on the value of number arguments:

- **•** For dispatch\_mgr, val must be an integer between 0 and 4294967295, inclusive.
- **•** For cpu\_proc and cpu\_tot, val must be an integer between 0 and 100, inclusive.
- **•** For mem\_proc, mem\_tot\_avail, and mem\_tot\_used, if is\_percent is FALSE, val must be an integer between 0 and 4294967295, inclusive.

 $\mathsf I$ 

1. deadlock procname ?

#### **Arguments**

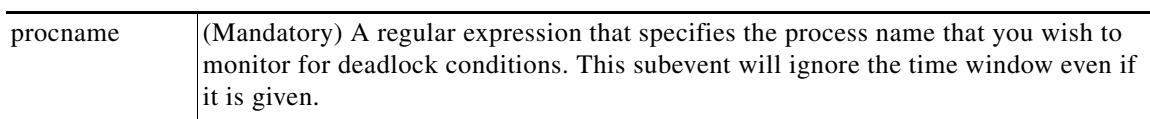

2. dispatch\_mgr [procname ?] [op gt|ge|eq|ne|lt|le] [val ?] [period ?]

#### **Arguments**

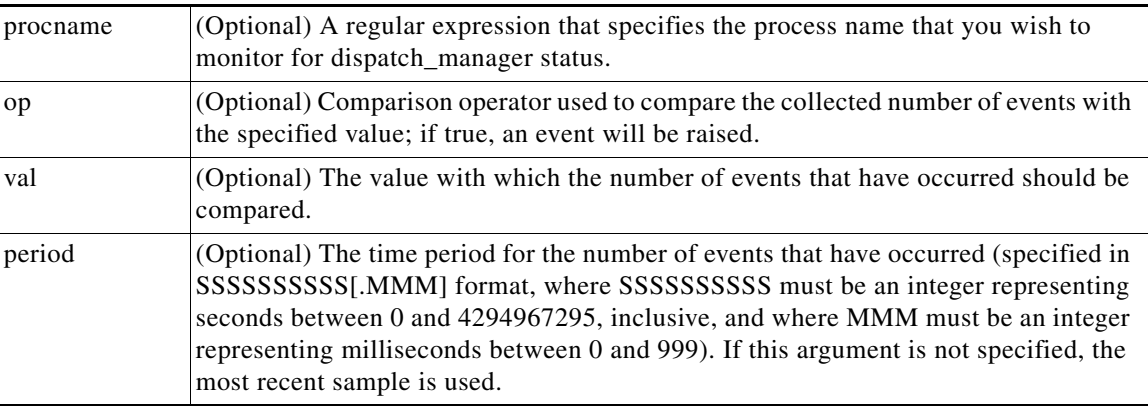

3. cpu\_proc [procname ?] [op gt|ge|eq|ne|lt|le] [val ?] [period ?]

## **Arguments**

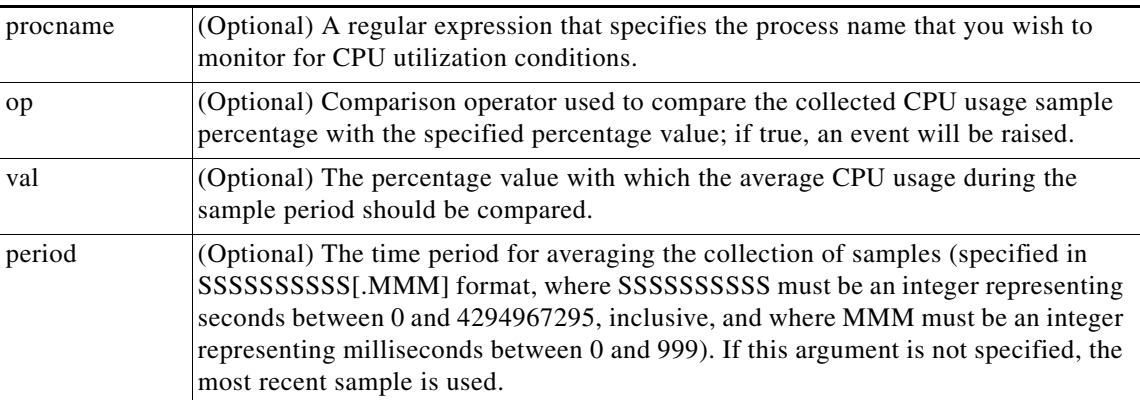

4. cpu\_tot [op gt|ge|eq|ne|lt|le] [val ?] [period ?]

## **Arguments**

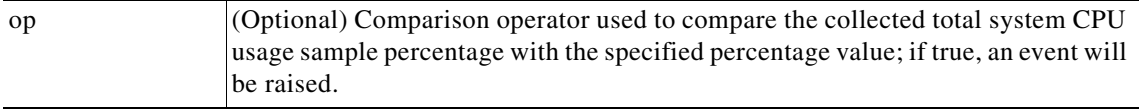

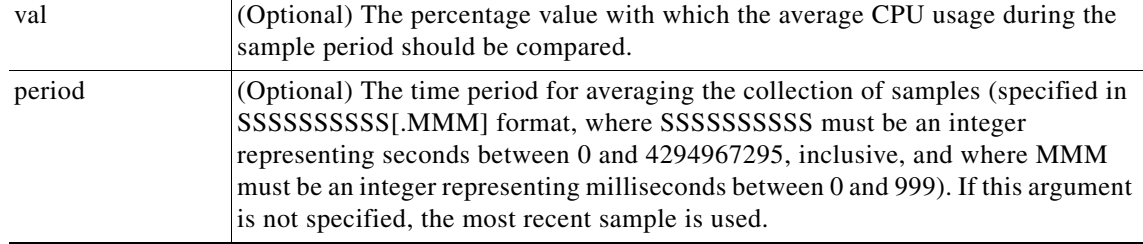

5. mem\_proc [procname ?] [op gt|ge|eq|ne|lt|le] [val ?] [is\_percent TRUE|FALSE] [period ?]

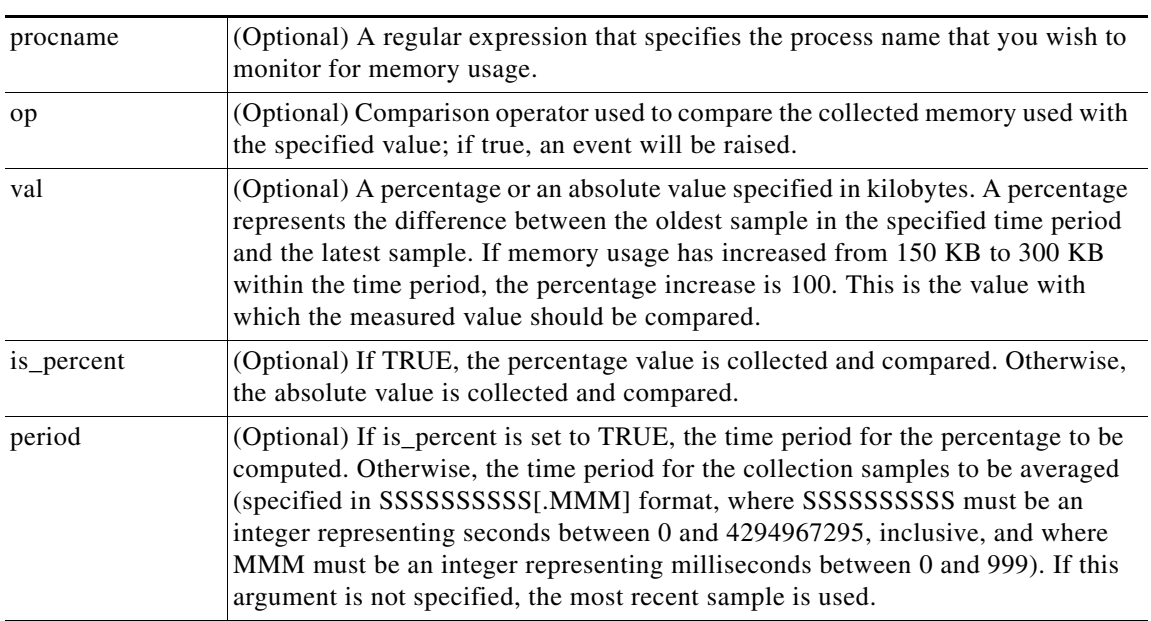

## **Arguments**

6. mem\_tot\_avail [op gt|ge|eq|ne|lt|le] [val ?] [is\_percent TRUE|FALSE] [period ?]

# **Arguments**

 $\overline{\phantom{a}}$ 

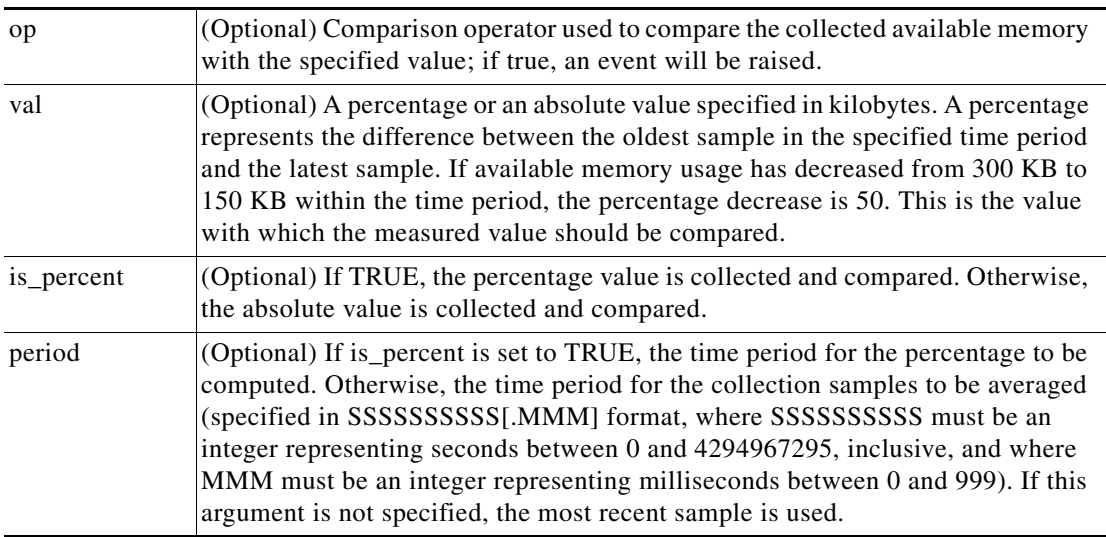

 $\mathsf I$ 

7. mem\_tot\_used [op gt|ge|eq|ne|lt|le] [val ?] [is\_percent TRUE|FALSE] [period ?]

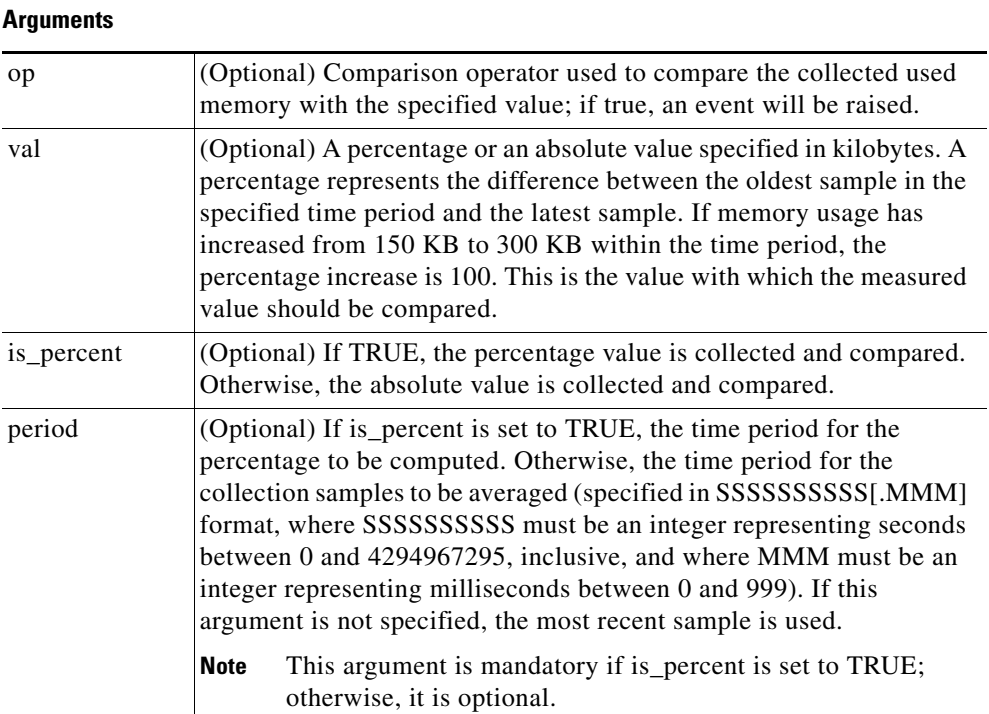

# **Result String**

None

## **Set \_cerrno**

No

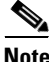

**Note** Inside a subevent description, each argument is position independent.

 $\Gamma$ 

# **EEM Event Information Tcl Command Extension**

**•** [event\\_reqinfo, page 118](#page-481-0)

ו

# <span id="page-481-0"></span>**event\_reqinfo**

Queries information for the event that caused the current policy to run.

### **Syntax**

event\_reqinfo

### **Arguments**

None

#### **Result String**

If the policy runs successfully, the characteristics for the event that triggered the policy will be returned. The following sections show the characteristics returned for each event detector.

### **For EEM\_EVENT\_APPLICATION**

"event\_id %u event\_type %u event\_type\_string {%s} event\_pub\_sec %u event\_pub\_msec %u" "sub\_system 0x%x type %u data1 {%s} data2 {%s} data3 {%s} data4 {%s}"

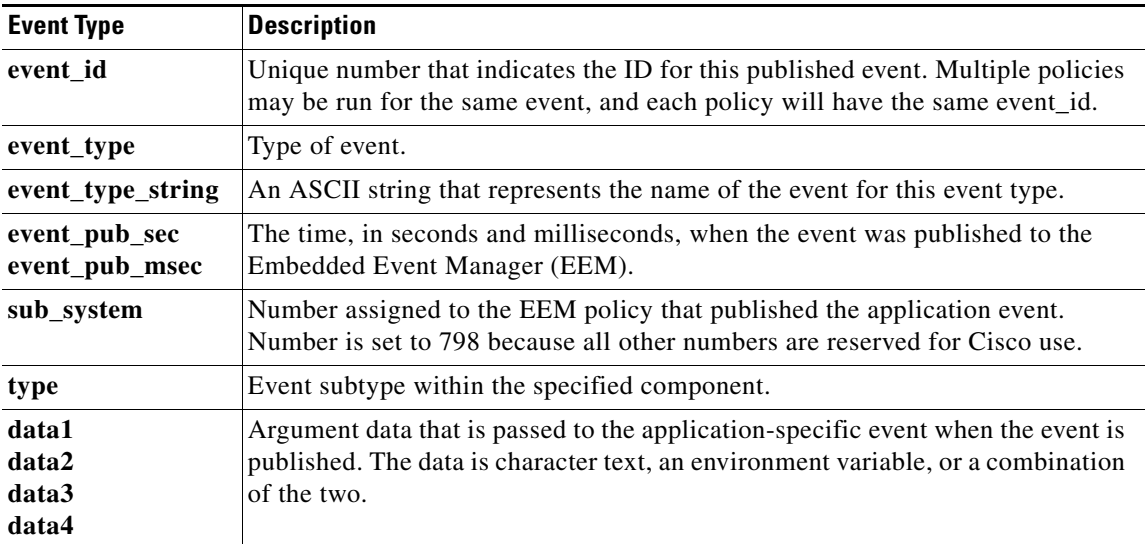

### **For EEM\_EVENT\_CLI**

"event\_id %u event\_type %u event\_type\_string {%s} event\_pub\_sec %u event\_pub\_msec %u event\_severity %u msg {%s} msg\_count %d line %u key %u tty %u error\_code %u"

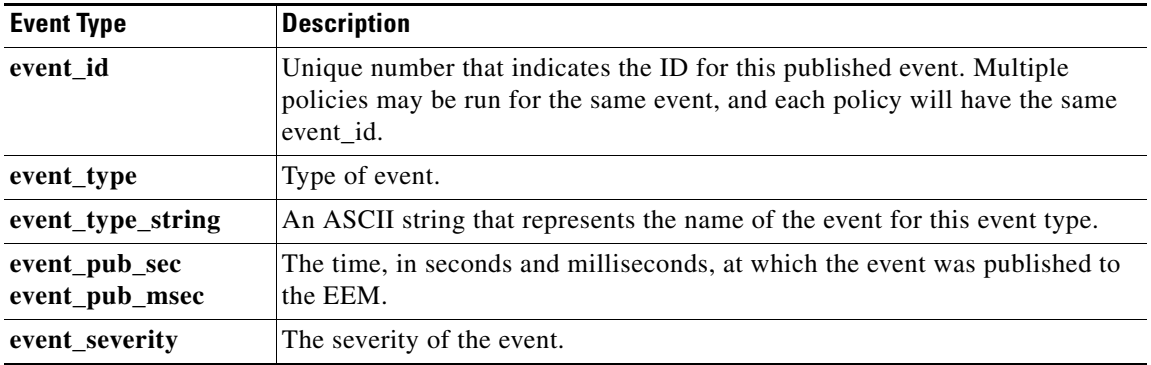

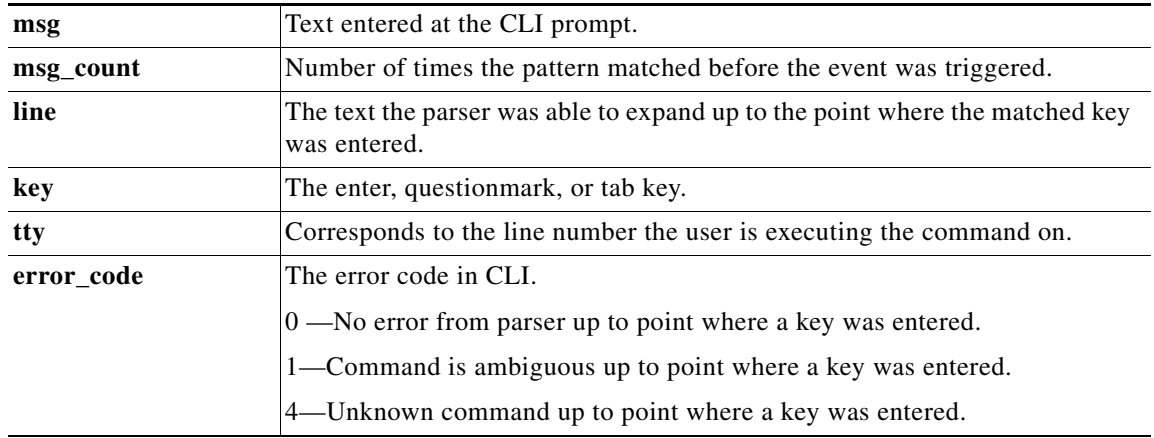

# **For EEM\_EVENT\_COUNTER**

"event\_id %u event\_type %u event\_type\_string {%s} %u event\_pub\_sec %u event\_pub\_msec %u" "name {%s}"

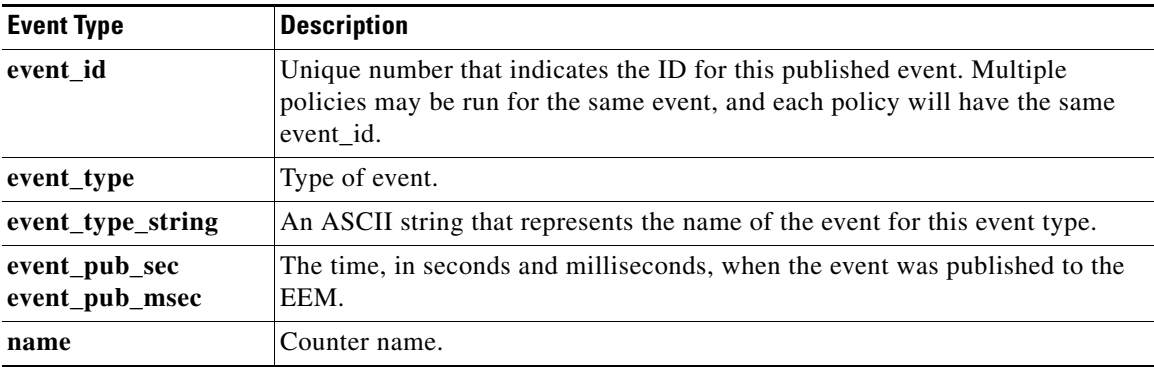

## **For EEM\_EVENT\_GOLD**

 $\overline{\phantom{a}}$ 

"event\_id %u event\_type %u event\_type\_string {%s} %u card %u sub\_card %u" "event\_severity {%s} event\_pub\_sec %u event\_pub\_msec %u overall\_result %u" "new\_failure {%s} action\_notify {%s} tt %u tc %u bl %u ci %u pc %u cn {%s}" "sn {%s} tn# {%s} ta# %s ec# {%s} rc# %u lf# {%s} tf# %u cf# %u tr# {%s}" "tr#p# {%s} tr#d# {%s}"

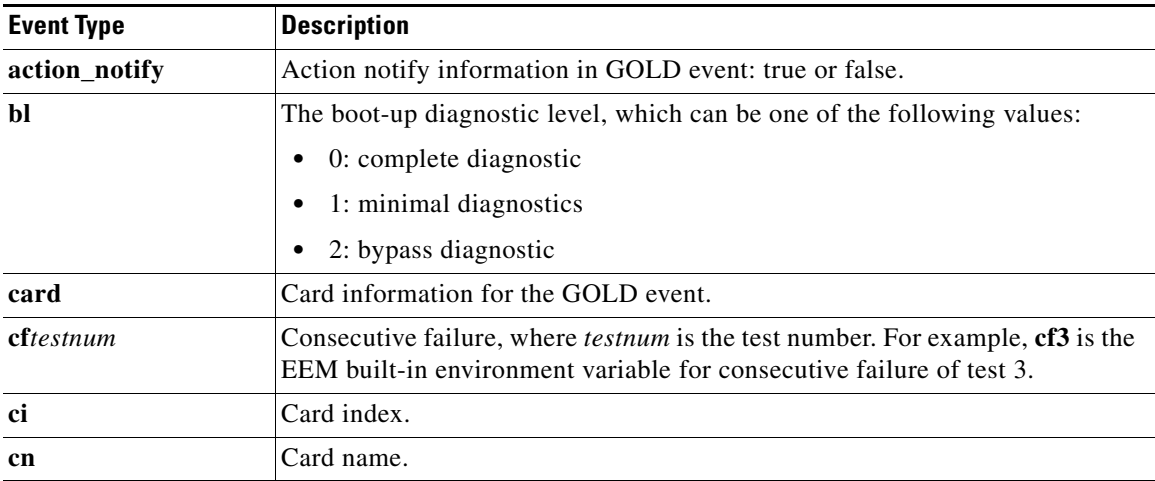

**College** 

 $\mathsf I$ 

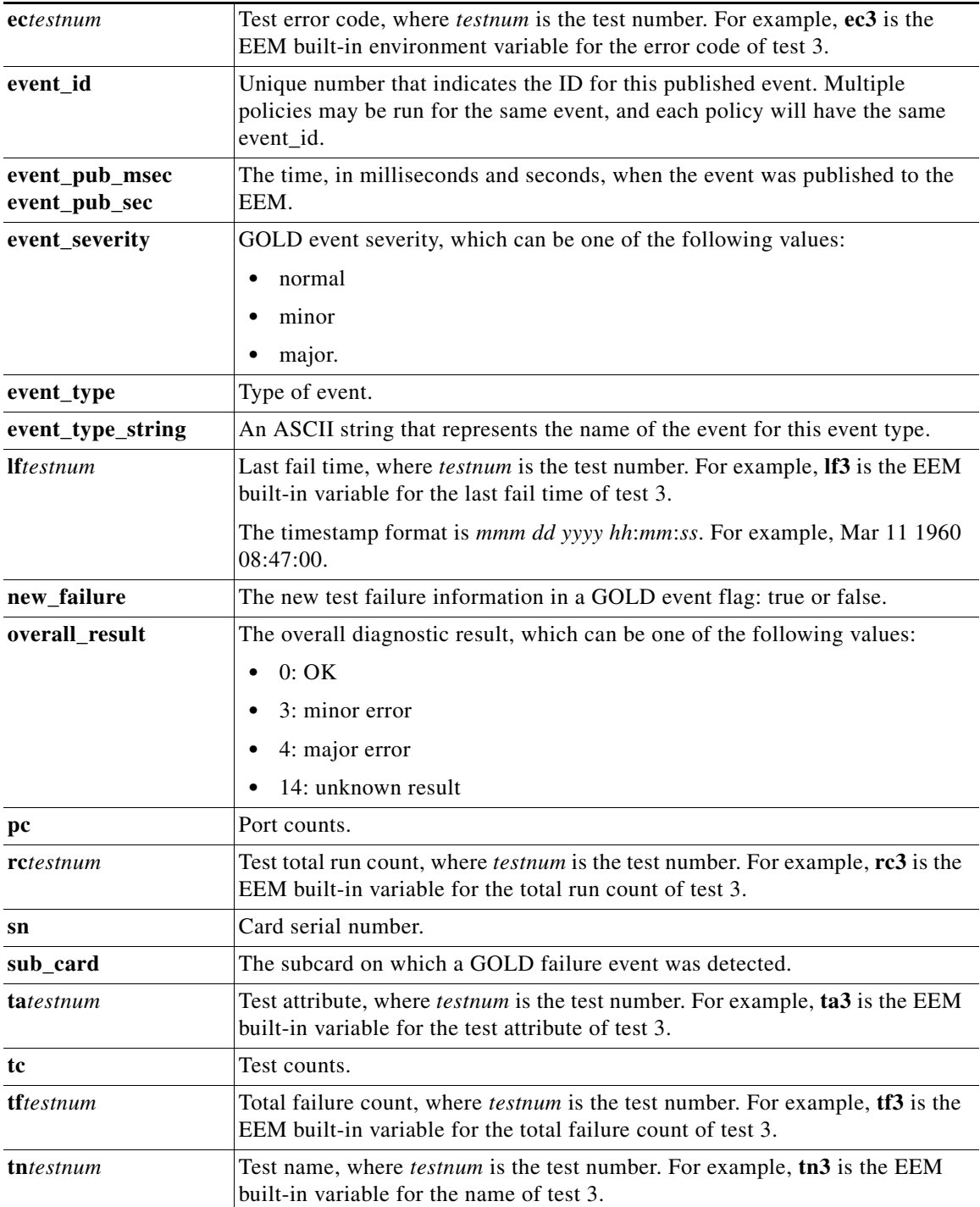

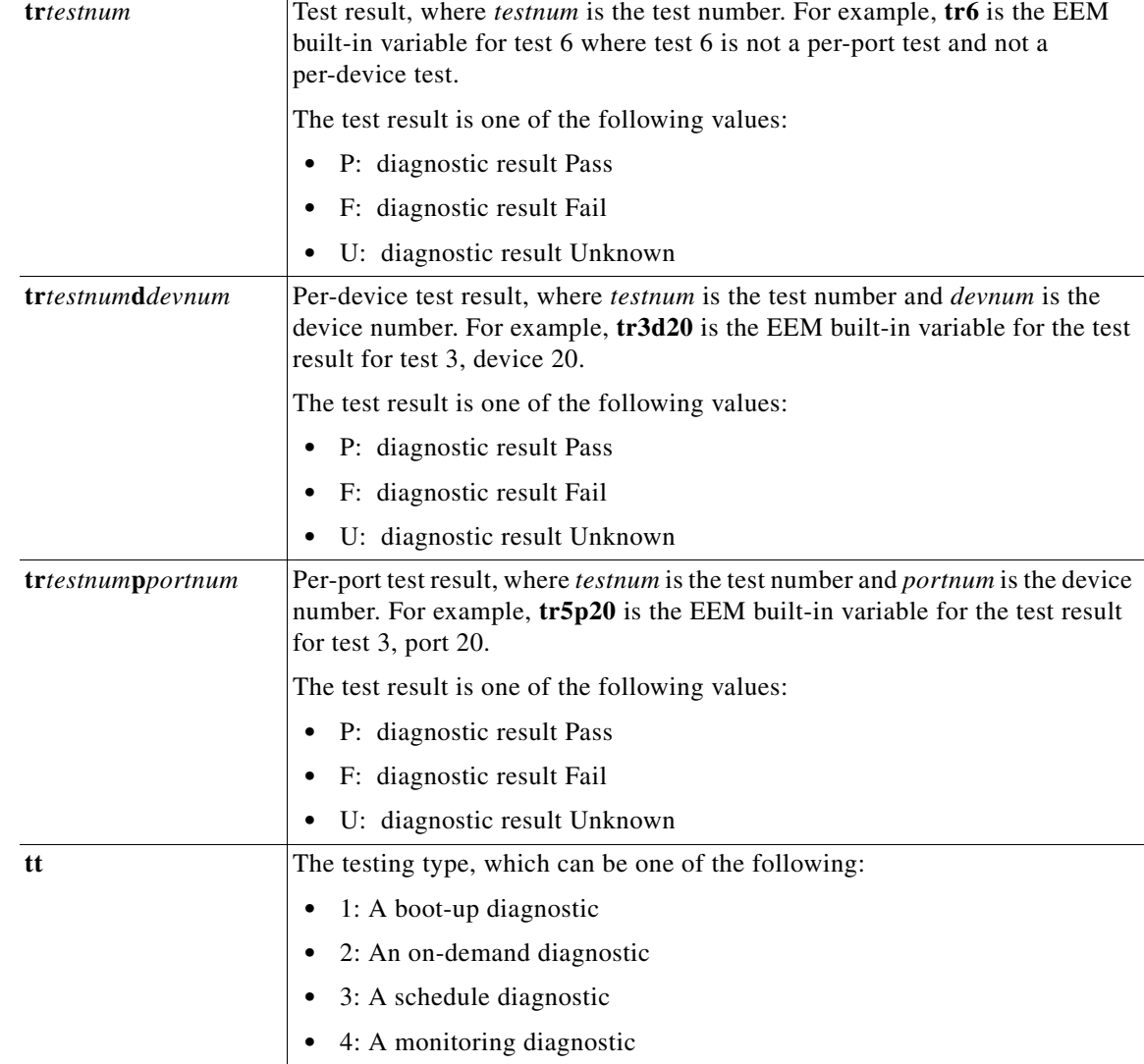

## **For EEM\_EVENT\_INTERFACE**

 $\overline{\phantom{a}}$ 

"event\_id %u event\_type %u event\_type\_string {%s} %u event\_pub\_sec %u event\_pub\_msec %u" "event\_severity {%s} name {%s} parameter {%s} value %d"

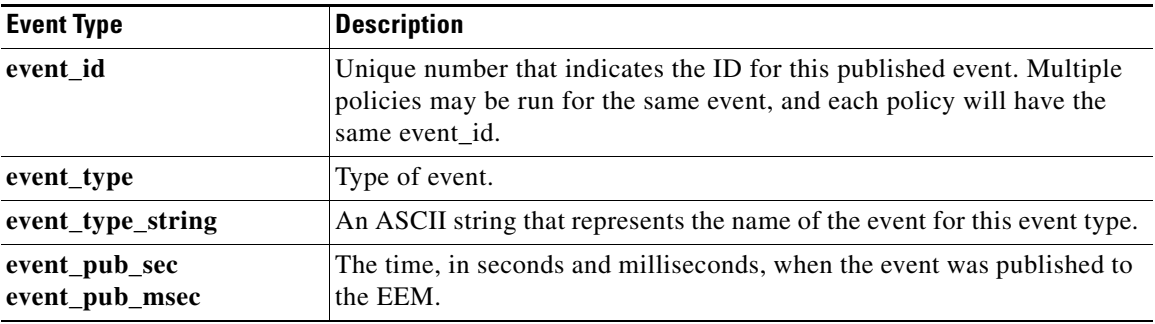

 $\mathsf I$ 

**The State** 

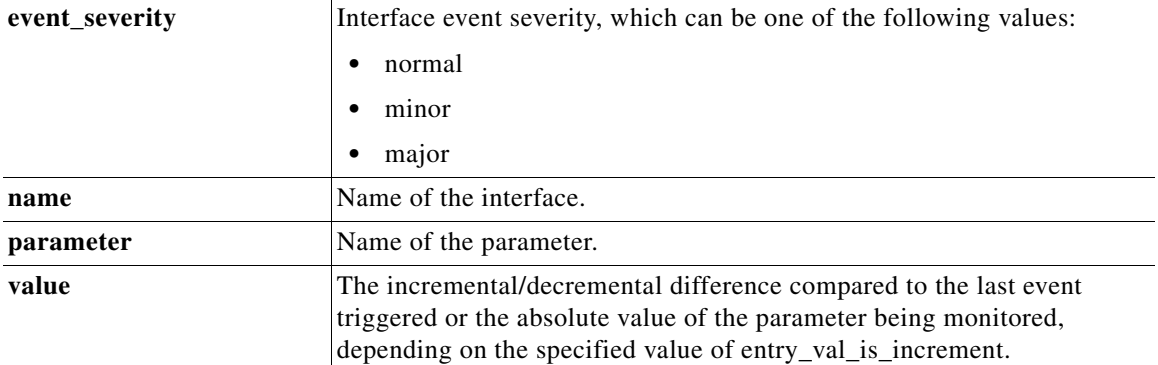

 $\overline{\phantom{a}}$ 

## **For EEM\_EVENT\_IOSWDSYSMON**

"event\_id %u event\_type %u event\_type\_string {%s} %u event\_pub\_sec %u event\_pub\_msec %u" "num\_subs %u"

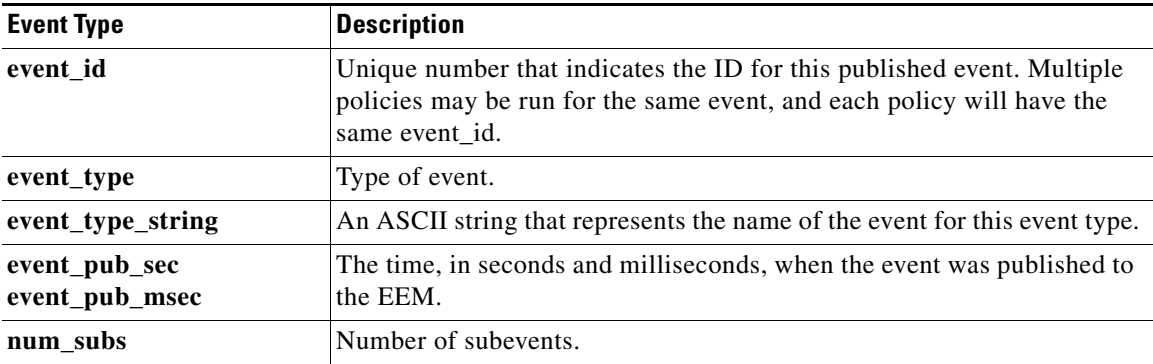

Where the subevent info string is for a CPU\_UTIL subevent,

"{type %s procname {%s} pid %u taskname {%s} taskid %u value %u sec %ld msec %ld}"

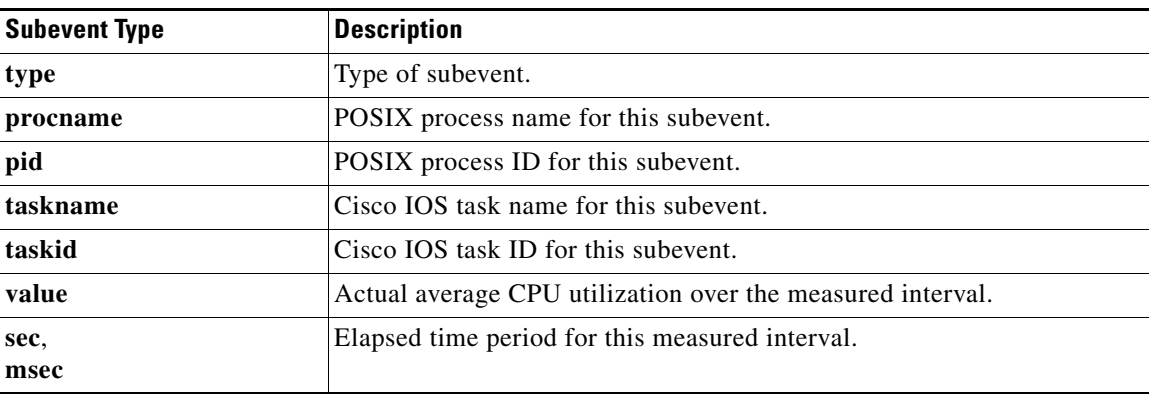

## Where the subevent info string is for a MEM\_UTIL subevent,

"{type %s procname {%s} pid %u taskname {%s} taskid %u is\_percent %s value %u diff %d" "sec %ld msec %ld}"

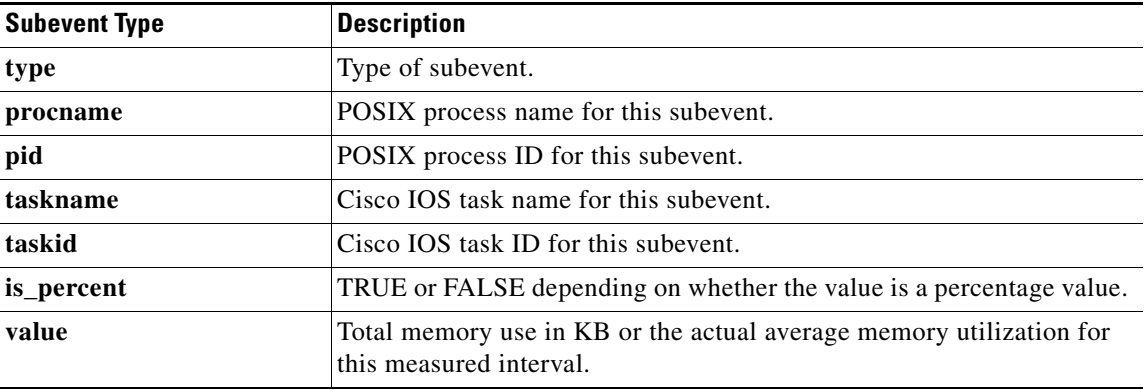

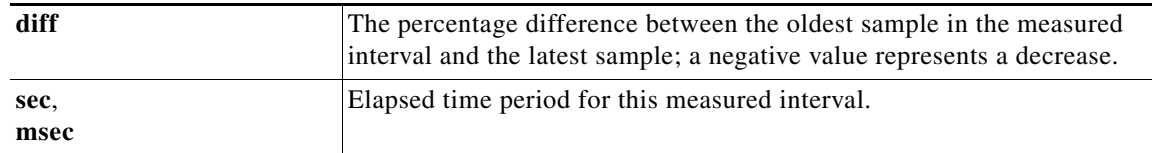

## **For EEM\_Event\_IPSLA**

"event\_ID %u event\_type %u event\_pub\_sec %u event\_pub\_msec %u event\_severity %u" "group\_name %u operation\_id %u condition %u reaction\_type %u dest\_ip\_addr %u" "threshold\_rising %u threshold\_falling%u measured\_threshold\_value %u" "threshold\_count1 %u threshold count2 %u"

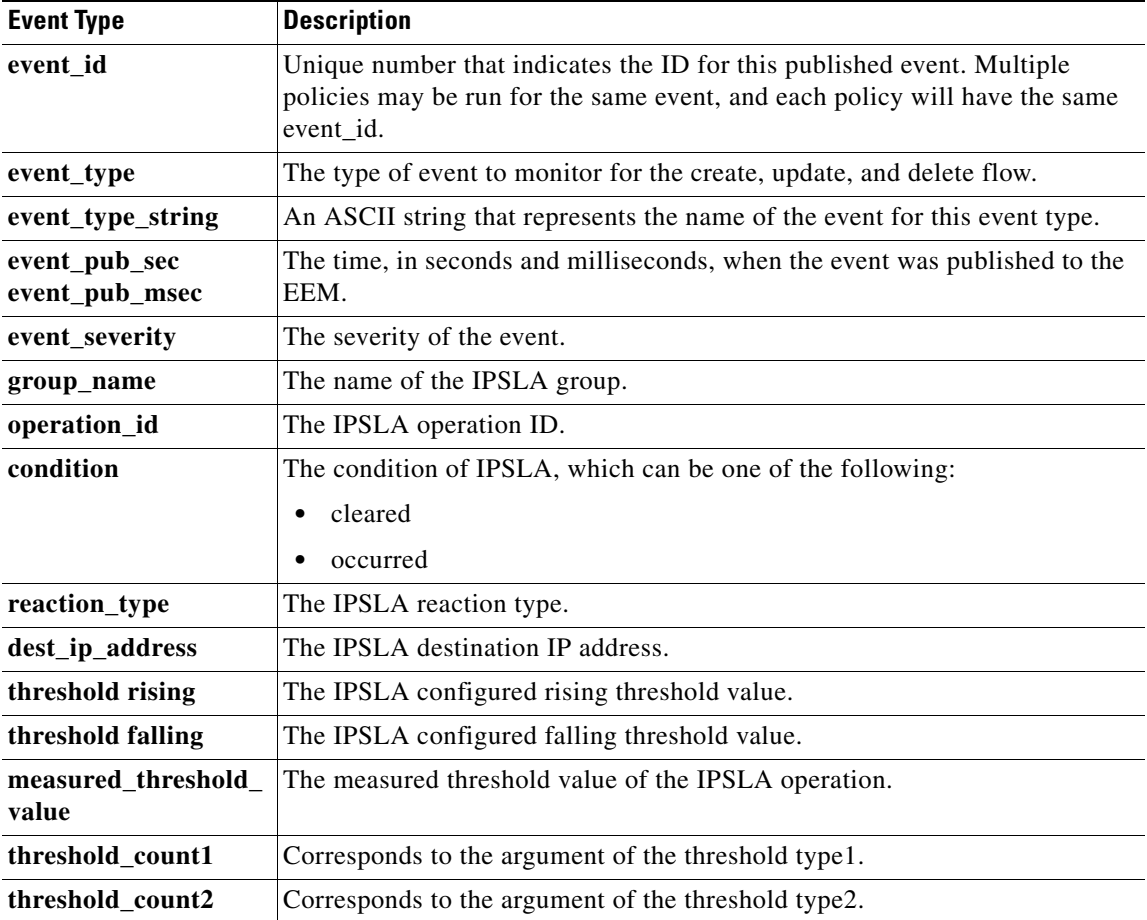

#### **For EEM\_EVENT\_NF**

"event\_ID %u event\_type %u event\_type\_string {%s} event\_pub\_sec %u event\_pub\_msec %u event\_severity %u monitor\_name %u event1-event4\_field %u event1-event4\_value

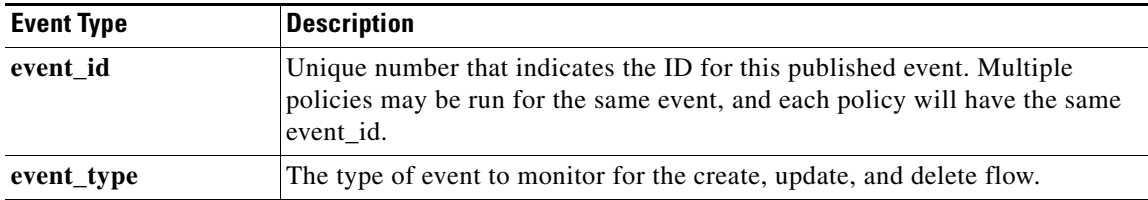

 $\mathbf I$ 

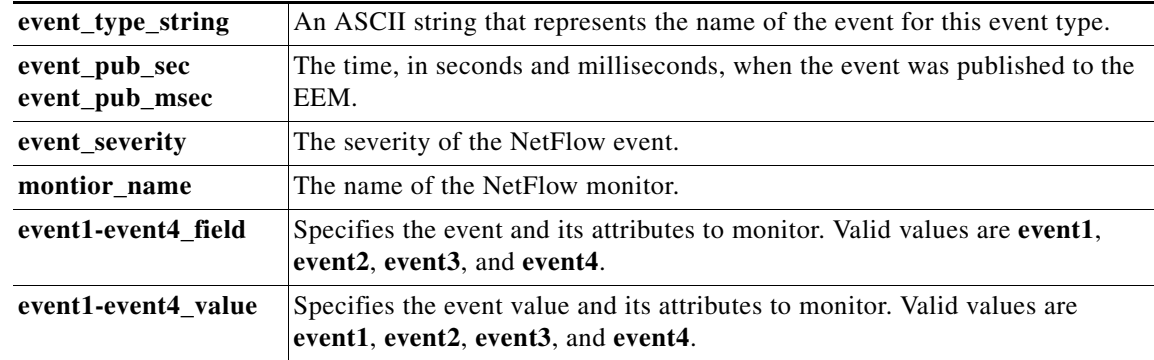

# **For EEM\_EVENT\_NONE**

"event\_id %u event\_type %u event\_type\_string {%s} event\_pub\_sec %u event\_pub\_msec %u event\_severity %u arg %u"

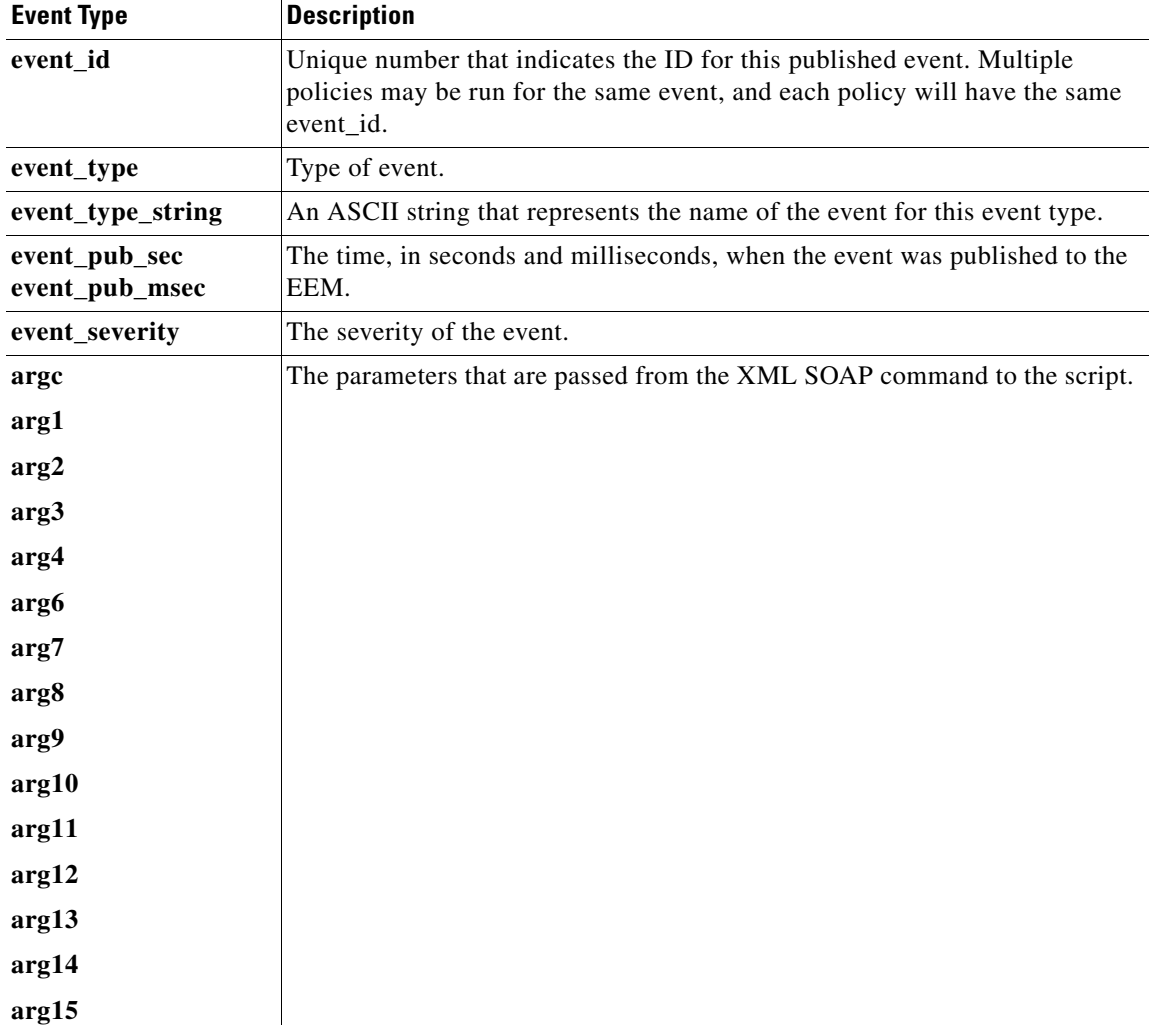

## **For EEM\_EVENT\_OIR**

 $\overline{\phantom{a}}$ 

"event\_id %u event\_type %u event\_type\_string {%s} event\_pub\_sec %u event\_pub\_msec %u"

 $\mathbf I$ 

"slot %u event %s"

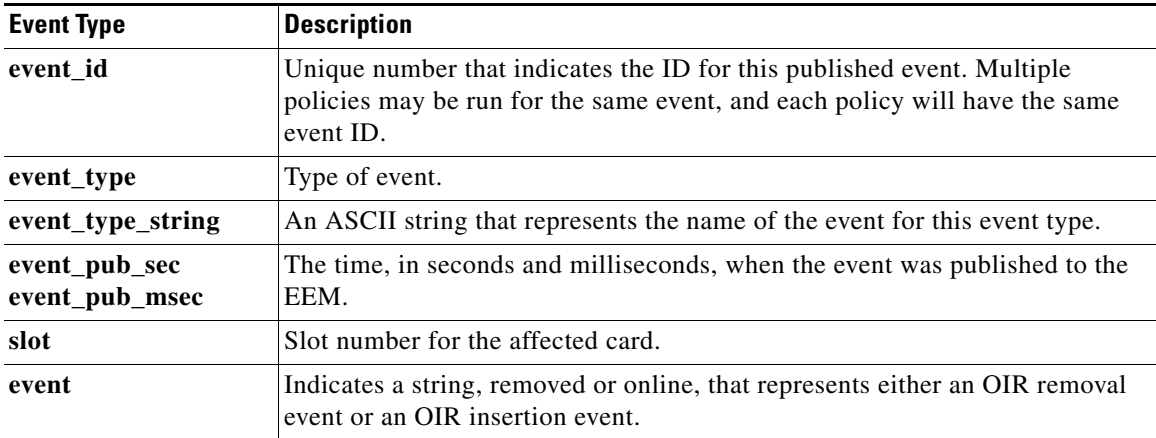

## **For EEM\_EVENT\_PROCESS (Software Modularity Only)**

"event\_id %u event\_type %u event\_type\_string {%s} event\_pub\_sec %u event\_pub\_msec %u" "sub\_system 0x%x instance %u process\_name {%s} path {%s} exit\_status 0x%x" "respawn\_count %u last\_respawn\_sec %ld last\_respawn\_msec %ld fail\_count %u" "dump\_count %u node\_name {%s}"

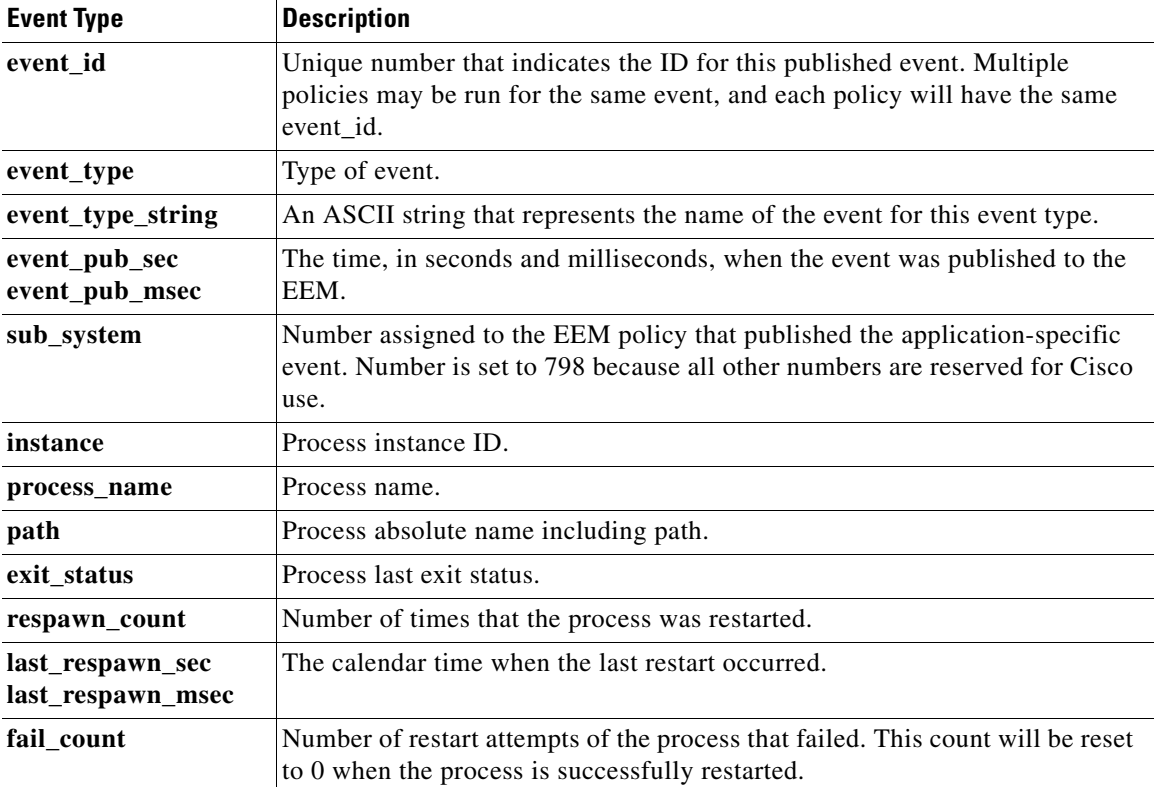

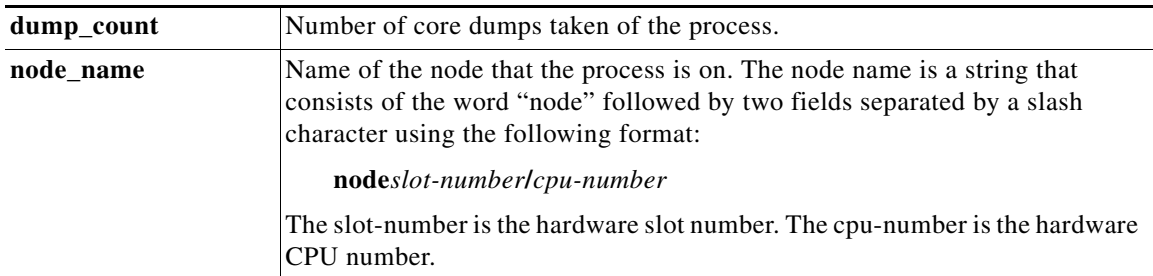

# **For EEM\_EVENT\_RESOURCE**

"event\_id %u event\_type %u event\_type\_string {%s} %u event\_pub\_sec %u event\_pub\_msec %u" "owner\_id %lld user\_id %lld" time\_sent %llu dampen\_time %d notify\_data\_flags %u" "level {%s} direction {%s} configured\_threshold %u current\_value %u" "policy\_violation\_flag {%s} policy\_id %d"

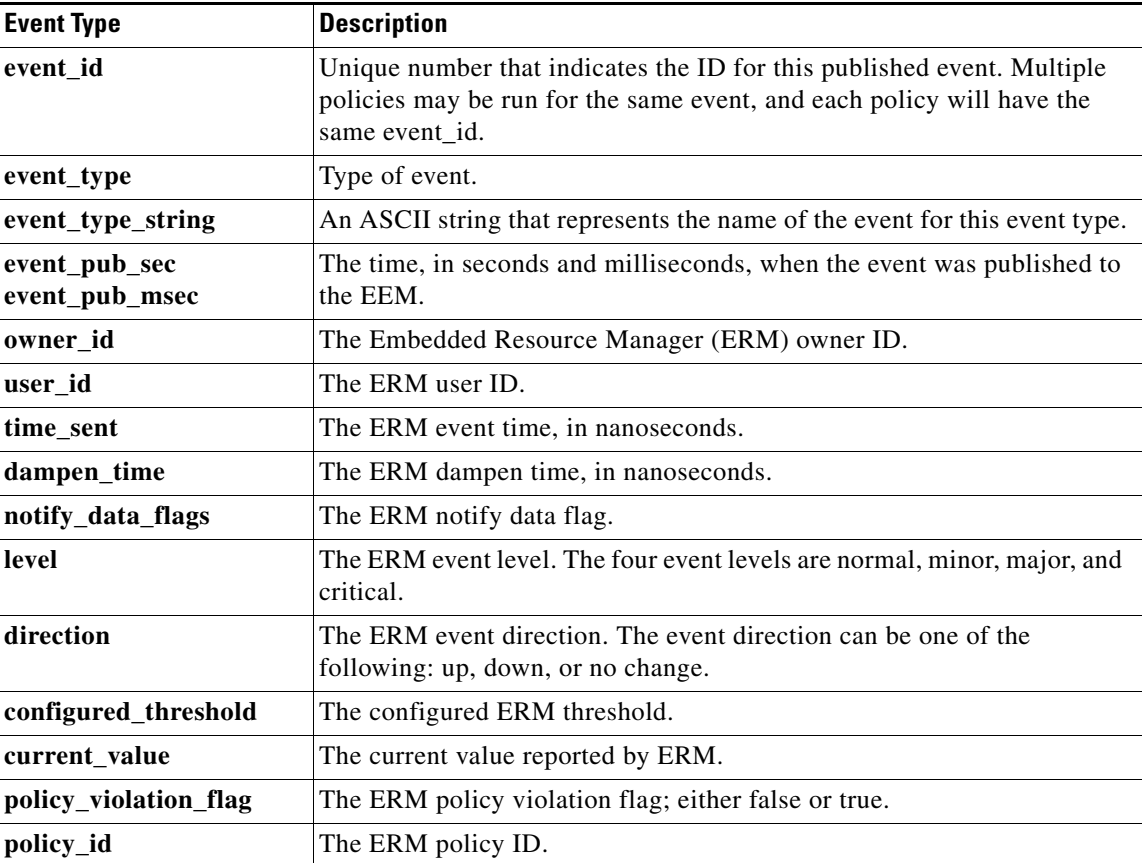

#### **For EEM\_EVENT\_RF**

 $\overline{\phantom{a}}$ 

"event\_id %u event\_type %u event\_type\_string {%s} %u event\_pub\_sec %u event\_pub\_msec %u" "event {%s}"

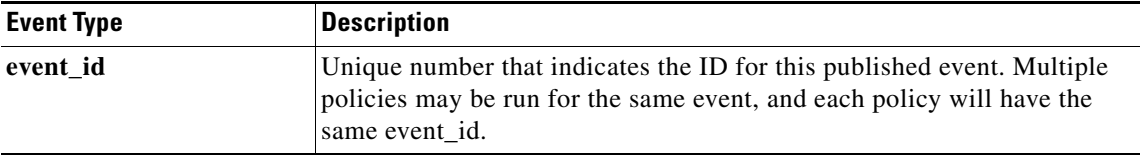

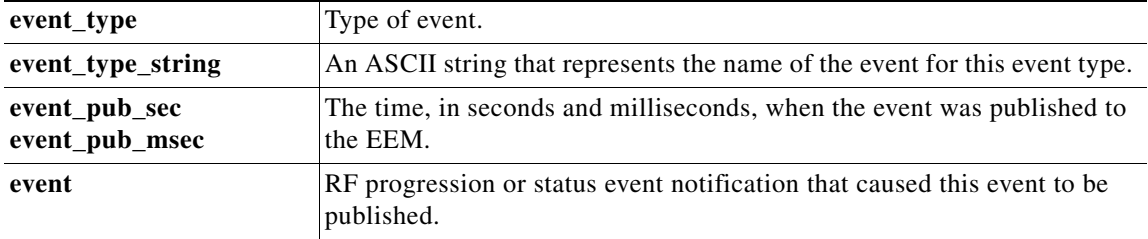

#### **For EEM\_EVENT\_Routing**

"event\_id %u event\_type %u event\_type\_string {%s} %u event\_pub\_sec %u event\_pub\_msec %u" "event\_severity {%s} %u network %u mask %u protocol %u lastgateway %u distance %u" "time\_sec %u time\_msec %u metric %u lastinterface %u"

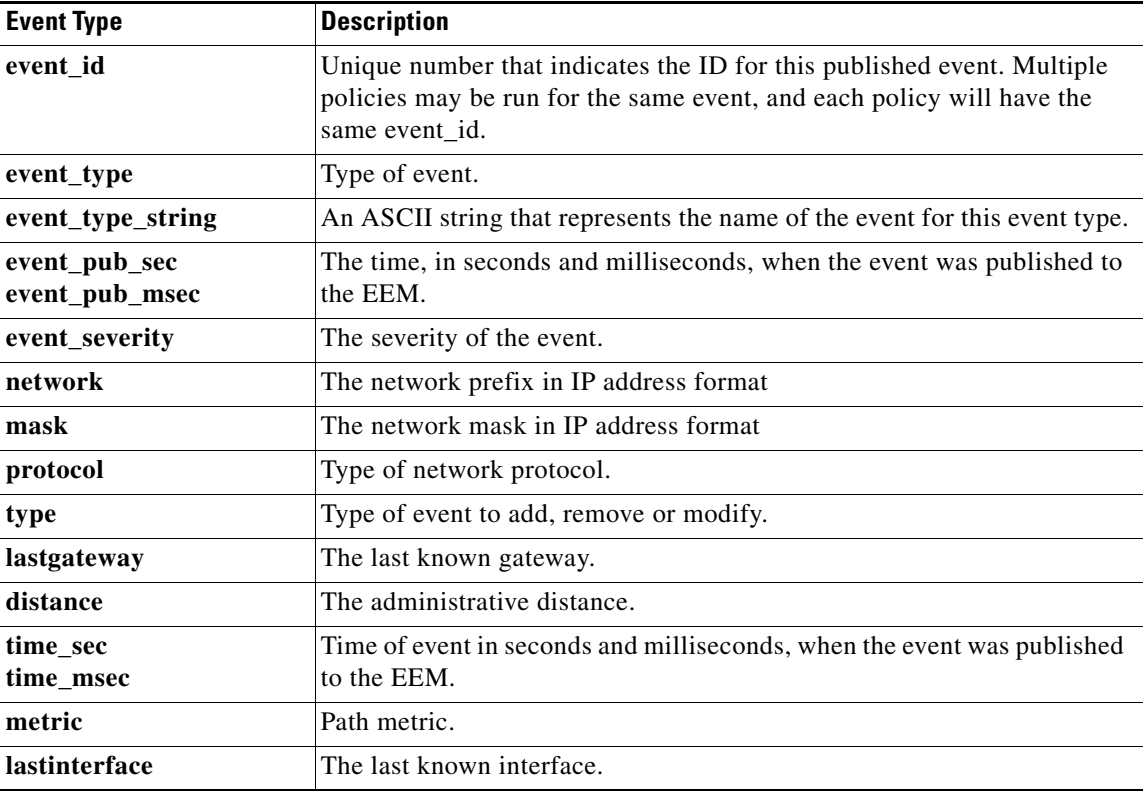

## **For EEM\_EVENT\_RPC**

"event\_id %u event\_type %u event\_type\_string {%s} event\_pub\_sec %u event\_pub\_msec %u arg %u"

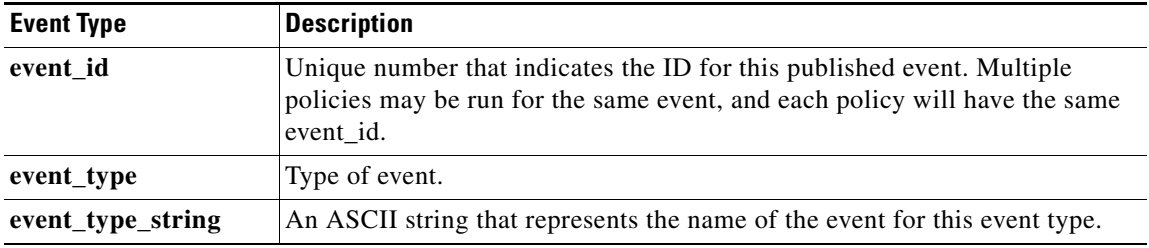

 $\mathbf I$ 

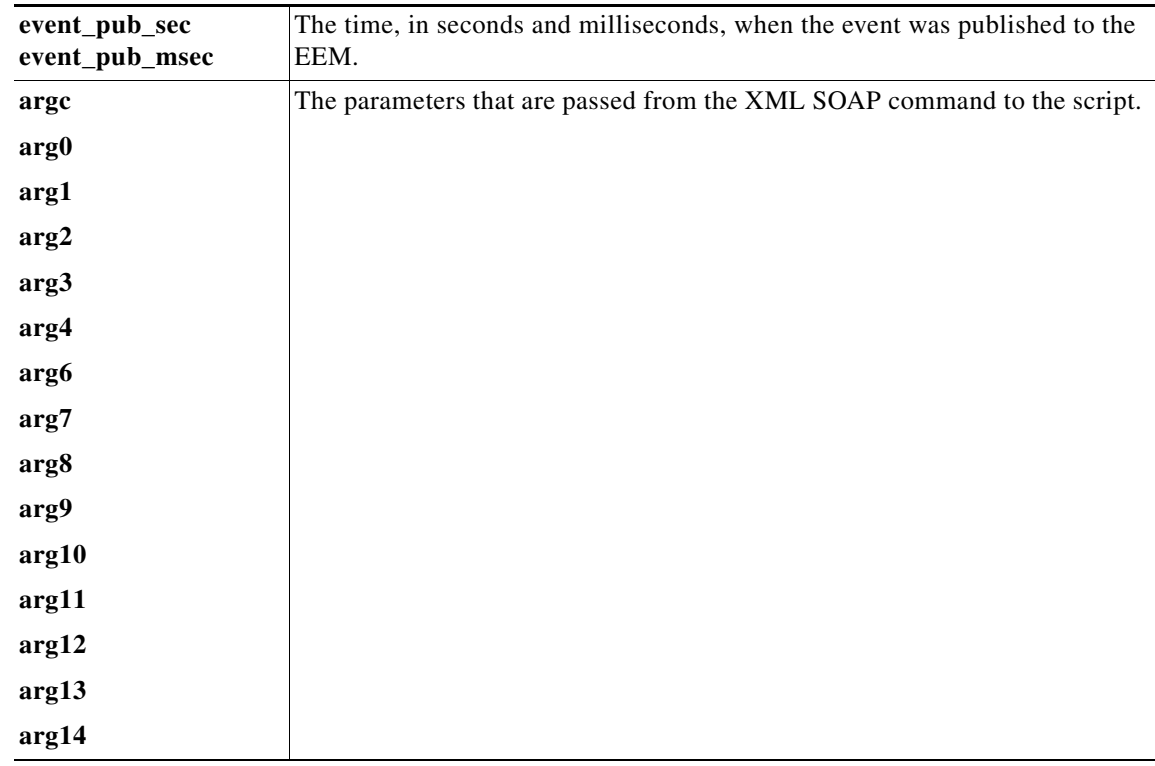

## **For EEM\_EVENT\_SNMP**

"event\_id %u event\_type %u event\_type\_string {%s} %u event\_pub\_sec %u event\_pub\_msec %u" "event\_severity {%s} oid {%s} val {%s} delta\_val {%s}"

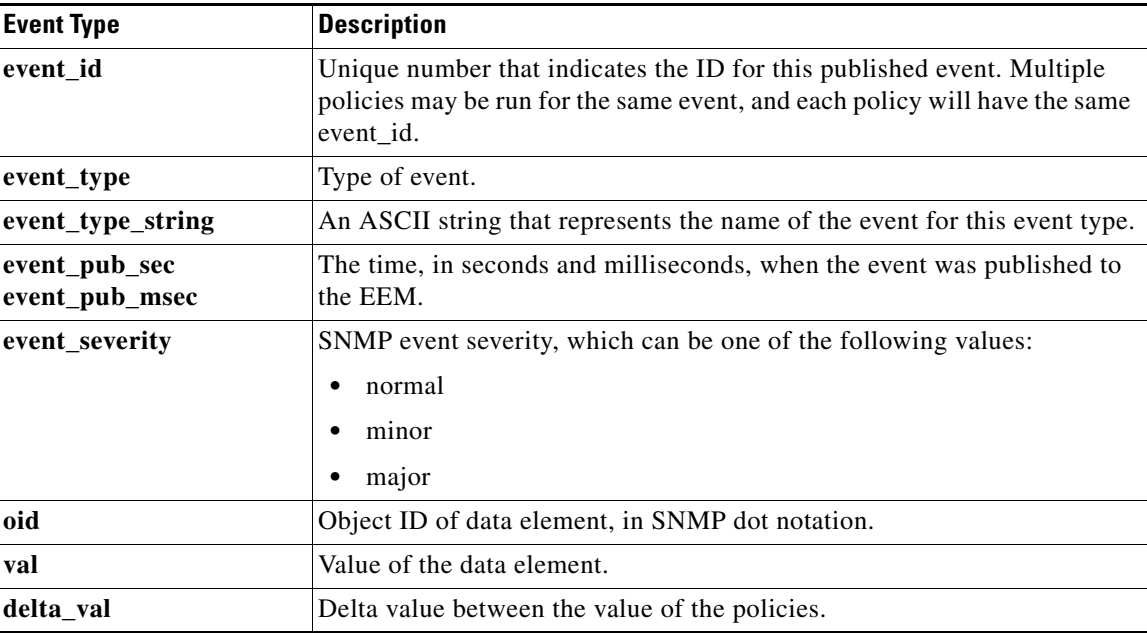

#### **For EEM\_EVENT\_SNMP\_Notification**

 $\overline{\phantom{a}}$ 

"event\_id %u event\_type %u event\_type\_string {%s} %u event\_pub\_sec %u event\_pub\_msec %u

 $\mathbf I$ 

event\_severity {%s}" "oid {%s} oid\_val {%s} src\_ip\_addr {%s} dest\_ip\_addr {%s} x\_x\_x\_x\_x (varbinds) {%s} trunc\_vb\_buf {%s} trap\_oid {%s} enterprise\_oid {%s} generic\_trap %u specific\_trap %u"

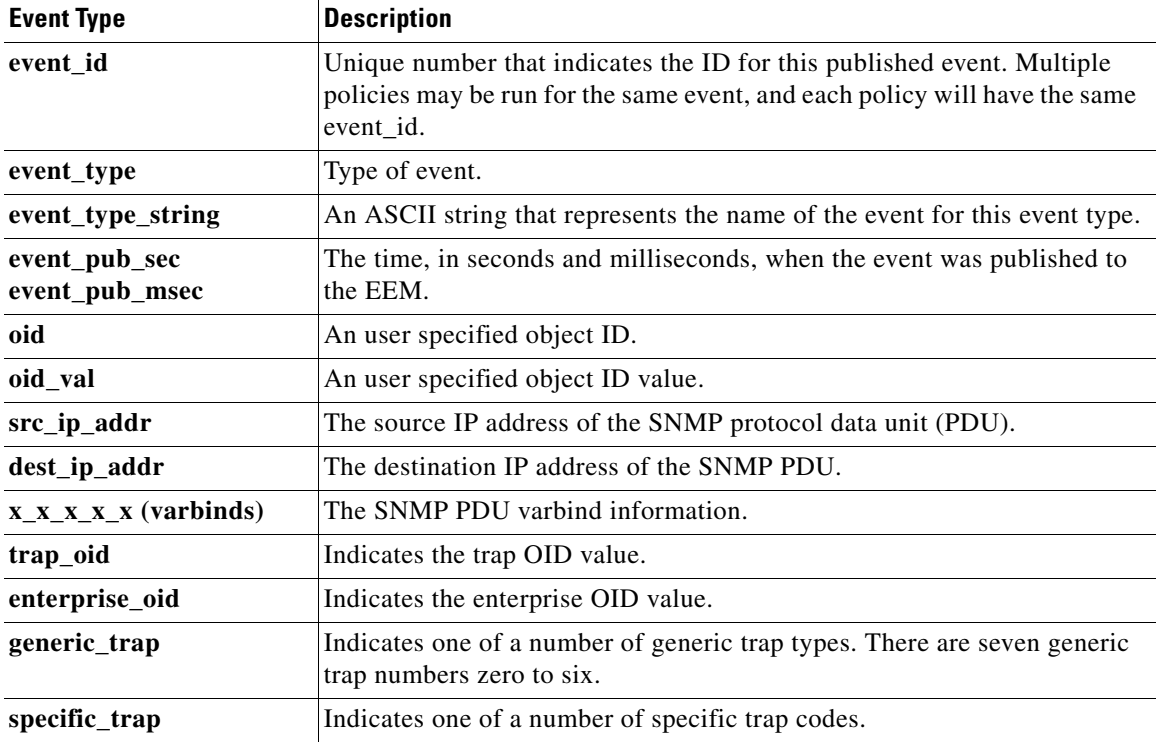

#### **Event\_reqinfo for EEM\_EVENT\_SNMP\_Object**

"event\_id %u event\_type %u event\_type\_string {%s} %u event\_pub\_sec %u event\_pub\_msec %u event\_severity {%s}" "oid {%s} request {%s} request\_type {%s} value %u"

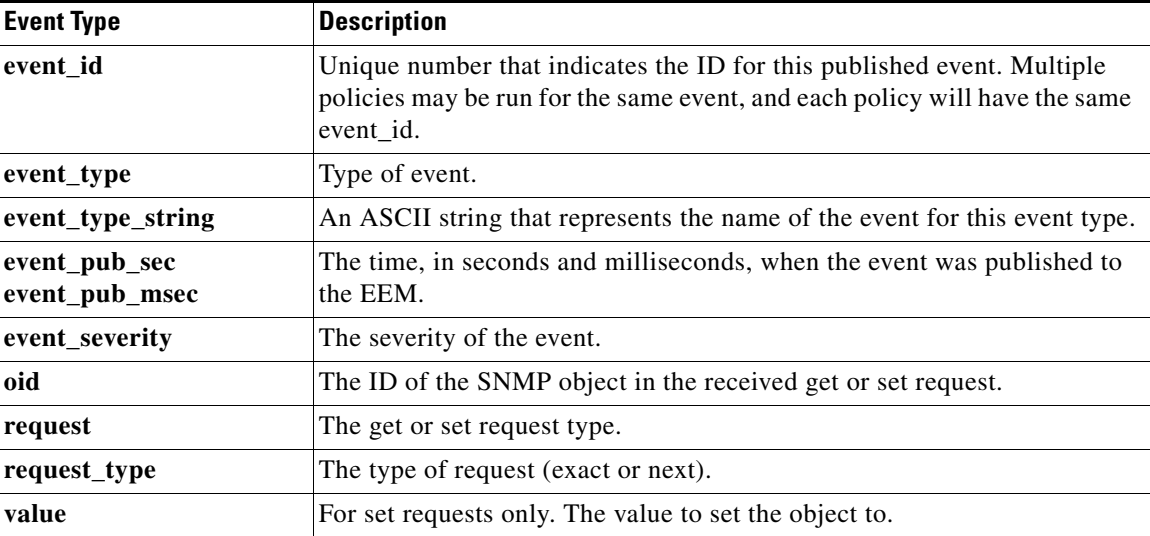

### **For EEM\_EVENT\_SYSLOG\_MSG**

"event\_id %u event\_type %u event\_type\_string {%s} event\_pub\_sec %u event\_pub\_msec %u" "msg {%s}"

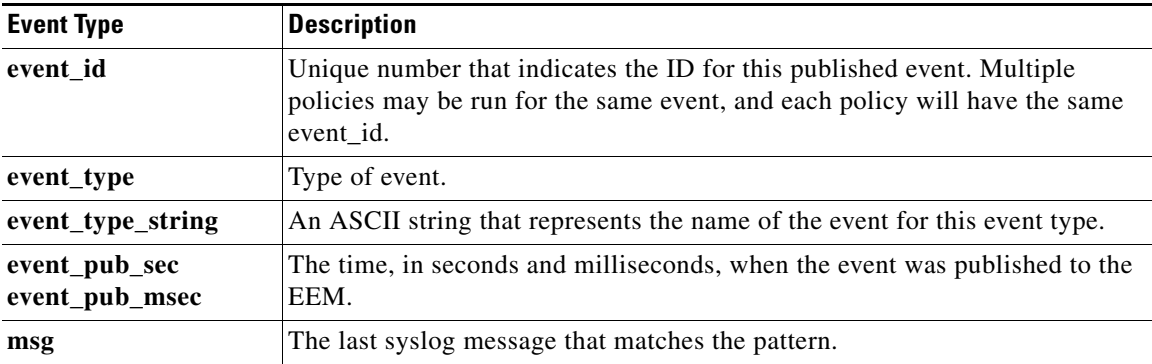

## **For EEM\_EVENT\_TIMER\_ABSOLUTE EEM\_EVENT\_TIMER\_COUNTDOWN EEM\_EVENT\_TIMER\_WATCHDOG**

"event\_id %u event\_type %u event\_type\_string {%s} event\_pub\_sec %u event\_pub\_msec %u" "timer\_type %s timer\_time\_sec %ld timer\_time\_msec %ld"

"timer\_remain\_sec %ld timer\_remain\_msec %ld"

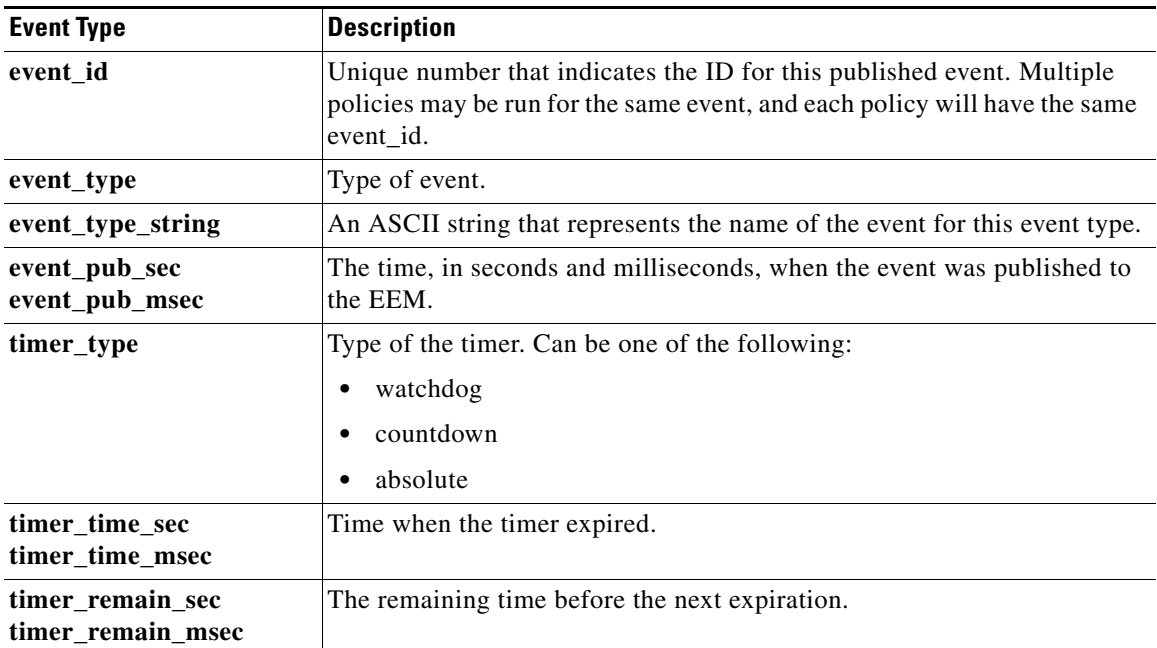

## **For EEM\_EVENT\_TIMER\_CRON**

 $\Gamma$ 

"event\_id %u event\_type %u event\_type\_string {%s} event\_pub\_sec %u event\_pub\_msec %u" "timer\_type {%s} timer\_time\_sec %ld timer\_time\_msec %ld"

H

 $\mathsf I$ 

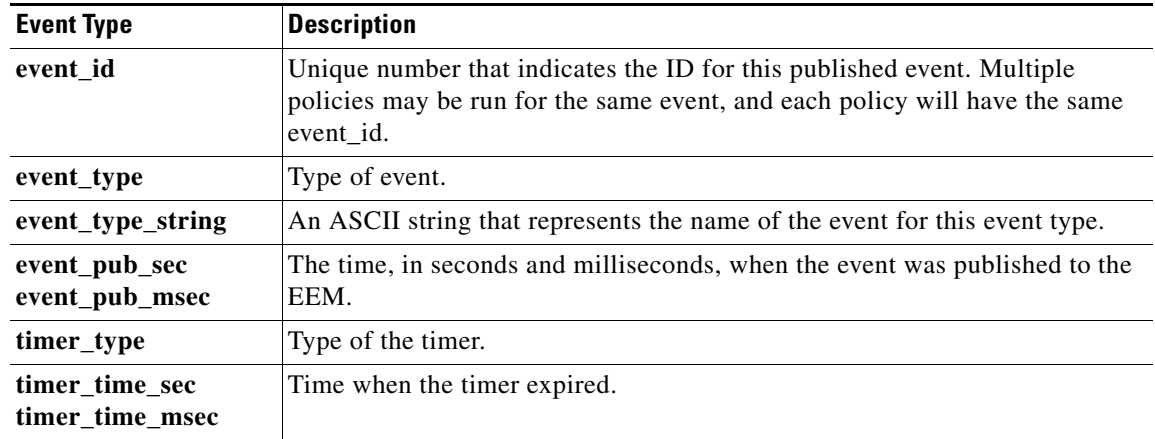

 $\overline{\phantom{a}}$ 

### **For EEM\_EVENT\_TRACK**

"event\_id %u event\_type %u event\_type\_string {%s} %u event\_pub\_sec %u event\_pub\_msec %u" "track\_number {%u} track\_state {%s}"

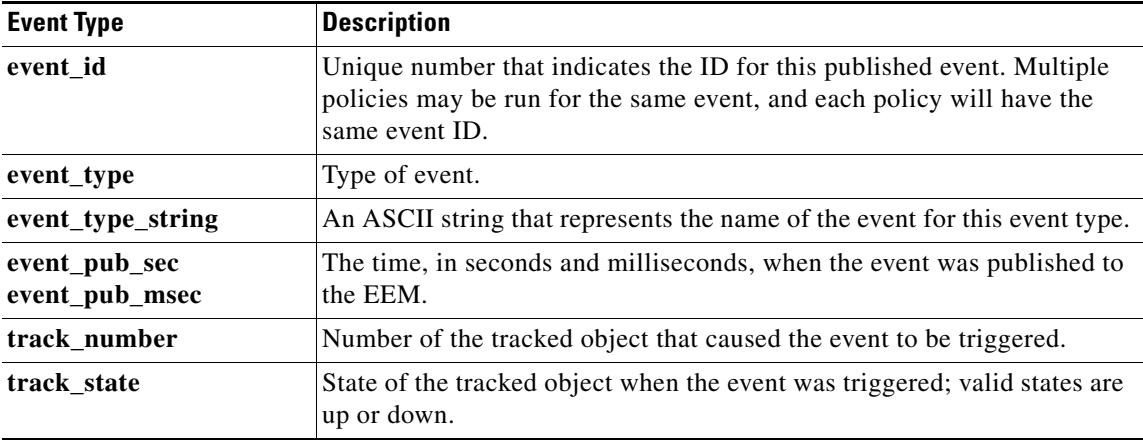

## **For EEM\_EVENT\_WDSYSMON (Software Modularity Only)**

"event\_id %u event\_type %u event\_type\_string {%s} %u event\_pub\_sec %u event\_pub\_msec %u" "num\_subs %u"

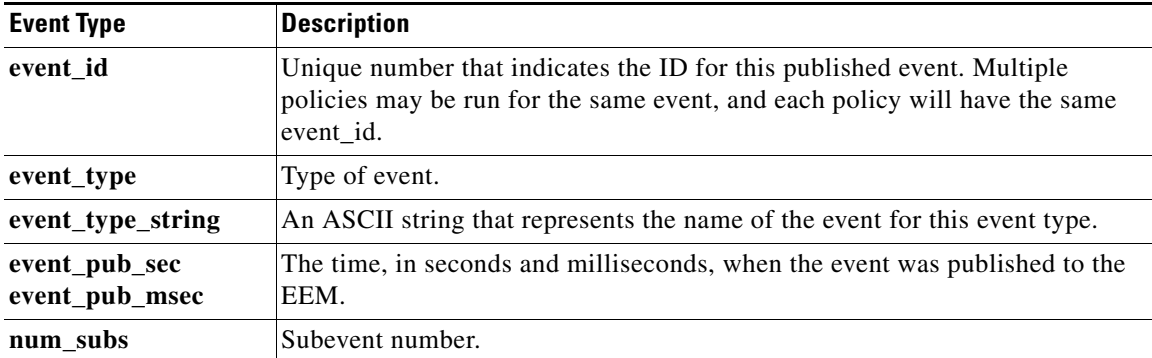

Where the subevent info string is for a deadlock subevent:

"{type %s num\_entries %u entries {entry 1, entry 2, ...}}"

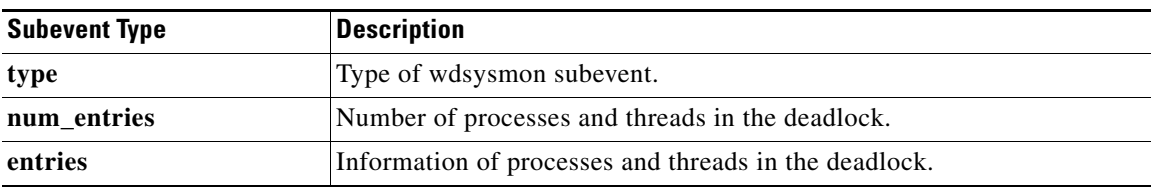

 $\mathsf I$ 

Where each entry is:

```
"{node {%s} procname {%s} pid %u tid %u state %s b_node %s b_procname %s b_pid %u
b_tid %u}"
```
Assume that the entry describes the scenario in which Process A thread m is blocked on process B thread n:

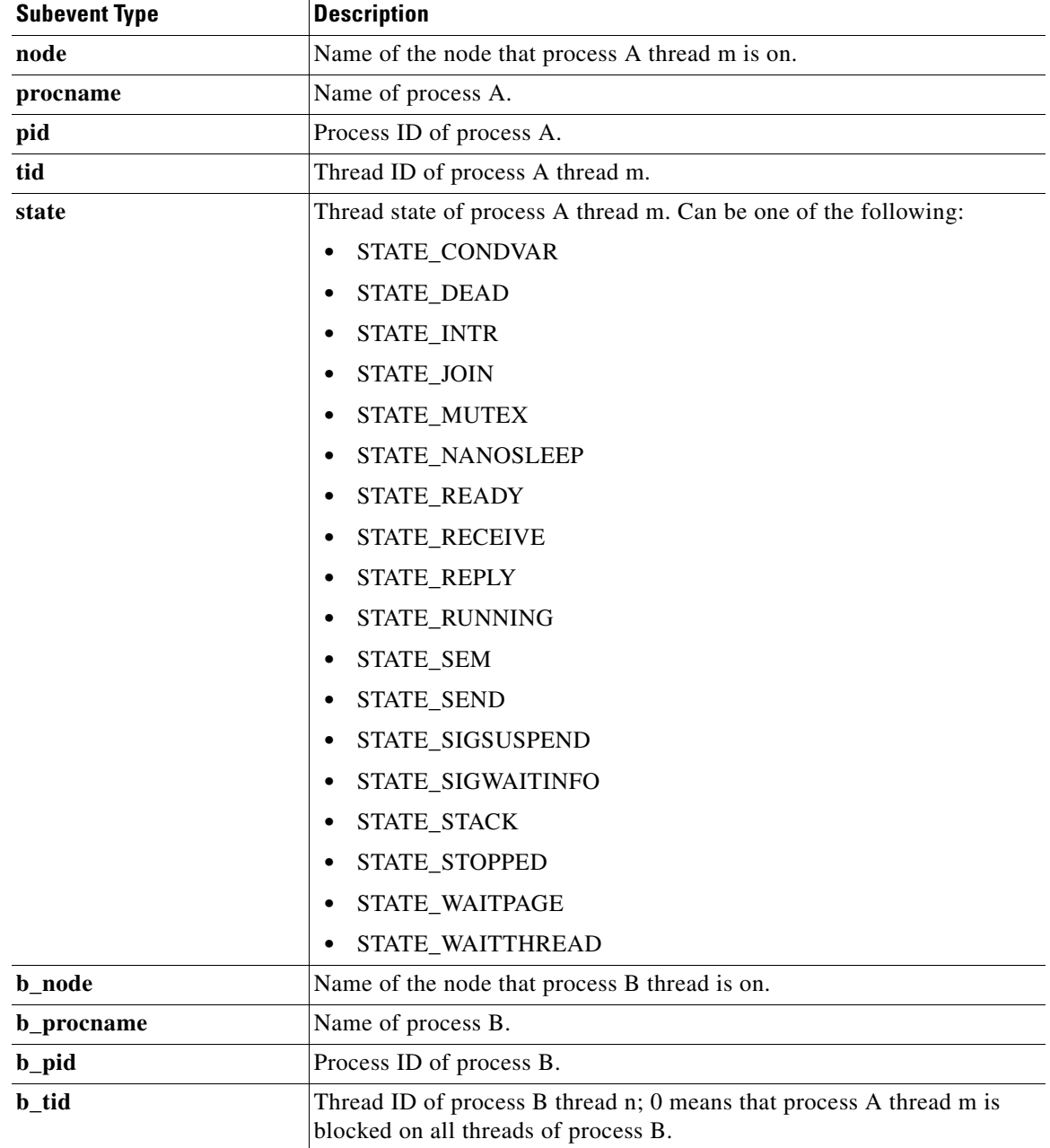

#### **For dispatch\_mgr Subevent**

"{type %s node {%s} procname {%s} pid %u value %u sec %ld msec %ld}"

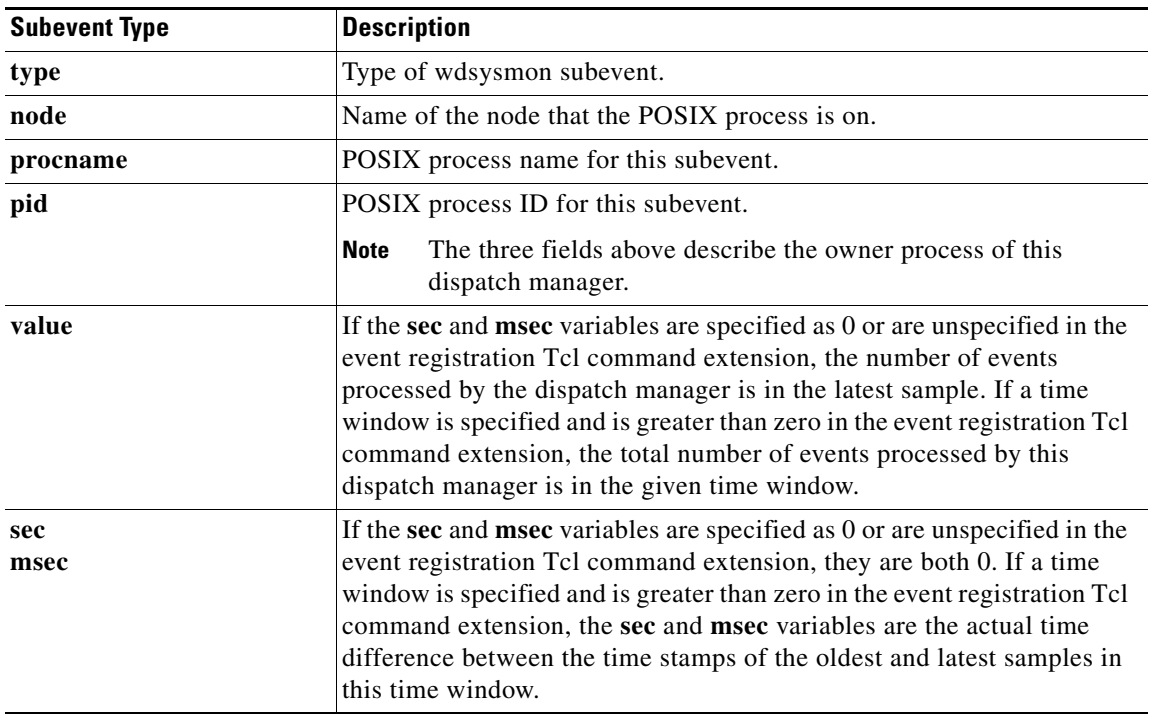

## **For cpu\_proc Subevent**

 $\overline{\phantom{a}}$ 

"{type %s node {%s} procname {%s} pid %u value %u sec %ld msec %ld}"

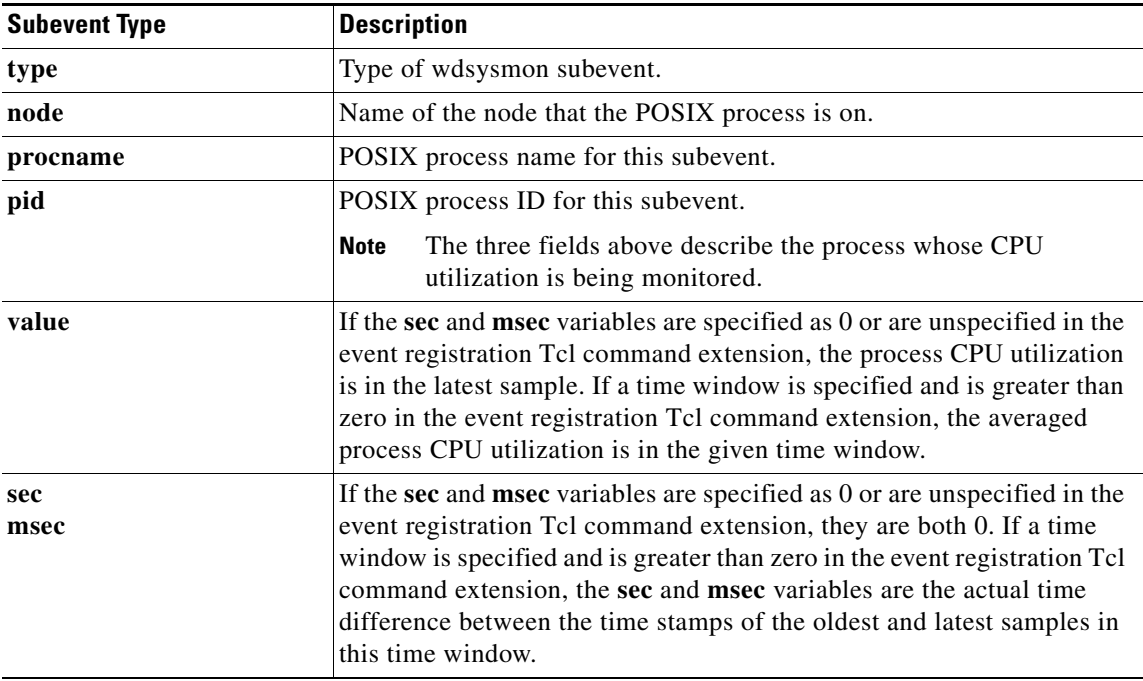

 $\mathsf I$ 

## **For cpu\_tot Subevent**

"{type %s node {%s} value %u sec %ld msec %ld}"

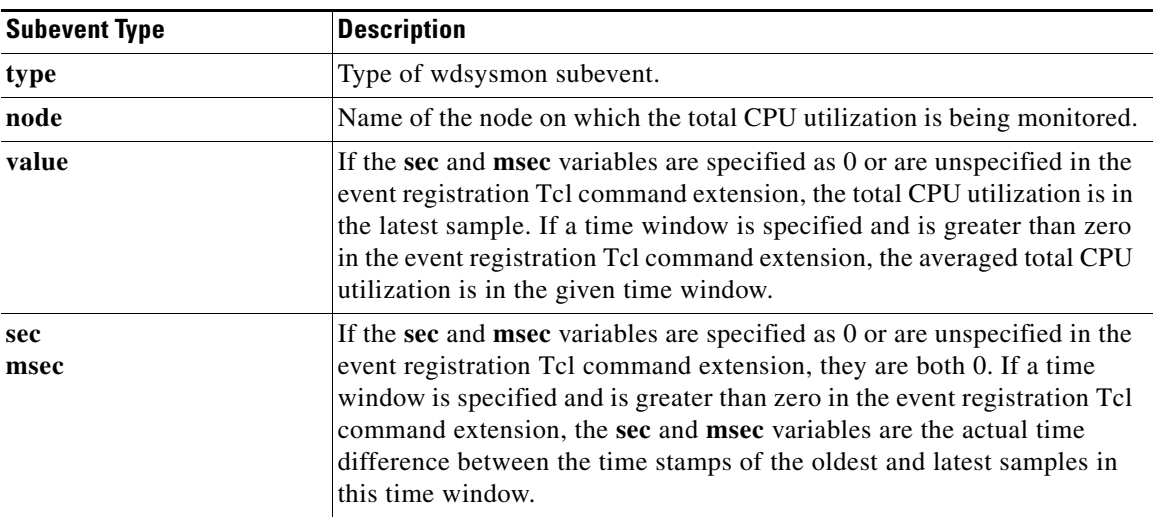

## **For mem\_proc Subevent**

"{type %s node {%s} procname {%s} pid %u is\_percent %s value %u diff %d sec %ld msec %ld}"

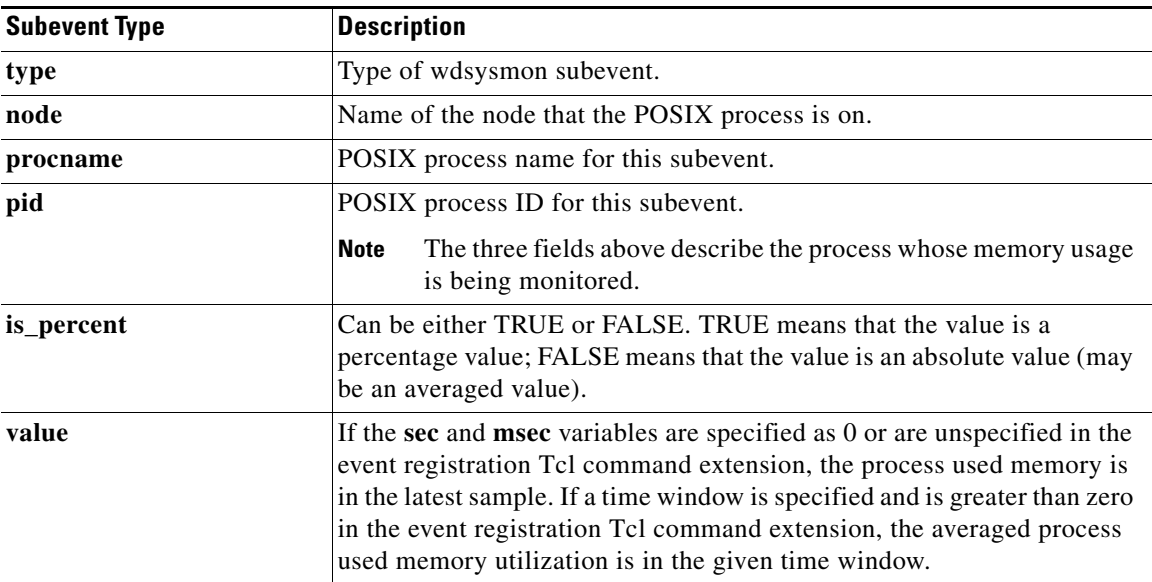

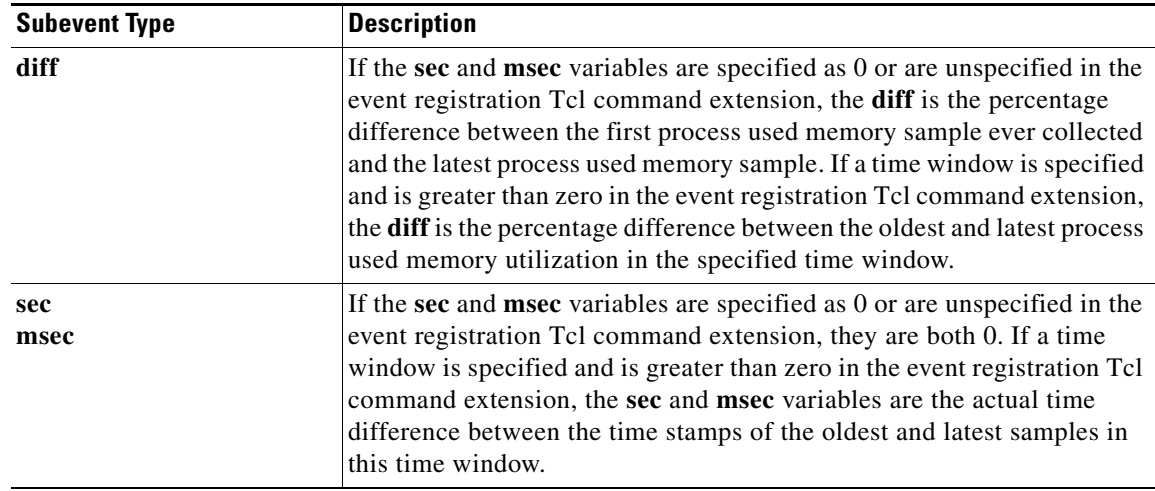

If the **is\_percent** argument is FALSE, and the **sec** and **msec** arguments are specified as 0 or are unspecified in the event registration Tcl command extension:

- **• value** is the process used memory in the latest sample.
- **• diff** is 0.
- **• sec** and **msec** are both 0.

If the **is\_percent** argument is FALSE, and a time window is specified as greater than zero in the event registration Tcl command extension:

- **• value** is the averaged process used memory sample value in the specified time window.
- **• diff** is 0.
- **• sec** and **msec** are both the actual time difference between the time stamps of the oldest and latest samples in this time window.

If the **is\_percent** argument is TRUE, and a time window is specified as greater than zero in the event registration Tcl command extension:

- **• value** is 0.
- **• diff** is the percentage difference between the oldest and latest process used memory samples in the specified time window.
- **• sec** and **msec** are the actual time difference between the time stamps of the oldest and latest process used memory samples in this time window.

If the **is\_percent** argument is TRUE, and the **sec** and **msec** arguments are specified as 0 or are unspecified in the event registration Tcl command extension:

- **• value** is 0.
- **diff** is the percentage difference between the first process used memory sample ever collected and the latest process used memory sample.
- **• sec** and **msec** are the actual time difference between the time stamps of the first process used memory sample ever collected and the latest process used memory sample.

 $\mathbf I$ 

#### **For mem\_tot\_avail Subevent**

"{type %s node {%s} is\_percent %s used %u avail %u diff %d sec %ld msec %ld}"

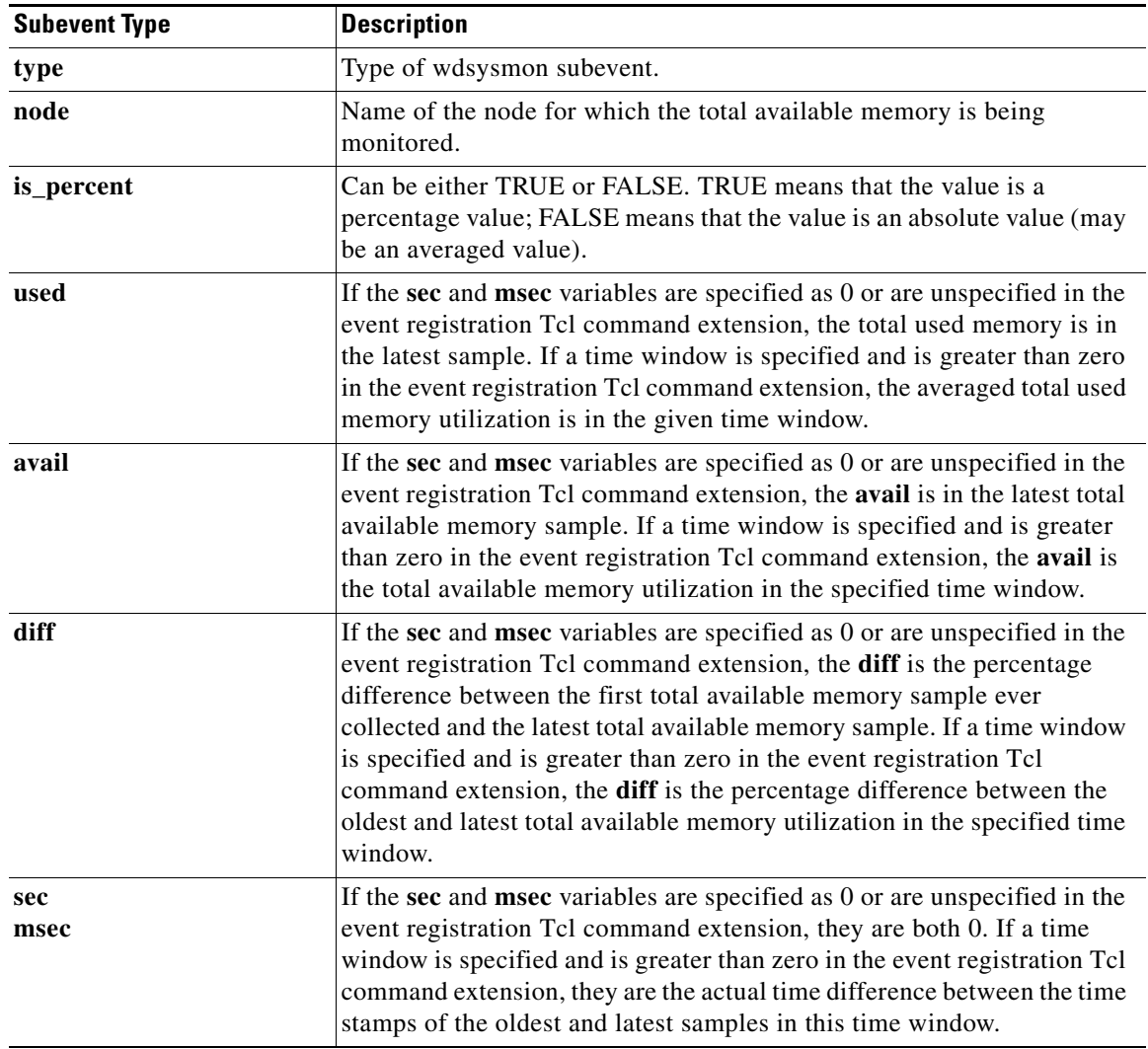

If the **is\_percent** argument is FALSE, and the **sec** and **msec** arguments are specified as 0 or are unspecified in the event registration Tcl command extension:

- **• used** is the total used memory in the latest sample.
- **• avail** is the total available memory in the latest sample.
- **• diff** is 0.
- **• sec** and **msec** are both 0.

If the **is\_percent** argument is FALSE, and a time window is specified as greater than zero in the event registration Tcl command extension:

- **• used** is 0.
- **• avail** is the averaged total available memory sample value in the specified time window.
- **• diff** is 0.
- **• sec** and **msec** are both the actual time difference between the time stamps of the oldest and latest total available memory samples in this time window.

If the **is\_percent** argument is TRUE, and a time window is specified as greater than zero in the event registration Tcl command extension:

- **• used** is 0.
- **• avail** is 0.
- **• diff** is the percentage difference between the oldest and latest total available memory samples in the specified time window.
- **• sec** and **msec** are both the actual time difference between the time stamps of the oldest and latest total available memory samples in this time window.

If the **is\_percent** argument is TRUE, and the **sec** and **msec** arguments are specified as 0 or are unspecified in the event registration Tcl command extension:

- **• used** is 0.
- **• avail** is 0.

I

- **diff** is the percentage difference between the first total available memory sample ever collected and the latest total available memory sample.
- **• sec** and **msec** are the actual time difference between the time stamps of the first total available memory sample ever collected and the latest total available memory sample.

#### **For mem\_tot\_used Subevent**

"{type %s node {%s} is\_percent %s used %u avail %u diff %d sec %ld msec %ld}"

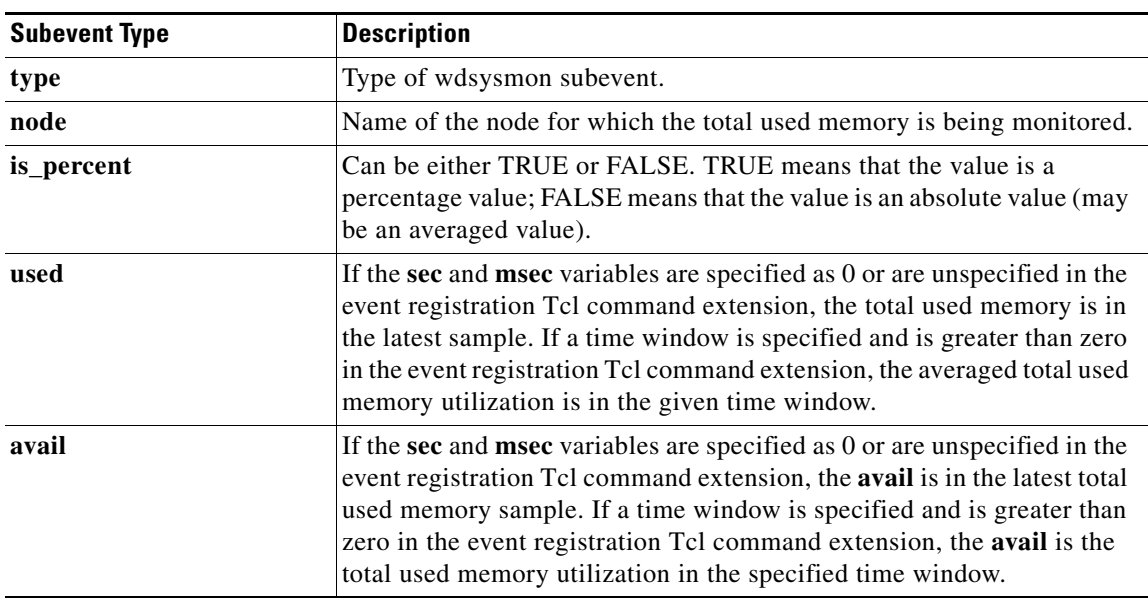

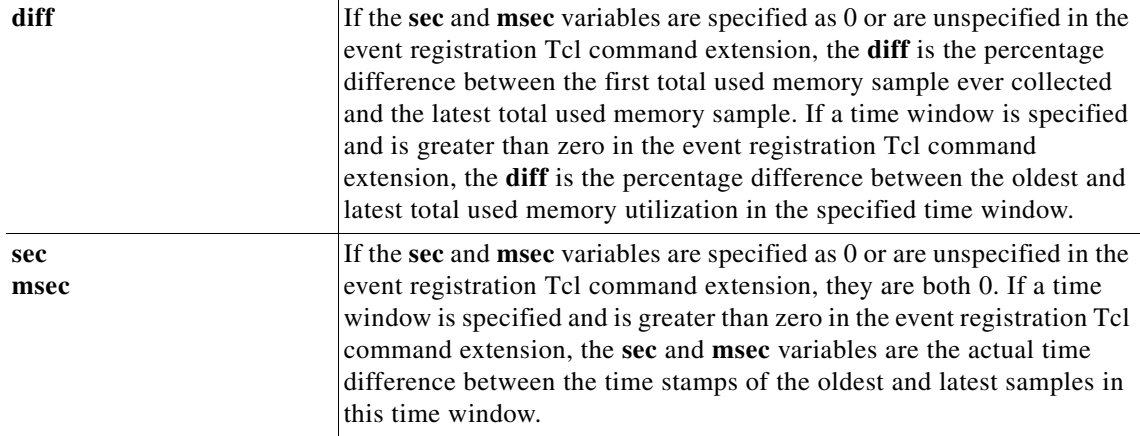

If the **is\_percent** argument is FALSE, and the sec and msec arguments are specified as 0 or are unspecified in the event registration Tcl command extension:

- **• used** is the total used memory in the latest sample,
- **• avail** is the total available memory in the latest sample,
- **• diff** is 0,
- **• sec** and **msec** are both 0,

If the **is\_percent** argument is FALSE, and a time window is specified as greater than zero in the event registration Tcl command extension:

- **• used** is the averaged total used memory sample value in the specified time window,
- **• avail** is 0,
- **• diff** is 0,
- **• sec** and **msec** are both the actual time difference between the time stamps of the oldest and latest total used memory samples in this time window,

If the **is\_percent** argument is TRUE, and a time window is specified as greater than zero in the event registration Tcl command extension:

- **• used** is 0.
- **• avail** is 0.
- **• diff** is the percentage difference between the oldest and latest total used memory samples in the specified time window.
- **• sec** and **msec** are both the actual time difference between the time stamps of the oldest and latest total used memory samples in this time window.

If the **is\_percent** argument is TRUE, and the sec and msec arguments are specified as 0 or are unspecified in the event registration Tcl command extension:

- **• used** is 0.
- **• avail** is 0.
- **• diff** is the percentage difference between the first total used memory sample ever collected and the latest total used memory sample.
- **• sec** and **msec** are the actual time difference between the time stamps of the first total used memory sample ever collected and the latest total used memory sample.

Ι
$\mathbf{I}$ 

**Set \_cerrno** Yes

×

 $\mathsf I$ 

H

# **EEM Event Tcl Command Extension**

- **•** [event\\_completion](#page-506-0)
- **•** [event\\_completion\\_with\\_wait](#page-507-0)
- **•** [event\\_publish, page 146](#page-509-0)
- **•** [event\\_wait, page 149](#page-512-0)

# <span id="page-506-0"></span>**event\_completion**

Sends a notification to the EEM server that the policy is done servicing the event that triggered it. The event only takes a single argument which is the **return\_code** of this event instance.

## **Syntax**

event\_completion status ?

#### **Arguments**

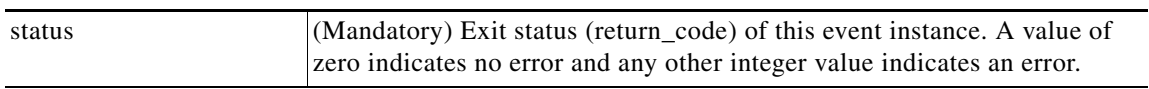

# **Result String**

None

**Set \_cerrno**

No

 $\overline{\phantom{a}}$ 

Ι

# <span id="page-507-0"></span>**event\_completion\_with\_wait**

The **event\_completion\_with\_wait** command combines the two commands **event\_completion** and **event\_wait** into a single command for ease of use.

The **event** completion command sends a notification to the EEM server that the policy is done servicing the event that triggered it. The event only takes a single argument which is the **return\_code** of this event instance.

The **event\_wait** places the Tcl policy into a sleep state. When the Tcl policy receives a new signal announcing a new event, the policy is placed into a wake state and again returns to a sleep state. This loop continues. If **event\_wait** policy is invoked before **event\_completed** policy, an error results and the policy exits.

#### **Syntax**

event\_completion\_with\_wait status ? [refresh\_vars]

#### **Arguments**

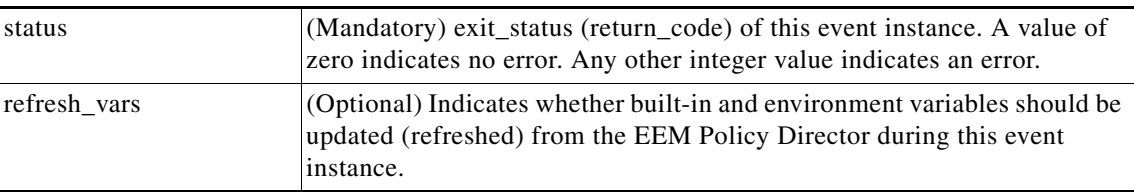

## **Result String**

None

#### **Set \_cerrno**

Yes

#### **Sample Usage**

Here is a similar example as above using this single command:

```
namespace import ::cisco::eem::*
namespace import ::cisco::lib::*
set i 1
while {1 == 1} { # Start high performance policy loop
    array set arr_einfo [event_reqinfo]
   if {\S_cerrno != 0} {
       set result [format "component=%s; subsys err=%s; posix err=%s;\n%s" \
        $_cerr_sub_num $_cerr_sub_err $_cerr_posix_err $_cerr_str]
        error $result
    }
    action_syslog msg "event $i serviced" priority info
    if {$i == 5} {
        action_syslog msg "Exiting after servicing 5 events" priority info
        exit 0
    }
```
S.

 $\overline{\phantom{a}}$ 

```
 incr i
           array set _event_state_arr [event_completion_with_wait status 0 refresh_vars 1]
           if {$_event_state_arr(event_state) != 0} {
               action_syslog msg "Exiting: failed event_state " \
                                  " $event_state_arr(event_state)" priority info
               exit 0
           }
       }
Note The running configuration output is the same as the event_publish Tcl command.
```
Ι

# <span id="page-509-0"></span>**event\_publish**

Publishes an application-specific event.

#### **Syntax**

```
event_publish sub_system ? type ? [arg1 ?] [arg2 ?] [arg3 ?] [arg4 ?]
```
#### **Arguments**

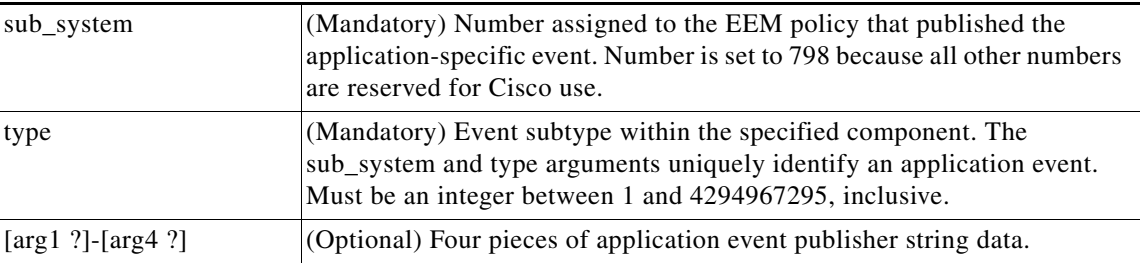

## **Result String**

None

#### **Set \_cerrno**

Yes

(\_cerr\_sub\_err = 2) FH\_ESYSERR (generic/unknown error from OS/system)

This error means that the operating system reported an error. The POSIX errno value that is reported with the error should be used to determine the cause of the operating system error.

#### **Sample Usage**

This example demonstrates how to use the **event\_publish** Tcl command extension to execute a script *n* times repeatedly to perform some function (for example, to measure the amount of CPU time taken by a given group of Tcl statements). This example uses two Tcl scripts.

Script1 publishes a type 9999 EEM event to cause Script2 to run for the first time. Script1 is registered as a none event and is run using the Cisco IOS CLI **event manager run** command. Script2 is registered as an EEM application event of type 9999, and this script checks to see if the application publish arg1 data (the iteration number) exceeds the EEM environment variable test\_iterations value. If the test iterations value is exceeded, the script writes a message and exits; otherwise the script executes the remaining statements and reschedules another run. To measure the CPU utilization for Script2, use a value of test\_iterations that is a multiple of 10 to calculate the amount of average CPU time used by Script2.

To run the Tcl scripts, enter the following Cisco IOS commands:

```
configure terminal
 event manager environment test_iterations 100
 event manager policy script1.tcl
 event manager policy script2.tcl
 end
event manager run script1.tcl
```
The Tcl script Script2 will be executed 100 times. If you execute the script without the extra processing and derive the average CPU utilization, and then add the extra processing and repeat the test, you can subtract the former CPU utilization from the later CPU utilization to determine the average for the extra processing.

```
Script1 (script1.tcl)
```

```
::cisco::eem::event_register_none
namespace import ::cisco::eem::*
namespace import ::cisco::lib::*
# Query the event info.
array set arr_einfo [event_reqinfo]
if {$_cerrno != 0} {
    set result [format "component=%s; subsys err=%s; posix err=%s;\n%s" \
         $_cerr_sub_num $_cerr_sub_err $_cerr_posix_err $_cerr_str]
     error $result 
}
action_syslog priority info msg "EEM application_publish test start"
if {$_cerrno != 0} {
    set result [format \
           "component=%s; subsys err=%s; posix err=%s;\n%s" \
           $_cerr_sub_num $_cerr_sub_err $_cerr_posix_err $_cerr_str]
     error $result 
}
# Cause the first iteration to run.
event_publish sub_system 798 type 9999 arg1 0
if {$_cerrno != 0} {
    set result [format \
           "component=%s; subsys err=%s; posix err=%s;\n%s" \
           $_cerr_sub_num $_cerr_sub_err $_cerr_posix_err $_cerr_str]
     error $result 
}
```
#### Script2 (script2.tcl)

```
::cisco::eem::event_register_appl sub_system 798 type 9999
# Check if all the required environment variables exist.
# If any required environment variable does not exist, print out an error msg and quit.
if {![info exists test_iterations]} {
     set result \
       "Policy cannot be run: variable test_iterations has not been set"
     error $result $errorInfo
}
namespace import ::cisco::eem::*
namespace import ::cisco::lib::*
# Query the event info.
array set arr_einfo [event_reqinfo]
if {$_cerrno != 0} {
    set result [format "component=%s; subsys err=%s; posix err=%s;\n%s" \
         $_cerr_sub_num $_cerr_sub_err $_cerr_posix_err $_cerr_str]
     error $result 
}
# Data1 contains the arg1 value used to publish this event.
set iter $arr_einfo(data1)
# Use the arg1 info from the previous run to determine when to end.
if {$iter >= $test_iterations} {
```
ן

```
 # Log a message.
     action_syslog priority info msg "EEM application_publish test end"
     if {$_cerrno != 0} {
       set result [format \
             "component=%s; subsys err=%s; posix err=%s;\n%s" \
             $_cerr_sub_num $_cerr_sub_err $_cerr_posix_err $_cerr_str]
       error $result 
     }
     exit 0
}
set iter [expr $iter + 1]
# Log a message.
set msg [format "EEM application_publish test iteration %s" $iter]
action_syslog priority info msg $msg
if {$_cerrno != 0} {
    set result [format "component=%s; subsys err=%s; posix err=%s;\n%s" \
       $_cerr_sub_num $_cerr_sub_err $_cerr_posix_err $_cerr_str]
     error $result 
}
# Do whatever processing that you want to measure here.
# Cause the next iteration to run. Note that the iteration is passed to the
# next operation as arg1.
event_publish sub_system 798 type 9999 arg1 $iter
if {$_cerrno != 0} {
     set result [format \
           "component=%s; subsys err=%s; posix err=%s;\n%s" \
           $_cerr_sub_num $_cerr_sub_err $_cerr_posix_err $_cerr_str]
     error $result 
}
```
# <span id="page-512-0"></span>**event\_wait**

I

Places the Tcl policy into a sleep state. When the Tcl policy receives a new signal announcing a new event, the policy is placed into a wake state and again returns to a sleep state. This loop continues. If **event\_wait** policy is invoked before **event\_completed** policy, an error results and the policy exits.

#### **Syntax**

event\_wait [refresh\_vars]

#### **Arguments**

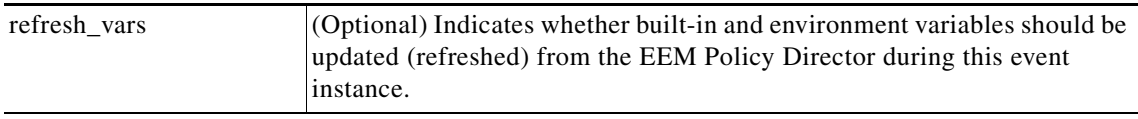

#### **Result String**

None

**Set \_cerrno**

No

### **Sample Usage**

The **event\_wait** event detector returns an array type value with a single element named **event\_state**. Event\_state is a value sent back from the EEM Server indicating whether or not an error has occurred in processing the event. An example of an error here would be if the user configured **event\_wait** before configuring **event\_completion** when handling the event instance.

The following sample output shows the use of both **event\_completion** and **event\_wait** Tcl commands:

```
::cisco::eem::event_register_syslog tag e1 occurs 1 pattern CLEAR maxrun 0
```

```
namespace import ::cisco::eem::*
namespace import ::cisco::lib::*
set i 1
while {1 == 1} { # Start high performance policy loop
    array set arr_einfo [event_reqinfo]
    if {$_cerrno != 0} {
       set result [format "component=%s; subsys err=%s; posix err=%s;\n%s" \
        $_cerr_sub_num $_cerr_sub_err $_cerr_posix_err $_cerr_str]
        error $result
    }
    action_syslog msg "event $i serviced" priority info
   if \{Si == 5\} {
        action_syslog msg "Exiting after servicing 5 events" priority info
        exit 0
    }
    incr i
    event_completion status 0
    array set _event_state_arr [event_wait refresh_vars 0]
```
}

Ι

```
 if {$_event_state_arr(event_state) != 0} {
     action_syslog msg "Exiting: failed event_state " \
                        " $event_state_arr(event_state)" priority info
     exit 0
 }
```
#### Here is an example of the running configuration:

```
Router#
01:00:44: %SYS-5-CONFIG_I: Configured from console by consoleclear counters
Clear "show interface" counters on all interfaces [confirm]
Router#
01:00:49: %CLEAR-5-COUNTERS: Clear counter on all interfaces by console
01:00:49: %HA_EM-6-LOG: high_perf_example.tcl: event 1 serviced
Router#
Router#clear counters
Clear "show interface" counters on all interfaces [confirm]
Router#
Router#
01:00:53: %CLEAR-5-COUNTERS: Clear counter on all interfaces by console
01:00:53: %HA_EM-6-LOG: high_perf_example.tcl: event 2 serviced
Router#clear counters
Clear "show interface" counters on all interfaces [confirm]
Router#
Router#
01:00:56: %CLEAR-5-COUNTERS: Clear counter on all interfaces by console
01:00:56: %HA_EM-6-LOG: high_perf_example.tcl: event 3 serviced
Router#
Router#
Router#clear counters
Clear "show interface" counters on all interfaces [confirm]
Router#
01:00:59: %CLEAR-5-COUNTERS: Clear counter on all interfaces by console
Router#
01:00:59: %HA_EM-6-LOG: high_perf_example.tcl: event 4 serviced
01:00:59: %HA_EM-6-LOG: high_perf_example.tcl: Exiting after servicing 5 events
Router#
Router#
Router#copy tftp disk1:
Address or name of remote host [dirt]? 
Source filename [user/eem_scripts/high_perf_example.tcl]? 
Destination filename [high_perf_example.tcl]? 
%Warning:There is a file already existing with this name 
Do you want to over write? [confirm]
Accessing tftp://dirt/user/eem_scripts/high_perf_example.tcl...
Loading user/eem_scripts/high_perf_example.tcl from 192.0.2.19 (via FastEthernet0/0): !
[OK - 909 bytes]909 bytes copied in 0.360 secs (2525 bytes/sec)
Router#
Router#configure terminal
Enter configuration commands, one per line. End with CNTL/Z.
Router(config)#no event manager policy high_perf_example.tcl
Router(config)#event manager po high_perf_example.tcl
Router(config)#end
Router#
Router#
Router#
Router#
01:02:19: %SYS-5-CONFIG_I: Configured from console by consoleclear counters
Clear "show interface" counters on all interfaces [confirm]
```
 $\mathbf I$ 

```
Router#
01:02:23: %CLEAR-5-COUNTERS: Clear counter on all interfaces by console
Router#
Router#
01:02:23: %HA_EM-6-LOG: high_perf_example.tcl: event 1 serviced
Router#
Router#clear counters
Clear "show interface" counters on all interfaces [confirm]
Router#
Router#
01:02:26: %CLEAR-5-COUNTERS: Clear counter on all interfaces by console
01:02:26: %HA_EM-6-LOG: high_perf_example.tcl: event 2 serviced
Router#
Router#clear counters
Clear "show interface" counters on all interfaces [confirm]
Router#
Router#
01:02:29: %CLEAR-5-COUNTERS: Clear counter on all interfaces by console
01:02:29: %HA_EM-6-LOG: high_perf_example.tcl: event 3 serviced
Router#
Router#clear counters
Clear "show interface" counters on all interfaces [confirm]
Router#
Router#
01:02:33: %CLEAR-5-COUNTERS: Clear counter on all interfaces by console
Router#
01:02:33: %HA_EM-6-LOG: high_perf_example.tcl: event 4 serviced
Router#
Router#clear counters
Clear "show interface" counters on all interfaces [confirm]
Router#
Router#
Router#
01:02:36: %CLEAR-5-COUNTERS: Clear counter on all interfaces by console
01:02:36: %HA_EM-6-LOG: high_perf_example.tcl: event 5 serviced
01:02:36: %HA_EM-6-LOG: high_perf_example.tcl: Exiting after servicing 5 events
Router#
```
Also while an event has been serviced and is waiting for the next event to come in **show event manager policy active** command will display the following output:

```
Router#show event manager policy active
Key: p - Priority :L - Low, H - High, N - Normal, Z - Last
     s - Scheduling node :A - Active, S - Standby
default class - 1 script event
 no. job id p s status time of event event type name
 1 11 N A wait Mon Oct20 14:15:24 2008 syslog 
high_perf_example.tcl
```
In the above example the status is wait. This indicates that the policy is waiting for the next event to come in.

 $\mathsf I$ 

# **EEM Multiple Event Support Tcl Command Extensions**

- **•** [trigger, page 153](#page-516-0)
- **•** [correlate, page 154](#page-517-0)
- **•** [attribute, page 155](#page-518-0)

a ka

# <span id="page-516-0"></span>**trigger**

Specifies the multiple event configuration ability of Embedded Event Manager (EEM) events. A multiple event is one that can involve one or more event occurrences, one or more tracked object states, and a time period for the event to occur. The events are raised based on the specified parameters.

# **Syntax**

trigger [occurs ?] [period ?] [period-start ?] [delay ?]

# **Arguments**

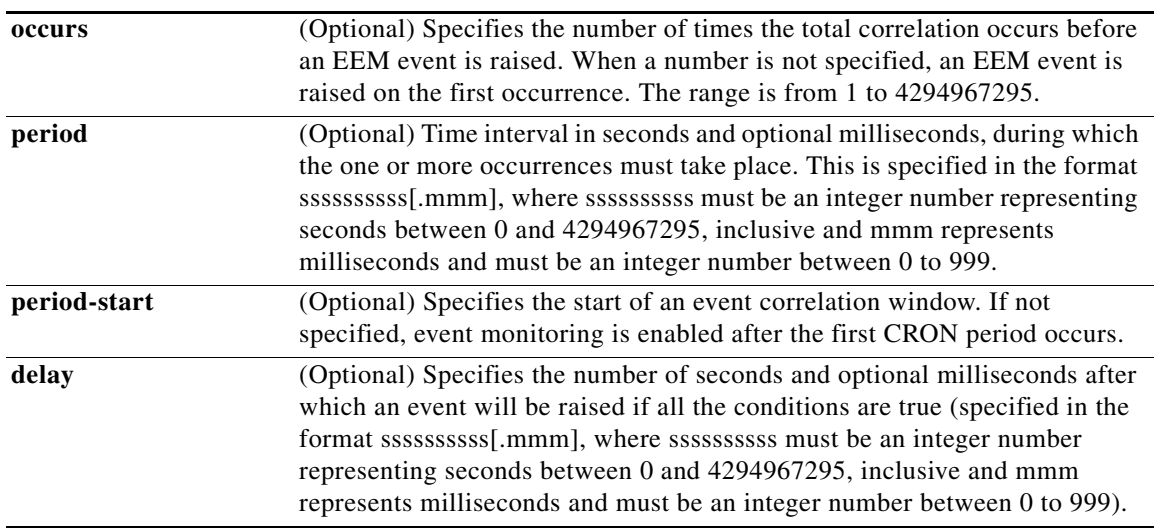

## **Result String**

None

**Set \_cerrno**

No

 $\overline{\phantom{a}}$ 

 $\mathsf I$ 

# <span id="page-517-0"></span>**correlate**

Builds a single complex event and allows boolean logic to relate events and tracked objects.

# **Syntax**

correlate event ? track ? [andnot | and | or] event ? track ?

# **Arguments**

÷.

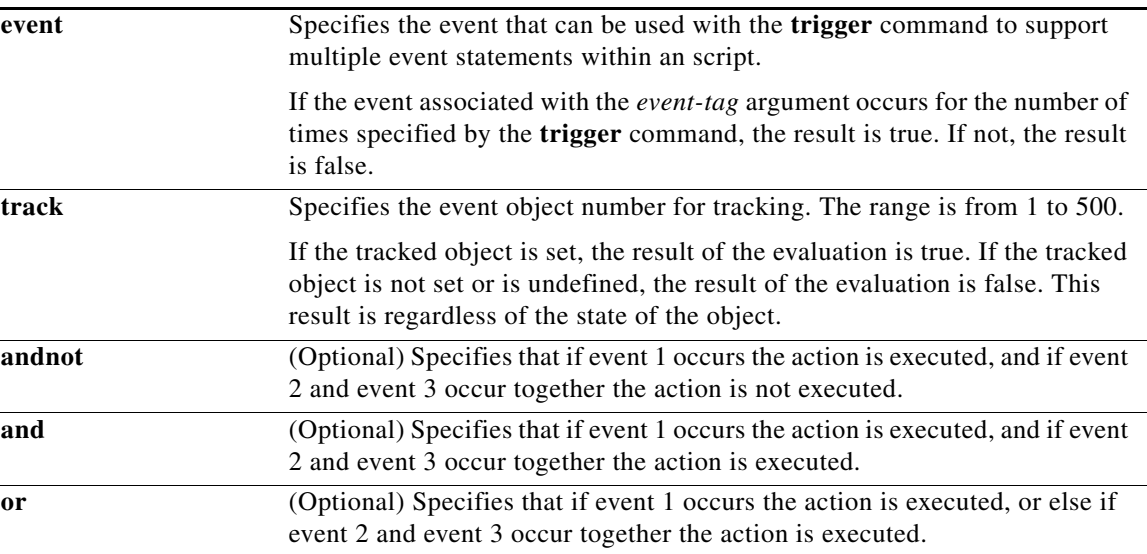

# **Result String**

None

# **Set \_cerrno**

No

# <span id="page-518-0"></span>**attribute**

 $\mathbf{I}$ 

Specifies a complex event.

# **Syntax**

attribute tag ? [occurs ?]

# **Arguments**

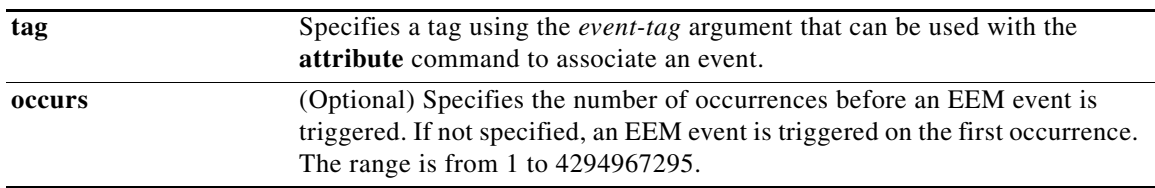

# **Result String**

None

**Set \_cerrno**

No

 $\mathbf I$ 

# **EEM Action Tcl Command Extensions**

- **•** [action\\_policy, page 157](#page-520-0)
- **•** [action\\_process, page 158](#page-521-0)
- **•** [action\\_program, page 159](#page-522-0)
- **•** [action\\_reload, page 160](#page-523-0)
- **•** [action\\_script, page 161](#page-524-0)
- [action\\_snmp\\_trap, page 162](#page-525-0)
- **•** [action\\_snmp\\_object\\_value, page 163](#page-526-0)
- **•** [action\\_switch, page 164](#page-527-0)
- **•** [action\\_syslog, page 165](#page-528-0)
- **•** [action\\_track\\_read, page 166](#page-529-0)
- [action\\_track\\_set, page 167](#page-530-0)

a ka

# <span id="page-520-0"></span>**action\_policy**

 $\mathbf{I}$ 

 $\Gamma$ 

Allows a Tcl script to run an Embedded Event Manager (EEM) policy that has been registered with the None event detector. The action of running an EEM policy can also be performed using the **event manager run** command.

### **Syntax**

action\_policy ?

#### **Arguments**

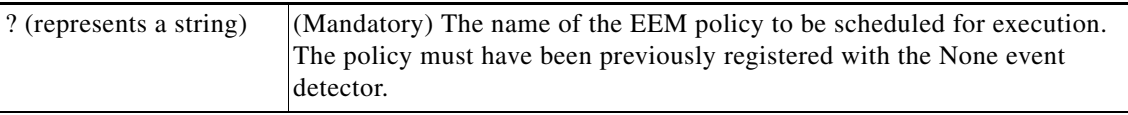

None

#### **Result String**

None

#### **Set \_cerrno**

Yes

(\_cerr\_sub\_err = 2) FH\_ESYSERR (generic/unknown error from OS/system)

This error means that the operating system reported an error. The POSIX errno value that is reported with the error should be used to determine the cause of the operating system error.

(\_cerr\_sub\_err = 12) FH\_ENOSUCHEID (unknown event ID)

This error means that the policy is unknown because it is not registered.

(\_cerr\_sub\_err = 14) FH\_ENOSUCHACTION (unknown action type)

This error means that the action command requested was unknown.

# <span id="page-521-0"></span>**action\_process**

Starts, restarts, or kills a Software Modularity process. This Tcl command extension is supported only in Software Modularity images.

#### **Syntax**

action\_process start|restart|kill [job\_id ?] [process\_name ?] [instance ?]

#### **Arguments**

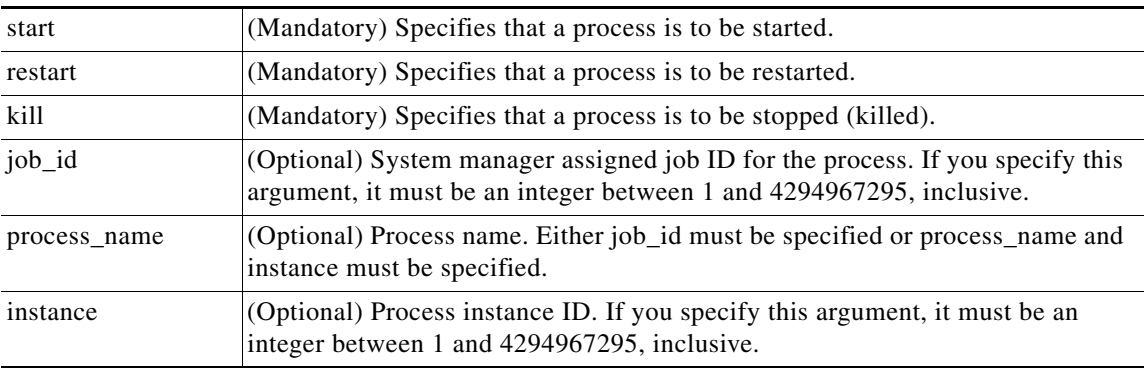

# **Result String**

None

#### **Set \_cerrno**

#### Yes

(\_cerr\_sub\_err = 14) FH\_ENOSUCHACTION (unknown action type)

This error means that the action command requested was unknown.

(\_cerr\_sub\_num = 425, \_cerr\_sub\_err = 1) SYSMGR\_ERROR\_INVALID\_ARGS (Invalid arguments passed)

This error means that the arguments passed in were invalid.

```
(_cerr_sub_num = 425, _cerr_sub_err = 2) SYSMGR_ERROR_NO_MEMORY (Could not allocate 
required memory)
```
#### This error means that an internal SYSMGR request for memory failed.

(\_cerr\_sub\_num = 425, \_cerr\_sub\_err = 5) SYSMGR\_ERROR\_NO\_MATCH (This process is not known to sysmgr)

#### This error means that the process name was not known.

```
(_cerr_sub_num = 425, _cerr_sub_err = 14) SYSMGR_ERROR_TOO_BIG (outside the valid limit)
```
This error means that an object size exceeded its maximum.

(\_cerr\_sub\_num = 425, \_cerr\_sub\_err = 15) SYSMGR\_ERROR\_INVALID\_OP (Invalid operation for this process)

Ι

This error means that the operation was invalid for the process.

# <span id="page-522-0"></span>**action\_program**

Allows a Tcl script to run a POSIX process (program), optionally with a given argument string, environment string, Standard Input (stdin) pathname, Standard Output (stdout) pathname, or Standard Error (stderr) pathname. This Tcl command extension is supported only in Software Modularity images.

## **Syntax**

action\_program path ? [argv ?] [envp ?] [stdin ?] [stdout ?] [stderr ?]

### **Arguments**

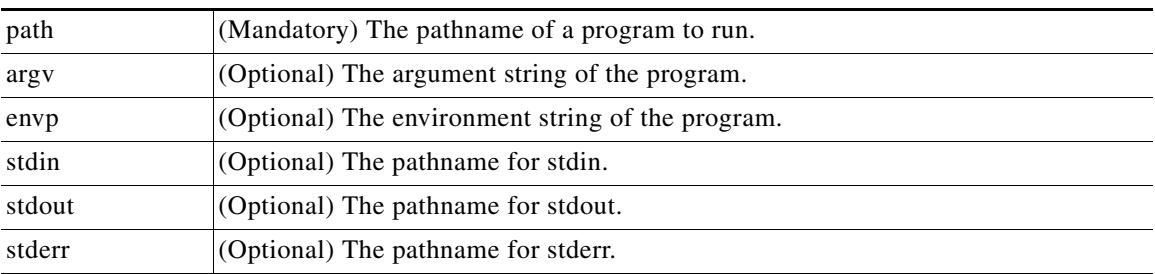

### **Result String**

None

### **Set \_cerrno**

#### Yes

 $\mathbf I$ 

(\_cerr\_sub\_err = 2) FH\_ESYSERR (generic/unknown error from OS/system)

This error means that the operating system reported an error. The POSIX errno value that is reported with the error should be used to determine the cause of the operating system error.

(\_cerr\_sub\_err = 14) FH\_ENOSUCHACTION (unknown action type)

This error means that the action command requested was unknown.

(\_cerr\_sub\_err = 34) FH\_EMAXLEN (maximum length exceeded)

This error means that the object length or number exceeded the maximum.

 $\mathbf I$ 

# <span id="page-523-0"></span>**action\_reload**

Reloads the router.

**Syntax** action\_reload

**Arguments**

None

**Result String**

None

**Set \_cerrno**

Yes

(\_cerr\_sub\_err = 2) FH\_ESYSERR (generic/unknown error from OS/system)

This error means that the operating system reported an error. The POSIX errno value that is reported with the error should be used to determine the cause of the operating system error.

(\_cerr\_sub\_err = 14) FH\_ENOSUCHACTION (unknown action type)

This error means that the action command requested was unknown.

# <span id="page-524-0"></span>**action\_script**

 $\Gamma$ 

Allows a Tcl script to enable or disable the execution of all Tcl scripts (enables or disables the script scheduler).

## **Syntax**

action\_script [status enable|disable]

## **Arguments**

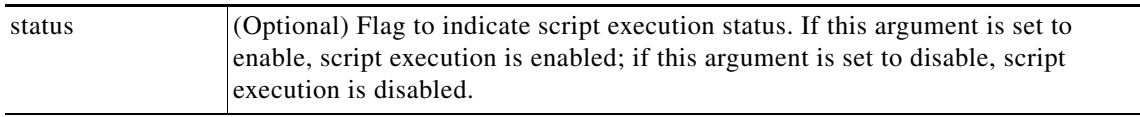

# **Result String**

None

## **Set \_cerrno**

Yes

(\_cerr\_sub\_err = 2) FH\_ESYSERR (generic/unknown error from OS/system)

This error means that the operating system reported an error. The POSIX errno value that is reported with the error should be used to determine the cause of the operating system error.

(\_cerr\_sub\_err = 14) FH\_ENOSUCHACTION (unknown action type)

This error means that the action command requested was unknown.

(\_cerr\_sub\_err = 52) FH\_ECONFIG (configuration error)

This error means that a configuration error has occurred.

1

# <span id="page-525-0"></span>**action\_snmp\_trap**

Sends a Simple Network Management Protocol (SNMP) trap using the Embedded Event Manager Notification MIB.

### **Syntax**

```
action_snmp_trap [intdata1 ?] [intdata2 ?] [strdata ?]
```
#### **Arguments**

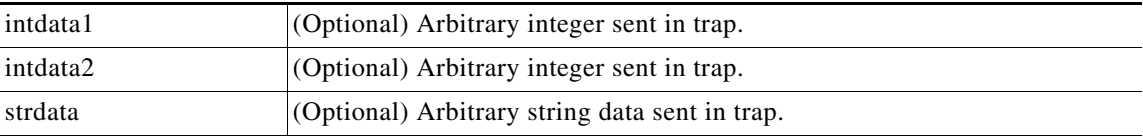

### **Result String**

None

#### **Set \_cerrno**

Yes

(\_cerr\_sub\_err = 2) FH\_ESYSERR (generic/unknown error from OS/system)

This error means that the operating system reported an error. The POSIX errno value that is reported with the error should be used to determine the cause of the operating system error.

(\_cerr\_sub\_err = 14) FH\_ENOSUCHACTION (unknown action type)

This error means that the action command requested was unknown.

# <span id="page-526-0"></span>**action\_snmp\_object\_value**

Sets a Simple Network Management Protocol (SNMP) object ID and value to be returned for the SNMP get request.

## **Syntax**

action\_snmp\_object\_value event\_id ? {int|uint|counter|gauge|ipv4|octect|string} ? [next\_oid ?]

## **Arguments**

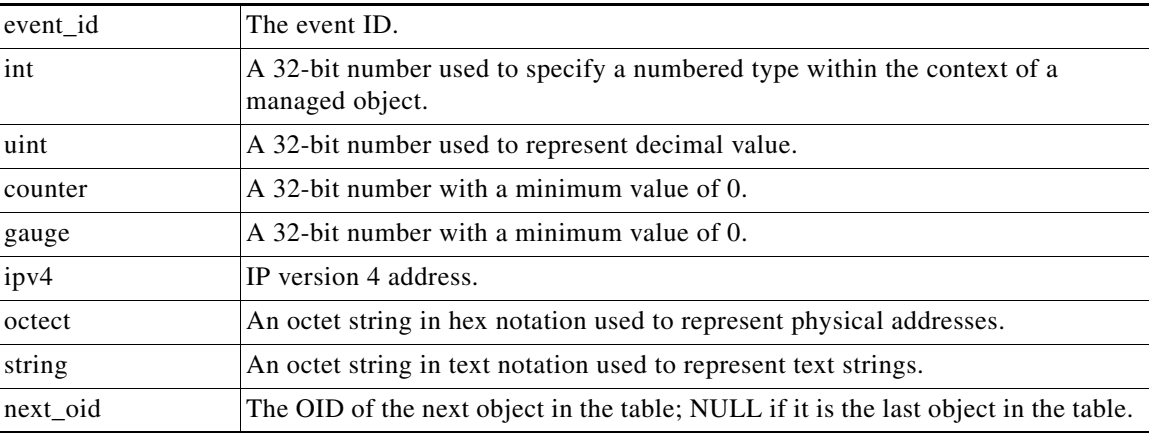

# **Result String**

None

**Set \_cerrno**

Yes

 $\overline{\phantom{a}}$ 

1

# <span id="page-527-0"></span>**action\_switch**

Switches processing to a secondary processor in a fully redundant environment. Before using the **action\_switch** Tcl command extension, you must install a backup processor in the device. If the hardware is not fully redundant, the switchover action will not be performed.

#### **Syntax**

action\_switch

#### **Arguments**

None

## **Result String**

None

### **Set \_cerrno**

Yes

(\_cerr\_sub\_err = 2) FH\_ESYSERR (generic/unknown error from OS/system)

This error means that the operating system reported an error. The POSIX errno value that is reported with the error should be used to determine the cause of the operating system error.

(\_cerr\_sub\_err = 14) FH\_ENOSUCHACTION (unknown action type)

This error means that the action command requested was unknown.

# <span id="page-528-0"></span>**action\_syslog**

Generates a periodic syslog message using the specified facility when an EEM script is triggered.

# **Syntax**

```
action_syslog [priority emerg|alert|crit|err|warning|notice|info|debug]
[msg ?] [facility ?]
```
# **Arguments**

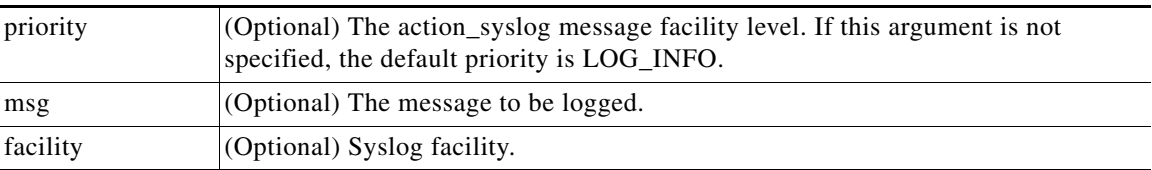

# **Result String**

None

**Set \_cerrno**

Yes

 $\overline{\phantom{a}}$ 

 $\mathbf I$ 

# <span id="page-529-0"></span>**action\_track\_read**

Reads the state of a tracked object when an Embedded Event Manager (EEM) script is triggered.

#### **Syntax**

action\_track\_read ?

#### **Arguments**

? (represents a number) (Mandatory) Tracked object number in the range from 1 to 500, inclusive.

# **Result String**

number {%u} state {%s}

### **Set \_cerrno**

Yes

FH\_ENOTRACK

This error means that the tracked object number was not found.

# <span id="page-530-0"></span>**action\_track\_set**

Sets the state of a tracked object when an Embedded Event Manager (EEM) script is triggered.

## **Syntax**

action\_track\_set ? state up|down

# **Arguments**

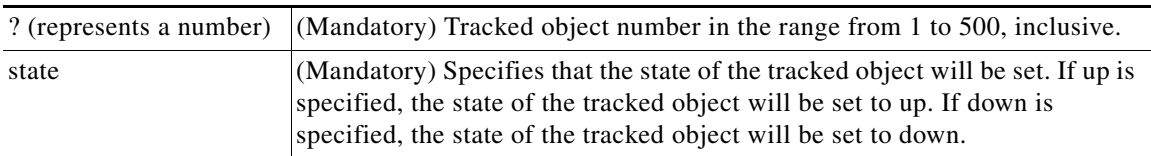

# **Result String**

None

# **Set \_cerrno**

Yes

 $\overline{\phantom{a}}$ 

FH\_ENOTRACK

This error means that the tracked object number was not found.

 $\mathbf I$ 

# **EEM Utility Tcl Command Extensions**

- **•** [appl\\_read, page 169](#page-532-0)
- **•** [appl\\_reqinfo, page 170](#page-533-0)
- **•** [appl\\_setinfo, page 171](#page-534-0)
- **•** [counter\\_modify, page 172](#page-535-0)
- **•** [description, page 173](#page-536-0)
- **•** [fts\\_get\\_stamp, page 174](#page-537-0)
- **•** [register\\_counter, page 175](#page-538-0)
- **•** [register\\_timer, page 177](#page-540-0)
- **•** [timer\\_arm, page 179](#page-542-0)
- **•** [timer\\_cancel, page 181](#page-544-0)
- **•** [unregister\\_counter, page 182](#page-545-0)

# <span id="page-532-0"></span>**appl\_read**

Reads Embedded Event Manager (EEM) application volatile data. This Tcl command extension provides support for reading EEM application volatile data. EEM application volatile data can be published by a Cisco IOS software process that uses the EEM application publish API. EEM application volatile data cannot be published by an EEM policy.

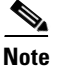

**Note** Currently there are no Cisco IOS software processes that publish application volatile data.

## **Syntax**

appl\_read name ? length ?

#### **Arguments**

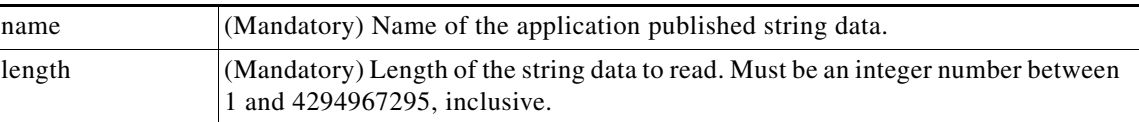

### **Result String**

data %s

Where data is the application published string data to be read.

#### **Set \_cerrno**

Yes

 $\mathbf I$ 

(\_cerr\_sub\_err = 2) FH\_ESYSERR (generic/unknown error from OS/system)

This error means that the operating system reported an error. The POSIX errno value that is reported with the error should be used to determine the cause of the operating system error.

(\_cerr\_sub\_err = 7) FH\_ENOSUCHKEY (could not find key)

This error means that the application event detector info key or other ID was not found.

(\_cerr\_sub\_err = 9) FH\_EMEMORY (insufficient memory for request)

This error means that an internal EEM request for memory failed.

1

# <span id="page-533-0"></span>**appl\_reqinfo**

Retrieves previously saved information from the Embedded Event Manager (EEM). This Tcl command extension provides support for retrieving information from EEM that has been previously saved with a unique key, which must be specified in order to retrieve the information. Note that retrieving the information deletes it from EEM. It must be resaved if it is to be retrieved again.

#### **Syntax**

appl\_reqinfo key ?

#### **Arguments**

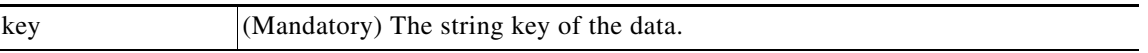

### **Result String**

data %s

Where data is the application string data to be retrieved.

### **Set \_cerrno**

Yes

(\_cerr\_sub\_err = 2) FH\_ESYSERR (generic/unknown error from OS/system)

This error means that the operating system reported an error. The POSIX errno value that is reported with the error should be used to determine the cause of the operating system error.

(\_cerr\_sub\_err = 7) FH\_ENOSUCHKEY (could not find key)

This error means that the application event detector info key or other ID was not found.

# <span id="page-534-0"></span>**appl\_setinfo**

 $\mathbf I$ 

Saves information in the Embedded Event Manager (EEM). This Tcl command extension provides support for saving information in the Embedded Event Manager that can be retrieved later by the same policy or by another policy. A unique key must be specified. This key allows the information to be retrieved later.

### **Syntax**

appl\_setinfo key ? data ?

#### **Arguments**

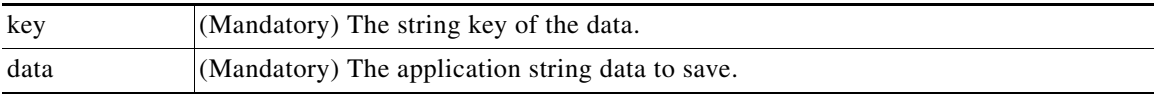

### **Result String**

None

### **Set \_cerrno**

Yes

(\_cerr\_sub\_err = 2) FH\_ESYSERR (generic/unknown error from OS/system)

This error means that the operating system reported an error. The POSIX errno value that is reported with the error should be used to determine the cause of the operating system error.

(\_cerr\_sub\_err = 8) FH\_EDUPLICATEKEY (duplicate appl info key)

This error means that the application event detector info key or other ID was a duplicate.

(\_cerr\_sub\_err = 9) FH\_EMEMORY (insufficient memory for request)

This error means that an internal EEM request for memory failed.

(\_cerr\_sub\_err = 34) FH\_EMAXLEN (maximum length exceeded)

This error means that the object length or number exceeded the maximum.

(\_cerr\_sub\_err = 43) FH\_EBADLENGTH (bad API length)

This error means that the API message length was invalid.

Ι

# <span id="page-535-0"></span>**counter\_modify**

Modifies a counter value.

#### **Syntax**

counter\_modify event\_id ? val ? op nop|set|inc|dec

#### **Arguments**

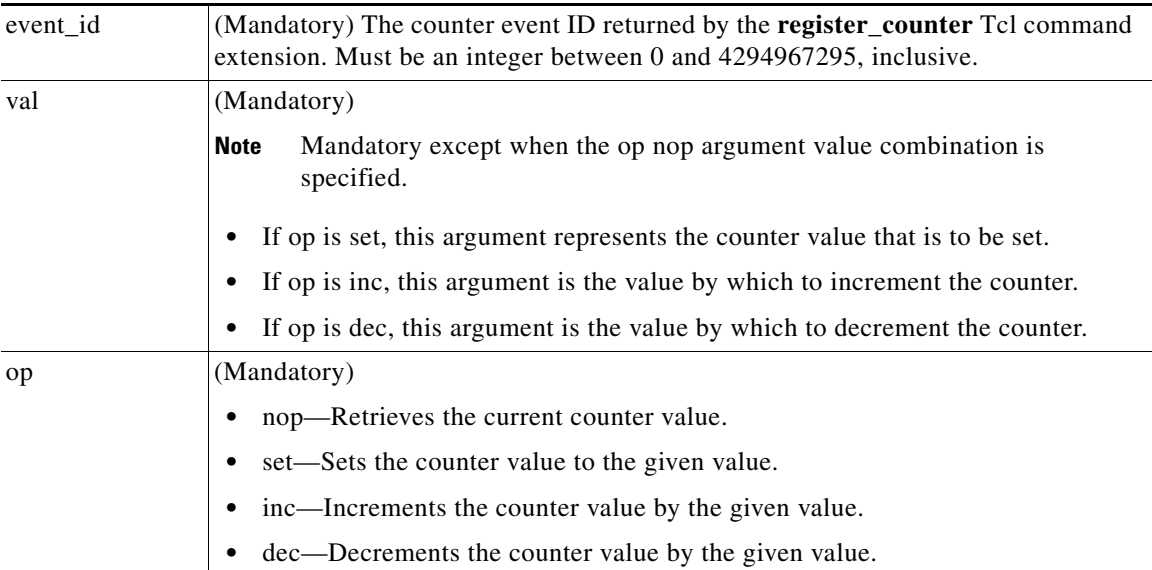

#### **Result String**

val\_remain %d

Where val\_remain is the current value of the counter.

#### **Set \_cerrno**

#### Yes

(\_cerr\_sub\_err = 2) FH\_ESYSERR (generic/unknown error from OS/system)

This error means that the operating system reported an error. The POSIX errno value that is reported with the error should be used to determine the cause of the operating system error.

(\_cerr\_sub\_err = 11) FH\_ENOSUCHESID (unknown event specification ID)

This error means that the event specification ID could not be matched when the event was being registered or that an event detector internal event structure is corrupt.

(\_cerr\_sub\_err = 22) FH\_ENULLPTR (event detector internal error - ptr is null)

This error means that an internal EEM event detector pointer was null when it should have contained a value.

(\_cerr\_sub\_err = 30) FH\_ECTBADOPER (bad counter threshold operator)

This error means that the counter event detector set or modify operator was invalid.

# <span id="page-536-0"></span>**description**

Provides a brief description of the registered policy.

#### **Syntax**

description ?

#### **Arguments**

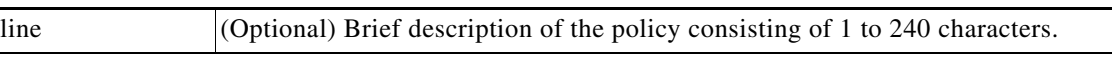

#### **Result String**

None

#### **Set \_cerrno**

Yes

## **Sample Usage**

The description statement is entered by the author of the policy. It can appear before or after any event registration statement in Tcl. The policy can have only one description.

 $\mathscr{P}$ 

 $\mathbf I$ 

**Note** Registration of a policy with more than one description statement will fail.

The following example shows how a brief description is provided for the **event\_register\_syslog** policy:

```
::cisco::eem::description "This Tcl command looks for the word count in syslog messages."
::cisco::eem::event_register_syslog tag 1 ...
::cisco::eem::event_register_snmp_object tag 2 ...
::cisco::eem::trigger 
        ::cisco::eem::correlate event 1 and event 2
        ::cisco::eem::attribute tag 1 occurs 1
        ::cisco::eem::attribute tag 2 occurs 1
```
 $\mathbf I$ 

# <span id="page-537-0"></span>**fts\_get\_stamp**

Returns the time period elapsed since the last software boot. Use this Tcl command extension to return the number of nanoseconds since boot in an array "nsec nnnn" where nnnn is the number of nanoseconds.

## **Syntax**

fts\_get\_stamp

### **Arguments**

None

## **Result String**

nsec %d

Where nsec is the number of nanoseconds since boot.

# **Set \_cerrno**

No

# <span id="page-538-0"></span>**register\_counter**

Registers a counter and returns a counter event ID. This Tcl command extension is used by a counter publisher to perform this registration before using the event ID to manipulate the counter.

#### **Syntax**

register\_counter name ?

#### **Arguments**

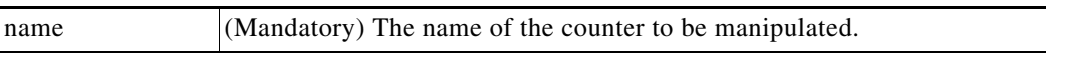

#### **Result String**

event\_id %d event\_spec\_id %d

Where event\_id is the counter event ID for the specified counter; it can be used to manipulate the counter by the **unregister\_counter** or **counter\_modify** Tcl command extensions. The event\_spec\_id argument is the event specification ID for the specified counter.

#### **Set \_cerrno**

Yes

I

(\_cerr\_sub\_err = 2) FH\_ESYSERR (generic/unknown error from OS/system)

This error means that the operating system reported an error. The POSIX errno value that is reported with the error should be used to determine the cause of the operating system error.

(\_cerr\_sub\_err = 4) FH\_EINITONCE (Init() is not yet done, or done twice.)

This error means that the request to register the specific event was made before the EEM event detector had completed its initialization.

(\_cerr\_sub\_err = 6) FH\_EBADEVENTTYPE (unknown EEM event type)

This error means that the event type specified in the internal event specification was invalid.

```
(_cerr_sub_err = 9) FH_EMEMORY (insufficient memory for request)
```
This error means that an internal EEM request for memory failed.

(\_cerr\_sub\_err = 10) FH\_ECORRUPT (internal EEM API context is corrupt)

This error means that the internal EEM API context structure is corrupt.

(\_cerr\_sub\_err = 11) FH\_ENOSUCHESID (unknown event specification ID)

This error means that the event specification ID could not be matched when the event was being registered or that an event detector internal event structure is corrupt.

(\_cerr\_sub\_err = 12) FH\_ENOSUCHEID (unknown event ID)

This error means that the event ID could not be matched when the event was being registered or that an event detector internal event structure is corrupt.

(\_cerr\_sub\_err = 16) FH\_EBADFMPPTR (bad ptr to fh\_p data structure)

This error means that the context pointer that is used with each EEM API call is incorrect.

Ι

(\_cerr\_sub\_err = 17) FH\_EBADADDRESS (bad API control block address)

This error means that a control block address that was passed in the EEM API was incorrect.

(\_cerr\_sub\_err = 22) FH\_ENULLPTR (event detector internal error - ptr is null)

This error means that an internal EEM event detector pointer was null when it should have contained a value.

(\_cerr\_sub\_err = 25) FH\_ESUBSEXCEED (number of subscribers exceeded)

This error means that the number of timer or counter subscribers exceeded the maximum.

(\_cerr\_sub\_err = 26) FH\_ESUBSIDXINV (invalid subscriber index)

This error means that the subscriber index was invalid.

(\_cerr\_sub\_err = 54) FH\_EFDUNAVAIL (connection to event detector unavailable)

This error means that the event detector was unavailable.

(\_cerr\_sub\_err = 56) FH\_EFDCONNERR (event detector connection error)

This error means that the EEM event detector that handles this request is not available.
### **register\_timer**

Registers a timer and returns a timer event ID. This Tcl command extension is used by a timer publisher to perform this registration before using the event ID to manipulate the timer if it does not use the **event register timer** command extension to register as a publisher and subscriber.

#### **Syntax**

register\_timer watchdog|countdown|absolute|cron name ?

#### **Arguments**

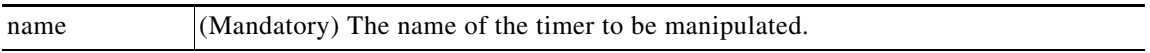

#### **Result String**

event\_id %u

Where event\_id is the timer event ID for the specified timer (can be used to manipulate the timer by the **timer** arm or **timer** cancel command extensions).

#### **Set \_cerrno**

Yes

I

(\_cerr\_sub\_err = 2) FH\_ESYSERR (generic/unknown error from OS/system)

This error means that the operating system reported an error. The POSIX errno value that is reported with the error should be used to determine the cause of the operating system error.

(\_cerr\_sub\_err = 4) FH\_EINITONCE (Init() is not yet done, or done twice.)

This error means that the request to register the specific event was made before the EEM event detector had completed its initialization.

(\_cerr\_sub\_err = 6) FH\_EBADEVENTTYPE (unknown EEM event type)

This error means that the event type specified in the internal event specification was invalid.

(\_cerr\_sub\_err = 9) FH\_EMEMORY (insufficient memory for request)

This error means that an internal EEM request for memory failed.

(\_cerr\_sub\_err = 10) FH\_ECORRUPT (internal EEM API context is corrupt)

This error means that the internal EEM API context structure is corrupt.

(\_cerr\_sub\_err = 11) FH\_ENOSUCHESID (unknown event specification ID)

This error means that the event specification ID could not be matched when the event was being registered or that an event detector internal event structure is corrupt.

(\_cerr\_sub\_err = 16) FH\_EBADFMPPTR (bad ptr to fh\_p data structure)

This error means that the context pointer that is used with each EEM API call is incorrect.

(\_cerr\_sub\_err = 17) FH\_EBADADDRESS (bad API control block address)

This error means that a control block address that was passed in the EEM API was incorrect.

ן

(\_cerr\_sub\_err = 22) FH\_ENULLPTR (event detector internal error - ptr is null)

This error means that an internal EEM event detector pointer was null when it should have contained a value.

(\_cerr\_sub\_err = 25) FH\_ESUBSEXCEED (number of subscribers exceeded)

This error means that the number of timer or counter subscribers exceeded the maximum.

```
(_cerr_sub_err = 26) FH_ESUBSIDXINV (invalid subscriber index)
```
This error means that the subscriber index was invalid.

(\_cerr\_sub\_err = 54) FH\_EFDUNAVAIL (connection to event detector unavailable)

This error means that the event detector was unavailable.

(\_cerr\_sub\_err = 56) FH\_EFDCONNERR (event detector connection error)

### **timer\_arm**

Arms a timer. The type could be CRON, watchdog, countdown, or absolute.

#### **Syntax**

timer\_arm event\_id ? cron\_entry ?|time ?

#### **Arguments**

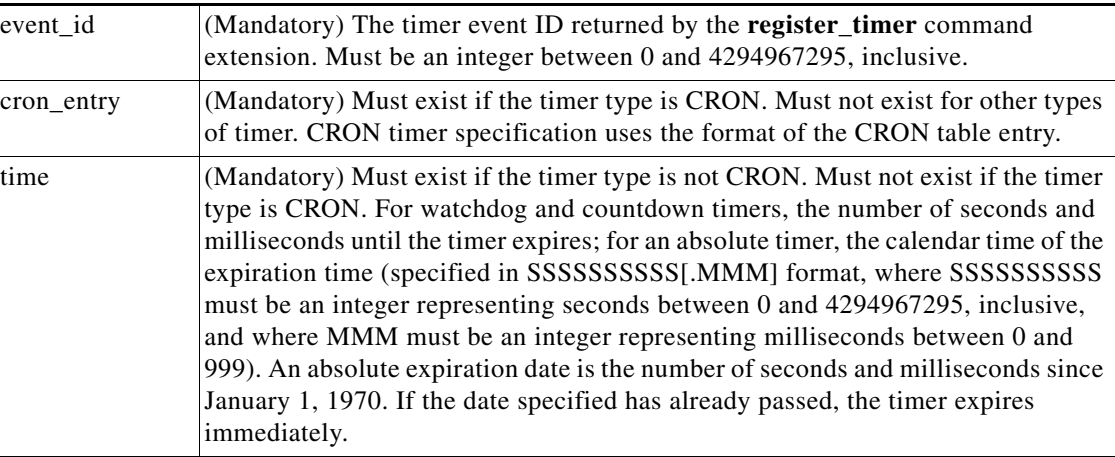

#### **Result String**

sec\_remain %ld msec\_remain %ld

Where sec\_remain and msec\_remain are the remaining time before the next expiration of the timer.

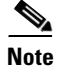

I

**Note** A value of 0 will be returned for the sec\_remain and msec\_remain arguments if the timer type is CRON.

#### **Set \_cerrno**

Yes

(\_cerr\_sub\_err = 2) FH\_ESYSERR (generic/unknown error from OS/system)

This error means that the operating system reported an error. The POSIX errno value that is reported with the error should be used to determine the cause of the operating system error.

(\_cerr\_sub\_err = 6) FH\_EBADEVENTTYPE (unknown EEM event type)

This error means that the event type specified in the internal event specification was invalid.

(\_cerr\_sub\_err = 9) FH\_EMEMORY (insufficient memory for request)

This error means that an internal EEM request for memory failed.

(\_cerr\_sub\_err = 11) FH\_ENOSUCHESID (unknown event specification ID)

This error means that the event specification ID could not be matched when the event was being registered or that an event detector internal event structure is corrupt.

ן

(\_cerr\_sub\_err = 12) FH\_ENOSUCHEID (unknown event ID)

This error means that the event ID could not be matched when the event was being registered or that an event detector internal event structure is corrupt.

(\_cerr\_sub\_err = 22) FH\_ENULLPTR (event detector internal error - ptr is null)

This error means that an internal EEM event detector pointer was null when it should have contained a value.

(\_cerr\_sub\_err = 27) FH\_ETMDELAYZR (zero delay time)

This error means that the time specified to arm a timer was zero.

```
(_cerr_sub_err = 42) FH_ENOTREGISTERED (request for event spec that is unregistered)
```
This error means that the event was not registered.

```
(_cerr_sub_err = 54) FH_EFDUNAVAIL (connection to event detector unavailable)
```
This error means that the event detector was unavailable.

(\_cerr\_sub\_err = 56) FH\_EFDCONNERR (event detector connection error)

### **timer\_cancel**

Cancels a timer.

#### **Syntax**

timer\_cancel event\_id ?

#### **Arguments**

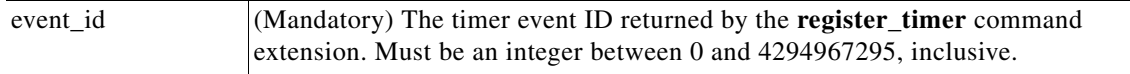

#### **Result String**

sec\_remain %ld msec\_remain %ld

Where sec\_remain and msec\_remain are the remaining time before the next expiration of the timer.

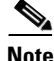

**Note** A value of 0 will be returned for secarremain and msecaremain if the timer type is CRON.

#### **Set \_cerrno**

Yes

(\_cerr\_sub\_err = 2) FH\_ESYSERR (generic/unknown error from OS/system)

This error means that the operating system reported an error. The POSIX errno value that is reported with the error should be used to determine the cause of the operating system error.

(\_cerr\_sub\_err = 6) FH\_EBADEVENTTYPE (unknown EEM event type)

This error means that the event type specified in the internal event specification was invalid.

(\_cerr\_sub\_err = 7) FH\_ENOSUCHKEY (could not find key)

This error means that the application event detector info key or other ID was not found.

(\_cerr\_sub\_err = 11) FH\_ENOSUCHESID (unknown event specification ID)

This error means that the event specification ID could not be matched when the event was being registered or that an event detector internal event structure is corrupt.

(\_cerr\_sub\_err = 12) FH\_ENOSUCHEID (unknown event ID)

This error means that the event ID could not be matched when the event was being registered or that an event detector internal event structure is corrupt.

(\_cerr\_sub\_err = 22) FH\_ENULLPTR (event detector internal error - ptr is null)

This error means that an internal EEM event detector pointer was null when it should have contained a value.

(\_cerr\_sub\_err = 54) FH\_EFDUNAVAIL (connection to event detector unavailable)

This error means that the event detector was unavailable.

(\_cerr\_sub\_err = 56) FH\_EFDCONNERR (event detector connection error)

Ι

## **unregister\_counter**

Unregisters a counter. This Tcl command extension is used by a counter publisher to unregister a counter that was previously registered with the **register\_counter** Tcl command extension.

#### **Syntax**

unregister\_counter event\_id ? event\_spec\_id ?

#### **Arguments**

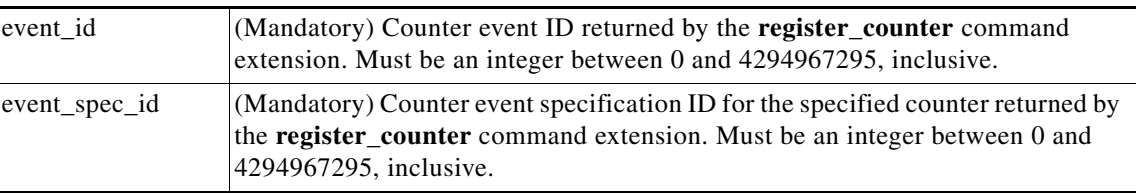

#### **Result String**

None

#### **Set \_cerrno**

Yes

(\_cerr\_sub\_err = 2) FH\_ESYSERR (generic/unknown error from OS/system)

This error means that the operating system reported an error. The POSIX errno value that is reported with the error should be used to determine the cause of the operating system error.

(\_cerr\_sub\_err = 9) FH\_EMEMORY (insufficient memory for request)

This error means that an internal EEM request for memory failed.

(\_cerr\_sub\_err = 11) FH\_ENOSUCHESID (unknown event specification ID)

This error means that the event specification ID could not be matched when the event was being registered or that an event detector internal event structure is corrupt.

(\_cerr\_sub\_err = 22) FH\_ENULLPTR (event detector internal error - ptr is null)

This error means that an internal EEM event detector pointer was null when it should have contained a value.

( cerr sub err = 26) FH\_ESUBSIDXINV (invalid subscriber index)

This error means that the subscriber index was invalid.

(\_cerr\_sub\_err = 54) FH\_EFDUNAVAIL (connection to event detector unavailable)

This error means that the event detector was unavailable.

(\_cerr\_sub\_err = 56) FH\_EFDCONNERR (event detector connection error)

### **EEM System Information Tcl Command Extensions**

- **•** [sys\\_reqinfo\\_cli\\_freq, page 184](#page-547-0)
- **•** [sys\\_reqinfo\\_cli\\_history, page 185](#page-548-0)
- **•** [sys\\_reqinfo\\_cpu\\_all, page 186](#page-549-0)
- **•** [sys\\_reqinfo\\_crash\\_history, page 187](#page-550-0)
- **•** [sys\\_reqinfo\\_mem\\_all, page 188](#page-551-0)
- **•** [sys\\_reqinfo\\_proc, page 190](#page-553-0)
- **•** [sys\\_reqinfo\\_proc\\_all, page 192](#page-555-0)
- **•** [sys\\_reqinfo\\_routername, page 193](#page-556-0)
- **•** [sys\\_reqinfo\\_snmp, page 194](#page-557-0)
- **•** [sys\\_reqinfo\\_syslog\\_freq, page 195](#page-558-0)
- **•** [sys\\_reqinfo\\_syslog\\_history, page 197](#page-560-0)

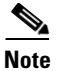

 $\overline{\phantom{a}}$ 

**Note** All EEM system information commands—**sys\_reqinfo***\_xxx*—have the Set \_cerrno section set to yes.

 $\mathbf I$ 

# <span id="page-547-0"></span>**sys\_reqinfo\_cli\_freq**

Queries the frequency information of all command-line interface (CLI) events.

#### **Syntax**

sys\_reqinfo\_cli\_freq

#### **Arguments**

None

#### **Result String**

rec\_list {{CLI frequency string 0},{CLI frequency str 1}, ...}

#### Where each CLI frequency string is:

time\_sec %ld time\_msec %ld match\_count %u raise\_count %u occurs %u period\_sec %ld period\_msec %ld pattern {%s}

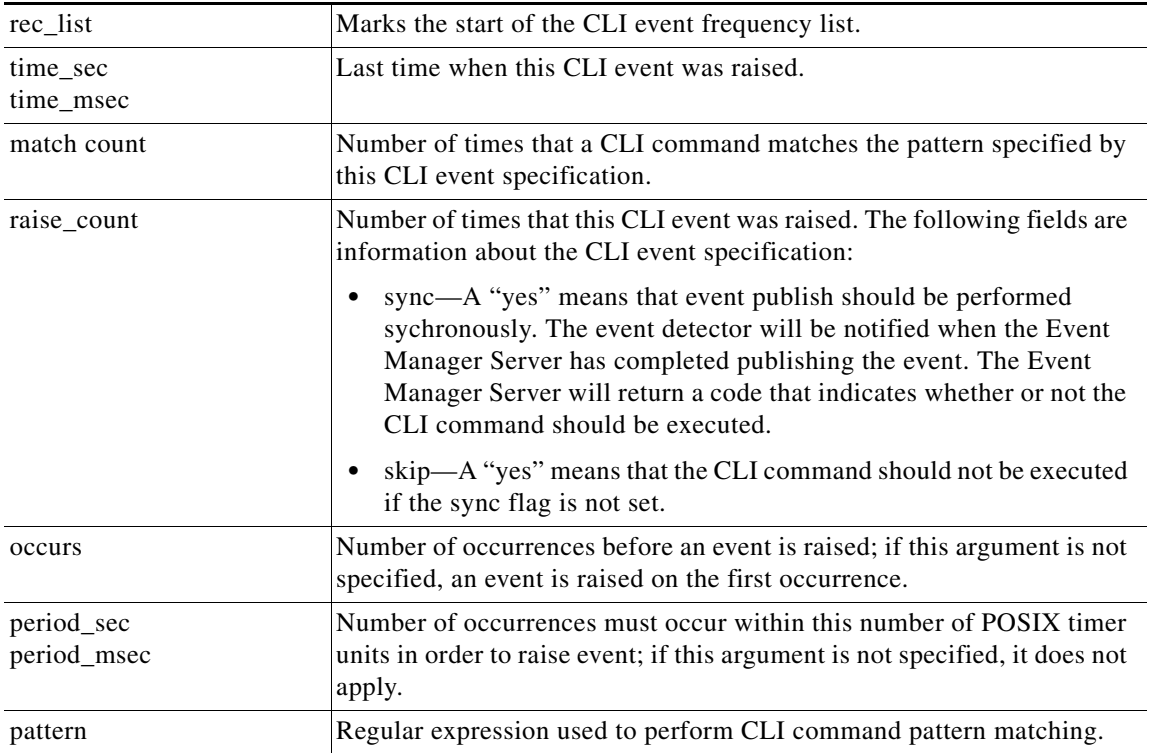

#### **Set \_cerrno**

Yes

# <span id="page-548-0"></span>**sys\_reqinfo\_cli\_history**

Queries the history of command-line interface (CLI) commands.

#### **Syntax**

sys\_reqinfo\_cli\_history

#### **Arguments**

None

#### **Result String**

rec\_list {{CLI history string 0}, {CLI history str 1},...}

#### Where each CLI history string is:

time\_sec %ld time\_msec %ld cmd {%s}

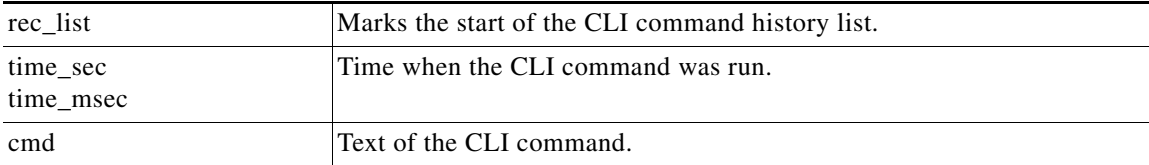

**Set \_cerrno**

Yes

 $\overline{\phantom{a}}$ 

 $\mathbf I$ 

# <span id="page-549-0"></span>**sys\_reqinfo\_cpu\_all**

Queries the CPU utilization of the top processes (both POSIX processes and IOS processes) during a specified time period and in a specified order. This Tcl command extension is supported only in Software Modularity images.

#### **Syntax**

sys\_reqinfo\_cpu\_all order cpu\_used [sec ?] [msec ?] [num ?]

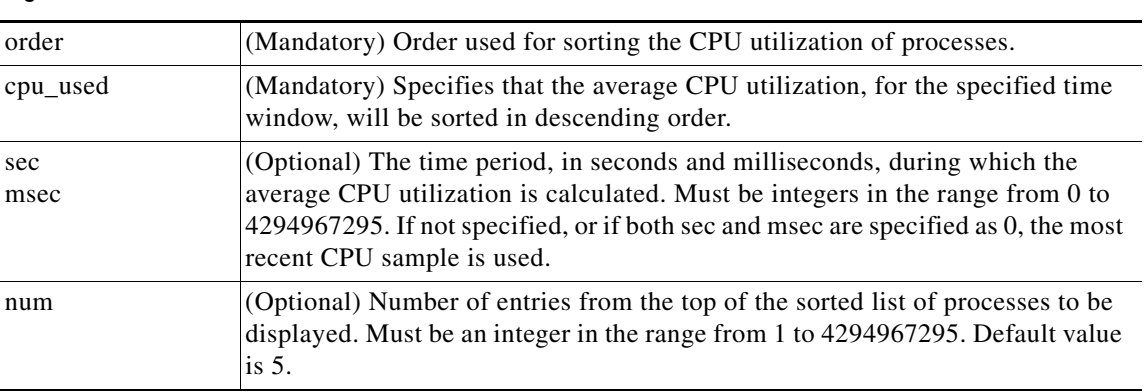

#### **Arguments**

#### **Result String**

rec\_list {{process CPU info string 0},{process CPU info string 1}, ...}

Where each process CPU info string is:

pid %u name {%s} cpu\_used %u

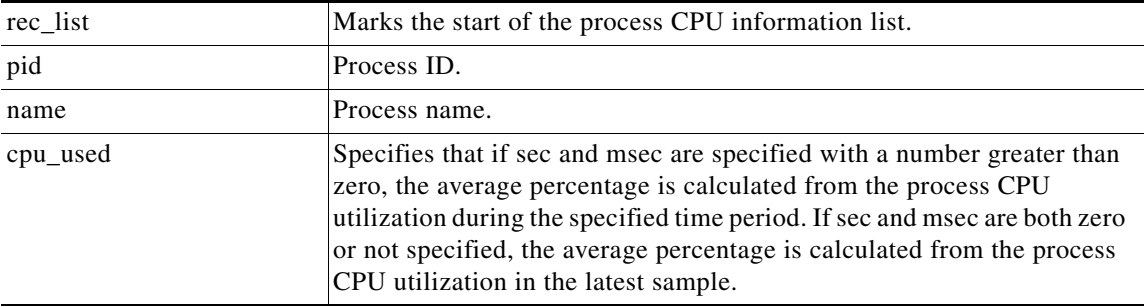

**Set \_cerrno**

Yes

# <span id="page-550-0"></span>**sys\_reqinfo\_crash\_history**

Queries the crash information of all processes that have ever crashed. This Tcl command extension is supported only in Software Modularity images.

#### **Syntax**

sys\_reqinfo\_crash\_history

#### **Arguments**

None

#### **Result String**

rec\_list {{crash info string 0},{crash info string 1}, ...}

#### Where each crash info string is:

job\_id %u name {%s} respawn\_count %u fail\_count %u dump\_count %u inst\_id %d exit\_status 0x%x exit\_type %d proc\_state {%s} component\_id 0x%x crash\_time\_sec %ld crash\_time\_msec %ld

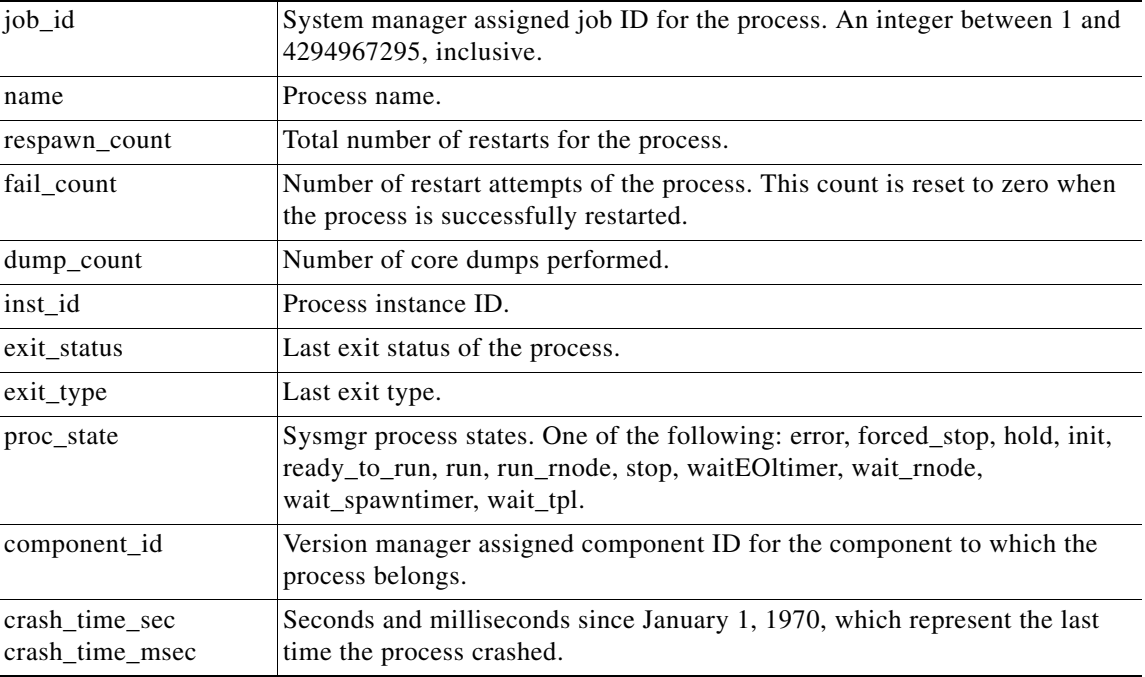

#### **Set \_cerrno**

Yes

 $\sqrt{ }$ 

 $\mathbf I$ 

# <span id="page-551-0"></span>**sys\_reqinfo\_mem\_all**

Queries the memory usage of the top processes (both POSIX and IOS) during a specified time period and in a specified order. This Tcl command extension is supported only in Software Modularity images.

#### **Syntax**

sys\_reqinfo\_mem\_all order allocates|increase|used [sec ?] [msec ?] [num ?]

#### **Arguments**

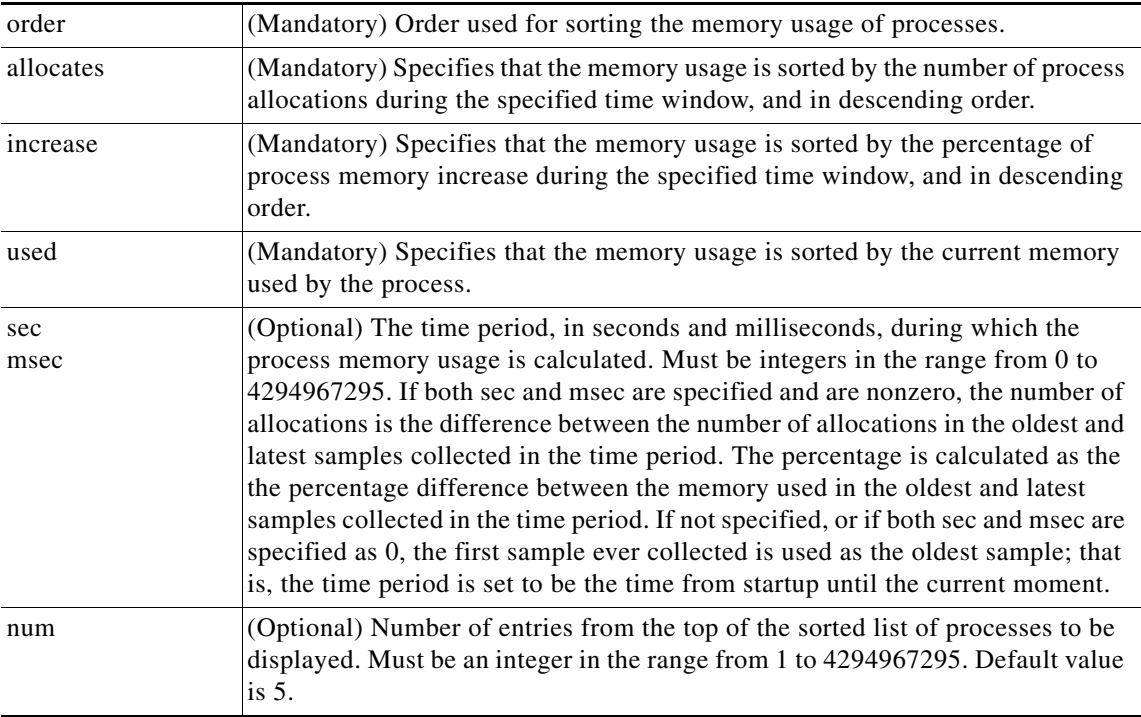

#### **Result String**

rec\_list {{process mem info string 0},{process mem info string 1}, ...}

#### Where each process mem info string is:

pid %u name {%s} delta\_allocs %d initial\_alloc %u current\_alloc %u percent\_increase %d

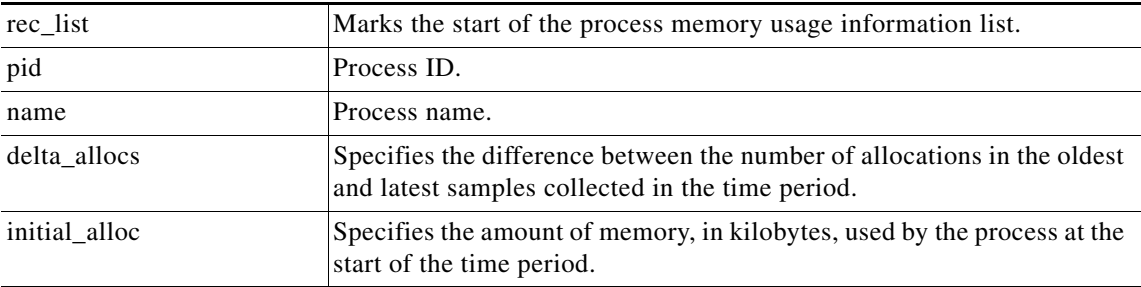

 $\overline{\phantom{a}}$ 

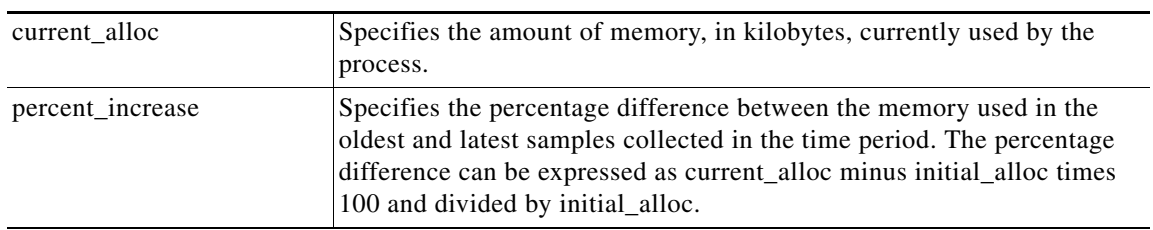

**Set \_cerrno**

Yes

 $\mathbf{I}$ 

ш

1

# <span id="page-553-0"></span>**sys\_reqinfo\_proc**

Queries the information about a single POSIX process. This Tcl command extension is supported only in Software Modularity images.

#### **Syntax**

sys\_reqinfo\_proc job\_id ?

#### **Arguments**

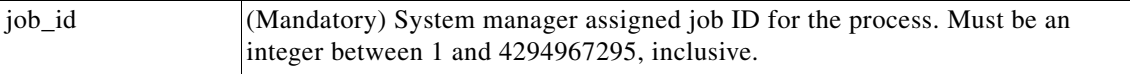

#### **Result String**

job\_id %u component\_id 0x%x name {%s} helper\_name {%s} helper\_path {%s} path {%s} node\_name {%s} is\_respawn %u is\_mandatory %u is\_hold %u dump\_option %d max\_dump\_count %u respawn\_count %u fail\_count %u dump\_count %u last\_respawn\_sec %ld last\_respawn\_msec %ld inst\_id %u proc\_state %s level %d exit\_status 0x%x exit\_type %d

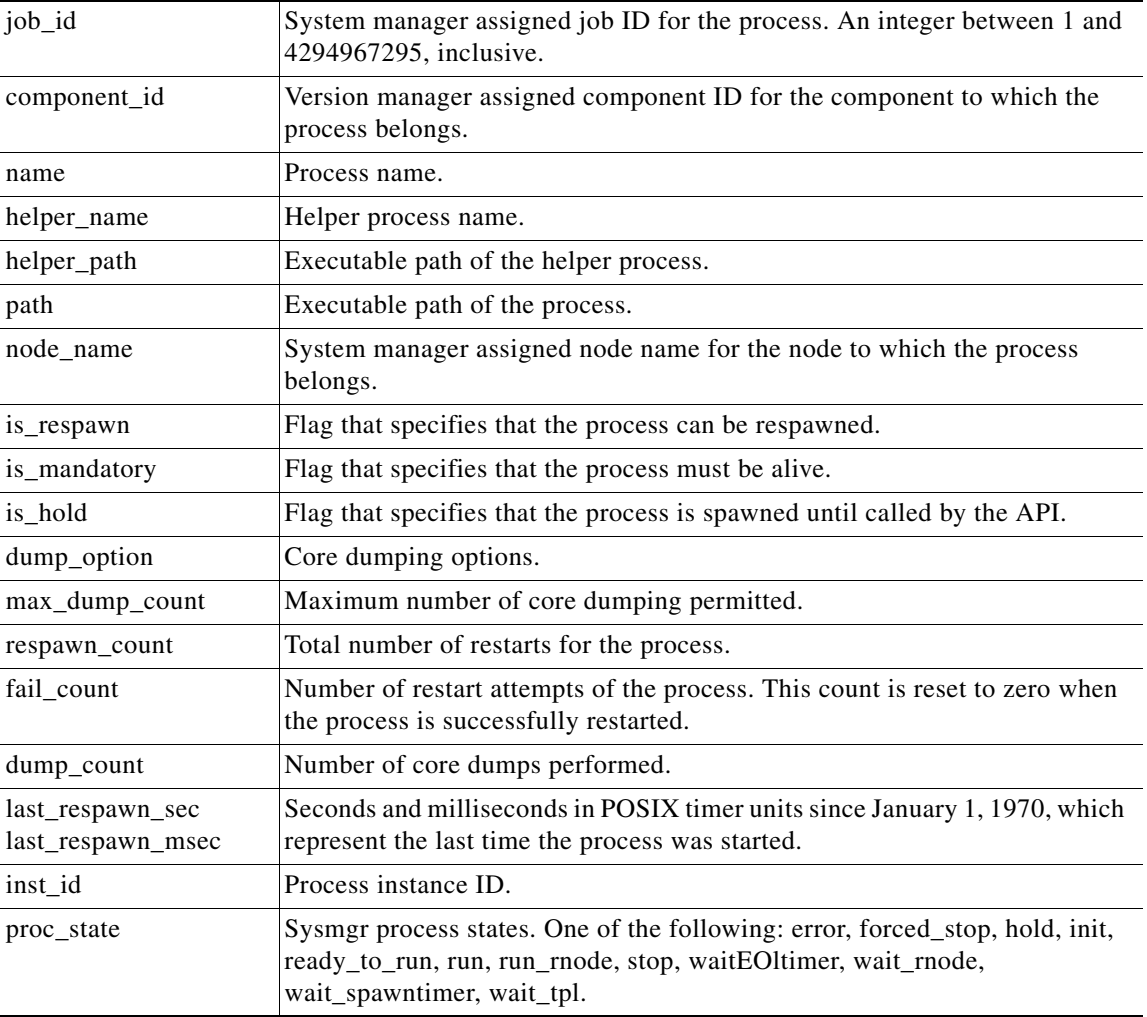

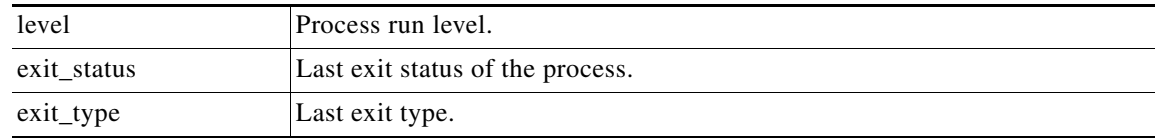

#### **Set \_cerrno**

Yes

 $\mathbf{I}$ 

ш

 $\mathbf I$ 

# <span id="page-555-0"></span>**sys\_reqinfo\_proc\_all**

Queries the information of all POSIX processes. This Tcl command extension is supported only in Software Modularity images.

#### **Syntax**

sys\_reqinfo\_proc\_all

#### **Arguments**

None

#### **Result String**

rec\_list {{process info string 0}, {process info string 1},...}

Where each process info string is the same as the result string of the **sysreq\_info\_proc** Tcl command extension.

#### **Set \_cerrno**

Yes

a ka

# <span id="page-556-0"></span>**sys\_reqinfo\_routername**

Queries the router name.

#### **Syntax**

sys\_reqinfo\_routername

#### **Arguments**

None

#### **Result String**

routername %s

Where routername is the name of the router.

**Set \_cerrno**

Yes

 $\overline{\phantom{a}}$ 

Ι

### <span id="page-557-0"></span>**sys\_reqinfo\_snmp**

Queries the value of the entity specified by a Simple Network Management Protocol (SNMP) object ID.

#### **Syntax**

sys\_reqinfo\_snmp oid ? get\_type exact|next

#### **Arguments**

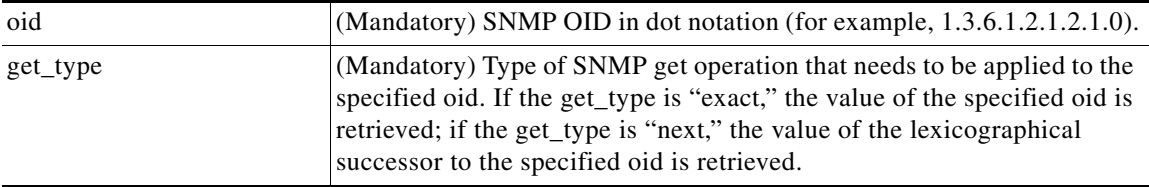

#### **Result String**

oid {%s} value {%s}

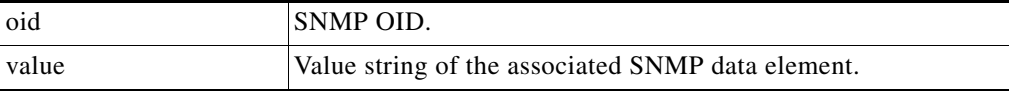

#### **Set \_cerrno**

#### Yes

(\_cerr\_sub\_err = 2) FH\_ESYSERR (generic/unknown error from OS/system)

This error means that the operating system reported an error. The POSIX errno value that is reported with the error should be used to determine the cause of the operating system error.

(\_cerr\_sub\_err = 22) FH\_ENULLPTR (event detector internal error - ptr is null)

This error means that an internal EEM event detector pointer was null when it should have contained a value.

(\_cerr\_sub\_err = 37) FH\_ENOSNMPDATA (can't retrieve data from SNMP)

This error means that there was no data for the SNMP object type.

(\_cerr\_sub\_err = 51) FH\_ESTATSTYP (invalid statistics data type)

This error means that the SNMP statistics data type was invalid.

(\_cerr\_sub\_err = 54) FH\_EFDUNAVAIL (connection to event detector unavailable)

This error means that the event detector was unavailable.

### <span id="page-558-0"></span>**sys\_reqinfo\_syslog\_freq**

Queries the frequency information of all syslog events.

#### **Syntax**

sys\_reqinfo\_syslog\_freq

#### **Arguments**

None

#### **Result String**

rec\_list {{event frequency string 0}, {log freq str 1}, ...}

#### Where each event frequency string is:

time\_sec %ld time\_msec %ld match\_count %u raise\_count %u occurs %u period\_sec %ld period\_msec %ld pattern {%s}

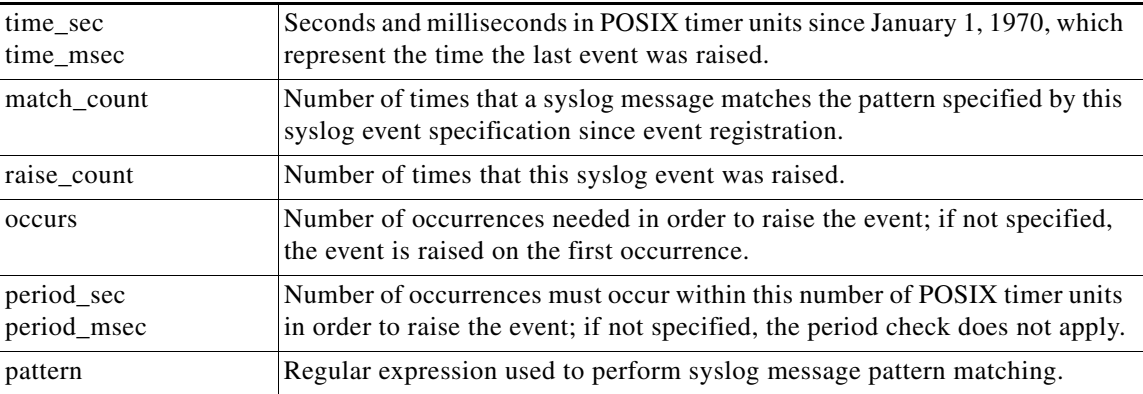

#### **Set \_cerrno**

Yes

 $\mathbf I$ 

(\_cerr\_sub\_err = 2) FH\_ESYSERR (generic/unknown error from OS/system)

This error means that the operating system reported an error. The POSIX errno value that is reported with the error should be used to determine the cause of the operating system error.

```
(_cerr_sub_err = 9) FH_EMEMORY (insufficient memory for request)
```
This error means that an internal EEM request for memory failed.

(\_cerr\_sub\_err = 22) FH\_ENULLPTR (event detector internal error - ptr is null)

This error means that an internal EEM event detector pointer was null when it should have contained a value.

(\_cerr\_sub\_err = 45) FH\_ESEQNUM (sequence or workset number out of sync)

This error means that the event detector sequence or workset number was invalid.

(\_cerr\_sub\_err = 46) FH\_EREGEMPTY (registration list is empty)

This error means that the event detector registration list was empty.

H

 $\mathsf I$ 

(\_cerr\_sub\_err = 54) FH\_EFDUNAVAIL (connection to event detector unavailable)

This error means that the event detector was unavailable.

a ka

## <span id="page-560-0"></span>**sys\_reqinfo\_syslog\_history**

Queries the history of the specified syslog message.

#### **Syntax**

sys\_reqinfo\_syslog\_history

#### **Arguments**

None

#### **Result String**

rec\_list {{log hist string 0}, {log hist str 1}, ...}

#### Where each log hist string is:

time\_sec %ld time\_msec %ld msg {%s}

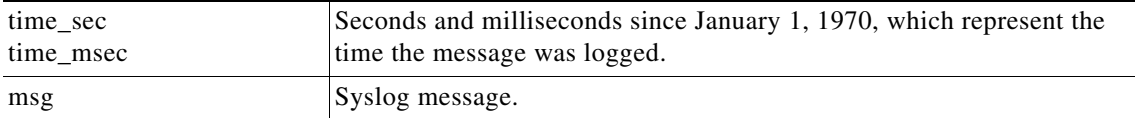

#### **Set \_cerrno**

Yes

 $\mathbf I$ 

(\_cerr\_sub\_err = 2) FH\_ESYSERR (generic/unknown error from OS/system)

This error means that the operating system reported an error. The POSIX errno value that is reported with the error should be used to determine the cause of the operating system error.

(\_cerr\_sub\_err = 22) FH\_ENULLPTR (event detector internal error - ptr is null)

This error means that an internal EEM event detector pointer was null when it should have contained a value.

(\_cerr\_sub\_err = 44) FH\_EHISTEMPTY (history list is empty)

This error means that the history list was empty.

(\_cerr\_sub\_err = 45) FH\_ESEQNUM (sequence or workset number out of sync)

This error means that the event detector sequence or workset number was invalid.

(\_cerr\_sub\_err = 54) FH\_EFDUNAVAIL (connection to event detector unavailable)

This error means that the event detector was unavailable.

 $\mathsf I$ 

H

# **EEM Library Debug Command Extensions**

- **•** [cli\\_debug, page 199](#page-562-0)
- **•** [smtp\\_debug, page 200](#page-563-0)

a ka

# <span id="page-562-0"></span>**cli\_debug**

 $\overline{\phantom{a}}$ 

Prints a command-line interface (CLI) debug statement to syslog. This Tcl command extension is used to print a CLI debug statement to syslog if the **debug event manager tcl cli\_library** Cisco IOS CLI command is in effect.

#### **Syntax**

cli\_debug spec\_string debug\_string

#### **Arguments**

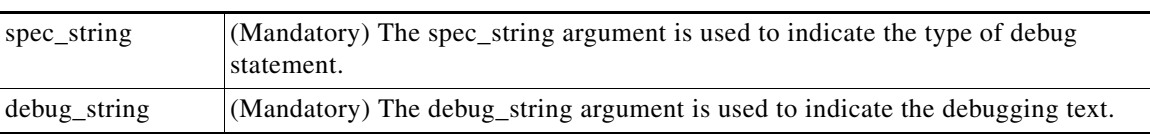

#### **Result String**

None

**Set \_cerrno**

No

 $\mathsf I$ 

## <span id="page-563-0"></span>**smtp\_debug**

Prints a a Simple Mail Transfer Protocol (SMTP) debug statement to syslog. This Tcl command extension prints a SMTP debug statement to syslog if the **debug event manager tcl smtp\_library** Cisco IOS command-line interface (CLI) command is in effect.

#### **Syntax**

smtp\_debug spec\_string debug\_string

#### **Arguments**

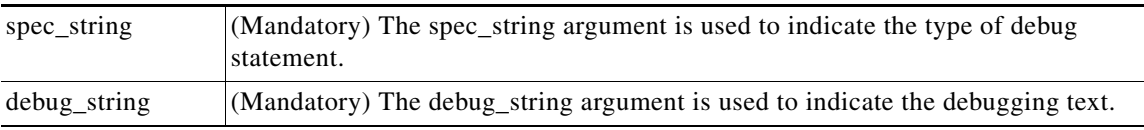

#### **Result String**

None

**Set \_cerrno**

No

### **SMTP Library Command Extensions**

All Simple Mail Transfer Protocol (SMTP) library command extensions belong to the ::cisco::lib namespace.

To use this library, the user needs to provide an e-mail template file. The template file can include Tcl global variables so that the e-mail service and the e-mail text can be configured through the **event manager environment Cisco IOS** command-line interface (CLI) configuration command. There are commands in this library to substitute the global variables in the e-mail template file and to send the desired e-mail context with the To address, CC address, From address, and Subject line properly configured using the configured e-mail server.

#### **E-Mail Template**

The e-mail template file has the following format:

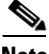

**Note** Based on RFC 2554, the SMTP e-mail server name—Mailservername— can be in any one of the following template formats: username:password@host, username@host, or host.

```
Mailservername:<space><the list of candidate SMTP server addresses>
From:<space><the e-mail address of sender>
To:<space><the list of e-mail addresses of recipients>
Cc:<space><the list of e-mail addresses that the e-mail will be copied to>
Sourceaddr:<space><the IP addresses of the recipients>
Subject:<subject line>
<a blank line>
<body>
```
**Note** Note that the template normally includes Tcl global variables to be configured.

#### Below is a sample e-mail template file:

```
Mailservername: $_email_server
From: $_email_from
To: $_email_to
Cc: $_email_cc
Sourceaddr: $_email_ipaddr
Subject: From router $routername: Process terminated
```
process name: \$process\_name subsystem: \$sub\_system exit status: \$exit\_status respawn count: \$respawn\_count

#### **Exported Tcl Command Extensions**

- [smtp\\_send\\_email, page 202](#page-565-0)
- **•** [smtp\\_subst, page 203](#page-566-0)

Ι

### <span id="page-565-0"></span>**smtp\_send\_email**

Given the text of an e-mail template file with all global variables already substituted, sends the e-mail out using Simple Mail Transfer Protocol (SMTP). The e-mail template specifies the candidate mail server addresses, To addresses, CC addresses, From address, subject line, and e-mail body.

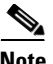

**Note** A list of candidate e-mail servers can be provided so that the library will try to connect the servers on the list one by one until it can successfully connect to one of them.

#### **Syntax**

smtp\_send\_email text

#### **Arguments**

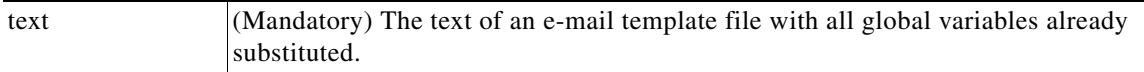

#### **Result String**

None

#### **Set \_cerrno**

- **•** Wrong 1st line format—Mailservername:list of server names.
- **•** Wrong 2nd line format—From:from-address.
- **•** Wrong 3rd line format—To:list of to-addresses.
- **•** Wrong 4th line format—CC:list of cc-addresses.
- Error connecting to mail server:—\$sock closed by remote server (where \$sock is the name of the socket opened to the mail server).
- Error connecting to mail server:—\$sock reply code is \$k instead of the service ready greeting (where \$sock is the name of the socket opened to the mail server; \$k is the reply code of \$sock).
- Error connecting to mail server:—cannot connect to all the candidate mail servers.
- Error disconnecting from mail server:—\$sock closed by remote server (where \$sock is the name of the socket opened to the mail server).

#### **Sample Scripts**

After all needed global variables in the e-mail template are defined:

```
 if [catch {smtp_subst [file join $tcl_library email_template_sm]} result] {
    puts stderr $result
     exit 1
 }
 if [catch {smtp_send_email $result} result] {
     puts stderr $result
     exit 1
 }
```
### <span id="page-566-0"></span>**smtp\_subst**

 $\overline{\phantom{a}}$ 

Given an e-mail template file e-mail\_template, substitutes each global variable in the file by its user-defined value. Returns the text of the file after substitution.

#### **Syntax**

smtp\_subst e-mail\_template

#### **Arguments**

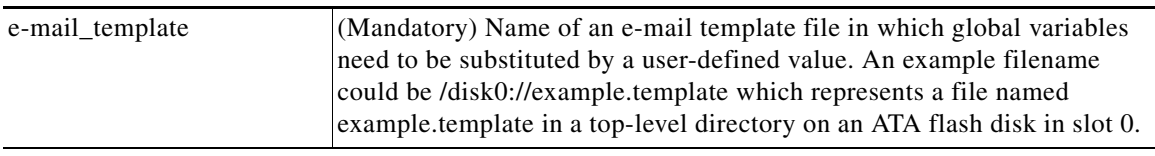

#### **Result String**

The text of the e-mail template file with all the global variables substituted.

#### **Set \_cerrno**

- **•** cannot open e-mail template file
- **•** cannot close e-mail template file

 $\mathsf{l}$ 

### **CLI Library Command Extensions**

All command-line interface (CLI) library command extensions belong to the ::cisco::eem namespace.

This library provides users the ability to run CLI commands and get the output of the commands in Tcl. Users can use commands in this library to spawn an exec and open a virtual terminal channel to it, write the command to execute to the channel so that the command will be executed by exec, and read back the output of the command.

There are two types of CLI commands: interactive commands and non-interactive commands.

For interactive commands, after the command is entered, there will be a " $Q&A$ " phase in which the router will ask for different user options, and the user is supposed to enter the answer for each question. Only after all the questions have been answered properly will the command run according to the user's options until completion.

For noninteractive commands, once the command is entered, the command will run to completion. To run different types of commands using an EEM script, different CLI library command sequences should be used, which are documented in the ["Using the CLI Library to Run a Noninteractive Command"](#page-580-0)  [section on page 217](#page-580-0) and in the ["Using the CLI Library to Run an Interactive Command" section on](#page-580-1)  [page 217.](#page-580-1)

The vty lines are allocated from the pool of vty lines that are configured using the **line vty** CLI configuration command. EEM will use a vty line when a vty line is not being used by EEM and there are available vty lines. EEM will also use a vty line when EEM is already using a vty line and there are three or more vty lines available. Be aware that the connection will fail when fewer than three vty lines are available, preserving the remaining vty lines for Telnet use.

In Cisco IOS Release 12.4(22)T, and later releases, XML-PI support was introduced. For details about the XML-PI support, the new CLI library command extensions, and some examples of how to implement XML-PI, see ["CLI Library XML-PI Support" section on page 220.](#page-583-0)

#### **Exported Tcl Command Extensions**

- cli close, page 205
- **•** [cli\\_exec, page 206](#page-569-0)
- [cli\\_get\\_ttyname, page 207](#page-570-0)
- **•** [cli\\_open, page 208](#page-571-0)
- **•** [cli\\_read, page 209](#page-572-0)
- [cli\\_read\\_drain, page 210](#page-573-0)
- **•** [cli\\_read\\_line, page 211](#page-574-0)
- [cli\\_read\\_pattern, page 212](#page-575-0)
- **•** [cli\\_run, page 213](#page-576-0)
- **•** [cli\\_run\\_interactive, page 214](#page-577-0)
- cli write, page 216

# <span id="page-568-0"></span>**cli\_close**

 $\mathbf{I}$ 

Closes the exec process and releases the vty and the specified channel handler connected to the command-line interface (CLI).

#### **Syntax**

cli\_close fd tty\_id

#### **Arguments**

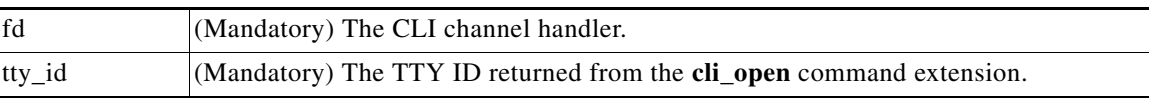

#### **Result String**

None

#### **Set \_cerrno**

Cannot close the channel.

 $\mathsf I$ 

# <span id="page-569-0"></span>**cli\_exec**

Writes the command to the specified channel handler to execute the command. Then reads the output of the command from the channel and returns the output.

#### **Syntax**

cli\_exec fd cmd

#### **Arguments**

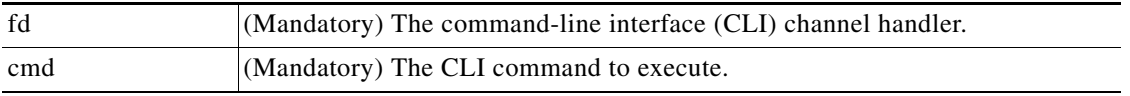

#### **Result String**

The output of the CLI command executed.

#### **Set \_cerrno**

Error reading the channel.

# <span id="page-570-0"></span>**cli\_get\_ttyname**

 $\mathbf{I}$ 

Returns the real and pseudo TTY names for a given TTY ID.

#### **Syntax**

cli\_get\_ttyname tty\_id

#### **Arguments**

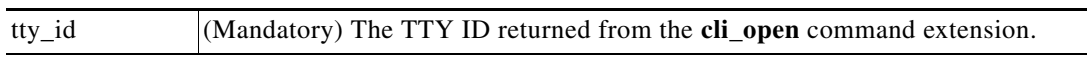

#### **Result String**

pty %s tty %s

**Set \_cerrno**

None

1

# <span id="page-571-0"></span>**cli\_open**

Allocates a vty, creates an EXEC command-line interface (CLI) session, and connects the vty to a channel handler. Returns an array including the channel handler.

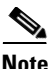

**Note** Each call to **cli\_open** initiates a Cisco IOS EXEC session that allocates a Cisco IOS vty line. The vty remains in use until the **cli\_close** routine is called. The vty lines are allocated from the pool of vty lines that are configured using the **line vty** CLI configuration command. EEM will use a vty line when a vty line is not being used by EEM and there are available vty lines. EEM will also use a vty line when EEM is already using a vty line and there are three or more vty lines available. Be aware that the connection will fail when fewer than three vty lines are available, preserving the remaining vty lines for Telnet use

#### **Syntax**

cli\_open

#### **Arguments**

None

#### **Result String**

"tty\_id {%s} pty {%d} tty {%d} fd {%d}"

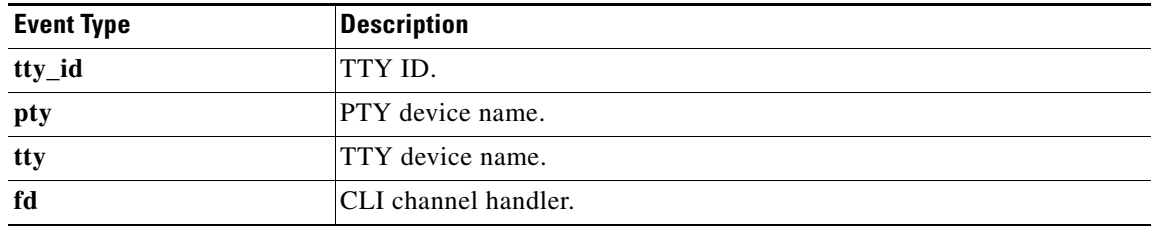

#### **Set \_cerrno**

- **•** Cannot get pty for EXEC.
- **•** Cannot create an EXEC CLI session.
- **•** Error reading the first prompt.

# <span id="page-572-0"></span>**cli\_read**

Reads the command output from the specified command-line interface (CLI) channel handler until the pattern of the router prompt occurs in the contents read. Returns all the contents read up to the match.

#### **Syntax**

cli\_read fd

#### **Arguments**

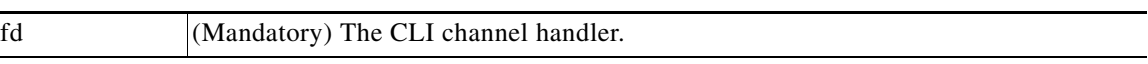

#### **Result String**

All the contents read.

#### **Set \_cerrno**

Cannot get router name.

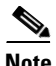

 $\overline{\phantom{a}}$ 

**Note** This Tcl command extension will block waiting for the router prompt to show up in the contents read.

**The Second Second** 

 $\mathsf I$ 

# <span id="page-573-0"></span>**cli\_read\_drain**

Reads and drains the command output of the specified command-line interface (CLI) channel handler. Returns all the contents read.

#### **Syntax**

cli\_read\_drain fd

#### **Arguments**

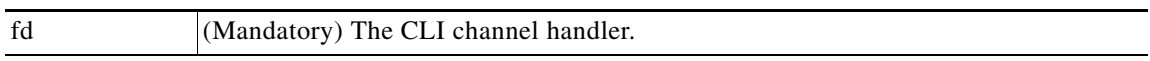

#### **Result String**

All the contents read.

#### **Set \_cerrno**

None

# <span id="page-574-0"></span>**cli\_read\_line**

Reads one line of the command output from the specified command-line interface (CLI) channel handler. Returns the line read.

#### **Syntax**

cli\_read\_line fd

#### **Arguments**

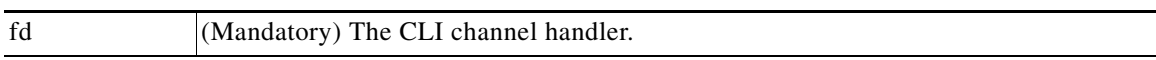

#### **Result String**

The line read.

#### **Set \_cerrno**

None

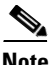

 $\mathbf{I}$ 

**Note** This Tcl command extension will block waiting for the end of line to show up in the contents read.

1

### <span id="page-575-0"></span>**cli\_read\_pattern**

Reads the command output from the specified command-line interface (CLI) channel handler until the pattern that is to be matched occurs in the contents read. Returns all the contents read up to the match.

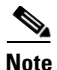

**Note** The pattern matching logic attempts a match by looking at the command output data as it is delivered from the Cisco IOS command. The match is always done on the most recent 256 characters in the output buffer unless there are fewer characters available, in which case the match is done on fewer characters. If more than 256 characters in the output buffer are required for the match to succeed, the pattern will not match.

#### **Syntax**

cli\_read\_pattern fd ptn

#### **Arguments**

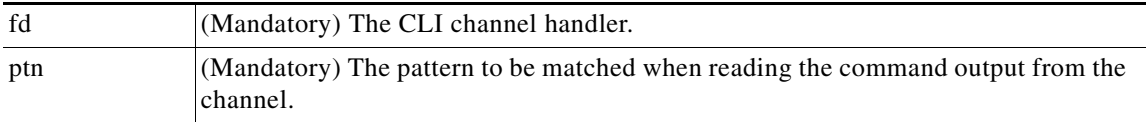

#### **Result String**

All the contents read.

**Set \_cerrno**

None

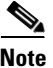

**Note** This Tcl command extension will block waiting for the specified pattern to show up in the contents read.
$\overline{\phantom{a}}$ 

Iterates over the items in the clist and assumes that each one is a command-line-interface (CLI) command to be executed in the enable mode. On success, returns the output of all executed commands and on failure, returns error from the failure.

### **Syntax**

cli\_run clist

## **Arguments**

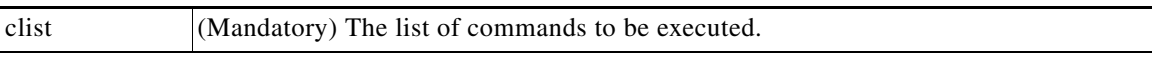

# **Result String**

Output of all the commands that are executed or an error message.

### **Set \_cerrno**

None.

## **Sample Usage**

The following example shows how to use the **cli\_run** command extension.

set clist [list {sh run} {sh ver} {sh event man pol reg}] cli\_run { clist }

1

# **cli\_run\_interactive**

Provides a sublist to the clist which has four items. On success, returns the output of all executed commands and on failure, returns error from the failure. Also uses arrays when possible as a way of making things easier to read later by keeping expect and reply separated.

# **Syntax**

cli\_run\_interactive clist

#### **Arguments**

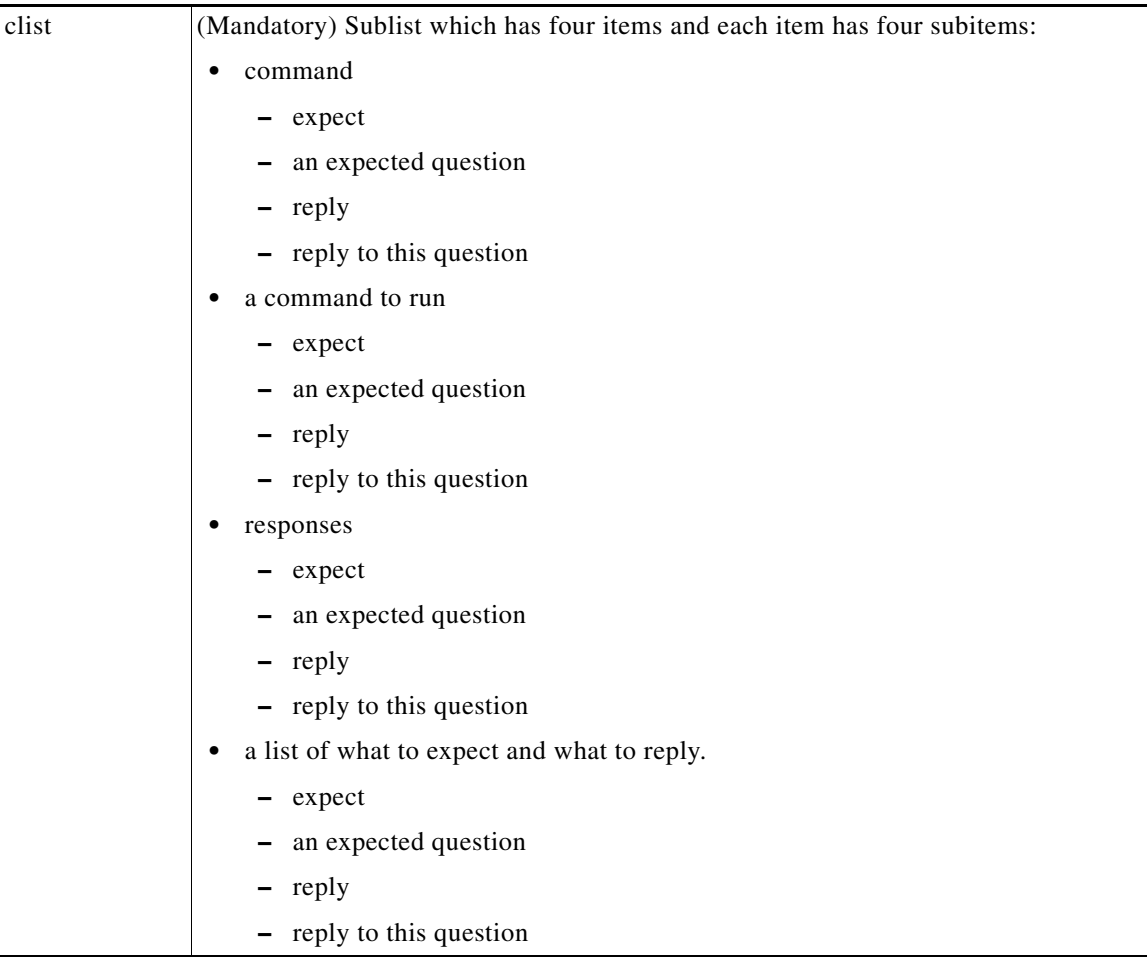

# **Result String**

Output of all the commands that are executed or an error message.

#### **Set \_cerrno**

None.

## **Sample Usage**

The following example shows how to use the cli\_ru\_ interactive command extension.

```
set cmd1 "first command"
set cmd1_exp1 {[confirm]}
```
 $\Gamma$ 

cli\_run\_interactive { clist }

```
set cmd1_rep1 {y}
set cmd1_response [list [list expect $cmd1_exp1 reply $cmd1_rep1]]
set cmd2 "second command"
set cmd2_exp1 {save config}
set cmd2_rep1 {no}
set cmd2_exp2 {[confirm]}
set cmd2_rep2 {y}
set cmd2_response [list [list expect $cmd2_exp1 reply $cmd2_rep1] [list expect $cmd2_exp2
reply $cmd2_rep2]]
set cmd3 "third command"
set cmd3_exp1 {are you sure}
set cmd3_rep1 {yes}
set cmd3_exp2 {destination file}
set cmd3_rep2 {test.txt}
set cmd2_response [list [list expect $cmd3_exp1 reply $cmd3_rep1] [list expect $cmd3_exp2
reply $cmd3_rep2]]
set clist [list " command $cmd1 responses $cmd1_response" " command $cmd2 responses 
$cmd2_response" " command $cmd3 responses $cmd3_response"]
```
ן

# **cli\_write**

Writes the command that is to be executed to the specified CLI channel handler. The CLI channel handler executes the command.

### **Syntax**

cli\_write fd cmd

#### **Arguments**

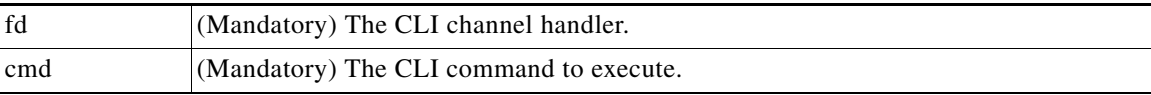

#### **Result String**

None

#### **Set \_cerrno**

None

#### **Sample Usage**

As an example, use configuration CLI commands to bring up Ethernet interface 1/0:

```
if [catch {cli_open} result] {
puts stderr $result
exit 1
} else {
array set cli1 $result
}
if [catch {cli_exec $cli1(fd) "en"} result] {
puts stderr $result
exit 1
}
if [catch {cli_exec $cli1(fd) "config t"} result] {
puts stderr $result
exit 1
}
if [catch {cli_exec $cli1(fd) "interface Ethernet1/0"} result] {
puts stderr $result
exit 1
}
if [catch {cli_exec $cli1(fd) "no shut"} result] {
puts stderr $result
exit 1
}
if [catch {cli_exec $cli1(fd) "end"} result] {
puts stderr $result
exit 1
}
if [catch {cli_close $cli1(fd) $cli1(tty_id)} } result] {
puts stderr $result
exit 1
```
#### **Using the CLI Library to Run a Noninteractive Command**

To run a noninteractive command, use the **cli\_exec** command extension to issue the command, and then wait for the complete output and the router prompt. For example, the following shows the use of configuration CLI commands to bring up Ethernet interface 1/0:

```
if [catch {cli_open} result] {
error $result $errorInfo
} else {
set fd $result
}
if [catch {cli_exec $fd "en"} result] {
error $result $errorInfo
}
if [catch {cli_exec $fd "config t"} result] {
error $result $errorInfo
}
if [catch {cli_exec $fd "interface Ethernet1/0"} result] {
error $result $errorInfo
}
if [catch {cli_exec $fd "no shut"} result] {
error $result $errorInfo
}
if [catch {cli_exec $fd "end"} result] {
error $result $errorInfo
}
if [catch {cli_close $fd} result] {
error $result $errorInfo
}
```
#### **Using the CLI Library to Run an Interactive Command**

To run interactive commands, three phases are needed:

- Phase 1: Issue the command using the **cli** write command extension.
- **•** Phase 2: Q&A Phase. Use the **cli\_read\_pattern** command extension to read the question (the regular pattern that is specified to match the question text) and the **cli\_write** command extension to write back the answers alternately.
- **•** Phase 3: Noninteractive phase. All questions have been answered, and the command will run to completion. Use the **cli\_read** command extension to wait for the complete output of the command and the router prompt.

For example, use CLI commands to do squeeze bootflash: and save the output of this command in the Tcl variable cmd\_output.

```
if [catch {cli_open} result] {
error $result $errorInfo
} else {
array set cli1 $result
}
if [catch {cli_exec $cli1(fd) "en"} result] {
error $result $errorInfo
}
# Phase 1: issue the command
if [catch {cli_write $cli1(fd) "squeeze bootflash:"} result] {
error $result $errorInfo
}
# Phase 2: Q&A phase
# wait for prompted question:
# All deleted files will be removed. Continue? [confirm]
if [catch {cli_read_pattern $cli1(fd) "All deleted"} result] {
```

```
error $result $errorInfo
}
# write a newline character
if [catch {cli_write $cli1(fd) "\n"} result] {
error $result $errorInfo
}
# wait for prompted question:
# Squeeze operation may take a while. Continue? [confirm]
if [catch {cli_read_pattern $cli1(fd) "Squeeze operation"} result] {
error $result $errorInfo
}
# write a newline character
if [catch {cli_write $cli1(fd) "\n"} result] {
error $result $errorInfo
}
# Phase 3: noninteractive phase
# wait for command to complete and the router prompt
if [catch {cli_read $cli1(fd) } result] {
error $result $errorInfo
} else {
set cmd_output $result
}
if [catch {cli_close $cli1(fd) $cli1(tty_id)} result] {
error $result $errorInfo
}
```
The following example causes a router to be reloaded using the CLI **reload** command. Note that the EEM **action reload** command accomplishes the same result in a more efficient manner, but this example is presented to illustrate the flexibility of the CLI library for interactive command execution.

```
# 1. execute the reload command
if [catch {cli_open} result] {
     error $result $errorInfo
} else {
     array set cli1 $result
}
if [catch {cli_exec $cli1(fd) "en"} result] {
     error $result $errorInfo
}
if [catch {cli_write $cli1(fd) "reload"} result] {
     error $result $errorInfo
} else {
     set cmd_output $result
}
if [catch {cli_read_pattern $cli1(fd) ".*(System configuration has been modified. Save\\\? 
\\\[yes/no\\\]: )"} result] {
     error $result $errorInfo
} else {
     set cmd_output $result
}
if [catch {cli_write $cli1(fd) "no"} result] {
     error $result $errorInfo
} else {
     set cmd_output $result
}
if [catch {cli_read_pattern $cli1(fd) ".*(Proceed with reload\\\? \\\[confirm\\\])"} 
result] {
     error $result $errorInfo
} else {
     set cmd_output $result
}
```
 $\overline{\phantom{a}}$ 

```
if [catch {cli_write $cli1(fd) "y"} result] {
    error $result $errorInfo
} else {
    set cmd_output $result
}
if [catch {cli_close $cli1(fd) $cli1(tty_id)} result] {
    error $result $errorInfo
}
```
# **CLI Library XML-PI Support**

XML Programmatic Interface (XML-PI) was introduced in Cisco IOS Release 12.4(22)T. XML-PI provides a programmable interface which encapsulates IOS command-line interface (CLI) show commands in XML format in a consistent way across different Cisco products. Customers using XML-PI will be able to parse IOS show command output from within Tcl scripts using well-known keywords instead of having to depend on the use of regular expression support to "screen-scrape" output.

The benefit of using the XML-PI command extensions is to facilitate the extraction of specific output information that is generated using a CLI **show** command. Most show commands return many fields within the output and currently a regular expression has to be used to extract specific information information that may appear in the middle of a line. XML-PI support provides a set of Tcl library functions to facilitate the parsing of output from the IOS CLI format extension in the form of:

**show** <*show-command*> | **format** {*spec-file*}

where a spec-file is a concatenation of all Spec File Entries (SFE) for each **show** command currently supported. As part of the XML-PI project a default spec-file will be included in the IOS Release 12.4(22)T images. The default spec-file will have a small set of commands and the SFE for the commands will have a subset of the possible tags. If no spec-file is provided with the format command, the default spec-file is used.

For examples of implementing the XML-PI feature, see the ["Sample Usage of the XML-PI feature"](#page-587-0)  [section on page 224](#page-587-0).

For more general details about XML-PI, see the ["XML-PI"](http://www.cisco.com/en/US/docs/ios/netmgmt/configuration/guide/nm_xmlpi_v1.html) chapter of the *Cisco IOS Network Management Configuration Guide*.

The following Tcl command extensions were introduced to support XML-PI:

- **•** [xml\\_pi\\_exec, page 221](#page-584-0)
- **•** [xml\\_pi\\_parse, page 222](#page-585-0)
- **•** [xml\\_pi\\_read, page 223](#page-586-0)
- **•** [xml\\_pi\\_write, page 224](#page-587-1)

# <span id="page-584-0"></span>**xml\_pi\_exec**

 $\overline{\phantom{a}}$ 

Writes the XML-PI command specified using the cmd argument to the channel whose handler is specified using the fd argument and the spec-file specified by the spec\_file argument to execute the command. The raw XML output data of the command is then read from the channel and the XML output is returned.

## **Syntax**

xml\_pi\_show fd cmd [spec\_file]

#### **Arguments**

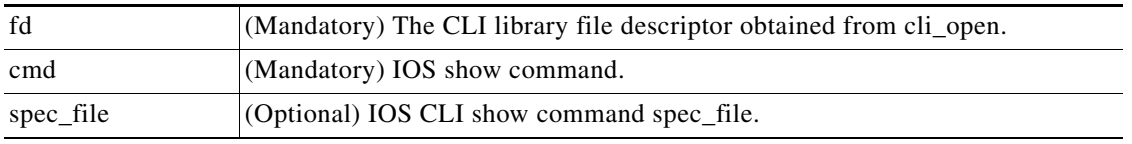

# **Result String**

Result of IOS show command in XML format.

# **Set \_cerrno**

Possible error raised:

1. error reading the channel

# <span id="page-585-0"></span>**xml\_pi\_parse**

Processes the XML show command raw output passed into this function as xml\_data and retrieve those fields that are specified by xml\_tags\_list. The following processing occurs:

Step 1: The XML tag list is validated as a Tcl list. An XML tag can be specified as the low order XML tag name or as a fully qualified XML tag name in case the low order name is ambiguous for a given command.

Example tags: <Interface> <ShowIpInterfaceBrief><IPInterfaces><entry><Interface>

Step 2: The xml\_data is validated as valid XML and parsed into an XML parse tree.

Step 3: A walk is made through the XML parse tree and each tag is compared with entries in the XML tag list. When a match occurs it is determined if the tag name matches a Tcl procedure defined within the current Tcl scope. If so, that Tcl procedure will be called with the current result. If not, the tag name and the data associated with that tag name will be appended to the current result.

### **Syntax**

xml\_pi\_parse fd xml\_show\_cmd\_output xml\_tags\_list

#### **Arguments**

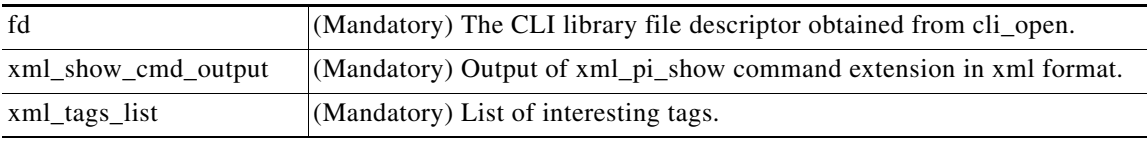

#### **Result String**

Data in a Tcl array indexed by XML tag name.

Note The current result is reset after Tcl procedure calls.

### **Set \_cerrno**

Possible errors raised:

- 1. error splitting the XML tags list
- 2. null XML tag list specified
- 3. XML tag tree exceeds 20 levels
- 4. called Tcl procedure returned an error
- 5. memory allocation failure
- 6. XML parse failure
- 7. failed to create XML domain

# <span id="page-586-0"></span>**xml\_pi\_read**

 $\overline{\phantom{a}}$ 

Reads the XML-PI command output (from the specified show command) from the CLI channel whose handler is given by the file descriptor until the pattern of the router prompt occurs in the contents that are read. Returns all the contents read up to the match in XML format.

## **Syntax**

xml\_pi\_read fd

## **Arguments**

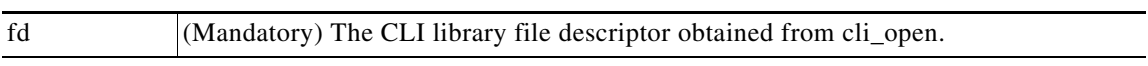

# **Result String**

All the contents that are read in XML format.

# **Set \_cerrno**

Possible errors raised:

- 1. cannot get router name
- 2. command error

# <span id="page-587-1"></span>**xml\_pi\_write**

Writes the XML-PI command specified using the cmd argument to the channel whose handler is given by the fd argument and the spec file specified by the spec\_file argument.

#### **Syntax**

xml\_pi\_write fd cmd spec\_file

#### **Arguments**

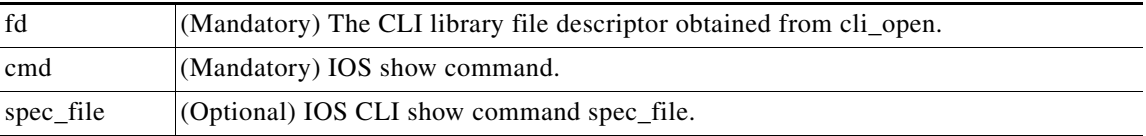

#### **Result String**

None

#### **Set \_cerrno**

None

#### <span id="page-587-0"></span>**Sample Usage of the XML-PI feature**

The following EEM policy (sample.tcl) presents one example that illustrates five different implementations of the new EEM XML-PI functionality. The odm spec-file (required for Example 2) follows this policy.

```
::cisco::eem::event_register_none maxrun 60
namespace import ::cisco::eem::*
namespace import ::cisco::lib::*
# open the cli_lib.tcl channel
if [catch {cli_open} result] {
error $result $errorInfo
} else {
array set cli1 $result
}
# enter "enable" privilege mode
if [catch {cli_exec $cli1(fd) "en"} result] {
error $result $errorInfo
}
# Example 1:
#
# Detect if XML-PI is present in this image
# Invoke xml_pi_exec with the default spec file for the "show inventory"
# command. After the command executes $result contains the raw XML data if
# the command is successful.
if [catch {xml_pi_exec $cli1(fd) "show inventory" ""} result] {
puts "Example 1: XML-PI support is not present in this image - exiting"
exit
} else {
puts "Example 1: XML-PI support is present in this image"
}
# Example 2:
#
# In the next example we demonstrate how to extract two data elements
# from the "show version" command using the specified XML-PI spec file.
# The raw output from this command is as follows:
#
```

```
# router#show version | format disk2:speceemtest.odm
# <?xml version="1.0" encoding="UTF-8"?>
# <ShowVersion>
# <Version>12.4(20071029:194217)</Version>
# <Compiled>Thu 08-Nov-07 11:28</Compiled>
# <ROM>System Bootstrap, Version 12.2(20030826:190624) [BLD-npeg1_rommon_r11 102], 
DEVELOPMENT</ROM>
# <uptime>17 minutes</uptime>
# <processor>NPE-G1</processor>
# <bytesofmemory>983040K/65536K</bytesofmemory>
# <CPU>700MHz</CPU>
# <L2Cache>0.2</L2Cache>
# <GigabitEthernetinterfaces>3</GigabitEthernetinterfaces>
# <bytesofNVRAM>509K</bytesofNVRAM>
# <bytesofATAPCMCIAcard>125952K</bytesofATAPCMCIAcard>
# <Sectorsize>512 bytes</Sectorsize>
# <bytesofFlashinternalSIMM>16384K</bytesofFlashinternalSIMM>
# <Configurationregister>0x2100</Configurationregister>
# </ShowVersion>
#
# Invoke xml_pi_exec with the spec file "disk2:speceemtest.odm" for the
# "show version" command. After the command executes $result contains
# the raw XML data. 
if [catch {xml_pi_exec $cli1(fd) "show version" "disk2:speceemtest.odm"} result] {
error $result $errorInfo
} else {
# Pass the raw XML data to the xml_pi_parse routine to extract fields
# of interest:
# we ask that only the <processor> and <CPU> fields be returned.
array set xml_result [xml_pi_parse $cli1(fd) $result "<processor> <CPU>"]
puts "Example 2: Processor is $xml_result(<processor>) CPU is $xml_result(<CPU>)"
}
# Example 3:
#
# In the next example we demonstrate how to extract two data elements
# from the multi-record "show inventory" command using the default built-in
# XML-PI spec file. Sample raw output from this command is as follows:
#
# router#show inventory | format
# <?xml version="1.0" encoding="UTF-8"?>
# <ShowInventory>
# <SpecVersion>built-in</SpecVersion>
# <InventoryEntry>
# <ChassisName>&quot; Chassis&quot; </ChassisName>
# <Description>&quot; Cisco 7206VXR, 6-slot chassis&quot; </Description>
# <PID>CISCO7206VXR</PID>
# <VID>
# </VID>
# <SN>31413378 </SN>
# </InventoryEntry>
# <InventoryEntry>
# <ChassisName>&quot; NPE-G1 0&quot; </ChassisName>
# <Description>&quot; Cisco 7200 Series Network Processing Engine
NPE-G1"</Description>
# <PID>NPE-G1</PID>
# <VID>
# </VID>
# <SN>31493825 </SN>
# </InventoryEntry>
# <InventoryEntry>
# <ChassisName>&quot;disk2&quot;</ChassisName>
# <Description>&quot;128MB Compact Flash Disk for NPE-G1&quot;</Description>
# <PID>MEM-NPE-G1-FLD128</PID>
# <VID>
```
 $\mathbf I$ 

# </VID> # <SN>NAME: &quot; module 1&quot; </ SN> # </InventoryEntry> # <InventoryEntry> # <ChassisName>&quot; module 1&quot; </ChassisName> # <Description>&quot; Dual Port FastEthernet (RJ45) &quot; </Description> # <PID>PA-2FE-TX</PID> # <VID> # </VID> # <SN>JAE0827NGKX</SN> # </InventoryEntry> # <InventoryEntry> # <ChassisName>&quot; Power Supply 2&quot; </ChassisName> # <Description>&quot; Cisco 7200 AC Power Supply&quot; </Description> # <PID>PWR-7200-AC</PID> # <VID> # </VID> # </InventoryEntry> # </ShowInventory> # # Define a procedure to be called every time the <InventoryEntry> tag # is processed. Since this tag precedes each new output record, the data # that is passed into this procedure contains the fields that have been # requested via xml\_pi\_parse since the previous time this procedure was # called. proc <InventoryEntry> {xml\_line} { global num # The first time that this function is called there is no data and # xml\_line will be null. if [string length \$xml\_line] { array set xml\_result \$xml\_line incr num set output [format "Example 3: Item %2d %-18s %s" \ \$num \$xml\_result(<PID>) \$xml\_result(<Description>)] puts \$output } } set num 0 # Invoke xml\_pi\_exec with the default built-in spec file for the # "show inventory" command. After the command executes \$result contains # the raw XML data. if [catch {xml\_pi\_exec \$cli1(fd) "show inventory"} result] { error \$result \$errorInfo } else { # Pass the raw XML data to the xml\_pi\_parse routine to extract fields # of interest: # we ask that only the <PID> and <Description> fields be returned. # If an XML tag name is requested and a Tcl proc exists with that name, # the Tcl proc will be called every time that tag is encountered in the # output data. Specify the <InventoryEntry> tag and define the proc # before executing the xml\_pi\_parse statement. array set xml\_result [xml\_pi\_parse \$cli1(fd) \$result \ "<InventoryEntry> <PID> <Description>"] # Display the data from the last record. incr num set output [format "Example 3: Item %2d %-18s %s" \ \$num \$xml\_result(<PID>) \$xml\_result(<Description>)] puts \$output } # Example 4: # # In the next example we demonstrate how to extract two data elements # from the multi-record "show ip interface brief" command using the default # built-in XML-PI spec file. Sample raw output from this command is as

```
# follows:
#
# router#show ip interface brief | format
# <?xml version="1.0" encoding="UTF-8"?>
# <ShowIpInterfaceBrief>
# <SpecVersion>built-in</SpecVersion>
# <IPInterfaces>
# <entry>
# <Interface>GigabitEthernet0/1</Interface>
# <IP-Address>172.19.209.34</IP-Address>
# <OK>YES</OK>
# <Method>NVRAM</Method>
# <Status>up</Status>
# <Protocol>up</Protocol>
# </entry>
# <entry>
# <Interface>GigabitEthernet0/2</Interface>
# <IP-Address>unassigned</IP-Address>
# <OK>YES</OK>
# <Method>NVRAM</Method>
# <Status>administratively down</Status>
# <Protocol>down</Protocol>
# </entry>
# <entry>
# <Interface>GigabitEthernet0/3</Interface>
# <IP-Address>unassigned</IP-Address>
# <OK>YES</OK>
# <Method>NVRAM</Method>
# <Status>administratively down</Status>
# <Protocol>down</Protocol>
# </entry>
# <entry>
# <Interface>FastEthernet1/0</Interface>
# <IP-Address>unassigned</IP-Address>
# <OK>YES</OK>
# <Method>NVRAM</Method>
# <Status>administratively down</Status>
# <Protocol>down</Protocol>
# </entry>
# <entry>
# <Interface>FastEthernet1/1</Interface>
# <IP-Address>unassigned</IP-Address>
# <OK>YES</OK>
# <Method>NVRAM</Method>
# <Status>administratively down</Status>
# <Protocol>down</Protocol>
# </entry>
# </IPInterfaces>
# </ShowIpInterfaceBrief>
#
# Define a procedure to be called every time the fully qualified name
# <ShowIpInterfaceBrief><IPInterfaces><entry> tag is processed. Since 
# this tag precedes each new output record, the data that is passed into 
# this procedure contains the fields that have been requested via 
# xml_pi_parse since the previous time this procedure was called. 
proc <ShowIpInterfaceBrief><IPInterfaces><entry> {xml_line} {
global num
# The first time that this function is called there is no data and
# xml_line will be null.
if [string length $xml_line] {
array set xml_result $xml_line
incr num
set output [format "Example 4: Interface %2d %-30s %s" \
```
\$num \$xml\_result(<Interface>) \$xml\_result(<Status>)]

 $\mathbf I$ 

**227**

```
puts $output
} else {
puts "Example 4: Display All Interfaces"
}
}
set num 0
# Invoke xml_pi_exec with the default built-in spec file for the
# "show ip interface brief" command. After the command executes $result 
# contains the raw XML data. 
if [catch {xml_pi_exec $cli1(fd) "show ip interface brief"} result] {
error $result $errorInfo
} else {
# Pass the raw XML data to the xml_pi_parse routine to extract fields
# of interest:
# we ask that only the <Interface> and <Status> fields be returned.
# If an XML tag name is requested and a Tcl proc exists with that name,
# the Tcl proc will be called every time that tag is encountered in the
# output data. Specify the <entry> tag and define the proc
# before executing the xml_pi_parse statement.
array set xml_result [xml_pi_parse $cli1(fd) $result \
"<ShowIpInterfaceBrief><IPInterfaces><entry> <Interface> <Status>"]
# Display the data from the last record.
incr num
set output [format "Example 4: Interface %2d %-30s %s" \
$num $xml_result(<Interface>) $xml_result(<Status>)]
puts $output
}
# Example 5:
#
# In the next example we demonstrate how to extract two data elements
# from the multi-record "show ip interface brief" command using the default
# built-in XML-PI spec file. Sample raw output from this command is as 
# follows:
#
# router#show ip interface brief | format
# <?xml version="1.0" encoding="UTF-8"?>
# <ShowIpInterfaceBrief>
# <SpecVersion>built-in</SpecVersion>
# <IPInterfaces>
# <entry>
# <Interface>GigabitEthernet0/1</Interface>
# <IP-Address>172.19.209.34</IP-Address>
# <OK>YES</OK>
# <Method>NVRAM</Method>
# <Status>up</Status>
# <Protocol>up</Protocol>
# </entry>
# <entry>
# <Interface>GigabitEthernet0/2</Interface>
# <IP-Address>unassigned</IP-Address>
# <OK>YES</OK>
# <Method>NVRAM</Method>
# <Status>administratively down</Status>
# <Protocol>down</Protocol>
# </entry>
# <entry>
# <Interface>GigabitEthernet0/3</Interface>
# <IP-Address>unassigned</IP-Address>
# <OK>YES</OK>
# <Method>NVRAM</Method>
# <Status>administratively down</Status>
# <Protocol>down</Protocol>
# </entry>
# <entry>
```
 $\mathbf I$ 

```
# <Interface>FastEthernet1/0</Interface>
# <IP-Address>unassigned</IP-Address>
# <OK>YES</OK>
# <Method>NVRAM</Method>
# <Status>administratively down</Status>
# <Protocol>down</Protocol>
# </entry>
# <entry>
# <Interface>FastEthernet1/1</Interface>
# <IP-Address>unassigned</IP-Address>
# <OK>YES</OK>
# <Method>NVRAM</Method>
# <Status>administratively down</Status>
# <Protocol>down</Protocol>
# </entry>
# </IPInterfaces>
# </ShowIpInterfaceBrief>
#
# Note: This example is the same as Example 4 with the exception that
# the new record procedure is called by the un-qualified tag name. The
# ability to specify the un-qualified tag names is simplier but only works
# if the un-qualified name is used once per Tcl program. In this example
# the unqualified new record tag name is "<entry>" which is a very
# common name in the Cisco spec file.
# Define a procedure to be called every time the <entry> tag
# is processed. Since this tag precedes each new output record, the data 
# that is passed into this procedure contains the fields that have been 
# requested via xml_pi_parse since the previous time this procedure was
# called. 
proc <entry> {xml_line} {
global num
# The first time that this function is called there is no data and
# xml_line will be null.
if [string length $xml_line] {
array set xml_result $xml_line
incr num
if ([string equal $xml_result(<Status>) "up"]) {
set output [format "Example 5: Interface %2d %-30s %s" \
$num $xml_result(<Interface>) $xml_result(<Status>)]
puts $output
}
} else {
puts "Example 5: Display All Interfaces That Are Up"
}
}
set num 0
# Invoke xml_pi_exec with the default built-in spec file for the
# "show ip interface brief" command. After the command executes $result 
# contains the raw XML data. 
if [catch {xml_pi_exec $cli1(fd) "show ip interface brief"} result] {
error $result $errorInfo
} else {
# Pass the raw XML data to the xml_pi_parse routine to extract fields
# of interest:
# we ask that only the <Interface> and <Status> fields be returned.
# If an XML tag name is requested and a Tcl proc exists with that name,
# the Tcl proc will be called every time that tag is encountered in the
# output data. Specify the <entry> tag and define the proc
# before executing the xml_pi_parse statement.
array set xml_result [xml_pi_parse $cli1(fd) $result \
"<entry> <Interface> <Status>"]
# Display the data from the last record.
incr num
if ([string equal $xml_result(<Status>) "up"]) {
```

```
set output [format "Example 5: Interface %2d %-30s %s" \
$num $xml_result(<Interface>) $xml_result(<Status>)]
puts $output
}
}
```
#### **Sample XML-PI spec eemtest.odm ODM File:**

```
###
show version
<?xml version='1.0' encoding='utf-8'?>
<ODMSpec>
<Command>
<Name>show version</Name>
</Command>
<OS>ios</OS>
<DataModel>
<Container name="ShowVersion">
<Property name="Version" distance = "1.0" length = "1" type = "IpAddress"/>
<Property name="Technical Support" distance = "1.0" length = "1" type = "IpAddress"/>
<Property name="Compiled" distance = "1.0" length = "3" type = "String"/>
<Property name="ROM" distance = "1.0" length = "7" type = "IpAddress"/>
<Property name="uptime" distance = "2" length = "8" type = "String"/>
<Property name="image" distance = "4" length = "1" type = "IpAddress"/>
<Property name="processor" distance = "-1" length = "1" type = "String"/>
\langleProperty name="bytes of memory" distance = "-1" length = "1" type = "Port"/>
<Property name="CPU" distance = "2" length = "1" end-delimiter = "," type = "String"/>
\langleProperty name="L2 Cache" distance = "-2" length = "1" end-delimiter = "," type =
"String"/>
\leqProperty name="Gigabit Ethernet interfaces" distance = "-1" length = "1" type =
"Integer"/>
<Property name="bytes of NVRAM" distance = "-1" length = "1" type = "String"/>
<Property name="bytes of ATA PCMCIA card" distance = "-1" length = "1" type = "String"/>
p < Property name="Sector size" distance = "1.0" length = "2" end-delimiter = ")" type =
"String"/>
\leqProperty name="bytes of Flash internal SIMM" distance = "-1" length = "1" type =
"String"/>
<Property name="Configuration register" distance = "2" length = "1" type = "String"/>
</Container>
</DataModel>
</ODMSpec>
```
#### **Example sample.tcl Run:**

```
router#config t
Enter configuration commands, one per line. End with CNTL/Z.
router(config)#event manager policy sample.tcl 
router(config)#end
router#
Oct 10 20:21:26: %SYS-5-CONFIG_I: Configured from console by console 
router#event manager run sample.tcl
Example 1: XML-PI support is present in this image
Example 2: Processor is NPE-G1 CPU is 700MHz
Example 3: Item 1 CISCO7206VXR "Cisco 7206VXR, 6-slot chassis"
Example 3: Item 2 NPE-G1 "Cisco 7200 Series Network Processing Engine NPE-G1"
Example 3: Item 3 MEM-NPE-G1-FLD128 "128MB Compact Flash Disk for NPE-G1"
Example 3: Item 4 PA-2FE-TX "Dual Port FastEthernet (RJ45)"
Example 3: Item 5 PWR-7200-AC "Cisco 7200 AC Power Supply"
Example 4: Display All Interfaces
Example 4: Interface 1 GigabitEthernet0/1 up
Example 4: Interface 2 GigabitEthernet0/2 administratively down
Example 4: Interface 3 GigabitEthernet0/3 administratively down
Example 4: Interface 4 FastEthernet1/0 administratively down
Example 4: Interface 5 FastEthernet1/1 administratively down
```
 $\mathbf{I}$ 

Example 4: Interface 6 SSLVPN-VIF0 up Example 5: Display All Interfaces That Are Up Example 5: Interface 1 GigabitEthernet0/1 up Example 5: Interface 6 SSLVPN-VIF0 up

 $\mathsf I$ 

# **Tcl Context Library Command Extensions**

All the Tcl context library command extensions belong to the ::cisco::eem namespace.

# **Exported Commands**

- **•** [context\\_retrieve, page 233](#page-596-0)
- **•** [context\\_save, page 237](#page-600-0)

# <span id="page-596-0"></span>**context\_retrieve**

Retrieves Tcl variable(s) identified by the given context name, and possibly the scalar variable name, the array variable name, and the array index. Retrieved information is automatically deleted.

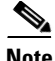

**Note** Once saved information is retrieved, it is automatically deleted. If that information is needed by another policy, the policy that retrieves it (using the **context\_retrieve** command extension) should also save it again (using the **context\_save** command extension).

#### **Syntax**

context\_retrieve ctxt [var] [index\_if\_array]

#### **Arguments**

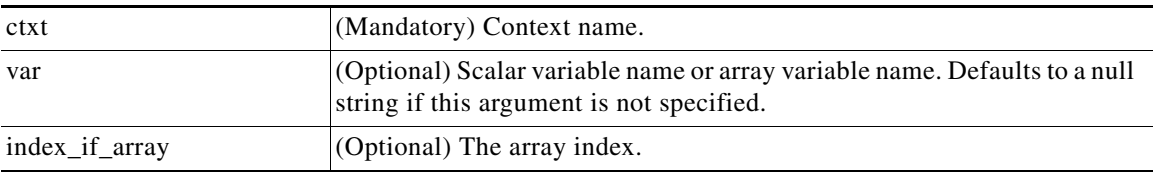

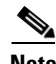

**Note** The index\_if\_array argument will be ignored when the var argument is a scalar variable.

If var is unspecified, retrieves the whole variable table saved in the context.

If var is specified and index\_if\_array is not specified, or if index\_if\_array is specified but var is a scalar variable, retrieves the value of var.

If var is specified, and index\_if\_array is specified, and var is an array variable, retrieves the value of the specified array element.

#### **Result String**

Resets the Tcl global variables to the state that they were in when the save was performed.

#### **Set \_cerrno**

- A string displaying \_cerrno, \_cerr\_sub\_num, \_cerr\_sub\_err, \_cerr\_posix\_err, \_cerr\_str due to appl\_reqinfo error.
- **•** Variable is not in the context.

### <span id="page-596-1"></span>**Sample Usage**

The following examples show how to use the **context\_save** and **context\_retrieve** command extension functionality to save and retrieve data. The examples are shown in save and retrieve pairs.

#### **Example 1: Save**

If var is unspecified or if a pattern if specified, saves multiple variables to the context.

```
::cisco::eem::event_register_none
```

```
namespace import ::cisco::eem::*
namespace import ::cisco::lib::*
```

```
set testvara 123
set testvarb 345
set testvarc 789
if {[catch {context_save TESTCTX "testvar*"} errmsg]} {
       action_syslog msg "context_save failed: $errmsg"
} else {
       action_syslog msg "context_save succeeded"
}
```
### **Example 1: Retrieve**

If var is unspecified, retrieves multiple variables from the context.

```
::cisco::eem::event_register_none
namespace import ::cisco::eem::*
namespace import ::cisco::lib::*
if {[catch {foreach {var value} [context_retrieve TESTCTX] {set $var $value}} errmsg]} {
       action_syslog msg "context_retrieve failed: $errmsg"
} else {
       action_syslog msg "context_retrieve succeeded"
}
if {[info exists testvara]} {
       action_syslog msg "testvara exists and is $testvara"
} else {
      action syslog msg "testvara does not exist"
}
if {[info exists testvarb]} {
       action_syslog msg "testvarb exists and is $testvarb"
} else {
       action_syslog msg "testvarb does not exist"
}
if {[info exists testvarc]} {
       action_syslog msg "testvarc exists and is $testvarc"
} else {
       action_syslog msg "testvarc does not exist"
}
```
### **Example 2: Save**

If var is specified, saves the value of var.

```
::cisco::eem::event_register_none
namespace import ::cisco::eem::*
namespace import ::cisco::lib::*
set testvar 123
if {[catch {context_save TESTCTX testvar} errmsg]} {
       action_syslog msg "context_save failed: $errmsg"
} else {
       action_syslog msg "context_save succeeded"
}
```
### **Example 2: Retrieve**

If var is specified and index\_if\_array is not specified, or if index\_if\_array is specified but var is a scalar variable, retrieves the value of var.

```
::cisco::eem::event_register_none
namespace import ::cisco::eem::*
namespace import ::cisco::lib::*
```

```
if {[catch {set testvar [context_retrieve TESTCTX testvar]} errmsg]} {
      action_syslog msg "context_retrieve failed: $errmsg"
} else {
      action_syslog msg "context_retrieve succeeded"
}
if {[info exists testvar]} {
      action_syslog msg "testvar exists and is $testvar"
} else {
       action_syslog msg "testvar does not exist"
}
```
### **Example 3: Save**

If var is specified, saves the value of var even if it is an array.

```
::cisco::eem::event_register_none
namespace import ::cisco::eem::*
namespace import ::cisco::lib::*
array set testvar "testvar1 ok testvar2 not ok"
if {[catch {context_save TESTCTX testvar} errmsg]} {
       action_syslog msg "context_save failed: $errmsg"
} else {
       action_syslog msg "context_save succeeded"
}
```
# **Example 3: Retrieve**

If var is specified, and index\_if\_array is not specified, and var is an array variable, retrieves the entire array.

```
::cisco::eem::event_register_none
namespace import ::cisco::eem::*
namespace import ::cisco::lib::*
if {[catch {array set testvar [context_retrieve TESTCTX testvar]} errmsg]} {
       action_syslog msg "context_retrieve failed: $errmsg"
} else {
       action_syslog msg "context_retrieve succeeded"
}
if {[info exists testvar]} {
       action_syslog msg "testvar exists and is [array get testvar]"
} else {
       action_syslog msg "testvar does not exist"
}
```
## **Example 4: Save**

If var is specified, saves the value of var even if it is an array.

```
::cisco::eem::event_register_none
namespace import ::cisco::eem::*
namespace import ::cisco::lib::*
array set testvar "testvar1 ok testvar2 not_ok"
if {[catch {context_save TESTCTX testvar} errmsg]} {
       action_syslog msg "context_save failed: $errmsg"
} else {
       action_syslog msg "context_save succeeded"
}
```
1

#### **Example 4: Retrieve**

If var is specified, and index\_if\_array is specified, and var is an array variable, retrieves the specified array element value.

```
::cisco::eem::event_register_none
namespace import ::cisco::eem::*
namespace import ::cisco::lib::*
if {[catch {set testvar [context_retrieve TESTCTX testvar testvar1]} errmsg]} {
       action_syslog msg "context_retrieve failed: $errmsg"
} else {
       action_syslog msg "context_retrieve succeeded"
}
if {[info exists testvar]} {
       action_syslog msg "testvar exists and is $testvar"
} else {
       action_syslog msg "testvar doesn't exist"
}
```
# <span id="page-600-0"></span>**context\_save**

 $\mathbf I$ 

 $\mathbf I$ 

Saves Tcl variables that match a given pattern in current and global namespaces with the given context name as identification. Use this Tcl command extension to save information outside of a policy. Saved information can be retrieved by a different policy using the **context\_retrieve** command extension.

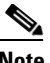

**Note** Once saved information is retrieved, it is automatically deleted. If that information is needed by another policy, the policy that retrieves it (using the **context\_retrieve** command extension) should also save it again (using the **context\_save** command extension).

### **Syntax**

context\_save ctxt [pattern]

#### **Arguments**

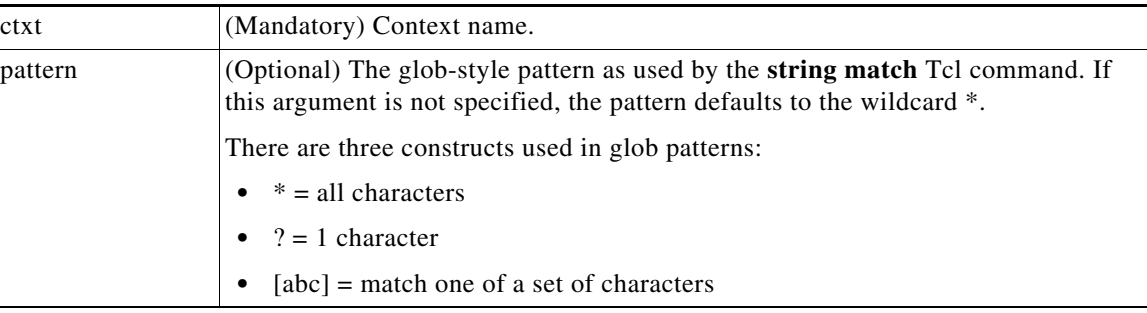

### **Result String**

None

#### **Set \_cerrno**

A string displaying \_cerrno, \_cerr\_sub\_num, \_cerr\_sub\_err, \_cerr\_posix\_err, \_cerr\_str due to appl\_setinfo error.

### **Sample Usage**

For examples showing how to use the **context\_save** and **context\_retrieve** command extension functionality to save and retrieve data, see the ["Sample Usage" section on page 233](#page-596-1).

ן

# **Feature Information for Writing Embedded Event Manager Policies Using Tcl**

[Table 16](#page-602-0) lists the features in this module and provides links to specific configuration information. Only features that were introduced or modified in Cisco IOS Releases 12.3(14)T, 12.2(25)S, 12.0(26)S, 12.2(18)SXF4, 12.2(28)SB, 12.2(33)SRA, 12.2(33)SXH, 12.2(33)SXI, 12.4(20)T, 12.4(22)T, 15.0(1)M, 12.2(33)SRE or a later release appear in the table.

Not all commands may be available in your Cisco IOS software release. For release information about a specific command, see the command reference documentation.

Use Cisco Feature Navigator to find information about platform support and software image support. Cisco Feature Navigator enables you to determine which Cisco IOS and Catalyst OS software images support a specific software release, feature set, or platform. To access Cisco Feature Navigator, go to [http://www.cisco.com/go/cfn.](http://www.cisco.com/go/cfn) An account on Cisco.com is not required.

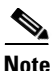

**Note** [Table 16](#page-602-0) lists only the Cisco IOS software release that introduced support for a given feature in a given Cisco IOS software release train. Unless noted otherwise, subsequent releases of that Cisco IOS software release train also support that feature.

 $\mathbf{I}$ 

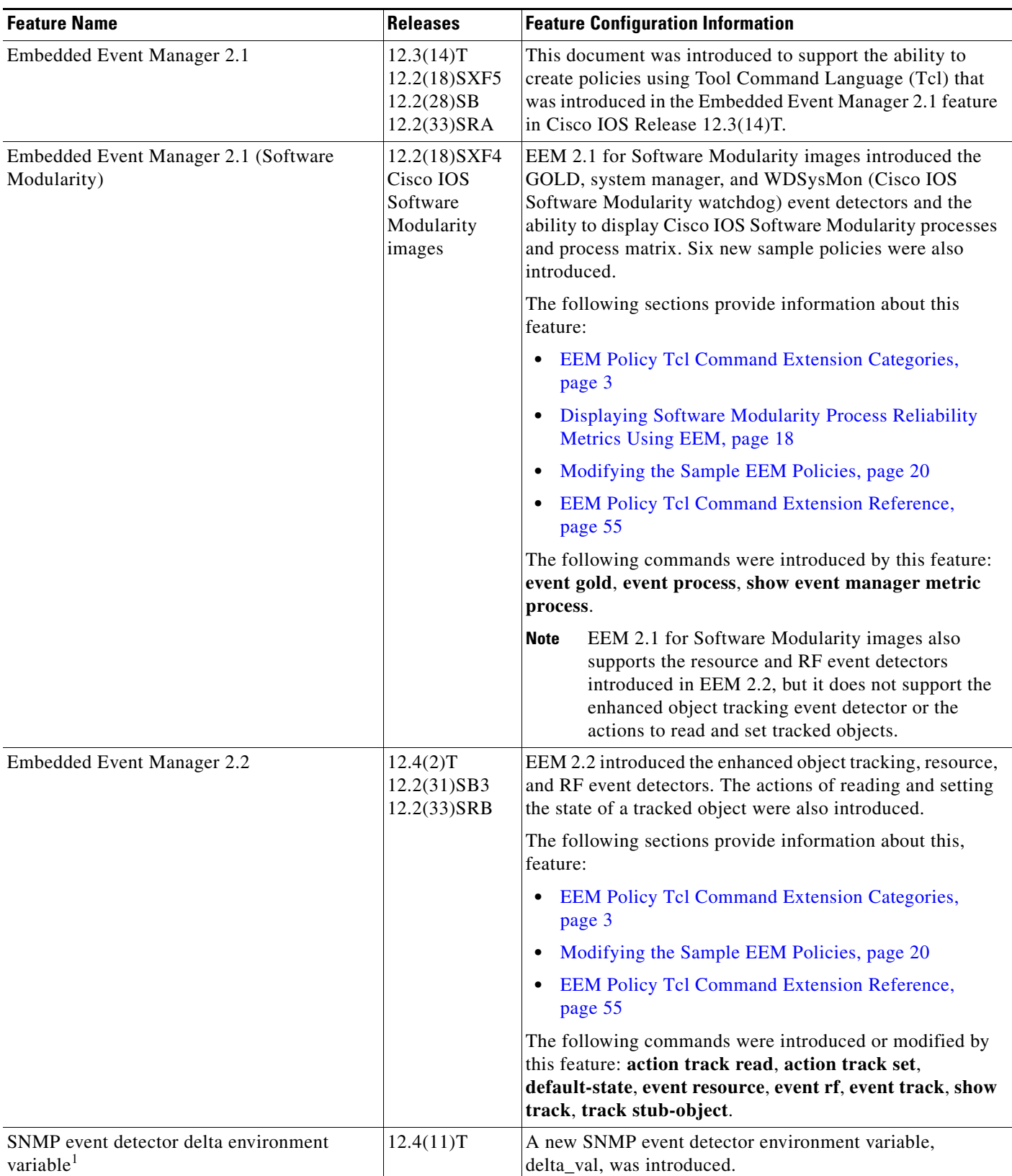

# <span id="page-602-0"></span>*Table 16 Feature Information for Writing Embedded Event Manager Policies Using Tcl*

 $\mathsf I$ 

**The State** 

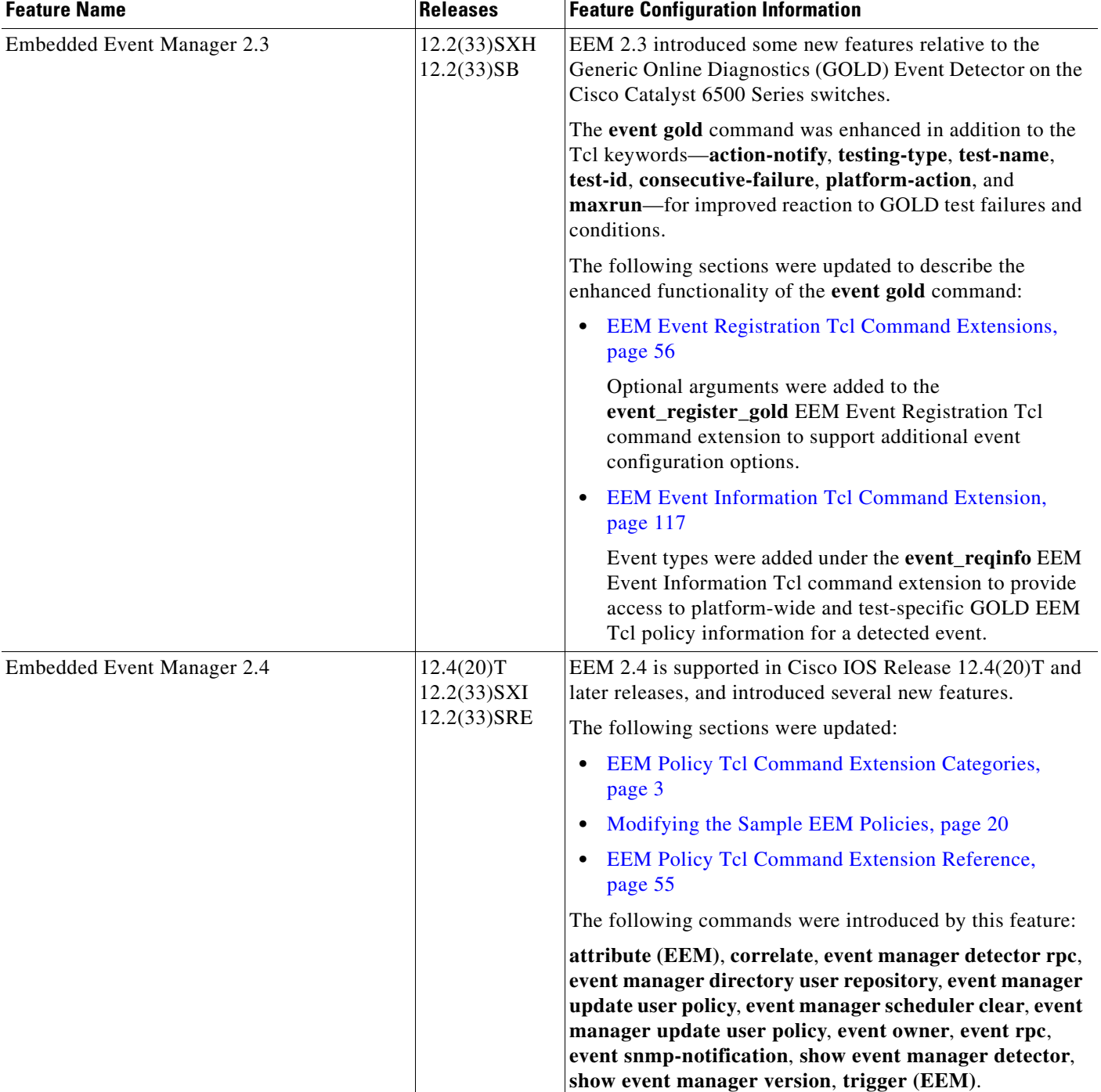

# *Table 16 Feature Information for Writing Embedded Event Manager Policies Using Tcl (continued)*

 $\mathbf{I}$ 

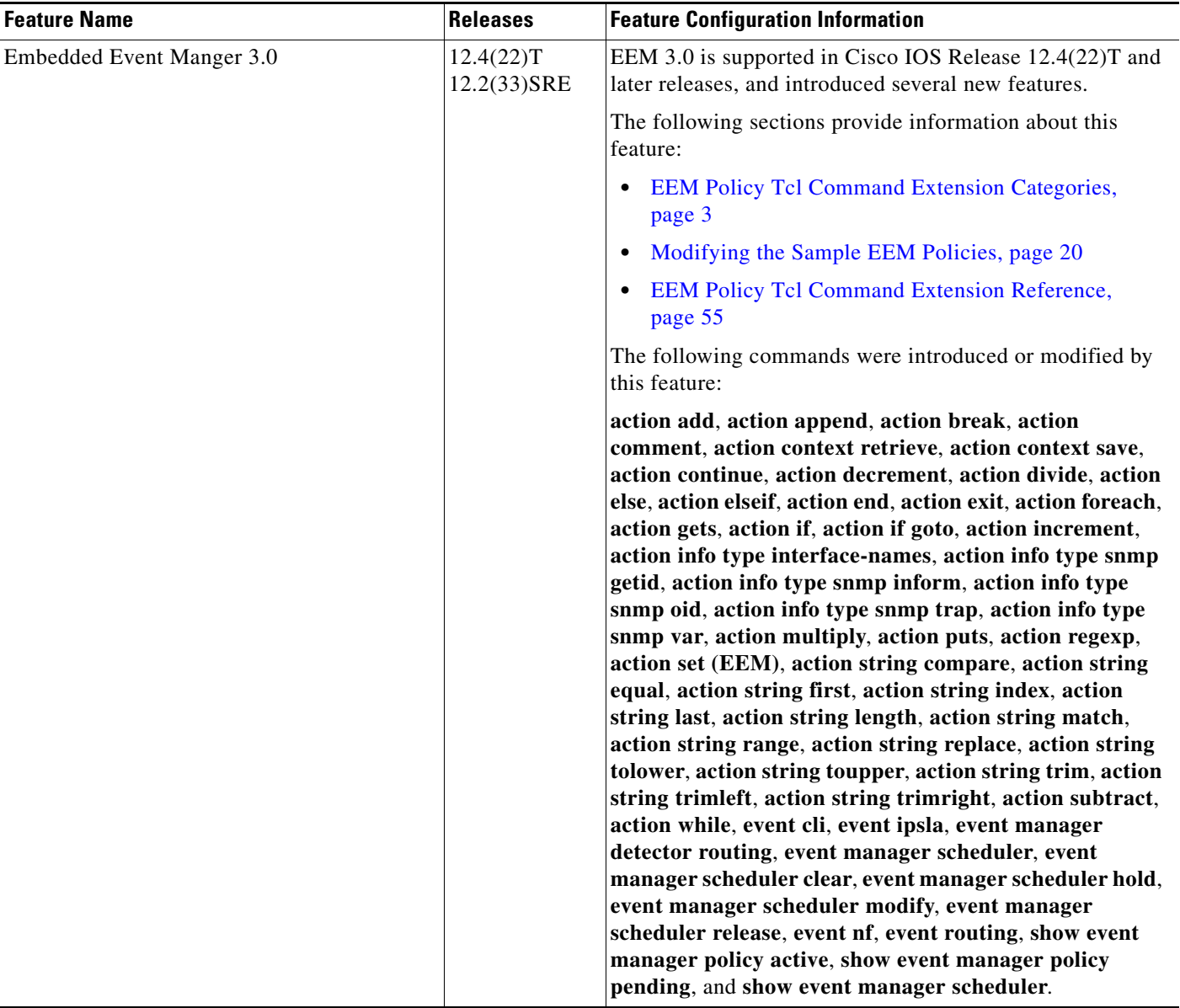

# *Table 16 Feature Information for Writing Embedded Event Manager Policies Using Tcl (continued)*

 $\overline{\phantom{a}}$ 

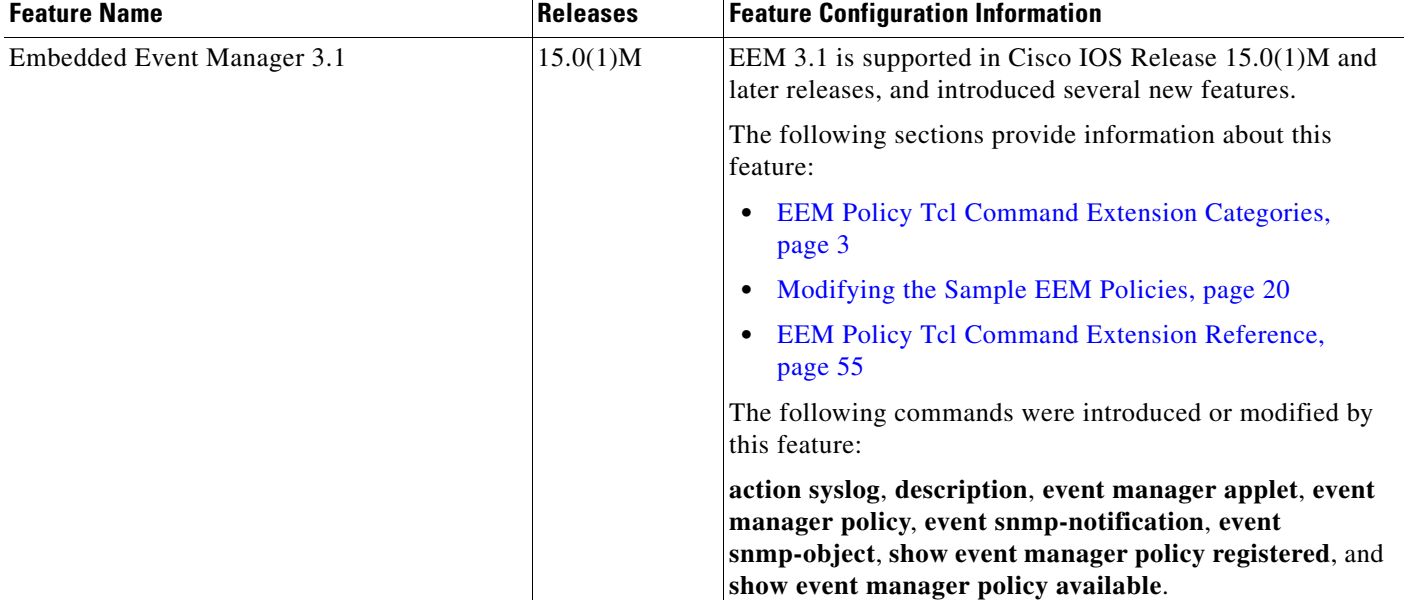

## *Table 16 Feature Information for Writing Embedded Event Manager Policies Using Tcl (continued)*

1. This is a minor enhancement. Minor enhancements are not typically listed in Feature Navigator.

CCDE, CCENT, CCSI, Cisco Eos, Cisco HealthPresence, Cisco IronPort, the Cisco logo, Cisco Nurse Connect, Cisco Pulse, Cisco SensorBase, Cisco StackPower, Cisco StadiumVision, Cisco TelePresence, Cisco Unified Computing System, Cisco WebEx, DCE, Flip Channels, Flip for Good, Flip Mino, Flipshare (Design), Flip Ultra, Flip Video, Flip Video (Design), Instant Broadband, and Welcome to the Human Network are trademarks; Changing the Way We Work, Live, Play, and Learn, Cisco Capital, Cisco Capital (Design), Cisco:Financed (Stylized), Cisco Store, Flip Gift Card, and One Million Acts of Green are service marks; and Access Registrar, Aironet, AllTouch, AsyncOS, Bringing the Meeting To You, Catalyst, CCDA, CCDP, CCIE, CCIP, CCNA, CCNP, CCSP, CCVP, Cisco, the Cisco Certified Internetwork Expert logo, Cisco IOS, Cisco Lumin, Cisco Nexus, Cisco Press, Cisco Systems, Cisco Systems Capital, the Cisco Systems logo, Cisco Unity, Collaboration Without Limitation, Continuum, EtherFast, EtherSwitch, Event Center, Explorer, Follow Me Browsing, GainMaker, iLYNX, IOS, iPhone, IronPort, the IronPort logo, Laser Link, LightStream, Linksys, MeetingPlace, MeetingPlace Chime Sound, MGX, Networkers, Networking Academy, PCNow, PIX, PowerKEY, PowerPanels, PowerTV, PowerTV (Design), PowerVu, Prisma, ProConnect, ROSA, SenderBase, SMARTnet, Spectrum Expert, StackWise, WebEx, and the WebEx logo are registered trademarks of Cisco Systems, Inc. and/or its affiliates in the United States and certain other countries.

All other trademarks mentioned in this document or website are the property of their respective owners. The use of the word partner does not imply a partnership relationship between Cisco and any other company. (0910R)

© 2005–2009 Cisco Systems, Inc. All rights reserved.

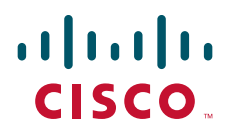

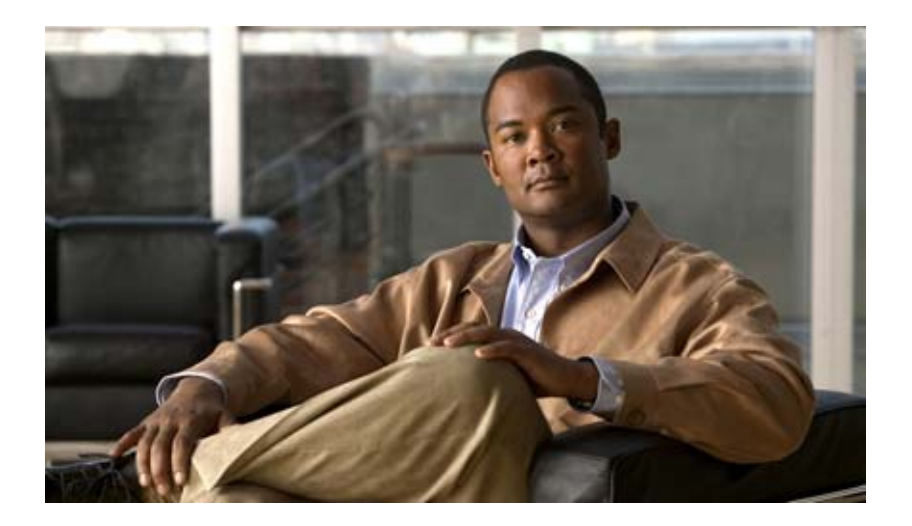

# **Embedded Resource Manager (ERM)**

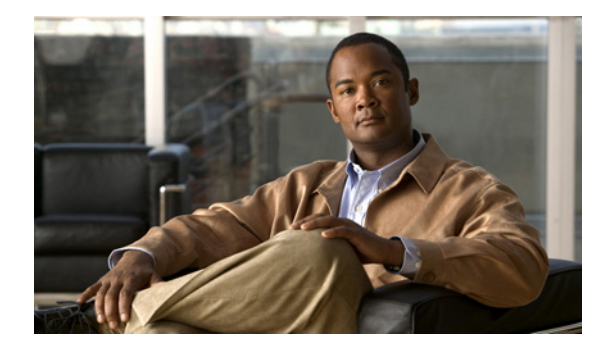

# **Embedded Resource Manager (ERM)**

**First Published: December 07, 2004 Last Updated: November 20, 2009**

The Embedded Resource Manager (ERM) feature allows you to monitor internal system resource utilization for specific resources such as the buffer, memory, and CPU. ERM monitors resource utilization from the perspective of various subsystems within the Cisco IOS software such as resource owners (ROs) and resource users (RUs). ERM allows you to configure threshold values for system resources.

The ERM infrastructure is designed to allow for granular monitoring on a task basis within the Cisco IOS software. Network administrators can define thresholds to create notifications according to the real-time resource consumption. ERM goes beyond simply monitoring for total CPU utilization. Through the use of ERM, network administrators and operators can gain a better understanding of the device's operational characteristics, leading to better insight into system scalability and improved system availability.

# **Finding Feature Information**

Your software release may not support all the features documented in this module. For the latest feature information and caveats, see the release notes for your platform and software release. To find information about the features documented in this module, and to see a list of the releases in which each feature is supported, see the ["Feature Information for Embedded Resource Manager" section on page](#page-662-0) 55.

Use Cisco Feature Navigator to find information about platform support and Cisco IOS and Catalyst OS software image support. To access Cisco Feature Navigator, go to [http://www.cisco.com/go/cfn.](http://www.cisco.com/go/cfn) An account on Cisco.com is not required.

# **Contents**

- **•** [Prerequisites for Embedded Resource Manager, page](#page-609-1) 2
- **•** [Restrictions for Embedded Resource Manager, page](#page-609-2) 2
- **•** [Information About Embedded Resource Manager, page](#page-609-0) 2

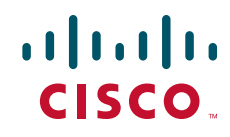

- **•** [How to Configure Embedded Resource Manager, page](#page-615-0) 8
- **•** [Configuration Examples for Embedded Resource Manager, page](#page-653-0) 46
- **•** [Additional References, page](#page-660-0) 53
- **•** [Glossary, page](#page-664-0) 57

# <span id="page-609-1"></span>**Prerequisites for Embedded Resource Manager**

You must be running Cisco IOS Release 12.4(6)T or a later release to use the Packet Memory Reclamation functionality.

# <span id="page-609-2"></span>**Restrictions for Embedded Resource Manager**

Additional instructions from a Cisco technical support representative may be required.

# <span id="page-609-0"></span>**Information About Embedded Resource Manager**

ERM promotes resource availability by providing the infrastructure to track resource usage.

To configure threshold values for resource manager entities, you should understand the following concepts:

- **•** [Benefits of the Embedded Resource Manager, page](#page-609-3) 2
- **•** [Resource Accounting and Thresholds Tracking in ERM, page](#page-610-0) 3
- **•** [System Resources Monitored by the Embedded Resource Manager, page](#page-611-0) 4
- **•** [Resource Policy Templates, page](#page-615-1) 8

# <span id="page-609-3"></span>**Benefits of the Embedded Resource Manager**

The ERM framework tracks resource utilization and resource depletion by monitoring finite resources. Support for monitoring CPU, buffer, and memory utilization at a global or IOS-process level is available.

The ERM framework provides a mechanism to send notifications whenever the specified threshold values are exceeded by any resource user. This notification helps network administrators diagnose any CPU, buffer, and memory utilization issues.

The ERM architecture is illustrated in [Figure](#page-610-1) 1.

<span id="page-610-1"></span>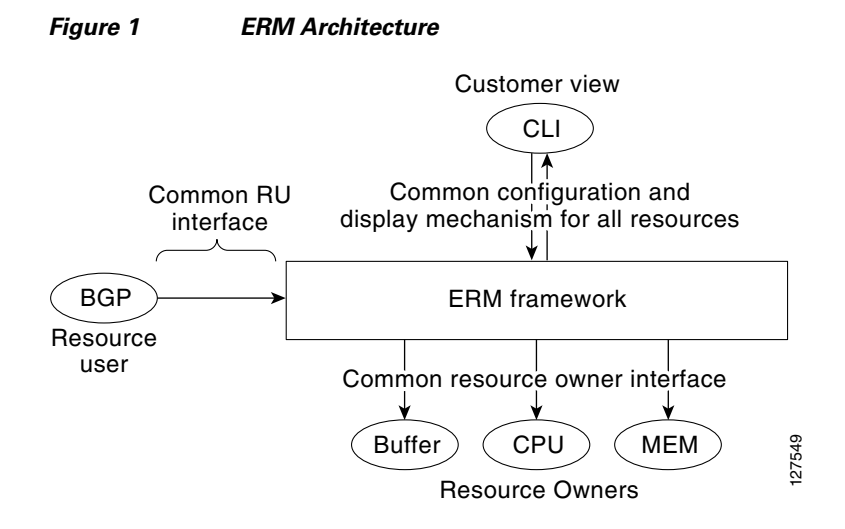

ERM provides a framework for monitoring any finite resource within the Cisco IOS software and provides information that a user can analyze to better understand how network changes might impact system operation. ERM helps in addressing infrastructure problems such as reloads, memory allocation failure, and high CPU utilization by performing the following functions:

- **•** Monitoring system resource usage.
- **•** Setting the resource threshold at a granular level.
- **•** Generating alerts when resource utilization reaches the specified level.
- **•** Generating internal events using the Cisco IOS Embedded Event Manager feature.

# <span id="page-610-0"></span>**Resource Accounting and Thresholds Tracking in ERM**

ERM tracks the resource usage for each RU internally. An RU is a subsystem or process task within the Cisco IOS software; for example, the Open Shortest Path First (OSPF) hello process is a resource user. Threshold limits are used to notify network operators of specific conditions. The ERM infrastructure provides a means to notify the internal RU subsystem of threshold indications as well. The resource accounting is performed by individual ROs. ROs are part of the Cisco IOS software and are responsible for monitoring certain resources such as the memory, CPU, and buffer. When the utilization for each RU exceeds the threshold value you have set, the ROs send internal notifications to the RUs and to network administrators in the form of system logging (syslog) messages or Simple Network Management Protocol (SNMP) alerts.

You can set rising and falling values for critical, major, and minor levels of thresholds. When the resource utilization exceeds the rising threshold level, an Up notification is sent. When the resource utilization falls below the falling threshold level, a Down notification is sent.

ERM provides for three types of thresholds to be defined:

- **•** The System Global Threshold is the point when the entire resource reaches a specified value. A notification is sent to all RUs once the threshold is exceeded.
- The User Local Threshold is the point when a specified RUs utilization exceeds the configured limit.
- **•** The User Global Threshold is the point when the entire resource reaches a configured value. A notification is sent to the specified RU once the threshold is exceeded.

# <span id="page-611-0"></span>**System Resources Monitored by the Embedded Resource Manager**

ERM monitors CPU, buffer, and memory utilization at a global and task-based level. To avoid infrastructure issues and promote the availability of system resources, the resource owners described in the following sections are monitored:

- **•** [CPU Resource Owner, page](#page-611-1) 4
- **•** [Memory Resource Owner, page](#page-612-0) 5
- **•** [Buffer Resource Owner, page](#page-614-0) 7

# <span id="page-611-1"></span>**CPU Resource Owner**

The ERM feature uses the existing loadometer process to calculate the load information displayed by the **show processes cpu** command. This method generates a report of the extended load statistics and adds it to a circular buffer every five seconds. You can obtain a record of the load statistics for the past one minute through the CLI. This feature also provides an intelligent CPUHOG profiling mechanism that helps to reduce the time required to diagnose error conditions.

The functions described in the following sections help in load monitoring.

- **•** [Loadometer Process, page](#page-611-2) 4
- **•** [Scheduler, page](#page-611-3) 4
- **•** [Snapshot Management Using Event Trace, page](#page-611-4) 4
- **•** [Automatic CPUHOG Profiling, page](#page-611-5) 4

### <span id="page-611-2"></span>**Loadometer Process**

The loadometer process generates an extended load monitor report every five seconds. The loadometer function, which calculates process CPU usage percentage, is enhanced to generate the loadometer process reports.

# <span id="page-611-3"></span>**Scheduler**

The scheduler collects data when a process is executed, which enables the loadometer to generate reports. The scheduler collects data when the process is launched or when the process transfers control to the scheduler.

## <span id="page-611-4"></span>**Snapshot Management Using Event Trace**

Snapshot management manages the buffer in which snapshots of reports are stored. The snapshot management infrastructure stores, displays, and releases the snapshots.

## <span id="page-611-5"></span>**Automatic CPUHOG Profiling**

The timer Interrupt Service Routine (ISR) provides automatic CPUHOG profiling. The timer ISR begins profiling a process when it notices that the process has exceeded the configured value or a default of twice the maximum scheduling quantum (maximum time taken for the execution of a task).

On beginning the profiling, the timer ISR saves the interrupted program counter (pc) and return address (ra) in a preallocated buffer. This process provides information that can help the user analyze the CPUHOG.
The profiling continues until the CPUHOG is reported or the buffer is full. To analyze the computation of a long running process you must specify a process ID (PID) and a threshold to start the profiling. When this process takes up more than the specified time (in milliseconds), the profiling begins.

When the data belonging to a particular process exceeds the default size of the buffer, it is reported as a CPUHOG. The default size of the buffer is 1250 entries and can store up to five seconds of profiling data.

## **Memory Resource Owner**

The Embedded Resource Manager feature enhances the memory manager in Cisco IOS devices. The enhancements are described in the following sections:

- [Memory Usage History, page](#page-612-0) 5
- **•** [Memory Accounting, page](#page-612-1) 5
- **•** [Interface Wedging and Packet Memory Leaks, page](#page-612-2) 5
- **•** [Memory Resource Reclamation for Interfaces, page](#page-613-0) 6
- **•** [Memory Leak Reclamation, page](#page-613-1) 6
- **•** [I/O Memory, page](#page-613-2) 6

#### <span id="page-612-0"></span>**Memory Usage History**

The Embedded Resource Manager feature helps in maintaining memory fragmentation information and thus reduces the need for maintenance of separate scripts for collecting such information.

#### <span id="page-612-1"></span>**Memory Accounting**

ERM performs the accounting of information for memory by tracking the memory usage of individual RUs. When a process is created, a corresponding RU is also created, against which the usage of memory is recorded. The process of RU creation helps the user to migrate from a process-based accounting to a resource user-based accounting scheme for memory.

The memory RO maintains a global threshold and a per-RU memory usage threshold that can be configured through the ERM infrastructure. The memory RO also tracks the global free memory. When a particular RU's memory usage exceeds the global free memory, a notification is sent to the registered resource monitors (RMs). Similarly when a particular RU exceeds its threshold of memory usage, a notification is sent to that RU. These notifications are sent using the ERM infrastructure.

A memory RO has the intelligence to assign memory to a RU. When a memory RO receives an allocation request, the memory is assigned to the current RU. When a free request is received, the memory RO reduces the memory assigned to the RU.

#### <span id="page-612-2"></span>**Interface Wedging and Packet Memory Leaks**

In certain situations, errors in the system accounting of incoming packets can occur, leading to a "memory leak" caused by the input queue. When there is a leak in an interface's input queue, gradually the queue reaches its maximum permitted value, causing the interface to become "wedged." A wedged interface may no longer process incoming packets. Packet memory leaks can cause interface input queue wedges.

The Packet Memory Reclamation functionality improves the infrastructure for preventing wedged interface input queues, and it provides a method for changing the defaults of that infrastructure. The Embedded Resource Manager provides the Packet Memory Reclamation functionality for "unwedging" interface input queues and configuring the system to detect and rectify packet leaks.

Ι

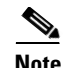

**Note** To use the Packet Memory Reclamation functionality, you must be running Cisco IOS Release 12.4(6)T or a later release. Additional troubleshooting (debugging) commands were introduced by this enhancement for use by technical support representatives in specific situations.

#### <span id="page-613-0"></span>**Memory Resource Reclamation for Interfaces**

The Garbage Detection process works in conjunction with the Memory RO in achieving interface unwedging (for more details, see the *Memory Leak Dectector* feature guide that is part of the *Cisco IOS Configuration Fundamentals Configuration Guide*).

As part of the reclamation process, incoming packets that belong to a leaked input queue can be deallocated and reused. This feature provides a command (**critical rising**) that can be used to fine-tune memory resource reclamation.

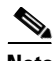

**Note** Configuration of this feature will typically be needed only as part of a troubleshooting process with a Cisco Technical Support representative. Additional configuration tasks or special technical support commands may be required before this feature can be effectively used. Additional **memory debug leak internal service** commands are made available to Cisco Technical Support engineers for use in specific situations.

The deallocation procedure is triggered when a check is made to see if packets are using too much memory. Thresholds for the memory RO can be configured using a global policy of any level.

The purpose of configuring this memory policy is to find a balance between the utilization of the Memory Leak Detector (that can become resource intensive) and the need to detect packet memory leaks. Ideally, the system should perform deallocation only when it becomes absolutely necessary.

The **critical rising** command allows you to set a rising and falling threshold percentage for critical levels of I/O memory usage, and to specify an interval for those values. These values trigger the Memory Leak Detector process and, if needed, the deallocation procedure.

For example, if memory usage is more than that of the rising threshold of 75 percent of total I/O memory for more than 5 seconds, the "critical" notification is generated within the system and a callback is issued. As an action in the callback, a check is made to see if the packets are using too much memory. When the packets have used too much memory, the deallocation procedure begins. If the deallocation procedure does not bring memory utilization below the lower threshold value, the deallocation procedure is periodically reattempted. Once the memory usage falls below the configured threshold value, the periodic attempts to deallocate are stopped.

#### <span id="page-613-1"></span>**Memory Leak Reclamation**

The Packet Memory Reclamation feature uses the ERM infrastructure to clean up and reclaim leaked Cisco IOS packet memory.

This feature uses the Memory Leak Detector process (sometimes referred to as the Garbage Detection or GD process) and the memory-manager RO functionality to reclaim packet memory.

#### <span id="page-613-2"></span>**I/O Memory**

The I/O memory pool is one of the memory types in Cisco IOS software. The input queue buffers use memory from this pool for processing.

## **Buffer Resource Owner**

The Embedded Resource Manager feature addresses the recurring problems of the Buffer Manager described in the following sections.

- **•** [Automatic Buffer Tuning, page](#page-614-0) 7
- **•** [Buffer Leak Detection, page](#page-614-1) 7
- [Buffer Accounting, page](#page-614-2) 7
- **•** [Buffer Usage Thresholding, page](#page-615-0) 8

#### <span id="page-614-0"></span>**Automatic Buffer Tuning**

The Embedded Resource Manager feature allows you to automatically tune the buffers using the **buffer tune automatic** command. The buffer RO tunes permanent memory in particle pools based on the usage of the buffer pool.

The buffer RO tracks the number of failures and the availability of memory in the buffer pool. When the number of failures increases above 1 percent of the buffer hits or when no memory is available in the buffer pool, the buffer RO performs an automatic tuning.

**Note** Ensure that there is sufficient free I/O memory or main memory using the first lines of the **show memory** command output before enabling automatic tuning of buffers.

Here are some keywords from the **buffer tune** command that can help you verify if you have sufficient I/O memory:

- **• permanent**: take the number of total buffers in a pool and add 20 percent.
- **• min-free**: set the **min-free** keyword to 20 to 30 percent of the permanent number of allocated buffers in the pool.
- **• max-free**: set the **max-free** keyword to a value greater than the sum of permanent and minimum values.

However, when there is a traffic burst, the Cisco IOS device may not have enough time to create the new buffers and the number of failures may continue to increase.

The Embedded Resource Manager feature monitors the buffer pool every minute for tuning (that is, for number of hits, number of failures, and the number of counters created). When buffer tuning is enabled, the buffer RO automatically tunes the buffers when required.

#### <span id="page-614-1"></span>**Buffer Leak Detection**

The Embedded Resource Manager feature allows Cisco IOS devices to detect and diagnose potential buffer leaks. All the buffers in a pool are linked so that they can be traced easily. The number of buffers allocated for incoming and outgoing packets in each buffer pool is tracked and can be displayed in the **show buffers leak** command output.

#### <span id="page-614-2"></span>**Buffer Accounting**

The Embedded Resource Manager feature consists of mechanisms to account for the usage of buffers. All buffers are owned by the pool manager process (buffer RU). When a RU requests a buffer, the allocated buffer is allotted to that RU. When the RU returns the buffer, it is deducted from the RU's account. The packet type from the output of the **show buffers usage** command indicates the RU to which the packet belongs.

Ι

#### <span id="page-615-0"></span>**Buffer Usage Thresholding**

The Embedded Resource Manager feature provides a facility to manage high buffer utilization. The buffer manager RO registers as a RU with the memory RO. The buffer manager RU is set before a memory allocation is made for creating new buffers. The buffer manager also registers as an RO. When a buffer is allocated, the current RU (if any) is charged with the memory allocation. The buffer manager RO registers for the notifications from the memory manager for the processor and I/O memory pool. If the I/O memory pool is falling short of memory, the buffer manager tries to free the lists of all the buffer pools. If your Cisco IOS device does not support I/O memory, then it registers for notifications from the processor memory.

Cisco IOS software maintains a threshold per buffer pool. When a particular pool exceeds the specified threshold, ERM sends a notification to all the RUs in that pool, so that the RUs can take corrective measures. Thresholds are configured for public buffer pools only.

Global notification is set for every pool in the system; that is, one notification for all pools in the public pool and one notification for each pool in the private pool. Threshold notifications are sent to only those RUs that have registered with the ROs for getting notifications. A list of RUs that have registered with the RO is maintained by the RO. When the threshold of a particular RU is exceeded, then that RU is notified and marked notified. When the buffers are recovered, the notified RUs are moved back to the original list.

For example, an Ethernet driver RU is allocated buffers from some particular private pool. Another RU, Inter Processor Communication (IPC), is added to the list. In this case, when the pool runs low on buffers, the IPC RU gets a notification and it can take corrective measures.

You can configure threshold values as percentages of the total buffers available in the public pool. Total buffer is the sum of maximum allowed buffers and the permanent pools in the public buffer pool. If these values change due to buffer tuning, then the threshold values also change. For example, if the configuration requires that a notification be sent when the IPC RU is holding more than 40 percent of Ethernet buffers and the sum of permanent and maximum allowed for Ethernet buffers is 150 percent, then the Ethernet pool is notified when the IPC RU is holding 60 percent.

## **Resource Policy Templates**

Resource owner policy is a template used by the ROs to associate a RU with a set of thresholds that are configured through the CLI. This template can be used to specify system global, user local, and per user global thresholds. A particular resource group or RU can have only one policy associated with it. The policy template for ROs is maintained by the ERM framework.

When a policy template is associated with a user type and its instance (RUs), the thresholds configured in that policy are applied based on the RU to RO relationship. This method ignores any RO configuration that may not be applicable to the RU.

# **How to Configure Embedded Resource Manager**

This section contains the following procedures.

- **•** [Managing Resource Utilization by Defining Resource Policy, page](#page-616-0) 9 (required)
- **•** [Setting Expected Operating Ranges for Buffer Resources, page](#page-617-0) 10 (required)
- [Setting Expected Operating Ranges for CPU Resources, page](#page-619-0) 12 (required)
- [Setting Expected Operating Ranges for Memory Resources, page](#page-624-0) 17 (required)
- **•** [Enabling Automatic Tuning of Buffers, page](#page-628-0) 21 (required)
- **•** [Managing Memory Usage History, page](#page-629-0) 22 (required)
- [Configuring a CPU Process to Be Included in the Extended Load Monitor Report, page](#page-630-0) 23 (required)
- **•** [Managing Extended CPU Load Monitoring, page](#page-630-1) 23 (required)
- **•** [Managing Automatic CPUHOG Profiling, page](#page-631-0) 24 (required)
- **•** [Applying a Policy to Resource Users, page](#page-632-0) 25 (optional)
- **•** [Setting a Critical Rising Threshold for Global I/O Memory, page](#page-634-0) 27 (optional)
- **•** [Verifying ERM Operations, page](#page-636-0) 29 (optional)
- **•** [Troubleshooting Tips, page](#page-651-0) 44 (optional)

## <span id="page-616-0"></span>**Managing Resource Utilization by Defining Resource Policy**

Perform this task to configure a resource policy for ERM.

## **SUMMARY STEPS**

- **1. enable**
- **2. configure terminal**
- **3. resource policy**
- **4. policy** *policy-name* [**global** | **type** *resource-user-type*]

## **DETAILED STEPS**

 $\Gamma$ 

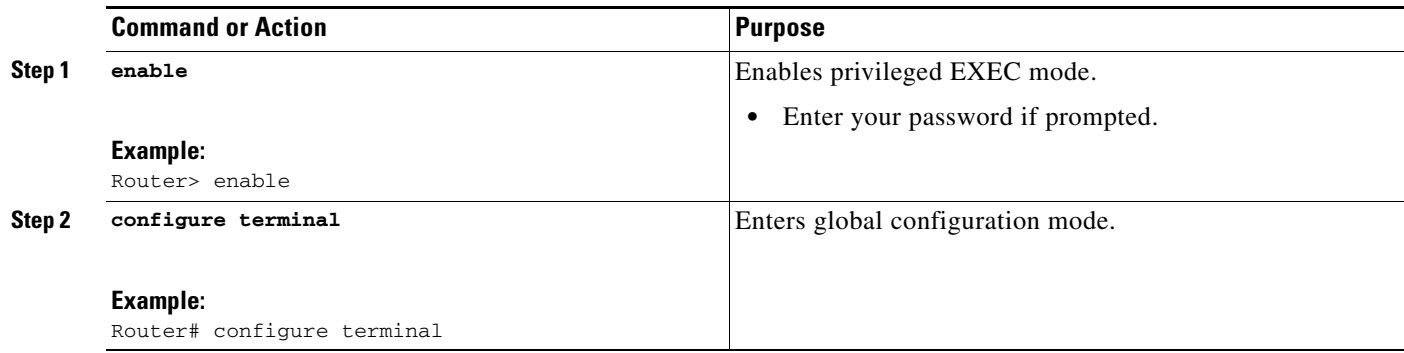

1

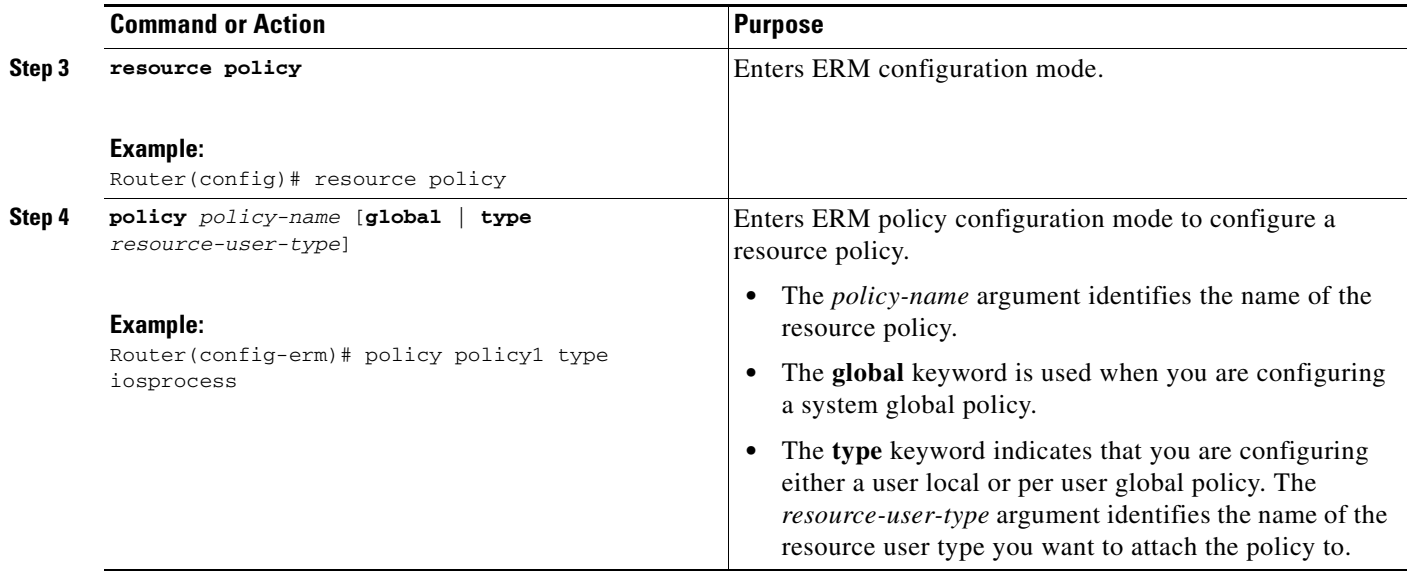

## <span id="page-617-0"></span>**Setting Expected Operating Ranges for Buffer Resources**

Perform this task to configure threshold values for buffer RO.

## **SUMMARY STEPS**

- **1. enable**
- **2. configure terminal**
- **3. resource policy**
- **4. policy** *policy-name* [**global** | **type** *resource-user-type*]
- **5. system** or **slot** *slot-number*
- **6. buffer public**
- **7. critical rising** *rising-threshold-value* [**interval** *interval-value*] [**falling** *falling-threshold-value*  [**interval** *interval-value*]] [**global**]
	- or

**major rising** *rising-threshold-value* [**interval** *interval-value*] [**falling** *falling-threshold-value* [**interval** *interval-value*]] [**global**]

or

**minor rising** *rising-threshold-value* [**interval** *interval-value*] [**falling** *falling-threshold-value* [**interval** *interval-value*]] [**global**]

**8. exit**

## **DETAILED STEPS**

 $\mathbf{I}$ 

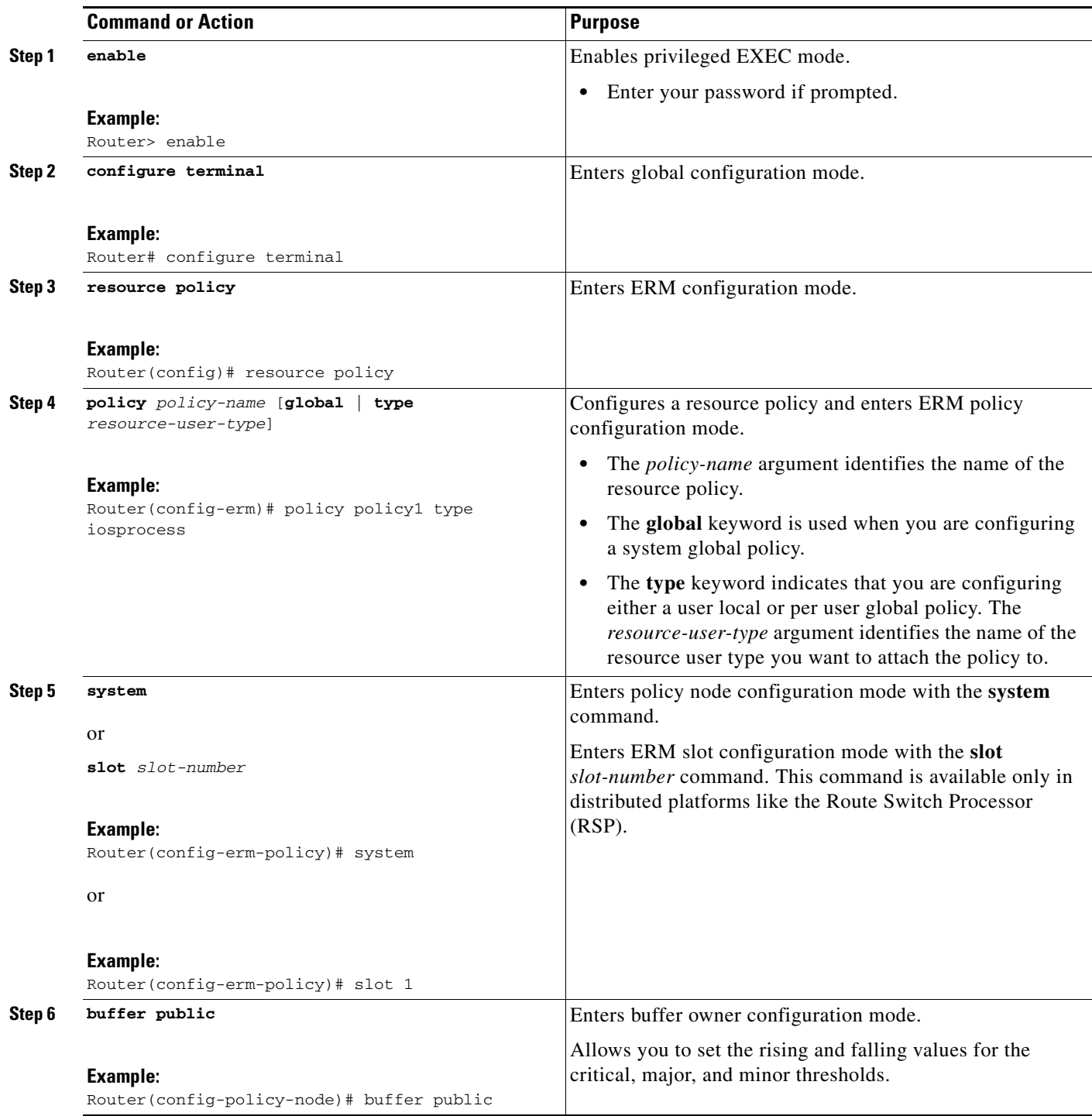

×

 $\mathbf I$ 

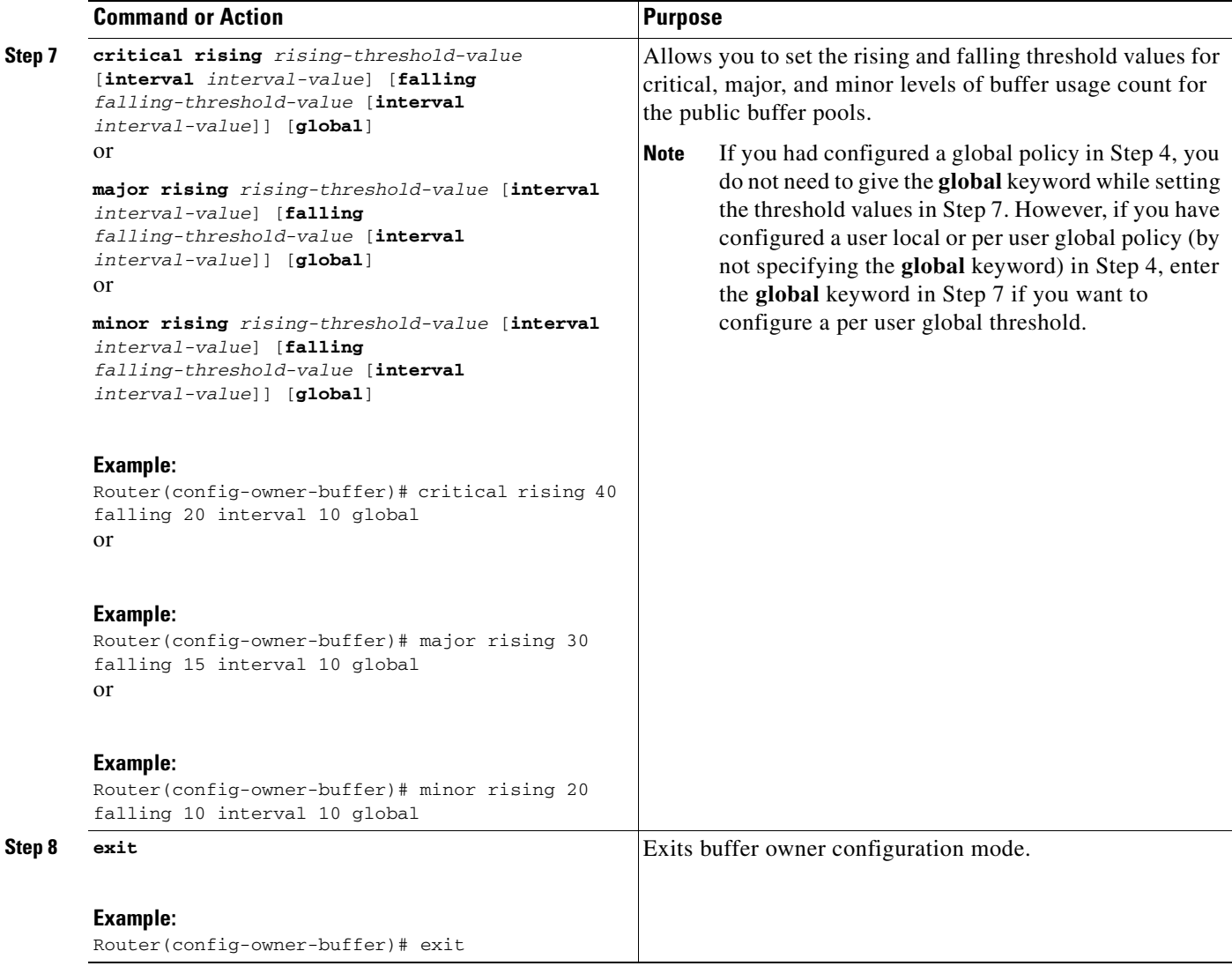

# <span id="page-619-0"></span>**Setting Expected Operating Ranges for CPU Resources**

Perform this task to configure threshold values for the CPU RO.

### **SUMMARY STEPS**

- **1. enable**
- **2. configure terminal**
- **3. resource policy**
- **4. policy** *policy-name* [**global** | **type** *resource-user-type*]
- **5. system** or **slot** *slot-number*
- **6. cpu interrupt**

**7. critical rising** *rising-threshold-value* [**interval** *interval-value*] [**falling** *falling-threshold-value*  [**interval** *interval-value*]] **global**

or

**major rising** *rising-threshold-value* [**interval** *interval-value*] [**falling** *falling-threshold-value* [**interval** *interval-value*]] **global**

or

**minor rising** *rising-threshold-value* [**interval** *interval-value*] [**falling** *falling-threshold-value* [**interval** *interval-value*]] **global**

- **8. exit**
- **9. cpu process**
- **10. critical rising** *rising-threshold-value* [**interval** *interval-value*] [**falling** *falling-threshold-value* [**interval** *interval-value*]] [**global**]
	- or

**major rising** *rising-threshold-value* [**interval** *interval-value*] [**falling** *falling-threshold-value* [**interval** *interval-value*]] [**global**]

or

**minor rising** *rising-threshold-value* [**interval** *interval-value*] [**falling** *falling-threshold-value* [**interval** *interval-value*]] [**global**]

- **11. exit**
- **12. cpu total**
- **13. critical rising** *rising-threshold-value* [**interval** *interval-value*] [**falling** *falling-threshold-value*  [**interval** *interval-value*]] **global**

**major rising** *rising-threshold-value* [**interval** *interval-value*] [**falling** *falling-threshold-value* [**interval** *interval-value*]] **global**

or

or

**minor rising** *rising-threshold-value* [**interval** *interval-value*] [**falling** *falling-threshold-value* [**interval** *interval-value*]] **global**

**14. exit**

### **DETAILED STEPS**

 $\mathbf I$ 

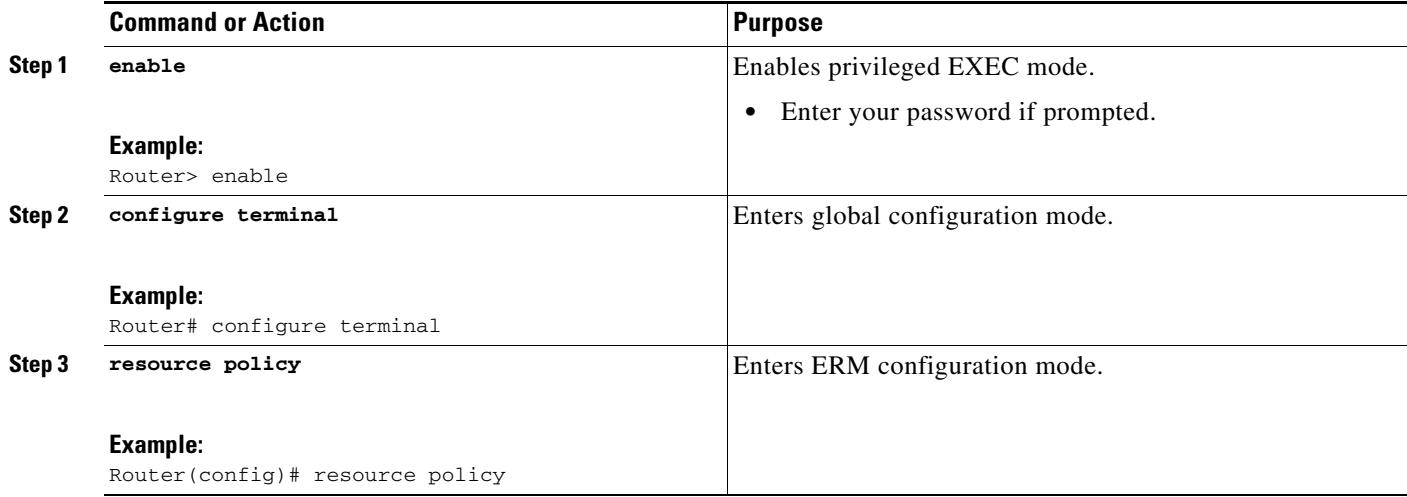

H

 $\mathsf I$ 

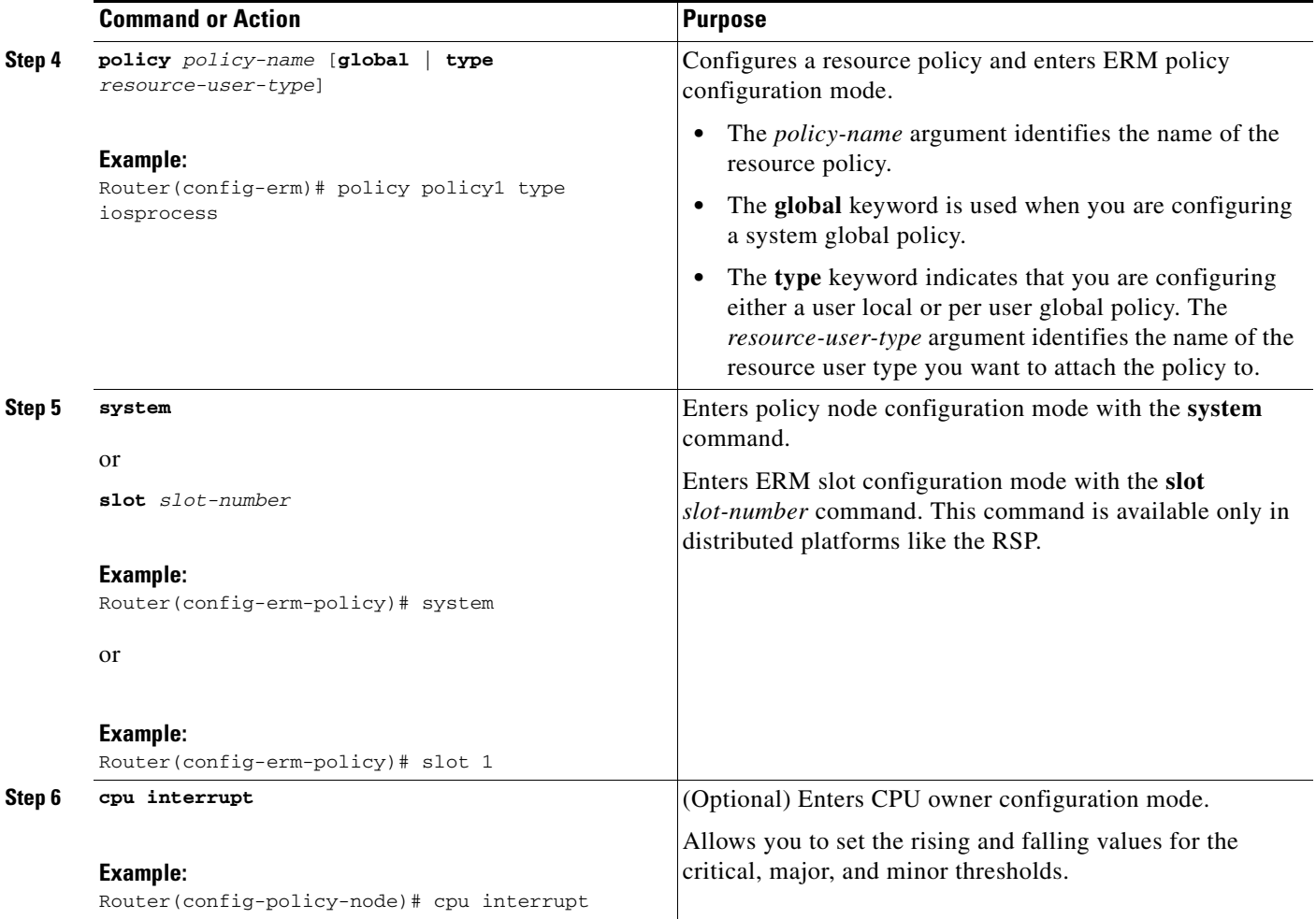

 $\mathbf{I}$ 

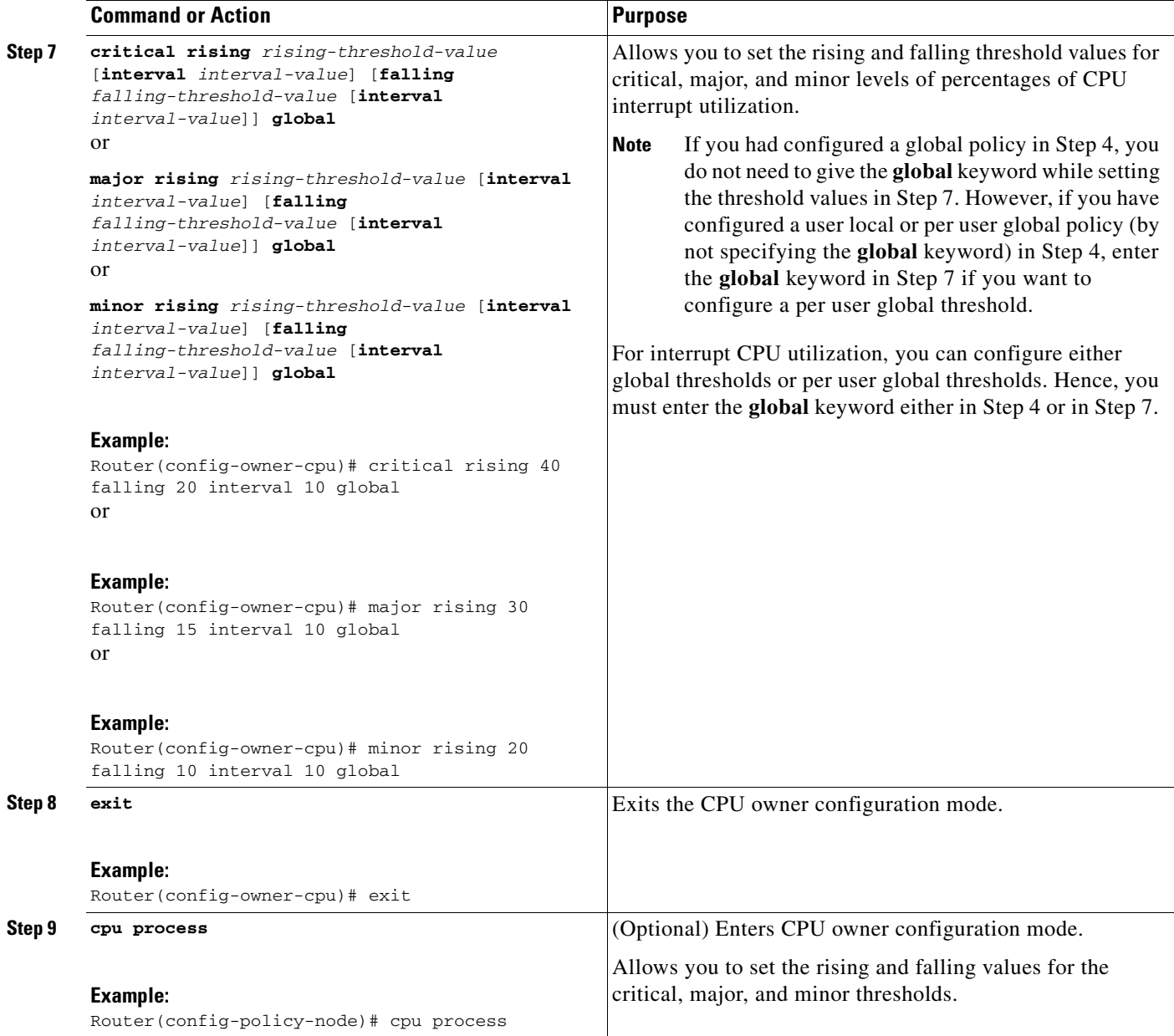

ш

H

 $\mathsf I$ 

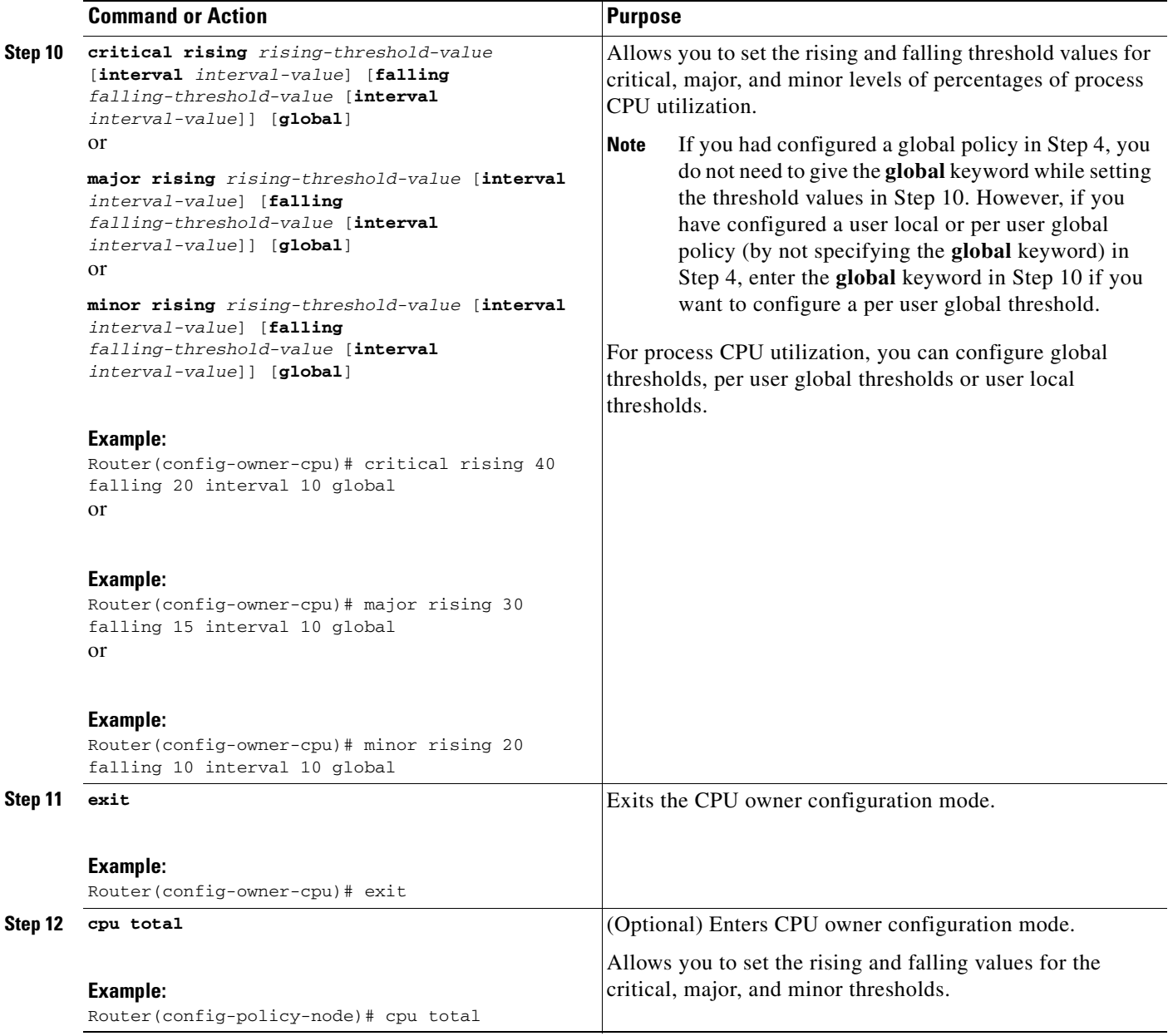

 $\mathbf I$ 

a ka

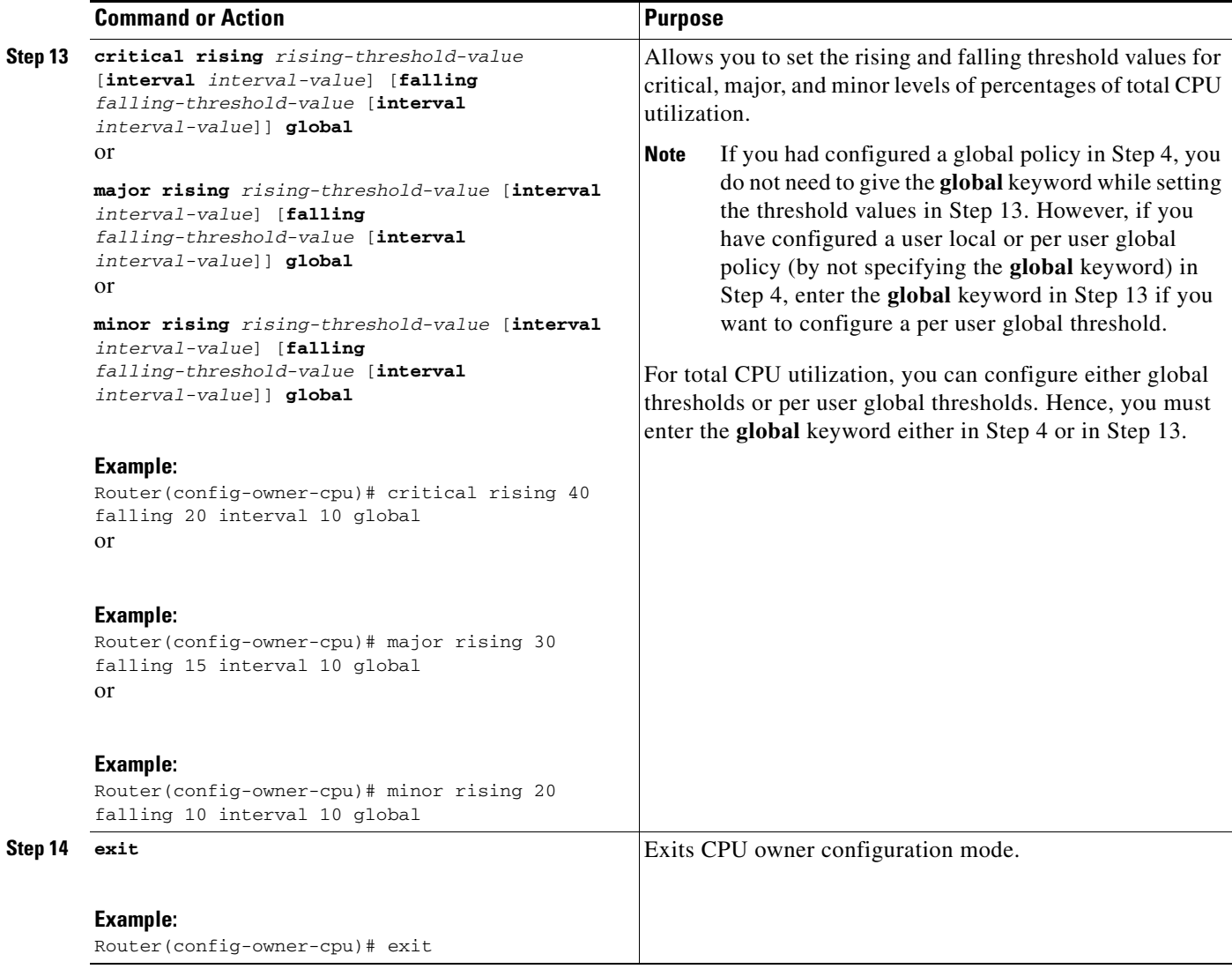

## <span id="page-624-0"></span>**Setting Expected Operating Ranges for Memory Resources**

Perform this task to configure threshold values for the memory RO.

 $\frac{\mathcal{L}}{\mathcal{L}}$ 

**Note** When the Packet Memory Reclamation functionality is enabled, and the violation of the configured threshold value for the memory RO occurs, the system verifies whether the memory is hogged by the buffers. If 70 percent of the memory is used by the buffers, the system activates the Memory Leak Detector process (sometimes referred to as the "Garbage Detection" or "GD" process) to clean up the memory. (For more details, see the Memory Leak Dectector feature guide that is part of the *Cisco IOS Configuration Fundamentals Configuration Guide*).

#### **SUMMARY STEPS**

 $\mathbf I$ 

- **1. enable**
- **2. configure terminal**

ן

- **3. resource policy**
- **4. policy** *policy-name* [**global** | **type** *resource-user-type*]
- **5. system** or

**slot** *slot-number*

- **6. memory io**
- **7. critical rising** *rising-threshold-value* [**interval** *interval-value*] [**falling** *falling-threshold-value*  [**interval** *interval-value*]] [**global**]

```
or
```
**major rising** *rising-threshold-value* [**interval** *interval-value*] [**falling** *falling-threshold-value* [**interval** *interval-value*]] [**global**]

```
or
```
**minor rising** *rising-threshold-value* [**interval** *interval-value*] [**falling** *falling-threshold-value* [**interval** *interval-value*]] [**global**]

- **8. exit**
- **9. memory processor**
- **10. critical rising** *rising-threshold-value* [**interval** *interval-value*] [**falling** *falling-threshold-value* [**interval** *interval-value*]] [**global**]
	- or

**major rising** *rising-threshold-value* [**interval** *interval-value*] [**falling** *falling-threshold-value* [**interval** *interval-value*]] [**global**]

or

**minor rising** *rising-threshold-value* [**interval** *interval-value*] [**falling** *falling-threshold-value* [**interval** *interval-value*]] [**global**]

**11. exit**

#### **DETAILED STEPS**

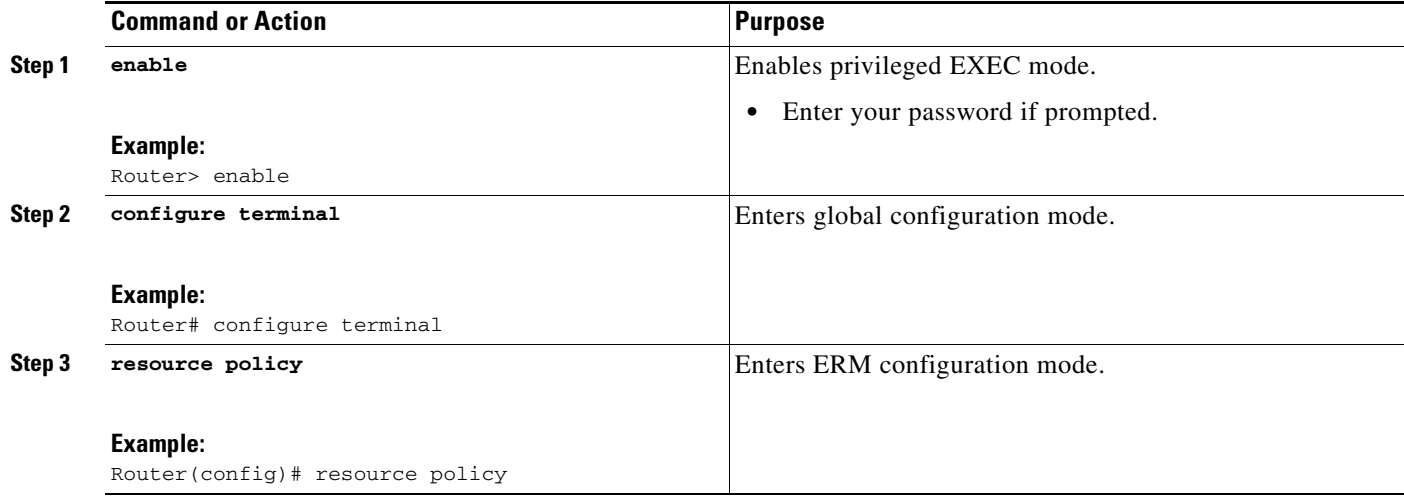

 $\mathbf{I}$ 

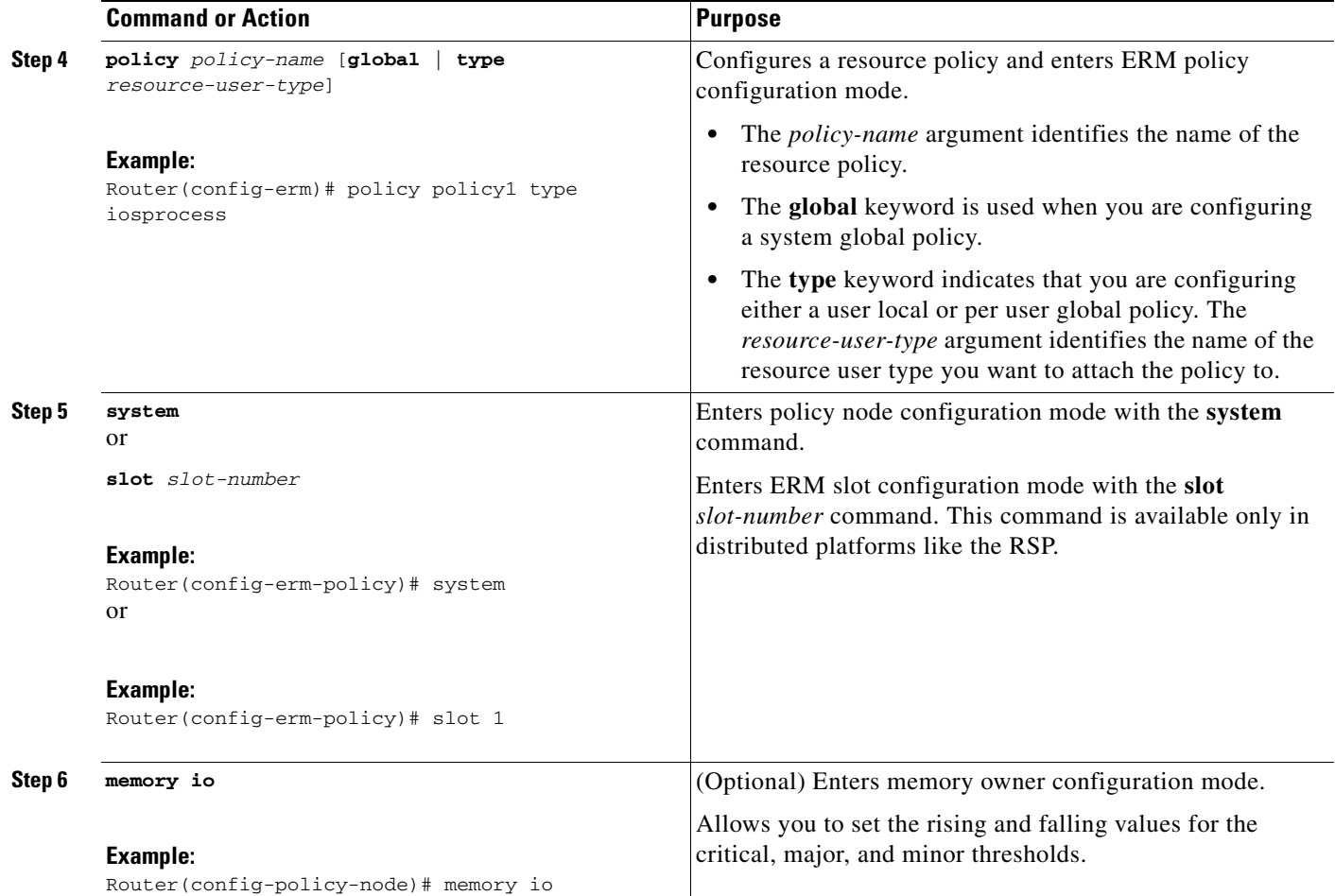

H

 $\mathsf I$ 

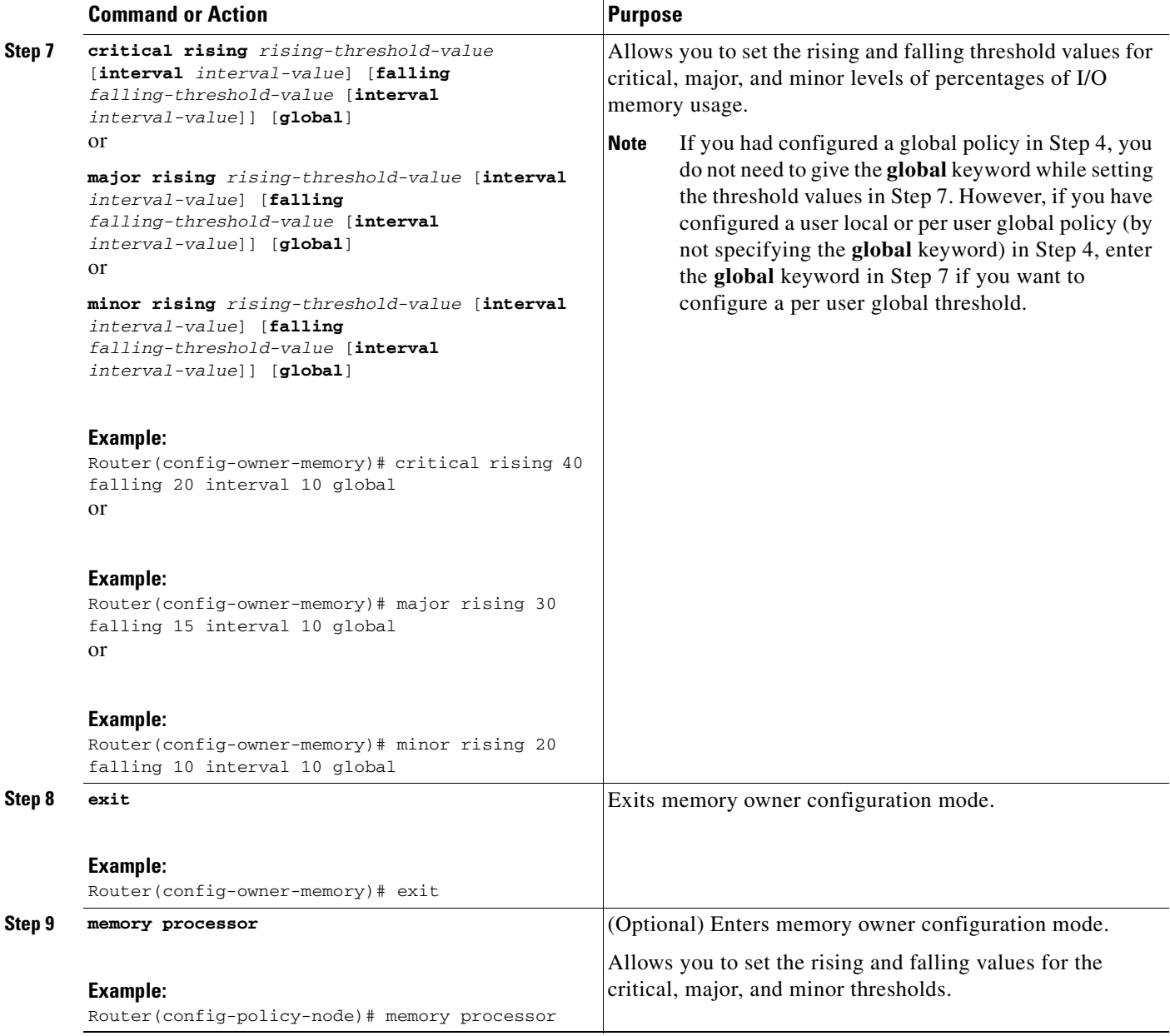

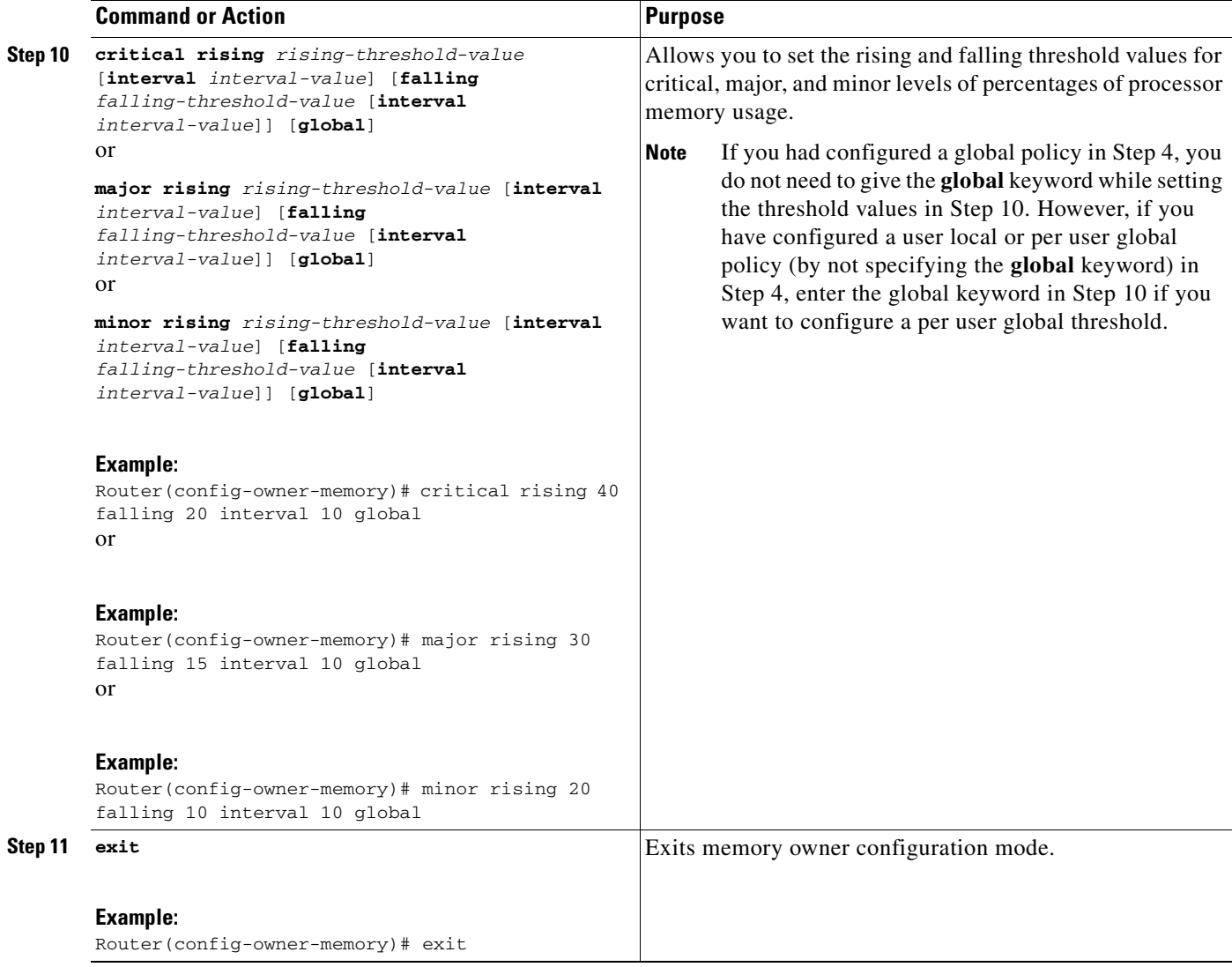

# <span id="page-628-0"></span>**Enabling Automatic Tuning of Buffers**

Perform this task to enable automatic tuning of buffers.

### **SUMMARY STEPS**

 $\mathbf{I}$ 

- **1. enable**
- **2. configure terminal**
- **3. buffer tune automatic**

 $\mathsf I$ 

## **DETAILED STEPS**

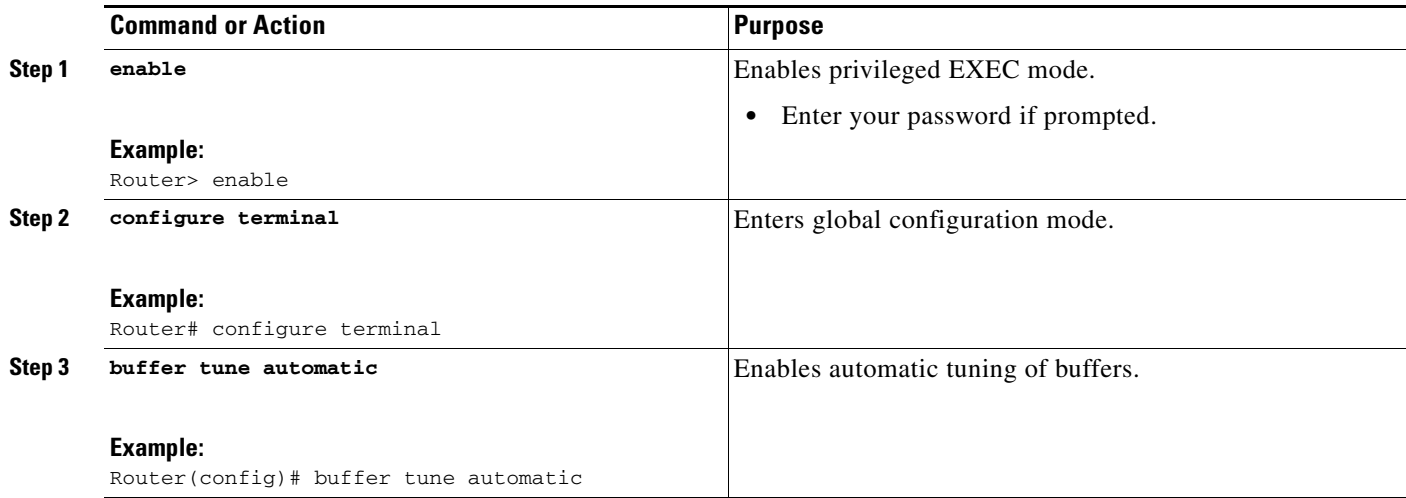

# <span id="page-629-0"></span>**Managing Memory Usage History**

Perform this task to change the number of hours for which the memory log is maintained.

#### **SUMMARY STEPS**

- **1. enable**
- **2. configure terminal**
- **3. memory statistics history table** *number-of-hours*

### **DETAILED STEPS**

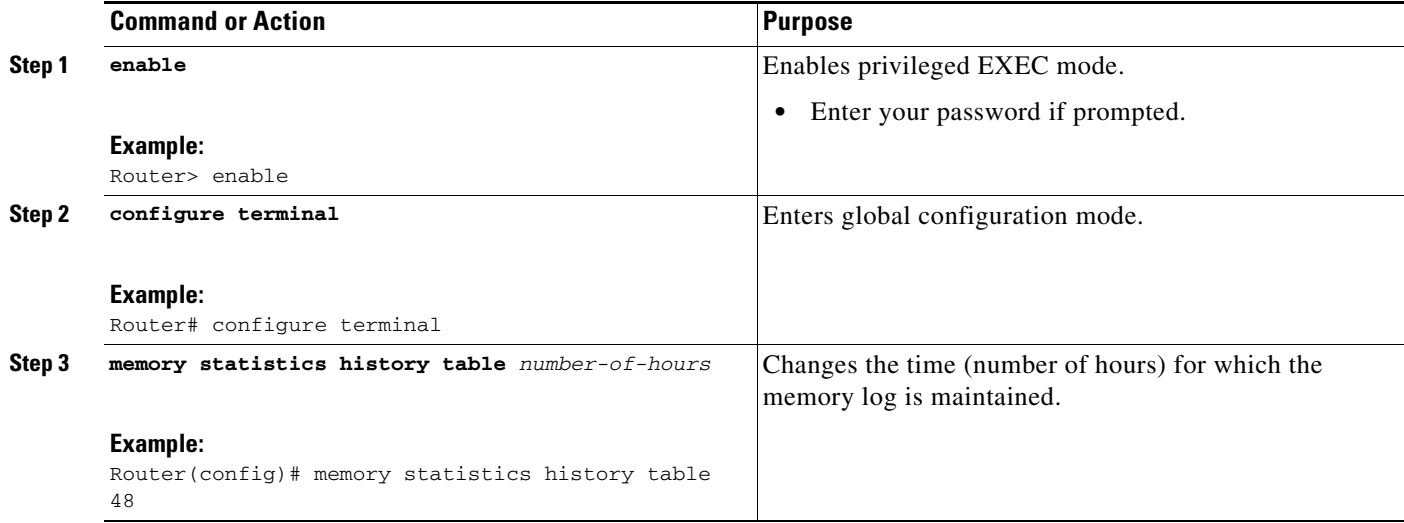

# <span id="page-630-0"></span>**Configuring a CPU Process to Be Included in the Extended Load Monitor Report**

Perform this task to configure a process (or processes) to be included in the extended load monitor report.

## **SUMMARY STEPS**

- **1. enable**
- **2. monitor processes cpu extended** *process-id-list*

## **DETAILED STEPS**

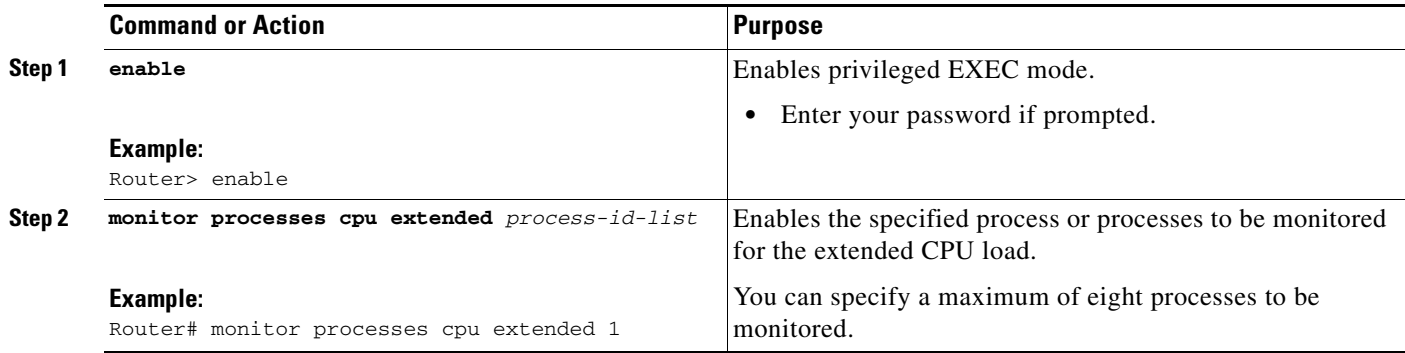

## <span id="page-630-1"></span>**Managing Extended CPU Load Monitoring**

Perform this task to change the history size in the collection report for extended CPU load.

## **Restrictions**

You cannot disable this feature completely. If the command is not configured, the default behavior is to collect a one-minute history. The one-minute history is equivalent to collecting history for a history size 12.

## **SUMMARY STEPS**

 $\Gamma$ 

- **1. enable**
- **2. configure terminal**
- **3. process cpu extended history** *history-size*

 $\mathbf I$ 

## **DETAILED STEPS**

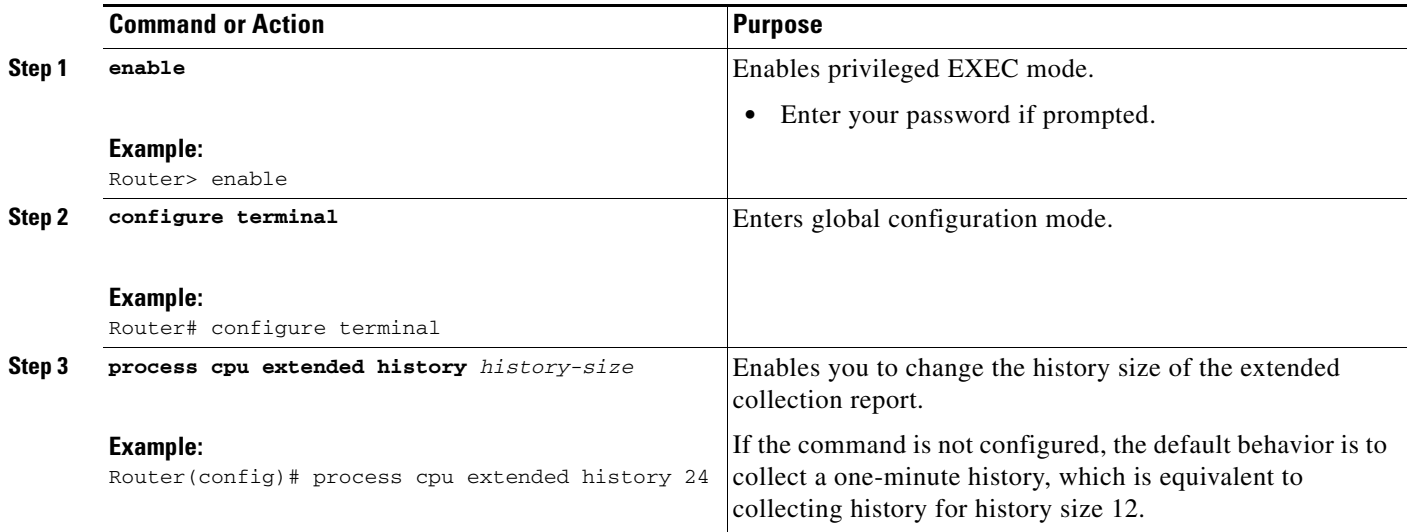

# <span id="page-631-0"></span>**Managing Automatic CPUHOG Profiling**

Perform this task to enable automatic profiling of CPUHOGs by the CPU Resource Owner. The CPU Resource Owner predicts when a process could hog CPU and begins profiling that process at the same time. This function is enabled by default.

## **SUMMARY STEPS**

- **1. enable**
- **2. configure terminal**
- **3. processes cpu autoprofile hog**

## **DETAILED STEPS**

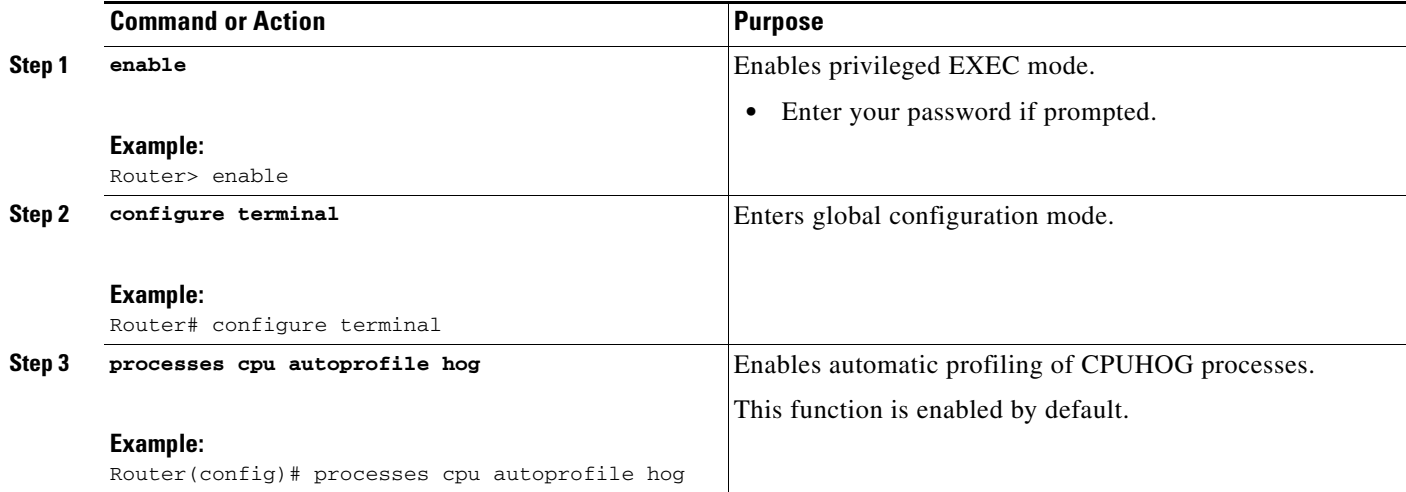

# <span id="page-632-0"></span>**Applying a Policy to Resource Users**

Perform this task to apply a policy or policy template to RUs or resource groups.

## **SUMMARY STEPS**

- **1. enable**
- **2. configure terminal**
- **3. resource policy**
- **4. policy** *policy-name* [**global** | **type** *resource-user-type*]
- **5. exit**
- **6. user** {*resource-instance-name resource-user-type resource-policy-name* | **global** *global-policy-name* | **group** *resource-group-name* **type** *resource-user-type*}
- **7. instance** *instance-name*
- **8. policy** *policy-name*

## **DETAILED STEPS**

 $\Gamma$ 

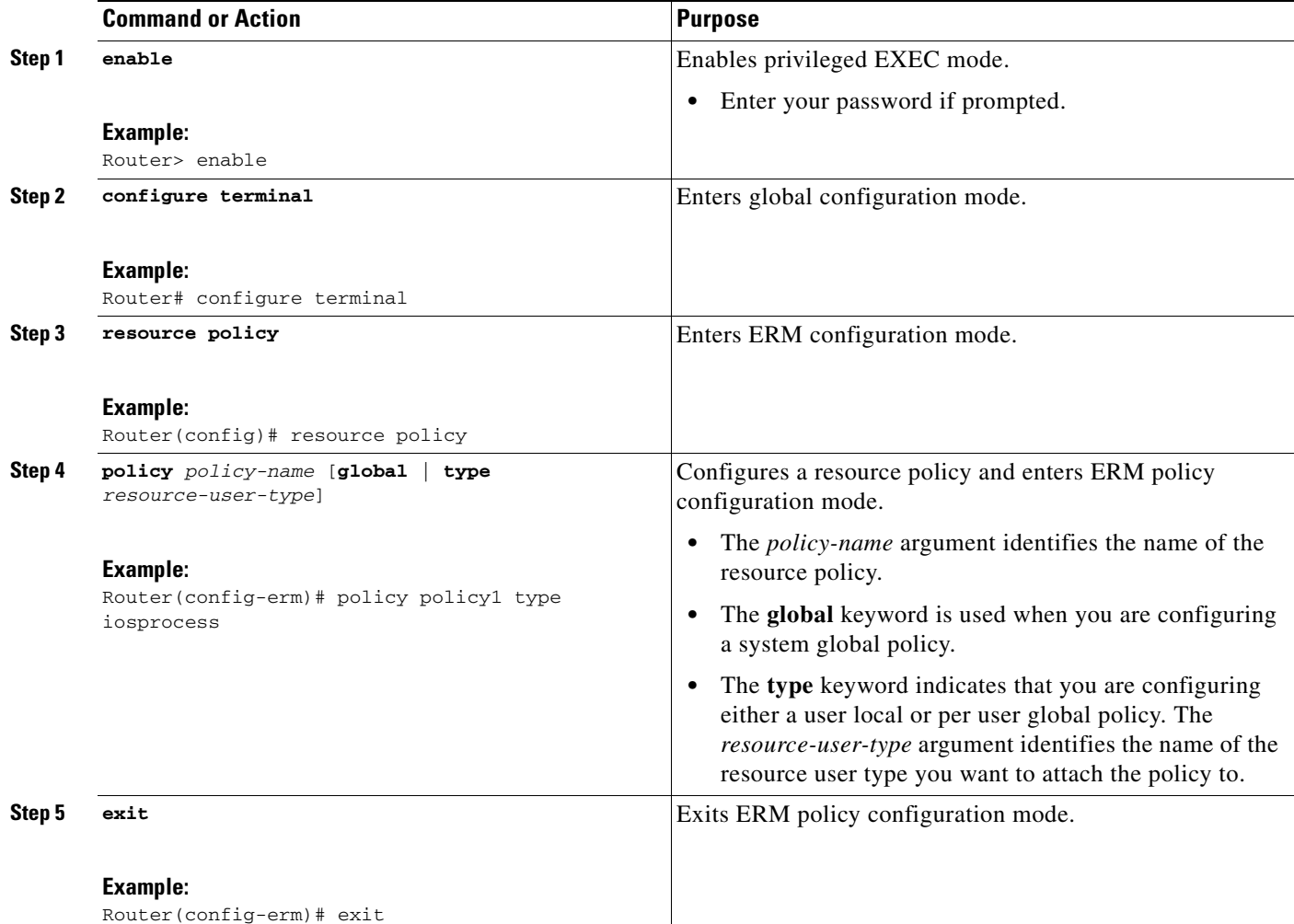

H

 $\mathsf I$ 

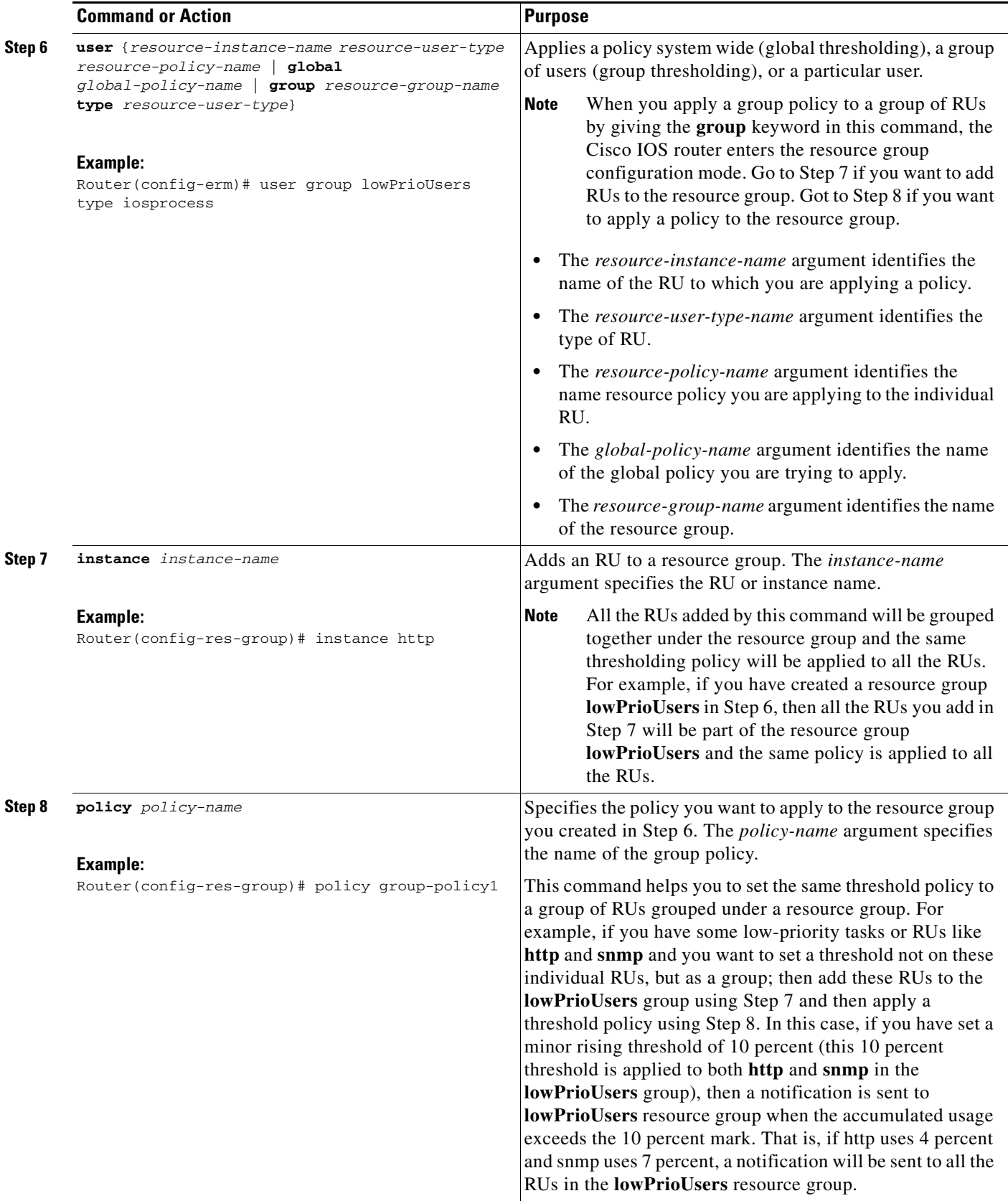

## <span id="page-634-0"></span>**Setting a Critical Rising Threshold for Global I/O Memory**

Perform this task to specify a critical rising threshold value for the global I/O memory pool. If global I/O memory resource consumption meets or exceeds this value, the Memory Leak Detector process will be automatically triggered. This configuration is only needed if you are experiencing a problem and you want to change (fine tune) how often the automatic process occurs (for example, set the threshold lower so that deallocation check occurs more frequently).

## **SUMMARY STEPS**

- **1. enable**
- **2. configure terminal**
- **3. resource policy**
- **4. policy** *policy-name* [**global** | **type** *resource-user-type*]
- **5. system** or **slot** *slot-number*
- **6. memory io**
- **7. critical rising** *rising-threshold-value* [**interval** *interval-value*] [**falling** *falling-threshold-value*  [**interval** *interval-value*]] [**global**]
- **8. exit**

### **DETAILED STEP**

 $\Gamma$ 

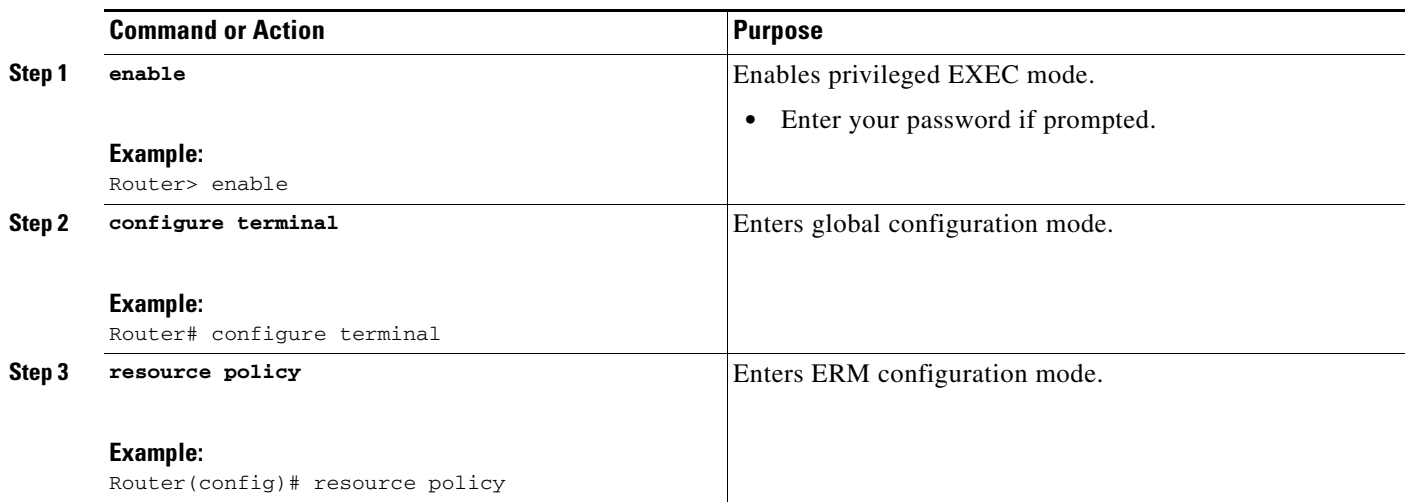

H

 $\mathsf I$ 

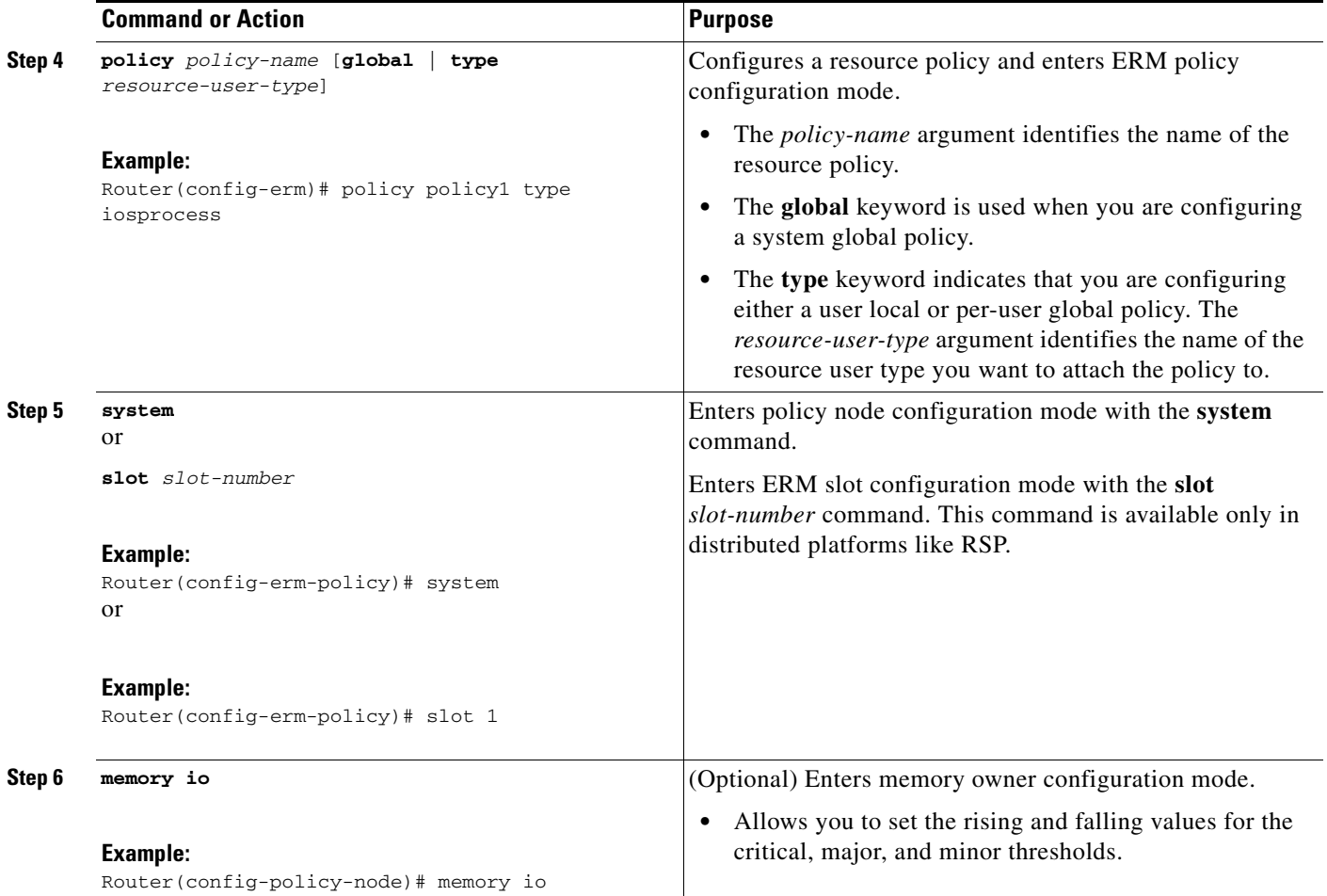

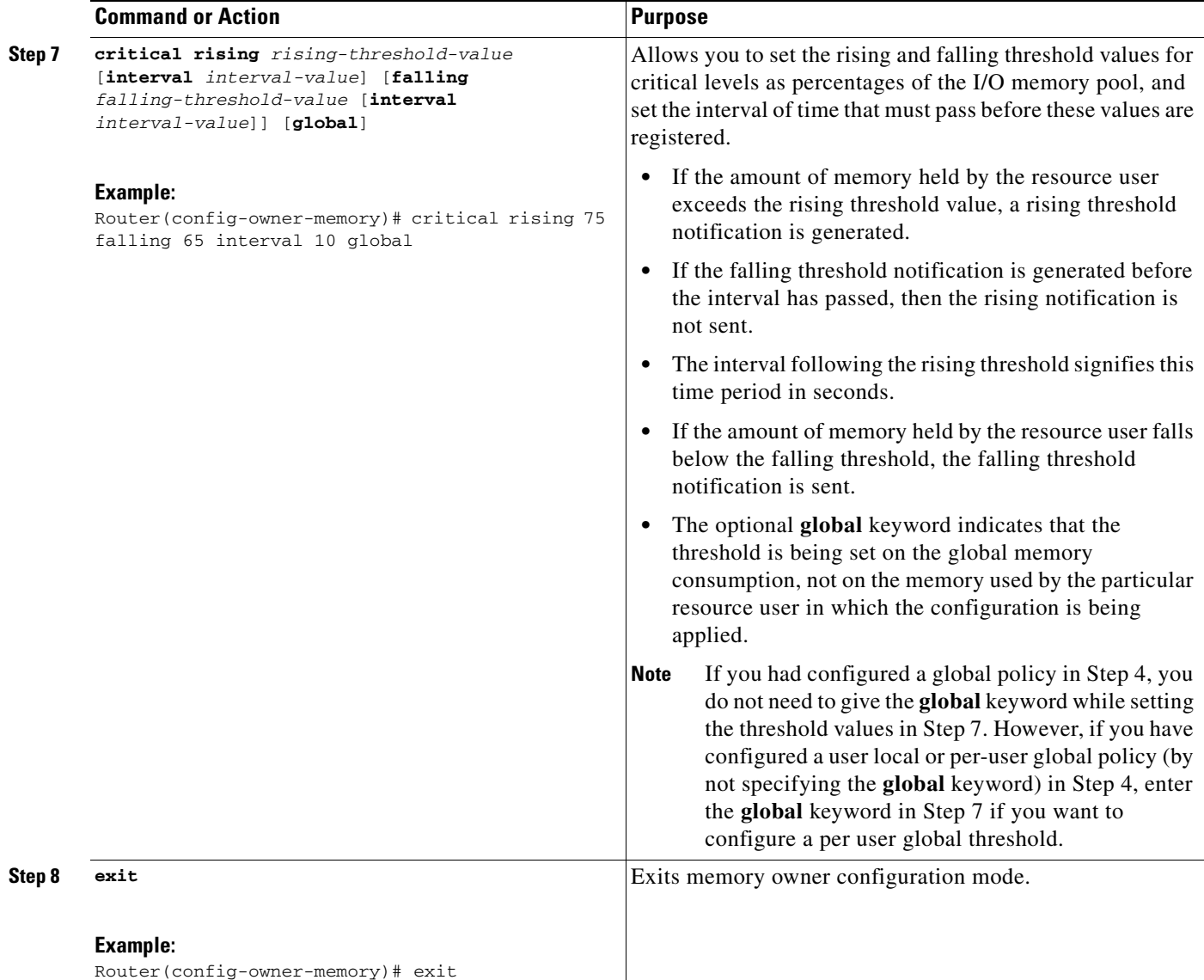

# <span id="page-636-0"></span>**Verifying ERM Operations**

To verify the various ERM operations, perform the following steps.

### **SUMMARY STEPS**

 $\overline{\phantom{a}}$ 

- **1. show buffers leak** [**resource user**]
- **2. show buffers tune**
- **3. show buffers usage** [**pool** *pool-name*]
- **4. show memory** [**processor** | **io**] **fragment** [**detail**]
- **5. show memory statistics history table**
- **6. show monitor event-trace cpu-report** {**brief** {**all** [**detail**] | **back** *time* | **clock** *time* | **from-boot** [*seconds* | **detail**] | **latest** [**detail**]} | **handle** *handle-number*}

 $\mathbf I$ 

- **7. show processes cpu autoprofile hog**
- **8. show processes cpu extended** [**history**]
- **9. show resource all** [**brief** | **detailed**]
- **10. show resource database**
- **11. show resource owner** {*resource-owner-name* | **all**} **user** {*resource-user-type-name* | **all**} [**brief** | **detailed** | **triggers**]
- **12. show resource relationship user** *resource-user-type*
- **13. show resource user** {**all** | *resource-user-type*} [**brief** | **detailed**]

#### **DETAILED STEPS**

#### **Step 1 show buffers leak** [**resource user**]

Use this command without the optional keywords to display the details of all the buffers that are older than one minute in the system, for example:

#### Router# **show buffers leak**

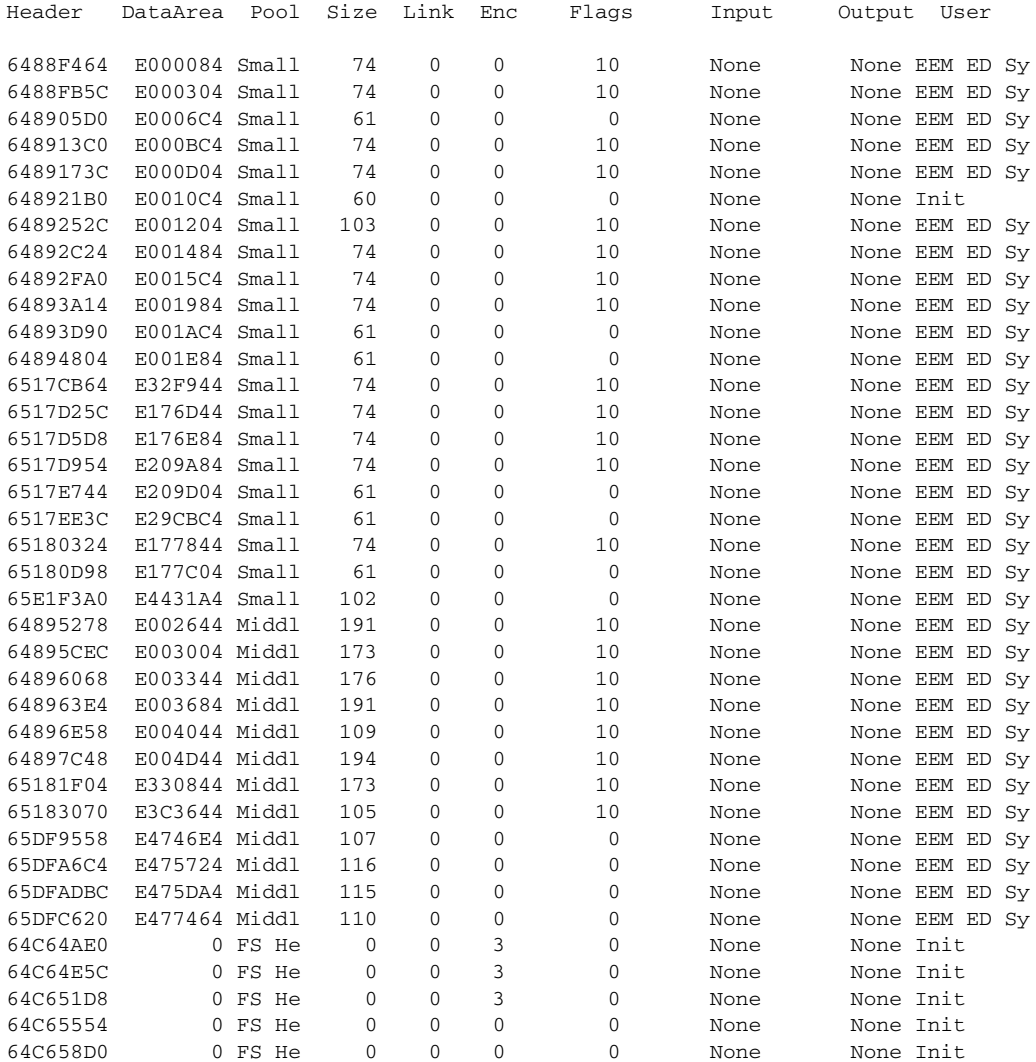

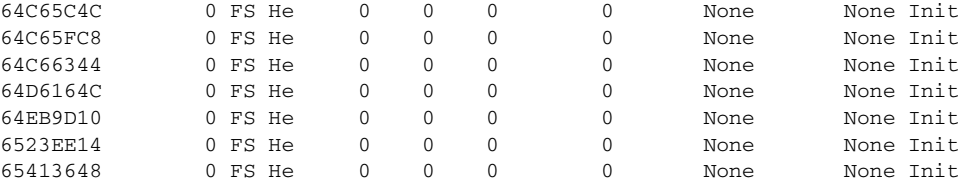

Use this command with the optional keywords to display the details of the buffers of a specified RU that are older than one minute in the system, for example:

Router# **show buffers leak resource user** 

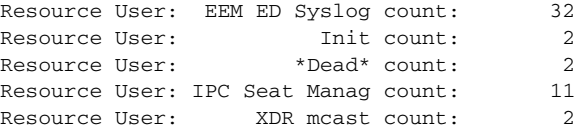

#### **Step 2 show buffers tune**

Use this command to display the details of automatic tuning of buffers, for example:

Router# **show buffers tune**

Tuning happened for the pool Small

Tuning happened at 20:47:25 Oldvalues permanent:50 minfree:20 maxfree:150 Newvalues permanet:61 minfree:15 maxfree:76

Tuning happened for the pool Middle Tuning happened at 20:47:25 Oldvalues permanent:25 minfree:10 maxfree:150 Newvalues permanet:36 minfree:9 maxfree:45

#### **Step 3 show buffers usage** [**pool** *pool-name*]

Use this command without the optional keyword and argument to display the details of the buffer usage pattern in a specified buffer pool, for example:

Router# **show buffers usage**

 $\mathbf I$ 

Statistics for the Small pool Caller pc : 0x626BA9E0 count: 20 Resource User: EEM ED Sys count: 20 Caller pc : 0x60C71F8C count: 1 Resource User: Init count: 1 Number of Buffers used by packets generated by system: 62 Number of Buffers used by incoming packets: 0 Statistics for the Middle pool Caller pc : 0x626BA9E0 count: 12<br>Resource User: EEM ED Sys count: 12 Resource User: EEM ED Sys count: Number of Buffers used by packets generated by system: 41 Number of Buffers used by incoming packets: 0 Statistics for the Big pool Number of Buffers used by packets generated by system: 50 Number of Buffers used by incoming packets: 0

Ι

Statistics for the VeryBig pool Number of Buffers used by packets generated by system: 10 Number of Buffers used by incoming packets: 0 Statistics for the Large pool Number of Buffers used by packets generated by system: 0 Number of Buffers used by incoming packets: 0 Statistics for the Huge pool Number of Buffers used by packets generated by system: 0 Number of Buffers used by incoming packets: 0 Statistics for the IPC pool Number of Buffers used by packets generated by system: 2 Number of Buffers used by incoming packets: 0 Statistics for the Header pool Number of Buffers used by packets generated by system: 511 Number of Buffers used by incoming packets: 0 Statistics for the FS Header pool Caller pc : 0x608F68FC count: 9 Resource User: Init count: 12 Caller pc : 0x61A21D3C count: 1 Caller pc : 0x60643FF8 count: 1 Caller pc : 0x61C526C4 count: 1 Number of Buffers used by packets generated by system: 28 Number of Buffers used by incoming packets: 0

Use this command with the optional keyword and argument to display the details of the buffer usage pattern in a small buffer pool, for example:

Router# **show buffers usage pool small**

Statistics for the Small pool Caller pc : 0x626BA9E0 count: 20 Resource User: EEM ED Sys count: 20 Caller pc : 0x60C71F8C count: 1 Resource User: Init count: 1 Number of Buffers used by packets generated by system: 62 Number of Buffers used by incoming packets: 0

#### **Step 4 show memory** [**processor** | **io**] **fragment** [**detail**]

Use this command without the optional keywords to display the block details of every allocated block for both I/O memory and processor memory, for example:

Router# **show memory fragment**

Processor memory

Free memory size : 211014448 Number of free blocks: 139 Allocator PC Summary for allocated blocks in pool: Processor

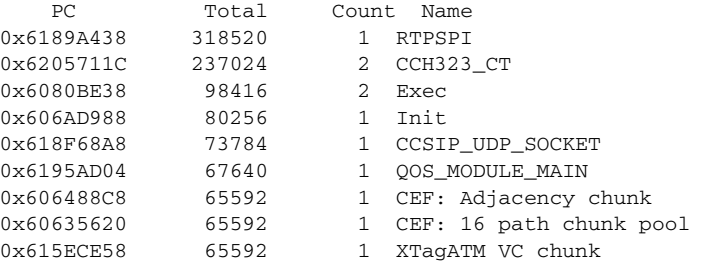

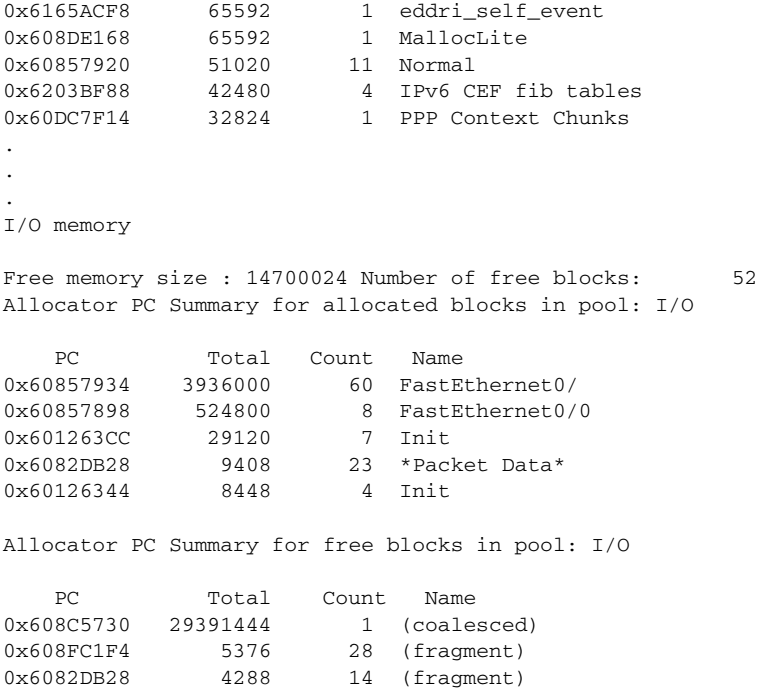

Use this command with the **detail** optional keyword to display the block details of every allocated block for both I/O memory and processor memory, for example:

```
Router# show memory fragment detail
```
Processor memory

 $\mathbf I$ 

```
Free memory size : 211038812 Number of free blocks: 139
 Address Bytes Prev Next Ref PrevF NextF Alloc PC what
644AAB70 0000001032 644AAB20 644AAFAC 001 -------- -------- 620450F8 Index Table Block
644AAFAC 0000000028 644AAB70 644AAFFC 000 0 6448CB5C 607B2ADC NameDB String
644AAFFC 0000000076 644AAFAC 644AB07C 001 -------- -------- 60818DE0 Init
6448CB0C 0000000028 6448CABC 6448CB5C 001 -------- -------- 607F8380 Cond Debug 
definition
6448CB5C 0000000028 6448CB0C 6448CBAC 000 644AAFAC 6489F158 607B2ADC NameDB String
6448CBAC 0000000028 6448CB5C 6448CBFC 001 -------- -------- 607F8380 Cond Debug 
definition
6489EF8C 0000000408 6489DBCC 6489F158 001 -------- -------- 60857920 Normal
6489F158 0000000064 6489EF8C 6489F1CC 000 6448CB5C 6448CABC 607B2ADC NameDB String
6489F1CC 0000005004 6489F158 648A058C 001 -------- -------- 60857920 Normal
6448CA6C 0000000028 6448C9AC 6448CABC 001 -------- -------- 607D72FC Parser Linkage
6448CABC 0000000028 6448CA6C 6448CB0C 000 6489F158 644949C8 607B2ADC NameDB String
6448CB0C 0000000028 6448CABC 6448CB5C 001 -------- -------- 607F8380 Cond Debug 
definition
64494978 0000000028 64494928 644949C8 001 -------- -------- 607D72FC Parser Linkage
644949C8 0000000028 64494978 64494A18 000 6448CABC 654F2868 607B2ADC NameDB String
64494A18 0000000028 644949C8 64494A68 001 -------- -------- 607D72FC Parser Linkage
654F27E8 0000000076 654F2768 654F2868 001 -------- -------- 60818DE0 Init
654F2868 0000000076 654F27E8 654F28E8 000 644949C8 654F1BE8 60818DE0 Init
.
.
.
I/O memory
```
Free memory size : 14700024 Number of free blocks: 52 Address Bytes Prev Next Ref PrevF NextF Alloc PC what 0E000000 0000000056 00000000 0E00006C 000 0 E176F4C 00000000 (fragment)

ן

0E00006C 0000000268 0E000000 0E0001AC 001 -------- ------- 6082DB28 \*Packet Data\* 0E176E0C 0000000268 0E176CCC 0E176F4C 001 -------- ------- 6082DB28 \*Packet Data\* 0E176F4C 0000000076 0E176E0C 0E176FCC 000 E000000 E209F4C 6082DB28 (fragment) 0E176FCC 0000002060 0E176F4C 0E17780C 001 -------- -------- 60126344 Init 0E209E0C 0000000268 0E209CCC 0E209F4C 001 -------- -------- 6082DB28 \*Packet Data\* 0E209F4C 0000000076 0E209E0C 0E209FCC 000 E176F4C E29CF4C 6082DB28 (fragment) 0E209FCC 0000002060 0E209F4C 0E20A80C 001 -------- -------- 60126344 Init 0E29CE0C 0000000268 0E29CCCC 0E29CF4C 001 -------- ------- 6082DB28 \*Packet Data\* 0E29CF4C 0000000076 0E29CE0C 0E29CFCC 000 E209F4C E32FF4C 6082DB28 (fragment) 0E29CFCC 0000002060 0E29CF4C 0E29D80C 001 -------- ------- 60126344 Init 0E32FE0C 0000000268 0E32FCCC 0E32FF4C 001 -------- ------- 6082DB28 \*Packet Data\* 0E32FF4C 0000000076 0E32FE0C 0E32FFCC 000 E29CF4C 0 6082DB28 (fragment) 0E32FFCC 0000002060 0E32FF4C 0E33080C 001 -------- -------- 60126344 Init 0E177FCC 0000004108 0E177E4C 0E17900C 001 -------- -------- 601263CC Init 0E17900C 0000000140 0E177FCC 0E1790CC 000 0 E18910C 601263CC (fragment)

Use this command with **detail** optional keyword to display the block details of every allocated block for processor memory, for example:

Router# **show memory processor fragment detail**

Processor memory

Free memory size : 65566148 Number of free blocks: 230 Address Bytes Prev Next Ref PrevF NextF Alloc PC what 645A8148 0000000028 645A80F0 645A8194 001 -------- -------- 60695B20 Init 645A8194 0000000040 645A8148 645A81EC 000 0 200B4300 606B9614 NameDB String 645A81EC 0000000260 645A8194 645A8320 001 -------- -------- 607C2D20 Init 200B42B4 0000000028 200B4268 200B4300 001 -------- -------- 62366C80 Init 200B4300 0000000028 200B42B4 200B434C 000 645A8194 6490F7E8 60976574 AAA Event Data 200B434C 0000002004 200B4300 200B4B50 001 -------- -------- 6267D294 Coproc Request Structures 6490F79C 0000000028 6490F748 6490F7E8 001 -------- -------- 606DDA04 Parser Linkage 6490F7E8 0000000028 6490F79C 6490F834 000 200B4300 6491120C 606DD8D8 Init 6490F834 0000006004 6490F7E8 64910FD8 001 -------- -------- 607DF5BC Process Stack 649111A0 0000000060 64911154 6491120C 001 -------- -------- 606DE82C Parser Mode 6491120C 0000000028 649111A0 64911258 000 6490F7E8 500770F0 606DD8D8 Init 64911258 0000000200 6491120C 64911350 001 -------- -------- 603F0E38 Init . 20000000 0000000828 5C3AEB24 2000036C 001 -------- -------- 60734010 \*Packet Header\* 6500BF94 0000000828 6500BC28 6500C300 001 -------- ------- 60734010 \*Packet Header\* 6500C300 0004760912 6500BF94 50000000 000 5C3AEB24 2C42E310 6071253C (coalesced) 50000000 0000000828 6500C300 5000036C 001 -------- -------- 60734010 \*Packet Header\* 2C42E0B4 0000000556 2C429430 2C42E310 001 -------- -------- 60D4A0B4 Virtual Exec 2C42E310 0062725312 2C42E0B4 00000000 000 6500C300 0 6071253C (coalesced)

Use this command with **detail** optional keyword to display the block details of every allocated block for I/O memory, for example:

#### Router# **show memory io fragment detail**

0E3F8BAC 0000000204 0E3F8AAC 0E3F8CAC 001 -------- -------- 608C5730 test memory 0E3F8CAC 0000000204 0E3F8BAC 0E3F8DAC 000 0 E3F8AAC 608C5730 test memory 0E3F8DAC 0000000204 0E3F8CAC 0E3F8EAC 001 -------- -------- 608C5730 test memory 0E3F89AC 0000000204 0E3F88AC 0E3F8AAC 001 -------- -------- 608C5730 test memory 0E3F8AAC 0000000204 0E3F89AC 0E3F8BAC 000 E3F8CAC E3F88AC 608C5730 test memory 0E3F8BAC 0000000204 0E3F8AAC 0E3F8CAC 001 -------- -------- 608C5730 test memory 0E3F87AC 0000000204 0E3F86AC 0E3F88AC 001 -------- -------- 608C5730 test memory 0E3F88AC 0000000204 0E3F87AC 0E3F89AC 000 E3F8AAC E3F86AC 608C5730 test memory 0E3F89AC 0000000204 0E3F88AC 0E3F8AAC 001 -------- -------- 608C5730 test memory 0E3F85AC 0000000204 0E3F826C 0E3F86AC 001 -------- -------- 608C5730 test memory 0E3F86AC 0000000204 0E3F85AC 0E3F87AC 000 E3F88AC 0 608C5730 test memory 0E3F87AC 0000000204 0E3F86AC 0E3F88AC 001 -------- -------- 608C5730 test memory 0E3F4E6C 0000000268 0E3F4D2C 0E3F4FAC 000 0 E3F5BEC 608C5730 test memory

.

 $\mathbf{r}$ 

0E3F5BEC 0000000268 0E3F5AAC 0E3F5D2C 000 E3F4E6C E3EE56C 608C5730 test memory 0E3EE46C 0000000204 0E3EE12C 0E3EE56C 001 -------- -------- 608C5730 test memory 0E3EEFAC 0000000204 0E3EEE6C 0E3EF0AC 001 -------- -------- 608C5730 test memory 0E3F06EC 0000000204 0E3F03AC 0E3F07EC 001 -------- -------- 608C5730 test memory 0E3F8DAC 0000000204 0E3F8CAC 0E3F8EAC 001 -------- ------- 608C5730 test memory

#### **Step 5 show memory statistics history table**

Use this command to display the history of memory consumption, for example:

Router# **show memory statistics history table**

History for Processor memory

```
Time: 15:48:56.806
Used(b): 422748036 Largest(b): 381064952 Free blocks :291
Maximum memory users for this period
Process Name Holding Num Alloc
Virtual Exec 26992 37
TCP Protocols 14460 6
IP Input 1212 1
Time: 14:42:54.506
Used(b): 422705876 Largest(b): 381064952 Free blocks :296
Maximum memory users for this period
Process Name Holding Num Alloc
Exec 400012740 24
Dead 1753456 90
Pool Manager 212796 257
Time: 13:37:26.918
Used(b): 20700520 Largest(b): 381064952 Free blocks :196
Maximum memory users for this period
Process Name Holding Num Alloc
Exec 8372 5
Time: 12:39:44.422
Used(b): 20701436 Largest(b): 381064952 Free blocks :193
Time: 11:46:25.135
Used(b): 20701436 Largest(b): 381064952 Free blocks :193
Maximum memory users for this period
Process Name Holding Num Alloc
CDP Protocol 3752 25
.
.
.
History for I/O memory
Time: 15:48:56.809
Used(b): 7455520 Largest(b): 59370080 Free blocks :164
Time: 14:42:54.508
Used(b): 7458064 Largest(b): 59370080 Free blocks :165
Maximum memory users for this period
Process Name Holding Num Alloc
Pool Manager 141584 257
Time: 13:37:26.920
Used(b): 7297744 Largest(b): 59797664 Free blocks :25
Time: 12:39:44.424
Used(b): 7297744 Largest(b): 59797664 Free blocks :25
```
.

ן

. Time: 09:38:53.040 Used(b): 7297744 Largest(b): 59797664 Free blocks :25 Time: 01:02:05.533 Used(b): 7308336 Largest(b): 59797664 Free blocks :23 Time: 00:00:17.937 Used(b): 7308336 Largest(b): 59797664 Free blocks :23 Maximum memory users for this period Process Name **Holding** Num Alloc Init 7296000 214 Pool Manager 816 3

**Step 6 show monitor event-trace cpu-report** {**brief** {**all** [**detail**] | **back** *time* | **clock** *time* | **from-boot** [*seconds* | **detail**] | **latest** [**detail**]} | **handle** *handle-number*}

Use this command to view a brief CPU report details for event tracing on a networking device, for example:

Router# **show monitor event-trace cpu-report brief all**

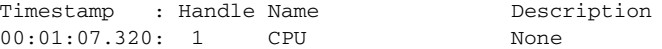

Router# **show monitor event-trace cpu-report handle 1**

Use this command to view a brief CPU report details for event tracing on a networking device, for example:

```
00:01:07.320: 1 CPU None
################################################################################
Global Statistics
-----------------
5 sec CPU util 0%/0% Timestamp 21:03:56
Queue Statistics
----------------
          Exec Count Total CPU Response Time Queue Length
                                (avg/max) (avg/max)<br>0/0 1/1\begin{tabular}{lcccccc} \multicolumn{1}{c}{\text{Critical}} & & 1 & 0 & 0/0 & & & 1/1 \\ \multicolumn{1}{c}{\text{High}} & & 5 & 0 & 0/0 & & & 1/1 \\ \multicolumn{1}{c}{\text{Normal}} & & 178 & 0 & 0/0 & & & 2/9 \\ \end{tabular}High 5 0 0/0 1/1
Normal 178 0 0/0 2/9
Low 15 0 0/0 2/3
Common Process Information
-------------------------------
PID Name Prio Style
-------------------------------
  10 AAA high-capacit M New
 133 RADIUS TEST CMD M New
  47 VNM DSPRM MAIN H New
  58 TurboACL M New
 97 IP Background M New
  99 CEF: IPv4 proces L New
 112 X.25 Background M New
 117 LFDp Input Proc M New
   3 Init M Old
CPU Intensive processes
-------------------------------------------------------------------------------
 PID Total Exec Quant Burst Burst size Schedcall Schedcall 
 CPUms Count avg/max Count avg/max(ms) Count Per avg/max
-------------------------------------------------------------------------------
   3 820 6 136/236 1 24/24 18 887/15172
Priority Suspends
```
------------------------------------ PID Exec Count Prio-Susps ------------------------------------ 3 6 1 Latencies ------------------------- PID Exec Count Latency avg/max ------------------------- 10 1 15192/15192 133 1 15192/15192 58 1 15192/15192 112 1 15192/15192 117 1 15192/15192 99 1 15172/15172 47 1 15172/15172 97 1 15172/15172 ################################################################################ ################################################################################ Global Statistics ----------------- 5 sec CPU util 0%/0% Timestamp 00:00:00 Queue Statistics ---------------- Exec Count Total CPU Response Time Queue Length (avg/max) (avg/max)  $\text{Critical}$  0 0 0/0 0/0 0/0 High 0 0 0/0 0/0 Normal 0 0 0/0 0/0 Low 0 0 0/0 0/0 Common Process Information ------------------------------- PID Name Prio Style ------------------------------- CPU Intensive processes ------------------------------------------------------------------------------- PID Total Exec Quant Burst Burst size Schedcall Schedcall CPUms Count avg/max Count avg/max(ms) Count Per avg/max CPUms Count avg/max Count avg/max(ms) Count Per avg/max ------------------------------------------------------------------------------- Priority Suspends ------------------------------------ PID Exec Count Prio-Susps ------------------------------------ Latencies ------------------------- PID Exec Count Latency avg/max ------------------------- ################################################################################

#### **Step 7 show processes cpu autoprofile hog**

Use this command to view the CPUHOG autoprofile data, for example:

Router# **show processes cpu autoprofile hog** 

0x6075DD40 0x60755638 0x6075DD24 0x60755638 0x6075563C 0x60755638 0x60755638 0x60755638 0x60755638 0x60755638

 $\Gamma$ 

ן

```
0x6075DD10 0x60755638
0x6075DD40 0x60755638
0x6075DD40 0x60755638
0x6075563C 0x60755638
0x6075DCE0 0x60755638
0x6075DD44 0x60755638
0x6075DCCC 0x60755638
0x6075DD10 0x60755638
.
.
.
0x6075DD3C 0x60755638
0x6075DD38 0x60755638
0x6075DD10 0x60755638
0x6075DCCC 0x60755638
0x6075DCDC 0x60755638
0x6075563C 0x60755638
0x6075DD3C 0x60755638
0x6075DD20 0x60755638
0x6075DD58 0x60755638
0x6075DD1C 0x60755638
0x6075DD10 0x60755638
0x6075DCDC 0x60755638
0x6075DCF8 0x60755638
```
#### **Step 8 show processes cpu extended** [**history**]

Use this command to view an extended CPU load report, for example:

Router# **show processes cpu extended** 

```
################################################################################
Global Statistics
-----------------
5 sec CPU util 0%/0% Timestamp 21:03:56
Queue Statistics
----------------
            Exec Count Total CPU Response Time    Queue Length
```
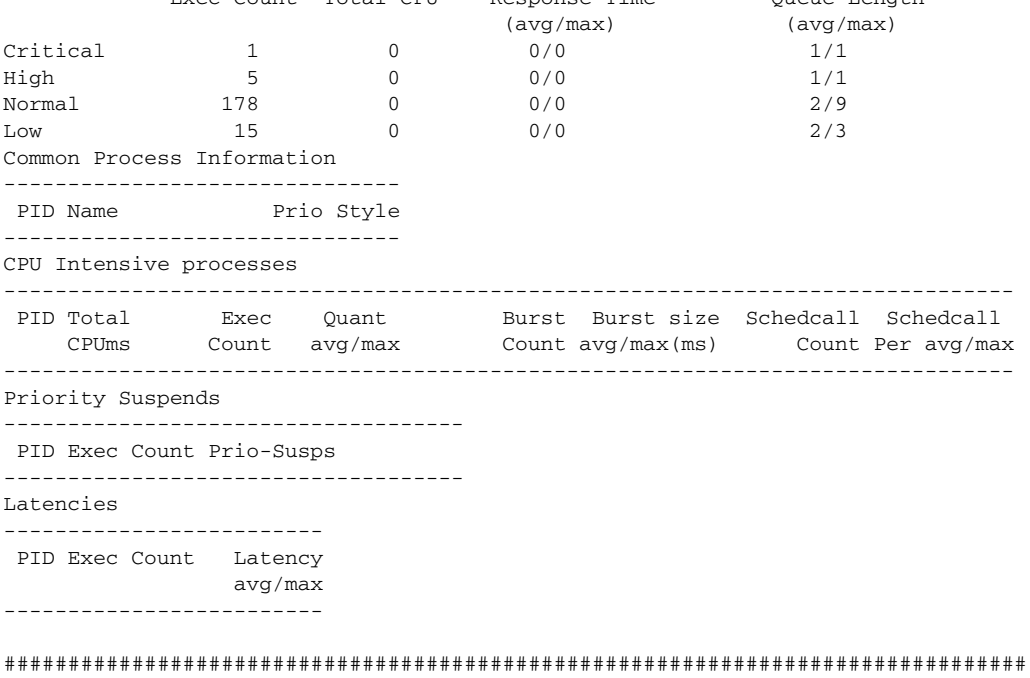

**38**

 $\mathbf{r}$ 

#### **Step 9 show resource all** [**brief** | **detailed**]

Use this command without the optional keywords to display the resource details, for example:

```
Router# show resource all
```
Resource Owner: cpu Resource User Type: iosprocess Resource User: Init(ID: 0x1000001) RUID Runtime(ms) Invoked uSecs 5Sec 1Min 5Min Res Usr 16777217 0 0 0 0.00% 0.00% 0.00% Init Resource User: Scheduler(ID: 0x1000002) RUID Runtime(ms) Invoked uSecs 5Sec 1Min 5Min Res Usr 16777218 0 0 0 0.00% 0.00% 0.00% Scheduler Resource User: Dead(ID: 0x1000003)<br>RUID Runtime(ms) Invoked uSecs RUID Runtime(ms) Invoked uSecs 5Sec 1Min 5Min Res Usr<br>77219 0 0 0 0.00% 0.00% 0.00% Dead 16777219 0 0 0 0.00% 0.00% 0.00% Dead Resource User: Interrupt(ID: 0x1000004) RUID Runtime(ms) Invoked uSecs 5Sec 1Min 5Min Res Usr 16777220 0 0 0 0.00% 0.00% 0.00% Interrupt Resource User: Memory RO RU(ID: 0x1000005) RUID Runtime(ms) Invoked uSecs 5Sec 1Min 5Min Res Usr 16777221 0 0 0 0.00% 0.00% 0.00% Memory RO RU Resource User: Chunk Manager(ID: 0x1000006) RUID Runtime(ms) Invoked uSecs 5Sec 1Min 5Min Res Usr 16777222 0 13 0 0.00% 0.00% 0.00% Chunk Manager Resource User: Load Meter(ID: 0x1000007) RUID Runtime(ms) Invoked uSecs 5Sec 1Min 5Min Res Usr 16777223 2872 36029 79 0.00% 0.00% 0.00% Load Meter Resource User: Check heaps(ID: 0x1000009) RUID Runtime(ms) Invoked uSecs 5Sec 1Min 5Min Res Usr 16777225 352744 33446 10546 0.00% 0.20% 0.17% Check heaps Resource User: Pool Manager(ID: 0x100000A) RUID Runtime(ms) Invoked uSecs 5Sec 1Min 5Min Res Usr 16777226 0 1 0 0.00% 0.00% 0.00% Pool Manager Resource User: Buffer RO RU(ID: 0x100000B) RUID Runtime(ms) Invoked uSecs 5Sec 1Min 5Min Res Usr 16777227 0 0 0 0.00% 0.00% 0.00% Buffer RO RU Resource User: Timers(ID: 0x100000C) RUID Runtime(ms) Invoked uSecs 5Sec 1Min 5Min Res Usr 16777228 0 2 0 0.00% 0.00% 0.00% Timers Resource User: Serial Background(ID: 0x100000D) RUID Runtime(ms) Invoked uSecs 5Sec 1Min 5Min Res Usr 16777229 0 2 0 0.00% 0.00% 0.00% Serial Backgroun Resource User: AAA\_SERVER\_DEADTIME(ID: 0x100000E) RUID Runtime(ms) Invoked uSecs 5Sec 1Min 5Min Res Usr<br>77230 0 0 1 0 0.00% 0.00% 0.00% AAA\_SER 16777230 0 1 0 0.00% 0.00% 0.00% AAA\_SERVER\_DEADT Resource User: AAA high-capacity counters(ID: 0x100000F) RUID Runtime(ms) Invoked uSecs 5Sec 1Min 5Min Res Usr 16777231 0 2 0 0.00% 0.00% 0.00% AAA high-capacit Resource User: Policy Manager(ID: 0x1000010) RUID Runtime(ms) Invoked uSecs 5Sec 1Min 5Min Res Usr 16777232 0 1 0 0.00% 0.00% 0.00% Policy Manager Resource User: Crash writer(ID: 0x1000011)<br>RUID Runtime(ms) Invoked uSecs 5Sec RUID Runtime(ms) Invoked uSecs 5Sec 1Min 5Min Res Usr 16777233 0 1 0 0.00% 0.00% 0.00% Crash writer Resource User: RO Notify Timers(ID: 0x1000012) RUID Runtime(ms) Invoked uSecs 5Sec 1Min 5Min Res Usr 16777234 0 1 0 0.00% 0.00% 0.00% RO Notify Timers Resource User: RMI RM Notify Watched Policy(ID: 0x1000013) RUID Runtime(ms) Invoked uSecs 5Sec 1Min 5Min Res Usr 16777235 0 1 0 0.00% 0.00% 0.00% RMI RM Notify Wa Resource User: EnvMon(ID: 0x1000014)

Ι

```
 RUID Runtime(ms) Invoked uSecs 5Sec 1Min 5Min Res Usr 
16777236 11164 92859 120 0.00% 0.00% 0.00% EnvMon 
  Resource User: IPC Dynamic Cache(ID: 0x1000015)
   RUID Runtime(ms) Invoked uSecs 5Sec 1Min 5Min Res Usr 
16777237 0 3004 0 0.00% 0.00% 0.00% IPC Dynamic Cach
  Resource User: IPC Periodic Timer(ID: 0x1000017)
   RUID Runtime(ms) Invoked uSecs 5Sec 1Min 5Min Res Usr 
16777239 0 180082 0 0.00% 0.00% 0.00% IPC Periodic Tim
  Resource User: IPC Managed Timer(ID: 0x1000018)
 RUID Runtime(ms) Invoked uSecs 5Sec 1Min 5Min Res Usr 
16777240 572 79749 7 0.00% 0.00% 0.00% IPC Managed Time
  Resource User: IPC Deferred Port Closure(ID: 0x1000019)
 RUID Runtime(ms) Invoked uSecs 5Sec 1Min 5Min Res Usr 
16777241 4 180088 0 0.00% 0.00% 0.00% IPC Deferred Por
  Resource User: IPC Seat Manager(ID: 0x100001A)
   RUID Runtime(ms) Invoked uSecs 5Sec 1Min 5Min Res Usr 
16777242 97560 1408799 69 0.23% 0.02% 0.00% IPC Seat Manager
  Resource User: IPC Session Service(ID: 0x100001B)
    RUID Runtime(ms) Invoked uSecs 5Sec 1Min 5Min Res Usr 
16777243 0 1 0 0.00% 0.00% 0.00% IPC Session Serv
  Resource User: ARP Input(ID: 0x100001C)
   RUID Runtime(ms) Invoked uSecs 5Sec 1Min 5Min Res Usr 
16777244 20 3082 6 0.00% 0.00% 0.00% ARP Input 
  Resource User: EEM ED Syslog(ID: 0x100001D)
    RUID Runtime(ms) Invoked uSecs 5Sec 1Min 5Min Res Usr 
16777245 0 49 0 0.00% 0.00% 0.00% EEM ED Syslog 
  Resource User: DDR Timers(ID: 0x100001E)
   RUID Runtime(ms) Invoked uSecs 5Sec 1Min 5Min Res Usr
16777246 0 2 0 0.00% 0.00% 0.00% DDR Timers 
  Resource User: Dialer event(ID: 0x100001F)
 RUID Runtime(ms) Invoked uSecs 5Sec 1Min 5Min Res Usr 
16777247 0 2 0 0.00% 0.00% 0.00% Dialer event 
  Resource User: Entity MIB API(ID: 0x1000020)
    RUID Runtime(ms) Invoked uSecs 5Sec 1Min 5Min Res Usr 
16777248 28 16 1750 0.00% 0.00% 0.00% Entity MIB API 
.
.
.
Resource User: draco-oir-process:slot 2(ID: 0x100011E)
Getbufs Retbufs Holding RU Name
0 0 0 draco-oir-proces
  Resource User: SCP async: Draco-LC4(ID: 0x1000125)
Getbufs Retbufs Holding RU Name
35849 243101 4294760044 SCP async: Draco
  Resource User: IFCOM Msg Hdlr(ID: 0x1000127)
Getbufs Retbufs Holding RU Name
2 2 0 IFCOM Msg Hdlr
  Resource User: IFCOM Msg Hdlr(ID: 0x1000128)
Getbufs Retbufs Holding RU Name
28 28 0 IFCOM Msg Hdlr
  Resource User: Exec(ID: 0x100012C)
Getbufs Retbufs Holding RU Name
912 912 0 Exec 
Resource Owner: test_mem
 Resource User Type: test_process
 Resource User Type: mem_rut
Resource Owner: test_cpu
 Resource User Type: test_process
 Resource User Type: cpu_rut
```
$\mathbf I$ 

#### **Step 10 show resource database**

Use this command to display the resource database details, for example:

```
Router# show resource database
```

```
List of all Resource Owners :
Owner: cpu Id:0x1
Owner's list of monitors is empty.
Owner: memory Id:0x2
Owner's list of monitors is empty.
Owner: Buffer Id:0x3
Owner's list of monitors is empty.
Owner: test_mem Id:0x4
Owner's list of monitors is empty.
Owner: test_cpu Id:0x5
Owner's list of monitors is empty.
Owner: test_RO0 Id:0x7
Owner's list of monitors is empty.
Owner: test RO1 Id:0x8
Owner's list of monitors is empty.
Owner: test_RO2 Id:0x9
Owner's list of monitors is empty.
Owner: test_RO3 Id:0xA
Owner's list of monitors is empty.
.
.
.
Resource Monitor: test_ROM0, ID: 0x1B
 Not Watching any Relations.
 Not Watching any Policies.
Resource Monitor: test_ROM1, ID: 0x1C
 Not Watching any Relations.
 Not Watching any Policies.
Resource Monitor: test_ROM2, ID: 0x1D
 Not Watching any Relations.
 Not Watching any Policies.
```
#### **Step 11 show resource owner** {*resource-owner-name* | **all**} **user** {*resource-user-type-name* | **all**} [**brief** | **detailed** | **triggers**]

Use this command to display the resource owner details, for example:

Router# **show resource owner all user all**  Resource Owner: cpu Resource User Type: iosprocess Resource User: Init(ID: 0x1000001) RUID Runtime(ms) Invoked uSecs 5Sec 1Min 5Min Res Usr 16777217 0 0 0 0.00% 0.00% 0.00% Init Resource User: Scheduler(ID: 0x1000002) RUID Runtime(ms) Invoked uSecs 5Sec 1Min 5Min Res Usr 16777218 0 0 0 0.00% 0.00% 0.00% Scheduler Resource User: Dead(ID: 0x1000003) RUID Runtime(ms) Invoked uSecs 5Sec 1Min 5Min Res Usr 16777219 0 0 0 0.00% 0.00% 0.00% Dead Resource User: Interrupt(ID: 0x1000004) RUID Runtime(ms) Invoked uSecs 5Sec 1Min 5Min Res Usr 16777220 0 0 0 0.00% 0.00% 0.00% Interrupt Resource User: Memory RO RU(ID: 0x1000005) RUID Runtime(ms) Invoked uSecs 5Sec 1Min 5Min Res Usr 16777221 0 0 0 0.00% 0.00% 0.00% Memory RO RU Resource User: Chunk Manager(ID: 0x1000006) RUID Runtime(ms) Invoked uSecs 5Sec 1Min 5Min Res Usr 16777222 4 3 1333 0.00% 0.00% 0.00% Chunk Manager

Ι

```
 Resource User: Load Meter(ID: 0x1000007)
    RUID Runtime(ms) Invoked uSecs 5Sec 1Min 5Min Res Usr 
16777223 4 292 13 0.00% 0.00% 0.00% Load Meter 
  Resource User: Check heaps(ID: 0x1000009)
    RUID Runtime(ms) Invoked uSecs 5Sec 1Min 5Min Res Usr 
16777225 376 192 1958 0.00% 0.02% 0.00% Check heaps 
  Resource User: Pool Manager(ID: 0x100000A)
   RUID Runtime(ms) Invoked uSecs 5Sec 1Min 5Min Res Usr
16777226 0 1 0 0.00% 0.00% 0.00% Pool Manager 
 Resource User: Buffer RO RU(ID: 0x100000B)<br>RUID Runtime(ms) Invoked uSecs 5Sec
    RUID Runtime(ms) Invoked uSecs 5Sec 1Min 5Min Res Usr 
16777227 0 0 0 0.00% 0.00% 0.00% Buffer RO RU 
  Resource User: Timers(ID: 0x100000C)
    RUID Runtime(ms) Invoked uSecs 5Sec 1Min 5Min Res Usr 
16777228 0 2 0 0.00% 0.00% 0.00% Timers 
  Resource User: Serial Background(ID: 0x100000D)
    RUID Runtime(ms) Invoked uSecs 5Sec 1Min 5Min Res Usr 
16777229 0 2 0 0.00% 0.00% 0.00% Serial Backgroun
  Resource User: ALARM_TRIGGER_SCAN(ID: 0x100000E)
    RUID Runtime(ms) Invoked uSecs 5Sec 1Min 5Min Res Usr 
16777230 0 268 0 0.00% 0.00% 0.00% ALARM_TRIGGER_SC
  Resource User: AAA_SERVER_DEADTIME(ID: 0x100000F)
    RUID Runtime(ms) Invoked uSecs 5Sec 1Min 5Min Res Usr 
16777231 0 1 0 0.00% 0.00% 0.00% AAA_SERVER_DEADT
  Resource User: AAA high-capacity counters(ID: 0x1000010)
    RUID Runtime(ms) Invoked uSecs 5Sec 1Min 5Min Res Usr 
.
.
.
Resource User Type: test_RUT143
Resource User Type: test_RUT144
Resource User Type: test_RUT145
Resource User Type: test_RUT146
```

```
Resource User Type: test_RUT147
```
#### **Step 12 show resource relationship user** *resource-user-type*

Use this command to display the relationship details between different resource owners, for example:

Router# **show resource relationship**

```
Resource User Type: iosprocess (ID: 0x1)
  -> Resource Owner: cpu (ID: 0x1)
  -> Resource Owner: memory (ID: 0x2)
  -> Resource Owner: Buffer (ID: 0x3)
  -> Resource User: Init (ID: 0x1000001)
  -> Resource User: Scheduler (ID: 0x1000002)
  -> Resource User: Dead (ID: 0x1000003)
  -> Resource User: Interrupt (ID: 0x1000004)
  -> Resource User: Memory RO RU (ID: 0x1000005)
  -> Resource User: Chunk Manager (ID: 0x1000006)
  -> Resource User: Load Meter (ID: 0x1000007)
  -> Resource User: Check heaps (ID: 0x1000009)
  -> Resource User: Pool Manager (ID: 0x100000A)
  -> Resource User: Buffer RO RU (ID: 0x100000B)
  -> Resource User: Timers (ID: 0x100000C)
  -> Resource User: Serial Background (ID: 0x100000D)
  -> Resource User: ALARM_TRIGGER_SCAN (ID: 0x100000E)
  -> Resource User: AAA_SERVER_DEADTIME (ID: 0x100000F)
  -> Resource User: AAA high-capacity counters (ID: 0x1000010)
  -> Resource User: Policy Manager (ID: 0x1000011)
  -> Resource User: Crash writer (ID: 0x1000012)
```

```
 -> Resource User: RO Notify Timers (ID: 0x1000013)
  -> Resource User: RMI RM Notify Watched Policy (ID: 0x1000014)
  -> Resource User: EnvMon (ID: 0x1000015)
  -> Resource User: OIR Handler (ID: 0x1000016)
  -> Resource User: IPC Dynamic Cache (ID: 0x1000017)
  -> Resource User: IPC Zone Manager (ID: 0x1000018)
  -> Resource User: IPC Periodic Timer (ID: 0x1000019)
  -> Resource User: IPC Managed Timer (ID: 0x100001A)
  -> Resource User: IPC Deferred Port Closure (ID: 0x100001B)
  -> Resource User: IPC Seat Manager (ID: 0x100001C)
  -> Resource User: IPC Session Service (ID: 0x100001D)
  -> Resource User: Compute SRP rates (ID: 0x100001E)
  -> Resource User: ARP Input (ID: 0x100001F)
  -> Resource User: DDR Timers (ID: 0x1000020)
  -> Resource User: Dialer event (ID: 0x1000021)
  -> Resource User: Entity MIB API (ID: 0x1000022)
  -> Resource User: SERIAL A'detect (ID: 0x1000023)
  -> Resource User: GraphIt (ID: 0x1000024)
  -> Resource User: HC Counter Timers (ID: 0x1000025)
  -> Resource User: Critical Bkgnd (ID: 0x1000026)
  -> Resource User: Net Background (ID: 0x1000027)
  -> Resource User: Logger (ID: 0x1000028)
.
.
.
Resource User Type: test_RUT141 (ID: 0x92)
 -> Resource Owner: test_RO0 (ID: 0x7)
 Resource User Type: test_RUT142 (ID: 0x93)
  -> Resource Owner: test_RO0 (ID: 0x7)
 Resource User Type: test_RUT143 (ID: 0x94)
 -> Resource Owner: test_RO0 (ID: 0x7)
 Resource User Type: test_RUT144 (ID: 0x95)
 -> Resource Owner: test_RO0 (ID: 0x7)
 Resource User Type: test_RUT145 (ID: 0x96)
 -> Resource Owner: test_RO0 (ID: 0x7)
 Resource User Type: test_RUT146 (ID: 0x97)
  -> Resource Owner: test_RO0 (ID: 0x7)
 Resource User Type: test_RUT147 (ID: 0x98)
  -> Resource Owner: test_RO0 (ID: 0x7)
 Resource User Type: test_RUT148 (ID: 0x99)
 -> Resource Owner: test_RO0 (ID: 0x7)
 Resource User Type: test_RUT149 (ID: 0x9A)
  -> Resource Owner: test_RO0 (ID: 0x7)
```
#### **Step 13 show resource user** {**all** | *resource-user-type*} [**brief** | **detailed**]

Use this command to display the relationship details between different ROs, for example:

Router# **show resource user all**

 $\mathbf I$ 

```
Resource User Type: iosprocess
Resource Grp: Init
Resource Owner: memory
Processor memory
Allocated Freed Holding Blocks
27197780 8950144 18247636 6552
I/O memory
Allocated Freed Holding Blocks
 7296000 9504 7286496 196
Resource Owner: cpu
    RUID Runtime(ms) Invoked uSecs 5Sec 1Min 5Min Res Usr 
16777224 14408 116 124206 100.40% 8.20% 1.70% Init
```
Ι

```
Resource Owner: Buffer
Getbufs Retbufs Holding RU Name
332 60 272 Init 
Resource User: Init
Resource User: Scheduler
Resource Owner: memory
Processor memory
Allocated Freed Holding Blocks
   77544 0 77544 2
Resource Owner: cpu
   RUID Runtime(ms) Invoked uSecs 5Sec 1Min 5Min Res Usr 
16777218 0 0 0 0.00% 0.00% 0.00% Scheduler 
Resource Owner: Buffer
Getbufs Retbufs Holding RU Name
0 0 0 Scheduler
Resource User: Dead
Resource Owner: memory
Processor memory
Allocated Freed Holding Blocks
 1780540 260 1780280 125
.
.
.
 Resource User: BGP Scanner
  Resource Owner: memory
Processor memory
Allocated Freed Holding Blocks
   9828 9828 0 0
  Resource Owner: cpu
   RUID Runtime(ms) Invoked uSecs 5Sec 1Min 5Min Res Usr 
16777406 660 659 1001 0.00% 0.00% 0.00% BGP Scanner 
  Resource Owner: Buffer
Getbufs Retbufs Holding RU Name
0 0 0 BGP Scanner
Resource User Type: test_process
Resource User Type: mem_rut
Resource User Type: cpu_rut
```
## **Troubleshooting Tips**

To trace and troubleshoot the notification and registration activities for resources using the Embedded Resource Manager feature, use the following suggested techniques.

- **•** Enable debugging of resource registration using the **debug resource policy registration** command in privileged EXEC mode.
- **•** Enable debugging of resource manager notification using the **debug resource policy notification**  command in privileged EXEC mode.

### **SUMMARY STEPS**

- **1. enable**
- **2. debug resource policy registration**
- **3. debug resource policy notification** [**owner** *resource-owner-name*]

#### **DETAILED STEPS**

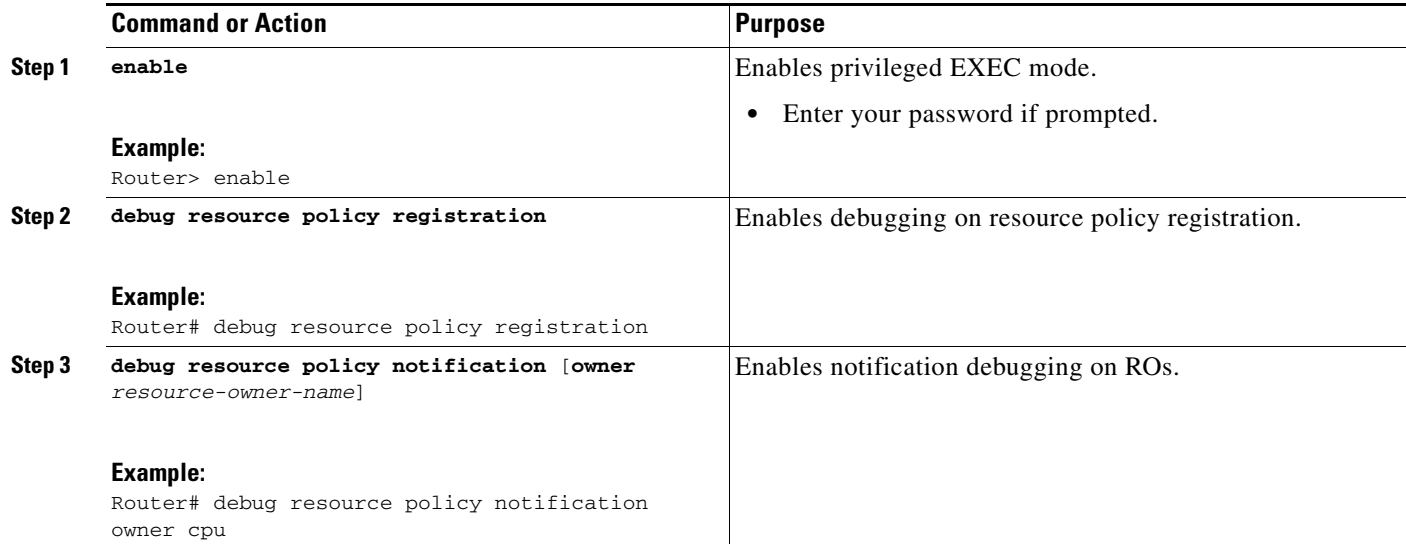

## **Examples**

Use the **debug resource policy registration** command to trace the resource manager registration information, for example:

Router# **debug resource policy registration** 

Registrations debugging is on

```
When a Resource User is created
*Mar 3 09:35:58.304: resource_user_register: RU: ruID: 0x10000B8, rutID: 0x1, rg_ID: 0x0 
name: usrr1
```

```
When a Resource User is deleted
*Mar 3 09:41:09.500: resource_user_unregister: RU: ruID: 0x10000B8, rutID: 0x1, rg_ID: 
0x0 name: usrr1
```
Use the **debug resource policy notification** [**owner** *resource-owner-name*] command to trace the resource policy notification information, for example:

Router# **debug resource policy notification**

Enabled notif. debugs on all owners

When a threshold is exceeded, you would see these messages:

```
*Mar 3 09:50:44.081: Owner: 'memory' initiated a notification:
*Mar 3 09:50:44.081: %SYS-4-RESMEMEXCEED: Resource user usrr1 has exceeded the Major 
memory threshold
Pool: Processor Used: 42932864 Threshold :42932860
*Mar 3 09:50:46.081: Notification from Owner: 'memory' is dispatched for User: 'usrr1' 
(ID: 0x10000B9)
*Mar 3 09:50:46.081: %SYS-4-RESMEMEXCEED: Resource user usrr1 has exceeded the Major 
memory threshold
Pool: Processor Used: 42932864 Threshold :42932860
```
#### Router# **no debug resource policy notification**

Disabled notif. debugs on all owners

I

Router# **debug resource policy notification owner cpu** Enabled notif. debugs on owner 'cpu' Router# **no debug resource policy notification owner cpu** Disabled notif. debugs on owner 'cpu' Router# **debug resource policy notification owner memory** Enabled notif. debugs on owner 'memory' Router# **no debug resource policy notification owner memory** Disabled notif. debugs on owner 'memory' Router# **debug resource policy notification owner Buffer** Enabled notif. debugs on owner 'Buffer' Router# **no debug resource policy notification owner Buffer** Disabled notif. debugs on owner 'Buffer'

## **Configuration Examples for Embedded Resource Manager**

This section provides the following configuration examples:

- [Managing Resource Utilization by Defining Resource Policy: Example, page](#page-653-0) 46
- **•** [Setting Expected Operating Ranges for Resource Owners: Example, page](#page-654-0) 47
- **•** [Applying a Policy: Example, page](#page-659-0) 52
- **•** [Setting a System Global Thresholding Policy for I/O Memory: Example, page](#page-660-0) 53

## <span id="page-653-0"></span>**Managing Resource Utilization by Defining Resource Policy: Example**

The following example shows how to configure a global resource policy with the policy name system-global-pc1:

```
configure terminal
resource policy 
policy system-global-pc1 global
```
The following example shows how to configure a per user global resource policy with the policy name per-user-global-pc1 and the resource type as iosprocess:

```
configure terminal
resource policy 
policy per-user-global-pc1 type iosprocess
```
The following example shows how to configure a user local resource policy with the policy name user-local-pc1 and the resource type as iosprocess:

```
configure terminal
resource policy 
policy user-local-pc1 type iosprocess
```
## <span id="page-654-0"></span>**Setting Expected Operating Ranges for Resource Owners: Example**

The following example shows how to configure various thresholds for buffer, CPU, and memory ROs.

#### **Configuring System Global Thresholding Policy for Buffer RO**

The following example shows how to configure a global policy with the policy name as system-global-pc1 for public buffer with critical threshold values of 90 percent as rising at an interval of 12 seconds, 20 percent as falling at an interval of 10 seconds, major threshold values of 70 percent as rising at an interval of 12 seconds, 15 percent as falling at an interval of 10 seconds, and minor threshold values of 60 percent as rising at an interval of 12 seconds, 10 percent as falling at an interval of 10 seconds:

```
configure terminal
resource policy 
policy system-global-pc1 global
system
buffer public
critical rising 90 interval 12 falling 20 interval 10 
major rising 70 interval 12 falling 15 interval 10 
minor rising 60 interval 12 falling 10 interval 10
```
#### **Configuring Per User Global Thresholding Policy for Buffer RO**

The following example shows how to configure a per user global policy with the policy name as per-user-global-pc1 for public buffer with critical threshold values of 90 percent as rising at an interval of 12 seconds, 20 percent as falling at an interval of 10 seconds, major threshold values of 70 percent as rising at an interval of 12 seconds, 15 percent as falling at an interval of 10 seconds, and minor threshold values of 60 percent as rising at an interval of 12 seconds, 10 percent as falling at an interval of 10 seconds:

```
configure terminal
resource policy 
policy per-user-global-pc1 type iosprocess
system
buffer public
critical rising 90 interval 12 falling 20 interval 10 global
major rising 70 interval 12 falling 15 interval 10 global
minor rising 60 interval 12 falling 10 interval 10 global
```
#### **Configuring User Local Thresholding Policy for Buffer RO**

The following example shows how to configure a user local policy with the policy name as user-local-pc1 for public buffer with critical threshold values of 90 percent as rising at an interval of 12 seconds, 20 percent as falling at an interval of 10 seconds, major threshold values of 70 percent as rising at an interval of 12 seconds, 15 percent as falling at an interval of 10 seconds, and minor threshold values of 60 percent as rising at an interval of 12 seconds, 10 percent as falling at an interval of 10 seconds:

```
configure terminal
resource policy 
policy user-local-pc1 type iosprocess
system
buffer public
critical rising 70 interval 12 falling 20 interval 10 
major rising 70 interval 12 falling 15 interval 10 
minor rising 60 interval 12 falling 10 interval 10
```
I

#### **Configuring System Global Thresholding Policy for I/O Memory RO**

The following example shows how to configure a global policy with the policy name as system-global-pc1 for I/O memory with critical threshold values of 90 percent as rising at an interval of 12 seconds, 20 percent as falling at an interval of 10 seconds, major threshold values of 70 percent as rising at an interval of 12 seconds, 15 percent as falling at an interval of 10 seconds, and minor threshold values of 60 percent as rising at an interval of 12 seconds, 10 percent as falling at an interval of 10 seconds:

```
configure terminal
resource policy 
policy system-global-pc1 global
system
memory io 
critical rising 90 interval 12 falling 20 interval 10 
major rising 70 interval 12 falling 15 interval 10 
minor rising 60 interval 12 falling 10 interval 10
```
#### **Configuring Per User Global Thresholding Policy for I/O Memory RO**

The following example shows how to configure a per user global policy with the policy name as per-user-global-pc1 for I/O memory with critical threshold values of 90 percent as rising at an interval of 12 seconds, 20 percent as falling at an interval of 10 seconds, major threshold values of 70 percent as rising at an interval of 12 seconds, 15 percent as falling at an interval of 10 seconds, and minor threshold values of 60 percent as rising at an interval of 12 seconds, 10 percent as falling at an interval of 10 seconds:

```
configure terminal
resource policy 
policy per-user-global-pc1 type iosprocess
system
memory io
critical rising 90 interval 12 falling 20 interval 10 global
major rising 70 interval 12 falling 15 interval 10 global
minor rising 60 interval 12 falling 10 interval 10 global
```
#### **Configuring User Local Thresholding Policy for I/O Memory RO**

The following example shows how to configure a user local policy with the policy name as user-local-pc1 for I/O memory with critical threshold values of 90 percent as rising at an interval of 12 seconds, 20 percent as falling at an interval of 10 seconds, major threshold values of 70 percent as rising at an interval of 12 seconds, 15 percent as falling at an interval of 10 seconds, and minor threshold values of 60 percent as rising at an interval of 12 seconds, 10 percent as falling at an interval of 10 seconds:

```
configure terminal
resource policy 
policy user-local-pc1 type iosprocess
system
memory io
critical rising 90 interval 12 falling 20 interval 10 
major rising 70 interval 12 falling 15 interval 10 
minor rising 60 interval 12 falling 10 interval 10
```
#### **Configuring System Global Thresholding Policy for Processor Memory RO**

The following example shows how to configure a user system global policy with the policy name as system-global-pc1 for processor memory with critical threshold values of 90 percent as rising at an interval of 12 seconds, 20 percent as falling at an interval of 10 seconds, major threshold values of 70

percent as rising at an interval of 12 seconds, 15 percent as falling at an interval of 10 seconds, and minor threshold values of 60 percent as rising at an interval of 12 seconds, 10 percent as falling at an interval of 10 seconds:

```
configure terminal
resource policy 
policy system-global-pc1 global
system
memory processor
critical rising 90 interval 12 falling 20 interval 10 
major rising 70 interval 12 falling 15 interval 10 
minor rising 60 interval 12 falling 10 interval 10
```
#### **Configuring Per User Global Thresholding Policy for Processor Memory RO**

The following example shows how to configure a per user global policy with the policy name as user-global-pc1 and the resource type as iosprocess for processor memory with critical threshold values of 90 percent as rising at an interval of 12 seconds, 20 percent as falling at an interval of 10 seconds, major threshold values of 70 percent as rising at an interval of 12 seconds, 15 percent as falling at an interval of 10 seconds, and minor threshold values of 60 percent as rising at an interval of 12 seconds, 10 percent as falling at an interval of 10 seconds:

```
configure terminal
resource policy 
policy user-global-pc1 type iosprocess
system
memory processor
critical rising 90 interval 12 falling 20 interval 10 
major rising 70 interval 12 falling 15 interval 10 
minor rising 60 interval 12 falling 10 interval 10
```
#### **Configuring User Local Thresholding Policy for Processor Memory RO**

The following example shows how to configure a user local policy with the policy name as user-local-pc1 and the resource type as iosprocess for processor memory with critical threshold values of 90 percent as rising at an interval of 12 seconds, 20 percent as falling at an interval of 10 seconds, major threshold values of 70 percent as rising at an interval of 12 seconds, 15 percent as falling at an interval of 10 seconds, and minor threshold values of 60 percent as rising at an interval of 12 seconds, 10 percent as falling at an interval of 10 seconds:

```
configure terminal
resource policy 
policy user-local-pc1 type iosprocess
system
memory processor
critical rising 90 interval 12 falling 20 interval 10 
major rising 70 interval 12 falling 15 interval 10 
minor rising 60 interval 12 falling 10 interval 10
```
#### **Configuring System Global Thresholding Policy for Interrupt CPU RO**

The following example shows how to configure a global policy with the policy name as system-global-pc1 for interrupt CPU with critical threshold values of 90 percent as rising at an interval of 12 seconds, 20 percent as falling at an interval of 10 seconds, major threshold values of 70 percent as rising at an interval of 12 seconds, 15 percent as falling at an interval of 10 seconds, and minor threshold values of 60 percent as rising at an interval of 12 seconds, 10 percent as falling at an interval of 10 seconds:

```
configure terminal
resource policy 
policy system-global-pc1 global
```
I

```
system
cpu interrupt
critical rising 90 interval 12 falling 20 interval 10 
major rising 70 interval 12 falling 15 interval 10 
minor rising 60 interval 12 falling 10 interval 10
```
#### **Configuring Per User Global Thresholding Policy for Interrupt CPU RO**

The following example shows how to configure a per user global policy with the policy name as per-user-global-pc1 and the resource type as iosprocess for interrupt CPU with critical threshold values of 90 percent as rising at an interval of 12 seconds, 20 percent as falling at an interval of 10 seconds, major threshold values of 70 percent as rising at an interval of 12 seconds, 15 percent as falling at an interval of 10 seconds, and minor threshold values of 60 percent as rising at an interval of 12 seconds, 10 percent as falling at an interval of 10 seconds:

```
configure terminal
resource policy 
policy per-user-global-pc1 type iosprocess
system
cpu interrupt
critical rising 90 interval 12 falling 20 interval 10 global
major rising 70 interval 12 falling 15 interval 10 global
minor rising 60 interval 12 falling 10 interval 10 global
```
#### **Configuring User Local Thresholding Policy for Interrupt CPU RO**

The following example shows how to configure a user local policy with the policy name as user-local-pc1 and the resource type as iosprocess for interrupt CPU with critical threshold values of 90 percent as rising at an interval of 12 seconds, 20 percent as falling at an interval of 10 seconds, major threshold values of 70 percent as rising at an interval of 12 seconds, 15 percent as falling at an interval of 10 seconds, and minor threshold values of 60 percent as rising at an interval of 12 seconds, 10 percent as falling at an interval of 10 seconds:

```
configure terminal
resource policy 
policy user-local-pc1 global type iosprocess
system
cpu interrupt
critical rising 90 interval 12 falling 20 interval 10 
major rising 70 interval 12 falling 15 interval 10 
minor rising 60 interval 12 falling 10 interval 10
```
#### **Configuring System Global Thresholding Policy for Process CPU RO**

The following example shows how to configure a global policy with the policy name as system-global-pc1 for process CPU with critical threshold values of 90 percent as rising at an interval of 12 seconds, 20 percent as falling at an interval of 10 seconds, major threshold values of 70 percent as rising at an interval of 12 seconds, 15 percent as falling at an interval of 10 seconds, and minor threshold values of 60 percent as rising at an interval of 12 seconds, 10 percent as falling at an interval of 10 seconds:

```
configure terminal
resource policy 
policy system-global-pc1 global
system
cpu process
critical rising 90 interval 12 falling 20 interval 10 
major rising 70 interval 12 falling 15 interval 10 
minor rising 60 interval 12 falling 10 interval 10
```
#### **Configuring Per User Global Thresholding Policy for Process CPU RO**

The following example shows how to configure a per user global policy with the policy name as per-user-global-pc1 and the resource type as iosprocess for process CPU with critical threshold values of 90 percent as rising at an interval of 12 seconds, 20 percent as falling at an interval of 10 seconds, major threshold values of 70 percent as rising at an interval of 12 seconds, 15 percent as falling at an interval of 10 seconds, and minor threshold values of 60 percent as rising at an interval of 12 seconds, 10 percent as falling at an interval of 10 seconds:

```
configure terminal
resource policy 
resource policy per-user-global-pc1 type iosprocess
system
cpu process
critical rising 90 interval 12 falling 20 interval 10 global
major rising 70 interval 12 falling 15 interval 10 global
minor rising 60 interval 12 falling 10 interval 10 global
```
#### **Configuring User Local Thresholding Policy for Process CPU RO**

The following example shows how to configure a user local policy with the policy name as user-local-pc1 and the resource type as iosprocess for process CPU with critical threshold values of 90 percent as rising at an interval of 12 seconds, 20 percent as falling at an interval of 10 seconds, major threshold values of 70 percent as rising at an interval of 12 seconds, 15 percent as falling at an interval of 10 seconds, and minor threshold values of 60 percent as rising at an interval of 12 seconds, 10 percent as falling at an interval of 10 seconds:

```
configure terminal
resource policy 
policy user-local-pc1 global type iosprocess
system
cpu process
critical rising 90 interval 12 falling 20 interval 10 
major rising 70 interval 12 falling 15 interval 10 
minor rising 60 interval 12 falling 10 interval 10
```
#### **Configuring System Global Thresholding Policy for Total CPU RO**

The following example shows how to configure a global policy with the policy name as system-global-pc1 for total CPU with critical threshold values of 90 percent as rising at an interval of 12 seconds, 20 percent as falling at an interval of 10 seconds, major threshold values of 70 percent as rising at an interval of 12 seconds, 20 percent as falling at an interval of 10 seconds, and minor threshold values of 60 percent as rising at an interval of 12 seconds, 10 percent as falling at an interval of 10 seconds:

```
configure terminal
resource policy 
policy system-global-pc1 global
system
cpu total
critical rising 90 interval 12 falling 20 interval 10 
major rising 70 interval 12 falling 15 interval 10 
minor rising 60 interval 12 falling 10 interval 10
```
#### **Configuring Per User Global Thresholding Policy for Total CPU RO**

The following example shows how to configure a per user global policy with the policy name as per-user-global-pc1 and the resource type as iosprocess for total CPU with critical threshold values of 90 percent as rising at an interval of 12 seconds, 20 percent as falling at an interval of 10 seconds, major

Ι

threshold values of 70 percent as rising at an interval of 12 seconds, 15 percent as falling at an interval of 10 seconds, and minor threshold values of 60 percent as rising at an interval of 12 seconds, 10 percent as falling at an interval of 10 seconds:

```
configure terminal
resource policy 
policy per-user-global-pc1 type iosprocess
system
cpu total
critical rising 90 interval 12 falling 20 interval 10 global
major rising 70 interval 12 falling 15 interval 10 global
minor rising 60 interval 12 falling 10 interval 10 global
```
#### **Configuring User Local Thresholding Policy for Total CPU RO**

The following example shows how to configure a user local policy with the policy name as user-local-pc1 and the resource type as iosprocess for total CPU with critical threshold values of 90 percent as rising at an interval of 12 seconds, 20 percent as falling at an interval of 10 seconds, major threshold values of 70 percent as rising at an interval of 12 seconds, 15 percent as falling at an interval of 10 seconds, and minor threshold values of 60 percent as rising at an interval of 12 seconds, 10 percent as falling at an interval of 10 seconds:

```
configure terminal
resource policy 
policy user-local-pc1 type iosprocess
system
cpu total
critical rising 90 interval 12 falling 20 interval 10 
major rising 70 interval 12 falling 15 interval 10 
minor rising 60 interval 12 falling 10 interval 10
```
## <span id="page-659-0"></span>**Applying a Policy: Example**

The following example shows how to apply a per user thresholding policy for the resource instance EXEC, resource user type iosprocess, and policy name policy-test1:

```
configure terminal
resource policy 
policy policy-test1 type iosprocess
exit
user EXEC iosprocess policy-test1
```
The following example shows how to apply a global thresholding policy with the policy name global-global-test1:

```
configure terminal
resource policy 
policy global-global-test1 global
exit
user global global-global-test1
```
The following example shows how to apply a group thresholding policy with the group name gr1 and resource type as iosprocess:

```
configure terminal
resource policy 
policy group-test1 
exit
user group gr1 type iosprocess
```
instance http policy group-test1

## <span id="page-660-0"></span>**Setting a System Global Thresholding Policy for I/O Memory: Example**

The following example shows the configuration of a global memory thresholding policy for I/O memory. In this example, the policy is given the name "system-global-io", and the threshold for critical I/O memory usage is defined as being usage of over 90 percent of the globally available I/O memory pool for 12 consecutive seconds.

The critical falling threshold is also defined in this example (less than 20 percent of the globally available I/O memory pool for 10 seconds or more); however, only the critical rising level will affect when the automatic deallocation procedure is triggered.

```
configure terminal
resource policy 
policy system-global-io global
system
memory io 
critical rising 90 interval 12 falling 20 interval 10
```
# **Additional References**

The following sections provide references related to the Embedded Resource Manager.

## **Related Documents**

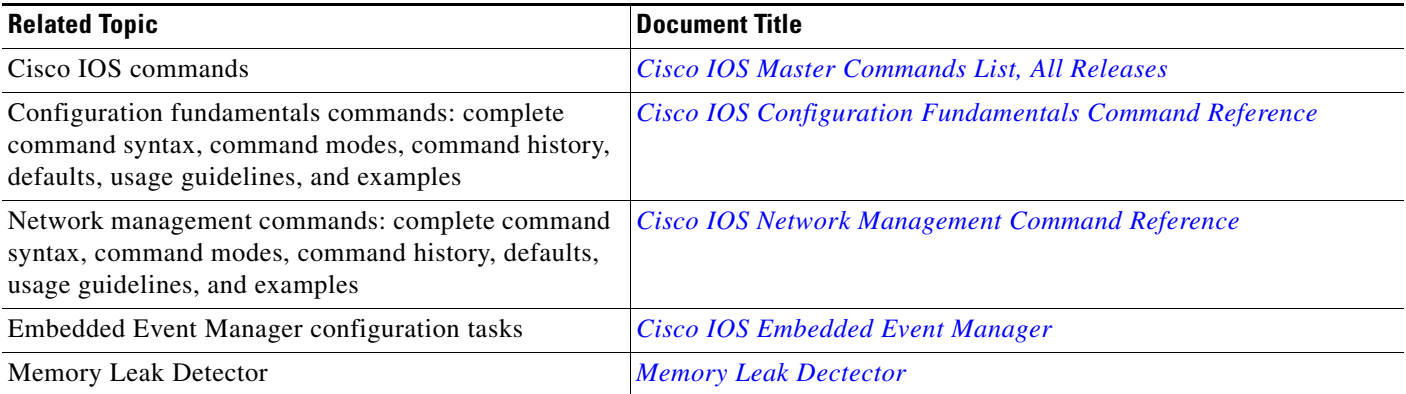

## **Standards**

 $\mathbf I$ 

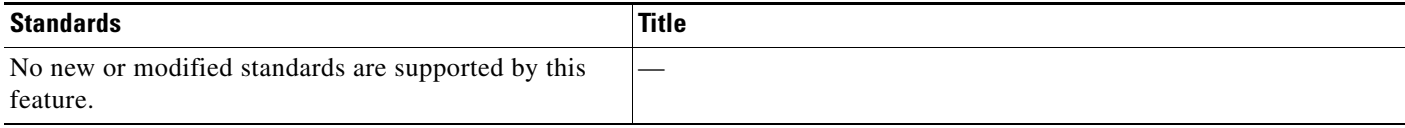

 $\mathsf I$ 

## **MIBs**

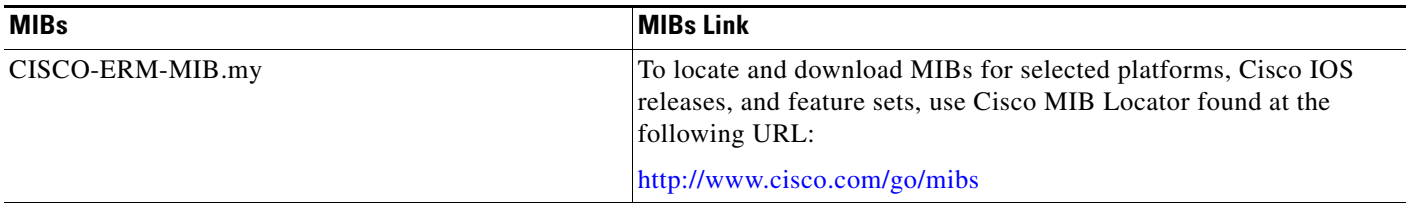

## **RFCs**

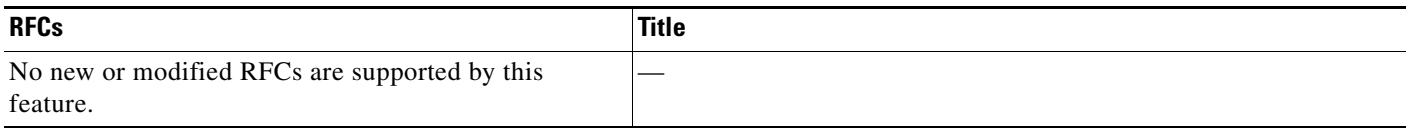

# **Technical Assistance**

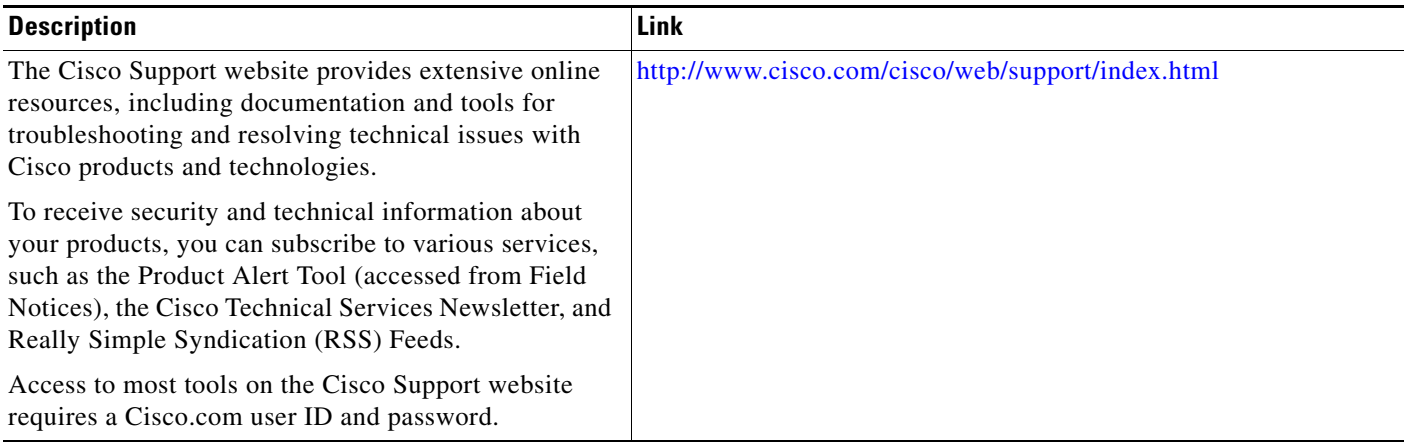

# **Feature Information for Embedded Resource Manager**

[Table](#page-662-0) 1 lists the features in this module and provides links to specific configuration information. Only features that were introduced or modified in Cisco IOS Release 12.3(14)T or a later release appear in the table.

Not all commands may be available in your Cisco IOS software release. For release information about a specific command, see the command reference documentation.

Use Cisco Feature Navigator to find information about platform support and software image support. Cisco Feature Navigator enables you to determine which Cisco IOS and Catalyst OS software images support a specific software release, feature set, or platform. To access Cisco Feature Navigator, go to <http://www.cisco.com/go/cfn>. An account on Cisco.com is not required.

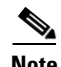

 $\mathbf I$ 

**Note** [Table](#page-662-0) 1 lists only the Cisco IOS software release that introduced support for a given feature in a given Cisco IOS software release train. Unless noted otherwise, subsequent releases of that Cisco IOS software release train also support that feature.

#### <span id="page-662-0"></span>*Table 1 Feature Information for Embedded Resource Manager*

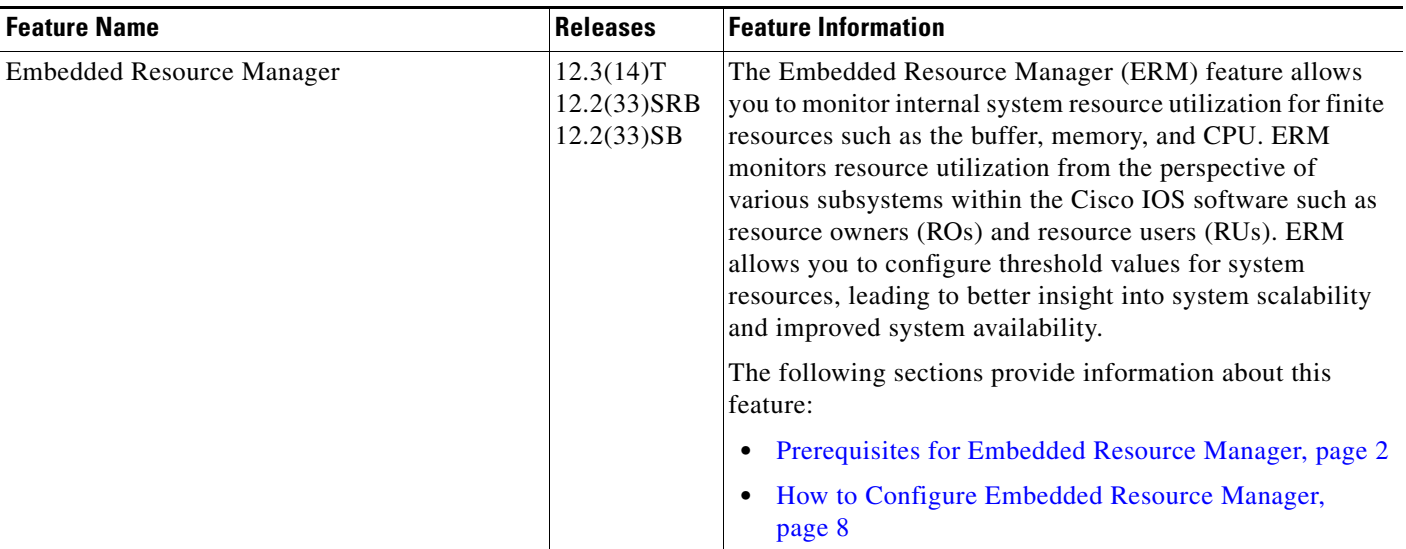

**The Second** 

 $\mathsf I$ 

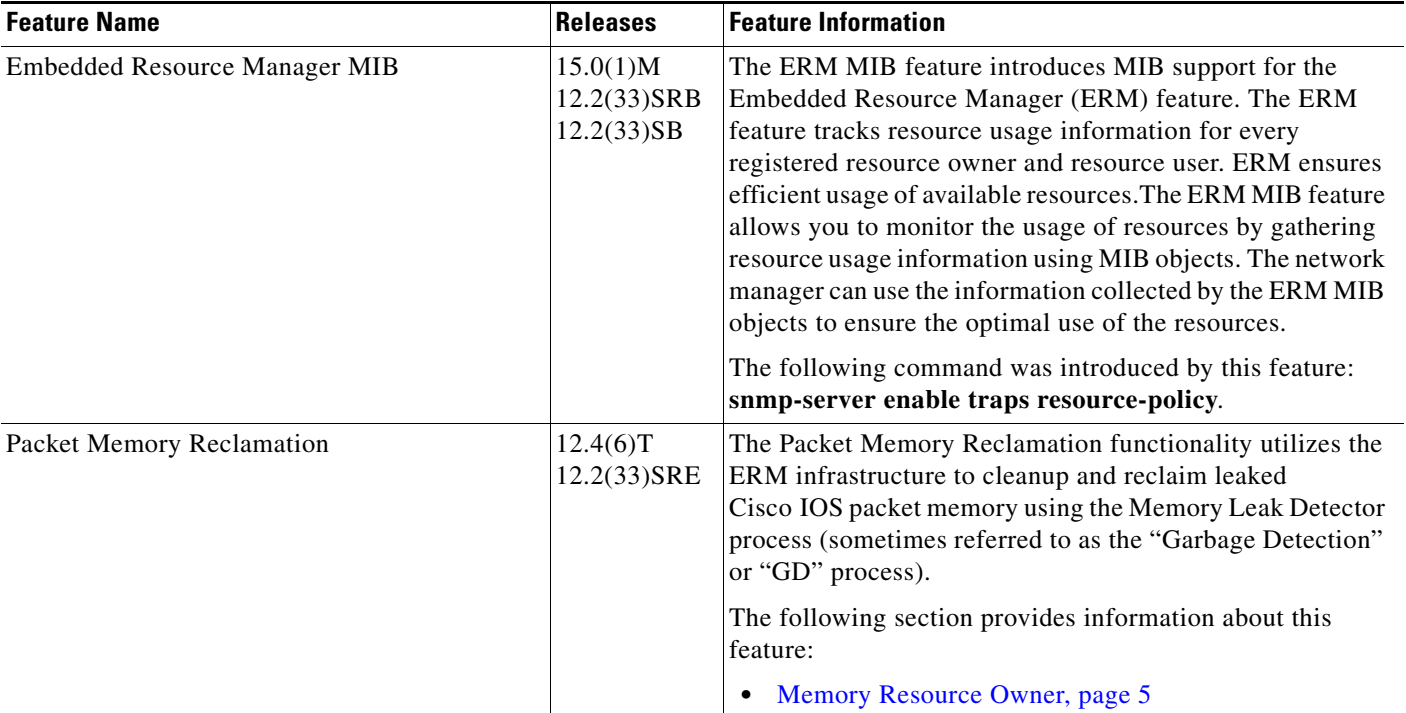

## *Table 1 Feature Information for Embedded Resource Manager (continued)*

# **Glossary**

**CPUHOG**—Each process is allocated a quantum of time, which is equivalent to 200 ms. If a process is running for more than 2 seconds, the process is hogging the CPU. This condition is called CPUHOG.

**RM**—resource usage monitors. Applications that wants to monitor resource utilization of resources by the resource users.

**RO**—resource owners. Provides resources to the resource users. For example, CPU, buffer, memory and so on.

**RU**—resource users. Applications or clients (like HTTP, SNMP, telnet, and so on) that use the resources and receive notifications to throttle when thresholds exceed the current values.

CCDE, CCENT, CCSI, Cisco Eos, Cisco HealthPresence, Cisco IronPort, the Cisco logo, Cisco Nurse Connect, Cisco Pulse, Cisco SensorBase, Cisco StackPower, Cisco StadiumVision, Cisco TelePresence, Cisco Unified Computing System, Cisco WebEx, DCE, Flip Channels, Flip for Good, Flip Mino, Flipshare (Design), Flip Ultra, Flip Video, Flip Video (Design), Instant Broadband, and Welcome to the Human Network are trademarks; Changing the Way We Work, Live, Play, and Learn, Cisco Capital, Cisco Capital (Design), Cisco:Financed (Stylized), Cisco Store, Flip Gift Card, and One Million Acts of Green are service marks; and Access Registrar, Aironet, AllTouch, AsyncOS, Bringing the Meeting To You, Catalyst, CCDA, CCDP, CCIE, CCIP, CCNA, CCNP, CCSP, CCVP, Cisco, the Cisco Certified Internetwork Expert logo, Cisco IOS, Cisco Lumin, Cisco Nexus, Cisco Press, Cisco Systems, Cisco Systems Capital, the Cisco Systems logo, Cisco Unity, Collaboration Without Limitation, Continuum, EtherFast, EtherSwitch, Event Center, Explorer, Follow Me Browsing, GainMaker, iLYNX, IOS, iPhone, IronPort, the IronPort logo, Laser Link, LightStream, Linksys, MeetingPlace, MeetingPlace Chime Sound, MGX, Networkers, Networking Academy, PCNow, PIX, PowerKEY, PowerPanels, PowerTV, PowerTV (Design), PowerVu, Prisma, ProConnect, ROSA, SenderBase, SMARTnet, Spectrum Expert, StackWise, WebEx, and the WebEx logo are registered trademarks of Cisco Systems, Inc. and/or its affiliates in the United States and certain other countries.

All other trademarks mentioned in this document or website are the property of their respective owners. The use of the word partner does not imply a partnership relationship between Cisco and any other company. (0910R)

Any Internet Protocol (IP) addresses and phone numbers used in this document are not intended to be actual addresses and phone numbers. Any examples, command display output, network topology diagrams, and other figures included in the document are shown for illustrative purposes only. Any use of actual IP addresses or phone numbers in illustrative content is unintentional and coincidental

© 2004–2009 Cisco Systems, Inc. All rights reserved.

H

 $\mathsf I$ 

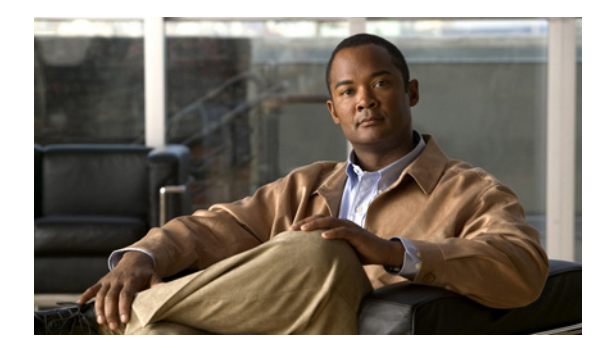

# **Configuring Embedded Resource Manager-MIB**

**First Published: February 19, 2007 Last Updated: November 20, 2009**

The Embedded Resource Manager (ERM)-MIB feature introduces MIB support for the ERM feature. The ERM feature tracks resource usage information for every registered resource owner and resource user. The ERM-MIB feature allows you to monitor the usage of resources by gathering resource usage information using MIB objects. The network manager can use the information collected by the ERM-MIB objects to ensure the optimal use of the resources.

# **Finding Feature Information**

Your software release may not support all the features documented in this module. For the latest feature information and caveats, see the release notes for your platform and software release. To find information about the features documented in this module, and to see a list of the releases in which each feature is supported, see the ["Feature Information for ERM-MIB" section on page 15](#page-680-0).

Use Cisco Feature Navigator to find information about platform support and Cisco IOS and Catalyst OS software image support. To access Cisco Feature Navigator, go to [http://www.cisco.com/go/cfn.](http://www.cisco.com/go/cfn) An account on Cisco.com is not required.

# **Contents**

- **•** [Prerequisites for ERM-MIB, page 2](#page-667-0)
- **•** [Information About ERM-MIB, page 2](#page-667-1)
- **•** [How to Configure ERM-MIB, page 11](#page-676-0)
- **•** [Configuration Examples for ERM-MIB, page 13](#page-678-0)
- **•** [Additional References, page 13](#page-678-1)
- **•** [Feature Information for ERM-MIB, page 15](#page-680-0)

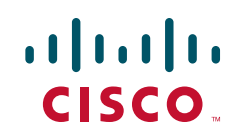

ן

# <span id="page-667-0"></span>**Prerequisites for ERM-MIB**

Simple Network Management Protocol (SNMP) must be enabled on the router before notifications (traps) can be configured or before SNMP GET operations can be performed.

# <span id="page-667-1"></span>**Information About ERM-MIB**

The ERM-MIB feature introduces network management support for ERM through the use of ERM-MIB table entries, MIB objects, and MIB trap notification objects that are defined in CISCO-ERM-MIB.my.

To use the ERM-MIB feature, you should understand the following concepts:

- **•** [ERM Show MIB Objects, page 2](#page-667-3)
- **•** [ERM Configuration MIB Objects, page 7](#page-672-0)
- **•** [ERM Notification MIB Objects, page 9](#page-674-0)

## <span id="page-667-3"></span><span id="page-667-2"></span>**ERM Show MIB Objects**

The ERM Show MIB objects are read-only objects. You can use these MIB objects to obtain information about resource owners, resource user type, resource users or groups, resource owner and resource user relationships, and resource monitors in the system.

[Table 1](#page-667-2) describes the ERM Show MIB objects.

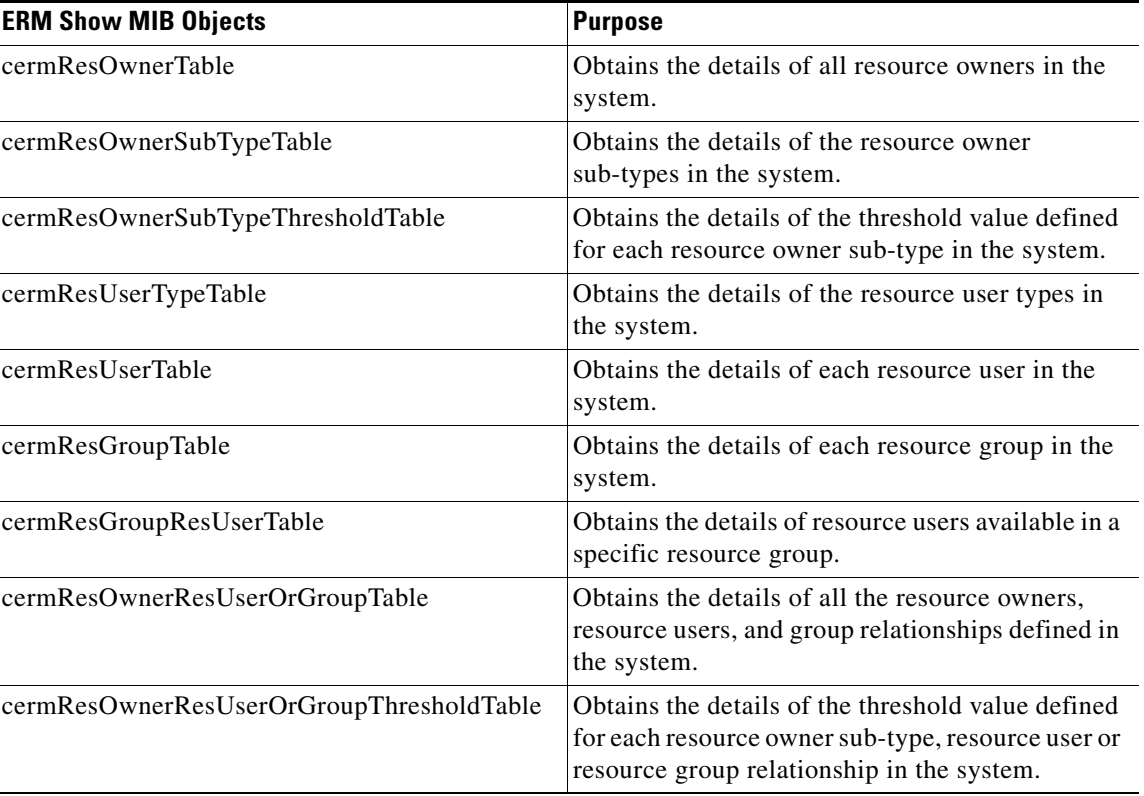

#### *Table 1 ERM Show MIB objects*

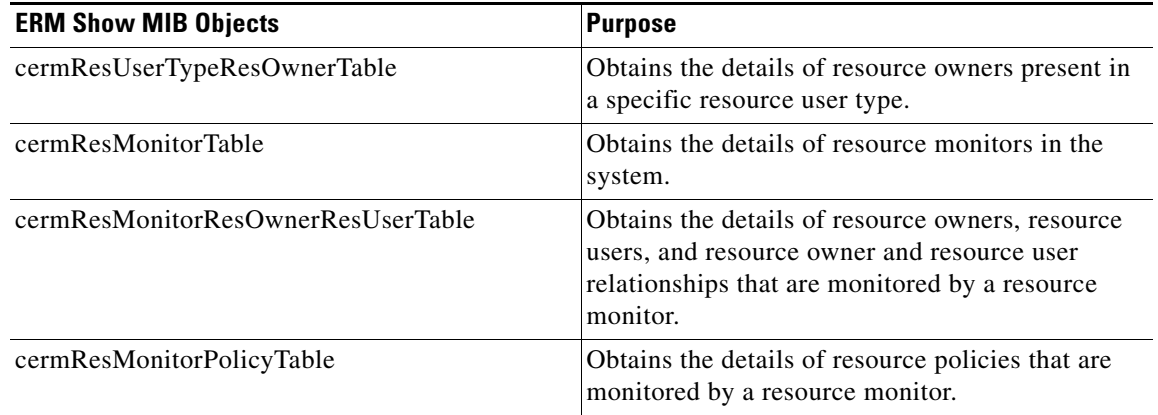

#### *Table 1 ERM Show MIB objects*

## **Obtaining Information About Resource Owners**

You can use cermResOwnerTable to obtain information about all resource owners in the system. The index entries for cermResOwnerTable are entPhysicalIndex, cermResOwnerSubEntityId, and cermResOwnerId.

The cermResOwnerTable defines the following MIB objects:

- **•** cermResOwnerSubEntityId
- **•** cermResOwnerId
- **•** cermResOwnerName
- **•** cermResOwnerMeasurementUnit
- **•** cermResOwnerThresholdIsConfigurable
- **•** cermResOwnerResUserCount
- **•** cermResOwnerResGroupCount

### **Obtaining Sub-type Specific Information**

You can use cermResOwnerSubTypeTable to obtain sub-type specific information. The cermResOwnerSubTypeTable is an extension of the cermResOwnerTable. The index entries for cermResOwnerSubTypeTable are entPhysicalIndex, cermResOwnerSubEntityId, cermResOwnerId, and cermResOwnerSubTypeId.

Each resource owner will have one or more entries in this table. For example, the CPU resource owner has three sub-types: process, interrupt, and total.

Some resource owners may not have any sub-types, such as the IPC resource owner. In such cases this table will contain a single entry with cermResOwnerSubTypeId as 0 and cermResOwnerSubTypeName as an empty string.

You can obtain all sub-type related information specified in this table by querying the corresponding resource owner.

The cermResOwnerSubTypeTable defines the following objects:

- **•** cermResOwnerSubTypeId
- **•** cermResOwnerSubTypeName

Ι

- **•** cermResOwnerSubTypeUsagePct
- **•** cermResOwnerSubTypeUsage
- **•** cermResOwnerSubTypeMaxUsage
- **•** cermResOwnerSubTypeGlobNotifSeverity

### **Obtaining Applied System Global Threshold Details**

You can use cermResOwnerSubTypeThresholdTable to obtain applied threshold details for each resource owner sub-type. This object is an extension of the cermResOwnerSubTypeTable.

The index entries for cermResOwnerSubTypeThresholdTable are entPhysicalIndex, cermResOwnerSubEntityId, cermResOwnerId, cermResOwnerSubTypeId, and cermResOwnerSubTypeThreshSeverity. You can obtain all threshold details corresponding to a resource owner sub-type by querying the corresponding resource owner.

The cermResOwnerSubTypeThresholdTable defines the following objects:

- **•** cermResOwnerSubTypeThreshSeverity
- **•** cermResOwnerSubTypeRisingThresh
- **•** cermResOwnerSubTypeRisingInterval
- **•** cermResOwnerSubTypeFallingThresh
- **•** cermResOwnerSubTypeFallingInterval

### **Obtaining Information About a Resource User Type**

You can use cermResUserTypeTable to obtain information about a resource user type. Each resource user type in the system has an entry in cermResUserTypeTable. The index entries for this object are entPhysicalIndex, cermResUserTypeSubEntityId, and cermResUserTypeId.

The cermResUserTypeTable defines the following objects:

- **•** cermResUserTypeSubEntityId
- **•** cermResUserTypeId
- **•** cermResUserTypeName
- **•** cermResUserTypeResOwnerCount
- **•** cermResUserTypeResUserCount
- **•** cermResUserTypeResGroupCount

### **Obtaining Resource User-Specific Information**

You can use cermResUserTable to obtain information about each resource user in the system. This object is an extension of cermResUserTypeTable. The index entries for cermResUserTable are entPhysicalIndex, cermResUserTypeSubEntityId, cermResUserTypeId, and ermResUserId.

The cermResUserTable defines the following objects:

- **•** cermResUserId
- **•** cermResUserName
- **•** cermResUserPriority

**•** cermResUserResGroupId

### **Obtaining Information About Resource Groups**

You can use cermResGroupTable to obtain information about every resource group available in the system. This object is an extension of cermResUserTypeTable. The index entries for cermResGroupTable are entPhysicalIndex, cermResUserTypeSubEntityId, cermResUserTypeId, and cermResGroupId.

The cermResGroupTable defines the following objects:

- **•** cermResGroupId
- **•** cermResGroupName
- **•** cermResGroupUserInstanceCount

### **Obtaining Information About Resource Users in a Particular Resource Group**

You can use cermResGroupResUserTable to obtain the list of resource users available in a particular resource group. This object is an extension of cermResGroupTable. The index entries for cermResGroupResUserTable are entPhysicalIndex, cermResUserTypeSubEntityId, cermResUserTypeId, cermResGroupId, and cermResGroupResUserId.

The cermResGroupResUserTable defines the following object:

**•** cermResGroupResUserId

### **Obtaining Information About Resource Owner and User Relationships**

You can use cermResOwnerResUserOrGroupTable to obtain information about each resource owneruser relationship or resource owner-group relationship in the system. This object is an extension of cermResOwnerSubTypeTable.

The index entries for cermResOwnerResUserOrGroupTable are entPhysicalIndex, cermResOwnerSubEntityId, cermResOwnerId, cermResOwnerSubTypeId, cermResOwnerResUserTypeId, and cermResOwnerResUserOrGroupId.

This table can be used for the following tasks:

- **•** To obtain the list of resource users registered for a specific resource owner.
- **•** To obtain usage, max-usage, user local and per user global current notification levels for a given resource owner sub-type and resource user relation.

The cermResOwnerResUserOrGroupTable defines the following objects:

- **•** cermResOwnerResUserTypeId
- **•** cermResOwnerResUserOrGroupId
- **•** cermResUserOrGroupFlag
- **•** cermResUserOrGroupUsagePct
- **•** cermResUserOrGroupUsage
- **•** cermResUserOrGroupMaxUsage
- **•** cermResUserOrGroupNotifSeverity
- **•** cermResUserOrGroupGlobNotifSeverity

I

## **Obtaining Threshold Information About Each Resource Owner Sub-type and Resource User Relationship**

You can use cermResOwnerResUserOrGroupThresholdTable to obtain threshold information about each resource owner sub-type and resource user relationship. This object is an extension of the cermResOwnerResUserOrGroupTable.

The index entries for cermResOwnerResUserOrGroupThresholdTable are entPhysicalIndex, cermResOwnerSubEntityId, cermResOwnerId, cermResOwnerSubTypeId, cermResOwnerResUserTypeId, cermResOwnerResUserOrGroupId, cermResUserOrGroupThreshIsUserGlob, and cermResUserOrGroupThreshSeverity.

The cermResOwnerResUserOrGroupThresholdTable defines the following objects:

- **•** cermResUserOrGroupThreshIsUserGlob
- **•** cermResUserOrGroupThreshSeverity
- **•** cermResUserOrGroupThreshFlag
- **•** cermResUserOrGroupRisingThresh
- **•** cermResUserOrGroupRisingInterval
- **•** cermResUserOrGroupFallingThresh
- **•** cermResUserOrGroupFallingInterval

### **Obtaining Information About Resource Owners Present in a Resource User Type**

You can use cermResUserTypeResOwnerTable to obtain the list of resource owners present in a resource user type. This object is an extension of the cermResUserTypeTable.

The index entries for cermResUserTypeResOwnerTable are entPhysicalIndex, cermResUserTypeSubEntityId, cermResUserTypeId, and cermResUserTypeResOwnerId.

The cermResUserTypeResOwnerTable defines the following objects:

**•** cermResUserTypeResOwnerId

### **Obtaining Information About Resource Monitors**

You can use cermResMonitorTable to obtain the list of resource monitors in the system. The index entries for this object are entPhysicalIndex, cermResMonitorSubEntityId, and cermResMonitorId.

The cermResMonitorTable defines the following objects:

- **•** cermResMonitorSubEntityId
- **•** cermResMonitorId
- **•** cermResMonitorName

### **Obtaining Resource Information About Resource Owner and User Relationships that are Monitored**

You can use cermResMonitorResOwnerResUserTable to obtain resource-related information that is tracked by a resource monitor. This object is an extension of cermResMonitorTable.

The index entries for cermResMonitorResOwnerResUserTable are entPhysicalIndex, cermResMonitorSubEntityId, cermResMonitorId, cermResMonitorResOwnerId, cermResMonitorResUserTypeId, and cermResMonitorResUserId.

The cermResMonitorResOwnerResUserTable defines the following objects:

- **•** cermResMonitorResOwnerId
- **•** cermResMonitorResUserTypeId
- **•** cermResMonitorResUserId
- **•** cermResMonitorResPolicyName

## **Obtaining Information About Resource Policies that are Monitored by a Resource Monitor**

You can use cermResMonitorPolicyTable to obtain the list of resource policies that are tracked by a resource monitor. This object is an extension of the cermResMonitorTable. The index entries for cermResMonitorPolicyTable are entPhysicalIndex, cermResMonitorSubEntityId, cermResMonitorId, and cermResMonitorPolicyName.

The cermResMonitorPolicyTable defines the following object:

**•** cermResMonitorPolicyName

## <span id="page-672-0"></span>**ERM Configuration MIB Objects**

I

You can use the ERM Configuration MIB objects to perform the following tasks:

- **•** [Creating, Modifying, or Deleting a Resource Policy, page 8](#page-673-0)
- **•** [Configuring Threshold Values and Intervals for Resource Owner Sub-types in a Resource Policy,](#page-673-1)  [page 8](#page-673-1)
- **•** [Creating or Deleting a Resource Group, page 9](#page-674-1)
- **•** [Creating or Deleting a User Instance in a Resource Group, page 9](#page-674-2)
- **•** [Applying an Existing Resource Policy to a Resource User or Group, page 9](#page-674-3)

[Table 2](#page-672-1) describes the ERM Configuration MIB objects.

#### *Table 2 ERM Configuration MIB Objects*

<span id="page-672-1"></span>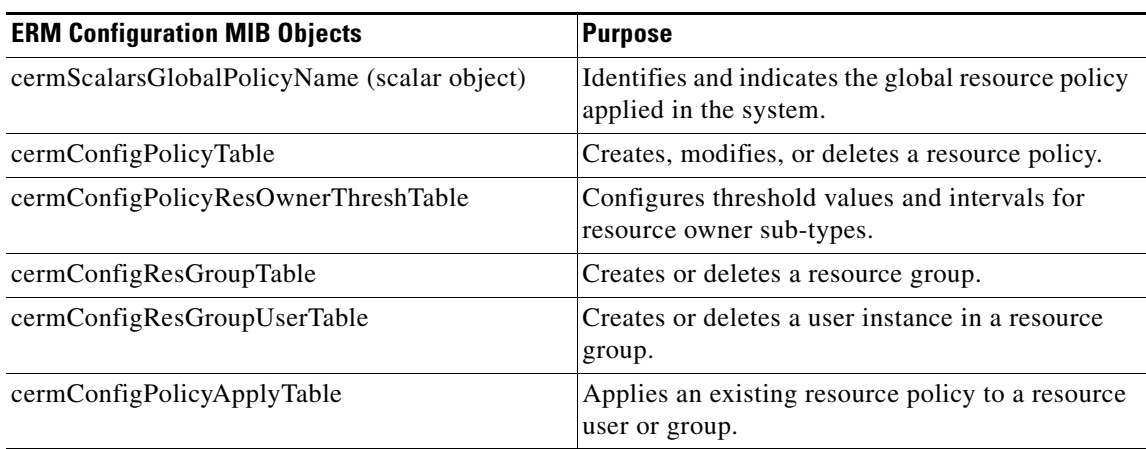

Ι

## **Verifying Whether a Global Resource Policy is Applied in the System**

You can use the scalar object cermScalarsGlobalPolicyName to impose and indicate if a global resource policy is applied in the system. If no global resource policy is applied in the system, then this object will contain empty string. This object has read-write access permission. Setting this scalar object to an existing global resource policy name, will result in applying the global resource policy to the system.

### <span id="page-673-0"></span>**Creating, Modifying, or Deleting a Resource Policy**

You can use cermConfigPolicyTable to create, modify, or delete a resource policy. The index entry for this object is cermPolicyName.

The cermConfigPolicyTable defines the following objects:

- **•** cermPolicyName
- **•** cermPolicyIsGlobal
- **•** cermPolicyUserTypeName
- **•** cermPolicyLoggingEnabled
- **•** cermPolicySnmpNotifEnabled
- **•** cermPolicyStorageType
- **•** cermPolicyRowStatus

### <span id="page-673-1"></span>**Configuring Threshold Values and Intervals for Resource Owner Sub-types in a Resource Policy**

You can use cermConfigPolicyResOwnerThreshTable to configure rising or falling threshold values and rising or falling intervals for resource owner sub-types in a resource policy. This object is an extension of the cermConfigPolicyTable.

The index entries for cermConfigPolicyResOwnerThreshTable are cermPolicyName, cermPolicyPhysicalIndex, cermConfigPolicyResOwnerSubEntityId, cermConfigPolicyResOwnerId, cermConfigPolicyResOwnerSubTypeId, ermConfigPolicyIsUserGlobal, and cermConfigPolicyThresholdLevel.

The cermConfigPolicyResOwnerThreshTable defines the following objects:

- **•** cermPolicyPhysicalIndex
- **•** cermConfigPolicyResOwnerSubEntityId
- **•** cermPolicyResOwnerId
- **•** cermPolicyResOwnerSubTypeId
- **•** cermPolicyIsUserGlobal
- **•** cermPolicyThresholdLevel
- **•** cermPolicyRisingThreshold
- **•** cermPolicyRisingInterval
- **•** cermPolicyFallingThreshold
- **•** cermPolicyFallingInterval
- **•** cermPolicyResOwnerThreshStorageType
- **•** cermPolicyResOwnerRowStatus

## <span id="page-674-1"></span>**Creating or Deleting a Resource Group**

You can use cermConfigResGroupTable to create or delete a resource group in the system. The index entry for this object is cermConfigResGroupName.

The cermConfigResGroupTable defines the following objects:

- **•** cermConfigResGroupName
- **•** cermConfigResGroupUserTypeName
- **•** cermConfigResGroupStorageType
- **•** cermConfigResGroupRowStatus

## <span id="page-674-2"></span>**Creating or Deleting a User Instance in a Resource Group**

You can use cermConfigResGroupUserTable to create or delete a user instance in a given resource group. This object is an extension of the cermConfigResGroupTable.

The index entries for cermConfigResGroupUserTable are cermConfigResGroupName and cermConfigResGroupUserName.

The cermConfigResGroupUserTable defines the following objects:

- **•** cermConfigResGroupUserName
- **•** cermConfigResGroupUserStorageType
- **•** cermConfigResGroupUserRowStatus

## <span id="page-674-3"></span>**Applying an Existing Resource Policy to a Resource User or Group**

You can use cermConfigPolicyApplyTable to apply an existing resource policy to a resource user or resource group. The index entries for this object are cermPolicyApplyUserOrGroupName and cermPolicyApplyUserOrGroupFlag.

The cermConfigPolicyApplyTable defines the following objects:

- **•** cermPolicyApplyUserOrGroupName
- **•** cermPolicyApplyUserOrGroupFlag
- **•** cermPolicyApplyPolicyName
- **•** cermPolicyApplyStorageType
- **•** cermPolicyApplyRowStatus

## <span id="page-674-0"></span>**ERM Notification MIB Objects**

You can configure ERM Notification MIB objects to receive global or user-specific notification on policy violation. There are three types of ERM Notification MIB objects.

[Table 3](#page-675-0) describes the ERM Notification MIB objects.

Ι

### *Table 3 ERM Notification MIB Objects*

<span id="page-675-0"></span>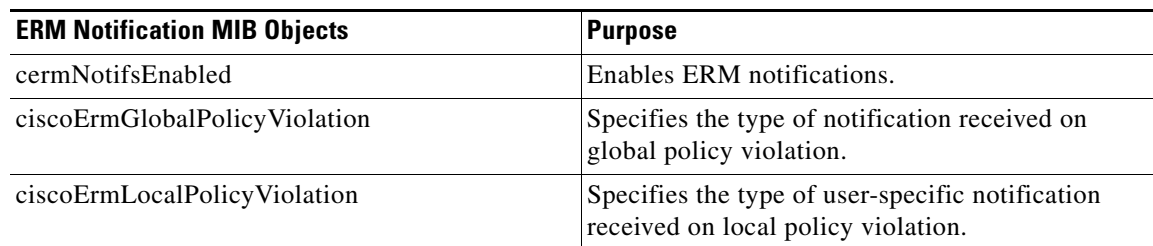

## **Controlling the Generation of Traps for ERM Policy Violation Notifications**

You can use cermNotifsEnabled to determine if the generation of traps for ERM policy violation notifications is allowed.

When this object is set to true, it allows generation of traps for the ERM policy violation related notifications ciscoErmGlobalPolicyViolation and ciscoErmLocalPolicyViolation.

## **Receiving a Global Notification on Policy Violation**

You can use ciscoErmGlobPolicyViolation to receive global notification on policy violation. The notification object ciscoErmGlobPolicyViolation defines the following objects:

- **•** cermResOwnerName
- **•** cermResOwnerSubTypeName
- **•** cermNotifsThresholdSeverity
- **•** cermNotifsThresholdValue
- **•** cermNotifsDirection
- **•** cermNotifsPolicyName

### **Receiving a User-Specific Notification on Policy Violation**

You can use ciscoErmUserPolicyViolation to receive a user-specific notification on policy violation. The notification object ciscoErmUserPolicyViolation contains the following objects:

- **•** cermResOwnerName
- **•** cermResOwnerSubTypeName
- **•** cermResUserTypeName
- **•** cermResUserName
- **•** cermResUserOrGroupThreshFlag
- **•** cermNotifsThresholdIsUserGlob
- **•** cermNotifsThresholdSeverity
- **•** cermNotifsThresholdValue
- **•** cermNotifsDirection
- **•** cermNotifsPolicyName

# <span id="page-676-0"></span>**How to Configure ERM-MIB**

This section contains the following procedures:

- **•** [Enabling ERM-MIB Notification Traps, page 11](#page-676-1) (required)
- **•** [Configuring the Router to Send SNMP Notification Traps for ERM to a Host, page 12](#page-677-0) (required)

# <span id="page-676-1"></span>**Enabling ERM-MIB Notification Traps**

You can enable ERM-MIB notification traps, which are generated when resource usage exceeds the threshold value. The ERM-MIB notification traps will be sent to the host that is configured to receive traps.

### **SUMMARY STEPS**

- **1. enable**
- **2. configure terminal**
- **3. snmp-server enable traps resource-policy**
- **4. end**

### **DETAILED STEPS**

 $\Gamma$ 

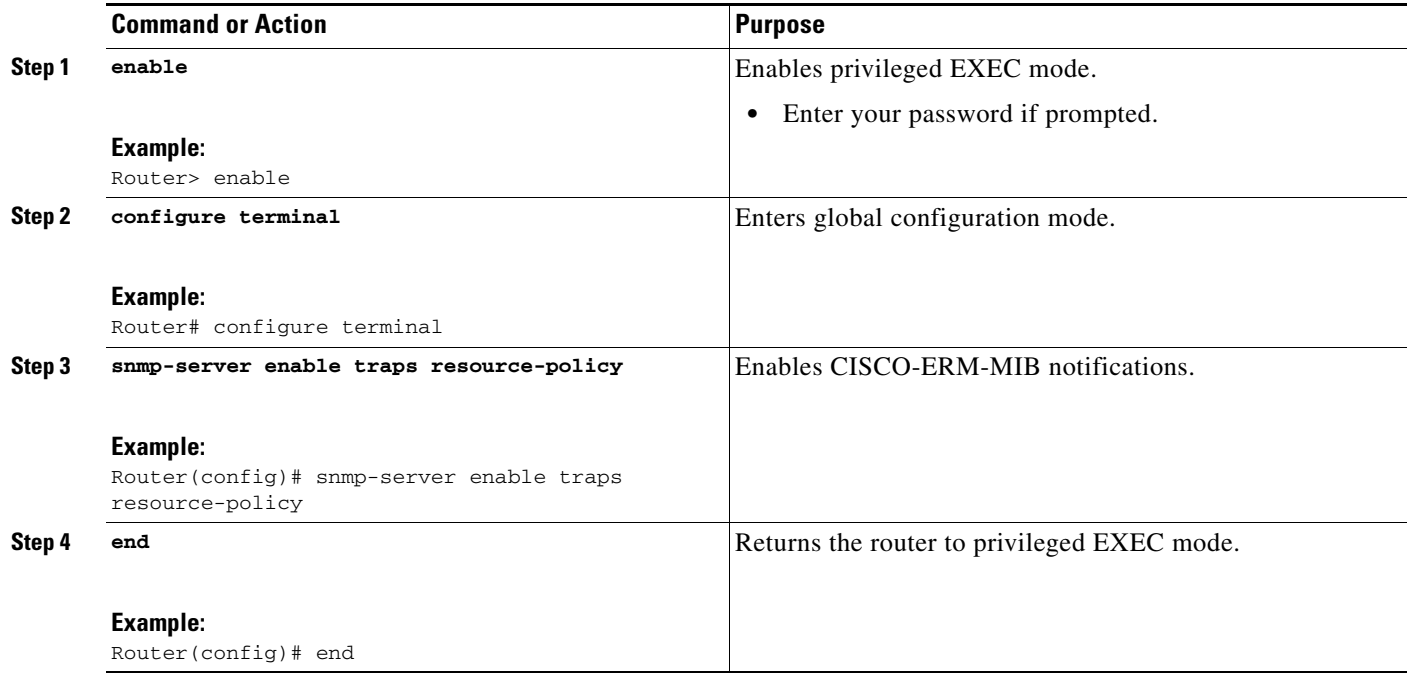

1

## <span id="page-677-0"></span>**Configuring the Router to Send SNMP Notification Traps for ERM to a Host**

Perform this task to enable the router to send SNMP notifications traps defined in ERM-MIB to a host.

## **Prerequisites**

- **•** SNMP must be enabled on your network.
- **•** Create an SNMP server community to receive information on MIB objects and traps using the **snmp-server community** command.

### **SUMMARY STEPS**

- **1. enable**
- **2. show running-config** [*options*]
- **3. configure terminal**
- **4. snmp-server host** {*hostname* | *ip-address*} [**vrf** *vrf-name*] [**traps** | **informs**] [**version** {**1** | **2c** | **3** [**auth** | **noauth** | **priv**]}] *community-string* [**udp-port** *port*] [*notification-type*]
- **5. end**

#### **DETAILED STEPS**

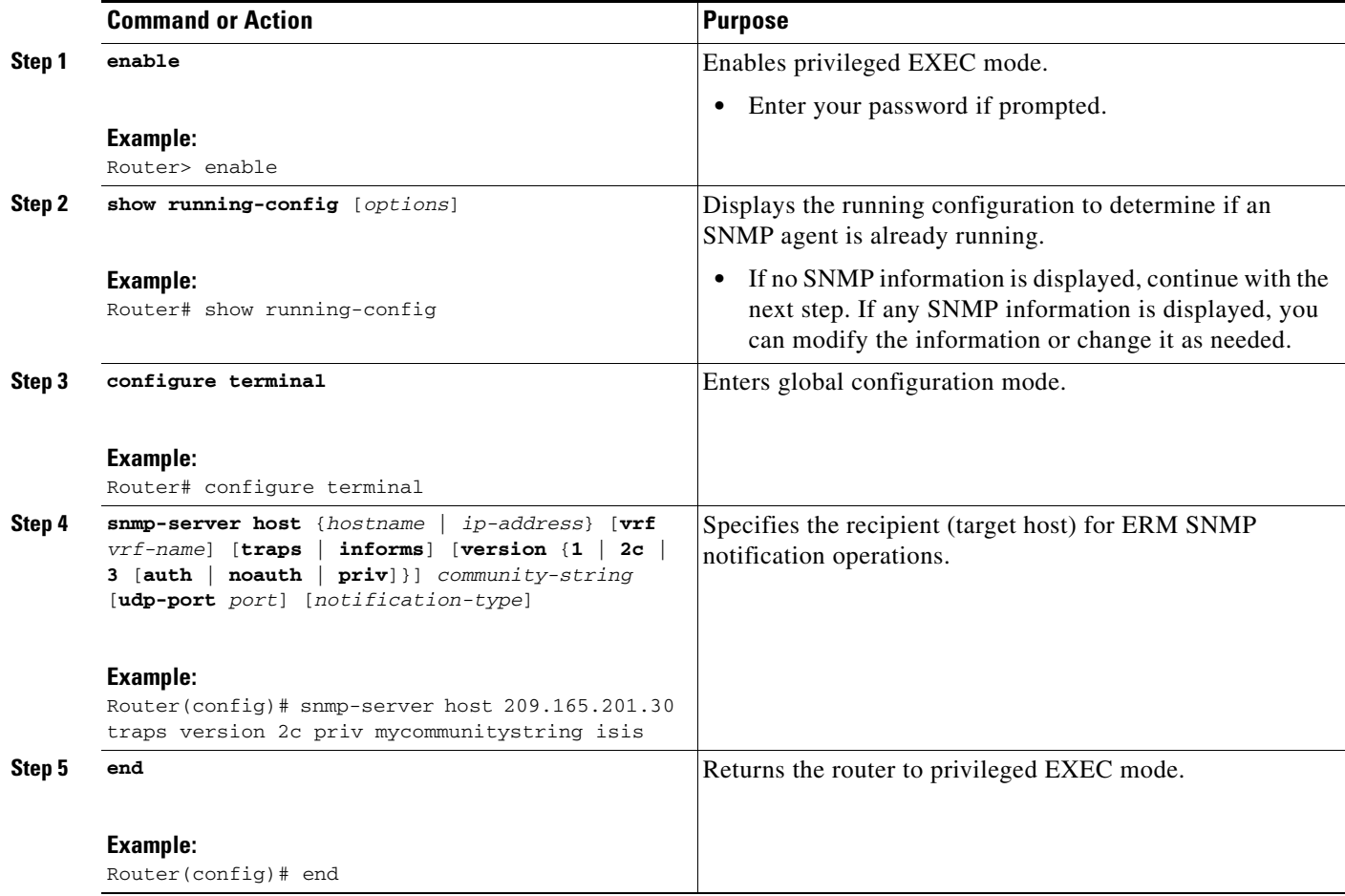

# <span id="page-678-0"></span>**Configuration Examples for ERM-MIB**

This section provides the following configuration example:

• [Configuring the Router to Send SNMP Notifications for ERM to a Host: Example, page 13](#page-678-2)

## <span id="page-678-2"></span>**Configuring the Router to Send SNMP Notifications for ERM to a Host: Example**

The following example shows how to configure the router to send SNMP notifications for ERM to a host:

```
Router# configure terminal
Router(config)# snmp-server community public rw
Router(config)# snmp-server enable traps resource-policy
Router(config)# snmp-server host 209.165.201.30 version 2c public
Router(config)# end
```
# <span id="page-678-1"></span>**Additional References**

The following sections provide references related to the ERM-MIB feature.

## **Related Documents**

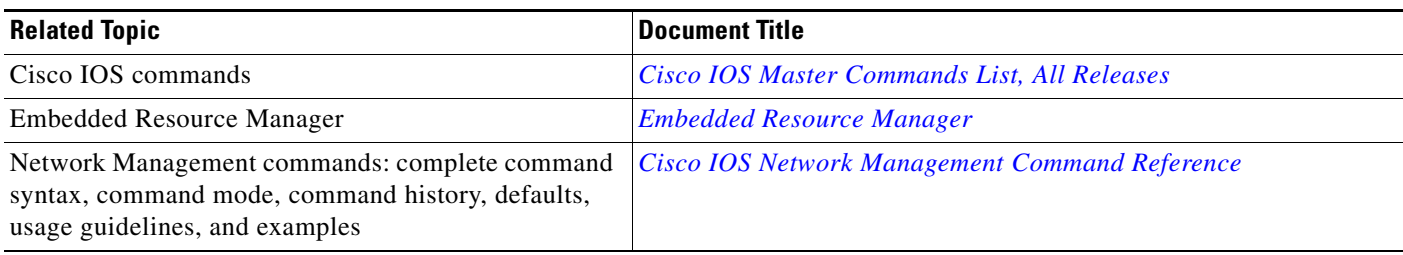

## **Standards**

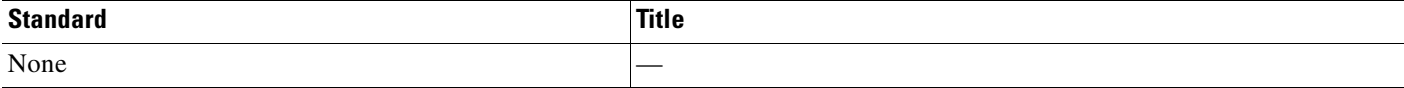

## **MIBs**

 $\mathbf I$ 

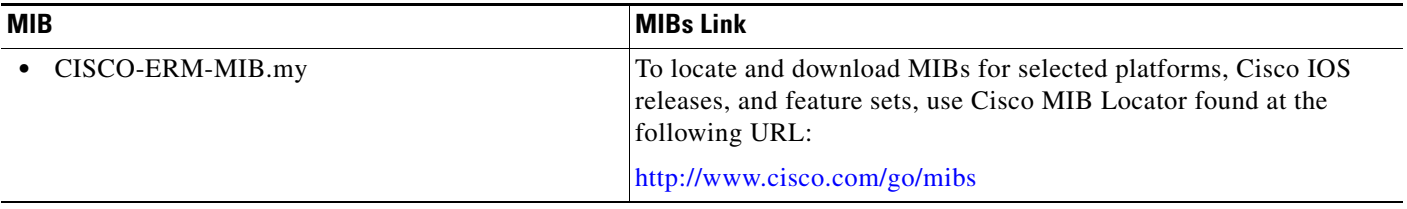

 $\mathsf I$ 

# **RFCs**

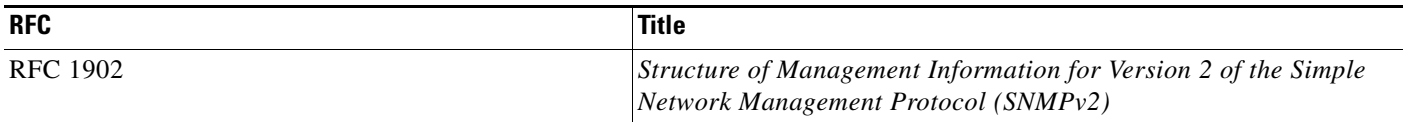

# **Technical Assistance**

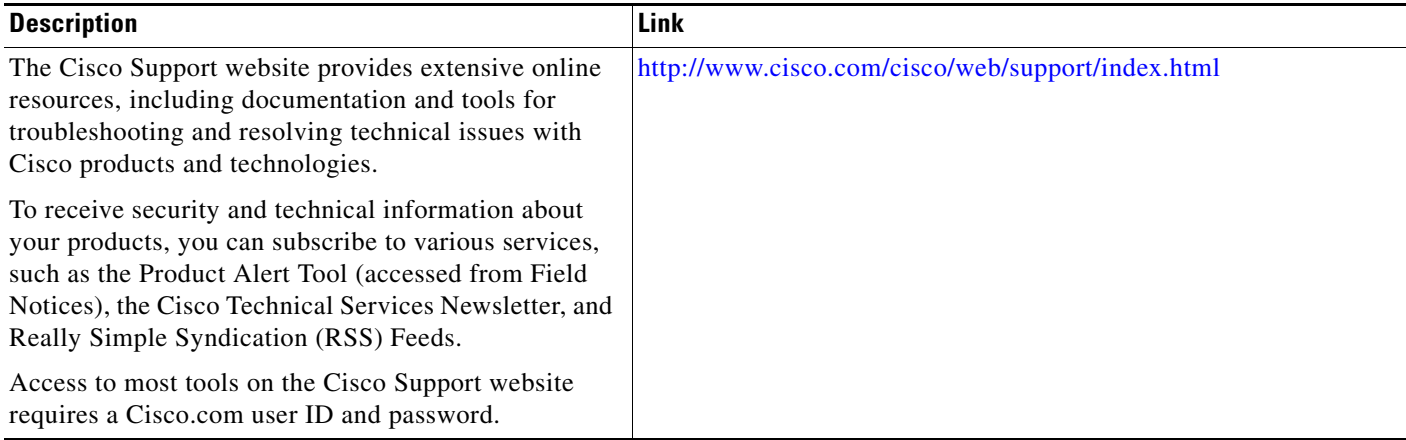

# <span id="page-680-0"></span>**Feature Information for ERM-MIB**

[Table 4](#page-680-1) lists the features in this module and provides links to specific configuration information. Only features that were introduced or modified in Cisco IOS Release 12.2(33)SRB and Cisco IOS Release 15.0(1)M or later releases appear in the table.

Not all commands may be available in your Cisco IOS software release. For release information about a specific command, see the command reference documentation.

Use Cisco Feature Navigator to find information about platform support and software image support. Cisco Feature Navigator enables you to determine which Cisco IOS and Catalyst OS software images support a specific software release, feature set, or platform. To access Cisco Feature Navigator, go to <http://www.cisco.com/go/cfn>. An account on Cisco.com is not required.

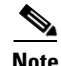

**Note** [Table 4](#page-680-1) lists only the Cisco IOS software release that introduced support for a given feature in a given Cisco IOS software release train. Unless noted otherwise, subsequent releases of that Cisco IOS software release train also support that feature.

#### <span id="page-680-1"></span>*Table 4 Feature Information for ERM-MIB*

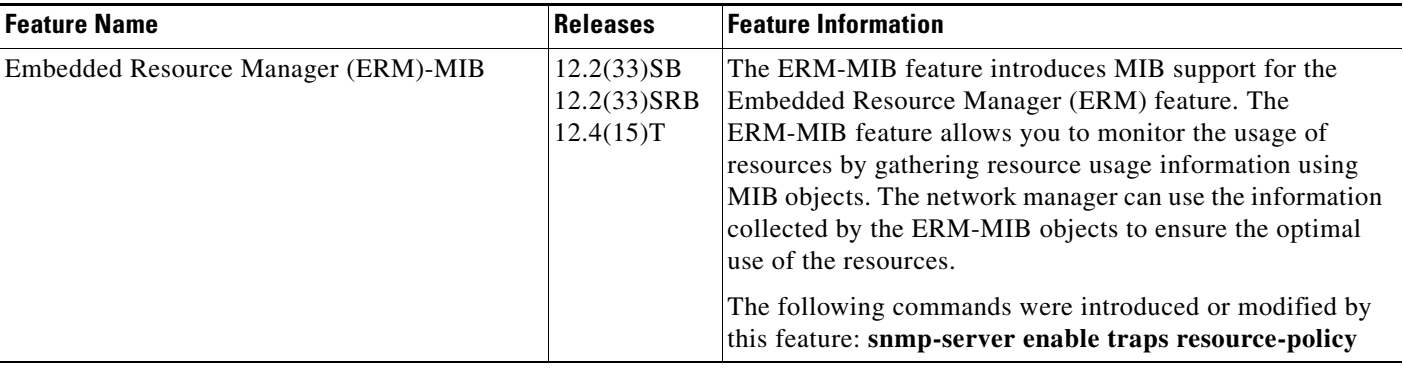

CCDE, CCENT, CCSI, Cisco Eos, Cisco HealthPresence, Cisco IronPort, the Cisco logo, Cisco Nurse Connect, Cisco Pulse, Cisco SensorBase, Cisco StackPower, Cisco StadiumVision, Cisco TelePresence, Cisco Unified Computing System, Cisco WebEx, DCE, Flip Channels, Flip for Good, Flip Mino, Flipshare (Design), Flip Ultra, Flip Video, Flip Video (Design), Instant Broadband, and Welcome to the Human Network are trademarks; Changing the Way We Work, Live, Play, and Learn, Cisco Capital, Cisco Capital (Design), Cisco:Financed (Stylized), Cisco Store, Flip Gift Card, and One Million Acts of Green are service marks; and Access Registrar, Aironet, AllTouch, AsyncOS, Bringing the Meeting To You, Catalyst, CCDA, CCDP, CCIE, CCIP, CCNA, CCNP, CCSP, CCVP, Cisco, the Cisco Certified Internetwork Expert logo, Cisco IOS, Cisco Lumin, Cisco Nexus, Cisco Press, Cisco Systems, Cisco Systems Capital, the Cisco Systems logo, Cisco Unity, Collaboration Without Limitation, Continuum, EtherFast, EtherSwitch, Event Center, Explorer, Follow Me Browsing, GainMaker, iLYNX, IOS, iPhone, IronPort, the IronPort logo, Laser Link, LightStream, Linksys, MeetingPlace, MeetingPlace Chime Sound, MGX, Networkers, Networking Academy, PCNow, PIX, PowerKEY, PowerPanels, PowerTV, PowerTV (Design), PowerVu, Prisma, ProConnect, ROSA, SenderBase, SMARTnet, Spectrum Expert, StackWise, WebEx, and the WebEx logo are registered trademarks of Cisco Systems, Inc. and/or its affiliates in the United States and certain other countries.

All other trademarks mentioned in this document or website are the property of their respective owners. The use of the word partner does not imply a partnership relationship between Cisco and any other company. (0910R)

Any Internet Protocol (IP) addresses and phone numbers used in this document are not intended to be actual addresses and phone numbers. Any examples, command display output, network topology diagrams, and other figures included in the document are shown for illustrative purposes only. Any use of actual IP addresses or phone numbers in illustrative content is unintentional and coincidental.

© 2007-2009 Cisco Systems, Inc. All rights reserved

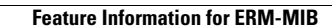

**The State** 

 $\mathsf I$ 

**16**

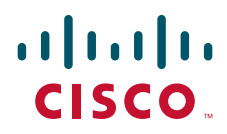

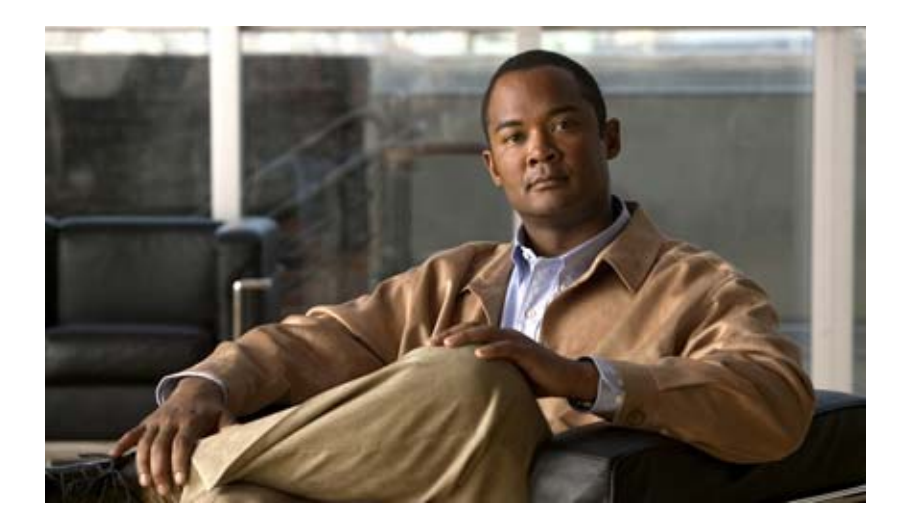

# **Embedded Syslog Manager (ESM)**
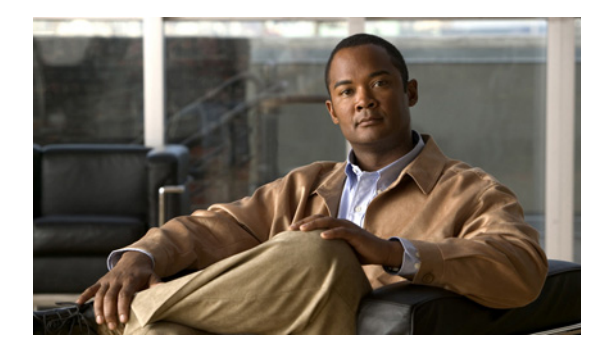

# **Embedded Syslog Manager (ESM)**

**First Published: July 28, 2003 Last Updated: November 14, 2008**

The Embedded Syslog Manager (ESM) feature provides a programmable framework that allows you to filter, escalate, correlate, route, and customize system logging messages prior to delivery by the Cisco IOS system message logger.

# **Finding Feature Information**

Your software release may not support all of the features documented in this module. For the latest feature information and caveats, see the release notes for your platform and software release. To find information about the features documented in this module, and to see a list of the releases in which each feature is supported, see the ["Feature Information for Embedded Syslog Manager" section on page 27](#page-710-0).

Use Cisco Feature Navigator to find information about platform support and Cisco IOS and Catalyst OS software image support. To access Cisco Feature Navigator, go to [http://www.cisco.com/go/cfn.](http://www.cisco.com/go/cfn) An account on Cisco.com is not required.

# **Contents**

- **•** [Restrictions for Embedded Syslog Manager, page 2](#page-685-1)
- **•** [Information About the Embedded Syslog Manager, page 2](#page-685-0)
- **•** [How to Use the Embedded Syslog Manager, page 4](#page-687-0)
- **•** [Configuration Examples for the Embedded Syslog Manager, page 13](#page-696-0)
- **•** [Additional References, page 24](#page-707-0)
- **•** [Command Reference, page 26](#page-709-0)
- **•** [Feature Information for Embedded Syslog Manager, page 27](#page-710-0)
- **•** [Glossary, page 28](#page-711-0)

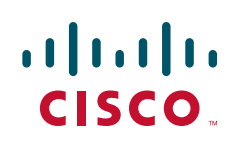

### <span id="page-685-1"></span>**Restrictions for Embedded Syslog Manager**

Embedded Syslog Manager (ESM) depends on the Tcl 8.3.4 Cisco IOS subsystem, as ESM filters are written in Tool Command Language (Tcl). ESM is only available in images that support Tcl version 8.3.4 or later. Support for Tcl 8.3.4 is introduced in Cisco IOS Release 12.3(2)T.

ESM filters are written in Tcl. This document assumes the reader is familiar with Tcl programming.

ESM filtering cannot be applied to SNMP "history" logging. In other words, ESM filtering will not be applied to messages logged using the **logging history** and **snmp-server enable traps syslog** commands.

Currently, the ESM filters do not support the debug messages. For example, if debug messages for IP packets are enabled (with the **debug ip packet** command) and an ESM filter is used on the debug messages, the filter will not work.

### <span id="page-685-0"></span>**Information About the Embedded Syslog Manager**

To configure the Embedded Syslog Manager, you should understand the following concepts:

- **•** [Cisco IOS System Message Logging, page 2](#page-685-2)
- **•** [System Logging Message Formatting, page 2](#page-685-3)
- **•** [Embedded Syslog Manager, page 3](#page-686-0)
- **•** [Syslog Filter Modules, page 3](#page-686-1)

### <span id="page-685-2"></span>**Cisco IOS System Message Logging**

The Cisco IOS system message logging (syslog) process allows the system to report and save important error and notification messages, either locally or to a remote logging server. These syslog messages include messages in a standardized format (called system logging messages, system error messages, or simply system messages). These messages are generated during network operation to assist users and Cisco TAC engineers with identifying the type and severity of a problem, or to aid users in monitoring router activity. System logging messages can be sent to console connections, monitor (TTY) connections, the system buffer, or to remote hosts.

With the introduction of the Embedded Syslog Manager, system messages can be logged independently as standard messages, XML-formatted messages, or ESM filtered messages. These outputs can be sent to any of the traditional syslog targets. For example, you could enable standard logging to the console connection, XML-formatted message logging to the buffer, and ESM filtered message logging to the monitor. Similarly, each type of output could be sent to different remote hosts. A benefit of separate logging processes is that if, for example, there is some problem with the ESM filter modules, standard logging will not be affected.

#### <span id="page-685-3"></span>**System Logging Message Formatting**

System logging messages are displayed in the following format:

%<facility>-<severity>-<mnemonic>: <message-text>

For example:

%LINK-5-CHANGED: Interface Serial3/3, changed state to administratively down

Usually, these messages are preceded by additional text, such as the timestamp and error sequence number:

<sequence-number>: <timestamp>:%<facility>-<severity>-<mnemonic>: <message-text>

For example:

000013: Mar 18 14:52:10.039:%LINK-5-CHANGED: Interface Serial3/3, changed state to administratively down

**Note** The timestamp format used in system logging messages is determined by the **service timestamps** global configuration mode command. The **service sequence-numbers** global configuration command enables or disables the leading sequence number. An asterisk (\*) before the time indicates that the time may be incorrect because the system clock has not synchronized to a reliable time source.

### <span id="page-686-0"></span>**Embedded Syslog Manager**

The Embedded Syslog Manager (ESM) is a feature integrated in Cisco IOS software that allows complete control over system message logging at the source. ESM provides a programmatic interface to allow you to write custom filters that meet your specific needs in dealing with system logging. Benefits of this feature include:

- **•** Customization—Fully customizable processing of system logging messages, with support for multiple, interfacing syslog collectors.
- Severity escalation for key messages—The ability to configure your own severity levels for syslog messages instead of using the system-defined severity levels.
- **•** Specific message targeting—The ability to route specific messages or message types, based on type of facility or type of severity, to different syslog collectors.
- SMTP-base e-mail alerts—Capability for notifications using TCP to external servers, such as TCP-based syslog collectors or Simple Mail Transfer Protocol (SMTP) servers.
- **•** Message Limiting—The ability to limit and manage syslog "message storms" by correlating device-level events.

The ESM is not a replacement for the current UDP-based syslog mechanism; instead, it is an optional subsystem that can operate in parallel with the current system logging process. For example, you can continue to have the original syslog message stream collected by server A, while the filtered, correlated, or otherwise customized ESM logging stream is sent to server B. All of the current targets for syslog messages (console, monitor, buffer, and syslog host list) can be configured to receive either the original syslog stream or the ESM stream. The ESM stream can be further divided into user-defined streams and routed to collectors accordingly.

#### <span id="page-686-1"></span>**Syslog Filter Modules**

To process system logging messages, the ESM uses syslog filter modules. Syslog filter modules are merely scripts written in the Tcl script language stored in local system memory or on a remote file server. The ESM is customizable because you can write and reference your own scripts.

Syslog filter modules can be written and stored as plain-text files or as precompiled files. Tcl script pre-compiling can be done with tools such as TclPro. Precompiled scripts allow a measure of security and managed consistency because they cannot be edited.

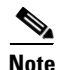

**Note** As Tcl script modules contain executable commands, you should manage the security of these files in the same way you manage configuration files.

### <span id="page-687-0"></span>**How to Use the Embedded Syslog Manager**

This section contains the following procedures:

- **•** [Writing ESM Syslog Filter Modules, page 4](#page-687-1)
- **•** [Configuring the Embedded Syslog Manager, page 10](#page-693-0)

#### <span id="page-687-1"></span>**Writing ESM Syslog Filter Modules**

Before referencing syslog filter modules in the ESM configuration, you must write or obtain the modules you wish to apply to system logging messages. Syslog filter modules can be stored in local system memory, or on a remote file server. To write syslog filter modules, you should understand the following concepts:

- [The ESM Filter Process, page 4](#page-687-2)
- **•** [Syslog Filter Module Input, page 5](#page-688-0)
- **•** [Normal ESM Filter Processing, page 7](#page-690-0)
- **•** [Background ESM Filter Processing, page 9](#page-692-0)

#### <span id="page-687-2"></span>**The ESM Filter Process**

When ESM is enabled, all system logging messages are processed through the referenced syslog filter modules. Syslog filter modules are processed in their order in the filter chain. The position of a syslog filter module in the filter chain is determined by the position tag applied in the **logging filter** global configuration mode command. If a position is not specified, the modules are processed in the order in which they were added to the configuration.

The output of each filter module is used as the input for the next filter module in the chain. In other words, the Tcl global variable containing the original syslog message (::orig\_msg) is set to the return value of each filter before calling the next filter in the chain. Thus, if a filter returns NULL, no message will be sent out to the ESM stream. Once all filters have processed the message, the message is enqueued for distribution by the logger.

The console, buffer, monitor, and syslog hosts can be configured to receive a particular message stream (normal, XML, or ESM). The syslog hosts can be further restricted to receive user-defined numbered streams. Each target examines each message and accepts or rejects the message based on its stream tag. ESM filters can change the destination stream by altering the messages' stream tag by changing the Tcl global variable "::stream."

#### <span id="page-688-0"></span>**Syslog Filter Module Input**

 $\mathbf I$ 

When ESM is enabled, system logging messages are sent to the logging process. Each of the data elements in the system logging message, as well as the formatted syslog message as a whole, are recorded as Tcl global variables. The data elements format for the syslog message are as follows:

<sequence-number>: <timestamp>:%<facility>-<severity>-<mnemonic>: <message-text>

The message-text will often contain message-arguments.

When messages are received on a syslog host a "syslog-count" number is also added:

<syslog-count>: <sequence-number>: <timestamp>:%<facility>-<severity>-<mnemonic>: <message-text>

#### For example:

24:000024:02:18:37:%SYS-5-CONFIG\_I:Configured from console by console

[Table 1](#page-688-1) lists the Tcl script input variables used in syslog filter modules. The syslog message data that the filter must operate on are passed as Tcl global namespace variables. Therefore, variables should be prefixed by a double-colon within the script module.

<span id="page-688-1"></span>

| <b>Variable Name</b> | <b>Definition</b>                                                                                                    |
|----------------------|----------------------------------------------------------------------------------------------------|
| $:$ orig_msg         | Full original system logging message as formatted by the system.                                                                                                    |
|                      | If the filter module is just making decisions on whether to send a message or<br>not, return either NULL or the value of this variable (\$::orig_msg).                                                                                                    |
| $::$ hostname        | The router's hostname.                                                                                                    |
|                      | The hostname can be added to the beginning of syslog messages sent to<br>remote hosts using the logging origin-id hostname global configuration<br>mode command.                                                                                                    |
| ::buginfseq          | The error message sequence number.                                                                                                    |
|                      | The service sequence-numbers global configuration command enables or<br>$\bullet$<br>disables the leading sequence number.                                                                                                    |
| ::time stamp         | The timestamp on the system logging message.                                                                                                    |
|                      | The timestamp format used in system logging messages is determined by the<br>$\bullet$<br>service timestamps global configuration mode command.                                                                                                    |
| ::facility           | The name of the system facility that generated the message.                                                                                                    |
|                      | The FACILITY is a code consisting of two or more uppercase letters that<br>indicate the facility to which the message refers. A facility can be a hardware<br>device, a protocol, or a module of the system software. Common examples<br>include SYS, LINK, LINEPROTO, and so on. |
| ::severity           | The severity value.                                                                                                    |
|                      | The SEVERITY is a single-digit code from 0 to 7 that reflects the severity of<br>the condition. The lower the number, the more serious the message.                                                                                                    |
|                      | The syslog filter module should change this variable if the severity is to be<br>escalated.                                                                                                    |

*Table 1 Valid Variables for Syslog Filter Modules*

 $\mathsf I$ 

**The Second Second** 

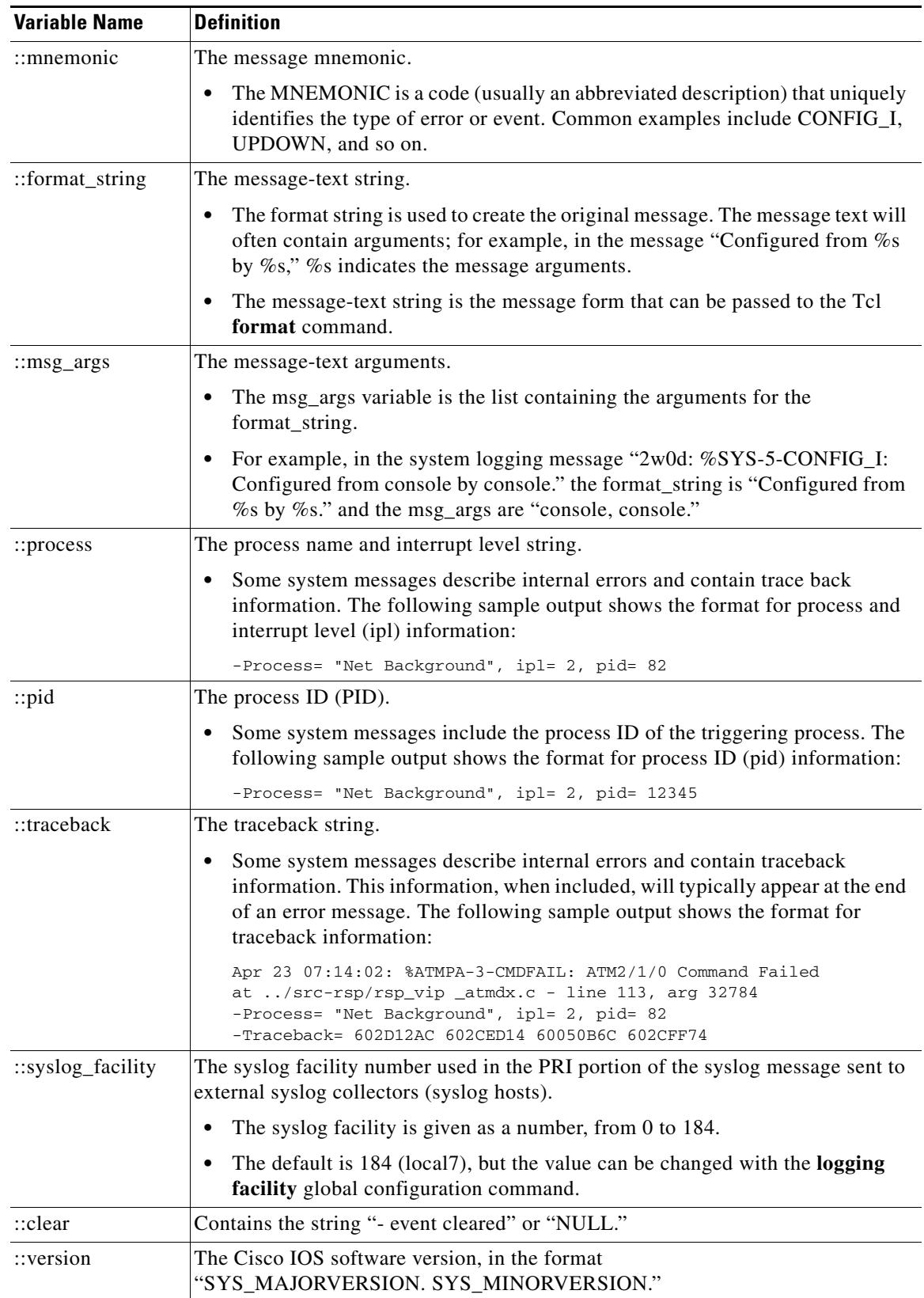

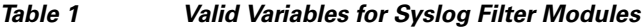

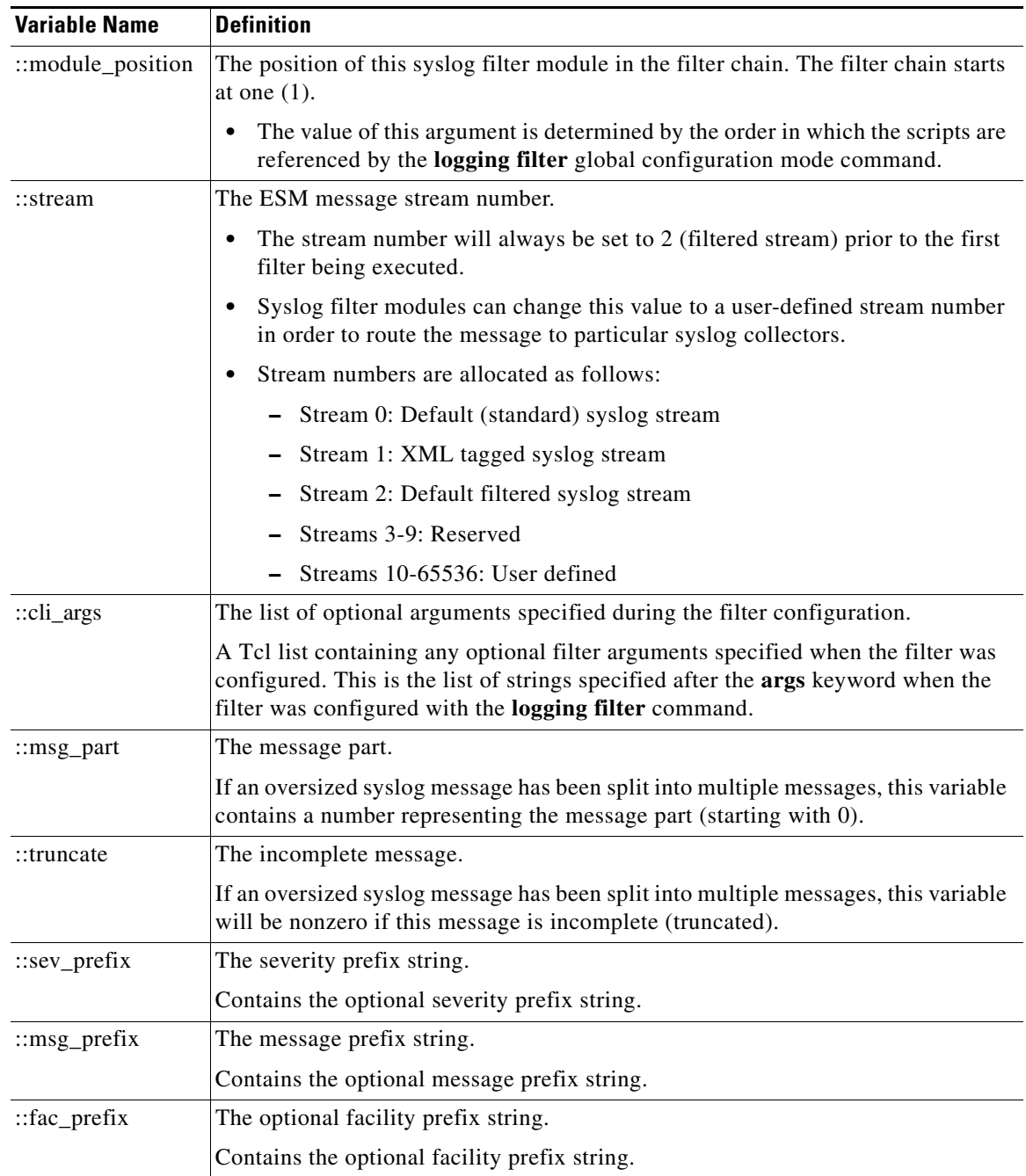

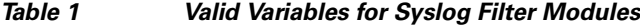

#### <span id="page-690-0"></span>**Normal ESM Filter Processing**

 $\Gamma$ 

Each time a system logging message is generated, the syslog filter modules are called in a series. This series is determined by the ::module\_position variable, which in turn is typically the order in which the modules are referenced in the system configuration (the order in which they are configured).

The output of one filter module becomes the input to the next. Because the input to the filters are the Tcl global namespace variables (as listed in [Table 1\)](#page-688-1), each filter can change any or all of these variables depending upon the purpose of the filter.

The only Tcl global variables that are automatically updated by the ESM framework between subsequent filter executions are the ::orig\_msg and ::cli\_args variables. The framework automatically sets the value of ::orig\_msg to the return value of the filter module. Thus a filter that is designed to alter or filter the original message must not manually set the value for the ::orig\_msg variable; the filter only needs to return the desired value. For example, the following one-line ESM filter

return "This is my new syslog message."

would ignore any message passed to it, and always change the output to the constant string "This is my new syslog message." If the module was the last filter in the chain, all ESM targets would receive this string as the final syslog message.

The one-line ESM filter

return ""

would block all syslog messages to the ESM stream. For example, the line

return \$::orig\_msg

would do nothing but pass the message along to the next filter in the chain. Thus, an ESM filter designed to suppress unwanted messages would look something like this:

```
if { [my_procedure_to_check_this_message] == 1 } {
     return $::orig_msg
} else {
     return ""
}
```
Depending upon their design, some filters may not use the ::orig\_msg variable at all, but rather reconstruct a syslog message from its data elements (using ::format\_string, ::msg\_args, ::timestamp, and so on). For example, an XML tagging filter will tag the individual data elements, and disregard the original formatted message. It is important for such modules to check the ::orig\_msg variable at the beginning of the Tcl script, so that if previous filter indicated that the message should not be sent out (::orig\_msg is NULL), it would not bother to process the message, but simply return NULL also.

Cisco IOS commands can also be added to syslog filter modules using the **exec** and **config** Tcl commands. For example, if you wanted to add the source IP address to the syslog messages, and syslog messages were configured to be sent from the Ethernet 2/0 interface (using the **logging source-interface** command) you could issue the **show interface Ethernet 2/0** command during the module initialization by using the **exec** Tcl command within the script:

```
set source_ip_string [exec show ip int E2/0 | inc Internet] 
puts $source_ip_string 
" Internet address is 10.4.2.63/24"
```
The script should then pass the output of that command to the syslog message. For further information on scripting within Cisco IOS software, see the "[Cisco IOS Scripting with Tcl](http://www.cisco.com/en/US/docs/ios/netmgmt/configuration/guide/nm_script_tcl.html)" feature module on Cisco.com.

#### <span id="page-692-0"></span>**Background ESM Filter Processing**

In Tcl it is possible to queue commands for processing in the future by using the **after** Tcl command. The most common use of this command is to correlate (gather and summarize) events over a fixed interval of time, called the "correlation window." Once the window of interest expires, the filter will need to "wake up," and calculate or summarize the events that occurred during the window, and often send out a new syslog message to report the events. This background process is handled by the ESM Event Loop process, which allows the Tcl interpreter to execute queued commands after a certain amount of time has passed.

If your syslog filter module needs to take advantage of correlation windows, it must use the **after** Tcl command to call a summary procedure once the correlation window expires (see examples in the ["Configuration Examples for the Embedded Syslog Manager" section on page 13\)](#page-696-0). Because there is no normal filter chain processing when background processes are run, in order to produce output these filters must make use of one of two ESM Tcl extensions: **errmsg** or **esm\_errmsg**.

During background processing, the commands that have been enqueued by the **after** command are not run in the context of the filter chain (as in normal processing), but rather are autonomous procedures that are executed in series by the Tcl interpreter. Thus, these background procedures should not operate on the normal Tcl global namespace variables (except for setting the global namespace variables for the next filter when using **esm errmsg**), but should operate on variables stored in their own namespace. If these variables are declared outside of a procedure definition, they will be persistent from call to call.

The purpose of the **errmsg** Tcl command is to create a new message and send it out for distribution, bypassing any other syslog filter modules. The syntax of the **errmsg** command is:

**errmsg <severity> <stream> <message\_string>**

The purpose of the **esm\_errmsg** Tcl command is to create a new message, process it with any syslog filter modules below it in the filter chain, and then send it out for distribution. The syntax of the **esm\_errmsg** command is:

#### **esm\_errmsg <module\_position>**

The key difference between the errmsg() Tcl function and the esm\_errmsg() Tcl function is that **errmsg** ignores the filters and directly queues a message for distribution, while **esm\_errmsg** will send a syslog message down the chain of filters.

In the following example, a new syslog message is created and sent out tagged as Alert severity 1 to the configured ESM logging targets (stream 2). One can assume the purpose of this filter would be to suppress the individual SYS-5-CONFIG messages over a thirty minute correlation window, and send out a summary message at the end of the window.

```
errmsg 1 2 "*Jan 24 09:34:02.539: %SYS-1-CONFIG_I: There have been 12
configuration changes to the router between Jan 24 09:04:02.539 and Jan 24
09:34:01.324"
```
In order to use **esm\_errmsg**, because the remaining filters below this one will be called, this background process must populate the needed Tcl global namespace variables prior to calling **esm\_errmsg**. Passing the ::module\_position tells the ESM framework which filter to start with. Thus, filters using the **esm\_errmsg** command should store their ::module\_position (passed in the global namespace variables during normal processing) in their own namespace variable for use in background processing. Here is an example:

```
proc ::my_filter_namespace::my_summary_procedure{} 
{
set ::orig_msg "*Jan 24 09:34:02.539: %SYS-1-CONFIG_I: There have been 12
configuration changes to the router between Jan 24 09:04:02.539 and Jan 24
09:34:01.324"
set ::timestamp "*Jan 24 09:34:02.539"
```

```
set ::severity 1
set ::stream 2
set ::traceback ""
set ::pid ""
set ::process ""
set ::format_string "There have been %d configuration changes to the router
between %s and %s"
set ::msg_args {12 "Jan 24 09:04:01.539" "Jan 24 09:34:01.324"}
esm_errmsg $::my_filter_namespace::my_module_position
}
```
The benefit of setting all the global namespace variables for the **esm\_errmsg** command is that your filters will be modular, and it will not matter what order they are used in the ESM framework. For example, if you wish all of the messages destined for the ESM targets to suffixed with the message originator's hostname, you could write a one-line "hostname" filter and place it at the bottom of the filter chain:

**return "\$::orig\_msg -- \$::hostname"**

In this example, if any of your filters generate new messages during background processing and they use **esm\_errmsg** instead of **errmsg**, these messages will be clearly suffixed with the hostname.

#### **What to Do Next**

After creating your syslog filter module, you should store the file in a location accessible to the router. You can copy the file to local system memory, or store it on a network file server.

#### <span id="page-693-0"></span>**Configuring the Embedded Syslog Manager**

To configure the ESM, specify one or more filters to be applied to generated syslog messages, and specify the syslog message target.

#### **Prerequisites**

One or more syslog filter modules must be available to the router.

#### **SUMMARY STEPS**

- **1. enable**
- **2. configure terminal**
- **3. logging filter** *filter-url* [*position*] [**args** *filter-arguments*]
- **4.** Repeat Step 3 for each syslog filter module that should be applied to system logging output.
- **5. logging** [**console** | **buffered** | **monitor**] **filtered** [*level*]

or

**logging host** {*ip-address* | *host-name*} **filtered** [**stream** *stream-id*]

- **6.** Repeat Step 5 for each desired system logging destination.
- **7. logging source-interface** *type number*
- **8. logging origin-id** {**hostname** | **ip** | **string** *user-defined-id*}
- **9. end**
- **10. show logging**

#### **DETAILED STEPS**

 $\mathbf{I}$ 

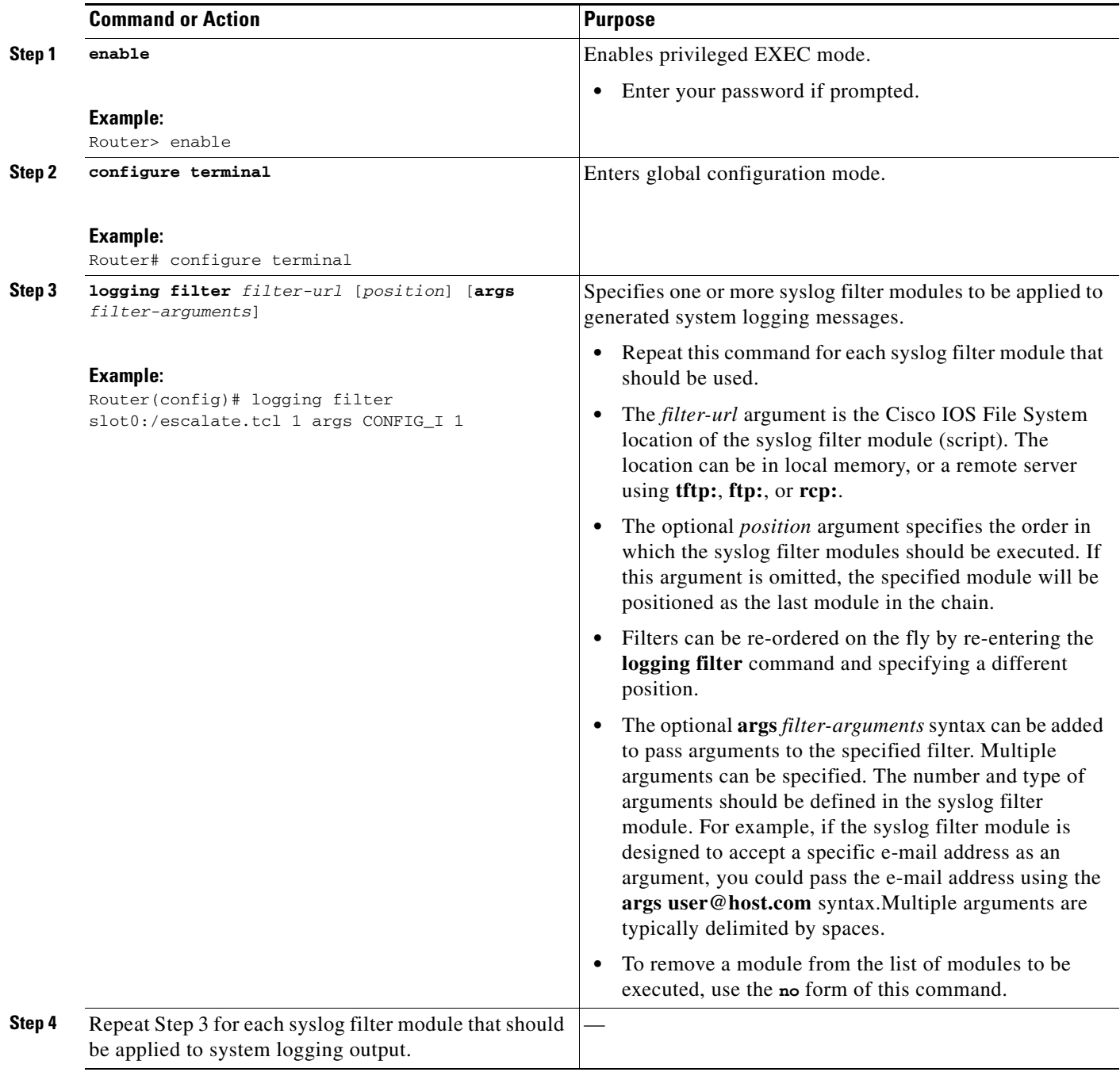

×

H

 $\mathsf I$ 

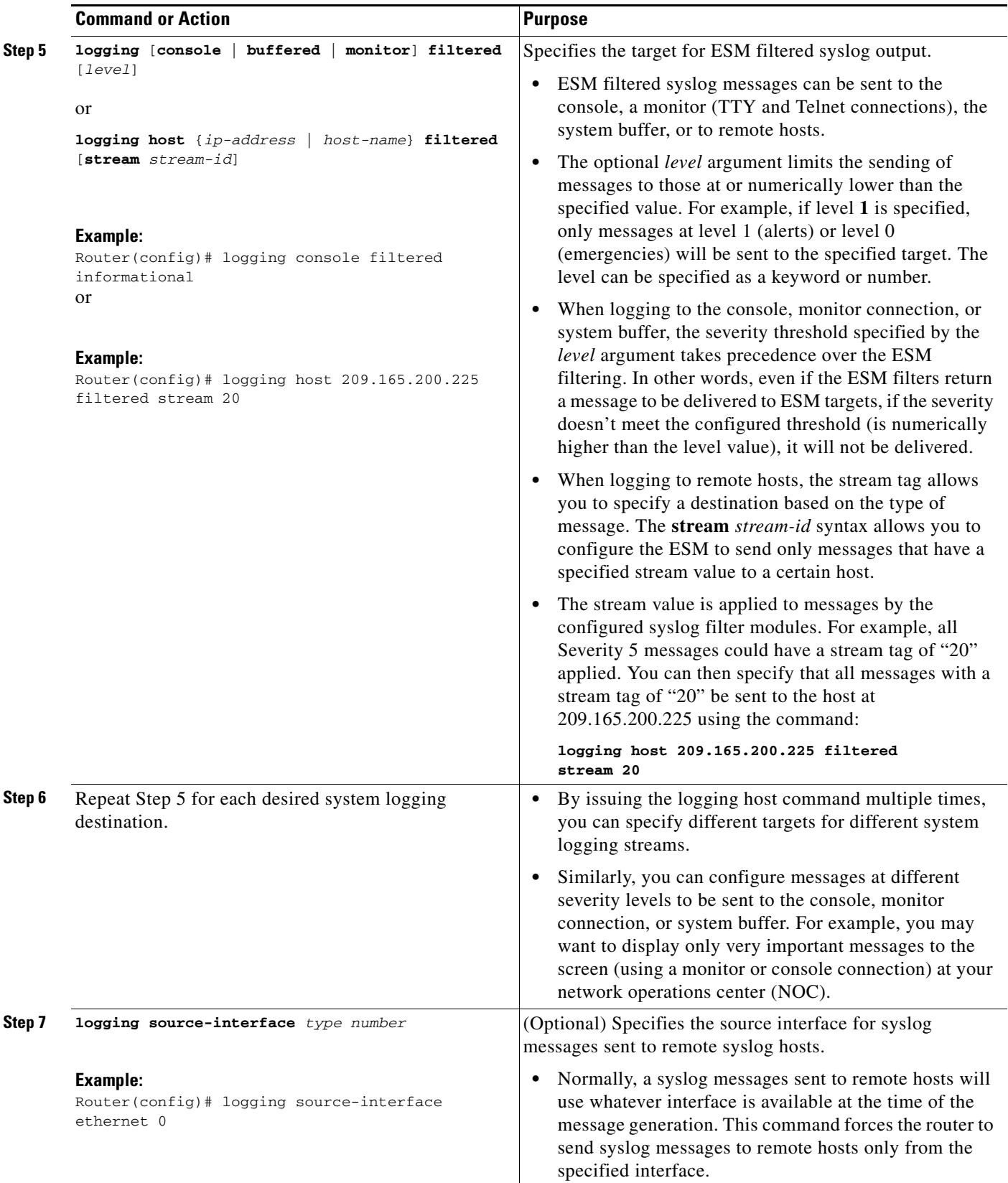

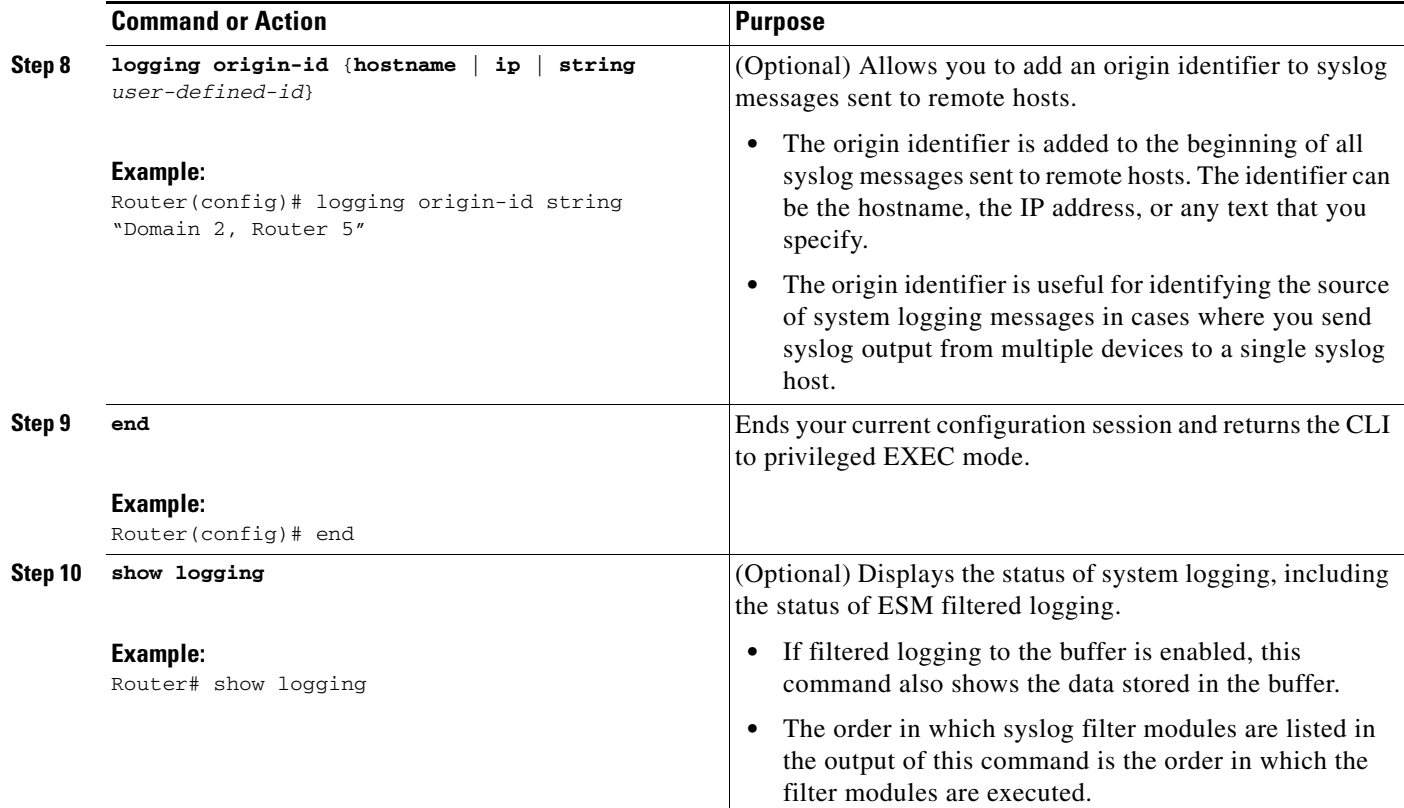

# <span id="page-696-0"></span>**Configuration Examples for the Embedded Syslog Manager**

This section provides the following configuration examples:

- **•** [Configuring the Embedded Syslog Manager: Example, page 13](#page-696-1)
- **•** [Syslog Filter Module: Example, page 14](#page-697-0)

### <span id="page-696-1"></span>**Configuring the Embedded Syslog Manager: Example**

In the following example, ESM filter logging is enabled for the console connection, standard logging is enabled for the monitor connection and for the buffer, and XML-formatted logging is enabled for the host at 209.165.200.225:

```
Router(config)# logging filter tftp://209.165.200.225/ESM/escalate.tcl 
Router(config)# logging filter slot0:/email.tcl user@example.com
Router(config)# logging filter slot0:/email_guts.tcl 
Router(config)# logging console filtered
Router(config)# logging monitor 4
Router(config)# logging buffered debugging
Router(config)# logging host 209.165.200.225 xml
Router(config)# end
Router# show logging
Syslog logging: enabled (0 messages dropped, 8 messages rate-limited,
               0 flushes, 0 overruns, xml disabled, filtering enabled)
    Console logging: level debugging, 21 messages logged, xml disabled,
                     filtering enabled
   Monitor logging: level warnings , 0 messages logged, xml disabled,
```

```
filtering disabled
    Buffer logging: level debugging, 30 messages logged, xml disabled,
                    filtering disabled
    Logging Exception size (8192 bytes)
    Count and timestamp logging messages: disabled
Filter modules:
    tftp://209.165.200.225/ESM/escalate.tcl 
    slot0:/email.tcl user@example.com
   Trap logging: level informational, 0 message lines logged
        Logging to 209.165.200.225, 0 message lines logged, xml enabled,
              filtering disabled
Log Buffer (8192 bytes):
*Jan 24 09:34:28.431: %SYS-5-CONFIG_I: Configured from console by console
*Jan 24 09:34:51.555: %SYS-5-CONFIG_I: Configured from console by console
*Jan 24 09:49:44.295: %SYS-5-CONFIG_I: Configured from console by console
Router#
```
#### <span id="page-697-0"></span>**Syslog Filter Module: Example**

Syslog Script Modules are Tcl scripts. The following examples are provided to assist you in developing your own Syslog Script Modules.

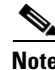

**Note** These script modules are provided as examples only, and are not supported by Cisco Systems, Inc. No guarantees, expressed or implied, are provided for the functionality or impact of these scripts.

This appendix contains the following syslog filter module examples:

- **•** [Severity Escalation: Example, page 14](#page-697-1)
- **•** [Message Counting: Example, page 15](#page-698-0)
- **•** [XML Tagging: Example, page 19](#page-702-0)
- **•** [SMTP-based E-mail Alert: Example, page 20](#page-703-0)
- **•** [Stream: Example, page 22](#page-705-0)
- **•** [Source IP Tagging: Example, page 23](#page-706-0)

#### <span id="page-697-1"></span>**Severity Escalation: Example**

This ESM syslog filter module example watches for a single mnemonic (supplied via the first CLI argument) and escalates the severity of the message to that specified by the second CLI argument.

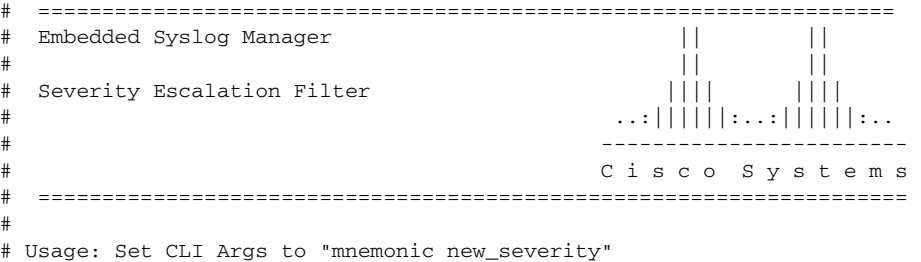

#

```
# Namespace: global
# Check for null message
if { [string length $::orig_msg] == 0} {
    return ""
}
if { [info exists ::cli_args] } {
     set args [split $::cli_args]
     if { [ string compare -nocase [lindex $args 0] $::mnemonic ] == 0 } {
        set :: severity [lindex $args 1]
         set sev_index [ string first [lindex $args 0] $::orig_msg ] 
        if { $sev_index > = 2 } {
            incr sev_index -2
           return [string replace $::orig_msg $sev_index $sev_index \
               [lindex $args 1]]
 }
     }
}
return $::orig_msg
```
#### <span id="page-698-0"></span>**Message Counting: Example**

I

This ESM syslog filter module example is divided into two files for readability. The first file allows the user to configure those messages that they wish to count and how often to summarize (correlation window) by populating the msg\_to\_watch array. The actual procedures are in the counting\_guts.tcl file. Note the use of the separate namespace "counting" to avoid conflict with other ESM filters that may also perform background processing.

```
# ===================================================================
# Embedded Syslog Manager || ||
# || ||
# Message Counting Filter ||||| |||| ||||
                                        # ..:||||||:..:||||||:..
# ------------------------
                                       C i s c o S y s t e m s
# ====================================================================
#
# Usage: 
# 1) Define the location for the counting_guts.tcl script
#
# 2) Define message categories to count and how often to dump them (sec)
# by populating the "msg_to_watch" array below.
# Here we define category as facility-severity-mnemonic
# Change dump time to 0 to disable counting for that category
#
# Namespace: counting
namespace eval ::counting {
    set sub_script_url tftp://123.123.123.123/ESM/counting_guts.tcl
    array set msg_to_watch {
      SYS-5-CONFIG I 5
    }
# ======================= End User Setup ==============================
```
I

```
# Initialize processes for counting
     if { [info exists init] == 0 } {
       source $sub_script_url
        set position $module_position
     }
```
# Process the message

process\_category

} ;# end namespace counting

#### **Message Counting Support Module (counting\_guts.tcl)**

```
# ===================================================================
# Embedded Syslog Manager || ||
# || ||
# Message Counting Support Module |||| ||||
# ..:||||||:..:||||||:..
# (No User Modification) ------------------------
# C i s c o S y s t e m s 
# ====================================================================
```

```
namespace eval ::counting {
# namespace variables
array set cat_msg_sev {}
array set cat_msg_traceback {}
array set cat_msg_pid {}
array set cat_msg_proc {}
array set cat_msg_ts {}
array set cat_msg_buginfseq {}
array set cat_msg_name {}
array set cat_msg_fac {}
array set cat_msg_format {}
array set cat_msg_args {}
array set cat_msg_count {}
array set cat_msg_dump_ts {}
# Should I count this message ?
    proc query_category {cat} {
         variable msg_to_watch
         if { [info exists msg_to_watch($cat)] } {
            return $msg_to_watch($cat)
         } else {
             return 0
         }
    }
   proc clear_category {index} {
        variable cat_msg_sev 
        variable cat_msg_traceback
        variable cat_msg_pid
        variable cat_msg_proc
        variable cat_msg_ts
```
variable cat\_msg\_buginfseq variable cat\_msg\_name variable cat\_msg\_fac variable cat\_msg\_format

 $\mathbf I$ 

```
variable cat_msg_args 
        variable cat_msg_count 
        variable cat_msg_dump_ts
        unset cat_msg_sev($index) cat_msg_traceback($index) cat_msg_pid($index)\
              cat_msg_proc($index) cat_msg_ts($index) \
              cat_msg_buginfseq($index) cat_msg_name($index) \
              cat_msg_fac($index) cat_msg_format($index) cat_msg_args($index)\
              cat_msg_count($index) cat_msg_dump_ts($index)
    }
# send out the counted messages
   proc dump_category {category} {
         variable cat_msg_sev 
         variable cat_msg_traceback
         variable cat_msg_pid
         variable cat_msg_proc
         variable cat_msg_ts 
         variable cat_msg_buginfseq 
         variable cat_msg_name 
         variable cat_msg_fac
         variable cat_msg_format 
         variable cat_msg_args 
         variable cat_msg_count 
         variable cat_msg_dump_ts
         variable poll_interval
         set dump_timestamp [cisco_service_timestamp]
foreach index [array names cat_msg_count $category] {
     set fsm "$cat msg fac($index)-$cat msg sev($index)-$cat msg name($index)"
      set ::orig_msg \
        [format "%s%s: %%$s: %s %s %s - (%d occurence(s) between %s and %s)"\
         $cat_msg_buginfseq($index)\
           $dump_timestamp\
           $fsm \
           [uplevel 1 [linsert $cat_msg_args($index) 0 ::format
$cat_msg_format($index) ]] \
           $cat_msg_pid($index) \
           $cat_msg_proc($index) \
           $cat_msg_traceback($index) \
           $cat_msg_count($index) \
           $cat_msg_ts($index) \
           $dump_timestamp]
# Prepare for remaining ESM filters
                 set ::severity $cat_msg_sev($index)
                 set ::traceback $cat_msg_traceback($index)
                 set ::pid $cat_msg_pid($index)
                 set ::process $cat_msg_proc($index)
                 set ::timestamp $cat_msg_ts($index)
                 set ::buginfseq $cat_msg_buginfseq($index)
                 set ::mnemonic $cat_msg_name($index)
                 set ::facility $cat_msg_fac($index)
                 set ::format_string $cat_msg_format($index)
                 set ::msg_args [split $cat_msg_args($index)]
                 esm_errmsg $counting::position
                 clear_category $index 
         }
  }
```

```
# See if this message already has come through since the last dump.
# If so, increment the count, otherwise store it.
    proc process_category {} {
         variable cat_msg_sev 
         variable cat_msg_traceback
         variable cat_msg_pid
         variable cat_msg_proc
         variable cat_msg_ts 
         variable cat_msg_buginfseq 
         variable cat_msg_name 
         variable cat_msg_fac
         variable cat_msg_format 
         variable cat_msg_args 
         variable cat_msg_count 
         variable cat_msg_dump_ts
         if { [string length $::orig_msg] == 0} {
            return ""
 }
         set category "$::facility-$::severity-$::mnemonic"
        set correlation_window [expr [ query_category $category ] * 1000]
         if { $correlation_window == 0 } {
             return $::orig_msg
 } 
         set message_args [join $::msg_args]
        set index "$category, [lindex $:: msg_args 0]"
         if { [info exists cat_msg_count($index)] } {
                  incr cat_msg_count($index)
          } else {
               set cat_msg_sev($index) $::severity
               set cat_msg_traceback($index) $::traceback
               set cat_msg_pid($index) $::pid
               set cat_msg_proc($index) $::process
               set cat_msg_ts($index) $::timestamp
               set cat_msg_buginfseq($index) $::buginfseq
              set cat_msg_name($index) $:: mnemonic
               set cat_msg_fac($index) $::facility
               set cat_msg_format($index) $::format_string
               set cat_msg_args($index) $message_args
               set cat_msg_count($index) 1
               set cat_msg_dump_ts($index) [clock seconds]
               catch [after $correlation_window counting::dump_category $index]
          }
          return ""
    }
# Initialized
set init 1
} ;#end namespace counting
```
#### <span id="page-702-0"></span> **XML Tagging: Example**

I

This ESM syslog filter module applies user-defined XML tags to syslog messages.

```
# ===================================================================
# Embedded Syslog Manager || ||
# || ||
# XML Tagging Filter |||| ||||
# ..:||||||:..:||||||:..
# ------------------------
                                        C i s c o S y s t e m s
# ===================================================================
#
# Usage: Define desired tags below.
#
# Namespace: xml
# Check for null message
    if { [string length $::orig_msg] == 0} {
       return ""
    }
namespace eval xml {
#### define tags ####
set MSG_OPEN "<ios-log-msg>"
set MSG_CLOSE "</ios-log-msg>"
set FAC_OPEN "<facility>"
set FAC_CLOSE "</facility>"
set SEV_OPEN "<severity>"
set SEV_CLOSE "</severity>"
set MNE_OPEN "<msg-id>"
set MNE CLOSE "</msg-id>"
set SEQ_OPEN "<seq>"
set SEQ_CLOSE "</seq>"
set TIME_OPEN "<time>"
set TIME_CLOSE "</time>"
set ARGS_OPEN "<args>"
set ARGS_CLOSE "</args>"
set ARG_ID_OPEN "<arg id="
set ARG_ID_CLOSE "</arg>"
set PROC_OPEN "<proc>"
set PROC_CLOSE "</proc>"
set PID_OPEN "<pid>"
set PID_CLOSE "</pid>"
set TRACE_OPEN "<trace>"
set TRACE_CLOSE "</trace>"
# ======================= End User Setup ==============================
#### clear result ####
set result ""
#### message opening, facility, severity, and name ####
append result $MSG_OPEN $FAC_OPEN $::facility $FAC_CLOSE $SEV_OPEN $::severity
$SEV_CLOSE $MNE_OPEN $::mnemonic $MNE_CLOSE
#### buginf sequence numbers ####
if { [string length $::buginfseq ] > 0 } {
    append result $SEQ_OPEN $::buginfseq $SEQ_CLOSE
```

```
}
#### timestamps ####
if { [string length $::timestamp ] > 0 } {
     append result $TIME_OPEN $::timestamp $TIME_CLOSE
}
#### message args ####
if { [info exists ::msg_args] } {
    if { [1length ::msg\_args] > 0 } {
         set i 0
         append result $ARGS_OPEN 
         foreach arg $::msg_args { 
             append result $ARG_ID_OPEN $i ">" $arg $ARG_ID_CLOSE
                 incr i
 }
         append result $ARGS_CLOSE 
     }
}
#### traceback ####
if { [string length $::traceback ] > 0 } {
     append result $TRACE_OPEN $::traceback $TRACE_CLOSE
}
#### process ####
if { [string length $::process ] > 0 } {
     append result $PROC_OPEN $::process $PROC_CLOSE
}
#### pid ####
if { [string length $::pid ] > 0 } {
     append result $PID_OPEN $::pid $PID_CLOSE
}
#### message close ####
append result $MSG_CLOSE
return "$result"
} ;# end namespace xml
```
#### <span id="page-703-0"></span>**SMTP-based E-mail Alert: Example**

This ESM syslog filter module example watches for configuration messages and sends them to the e-mail address supplied as a CLI argument. This filter is divided into two files. The first file implements the filter, and the second file implements the SMTP client.

```
# ===================================================================
# Embedded Syslog Manager || ||
# || ||
# Email Filter |||| ||||
# (Configuration Change Warning) ..:||||||:..:||||||:..
# ------------------------
# C i s c o S y s t e m s 
# ===================================================================
```
I

```
# Usage: Provide email address as CLI argument. Set email server IP in
# email_guts.tcl
#
# Namespace: email
if { [info exists email::init] == 0 } {
    source tftp://123.123.123.123/ESM/email_guts.tcl
}
# Check for null message
if { [string length $::orig_msg] == 0} {
      return ""
    }
if { [info exists ::msg_args] } {
    if { [string compare -nocase CONFIG_I $::mnemonic ] == 0 } {
                email::sendmessage $::cli_args $::mnemonic \
                 [string trim $::orig_msg]
     }
}
return $::orig_msg
```
#### **E-mail Support Module (email\_guts.tcl)**

```
# ===================================================================
# Embedded Syslog Manager || ||
# || ||
# Email Support Module ||||| ||| |||||
# ..:||||||:..:||||||:..
# ------------------------
                                      C i s c o S y s t e m s
# ===================================================================
#
# Usage: Set email host IP, from, and friendly strings below.
#
namespace eval email {
    set sendmail(smtphost) 64.102.17.214
    set sendmail(from) $::hostname
   set sendmail(friendly) $::hostname
    proc sendmessage {toList subject body} {
       variable sendmail
       set smtphost $sendmail(smtphost)
       set from $sendmail(from)
       set friendly $sendmail(friendly)
       set sockid [socket $smtphost 25]
## DEBUG
set status [catch { 
       puts $sockid "HELO $smtphost"
       flush $sockid
       set result [gets $sockid]
       puts $sockid "MAIL From:<$from>"
       flush $sockid
       set result [gets $sockid]
```

```
 foreach to $toList {
            puts $sockid "RCPT To:<$to>"
            flush $sockid
 }
         set result [gets $sockid]
         puts $sockid "DATA "
         flush $sockid
         set result [gets $sockid]
         puts $sockid "From: $friendly <$from>"
         foreach to $toList {
            puts $sockid "To:<$to>"
 }
         puts $sockid "Subject: $subject"
         puts $sockid "\n"
         foreach line [split $body "\n"] {
            puts $sockid " $line"
 }
        puts $sockid "."
        puts $sockid "QUIT"
         flush $sockid
         set result [gets $sockid]
} result]
         catch {close $sockid }
     if {$status} then {
        return -code error $result
     }
} ;# end namespace email
set email::init 1
```
#### <span id="page-705-0"></span>**Stream: Example**

}

This ESM syslog filter module example watches for a given facility (first CLI argument) and routes these messages to a given stream (second CLI argument).

```
# ===================================================================
# Embedded Syslog Manager || ||
# || ||
# Stream Filter (Facility) |||| ||||
# ..:||||||:..:||||||:..
# ------------------------
# C i s c o S y s t e m s 
# ===================================================================
# Usage: Provide facility and stream as CLI arguments. 
#
# Namespace: global
# Check for null message
# ======================= End User Setup ==============================
```

```
set args [split $::cli_args]
if { [info exists ::msg_args] } {
    if { $::facility == [linear $args 0] } {
                 set ::stream [lindex $args 1]
     }
}
return $::orig_msg}
```
#### <span id="page-706-0"></span>**Source IP Tagging: Example**

I

The **logging source-interface** CLI command can be used to specify a source IP address in all syslog packets sent from the router. The following syslog filter module example demonstrates the use of **show** CLI commands (**show running-config** and **show ip interface** in this case) within a filter module to add the source IP address to syslog messages. The script looks for the local namespace variable "source\_ip::init" first. If the variable is not defined in the first syslog message processed, the filter will run the **show** commands and use regular expressions to get the source-interface and then its IP address.

Note that in this script, the **show** commands are only run once. If the source-interface or its IP address were to be changed, the filter would have to be re-initialized to pick up the new information. (You could have the show commands run on every syslog message, but this would not scale very well.)

```
# ===================================================================
# Embedded Syslog Manager || ||
# || ||
# Source IP Module |||| ||||
                                         # ..:||||||:..:||||||:..
# ------------------------
# C i s c o S y s t e m s 
# ===================================================================
# Usage: Adds Logging Source Interface IP address to all messages.
#
# Namespace:source_ip
#
# ======================= End User Setup ==============================
namespace eval ::source_ip {
   if { \int [info exists init] == 0 } {
      if { [catch {regexp {^logging source-interface (.*$)} [exec show
run | inc logging source-interface] match source_int}]} {
          set suffix "No source interface specified"
      } elseif { [catch {regexp {Internet address is (.*)/.*$} [exec
show ip int $source_int | inc Internet] match ip_addr}]} {
          set suffix "No IP address configured for source interface"
      } else {
          set suffix $ip_addr
 }
      set init 1
    }
    if { [string length $::orig_msg] == 0} {
     return ""
    }
    return "$::orig_msg - $suffix"
} ;# end namespace source_ip
```
 $\mathsf I$ 

# <span id="page-707-0"></span>**Additional References**

The following sections provide references related to the Embedded Syslog Manager feature.

### **Related Documents**

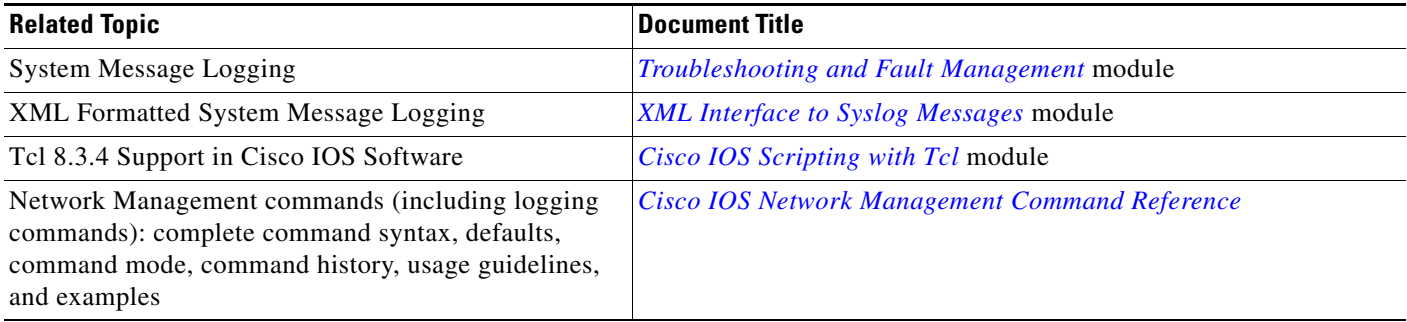

### **Standards**

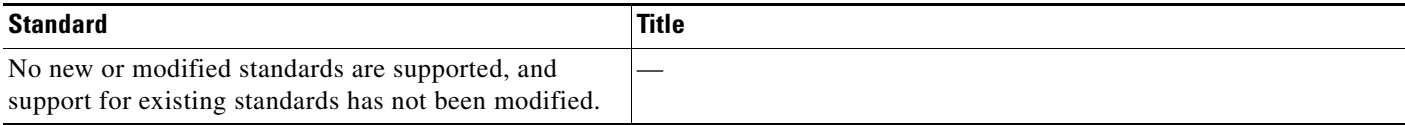

### **MIBs**

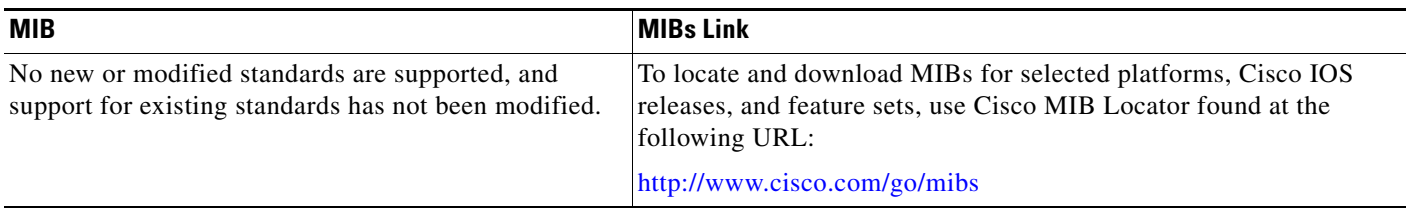

# **RFCs**

 $\mathbf{I}$ 

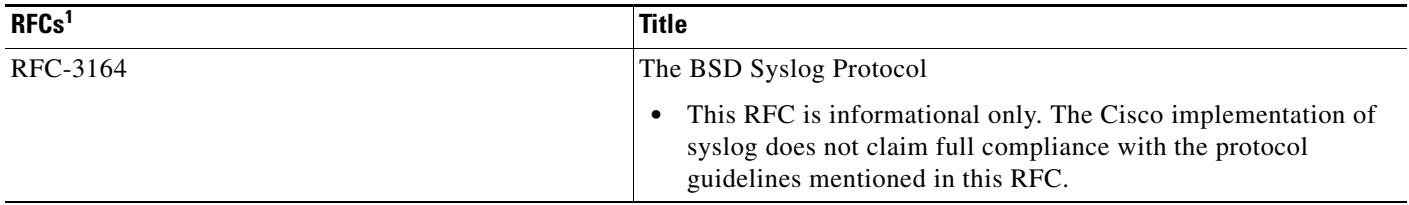

1. Not all supported RFCs are listed.

### **Technical Assistance**

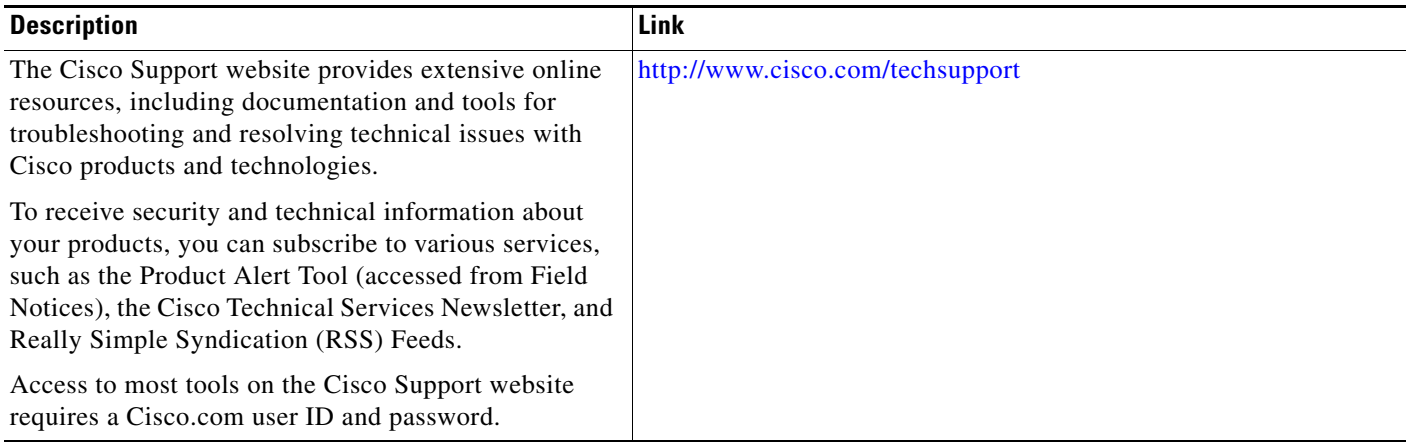

×

1

# <span id="page-709-0"></span>**Command Reference**

The following commands are introduced or modified in the feature or features documented in this module. For information about these commands, see the *Cisco IOS Network Management Command Reference* at [http://www.cisco.com/en/US/docs/ios/netmgmt/command/reference/nm\\_book.html.](http://www.cisco.com/en/US/docs/ios/netmgmt/command/reference/nm_book.html) For information about all Cisco IOS commands, use the Command Lookup Tool at <http://tools.cisco.com/Support/CLILookup> or the *Cisco IOS Master Command List, All Releases*, at [http://www.cisco.com/en/US/docs/ios/mcl/allreleasemcl/all\\_book.html.](http://www.cisco.com/en/US/docs/ios/mcl/allreleasemcl/all_book.html)

- **• logging buffered filtered**
- **• logging console filtered**
- **• logging filter**
- **• logging host**
- **• logging monitor filtered**
- **• logging origin-id**
- **• show logging**

## <span id="page-710-0"></span>**Feature Information for Embedded Syslog Manager**

[Table 2](#page-710-1) lists the release history for this feature.

Not all commands may be available in your Cisco IOS software release. For release information about a specific command, see the command reference documentation.

Use Cisco Feature Navigator to find information about platform support and software image support. Cisco Feature Navigator enables you to determine which Cisco IOS and Catalyst OS software images support a specific software release, feature set, or platform. To access Cisco Feature Navigator, go to <http://www.cisco.com/go/cfn>. An account on Cisco.com is not required.

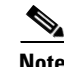

 $\mathbf I$ 

**Note** [Table 2](#page-710-1) lists only the Cisco IOS software release that introduced support for a given feature in a given Cisco IOS software release train. Unless noted otherwise, subsequent releases of that Cisco IOS software release train also support that feature.

#### <span id="page-710-1"></span>*Table 2 Feature Information for Embedded Syslog Manager*

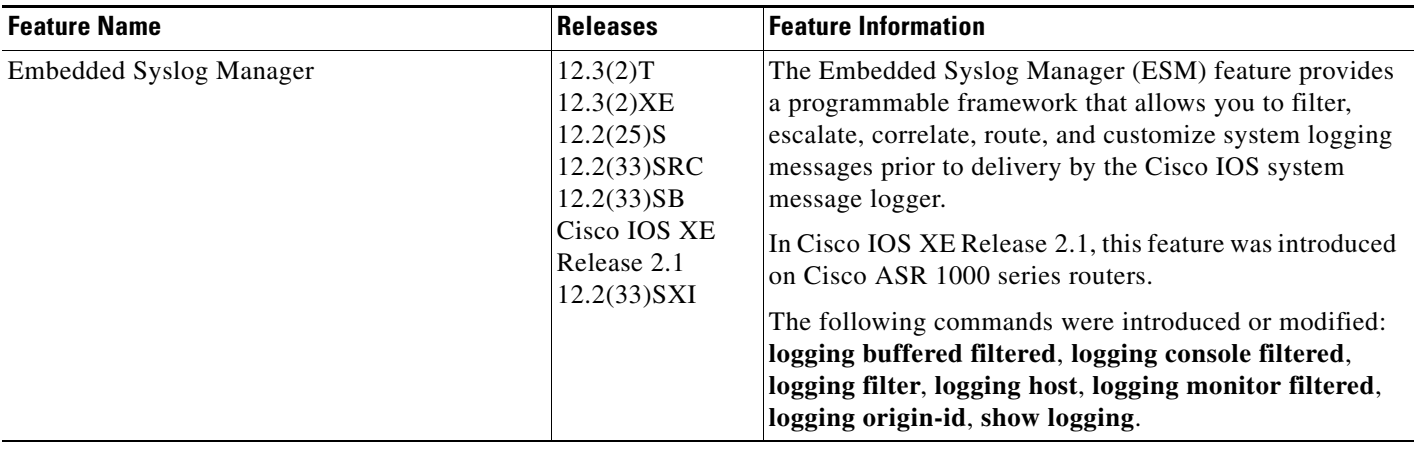

## <span id="page-711-0"></span>**Glossary**

**Note** Refer to the *[Internetworking Terms and Acronyms](http://www.cisco.com/univercd/cc/td/doc/cisintwk/ita/index.htm)* for terms not included in this glossary.

**console**—In the context of this feature, specifies the connection (CTY or console line) to the console port of the router. Typically, this is a terminal attached directly to the console port, or a PC with a terminal emulation program. Corresponds to the **show terminal** command.

**monitor—In** the context of this feature, specifies the TTY (TeleTYpe terminal) line connection at a line port. In other words, the "monitor" keyword corresponds to a terminal line connection or a Telnet (terminal emulation) connection. TTY lines (also called ports) communicate with peripheral devices such as terminals, modems, and serial printers. An example of a TTY connection is a PC with a terminal emulation program connected to the device using a dial-up modem.

**SEMs**—Abbreviation for system error messages. "System error messages" is the term formerly used for messages generated by the system logging (syslog) process. Syslog messages use a standardized format, and come in 8 severity levels, from "emergencies" (level 0) to "debugging" (level 7). The term "system error message" is actually misleading, as these messages can include notifications of router activity beyond "errors" (such as informational notices).

**syslog**—Abbreviation for the system message logging process in Cisco IOS software. Also used to identify the messages generated, as in "syslog messages." Technically, the term "syslog" refers only to the process of logging messages to a remote host or hosts, but is commonly used to refer to all Cisco IOS system logging processes.

**trap**—A trigger in the system software for sending error messages. In the context of this feature, "trap logging" means logging messages to a remote host. The remote host is actually a syslog host from the perspective of the device sending the trap messages, but because the receiving device typically provides collected syslog data to other devices, the receiving device is also referred to as a "syslog server."

CCDE, CCENT, CCSI, Cisco Eos, Cisco HealthPresence, Cisco IronPort, the Cisco logo, Cisco Lumin, Cisco Nexus, Cisco Nurse Connect, Cisco Pulse, Cisco StackPower, Cisco StadiumVision, Cisco TelePresence, Cisco Unified Computing System, Cisco WebEx, DCE, Flip Channels, Flip for Good, Flip Mino, Flipshare (Design), Flip Ultra, Flip Video, Flip Video (Design), Instant Broadband, and Welcome to the Human Network are trademarks; Changing the Way We Work, Live, Play, and Learn, Cisco Capital, Cisco Capital (Design), Cisco:Financed (Stylized), Cisco Store, and Flip Gift Card are service marks; and Access Registrar, Aironet, AllTouch, AsyncOS, Bringing the Meeting To You, Catalyst, CCDA, CCDP, CCIE, CCIP, CCNA, CCNP, CCSP, CCVP, Cisco, the Cisco Certified Internetwork Expert logo, Cisco IOS, Cisco Press, Cisco Systems, Cisco Systems Capital, the Cisco Systems logo, Cisco Unity, Collaboration Without Limitation, Continuum, EtherFast, EtherSwitch, Event Center, Explorer, Fast Step, Follow Me Browsing, FormShare, GainMaker, GigaDrive, HomeLink, iLYNX, Internet Quotient, IOS, iPhone, iQuick Study, IronPort, the IronPort logo, Laser Link, LightStream, Linksys, MediaTone, MeetingPlace, MeetingPlace Chime Sound, MGX, Networkers, Networking Academy, Network Registrar, PCNow, PIX, PowerKEY, PowerPanels, PowerTV, PowerTV (Design), PowerVu, Prisma, ProConnect, ROSA, ScriptShare, SenderBase, SMARTnet, Spectrum Expert, StackWise, The Fastest Way to Increase Your Internet Quotient, TransPath, WebEx, and the WebEx logo are registered trademarks of Cisco Systems, Inc. and/or its affiliates in the United States and certain other countries.

All other trademarks mentioned in this document or website are the property of their respective owners. The use of the word partner does not imply a partnership relationship between Cisco and any other company. (0908R)

Any Internet Protocol (IP) addresses used in this document are not intended to be actual addresses. Any examples, command display output, and figures included in the document are shown for illustrative purposes only. Any use of actual IP addresses in illustrative content is unintentional and coincidental.

© 2003-2008 Cisco Systems, Inc. All rights reserved.

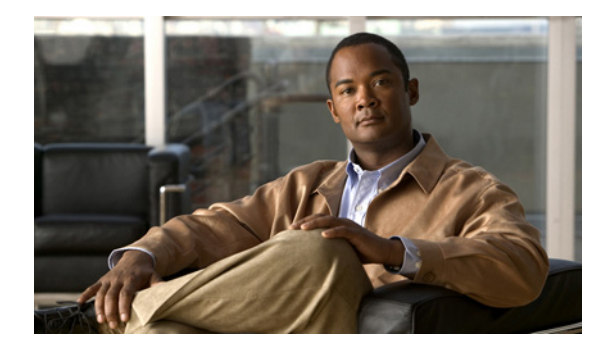

# **Logging to Local Nonvolatile Storage (ATA Disk)**

**First Published: August 26, 2003 Last Updated: March 10, 2009**

The Logging to Local Nonvolatile Storage (ATA Disk) feature enables system logging messages to be saved on an advanced technology attachment (ATA) flash disk. Messages saved on an ATA drive persist after a router is rebooted.

# **Finding Feature Information**

Your software release may not support all the features documented in this module. For the latest feature information and caveats, see the release notes for your platform and software release. To find information about the features documented in this module, and to see a list of the releases in which each feature is supported, see the "Feature Information for Logging to Local Nonvolatile Storage (ATA Disk)" section on [page 8](#page-719-0).

Use Cisco Feature Navigator to find information about platform support and Cisco IOS and Catalyst OS software image support. To access Cisco Feature Navigator, go to [http://www.cisco.com/go/cfn.](http://www.cisco.com/go/cfn) An account on Cisco.com is not required.

# **Contents**

- **•** [Prerequisites for Logging to Local Nonvolatile Storage \(ATA Disk\), page 2](#page-713-2)
- **•** [Restrictions for Logging to Local Nonvolatile Storage \(ATA Disk\), page 2](#page-713-0)
- **•** [Information About Logging to Local Nonvolatile Storage \(ATA Disk\), page 2](#page-713-1)
- **•** [How to Configure Logging to Local Nonvolatile Storage \(ATA Disk\), page 3](#page-714-0)
- [Configuration Examples for Logging to Local Nonvolatile Storage \(ATA Disk\), page 5](#page-716-0)
- **•** [Additional References, page 6](#page-717-0)
- **•** [Command Reference, page 7](#page-718-0)
- **•** [Feature Information for Logging to Local Nonvolatile Storage \(ATA Disk\), page 8](#page-719-0)

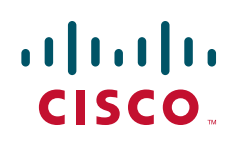

ן

# <span id="page-713-2"></span>**Prerequisites for Logging to Local Nonvolatile Storage (ATA Disk)**

#### **The logging buffered Command Must Be Enabled**

Before the Logging to Local Nonvolatile Storage (ATA Disk) feature can be enabled with the **logging persistent** command, you must enable the logging of messages to an internal buffer with the **logging buffered** command. For additional information, refer to the ["Writing Logging Messages to an ATA](#page-714-1)  [Disk" section on page 3,](#page-714-1) and to the ["Related Documents" section on page 6](#page-717-1).

## <span id="page-713-0"></span>**Restrictions for Logging to Local Nonvolatile Storage (ATA Disk)**

#### **Available ATA Disk Space Constrains the Size and Number of Stored Log Files**

The amount of ATA disk space allocated to system logging messages constrains the number of logging files that can be stored. When the allocation threshold is passed, the oldest log file in the directory is deleted to make room for new system logging messages. To permanently store system logging messages, you must archive them to an external device. For more information, refer to the ["Copying Logging](#page-715-0)  [Messages to an External Disk" section on page 4](#page-715-0).

**Note** Logging to Local Nonvolatile Storage can use up to 2 GB of storage space.

# <span id="page-713-1"></span>**Information About Logging to Local Nonvolatile Storage (ATA Disk)**

The Logging to Local Nonvolatile Storage (ATA Disk) feature adds a router's ATA flash disk as a storage destination for logging messages. When using this feature, be sure to understand the following concepts:

- **•** [System Logging Messages, page 2](#page-713-3)
- **•** [ATA Flash Disks, page 2](#page-713-4)

### <span id="page-713-3"></span>**System Logging Messages**

System logging messages include error and debug messages generated by application programming interfaces (APIs) on the router. Typically, logging messages are stored in a router's memory buffer; when the buffer is full, older messages are overwritten by new messages. All logging messages are erased from the memory buffer when the router reboots.

### <span id="page-713-4"></span>**ATA Flash Disks**

ATA flash disks are PC cards included with some Cisco routers, which are used to provide nonvolatile data storage. The greater the capacity of the ATA flash disk, the more data, such as logging messages, it can hold. Logging messages written to an ATA flash disk persist when the router reboots.

# <span id="page-714-0"></span>**How to Configure Logging to Local Nonvolatile Storage (ATA Disk)**

This section contains the following procedures:

- **•** [Writing Logging Messages to an ATA Disk, page 3](#page-714-1) (required)
- **•** [Copying Logging Messages to an External Disk, page 4](#page-715-0) (optional)

### <span id="page-714-1"></span>**Writing Logging Messages to an ATA Disk**

Perform this task to enable the Logging to Local Nonvolatile Storage (ATA Disk) feature and write logging messages to an ATA flash disk:

#### **SUMMARY STEPS**

- **1. enable**
- **2. configure terminal**
- **3. logging buffered** [*buffer-size* | *severity-level*]
- **4. logging persistent** [**url** {**disk0:***/directory* | **disk1:***/directory*}] [**size** *filesystem-size*] [**filesize** *logging-file-size*] [**batch** *batch-size*]

#### **DETAILED STEPS**

 $\Gamma$ 

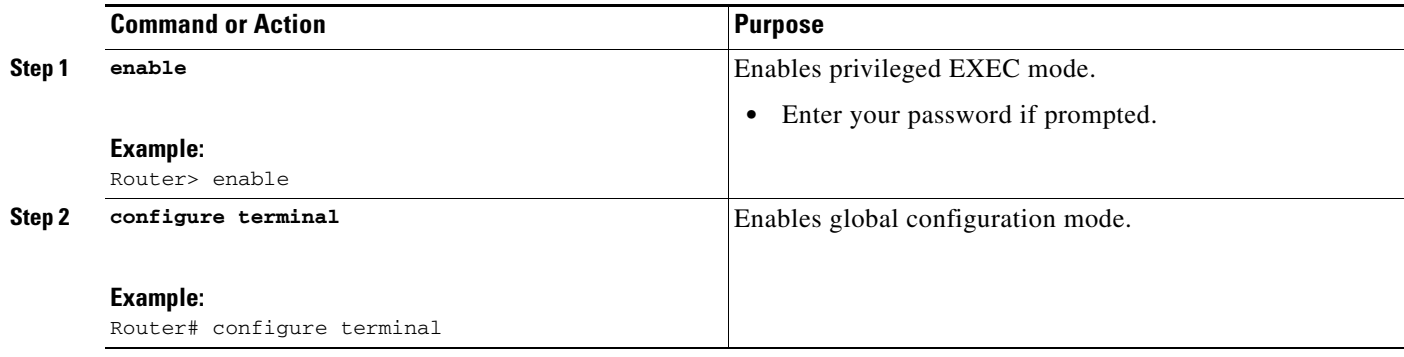

 $\mathsf I$ 

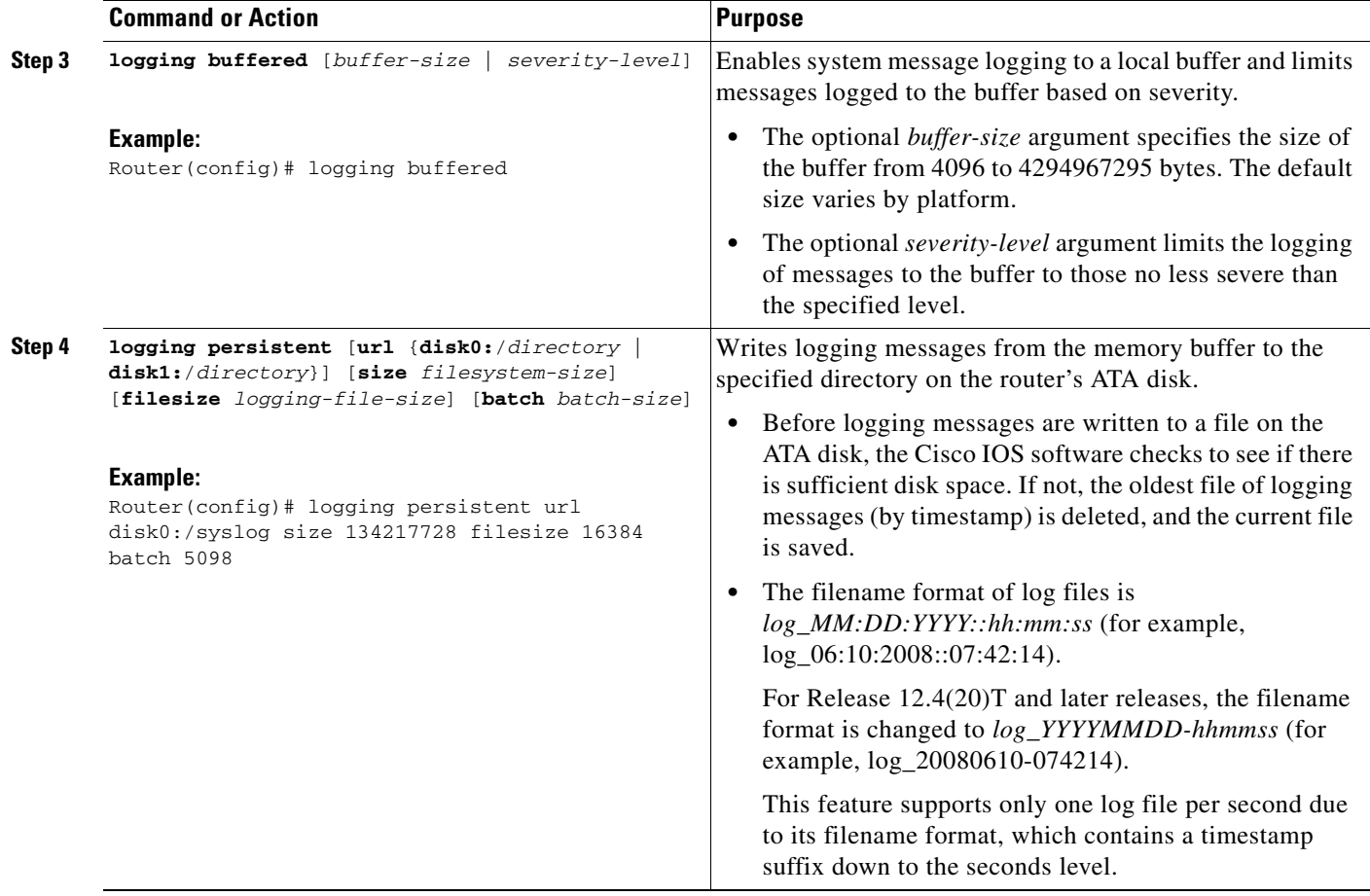

### <span id="page-715-0"></span>**Copying Logging Messages to an External Disk**

Perform this task to copy logging messages from the ATA flash disk to an external disk.

#### **SUMMARY STEPS**

- **1. enable**
- **2. copy** *source-url destination-url*

#### **DETAILED STEPS**

 $\mathbf I$ 

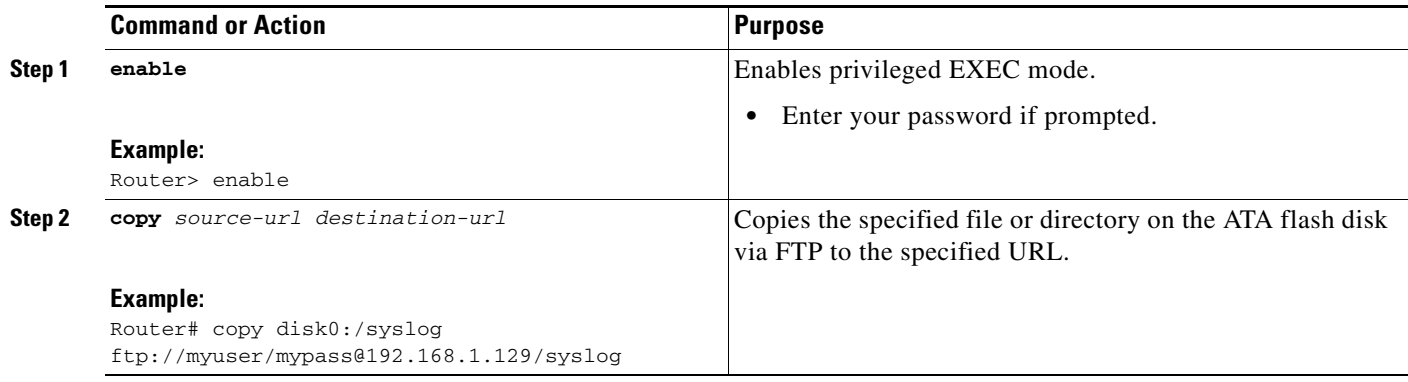

# <span id="page-716-0"></span>**Configuration Examples for Logging to Local Nonvolatile Storage (ATA Disk)**

This section provides the following configuration examples:

- **•** [Writing Logging Messages to an ATA Disk: Example, page 5](#page-716-1)
- **•** [Copying Logging Messages to an External Disk: Example, page 5](#page-716-2)

### <span id="page-716-1"></span>**Writing Logging Messages to an ATA Disk: Example**

The following example shows how to write up to 134217728 bytes (128 MB) of logging messages to the syslog directory of disk 0, specifying a file size of 16384 bytes:

```
Router(config)# logging buffered
Router(config)# logging persistent url disk0:/syslog size 134217728 filesize 16384
```
### <span id="page-716-2"></span>**Copying Logging Messages to an External Disk: Example**

The following example shows how to copy logging messages from the router's ATA flash disk to an external disk:

Router# **copy disk0:/syslog ftp://myuser/mypass@192.168.1.129/syslog**

 $\mathsf I$ 

# <span id="page-717-0"></span>**Additional References**

The following sections provide references related to the Logging to Local Nonvolatile Storage (ATA Disk) feature.

## <span id="page-717-1"></span>**Related Documents**

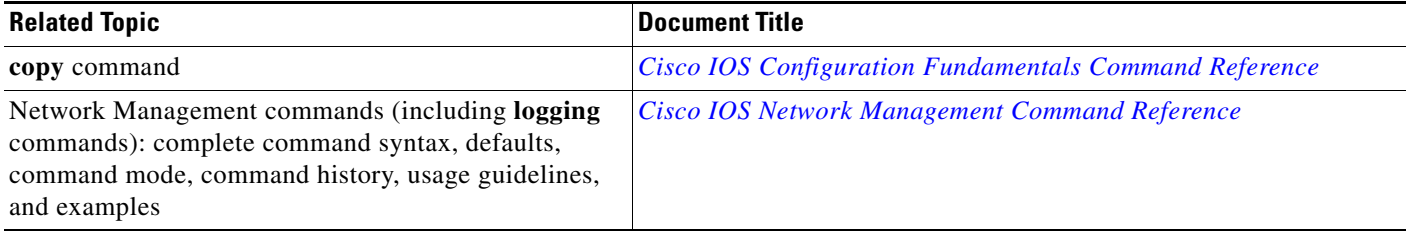

## **Standards**

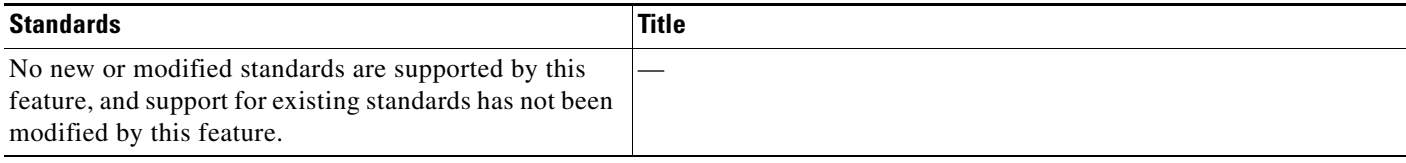

## **MIBs**

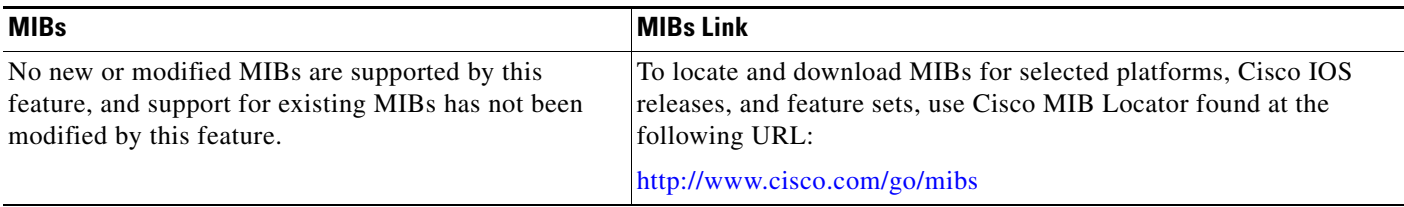

# **RFCs**

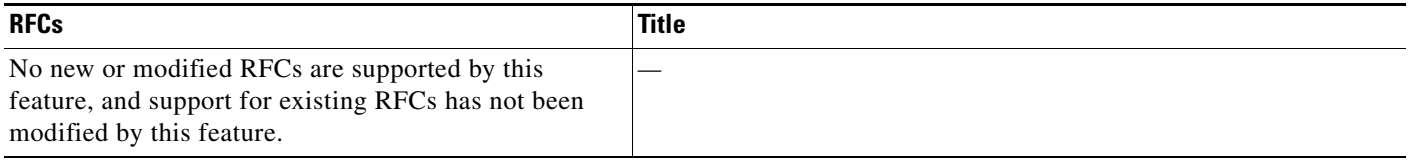

**The College** 

### **Technical Assistance**

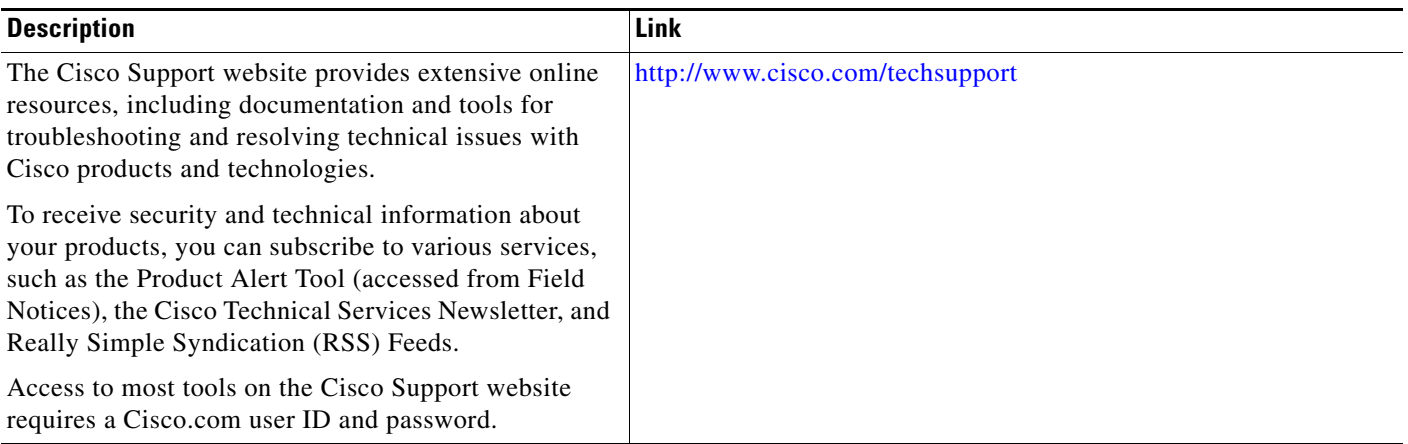

# <span id="page-718-0"></span>**Command Reference**

 $\overline{\phantom{a}}$ 

The following commands are introduced or modified in the feature or features documented in this module. For information about these commands, see the *Cisco IOS Network Management Command Reference* at [http://www.cisco.com/en/US/docs/ios/netmgmt/command/reference/nm\\_book.html.](http://www.cisco.com/en/US/docs/ios/netmgmt/command/reference/nm_book.html) For information about all Cisco IOS commands, go to the Command Lookup Tool at <http://tools.cisco.com/Support/CLILookup> or to the *Cisco IOS Master Commands List*.

- **• logging buffered**
- **• logging persistent**

# <span id="page-719-0"></span>**Feature Information for Logging to Local Nonvolatile Storage (ATA Disk)**

[Table 1](#page-719-1) lists the release history for this feature.

Not all commands may be available in your Cisco IOS software release. For release information about a specific command, see the command reference documentation.

Use Cisco Feature Navigator to find information about platform support and software image support. Cisco Feature Navigator enables you to determine which Cisco IOS and Catalyst OS software images support a specific software release, feature set, or platform. To access Cisco Feature Navigator, go to [http://www.cisco.com/go/cfn.](http://www.cisco.com/go/cfn) An account on Cisco.com is not required.

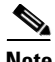

**Note** [Table 1](#page-719-1) lists only the Cisco IOS software release that introduced support for a given feature in a given Cisco IOS software release train. Unless noted otherwise, subsequent releases of that Cisco IOS software release train also support that feature.

#### <span id="page-719-1"></span>*Table 1 Feature Information for Logging to Local Nonvolatile Storage (ATA Disk)*

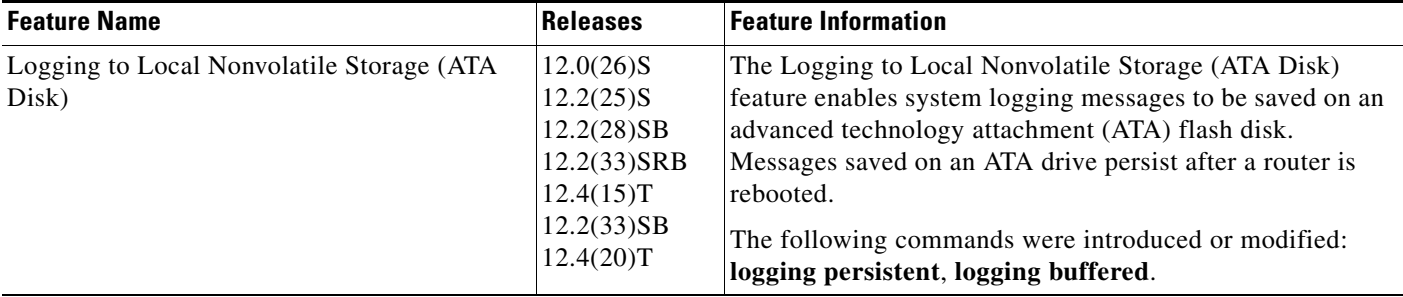

CCDE, CCENT, CCSI, Cisco Eos, Cisco HealthPresence, Cisco IronPort, the Cisco logo, Cisco Lumin, Cisco Nexus, Cisco Nurse Connect, Cisco Pulse, Cisco StackPower, Cisco StadiumVision, Cisco TelePresence, Cisco Unified Computing System, Cisco WebEx, DCE, Flip Channels, Flip for Good, Flip Mino, Flipshare (Design), Flip Ultra, Flip Video, Flip Video (Design), Instant Broadband, and Welcome to the Human Network are trademarks; Changing the Way We Work, Live, Play, and Learn, Cisco Capital, Cisco Capital (Design), Cisco:Financed (Stylized), Cisco Store, and Flip Gift Card are service marks; and Access Registrar, Aironet, AllTouch, AsyncOS, Bringing the Meeting To You, Catalyst, CCDA, CCDP, CCIE, CCIP, CCNA, CCNP, CCSP, CCVP, Cisco, the Cisco Certified Internetwork Expert logo, Cisco IOS, Cisco Press, Cisco Systems, Cisco Systems Capital, the Cisco Systems logo, Cisco Unity, Collaboration Without Limitation, Continuum, EtherFast, EtherSwitch, Event Center, Explorer, Fast Step, Follow Me Browsing, FormShare, GainMaker, GigaDrive, HomeLink, iLYNX, Internet Quotient, IOS, iPhone, iQuick Study, IronPort, the IronPort logo, Laser Link, LightStream, Linksys, MediaTone, MeetingPlace, MeetingPlace Chime Sound, MGX, Networkers, Networking Academy, Network Registrar, PCNow, PIX, PowerKEY, PowerPanels, PowerTV, PowerTV (Design), PowerVu, Prisma, ProConnect, ROSA, ScriptShare, SenderBase, SMARTnet, Spectrum Expert, StackWise, The Fastest Way to Increase Your Internet Quotient, TransPath, WebEx, and the WebEx logo are registered trademarks of Cisco Systems, Inc. and/or its affiliates in the United States and certain other countries.

All other trademarks mentioned in this document or website are the property of their respective owners. The use of the word partner does not imply a partnership relationship between Cisco and any other company. (0908R)

Any Internet Protocol (IP) addresses and phone numbers used in this document are not intended to be actual addresses and phone numbers. Any examples, command display output, network topology diagrams, and other figures included in the document are shown for illustrative purposes only. Any use of actual IP addresses or phone numbers in illustrative content is unintentional and coincidental.

© 2003–2009 Cisco Systems, Inc. All rights reserved.
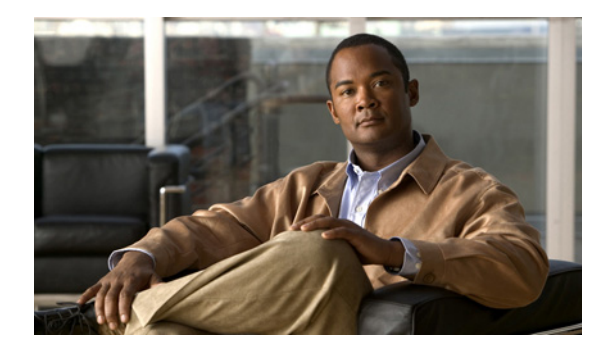

# **Reliable Delivery and Filtering for Syslog**

**First Published: November 17, 2006 Last Updated: November 14, 2008**

The Reliable Delivery and Filtering for Syslog feature allows a device to be customized for receipt of syslog messages. This feature provides reliable and secure delivery for syslog messages using Blocks Extensible Exchange Protocol (BEEP). Additionally, it allows multiple sessions to a single logging host, independent of the underlying transport method, and provides a filtering mechanism called a message discriminator.

This module describes the functions of the Reliable Delivery and Filtering for Syslog feature and how to configure them in a network.

## **Finding Feature Information**

Your software release may not support all the features documented in this module. For the latest feature information and caveats, see the release notes for your platform and software release. To find information about the features documented in this module, and to see a list of the releases in which each feature is supported, see the ["Feature Information for Reliable Delivery and Filtering for Syslog" section on page 17](#page-736-0).

Use Cisco Feature Navigator to find information about platform support and Cisco IOS and Catalyst OS software image support. To access Cisco Feature Navigator, go to [http://www.cisco.com/go/cfn.](http://www.cisco.com/go/cfn) An account on Cisco.com is not required.

## **Contents**

- **•** [Prerequisites for Reliable Delivery and Filtering for Syslog, page 2](#page-721-0)
- **•** [Restrictions for Reliable Delivery and Filtering for Syslog, page 2](#page-721-1)
- **•** [Information About Reliable Delivery and Filtering for Syslog, page 2](#page-721-2)
- **•** [How to Configure Reliable Delivery and Filtering for Syslog, page 8](#page-727-0)
- **•** [Configuration Examples for Reliable Delivery and Filtering for Syslog, page 14](#page-733-0)
- **•** [Additional References, page 15](#page-734-0)

Ι

- [Command Reference, page 16](#page-735-0)
- **•** [Feature Information for Reliable Delivery and Filtering for Syslog, page 17](#page-736-0)

## <span id="page-721-0"></span>**Prerequisites for Reliable Delivery and Filtering for Syslog**

- **•** Router level rate limit is set to meet business needs, network traffic requirements, or performance requirements.
- **•** Each BEEP session must have an RFC 3195-compliant syslog-RAW exchange profile.
- **•** A Simple Authentication and Security Layer (SASL) profile specifying "DIGEST-MD5" for provisioning services must be established when a crypto image is used.
- **•** Syslog servers must be compatible with BEEP.
- **•** Syslog server applications must be capable of handling multiple sessions to use the multiple session capability of the Reliable Delivery and Filtering for Syslog feature.

## <span id="page-721-1"></span>**Restrictions for Reliable Delivery and Filtering for Syslog**

- Only the syslog-RAW, SASL, and Transport Layer Security (TLS) profiles are supported.
- **•** Both ends of a syslog session must use the same transport method.
- A message discriminator must be defined before it can be associated with a specific syslog session.
- **•** A syslog session can be associated with only one message discriminator.
- **•** Message delivery with User Datagram Protocol (UDP) will be faster than with either TCP or BEEP.

## <span id="page-721-2"></span>**Information About Reliable Delivery and Filtering for Syslog**

To use the Reliable Delivery and Filtering for Syslog feature, you should understand the following concepts:

- **•** [BEEP Transport Support, page 2](#page-721-3)
- **•** [Syslog Message, page 3](#page-722-0)
- **•** [Syslog Session, page 4](#page-723-0)
- [Message Discriminator, page 6](#page-725-0)
- [Rate Limiting, page 7](#page-726-0)
- **•** [Benefits of Reliable Delivery and Filtering for Syslog, page 8](#page-727-1)

### <span id="page-721-3"></span>**BEEP Transport Support**

BEEP is a generic application protocol framework for connection-oriented, asynchronous interactions. It is intended to provide the features that traditionally have been duplicated in various protocol implementations. BEEP typically runs on top of TCP and allows the exchange of messages. Unlike HTTP and similar protocols, either end of the connection can send a message at any time. BEEP also includes facilities for encryption and authentication and is highly extensible.

a ka

BEEP as a transport protocol for syslog messages provides multiple channels. Each channel can be configured for a separate session to the same host. BEEP provides reliable transport. Syslog messages sent over a BEEP connection are guaranteed to be delivered in sequence.

With command-line interface (CLI) commands introduced in the Reliable Delivery and Filtering for Syslog feature, you can configure a new BEEP session to have a maximum of eight channels.

[Figure 1](#page-722-1) shows a BEEP session with eight channels, allowing eight separate syslog sessions.

<span id="page-722-1"></span>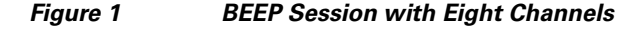

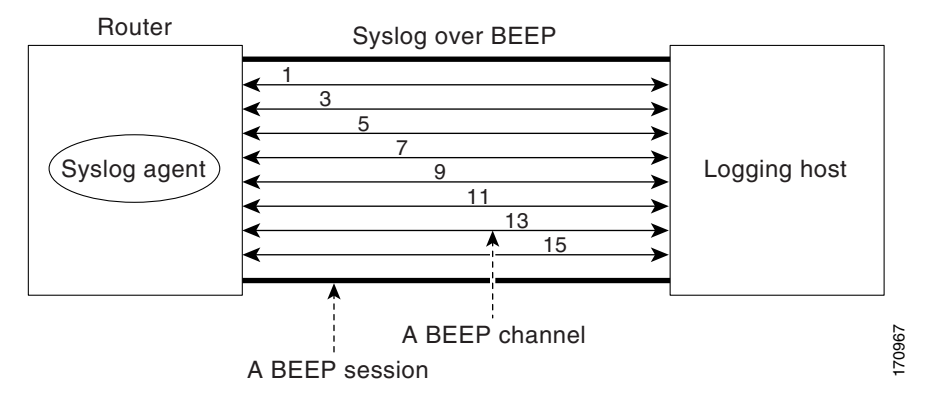

Channels are identified as 1, 3, 5, 7, 9, 11, 13, and 15. The number of available channels (eight) was designed to correspond to the number of severity levels of classic RFC-3164 syslog messages (0 to 7). Message discriminators can be used such that severity levels are mapped to BEEP channels. An intelligent BEEP syslog server (depending upon the BEEP stack used) could use this mapping to prioritize messages with higher severity (see RFC 3081, section 3.1.4). Unless associated with a message discriminator, all syslog sessions (channels) receive all syslog messages.

### <span id="page-722-0"></span>**Syslog Message**

A syslog message has a sequence number that allows the host to use the number as an identifier for the message as well as to detect whether there were any gaps in the messages that were received. Syslog messages are numbered consecutively. The reliability of BEEP does not replace the need for sequence numbers, which are required for the following reasons:

- **•** A sequence number provides an easy way to identify a syslog message. Independent of reliability considerations, the sequence number serves as a message identifier.
- A BEEP session may not be in place for the entire time that a device sending syslog messages is up. Sequence numbers provide a way for management applications to assess whether messages were missed between BEEP sessions.
- BEEP is only one of several transports. Unreliable transports are also used and the syslog protocol should not rely on a reliable transport always being provided.

The existing numbering scheme for syslog messages is limited with the extension of syslog to accommodate advanced message discrimination features and multiple hosts. Message discrimination leads to gaps in the sequence numbers, meaning that hosts lose the ability to detect whether they have missed a message. If syslog messages are numbered consecutively on each session to avoid the gaps in sequence numbers, it will not be possible to easily correlate which messages are the same and which ones are different because the sequence number would no longer uniquely identify a message.

ו

To separate identification from sequencing and reliability, the following changes to syslog messages were made:

- The sequence number is retained as an identifier for the message. Messages with a lower number precede messages with a higher number, but they are not guaranteed to be consecutive.
- **•** An additional field is added in the body portion of a syslog message to help ensure sequencing. The contents of this field contain a sequence number for a particular session. The same message transmitted over different sessions may have a different sequence number.

### <span id="page-723-0"></span>**Syslog Session**

A syslog session is a logical link from the syslog agent on a router to the recipient of a syslog message. For example, a syslog session can be established between a syslog agent and any of the following:

- **•** Router console
- **•** Router logging buffer
- **•** Router monitor
- **•** External syslog server

A syslog session runs over a transport connection between the syslog source and the syslog destination. A transport connection can use any of the following protocols:

- **•** TCP
- **•** UDP (association to one remote address and port)
- **•** BEEP (channel within a BEEP session)

[Figure 2](#page-724-0) shows a mapping of syslog sessions and transport protocols between a router and a syslog server using an Open Systems Interconnection (OSI) model.

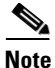

**Note** Figure 2 is best viewed using Internet Explorer.

**The State** 

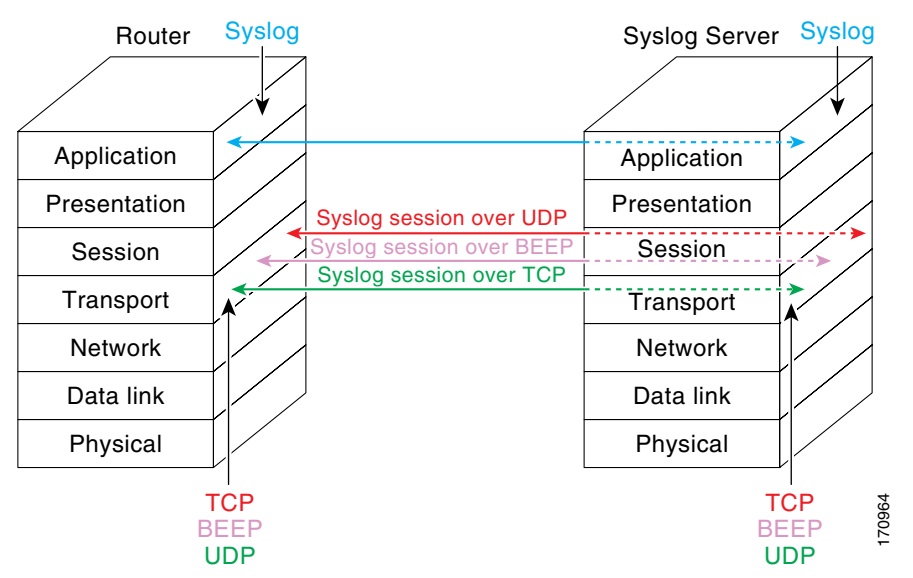

<span id="page-724-0"></span>*Figure 2 Router to Syslog Server Mapping of Syslog Sessions and Transport Protocols*

[Figure 3](#page-724-1) shows multiple syslog sessions from a single syslog agent to different hosts using UDP, TCP and BEEP.

<span id="page-724-1"></span>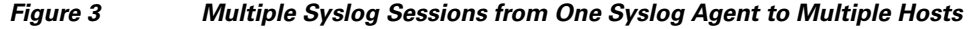

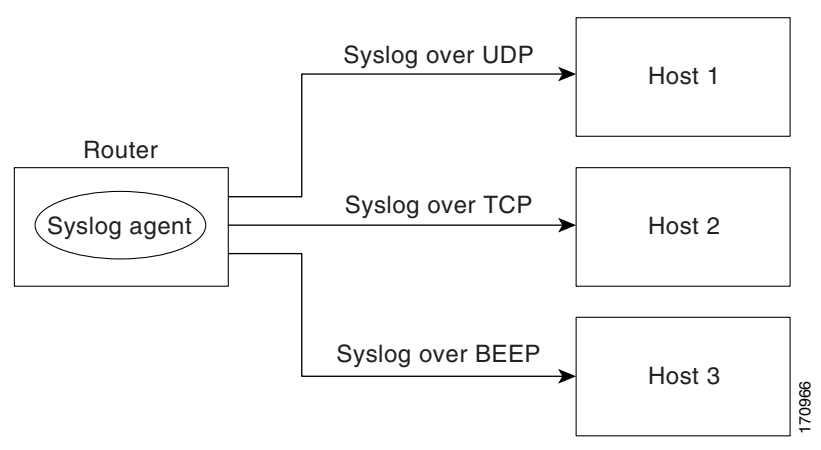

#### **Multiple Syslog Sessions**

I

A syslog session is independent of a transport connection. A Cisco router can support multiple syslog sessions, each running over its own transport connection. Multiple syslog sessions cannot share the same transport connection, but multiple syslog sessions may terminate at the same remote host, each running over its own transport connection. An example is a BEEP session in which multiple channels are used.

[Figure 4](#page-725-1) shows an end-to-end view of a syslog session. Note the three syslog sessions within a single BEEP session.

Ι

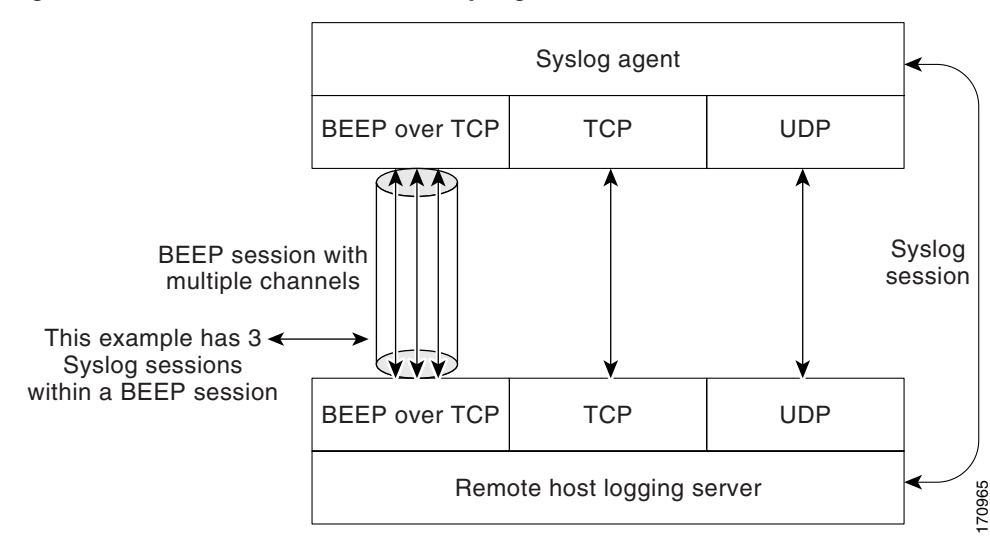

<span id="page-725-1"></span>*Figure 4 End-to-End View of a Syslog Session*

The TCP and UDP protocols do not have multiplexed channels but the protocols do allow for using multiple ports to establish multiple syslog sessions to the same syslog host. To enable the UDP and TCP transport methods to have capability similar to BEEP's multiple channel capability, the Reliable Delivery and Filtering for Syslog feature allows multiple syslog sessions to be established via the UDP and TCP transport methods to the same logging host. Multiple syslog sessions going over BEEP sessions is also supported.

### <span id="page-725-0"></span>**Message Discriminator**

A message discriminator is a syslog processor. A message discriminator is associated with a syslog session and binds that session to a transport connection.

Prior to message delivery, the message is subject to the message discriminator with a user-specified list of criteria. After the first filtering criterion results in a message being blocked, the filtering check stops.

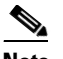

**Note** The sequence of criteria in the CLI does not affect the sequence in which criteria is checked.

- Following are filtering criteria. These criteria are checked in the order listed here:
	- **–** Severity level or levels specified
	- **–** Facility within the message body that matches a regular expression
	- **–** Mnemonic that matches a regular expression
	- **–** Part of the body of a message that matches a regular expression

A message discriminator offers the following capabilities:

• Optional rate limiting—Specifying a transmission rate of messages per time interval that is not to be exceeded. If the rate limit is exceeded, messages are either delayed or dropped, at the discretion of the device. The application of a rate limiter means that reliable delivery of syslog messages over that syslog session is no longer guaranteed. The purpose of a rate limiter is to avoid potential "flooding" at recipient syslog servers for applications that do not require guaranteed syslog delivery.

**The State** 

- **•** Correlating—Inspecting candidate event messages and possibly aggregating information across events, creating a new event that contains the aggregated information. Correlating functions include:
	- **–** Elimination of duplicate messages by maintaining a message count and waiting a specific time period between sending the first message of a certain type and sending the next message of that type
	- **–** Elimination of oscillating messages
	- **–** Simple message correlation; for example, if one message is a symptom of a cause reported by another message, one consolidated message is reported

A message discriminator can be associated with a specific destination and transport; that is, the filter can be host dependent. For this reason, a message discriminator is attached to a syslog session, transport, or channel, with possible device support for multiple sessions, transports, or channels, each of which can be attached to a different discriminator.

The establishment of a message discriminator should be separate from the establishment of a syslog session. A message discriminator should refer to the syslog session, transport, or channel to which it should be attached. The reasons for the separation are the following:

- **•** Message discriminators can be managed separately from the connections, and refinements in the capabilities available to set up message discriminators need not affect how syslog sessions are set up and vice versa.
- **•** Multiple connections can be attached to the same message discriminator, allowing for various syslog redundancy topologies.

When an explicit message discriminator is not associated with a syslog session, the generic message discriminator from the router-wide global settings is used. You can create an "empty" message discriminator without specifying attribute values (no rate limit and no filter configured).

#### <span id="page-726-0"></span>**Rate Limiting**

The router-wide rate limiting capability in Cisco IOS syslog is preserved in the Reliable Delivery and Filtering for Syslog feature and is referred to as "global rate limiting." If you do not use global rate limiting, all event messages are sent to remote syslog hosts if system resources can support the volume. When global rate limiting is set, it applies to all destinations. The value is set to the rate-limit attribute of the "generic message discriminator" if one has been set. The disadvantage of global rate limiting is that the rate limit of the least performing remote syslog host sets the rate for how fast a router can send out syslog messages.

The Reliable Delivery and Filtering for Syslog feature provides syslog session-based rate limiting to bypass the effects of global rate limiting. This session-based rate limiting is associated with a specific message discriminator and allows you to set the rate acceptance level independently for each syslog session.

Use of global rate limiting is not recommended when session-based rate limiting is in effect. A rate limit in a message discriminator specifies a not-to-exceed rate of syslog messages but does not guarantee that this rate will be reached. A configured global rate limit may cause messages on a session to be dropped even if the rate limit for that session has not been reached. These actions are important to understand if global rate limiting and session-based rate limiting are used concurrently.

Ι

### <span id="page-727-1"></span>**Benefits of Reliable Delivery and Filtering for Syslog**

- **•** Authentication and encryption capabilities in BEEP provide reliable and secure delivery for syslog messages
- Multiple sessions to a single logging host independent of the underlying transport method
- **•** Session-based message filtering and rate limiting
- **•** Multiple connections can be attached to the same message discriminator, allowing various syslog redundancy topologies
- **•** New CLI command to disable the default syslog count
- **•** New CLI command to help identify relative positions of syslog messages that are dropped due to rate limiting

## <span id="page-727-0"></span>**How to Configure Reliable Delivery and Filtering for Syslog**

To configure Reliable Delivery and Filtering for Syslog, perform the following tasks:

- **•** [Creating a Message Discriminator, page 8](#page-727-2)
- **•** [Associating a Message Discriminator with a Logging Buffer, page 9](#page-728-0)
- **•** [Associating a Message Discriminator with a Console Terminal, page 10](#page-729-0)
- **•** [Associating a Message Discriminator with Terminal Lines, page 11](#page-730-0)
- **•** [Enabling Message Counters, page 12](#page-731-0)
- **•** [Adding and Removing a BEEP Session, page 13](#page-732-0)

### <span id="page-727-2"></span>**Creating a Message Discriminator**

Perform this task to create a message discriminator for syslog messages.

#### **SUMMARY STEPS**

- **1. enable**
- **2. configure terminal**
- **3. logging discriminator** *discr-name* [[**facility**] [**mnemonics**] [**msg-body**] {**drops** *string* | **includes** *string*}] [**severity** {**drops** *sev-num* | **includes** *sev-num*}] [**rate-limit** *msglimit*]
- **4. end**

#### **DETAILED STEPS**

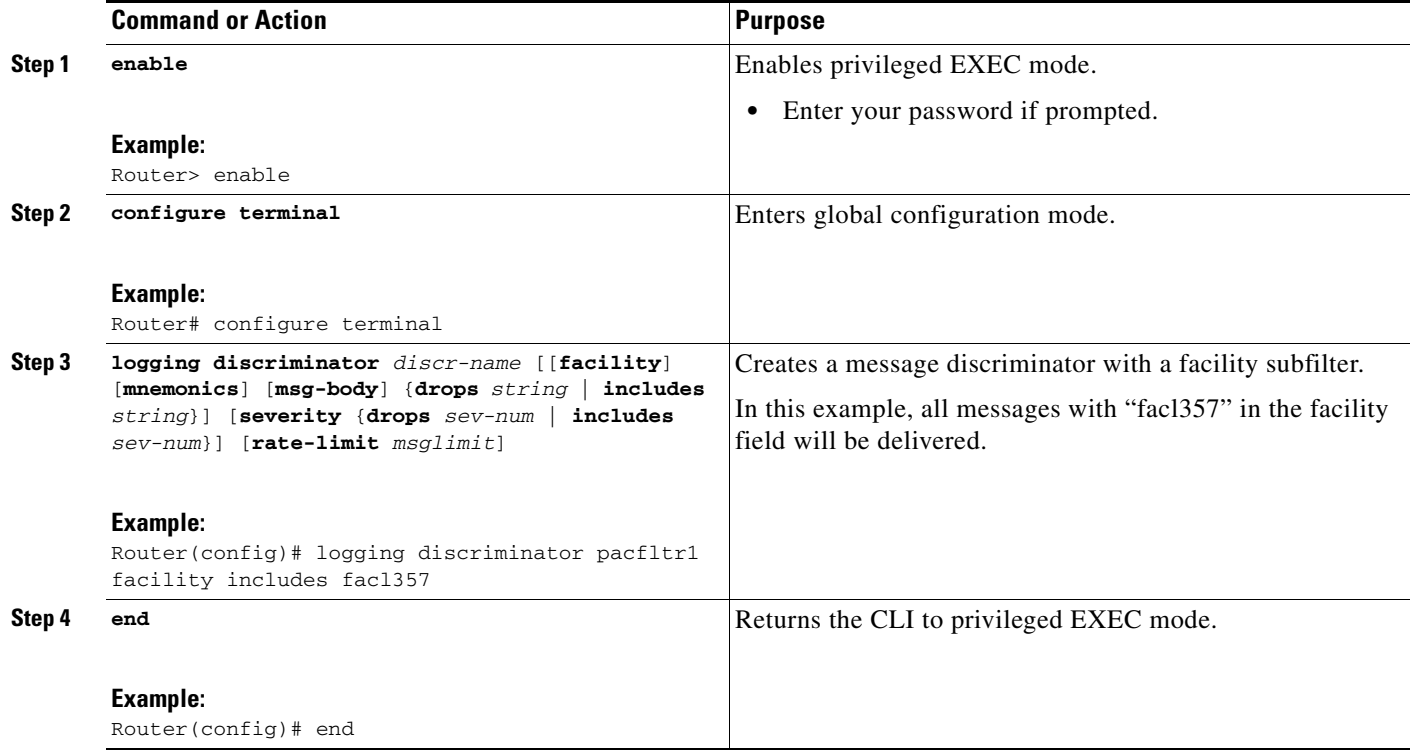

### <span id="page-728-0"></span>**Associating a Message Discriminator with a Logging Buffer**

Perform this task to associate a message discriminator with a specific buffer.

#### **SUMMARY STEPS**

 $\overline{\phantom{a}}$ 

- **1. enable**
- **2. configure terminal**
- **3. logging discriminator** *discr-name* [[**facility**] [**mnemonics**] [**msg-body**] {**drops** *string* | **includes** *string*}] [**severity** {**drops** *sev-num* | **includes** *sev-num*}] [**rate-limit** *msglimit*]
- **4. logging buffered** [**discriminator** *discr-name* | **xml**] [*buffer-size*] [*severity-level*]
- **5. end**

 $\mathbf I$ 

#### **DETAILED STEPS**

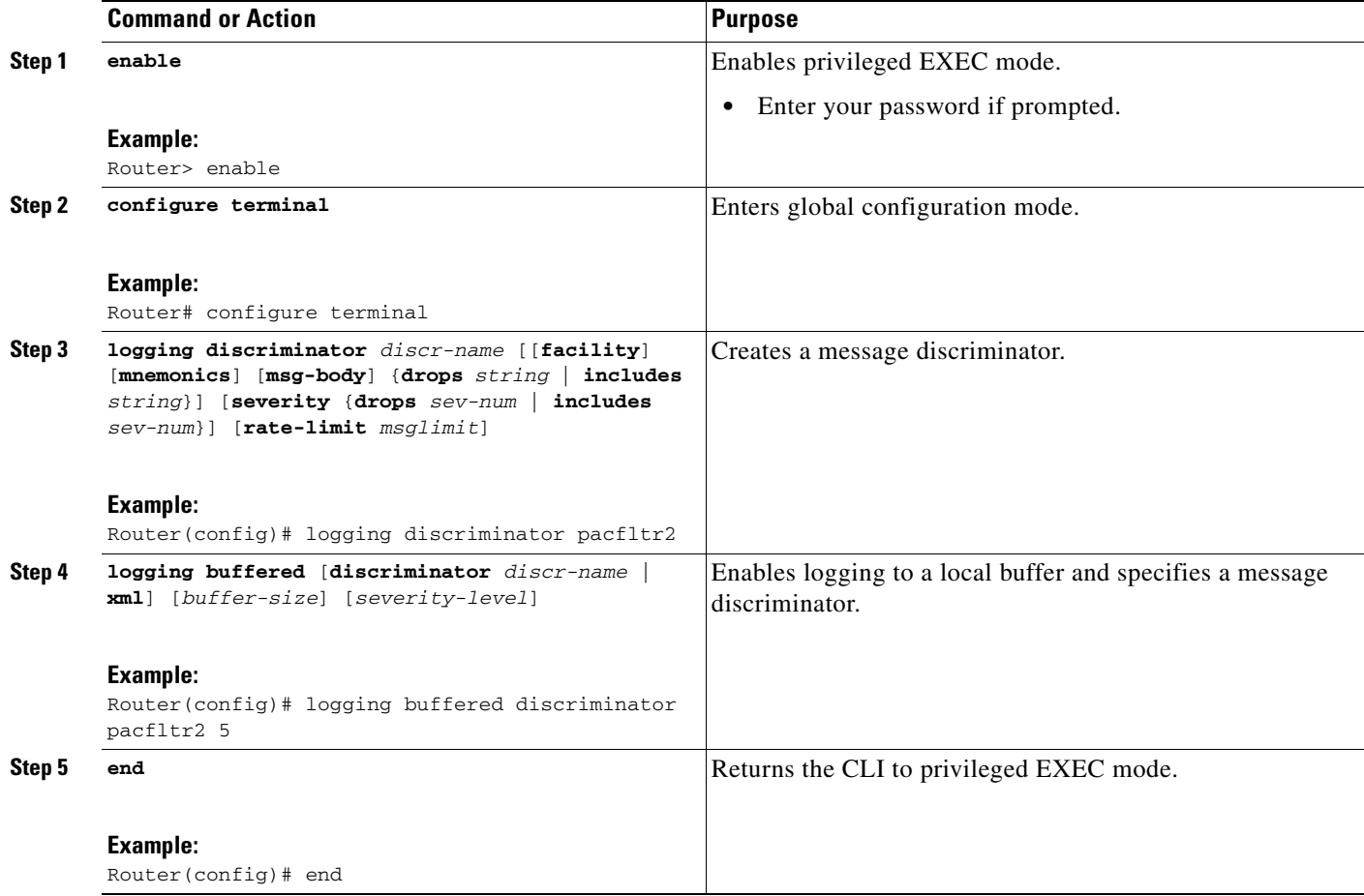

### <span id="page-729-0"></span>**Associating a Message Discriminator with a Console Terminal**

Perform this task to associate a message discriminator with a console terminal.

#### **SUMMARY STEPS**

- **1. enable**
- **2. configure terminal**
- **3. logging discriminator** *discr-name* [[**facility**] [**mnemonics**] [**msg-body**] {**drops** *string* | **includes**  *string*}] [**severity** {**drops** *sev-num* | **includes** *sev-num*}] [**rate-limit** *msglimit*]
- **4. logging console** [**discriminator** *discr-name |* **xml**] [*severity-level*]
- **5. end**

#### **DETAILED STEPS**

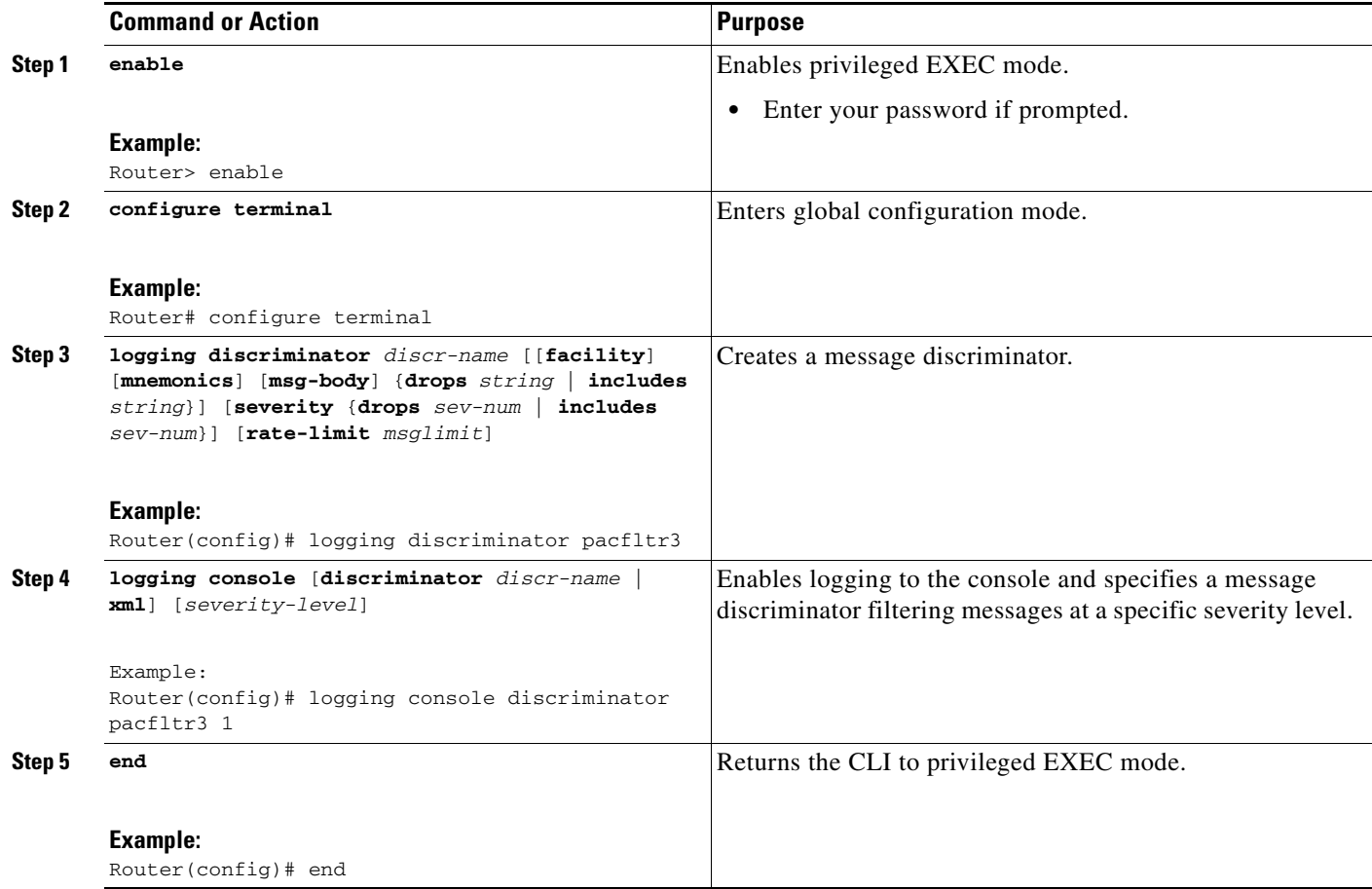

### <span id="page-730-0"></span>**Associating a Message Discriminator with Terminal Lines**

Perform this task to associate a message discriminator with terminal lines and have messages display at a monitor.

#### **SUMMARY STEPS**

 $\overline{\phantom{a}}$ 

- **1. enable**
- **2. configure terminal**
- **3. logging discriminator** *discr-name* [[**facility**] [**mnemonics**] [**msg-body**] {**drops** *string* | **includes**  *string*}] [**severity** {**drops** *sev-num* | **includes** *sev-num*}] [**rate-limit** *msglimit*]
- **4. logging monitor** [**discriminator** *discr-name* | **xml**] [*severity-level*]
- **5. end**

 $\mathsf I$ 

#### **DETAILED STEPS**

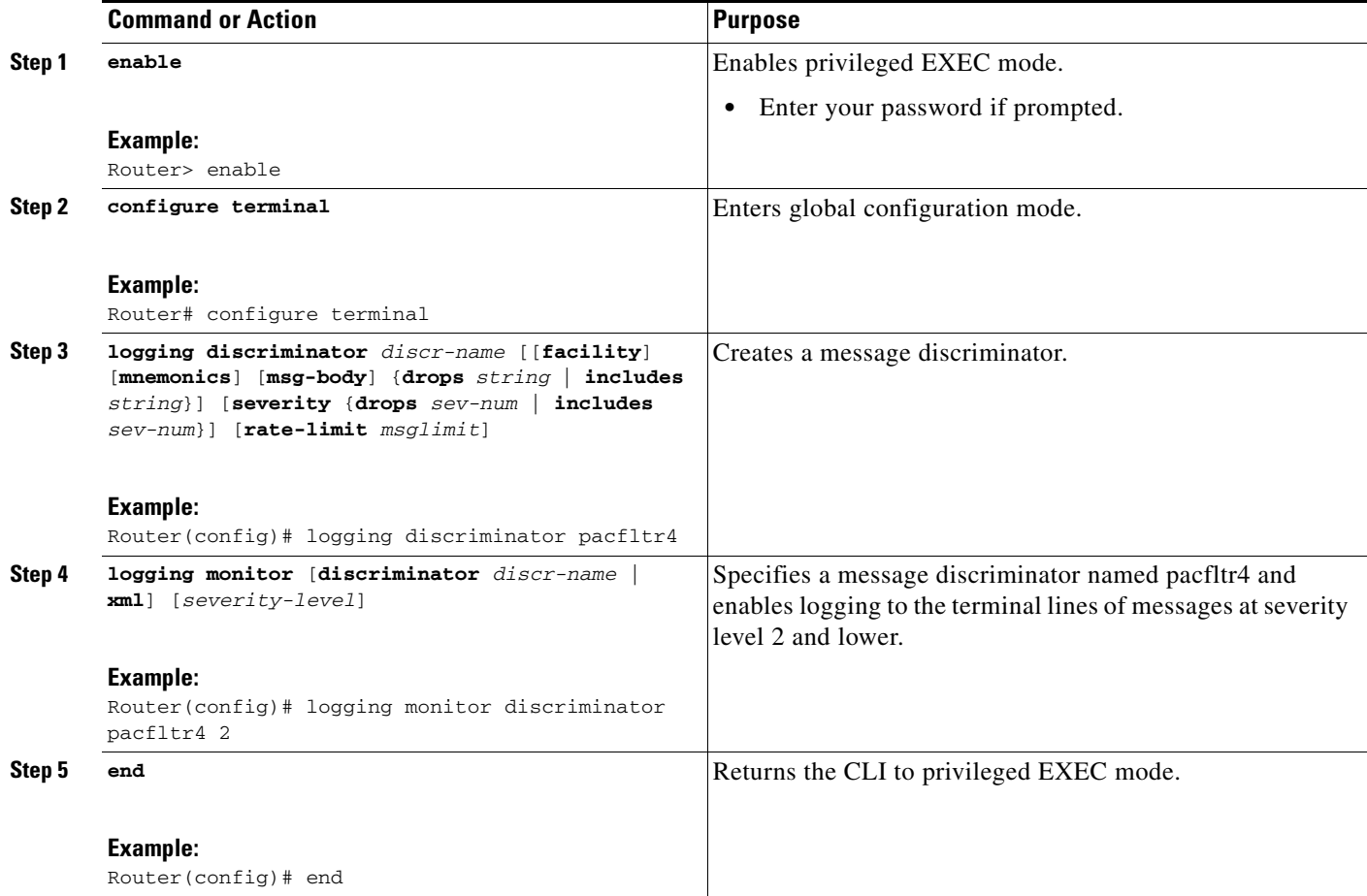

## <span id="page-731-0"></span>**Enabling Message Counters**

Perform this task to enable logging of debug, log, or syslog messages.

#### **SUMMARY STEPS**

- **1. enable**
- **2. configure terminal**
- **3. logging message-counter** {**debug** | **log** | **syslog**}
- **4. end**

#### **DETAILED STEPS**

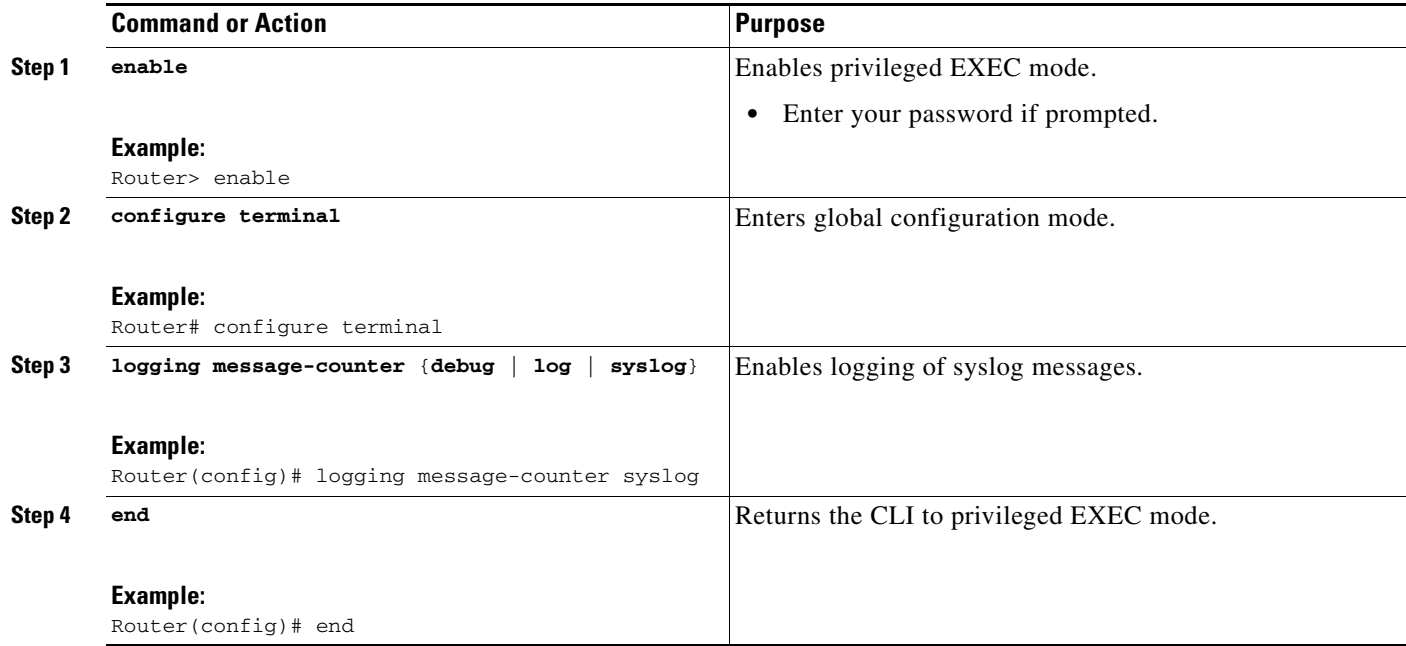

### <span id="page-732-0"></span>**Adding and Removing a BEEP Session**

Perform this task to add and remove a BEEP session.

#### **SUMMARY STEPS**

 $\overline{\phantom{a}}$ 

- **1. enable**
- **2. configure terminal**
- **3. logging host** {{*ip-address* | *hostname*} [**vrf** *vrf-name*] | **ipv6** {*ipv6-address* | *hostname*}} [**discriminator** *discr-name* | [[**filtered** [**stream** *stream-id*] | **xml**]] [**transport** {[**beep** [**audit**] [**channel** *chnl-number*] [**sasl** *profile-name*] [**tls cipher** [*cipher-num*] **trustpoint** *trustpt-name*]]] | **tcp** [**audit**] | **udp**} [**port** *port-num*]] [**sequence-num-session**] [**session-id** {**hostname** | **ipv4** | **ipv6** | **string** *custom-string*}]
- **4. end**

ן

#### **DETAILED STEPS**

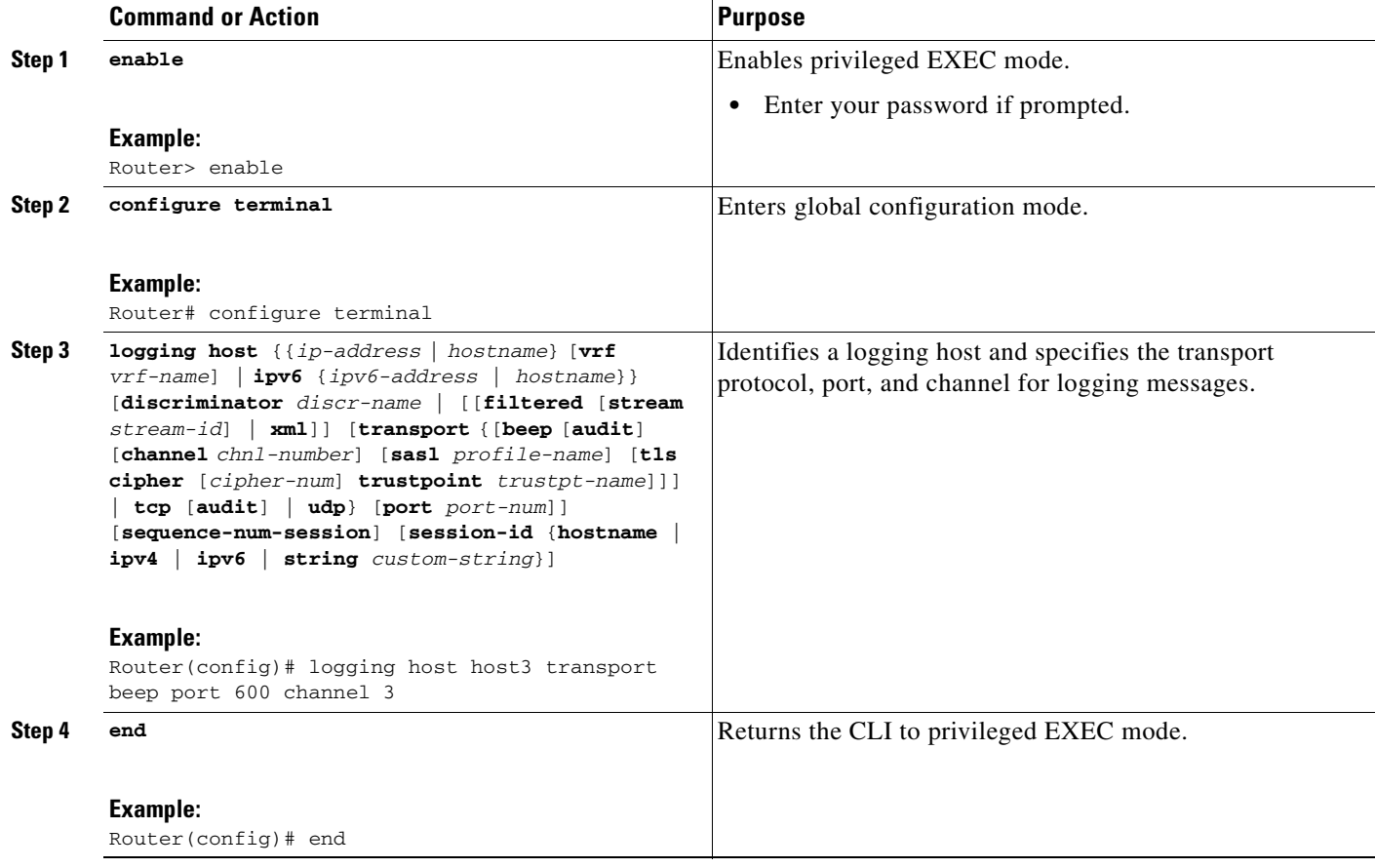

## <span id="page-733-0"></span>**Configuration Examples for Reliable Delivery and Filtering for Syslog**

This section provides the following configuration example:

**•** [Configuring Transport and Logging: Example, page 14](#page-733-1)

### <span id="page-733-1"></span>**Configuring Transport and Logging: Example**

```
Router(config)# show running-config | include logging
logging buffered xml
 logging
 logging
logging host 209.165.201.1 transport udp port 601
 logging synchronous
Router(config)# logging host 209.165.201.1 transport beep port 600 channel 3
Router(config)# logging host 209.165.201.1 transport tcp port 602 
Router(config)# show running-config | include logging
logging buffered xml
```

```
 logging
 logging
logging host 209.165.201.1 transport udp port 601
logging host 209.165.201.1 transport beep port 600 channel 3
logging host 209.165.201.1 transport tcp port 602
 logging synchronous
Router(config)#
```
# <span id="page-734-0"></span>**Additional References**

The following sections provide references related to the Reliable Delivery and Filtering for Syslog feature.

### **Related Documents**

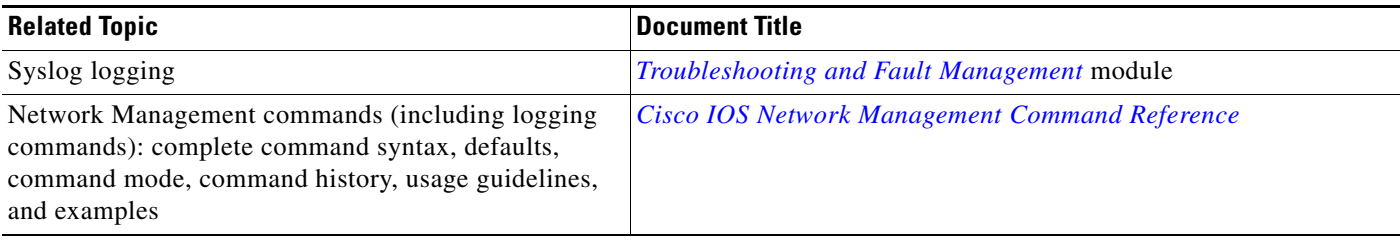

### **Standards**

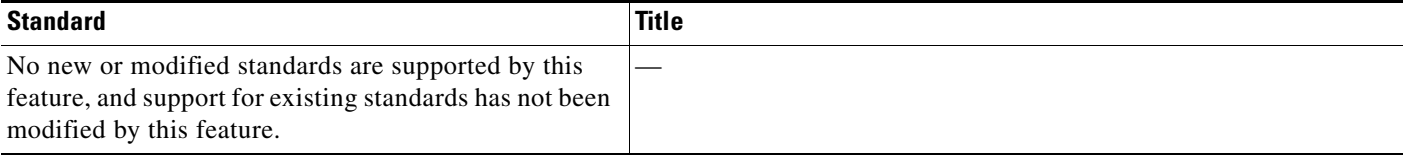

### **MIBs**

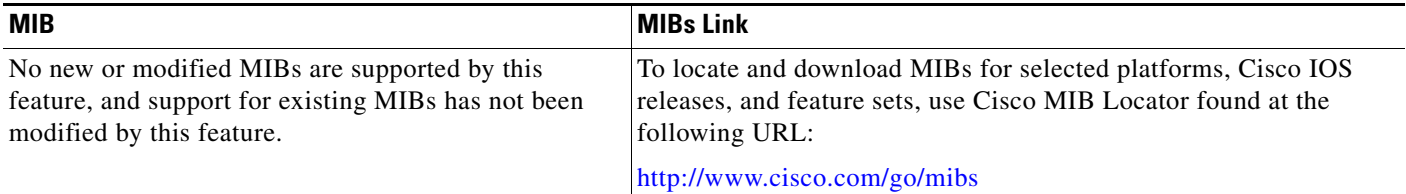

## **RFCs**

 $\overline{\phantom{a}}$ 

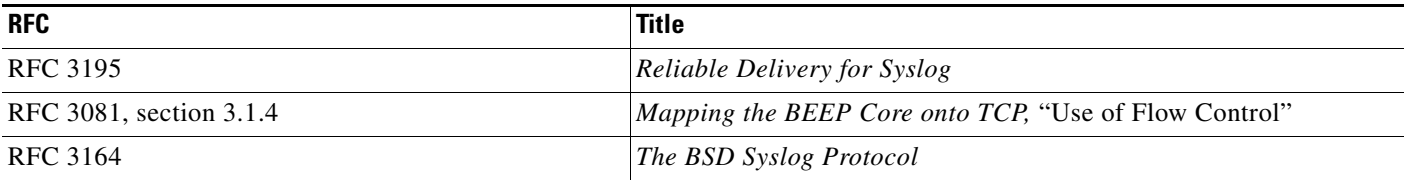

 $\mathbf I$ 

## **Technical Assistance**

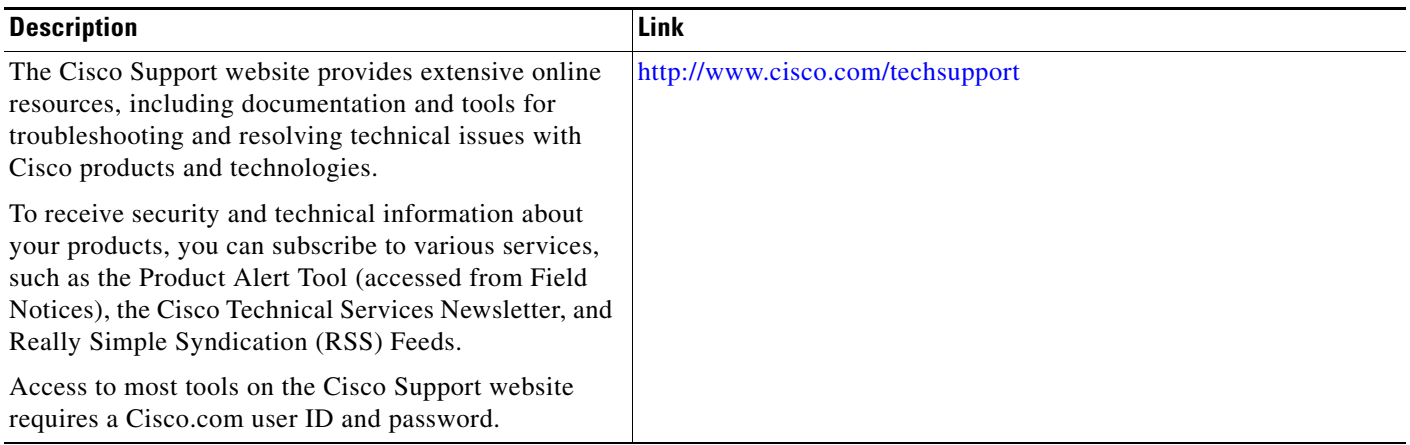

## <span id="page-735-0"></span>**Command Reference**

The following commands are introduced or modified in the feature or features documented in this module. For information about these commands, see the *Cisco IOS Network Management Command Reference* at [http://www.cisco.com/en/US/docs/ios/netmgmt/command/reference/nm\\_book.html.](http://www.cisco.com/en/US/docs/ios/netmgmt/command/reference/nm_book.html) For information about all Cisco IOS commands, go to the Command Lookup Tool at <http://tools.cisco.com/Support/CLILookup> or to the *Cisco IOS Master Commands List*.

- **• logging buffered**
- **• logging console**
- **• logging discriminator**
- **• logging host**
- **• logging message-counter**
- **• logging monitor**
- **• show logging**

## <span id="page-736-0"></span>**Feature Information for Reliable Delivery and Filtering for Syslog**

[Table 1](#page-736-1) lists the release history for this feature.

Not all commands may be available in your Cisco IOS software release. For release information about a specific command, see the command reference documentation.

Use Cisco Feature Navigator to find information about platform support and software image support. Cisco Feature Navigator enables you to determine which Cisco IOS, Catalyst OS, and Cisco IOS XE software images support a specific software release, feature set, or platform. To access Cisco Feature Navigator, go to [http://www.cisco.com/go/cfn.](http://www.cisco.com/go/cfn) An account on Cisco.com is not required.

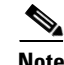

**Note** [Table 1](#page-736-1) lists only the Cisco IOS software release that introduced support for a given feature in a given Cisco IOS software release train. Unless noted otherwise, subsequent releases of that Cisco IOS software release train also support that feature.

#### <span id="page-736-1"></span>*Table 1 Feature Information for Reliable Delivery and Filtering for Syslog*

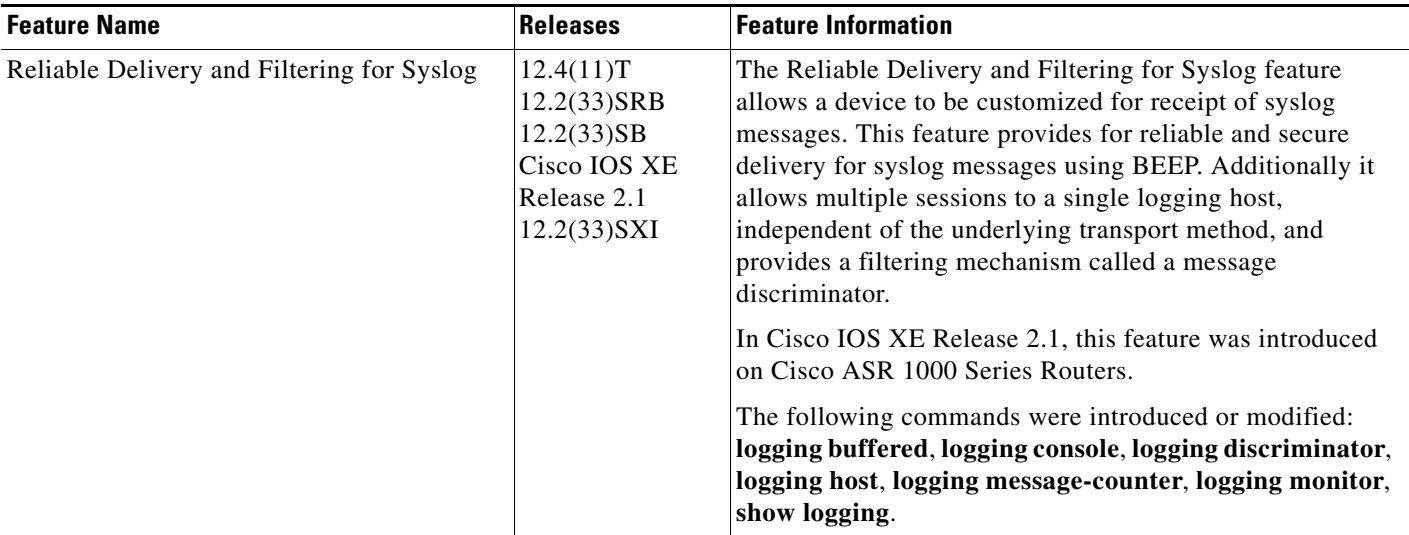

CCDE, CCENT, CCSI, Cisco Eos, Cisco HealthPresence, Cisco IronPort, the Cisco logo, Cisco Lumin, Cisco Nexus, Cisco Nurse Connect, Cisco Pulse, Cisco StackPower, Cisco StadiumVision, Cisco TelePresence, Cisco Unified Computing System, Cisco WebEx, DCE, Flip Channels, Flip for Good, Flip Mino, Flipshare (Design), Flip Ultra, Flip Video, Flip Video (Design), Instant Broadband, and Welcome to the Human Network are trademarks; Changing the Way We Work, Live, Play, and Learn, Cisco Capital, Cisco Capital (Design), Cisco:Financed (Stylized), Cisco Store, and Flip Gift Card are service marks; and Access Registrar, Aironet, AllTouch, AsyncOS, Bringing the Meeting To You, Catalyst, CCDA, CCDP, CCIE, CCIP, CCNA, CCNP, CCSP, CCVP, Cisco, the Cisco Certified Internetwork Expert logo, Cisco IOS, Cisco Press, Cisco Systems, Cisco Systems Capital, the Cisco Systems logo, Cisco Unity, Collaboration Without Limitation, Continuum, EtherFast, EtherSwitch, Event Center, Explorer, Fast Step, Follow Me Browsing, FormShare, GainMaker, GigaDrive, HomeLink, iLYNX, Internet Quotient, IOS, iPhone, iQuick Study, IronPort, the IronPort logo, Laser Link, LightStream, Linksys, MediaTone, MeetingPlace, MeetingPlace Chime Sound, MGX, Networkers, Networking Academy, Network Registrar, PCNow, PIX, PowerKEY, PowerPanels, PowerTV, PowerTV (Design), PowerVu, Prisma, ProConnect, ROSA, ScriptShare, SenderBase, SMARTnet, Spectrum Expert, StackWise, The Fastest Way to Increase Your Internet Quotient, TransPath, WebEx, and the WebEx logo are registered trademarks of Cisco Systems, Inc. and/or its affiliates in the United States and certain other countries.

All other trademarks mentioned in this document or website are the property of their respective owners. The use of the word partner does not imply a partnership relationship between Cisco and any other company. (0908R)

Any Internet Protocol (IP) addresses used in this document are not intended to be actual addresses. Any examples, command display output, and figures included in the document are shown for illustrative purposes only. Any use of actual IP addresses in illustrative content is unintentional and coincidental.

© 2006-2008 Cisco Systems, Inc. All rights reserved.

 $\mathsf I$ 

 **Feature Information for Reliable Delivery and Filtering for Syslog**

F

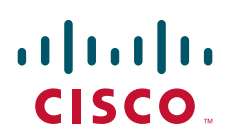

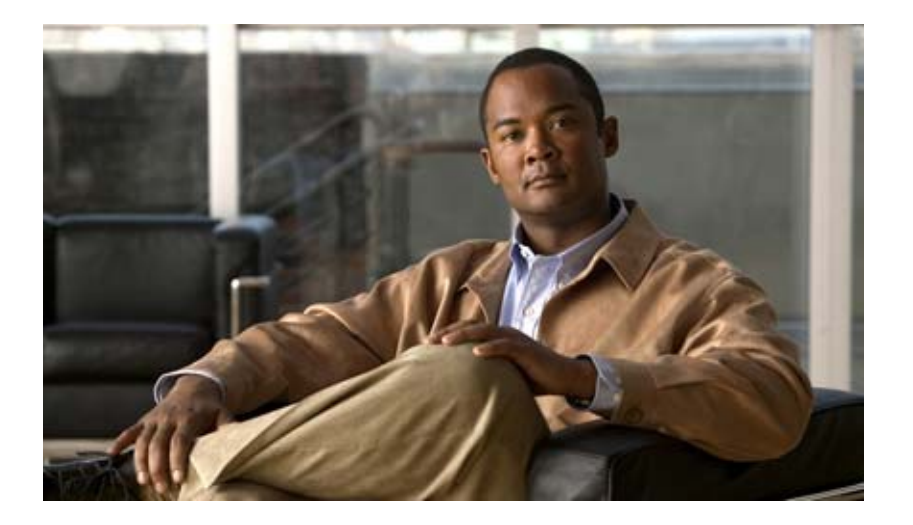

## **HTTP Services**

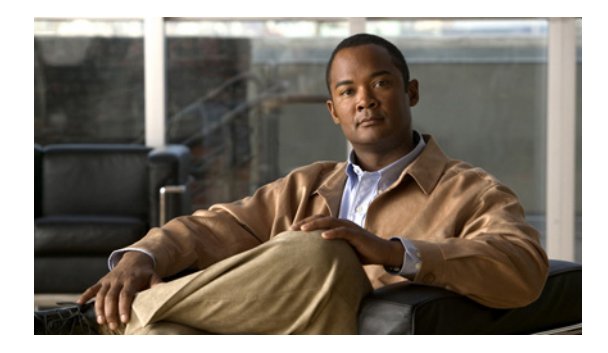

# **HTTP 1.1 Web Server and Client**

**First Published: November 20, 2006 Last Updated: September 07, 2009**

The HTTP 1.1 Web Server and Client feature provides a consistent interface for users and applications by implementing support for HTTP 1.1 in Cisco IOS software-based devices. When combined with the HTTPS feature, the HTTP 1.1 Web Server and Client feature provides a complete, secure solution for HTTP services between Cisco devices.

This module describes the concepts and the tasks related to configuring the HTTP 1.1 Web Server and Client feature.

## **Finding Feature Information**

Your software release may not support all the features documented in this module. For the latest feature information and caveats, see the release notes for your platform and software release. To find information about the features documented in this module, and to see a list of the releases in which each feature is supported, see the ["Feature Information for the HTTP 1.1 Web Server and Client" section on page](#page-750-0) 11.

Use Cisco Feature Navigator to find information about platform support and Cisco IOS and Catalyst OS software image support. To access Cisco Feature Navigator, go to [http://www.cisco.com/go/cfn.](http://www.cisco.com/go/cfn) An account on Cisco.com is not required.

## **Contents**

- **•** [Information About the HTTP 1.1 Web Server and Client, page](#page-741-0) 2
- **•** [How to Configure HTTP 1.1 Web Server and Client, page](#page-742-0) 3
- **•** [Configuration Examples for HTTP 1.1 Web Server, page](#page-746-0) 7
- **•** [Where to Go Next, page](#page-747-0) 8
- **•** [Additional References, page](#page-748-0) 9
- **•** [Feature Information for the HTTP 1.1 Web Server and Client, page](#page-750-0) 11

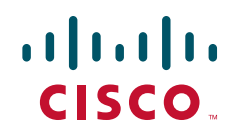

Ι

## <span id="page-741-0"></span>**Information About the HTTP 1.1 Web Server and Client**

This feature updates the Cisco implementation of the Hypertext Transfer Protocol (HTTP) from 1.0 to 1.1. The HTTP server allows features and applications, such as the Cisco web browser user interface, to be run on your routing device.

The Cisco implementation of HTTP 1.1 is backward-compatible with previous Cisco IOS releases. If you are currently using configurations that enable the HTTP server, no configuration changes are needed, as all defaults remain the same.

The process of enabling and configuring the HTTP server also remains the same as in previous releases. Support for Server Side Includes (SSIs) and HTML forms has not changed. Additional configuration options, in the form of the **ip http timeout-policy** command and the **ip http max-connections**  command, have been added. These options allow configurable resource limits for the HTTP server. If you do not use these optional commands, the default policies are used.

Remote applications may require that you enable the HTTP server before using them. Applications that use the HTTP server include:

- Cisco web browser user interface, which uses the Cisco IOS Homepage Server, HTTP-based EXEC Server, and HTTP IOS File System (IFS) Server
- VPN Device Manager (VDM) application, which uses the VDM Server and the XML Session Manager (XSM)
- **•** QoS Device Manager (QDM) application, which uses the QDM Server
- **•** IP Phone and Cisco IOS Telephony Service applications, which use the ITS Local Directory Search and IOS Telephony Server (ITS)

No Cisco applications use the HTTP Client in Cisco IOS Release 12.2(15)T.

### **About HTTP Server General Access Policies**

The **ip http timeout-policy** command allows you to specify general access characteristics for the server by configuring a value for idle time, connection life, and request maximum. By adjusting these values you can configure a general policy; for example, if you want to maximize throughput for HTTP connections, you should configure a policy that minimizes connection overhead. You can configure this type of policy by specifying large values for the **life** and **request** options so that each connection stays open longer and more requests are processed for each connection.

Another example would be to configure a policy that minimizes the response time for new connections. You can configure this type of policy by specifying small values for the **life** and **request** options so that the connections are quickly released to serve new clients.

A throughput policy would be better for HTTP sessions with dedicated management applications, as it would allow the application to send more requests before the connection is closed, while a response time policy would be better for interactive HTTP sessions, as it would allow more people to connect to the server at the same time without having to wait for connections to become available.

In general, you should configure these options as appropriate for your environment. The value for the **idle** option should be balanced so that it is large enough not to cause an unwanted request or response timeout on the connection, but small enough that it does not hold a connection open longer than necessary.

Access security policies for the HTTP server are configured using the **ip http authentication** command, which allows only selective users to access the server, the **ip http access-class** command, which allows only selective IP hosts to access the server, and the **ip http accounting commands** command, which specifies a particular command accounting method for HTTP server users.

## <span id="page-742-0"></span>**How to Configure HTTP 1.1 Web Server and Client**

This section contains the following tasks:

- **•** [Configuring the HTTP 1.1 Web Server, page](#page-742-1) 3
- [Configuring the HTTP Client, page](#page-745-0) 6

### <span id="page-742-1"></span>**Configuring the HTTP 1.1 Web Server**

Perform this task to enable the HTTP server and configure optional server characteristics. The HTTP server is disabled by default.

**Note** If you want to configure authentication (step 4), you must configure the authentication type before you begin configuring the HTTP 1.1 web server.

#### **SUMMARY STEPS**

- **1. enable**
- **2. configure terminal**
- **3. ip http server**
- **4. ip http authentication {aaa | enable | local | tacacs} (optional)**
- **5. ip http accounting commands** *level* {**default** | *named-accounting-method-list*} (optional)
- **6. ip http port** *port-number* (optional)
- **7. ip http path** *url* (optional)
- **8. ip http access-class** *access-list-number* (optional)
- **9. ip http max-connections** *value* (optional)
- **10. ip http timeout-policy idle** *seconds* **life** *seconds* **requests** *value* (optional)

#### **DETAILED STEPS**

 $\mathbf I$ 

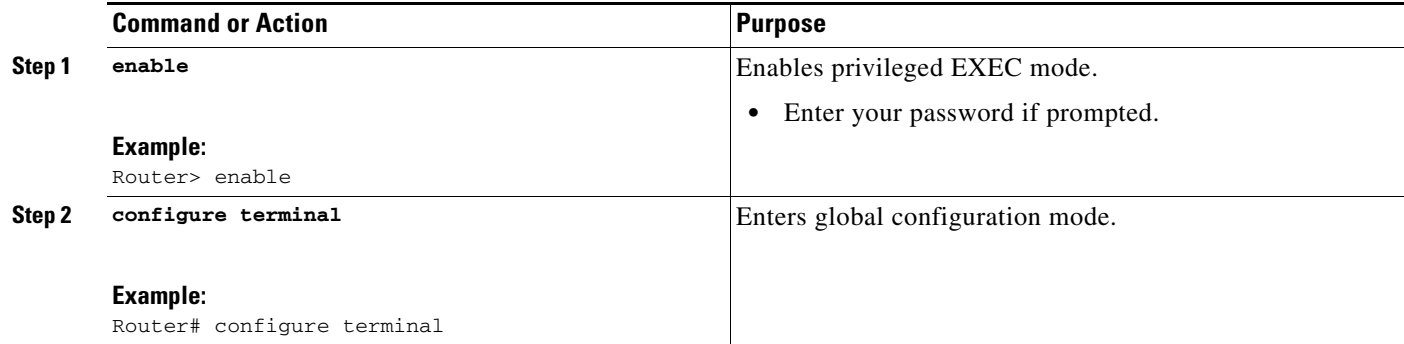

H

 $\mathsf I$ 

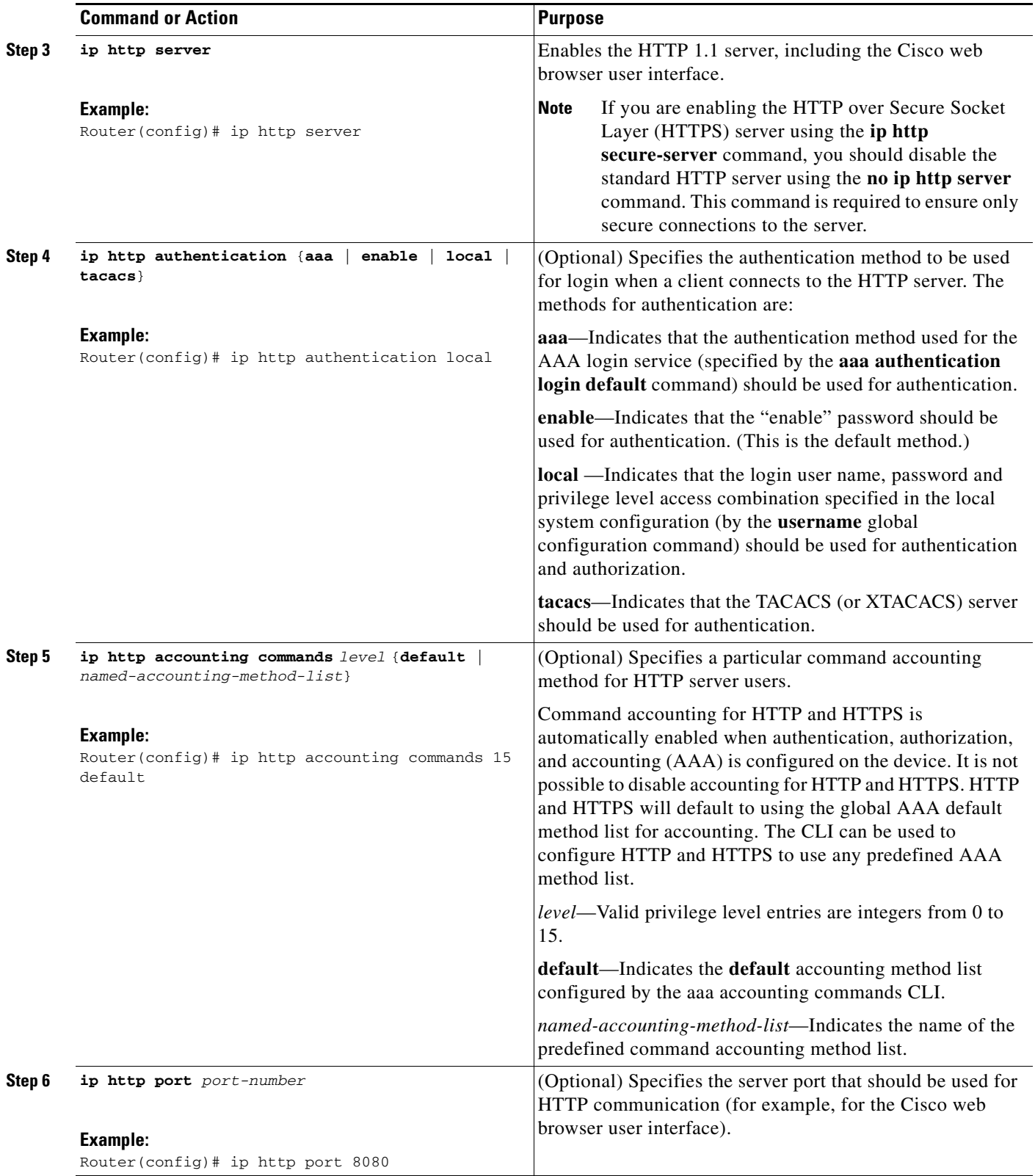

 $\mathbf{I}$ 

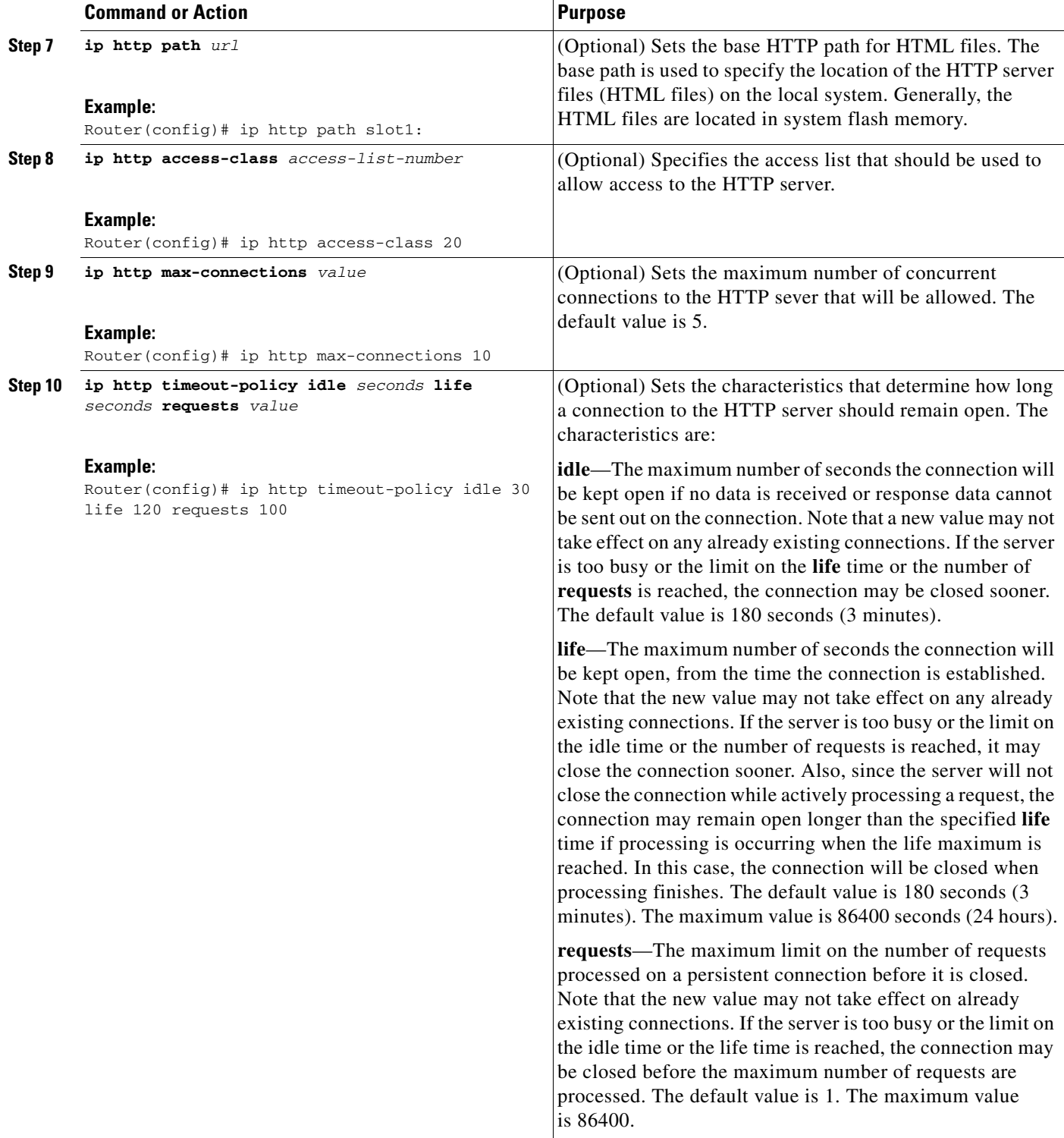

ן

### <span id="page-745-0"></span>**Configuring the HTTP Client**

Perform this task to enable the HTTP client and configure optional client characteristics.

The standard HTTP 1.1 client and the secure HTTP client are always enabled. No commands exist to disable the HTTP client. For information about configuring optional characteristics for the HTTPS client, see the *HTTPS-HTTP Server and Client with SSL 3.0*, Release 12.2(15)T, feature module.

#### **SUMMARY STEPS**

- **1. enable**
- **2. configure terminal**
- **3. ip http client cache** {**ager interval** *minutes* | **memory** {**file** *file-size-limit* | **pool** *pool-size-limit*}
- **4. ip http client connection** {**forceclose** | **idle timeout** *seconds* | **retry** *count* | **timeout** *seconds*}
- **5. ip http client password** *password*
- **6. ip http client proxy-server** *proxy-name* **proxy-port** *port-number*
- **7. ip http client response timeout** *seconds*
- **8. ip http client source-interface** *type number*
- **9. ip http client username** *username*

#### **DETAILED STEPS**

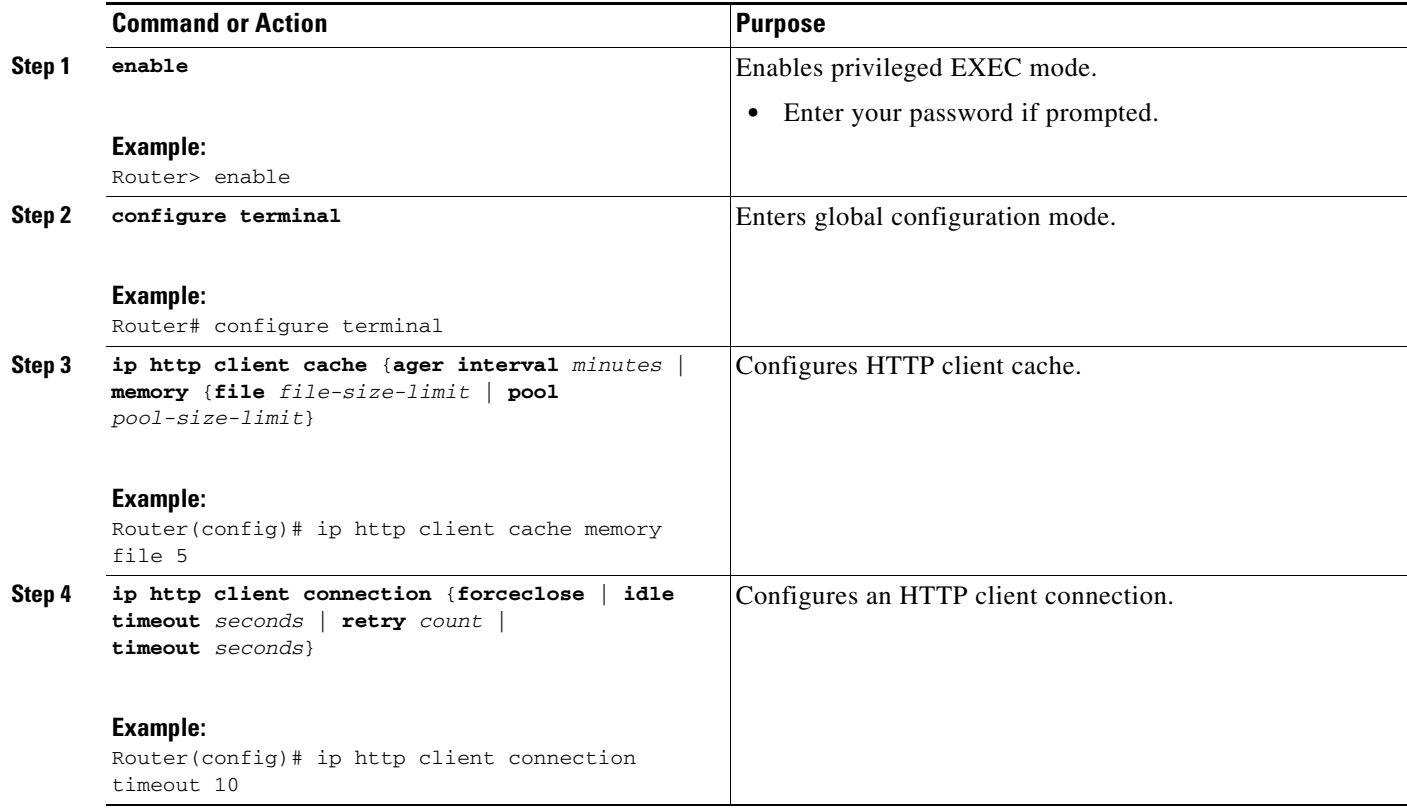

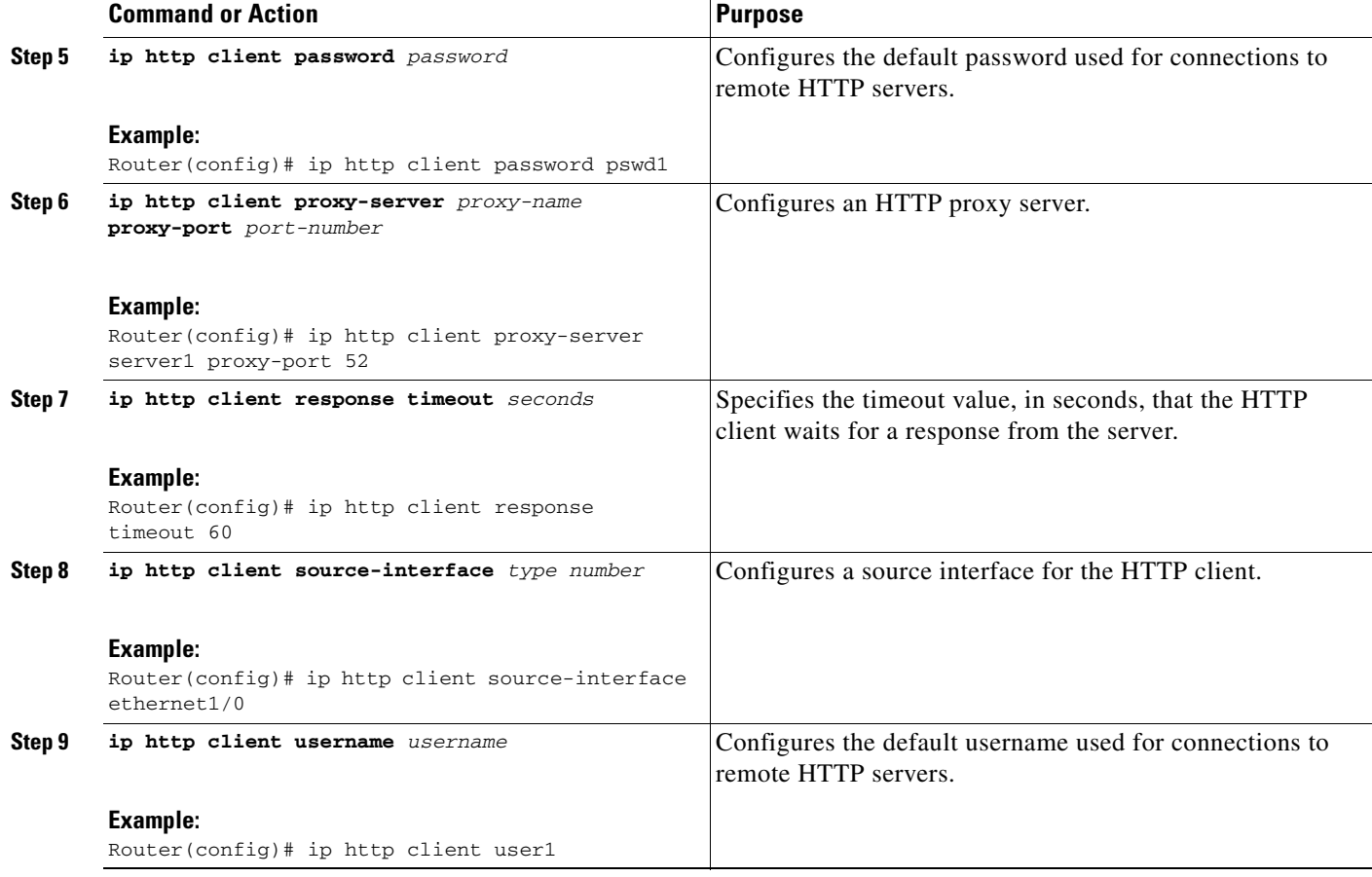

## <span id="page-746-0"></span>**Configuration Examples for HTTP 1.1 Web Server**

This section provides the following configuration examples:

- **•** [Configuring the HTTP 1.1 Web Server: Example, page](#page-746-1) 7
- **•** [Verifying HTTP Connectivity, page](#page-747-1) 8

### <span id="page-746-1"></span>**Configuring the HTTP 1.1 Web Server: Example**

 $\Gamma$ 

The following example shows a typical configuration that enables the server and sets some of the characteristics:

```
ip http server
ip http authentication aaa
ip http accounting commands 15 default
ip http path flash:
ip access-list standard 20 
permit 209.165.202.130 0.0.0.255 
permit 209.165.201.1 0.0.255.255 
permit 209.165.200.225 0.255.255.255 
! (Note: all other access implicitly denied)
end 
ip http access-class 10
ip http max-connections 10
```
Ι

ip http accounting commands 1 oneacct

In the following example, a Throughput timeout policy is applied. This configuration would allow each connection to be idle a maximum of 30 seconds (approximately). Each connection will remain open (be "alive") until either the HTTP server has been busy processing requests for approximately 2 minutes (120 seconds) or until approximately100 requests have been processed.

ip http timeout-policy idle 30 life 120 requests 100

In the following example, a Response Time timeout policy is applied. This configuration would allow each connection to be idle a maximum of 30 seconds (approximately). Each connection will be closed as soon as the first request has been processed.

ip http timeout-policy idle 30 life 30 requests 1

#### <span id="page-747-1"></span>**Verifying HTTP Connectivity**

To verify remote connectivity to the HTTP server, enter the system IP address in a web browser, followed by a colon and the appropriate port number (80 is the default port number).

For example, if the system IP address is 209.165.202.129 and the port number is 8080, enter **http://209.165.202.129:8080** as the URL in a web browser.

If HTTP authentication is configured, a login dialog box will appear. Enter the appropriate username and password. If the default login authentication method of "enable" is configured, you may leave the username field blank, and use the "enable" password to log in.

The system home page should appear in your browser.

## <span id="page-747-0"></span>**Where to Go Next**

For information about secure HTTP connections using Secure Sockets Layer (SSL) 3.0, refer to the *HTTPS - HTTP with SSL 3.0*, Release 12.2(15)T, feature module at: [http://www.cisco.com/en/US/docs/ios/12\\_2t/12\\_2t15/feature/guide/ftsslsht.html](http://www.cisco.com/en/US/docs/ios/12_2t/12_2t15/feature/guide/ftsslsht.html)

# <span id="page-748-0"></span>**Additional References**

The following sections provide references related to the HTTP 1.1 Web Server and Client.

### **Related Documents**

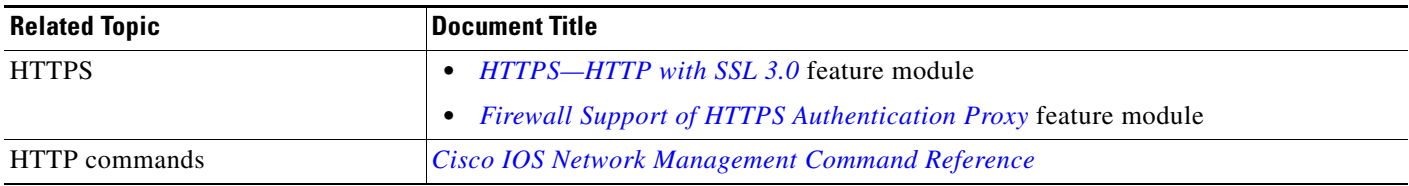

## **Standards**

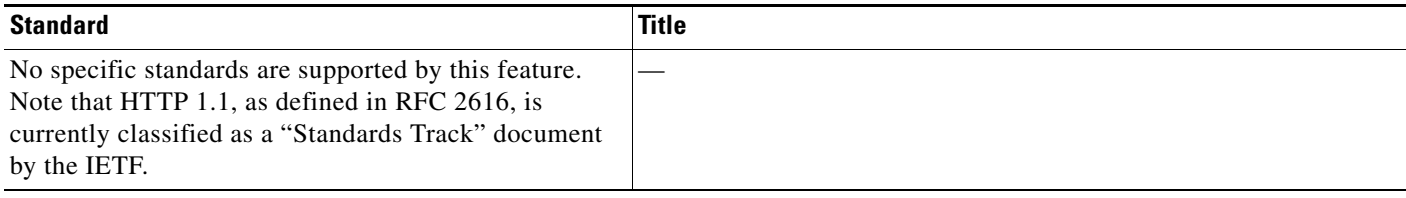

## **MIBs**

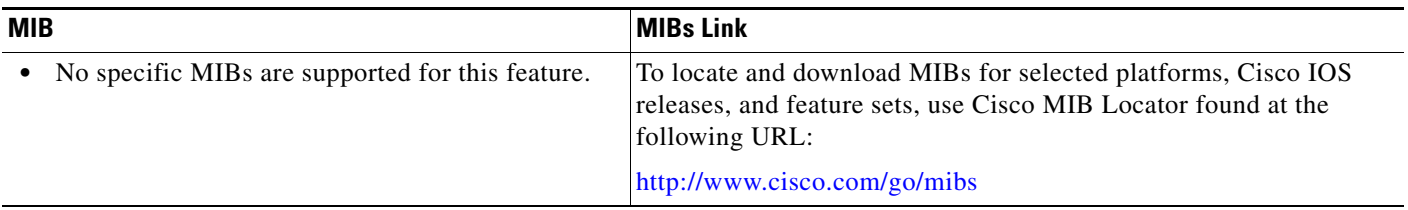

## **RFCs**

 $\Gamma$ 

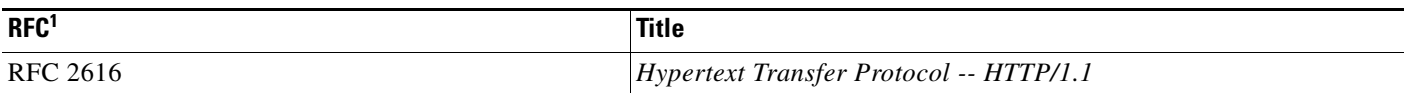

1. Not all supported RFCs are listed.

The Cisco implementation of the HTTP version 1.1 supports a subset of elements defined in RFC 2616. Following is a list of supported RFC 2616 headers:

- **•** Allow (Only GET, HEAD, and POST methods are supported)
- **•** Authorization, WWW-Authenticate Basic authentication only
- **•** Cache-control
- **•** Chunked Transfer Encoding
- **•** Connection close

 $\mathsf I$ 

- **•** Content-Encoding
- **•** Content-Language
- **•** Content-Length
- **•** Content-Type
- **•** Date, Expires
- **•** Location

## **Technical Assistance**

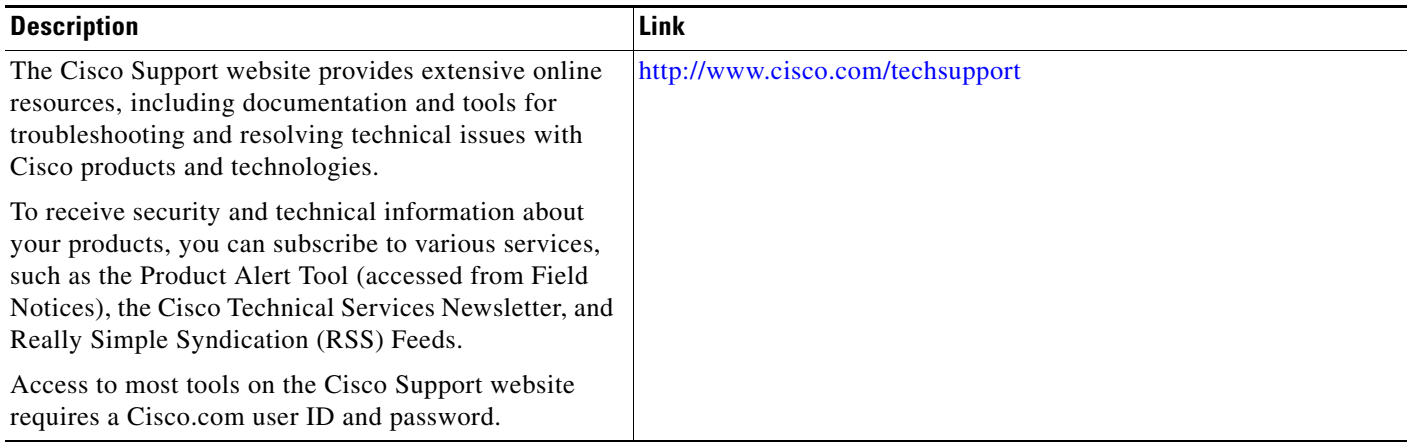

## <span id="page-750-0"></span>**Feature Information for the HTTP 1.1 Web Server and Client**

[Table](#page-751-0) 1 lists the features in this module and provides links to specific configuration information. Only features that were introduced or modified in Cisco IOS Release 12.4T or Cisco IOS Release 12.2SR or a later release appear in the table.

Not all commands may be available in your Cisco IOS software release. For release information about a specific command, see the command reference documentation.

Use Cisco Feature Navigator to find information about platform support and software image support. Cisco Feature Navigator enables you to determine which Cisco IOS and Catalyst OS software images support a specific software release, feature set, or platform. To access Cisco Feature Navigator, go to <http://www.cisco.com/go/cfn>. An account on Cisco.com is not required.

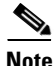

 $\mathbf I$ 

**Note** [Table](#page-751-0) 1 lists only the Cisco IOS software release that introduced support for a given feature in a given Cisco IOS software release train. Unless noted otherwise, subsequent releases of that Cisco IOS software release train also support that feature.

 $\mathsf I$ 

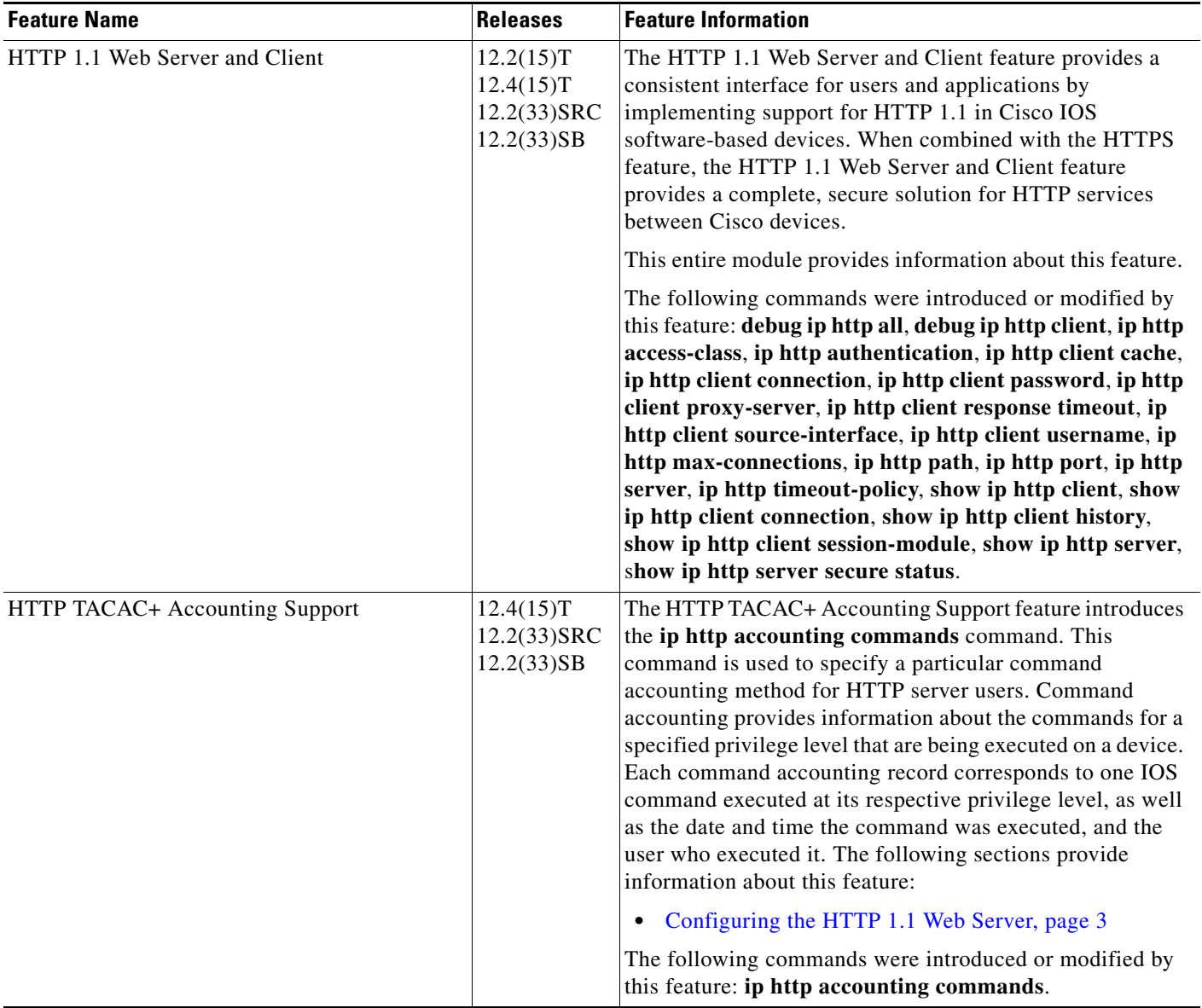

#### <span id="page-751-0"></span>*Table 1 Feature Information for HTTP 1.1 Web Server and Client*

 $\mathbf I$ 

CCDE, CCENT, CCSI, Cisco Eos, Cisco HealthPresence, Cisco IronPort, the Cisco logo, Cisco Nurse Connect, Cisco Pulse, Cisco SensorBase, Cisco StackPower, Cisco StadiumVision, Cisco TelePresence, Cisco Unified Computing System, Cisco WebEx, DCE, Flip Channels, Flip for Good, Flip Mino, Flipshare (Design), Flip Ultra, Flip Video, Flip Video (Design), Instant Broadband, and Welcome to the Human Network are trademarks; Changing the Way We Work, Live, Play, and Learn, Cisco Capital, Cisco Capital (Design), Cisco:Financed (Stylized), Cisco Store, Flip Gift Card, and One Million Acts of Green are service marks; and Access Registrar, Aironet, AllTouch, AsyncOS, Bringing the Meeting To You, Catalyst, CCDA, CCDP, CCIE, CCIP, CCNA, CCNP, CCSP, CCVP, Cisco, the Cisco Certified Internetwork Expert logo, Cisco IOS, Cisco Lumin, Cisco Nexus, Cisco Press, Cisco Systems, Cisco Systems Capital, the Cisco Systems logo, Cisco Unity, Collaboration Without Limitation, Continuum, EtherFast, EtherSwitch, Event Center, Explorer, Follow Me Browsing, GainMaker, iLYNX, IOS, iPhone, IronPort, the IronPort logo, Laser Link, LightStream, Linksys, MeetingPlace, MeetingPlace Chime Sound, MGX, Networkers, Networking Academy, PCNow, PIX, PowerKEY, PowerPanels, PowerTV, PowerTV (Design), PowerVu, Prisma, ProConnect, ROSA, SenderBase, SMARTnet, Spectrum Expert, StackWise, WebEx, and the WebEx logo are registered trademarks of Cisco Systems, Inc. and/or its affiliates in the United States and certain other countries.

All other trademarks mentioned in this document or website are the property of their respective owners. The use of the word partner does not imply a partnership relationship between Cisco and any other company. (0910R)

Any Internet Protocol (IP) addresses used in this document are not intended to be actual addresses. Any examples, command display output, and figures included in the document are shown for illustrative purposes only. Any use of actual IP addresses in illustrative content is unintentional and coincidental.

© 2006-2009 Cisco Systems, Inc. All rights reserved.

 $\mathsf I$ 

 **Feature Information for the HTTP 1.1 Web Server and Client**

**The Second Second** 

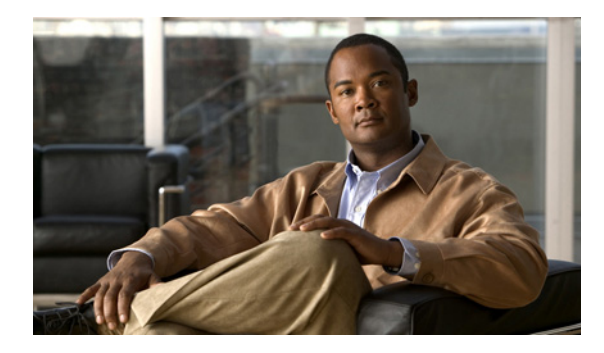

# **HTTPS—HTTP Server and Client with SSL 3.0**

**First Published: March 31, 2003 Last Updated: September 07, 2009**

The HTTPS—HTTP Server and Client with SSL 3.0 feature provides Secure Socket Layer (SSL) version 3.0 support for the HTTP 1.1 server and HTTP 1.1 client within Cisco IOS software. SSL provides server authentication, encryption, and message integrity to allow secure HTTP communications. SSL also provides HTTP client authentication. HTTP over SSL is abbreviated as HTTPS.

## **Finding Feature Information**

Your software release may not support all the features documented in this module. For the latest feature information and caveats, see the release notes for your platform and software release. To find information about the features documented in this module, and to see a list of the releases in which each feature is supported, see the ["Feature Information for HTTPS—HTTP Server and Client with SSL 3.0" section on](#page-769-0)  [page](#page-769-0) 16.

Use Cisco Feature Navigator to find information about platform support and Cisco IOS and Catalyst OS software image support. To access Cisco Feature Navigator, go to [http://www.cisco.com/go/cfn.](http://www.cisco.com/go/cfn) An account on Cisco.com is not required.

## **Contents**

- **•** [Prerequisites for HTTPS—HTTP Server and Client with SSL](#page-755-0) 3.0, page 2
- **•** [Restrictions for HTTPS—HTTP Server and Client with SSL](#page-755-1) 3.0, page 2
- **•** [Information About HTTPS—HTTP Server and Client with SSL](#page-755-2) 3.0, page 2
- **•** [How to Configure the HTTPS—HTTP Server and Client with SSL](#page-757-0) 3.0, page 4
- [Configuration Examples for the HTTPS—HTTP Server and Client with SSL 3.0 feature, page](#page-766-0) 13
- **•** [Additional References, page](#page-767-0) 14
- **•** [Feature Information for HTTPS—HTTP Server and Client with SSL 3.0, page](#page-769-0) 16

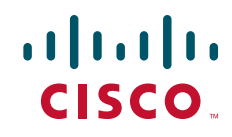

ן

**•** [Glossary, page](#page-770-0) 17

# <span id="page-755-0"></span>**Prerequisites for HTTPS—HTTP Server and Client with SSL 3.0**

To enable secure HTTP connections (encryption) without a configured certificate authority trustpoint, you must first ensure that each device has the key (such as a Rivest, Shamir, and Adleman [RSA] public key or a shared key) of the other device. In most cases, an RSA key pair will be generated automatically. The RSA key pair is used for creating a self-signed certificate (which is also generated automatically).

## <span id="page-755-1"></span>**Restrictions for HTTPS—HTTP Server and Client with SSL 3.0**

The HTTPS—HTTP Server and Client with SSL 3.0 feature is available only in Cisco IOS software images that support SSL. SSL is supported in "IPSec 56" (contains "k8" in the image name) and "IPSec 3DES" images (contains "k9" in the image name). "IPSec 56" images provide up to 64-bit encryption, "IPSec 3 DES" images provide greater than 64-bit encryption. The following CipherSuites are supported in IPSec Data Encryption Standard (DES) images:

- SSL\_RSA\_WITH\_RC4\_128\_MD5—RSA key exchange (RSA Public Key Cryptography) with RC4 128-bit encryption and message digest algorithm 5 (MD5) for message digest
- **•** SSL\_RSA\_WITH\_RC4\_128\_SHA—RSA key exchange with RC4 128-bit encryption and Secure Hash Algorithm (SHA) for message digest
- **•** SSL\_RSA\_WITH\_3DES\_EDE\_CBC\_SHA—RSA key exchange with 3DES and DES-EDE3-CBC for message encryption and SHA for message digest
- **•** SSL\_RSA\_WITH\_DES\_CBC\_SHA—RSA key exchange with DES-CBC for message encryption and SHA for message digest

For IPSec 56 images, only the SSL\_RSA\_WITH\_DES\_CBC\_SHA CipherSuite is supported. For further details on these CipherSuites, see the *SSL Protocol Version 3.0* Internet-Draft document (see the ["Additional References" section on page](#page-767-0) 14).

RSA (in conjunction with the specified encryption and digest algorithm combinations) is used for both key generation and authentication on SSL connections. This usage is independent of whether a certificate authority (CA) trustpoint is configured.

## <span id="page-755-2"></span>**Information About HTTPS—HTTP Server and Client with SSL 3.0**

To configure the HTTP with SSL 3.0 (HTTPS) feature, you should understand the following concepts:

- **•** [Secure HTTP Server and Secure HTTP Client, page](#page-755-3) 2
- **•** [Certificate Authority Trustpoints, page](#page-756-0) 3
- **•** [CipherSuites, page](#page-756-1) 3

### <span id="page-755-3"></span>**Secure HTTP Server and Secure HTTP Client**

A secure HTTP connection means that data sent to and received from an HTTP server are encrypted before being sent out over the Internet. HTTP with SSL encryption provides a secure connection to allow such functions as configuring a router from a web browser. Cisco's implementation of the secure HTTP
server and secure HTTP client uses an implementation of the SSL version 3.0. Application layer encryption provides an alternative to older methods such as having to set up a tunnel to the HTTP server for remote management. HTTP over SSL is abbreviated as HTTPS; the URL of a secure connection will begin with https:// instead of http://.

The Cisco IOS HTTP secure server's primary role is to listen for HTTPS requests on a designated port (the default HTTPS port is 443) and to pass the request to the HTTP 1.1 web server. The HTTP 1.1 server processes requests and passes responses (served pages) back to the HTTP secure server, which, in turn, responds to the original request.

The Cisco IOS HTTP secure client's primary role is to respond to Cisco IOS application requests for HTTPS User Agent services, perform HTTPS User Agent services on the application's behalf, and pass the response back to the application.

## **Certificate Authority Trustpoints**

Certificate authorities (CAs) are responsible for managing certificate requests and issuing certificates to participating IPSec network devices. These services provide centralized security key and certificate management for the participating devices. Specific CA servers are referred to as "trustpoints."

The HTTPS server provides a secure connection by providing a certified X.509v3 certificate to the client when a connection attempt is made. The certified X.509v3 certificate is obtained from a specified CA trustpoint. The client (usually a web browser), in turn, has a public key that allows it to authenticate the certificate.

Configuring a CA trustpoint is highly recommended for secure HTTP connections. However, if a CA trustpoint is not configured for the routing device running the HTTPS server, the server will certify itself and generate the needed RSA key pair. Because a self-certified (self-signed) certificate does not provide adequate security, the connecting client will generate a notification that the certificate is self-certified, and the user will have the opportunity to accept or reject the connection. This option is available for internal network topologies (such as testing).

The HTTPS—HTTP Server and Client with SSL 3.0 feature also provides an optional command (**ip http secure-client-auth**) that, when enabled, has the HTTPS server request an X.509v3 certificate from the client. Authenticating the client provides more security than server authentication by itself.

For additional information on certificate authorities, see the "Configuring Certification Authority Interoperability" chapter in the *Cisco IOS Security Configuration Guide.*

### **CipherSuites**

A CipherSuite specifies the encryption algorithm and digest algorithm to use on an SSL connection. Web browsers offer a list of supported CipherSuites when connecting to the HTTPS server, and the client and server will negotiate the best encryption algorithm to use from those that are supported by both. For example, Netscape Communicator 4.76 supports U.S. security with RSA Public Key Cryptography, MD2, MD5, RC2-CBC, RC4, DES-CBC, and DES-EDE3-CBC.

For the best possible encryption, you should use a browser that supports 128-bit encryption, such as Microsoft Internet Explorer version 5.5 (or later), or Netscape Communicator version 4.76 (or later). The SSL\_RSA\_WITH\_DES\_CBC\_SHA CipherSuite provides less security than the other CipherSuites, because it does not offer 128-bit encryption.

In terms of router processing load (speed), the following list ranks the CipherSuites from fastest to slowest (slightly more processing time is required for the more secure and more complex CipherSuites):

**1.** SSL\_RSA\_WITH\_DES\_CBC\_SHA

Ι

- **2.** SSL\_RSA\_WITH\_RC4\_128\_MD5
- **3.** SSL\_RSA\_WITH\_RC4\_128\_SHA
- **4.** SSL\_RSA\_WITH\_3DES\_EDE\_CBC\_SHA

## **How to Configure the HTTPS—HTTP Server and Client with SSL 3.0**

To configure the HTTPS—HTTP Server and Client with SSL 3.0 feature, complete the procedures in the following sections:

- [Declaring a Certificate Authority Trustpoint, page](#page-757-0) 4
- **•** [Configuring the HTTPS Server with SSL 3.0, page](#page-760-0) 7
- **•** [Providing Additional Security and Efficiency, page](#page-762-0) 9
- **•** [Configuring the HTTPS Client with SSL 3.0, page](#page-764-0) 11

### <span id="page-757-0"></span>**Declaring a Certificate Authority Trustpoint**

Configuring a CA trustpoint is highly recommended for secure HTTP connections. The certified X.509v3 certificate for the secure HTTP server (or client) is obtained from the specified CA trustpoint. If you do not declare a CA trustpoint, then a self-signed certificate will be used for secure HTTP connections. The self-signed certificate is generated automatically.

#### **SUMMARY STEPS**

- **1. enable**
- **2. configure terminal**
- **3. hostname** *name*
- **4. ip domain-name** *name ip domain name*
- **5. crypto key generate rsa usage-keys**
- **6. crypto ca trustpoint** *name*
- **7. enrollment url** *url*
- **8. enrollment http-proxy** *host-name port-number*
- **9. crl** {**query** *url* | **optional** | **best-effort**}
- **10. primary**
- **11. exit**
- **12. crypto ca authenticate** *name*
- **13. crypto ca enrollment** *name*
- **14. copy running-config startup-config** or **copy system:running-config nvram:startup-config**

#### **DETAILED STEPS**

 $\mathbf{I}$ 

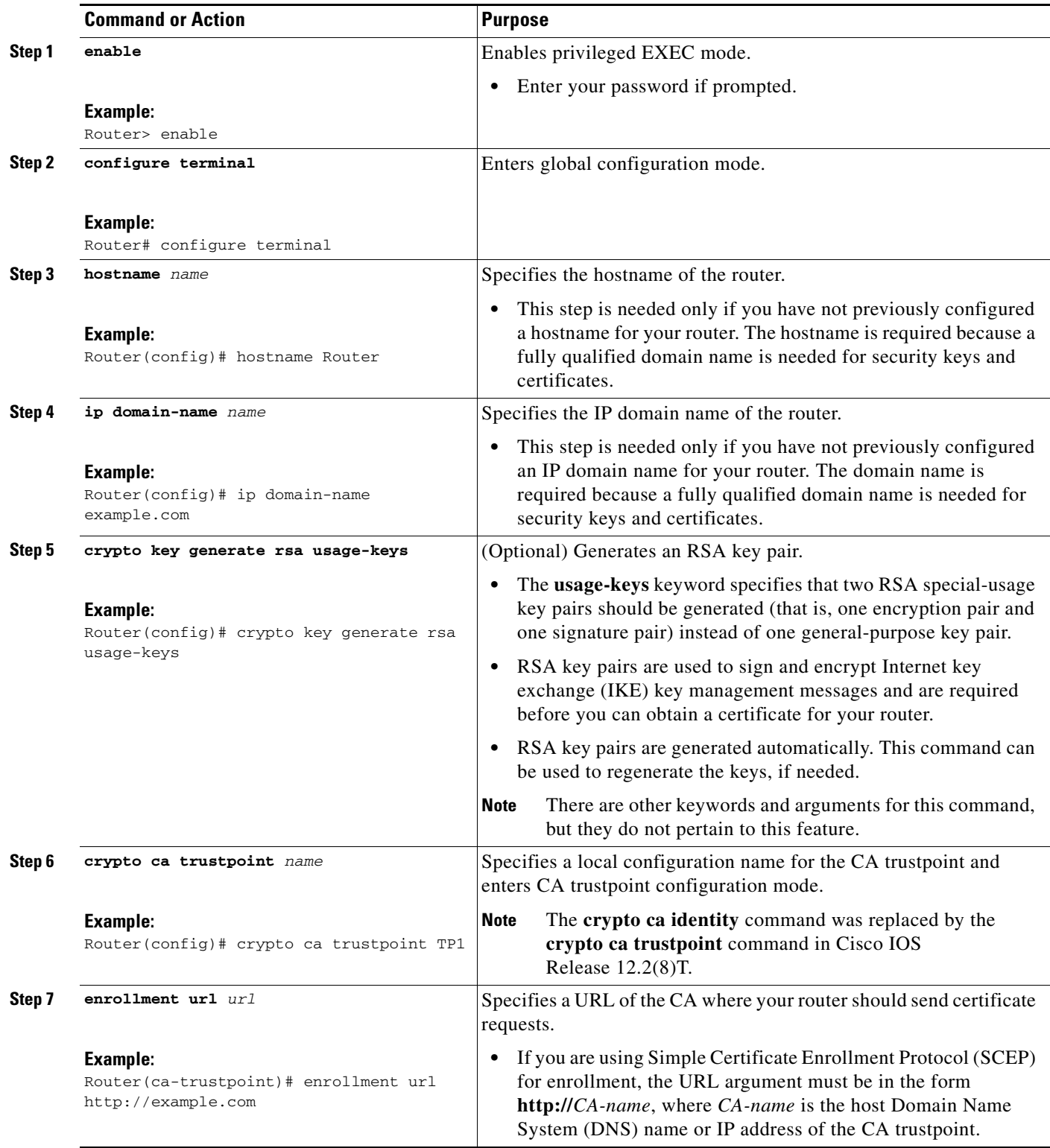

H

 $\mathsf I$ 

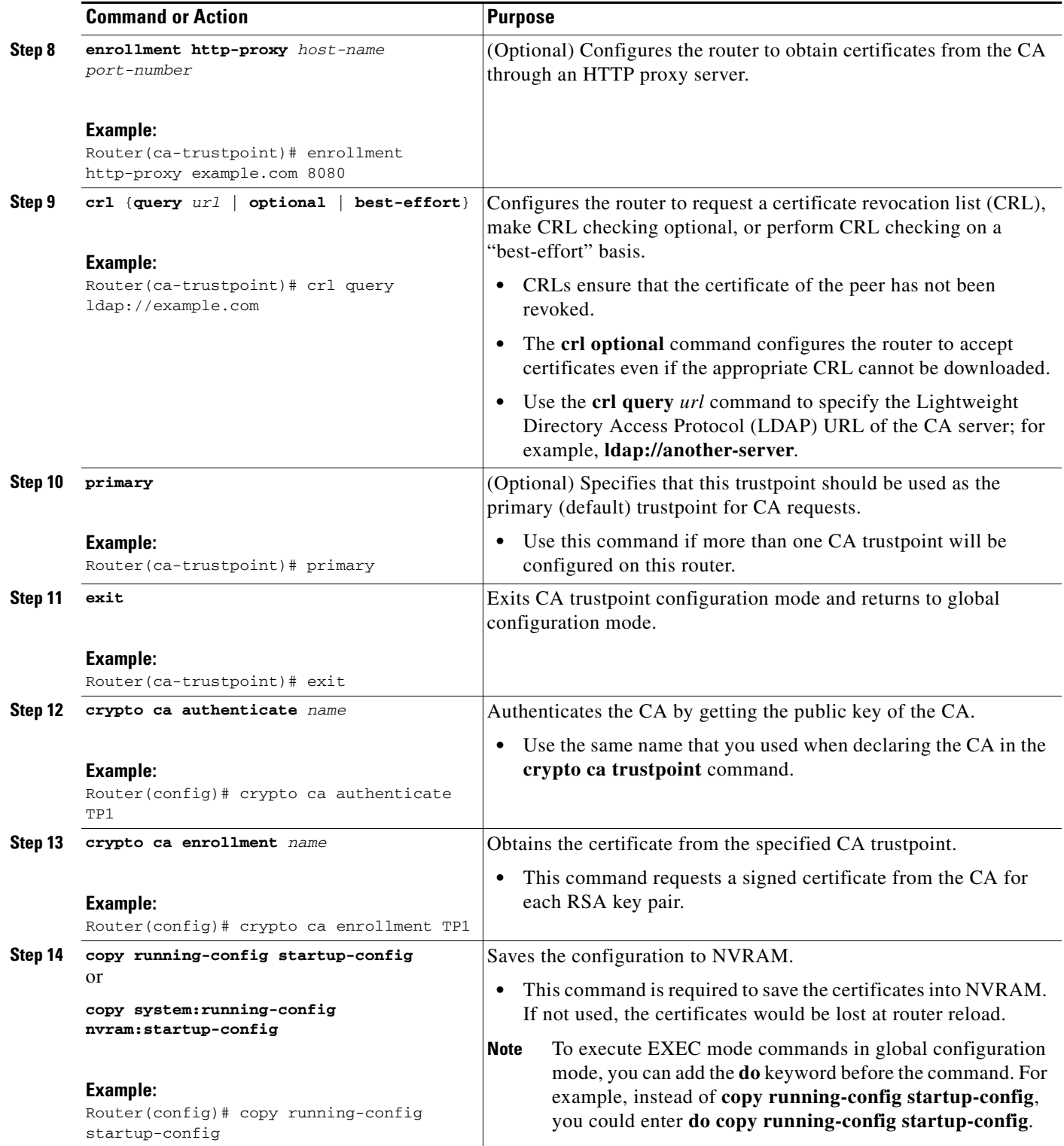

### <span id="page-760-0"></span>**Configuring the HTTPS Server with SSL 3.0**

To disable the standard HTTP server and configure the HTTPS server with SSL 3.0, complete the procedure in this section.

#### **Prerequisites**

If a certificate authority is to be used for certification, you should declare the CA trustpoint on the routing device before enabling the secure HTTP server.

#### **SUMMARY STEPS**

- **1. enable**
- **2. show ip http server status**
- **3. configure terminal**
- **4. no ip http server**
- **5. ip http secure-server**
- **6. ip http secure-port** *port-number*
- **7. ip http secure-ciphersuite** [**3des-ede-cbc-sha**] [**rc4-128-sha**] [**rc4-128-md5**] [**des-cbc-sha**]
- **8. ip http secure-client-auth**
- **9. ip http secure-trustpoint** *name*
- **10. end**
- **11. show ip http server secure status**

#### **DETAILED STEPS**

 $\Gamma$ 

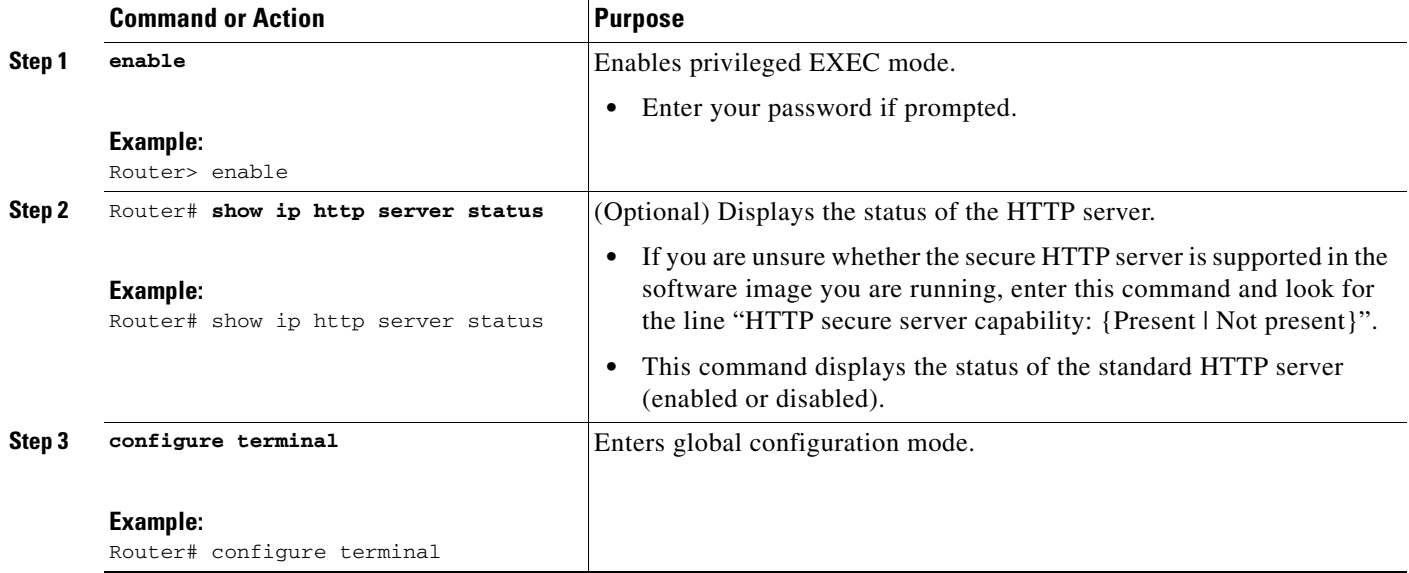

H

 $\mathsf I$ 

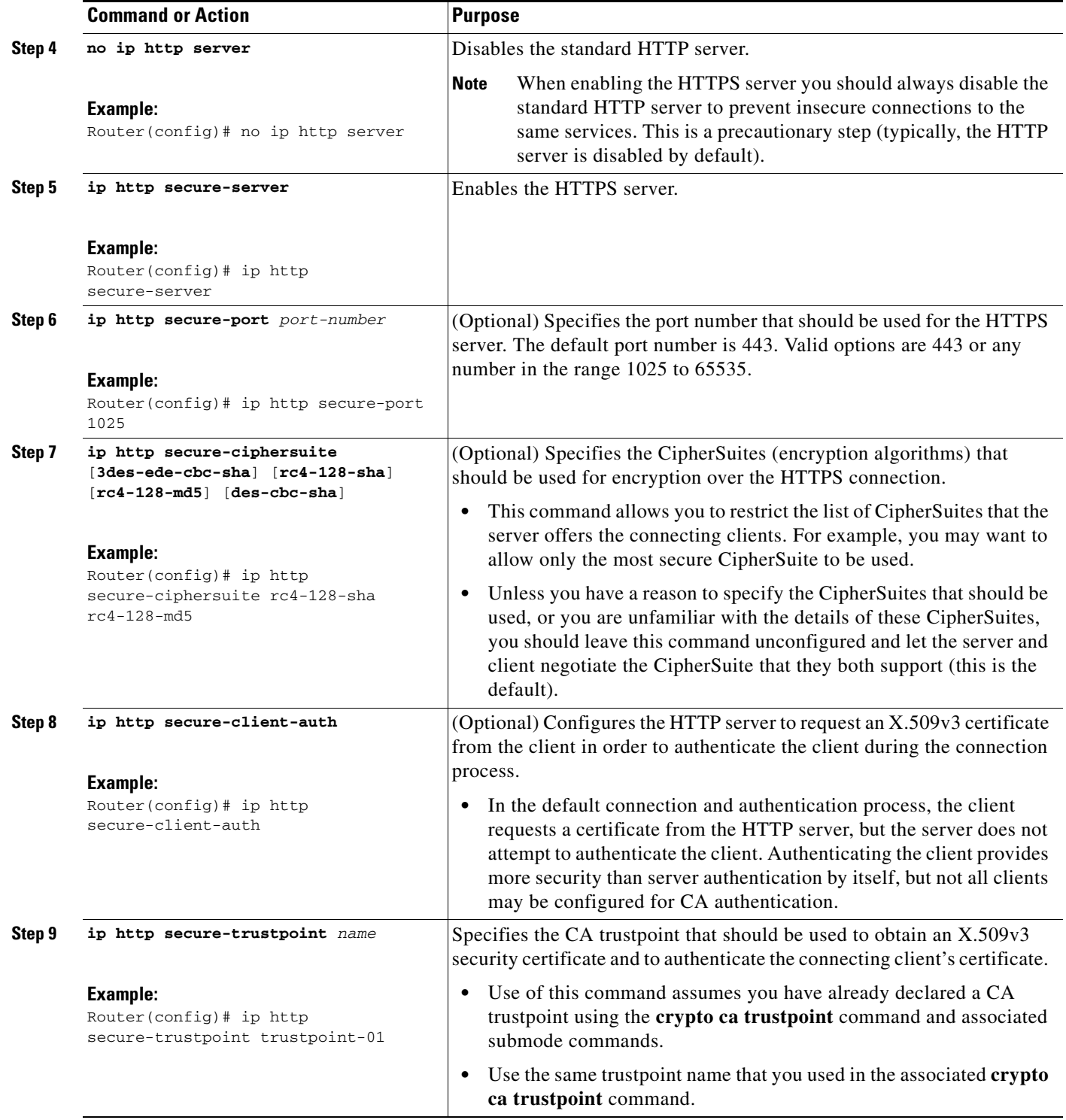

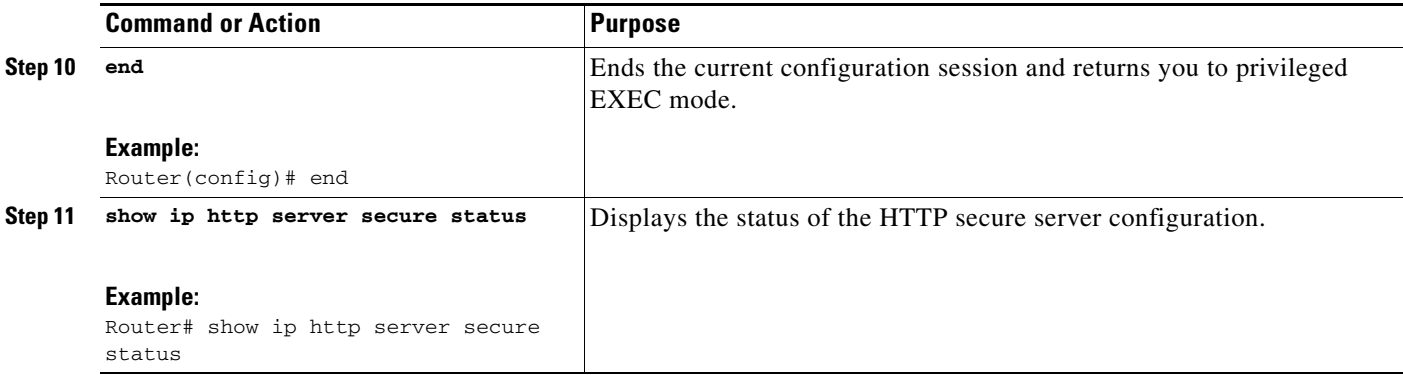

#### **Verifying the Configuration of the HTTPS Server**

To verify the configuration of the HTTPS server, connect to the router running the HTTPS server with a web browser by entering **https://***url*, where *url* is the IP address or hostname of the router. Successful connection using the **https** prefix (instead of the standard **http**) indicates that the HTTPS server is configured properly. If a port other than the default port is configured (using the **ip http secure-port** command), you must also specify the port number after the URL. For example:

```
https://209.165.202.129:1026 
or
https://host.domain.com:1026
```
Generally, you can verify that the HTTPS server is configured and that you have a secure connection by locating an image of a padlock at the bottom of your browser window. Also note that secure HTTP connections have a URL that starts with "https:" instead of "http:".

### <span id="page-762-0"></span>**Providing Additional Security and Efficiency**

The configuration of the standard HTTP server applies to the secure HTTP server as well. To provide additional security and efficiency to both the standard HTTP server and the HTTPS server, complete the procedure in this section.

#### **SUMMARY STEPS**

 $\mathbf I$ 

- **1. enable**
- **2. configure terminal**
- **3. ip http path** *path-name*
- **4. ip http access-class** *access-list-number*
- **5. ip http max-connections** *value*
- **6. ip http timeout-policy idle** *seconds* **life** *seconds* **requests** *value*

 $\mathsf I$ 

#### **DETAILED STEPS**

H

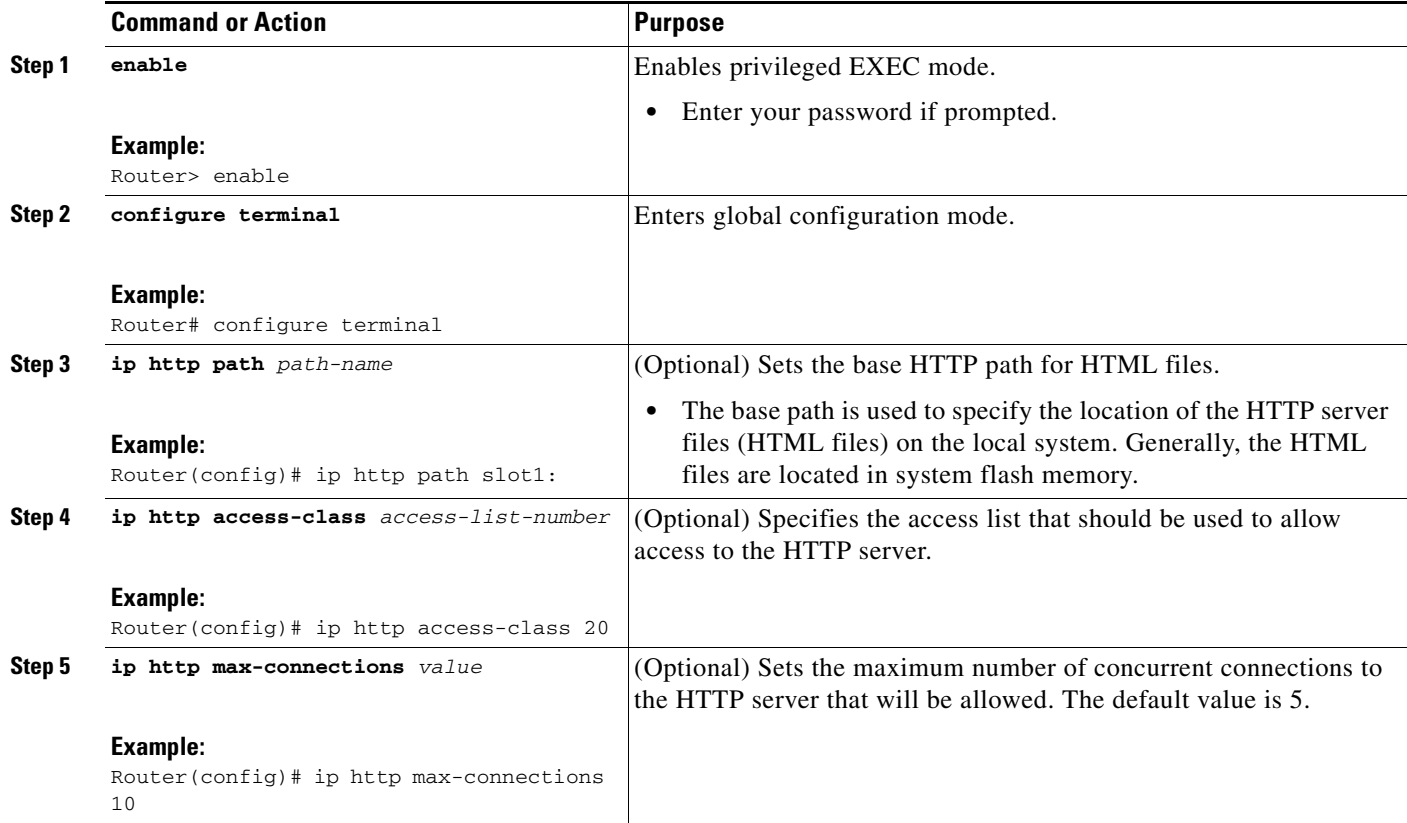

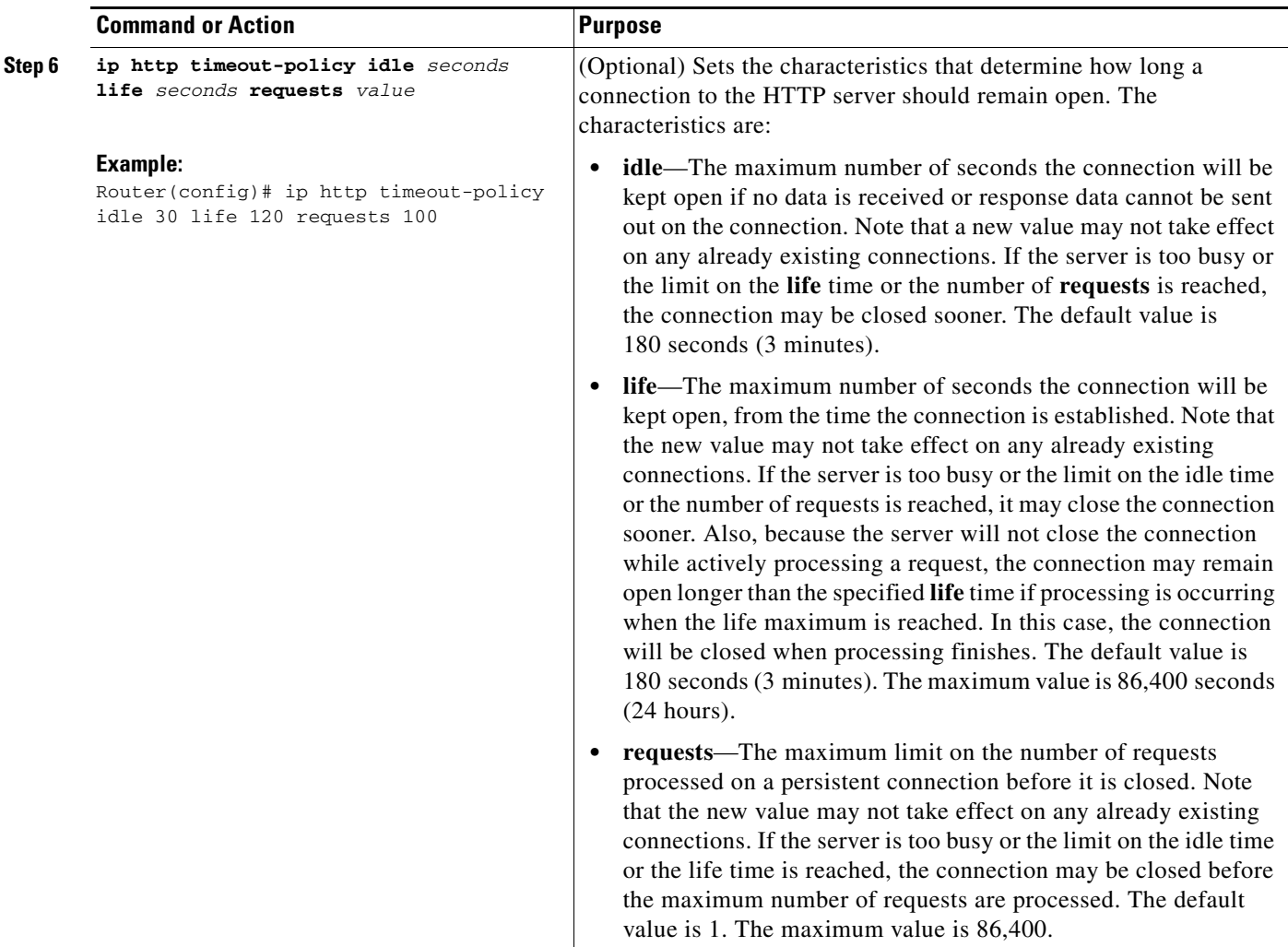

### <span id="page-764-0"></span>**Configuring the HTTPS Client with SSL 3.0**

To configure the HTTPS client with SSL 3.0, complete the procedure in this section.

#### **Prerequisites**

The standard HTTP client and the secure HTTP client are always enabled.

A certificate authority is required for secure HTTP client certification; the following steps assume that you have previously declared a CA trustpoint on the routing device. If a CA trustpoint is not configured, and the remote HTTPS server requires client authentication, connections to the secure HTTP client will fail.

#### **SUMMARY STEPS**

 $\Gamma$ 

- **1. enable**
- **2. configure terminal**
- **3. ip http client secure-trustpoint** *trustpoint-name*

 $\mathsf I$ 

- **4. ip http client secure-ciphersuite** [**3des-ede-cbc-sha**] [**rc4-128-sha**] [**rc4-128-md5**] [**des-cbc-sha**]
- **5. end**
- **6. show ip http client secure status**

#### **DETAILED STEPS**

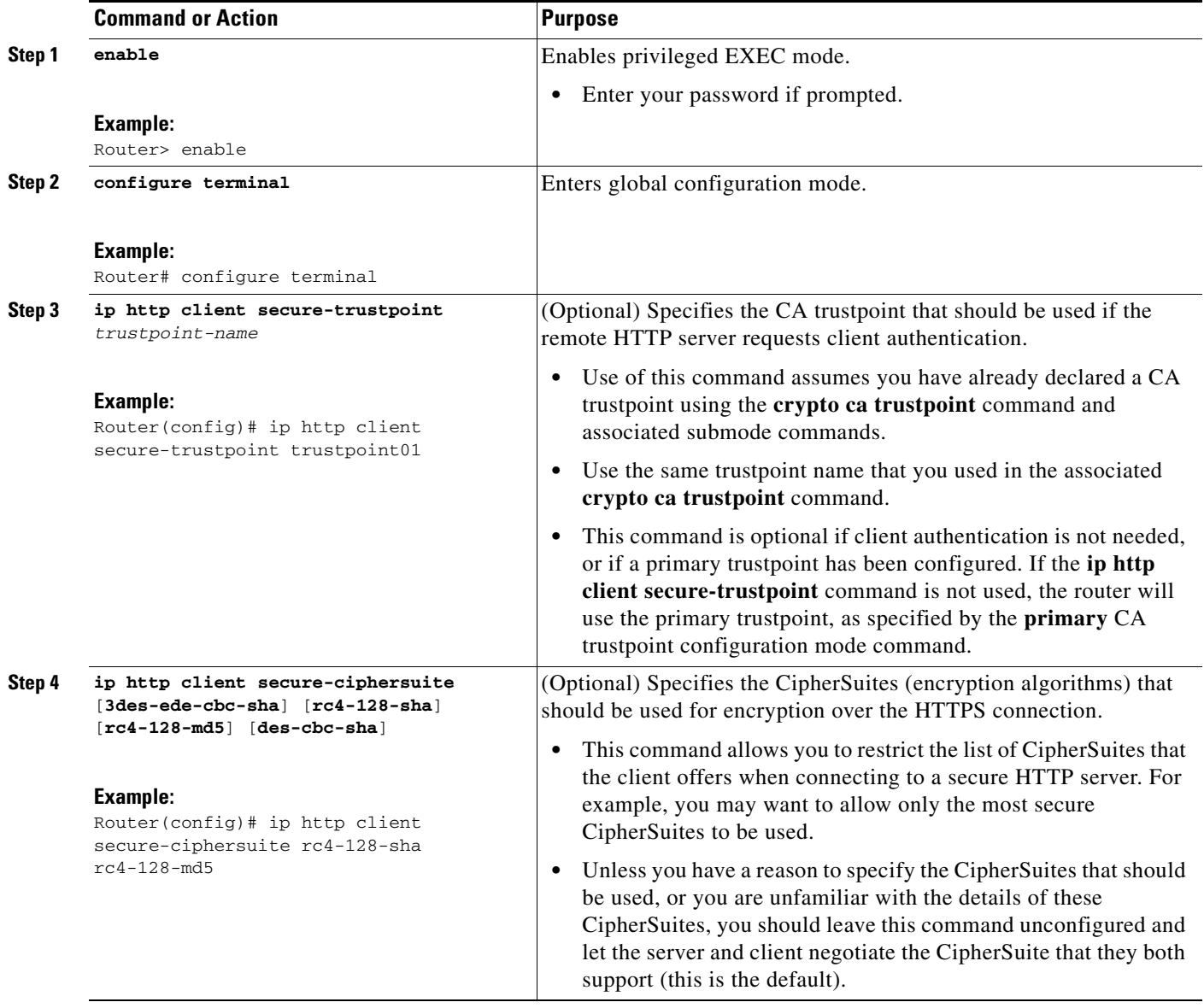

 $\mathbf I$ 

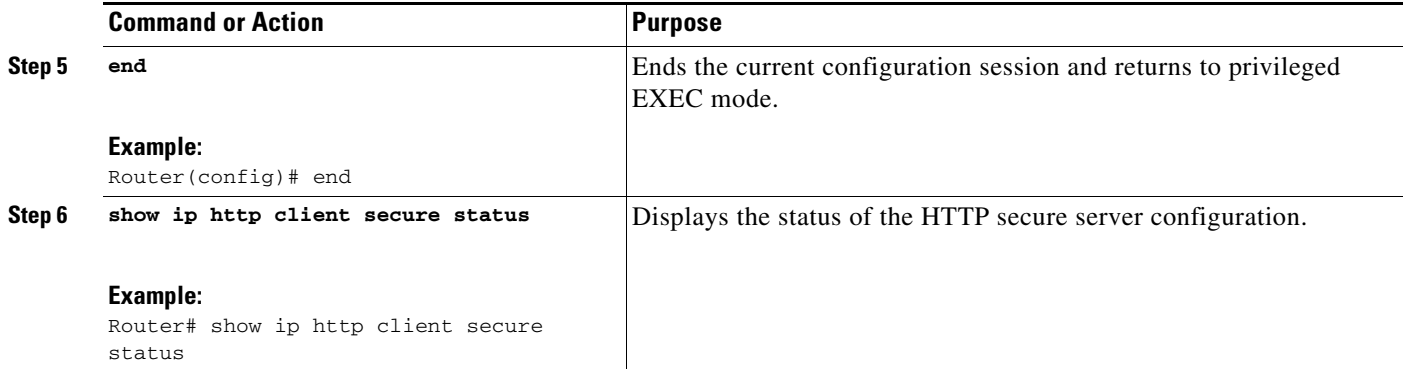

## **Configuration Examples for the HTTPS—HTTP Server and Client with SSL 3.0 feature**

The following example shows a configuration session in which the secure HTTP server is enabled, the port for the secure HTTP server is configured as 1025, and the remote CA trustpoint server "CA-trust-local" is used for certification.

```
Router# show ip http server status
HTTP server status: Disabled
HTTP server port: 80
HTTP server authentication method: enable
HTTP server access class: 0
HTTP server base path: 
Maximum number of concurrent server connections allowed: 5
Server idle time-out: 600 seconds
Server life time-out: 600 seconds
Maximum number of requests allowed on a connection: 1
HTTP secure server capability: Present
HTTP secure server status: Disabled
HTTP secure server port: 443
HTTP secure server ciphersuite: 3des-ede-cbc-sha des-cbc-sha rc4-128-md5 rc4-12a
HTTP secure server client authentication: Disabled
HTTP secure server trustpoint:
```
Router# **configure terminal** Enter configuration commands, one per line. End with CNTL/Z. Router(config)# **ip http secure-server** Router(config)# **ip http client secure-trustpoint CA-trust-local** Router(config)# **ip http secure-port 1024** Invalid secure port value.

```
Router(config)# ip http secure-port 1025
Router(config)# ip http secure-ciphersuite rc4-128-sha rc4-128-md5 
Router(config)# end
Router# show ip http server secure status
HTTP secure server status: Enabled
HTTP secure server port: 1025
HTTP secure server ciphersuite: rc4-128-md5 rc4-128-sha
HTTP secure server client authentication: Disabled
HTTP secure server trustpoint: CA-trust-local
```
ן

In the following example, the CA trustpoint CA-trust-local is specified, and the HTTPS client is configured to use this trustpoint for client authentication requests:

```
Router# config terminal
Enter configuration commands, one per line. End with CNTL/Z.
Router(config)# crypto ca trustpoint CA-trust-local
Router(ca-trustpoint)# enrollment url http://example.com
Router(ca-trustpoint)# crl query ldap://example.com
Router(ca-trustpoint)# primary
Router(ca-trustpoint)# exit
Router(config)# ip http client secure-trustpoint CA-trust-local
Router(config)# end
Router# copy running-config startup-config
```
## **Additional References**

The following sections provide references related to the HTTPS—HTTP Server and Client with SSL 3.0 feature.

### **Related Documents**

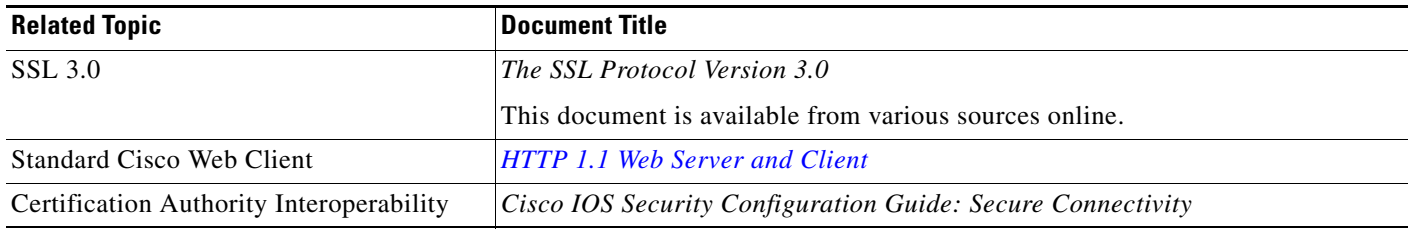

### **Standards**

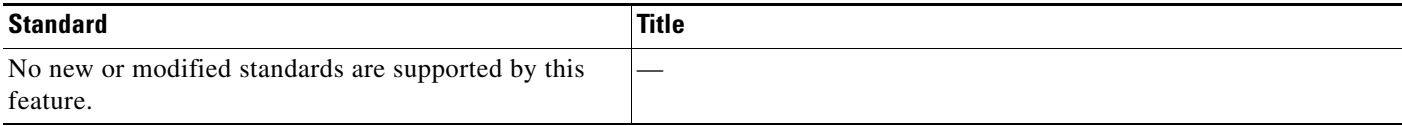

## **Related MIBs**

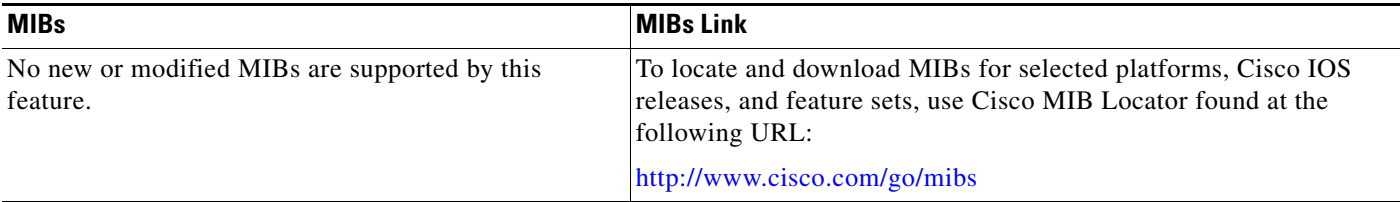

## **Related RFCs**

 $\Gamma$ 

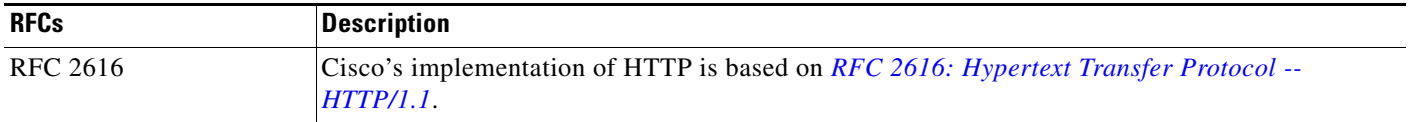

## **Technical Assistance**

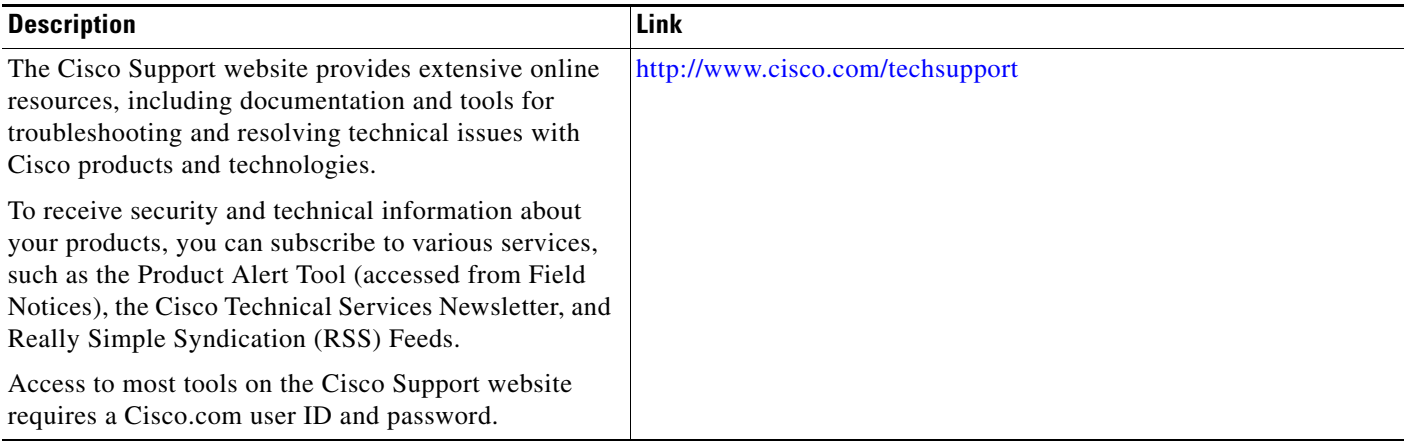

ן

# **Feature Information for HTTPS—HTTP Server and Client with SSL 3.0**

[Table](#page-769-0) 1 lists the release history for this feature.

Not all commands may be available in your Cisco IOS software release. For release information about a specific command, see the command reference documentation.

Use Cisco Feature Navigator to find information about platform support and software image support. Cisco Feature Navigator enables you to determine which Cisco IOS and Catalyst OS software images support a specific software release, feature set, or platform. To access Cisco Feature Navigator, go to [http://www.cisco.com/go/cfn.](http://www.cisco.com/go/cfn) An account on Cisco.com is not required.

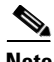

**Note** [Table](#page-769-0) 1 lists only the Cisco IOS software release that introduced support for a given feature in a given Cisco IOS software release train. Unless noted otherwise, subsequent releases of that Cisco IOS software release train also support that feature.

<span id="page-769-0"></span>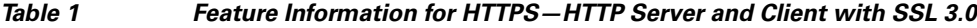

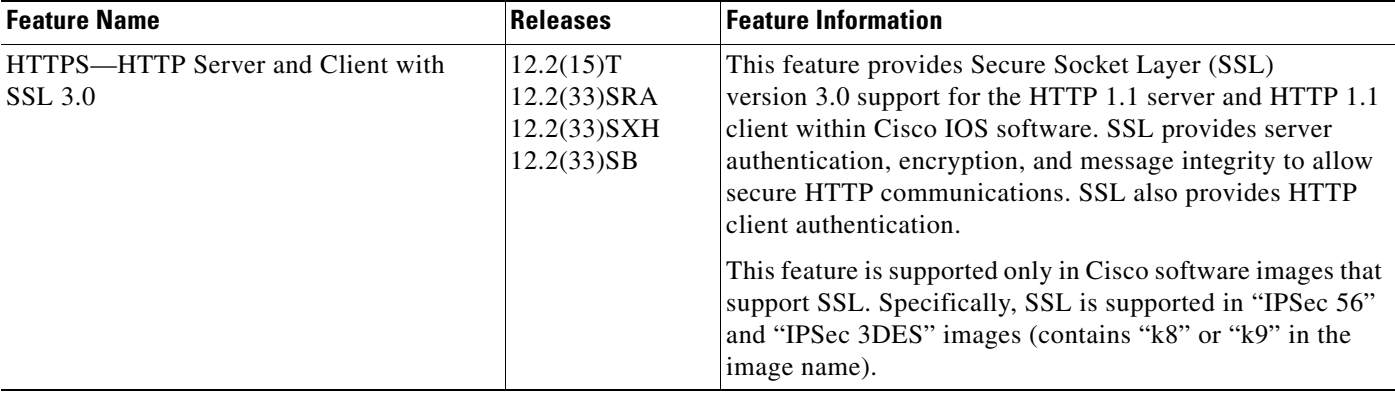

## **Glossary**

**RSA**—RSA is a widely used Internet encryption and authentication system that uses public and private keys for encryption and decryption. The RSA algorithm was invented in 1978 by Ron Rivest, Adi Shamir, and Leonard Adleman. The abbreviation RSA comes from the first letter of the last names of the three original developers. The RSA algorithm is included in many applications, such as the web browsers from Microsoft and Netscape. The RSA encryption system is owned by RSA Security.

**SHA**—The Secure Hash Algorithm. SHA was developed by NIST and is specified in the Secure Hash Standard (SHS, FIPS 180). Often used as an alternative to Digest 5 algorithm.

**signatures, digital**—In the context of SSL, "signing" means to encrypt with a private key. In digital signing, one-way hash functions are used as input for a signing algorithm. In RSA signing, a 36-byte structure of two hashes (one SHA and one MD5) is signed (encrypted with the private key).

**SSL 3.0**—Secure Socket Layer version 3.0. SSL is a security protocol that provides communications privacy over the Internet. The protocol allows client and server applications to communicate in a way that is designed to prevent eavesdropping, tampering, or message forgery. SSL uses a program layer located between the Internet's HTTP and TCP layers. SSL is included as part of most web server products and as part of most Internet browsers. The SSL 3.0 specification can be found at [http://home.netscape.com/eng/ssl3/.](http://wp.netscape.com/eng/ssl3/ )

All other trademarks mentioned in this document or website are the property of their respective owners. The use of the word partner does not imply a partnership relationship between Cisco and any other company. (0910R)

Any Internet Protocol (IP) addresses and phone numbers used in this document are not intended to be actual addresses and phone numbers. Any examples, command display output, network topology diagrams, and other figures included in the document are shown for illustrative purposes only. Any use of actual IP addresses or phone numbers in illustrative content is unintentional and coincidental.

© 2003–2009 Cisco Systems, Inc. All rights reserved.

CCDE, CCENT, CCSI, Cisco Eos, Cisco HealthPresence, Cisco IronPort, the Cisco logo, Cisco Nurse Connect, Cisco Pulse, Cisco SensorBase, Cisco StackPower, Cisco StadiumVision, Cisco TelePresence, Cisco Unified Computing System, Cisco WebEx, DCE, Flip Channels, Flip for Good, Flip Mino, Flipshare (Design), Flip Ultra, Flip Video, Flip Video (Design), Instant Broadband, and Welcome to the Human Network are trademarks; Changing the Way We Work, Live, Play, and Learn, Cisco Capital, Cisco Capital (Design), Cisco:Financed (Stylized), Cisco Store, Flip Gift Card, and One Million Acts of Green are service marks; and Access Registrar, Aironet, AllTouch, AsyncOS, Bringing the Meeting To You, Catalyst, CCDA, CCDP, CCIE, CCIP, CCNA, CCNP, CCSP, CCVP, Cisco, the Cisco Certified Internetwork Expert logo, Cisco IOS, Cisco Lumin, Cisco Nexus, Cisco Press, Cisco Systems, Cisco Systems Capital, the Cisco Systems logo, Cisco Unity, Collaboration Without Limitation, Continuum, EtherFast, EtherSwitch, Event Center, Explorer, Follow Me Browsing, GainMaker, iLYNX, IOS, iPhone, IronPort, the IronPort logo, Laser Link, LightStream, Linksys, MeetingPlace, MeetingPlace Chime Sound, MGX, Networkers, Networking Academy, PCNow, PIX, PowerKEY, PowerPanels, PowerTV, PowerTV (Design), PowerVu, Prisma, ProConnect, ROSA, SenderBase, SMARTnet, Spectrum Expert, StackWise, WebEx, and the WebEx logo are registered trademarks of Cisco Systems, Inc. and/or its affiliates in the United States and certain other countries.

**The Co** 

 $\mathsf I$ 

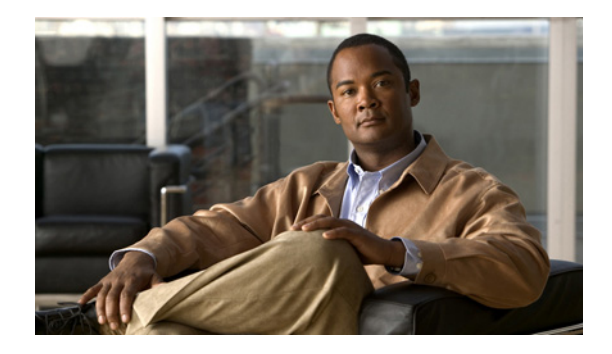

# **HTTP Client API for Tcl IVR**

The HTTP Client API for Tcl IVR feature provides support for Tcl IVR applications to retrieve data from or post data to an HTTP server. Also introduced with this feature is a new command-line interface structure for configuring voice applications and support for additional Tcl 8.3.4 commands.

## **Finding Feature Information**

Your software release may not support all the features documented in this module. For the latest feature information and caveats, see the release notes for your platform and software release. To find information about the features documented in this module, and to see a list of the releases in which each feature is supported, see the ["Feature Information for HTTP Client API for Tcl IVR" section on page 4.](#page-775-0)

Use Cisco Feature Navigator to find information about platform support and Cisco IOS and Catalyst OS software image support. To access Cisco Feature Navigator, go to [http://www.cisco.com/go/cfn.](http://www.cisco.com/go/cfn) An account on Cisco.com is not required.

## **Contents**

- Prerequisites for HTTP Client API for Tcl IVR and New Cisco Voice Application Command-Line [Interface Structure, page 1](#page-772-0)
- **•** [Restrictions for HTTP Client API for Tcl IVR and New Cisco Voice Application Command-Line](#page-773-0)  [Interface Structure, page 2](#page-773-0)
- **•** [Information About HTTP Client API for Tcl IVR and New Cisco Voice Application Command-Line](#page-773-1)  [Interface Structure, page 2](#page-773-1)

# <span id="page-772-0"></span>**Prerequisites for HTTP Client API for Tcl IVR and New Cisco Voice Application Command-Line Interface Structure**

- **•** Familiarity with Tcl IVR, VoiceXML, and Cisco IOS commands.
- **•** Required hardware:

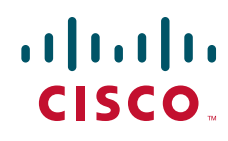

Ι

- **–** Cisco 3600 series
- **–** Cisco AS5300
- **–** Cisco AS5350
- **–** Cisco AS5400
- **–** Cisco AS5800
- **–** Cisco AS58550
- **•** Required software:
	- **–** Cisco IOS Release 12.3(14)T or later
	- **–** Tcl 8.3.4
	- **–** VoiceXML 2.0

## <span id="page-773-0"></span>**Restrictions for HTTP Client API for Tcl IVR and New Cisco Voice Application Command-Line Interface Structure**

If Cisco IOS configuration commands are used within the Tcl scripts, submode commands must be entered as quoted arguments on the same line as the configuration command.

# <span id="page-773-1"></span>**Information About HTTP Client API for Tcl IVR and New Cisco Voice Application Command-Line Interface Structure**

- **•** [HTTP API for Tcl IVR 2.0, page 2](#page-773-2)
- **•** [Newly-Supported Tcl 8.3.4 Commands, page 2](#page-773-3)
- **•** [New Cisco Voice Application Command-Line Interface Structure, page 3](#page-774-0)

### <span id="page-773-2"></span>**HTTP API for Tcl IVR 2.0**

An HTTP application programming interface to the IOS HTTP client is provided. The HTTP package is accessed using the **package require httpios 1.0** Tcl command. Additional commands are provided to configure HTTP. See the *[Tcl IVR API Version 2.0 Programming Guide](
http://www.cisco.com/univercd/cc/td/doc/product/access/acs_serv/vapp_dev/tclivrv2/index.htm)* for more information.

### <span id="page-773-3"></span>**Newly-Supported Tcl 8.3.4 Commands**

The following Tcl 8.3.4 commands are now supported:

- **•** cd
- **•** close
- **•** eof
- **•** fconfigure
- **•** file

 $\mathbf I$ 

 $\Gamma$ 

- **•** fileevent
- **•** flush
- **•** glob
- **•** namespace
- **•** open
- **•** package
- **•** pwd
- **•** read
- **•** seek

The following command is modified:

**•** puts

See the *[Tcl IVR API Version 2.0 Programming Guide](http://www.cisco.com/univercd/cc/td/doc/product/access/acs_serv/vapp_dev/tclivrv2/index.htm)* for more information.

### <span id="page-774-0"></span>**New Cisco Voice Application Command-Line Interface Structure**

The **call application voice** command structure for configuring Tcl and IVR applications has been restructured to provide easier configuration of application parameters than the earlier CLI structure.

For more information, see the ["Cisco IOS Release 12.3\(14\)T and Later Voice Application](
http://www.cisco.com/univercd/cc/td/doc/product/software/ios123/123cgcr/vvfax_c/tcl_c/ivrapp02.htm#wp1033680)  [Command-Line Interface Structure Changes"](
http://www.cisco.com/univercd/cc/td/doc/product/software/ios123/123cgcr/vvfax_c/tcl_c/ivrapp02.htm#wp1033680) section in [Configuring Basic Functionality for Tcl IVR](
http://www.cisco.com/univercd/cc/td/doc/product/software/ios123/123cgcr/vvfax_c/tcl_c/ivrapp02.htm)  [and VoiceXML Applications](
http://www.cisco.com/univercd/cc/td/doc/product/software/ios123/123cgcr/vvfax_c/tcl_c/ivrapp02.htm) in the *[Cisco IOS Tcl IVR and VoiceXML Application Guide](
http://www.cisco.com/univercd/cc/td/doc/product/software/ios123/123cgcr/vvfax_c/tcl_c/index.htm)*.

## <span id="page-775-0"></span>**Feature Information for HTTP Client API for Tcl IVR**

[Table 1](#page-775-1) lists the release history for this feature.

Not all commands may be available in your Cisco IOS software release. For release information about a specific command, see the command reference documentation.

Use Cisco Feature Navigator to find information about platform support and software image support. Cisco Feature Navigator enables you to determine which Cisco IOS and Catalyst OS software images support a specific software release, feature set, or platform. To access Cisco Feature Navigator, go to [http://www.cisco.com/go/cfn.](http://www.cisco.com/go/cfn) An account on Cisco.com is not required.

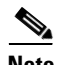

**Note** [Table 1](#page-775-1) lists only the Cisco IOS software release that introduced support for a given feature in a given Cisco IOS software release train. Unless noted otherwise, subsequent releases of that Cisco IOS software release train also support that feature.

#### <span id="page-775-1"></span>*Table 1 Feature Information for HTTP Client API for Tcl IVR*

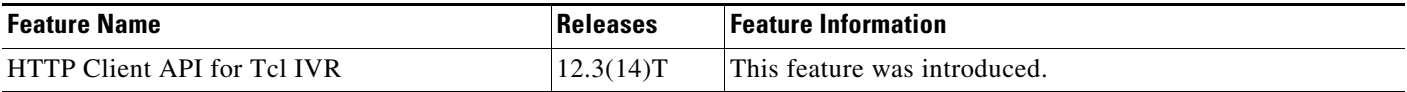

CCDE, CCENT, CCSI, Cisco Eos, Cisco HealthPresence, Cisco IronPort, the Cisco logo, Cisco Nurse Connect, Cisco Pulse, Cisco SensorBase, Cisco StackPower, Cisco StadiumVision, Cisco TelePresence, Cisco Unified Computing System, Cisco WebEx, DCE, Flip Channels, Flip for Good, Flip Mino, Flipshare (Design), Flip Ultra, Flip Video, Flip Video (Design), Instant Broadband, and Welcome to the Human Network are trademarks; Changing the Way We Work, Live, Play, and Learn, Cisco Capital, Cisco Capital (Design), Cisco:Financed (Stylized), Cisco Store, Flip Gift Card, and One Million Acts of Green are service marks; and Access Registrar, Aironet, AllTouch, AsyncOS, Bringing the Meeting To You, Catalyst, CCDA, CCDP, CCIE, CCIP, CCNA, CCNP, CCSP, CCVP, Cisco, the Cisco Certified Internetwork Expert logo, Cisco IOS, Cisco Lumin, Cisco Nexus, Cisco Press, Cisco Systems, Cisco Systems Capital, the Cisco Systems logo, Cisco Unity, Collaboration Without Limitation, Continuum, EtherFast, EtherSwitch, Event Center, Explorer, Follow Me Browsing, GainMaker, iLYNX, IOS, iPhone, IronPort, the IronPort logo, Laser Link, LightStream, Linksys, MeetingPlace, MeetingPlace Chime Sound, MGX, Networkers, Networking Academy, PCNow, PIX, PowerKEY, PowerPanels, PowerTV, PowerTV (Design), PowerVu, Prisma, ProConnect, ROSA, SenderBase, SMARTnet, Spectrum Expert, StackWise, WebEx, and the WebEx logo are registered trademarks of Cisco Systems, Inc. and/or its affiliates in the United States and certain other countries.

All other trademarks mentioned in this document or website are the property of their respective owners. The use of the word partner does not imply a partnership relationship between Cisco and any other company. (0910R)

Any Internet Protocol (IP) addresses used in this document are not intended to be actual addresses. Any examples, command display output, and figures included in the document are shown for illustrative purposes only. Any use of actual IP addresses in illustrative content is unintentional and coincidental.

© 2005-2006 Cisco Systems, Inc. All rights reserved.

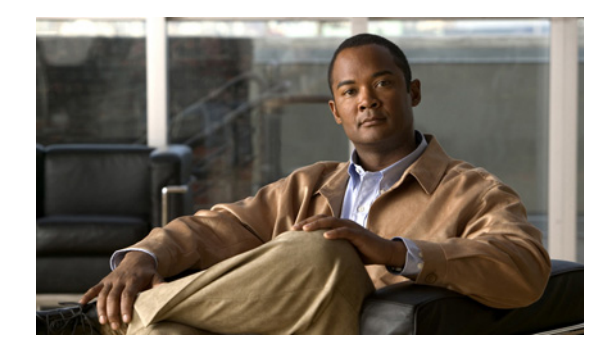

# **HTTP Inspection Engine**

The HTTP Inspection Engine feature allows users to configure their Cisco IOS Firewall to detect and prohibit HTTP connections—such as tunneling over port 80, unauthorized request methods, and non-HTTP compliant file transfers—that are not authorized within the scope of the security policy configuration. Tunneling unauthorized protocols through port 80 and over HTTP exposes a network to significant security risks.

The Cisco IOS Firewall can now be configured with a security policy that adheres to the following tasks:

- Allowing specific traffic targeted for port 80 to traverse the firewall. The traffic is inspected for protocol conformance and for the types of HTTP commands that are allowed or disallowed.
- Denying specific traffic targeted for port 80 that does not comply to HTTP traffic standards. The firewall is enabled to drop the packet, reset the connection, and send a syslog message, as appropriate.

#### **Feature History for HTTP Inspection Engine**

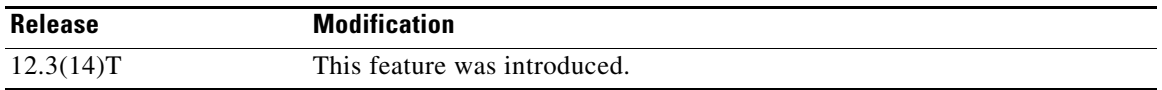

#### **Finding Support Information for Platforms and Cisco IOS Software Images**

Use Cisco Feature Navigator to find information about platform support and Cisco IOS software image support. Access Cisco Feature Navigator at [http://www.cisco.com/go/fn.](http://www.cisco.com/go/fn) You must have an account on Cisco.com. If you do not have an account or have forgotten your username or password, click **Cancel** at the login dialog box and follow the instructions that appear.

## **Contents**

- **•** [Restrictions for HTTP Inspection Engine, page](#page-777-2) 2
- **•** [Information About HTTP Inspection Engine, page](#page-777-0) 2
- [How to Define and Apply an HTTP Application Policy to a Firewall for Inspection, page](#page-777-1) 2
- **•** [Configuration Examples for Setting Up an HTTP Inspection Engine, page](#page-784-0) 9
- **•** [Additional References, page](#page-785-0) 10

Ι

## <span id="page-777-2"></span>**Restrictions for HTTP Inspection Engine**

The Cisco 831 router with 48M RAM does not have enough memory to support this feature.

## <span id="page-777-0"></span>**Information About HTTP Inspection Engine**

Before configuring an application firewall to detect and police specific traffic targeted for port 80, you should understand the following concepts:

- [What Is a Security Policy?, page](#page-777-4) 2
- **•** [Cisco IOS HTTP Application Policy Overview, page](#page-777-3) 2

### <span id="page-777-4"></span>**What Is a Security Policy?**

The application firewall uses a security policy, which consists of a collection of static signatures, to detect security violations. A static signature is a collection of parameters that specify protocol conditions that must be met before an action is taken. (For example, a signature may specify that an HTTP data stream containing the POST method must reset the connection.) These protocol conditions and reactions are defined by the end user via the command-line interface (CLI) to form a security policy.

### <span id="page-777-3"></span>**Cisco IOS HTTP Application Policy Overview**

HTTP uses port 80 to transport Internet web services, which are commonly used on the network and rarely challenged with regards to their legitimacy and conformance to standards. Because port 80 traffic is typically allowed through the network without being challenged, many application developers are leveraging HTTP traffic as an alternative transport protocol in which to enable their application to travel through or even bypass the firewall.

Most firewalls provide only packet filtering capabilities that simply permit or deny port 80 traffic without inspecting the data stream; the Cisco IOS application firewall for HTTP performs packet inspection as follows:

- Detects HTTP connections that are not authorized within the scope of the security policy configuration.
- **•** Detects users who are tunneling applications through port 80.

If the packet is not in compliance with the HTTP protocol, it will be dropped, the connection will be reset, and a syslog message will be generated, as appropriate.

## <span id="page-777-1"></span>**How to Define and Apply an HTTP Application Policy to a Firewall for Inspection**

This section contains the following procedures:

- **•** [Defining an HTTP Application Policy, page](#page-778-0) 3
- **•** [Applying an HTTP Application Policy to a Firewall for Inspection, page](#page-781-0) 6

### <span id="page-778-0"></span>**Defining an HTTP Application Policy**

Use this task to create an HTTP application firewall policy.

#### **Restrictions**

Although application firewall policies are defined in global configuration mode, only one global policy for a given protocol is allowed per interface.

#### **SUMMARY STEPS**

- **1. enable**
- **2. configure terminal**
- **3. appfw policy-name** *policy-name*
- **4. application** *protocol*
- **5. strict-http action** {**reset** | **allow**} [**alarm**]
- **6. content-length** {**min** *bytes* **max** *bytes |* **min** *bytes* | **max** *bytes*} **action** {**reset** | **allow**} [**alarm**]
- **7. content-type-verification** [**match-req-resp**] **action** {**reset** | **allow**} [**alarm**]
- **8. max-header-length** {**request** *bytes* **response** *bytes*} **action** {**reset** | **allow**} [**alarm**]
- **9. max-uri-length** *bytes* **action** {**reset** | **allow**} [**alarm**]
- **10. request-method** {**rfc** *rfc-method |* **extension** *extension-method*} **action** {**reset** | **allow**} [**alarm**]
- **11. port-misuse** {**p2p** | **tunneling** | **im** | **default**} **action** {**reset** | **allow**} [**alarm**
- **12. transfer-encoding type** {**chunked** | **compress** | **deflate** | **gzip** | **identity** | **default**} **action** {**reset** | **allow**} [**alarm**]
- **13. timeout** *seconds*
- **14. audit-trail** {**on** | **off**}
- **15. end**

#### **DETAILED STEPS**

 $\mathbf I$ 

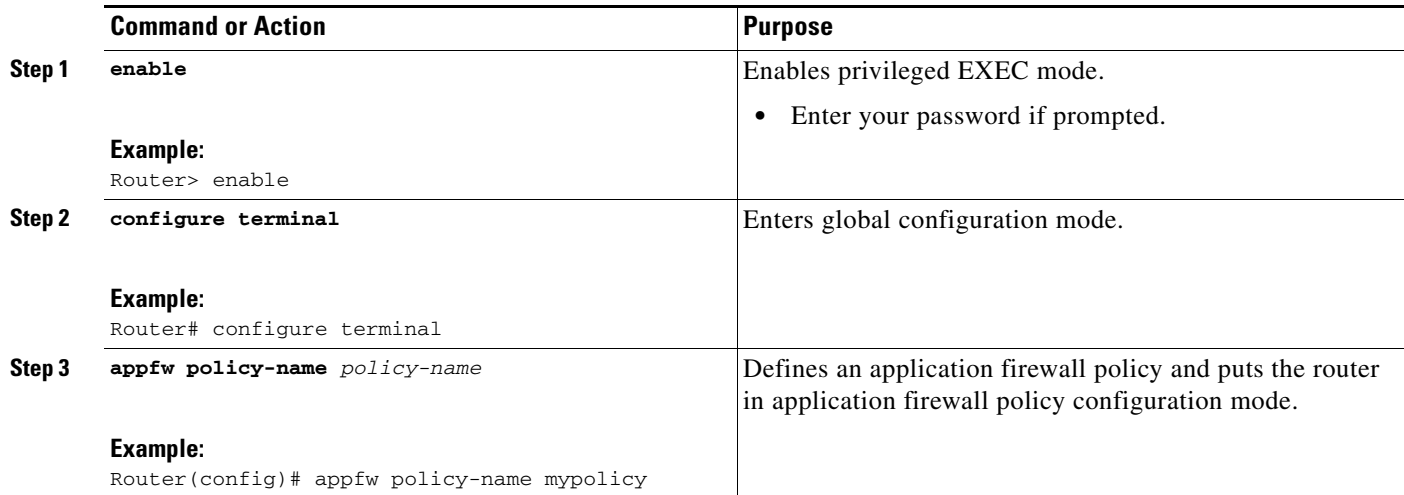

H

 $\mathsf I$ 

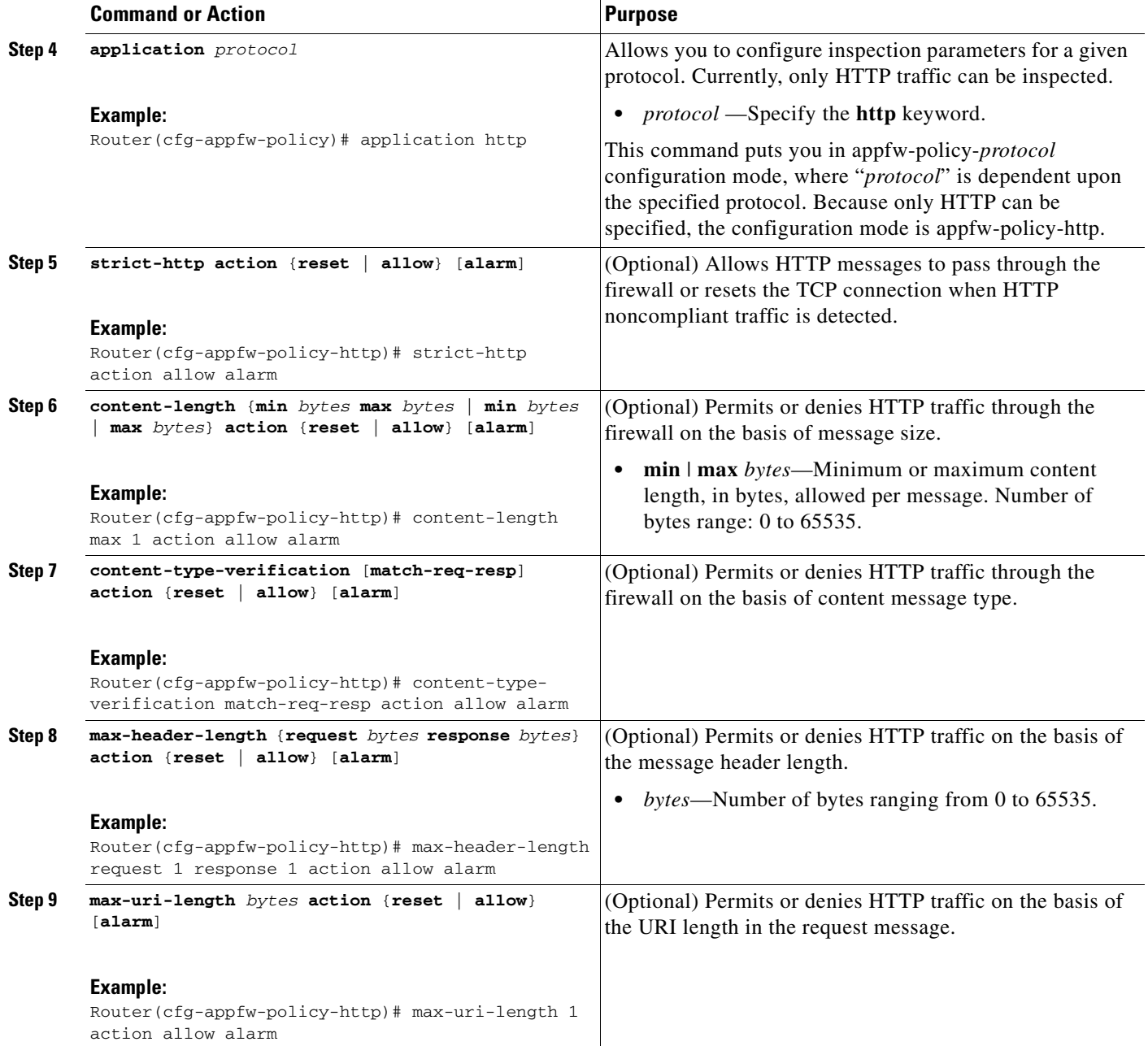

 $\mathbf{I}$ 

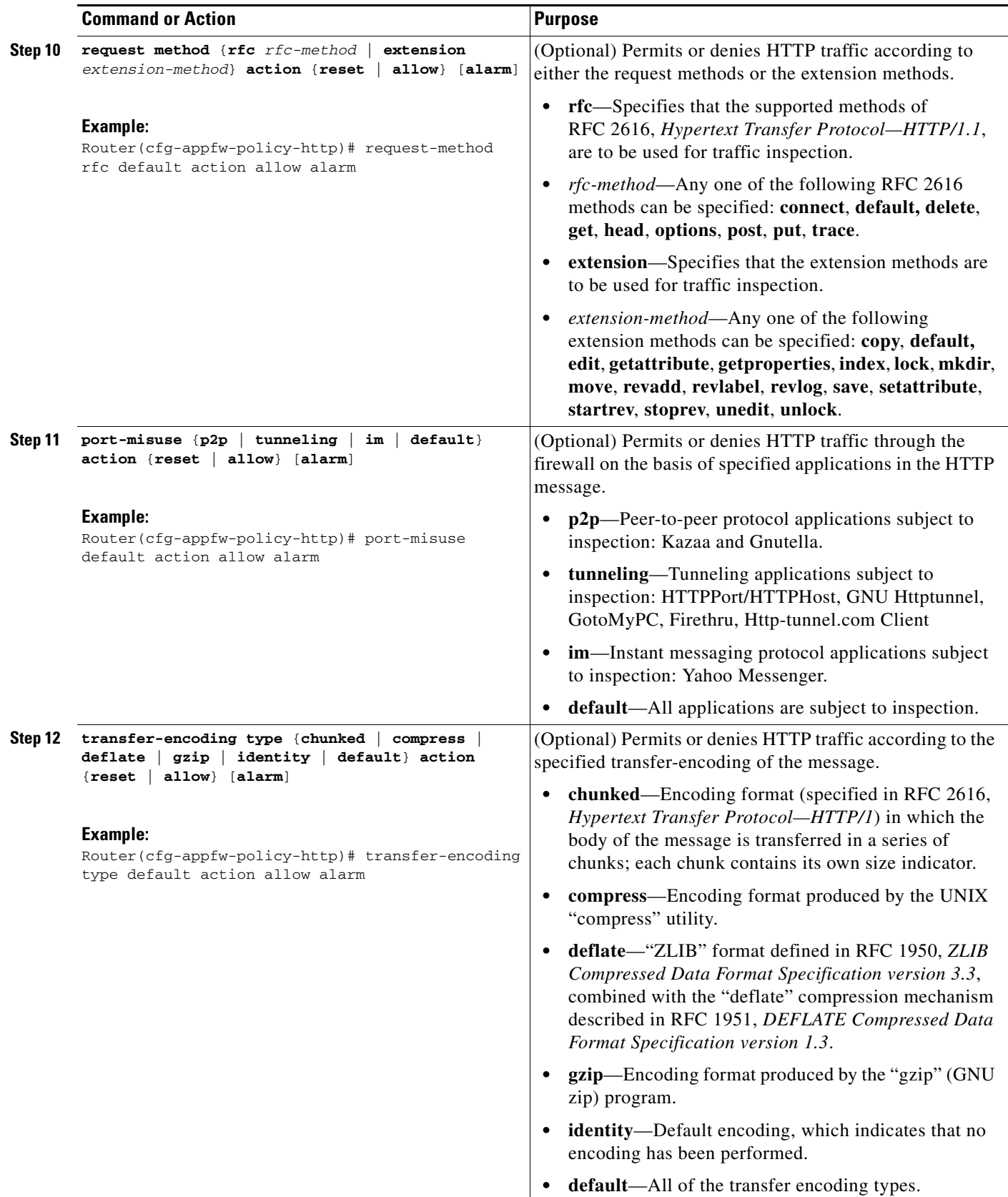

ן

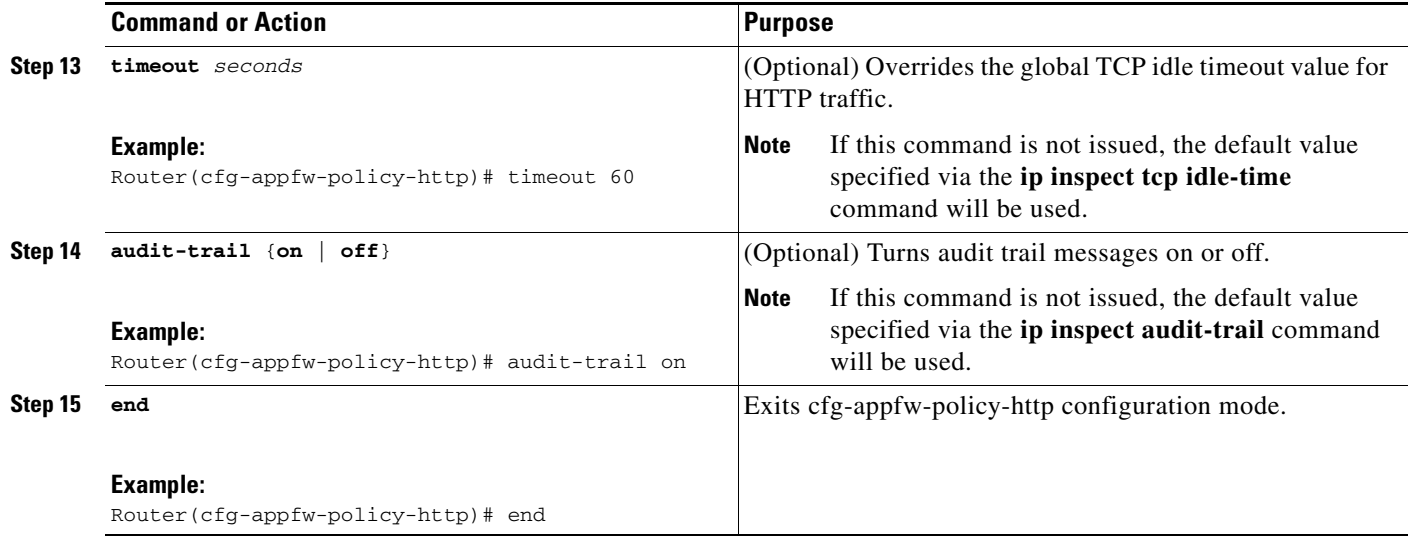

#### **What to Do Next**

After you have successfully defined an application policy for HTTP traffic inspection, you must apply the policy to an inspection rule. Thereafter, the inspection rule must be applied to an interface. For information on completing this task, see the section "[Applying an HTTP Application Policy to a Firewall](#page-781-0)  [for Inspection](#page-781-0)."

## <span id="page-781-0"></span>**Applying an HTTP Application Policy to a Firewall for Inspection**

Use this task to apply an HTTP application policy to an inspection rule, followed by applying the inspection rule to an interface.

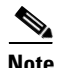

**Note** An application policy can coexist with other inspection protocols (for example, an HTTP policy and an FTP policy can coexist).

#### **Prerequisites**

You must have already defined an application policy (as shown in the section "[Defining an HTTP](#page-778-0)  [Application Policy](#page-778-0)").

#### **SUMMARY STEPS**

- **1. enable**
- **2. configure terminal**
- **3. ip inspect name** *inspection-name* **appfw** *policy-name*
- **4. ip inspect name** *inspection-name* **http** [**alert** {**on** | **off**}] [**audit-trail** {**on** | **off**}] [**timeout** *seconds*]
- **5. interface** *type number*
- **6. ip inspect** *inspection-name* {**in** | **out**}
- **7. exit**
- **8. exit**
- **9. show appfw configuration** [*name*]

or

**show ip inspect** {**name** *inspection-name* | **config** | **interfaces** | **session** [**detail**] | **statistics** | **all**}

#### **DETAILED STEPS**

 $\mathbf{I}$ 

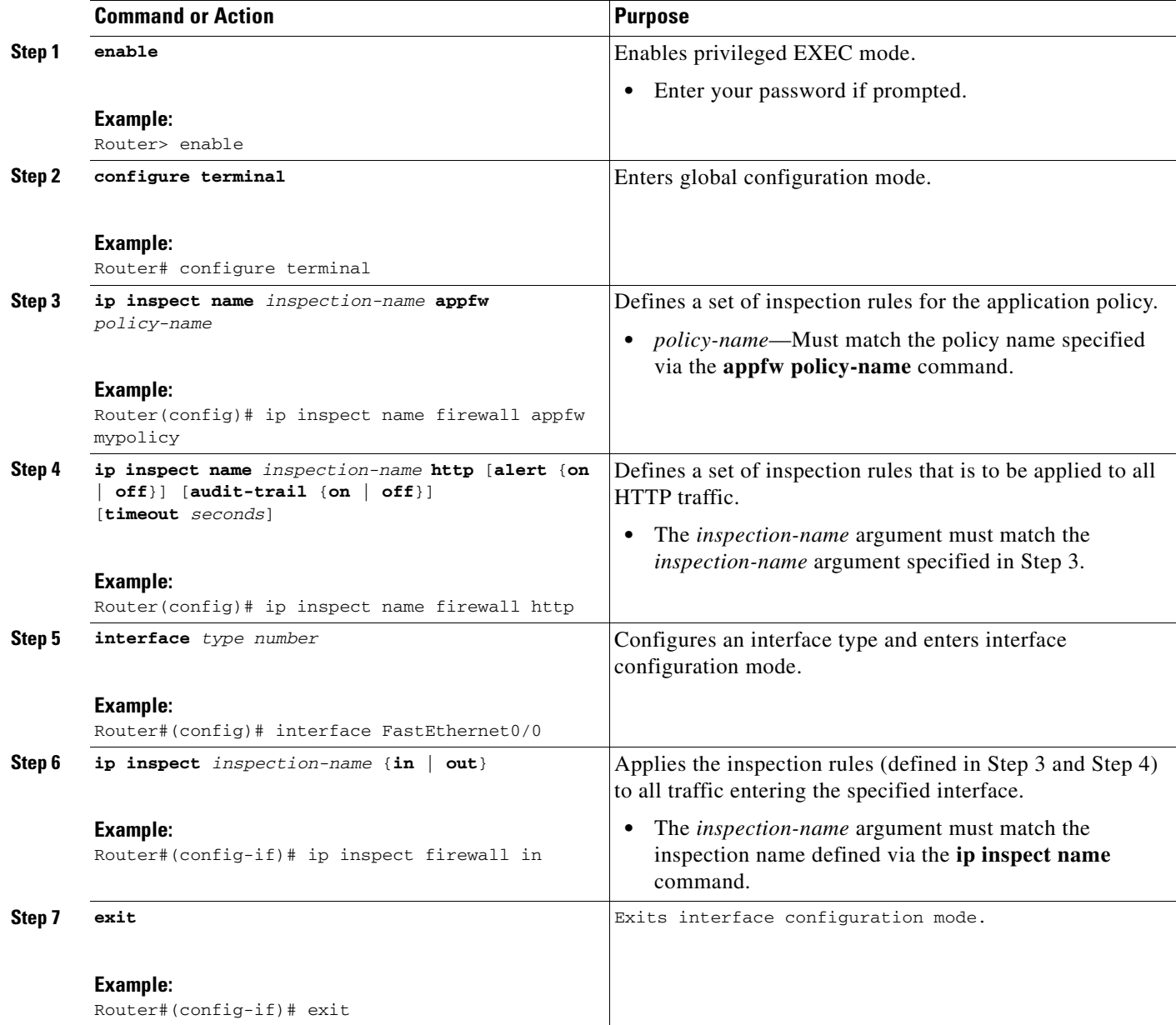

 $\overline{\phantom{a}}$ 

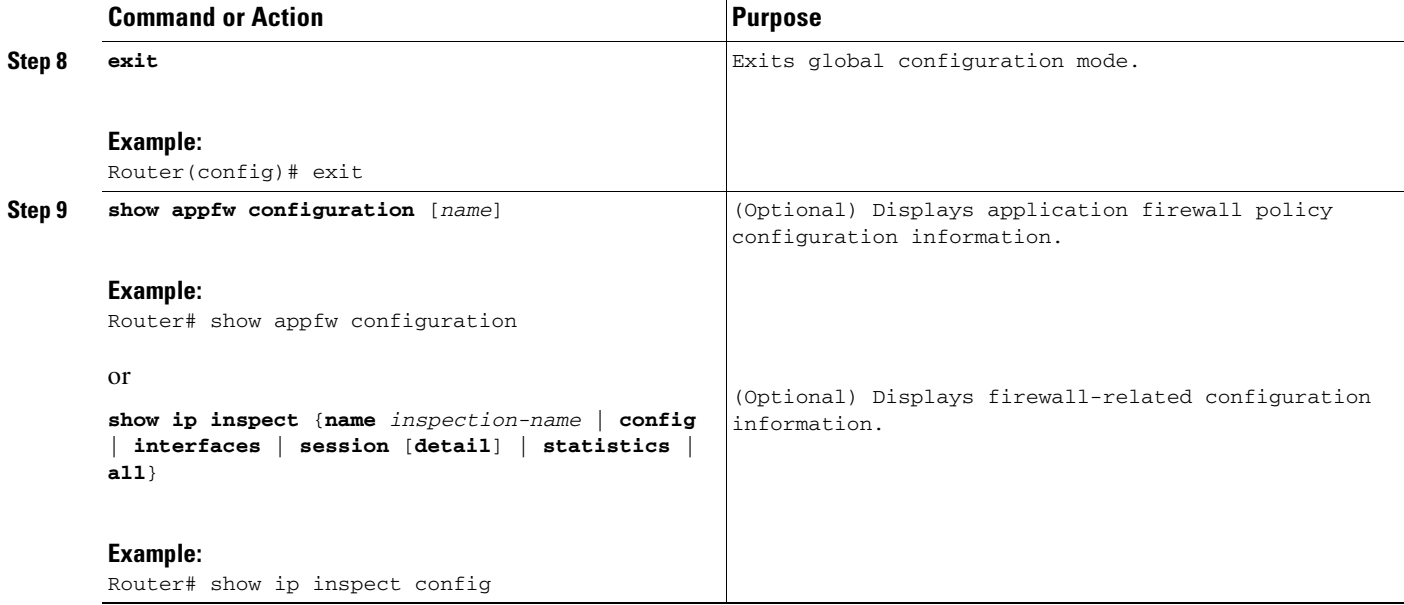

#### **Troubleshooting Tips**

To help troubleshoot the application firewall configuration, issue the following application-firewall specific debug command: **debug appfw** {**application** *protocol* | **function-trace** | **object-creation** | **object-deletion** | **events** | **timers** | **detailed**}.

The following sample configuration shows how to configure an HTTP policy with application firewall debugging enabled:

```
Router(config)# appfw policy-name myPolicyAPPFW FUNC:appfw_policy_find
APPFW FUNC:appfw_policy_find -- Policy myPolicy is not found
APPFW FUNC:appfw_policy_alloc
APPFW FUNC:appfw_policy_alloc -- policy_alloc 0x65727278
APPFW FUNC:appfw_policy_alloc -- Policy 0x65727278 is set to valid
APPFW FUNC:appfw_policy_alloc -- Policy myPolicy has been created
APPFW FUNC:appfw_policy_command -- memlock policy 0x65727278
! Debugging sample for application (HTTP) creation
```

```
Router(cfg-appfw-policy)# application httpAPPFW FUNC:appfw_http_command
APPFW FUNC:appfw_http_appl_find
APPFW FUNC:appfw_http_appl_find -- Application not found
APPFW FUNC:appfw_http_appl_alloc
APPFW FUNC:appfw_http_appl_alloc -- appl_http 0x64D7A25C
APPFW FUNC:appfw_http_appl_alloc -- Application HTTP parser structure 64D7A25C created
```

```
! Debugging sample for HTTP-specific application inspection 
Router(cfg-appfw-policy-http)#
Router(cfg-appfw-policy-http)# strict-http action reset alarm 
APPFW FUNC:appfw_http_subcommand
APPFW FUNC:appfw_http_subcommand -- strict-http cmd turned on
```
#### Router# **debug appfw detailed**

APPFW Detailed Debug debugging is on fw7-7206a#debug appfw object-creation APPFW Object Creations debugging is on fw7-7206a#debug appfw object-deletion APPFW Object Deletions debugging is on

## <span id="page-784-0"></span>**Configuration Examples for Setting Up an HTTP Inspection Engine**

This section contains the following configuration example:

**•** [Setting Up and Verifying an HTTP Inspection Engine: Example, page](#page-784-1) 9

### <span id="page-784-1"></span>**Setting Up and Verifying an HTTP Inspection Engine: Example**

The following example show how to define the HTTP application firewall policy "mypolicy." This policy includes all supported HTTP policy rules. This example also includes sample output from the **show appfw configuration** and **show ip inspect config** commands, which allow you to verify the configured setting for the application policy.

```
! Define the HTTP policy.
appfw policy-name mypolicy
 application http
  strict-http action allow alarm
  content-length maximum 1 action allow alarm
  content-type-verification match-req-rsp action allow alarm
 max-header-length request 1 response 1 action allow alarm
 max-uri-length 1 action allow alarm
 port-misuse default action allow alarm
  request-method rfc put action allow alarm
  transfer-encoding type default action allow alarm
!
!
! Apply the policy to an inspection rule. 
ip inspect name firewall appfw mypolicy
ip inspect name firewall http
!
!
! Apply the inspection rule to all HTTP traffic entering the FastEthernet0/0 interface.
interface FastEthernet0/0
 ip inspect firewall in
!
!
! Issue the show appfw configuration command and the show ip inspect config command after 
the inspection rule "mypolicy" is applied to all incoming HTTP traffic on the 
FastEthernet0/0 interface.
!
Router# show appfw configuration
Application Firewall Rule configuration
  Application Policy name mypolicy
     Application http
       strict-http action allow alarm
       content-length minimum 0 maximum 1 action allow alarm
       content-type-verification match-req-rsp action allow alarm
       max-header-length request length 1 response length 1 action allow alarm
       max-uri-length 1 action allow alarm
       port-misuse default action allow alarm
       request-method rfc put action allow alarm
      transfer-encoding default action allow alarm
```
Router# **show ip inspect config**

Session audit trail is disabled Session alert is enabled

ן

```
one-minute (sampling period) thresholds are [400:500] connections
max-incomplete sessions thresholds are [400:500]
max-incomplete tcp connections per host is 50. Block-time 0 minute.
tcp synwait-time is 30 sec -- tcp finwait-time is 5 sec
tcp idle-time is 3600 sec -- udp idle-time is 30 sec
dns-timeout is 5 sec
Inspection Rule Configuration
Inspection name firewall
http alert is on audit-trail is off timeout 3600
```
# <span id="page-785-0"></span>**Additional References**

The following sections provide references related to the HTTP Inspection Engine feature.

### **Related Documents**

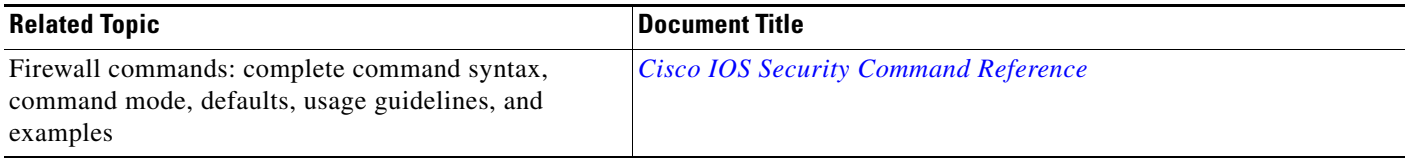

## **Standards**

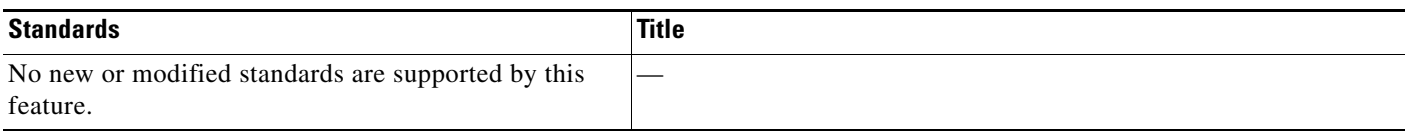

### **MIBs**

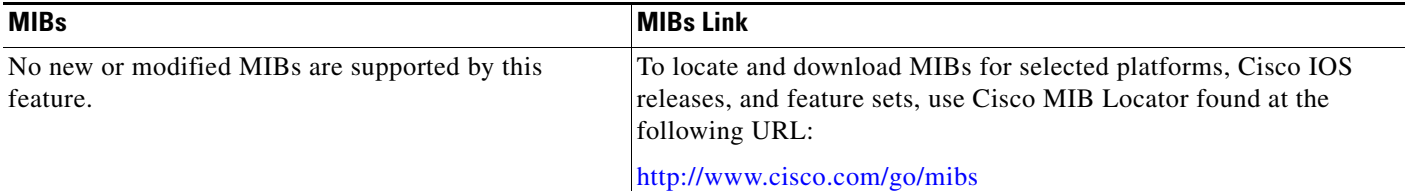

### **RFCs**

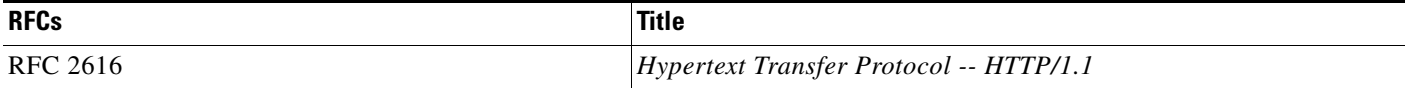

 $\mathbf I$ 

## **Technical Assistance**

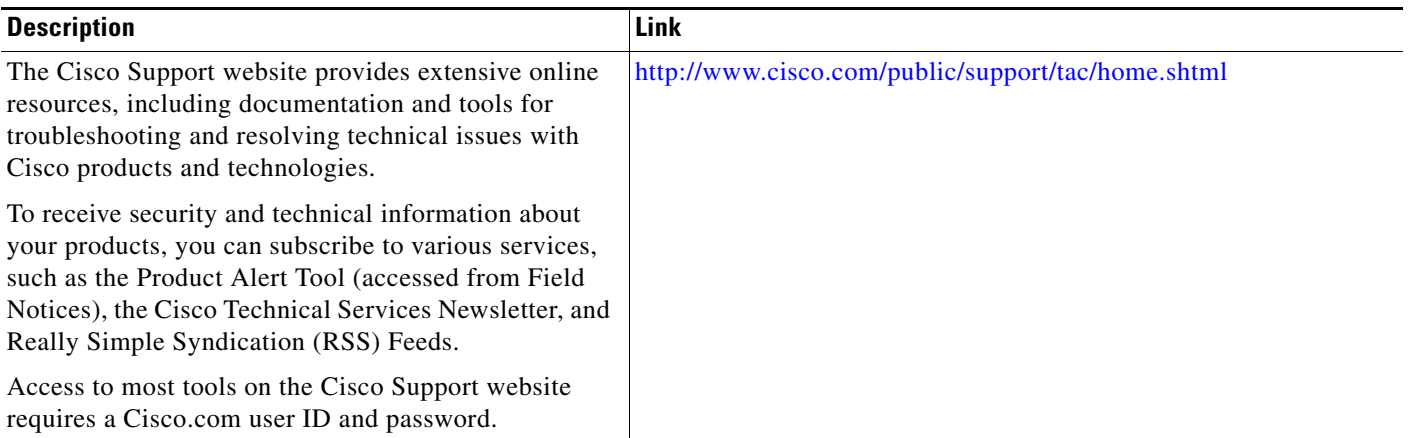

CCDE, CCENT, CCSI, Cisco Eos, Cisco HealthPresence, Cisco IronPort, the Cisco logo, Cisco Nurse Connect, Cisco Pulse, Cisco SensorBase, Cisco StackPower, Cisco StadiumVision, Cisco TelePresence, Cisco Unified Computing System, Cisco WebEx, DCE, Flip Channels, Flip for Good, Flip Mino, Flipshare (Design), Flip Ultra, Flip Video, Flip Video (Design), Instant Broadband, and Welcome to the Human Network are trademarks; Changing the Way We Work, Live, Play, and Learn, Cisco Capital, Cisco Capital (Design), Cisco:Financed (Stylized), Cisco Store, Flip Gift Card, and One Million Acts of Green are service marks; and Access Registrar, Aironet, AllTouch, AsyncOS, Bringing the Meeting To You, Catalyst, CCDA, CCDP, CCIE, CCIP, CCNA, CCNP, CCSP, CCVP, Cisco, the Cisco Certified Internetwork Expert logo, Cisco IOS, Cisco Lumin, Cisco Nexus, Cisco Press, Cisco Systems, Cisco Systems Capital, the Cisco Systems logo, Cisco Unity, Collaboration Without Limitation, Continuum, EtherFast, EtherSwitch, Event Center, Explorer, Follow Me Browsing, GainMaker, iLYNX, IOS, iPhone, IronPort, the IronPort logo, Laser Link, LightStream, Linksys, MeetingPlace, MeetingPlace Chime Sound, MGX, Networkers, Networking Academy, PCNow, PIX, PowerKEY, PowerPanels, PowerTV, PowerTV (Design), PowerVu, Prisma, ProConnect, ROSA, SenderBase, SMARTnet, Spectrum Expert, StackWise, WebEx, and the WebEx logo are registered trademarks of Cisco Systems, Inc. and/or its affiliates in the United States and certain other countries.

All other trademarks mentioned in this document or website are the property of their respective owners. The use of the word partner does not imply a partnership relationship between Cisco and any other company. (0910R)

Any Internet Protocol (IP) addresses and phone numbers used in this document are not intended to be actual addresses and phone numbers. Any examples, command display output, network topology diagrams, and other figures included in the document are shown for illustrative purposes only. Any use of actual IP addresses or phone numbers in illustrative content is unintentional and coincidental.

© 2005–2009 Cisco Systems, Inc. All rights reserved.

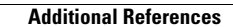

**The State** 

 $\mathsf I$ 

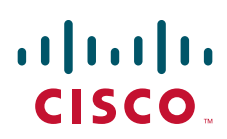

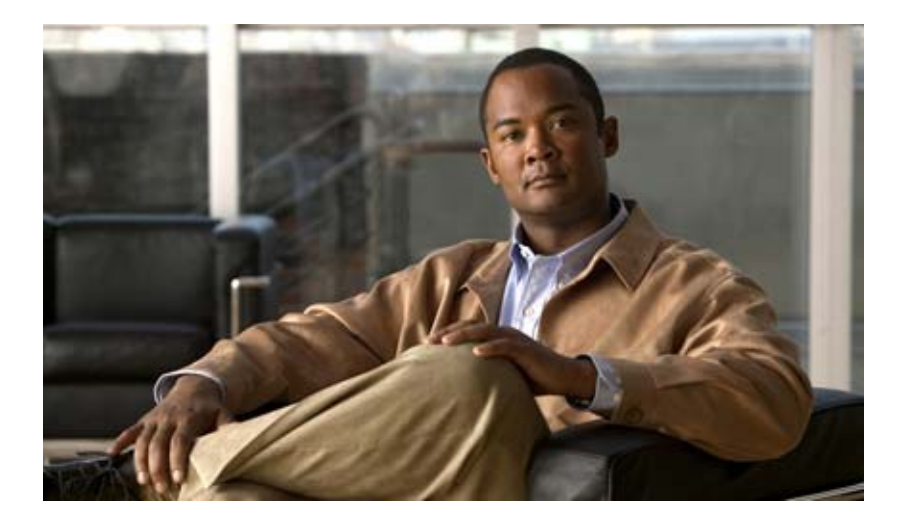

# **RMON Support**

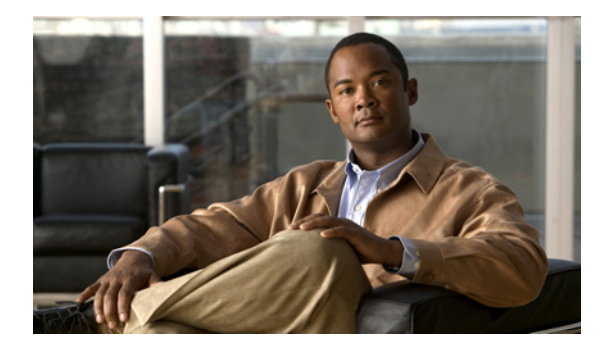

# **Configuring RMON Support**

**First Published: July 27, 1999 Last Updated: November 20, 2009**

This module describes the Remote Monitoring (RMON) MIB agent specification and its usage in conjunction with Simple Network Management Protocol (SNMP) to monitor traffic using alarms and events.

## **Finding Feature Information**

Your software release may not support all the features documented in this module. For the latest feature information and caveats, see the release notes for your platform and software release. To find information about the features documented in this module, and to see a list of the releases in which each feature is supported, see the ["Feature Information for Configuring RMON Support" section on page](#page-805-0) 18.

Use Cisco Feature Navigator to find information about platform support and Cisco IOS and Catalyst OS software image support. To access Cisco Feature Navigator, go to [http://www.cisco.com/go/cfn.](http://www.cisco.com/go/cfn) An account on Cisco.com is not required.

## **Contents**

- **•** [Prerequisites for Configuring RMON Support, page](#page-791-0) 2
- **•** [Restrictions for Configuring RMON Support, page](#page-791-1) 2
- **•** [Information About Configuring RMON Support, page](#page-791-2) 2
- **•** [How to Configure RMON Support, page](#page-795-0) 6
- **•** [Configuration Examples for RMON Support, page](#page-800-0) 13
- **•** [Additional References, page](#page-803-0) 16
- **•** [Feature Information for Configuring RMON Support, page](#page-805-0) 18

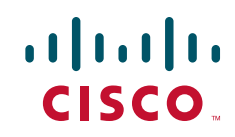

Ι

## <span id="page-791-0"></span>**Prerequisites for Configuring RMON Support**

- **•** RMON requires SNMP to be configured (you must be running a version of SNMP on the server that contains the RMON MIB).
- RMON can be very data and processor intensive. You must measure usage effects to ensure that router performance is not degraded by RMON and to minimize excessive management traffic overhead. Native mode in RMON is less intensive than promiscuous mode.

# <span id="page-791-1"></span>**Restrictions for Configuring RMON Support**

- **•** Full RMON packet analysis (as described in RFC 1757) is supported only on an Ethernet interface of Cisco 2500 series routers and Cisco AS5200 series universal access servers.
- **•** A generic RMON console application is recommended in order to take advantage of the RMON network management capabilities.

# <span id="page-791-2"></span>**Information About Configuring RMON Support**

To configure RMON, you need to understand the following concepts:

- **•** [RMON Overview, page](#page-791-3) 2
- **•** [RMON Groups, page](#page-792-0) 3
- **•** [RMON Event and Alarm Notifications, page](#page-793-0) 4
- **•** [RMON MIB, page](#page-794-0) 5
- **•** [HC Alarm MIB, page](#page-795-1) 6

### <span id="page-791-3"></span>**RMON Overview**

RMON is a standard monitoring specification that enables various network monitors and console systems to exchange network-monitoring data. RMON provides network administrators with more flexibility in selecting network-monitoring probes and consoles with features that meet their particular networking needs.

The RMON specification defines a set of statistics and functions that can be exchanged between RMON-compliant console managers and network probes. RMON provides network administrators with comprehensive network-fault diagnosis, planning, and performance-tuning information.

The RMON feature identifies activity on individual nodes and allows you to monitor all nodes and their interaction on a LAN segment. Used in conjunction with the SNMP agent in a router, RMON allows you to view both traffic that flows through the router and segment traffic that is not necessarily destined for the router. Combining RMON alarms and events (classes of messages that indicate traffic violations and various unusual occurrences over a network) with existing MIBs allows you to choose where proactive monitoring will occur.
# **RMON Groups**

RMON delivers information in RMON groups of monitoring elements, each providing specific sets of data to meet common network-monitoring requirements. Each group is optional so that you do not need to support all the groups within the Management Information Base (MIB). Some RMON groups require support of other RMON groups to function properly.

[Table](#page-792-0) 1 summarizes the nine monitoring groups specified in the RFC 1757 Ethernet RMON MIB. For more information on gathering RMON statistics for these data types, refer to ["Configuring RMON](#page-798-0)  [Groups" section on page](#page-798-0) 9.

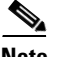

 $\mathbf I$ 

**Note** All Cisco IOS software images ordered without the explicit RMON option include limited RMON support (RMON alarms and event groups only). Images ordered with the RMON option include support for all nine management groups (statistics, history, alarms, hosts, hostTopN, matrix, filter, capture, and event). As a security precaution, support for the capture group allows capture of packet header information only; data payloads are not captured.

<span id="page-792-0"></span>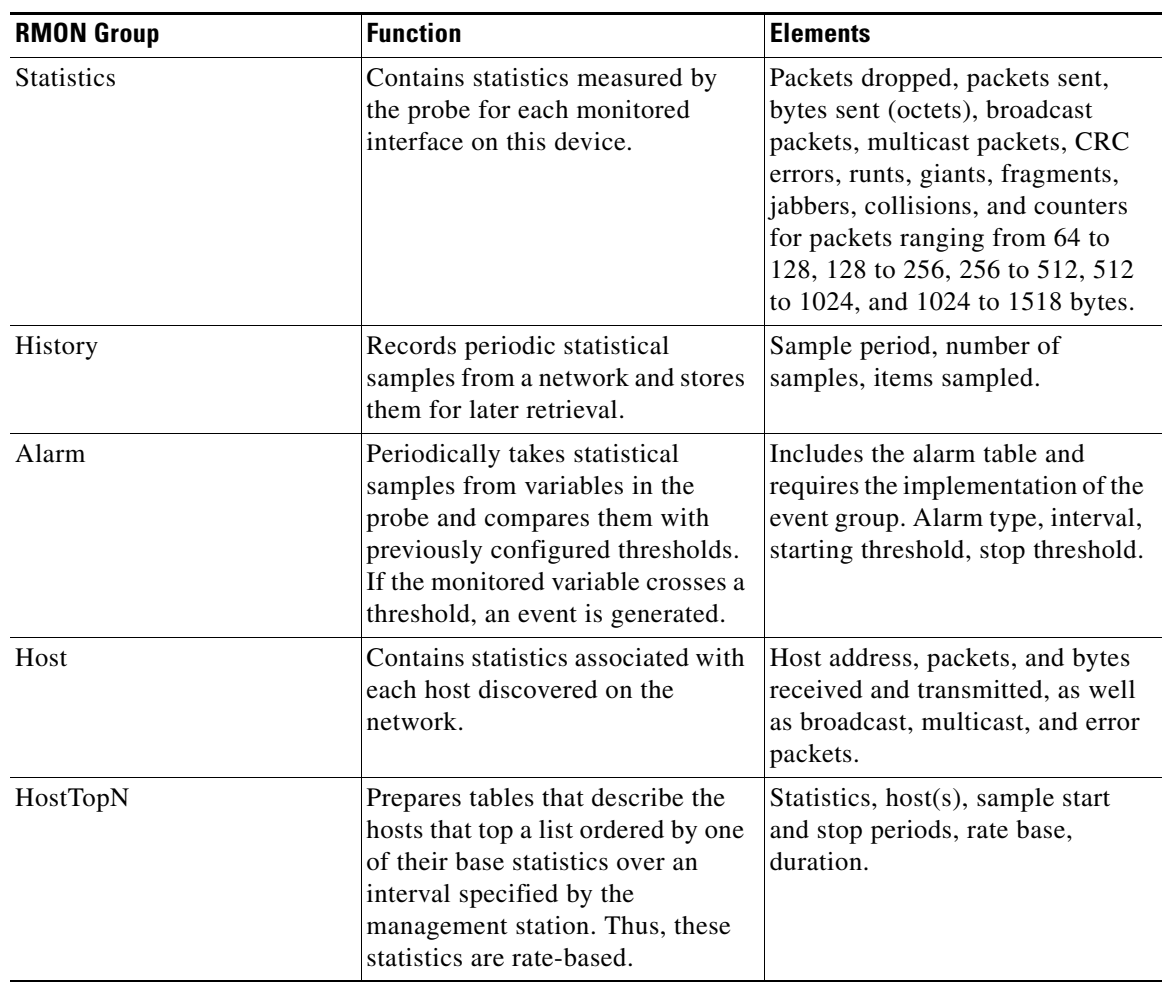

#### *Table 1 RMON Monitoring Groups*

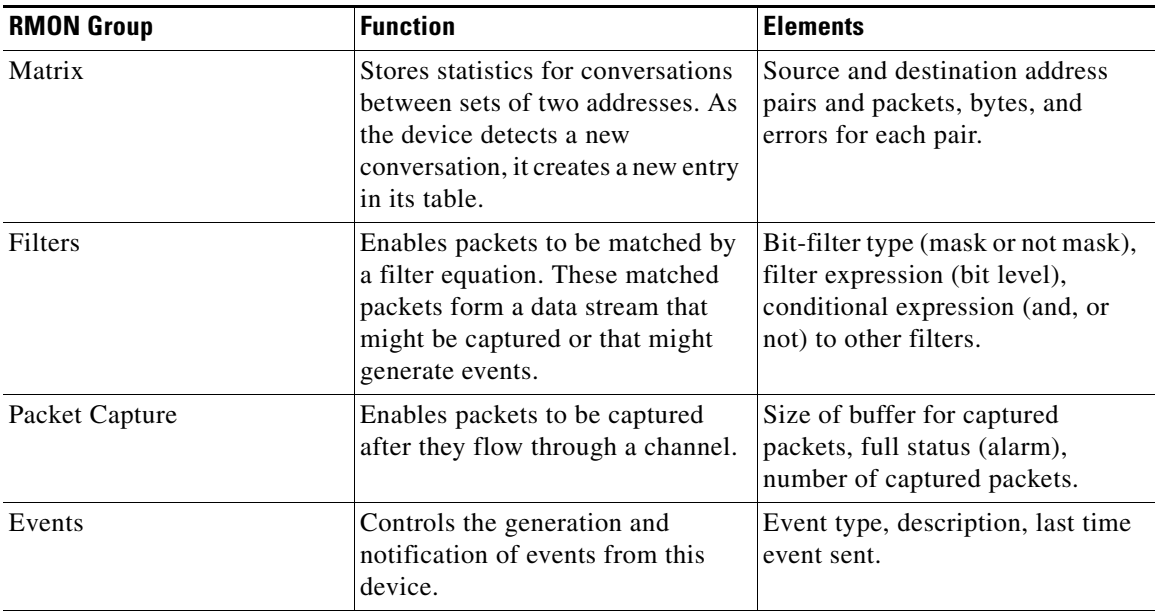

#### *Table 1 RMON Monitoring Groups*

## <span id="page-793-0"></span>**RMON Event and Alarm Notifications**

Thresholds allow you to minimize the number of notifications sent on the network. The RMON MIB defines two traps, the risingAlarm trap which is the rising-threshold value and fallingAlarm trap which is the falling-threshold value. Alarms are triggered when a problem exceeds a set rising-threshold value. No alarm notifications are sent until the agent recovers, as defined by the falling-threshold value. This means that notifications are not sent each time a minor failure or recovery occurs.

You can set an RMON alarm on any MIB object in the access server. You cannot disable all the alarms you configure at once. The delta value tests the change between MIB variables, which affects the alarmSampleType in the alarmTable of the RMON MIB. The absolute value tests each MIB variable directly, which affects the alarmSampleType in the alarmTable of the RMON MIB.

Refer to RFC 1757 to learn more about alarms and events and how they interact with each other.

## <span id="page-794-2"></span>**RMON MIB**

 $\Gamma$ 

RMON MIB supports for polling of 64 bit counters and includes the following features:

- **•** usrHistory group. This MIB group is similar to the RMON etherHistory group except that the group enables you to specify the MIB objects that are collected at each interval.
- **•** partial probeConfig group. This MIB group is a subset of the probeConfig group implemented in read-only mode. These objects implement the simple scalars from this group. [Table](#page-794-1) 2 details new partial probeConfig group objects.

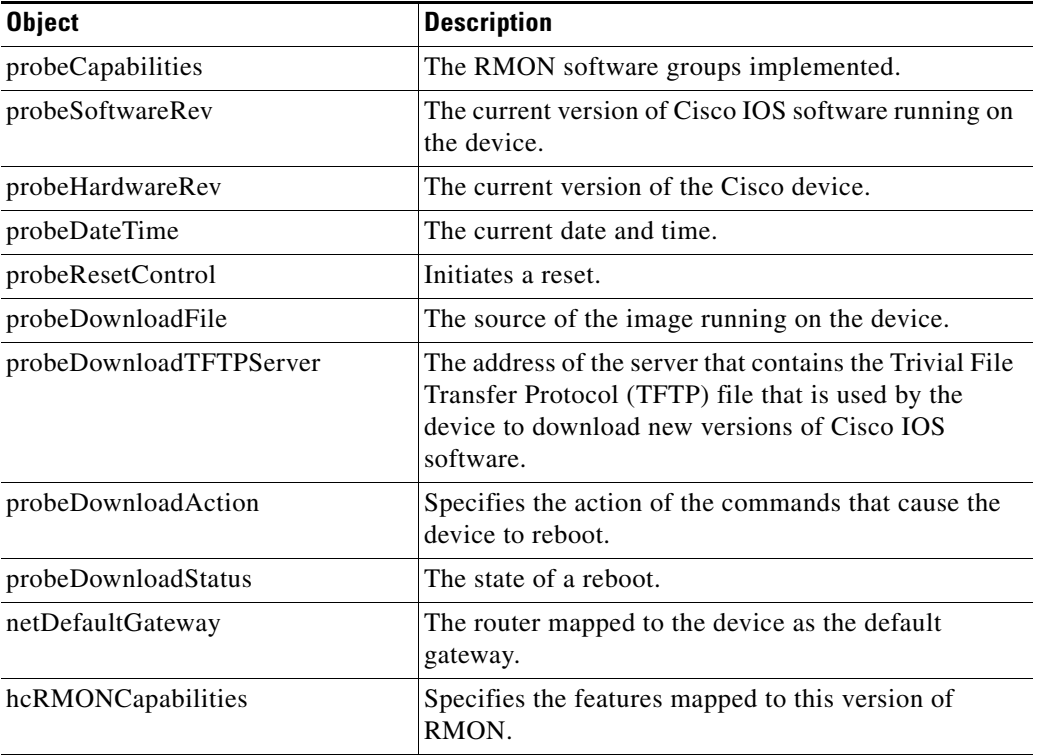

#### <span id="page-794-1"></span>*Table 2 partial probeConfig Group Objects*

In Cisco IOS Release 12.1, the RMON agent was rewritten to improve performance and add some new features. [Table](#page-794-0) 3 highlights some of the improvements implemented.

#### <span id="page-794-0"></span>*Table 3 RMON MIB Updates*

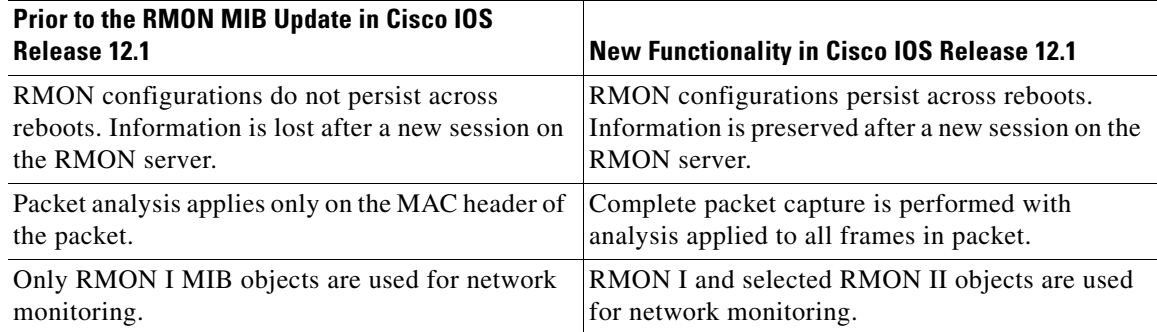

ן

## <span id="page-795-1"></span>**HC Alarm MIB**

The high-capacity (HC) Alarm MIB, which is an extension of RMON Alarm group table objects, supports polling of RMON variables up to 64 bit values. The HC-ALARM-MIB defines two traps, the hcRisingAlarm which provides the rising-threshold value and hcFallingAlarm which provides the falling-threshold value.

Refer to RFC 3434 to learn more about HC alarms.

# **How to Configure RMON Support**

The tasks in the following sections explain how to configure RMON support:

- **•** [Configuring RMON, page](#page-795-0) 6 (required)
- **•** [Configuring RMON Event and Alarm Notifications, page](#page-796-0) 7 (required)
- **•** [Configuring RMON Groups, page](#page-798-0) 9 (optional)

## <span id="page-795-0"></span>**Configuring RMON**

This task explains how to configure RMON and RMON queue size. In native mode, RMON monitors only those packets that are received by the interface. In promiscuous mode, RMON monitors all packets on the LAN segment.

#### **SUMMARY STEPS**

- **1. enable**
- **2. configure terminal**
- **3. interface** *type number*
- **4. rmon** {**native** | **promiscuous**}
- **5. exit**
- **6. rmon queuesize** *size*
- **7. exit**
- **8. show rmon**

#### **DETAILED STEPS**

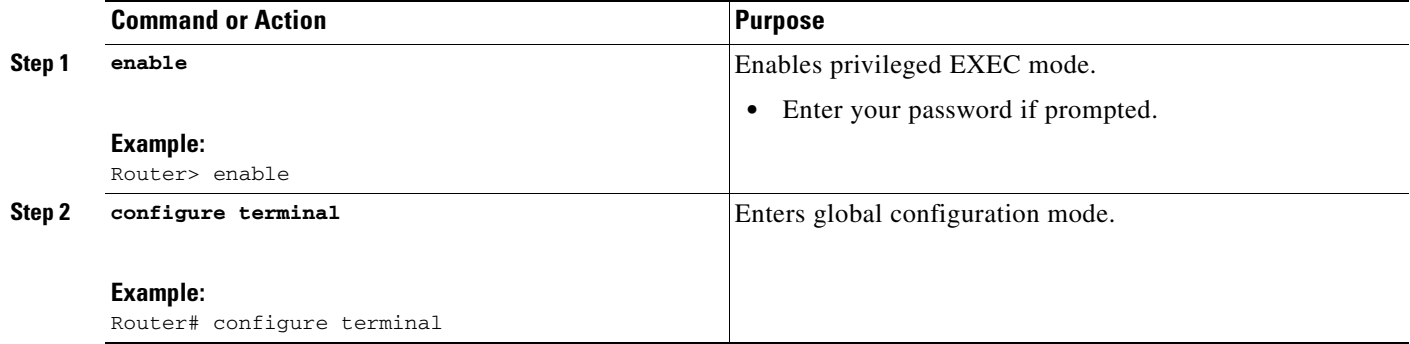

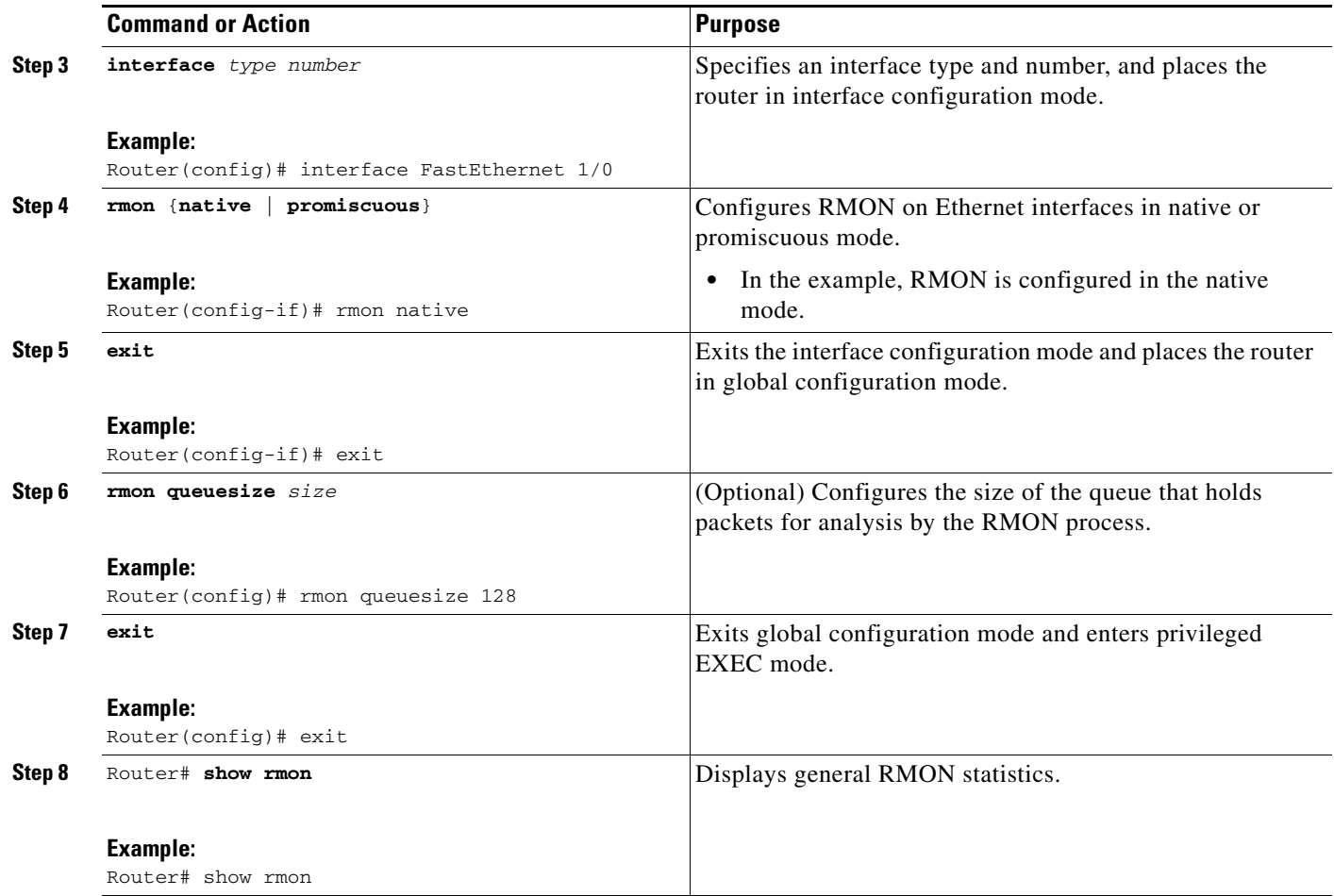

# <span id="page-796-0"></span>**Configuring RMON Event and Alarm Notifications**

The following tasks describe how to configure RMON event and alarm notifications.

#### **SUMMARY STEPS**

 $\Gamma$ 

- **1. enable**
- **2. configure terminal**
- **3. rmon event number** [**log**] [**trap** *community*] [**description** *string*] [**owner** *string*]
- **4. rmon alarm** *number variable interval* {**delta** | **absolute**} **rising-threshold** *value* [*event-number*] **falling-threshold** *value* [*event-number*] [**owner** *string*]
- **5. rmon hc-alarms** *number variable interval* {**delta** | **absolute**} **rising-threshold** *value* [*event-number*] **falling-threshold** *value* [*event-number*] [**owner** *string*]
- **6. exit**
- **7. show rmon alarms**
- **8. show rmon hc-alarms**
- **9. show rmon events**

 $\mathsf I$ 

### **DETAILED STEPS**

H

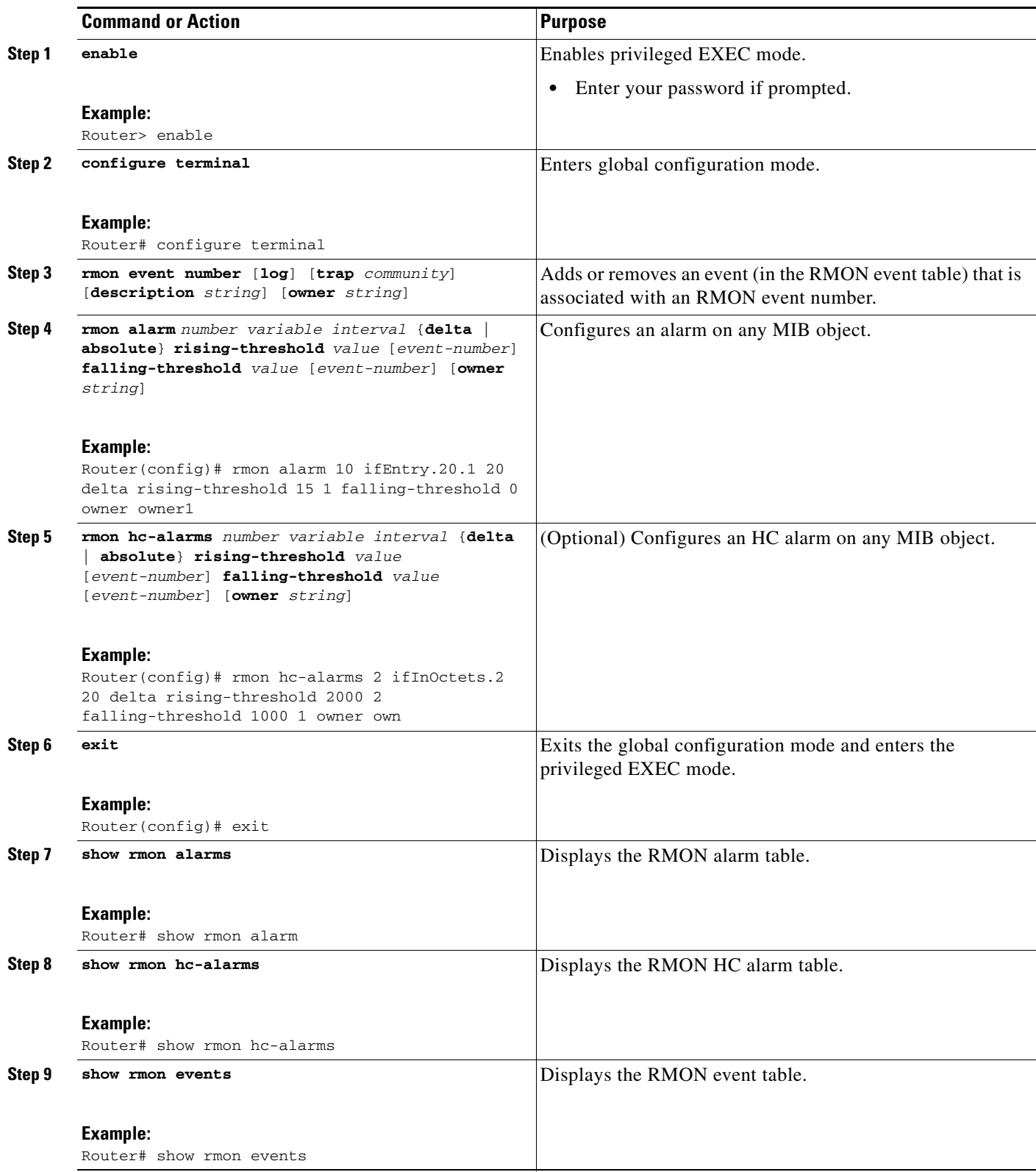

# <span id="page-798-0"></span>**Configuring RMON Groups**

The following tasks explain how to configure RMON groups by gathering RMON statistics for data types.

#### **SUMMARY STEPS**

- **1. enable**
- **2. configure terminal**
- **3. interface** *type number*
- **4. rmon collection history controlEntry** *integer* [**owner** *ownername*] [**buckets** *bucket-number*] [**interval** *seconds*]
- **5. rmon collection host controlEntry** *integer* [**owner** *ownername*]
- **6. rmon collection matrix controlEntry** *integer* [**owner** *ownername*]
- **7. rmon collection rmon1 controlEntry** *integer* [**owner** *ownername*]
- **8. exit**
- **9. rmon capture-userdata**
- **10. exit**
- **11. show rmon history**
- **12. show rmon hosts**
- **13. show rmon matrix**
- **14. show rmon statistics**
- **15. show rmon capture**

#### **DETAILED STEPS**

 $\Gamma$ 

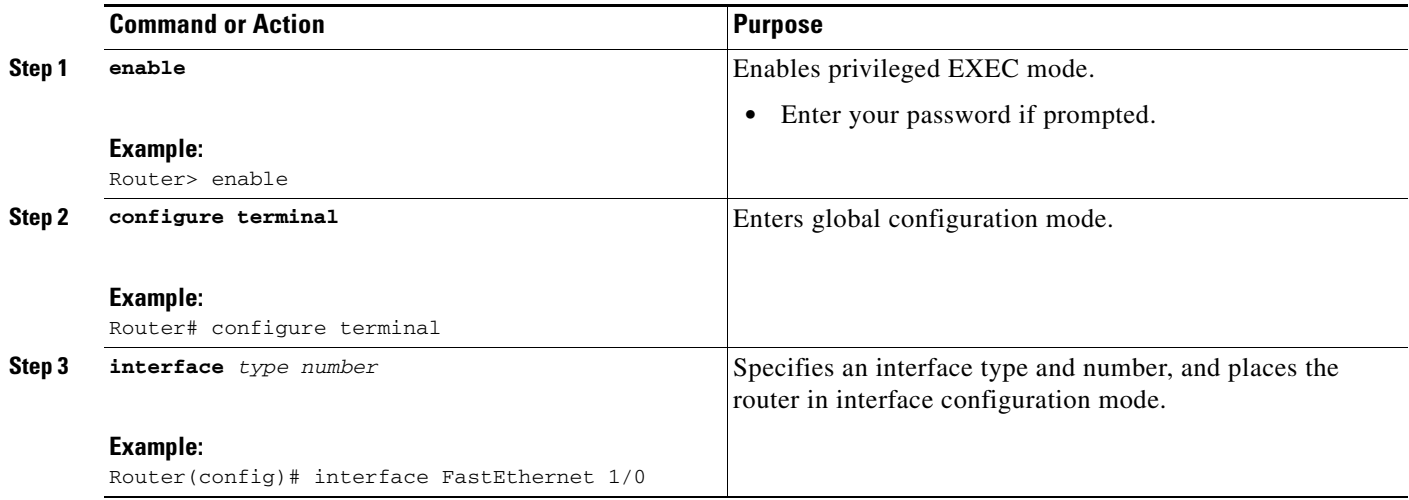

H

 $\mathsf I$ 

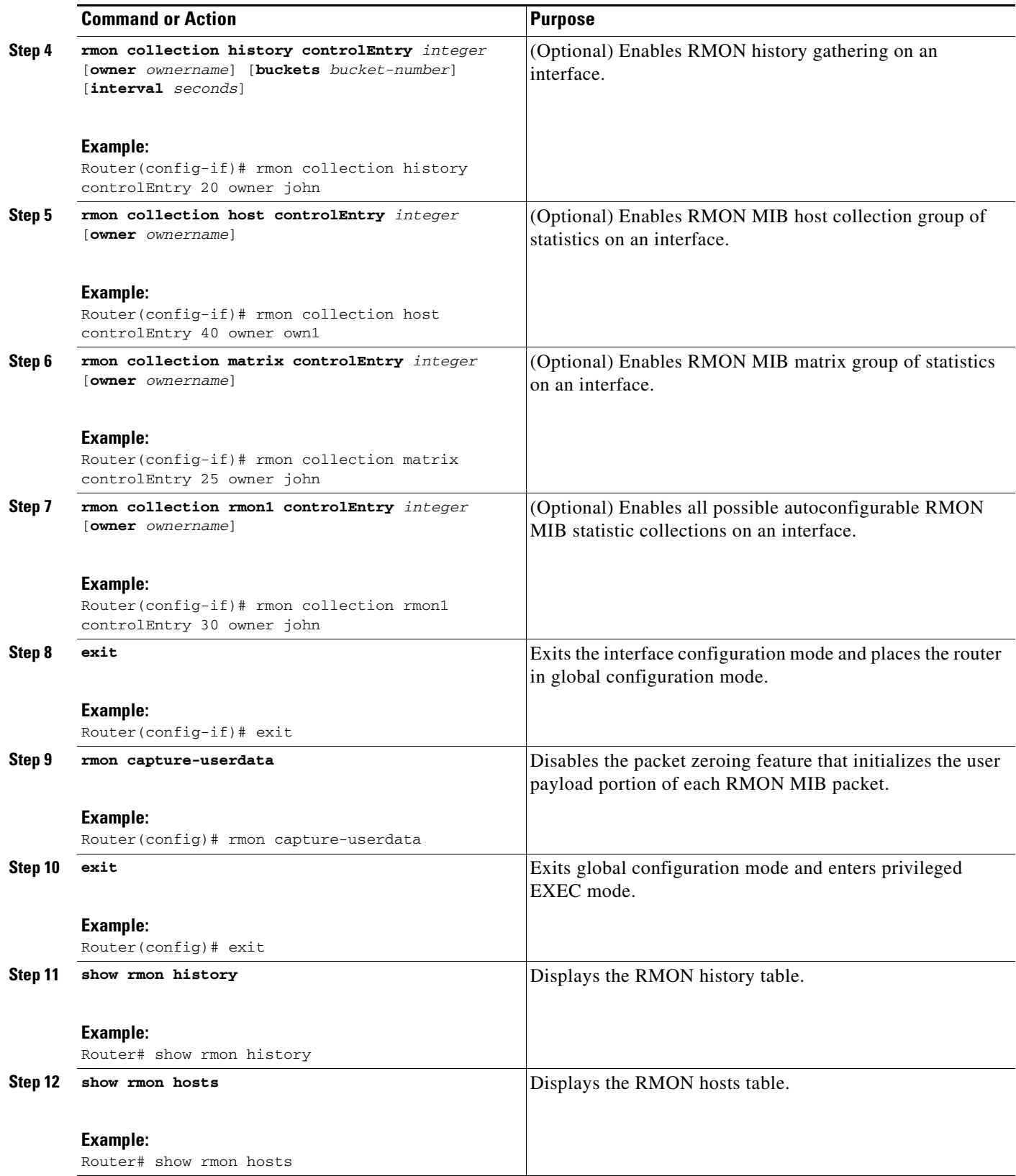

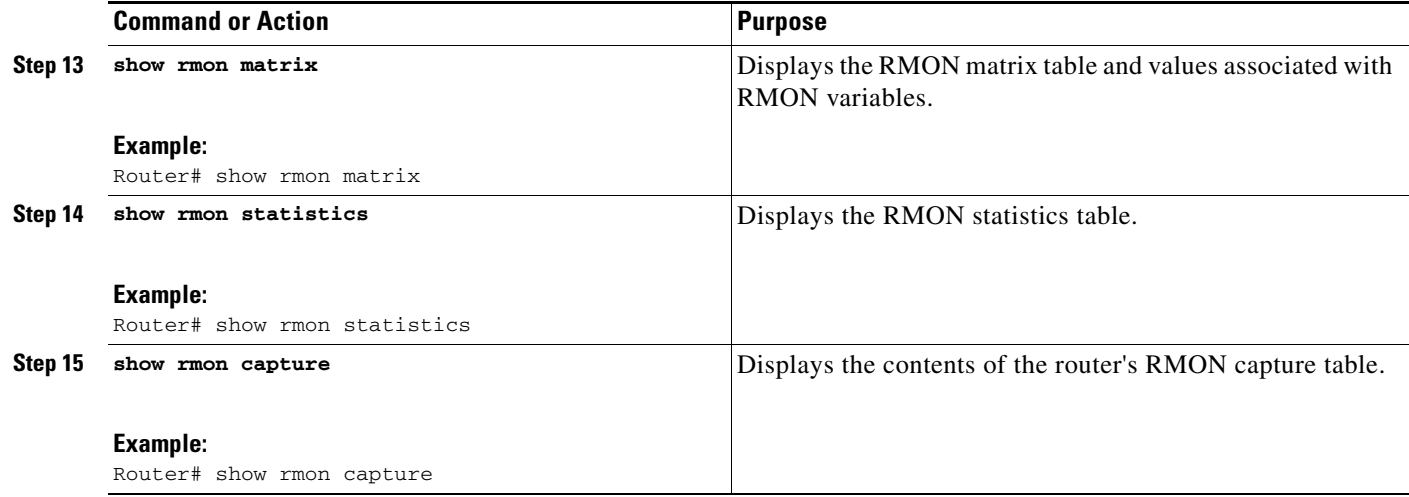

# <span id="page-800-2"></span>**Configuration Examples for RMON Support**

This section provides the following examples:

- **•** [Configuring RMON: Example, page](#page-800-0) 13
- **•** [Configuring RMON Event and Alarm Notifications: Example, page](#page-800-1) 13
- **•** [Configuring RMON Tables: Example, page](#page-802-0) 15

## <span id="page-800-0"></span>**Configuring RMON: Example**

 $\mathbf I$ 

The following example shows how to configure RMON with a queuesize of 100 packets in promiscuous mode:

```
Router> enable
Router# configure terminal
Router(config)# interface fastethernet 0/0
Router(config-if)# rmon promiscuous
Router(config-if)# exit
Router(config)# rmon queuesize 100
```
The following is a sample output from the **show rmon** command. All counters are from the time the router was initialized:

Router# **show rmon**

145678 packets input (34562 promiscuous), 0 drops 145678 packets processed, 0 on queue, queue utilization 15/100

## <span id="page-800-1"></span>**Configuring RMON Event and Alarm Notifications: Example**

The following example shows how to enable the **rmon event** global configuration command:

```
Router> enable
Router# configure terminal
Router(config)# rmon event 1 log trap eventtrap description "High ifOutErrors" owner 
owner_a
```
I

This example creates RMON event number 1, which is defined as High ifOutErrors, and generates a log entry when the event is triggered by an alarm. The user owner\_a owns the row that is created in the event table by this command. This example also generates an SNMP trap when the event is triggered.

The following is a sample output from the **show rmon events** command:

```
Router# show rmon events
Event 1 is active, owned by owner_a
 Description is High ifOutErrors
 Event firing causes log and trap to community rmonTrap, last fired 00:00:00
```
The following example shows how to configure an RMON alarm using the **rmon alarm** global configuration command:

```
Router> enable
Router# configure terminal
Router(config)# rmon alarm 10 ifEntry.20.1 20 delta rising-threshold 15 1 
falling-threshold 0 owner owner_a
```
This example configures RMON alarm number 10. The alarm monitors the MIB variable ifEntry.20.1 once every 20 seconds until the alarm is disabled, and checks the change in the rise or fall of the variable. If the ifEntry.20.1 value shows a MIB counter increase of 15 or more, such as from 100000 to 100015, the alarm is triggered. The alarm in turn triggers event number 1, which is configured with the **rmon event** command. Possible events include a log entry or an SNMP trap. If the ifEntry.20.1 value changes by 0, the alarm is reset and can be triggered again.

The following is sample output from the **show rmon alarms** command

```
Router# show rmon alarms
Alarm 2 is active, owned by owner a
 Monitors ifEntry.20.1.20 every 20 seconds
 Taking delta samples, last value was 0
 Rising threshold is 15, assigned to event 12
 Falling threshold is 0, assigned to event 0
 On startup enable rising or falling alarm
```
The following example shows how to configure an RMON HC alarm using the **rmon hc-alarms** global configuration command:

```
Router> enable
Router# configure terminal
Router(config)# rmon hc-alarms 2 ifInOctets.2 20 delta rising-threshold 2000 2 
falling-threshold 1000 1 owner own
```
This example configures RMON HC alarm number 2. The alarm monitors the MIB variable ifInOctets.2 once every 20 seconds until the alarm is disabled, and checks the change in the rise or fall of the variable. If the ifInOctets.2 value shows a MIB counter increase of 2000 or more, such as from 100000 to 100015, the alarm is triggered. The alarm in turn triggers event number 2, which is configured with the **rmon event** command. Possible events include a log entry or a Simple Network Management Protocol (SNMP) trap. If the ifInOctets.2 value changes by 1000 (falling threshold is 1000), the alarm is reset and can be triggered again.

 $\mathbf I$ 

To display the contents of the RMON HC alarm table of the router, use the **show rmon hc-alarms** command in privileged EXEC mode. The following is sample output:

```
Router# show rmon hc-alarms
Router#show rmon hc-alarms 
 Monitors ifInOctets.1 every 20 second(s)
 Taking absolute samples, last value was 0
 Rising threshold Low is 4096, Rising threshold Hi is 0, 
                assigned to event 0
  Falling threshold Low is 1280, Falling threshold Hi is 0,
                assigned to event 0
  On startup enable rising or falling alarm
```
## <span id="page-802-0"></span>**Configuring RMON Tables: Example**

The following example shows how to enable the RMON collection matrix group of statistics with an ID number of 25 and specifies john as the owner:

```
Router> enable
Router# configure terminal
Router(config)# interface fastethernet 0/0
Router(config-if)# rmon collection matrix controlEntry 25 owner john
```
To view values associated with RMON variables, enter the **show rmon matrix** privileged EXEC command (Cisco 2500 series routers and Cisco AS5200 access servers only). The following is a sample output:

Router# **show rmon matrix**

Matrix 1 is active and owned by john Monitors controlEntry Table size is 25, last time an entry was deleted was at 11:18:09 Source addr is 0000.0c47.007b, dest addr is ffff.ffff.ffff Transmitted 2 pkts, 128 octets, 0 errors Source addr is 0000.92a8.319e, dest addr is 0060.5c86.5b82 Transmitted 2 pkts, 384 octets, 1 error

 $\mathsf I$ 

# **Additional References**

The following sections provide references related to the Configuring RMON Support feature.

# **Related Documents**

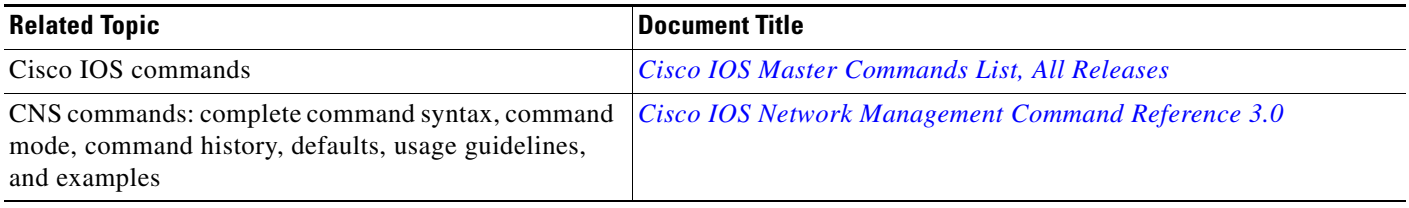

# **Standards**

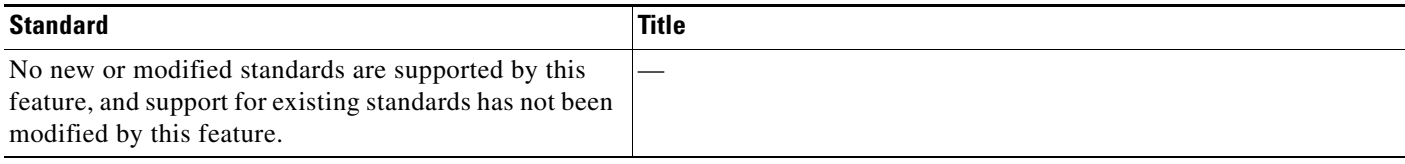

# **MIBs**

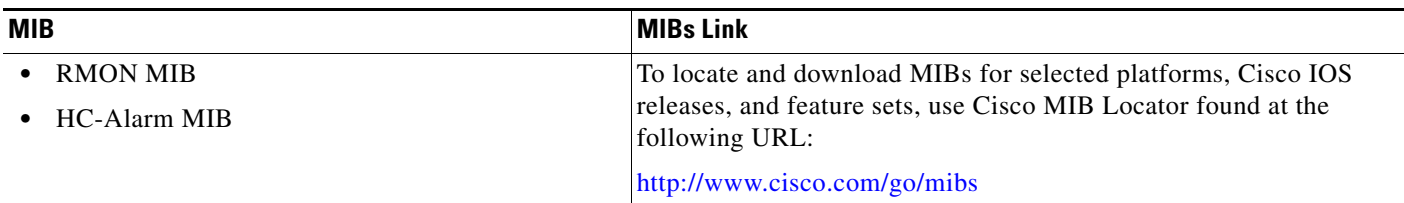

# **RFCs**

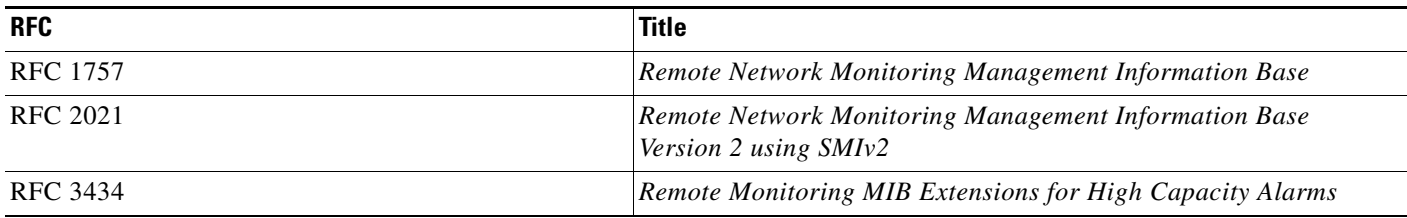

 $\Gamma$ 

# **Technical Assistance**

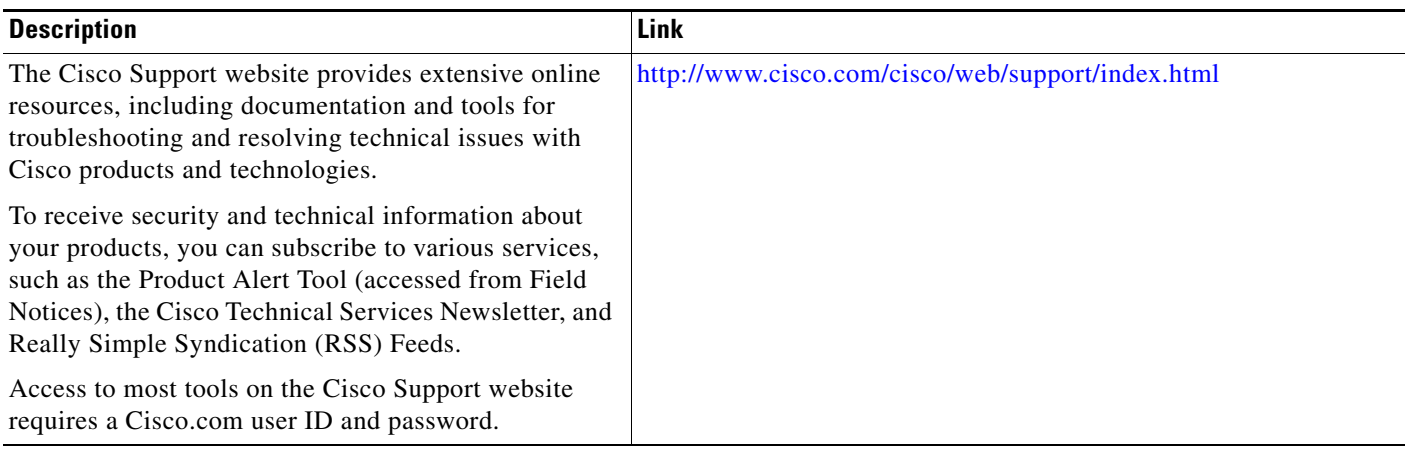

ш

# **Feature Information for Configuring RMON Support**

[Table](#page-805-0) 4 lists the release history for this feature and provides links to specific configuration information.

For information on a feature in this technology that is not documented here, see the [Configuring RMON](http://www.cisco.com/en/US/docs/ios/netmgmt/configuration/guide/netmgmt_rmon_supp_roadmap.html)  [Features Roadmap](http://www.cisco.com/en/US/docs/ios/netmgmt/configuration/guide/netmgmt_rmon_supp_roadmap.html).

Not all commands may be available in your Cisco IOS software release. For release information about a specific command, see the command reference documentation.

Use Cisco Feature Navigator to find information about platform support and software image support. Cisco Feature Navigator enables you to determine which Cisco IOS and Catalyst OS images support a specific software release, feature set, or platform. To access Cisco Feature Navigator, go to [http://www.cisco.com/go/cfn.](http://www.cisco.com/go/cfn) An account on Cisco.com is not required.

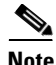

**Note** [Table 4](#page-805-0) lists only the Cisco IOS software release that introduced support for a given feature in a given Cisco IOS software release train. Unless noted otherwise, subsequent releases of that Cisco IOS software release train also support that feature.

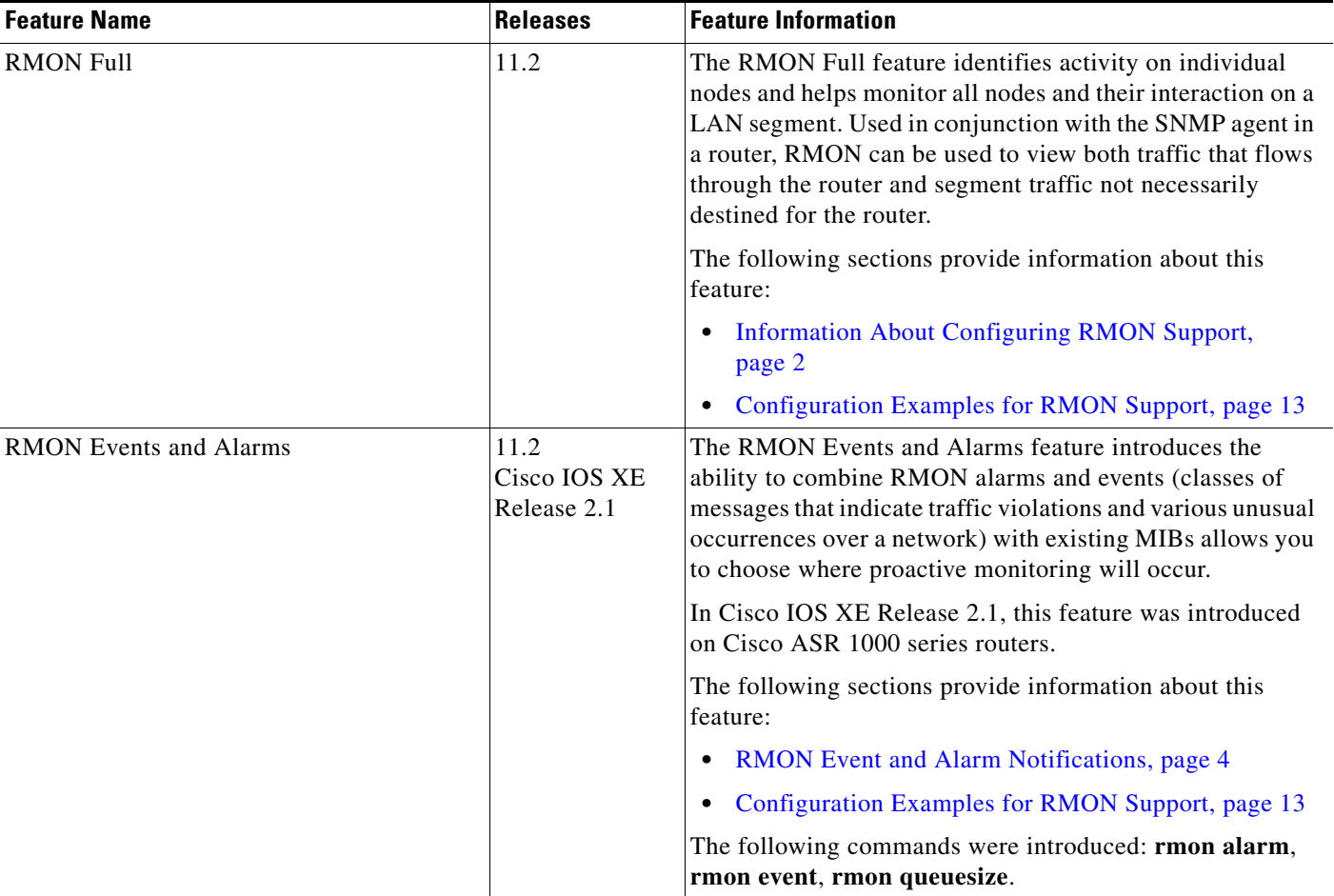

#### <span id="page-805-0"></span>*Table 4 Feature Information for Configuring RMON Support*

 $\mathbf{I}$ 

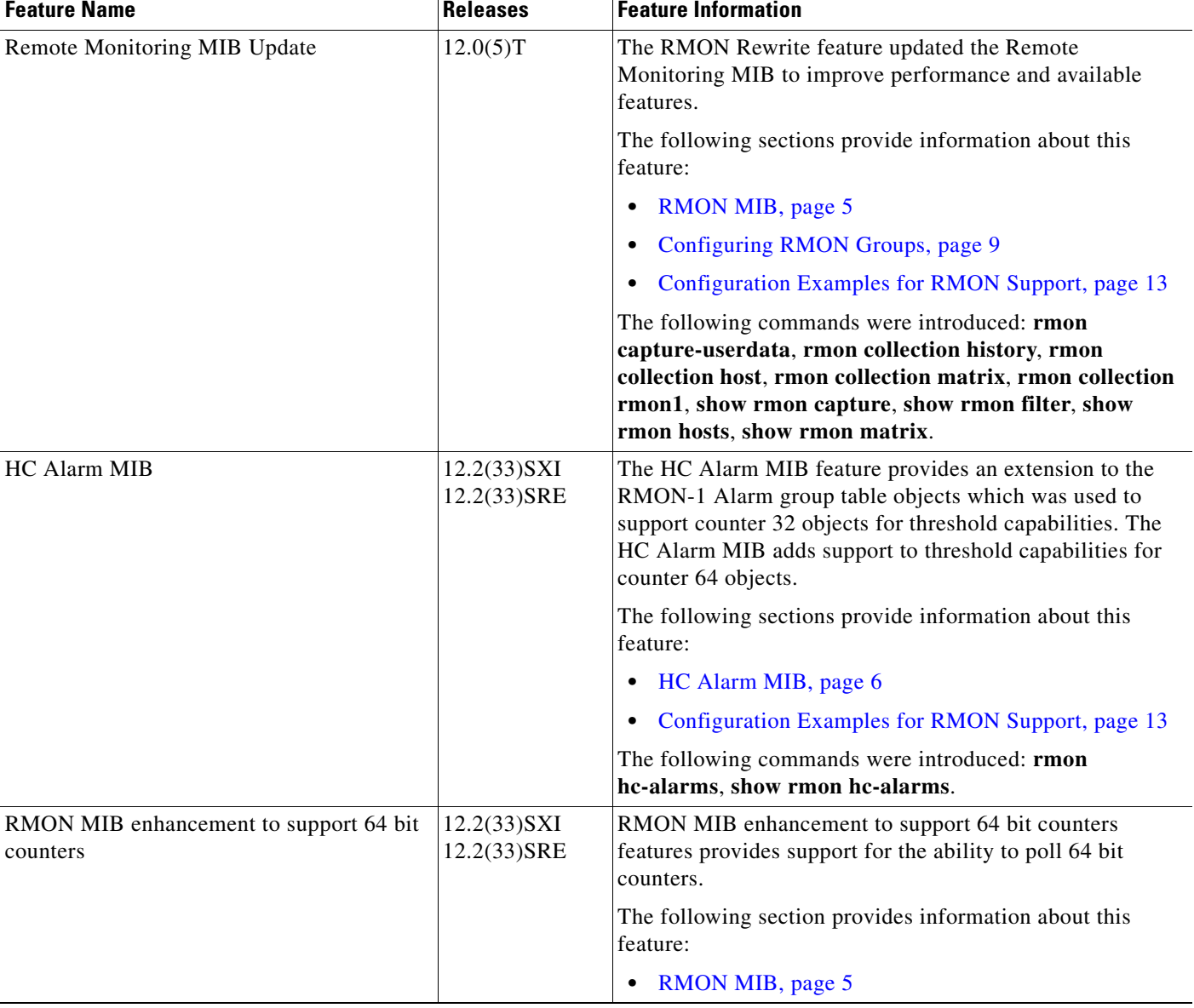

### *Table 4 Feature Information for Configuring RMON Support (continued)*

 $\overline{\phantom{a}}$ 

CCDE, CCENT, CCSI, Cisco Eos, Cisco HealthPresence, Cisco IronPort, the Cisco logo, Cisco Nurse Connect, Cisco Pulse, Cisco SensorBase, Cisco StackPower, Cisco StadiumVision, Cisco TelePresence, Cisco Unified Computing System, Cisco WebEx, DCE, Flip Channels, Flip for Good, Flip Mino, Flipshare (Design), Flip Ultra, Flip Video, Flip Video (Design), Instant Broadband, and Welcome to the Human Network are trademarks; Changing the Way We Work, Live, Play, and Learn, Cisco Capital, Cisco Capital (Design), Cisco:Financed (Stylized), Cisco Store, Flip Gift Card, and One Million Acts of Green are service marks; and Access Registrar, Aironet, AllTouch, AsyncOS, Bringing the Meeting To You, Catalyst, CCDA, CCDP, CCIE, CCIP, CCNA, CCNP, CCSP, CCVP, Cisco, the Cisco Certified Internetwork Expert logo, Cisco IOS, Cisco Lumin, Cisco Nexus, Cisco Press, Cisco Systems, Cisco Systems Capital, the Cisco Systems logo, Cisco Unity, Collaboration Without Limitation, Continuum, EtherFast, EtherSwitch, Event Center, Explorer, Follow Me Browsing, GainMaker, iLYNX, IOS, iPhone, IronPort, the IronPort logo, Laser Link, LightStream, Linksys, MeetingPlace, MeetingPlace Chime Sound, MGX, Networkers, Networking Academy, PCNow, PIX, PowerKEY, PowerPanels, PowerTV, PowerTV (Design), PowerVu, Prisma, ProConnect, ROSA, SenderBase, SMARTnet, Spectrum Expert, StackWise, WebEx, and the WebEx logo are registered trademarks of Cisco Systems, Inc. and/or its affiliates in the United States and certain other countries.

All other trademarks mentioned in this document or website are the property of their respective owners. The use of the word partner does not imply a partnership relationship between Cisco and any other company. (0910R)

Any Internet Protocol (IP) addresses and phone numbers used in this document are not intended to be actual addresses and phone numbers. Any examples, command display output, network topology diagrams, and other figures included in the document are shown for illustrative purposes only. Any use of actual IP addresses or phone numbers in illustrative content is unintentional and coincidental.

© 1999-2009 Cisco Systems, Inc. All rights reserved.

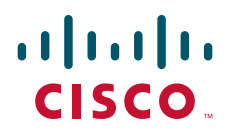

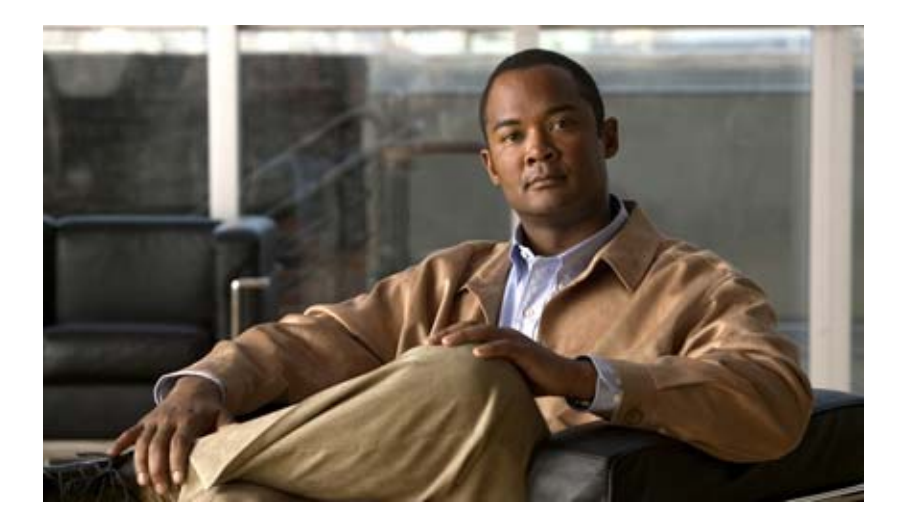

# **SNMP Support**

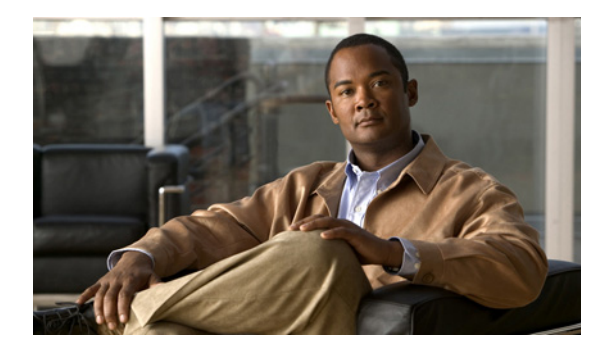

# **Configuring SNMP Support**

**First Published: December 20, 2006 Last Updated: November 20, 2009**

Simple Network Management Protocol (SNMP) is an application-layer protocol that provides a message format for communication between SNMP managers and agents. SNMP provides a standardized framework and a common language that is used for monitoring and managing devices in a network.

This document discusses how to enable an SNMP agent on a Cisco device and how to control the sending of SNMP notifications from the agent. For information about using SNMP management systems, see the appropriate documentation for your network management system (NMS) application.

For a complete description of the router monitoring commands mentioned in this document, see the *Cisco IOS Network Management Command Reference*. To locate documentation of other commands that appear in this document, use the *Cisco IOS Command Reference Master Index* or search online.

# **Finding Feature Information**

Your software release may not support all the features documented in this module. For the latest feature information and caveats, see the release notes for your platform and software release. To find information about the features documented in this module, and to see a list of the releases in which each feature is supported, see the ["Feature Information for Configuring SNMP Support" section on page 75.](#page-884-0)

Use Cisco Feature Navigator to find information about platform support and Cisco IOS and Catalyst OS software image support. To access Cisco Feature Navigator, go to [http://www.cisco.com/go/cfn.](http://www.cisco.com/go/cfn) An account on Cisco.com is not required.

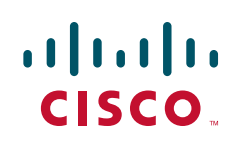

# **Contents**

- **•** [Restrictions for Configuring SNMP Support, page 2](#page-811-2)
- **•** [Information About Configuring SNMP Support, page 2](#page-811-0)
- **•** [How to Configure SNMP Support, page 13](#page-822-0)
- **•** [Configuration Examples for SNMP Support, page 67](#page-876-0)
- **•** [Additional References, page 72](#page-881-0)
- **•** [Feature Information for Configuring SNMP Support, page 75](#page-884-0)
- **•** [Glossary, page 78](#page-887-0)

# <span id="page-811-2"></span>**Restrictions for Configuring SNMP Support**

Not all Cisco platforms are supported on the features described in this module. Use Cisco Feature Navigator to find information about platform support and Cisco IOS software image support.

# <span id="page-811-0"></span>**Information About Configuring SNMP Support**

To configure SNMP support on your network, you should understand the following concepts:

- **•** [Components of SNMP, page 2](#page-811-1)
- **•** [SNMP Operations, page 4](#page-813-0)
- **•** [MIBs and RFCs, page 6](#page-815-0)
- **•** [Versions of SNMP, page 6](#page-815-1)
- **•** [Detailed Interface Registration Information, page 8](#page-817-0)
- **•** [SNMP Support for VPNs, page 9](#page-818-1)
- **•** [Interface IfIndex Persistence, page 9](#page-818-0)
- **MIB Persistence**, page 10
- **•** [Circuit Interface Identification Persistence, page 11](#page-820-0)
- **•** [Event MIB, page 11](#page-820-1)
- **•** [Expression MIB, page 12](#page-821-0)
- **•** [SNMP Notification Logging, page 13](#page-822-1)

### <span id="page-811-1"></span>**Components of SNMP**

SNMP is an application-layer protocol that provides a message format for communication between SNMP managers and agents. SNMP provides a standardized framework and a common language used for monitoring and managing devices in a network.

The SNMP framework is made up of three parts:

- **•** SNMP manager
- **•** SNMP agent
- **•** MIB

### **SNMP Manager**

The SNMP manager is a system that controls and monitors the activities of network hosts using SNMP. The most common managing system is an NMS. The term NMS can be applied either to a dedicated device used for network management or to the applications used on such a device. Several network management applications are available for use with SNMP and range from simple command-line applications to applications that use GUIs, such as the CiscoWorks2000 products.

### **SNMP Agent**

The SNMP agent is the software component within a managed device that maintains the data for the device and reports this data, as needed, to managing systems. The agent resides on the routing device (router, access server, or switch). To enable an SNMP agent on a Cisco routing device, you must define the relationship between the manager and the agent.

**Note** Although it is possible to configure a Cisco router to be an SNMP agent, this practice is not recommended. Commands that an agent needs to control the SNMP process are available through the Cisco IOS command-line interface (CLI) without additional configuration.

**MIB**

A MIB is a virtual information storage area for network management information and consists of collections of managed objects. Within a MIB are collections of related objects defined in MIB modules. MIB modules are written in the SNMP MIB module language, as defined in STD 58, RFC 2578, RFC 2579, and RFC 2580 (see the "[MIBs and RFCs](#page-815-0)" section for an explanation of RFC and STD documents). Individual MIB modules are also referred to as MIBs; for example, the Interfaces Group MIB (IF-MIB) is a MIB module within the MIB on your system.

An SNMP agent contains MIB variables whose values the SNMP manager can request or change through Get or Set operations. A manager can get a value from an agent or store a value in that agent. The agent gathers data from the MIB, the repository for information about device parameters and network data. The agent can also respond to manager requests to get or set data.

[Figure 1](#page-812-0) illustrates the communications between the SNMP manager and agent. A manager sends an agent requests to get and set MIB values. The agent responds to these requests. Independent of this interaction, the agent can send the manager unsolicited notifications (traps or informs) to notify the manager about network conditions.

#### <span id="page-812-0"></span>*Figure 1 Communication Between an SNMP Agent and Manager*

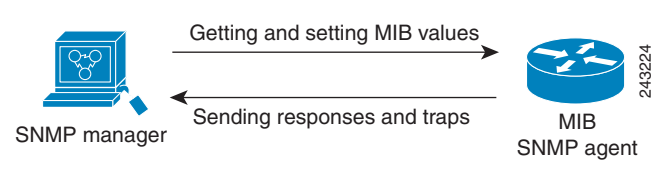

# <span id="page-813-0"></span>**SNMP Operations**

SNMP applications perform the following operations to retrieve data, modify SNMP object variables, and send notifications:

- **•** Get
- **•** Set
- **•** Send notifications

### **SNMP Get**

The SNMP get operation is performed by an NMS to retrieve SNMP object variables. There are three types of get operations:

- **•** get—Retrieves the exact object instance from the SNMP agent.
- **•** getNext—Retrieves the next object variable, which is a lexicographical successor to the specified variable.
- **•** getBulk—Retrieves a large amount of object variable data, without the need for repeated getNext operations.

### **SNMP Set**

The SNMP set operation is performed by an NMS to modify the value of an object variable.

### **SNMP Notifications**

A key feature of SNMP is its capability to generate unsolicited notifications from an SNMP agent.

#### **Traps and Informs**

Unsolicited (asynchronous) notifications can be generated as traps or inform requests (informs). Traps are messages alerting the SNMP manager to a condition on the network. Informs are traps that include a request for confirmation of receipt from the SNMP manager. Notifications can indicate improper user authentication, restarts, the closing of a connection, loss of connection to a neighbor router, or other significant events.

Traps are less reliable than informs because the receiver does not send an acknowledgment when it receives a trap. The sender does not know if the trap was received. An SNMP manager that receives an inform acknowledges the message with an SNMP response protocol data unit (PDU). If the sender never receives a response, the inform can be sent again. Thus, informs are more likely to reach their intended destination.

Traps are often preferred even though they are less reliable because informs consume more resources in the router and in the network. Unlike a trap, which is discarded as soon as it is sent, an inform must be held in memory until a response is received or the request times out. Also, traps are sent only once, whereas an inform may be resent several times. The retries increase traffic and contribute to higher overhead on the network. Use of traps and informs requires a trade-off between reliability and resources. If it is important that the SNMP manager receives every notification, use informs, but if traffic volume or memory usage are concerns and receipt of every notification is not required, use traps.

[Figure 2](#page-814-0) through [Figure 5](#page-815-2) illustrate the differences between traps and informs.

[Figure 2](#page-814-0) shows that an agent successfully sends a trap to an SNMP manager. Although the manager receives the trap, it does not send an acknowledgment. The agent has no way of knowing that the trap reached its destination.

<span id="page-814-0"></span>*Figure 2 Trap Successfully Sent to SNMP Manager*  SNMP agent S6892 Trap SNMP manager SNMP agent SNMP manager

In [Figure 3,](#page-814-1) the agent successfully sends an inform to the manager. When the manager receives the inform, a response is sent to the agent and the agent knows that the inform reached its destination. Notice that in this example the traffic generated is twice as much as in the interaction shown in [Figure 2](#page-814-0).

#### <span id="page-814-1"></span>*Figure 3 Inform Request Successfully Sent to SNMP Manager*

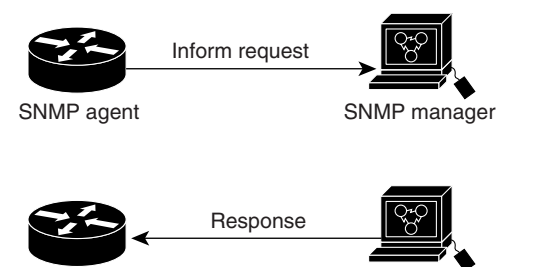

SNMP agent SNMP manager

[Figure 4](#page-814-2) shows an agent sending a trap to a manager that the manager does not receive. The agent has no way of knowing that the trap did not reach its destination. The manager never receives the trap because traps are not resent.

S6893

#### <span id="page-814-2"></span>*Figure 4 Trap Unsuccessfully Sent to SNMP Manager*

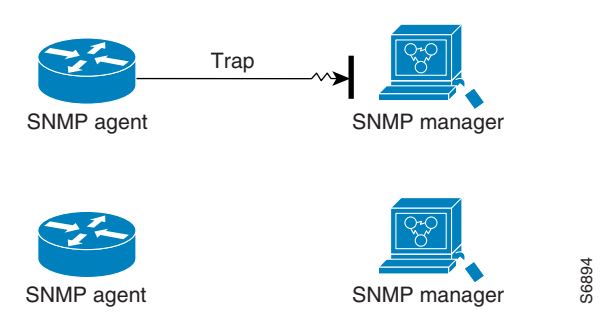

[Figure 5](#page-815-2) shows an agent sending an inform to a manager that does not reach the manager. Because the manager did not receive the inform, it does not send a response. After a period of time, the agent resends the inform. The manager receives the inform from the second transmission and replies. In this example, more traffic is generated than in the scenario shown in [Figure 4](#page-814-2) but the notification reaches the SNMP manager.

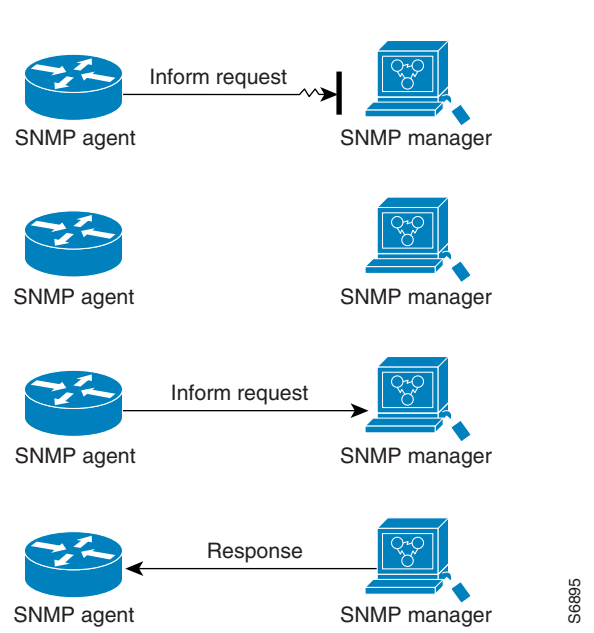

#### <span id="page-815-2"></span>*Figure 5 Inform Unsuccessfully Sent to SNMP Manager*

## <span id="page-815-0"></span>**MIBs and RFCs**

MIB modules typically are defined in RFC documents submitted to the Internet Engineering Task Force (IETF), an international standards body. RFCs are written by individuals or groups for consideration by the Internet Society and the Internet community as a whole, usually with the intention of establishing a recommended Internet standard. Before being given RFC status, recommendations are published as Internet Draft (I-D) documents. RFCs that have become recommended standards are also labeled as standards (STD) documents. You can learn about the standards process and the activities of the IETF at the Internet Society website at http://www.isoc.org. You can read the full text of all RFCs, I-Ds, and STDs referenced in Cisco documentation at the IETF website at http://www.ietf.org.

The Cisco implementation of SNMP uses the definitions of MIB II variables described in RFC 1213 and definitions of SNMP traps described in RFC 1215.

Cisco provides its own private MIB extensions with every system. Cisco enterprise MIBs comply with the guidelines described in the relevant RFCs unless otherwise noted in the documentation. You can find the MIB module definition files and list of MIBs supported on each Cisco platform on the Cisco MIB website on Cisco.com.

## <span id="page-815-1"></span>**Versions of SNMP**

Cisco IOS software supports the following versions of SNMP:

- **•** SNMPv1—Simple Network Management Protocol: a full Internet standard, defined in RFC 1157. (RFC 1157 replaces the earlier versions that were published as RFC 1067 and RFC 1098.) Security is based on community strings.
- **•** SNMPv2c—The community string-based Administrative Framework for SNMPv2. SNMPv2c (the "c" is for "community") is an experimental Internet protocol defined in RFC 1901, RFC 1905, and RFC 1906. SNMPv2c is an update of the protocol operations and data types of SNMPv2p (SNMPv2 Classic) and uses the community-based security model of SNMPv1.

I

• SNMPv3—Version 3 of SNMP. SNMPv3 is an interoperable standards-based protocol defined in RFCs 3413 to 3415. SNMPv3 provides secure access to devices by authenticating and encrypting packets over the network.

The security features provided in SNMPv3 are as follows:

- **–** Message integrity—Ensuring that a packet has not been tampered with in transit.
- **–** Authentication—Determining that the message is from a valid source.
- **–** Encryption—Scrambling the contents of a packet to prevent it from being learned by an unauthorized source.

Both SNMPv1 and SNMPv2c use a community-based form of security. The community of SNMP managers able to access the agent MIB is defined by an IP address access control list (ACL) and password.

SNMPv2c support includes a bulk retrieval mechanism and detailed error message reporting to management stations. The bulk retrieval mechanism supports the retrieval of tables and large quantities of information, minimizing the number of round trips required. The SNMPv2c improved error handling support includes expanded error codes that distinguish different types of errors; these conditions are reported through a single error code in SNMPv1. The following three types of exceptions are also reported: no such object, no such instance, and end of MIB view.

SNMPv3 is a security model in which an authentication strategy is set up for a user and the group in which the user resides. A security level is the permitted level of security within a security model. A combination of a security model and a security level determines which security mechanism is employed when handling an SNMP packet.

Three security models are available: SNMPv1, SNMPv2c, and SNMPv3. [Table 1](#page-816-0) lists the combinations of security models and levels and their meanings.

<span id="page-816-0"></span>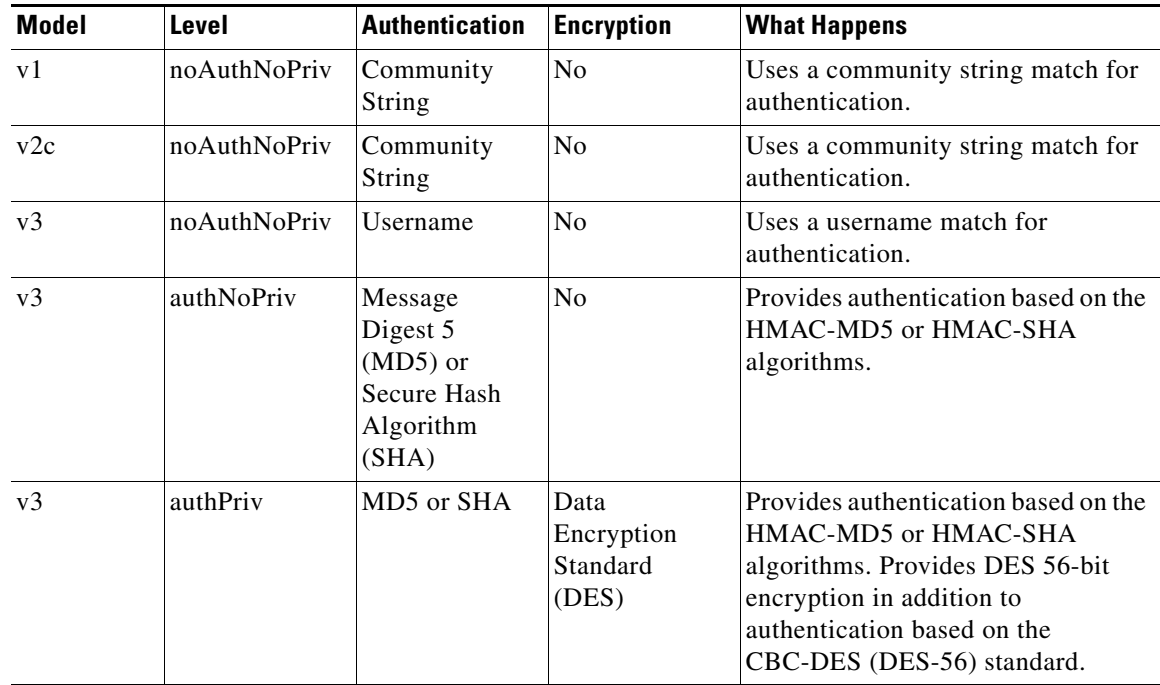

#### *Table 1 SNMP Security Models and Levels*

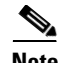

**Note** SNMPv2p (SNMPv2 Classic) is not supported in Cisco IOS Release 11.2 and later releases. SNMPv2c replaces the Party-based Administrative and Security Framework of SNMPv2p with a Community-based Administrative Framework. SNMPv2c retained the bulk retrieval and error handling capabilities of SNMPv2p.

You must configure an SNMP agent to use the version of SNMP supported by the management station. An agent can communicate with multiple managers, however, and you can configure Cisco IOS software to support communications with one management station using the SNMPv1 protocol, one using the SNMPv2c protocol, and another using SMNPv3.

SNMPv3 supports RFCs 1901 to 1908, 2104, 2206, 2213, 2214, and 2271 to 2275. For additional information about SNMPv3, see RFC 2570, *Introduction to Version 3 of the Internet-standard Network Management Framework* (this is not a standards document).

## <span id="page-817-0"></span>**Detailed Interface Registration Information**

The Interface Index Display for SNMP feature introduces new commands and command modifications that allow advanced users of SNMP to view information about the interface registrations directly on the managed agent. You can display MIB information from the agent without using an external NMS.

**Note** For the purposes of this document, the agent is a routing device running Cisco IOS software.

This feature addresses three objects in the Interfaces MIB: ifIndex, ifAlias, and ifName. For a complete definition of these objects, see the IF-MIB.my file available from the Cisco SNMPv2 MIB website at ftp://ftp.cisco.com/pub/mibs/v2/.

### **Interface Index**

The ifIndex object (ifEntry 1) is called the Interface Index. The Interface Index is a unique value greater than zero that identifies each interface or subinterface on the managed device. This value becomes the interface index identification number.

The CLI command **show snmp mib ifmib ifindex** allows you to view the SNMP Interface Index Identification numbers assigned to interfaces and subinterfaces. An NMS is not required.

### **Interface Alias**

The ifAlias object (ifXEntry 18) is called the Interface Alias. The Interface Alias is a user-specified description of an interface used for SNMP network management. The ifAlias is an object in the Interfaces Group MIB (IF-MIB) that can be set by a network manager to "name" an interface. The ifAlias value for an interface or subinterface can be set using the **description** command in interface configuration mode or subinterface configuration mode or by using a Set operation from an NMS. Previously, ifAlias descriptions for subinterfaces were limited to 64 characters. (The OLD-CISCO-INTERFACES-MIB allows up to 255 characters for the locIfDescr MIB variable, but this MIB does not support subinterfaces.) A new CLI command, **snmp ifmib ifalias long**, configures the system to handle IfAlias descriptions of up to 256 characters. IfAlias descriptions appear in the output of the CLI **show interfaces** command.

### **Interface Name**

The ifName object (ifXEntry 1) is the textual name of the interface. The purpose of the ifName object is to cross reference the CLI representation of a given interface. The value of this object is the name of the interface as assigned by the local device and is suitable for use in CLI commands. If there is no local name or this object is otherwise not applicable, this object contains a zero-length string. No commands introduced by this feature affect the ifName object, but it is discussed here to show its relation to the ifIndex and ifAlias objects.

The **show snmp mib** command shows all objects in the MIB on a Cisco device (similar to a mibwalk). The objects in the MIB tree are sorted using lexical ordering, meaning that object identifiers are sorted in sequential, numerical order. Lexical ordering is important when using the GetNext operation from an NMS because these operations take an object identifier (OID) or a partial OID as input and return the next object from the MIB tree based on the lexical ordering of the tree.

## <span id="page-818-1"></span>**SNMP Support for VPNs**

The SNMP Support for VPNs feature allows SNMP traps and informs to be sent and received using virtual private network (VPN) routing/forwarding (VRF) tables. In particular, this feature adds support to Cisco IOS software for the sending and receiving of SNMP traps and informs specific to individual VPNs.

A VPN is a network that provides high connectivity transfers on a shared system with the same usage guidelines as a private network. A VPN can be built on the Internet over IP, Frame Relay, or ATM networks.

A VRF stores per-VPN routing data. It defines the VPN membership of a customer site attached to the network access server (NAS). A VRF consists of an IP routing table, a derived Cisco Express Forwarding table, and guidelines and routing protocol parameters that control the information that is included in the routing table.

The SNMP Support for VPNs feature provides configuration commands that allow users to associate SNMP agents and managers with specific VRFs. The specified VRF is used for sending SNMP traps and informs and responses between agents and managers. If a VRF is not specified, the default routing table for the VPN is used.

Support for VPNs allows you to configure an SNMP agent to accept only SNMP requests from a certain set of VPNs. With this configuration, service providers can provide network management services to their customers, so customers can manage all user VPN devices.

## <span id="page-818-0"></span>**Interface IfIndex Persistence**

Interface Index (IfIndex) is one of the most commonly used identifiers SNMP-based network management applications. IfIndex is a unique identifying number associated with a physical or logical interface; as far as most software is concerned, the ifIndex is the name of the interface.

Although there is no requirement in the relevant RFCs that the correspondence between particular ifIndex values and their interfaces be maintained across reboots, applications such as device inventory, billing, and fault detection increasingly depend on the maintenance of this correspondence.

This feature adds support for an ifIndex value that can persist across reboots, allowing users to avoid the workarounds previously required for consistent interface identification.

It is currently possible to poll the router at regular intervals to correlate the interfaces to the ifIndex, but it is not practical to poll this interface constantly. If this data is not correlated constantly, however, the data may be made invalid because of a reboot or the insertion of a new card into the router in between polls. Therefore, ifIndex persistence is the only way to guarantee data integrity.

IfIndex persistence means that the mapping between the ifDescr object values and the ifIndex object values (generated from the IF-MIB) will be retained across reboots.

### **Benefits of Interface Index Persistence**

#### **Association of Interfaces with Traffic Targets for Network Management**

The Interface Index Persistence feature allows for greater accuracy when collecting and processing network management data by uniquely identifying input and output interfaces for traffic flows and SNMP statistics. Relating each interface to a known entity (such as an ISP customer) allows network management data to be more effectively utilized.

#### **Accuracy for Mediation, Fault Detection, and Billing**

Network data is increasingly being used worldwide for usage-based billing, network planning, policy enforcement, and trend analysis. The ifIndex information is used to identify input and output interfaces for traffic flows and SNMP statistics. Inability to reliably relate each interface to a known entity, such as a customer, invalidates the data.

## <span id="page-819-0"></span>**MIB Persistence**

The MIB Persistence features allow the SNMP data of a MIB to be persistent across reloads; that is, MIB information retains the same set object values each time a networking device reboots. MIB Persistence is enabled by issuing the **snmp mib persist** command, and the MIB data of all MIBs that have had persistence enabled using this command is then written to NVRAM by issuing the **write mib-data** command. All modified MIB data must be written to NVRAM using the **write mib-data** command.

Both Event and Expression MIBs allow you to configure a value for an object and to set up object definitions. Both also allow rows of data to be modified while the row is in an active state.

Scalar objects are stored every time they are changed, and table entries are stored only if the row is in an active state. The Event MIB has two scalar objects and nine tables to be persisted into NVRAM. Following are the tables:

- **•** mteEventNotificationTable
- **•** mteEventSetTable
- **•** mteEventTable
- **•** mteObjectsTable
- **•** mteTriggerBooleanTable
- **•** mteTriggerDeltaTable
- **•** mteTriggerExistenceTable
- **•** mteTriggerTable
- **•** mteTriggerThresholdTable

The Expression MIB has two scalar objects and three tables to be stored in NVRAM. The scalar objects are expResourceDeltaMinimum and expResourceDeltaWildcardInstanceMaximum. Following are the tables:

- **•** expExpressionTable
- **•** expNameTable
- **•** expObjectTable

Writing MIB data to NVRAM may take several seconds. The length of time depends on the amount of MIB data.

Event MIB Persistence and Expression MIB Persistence both allow MIB objects to be saved from reboot to reboot, allowing long-term monitoring of specific devices and interfaces and configurations of object values that are preserved across reboots.

## <span id="page-820-0"></span>**Circuit Interface Identification Persistence**

The Circuit Interface MIB (CISCO-CIRCUIT-INTERFACE-MIB) provides a MIB object (cciDescr) that can be used to identify individual circuit-based interfaces for SNMP monitoring. The Circuit Interface Identification Persistence for SNMP feature maintains this user-defined name of the circuit across reboots, allowing the consistent identification of circuit interfaces. Circuit Interface Identification Persistence is enabled using the **snmp mib persist circuit** global configuration command.

Cisco IOS Release 12.2(2)T introduces the Circuit Interface Identification Persistence for SNMP feature. The Circuit Interface MIB (CISCO-CIRCUIT-INTERFACE-MIB) provides a MIB object (cciDescr) that can be used to identify individual circuit-based interfaces for SNMP monitoring. The Cisco Circuit Interface MIB was introduced in Cisco IOS Release 12.1(3)T.

The Circuit Interface Identification Persistence for SNMP feature maintains the user-defined name of the circuit (defined in the cciDescr object) across reboots, allowing for the consistent identification of circuits.

The Circuit Interface Identification Persistence for SNMP feature is a supplement to the Interface Index Persistence feature introduced in Cisco IOS Release 12.1(3)T and in Cisco IOS Release 12.0(11)S. Circuit Interface Identification Persistence is enabled with the **snmp mib persist circuit** global configuration command. Use this command if you need to consistently identify circuits using SNMP across reboots. This command is disabled by default because this feature uses NVRAM.

In addition, the **show snmp mib ifmib ifindex** EXEC mode command allows you to display the Interfaces MIB ifIndex values directly on your system without an NMS; the **show snmp mib** EXEC mode command allows you to display a list of the MIB module identifiers registered directly on your system with an NMS. And the **snmp ifmib ifalias long** command allows you to specify a description for interfaces or subinterfaces of up to 256 characters in length. Prior to the introduction of this command, ifAlias descriptions for SNMP management were limited to 64 characters.

## <span id="page-820-1"></span>**Event MIB**

The Event MIB provides the ability to monitor MIB objects on a local or remote system using SNMP and initiate simple actions whenever a trigger condition is met; for example, an SNMP trap can be generated when an object is modified. When the notifications are triggered through events, the NMS does not need to constantly poll managed devices to track changes.

By allowing the SNMP notifications to take place only when a specified condition is met, Event MIB reduces the load on affected devices and improves the scalability of network management solutions.

The Event MIB operates based on event, object lists configured for the event, event action, trigger, and trigger test.

### **Events**

The event table defines the activities to be performed when an event is triggered. These activities include sending a notification and setting a MIB object. The event table has supplementary tables for additional objects that are configured according to event action. If the event action is set to notification, notifications are sent out whenever the object configured for that event is modified.

### **Object List**

The object table lists objects that can be added to notifications based on trigger, trigger test type, or the event that sends a notification. The Event MIB allows wildcarding, which enables you to monitor multiple instances of an object. To specify a group of object identifiers, you can use the wildcard option.

### **Trigger**

The trigger table defines conditions to trigger events. The trigger table lists the objects to be monitored and associates each trigger with an event. An event occurs when a trigger is activated. To create a trigger, you should configure a trigger entry in the mteTriggerTable of the Event MIB. This trigger entry specifies the object identifier of the object to be monitored. Each trigger is configured to monitor a single object or a group of objects specified by a wildcard (\*). The Event MIB process checks the state of the monitored object at specified intervals.

### **Trigger Test**

The trigger table has supplementary tables for additional objects that are configured based on the type of test performed for a trigger. For each trigger entry type such as existence, theshold, or Boolean, the corresponding tables (existence, threshold, and Boolean tables) are populated with the information required to perform the test. Event MIB allows you to set event triggers based on existence, threshold, and Boolean trigger types. When the specified test on an object returns a value of *true*, the trigger is activated. You can configure Event MIB to send out notifications to the interested host when a trigger is activated.

## <span id="page-821-0"></span>**Expression MIB**

The Expression MIB allows you to create expressions based on a combination of objects. The expressions are evaluated according to the sampling method. The Expression MIB supports the following types of object sampling:

- **•** Absolute
- **•** Delta
- **•** Changed

If there are no delta or change values in an expression, the expression is evaluated when a requester attempts to read the value of expression. In this case, all requesters get a newly calculated value.

For expressions with delta or change values, evaluation is performed for every sampling. In this case, requesters get the value as of the last sample period.

### **Absolute Sampling**

Absolute sampling uses the value of the MIB object during sampling.

### **Delta Sampling**

Delta sampling is used for expressions with counters that are identified based on delta (difference) from one sample to the next. Delta sampling requires the application to do continuous sampling, because it uses the value of the last sample.

### **Changed Sampling**

Changed sampling uses the changed value of the object since the last sample.

## <span id="page-822-1"></span>**SNMP Notification Logging**

Systems that support SNMP often need a mechanism for recording notification information. This mechanism protects against notifications being lost because they exceeded retransmission limits. The Notification Log MIB provides a common infrastructure for other MIBs in the form of a local logging function. The SNMP Notification Logging feature adds Cisco IOS CLI commands to change the size of the notification log, to set the global ageout value for the log, and to display logging summaries at the command line. The Notification Log MIB improves notification tracking and provides a central location for tracking all MIBs.

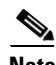

**Note** The Notification Log MIB supports notification logging on the default log only.

# <span id="page-822-0"></span>**How to Configure SNMP Support**

There is no specific command that you use to enable SNMP. The first **snmp-server** command that you enter enables the supported versions of SNMP. All other configurations are optional.

This section contains the following procedures:

- [Configuring System Information, page 14](#page-823-0) (optional)
- **•** [Configuring SNMP Versions 1 and 2, page 15](#page-824-0) (optional)
- **•** [Configuring SNMP Version 3, page 20](#page-829-0) (optional)
- **•** [Configuring a Router as an SNMP Manager, page 24](#page-833-0) (optional)
- **•** [Enabling the SNMP Agent Shutdown Mechanism, page 27](#page-836-0) (optional)
- **•** [Defining the Maximum SNMP Agent Packet Size, page 28](#page-837-0) (optional)
- **•** [Limiting the Number of TFTP Servers Used via SNMP, page 29](#page-838-0) (optional)
- **•** [Disabling the SNMP Agent, page 30](#page-839-0) (optional)
- **•** [Configuring SNMP Notifications, page 31](#page-840-0) (optional)
- **•** [Configuring Interface Index Display and Interface Indexes and Long Name Support, page 38](#page-847-0) (optional)
- **•** [Configuring SNMP Support for VPNs, page 41](#page-850-0) (optional)

ן

- **•** [Configuring Interface IfIndex Persistence, page 43](#page-852-0) (optional)
- **•** [Configuring MIB Persistence, page 45](#page-854-0) (optional)
- **•** [Configuring Event MIB Using SNMP, page 48](#page-857-0) (optional)
- **•** [Configuring Event MIB Using CLI, page 50](#page-859-0) (optional)
- **•** [Configuring Expression MIB Using SNMP, page 61](#page-870-0) (optional)
- **•** [Configuring Expression MIB using CLI, page 63](#page-872-0) (optional)

# <span id="page-823-0"></span>**Configuring System Information**

You can set the system contact, location, and serial number of the SNMP agent so that these descriptions can be accessed through the configuration file. Although the configuration steps described in this section are optional, configuring the basic information is recommended because it may be useful when troubleshooting your configuration. In addition, the first **snmp-server** command that you issue enables SNMP on the device.

Perform this task as needed.

#### **SUMMARY STEPS**

- **1. enable**
- **2. configure terminal**
- **3. snmp-server contact** *text*
- **4. snmp-server location** *text*
- **5. snmp-server chassis-id** *number*
- **6. exit**
- **7. show snmp contact**
- **8. show snmp location**
- **9. show snmp chassis**

#### **DETAILED STEPS**

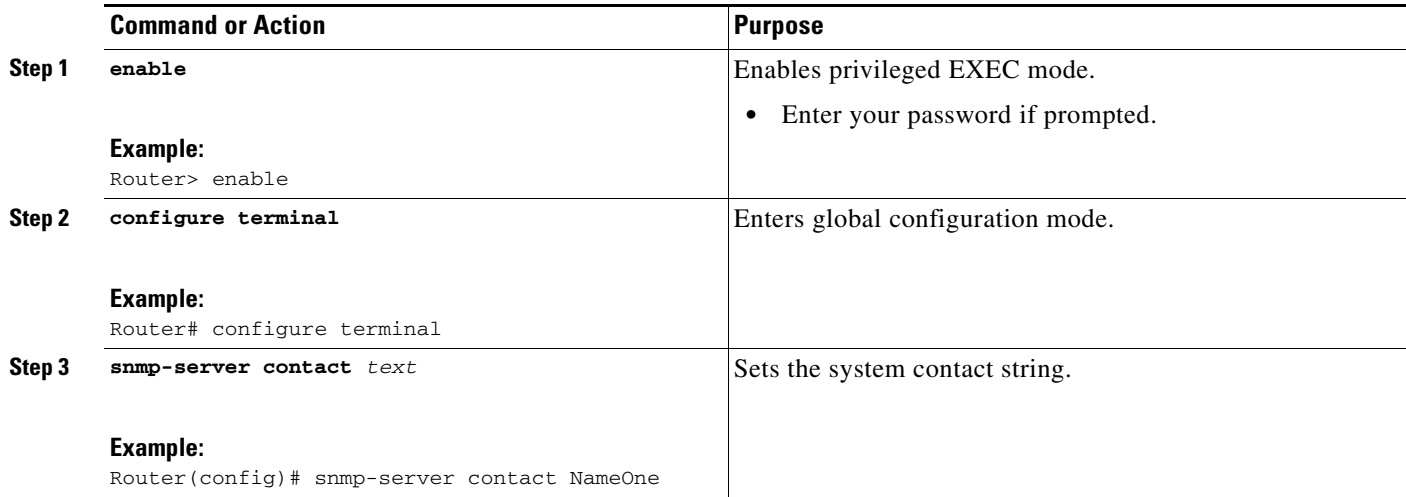

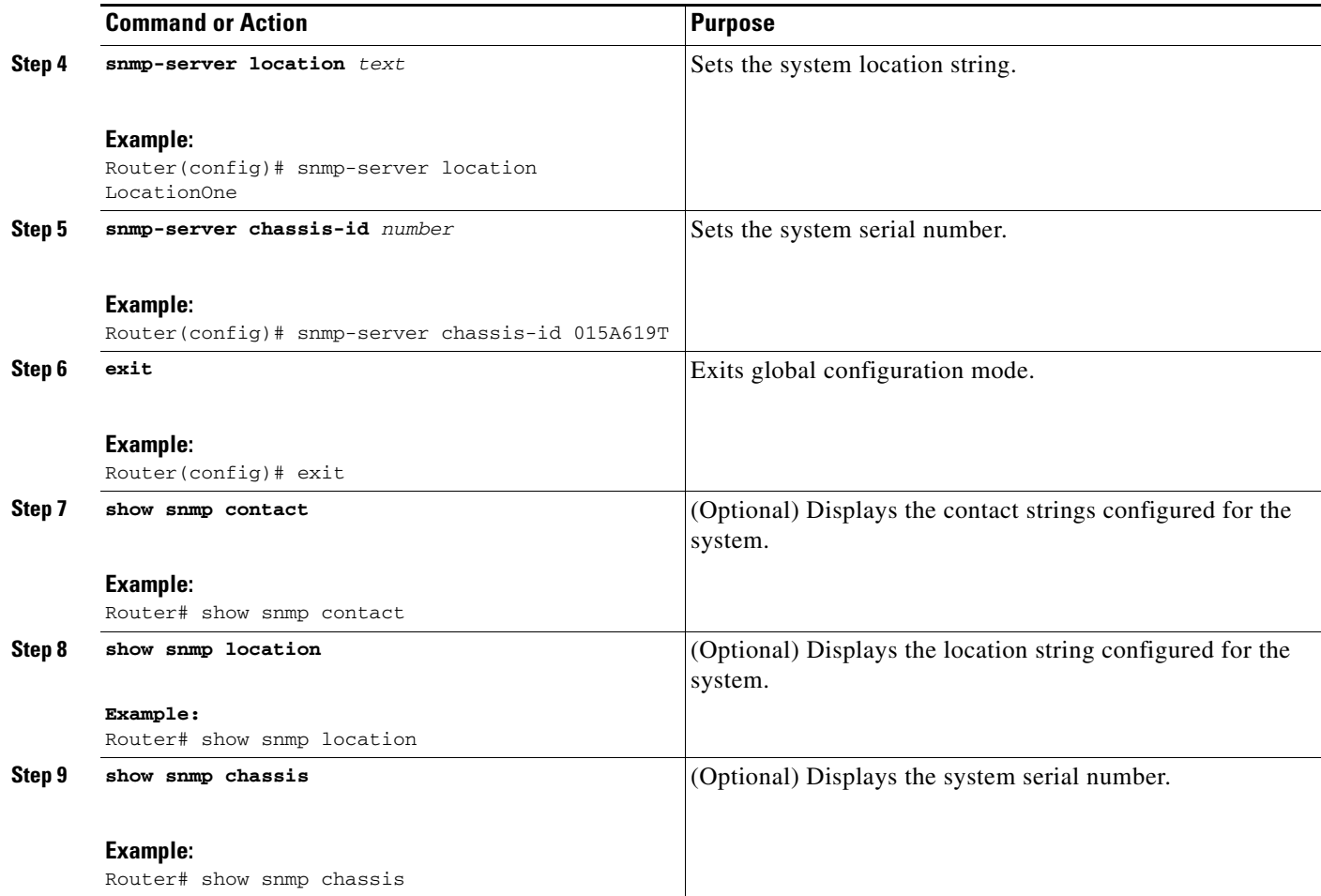

# <span id="page-824-0"></span>**Configuring SNMP Versions 1 and 2**

When you configure SNMP versions 1 and 2, you can optionally create or modify views for community strings to limit which MIB objects an SNMP manager can access.

Perform the following tasks when configuring SNMP version 1 or version 2.

- **•** [Creating or Modifying an SNMP View Record, page 16](#page-825-0) (optional)
- **•** [Creating or Modifying Access Control for an SNMP Community, page 17](#page-826-0) (required)

### **Prerequisites**

 $\Gamma$ 

- **•** An established SNMP community string that defines the relationship between the SNMP manager and the agent
- **•** A host defined to be the recipient of SNMP notifications

 $\mathbf I$ 

### <span id="page-825-0"></span>**Creating or Modifying an SNMP View Record**

You can assign views to community strings to limit which MIB objects an SNMP manager can access. You can use a predefined view or create your own view. If you are using a predefined view or no view at all, skip this task.

Perform this task to create or modify an SNMP view record.

#### **SUMMARY STEPS**

- **1. enable**
- **2. configure terminal**
- **3. snmp-server view** *view-name oid-tree* {**included** | **excluded**}
- **4. no snmp-server view** *view-name oid-tree* {**included** | **excluded**}
- **5. exit**
- **6. show snmp view**

#### **DETAILED STEPS**

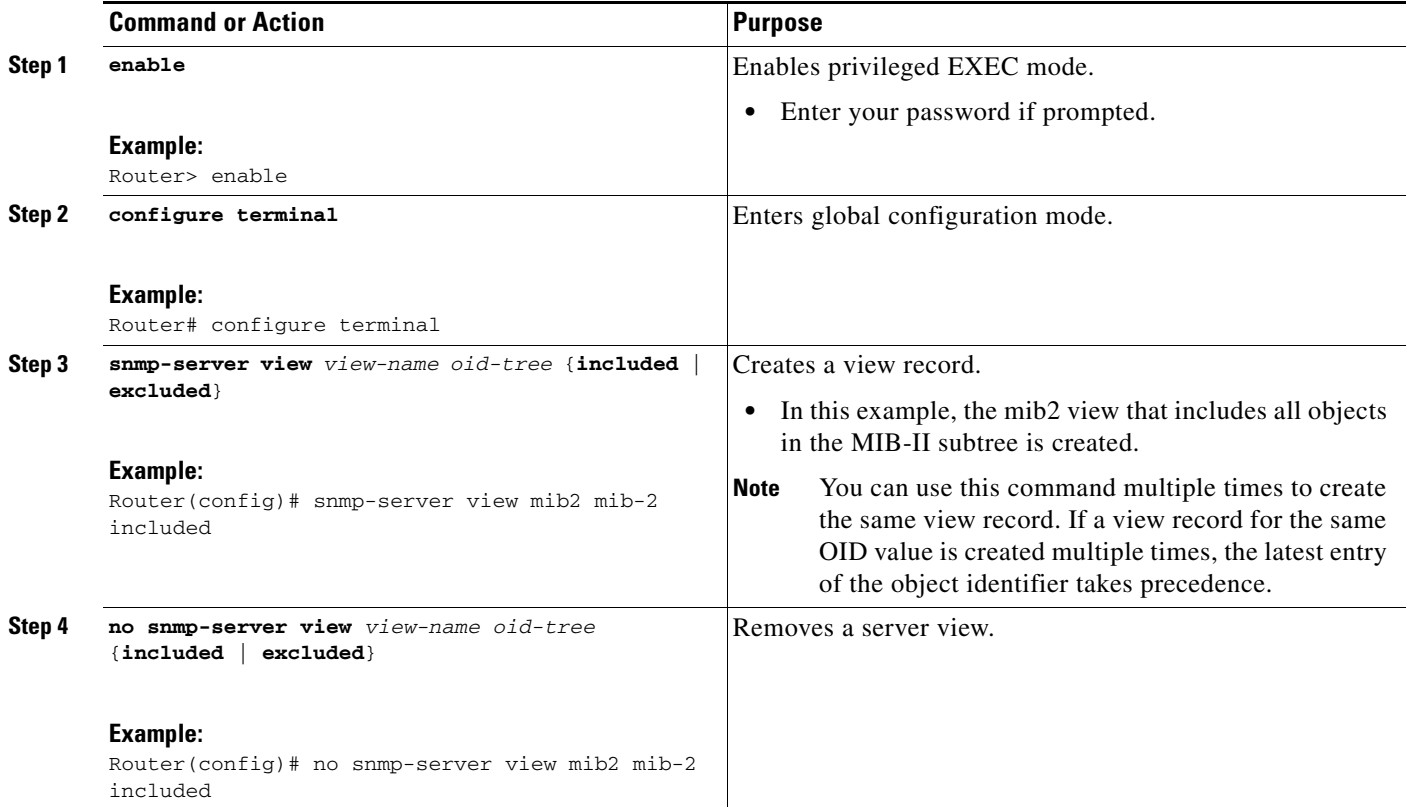

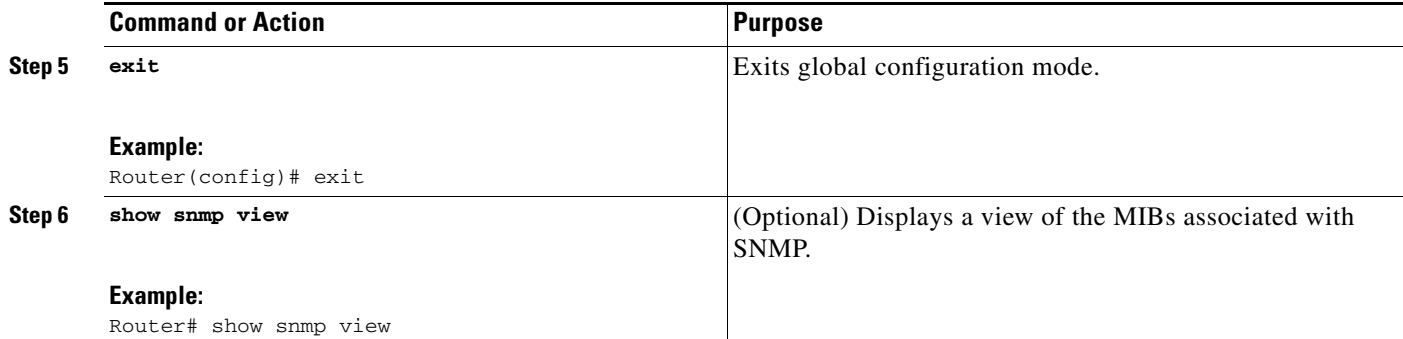

#### **Examples**

The following example shows the SNMP view for the system.1.0 OID tree:

Router# **show snmp view**

```
test system.1.0 - included nonvolatile active
*ilmi system - included permanent active
*ilmi atmForumUni - included permanent active
v1default iso - included permanent active
v1default internet - included permanent active
v1default snmpUsmMIB - excluded permanent active
v1default snmpVacmMIB - excluded permanent active
v1default snmpCommunityMIB - excluded permanent active
v1default ciscoIpTapMIB - excluded permanent active
v1default ciscoMgmt.395 - excluded permanent active
v1default ciscoTap2MIB - excluded permanent active
```
### <span id="page-826-0"></span>**Creating or Modifying Access Control for an SNMP Community**

Use an SNMP community string to define the relationship between the SNMP manager and the agent. The community string acts like a password to regulate access to the agent on the router. Optionally, you can specify one or more of the following characteristics associated with the string:

- An access list of IP addresses of the SNMP managers that are permitted to use the community string to gain access to the agent.
- **•** A MIB view, which defines the subset of all MIB objects accessible to the given community.
- **•** Read and write or read-only permission for the MIB objects accessible to the community.

Perform this task to create or modify a community string.

#### **SUMMARY STEPS**

 $\mathbf I$ 

- **1. enable**
- **2. configure terminal**
- **3. snmp-server community** *string* [**view** *view-name*] [**ro** | **rw**] [**ipv6** *nacl*] [*access-list-number*]
- **4. no snmp-server community** *string*
- **5. exit**
- **6. show snmp community**

 $\mathbf I$ 

#### **DETAILED STEPS**

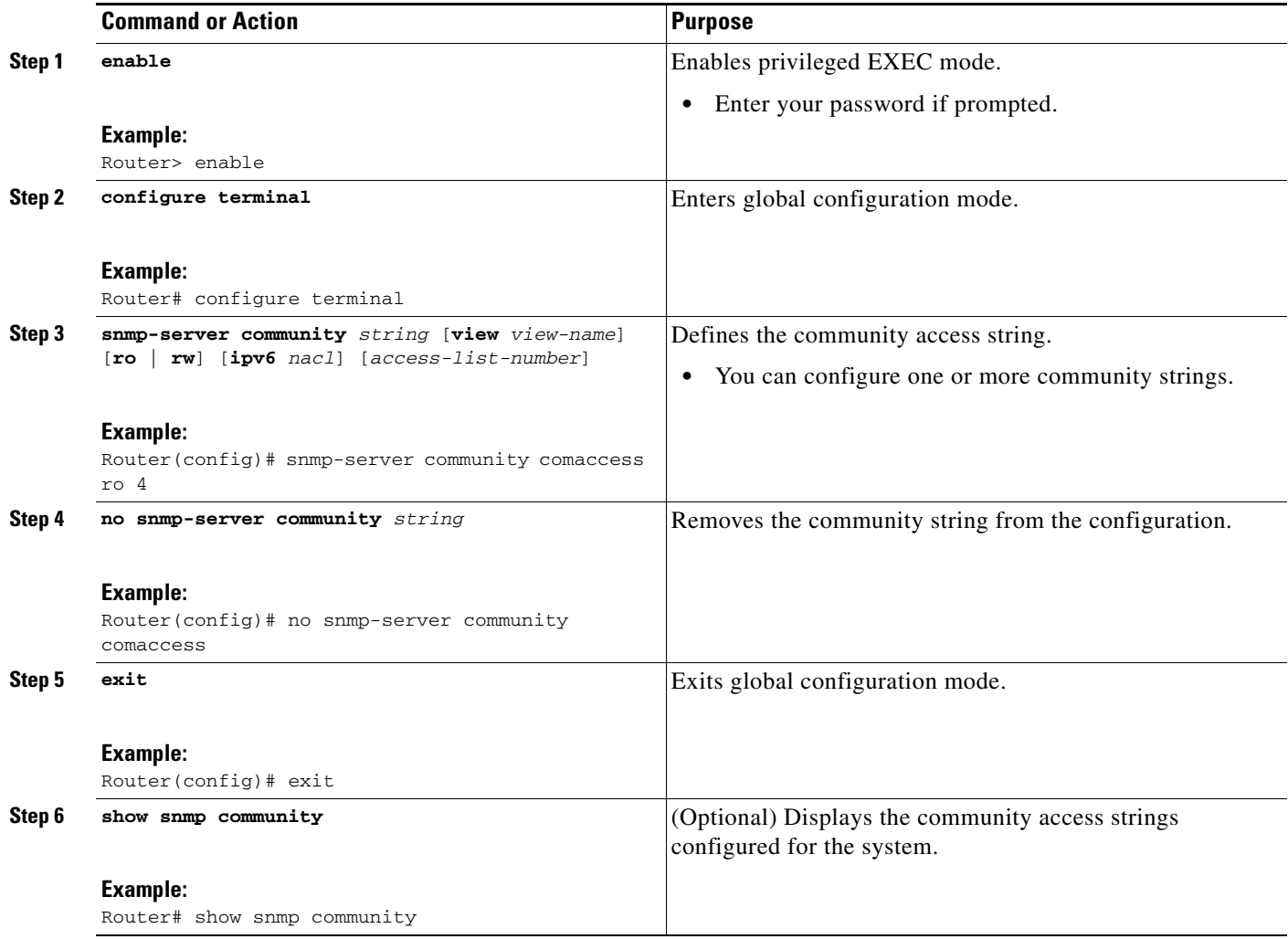

#### **Examples**

The following example shows the community access strings configured to enable access to the SNMP manager:

Router# **show snmp community**

Community name: private Community Index: private Community SecurityName: private storage-type: nonvolatile active

Community name: private@1 Community Index: private@1 Community SecurityName: private storage-type: read-only active

Community name: public Community Index: public Community SecurityName: public storage-type: nonvolatile active
## **Configuring a Recipient of an SNMP Trap Operation**

SNMP traps are unreliable because the receiver does not send acknowledgments when it receives traps. The sender does not know if the traps were received. However, a SNMP entity that receives an inform acknowledges the message with a SNMP response protocol data unit (PDU). If the sender never receives the response, the inform can be sent again. Thus, informs are more likely to reach their intended destination.

Compared to traps, informs consume more resources in the agent and in the network. Unlike a trap, which is discarded as soon as it is sent, an inform must be held in memory until a response is received or the request times out. Also, traps are sent only once; an inform may be sent several times. The retries increase traffic and overhead on the network.

If you do not enter a **snmp-server host** command, no notifications are sent. To configure the router to send SNMP notifications, you must enter at least one **snmp-server host** command. If you enter the command without keywords, all trap types are enabled for the host.

To enable multiple hosts, you must issue a separate **snmp-server host** command for each host. You can specify multiple notification types in the command for each host.

When multiple **snmp-server host** commands are given for the same host and type of notification, each succeeding command overwrites the previous command. Only the last **snmp-server host** command will be in effect. For example, if you enter an **snmp-server host inform** command for a host and then enter another **snmp-server host inform** command for the same host, the second command replaces the first.

The **snmp-server host** command is used in conjunction with the **snmp-server enable** command. Use the **snmp-server enable** command to specify which SNMP notifications are sent globally. For a host to receive most notifications, at least one **snmp-server enable** command and the **snmp-server host** command for that host must be enabled.

Some notification types cannot be controlled with the **snmp-server enable** command. For example, some notification types are always enabled and others are enabled by a different command. For example, the linkUpDown notifications are controlled by the **snmp trap link-status** command. These notification types do not require an **snmp-server enable** command.

A *notification-type* option's availability depends on the router type and Cisco IOS software features supported on the router. For example, the envmon notification type is available only if the environmental monitor is part of the system. To see what notification types are available on your system, use the command help (?) at the end of the **snmp-server host** command.

Perform this task to configure the recipient of an SNMP trap operation.

- **1. enable**
- **2. configure terminal**
- **3. snmp-server host** *host-id* [**traps** | **informs**] [**version** {**1** | **2c** | **3** [**auth** | **noauth** | **priv**]}] *community-string* [**udp-port** *port-number*] [*notification-type*]
- **4. exit**
- **5. show snmp host**

1

### **DETAILED STEPS**

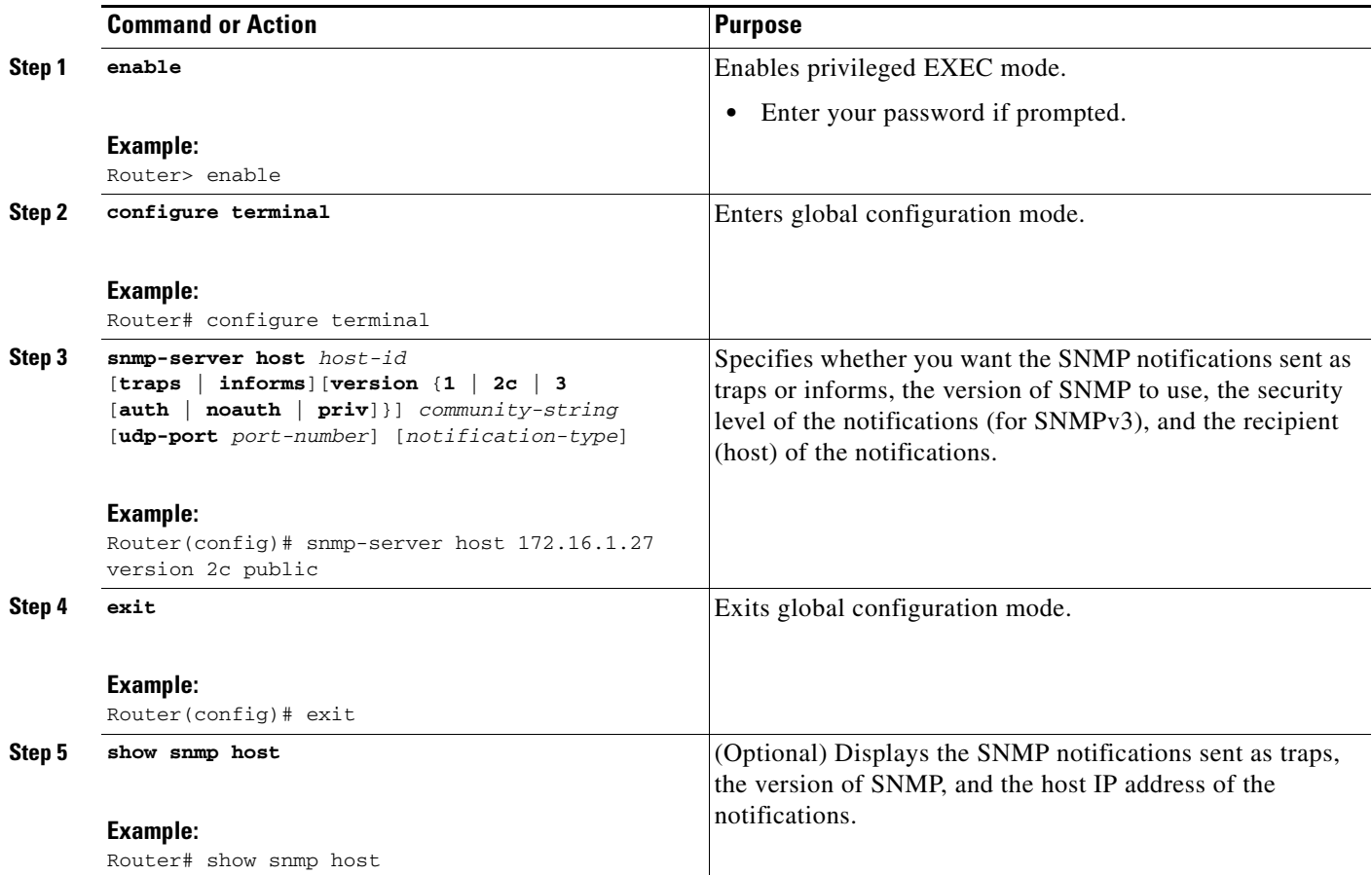

#### **Examples**

The following example shows the host information configured for SNMP notifications:

Router# **show snmp host**

```
Notification host: 10.2.28.1 udp-port: 162 type: inform
user: public security model: v2c
traps: 00001000.00000000.00000000
```
# **Configuring SNMP Version 3**

When you configure SNMP version 3 and you want to use the SNMPv3 security mechanism for handling SNMP packets, you must establish SNMP groups and users with passwords.

Perform the following tasks to configure SNMP version 3.

- **•** [Specifying SNMP-Server Group Names, page 21](#page-830-0) (required)
- **•** [Configuring SNMP Server Users, page 22](#page-831-0) (required)

## <span id="page-830-0"></span>**Specifying SNMP-Server Group Names**

SNMPv3 is a security model. A security model is an authentication strategy that is set up for a user and the group in which the user resides.

No default values exist for authentication or privacy algorithms when you configure the **snmp-server group** command. Also, no default passwords exist. For information about specifying a MD5 password, see the documentation for the **snmp-server user** command.

Perform this task to specify a new SNMP group or a table that maps SNMP users to SNMP views.

### **SUMMARY STEPS**

- **1. enable**
- **2. configure terminal**
- **3. snmp-server group** [*groupname* {**v1** | **v2c** | **v3** [**auth** | **noauth** | **priv**]}] [**read** *readview*] [**write** *writeview*] [**notify** *notifyview*] [**access** *access-list*]
- **4. exit**
- **5. show snmp group**

### **DETAILED STEPS**

 $\Gamma$ 

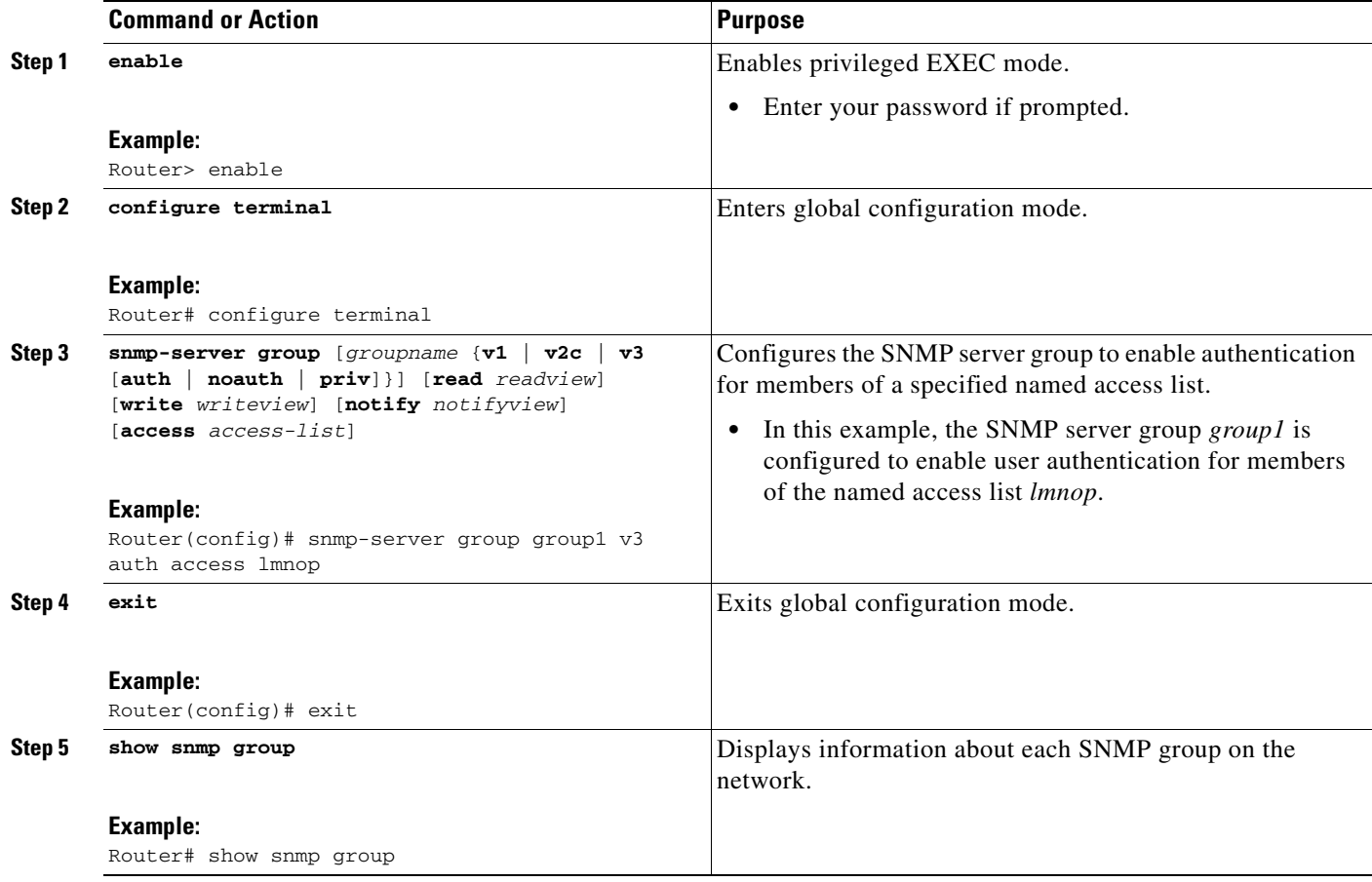

I

Router# **show snmp group**

#### **Examples**

The following example shows information about each SNMP group on the network:

```
groupname: V1 security model:v1
readview : v1default writeview: <no writeview specified>
notifyview: <no notifyview specified> 
row status: active
groupname: ILMI security model:v1
readview : *ilmi writeview: *ilmi 
notifyview: <no notifyview specified> 
row status: active
groupname: ILMI security model:v2c
readview : *ilmi writeview: *ilmi 
notifyview: <no notifyview specified> 
row status: active
groupname: group1 security model:v1
readview : v1default \qquad writeview: <no writeview specified>
notifyview: <no notifyview specified> 
row status: active
```
### <span id="page-831-0"></span>**Configuring SNMP Server Users**

To configure a remote user, specify the IP address or port number for the remote SNMP agent of the device where the user resides. Also, before you configure remote users for a particular agent, configure the SNMP engine ID, using the **snmp-server engineID** command with the remote option. The remote agent's SNMP engine ID is required when computing the authentication and privacy digests from the password. If the remote engine ID is not configured first, the configuration command will fail.

For the *privpassword* and *auth-password* arguments, the minimum length is one character; the recommended length is at least eight characters, and should include both letters and numbers.

SNMP passwords are localized using the SNMP engine ID of the authoritative SNMP engine. For informs, the authoritative SNMP agent is the remote agent. You must configure the remote agent's SNMP engine ID in the SNMP database before you can send proxy requests or informs to it.

Perform this task to add a new user to an SNMP group.

### **Passwords and Digests**

No default values exist for authentication or privacy algorithms when you configure the command. Also, no default passwords exist. The minimum length for a password is one character, although we recommend using at least eight characters for security. If you forget a password, you cannot recover it and will need to reconfigure the user. You can specify either a plain text password or a localized MD5 digest.

If you have the localized MD5 or SHA digest, you can specify that string instead of the plain text password. The digest should be formatted as aa:bb:cc:dd where aa, bb, and cc are hexadecimal values. Also, the digest should be exactly 16 octets in length.

### **SUMMARY STEPS**

- **1. enable**
- **2. configure terminal**
- **3. snmp-server engineID** {**local** *engine-id* | **remote** *ip-address* [**udp-port** *udp-port-number*] [**vrf**  *vrf-name*] *engine-id-string*}
- **4. snmp-server user** *username groupname* [**remote** *ip-address* [**udp-port** *port*]] {**v1** | **v2c** | **v3** [**encrypted**] [**auth** {**md5** | **sha**} *auth-password*]} [**access** *access-list*]
- **5. exit**
- **6. show snmp user** [*username*]
- **7. show snmp engineID**

### **DETAILED STEPS**

 $\overline{\phantom{a}}$ 

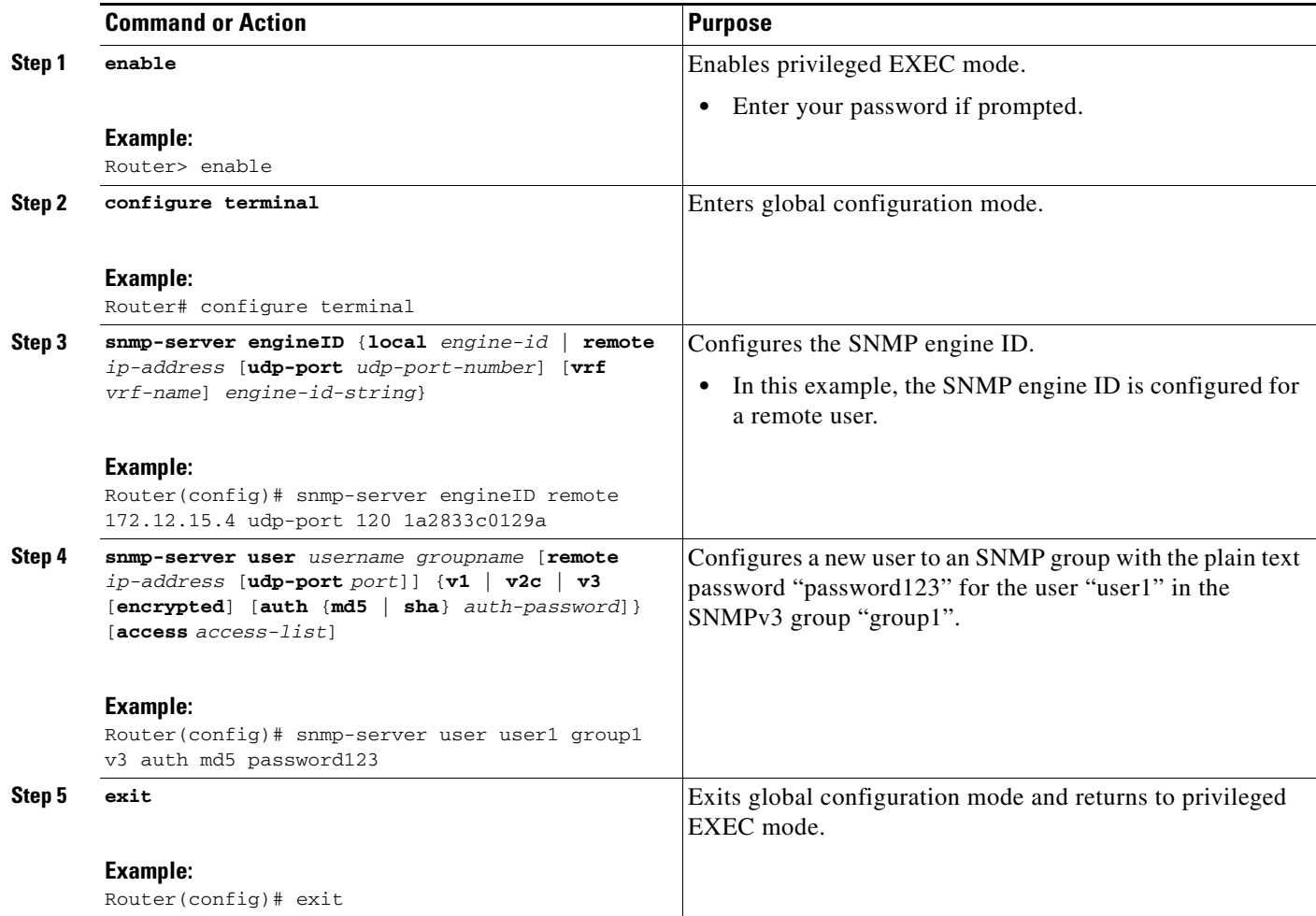

Ι

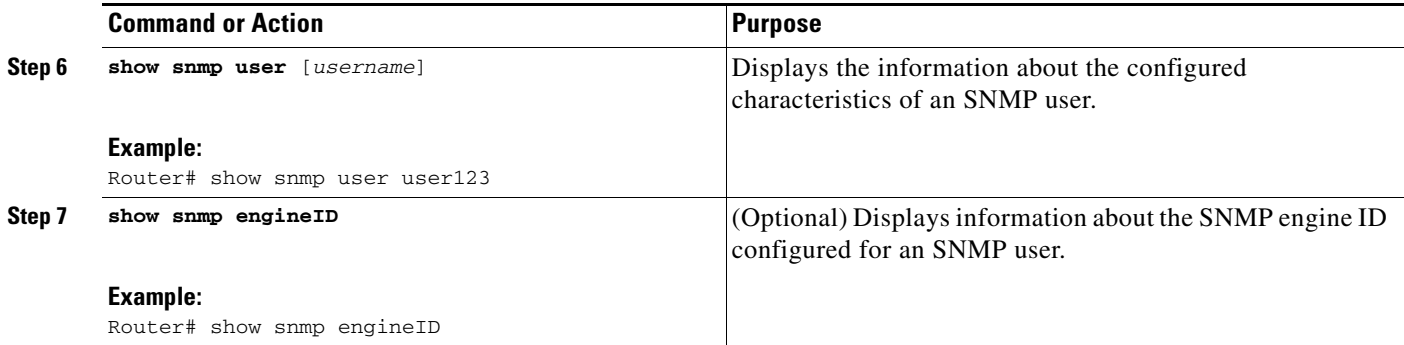

#### **Examples**

The following example shows the SNMP engine ID configured for the remote user:

Router# **show snmp engineID**

Local SNMP engineID: 1A2836C0129A Remote Engine ID 1P-addr Port 1A2833C0129A remote 10.2.28.1 120

The following example shows the information about the configured characteristics of the SNMP user1:

#### Router# **show snmp user user1**

```
User name: user1 
Engine ID: 00000009020000000C025808 
storage-type: nonvolatile active access-list: 10
Rowstatus: active 
Authentication Protocol: MD5
Privacy protocol: DES 
Group name: group1
```
## **Configuring a Router as an SNMP Manager**

The SNMP manager feature allows a router to act as a network management station—an SNMP client. As an SNMP manager, the router can send SNMP requests to agents and receive SNMP responses and notifications from agents. When the SNMP manager process is enabled, the router can query other SNMP agents and process incoming SNMP traps.

Perform this task to enable the SNMP manager process and to set the session timeout value.

### **Security Considerations**

Most network security policies assume that routers will accept SNMP requests, send SNMP responses, and send SNMP notifications.

With the SNMP manager functionality enabled, the router may also send SNMP requests, receive SNMP responses, and receive SNMP notifications. Your security policy implementation may need to be updated prior to enabling this feature.

SNMP requests typically are sent to User Datagram Protocol (UDP) port 161. SNMP responses are typically sent from UDP port 161. SNMP notifications are typically sent to UDP port 162.

### **SNMP Sessions**

Sessions are created when the SNMP manager in the router sends SNMP requests, such as informs, to a host or receives SNMP notifications from a host. One session is created for each destination host. If there is no further communication between the router and host within the session timeout period, the session will be deleted.

The router tracks statistics, such as the average round-trip time required to reach the host, for each session. Using the statistics for a session, the SNMP manager in the router can set reasonable timeout periods for future requests, such as informs, for that host. If the session is deleted, all statistics are lost. If another session with the same host is later created, the request timeout value for replies will return to the default value.

Sessions consume memory. A reasonable session timeout value should be large enough that regularly used sessions are not prematurely deleted, yet small enough such that irregularly used or one-time sessions are purged expeditiously.

### **SUMMARY STEPS**

- **1. enable**
- **2. configure terminal**
- **3. snmp-server manager**
- **4. snmp-server manager session-timeout** *seconds*
- **5. exit**
- **6. show snmp**
- **7. show snmp sessions** [**brief**]
- **8. show snmp pending**

### **DETAILED STEPS**

 $\mathbf I$ 

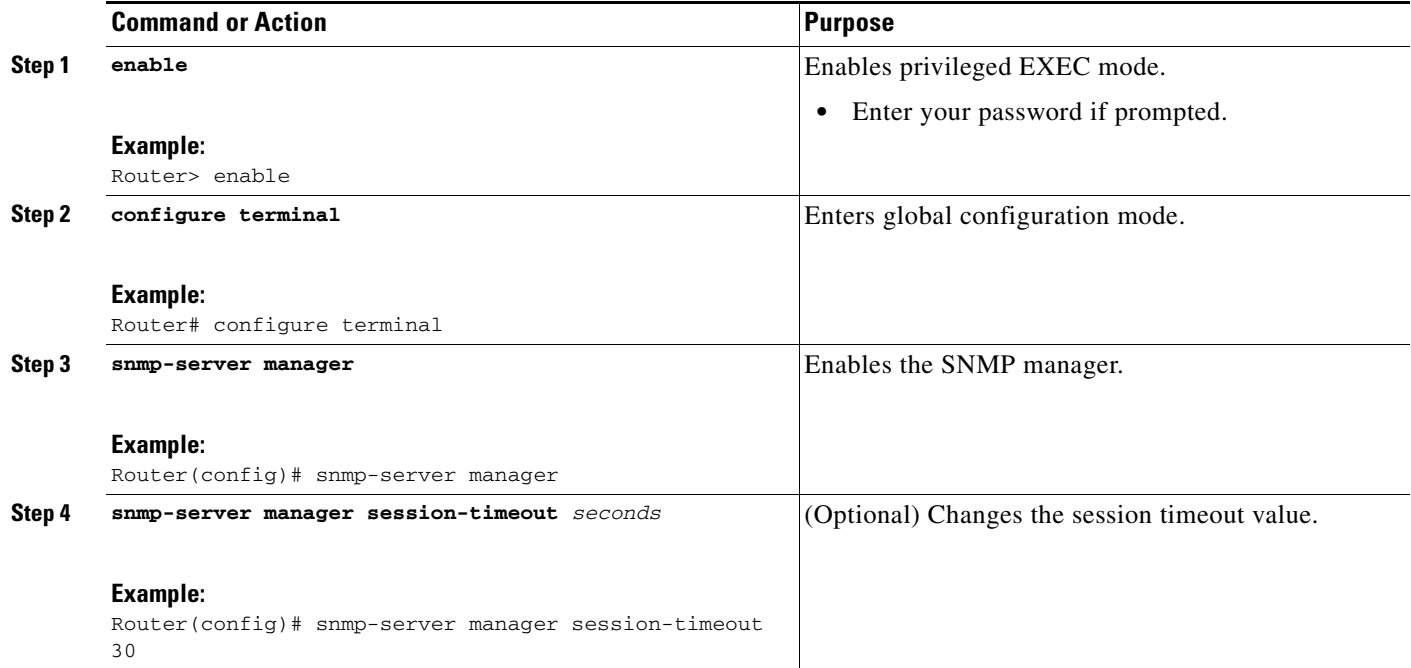

ן

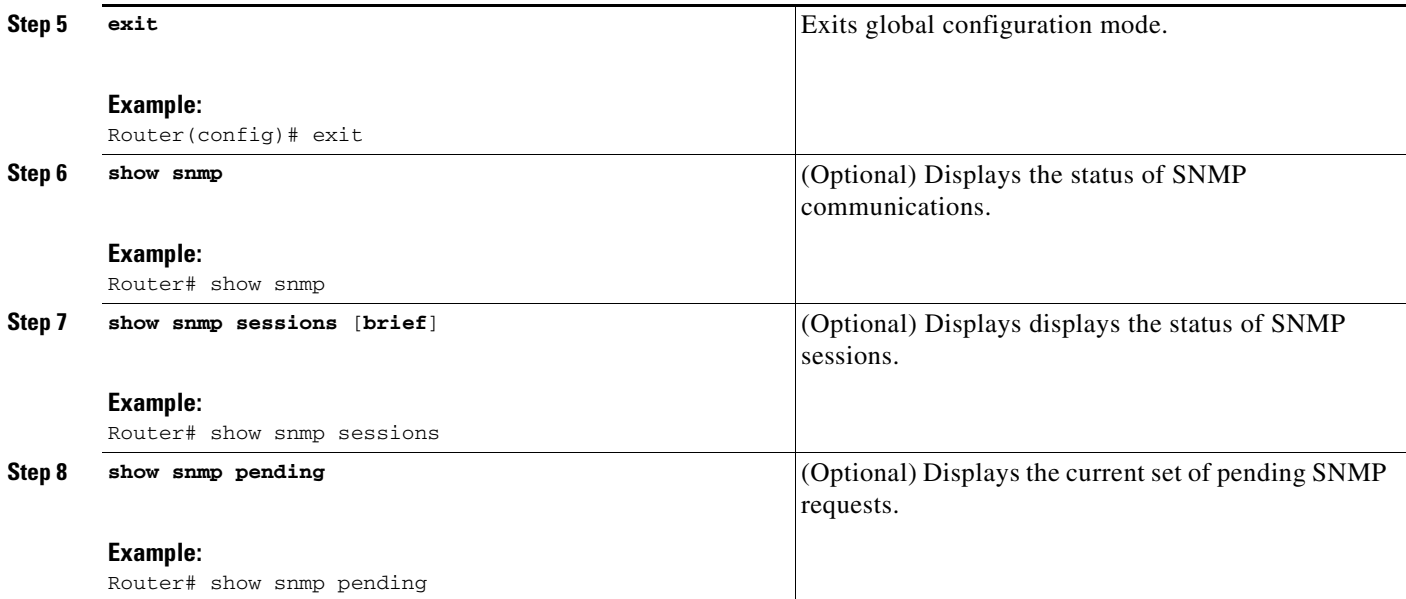

## **Examples**

The following example shows the status of SNMP communications:

```
Router# show snmp
```

```
Chassis: 01506199
37 SNMP packets input
     0 Bad SNMP version errors
     4 Unknown community name
     0 Illegal operation for community name supplied
     0 Encoding errors
     24 Number of requested variables
     0 Number of altered variables
     0 Get-request PDUs
     28 Get-next PDUs
     0 Set-request PDUs
78 SNMP packets output
     0 Too big errors (Maximum packet size 1500)
     0 No such name errors
     0 Bad values errors
     0 General errors
     24 Response PDUs
     13 Trap PDUs
SNMP logging: enabled
     Logging to 172.17.58.33.162, 0/10, 13 sent, 0 dropped.
SNMP Manager-role output packets
     4 Get-request PDUs
     4 Get-next PDUs
     6 Get-bulk PDUs
     4 Set-request PDUs
     23 Inform-request PDUs
     30 Timeouts
     0 Drops
```
I

```
 0 Inform response PDUs
    2 Trap PDUs
    7 Response PDUs
    1 Responses with errors
SNMP informs: enabled
     Informs in flight 0/25 (current/max)
     Logging to 172.17.217.141.162
         4 sent, 0 in-flight, 1 retries, 0 failed, 0 dropped
    Logging to 172.17.58.33.162
         0 sent, 0 in-flight, 0 retries, 0 failed, 0 dropped
```
The following example displays the status of SNMP sessions:

```
Router# show snmp sessions
```
SNMP Manager-role input packets

```
Destination: 172.17.58.33.162, V2C community: public
   Round-trip-times: 0/0/0 (min/max/last)
   packets output
     0 Gets, 0 GetNexts, 0 GetBulks, 0 Sets, 4 Informs
    0 Timeouts, 0 Drops
   packets input
     0 Traps, 0 Informs, 0 Responses (0 errors)
Destination: 172.17.217.141.162, V2C community: public, Expires in 575 secs
   Round-trip-times: 1/1/1 (min/max/last)
   packets output
     0 Gets, 0 GetNexts, 0 GetBulks, 0 Sets, 4 Informs
     0 Timeouts, 0 Drops
 packets input
     0 Traps, 0 Informs, 4 Responses (0 errors)
```
The following example shows the current set of pending SNMP requests:

Router# **show snmp pending**

req id: 47, dest: 172.17.58.33.161, V2C community: public, Expires in 5 secs req id: 49, dest: 172.17.58.33.161, V2C community: public, Expires in 6 secs req id: 51, dest: 172.17.58.33.161, V2C community: public, Expires in 6 secs req id: 53, dest: 172.17.58.33.161, V2C community: public, Expires in 8 secs

## **Enabling the SNMP Agent Shutdown Mechanism**

Using SNMP packets, a network management tool can send messages to users on virtual terminals and on the console. This facility operates in a similar fashion to the **send** EXEC command; however, the SNMP request that causes the message to be issued to the users also specifies the action to be taken after the message is delivered. One possible action is a shutdown request. After a system is shut down, typically it is reloaded. Because the ability to cause a reload from the network is a powerful feature, it is protected by the **snmp-server system-shutdown** global configuration command. If you do not issue this command, the shutdown mechanism is not enabled.

Perform this task to enable the SNMP agent shutdown mechanism.

 $\mathbf I$ 

### **SUMMARY STEPS**

- **1. enable**
- **2. configure terminal**
- **3. snmp-server system-shutdown**

### **DETAILED STEPS**

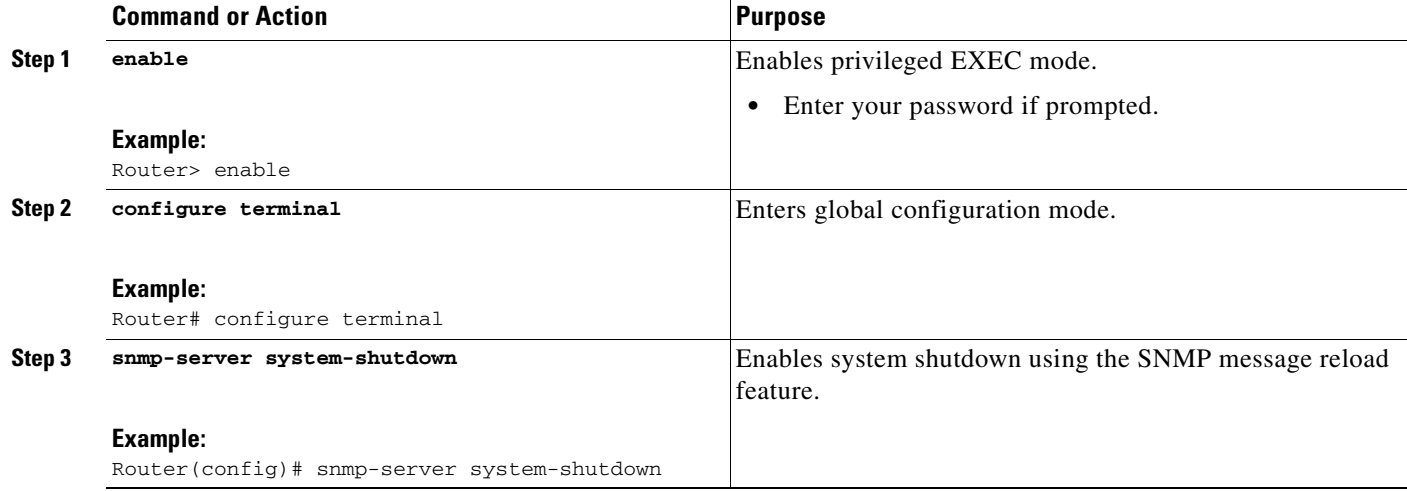

# **Defining the Maximum SNMP Agent Packet Size**

You can define the maximum packet size permitted when the SNMP agent is receiving a request or generating a reply.

Perform this task to set the maximum permitted packet size.

- **1. enable**
- **2. configure terminal**
- **3. snmp-server packetsize** *byte-count*

### **DETAILED STEPS**

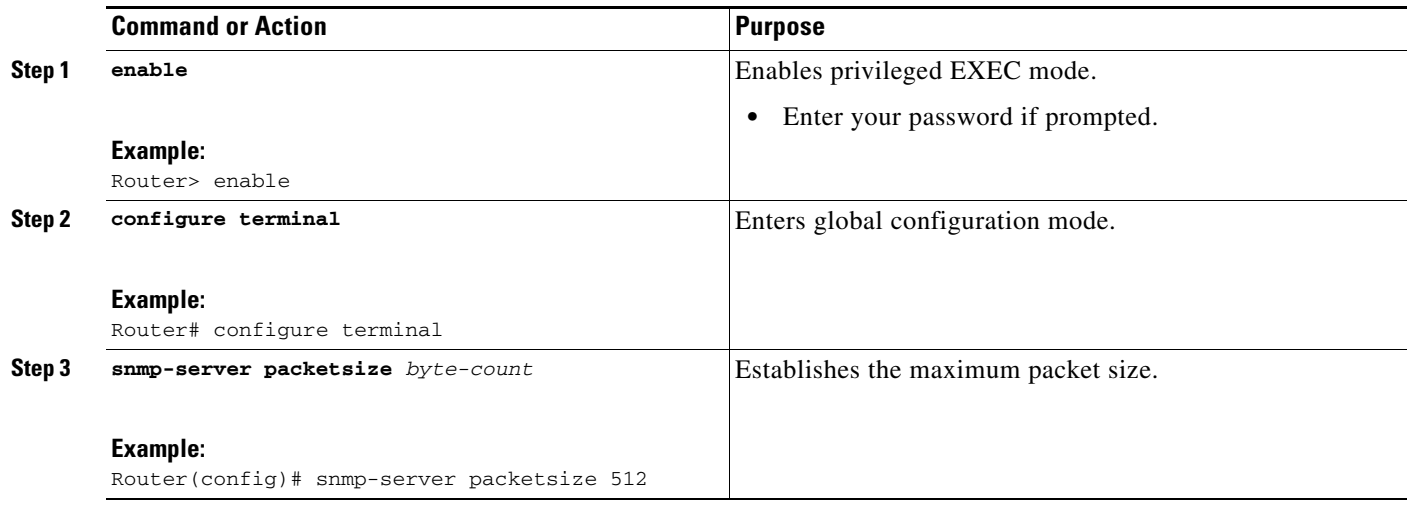

# **Limiting the Number of TFTP Servers Used via SNMP**

You can limit the number of TFTP servers used for saving and loading configuration files via SNMP by using an access list. Limiting the use of TFTP servers in this way conserves system resources and centralizes the operation for manageability.

Perform this task to limit the number of TFTP servers.

### **SUMMARY STEPS**

 $\overline{\phantom{a}}$ 

- **1. enable**
- **2. configure terminal**
- **3. snmp-server tftp-server-list** *number*

 $\mathbf I$ 

### **DETAILED STEPS**

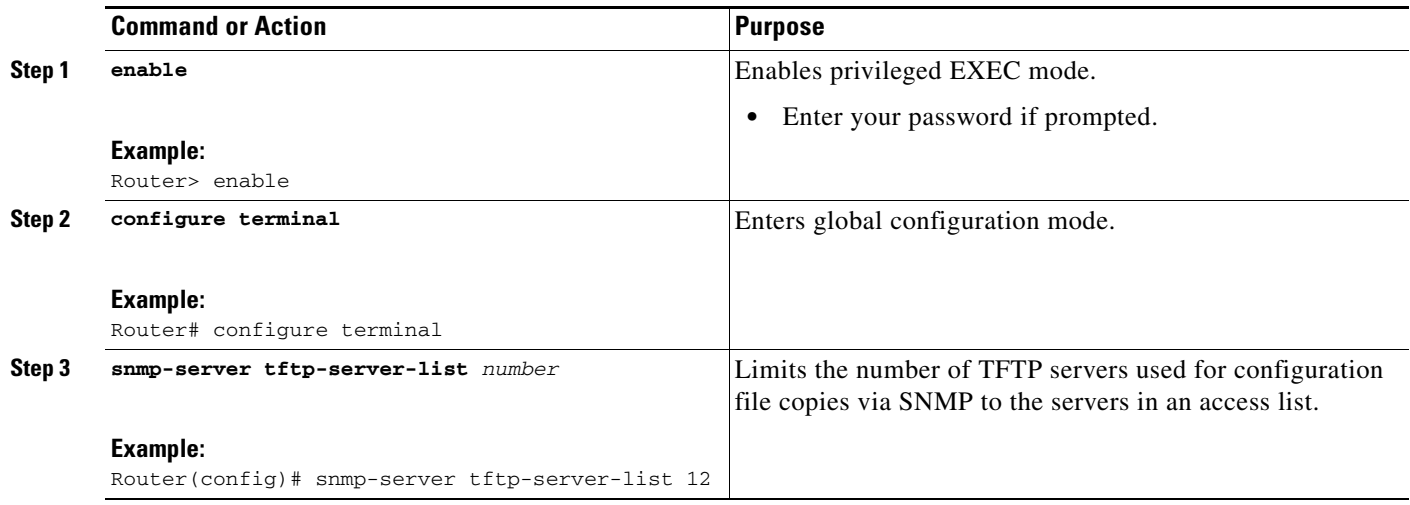

## **Troubleshooting Tips**

To monitor SNMP trap activity in real time for the purposes of troubleshooting, use the SNMP **debug** commands, including the **debug snmp packet** EXEC command. For documentation of SNMP **debug** commands, see the *Cisco IOS Debug Command Reference.*

# **Disabling the SNMP Agent**

Perform this task to disable any version of an SNMP agent.

- **1. enable**
- **2. configure terminal**
- **3. no snmp-server**

#### **DETAILED STEPS**

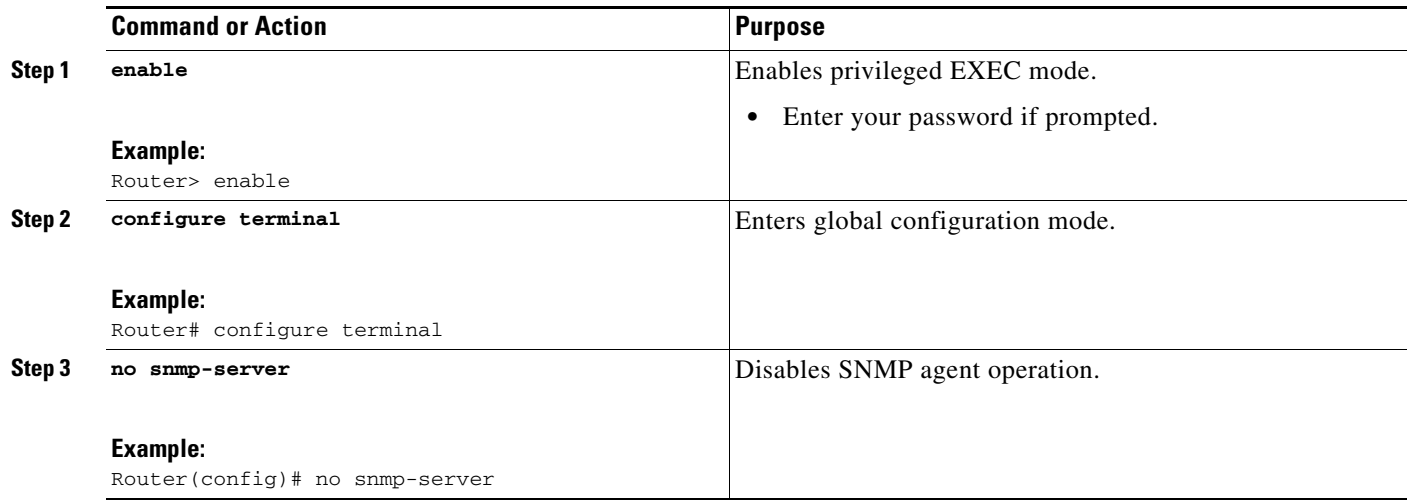

## **Configuring SNMP Notifications**

To configure a router to send SNMP traps or informs, perform the tasks described in the following sections:

- [Configuring the Router to Send SNMP Notifications, page 31](#page-840-0) (required)
- [Changing Notification Operation Values, page 33](#page-842-0) (optional)
- **•** [Controlling Individual RFC 1157 SNMP Traps, page 34](#page-843-0) (optional)
- **•** [Configuring SNMP Notification Log Options, page 36](#page-845-0) (optional)

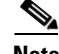

**Note** Many snmp-server commands use the word **traps** in their command syntax. Unless there is an option within the command to specify either traps or informs, the keyword **traps** should be taken to mean traps, informs, or both. Use the **snmp-server host** command to specify whether you want SNMP notifications to be sent as traps or informs.

To use informs, the SNMP manager (also known as the SNMP proxy manager) must be available and enabled on a device. Earlier, the SNMP manager was available only with Cisco IOS PLUS images. However, the SNMP manager is now available with all Cisco IOS releases that support SNMP.

Use Cisco Feature Navigator for information about SNMP manager support for Cisco IOS releases. To access Cisco Feature Navigator, go to [http://www.cisco.com/go/cfn.](http://www.cisco.com/go/cfn)

### <span id="page-840-0"></span>**Configuring the Router to Send SNMP Notifications**

Perform this task to configure the router to send traps or informs to a host.

- **1. enable**
- **2. configure terminal**

1

- **3. snmp-server engineID remote** *remote-ip-address remote-engineID*
- **4. snmp-server user** *username groupname* [**remote** *host* [**udp-port** *port*] {**v1** | **v2c** | **v3** [**encrypted**] [**auth** {**md5** | **sha**} *auth-password*]} [**access** *access-list*]
- **5. snmp-server group** *groupname* {**v1** | **v2c** | **v3** {**auth** | **noauth** | **priv**}} [**read** *readview*] [**write** *writeview*] [**notify** *notifyview*] [**access** *access-list*]
- **6. snmp-server host** *host* [**traps** | **informs**] [**version** {**1** | **2c** | **3** [**auth** | **noauth** | **priv**]}] *community-string* [*notification-type*]
- **7. snmp-server enable traps** [*notification-type* [*notification-options*]]

### **DETAILED STEPS**

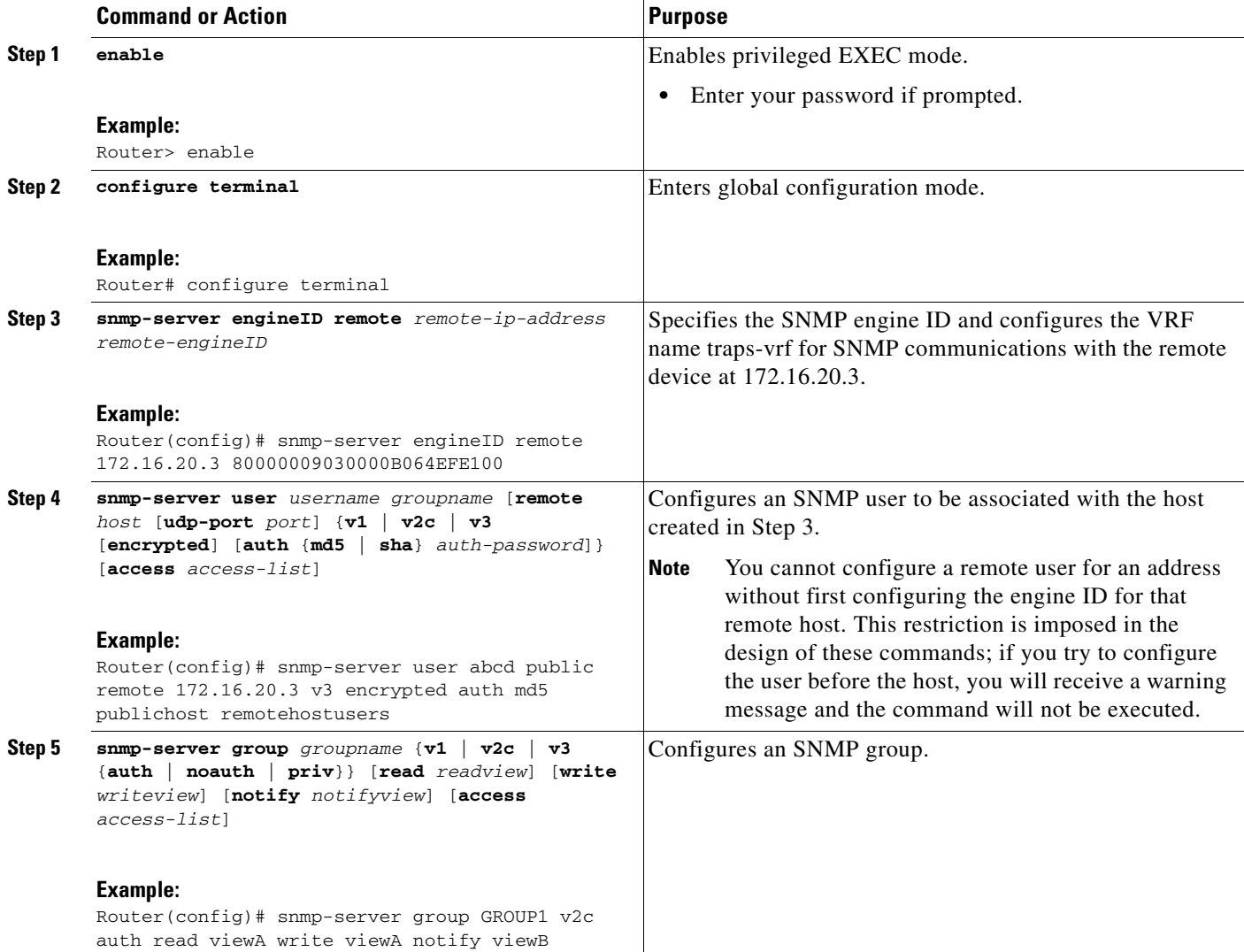

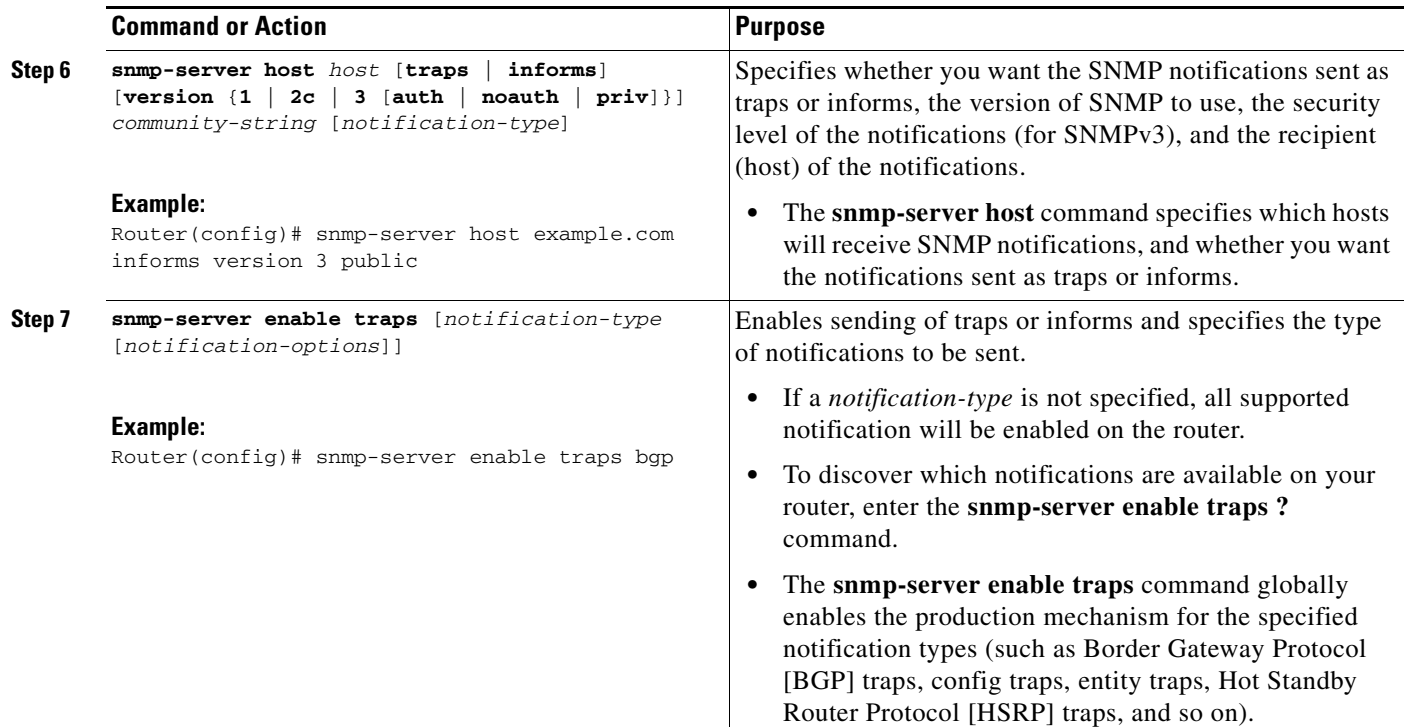

## <span id="page-842-0"></span>**Changing Notification Operation Values**

You can specify a value other than the default for the source interface, message (packet) queue length for each host, or retransmission interval.

Perform this task to change notification operation values as needed.

### **SUMMARY STEPS**

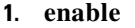

- **2. configure terminal**
- **3. snmp-server trap-source** *interface*
- **4. snmp-server queue-length** *length*
- **5. snmp-server trap-timeout** *seconds*
- **6. snmp-server informs** [**retries** *retries*] [**timeout** *seconds*] [**pending** *pending*]

### **DETAILED STEPS**

 $\Gamma$ 

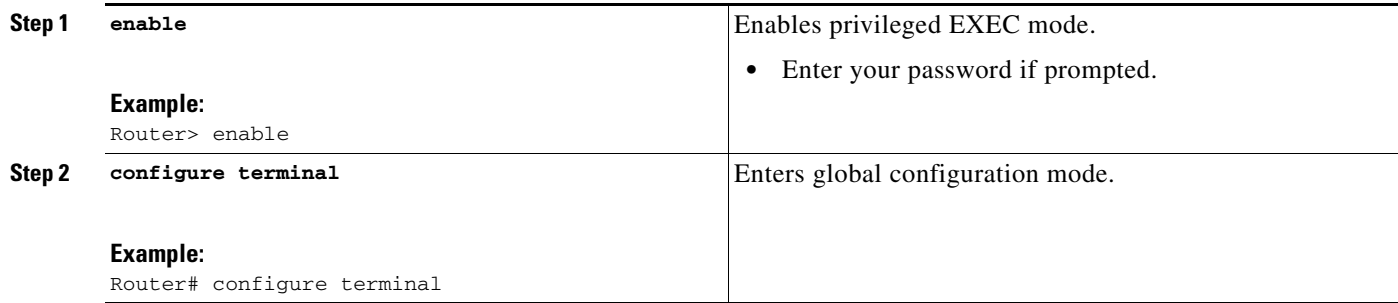

1

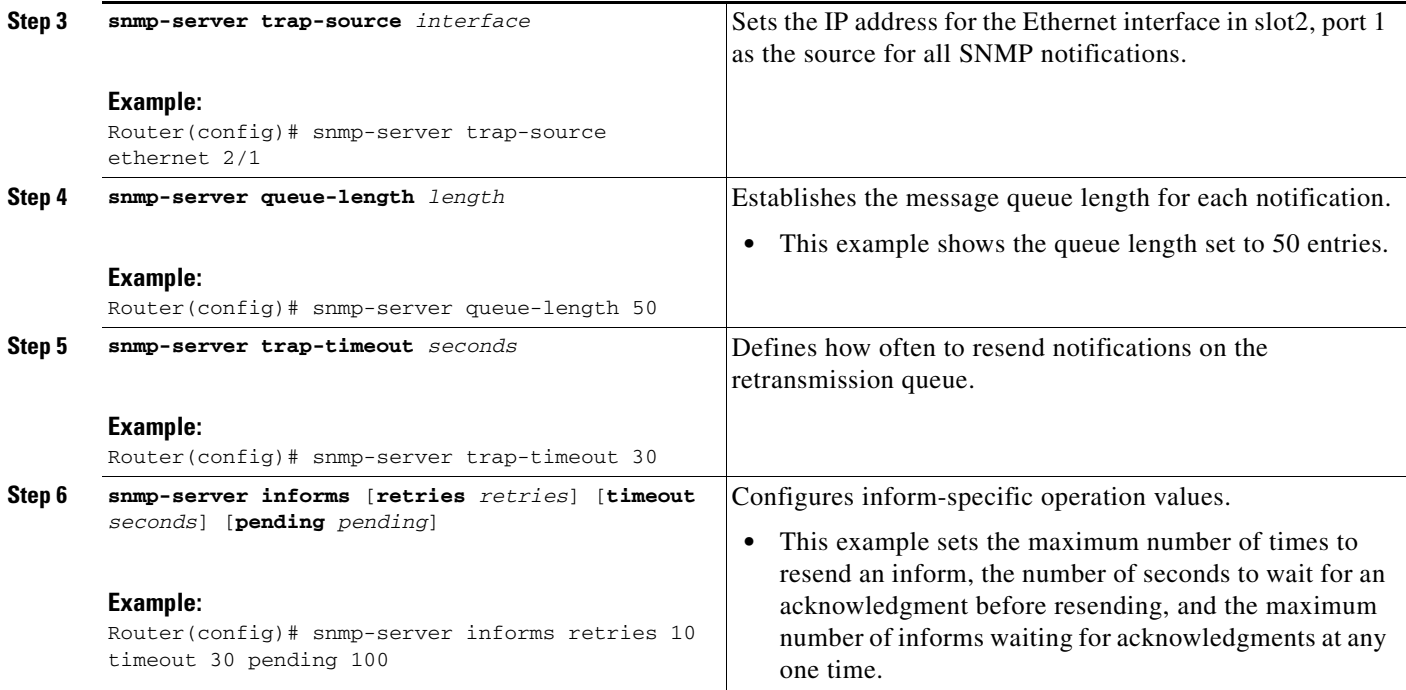

### <span id="page-843-0"></span>**Controlling Individual RFC 1157 SNMP Traps**

Starting with Cisco IOS Release 12.1(3)T, you can globally enable or disable authenticationFailure, linkUp, linkDown, warmStart, and coldStart traps or informs individually. (These traps constitute the "generic traps" defined in RFC 1157.) Note that linkUp and linkDown notifications are enabled by default on specific interfaces but will not be sent unless they are enabled globally.

Perform this task to enable the authenticationFailure, linkUp, linkDown, warmStart, and coldStart notification types.

- **1. enable**
- **2. configure terminal**
- **3. snmp-server enable traps snmp** [**authentication**] [**linkup**] [**linkdown**] [**warmstart**] [**coldstart**]
- **4. interface** *type slot/port*
- **5. no snmp-server link status**
- **6. exit**
- **7. exit**
- **8. show snmp mib ifmib traps**

### **DETAILED STEPS**

 $\mathbf{I}$ 

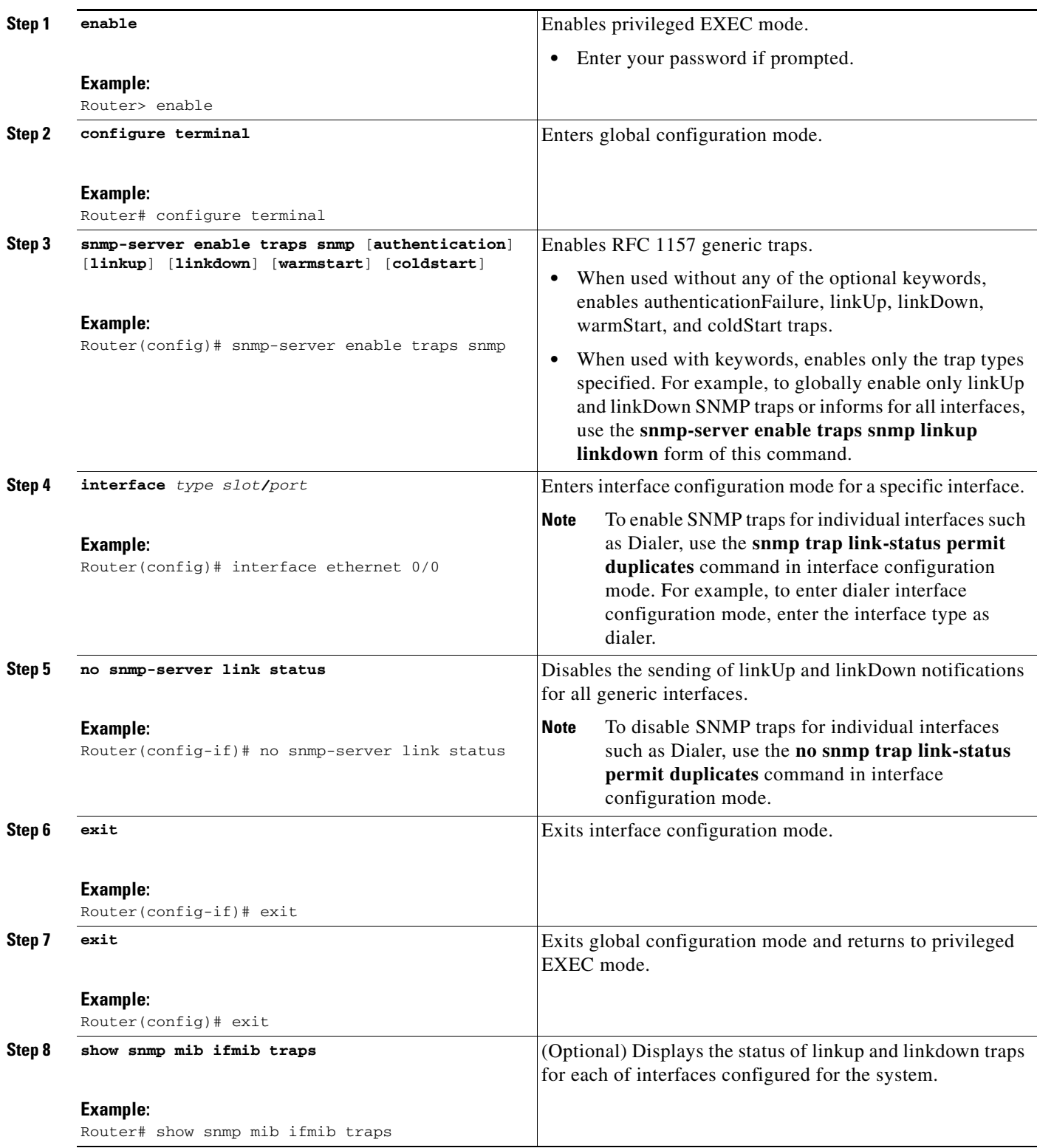

 $\mathbf I$ 

#### **Examples**

The following example shows the status of linkup and linkdown traps for all interfaces configured for the system:

Router# **show snmp mib ifmib traps**

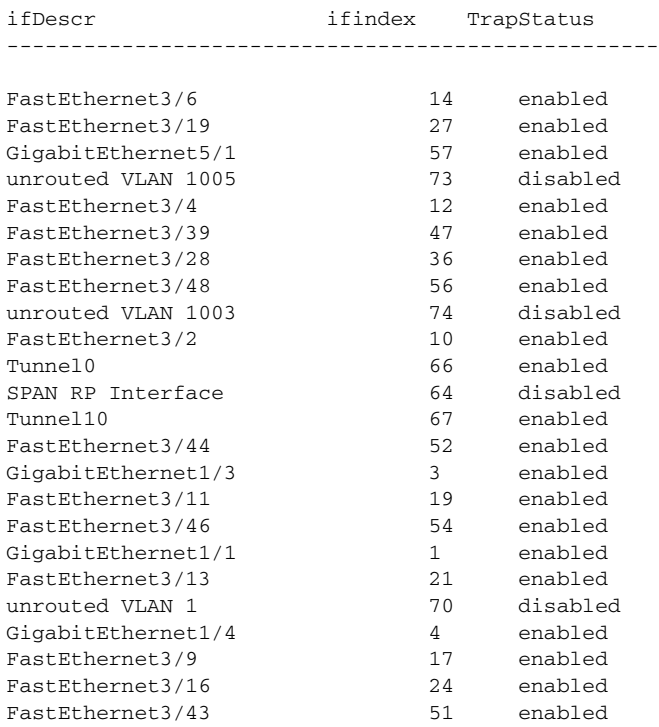

## <span id="page-845-0"></span>**Configuring SNMP Notification Log Options**

Perform this task to configure SNMP notification log options. These options allow you to control the log size and timing values. The SNMP log can become very large and long if left unmodified.

- **1. enable**
- **2. configure terminal**
- **3. snmp mib notification-log default**
- **4. snmp mib notification-log globalageout** *seconds*
- **5. snmp mib notification-log globalsize** *size*
- **6. exit**
- **7. show snmp mib notification-log**

### **DETAILED STEPS**

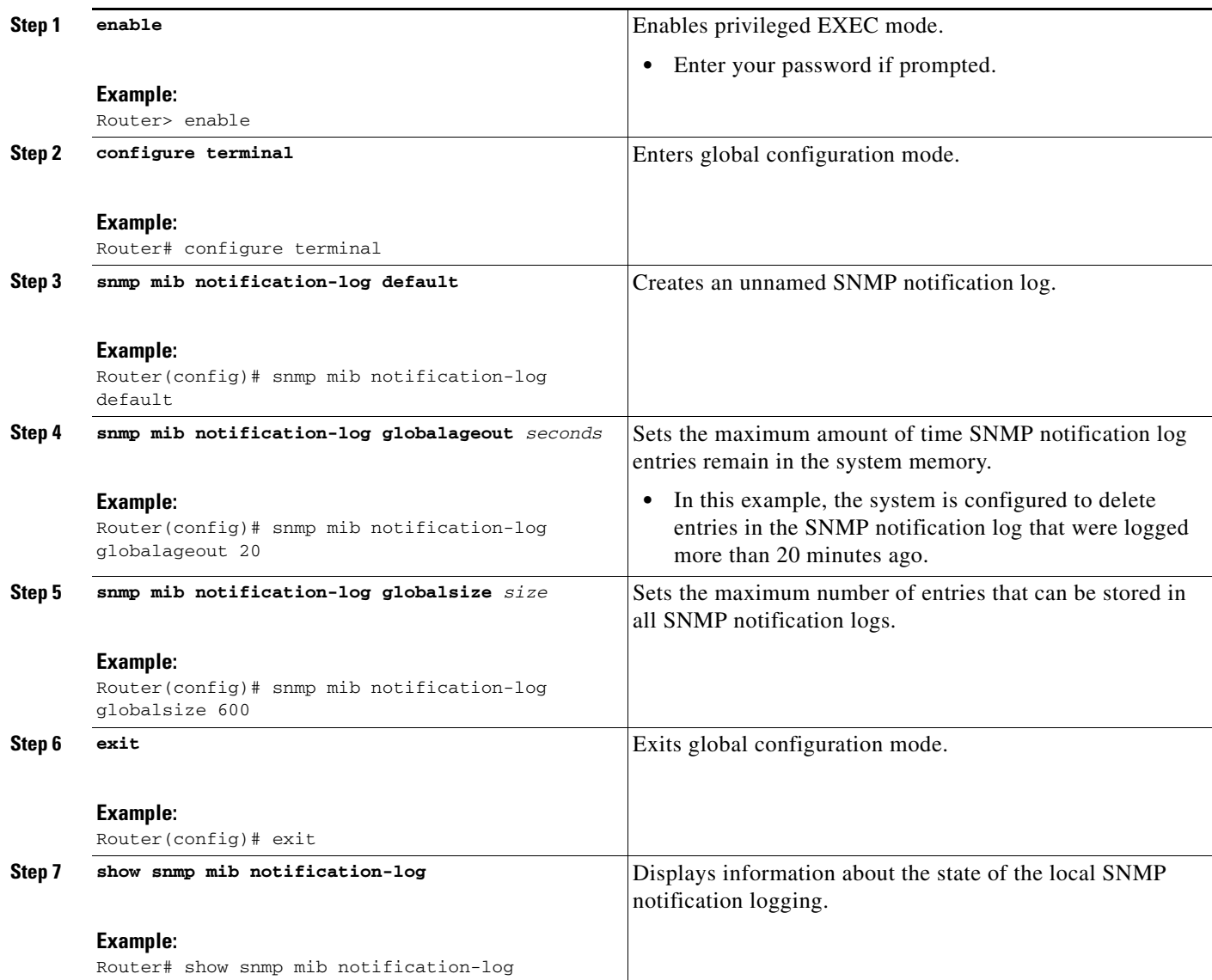

### **Examples**

 $\overline{\phantom{a}}$ 

This example shows information about the state of local SNMP notification logging:

Router# **show snmp mib notification-log**

GlobalAgeout 20, GlobalEntryLimit 600 Total Notifications logged in all logs 0 Log Name"", Log entry Limit 600, Notifications logged 0 Logging status enabled Created by cli

Ι

# **Configuring Interface Index Display and Interface Indexes and Long Name Support**

The display of Interface Indexes lets advanced users of SNMP view information about the interface registrations directly on a managed agent. An external NMS is not required.

Configuration of Long Alias Names for the interfaces lets users configure the ifAlias (the object defined in the MIB whose length is restricted to 64) up to 255 bytes.

### **Prerequisites**

SNMP must be enabled on your system.

### **Restrictions**

The Interface Index Display and Interface Alias Long Name Support feature is not supported on all Cisco platforms. Use Cisco Feature Navigator to find information about platform support and Cisco IOS software image support.

Perform this task to configure the IF-MIB to retain ifAlias values of longer than 64 characters and to configure the ifAlias values for an interface.

**Note** To verify if the ifAlias description is longer than 64 characters, perform an SNMP MIB walk for the ifMIB ifAlias variable from an NMS and verify that the entire description is displayed in the values for ifXEntry.18.

The description for interfaces also appears in the output from the **more system:running config** privileged EXEC mode command.

- **1. enable**
- **2. configure terminal**
- **3. snmp ifmib ifalias long**
- **4. interface** *type number*
- **5. description** *text-string*
- **6. exit**
- **7. show snmp mib**
- **8. show snmp mib ifmib ifindex** [*type number*] [**detail**] [**free-list**]

### **DETAILED STEPS**

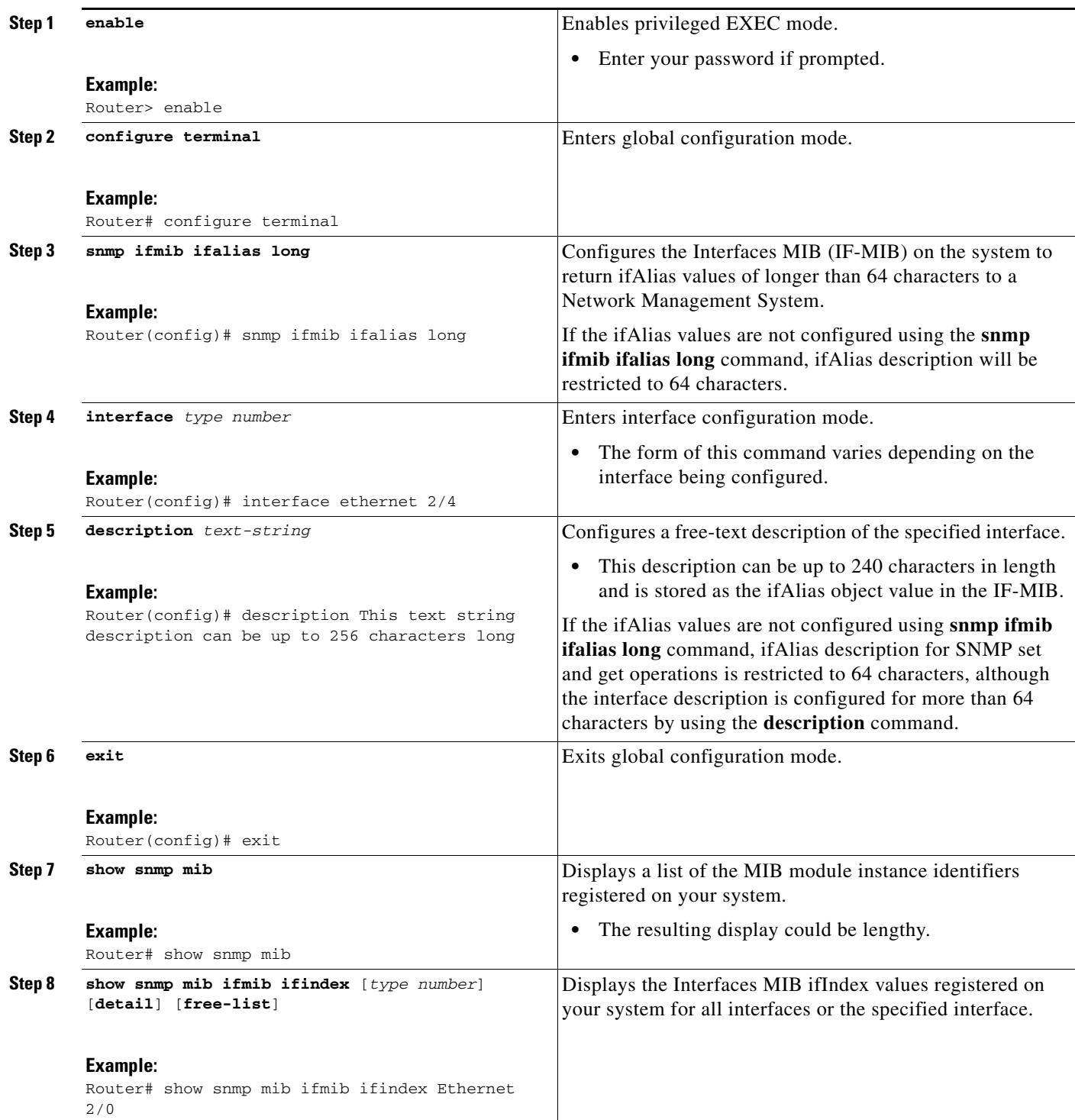

# **Examples**

 $\mathbf{I}$ 

The following example lists the MIB module instance identifiers registered on your system. The resulting display could be lengthy. Only a small portion is shown here.

1

```
system.1
system.2
sysUpTime
system.4
system.5
system.6
system.7
system.8
sysOREntry.2
sysOREntry.3
sysOREntry.4
interfaces.1
ifEntry.1
ifEntry.2
ifEntry.3
ifEntry.4
ifEntry.5
ifEntry.6
ifEntry.7
ifEntry.8
ifEntry.9
ifEntry.10
ifEntry.11
 --More-- 
captureBufferEntry.2
captureBufferEntry.3
captureBufferEntry.4
captureBufferEntry.5
captureBufferEntry.6
captureBufferEntry.7
capture.3.1.1
eventEntry.1
eventEntry.2
eventEntry.3
eventEntry.4
eventEntry.5
eventEntry.6
eventEntry.7
logEntry.1
logEntry.2
logEntry.3
logEntry.4
rmon.10.1.1.2
rmon.10.1.1.3
rmon.10.1.1.4
rmon.10.1.1.5
rmon.10.1.1.6
rmon.10.1.1.7
rmon.10.2.1.2
rmon.10.2.1.3
rmon.10.3.1.2
```
Router# **show snmp mib**

The following example shows output for the Interfaces MIB ifIndex values registered on a system for a specific interface:

Router# **show snmp mib ifmib ifindex Ethernet 2/0**

```
Ethernet2/0: Ifindex = 2
```
**Configuring SNMP Support**

The following example shows output for the Interfaces MIB ifIndex values registered on a system for all interfaces:

Router# **show snmp mib ifmib ifindex**

```
ATM1/0: If index = 1ATM1/0-aal5 layer: Ifindex = 12
ATM1/0-atm layer: Ifindex = 10
ATM1/0.0-aal5 layer: Ifindex = 13
ATM1/0.0-atm subif: Ifindex = 11
ATM1/0.9-aal5 layer: Ifindex = 32
ATM1/0.9-atm subif: Ifindex = 31
ATM1/0.99-aal5 layer: Ifindex = 36
ATM1/0.99-atm subif: Ifindex = 35
Ethernet2/0: Ifindex = 2
Ethernet2/1: Ifindex = 3
Ethernet2/2: Ifindex = 4
Ethernet2/3: Ifindex = 5
Null0: Ifindex = 14
Serial3/0: Ifindex = 6
Serial3/1: Ifindex = 7
Serial3/2: Ifindex = 8
Serial3/3: Ifindex = 9
```
### **Troubleshooting Tips**

An alternative to using the ifAlias value for the identification of interfaces across reboots is to use the cciDescr object in the Cisco Circuit Interface MIB (CISCO-CIRCUIT-INTERFACE-MIB.my). This MIB object can be used only for circuit-based interfaces such as ATM or Frame Relay interfaces. Cisco IOS Release 12.2(2)T introduced the Circuit Interface Identification Persistence for SNMP feature, which maintains the user-defined name of the circuit (defined in the cciDescr object) across reboots, allowing for the consistent identification of circuit-based interfaces.

# **Configuring SNMP Support for VPNs**

This section describes how to configure SNMP support for VPNs. The SNMP Support for VPNs feature provides configuration commands that allow users to associate SNMP agents and managers with specific VRFs. The specified VRF is used to send SNMP traps and informs and responses between agents and managers. If a VRF is not specified, the default routing table for the VPN is used.

Support for VPNs allows users to configure an SNMP agent to only accept SNMP requests from a certain set of VPNs. With this configuration, providers can provide network management services to their customers who then can manage all user VPN devices.

### **Restrictions**

I

- **•** This feature is not supported on all Cisco platforms. Use Cisco Feature Navigator to find information about platform support and Cisco IOS software image support.
- **•** Not all MIBs are VPN aware. To list the VPN-aware MIBs, use the **show snmp mib context**  command. For more information about VPN-aware MIBs, see the SNMP Support over VPNs—Context-based Access Control configuration module.

Perform this task to configure SNMP support for a specific VPN.

 $\mathsf I$ 

### **SUMMARY STEPS**

- **1. enable**
- **2. configure terminal**
- **3. snmp-server host** *host-address* [**vrf** *vrf-name*] [**traps** | **informs**] [**version** {**1** | **2c** | **3** [**auth** | **noauth** | **priv**]}] *community-string* [**udp-port** *port*] [*notification*-*type*]
- **4. snmp-server engineID remote** *ip-address* [**udp-port** *udp-port-number*] [**vrf** *vrf-name*] *engineid-string*
- **5. exit**
- **6. show snmp host**

#### **DETAILED STEPS**

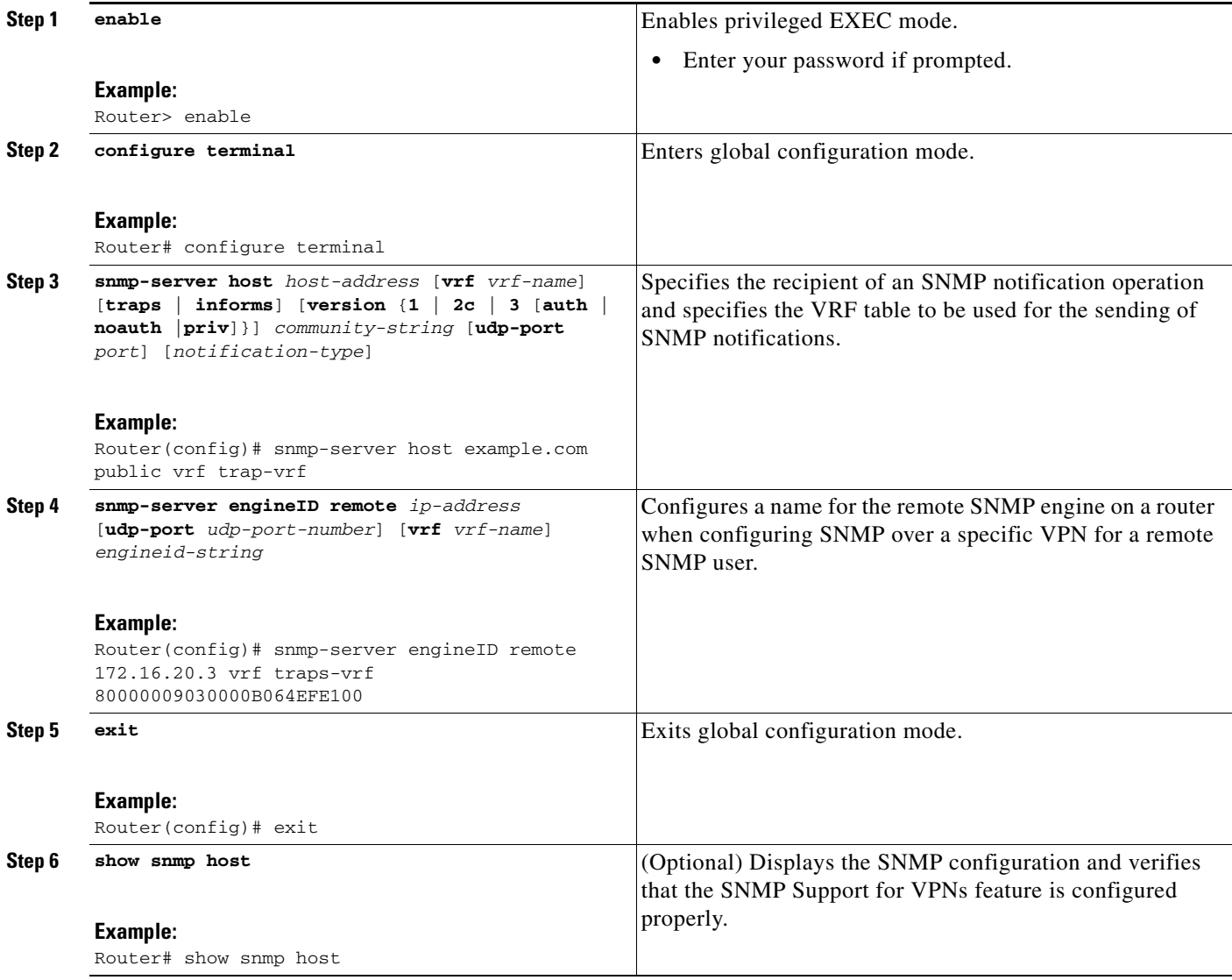

# **Configuring Interface IfIndex Persistence**

The following sections contain the tasks to configure Interface Index Persistence:

- **•** [Enabling and Disabling IfIndex Persistence Globally, page 43](#page-852-0)
- **•** [Enabling and Disabling IfIndex Persistence on Specific Interfaces, page 44](#page-853-0)

### <span id="page-852-0"></span>**Enabling and Disabling IfIndex Persistence Globally**

Perform this task to enable IfIndex persistence globally.

#### **Prerequisites**

The configuration tasks described in this section assume that you have configured SNMP on your routing device and are using SNMP to monitor network activity using the Cisco IOS command line interface and/or a network management system (NMS) application.

### **Restrictions**

The interface-specific ifIndex persistence command (**snmp ifindex persistence**) cannot be used on subinterfaces. A command applied to an interface is automatically applied to all the subinterfaces associated with that interface.

Testing indicates that approximately 25 bytes of NVRAM storage are used by this feature per interface. There may be some boot delay exhibited on platforms with lower CPU speeds.

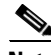

**Note** After ifIndex persistence commands have been entered, the configuration must be saved using the **copy running-config startup-config** EXEC mode command to ensure consistent ifIndex values.

#### **SUMMARY STEPS**

I

- **1. enable**
- **2. configure terminal**
- **3. snmp-server ifindex persist**
- **4. no snmp-server ifindex persist**
- **5. exit**

 $\mathbf I$ 

### **DETAILED STEPS**

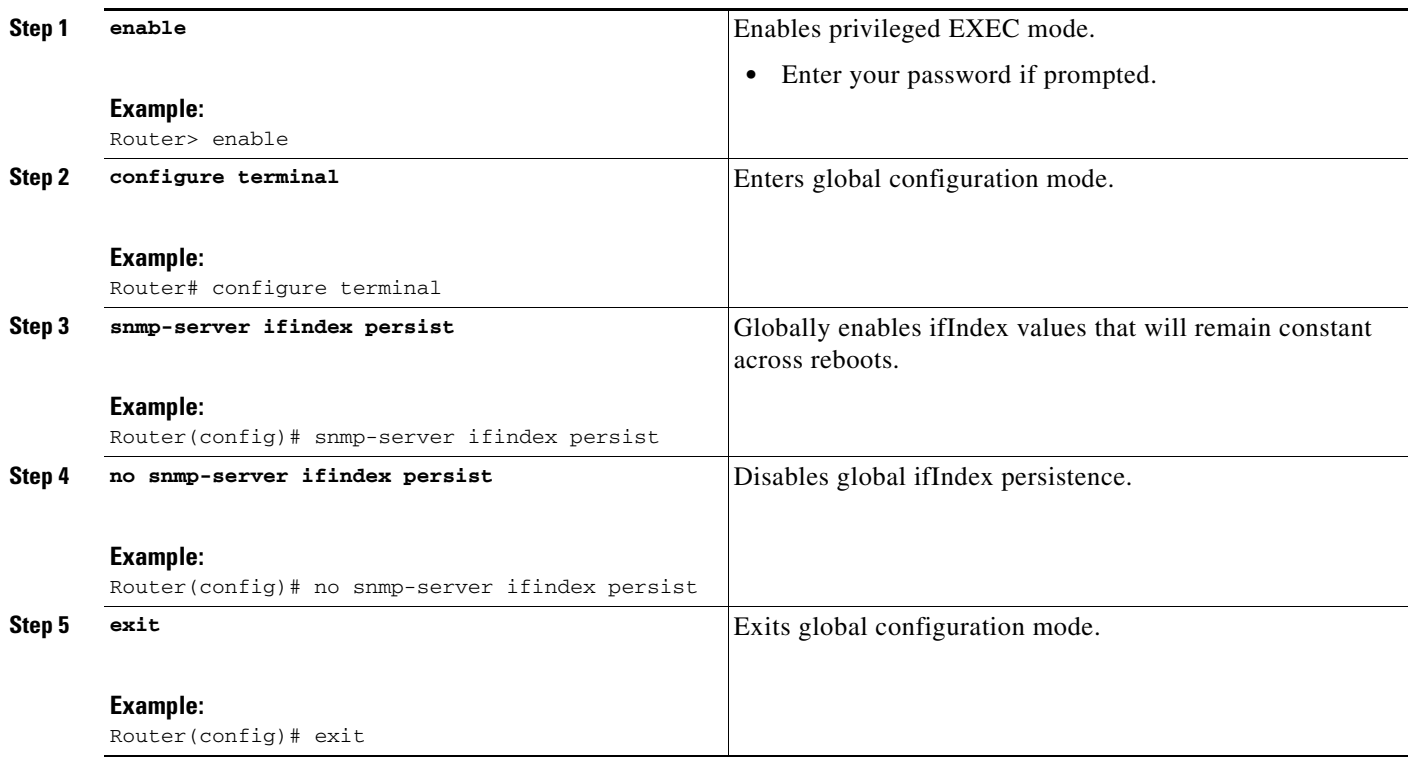

## <span id="page-853-0"></span>**Enabling and Disabling IfIndex Persistence on Specific Interfaces**

Perform this task to configure ifIndex persistence only on a specific interface.

 $\mathcal{Q}$ 

**Tips** Use the **snmp ifindex clear** command on a specific interface when you want that interface to use the global configuration setting for ifIndex persistence. This command clears any ifIndex configuration commands previously entered for that specific interface.

- **1. enable**
- **2. configure terminal**
- **3. interface** *type slot***/***port*
- **4. snmp ifindex persist**
- **5. no snmp ifindex persist**
- **6. end**

### **DETAILED STEPS**

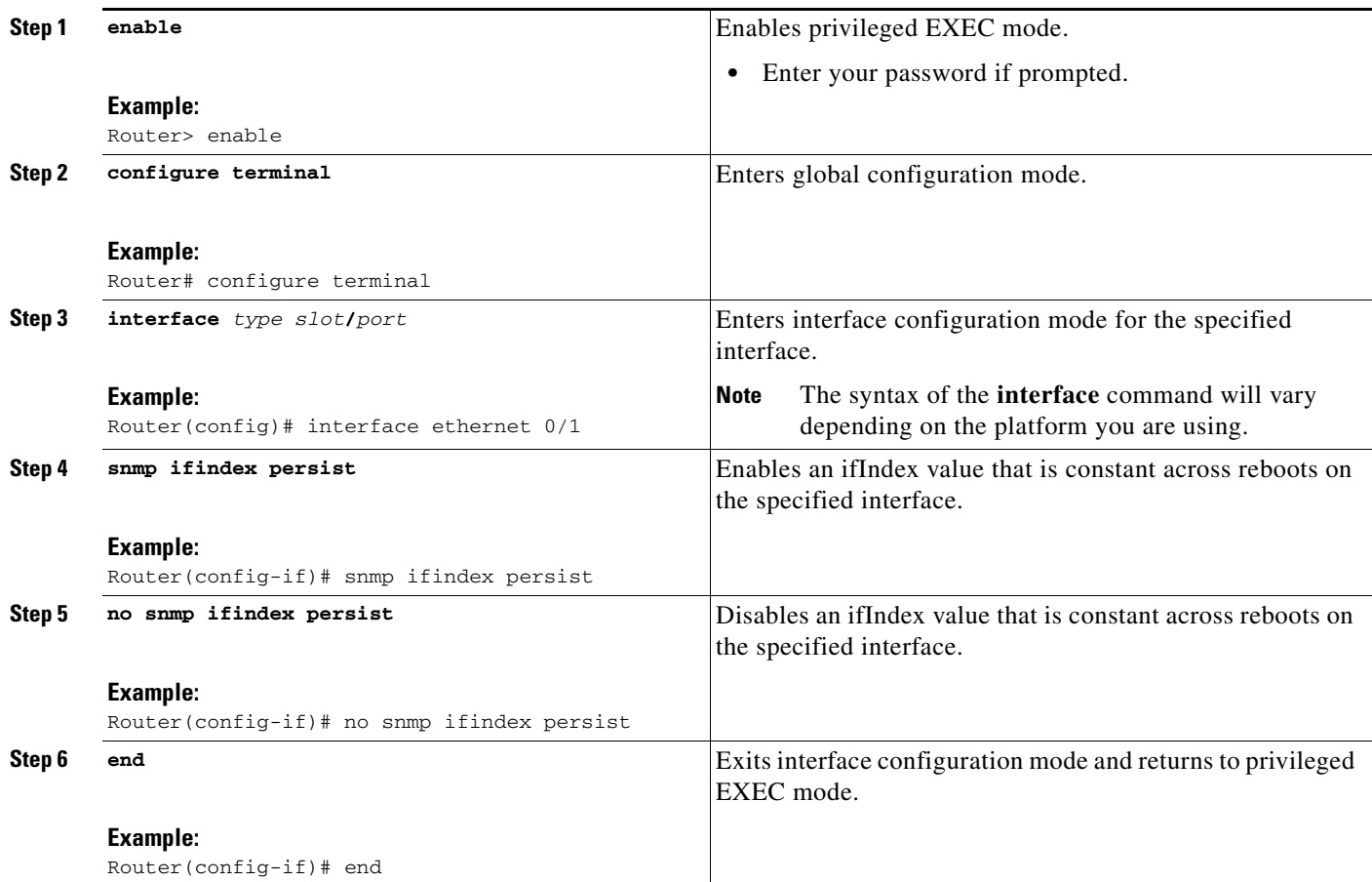

# **Configuring MIB Persistence**

# $\label{eq:1} \begin{picture}(22,15) \put(0,0){\dashbox{0.5}(5,0){ }} \thicklines \put(0,0){\dashbox{0.5}(5,0){ }} \thicklines \put(0,0){\dashbox{0.5}(5,0){ }} \thicklines \put(0,0){\dashbox{0.5}(5,0){ }} \thicklines \put(0,0){\dashbox{0.5}(5,0){ }} \thicklines \put(0,0){\dashbox{0.5}(5,0){ }} \thicklines \put(0,0){\dashbox{0.5}(5,0){ }} \thicklines \put(0,0){\dashbox{0.5}(5,0){ }} \thicklines \put(0,0){\dashbox$

**Note** Beginning with Cisco IOS Release 12.4(20)T, MIB persistence is automatic; manual configuration is not required.

The MIB Persistence features allow the SNMP data of a MIB to be persistent across reloads; that is, MIB information retains the same set of object values each time a networking device reboots. The following sections contain tasks for using Distributed Management Event and Expression MIB persistence.

- **•** [Enabling and Disabling Event MIB Persistence, page 46](#page-855-0) (optional)
- **•** [Enabling and Disabling Expression MIB Persistence, page 47](#page-856-0) (optional)

## **Prerequisites**

 $\Gamma$ 

- **•** SNMP is configured on your networking device
- **•** Values for Event MIB and Expression MIB have been configured

1

### **Restrictions**

- **•** If the number of MIB objects to persist increases, NVRAM storage capacity may be strained. Occasionally, the time taken to write MIB data to NVRAM may be longer than expected.
- **•** The Distributed Management Event MIB Persistence feature is not supported on all Cisco platforms. Use Cisco Feature Navigator to find information about platform support and Cisco IOS software image support.

### <span id="page-855-0"></span>**Enabling and Disabling Event MIB Persistence**

Perform this task to configure Event MIB Persistence.

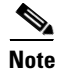

**Note** Event MIB Persistence is disabled by default.

### **SUMMARY STEPS**

- **1. enable**
- **2. configure terminal**
- **3. snmp mib persist event**
- **4. no snmp mib persist event**
- **5. exit**
- **6. write mib-data**
- **7. copy running-config startup-config**

### **DETAILED STEPS**

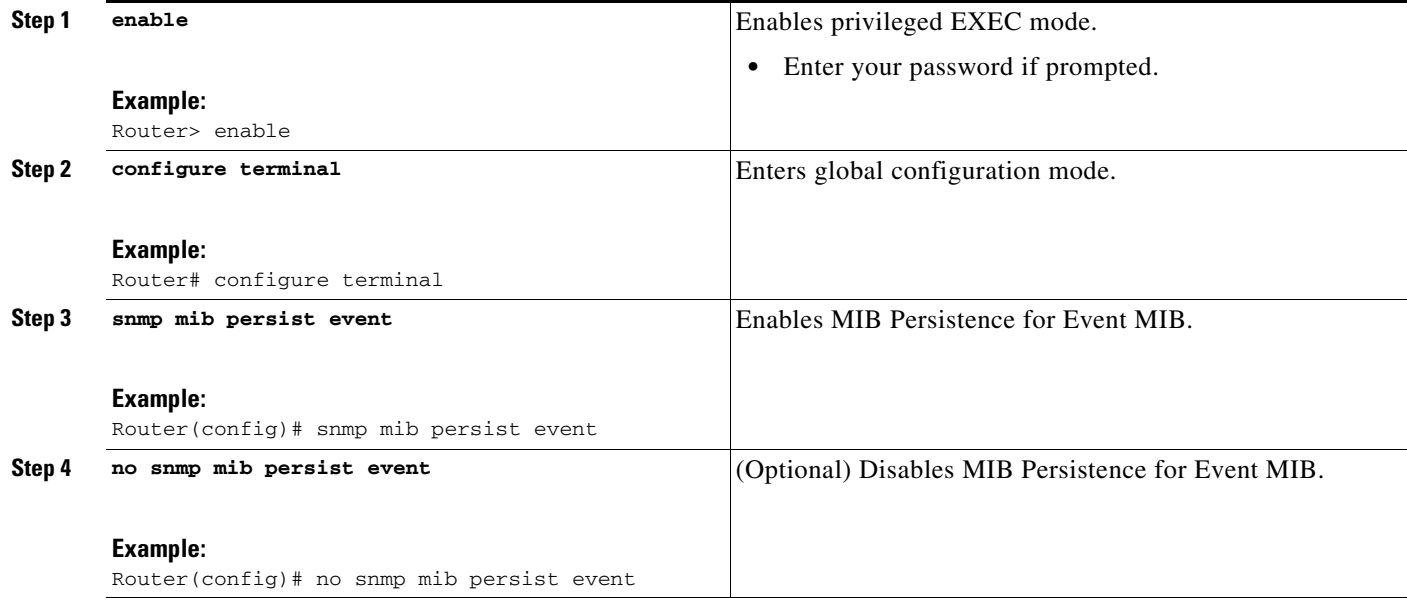

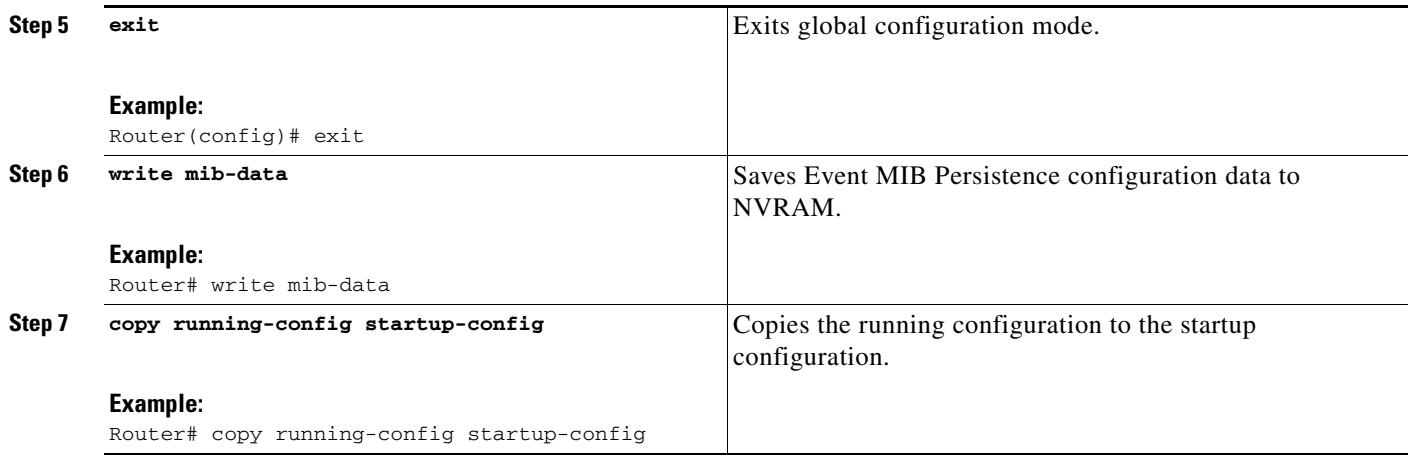

## <span id="page-856-0"></span>**Enabling and Disabling Expression MIB Persistence**

Perform this task to configure Expression MIB Persistence.

 $\frac{\sqrt{2}}{2}$ 

**Note** Expression MIB Persistence is disabled by default.

### **SUMMARY STEPS**

- **1. enable**
- **2. configure terminal**
- **3. snmp mib persist expression**
- **4. no snmp mib persist expression**
- **5. exit**
- **6. write mib-data**
- **7. copy running-config startup-config**
- **8. more system:running-config**

### **DETAILED STEPS**

 $\overline{\phantom{a}}$ 

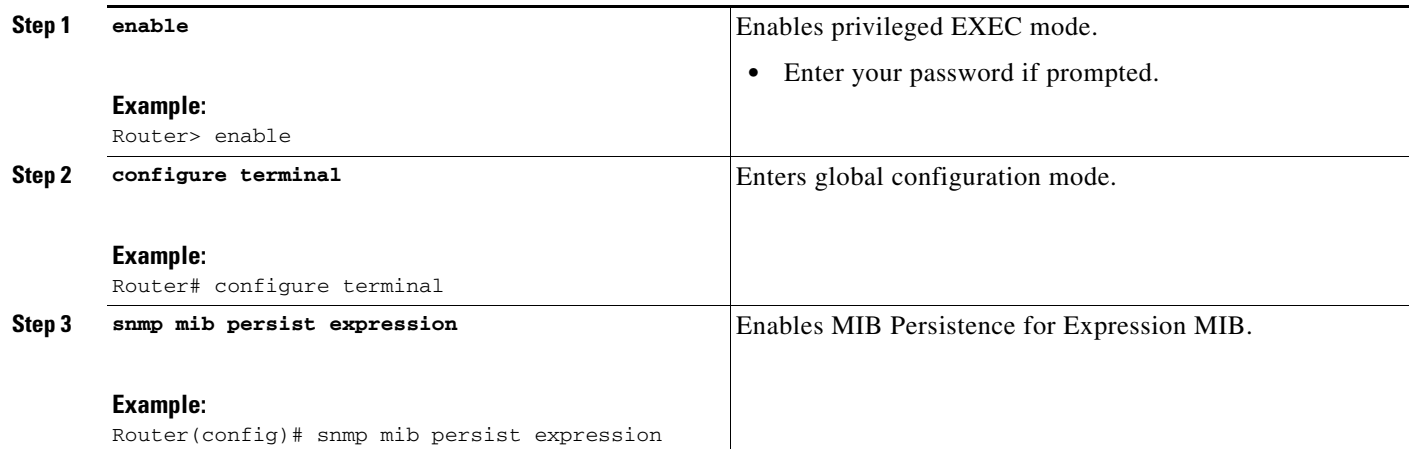

Ι

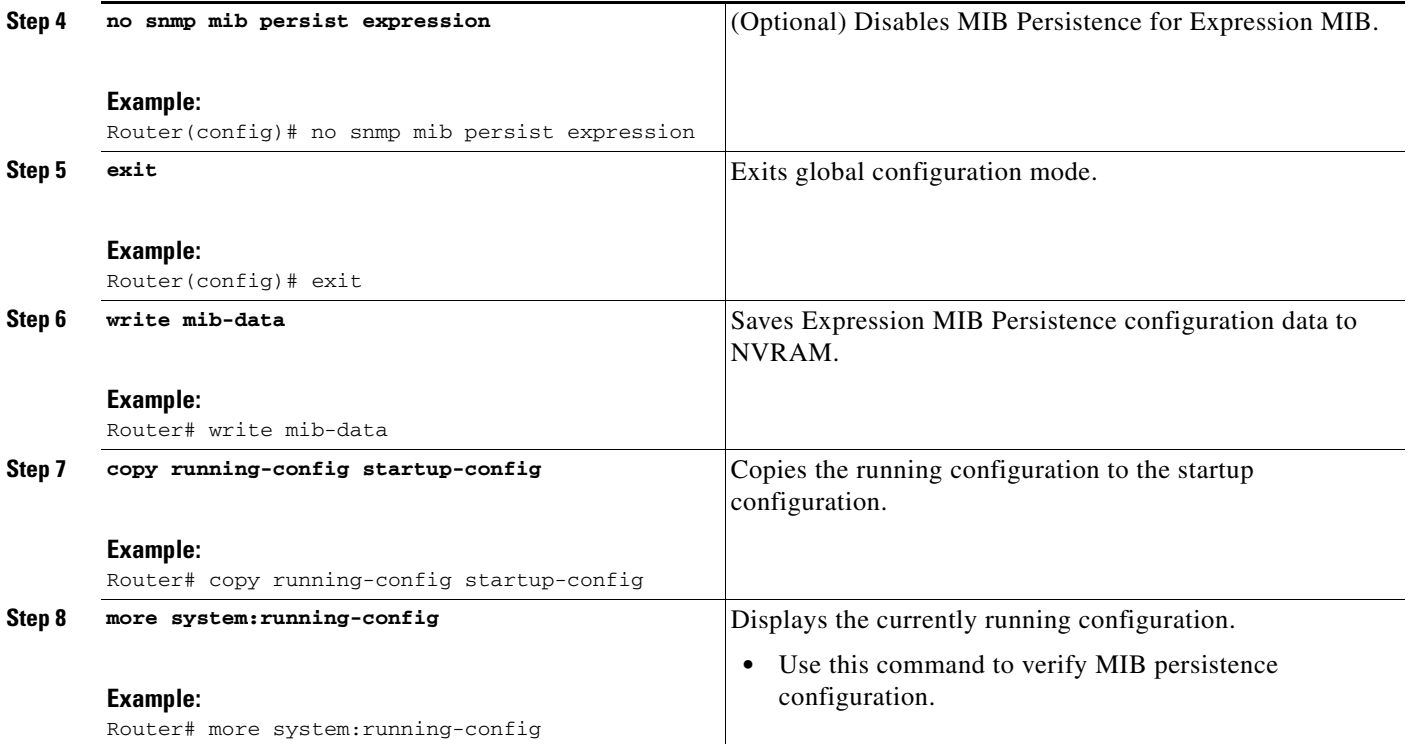

## **Configuring Event MIB Using SNMP**

Event MIB can be configured using SNMP directly. In this procedure, the Event MIB is configured to monitor the delta values of ifInOctets for all interfaces once per minute. If any of the samples exceed the specified threshold, a trap notification will be sent.

There are no Cisco IOS software configuration tasks associated with the Event MIB. All configuration of Event MIB functionality must be performed though applications using SNMP. This section provides a sample configuration session using a network management application on an external device. See the ["Related Documents"](#page-882-0) section for information about configuring SNMP on your Cisco routing device.

All configuration of Event MIB functionality must be performed though applications using SNMP. The following section provides a step-by-step Event MIB configuration using SNMP research tools available for Sun workstations. The **setany** commands given below are executed using the SNMP application. Note that these commands are not Cisco IOS CLI commands. It is assumed that SNMP has been configured on your routing device.

In this configuration, the objective is to monitor ifInOctets for all interfaces. The Event MIB is configured to monitor the delta values of ifInOctets for all interfaces once per minute. If any of the samples exceed the specified threshold of 30, a Trap notification will be sent.

There are four parts to the following example:

- **•** [Setting the Trigger in the Trigger Table](#page-858-0)
- **•** [Creating an Event in the Event Table](#page-858-1)
- **•** [Setting the Trigger Threshold in the Trigger Table](#page-859-0)
- **•** [Activating the Trigger](#page-859-1)

# <span id="page-858-0"></span>**Setting the Trigger in the Trigger Table**

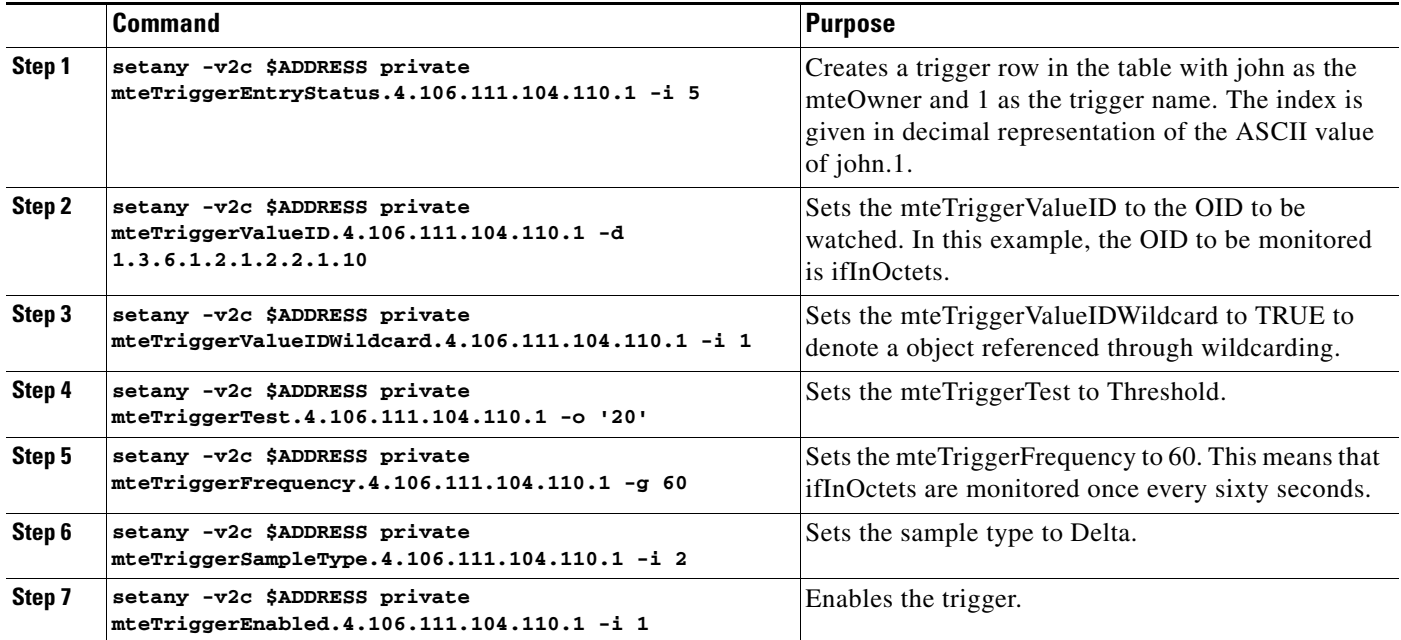

Perform this task to set the trigger in the trigger table:

## <span id="page-858-1"></span>**Creating an Event in the Event Table**

 $\overline{\phantom{a}}$ 

Perform this task to create an event in the event table:

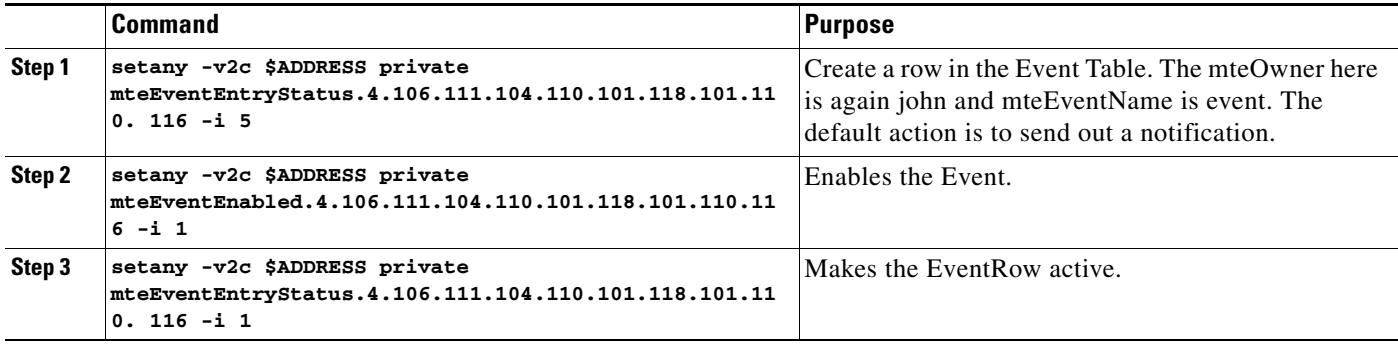

ן

### <span id="page-859-0"></span>**Setting the Trigger Threshold in the Trigger Table**

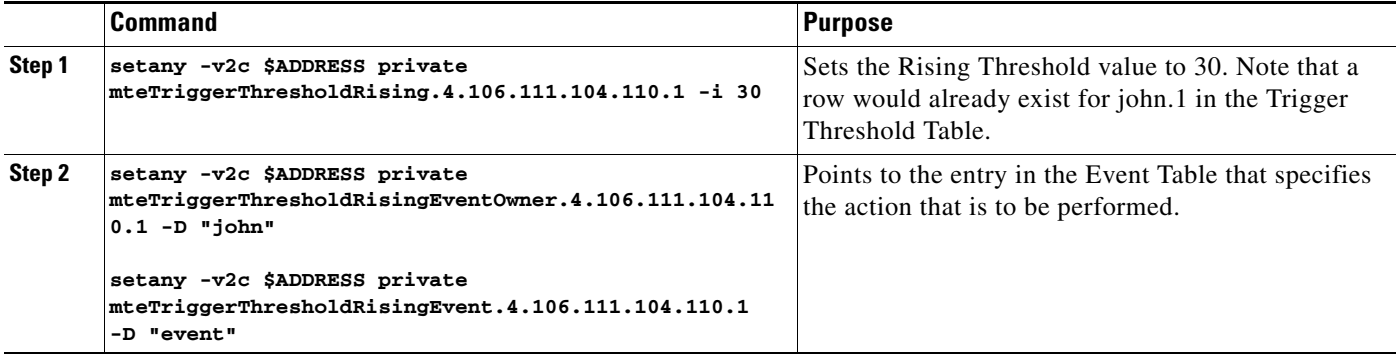

Perform this task to set the trigger threshold in the trigger table:

## <span id="page-859-1"></span>**Activating the Trigger**

Perform this task to activate the trigger:

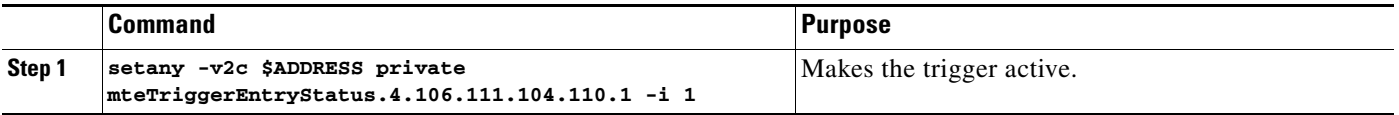

To confirm the above configuration is working, ensure that at least one of the interfaces gets more than 30 packets in a minute. This should cause a trap to be sent out after one minute.

### **Monitoring and Maintaining Event MIB**

Use the following commands to monitor Event MIB activity from the Cisco IOS command-line interface:

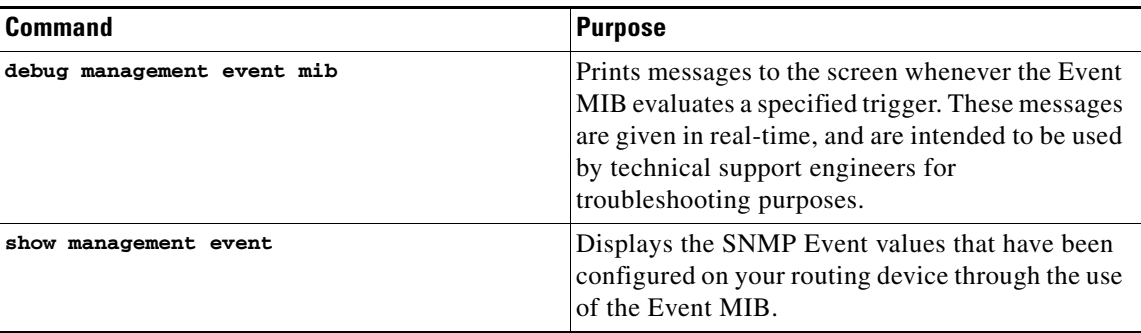

## **Configuring Event MIB Using CLI**

Event MIB can be configured using SNMP directly. In this procedure, the Event MIB is configured to monitor the delta values of ifInOctets for all interfaces once per minute. If any of the samples exceed the specified threshold, a trap notification will be sent.

However, in the Cisco IOS Release 12.4(20)T, the Event MIB feature is enhanced to add CLIs to configure events, event action, and trigger.

This section contains the following tasks to configure Event MIB:

- **•** [Configuring Scalar Variables, page 51](#page-860-0)
- **•** [Configuring Event MIB Object List, page 52](#page-861-0)
- **•** [Configuring Event, page 53](#page-862-0)
- **•** [Configuring Event Action, page 54](#page-863-0)
- **•** [Configuring Event Trigger, page 56](#page-865-0)
- **•** [Configuring Existence Trigger Test, page 57](#page-866-0)
- **•** [Configuring Boolean Trigger Test, page 58](#page-867-0)
- **•** [Configuring Threshold Trigger Test, page 59](#page-868-0)

### <span id="page-860-0"></span>**Configuring Scalar Variables**

Perform this task to configure scalar variables for Event MIB.

### **Prerequisites**

To configure the scalar variables for Event MIB, you should be familiar with the Event MIB scalar variables.

### **SUMMARY STEPS**

 $\Gamma$ 

- **1. enable**
- **2. configure terminal**
- **3. snmp mib event sample minimum** *value*
- **4. snmp mib event sample instance maximum** *value*
- **5. exit**

 $\mathbf I$ 

### **DETAILED STEPS**

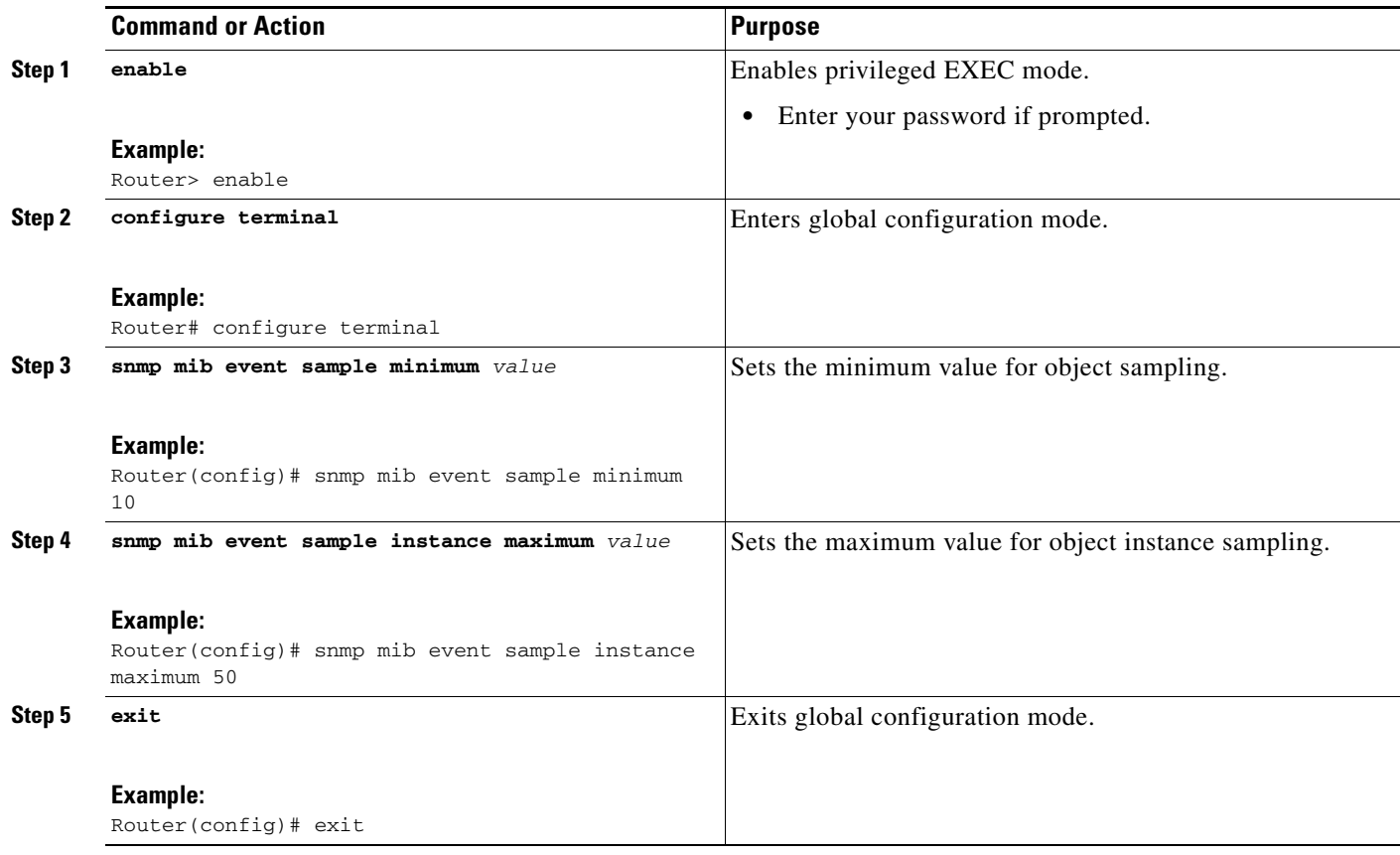

## <span id="page-861-0"></span>**Configuring Event MIB Object List**

To configure Event MIB, you need to set up a list of objects that can be added to notifications according to trigger, trigger test, or the event.

### **Prerequisites**

To configure the Event MIB object list, you should be familiar with the Event MIB objects and object identifiers, which can be added to notifications according to event, trigger, or the trigger test.

- **1. enable**
- **2. configure terminal**
- **3. snmp mib event object list owner** *object-list-owner* **name** *object-list-name object-number*
- **4. object id** *object-identifier*
- **5. wildcard**
- **6. exit**

### **DETAILED STEPS**

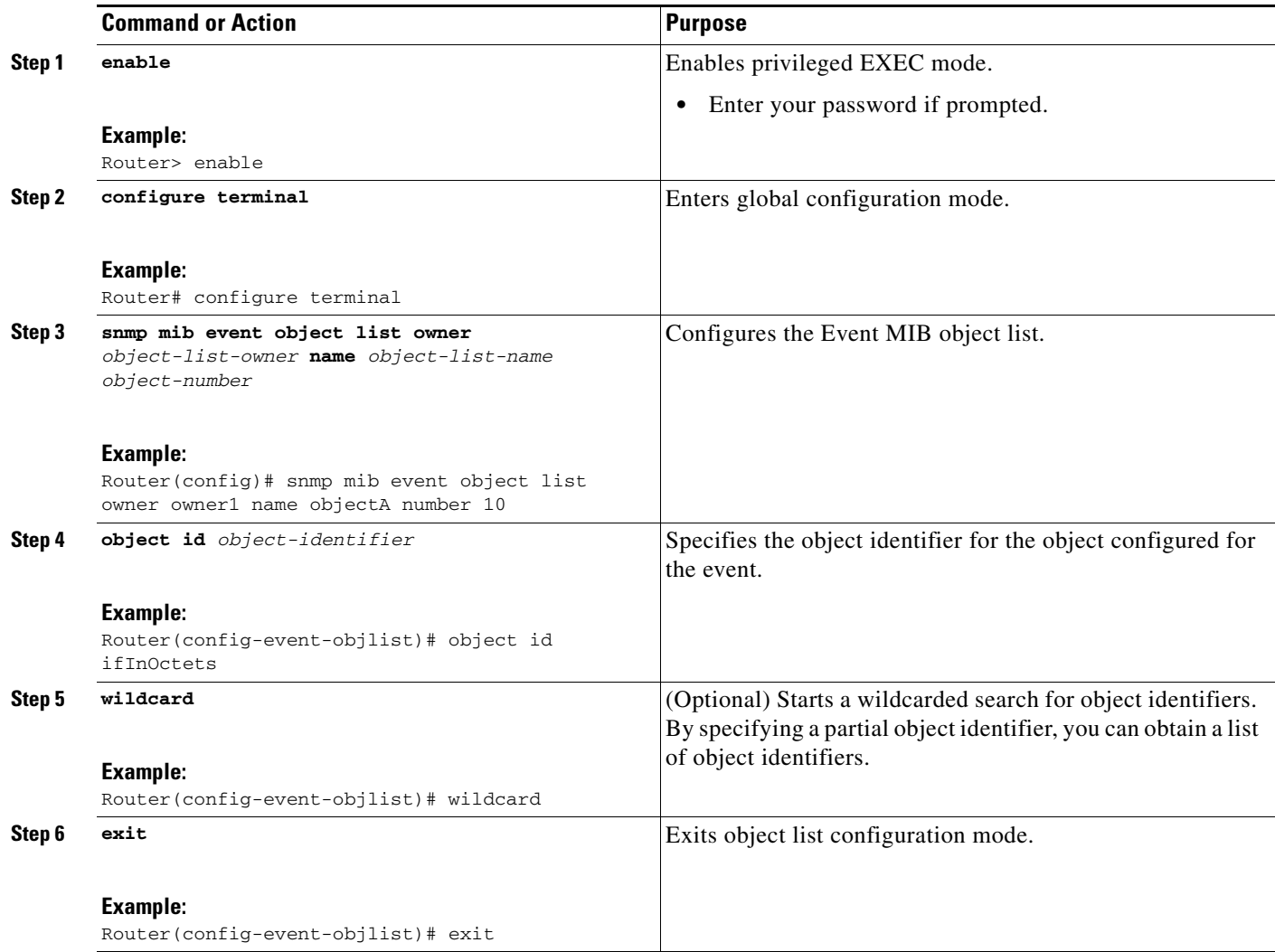

## <span id="page-862-0"></span>**Configuring Event**

Perform this task to configure a management event.

### **Prerequisites**

To configure a management event, you should be familiar with the SNMP MIB events and object identifiers.

### **SUMMARY STEPS**

 $\overline{\phantom{a}}$ 

- **1. enable**
- **2. config terminal**
- **3. snmp mib event owner** *event-owner* **name** *event-name*
- **4. description** *event-description*

 $\mathbf I$ 

- **5. enable**
- **6. exit**

### **DETAILED STEPS**

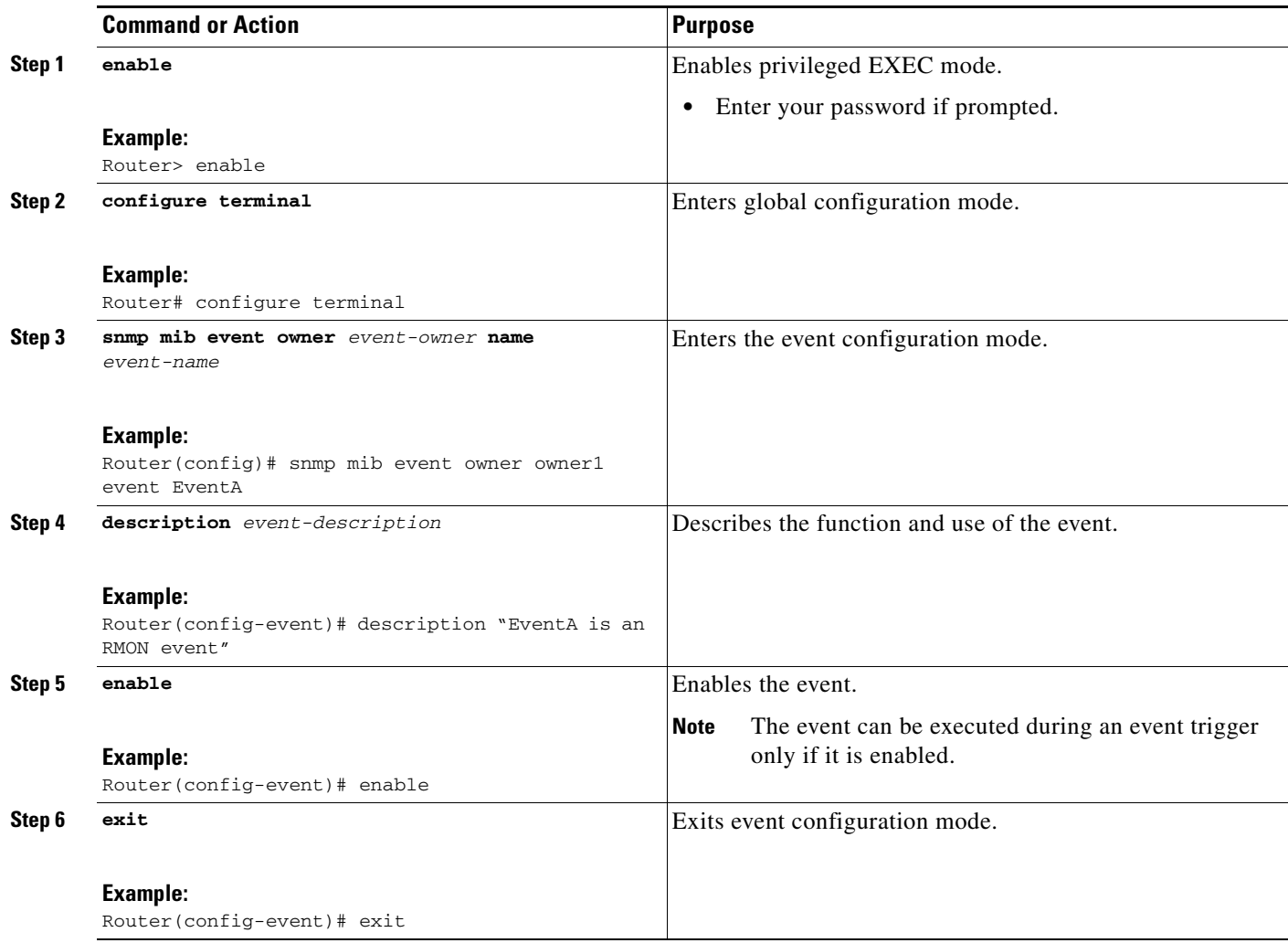

## <span id="page-863-0"></span>**Configuring Event Action**

By configuring an event action, you can define the actions that an application can perform during an event trigger. The actions for an event include sending a notification, setting a MIB object and so on. You can set the event action information to either **set** or **notification**. The actions for the event can be configured only in the event configuration mode.

The following sections contain the tasks to configure event action:

- **•** [Configuring Action Notification, page 54](#page-863-1)
- **•** [Configuring Action Set, page 55](#page-864-0)

### <span id="page-863-1"></span>**Configuring Action Notification**

Perform this task to set the notification action for the event.
### **SUMMARY STEPS**

- **1. action notification**
- **2. object id** *object-id*
- **3. exit**

### **DETAILED STEPS**

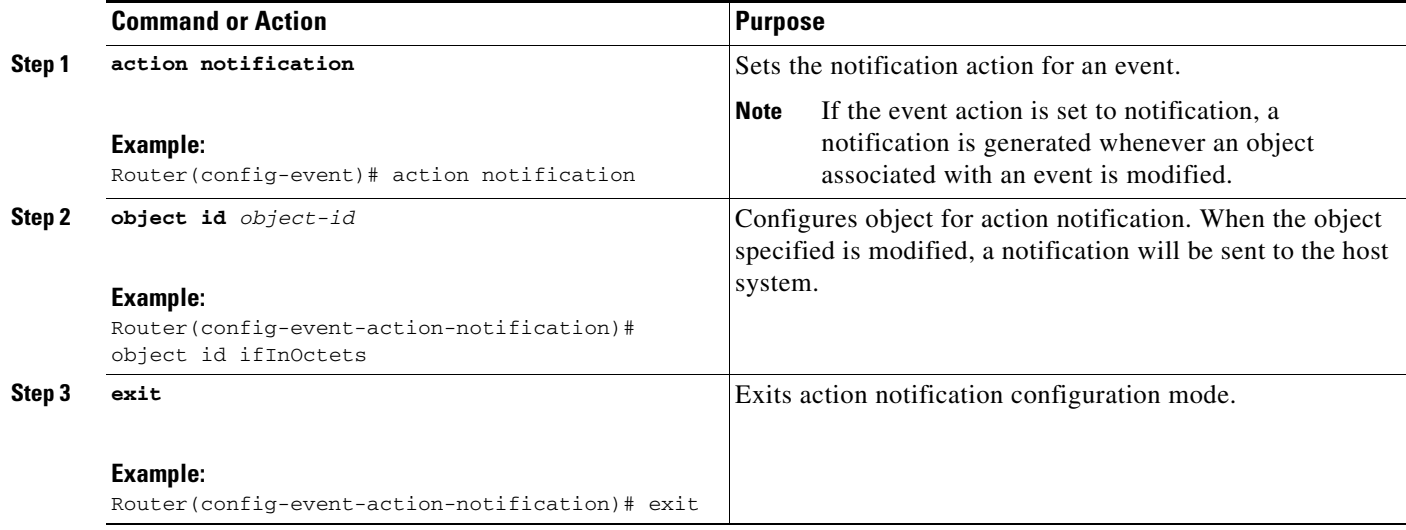

#### **Configuring Action Set**

Perform this task to set actions for an event.

#### **SUMMARY STEPS**

- **1. action set**
- **2. object id** *object-id*
- **3. value** *integer-value*
- **4. exit**

### **DETAILED STEPS**

 $\overline{\phantom{a}}$ 

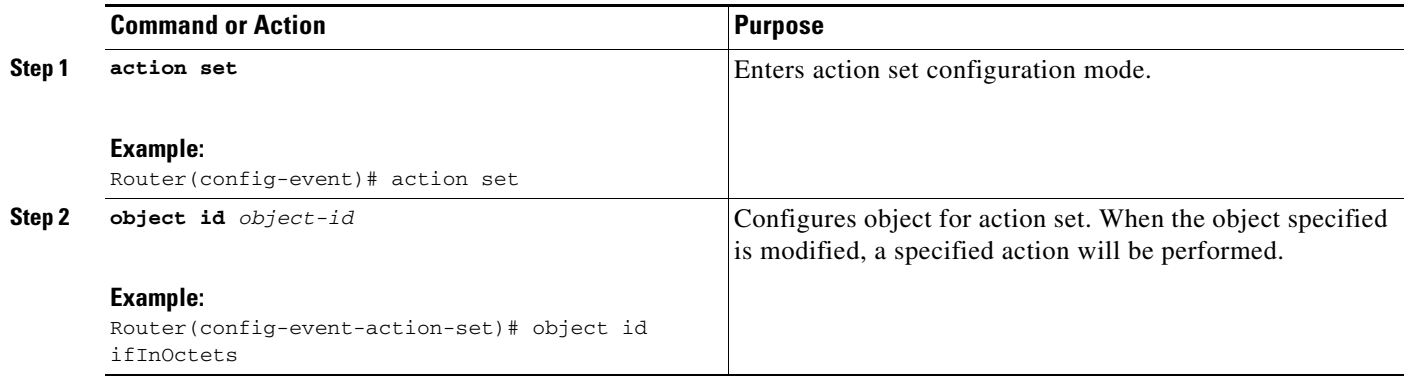

 $\mathbf I$ 

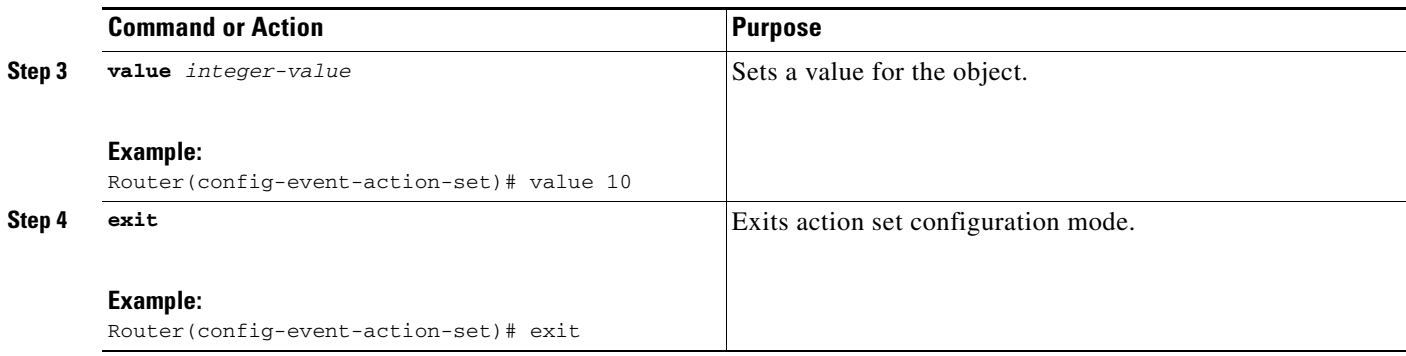

### **Configuring Event Trigger**

By configuring an event trigger, you can list the objects to monitor, and associate each trigger to an event. Perform this task to configure an event trigger.

#### **SUMMARY STEPS**

- **1. enable**
- **2. configure terminal**
- **3. snmp mib event trigger owner** *trigger-owner* **name** *trigger-name*
- **4. description** *trigger-description*
- **5. frequency** *seconds*
- **6. object list owner** *object-list-owner* **name** *object-list-name*
- **7. object id** *object-identifier*
- **8. enable**
- **9. exit**

#### **DETAILED STEPS**

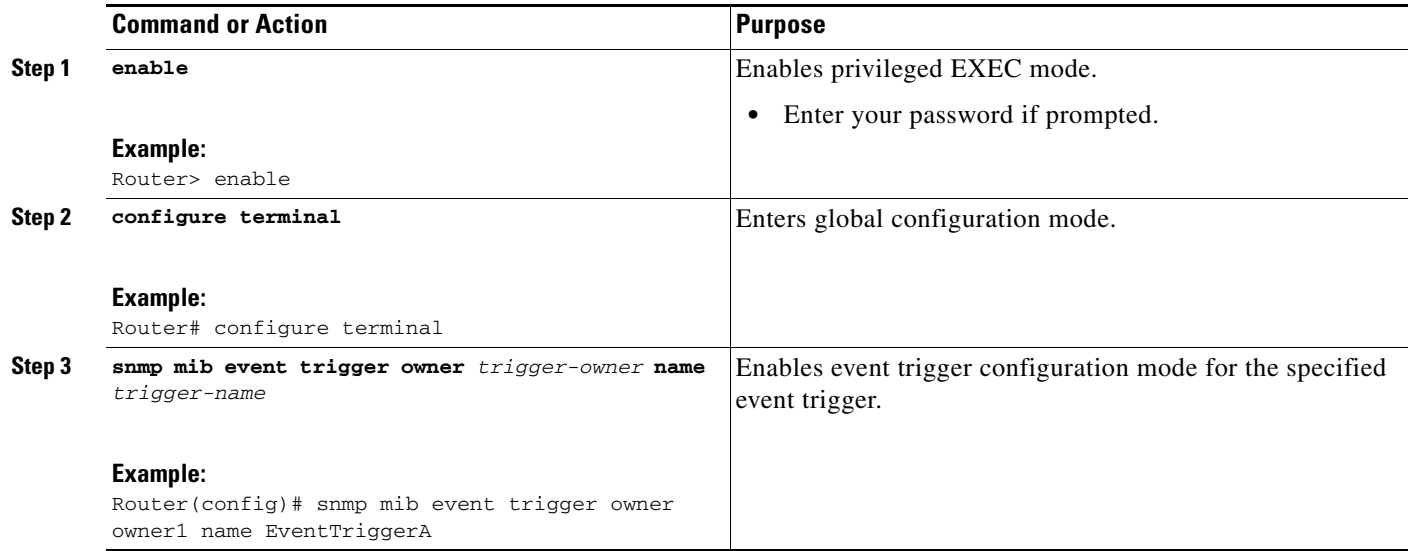

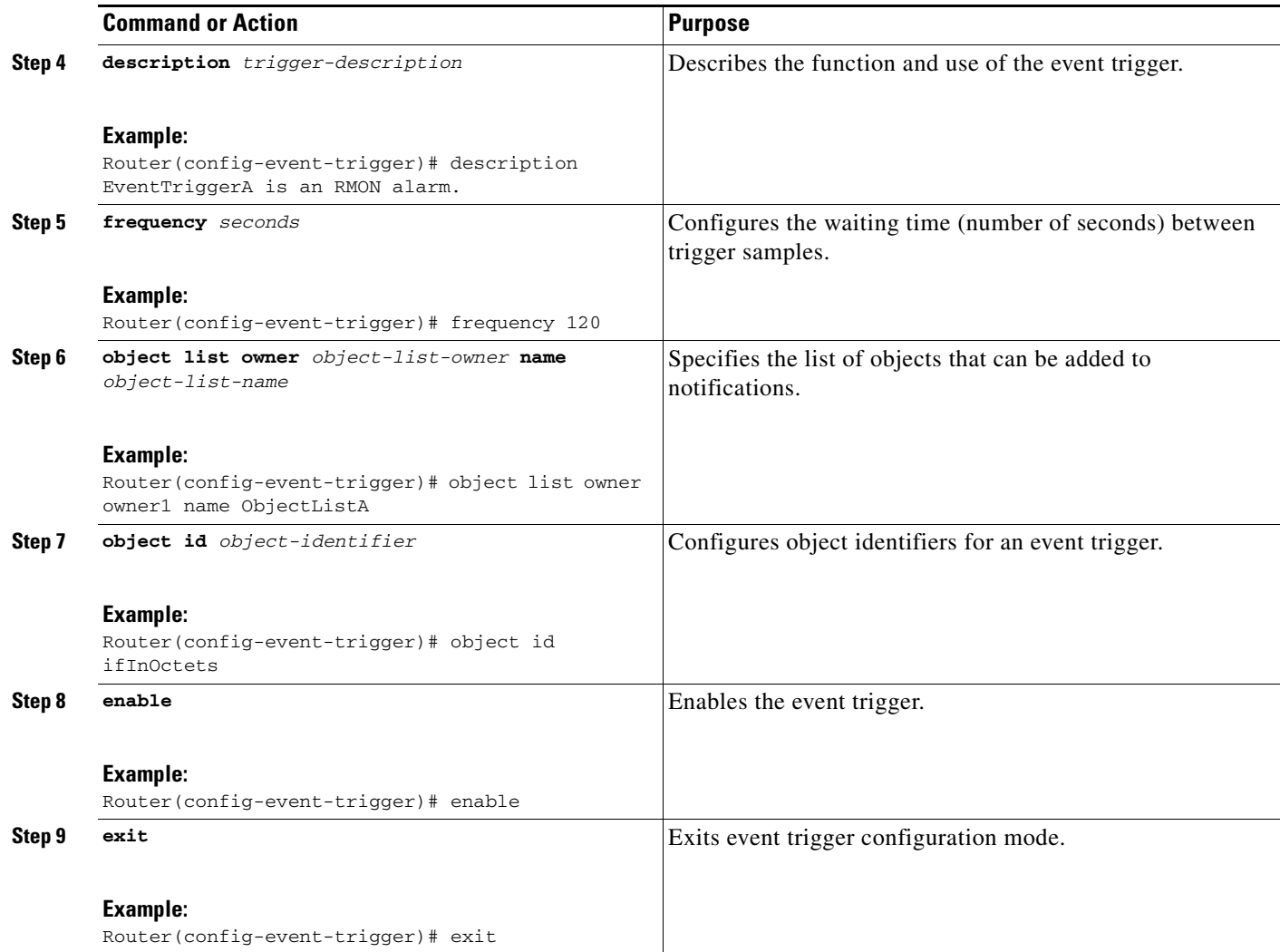

### **Configuring Existence Trigger Test**

Perform this task to configure trigger parameters for the test existence trigger type.

You should configure this trigger type in the event trigger configuration mode.

#### **SUMMARY STEPS**

 $\overline{\phantom{a}}$ 

- **1. test existence**
- **2. object list owner** *object-list-owner* **name** *object-list-name*
- **3. event owner** *event-owner* **name** *event-name*
- **4. type** {**present** | **absent** | **changed**}
- **5. startup** {**present** | **absent**|}
- **6. exit**

 $\mathsf I$ 

#### **DETAILED STEPS**

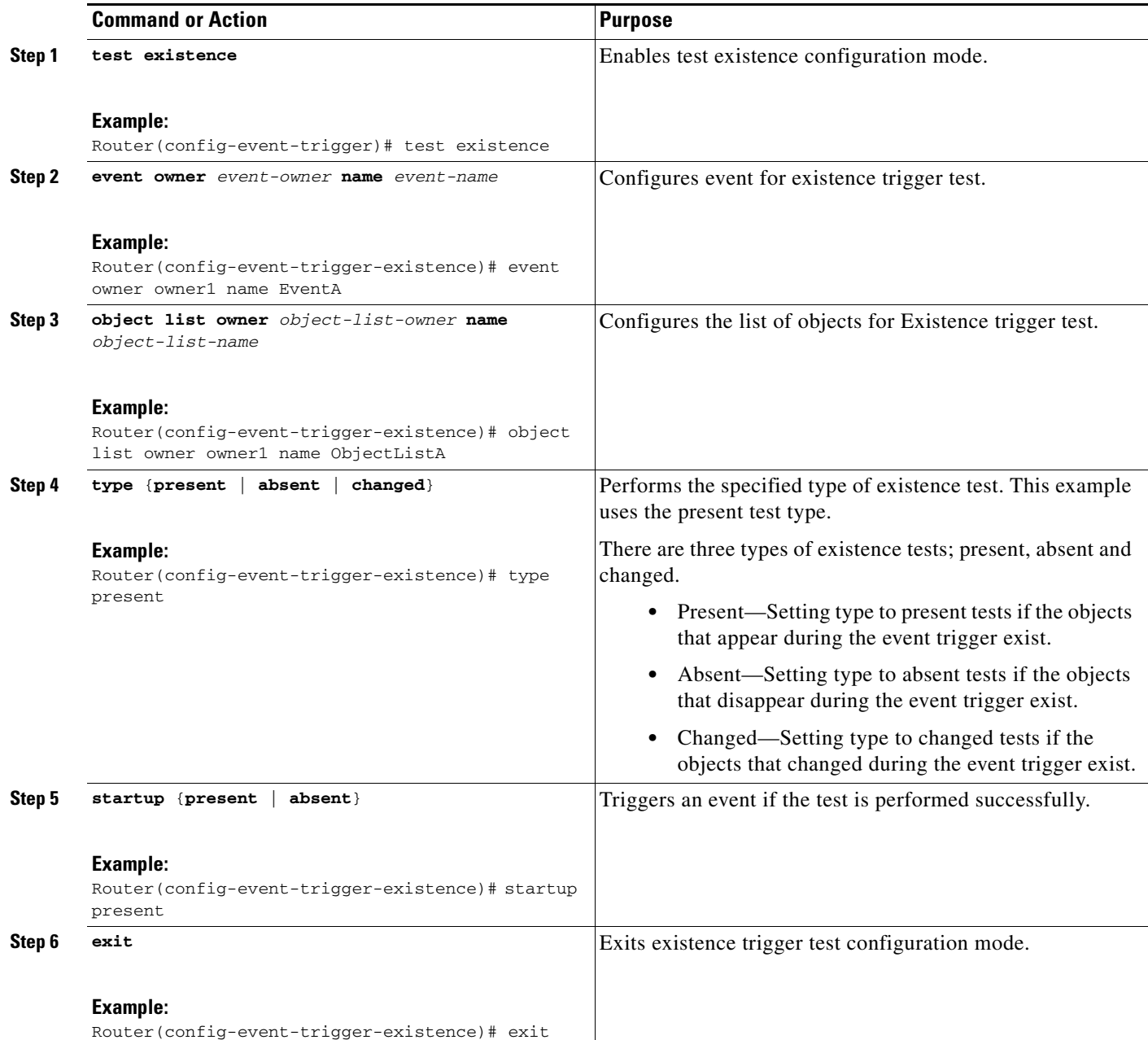

### **Configuring Boolean Trigger Test**

Perform this task to configure trigger parameters for Boolean trigger type. You should configure this trigger test in the event trigger configuration mode.

### **SUMMARY STEPS**

- **1. test boolean**
- **2. comparison** {**unequal** | **equal** | **less** | **lessOrEqual** | **greater** | **greaterOrEqual**}
- **3. object list owner** *object-list-owner* **name** *object-list-name*
- **4. event owner** *event-owner* **name** *event-name*
- **5. value** *integer-value*
- **6. startup**
- **7. exit**

#### **DETAILED STEPS**

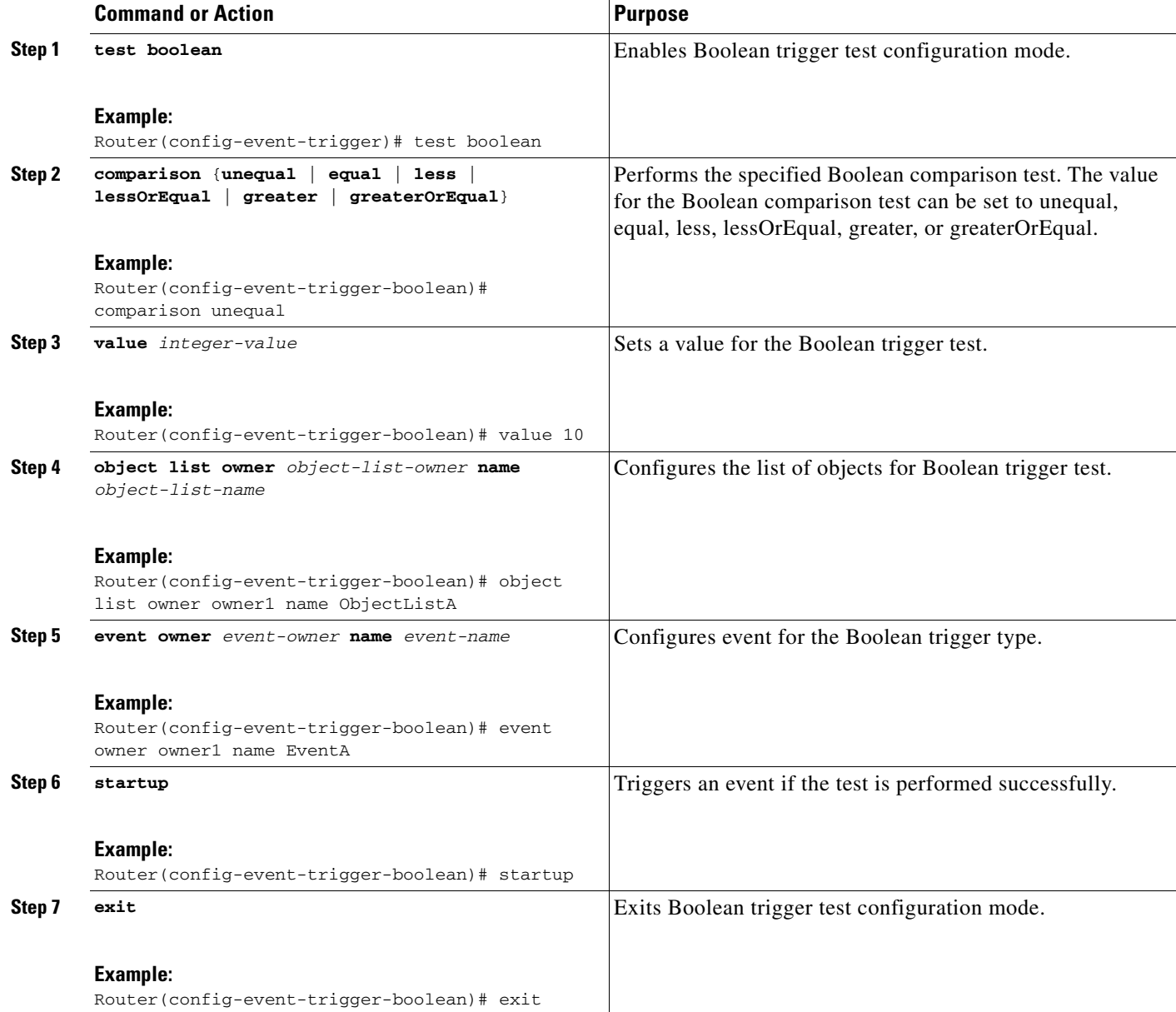

## **Configuring Threshold Trigger Test**

 $\overline{\phantom{a}}$ 

Perform this task to configure trigger parameters for the threshold trigger test. You should configure this trigger test in the event trigger configuration mode.

 $\mathbf I$ 

#### **SUMMARY STEPS**

- **1. test threshold**
- **2. object list owner** *object-list-owner* **name** *object-list-name*
- **3. rising** *integer-value*
- **4. rising event owner** *event-owner* **name** *event-name*
- **5. falling** *integer-value*
- **6. falling event owner** *event-owner* **name** *event-name*
- **7. delta rising** *integer-value*
- **8. delta rising event owner** *event-owner* **name** *event-name*
- **9. delta falling** *integer-value*
- **10. delta falling event owner** *event-owner* **name** *event-name*
- **11. startup** {**rising | falling | rising-or-falling**}
- **12. exit**

#### **DETAILED STEPS**

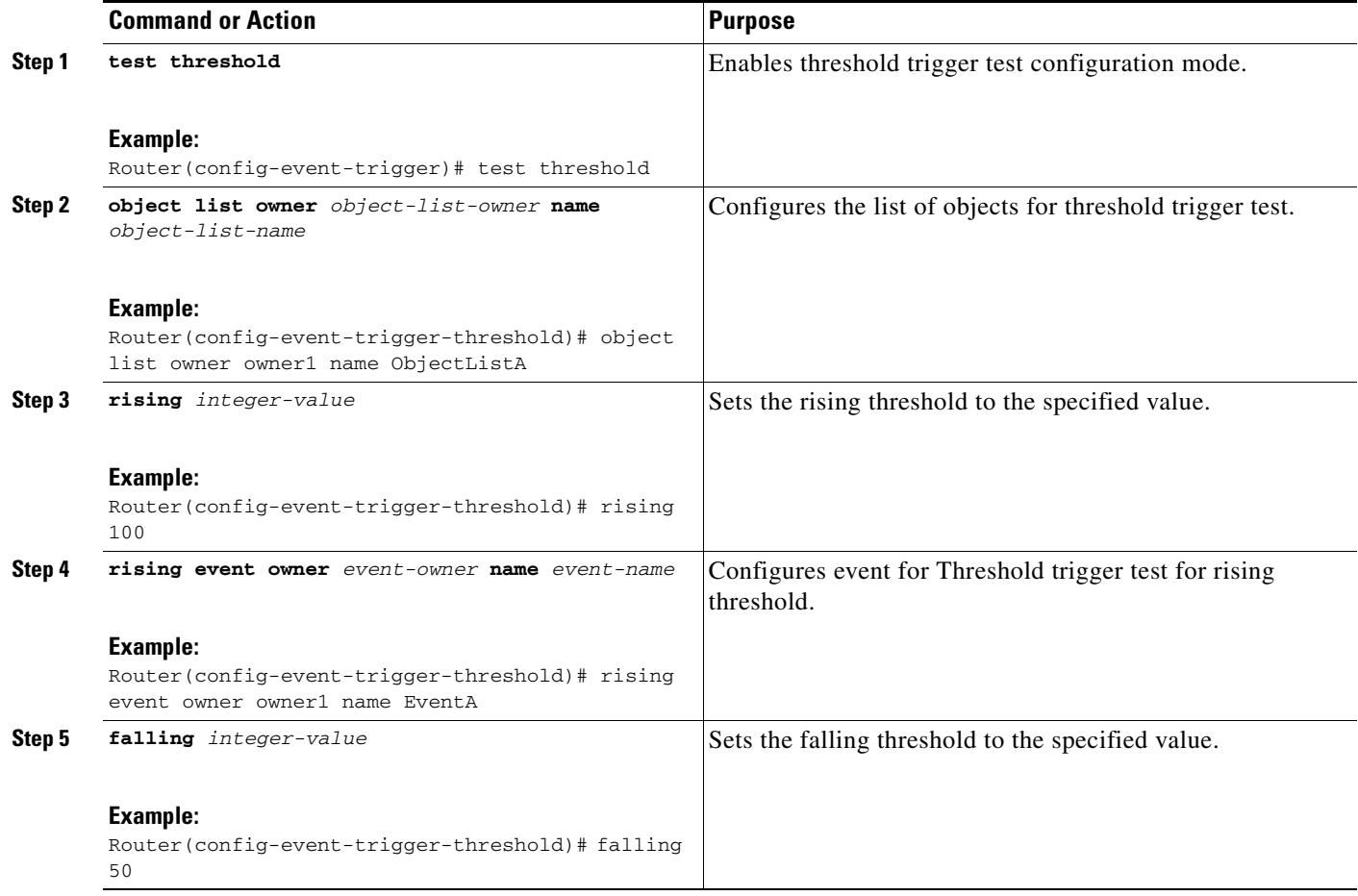

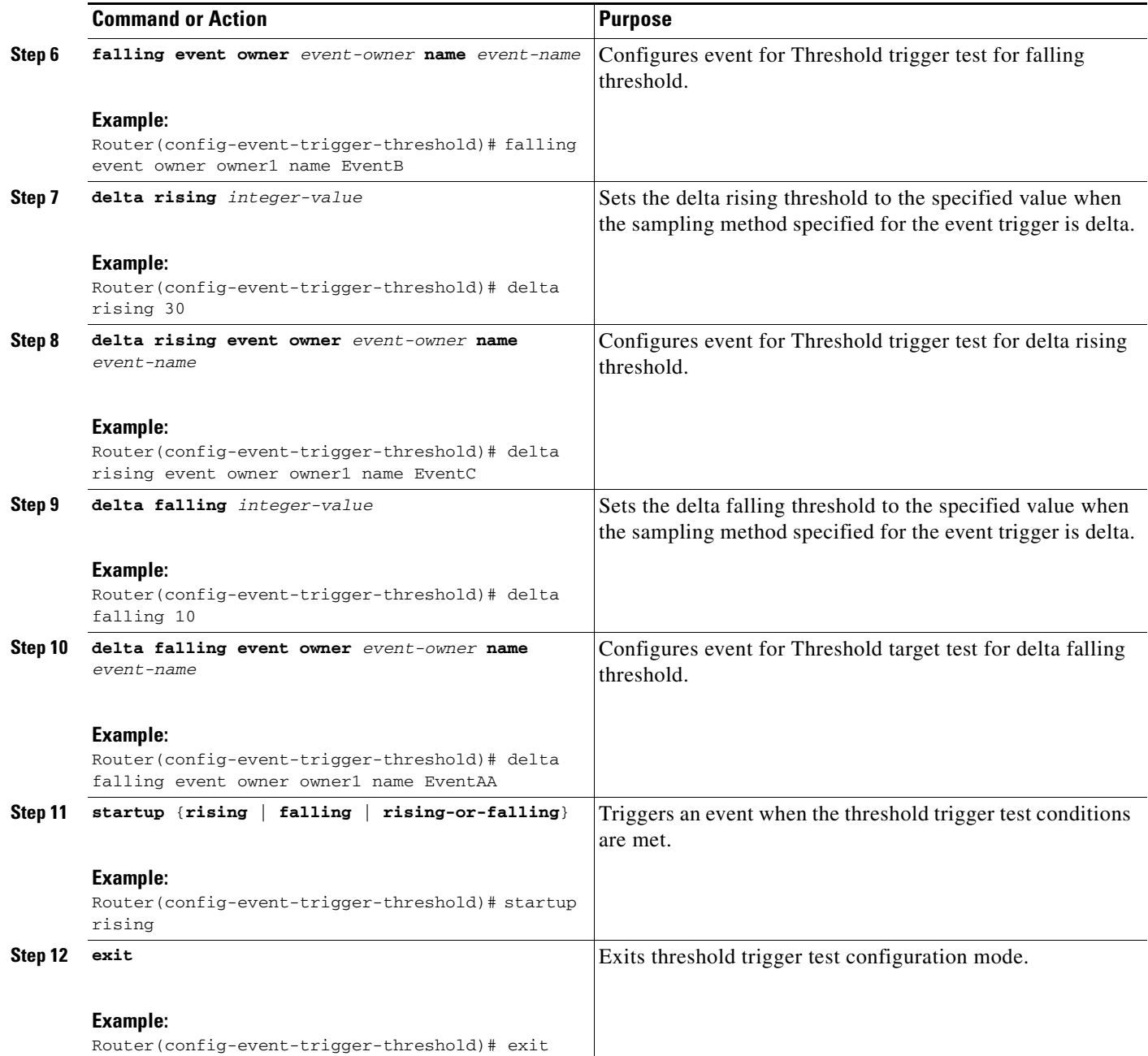

## <span id="page-870-0"></span>**Configuring Expression MIB Using SNMP**

 $\overline{\phantom{a}}$ 

Expression MIB can be configured using SNMP directly.

There are no Cisco IOS software configuration tasks associated with the Expression MIB. All configuration of Expression MIB functionality must be performed though applications using SNMP. This section provides a sample configuration session using a network management application on an external device. See the ["Related Documents"](#page-882-0) section for information about configuring SNMP on your Cisco routing device.

 $\mathbf I$ 

All configuration of Expression MIB functionality must be performed though applications using SNMP. The following section provides a step-by-step Expression MIB configuration using SNMP research tools available for Sun workstations. The **setany** commands given below are executed using the SNMP application. Note that these commands are not Cisco IOS CLI commands. It is assumed that SNMP has been configured on your routing device.

In the following configuration, a wildcarded expression involving the addition of the counters ifInOctects and ifOutOctects are evaluated.

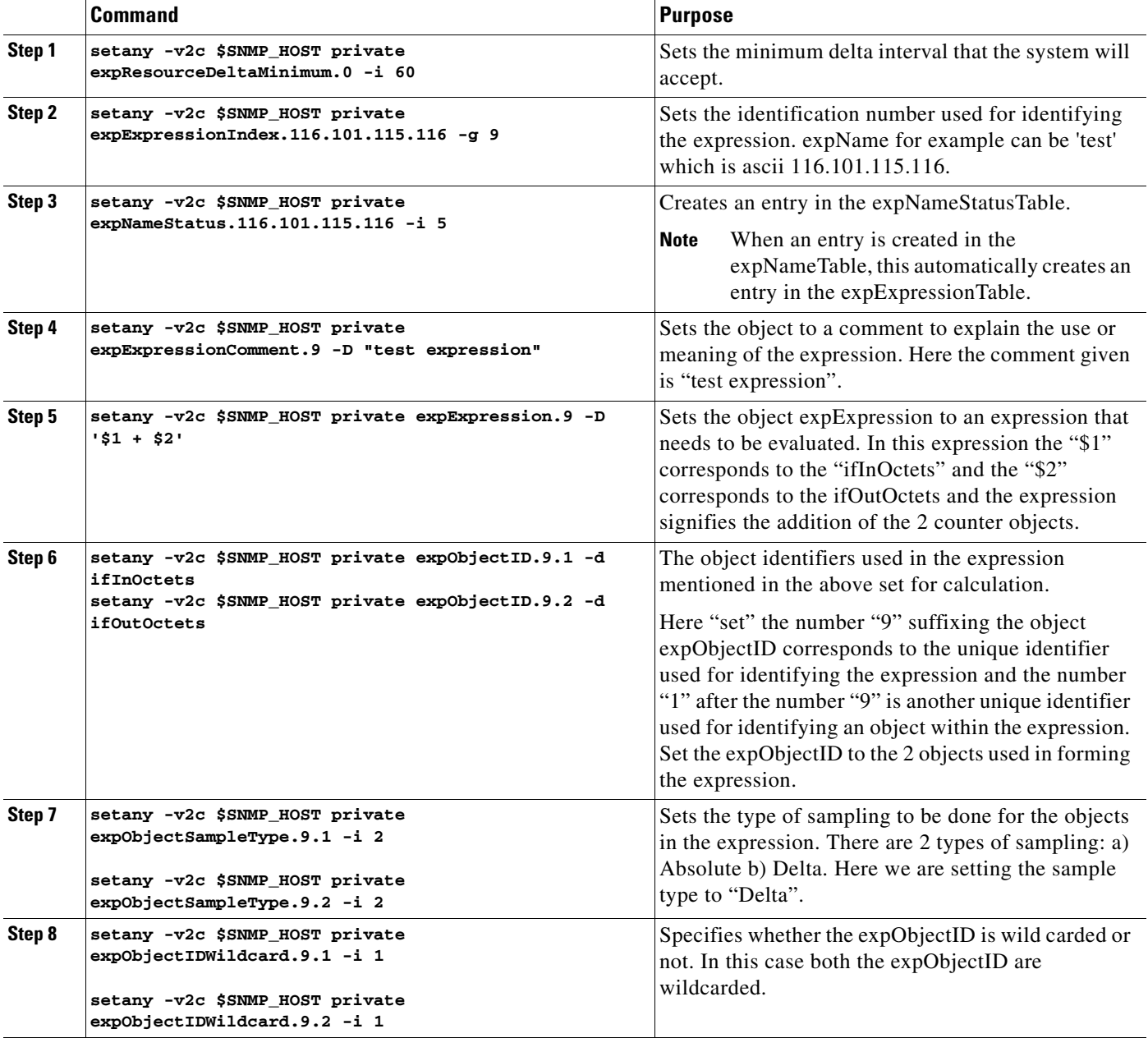

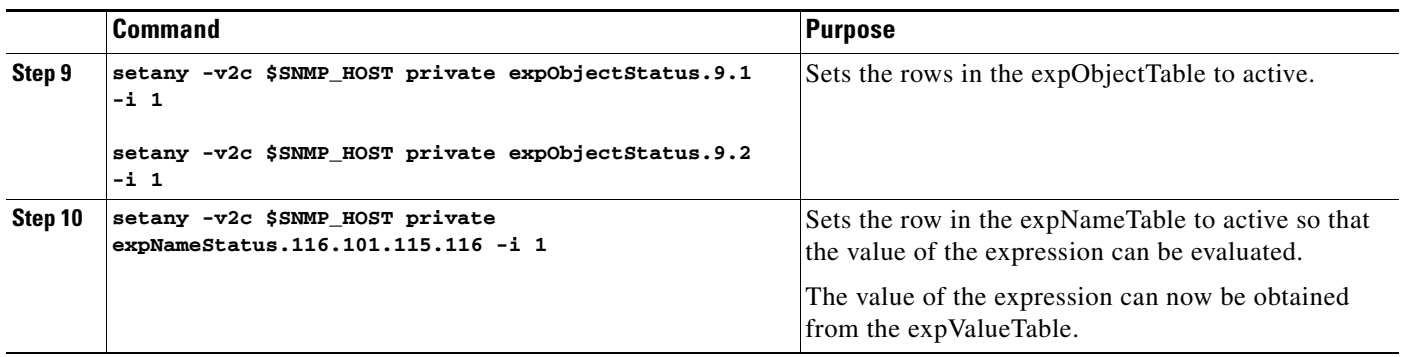

## <span id="page-872-1"></span>**Configuring Expression MIB using CLI**

Expression MIB can be configured using SNMP directly. However, in the Cisco IOS Release 12.4(20)T, Expression MIB feature is enhanced to add CLIs to configure expressions. You should be familiar with expressions, object identifiers and sampling methods before configuring Expression MIB.

The following sections contain the tasks to configure Expression MIB:

- **•** [Configuring Expression MIB Scalar Objects, page 63](#page-872-0)
- [Configuring Expressions, page 64](#page-873-0)

### <span id="page-872-0"></span>**Configuring Expression MIB Scalar Objects**

Expression MIB has the following scalar objects:

- **•** expResourceDeltaMinimum
- **•** expResourceDeltaWildcardInstanceMaximum

Perform this task to configure Expression MIB scalar objects.

#### **SUMMARY STEPS**

- **1. enable**
- **2. configure terminal**
- **3. snmp mib expression delta minimum** *seconds*
- **4. snmp mib expression delta wildcard maximum** *number-of-instances*
- **5. exit**

#### **DETAILED STEPS**

 $\mathbf I$ 

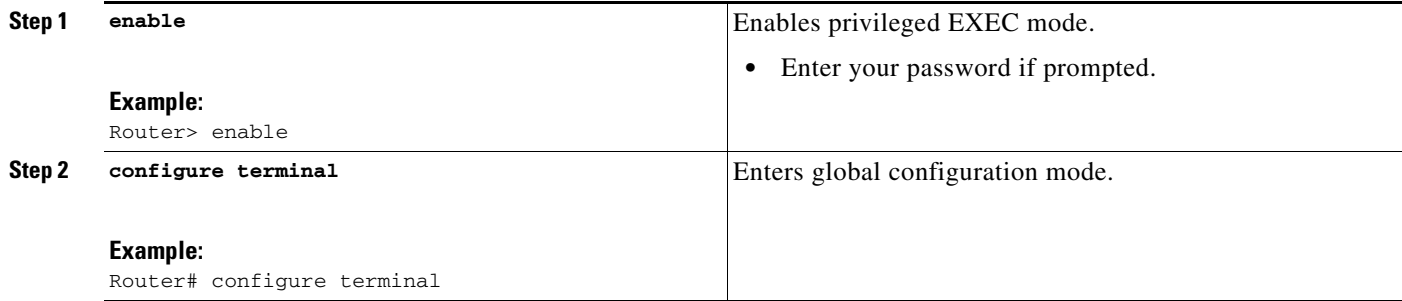

 $\mathbf I$ 

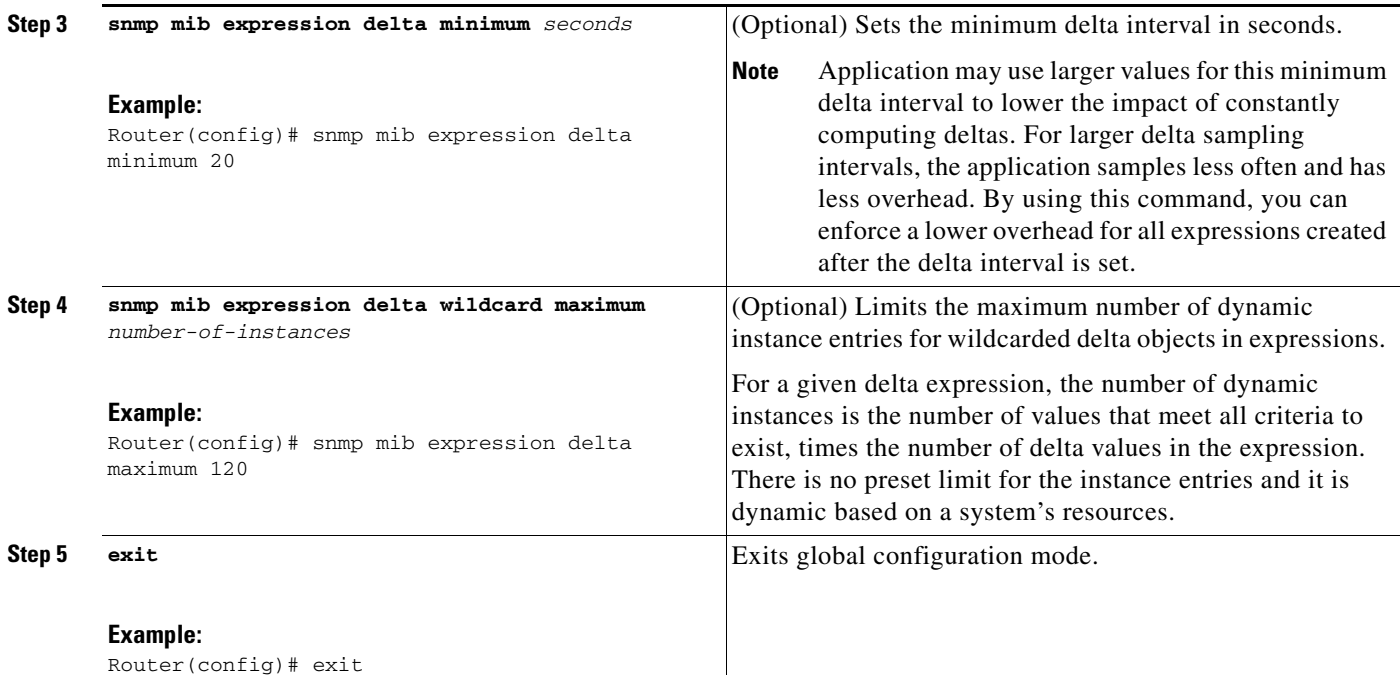

### <span id="page-873-0"></span>**Configuring Expressions**

Perform this task to configure an expression.

#### **SUMMARY STEPS**

- **1. enable**
- **2. configure terminal**
- **3. snmp mib expression owner** *expression-owner* **name** *expression-name*
- **4. description** *expression-description*
- **5. expression** *expression*
- **6. delta interval** *seconds*
- **7. value type** {**counter32** | **unsigned32** | **timeticks** | **integer32** | **ipaddress** | **octetstring** | **objectid** | **counter64**}
- **8. enable**
- **9. object** *object-number*
- **10. id** *object-identifier*
- **11. wildcard**
- **12. discontinuity object** *discontinuity-object-id* [**wildcard**] [**type** {**timeticks | timestamp | date-and-time**}]
- **13. conditional object** *conditional-object-id*
- **14. sample** {**absolute** | **delta** | **changed**}
- **15. exit**

### **DETAILED STEPS**

 $\mathbf{I}$ 

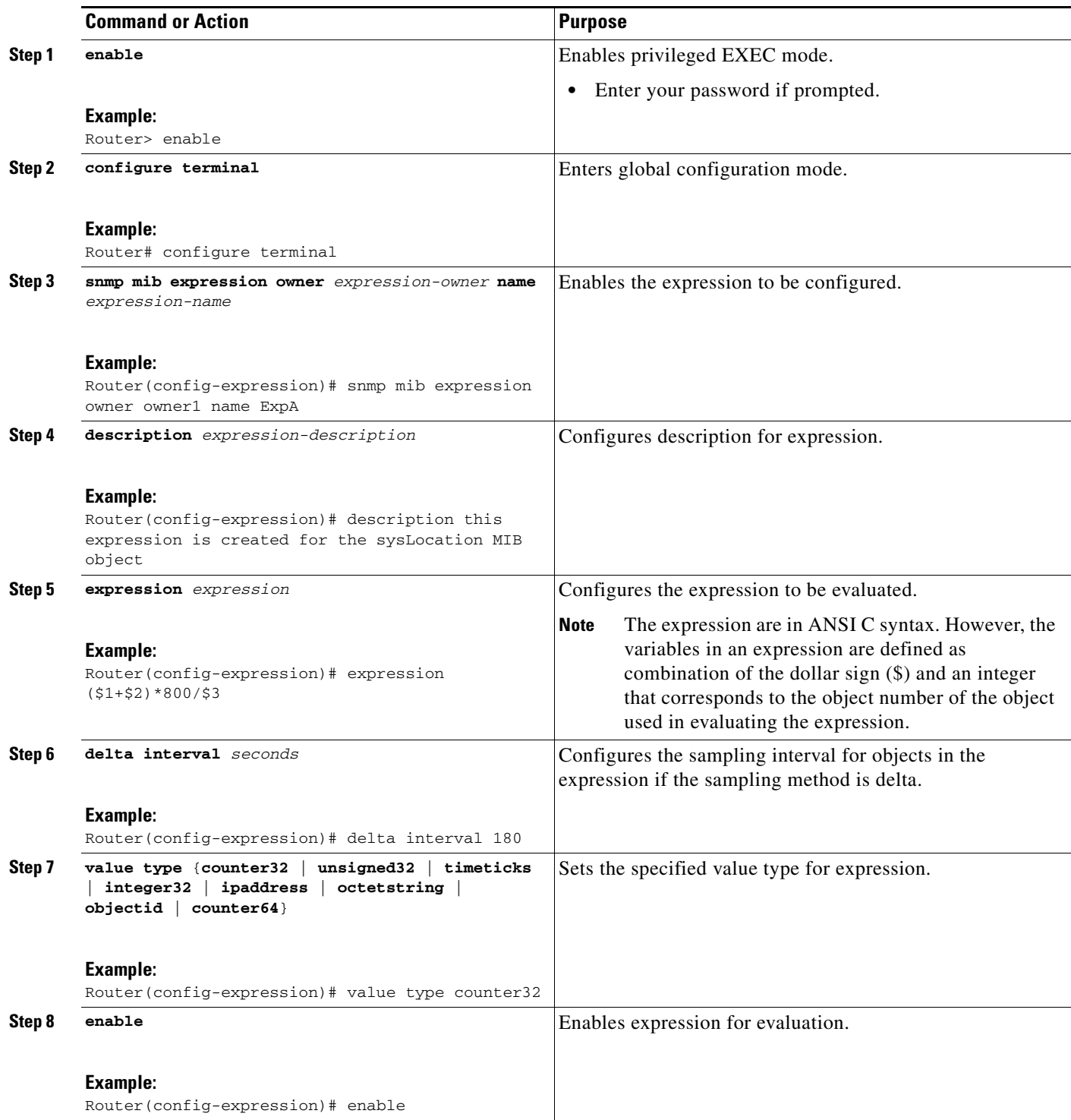

L.

H

 $\mathsf I$ 

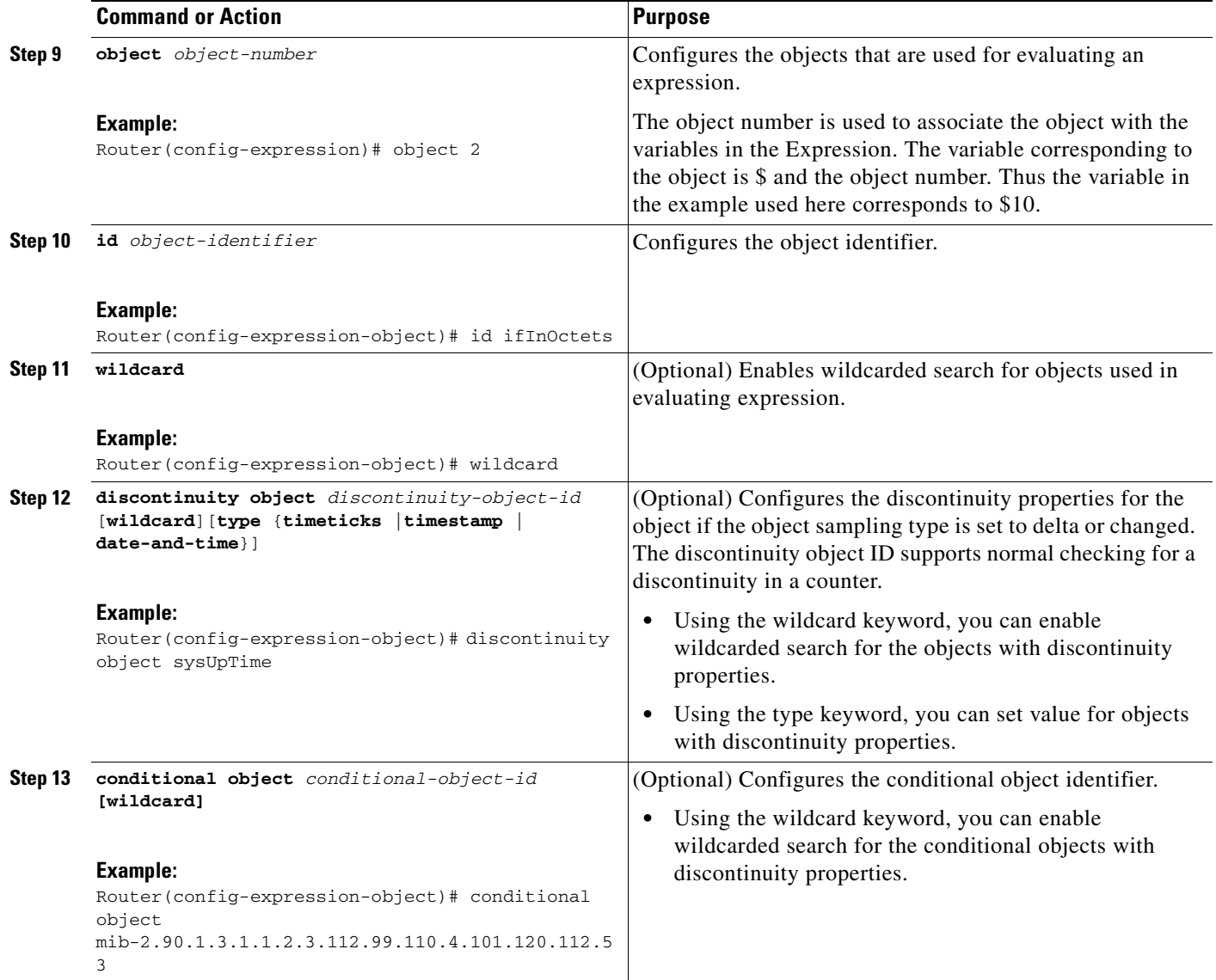

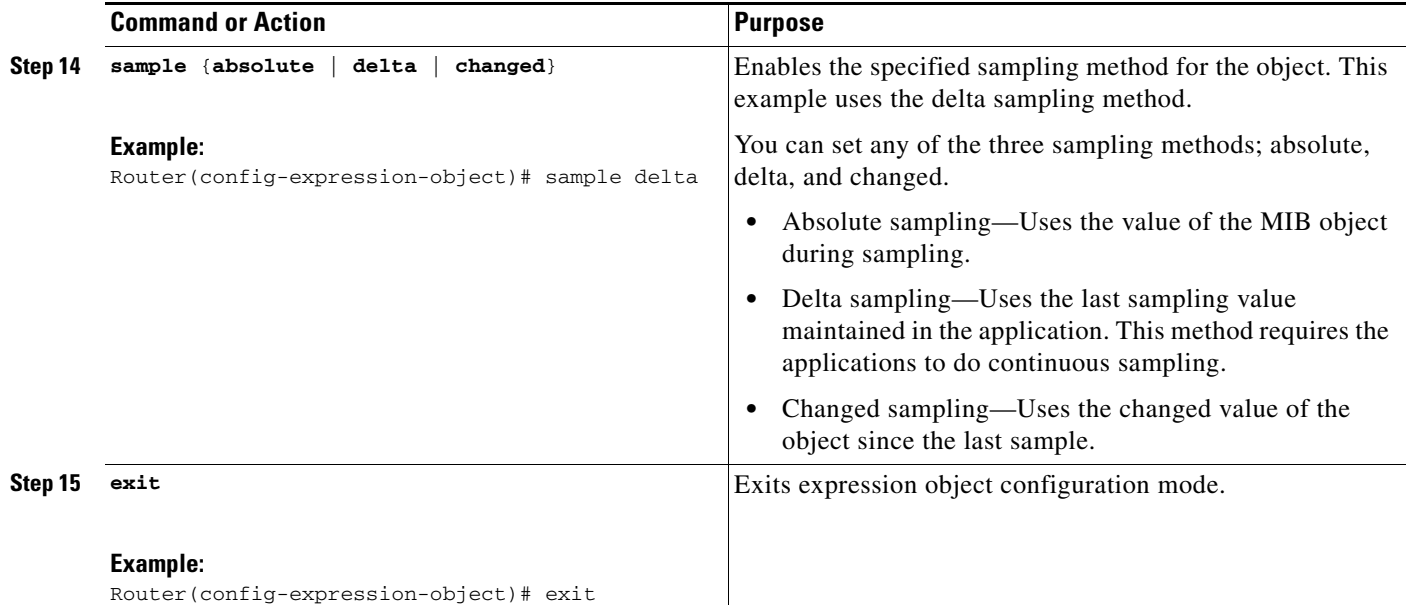

# **Configuration Examples for SNMP Support**

This section provides the following configuration examples:

- **•** [Configuring SNMPv1, SNMPv2c, and SNMPv3: Example, page 67](#page-876-0)
- **•** [Configuring IfAlias Long Name Support: Example, page 69](#page-878-0)
- **•** [Configuring IfIndex Persistence: Example, page 70](#page-879-3)
- **•** [Configuring SNMP Support for VPNs: Example, page 70](#page-879-0)
- **•** [Enabling Event MIB Persistence: Example, page 70](#page-879-1)
- **•** [Enabling Expression MIB Persistence: Example, page 70](#page-879-2)
- **•** [Configuring Event MIB: Example, page 71](#page-880-0)
- **•** [Configuring Expression MIB: Example, page 72](#page-881-0)

## <span id="page-876-0"></span>**Configuring SNMPv1, SNMPv2c, and SNMPv3: Example**

The following example shows how to enable SNMPv1, SNMPv2c, and SNMPv3. The configuration permits any SNMP manager to access all objects with read-only permissions using the community string named public. This configuration does not cause the router to send traps.

snmp-server community public

I

The following example shows how to permit SNMP access to all objects with read-only permission using the community string named public. The router also will send ISDN traps to the hosts 172.16.1.111 and 172.16.1.33 using SNMPv1 and to the host 172.16.1.27 using SNMPv2c. The community string named public is sent with the traps.

```
snmp-server community public
snmp-server enable traps isdn
snmp-server host 172.16.1.27 version 2c public
snmp-server host 172.16.1.111 version 1 public
```
snmp-server host 172.16.1.33 public

The following example shows how to allow read-only access for all objects to members of access list 4 that specify the comaccess community string. No other SNMP managers have access to any objects. SNMP Authentication Failure traps are sent by SNMPv2c to the host example.com using the community string named public.

snmp-server community comaccess ro 4 snmp-server enable traps snmp authentication snmp-server host example.com version 2c public

The following example shows how to configure a remote user to receive traps at noAuthNoPriv security level when the SNMPv3 security model is enabled:

```
snmp-server group group1 v3 noauth
snmp-server user remoteuser1 group1 remote 10.12.8.4
snmp-server host 10.12.8.4 informs version 3 noauth remoteuser config
```
The following example shows how to configure a remote user to receive traps at the authNoPriv security level when the SNMPv3 security model is enabled:

```
snmp-server group group2 v3 auth
snmp-server user AuthUser group2 remote 10.12.8.4 v3 auth md5 password1
```
The following example shows how to configure a remote user to receive traps at the priv security level when the SNMPv3 security model is enabled:

```
snmp-server group group3 v3 priv
snmp-server user PrivateUser group3 remote 10.12.8.4 v3 auth md5 password1 priv access 
des56
```
The following example shows how to send Entity MIB inform notifications to the host example.com. The community string is restricted. The first line enables the router to send Entity MIB notifications in addition to any traps or informs previously enabled. The second line specifies that the notifications should be sent as informs, specifies the destination of these informs, and overwrites the previous **snmp-server host** commands for the host example.com.

```
snmp-server enable traps entity 
snmp-server host informs example.com restricted entity
```
The following example shows how to send the SNMP and Cisco environmental monitor enterprise-specific traps to address 172.30.2.160:

```
snmp-server enable traps
snmp-server host 172.30.2.160 public snmp envmon
```
The following example shows how to enable the router to send all traps to the host example.com using the community string public:

```
snmp-server enable traps
snmp-server host example.com public
```
The following example shows a configuration in which no traps are sent to a host. The BGP traps are enabled for all hosts, but only the ISDN traps are enabled to be sent to a host.

```
snmp-server enable traps bgp
snmp-server host host1 public isdn
```
The following example shows how to enable a router to send all informs to the host example.com using the community string named public:

```
snmp-server enable traps
snmp-server host example.com informs version 2c public
```
In the following example, the SNMP manager is enabled and the session timeout is set to a value greater than the default:

```
snmp-server manager
snmp-server manager session-timeout 1000
```
## <span id="page-878-0"></span>**Configuring IfAlias Long Name Support: Example**

In the following example a long description is applied to the Ethernet interface in slot 1, port adapter 0, and port 0:

```
Router# configure terminal
Router(config)# interface Ethernet1/0/0
Router(config-if)# description ethernet1/0/0 this is a test of a description that exceeds 
64 characters in length
Router(config-if)# ip address 192.168.134.55 255.255.255.0
Router(config-if)# no ip directed-broadcast
Router(config-if)# no ip route-cache distributed
```
Assuming that ifAlias long name support is not yet enabled (the default), the following example shows the results of a mibwalk operation from an NMS:

```
***** SNMP QUERY STARTED *****
 .
 .
 .
ifXEntry.18.10 (octets) (zero-length) 
ifXEntry.18.11 (octets) ethernet1/0/0 this is a test of a description that exceeds 64 ch
ifXEntry.18.12 (octets) (zero-length)
 .
 .
 .
```
The following output shows the description that is displayed at the CLI:

Router# **show interface Ethernet0/0/0**

. .

```
Ethernet1/0/0 is administratively down, line protocol is down 
  Hardware is Lance, address is 0010.7b4d.7046 (bia 0010.7b4d.7046)
  Description: ethernet1/0/0 this is a test of a description that exceeds 64 chh
  MTU 1500 bytes, BW 10000 Kbit, DLY 1000 usec, 
     reliability 252/255, txload 1/255, rxload 1/255
 .
```
In the following example, ifAlias long name support is enabled and the description is displayed again:

```
Router(config)# snmp ifmib ifalias long
Router(config)# interface Ethernet1/0/0
Router(config-if)# description ethernet1/0/0 this is a test of a description that exceeds 
64 characters in length
Router(config)# end
Router# show interface Ethernet1/0/0
Ethernet1/0/0 is administratively down, line protocol is down 
  Hardware is Lance, address is 0010.7b4d.7046 (bia 0010.7b4d.7046)
  Description: ethernet1/0/0 this is a test of a description that exceeds 64 characters in 
length
   MTU 1500 bytes, BW 10000 Kbit, DLY 1000 usec, 
      reliability 252/255, txload 1/255, rxload 1/255
 .
 .
```
I

.

```
***** SNMP QUERY STARTED *****
 .
 .
 .
ifXEntry.18.10 (octets) (zero-length) 
ifXEntry.18.11 (octets) ethernet1/0/0 this is a test of a description that exceeds 64 
characters in length
ifXEntry.18.12 (octets) (zero-length)
 .
 .
 .
```
### <span id="page-879-3"></span>**Configuring IfIndex Persistence: Example**

The following example shows how to enable IfIndex persistence globally:

```
Router# configure terminal
Router(config)# snmp-server ifindex persist
```
The following example shows how to enable IfIndex persistence on Ethernet interface:

```
Router# configure terminal
Router(config)# interface ethernet 0/1
Router(config)# snmp-server ifindex persist
```
## <span id="page-879-0"></span>**Configuring SNMP Support for VPNs: Example**

In the following example all SNMP notifications are sent to example.com over the VRF named trap-vrf:

Router(config)# **snmp-server host example.com vrf trap-vrf**

In the following example the VRF named "traps-vrf" is configured for the remote server 172.16.20.3:

```
Router(config)# snmp-server engineID remote 172.16.20.3 vrf traps-vrf 
80000009030000B064EFE100
```
## <span id="page-879-1"></span>**Enabling Event MIB Persistence: Example**

The following example shows how to enable Event MIB Persistence using the **snmp mib persist event**  command in global configuration mode:

```
Router(config)# snmp mib persist event
Router# write mib-data
```
## <span id="page-879-2"></span>**Enabling Expression MIB Persistence: Example**

The following example shows how to enable Expression MIB Persistence using the **snmp mib persist expression** command in global configuration mode:

```
Router(config)# snmp mib persist expression
Router# write mib-data
```
## <span id="page-880-0"></span>**Configuring Event MIB: Example**

The following example shows how to configure scalar variables for an event:

```
Router# configure terminal
Router(config)# snmp mib event sample minimum 10
Router(config)# snmp mib event sample instance maximum 50
Router(config)# exit
```
The following example shows how to configure object list for an event:

```
Router# configure terminal
Router(config)# snmp mib event object list owner owner1 name objectA number 1
Router(config-event-objlist)# object id ifInOctets
Router(config-event-objlist)# wildcard
Router(config-event-objlist)# exit
```
The following example shows how to configure an event:

```
Router# configure terminal
Router(config)# snmp mib event owner owner1 event EventA
Router(config-event)# description "eventA is an RMON event."
Router(config-event)# enable
Router(config-event)# exit
```
The following example shows how to set the notification action for an event:

```
Router(config-event)# action notification
Router(config-event-action-notification)# object id ifInOctets
Router(config-event-action-notification)# exit
```
The following example shows how to set actions for an event:

```
Router(config-event)# action set
Router(config-event-action-set)# object id ifInOctets
Router(config-event-action-set)# value 10
Router(config-event-action-set)# exit
```
The following example shows how to configure trigger for an event:

```
Router# configure terminal
Router(config)# snmp mib event trigger owner owner1 name EventTriggerA
Router(config-event-trigger)# description EventTriggerA is an RMON alarm.
Router(config-event-trigger)# frequency 120
Router(config-event-trigger)# object list owner owner1 name ObjectListA
Router(config-event-trigger)# object id ifInOctets
Router(config-event-trigger)# enable
Router(config-event-trigger)# exit
```
The following example shows how to configure existence trigger test:

```
Router(config-event-trigger)# test existence
Router(config-event-trigger-existence)# event owner owner1 name EventA
Router(config-event-trigger-existence)# object list owner owner1 name ObjectListA
Router(config-event-trigger-existence)# type present
Router(config-event-trigger-existence)# startup present
Router(config-event-trigger-existence)# exit
```
The following example shows how to configure Boolean trigger test:

```
Router(config-event-trigger)# test boolean
Router(config-event-trigger-boolean)# comparison unequal
Router(config-event-trigger-boolean)# value 10
Router(config-event-trigger-boolean)# object list owner owner1 name ObjectListA
Router(config-event-trigger-boolean)# event owner owner1 name EventA
```

```
Router(config-event-trigger-boolean)# startup
Router(config-event-trigger-boolean)# exit
```
The following example shows how to configure threshold trigger test:

```
Router(config-event-trigger)# test threshold
Router(config-event-trigger-threshold)# object list owner owner1 name ObjectListA
Router(config-event-trigger-threshold)# rising 100
Router(config-event-trigger-threshold)# rising event owner owner1 name EventA
Router(config-event-trigger-threshold)# falling 50
Router(config-event-trigger-threshold)# falling event owner owner1 name EventA
Router(config-event-trigger-threshold)# delta rising 30
Router(config-event-trigger-threshold)# delta rising event owner owner1 name EventA
Router(config-event-trigger-threshold)# delta falling 10
Router(config-event-trigger-threshold)# delta falling event owner owner1 name EventA
Router(config-event-trigger-threshold)# startup rising
Router(config-event-trigger-threshold)# exit
```
### <span id="page-881-0"></span>**Configuring Expression MIB: Example**

The following example shows how to configure Expression MIB using the **snmp mib expression**  command in global configuration mode:

```
Router(config)# snmp mib expression owner pcn name exp6
Router(config-expression)# description this expression is created for the sysLocation MIB 
object
Router(config-expression)# expression ($1+$2)*800/$3
Router(config-expression)# delta interval 120
Router(config-expression)# value type counter32
Router(config-expression)# enable
Router(config-expression)# object 2 
Router(config-expression-object)# id ifInOctets
Router(config-expression-object)# wildcard
Router(config-expression-object)# discontinuity object sysUpTime
Router(config-expression-object)# conditional object 
mib-2.90.1.3.1.1.2.3.112.99.110.4.101.120.112.53 wildcard
Router(config-expression-object)# sample delta
Router(config-expression-object)# exit
```
## **Additional References**

The following sections provide references related to configuring SNMP support.

# <span id="page-882-0"></span>**Related Documents**

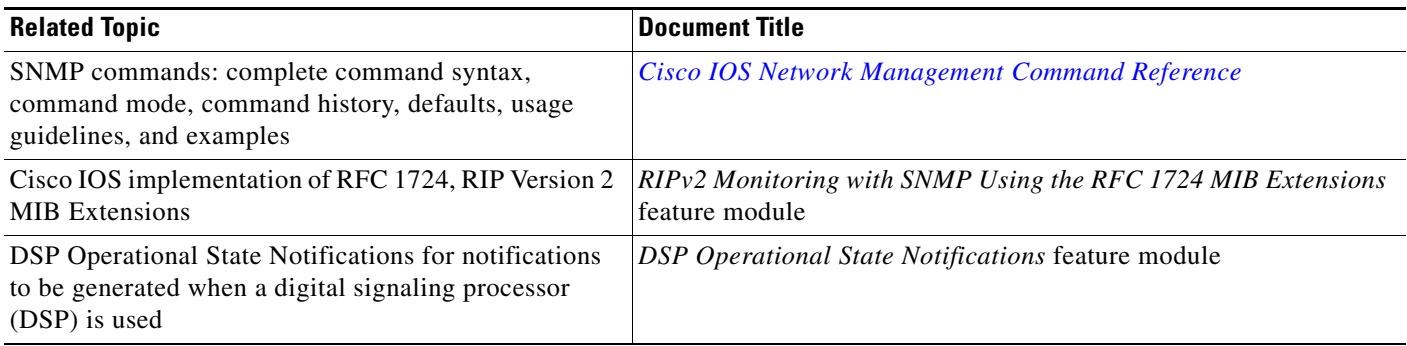

# **Standards**

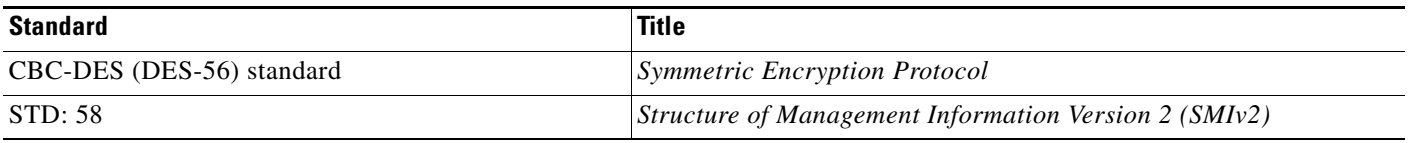

# **MIBs**

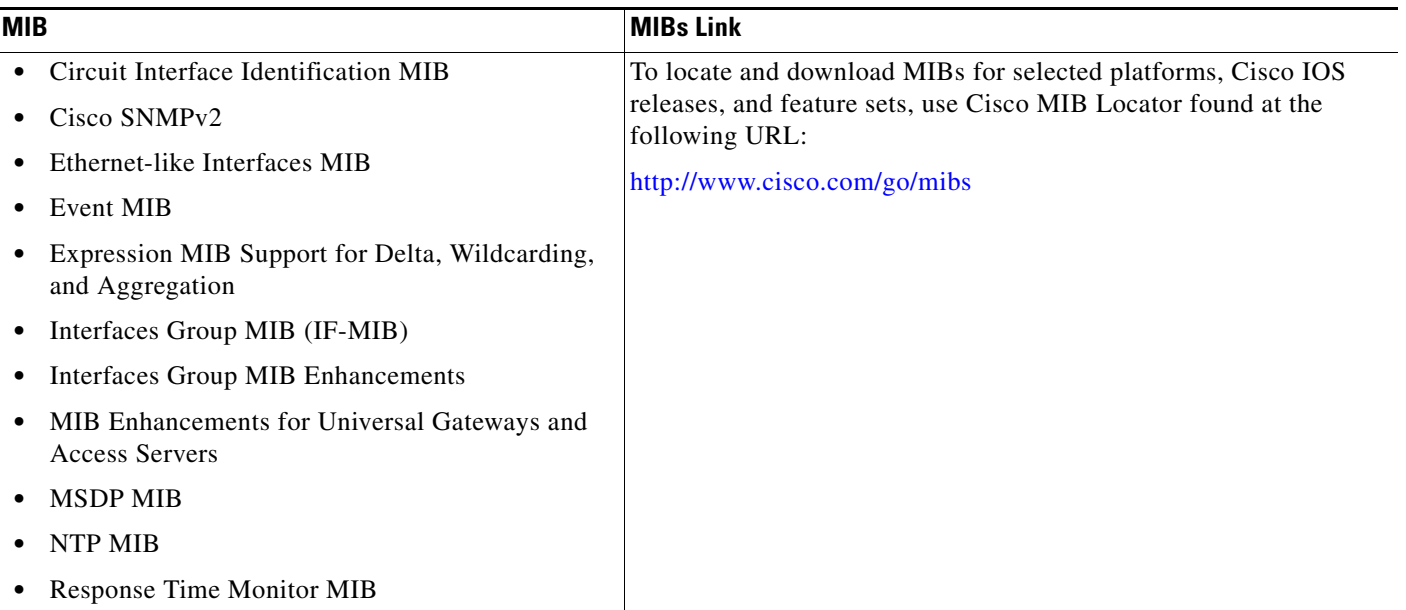

# **RFCs**

 $\Gamma$ 

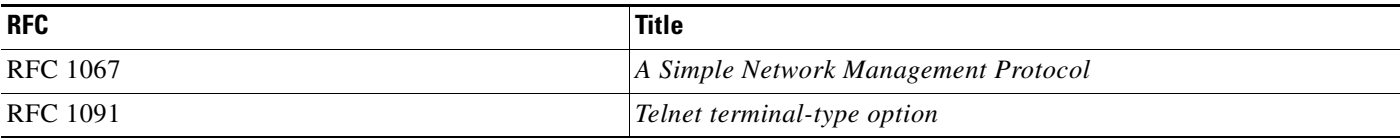

**The Second** 

 $\mathsf I$ 

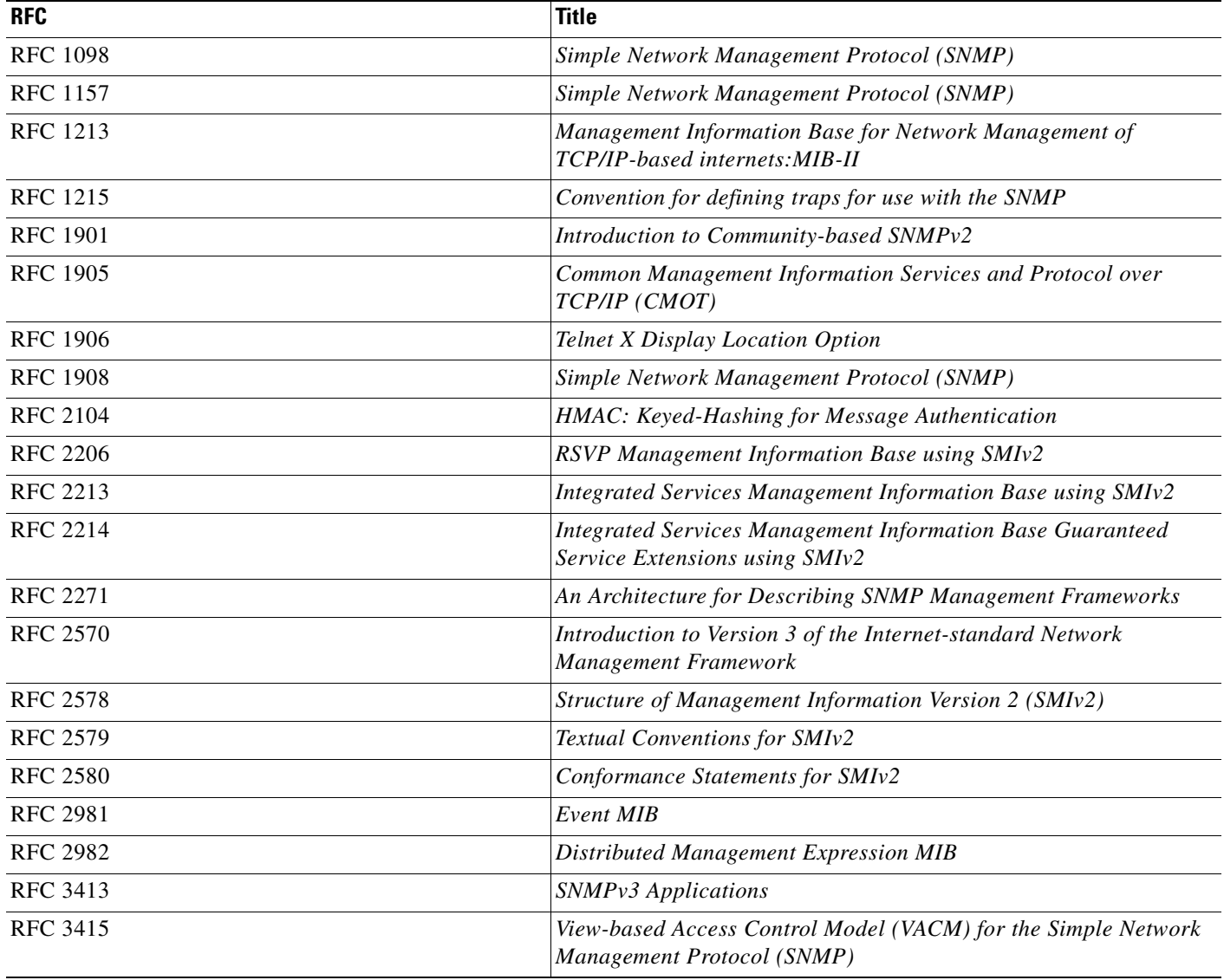

# **Technical Assistance**

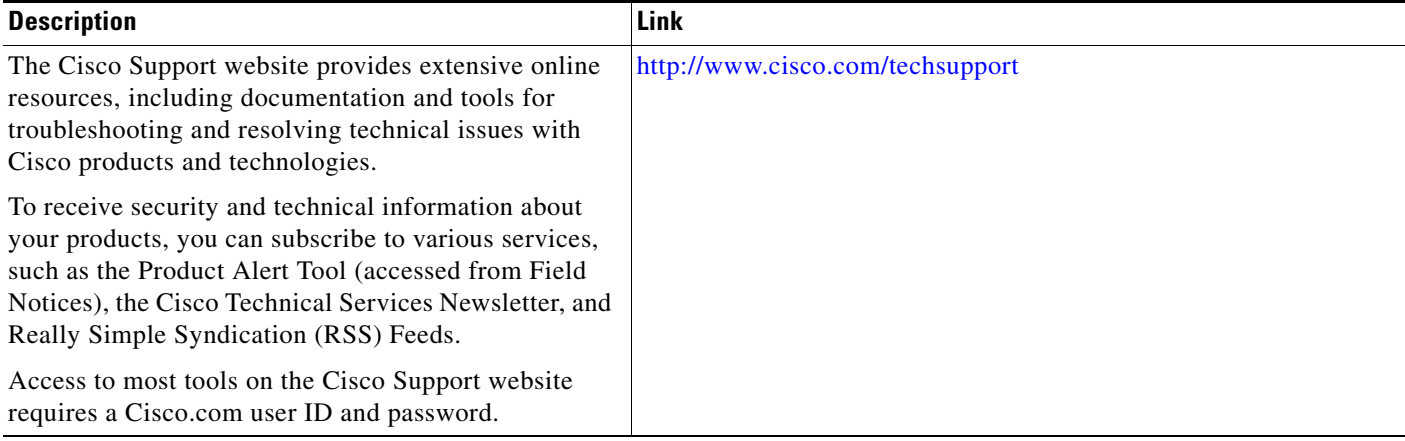

# **Feature Information for Configuring SNMP Support**

[Table 2](#page-884-0) lists the features in this module and provides links to specific configuration information. Only features that were introduced or modified in Cisco IOS Releases 12.2(1) or 12.0(3)S or a later release appear in the table.

For information about a feature in this technology that is not documented here, see the [SNMP Features](http://www.cisco.com/en/US/docs/ios/netmgmt/configuration/guide/nm_snmp_roadmap.html)  [Roadmap.](http://www.cisco.com/en/US/docs/ios/netmgmt/configuration/guide/nm_snmp_roadmap.html)

Not all commands may be available in your Cisco IOS software release. For release information about a specific command, see the command reference documentation.

Use Cisco Feature Navigator to find information about platform support and software image support. Cisco Feature Navigator enables you to determine which Cisco IOS and Catalyst OS software images support a specific software release, feature set, or platform. To access Cisco Feature Navigator, go to <http://www.cisco.com/go/cfn>. An account on Cisco.com is not required.

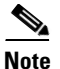

**Note** [Table 2](#page-884-0) lists only the Cisco IOS software release that introduced support for a given feature in a given Cisco IOS software release train. Unless noted otherwise, subsequent releases of that Cisco IOS software release train also support that feature.

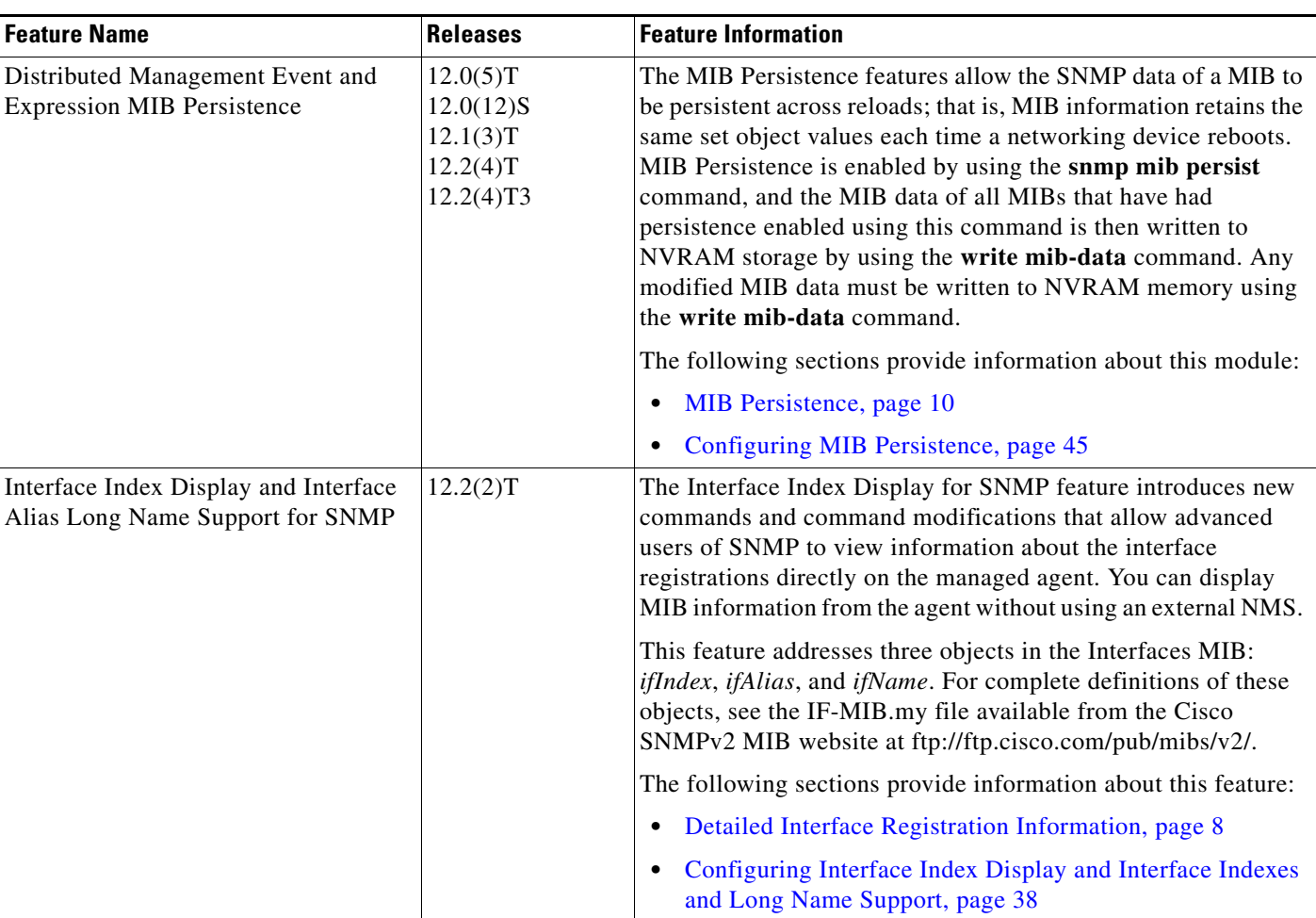

#### <span id="page-884-0"></span>*Table 2 Feature Information for Configuring SNMP Support*

**The Second Service** 

 $\mathsf I$ 

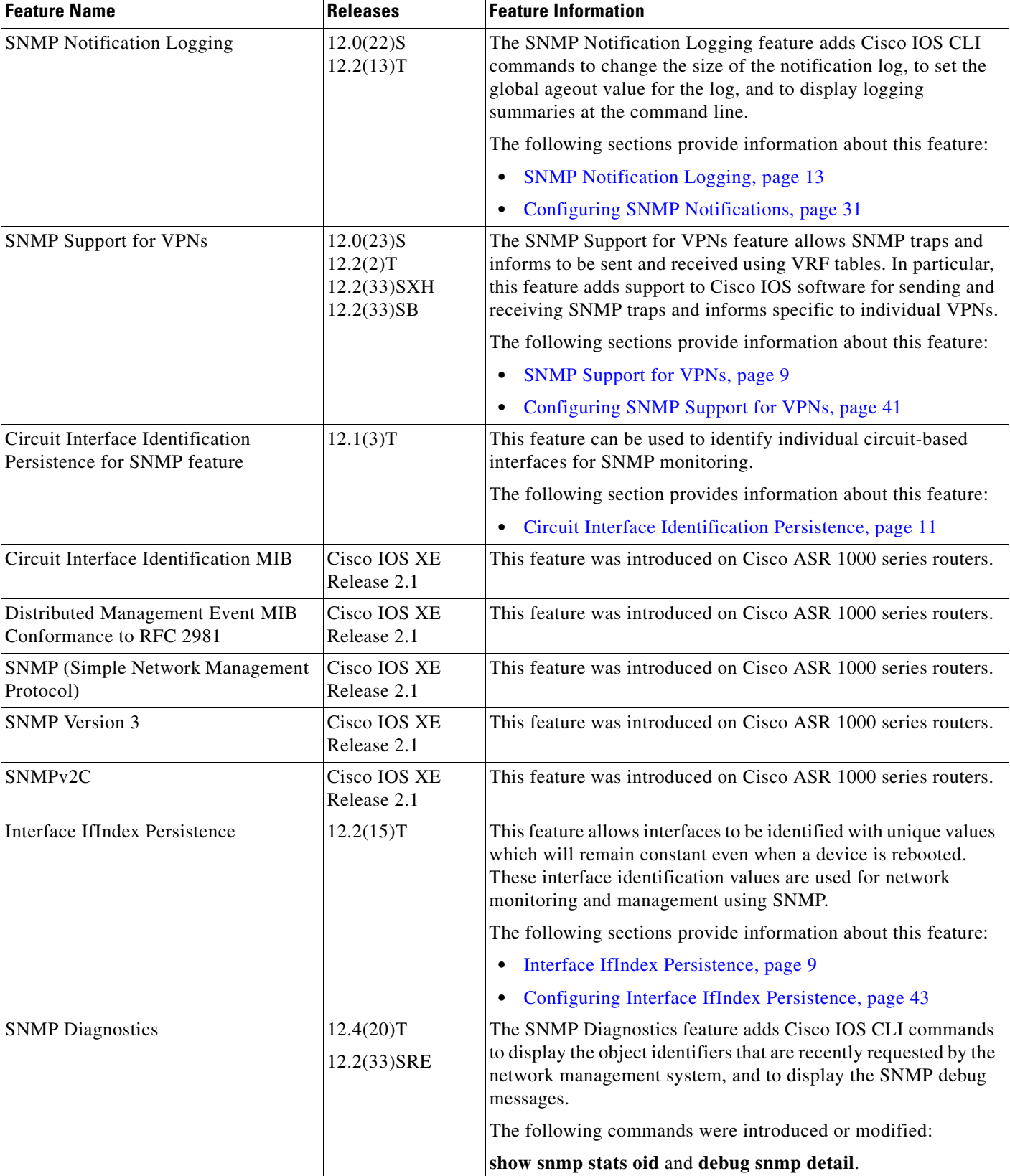

### *Table 2 Feature Information for Configuring SNMP Support (continued)*

 $\mathbf{I}$ 

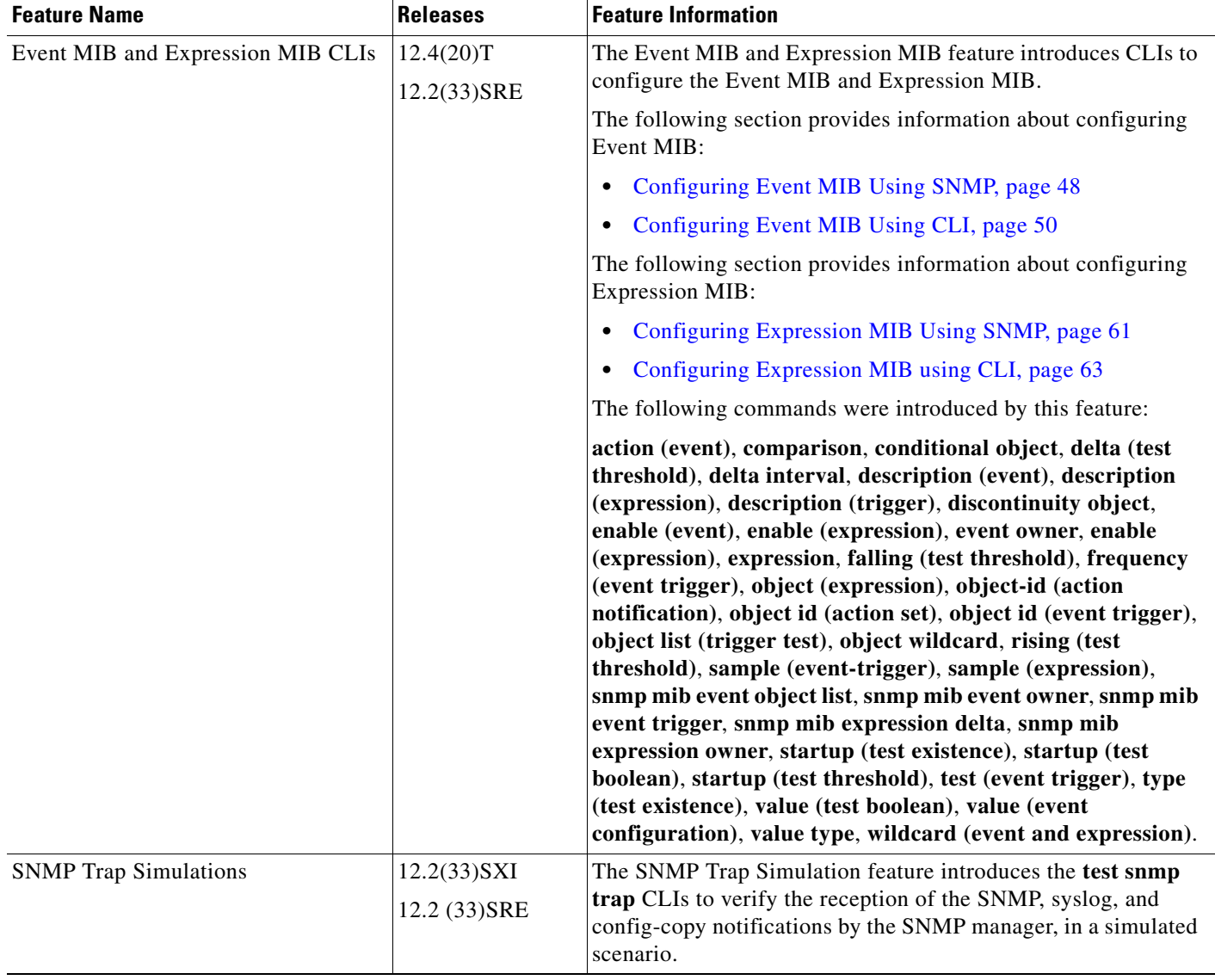

### *Table 2 Feature Information for Configuring SNMP Support (continued)*

# **Glossary**

**ifAlias**—SNMP Interface Alias. The ifAlias is an object in the Interfaces MIB (IF-MIB). The ifAlias is an alias name for the interface as specified by a network manager that provides a nonvolatile description for the interface. For a complete definition, see the IF-MIB.my file.

**ifIndex**—SNMP Interface Index. The ifIndex is an object in the Interfaces MIB (IF-MIB). The ifIndex is a unique integer assigned to every interface (including subinterfaces) on the managed system when the interface registers with the IF-MIB. For a complete definition, see the IF-MIB.my file.

**OID**—MIB object identifier. An object identifier is expressed as a series of integers or text strings. Technically, the numeric form is the *object name* and the text form is the *object descriptor*. In practice, both are called object identifiers, or OIDs. For example, the object name for the interfaces MIB is 1.3.6.1.2.1.2, and the object descriptor is 'iso.internet.mgmt.mib-2.interfaces' but either can be referred to as the OID. An OID can also be expressed as a combination of the two, such as iso.internet.2.1.2.

CCDE, CCENT, CCSI, Cisco Eos, Cisco HealthPresence, Cisco IronPort, the Cisco logo, Cisco Nurse Connect, Cisco Pulse, Cisco SensorBase, Cisco StackPower, Cisco StadiumVision, Cisco TelePresence, Cisco Unified Computing System, Cisco WebEx, DCE, Flip Channels, Flip for Good, Flip Mino, Flipshare (Design), Flip Ultra, Flip Video, Flip Video (Design), Instant Broadband, and Welcome to the Human Network are trademarks; Changing the Way We Work, Live, Play, and Learn, Cisco Capital, Cisco Capital (Design), Cisco:Financed (Stylized), Cisco Store, Flip Gift Card, and One Million Acts of Green are service marks; and Access Registrar, Aironet, AllTouch, AsyncOS, Bringing the Meeting To You, Catalyst, CCDA, CCDP, CCIE, CCIP, CCNA, CCNP, CCSP, CCVP, Cisco, the Cisco Certified Internetwork Expert logo, Cisco IOS, Cisco Lumin, Cisco Nexus, Cisco Press, Cisco Systems, Cisco Systems Capital, the Cisco Systems logo, Cisco Unity, Collaboration Without Limitation, Continuum, EtherFast, EtherSwitch, Event Center, Explorer, Follow Me Browsing, GainMaker, iLYNX, IOS, iPhone, IronPort, the IronPort logo, Laser Link, LightStream, Linksys, MeetingPlace, MeetingPlace Chime Sound, MGX, Networkers, Networking Academy, PCNow, PIX, PowerKEY, PowerPanels, PowerTV, PowerTV (Design), PowerVu, Prisma, ProConnect, ROSA, SenderBase, SMARTnet, Spectrum Expert, StackWise, WebEx, and the WebEx logo are registered trademarks of Cisco Systems, Inc. and/or its affiliates in the United States and certain other countries.

All other trademarks mentioned in this document or website are the property of their respective owners. The use of the word partner does not imply a partnership relationship between Cisco and any other company. (0910R)

Any Internet Protocol (IP) addresses and phone numbers used in this document are not intended to be actual addresses and phone numbers. Any examples, command display output, network topology diagrams, and other figures included in the document are shown for illustrative purposes only. Any use of actual IP addresses or phone numbers in illustrative content is unintentional and coincidental.

© 2006–2009 Cisco Systems, Inc. All rights reserved.

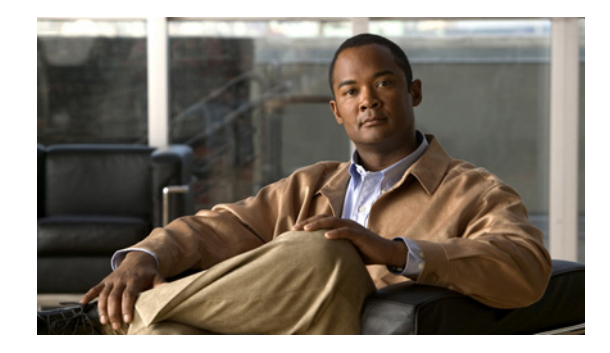

# **AES and 3-DES Encryption Support for SNMP Version 3**

**First Published: May 2005 Last Updated: October 2, 2009**

The AES and 3-DES Encryption Support for SNMP Version 3 feature enhances the encryption capabilities of SNMP version 3. Data Encryption Standard (DES) support was introduced in Cisco IOS Release 12.0 and expanded in Cisco IOS Release 12.1. This support for Simple Network Management Protocol (SNMP) version 3 User-Based Security Model (USM) is complaint with RFC 3414, which defines DES as the only required method of message encryption for SNMP version 3 authPriv mode.

The AES and 3-DES Encryption Support for SNMP Version 3 feature adds Advanced Encryption Standard (AES) 128-bit encryption in compliance with RFC 3826. RFC 3826 extensions have been included in the SNMP-USM-AES-MIB. In addition, Cisco-specific extensions to support Triple-Data Encryption Algorithm (3-DES) and AES 192-bit and 256-bit encryption have been added to the CISCO-SNMP-USM-MIB. Additional information can be found in the Internet-Draft titled *Extension to the User-Based Security Model (USM) to Support Triple-DES EDE in "Outside" CBC Mode,* which can be found at the following URL: http://www.snmp.com/eso/draft-reeder-snmpv3-usm-3desede-00.txt.

# **Finding Feature Information**

Your software release may not support all the features documented in this module. For the latest feature information and caveats, see the release notes for your platform and software release. To find information about the features documented in this module, and to see a list of the releases in which each feature is supported, see the ["Feature Information for AES and 3-DES Encryption Support for SNMP Version 3"](#page-894-0)  [section on page 7.](#page-894-0)

Use Cisco Feature Navigator to find information about platform support and Cisco IOS and Catalyst OS software image support. To access Cisco Feature Navigator, go to [http://www.cisco.com/go/cfn.](http://www.cisco.com/go/cfn) An account on Cisco.com is not required.

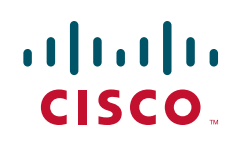

# **Contents**

- [Prerequisites for AES and 3-DES Encryption Support for SNMP Version 3, page 2](#page-889-0)
- **•** [Information About AES and 3-DES Encryption Support for SNMP Version 3, page 2](#page-889-1)
- **•** [How to Configure AES and 3-DES Encryption Support for SNMP Version 3, page 3](#page-890-0)
- **•** [Additional References, page 5](#page-892-0)
- **•** [Feature Information for AES and 3-DES Encryption Support for SNMP Version 3, page 7](#page-894-0)
- **•** [Feature Information for AES and 3-DES Encryption Support for SNMP Version 3, page 7](#page-894-0)

# <span id="page-889-0"></span>**Prerequisites for AES and 3-DES Encryption Support for SNMP Version 3**

- The network management station (NMS) must support SNMP version 3 to use this feature of the SNMP agent.
- This feature is available in only Cisco IOS software images where encryption algorithms are supported.

# <span id="page-889-1"></span>**Information About AES and 3-DES Encryption Support for SNMP Version 3**

To configure the AES and 3-DES Encryption Support for SNMP Version 3 feature, you should understand the following concepts:

- **•** [SNMP Architecture, page 2](#page-889-2)
- [Encryption Key Support, page 3](#page-890-1)
- **•** [Management Information Base Support, page 3](#page-890-2)

## <span id="page-889-2"></span>**SNMP Architecture**

The architecture for describing Internet Management Frameworks contained in RFC 3411 describes the SNMP engine as composed of the following components:

- **•** Dispatcher
- **•** Message Processing Subsystem
- **•** Security Subsystem
- **•** Access Control Subsystem

Applications make use of the services of these subsystems. It is important to understand the SNMP architecture and the terminology of the architecture to understand where the Security Model fits into the architecture and interacts with the other subsystems within the architecture. The information is contained in RFC 3411 and your are encouraged to review this RFC to obtain an understanding of the SNMP architecture and subsystem interactions.

Ι

## <span id="page-890-1"></span>**Encryption Key Support**

In the AES and 3-DES Encryption Support for SNMP Version 3 feature the Cipher Block Chaining/Data Encryption Standard (CBC-DES) is the privacy protocol. Originally only DES was supported (as per RFC 3414). This feature adds support for AES-128 (as per RFC 3826) and AES-192, AES-256 and 3-DES (as per CISCO-SNMP-USM-OIDS-MIB).

- **•** AES encryption uses the Cipher Feedback (CFB) mode with encryption key sizes of 128, 192, or 256 bits.
- **•** 3DES encryption uses the 168-bit key size for encryption.

The AES Cipher Algorithm in the SNMP User-based Security Model draft describes the use of AES with 128-bit key size. However, the other options are also implemented with the extension to use the USM. There is currently no standard for generating localized keys for 192- or 256-bit size keys for AES or for 168-bit size key for 3-DES. There is no authentication protocol available with longer keys.

## <span id="page-890-2"></span>**Management Information Base Support**

The AES and 3-DES Encryption Support for SNMP Version 3 feature supports the selection of privacy protocols through the CLI and the Management Information Base (MIB). A new standard MIB, SNMP-USM-AES-MIB, provides support for the 128-bit key in AES. The extended options of AES with 192- or 256-bit keys and 3-DES are supported as extensions to the SNMP-USM-MIB, in the Cisco-specific MIB, CISCO-SNMP-USM-EXT-MIB.

# <span id="page-890-0"></span>**How to Configure AES and 3-DES Encryption Support for SNMP Version 3**

This section contains the following procedures:

- **•** [Adding a New User to an SNMP Group, page 3](#page-890-3)
- **•** [Verifying SNMP User Configuration, page 4](#page-891-0)

## <span id="page-890-3"></span>**Adding a New User to an SNMP Group**

### **SUMMARY STEPS**

 $\mathbf I$ 

- **1. enable**
- **2. configure terminal**
- **3. snmp-server user** *username group-name* [**remote** *host* [**udp-port** *port*] [**vrf** *vrf-name*]] {**v1** | **v2c** | **v3** [**encrypted**] [**auth** {**md5** | **sha**} *auth-password*]} [**access** [**ipv6** *nacl*] [**priv** {**des** | **3des** | **aes** {**128** | **192** |**256**}} *privpassword*] {*acl-number* | *acl-name*}]

ו

#### **DETAILED STEPS**

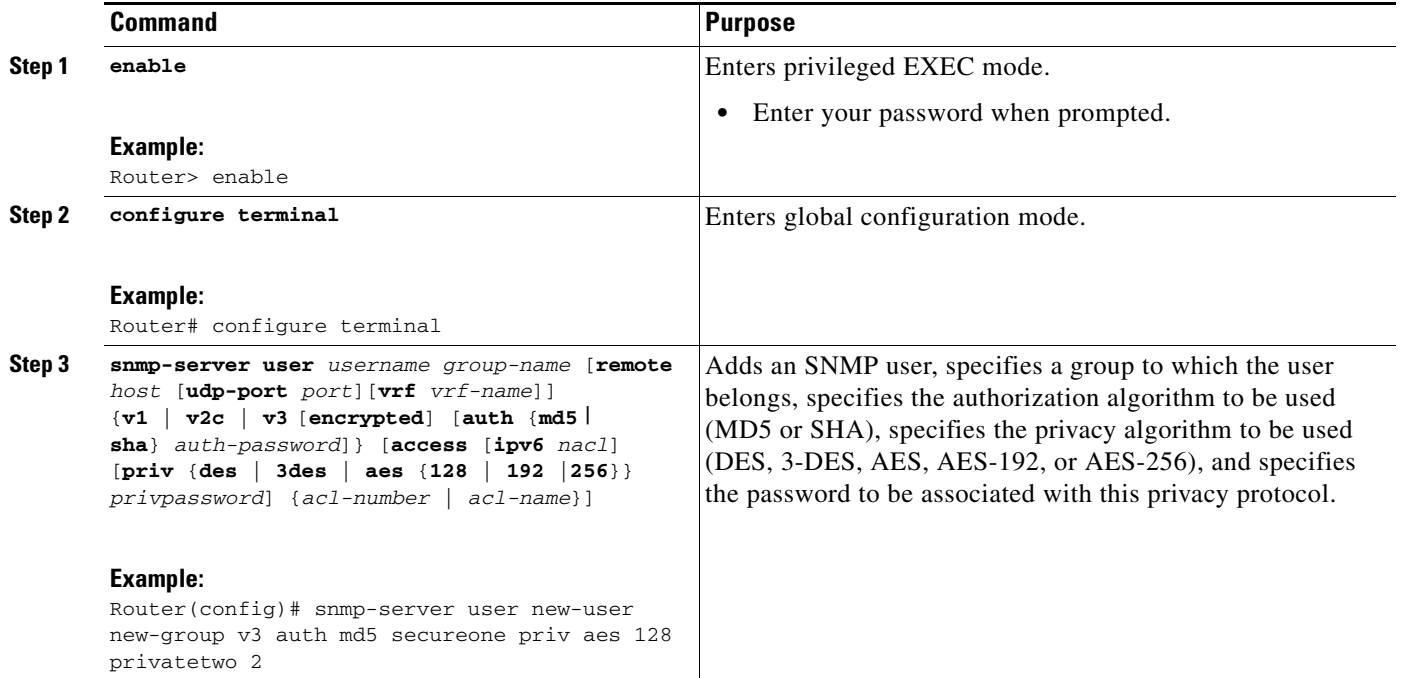

## <span id="page-891-0"></span>**Verifying SNMP User Configuration**

To display information about the configured characteristics of Simple Network Management Protocol (SNMP) users, use the **show snmp user** command in privileged EXEC mode.

#### **SUMMARY STEPS**

- **1. enable**
- **2. show snmp user** [*username*]

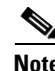

**Note** The **show snmp user** command displays all the users configured on the router. However, unlike other SNMP configurations, the **snmp-server user** command will not appear on the "show running" output.

#### **DETAILED STEPS**

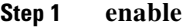

Enters privileged EXEC mode. Enter your password when prompted.

**Step 2 show snmp user** [*username*]

The following example specifies the username as abcd, the engine ID string as 00000009020000000C025808, and the storage type as nonvolatile:

Router# **show snmp user abcd**

User name: abcd Engine ID: 00000009020000000C025808 storage-type: nonvolatile active access-list: 10 Rowstatus: active Authentication Protocol: MD5 Privacy protocol: 3DES Group name: VacmGroupName

Group name: VacmGroupName

# <span id="page-892-0"></span>**Additional References**

The following sections provide references related to the AES and 3-DES Encryption Support for SNMP Version 3 feature.

## **Related Documents**

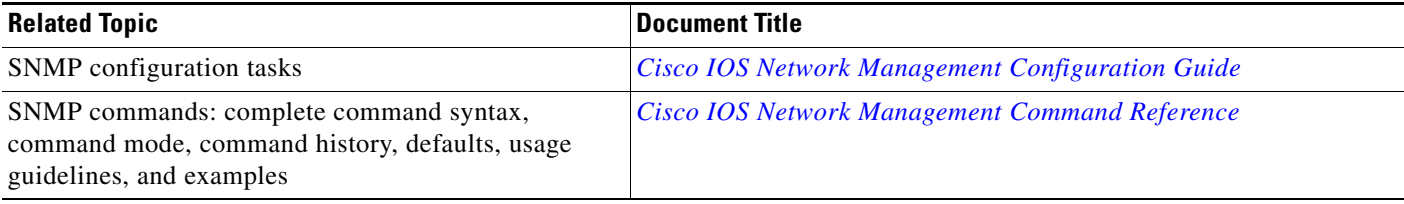

## **Standards**

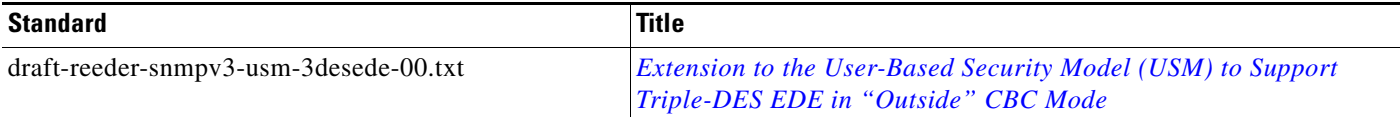

## **MIBs**

 $\overline{\phantom{a}}$ 

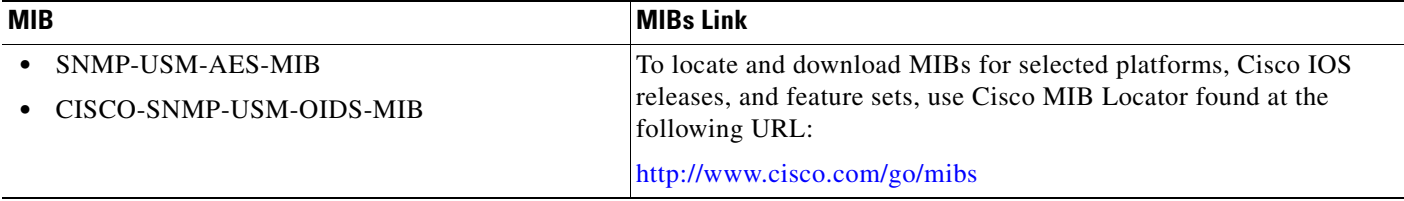

 $\mathsf I$ 

# **RFCs**

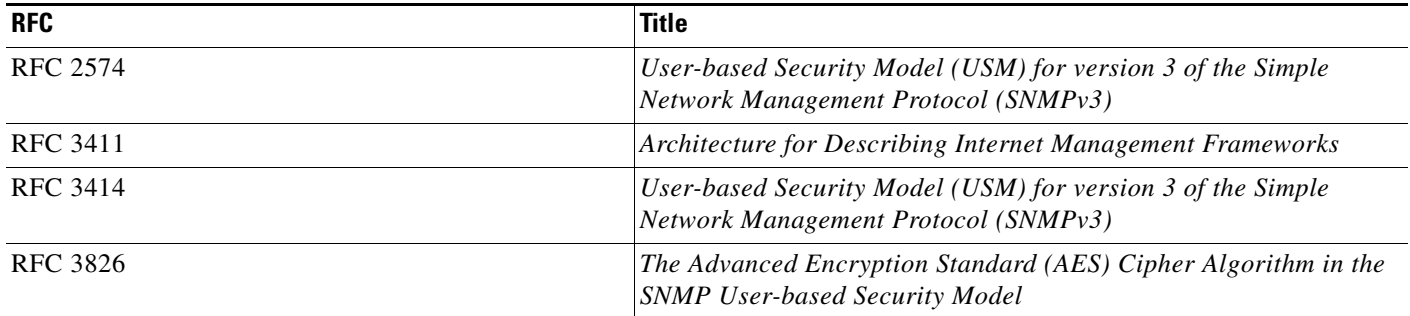

# **Technical Assistance**

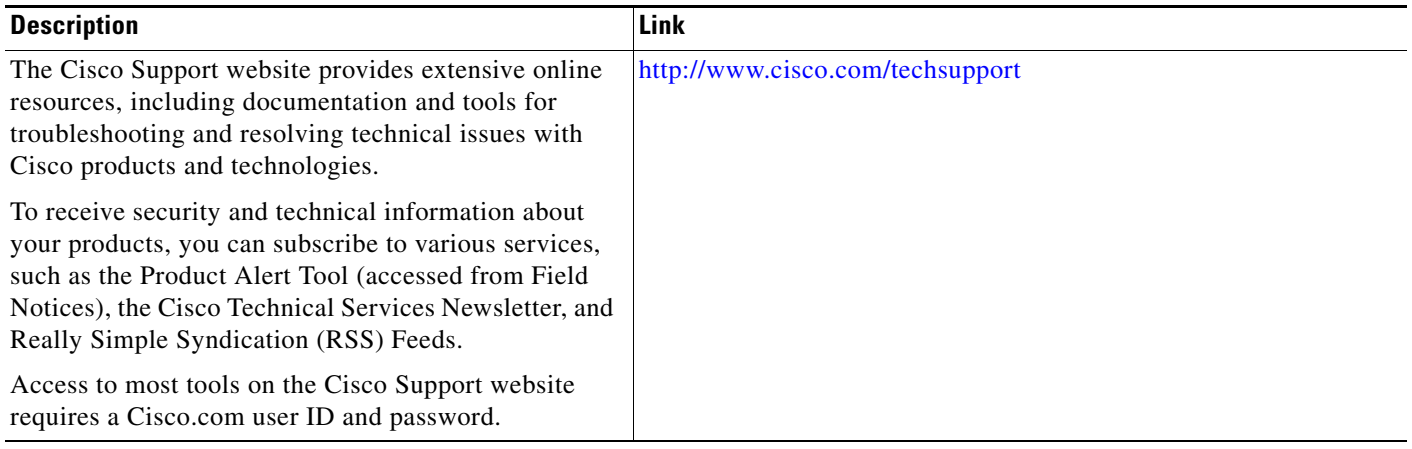

# <span id="page-894-0"></span>**Feature Information for AES and 3-DES Encryption Support for SNMP Version 3**

[Table 1](#page-894-1) lists the release history for this feature.

Not all commands may be available in your Cisco IOS software release. For release information about a specific command, see the command reference documentation.

Use Cisco Feature Navigator to find information about platform support and software image support. Cisco Feature Navigator enables you to determine which Cisco IOS and Catalyst OS software images support a specific software release, feature set, or platform. To access Cisco Feature Navigator, go to <http://www.cisco.com/go/cfn>. An account on Cisco.com is not required.

**Note** [Table 1](#page-894-1) lists only the Cisco IOS software release that introduced support for a given feature in a given Cisco IOS software release train. Unless noted otherwise, subsequent releases of that Cisco IOS software release train also support that feature.

#### <span id="page-894-1"></span>*Table 1 Feature Information for AES and 3-DES Encryption Support for SNMP Version 3*

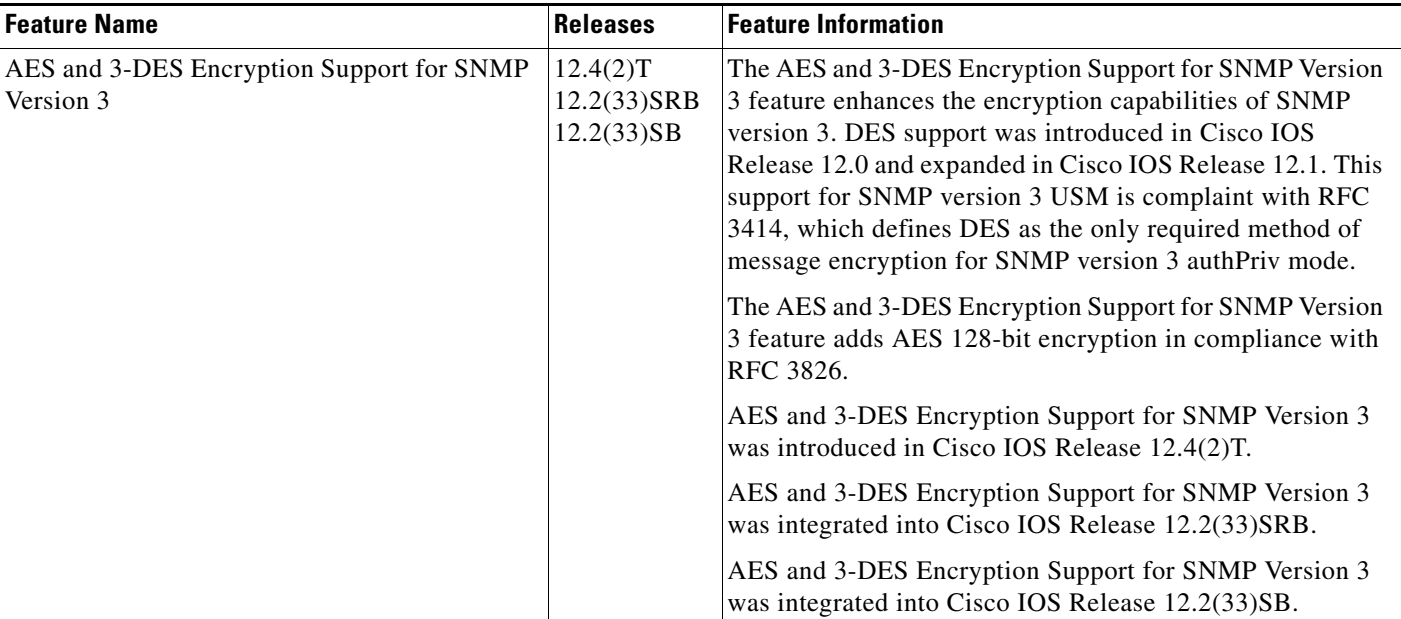

CCDE, CCENT, CCSI, Cisco Eos, Cisco HealthPresence, Cisco IronPort, the Cisco logo, Cisco Nurse Connect, Cisco Pulse, Cisco SensorBase, Cisco StackPower, Cisco StadiumVision, Cisco TelePresence, Cisco Unified Computing System, Cisco WebEx, DCE, Flip Channels, Flip for Good, Flip Mino, Flipshare (Design), Flip Ultra, Flip Video, Flip Video (Design), Instant Broadband, and Welcome to the Human Network are trademarks; Changing the Way We Work, Live, Play, and Learn, Cisco Capital, Cisco Capital (Design), Cisco:Financed (Stylized), Cisco Store, Flip Gift Card, and One Million Acts of Green are service marks; and Access Registrar, Aironet, AllTouch, AsyncOS, Bringing the Meeting To You, Catalyst, CCDA, CCDP, CCIE, CCIP, CCNA, CCNP, CCSP, CCVP, Cisco, the Cisco Certified Internetwork Expert logo, Cisco IOS, Cisco Lumin, Cisco Nexus, Cisco Press, Cisco Systems, Cisco Systems Capital, the Cisco Systems logo, Cisco Unity, Collaboration Without Limitation, Continuum, EtherFast, EtherSwitch, Event Center, Explorer, Follow Me Browsing, GainMaker, iLYNX, IOS, iPhone, IronPort, the IronPort logo, Laser Link, LightStream, Linksys, MeetingPlace, MeetingPlace Chime Sound, MGX, Networkers, Networking Academy, PCNow, PIX, PowerKEY, PowerPanels, PowerTV, PowerTV (Design), PowerVu, Prisma, ProConnect, ROSA, SenderBase, SMARTnet, Spectrum Expert, StackWise, WebEx, and the WebEx logo are registered trademarks of Cisco Systems, Inc. and/or its affiliates in the United States and certain other countries.

All other trademarks mentioned in this document or website are the property of their respective owners. The use of the word partner does not imply a partnership relationship between Cisco and any other company. (0910R)

 $\mathbf I$ 

Any Internet Protocol (IP) addresses and phone numbers used in this document are not intended to be actual addresses and phone numbers. Any examples, command display output, network topology diagrams, and other figures included in the document are shown for illustrative purposes only. Any use of actual IP addresses or phone numbers in illustrative content is unintentional and coincidental.

© 2005-2009 Cisco Systems, Inc. All rights reserved.

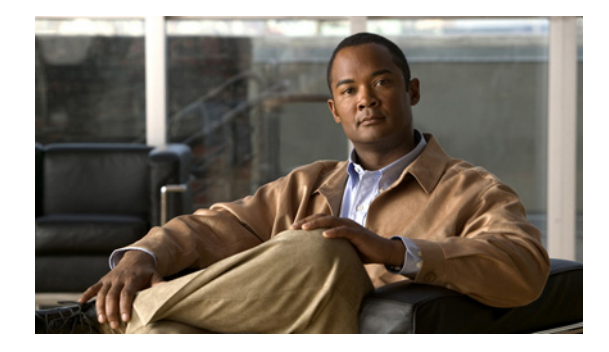

# **SNMP Support for VLAN Subinterfaces**

#### **Feature History**

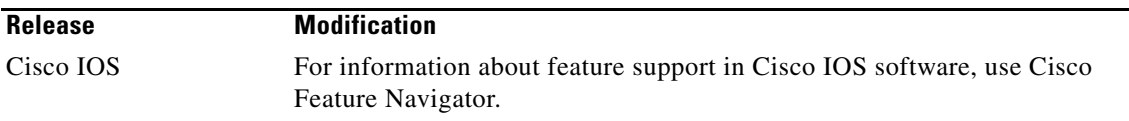

This feature module describes the SNMP Support for VLAN Subinterfaces feature. It includes information on the benefits of the new feature, supported platforms, supported standards, and the commands necessary to configure the SNMP Support for VLAN Subinterfaces feature.

This document includes the following sections:

- **•** [Feature Overview, page 1](#page-896-0)
- **•** [Supported Platforms, page 2](#page-897-0)
- **•** [Supported Standards, MIBs, and RFCs, page 2](#page-897-1)
- **•** [Verifying VLAN Subinterfaces, page 3](#page-898-0)
- **•** [Command Reference, page 4](#page-899-0)

# <span id="page-896-0"></span>**Feature Overview**

The SNMP Support for VLAN Subinterfaces feature provides mib-2 interfaces sparse table support for Fast Ethernet subinterfaces. This enhancement is similar to the functionality supported in Frame Relay subinterfaces.

## **Benefits**

Sparse table support for the interfaces table on Fast Ethernet subinterfaces provides customers accustomed to Frame Relay subinterfaces the same functionality.

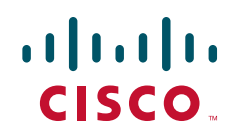

ן

# <span id="page-897-0"></span>**Supported Platforms**

- **•** Cisco 2600 series
- **•** Cisco 3600 series
- **•** Cisco 4000-m series
- **•** Cisco 7200 series
- **•** Cisco 7500 series

# <span id="page-897-1"></span>**Supported Standards, MIBs, and RFCs**

#### **Standards**

None

**MIBs**

None

For descriptions of supported MIBs and how to use MIBs, see the Cisco MIB web site on CCO at http://www.cisco.com/public/sw-center/netmgmt/cmtk/mibs.shtml.

#### **RFCs**

**•** RFC 1573

# **Configuration Tasks**

To configure SNMP Support for VLAN Subinterfaces, complete the tasks in the following section:

**•** [Enabling the SNMP Agent on VLAN Subinterfaces](#page-897-2)

## <span id="page-897-2"></span>**Enabling the SNMP Agent on VLAN Subinterfaces**

To enable the SNMP agent on VLAN subinterfaces, use the following commands in global configuration mode:

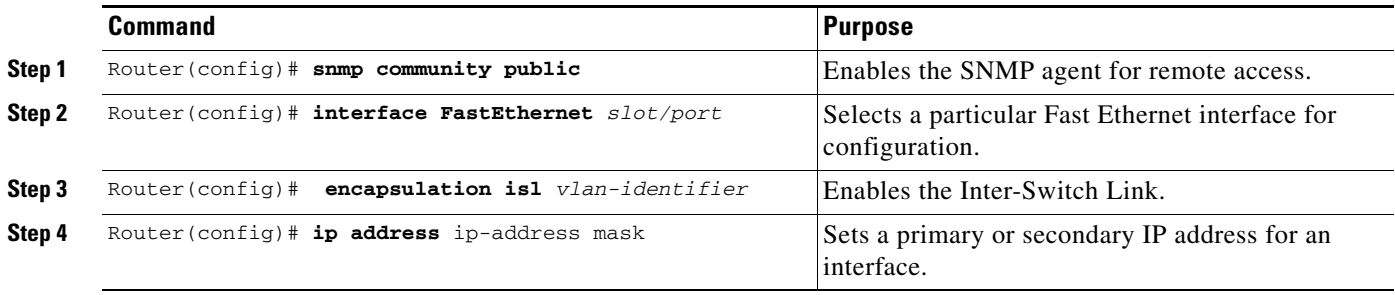

 $\mathbf{I}$ 

# <span id="page-898-0"></span>**Verifying VLAN Subinterfaces**

To display traffic count on subinterfaces, use the following command in privileged EXEC mode:

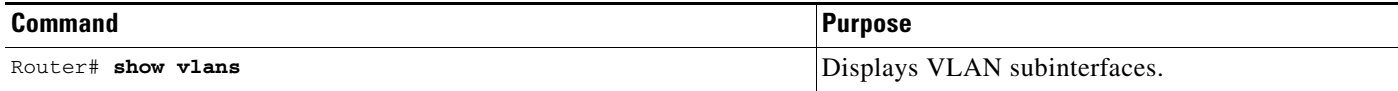

## **Configuration Examples**

This section provides the following configuration example:

**•** [Enabling the SNMP Agent for VLAN Subinterfaces Example](#page-899-1)

## <span id="page-899-1"></span>**Enabling the SNMP Agent for VLAN Subinterfaces Example**

The following configuration example shows you how to enable the SNMP agent on the router with VLAN subinterfaces to monitor the SNMP application remotely:

```
snmp community public
!
interface FastEthernet4/0.100
 encapsulation isl 100
 ip address 192.168.10.21 255.255.255.0
!
interface FastEthernet4/0.200
 encapsulation isl 200
 ip address 172.21.200.11 255.255.255.0
!
interface FastEthernet4/1.1
 encapsulation isl 10
  ip address 171.69.2.111 255.255.255.0
```
## <span id="page-899-0"></span>**Command Reference**

The following commands are introduced or modified in the feature or features documented in this module. For information about these commands, see the *Cisco IOS Network Management Command Reference* at [http://www.cisco.com/en/US/docs/ios/netmgmt/command/reference/nm\\_book.html.](http://www.cisco.com/en/US/docs/ios/netmgmt/command/reference/nm_book.html) For information about all Cisco IOS commands, go to the Command Lookup Tool at <http://tools.cisco.com/Support/CLILookup> or to the *Cisco IOS Master Commands List*.

#### **• show vlans**

CCDE, CCENT, CCSI, Cisco Eos, Cisco HealthPresence, Cisco IronPort, the Cisco logo, Cisco Nurse Connect, Cisco Pulse, Cisco SensorBase, Cisco StackPower, Cisco StadiumVision, Cisco TelePresence, Cisco Unified Computing System, Cisco WebEx, DCE, Flip Channels, Flip for Good, Flip Mino, Flipshare (Design), Flip Ultra, Flip Video, Flip Video (Design), Instant Broadband, and Welcome to the Human Network are trademarks; Changing the Way We Work, Live, Play, and Learn, Cisco Capital, Cisco Capital (Design), Cisco:Financed (Stylized), Cisco Store, Flip Gift Card, and One Million Acts of Green are service marks; and Access Registrar, Aironet, AllTouch, AsyncOS, Bringing the Meeting To You, Catalyst, CCDA, CCDP, CCIE, CCIP, CCNA, CCNP, CCSP, CCVP, Cisco, the Cisco Certified Internetwork Expert logo, Cisco IOS, Cisco Lumin, Cisco Nexus, Cisco Press, Cisco Systems, Cisco Systems Capital, the Cisco Systems logo, Cisco Unity, Collaboration Without Limitation, Continuum, EtherFast, EtherSwitch, Event Center, Explorer, Follow Me Browsing, GainMaker, iLYNX, IOS, iPhone, IronPort, the IronPort logo, Laser Link, LightStream, Linksys, MeetingPlace, MeetingPlace Chime Sound, MGX, Networkers, Networking Academy, PCNow, PIX, PowerKEY, PowerPanels, PowerTV, PowerTV (Design), PowerVu, Prisma, ProConnect, ROSA, SenderBase, SMARTnet, Spectrum Expert, StackWise, WebEx, and the WebEx logo are registered trademarks of Cisco Systems, Inc. and/or its affiliates in the United States and certain other countries.

All other trademarks mentioned in this document or website are the property of their respective owners. The use of the word partner does not imply a partnership relationship between Cisco and any other company. (0910R)

Any Internet Protocol (IP) addresses used in this document are not intended to be actual addresses. Any examples, command display output, and figures included in the document are shown for illustrative purposes only. Any use of actual IP addresses in illustrative content is unintentional and coincidental.

© 2007 Cisco Systems, Inc. All rights reserved.
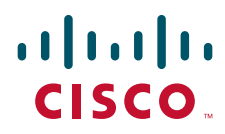

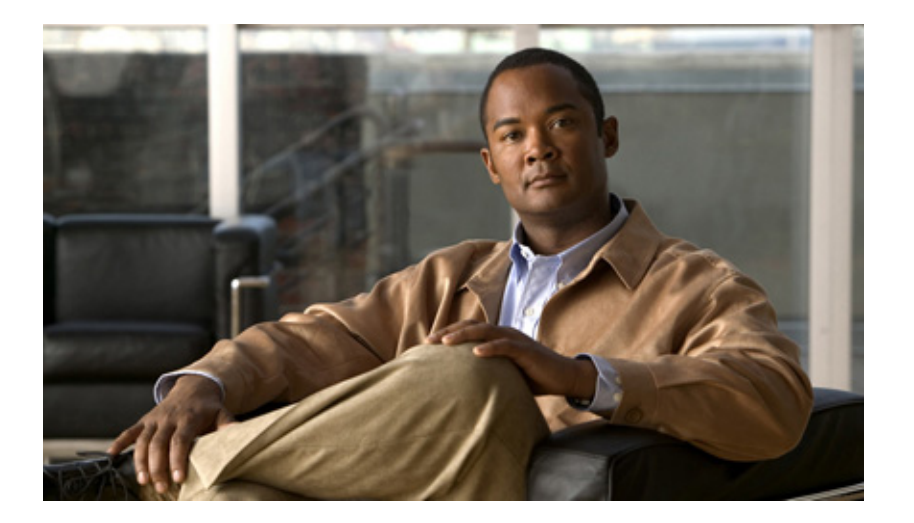

# **SNMP MIB**

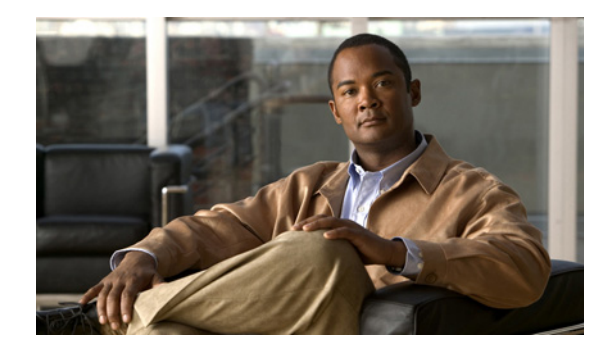

# **Periodic MIB Data Collection and Transfer Mechanism**

**First Published: January 20, 2003 Last Updated: July 4, 2008**

This document describes how to periodically transfer selected MIB data from Cisco IOS-based devices to specified Network Management Systems (NMS).

# **Finding Feature Information**

Your software release may not support all the features documented in this module. For the latest feature information and caveats, see the release notes for your platform and software release. To find information about the features documented in this module, and to see a list of the releases in which each feature is supported, see the ["Feature Information for Periodic MIB Data Collection and Transfer Mechanism" section](#page-920-0)  [on page](#page-920-0) 19.

Use Cisco Feature Navigator to find information about platform support and Cisco IOS and Catalyst OS software image support. To access Cisco Feature Navigator, go to [http://www.cisco.com/go/cfn.](http://www.cisco.com/go/cfn) An account on Cisco.com is not required.

# **Contents**

- [Prerequisites for Periodic MIB Data Collection and Transfer Mechanism, page](#page-903-0) 2
- **•** [Restrictions for Periodic MIB Data Collection and Transfer Mechanism, page](#page-903-1) 2
- **•** [Information About Periodic MIB Data Collection and Transfer Mechanism, page](#page-903-2) 2
- **•** [How to Configure Periodic MIB Data Collection and Transfer Mechanism, page](#page-905-0) 4
- **•** [Configuration Examples for Periodic MIB Data Collection and Transfer Mechanism, page](#page-913-0) 12
- [Additional References, page](#page-918-0) 17

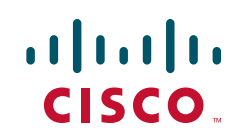

# <span id="page-903-0"></span>**Prerequisites for Periodic MIB Data Collection and Transfer Mechanism**

To use this feature, you should be familiar with the Simple Network Management Protocol (SNMP) model of management information. You should also know what MIB information you want to monitor on your network devices, and the OIDs or object names for the MIB objects to be monitored.

# <span id="page-903-1"></span>**Restrictions for Periodic MIB Data Collection and Transfer Mechanism**

Cisco Data Collection MIB configuration using SNMP is not currently implemented.

For specific restrictions, see the tasks in the ["How to Configure Periodic MIB Data Collection and](#page-905-0)  [Transfer Mechanism" section on page](#page-905-0) 4.

# <span id="page-903-2"></span>**Information About Periodic MIB Data Collection and Transfer Mechanism**

To configure the Periodic MIB Data Collection and Transfer Mechanism, you must understand the following concepts:

- **[SNMP Objects and Instances, page](#page-903-3) 2**
- **•** [Bulk Statistics Object Lists, page](#page-904-0) 3
- [Bulk Statistics Schemas, page](#page-904-1) 3
- **•** [Bulk Statistics Transfer Options, page](#page-904-2) 3
- [Benefits of the Periodic MIB Data Collection and Transfer Mechanism, page](#page-904-3) 3

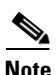

**Note** In the Cisco IOS CLI, the Periodic MIB Data Collection and Transfer Mechanism is referred to as the Bulk Statistics feature.

## <span id="page-903-3"></span>**SNMP Objects and Instances**

A type (or class) of SNMP management information is called an object. A specific instance from a type of management information is called an object instance (or SNMP variable). To configure a bulk statistics collection, you must specify the object types to be monitored using a bulk statistics object list and the specific instances of those objects to be collected using a bulk statistics schema.

MIBs, MIB tables, MIB objects, and object indices can all be specified using a series of numbers called an object identifier (OID). OIDs are used in configuring a bulk statistics collection in both the bulk statistics object lists (for general objects) and in the bulk statistics schemas (for specific object instances).

Ι

**Periodic MIB Data Collection and Transfer Mechanism**

### <span id="page-904-0"></span>**Bulk Statistics Object Lists**

To group the MIB objects to be polled, you will need to create one or more object lists. A bulk statistics object list is a user-specified set of MIB objects that share the same MIB index. Object lists are identified using a name that you specify. Named bulk statistics object lists allow the same configuration to be reused in different bulk statistics schemas.

All the objects in an object list must share the same MIB index. However, the objects do not need to be in the same MIB and do not need to belong to the same MIB table. For example, it is possible to group ifInOctets and an Ethernet MIB object in the same schema, because the containing tables for both objects are indexed by the ifIndex.

## <span id="page-904-1"></span>**Bulk Statistics Schemas**

Data selection for the Periodic MIB Data Collection and Transfer Mechanism requires the definition of a schema with the following information:

- **•** Name of an object list.
- Instance (specific or wildcarded) that needs to be retrieved for objects in above object list.
- **•** How often the specified instances need to be sampled (polling interval).

A bulk statistics schema is also identified using a name that you specify. This name is used when configuring the transfer options.

## <span id="page-904-2"></span>**Bulk Statistics Transfer Options**

 $\mathbf I$ 

After configuring the data to be collected, a single virtual file (VFile or "bulk statistics file") with all collected data is created. This file can be transferred to a network management station (NMS) using FTP, rcp, or TFTP. You can specify how often this file should be transferred. The default transfer interval is once every 30 minutes. You can also configure a secondary destination for the file to be used if, for whatever reason, the file cannot be transferred to the primary network management station.

The value of the transfer interval is also the collection period (collection interval) for the local bulk statistics file. After the collection period ends, the bulk statistics file is frozen, and a new local bulk statistics file is created for storing data. The frozen bulk statistics file is then transferred to the specified destination.

By default, the local bulk statistics file is deleted after successful transfer to an NMS. However, you can configure the routing device to keep the bulk statistics file in memory for a specified amount of time.

An SNMP notification (trap) can be sent to the NMS if a transfer to the primary or secondary NMS is not successful. Additionally, a syslog message will be logged on the local device if transfers are unsuccessful.

## <span id="page-904-3"></span>**Benefits of the Periodic MIB Data Collection and Transfer Mechanism**

The Periodic MIB Data Collection and Transfer Mechanism (Bulk Statistics feature) allows many of the same functions as the Bulk File MIB (CISCO-BULK-FILE-MIB.my), but offers some key advantages.

The main advantage is that this feature can be configured through the CLI and does not require an external monitoring application.

Ι

The Periodic MIB Data Collection and Transfer Mechanism is mainly targeted for medium to high-end platforms that have sufficient local storage (volatile or permanent) to store bulk statistics files. Locally storing bulk statistics files helps minimize loss of data during temporary network outages.

This feature also has more powerful data selection features than the Bulkfile MIB; it allows grouping of MIB objects from different tables into data groups (object lists). It also incorporates a more flexible instance selection mechanism, where the application is not restricted to fetching an entire MIB table.

# <span id="page-905-0"></span>**How to Configure Periodic MIB Data Collection and Transfer Mechanism**

- **•** [Configuring a Bulk Statistics Object List, page](#page-905-1) 4 (required)
- **•** [Configuring a Bulk Statistics Schema, page](#page-906-0) 5 (required)
- **•** [Configuring a Bulk Statistics Transfer Options, page](#page-908-0) 7 (required)
- **•** [Enabling Monitoring for Bulk Statistics Collection, page](#page-911-0) 10 (optional)
- **•** [Monitoring and Troubleshooting Periodic MIB Data Collection and Transfer Mechanism, page](#page-912-0) 11 (optional)

### <span id="page-905-1"></span>**Configuring a Bulk Statistics Object List**

The first step in configuring the Periodic MIB Data Collection and Transfer Mechanism is to configure one or more object lists.

### **Restrictions**

All the objects in a bulk statistics object list have to be indexed by the same MIB index. However, the objects in the object list do not need to belong to the same MIB or MIB table.

When specifying an object name instead of an OID (using the **add** command), only object names from the Interfaces MIB (IF-MIB.my), Cisco Committed Access Rate MIB (CISCO-CAR-MIB.my) and the MPLS Traffic Engineering MIB (MPLS-TE-MIB.my) may be used.

### **SUMMARY STEPS**

- **1. enable**
- **2. configure terminal**
- **3. snmp mib bulkstat object-list** *list-name*
- **4. add** {*oid* | *object-name*}
- **5. exit**

### **DETAILED STEPS**

 $\mathbf{I}$ 

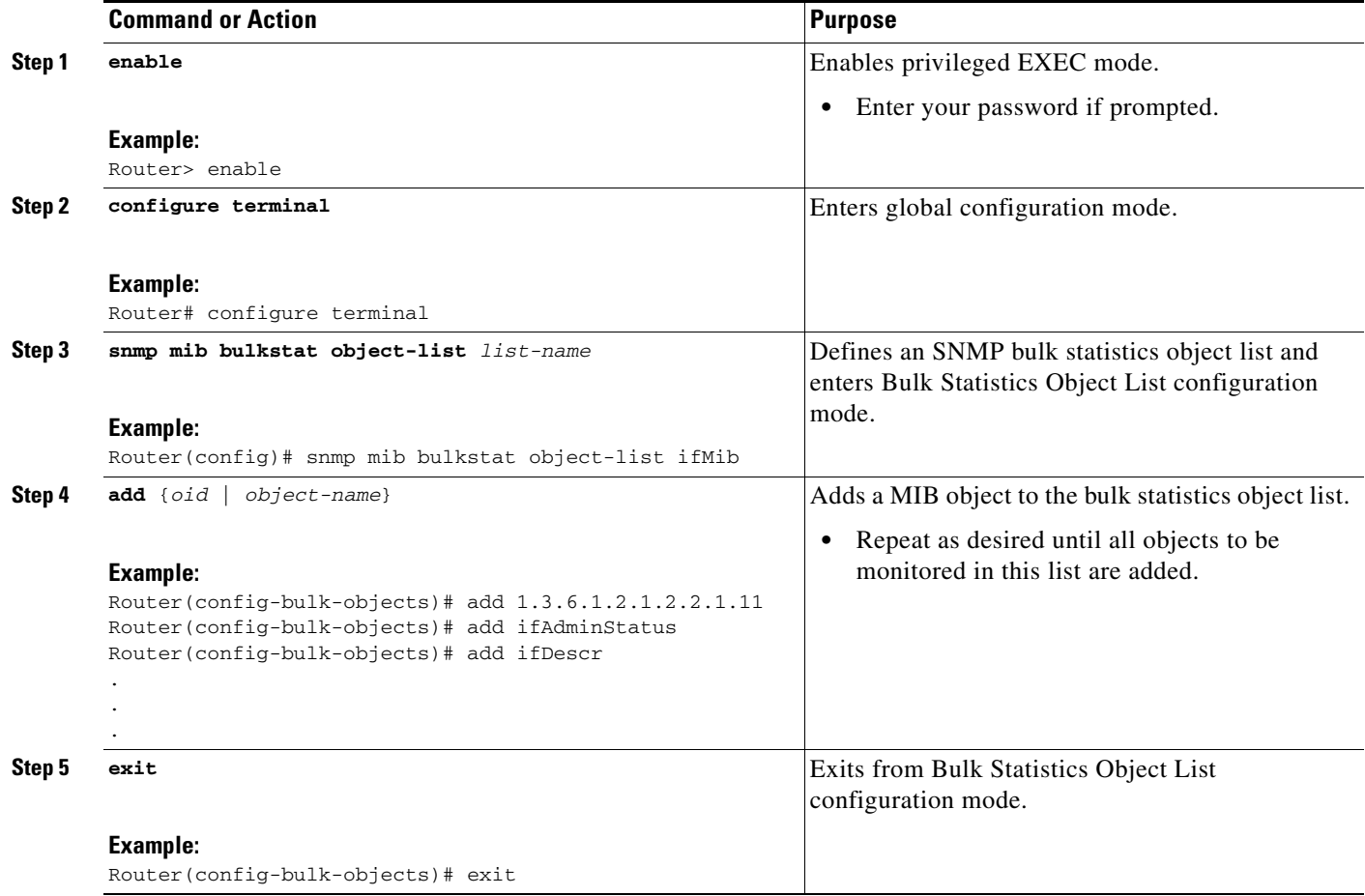

## <span id="page-906-0"></span>**Configuring a Bulk Statistics Schema**

The next step in configuring the Periodic MIB Data Collection and Transfer Mechanism is to configure one or more schemas.

### **Prerequisites**

The bulk statistics object list to be used in the schema must be defined.

### **Restrictions**

Only one object list can be associated with a schema at a time.

### **SUMMARY STEPS**

 $\Gamma$ 

- **1. snmp mib bulkstat schema** *schema-name*
- **2. object-list** *list-name*
- **3. instance** {**exact** | **wild**} {**interface** *interface-id* [**sub-if**] | **controller** *controller-id* [**sub-if**] | **oid** *oid*}

 $\mathsf I$ 

- **4. instance range start** *oid* **end** *oid* (optional)
- **5. instance repetition** *oid-instance* **max** *repeat-number* (optional)
- **6. poll-interval** *minutes*
- **7. exit**

### **DETAILED STEPS**

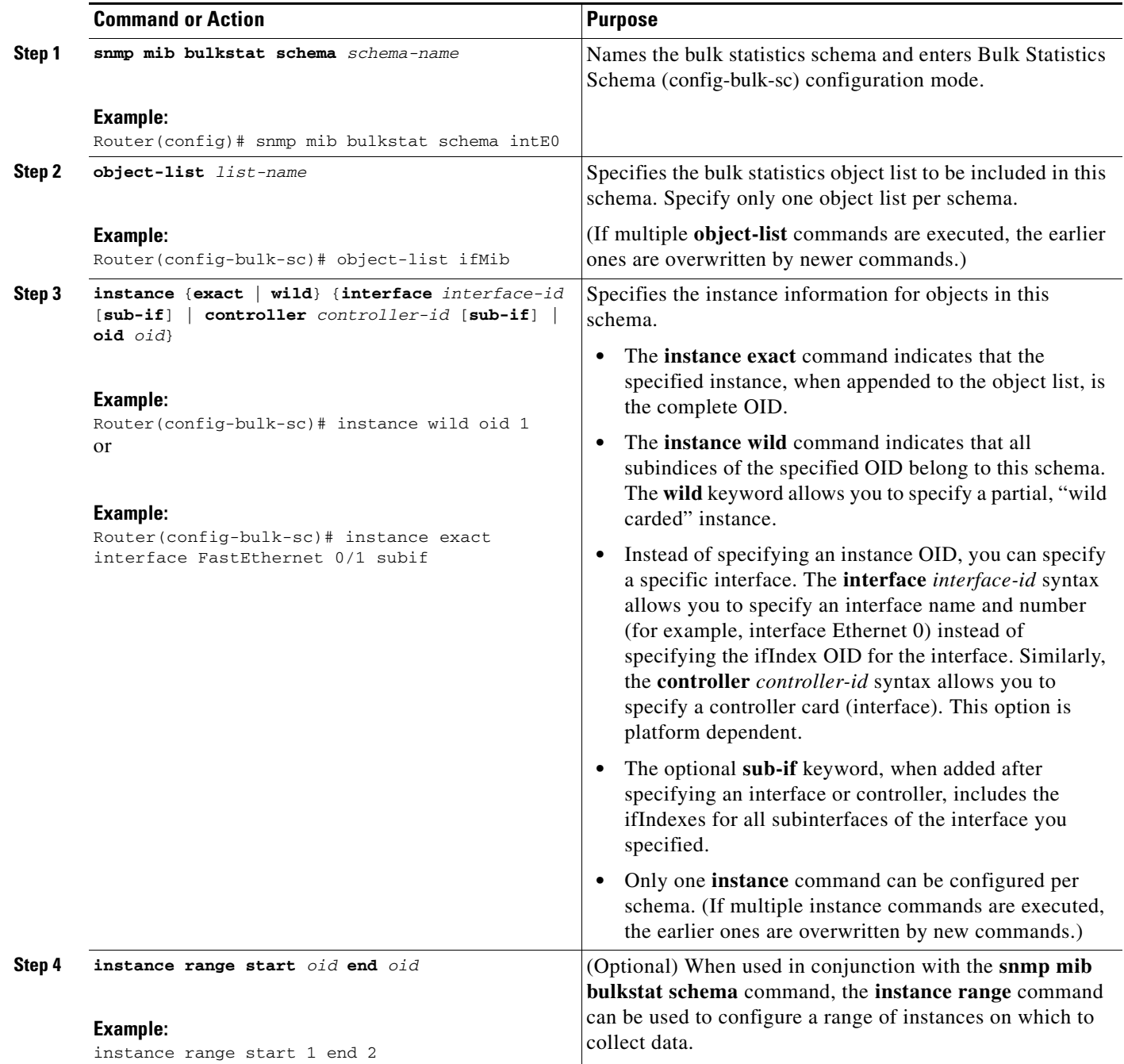

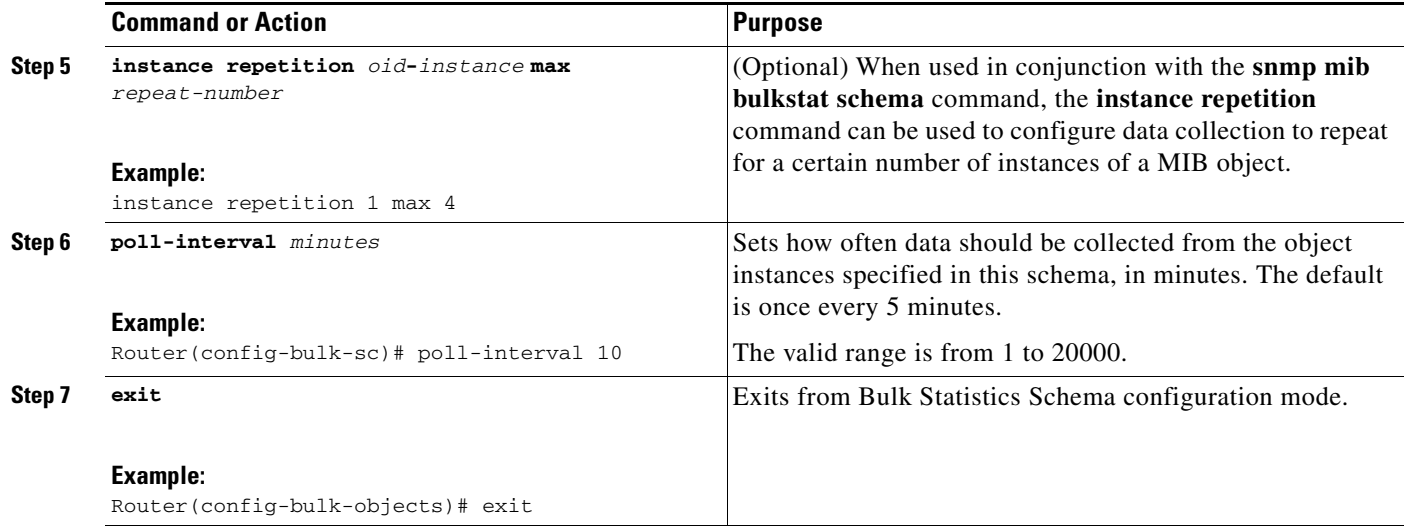

## <span id="page-908-0"></span>**Configuring a Bulk Statistics Transfer Options**

The final step in configuring the Periodic MIB Data Collection and Transfer Mechanism is to configure the transfer options. The collected MIB data are kept in a local file-like entity called a VFile (virtual file, referred to as a bulk statistics file in this document). This file can be transferred to a remote network management station (NMS) at intervals you specify.

### **Prerequisites**

The bulk statistics object lists and bulk statistics schemas should be defined before configuring the bulk statistics transfer options.

### **Restrictions**

Transfers can only be performed using schemaASCII (cdcSchemaASCII) format. SchemaASCII is an ASCII format that contains parser-friendly hints for parsing data values.

### **SUMMARY STEPS**

 $\mathbf I$ 

- **1. snmp mib bulkstat transfer** *transfer-id*
- **2. buffer-size** *bytes* (optional)
- **3. format** {**bulkBinary** | **bulkASCII** | **schemaASCII**} (optional)
- **4. schema** *schema-name*
- **5. transfer-interval** *minutes* (optional)
- **6. url primary** *url*
- **7. url secondary** *url* (optional)
- **8. retry** *number* (optional)
- **9. retain** *minutes* (optional)
- **10. enable**

 $\mathsf I$ 

#### **11. exit**

### **DETAILED STEPS**

H

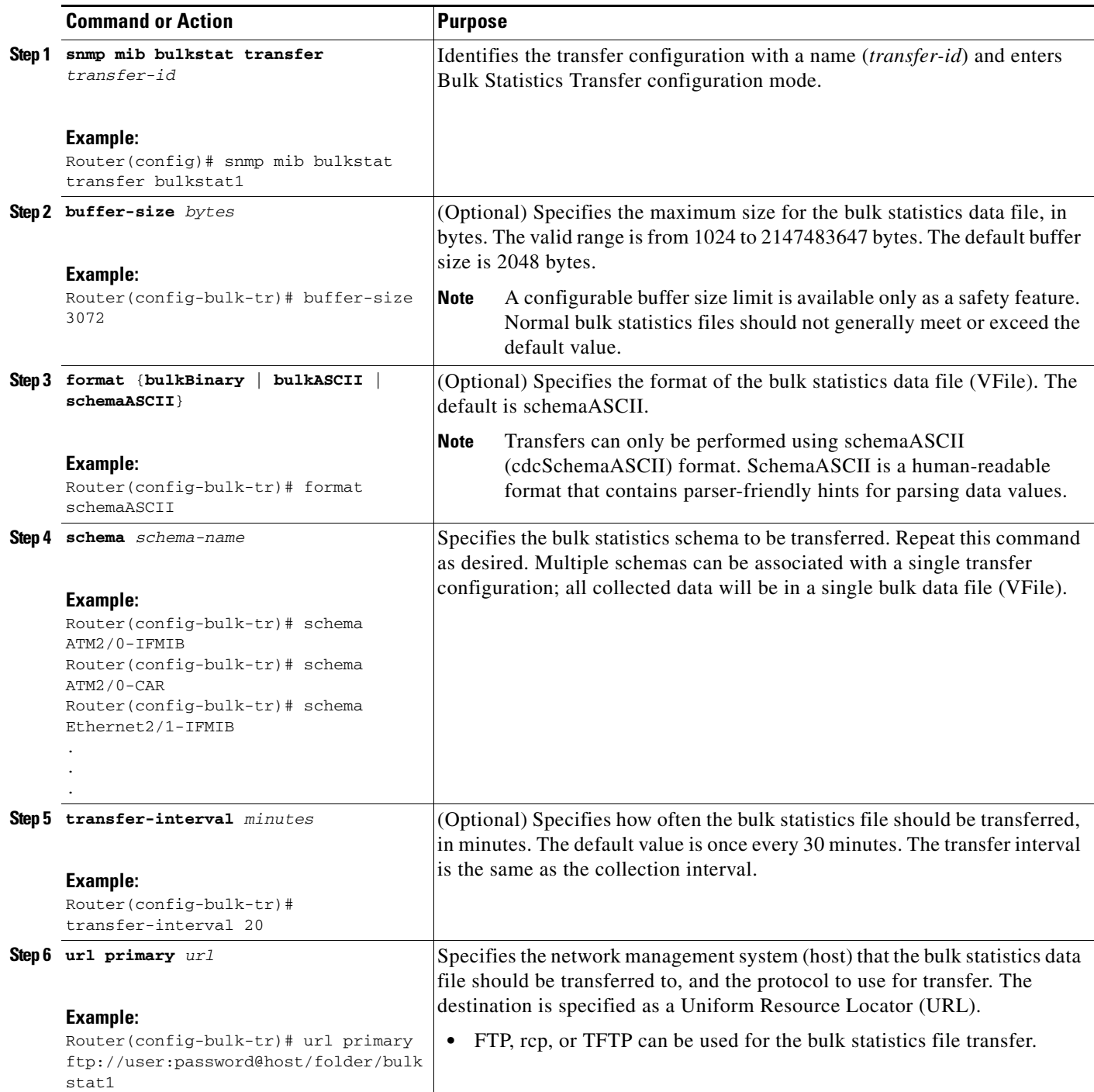

 $\mathbf{I}$ 

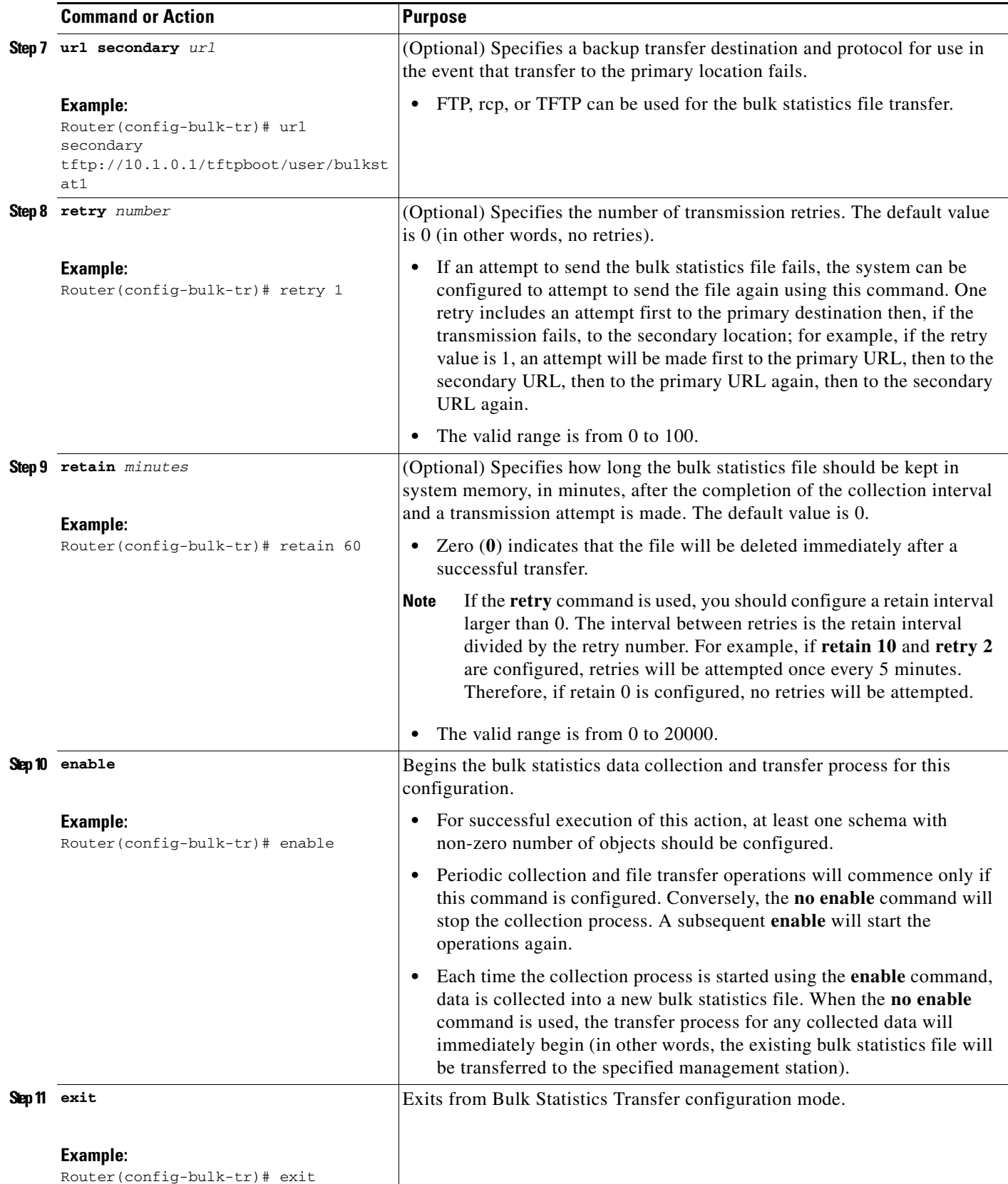

ן

### **Troubleshooting Tips**

If the maximum buffer size for a bulk statistics file is reached before the transfer interval time expires, the transfer operation will still be initiated, and bulk statistics data will be collected into a new file in the system buffer. To correct this behavior, you can decrease the polling frequency, or increase the size of the bulk statistics buffer. If **retain 0** is configured, no retries will be attempted. This is because the interval between retries is the retain value divided by the retry value. For example, if **retain 10** and **retry 2** are configured, retries will be attempted once every 5 minutes. Therefore, if you configure the **retry** command, you should also configure an appropriate value for the **retain** command.

## <span id="page-911-0"></span>**Enabling Monitoring for Bulk Statistics Collection**

Optionally, you can enable SNMP notifications to be sent, which provide information on the transfer status of the Periodic MIB Data Collection and Transfer Mechanism (Bulk Statistics feature).

### **SUMMARY STEPS**

- **1. configure terminal**
- **2. snmp-server community** *string* [**view** *view-name*] [**ro** | **rw**] [*acl-number*]
- **3. snmp-server enable traps bulkstat** [**collection** | **transfer**]
- **4. snmp-server host** *host-address* [**traps** | **informs**] [**version** {**1** | **2c** | **3** [**auth** | **noauth** | **priv**]}] *community-string* [**udp-port** *port*] [**bulkstat**]
- **5. do copy running-config startup-config**

#### **DETAILED STEPS**

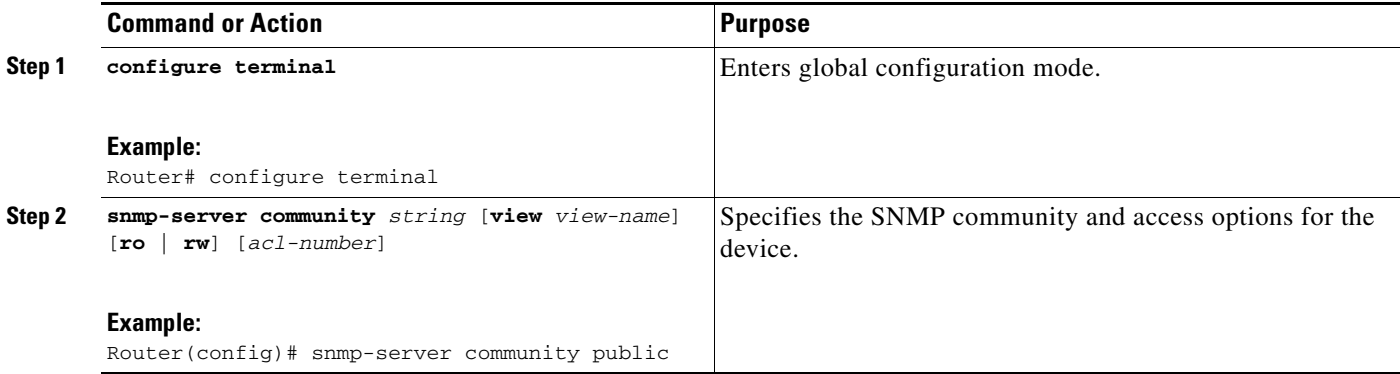

a ka

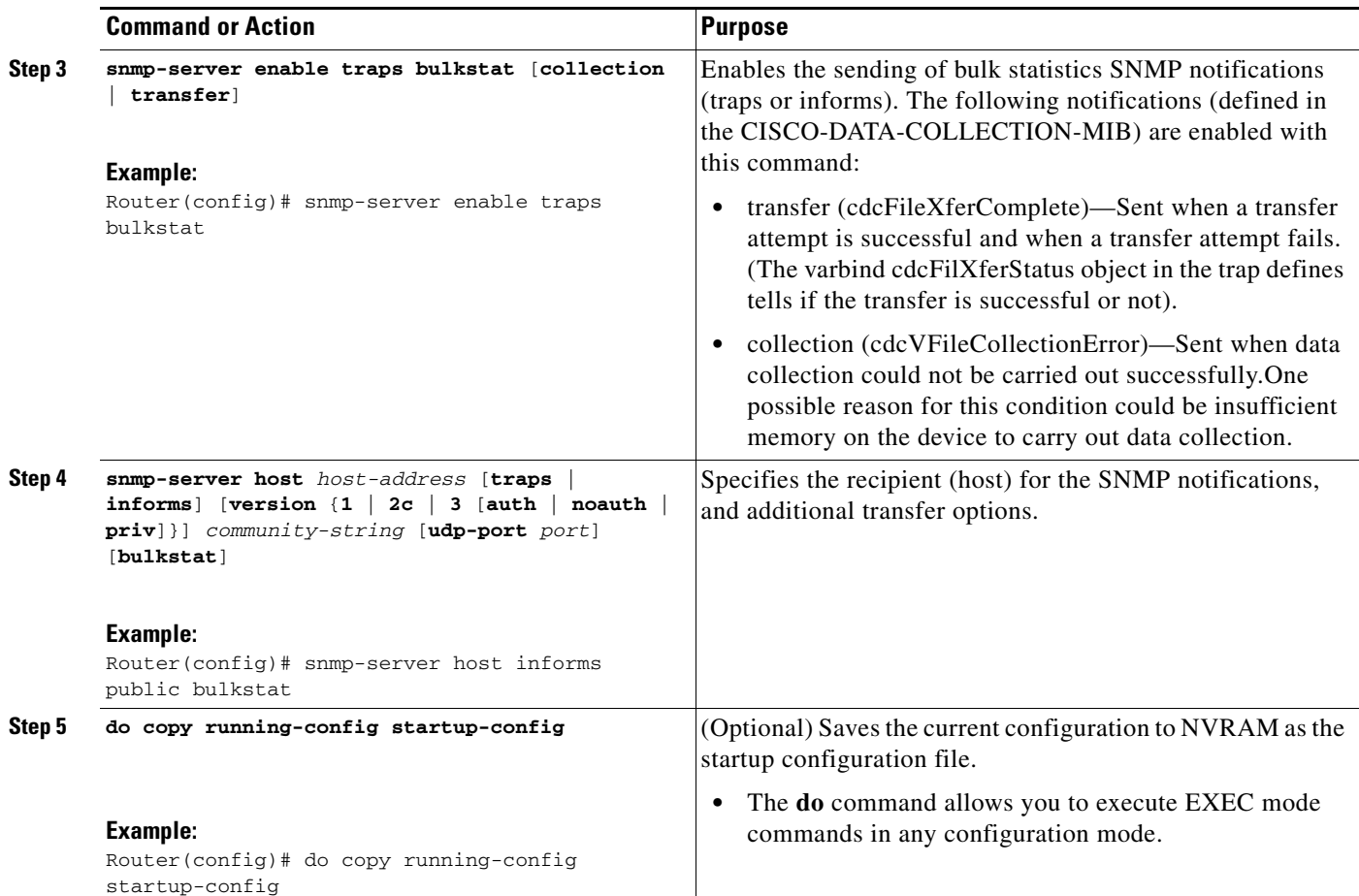

## <span id="page-912-0"></span>**Monitoring and Troubleshooting Periodic MIB Data Collection and Transfer Mechanism**

The **show** command for this feature displays the status of the bulk statistics processes. The **debug** command enables the standard set of debugging messages for technical support purposes.

### **SUMMARY STEPS**

 $\overline{\phantom{a}}$ 

- **1. show snmp mib bulkstat transfer** [*transfer-name*]
- **2. debug snmp bulkstat**

#### **DETAILED STEPS**

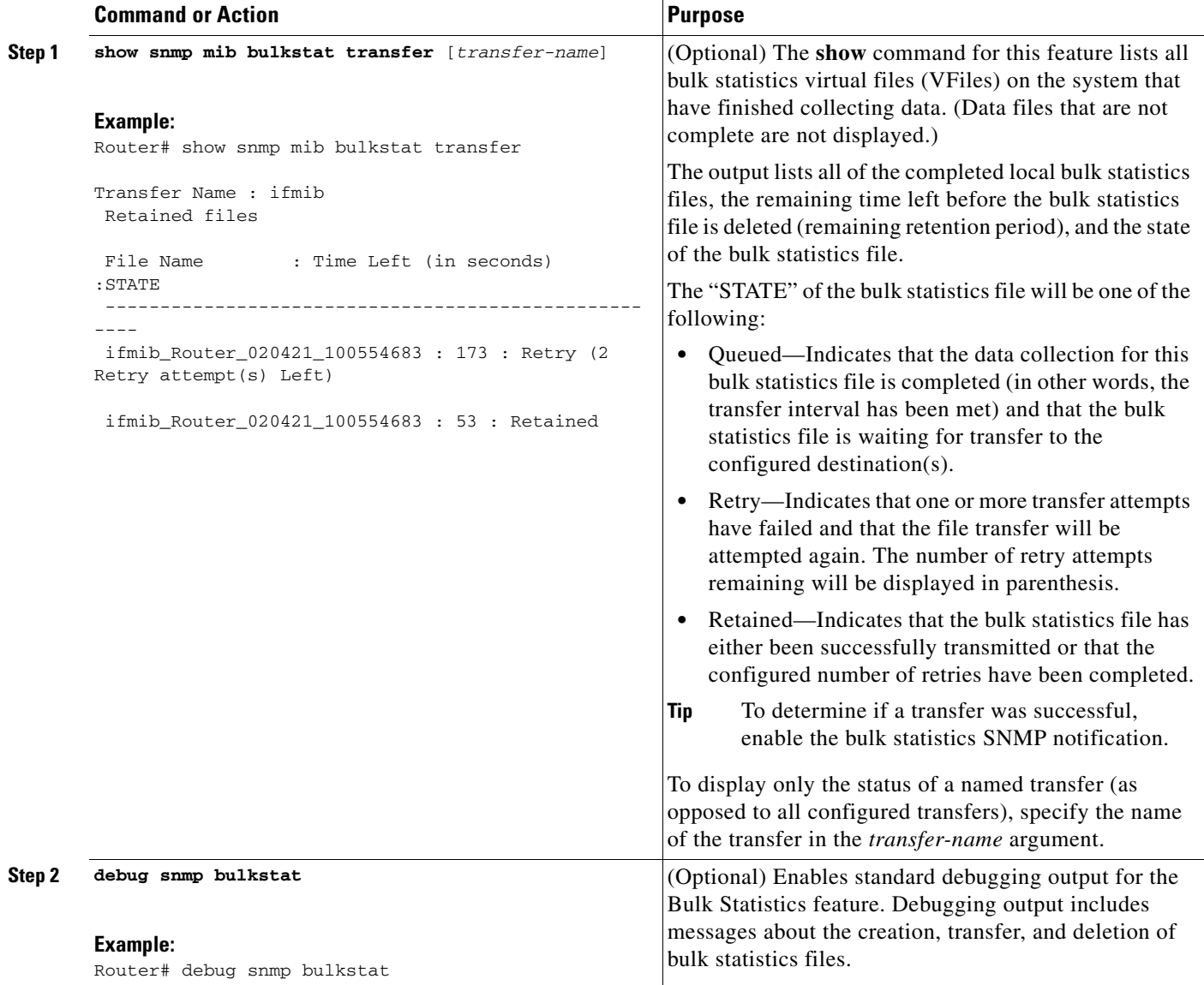

# <span id="page-913-0"></span>**Configuration Examples for Periodic MIB Data Collection and Transfer Mechanism**

This section provides the following configuration example:

**•** [Configuring Periodic MIB Data Collection and Transfer Mechanism: Example, page](#page-913-1) 12

## <span id="page-913-1"></span>**Configuring Periodic MIB Data Collection and Transfer Mechanism: Example**

This section provides a complete example of configuring the Periodic MIB Data Collection and Transfer Mechanism (Bulk Statistics feature). The example is described in the following subsections:

ן

- [Transfer Parameters, page](#page-914-0) 13
- [Polling Requirements, page](#page-914-1) 13
- **•** [Object List Configuration, page](#page-915-0) 14
- **•** [Schema Definition Configuration, page](#page-915-1) 14
- **•** [Transfer Parameter Configuration, page](#page-915-2) 14
- **•** [Displaying Status, page](#page-916-0) 15
- **•** [Bulk Statistics Output File, page](#page-916-1) 15

### <span id="page-914-0"></span>**Transfer Parameters**

The following transfer parameters are used for the "Configuring the Periodic MIB Data Collection and Transfer Mechanism" example:

- **•** Transfer interval (collection interval)—30 minutes
- **•** Primary URL—ftp://john:pswrd@cbin2-host/users/john/bulkstat1
- **•** Secondary URL—tftp://john@10.1.1.1/tftpboot/john/bulkstat1
- **•** Transfer format—schemaASCII
- Retry interval—Retry after 6 minutes (retry = 5, retain = 30; 5 retry attempts over the 30-minute retention interval.)

### <span id="page-914-1"></span>**Polling Requirements**

I

The following polling requirements for ATM interface 2/0 and Ethernet interface 2/1 are used for the "Configuring the Periodic MIB Data Collection and Transfer Mechanism" example:

#### **ATM interface 2/0**

- Objects to be polled—ifInOctets, ifOutOctets, ifInUcastPkts, ifInDiscards, CcarStatSwitchedPkts, CcarStatSwitchedBytes, CcarStatFilteredBytes
- Polling interval—Once every 5 minutes
- **•** Instances—Main interface and all subinterfaces
- **•** For CAR MIB objects, poll all instances related to the specified interface

#### **Ethernet Interface 2/1**

- Objects to be polled—ifInOctets, ifOutOctets, ifInUcastPkts, ifInDiscards, CcarStatSwitchedPkts, CcarStatSwitchedBytes, CcarStatFilteredBytes
- **•** Polling interval—Once every 10 minutes
- **•** Instances—Only main interface is to be monitored
- **•** For CAR MIB objects, only include instances pertaining to packets in the incoming direction (on the main interface)

### <span id="page-915-0"></span>**Object List Configuration**

Note that since the IF-MIB objects and the CAR-MIB objects do not have the same index, they will have to be a part of different schemas. However, since the objects required are the same for the ATM interface and the Ethernet interface, the object list can be reused for each schema. Therefore, in the following example, an object list is created for the for the IF-MIB objects and another object list is created for the CAR-MIB objects.

```
snmp mib bulkstat object-list ifmib
add ifInoctets
add ifOutoctets
 add ifInUcastPkts
add ifInDiscards
exit
snmp mib bulkstat object-list CAR-mib
add CcarStatSwitchedPkts
add CcarStatSwitchedBytes
add CcarStatFilteredBytes
exit
```
### <span id="page-915-1"></span>**Schema Definition Configuration**

For the following bulk statistics schema configuration, two schemas are defined for each interface—one for the IF-MIB object instances and one for the CAR-MIB object instances.

```
! ATM IF-MIB schema
snmp mib bulkstat schema ATM2/0-IFMIB
! The following command points to the IF-MIB object list, defined above.
object-list ifmib
poll-interval 5
instance exact interface ATM2/0 subif 
exit
! ATM CAR-MIB schema
snmp mib bulkstat schema-def ATM2/0-CAR
object-list CAR-mib
poll-interval 5
instance wildcard interface ATM2/0 subif 
exit
!Ethernet IF-MIB schema
snmp mib bulkstat schema Ethernet2/1-IFMIB
object-list ifmib
poll-interval 5
instance exact interface Ethernet2/1
exit
! Ethernet CAR-MIB schema
snmp mib bulkstat schema Ethernet2/1-CAR
object-list CAR-mib
poll-interval 5
! Note: ifindex of Ethernet2/1 is 3
instance wildcard oid 3.1
 exit
```
### <span id="page-915-2"></span>**Transfer Parameter Configuration**

For the transfer of the bulk statistics file, the transfer configuration is given the name bulkstat1. All of the four schema definitions are included in the following transfer configuration.

Ι

```
snmp mib bulkstat transfer bulkstat1
schema ATM2/0-IFMIB
schema ATM2/0-CAR
schema Ethernet2/1-IFMIB
schema Ethernet2/1-CAR
url primary ftp://username1:pswrd@cbin2-host/users/username1/bulkstat1
url secondary tftp://username1@10.1.0.1/tftpboot/username1/bulkstat1
format schemaASCII
transfer-interval 30
retry 5
buffer-size 1024
retain 30
end
copy running-config startup-config
```
### <span id="page-916-0"></span>**Displaying Status**

The following sample output for the **show snmp mib bulkstat transfer** command shows that the initial transfer attempt and the first retry has failed for the newest file, and four additional retry attempts will be made:

```
Router# show snmp mib bulkstat transfer
Transfer Name : bulkstat1
Primary URL ftp://user:XXXXXXXX@192.168.200.162/
Secondary ftp://user:XXXXXXXX@192.168.200.163/
     Retained files
     File Name : Time Left (in seconds) : STATE
    ----------------------------------------------------------------------
     bulkstat1_Router_030307_102519739: 1196 :Retry(4 Retry attempt(s) Left)
     bulkstat1_Router_030307_102219739: 1016
     bulkstat1_Router_030307_101919739: 836 :Retained
```
The filename for the bulk statistics file is generated with the following extensions to the name you specify in the **url** command:

*specified-filename*\_*device-name*\_*date*\_*time-stamp*

The device name is the name of the sending device, as specified in the CLI prompt.

The time-stamp format will depend on your system configuration. Typically, the format for the date is YYYYMMDD or YYMMDD. The time stamp uses a 24-hour clock notation, and the format is HHMMSSmmm (where mmm are milliseconds).

In the example above, the files were created on March 7, 2003, at 10:25 a.m., 10:22 a.m., and 10:19 a.m.

### <span id="page-916-1"></span>**Bulk Statistics Output File**

I

The following is sample output as it appears in the bulk statistics file received at the transfer destination. In this output, the name of the bulk statistics file is bulkstat1\_Router\_20030131\_193354234. Also, note that the schema definition (Schema-def) for the schema Ethernet2/1-IFMIB was added to the file as the configuration was changed (see comment lines indicated by "!").

```
Schema-def ATM2/0-IFMIB "%u, %s, %u, %u, %u, %u"
epochtime ifDescr instanceoid ifInOctets ifOutOctets ifInUcastPkts ifInDiscards
Schema-def ATM2/0-CAR "%u, %s, %s, %u, %u, %u, %u "
```
Ι

epochtime ifDescr instanceoid CcarStatSwitchedPkts ccarStatSwitchedBytes CcarStatSwitchedPkts ccarStatSwitchedBytes Schema-def Ethernet2/1-IFMIB "%u, %u, %u, %u, %u, %u" epochtime ifDescr instanceoid ifInOctets ifOutOctets ifInUcastPkts ifInDiscards Schema-def Ethernet2/1-CAR "%u, %s, %u, %u, %u, %u " Epochtime instanceoid CcarStatSwitchedPkts ccarStatSwitchedBytes CcarStatSwitchedPkts ccarStatSwitchedBytes Schema-def GLOBAL "%s, %s, %s, %u, %u, %u, %u" hostname data timeofday sysuptime cpu5min cpu1min cpu5sec ATM2/0-IFMIB: 954417080, ATM2/0, 2, 95678, 23456, 234, 3456 ATM2/0-IFMIB: 954417080, ATM2/0.1, 8, 95458, 54356, 245, 454 ATM2/0-IFMIB: 954417080, ATM2/0.2, 9, 45678, 8756, 934, 36756 ATM2/0-CAR: 954417083, ATM2/0, 2.1.1, 234, 345, 123, 124 ATM2/0-CAR: 954417083, ATM2/0, 2.2.1, 452, 67, 132, 145 ATM2/0-CAR: 954417083, ATM2/0.1, 8.1.1, 224, 765, 324 234 ATM2/0-CAR: 954417083, ATM2/0.1, 8.2.1, 234, 345, 123, 124 ATM2/0-CAR: 954417083, ATM2/0.2, 9.1.1, 234, 345, 123, 124 ATM2/0-CAR: 954417083, ATM2/0.2, 9.2.1, 452, 67, 132, 145 Ethernet2/1-IFMIB: 954417090, Ethernet2/1, 3, 45678, 8756, 934, 36756 Ethernet2/1-CAR: 954417093, 3.1.1, 234, 345, 123, 124 Ethernet2/1-CAR: 954417093, 3.1.2, 134, 475, 155, 187 ATM2/0-IFMIB: 954417100, ATM2/0, 2, 95678, 23456, 234, 3456 ATM2/0-IFMIB: 954417101, ATM2/0.1, 8, 95458, 54356, 245, 454 ATM2/0-IFMIB: 954417102, ATM2/0.2, 9, 45678, 8756, 934, 36756 ATM2/0-CAR: 954417106, ATM2/0, 2.1.1, 234, 345, 123, 124 ATM2/0-CAR: 954417107, ATM2/0, 2.2.1, 452, 67, 132, 145 ATM2/0-CAR: 954417107, ATM2/0.1, 8.1.1, 224, 765, 324 234 ATM2/0-CAR: 954417108, ATM2/0.1, 8.2.1, 234, 345, 123, 124 ATM2/0-CAR: 954417113, ATM2/0.2, 9.1.1, 234, 345, 123, 124 ATM2/0-CAR: 954417114, ATM2/0.2, 9.2.1, 452, 67, 132, 145 **! Here the Schema-def for "Ehternet2/1-IFMIB" was changed on the originating device.** Schema-def Ethernet2/1-IFMIB "%u, %u, %u, %u, %u, %u" **! The object ifOutDiscards has been added to the object list for this schema.** epochtime ifDescr instanceoid ifInOctets ifOutOctets ifInUcastPkts ifInDiscards ifOutDiscards **! The following data sample reflects the change in the configuration.** Ethernet2/1-IFMIB: 954417090, Ethernet2/1, 3, 45678, 8756, 934, 36756, 123 Ethernet2/1-CAR: 954417093, 3.1.1, 234, 345, 123, 124 Ethernet2/1-CAR: 954417093, 3.1.2, 134, 475, 155, 187 GLOBAL: Govinda, 20020129, 115131, 78337, 783337, 2%, 0%, 62%

# <span id="page-918-0"></span>**Additional References**

The following sections provide references related to the Periodic MIB Data Collection and Transfer Mechanism.

# **Related Documents**

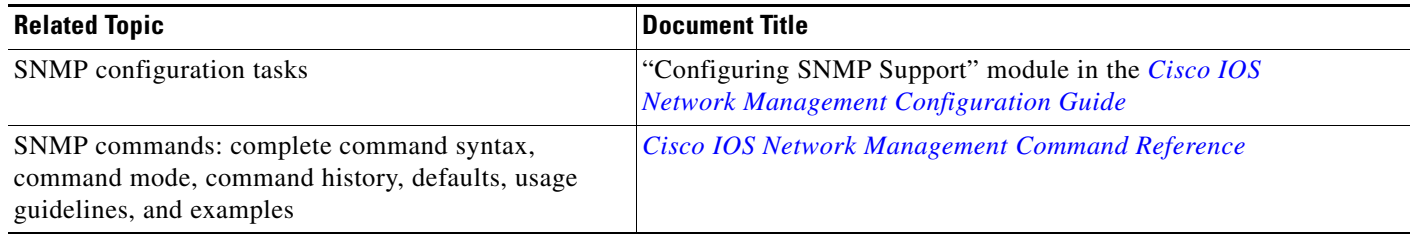

# **MIBs**

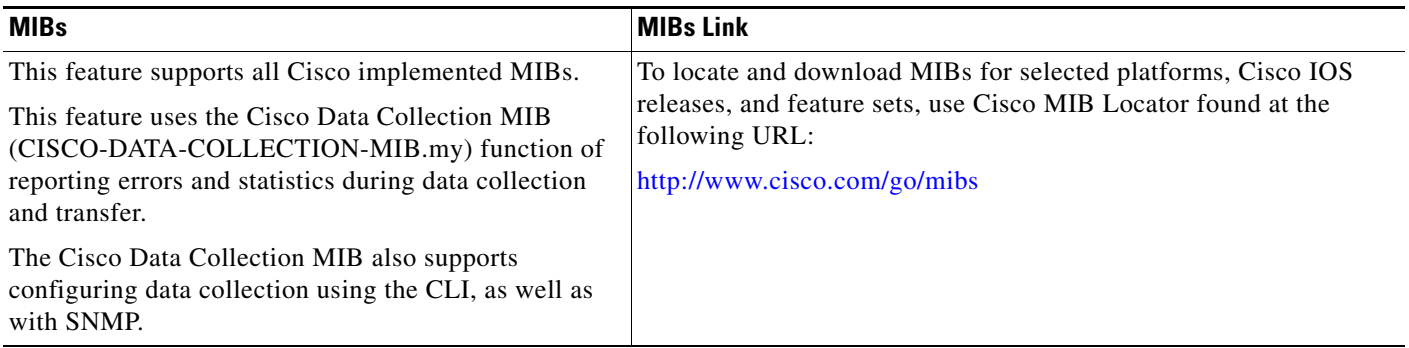

# **RFCs**

 $\overline{\phantom{a}}$ 

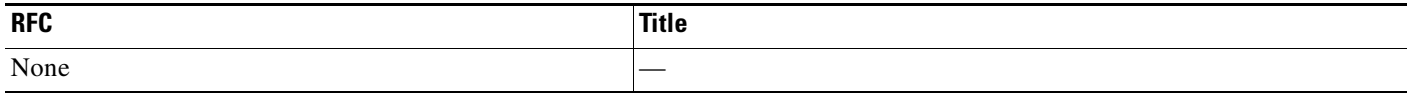

**The Second Service** 

 $\mathsf I$ 

# **Technical Assistance**

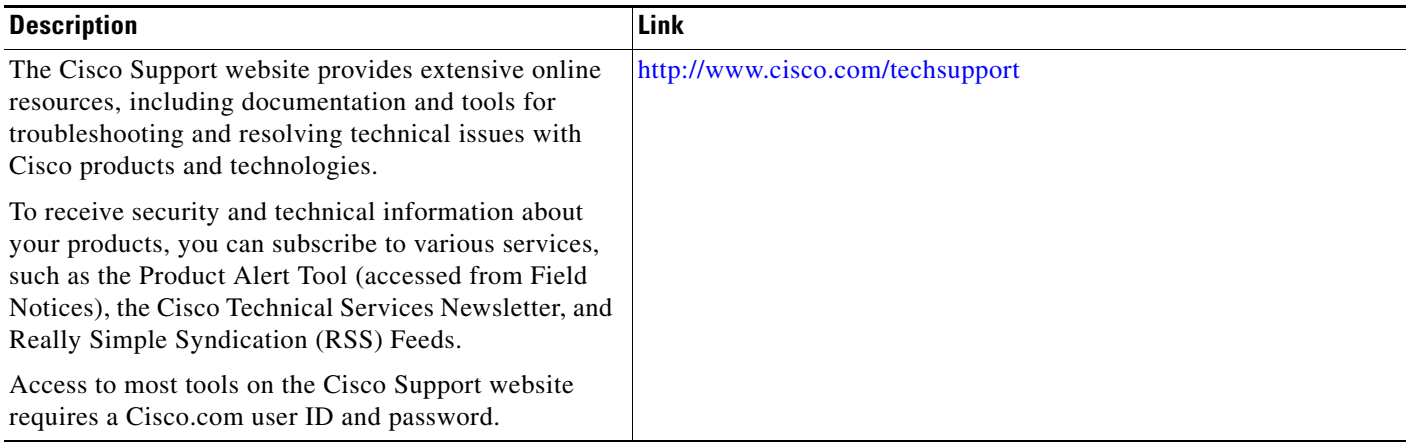

# <span id="page-920-0"></span>**Feature Information for Periodic MIB Data Collection and Transfer Mechanism**

Not all commands may be available in your Cisco IOS software release. For release information about a specific command, see the command reference documentation.

Use Cisco Feature Navigator to find information about platform support and software image support. Cisco Feature Navigator enables you to determine which Cisco IOS, Catalyst OS, and Cisco IOS XE software images support a specific software release, feature set, or platform. To access Cisco Feature Navigator, go to [http://www.cisco.com/go/cfn.](http://www.cisco.com/go/cfn) An account on Cisco.com is not required.

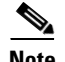

**Note** [Table 1](#page-920-1) lists only the Cisco IOS software release that introduced support for a given feature in a given Cisco IOS software release train. Unless noted otherwise, subsequent releases of that Cisco IOS software release train also support that feature.

#### <span id="page-920-1"></span>*Table 1 Feature Information for Periodic MIB Data Collection and Transfer Mechanism*

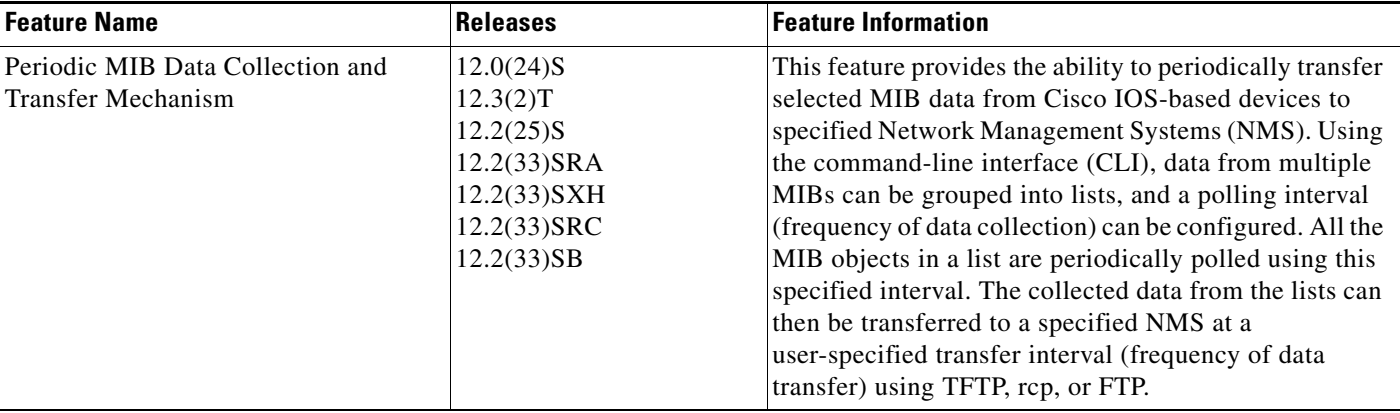

CCDE, CCENT, CCSI, Cisco Eos, Cisco HealthPresence, Cisco IronPort, the Cisco logo, Cisco Nurse Connect, Cisco Pulse, Cisco SensorBase, Cisco StackPower, Cisco StadiumVision, Cisco TelePresence, Cisco Unified Computing System, Cisco WebEx, DCE, Flip Channels, Flip for Good, Flip Mino, Flipshare (Design), Flip Ultra, Flip Video, Flip Video (Design), Instant Broadband, and Welcome to the Human Network are trademarks; Changing the Way We Work, Live, Play, and Learn, Cisco Capital, Cisco Capital (Design), Cisco:Financed (Stylized), Cisco Store, Flip Gift Card, and One Million Acts of Green are service marks; and Access Registrar, Aironet, AllTouch, AsyncOS, Bringing the Meeting To You, Catalyst, CCDA, CCDP, CCIE, CCIP, CCNA, CCNP, CCSP, CCVP, Cisco, the Cisco Certified Internetwork Expert logo, Cisco IOS, Cisco Lumin, Cisco Nexus, Cisco Press, Cisco Systems, Cisco Systems Capital, the Cisco Systems logo, Cisco Unity, Collaboration Without Limitation, Continuum, EtherFast, EtherSwitch, Event Center, Explorer, Follow Me Browsing, GainMaker, iLYNX, IOS, iPhone, IronPort, the IronPort logo, Laser Link, LightStream, Linksys, MeetingPlace, MeetingPlace Chime Sound, MGX, Networkers, Networking Academy, PCNow, PIX, PowerKEY, PowerPanels, PowerTV, PowerTV (Design), PowerVu, Prisma, ProConnect, ROSA, SenderBase, SMARTnet, Spectrum Expert, StackWise, WebEx, and the WebEx logo are registered trademarks of Cisco Systems, Inc. and/or its affiliates in the United States and certain other countries.

All other trademarks mentioned in this document or website are the property of their respective owners. The use of the word partner does not imply a partnership relationship between Cisco and any other company. (0910R)

Any Internet Protocol (IP) addresses used in this document are not intended to be actual addresses. Any examples, command display output, and figures included in the document are shown for illustrative purposes only. Any use of actual IP addresses in illustrative content is unintentional and coincidental.

© 2003-2008 Cisco Systems, Inc. All rights reserved.

 $\mathsf I$ 

**The State** 

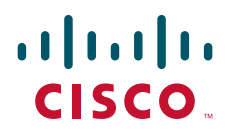

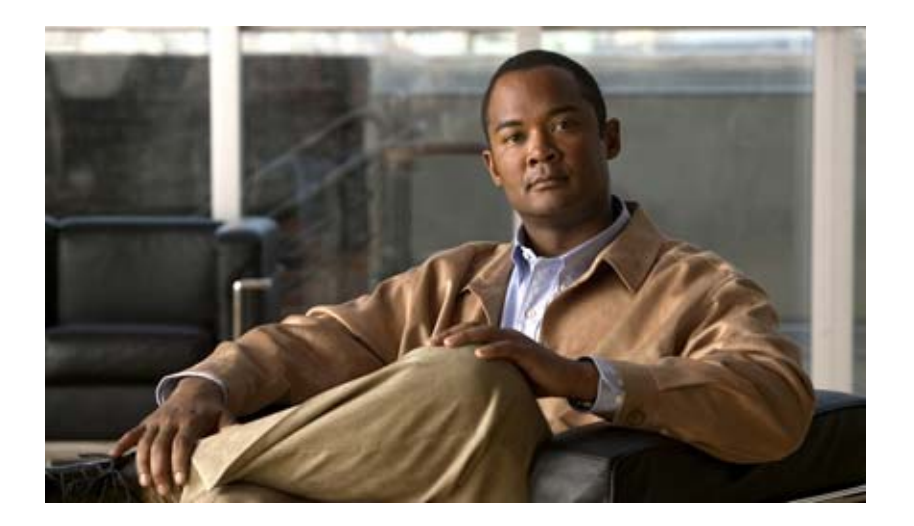

**VPN Device Manager for XSM**

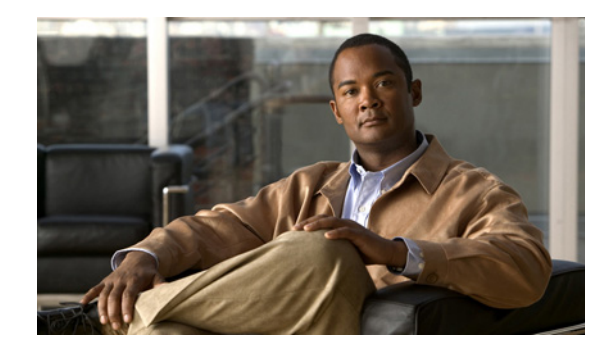

# **VPN Device Manager Client for Cisco IOS Software (XSM Configuration)**

#### **Feature History**

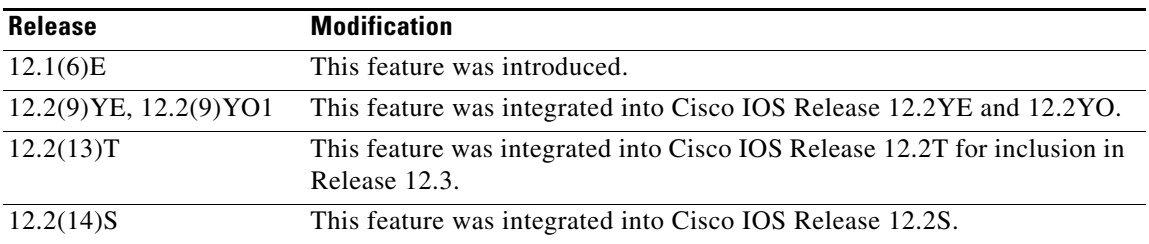

This document was written for Release 12.1(6)E, and last updated January 2003 for Release 12.2(14)S.

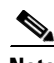

**Note** For the primary documentaiton of the latest version of the VPN Device Manager (version 1.2), see the "Installation Guide and Release Notes for VPN Device Manager 1.2" at <http://www.cisco.com/univercd/cc/td/doc/product/rtrmgmt/vdm/vdm12rn.htm>

This document describes the command-line interface (CLI) Cisco IOS commands required to activate the VPN Device Manager (VDM) client and includes the following sections:

- [Feature Overview, page 2](#page-925-0)
- **•** [Supported Platforms, page 4](#page-927-0)
- **•** [Supported Standards, MIBs, and RFCs, page 5](#page-928-0)
- [Prerequisites, page 5](#page-928-1)
- **•** [Configuring VDM, page 5](#page-928-2)
- **•** [Configuration Examples for VDM, page 8](#page-931-0)
- **•** [Command Reference, page 9](#page-932-0)
- **•** [Glossary, page 10](#page-933-0)

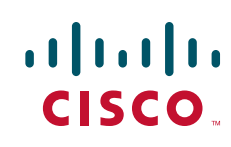

# <span id="page-925-0"></span>**Feature Overview**

VDM software is installed directly onto Cisco VPN devices. It allows network administrators to use a web browser to manage and configure site-to-site VPNs on a single device. VDM implements a wizard-based GUI that allows simplified VPN configuration of the device on which it resides and peer-to-peer interfaces from that device to remote devices. VDM requires configuration of some Cisco IOS commands before it can be fully operational.

**Note** In addition to having the relevant Cisco IOS image installed on your device, make sure the VDM client software has been preinstalled in the device Flash memory. If it has not been, you must download it from Cisco.com. See the *Installation and Release Notes for VPN Device Manager* for the product version you are using for details on completing this task. See the VPN Device Manager index (http://www.cisco.com/warp/public/cc/pd/nemnsw/vpdvmn) for further information.

VDM also monitors general system statistics and VPN-specific information such as tunnel throughput and errors. The graphing capability allows comparison of such parameters as traffic volume, tunnel counts, and system utilization. VDM supports site-to-site VPNs. Its step-by-step wizards simplify the configuration of common VPN setups, interfaces, and policies, including:

- **•** IPSec tunnels
- **•** Preshared keys and Internet Key Exchange (IKE) policies

[Figure 1](#page-925-1) shows a simplified VDM deployment within a VPN.

#### <span id="page-925-1"></span>*Figure 1 Simplified VDM Deployment*

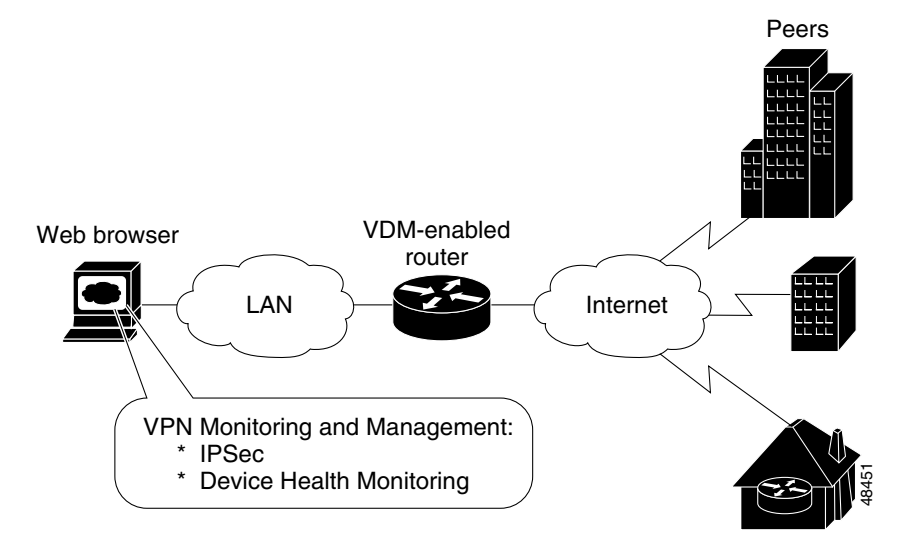

### **XML Subscription Manager**

XML Subscription Manager (XSM) is an HTTP-based service for retrieving information from a Cisco device. Once remote applications (such as VDM) are connected to the XSM server, they can subscribe to data sets called XML Request Descriptors (XRDs). These are XML-formatted messages describing configuration (access-control lists (ACLs), interfaces, crypto-maps, and others) and monitoring information (CPU, memory usage, interface statistics, and others).

Ι

XSM provides remote applications such as VDM with a constantly updated stream of data about Cisco device status by supplying real-time data without repeated device polling.

## **CLI Commands for VDM**

This document gives details about Cisco IOS commands specific to VDM functionality. These commands are not related to general VPN functions but are designed to manage VDM itself via the XSM server. By using the Java-enabled VDM application, you can perform all VPN-related configuration and monitoring tasks within the application.

These commands are designed to complement VDM. The following tasks are performed by specific Cisco IOS XSM commands (command name in parentheses):

- **•** Enabling VDM to receive data from the XSM feature set on the device (**xsm**)
- **•** Enabling basic device monitoring, configuration, and data delivery for VDM (**xsm edm**)
- **•** Enabling VPN-specific monitoring, configuration, and data delivery for VDM (**xsm vdm**)
- Enabling access to switch operations (for example, configuring switch ports and VLANs) when running VDM on a switch (**xsm dvdm**)
- **•** Enabling collection of selected statistics generic to embedded devices on the XSM server (**xsm history edm**)
- **•** Enabling collection of specific selected VPN statistics on the XSM server (**xsm history vdm**)
- **•** Clearing VDM client sessions (**clear xsm**)
- **•** Displaying information about the XSM server and VDM (**show xsm status**)
- **•** Displaying all XRDs available to VDM (**show xsm xrd-list**)
- **•** Setting user privilege levels for viewing VDM monitoring and configuration data (**xsm privilege monitor level** and **xsm privilege configuration level**)

For more information on VDM, the *Installation and Release Notes for VPN Device Manager* for the product version you are using or the Documentation CD-ROM that shipped with the product. See the VPN Device Manager index (http://www.cisco.com/warp/public/cc/pd/nemnsw/vpdvmn) for further information.

## **Related Features and Technologies**

- **•** Virtual Private Networks (VPNs)
- **•** Security

### **Related Documents**

- **•** *[Access VPN Solutions Using Tunneling Technology](http://www.cisco.com/univercd/cc/td/doc/cisintwk/intsolns/vpdnsol/vpnsol/)*
- **•** *Access VPDN Dial-in Using L2TP*
- **•** *Access VPDN Dial-in Using IPSec Over L2TP*
- **•** Cisco IOS Dial Technologies Command Reference, Release 12.2
- **•** [Cisco IOS Security Configuration Guide, Release 12.2](http://www.cisco.com/univercd/cc/td/doc/product/software/ios122/122cgcr/fsecur_c/index.htm)
- **•** [Cisco IOS Security Command Reference, Release 12.2](http://www.cisco.com/univercd/cc/td/doc/product/software/ios122/122cgcr/fsecur_r/index.htm)
- **•** ["](http://www.cisco.com/univercd/cc/td/doc/product/software/ios122/122cgcr/fdial_c/fnsprt8/dafvpn.htm)Configuring Virtual Private Networks" [chapter in the](http://www.cisco.com/univercd/cc/td/doc/product/software/ios122/122cgcr/fdial_c/fnsprt8/index.htm) Virtual Templates, Profiles, and Networks *[part of the](http://www.cisco.com/univercd/cc/td/doc/product/software/ios122/122cgcr/fdial_c/index.htm) Cisco IOS Dial Technologies Configuration Guide,* Release 12.2
- **•** Installation and Release Notes for VPN Device Manager
- **•** VDM chapter in the *Cisco Enterprise VPN Configuration Guide*
- **•** *VPN Device Manager*
- **•** IPSec VPN Acceleration Services Module Installation and Configuration Note

# <span id="page-927-0"></span>**Supported Platforms**

The XSM Cisco IOS commands are available on the following VDM-enabled platforms:

- **•** Cisco 1700 series routers
- **•** Cisco 2600 series routers
- **•** Cisco 3620, 3640, and 3660 routers
- **•** Cisco 7100 series routers
- **•** Cisco 7200 series routers
- **•** Cisco 7400 series routers
- **•** Cisco Catalyst 6500 series switches with IPSec VPN Acceleration Services Module installed
- **•** Cisco 7600 series Internet routers with IPSec VPN Acceleration Services Module installed

This feature is supported on the following platforms in Cisco IOS Release 12.2(14)S:

- **•** Cisco 7200 series
- **•** Cisco 7400 series

#### **Determining Platform Support Through Cisco Feature Navigator**

Cisco IOS software is packaged in feature sets that support specific platforms. To get updated information regarding platform support for this feature, access Cisco Feature Navigator. Cisco Feature Navigator dynamically updates the list of supported platforms as new platform support is added for the feature.

Cisco Feature Navigator is a web-based tool that enables you to quickly determine which Cisco IOS software images support a specific set of features and which features are supported in a specific Cisco IOS image. You can search by feature or release. Under the release section, you can compare releases side by side to display both the features unique to each software release and the features in common.

To access Cisco Feature Navigator, you must have an account on Cisco.com. If you have forgotten or lost your account information, send a blank e-mail to cco-locksmith@cisco.com. An automatic check will verify that your e-mail address is registered with Cisco.com. If the check is successful, account details with a new random password will be e-mailed to you. Qualified users can establish an account on Cisco.com by following the directions at [http://www.cisco.com/register.](http://www.cisco.com/register)

Cisco Feature Navigator is updated regularly when major Cisco IOS software releases and technology releases occur. For the most current information, go to the Cisco Feature Navigator home page at the following URL:

Ι

#### <http://www.cisco.com/go/fn>

#### **Availability of Cisco IOS Software Images**

Platform support for particular Cisco IOS software releases is dependent on the availability of the software images for those platforms. Software images for some platforms may be deferred, delayed, or changed without prior notice. For updated information about platform support and availability of software images for each Cisco IOS software release, refer to the online release notes or, if supported, Cisco Feature Navigator.

# <span id="page-928-0"></span>**Supported Standards, MIBs, and RFCs**

#### **Standards**

No new or modified standards are supported by this feature.

#### **MIBs**

No new or modified MIBs are supported by this feature.

To obtain lists of supported MIBs by platform and Cisco IOS release, and to download MIB modules, go to the Cisco MIB website on Cisco.com at the following URL:

<http://www.cisco.com/public/sw-center/netmgmt/cmtk/mibs.shtml>

#### **RFCs**

No new or modified RFCs are supported by this feature.

# <span id="page-928-1"></span>**Prerequisites**

The VDM client software must be installed on your device. It might already have been installed if you chose the VPN option at the time of configuration.

# <span id="page-928-2"></span>**Configuring VDM**

See the following sections for configuration tasks for this feature. Each task in the list is identified as either required or optional.

- **•** [Enabling the XSM Server for VDM](#page-928-3) (required)
- **•** [Configuring XSM Privilege Levels for XRDs](#page-929-2) (optional)
- **•** [Disabling the XSM Server for VDM](#page-929-0) (optional)
- **•** [Verifying VDM Status on the XSM Server](#page-929-1) (optional)
- **•** [Clearing XSM Client Sessions](#page-930-0) (optional)
- **•** [Configuring XSM Statistics Collection](#page-930-1) (optional)

### <span id="page-928-3"></span>**Enabling the XSM Server for VDM**

Use the **xsm** command in global configuration mode to activate XSM clients (such as VDM) on your device. Enabling this command also enables the **xsm vdm** and **xsm edm** global configuration commands, so there is no need to enable them separately.

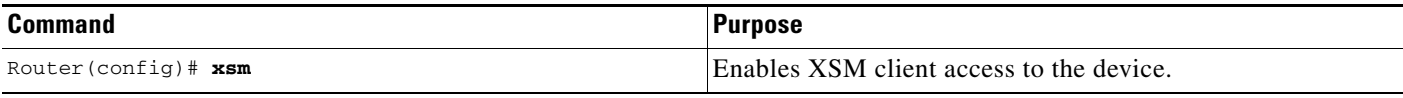

## <span id="page-929-2"></span>**Configuring XSM Privilege Levels for XRDs**

To set the minimum required privilege levels and grant appropriate access to view, monitor, or configure the XSM client (such as VDM), use the following commands in global configuration mode. Privilege levels set on the device determine which access level users possess (configuration and monitoring, monitoring only, or neither).

Users with privilege levels lower than the required monitoring privilege level will not have access to either the configuration or monitoring data required for subscription to XML Request Descriptors (XRDs). The higher the number, the higher the privilege level. The privilege level for the **xsm privilege configuration level** command must be greater than or equal to that of the **xsm privilege monitor level**  command.

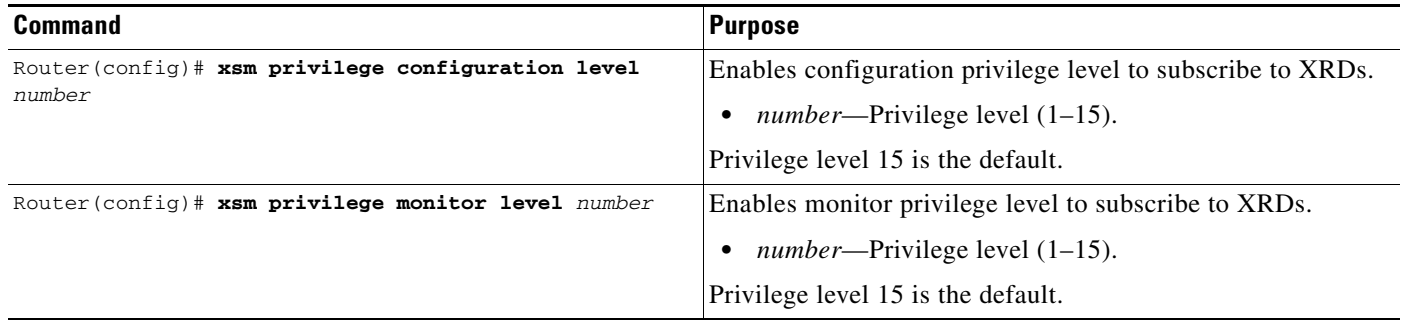

## <span id="page-929-0"></span>**Disabling the XSM Server for VDM**

To disable the XSM server, use the command below in global configuration mode. Disabling this command also disables the **xsm vdm** and **xsm edm** global configuration commands.

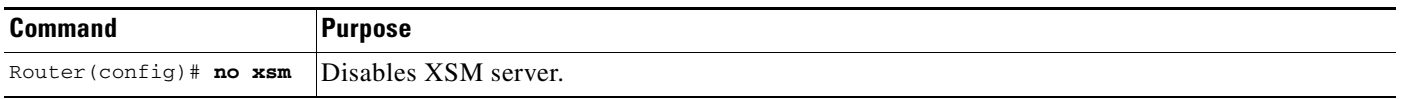

## <span id="page-929-1"></span>**Verifying VDM Status on the XSM Server**

Use the **show xsm status** command to verify the status of clients (such as VDM) on the XSM server.

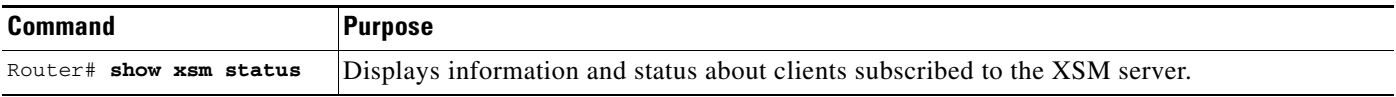

Use the **show xsm xrd-list** command to verify all XML Request Descriptors (XRDs) for XSM clients (such as VDM) made available by subscription to the XSM server.

ן

 $\mathbf{I}$ 

 $\Gamma$ 

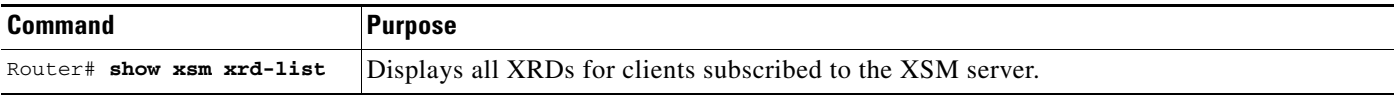

## <span id="page-930-0"></span>**Clearing XSM Client Sessions**

Use the **clear xsm** command to clear data from XSM clients (such as VDM) on the XSM server. To disconnect a specific client, you must identify the session number. Use the **show xsm status** command to obtain specific session numbers.

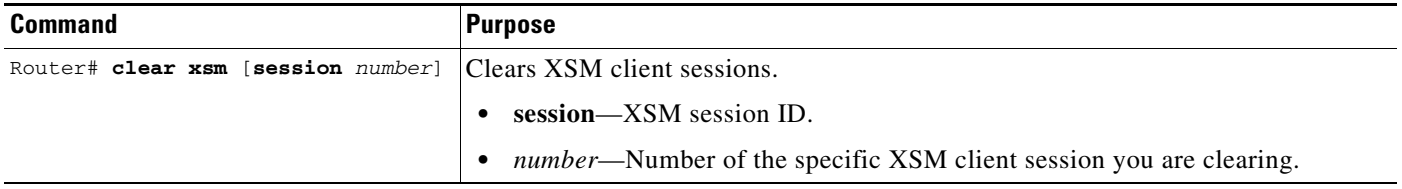

## <span id="page-930-1"></span>**Configuring XSM Statistics Collection**

To configure the XSM server and its related clients (such as VDM) for Embedded Device Manager (EDM) or VPN-specific statistics collection of up to 5 days of data, use the following commands in global configuration mode.

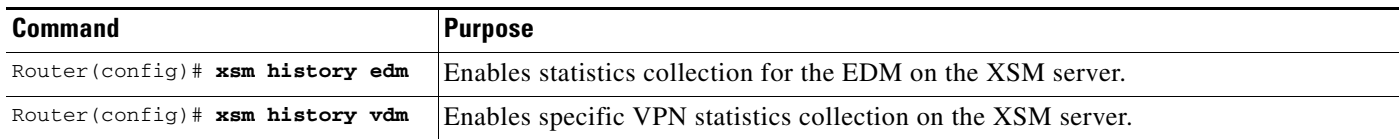

# <span id="page-931-0"></span>**Configuration Examples for VDM**

This section provides the following configuration examples:

- **•** [Enabling the XSM Server for VDM Example](#page-931-3)
- **•** [Configuring XSM Privilege Levels for XRDs Example](#page-931-4)
- **•** [Disabling the XSM Server for VDM Example](#page-931-1)
- **•** [Configuring XSM Statistics Collection Example](#page-931-2)

### <span id="page-931-3"></span>**Enabling the XSM Server for VDM Example**

The following example shows how to enable the XSM client on the device:

xsm

### <span id="page-931-4"></span>**Configuring XSM Privilege Levels for XRDs Example**

The following example shows how to set a privilege level of 11, for subscription to XRDs:

```
xsm privilege monitor level 11
```
### <span id="page-931-1"></span>**Disabling the XSM Server for VDM Example**

The following example shows how to enable and then disable the XSM client on the device to troubleshoot VDM:

no xsm xsm

## <span id="page-931-2"></span>**Configuring XSM Statistics Collection Example**

The following example shows how to configure the XSM server and its related clients (such as VDM) for Embedded Device Manager (EDM) or VPN-specific statistics collection of up to 5 days of data:

Ι

xsm history edm xsm history vdm

# <span id="page-932-0"></span>**Command Reference**

The following modified commands are pertinent to this feature. To see the command pages for these commands and other commands used with this feature, go to the *Cisco IOS Master Commands List*, Release 12.4, at [http://www.cisco.com/univercd/cc/td/doc/product/software/ios124/124mindx/](http://www.cisco.com/univercd/cc/td/doc/product/software/ios124/124mindx/124index.htm) [124index.htm](http://www.cisco.com/univercd/cc/td/doc/product/software/ios124/124mindx/124index.htm).

- **• clear xsm**
- **• crypto mib topn**
- **• show xsm status**
- **• show xsm xrd-list**
- **• xsm**
- **• xsm dvdm**
- **• xsm edm**
- **• xsm history edm**
- **• xsm history vdm**
- **• xsm privilege configuration level**
- **• xsm privilege monitor level**
- **• xsm vdm**

 $\overline{\phantom{a}}$ 

# <span id="page-933-0"></span>**Glossary**

**Internet Key Exchange (IKE)**—A key management protocol standard used in conjunction with IPSec and other standards. IPSec can be configured without IKE, but IKE enhances IPSec by providing additional features, flexibility, and ease of configuration for the IPSec standard. IKE authenticates the IPSec peers, negotiates IPSec keys, and negotiates IPSec security associations. Before any IPSec traffic can be passed, each router/firewall/host must be able to verify the identity of its peer. This can be done by manually entering preshared keys into both hosts or by a CA service.

**IP security (IPSec)**—A framework of open standards that provides data confidentiality, data integrity, and data authentication between participating peers. IPSec provides these security services at the IP layer.

**Virtual Private Network (VPN)**—A virtual network that uses advanced encryption and tunneling to permit organizations to establish secure, end-to-end, private network connections over public IP infrastructure networks, such as the Internet or extranets.

**VPN Device Manager (VDM)**—A browser-based tool for configuring and monitoring VPNs on a VPN-enabled device. VDM allows users to configure and monitor advanced VPN functionality within Cisco devices.

**XML Subscription Manager (XSM)**— A Cisco IOS subsystem that allows embedded device managers such as VDM to receive XML-based configuration and monitoring information for managing network devices.

**XML Request Descriptor (XRD)**—A specific requested type of data from XSM.

**Embedded Device Manager (EDM)**—An XSM adapter that publishes general network device configuration and monitoring information for device managers such as VDM.

Any Internet Protocol (IP) addresses used in this document are not intended to be actual addresses. Any examples, command display output, and figures included in the document are shown for illustrative purposes only. Any use of actual IP addresses in illustrative content is unintentional and coincidental.

© 2007 Cisco Systems, Inc. All rights reserved.

CCVP, the Cisco logo, and Welcome to the Human Network are trademarks of Cisco Systems, Inc.; Changing the Way We Work, Live, Play, and Learn is a service mark of Cisco Systems, Inc.; and Access Registrar, Aironet, Catalyst, CCDA, CCDP, CCIE, CCIP, CCNA, CCNP, CCSP, Cisco, the Cisco Certified Internetwork Expert logo, Cisco IOS, Cisco Press, Cisco Systems, Cisco Systems Capital, the Cisco Systems logo, Cisco Unity, Enterprise/Solver, EtherChannel, EtherFast, EtherSwitch, Fast Step, Follow Me Browsing, FormShare, GigaDrive, HomeLink, Internet Quotient, IOS, iPhone, IP/TV, iQ Expertise, the iQ logo, iQ Net Readiness Scorecard, iQuick Study, LightStream, Linksys, MeetingPlace, MGX, Networkers, Networking Academy, Network Registrar, PIX, ProConnect, ScriptShare, SMARTnet, StackWise, The Fastest Way to Increase Your Internet Quotient, and TransPath are registered trademarks of Cisco Systems, Inc. and/or its affiliates in the United States and certain other countries.

All other trademarks mentioned in this document or Website are the property of their respective owners. The use of the word partner does not imply a partnership relationship between Cisco and any other company. (0711R)

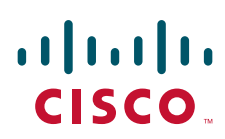

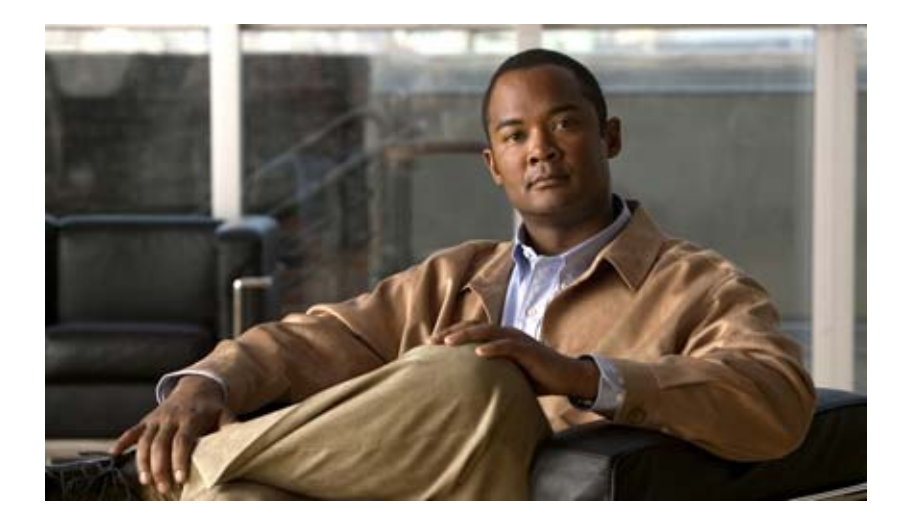

**XML-PI**
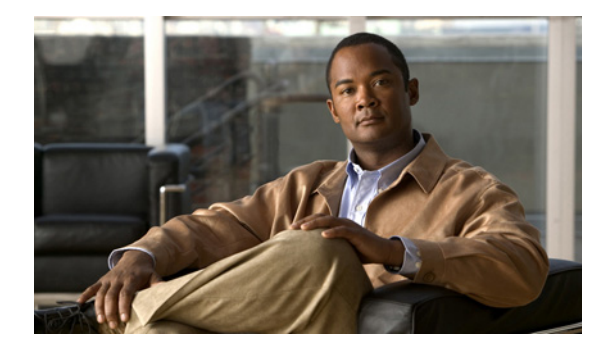

# **XML-PI**

**First Published: July 11, 2008 Last Updated: November 20, 2009** 

The eXtensible Markup Language Programmatic Interface (XML-PI) Release 1.0 leverages the Network Configuration Protocol (NETCONF) and offers new data models that collect **show** command output down to the keyword level and running configurations without the complexity and expense of screen-scraping technologies or external XML-to-Command Line Interface (CLI) gateways. XML-PI allows you to quickly develop XML-based network management applications that remotely adapt and control the behavior of any number of network devices simultaneously. XML-PI uses an industry standard protocol that allows Cisco network devices to be managed in a more automatic and programmatic way and is CLI accessible.

# <span id="page-936-0"></span>**Finding Feature Information**

Your software release may not support all the features documented in this module. For the latest feature information and caveats, see the release notes for your platform and software release. To find information about the features documented in this module, and to see a list of the releases in which each feature is supported, see the ["Feature Information for XML-PI" section on page 26.](#page-961-0)

Use Cisco Feature Navigator to find information about platform support and Cisco IOS and Catalyst OS software image support. To access Cisco Feature Navigator, go to [http://www.cisco.com/go/cfn.](http://www.cisco.com/go/cfn) An account on Cisco.com is not required.

# **Contents**

- [Prerequisites for XML-PI, page 2](#page-937-0)
- **•** [Restrictions for XML-PI, page 2](#page-937-1)
- **•** [Information About XML-PI, page 4](#page-939-0)
- [How to Use XML-PI, page 10](#page-945-0)
- **•** [Configuration Examples for XML-PI, page 18](#page-953-0)
- **•** [Additional References, page 24](#page-959-0)

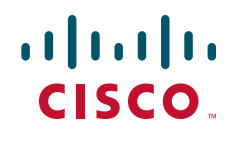

I

- **•** [Feature Information for XML-PI, page 26](#page-961-0)
- **•** [Glossary, page 27](#page-962-0)

# <span id="page-937-0"></span>**Prerequisites for XML-PI**

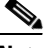

**Note** Be sure you have enough lines configured for the network devices you will be collecting command output from. XML-PI requires that you configure at least two vty lines per NETCONF session to handle the formatting.

- **•** You must be familiar with NETCONF and the *Programmer's Guide for Cisco Enhanced Device Interface 2.2*.
- **•** You must be familiar with RFC 4741, *NETCONF Configuration Protocol* and RFC 4742, *Using the NETCONF Configuration Protocol over Secure SHell (SSH)*.
- NETCONF and Secure Shell Version 2 (SSHv2) are both required to run XML-PI. SSHv2 is the only transport protocol supported for XML-PI Release 1.0. Together, NETCONF and SSHv2 terminate the session layer and provide a secure connection. See the *[Network Configuration Protocol](http://www.cisco.com/en/US/docs/ios/netmgmt/configuration/guide/nm_cns_netconf.html)* document for additional prerequisites and information about NETCONF and SSHv2.

# <span id="page-937-1"></span>**Restrictions for XML-PI**

#### **XML-PI Supported Only on Crypto Image Files**

Use of NETCONF and SSHv2 with XML-PI functionality is supported only on Cisco IOS crypto reformation images, such as IPBASEK9. Use Cisco Feature Navigator to find information about platform and software support for Cisco IOS crypto security images; see the ["Finding Feature](#page-936-0)  [Information" section on page 1](#page-936-0) in this document for more information about Feature Navigator.

#### **Spec Files Must Be Local**

Spec files (described in the ["ODM Tool and Spec Files"](#page-943-0) section) must reside locally on the network device. Using spec files from a remote filesystem is not supported.

#### **XML-PI and NETCONF**

There are two ways XML-PI can deliver XML output from **show** commands: using either NETCONF or via the Cisco CLI from the console. In cases where non-CLI access to XML-PI is desirable, only NETCONF can be used to retrieve **show** command output.

Configuration changes using XML-PI can only be done using NETCONF. XML cannot be directly entered on the console CLI.

The Cisco IOS running configuration can be retrieved from the console by executing the **show running-config** | **format** command, in addition to being available via NETCONF.

#### **Syntax Check is Not Supported**

The <edit-config> operation may not work correctly.

#### **Invalid XML Response with <get-config> Operation**

The <get-config> operation with the config-format-xml filter returns missing or wrong closing tags for <X-Interface>, as shown in the following examples:

```
<LineVty0-Configuration>
   <X-Interface> password cisco<X-Interface> <X-Interface> transport input
   all<X-Interface> </LineVty0-Configuration>
```
#### **XML Tag for Parameters Is Not Interpreted Correctly**

<?xml version="1.0"?>

The <edit-config> operation with a merge or create containing an invalid XML tag for parameters is not interpreted correctly. You must be sure to enter the string with proper capitalization.

In the following example, the router hostname becomes "systemnetworkname" (text in bold for purpose of example):

```
<rpc message-id="7" xmlns="urn:ietf:params:xml:ns:netconf:base:1.0" 
xmlns:xsi="http://www.w3.org/2001/XMLSchema-instance">
```

```
 <edit-config>
     <target>
       <running/>
     </target>
     <config>
       <xml-config-data>
         <Device-Configuration>
         <hostname>
            <systemnetworkname operation="create">XmlpiRouter</systemnetworkname>
         </hostname>
         </Device-Configuration>
       </xml-config-data>
     </config>
   </edit-config>
\langle / rnc \rangle
```
In the following example, the router hostname becomes "XmlpiRouter" because the "Systemnetworkname" string was entered correctly with an initial capital letter:

```
<?xml version="1.0"?>
<rpc message-id="7" xmlns="urn:ietf:params:xml:ns:netconf:base:1.0" 
xmlns:xsi="http://www.w3.org/2001/XMLSchema-instance">
   <edit-config>
     <target>
       <running/>
     </target>
     <config>
       <xml-config-data>
         <Device-Configuration>
         <hostname>
            <Systemnetworkname operation="create">XmlpiRouter</Systemnetworkname>
         </hostname>
         </Device-Configuration>
       </xml-config-data>
     </config>
   </edit-config>
\langle rpc>
```
Ι

# <span id="page-939-0"></span>**Information About XML-PI**

This section contains the following information about XML-PI:

- **•** [XML-PI Overview, page 4](#page-939-2)
- **•** [NETCONF Overview, page 4](#page-939-1)
- **•** [ODM Tool and Spec Files, page 8](#page-943-0)
- **[XML-CLI Conversion Algorithms, page 9](#page-944-0)**

### <span id="page-939-2"></span>**XML-PI Overview**

XML-PI Release 1.0 offers new NETCONF data models that collect **show** command output down to the keyword level and running configurations without the complexity and expense of screen-scraping technologies or external XML-to-CLI gateways. XML-PI allows the native conversion of Cisco IOS **show** command output into tagged XML and provides the associated schema definition. The resulting output is in a consistent, unambiguous format that is easily interpreted. Additional tools allow the output format to be customized for individual user requirements.

The following XML-PI Release 1.0 capabilities will help you quickly develop XML-based network management applications:

**•** Execute selected **show** commands and retrieve the output in well-formed XML.

Use a **format** modifier that feeds the **show** command output through an XML converter.

**•** Retrieve the XML Schema Definition (XSD) for selected **show** commands.

Execute the **show xsd-format** command to display the XSD to which the XML output conforms.

- **•** Execute the **show format** command to display a list of commands with a *spec file entry* (SFE) in the spec file, display the XML format SFE for a specific command, or validate a spec file. For more information on spec files and SFEs, see the ["ODM Tool and Spec Files" section on page 8](#page-943-0)
- **•** Retrieve the running configuration in XML.

XML-PI Release 1.0 provides native XML output for the **show running-config** command.

- **•** Change the running configuration on a network device by sending an XML fragment of a configuration change.
- **•** Quickly adapt capabilities of XML-PI using fully formed sample applications.

You can use a built-in file containing definitions for the most commonly used **show** commands to get started on application development immediately.

The commands and output files are associated with NETCONF using the **netconf format** global configuration command. Commands are also available to help you see XML tag hierarchy, list the **show** commands that have been converted, and debug output.

## <span id="page-939-1"></span>**NETCONF Overview**

The following sections summarize the NETCONF operations:

- **•** [NETCONF Enhancements, page 5](#page-940-1)
- **•** [Enhancement to Retrieve show running-config Output, page 5](#page-940-0)
- **•** [Enhancement to Change the Running Configuration, page 6](#page-941-0)

I

**•** [Enhancement for Retrieving show Commands, page 7](#page-942-0)

### <span id="page-940-1"></span>**NETCONF Enhancements**

XML-PI is integrated as a data model for NETCONF, which builds on top of the industry standard protocol that allows Cisco network devices to be managed in a more automatic and programmatic way.

In XML-PI, each command keyword, parameter, and submode change is wrapped in XML tokens, which are generated based on, respectively, the keyword, help, and submode strings.

[Figure 1](#page-940-2) shows the key enhancements to the get-config, edit-config, and get operations, which are entered as <get-config>, <edit-config>, and <get> strings respectively in the enhanced device interface for XML-PI Release 1.0.

The following sections summarize these enhancements. Refer to the *Programmer's Guide for Cisco Enhanced Device Interface 2.2* for more information.

<span id="page-940-2"></span>*Figure 1 XML-PI Release 1.0 Key Features* Retrieve the running configuration GET-CONFIGURATION Response 231225 Change the running configuration EDIT-CONFIGURATION **Response** Run a show command **GET** Response

### <span id="page-940-0"></span>**Enhancement to Retrieve show running-config Output**

The following subtree is added to the <get-config> operation to allow XML output for the **show running-config** to be retrieved using NETCONF:

```
<get-config>
     <source><running/></source>
     <filter type="cli"><config-format-xml options".."></config-format-xml></filter>
</get-config>
```
The NETCONF <get-config> operation with the filter containing the string <config-format-xml> in the request expects a response in XML-PI format. Only the running configuration is supported. Following is an example:

```
<?xml version="1.0" encoding="UTF-8"?>
<rpc message-id="4" xmlns="urn:ietf:params:xml:ns:netconf:base:1.0">
 <get-config>
  <source><running/></source>
  <filter type="cli"><config-format-xml options="all"></config-format-xml></filter>
 </get-config>
</rpc>]]>]]>
```
 $\mathbf l$ 

### <span id="page-941-0"></span>**Enhancement to Change the Running Configuration**

The following subtree is added to the Config node to allow the running configuration to be changed using NETCONF:

<xml-config-data> …entire subtree with C2X encoded payload </xml-config-data>

XML-PI configuration mode is allowed using the NETCONF <edit-config> operation only. The mode is identified when the config-format-xml XML tag is seen in an <edit-config> operation. The response is standard NETCONF success or fail. The configuration carried in the <edit-config> operation is converted to CLI using the X2C algorithm. All standard NETCONF options such as syntax check and rollback-on-error are supported. If the CLI generated from XML causes an error, an operation failed message is sent back to the request originator.

The ability for a NETCONF <edit-config> operation to accept XML-PI formatted requests is not related to the spec files. The understanding of the XML-PI configuration format is built into Cisco IOS and is an algorithmic conversion, so it cannot be modified dynamically like the spec files for the **show** commands.

A partial configuration as a subset of the full device configuration can be sent to the network device provided that the partial configuration unambiguously maps to a CLI configuration. The partial configuration must have context information such as interface or other submode information, if required, and must support rollback if the configuration cannot be applied.

**Note** Rollback is supported only when "archive" is configured on the network device, which is a Cisco IOS requirement.

#### **Adding Two IP Hosts: Example**

The following is an example of using the  $\le$ edit-config $\ge$  operation to modify the running configuration by adding two IP hosts:

```
<?xml version="1.0" encoding="UTF-8"?>
<rpc message-id="2" xmlns="urn:ietf:params:xml:ns:netconf:base:1.0">
   <edit-config>
     <target><running/></target>
     <config>
       <xml-config-data>
         <Device-Configuration>
          <ip>
              <host>
                <NameHost>host1</NameHost>
                <HostIPAddress>10.2.3.4</HostIPAddress>
             </host>
          \langleip>
           <ip>
              <host>
                <NameHost>host2</NameHost>
                <HostIPAddress>10.2.3.5</HostIPAddress>
             </host>
          \langleip>
         </Device-Configuration>
       </xml-config-data>
     </config>
   </edit-config>
</rpc>]]>]]>
```
I

#### **Deleting Two IP Hosts: Example**

The following is an example of using the <edit-config> operation to modify the running configuration by deleting two IP hosts:

```
<?xml version="1.0" encoding="UTF-8"?>
<rpc message-id="3" xmlns="urn:ietf:params:xml:ns:netconf:base:1.0">
   <edit-config>
    <target><running/></target>
     <config>
       <xml-config-data>
         <Device-Configuration>
            <ip>
              <host operation="delete">
                <NameHost>host1</NameHost>
               <HostIPAddress>10.2.3.4</HostIPAddress>
             </host>
          \langleip>
          <ip>
              <host operation="delete">
               <NameHost>host2</NameHost>
               <HostIPAddress>10.2.3.5</HostIPAddress>
              </host>
           \langleip>
         </Device-Configuration>
       </xml-config-data>
     </config>
   </edit-config>
\langle /rpc>]] >]] >
```
#### **<edit-config> Response**

The reply to the <edit-config> operation is either the standard ok or an rpc-error.

### <span id="page-942-0"></span>**Enhancement for Retrieving show Commands**

NETCONF for retrieving **show** commands has the ability to collect command output down to the keyword level. The following subtree is added under the <get> operation:

```
 <filter type="cli">
       <config-format-text-block><text-filter-spec>| inc 
netconf</text-filter-spec></config-format-text-block>
       <oper-data-format-xml><show xsd="true">…</show><show>…</show></oper-data-format-xml>
     </filter>
```
#### **<get> Response**

The reply to the  $\leq$ get > operation generates the following response:

```
<?xml version="1.0" encoding="UTF-8"?>
<rpc-reply message-id="XXXX" xmlns="urn:ietf:params:netconf:base:1.0">
   <data>
     <cli-config-data-xml>… config gets embedded here …</cli-config-data-xml>
     <cli-oper-data-xml>
       <item>
         <show>…</show>
         <xsd> … xsd text gets embedded here … </xsd>
      \langleitem\rangle …multiple items …
     </cli-oper-data-xml>
   </data>
</rpc-reply>]]>]]>
```
Ι

## <span id="page-943-0"></span>**ODM Tool and Spec Files**

The Operational Data Model (ODM) tool developed by Cisco Enhanced Device Interface (E-DI) provides an interface for creating a new ODM *spec file* from a CLI data file, for a particular **show** command. Spec files are defined by an E-DI metalanguage and contain a pattern-matching algorithm that collects output from Cisco IOS EXEC **show** commands and places it into a specific schema. The output of each **show** command is associated with an ODM spec file.

The spec file represents spatial information to extract or parse data and structural information to model the data. A benefit of using spec files is that different format descriptions can be embedded in them, thereby making the task of customizing applications easy.

The spec file can contain many individual command definitions stored as an SFE. Each SFE is delimited by a line containing three pound signs (###). The lines immediately following the ### delimiter contain the name of the command to convert. Following the command name line is spec file data, which must begin with an XML header, for example <?xml version="1.0" encoding="UTF-8"?> . The ### is both a start and stop delimiter unless the end of file (EOF) string is encountered, as shown in the following sample format:

```
###
show ip arp
<?xml version="1.0" encoding="UTF-8"?>
  … the spec conversion for ip arp
###
show ip interface brief
<?xml version="1.0" encoding="UTF-8"?>
… the spec conversion for show ip interface brief
###
show interfaces *
show another cli
<?xml version="1.0" encoding="UTF-8"?>
… The spec conversion for ip interface
```
A wildcard character (\*) can be used to match command names, and uses the following search order: Find an exact match or, if not an exact match, use the wildcard character to match the maximum number of characters. [Table 1](#page-943-1) provides examples of how the wildcard character can be used in the spec file to match command names.

| <b>String</b>                  | <b>Example of Characters Matched</b>       |
|--------------------------------|--------------------------------------------|
| show interfaces                | Matches "show interfaces"                  |
| show interfaces s <sup>*</sup> | Matches "show interfaces summary"          |
| show interfaces *              | Matches "show interfaces FastEthernet 0/0" |

<span id="page-943-1"></span>*Table 1 Wildcard Character Command Name Matching*

You can change the spec filename, and you can modify and customize the SFE to specific interpretation formats. If the contents of the SFE do not comply with the spec file format and language, the conversion is not loaded and no interpretation of data occurs. An error message stating the SFE is uninterpretable is generated. The format of the error message depends on the source of the request to access the spec file. NETCONF requests return a Remote Procedure Call (RPC) get rpc-reply with an error condition; CLI-based requests return get error messages on the console. Limited format debug capability is provided by the **debug format all** command. Each SFE is treated independently, and a badly formatted SFE does not affect any other SFE in the file.

You can use the **show format** command to display a list of commands with an SFE in the spec file, display the XML format SFE for a specific command, or validate a spec file.

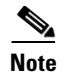

**Note** Sample spec files are available for most commonly used Cisco IOS **show** commands and can be downloaded from Cisco.com. You can use the sample files "as is" or modify them for your application.

## <span id="page-944-0"></span>**XML-CLI Conversion Algorithms**

The X2C and C2X conversion algorithms are used to convert XML into CLI and CLI into XML, respectively. There are no schema used with these algorithms. The following sections provide more information about these algorithms:

- **•** [X2C Algorithm, page 9](#page-944-1)
- **•** [C2X Algorithm, page 9](#page-944-2)

### <span id="page-944-1"></span>**X2C Algorithm**

The X2C algorithm builds a Document Object Model (DOM) tree from XML. Each node in the tree can be classified as one of three node types, depending on its name, as follows:

- **•** KEYWORD\_NODE—The tag name starts with a lowercase letter or an underscore. [a...z, \_]. The underscore is used to prefix any numeric value that is a keyword.
- **•** SUBMODE\_NODE—The tag name ends with -Configuration.
- **•** PARAM\_NODE—Any other nonzero length string.

The X2C algorithm then decodes a DOM tree by recursively descending the tree. In the following example, this\_node is used to track the current DOM node and this\_cmd is the CLI string being built:

```
decode_node(this_node)
     if (this_node is KEYWORD_NODE) {
         if (this_node has attribute isNegation) {
           prepend "no" to this_cmd
 }
         convert this_node name to be a keyword.
         Add keyword to end of this_cmd
         iterate children of this_node through decode_node.
     } else if (this_node is PARAM_NODE) {
         add the node body data to this_cmd
     } else if (this_node is SUBMODE_NODE) {
       this_cmd is finalised and reset to ""
       iterate children of this_node through decode_node.
     }
```
### <span id="page-944-2"></span>**C2X Algorithm**

}

For the C2X algorithm, each CLI word is categorized as one of the three node types, the same as described in the ["X2C Algorithm" section on page 9](#page-944-1). The Cisco IOS CLI parser is used to generate the running configuration of the network device. As each line is generated, each word in the line is parsed through and, depending upon whether the parser encounters a KEYWORD\_NODE or a PARAM\_NODE, the appropriate XML tag conversion is made. If traversing through to the next line causes a SUBMODE\_NODE change, the submode XML wrapper is entered or closed depending on whether the mode is entered or exited.

 $\mathbf l$ 

The C2X algorithm converts Cisco IOS CLI into XML based on keywords and parameters. CLI keywords become XML tags and parameters become the bodies of tags whose names are made by parsing the CLI help strings.

The following example is the CLI view of an **interface** command:

```
interface GigabitEthernet0/1
 ip address 10.4.0.13 255.0.0.0
 duplex auto
 speed auto
 media-type rj45
 no negotiation auto
```
The following example shows the C2X equivalent:

```
<Device-Configuration>
   <interface>
     <Param>GigabitEthernet0/1</Param>
     <ConfigIf-Configuration>
       <ip>
         <address>
           <IPAddress>10.4.0.13</IPAddress>
           <IPSubnetMask>255.0.0.0</IPSubnetMask>
         </address>
      \langleip>
      <duplex><auto/>>/duplex>
      <speed><auto/>></speed>
       <media-type><rj45/></media-type>
       <negotiation operation="delete" ><auto/></negotiation>
     </ConfigIf-Configuration>
   </interface>
</Device-Configuration>
```
## <span id="page-945-0"></span>**How to Use XML-PI**

This section contains the following procedures:

- **•** [Configuring NETCONF for XML-PI, page 10](#page-945-1) (required)
- **•** [Generating XML Format for Commands, page 13](#page-948-0) (required)
- **•** [Generating XSD Format for Commands, page 14](#page-949-0) (required)
- **•** [Troubleshooting ODM Errors, page 14](#page-949-1) (optional)
- [Managing Files, page 15](#page-950-0) (recommended)

## <span id="page-945-1"></span>**Configuring NETCONF for XML-PI**

Perform this required task to configure a secure login environment and define the file to use for XML-formatted requests.

#### **SUMMARY STEPS**

- **1. enable**
- **2. configure terminal**
- **3. crypto key generate rsa**
- **4.** Enter the Rivest, Shamir, and Adelman (RSA) key modulus, when prompted.
- **5. ip ssh timeout** *seconds*
- **6. ip ssh authentication-retries** *integer*
- **7. ip ssh version 2**
- **8. line vty** *starting-line-number ending-line-number*
- **9. login local**
- **10. transport input ssh**
- **11. exit**
- **12. username** *name* **privilege** *level* **password** *secret*
- **13. format global** *location***:***local-filename*
- **14. netconf ssh**
- **15. end**

### **DETAILED**

 $\overline{\phantom{a}}$ 

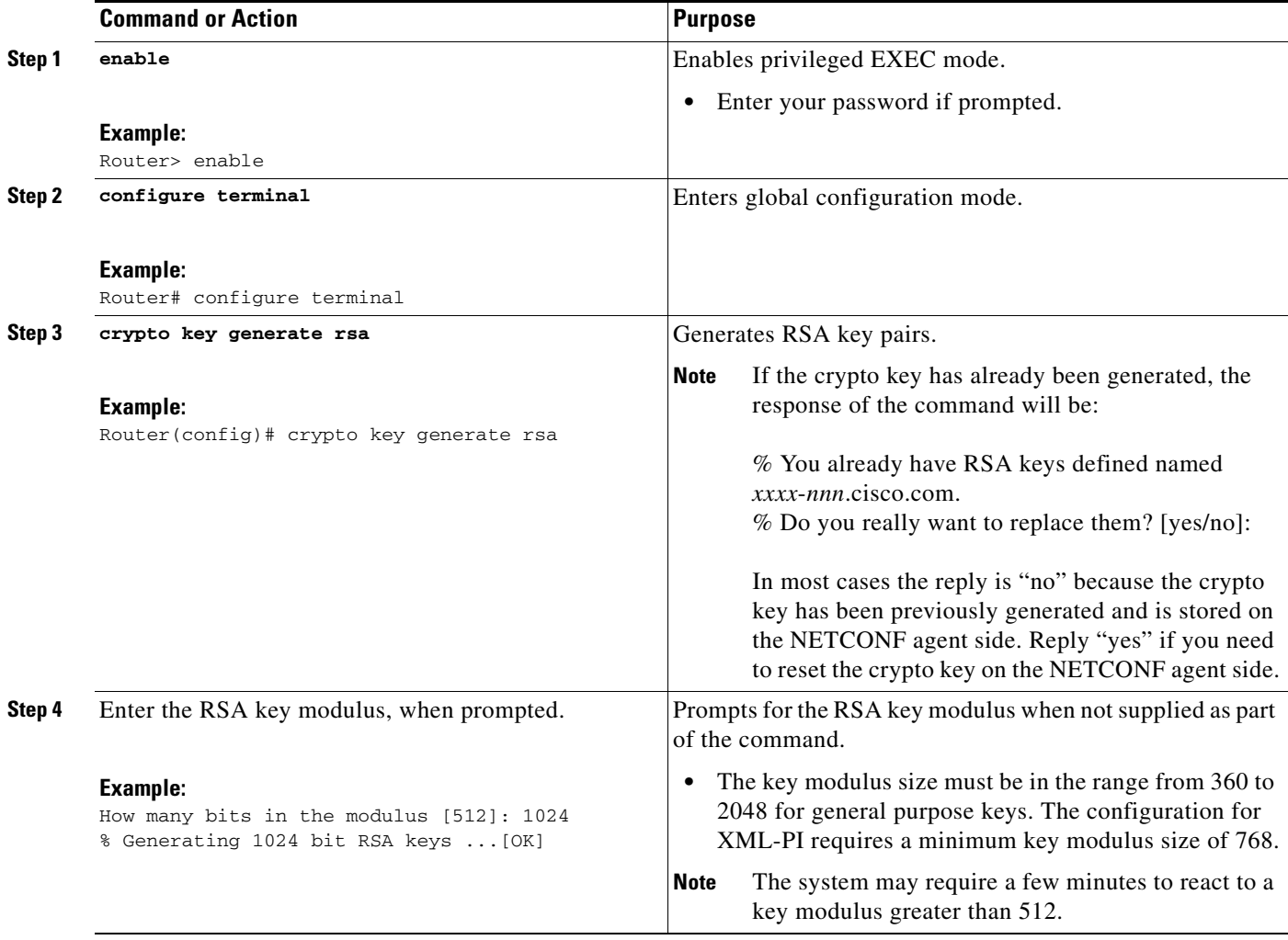

**The Co** 

 $\mathsf I$ 

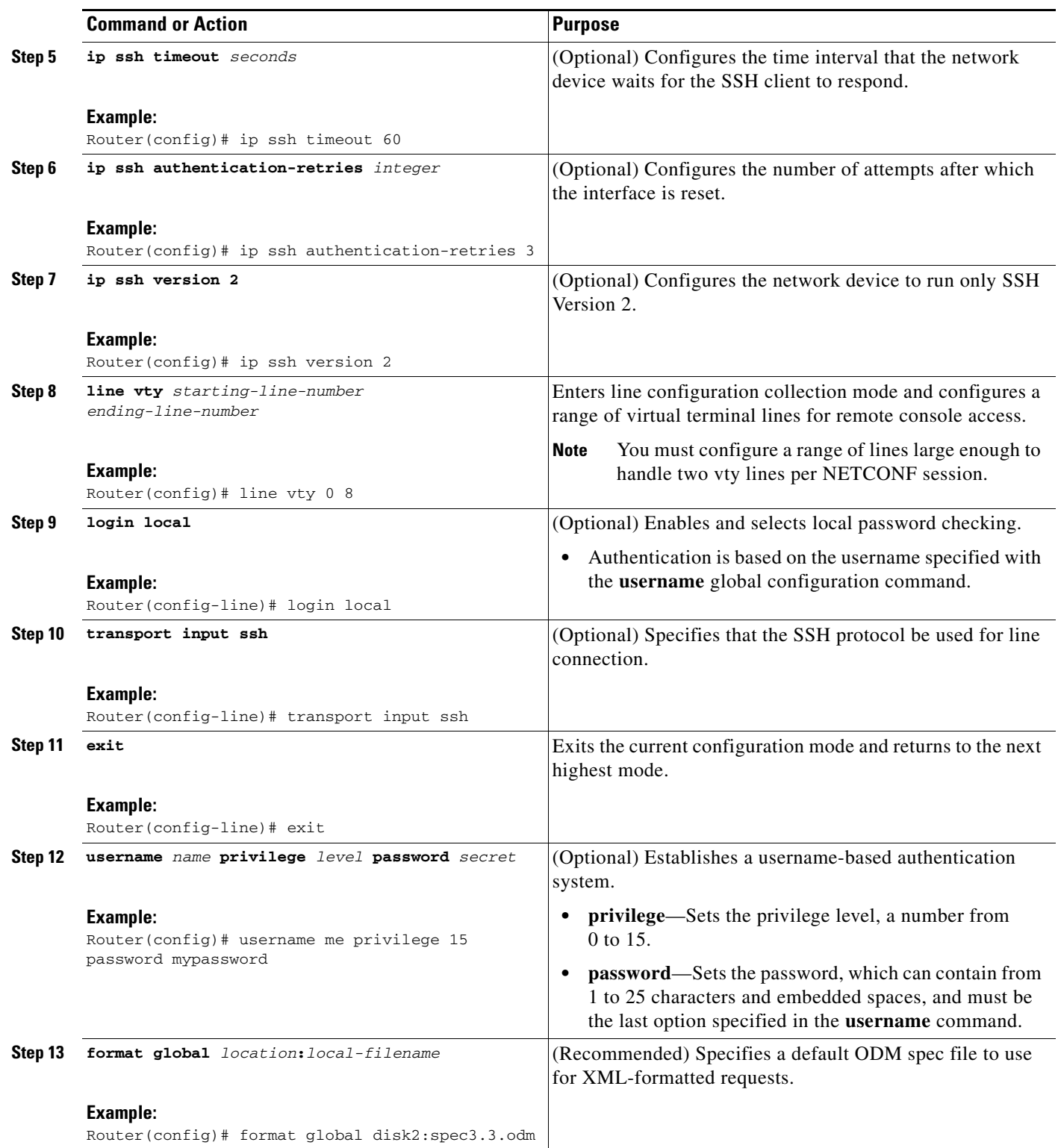

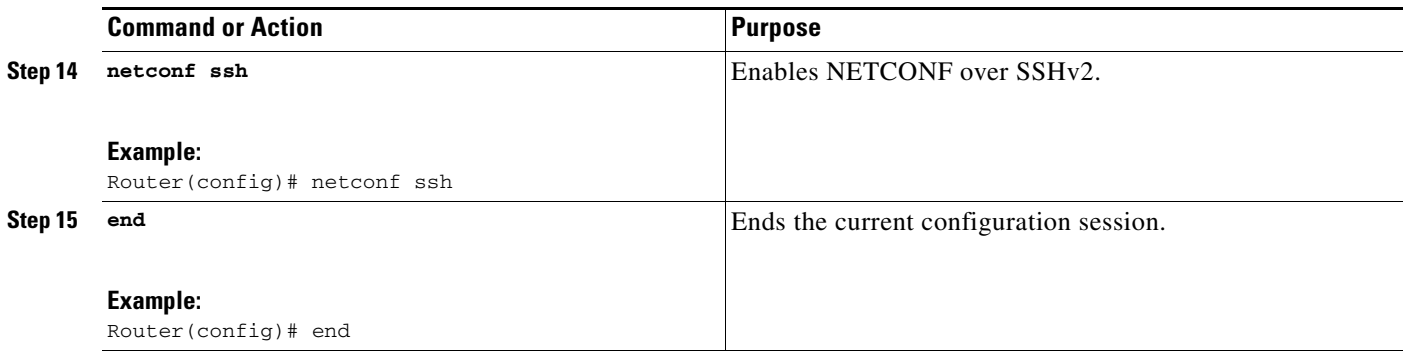

## <span id="page-948-0"></span>**Generating XML Format for Commands**

To convert Cisco IOS **show** command output into XML format, XML-PI provides the **format** output modifier to the **show** command output. This section describes how to use this modifier. For examples of command output, see the ["Generating show Command XML Format: Examples" section on page 19](#page-954-0) and the ["Generating show running-config XML Format: Examples" section on page 20.](#page-955-0)

**Note** The **show running-config** command output is generated natively in XML, so the spec filename could be an empty file. If a default spec file has been defined with the **format global** command, no filename is required.

#### **SUMMARY STEPS**

Choose the command in Step 1 or Step 2.

- **1. show-command | format** [*location***:***local-filename*]
	- or
- **2. show running-config** {**all | brief | full | interface** *interface-name*} **| format** [*filename*]

### **DETAILED STEPS**

I

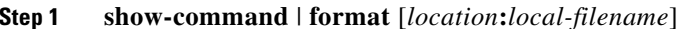

This command executes the **show** command then redirects the output into the **format** function that will generate XML based on the specified spec file or, if no spec file is specified, the default spec file defined by the **format global** configuration command. Command names can be truncated. The *location***:***local-filename* arguments and keyword are the location and filename of the ODM spec file. Valid locations are **bootflash:**, **flash:**, **nvram:**, and any valid disk or slot number (for example: **disk0:** or **slot1:**). ODM spec files have a .odm suffix. The following is a sample command that uses the default ODM file to generate XML:

Router# **show arp | format slot0:spec3.3.odm**

**Step 2 show running-config** {**all** | **brief** | **full** | **interface** *interface-name*} **| format** [*filename*]

If you are generating output for the **show running-config** command, you can supply the following keywords and arguments with this command:

**• all**—Configuration with defaults (default when no keywords are specified with the **show running-config** command).

Ι

- **• brief**—Configuration without certificate data.
- **• full**—Full configuration.
- **• interface** *interface-name*—Specified interface output only. A full interface specification (**interface fastethernet0/0**, for example) is required. If the interface name does not match one that is supported on the network device, an error is returned.

The following is a sample command:

```
Router# show running-config brief | format
```
## <span id="page-949-0"></span>**Generating XSD Format for Commands**

The **show xsd-format** command is used to display the XSD to which the XML output conforms. This section describes how to use this command. For example of command output, see ["Generating show](#page-956-0)  [Command XSD Format: Example" section on page 21.](#page-956-0)

#### **SUMMARY STEPS**

**1. show xsd-format** [*location***:***local-filename*] **cli** *command*

#### **DETAILED STEPS**

**Step 1 show xsd-format** [*location***:***local-filename*] **cli** *command*

The *location* and *local-filename* arguments are the location and filename of the ODM spec file Valid *location* keywords are **bootflash:**, **flash:**, **nvram:**, and any valid disk or slot number (for example: **disk0:** or **slot1:**). ODM spec files have a .odm suffix. These arguments are not required if you want to use a default ODM file defined with the **format global** command.

The first of the following two examples, displays XSD output from a defined default ODM spec file:

Router# **show xsd-format cli show arp**

Router# **show xsd-format disk2:spec3.3.odm cli show arp**

**Note** When the user is entering command names, the full command name must be entered; do not use command truncation.

## <span id="page-949-1"></span>**Troubleshooting ODM Errors**

This section describes use of the **debug format all** command to troubleshoot spec file errors.

#### **SUMMARY STEPS**

- **1. enable**
- **2. debug format all**
- **3. show-command | format** [*location***:***local-filename*]

**4. no debug format all**

#### **DETAILED STEPS**

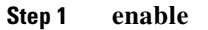

Enter this command to enable the privileged EXEC mode required to run **debug** commands.

#### **Step 2 debug format all**

Enter this command to enable a verbose debugging mode that displays all ODM errors.

#### **Step 3 show-command** | **format** [*location***:***local-filename*]

Enter this command to generate XML output for the **show interfaces** command. The following is sample output:

Router# **show interfaces | format slot0:spec3.3.odm**

Selected debug data is displayed with comments followed by the full debug output.

The debug format statements are read in groups of two lines. As the following example shows, the first line describes what the attempted match was; the second line provides the offset and the byte count from the beginning of the **show interfaces** command output that the cursor of the screen scraper is currently at:

\*May 4 01:20:35.279: ODM: Could not match Property mcast \*May 4 01:20:35.279: offset 703: 5 minute output rate 0 bits/sec, 0 packets/sec

The following example shows where the SFE caused the ODM algorithm to return a truncated XML. Notice how the offset jumps from 703 to 3001. This is a large jump that implies a search between multicast and IP multicast probably caused the screen scraper to jump too far into the text. Because the cursor is not at a buffer, this condition is the likely candidate for the error. Looking at the spec file entry and doing a manual search through the **show** command output will confirm this suspicion.

\*May 4 01:20:35.279: offset 703: 5 minute output rate 0 bits/sec, 0 packets/sec 786 pa \*May 4 01:20:35.279: ODM: Could not match Property mcast \*May 4 01:20:35.279: offset 703: 5 minute output rate 0 bits/sec, 0 packets/sec 786 pa \*May 4 01:20:35.279: ODM: Could not match Property IP multicasts \*May 4 01:20:35.279: offset 3001: no buffer Received 0 broadcasts, 0 runts, 0 giants, 0 \*May 4 01:20:35.279: ODM: Could not match Property watchdog \*May 4 01:20:35.279: offset 3122: ignored, 0 abort 0 packets output, 0 bytes, 0 underru \*May 4 01:20:35.279: ODM: Could not match Property input packets with dribble condition detected

#### **Step 4 no debug format all**

Disable the **debug** command when troubleshooting is complete.

## <span id="page-950-0"></span>**Managing Files**

This section provides the following procedures for managing files in XML-PI:

**•** [Displaying Files on a Cisco IOS Filesystem: Example, page 16](#page-951-0)

Ι

- **•** [Managing Spec Files, page 16](#page-951-1)
- [Validating Spec Files, page 17](#page-952-0)

### <span id="page-951-0"></span>**Displaying Files on a Cisco IOS Filesystem: Example**

The following example shows how to display a list of files:

Router# **show format slot0:?**

slot0:spec3.3.odm slot0:spec3.ALR.odm slot0:spec3.empty.odm

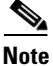

**Note** The question mark (**?**) command can be used following any of the *location* keywords (**bootflash**, **slot**, and so on) in the **show format** and **show xsd-format** commands, to list all files. Spec files have a .odm file extension.

### <span id="page-951-1"></span>**Managing Spec Files**

Use the **spec-file install** privileged EXEC command to manage the spec files. The following commands allow you to make backup copies of the built-in spec file before changing the contents of the file, and to restore the contents of a previous spec file. You can also copy and remove SFEs from one spec file to another.

Valid locations for local files are **bootflash:**, **flash:**, **nvram:**, and any valid disk or slot number (example: **disk0:** or **slot1:**).

Valid URLs for remote files are **archive:**, **bootflash:**, **cns:**, **flash:**, **ftp:**, **http:**, **null:**, **nvram:**, **pram:**, **rcp:**, **scp:**, **system:**, **tar:**, **tftp:**, **tmpsys:** and any valid disk or slot number (for example, **disk0:** or **slot1:**).

In all cases, the **force** keyword performs the command without prompting you to verify the file operation by entering a "yes" or "no" response.

### **SUMMARY STEPS**

- **1. spec-file install** [**force**] *location***:***local-filename* **add-entry** *url***:***remote-filename command*
- **2. spec-file install** [**force**] *location***:***local-filename* **built-in**
- **3. spec-file install** [**force**] *location***:***local-filename* **file** *url***:***remote-filename*
- **4. spec-file install** [**force**] *location***:***local-filename* **remove-entry** *command*
- **5. spec-file install** [**force**] *location***:***local-filename* **restore**

### **DETAILED STEPS**

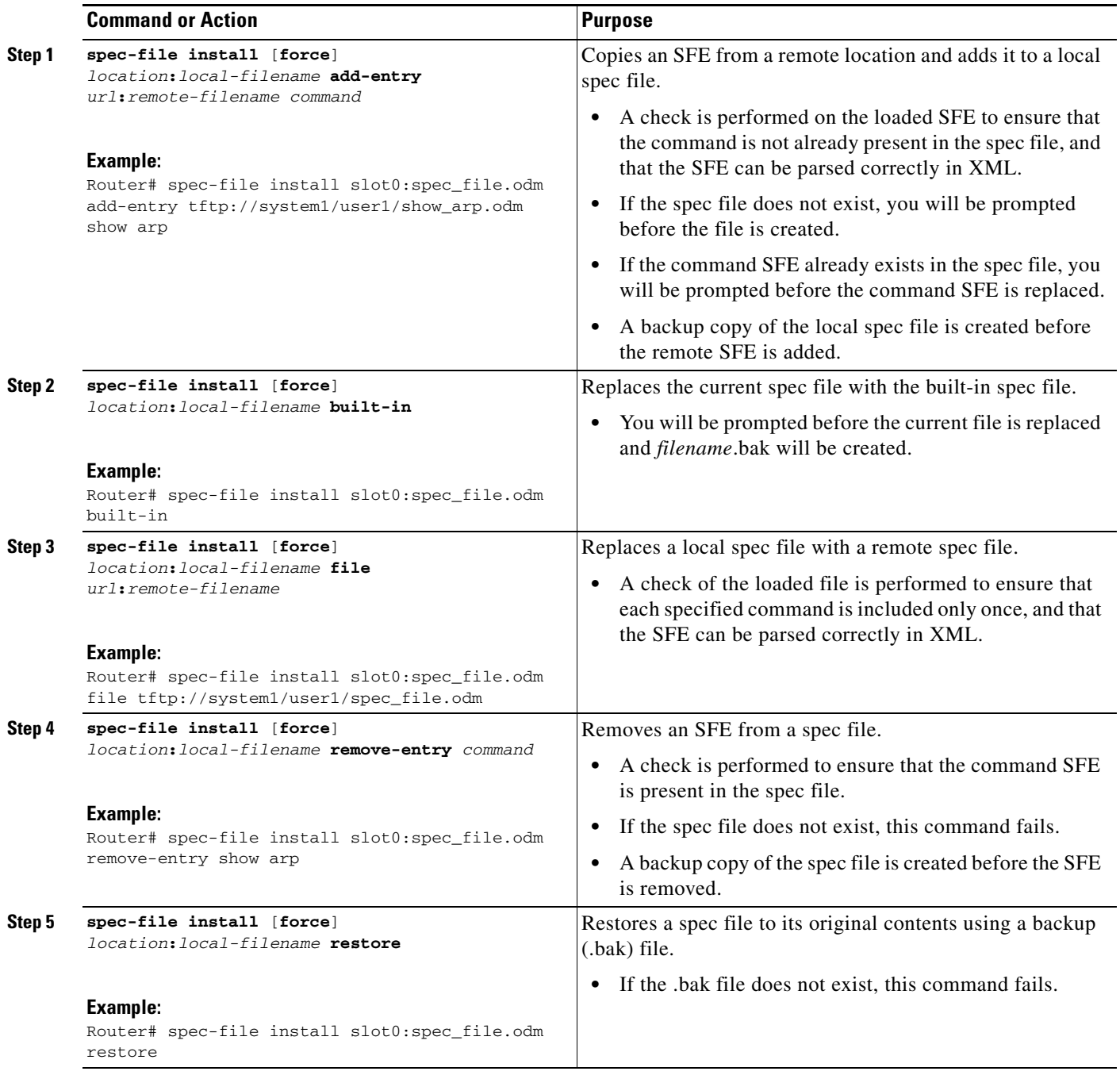

### <span id="page-952-0"></span>**Validating Spec Files**

 $\overline{\phantom{a}}$ 

This section describes use of the **show format** command to validate a spec file.

The **show format built-in validate** form of the command is used to validate the built-in spec file. The **show format** *location***:***local-filename* **validate** form of the command is used to validate a specific spec file.

### **Restrictions**

Spec files must reside locally on the network device. Using spec files from a remote filesystem is not supported.

#### **SUMMARY STEPS**

- **1. enable**
- **2. show format** [**built-in** | *location***:***local-filename*] [**cli** *command* | **validate**]

#### **DETAILED STEPS**

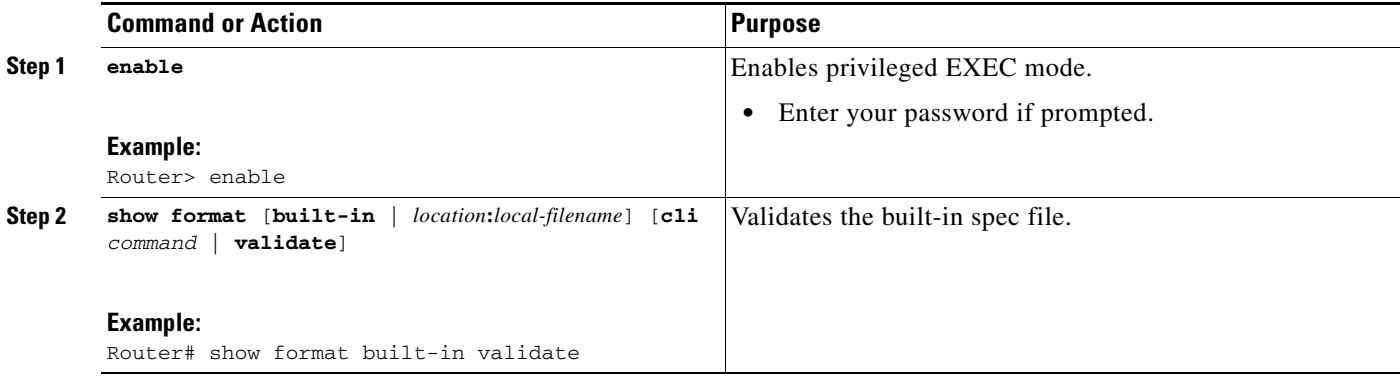

## <span id="page-953-0"></span>**Configuration Examples for XML-PI**

This section provides the following configuration examples:

- **•** [Configuring NETCONF for XML-PI: Example, page 18](#page-953-1)
- **•** [Generating show Command XML Format: Examples, page 19](#page-954-0)
- **•** [Generating show running-config XML Format: Examples, page 20](#page-955-0)
- **•** [Generating show Command XSD Format: Example, page 21](#page-956-0)
- **•** [Displaying the SFEs: Example, page 21](#page-956-1)
- **•** [Displaying Spec File Tag Hierarchy: Example, page 22](#page-957-0)
- **•** [Validating a Spec File: Example, page 23](#page-958-0)

### <span id="page-953-1"></span>**Configuring NETCONF for XML-PI: Example**

The following example shows how to configure a secure login environment. Cisco recommends that you define a default ODM file to be used for all requests using the **format global** command. You can associate that file with NETCONF for all XML-formatted requests using the **netconf format** command. If no file is specified, the built-in spec file is used for all requests. See the **format global** and **netconf format** command reference pages for more information. The **netconf ssh** configuration command enables NETCONF over SSHv2, which terminates the session layer and provides a secure connection.

ip domain-name cisco.com crypto key generate rsa ip ssh timeout 60

Ι

 $\mathbf I$ 

```
ip ssh authentication-retries 3
ip ssh version 2
line vty 0 8
   login local
   transport input ssh
  exit
username me privilege 15 password mypassword
format global disk2:spec3.3.odm
netconf format disk2:spec3.3.odm
netconf ssh
end
```
## <span id="page-954-0"></span>**Generating show Command XML Format: Examples**

The following examples show how to generate XML format of standard Cisco IOS **show** command output.

#### **Standard show Command Output**

Following is an example of the Cisco IOS **show arp** command output:

Router# **show arp**

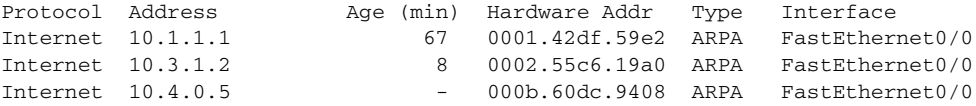

#### **Generating XML**

Following is an example of generating XML output of the **show arp** command from a default ODM file:

Router# **show arp | format**

```
<?xml version="1.0" encoding="UTF-8"?>
   <ShowArp xmlns="ODM://disk0:/spec.odm//show_arp">
     <ARPTable>
       <entry>
         <Protocol>Internet</Protocol>
         <Address>10.1.1.1</Address>
        <Age>67</Age>
         <MAC>0001.42df.59e2</MAC>
         <Type>ARPA</Type>
         <Interface>FastEthernet0/0</Interface>
       </entry>
       <entry>
         <Protocol>Internet</Protocol>
         <Address>10.3.1.2</Address>
         <Age>8 </Age>
         <MAC>0002.55c6.19a0</MAC>
         <Type>ARPA</Type>
         <Interface>FastEthernet0/0</Interface>
       </entry>
       <entry>
         <Protocol>Internet</Protocol>
         <Address>10.4.0.5</Address>
         <MAC>000b.60dc.9408</MAC>
         <Type>ARPA</Type>
         <Interface>FastEthernet0/0</Interface>
       </entry>
     </ARPTable>
   </ShowArp>
```
 $\overline{\phantom{a}}$ 

## <span id="page-955-0"></span>**Generating show running-config XML Format: Examples**

The following examples show the mapping between actual **show running-config** command output and the XSD format generated by piping the output through the spec3.3.odm spec file. (For sake of brevity, output from each command has been truncated.)

#### **show running-config Command**

```
Router# show running-config
Building configuration...
Current configuration : 1190 bytes
!
upgrade fpd auto
version 12.4
service timestamps debug datetime msec
service timestamps log datetime msec
no service password-encryption
service internal
!
hostname Router1
!
boot-start-marker
boot system flash:c7200-js-mz.123-5.9.T
boot-end-marker
!
logging message-counter syslog
enable password secret
!
no aaa new-model
ip cef
!
no ip domain lookup
ip domain name cisco.com
ip host host1 10.66.152.11
ip host host2 10.2.2.2
multilink bundle-name authenticated
.
.
.
```
#### **Piped Output to Generate XML**

Router# **show running-config | format**

Building configuration...

```
<Device-Configuration>
<upgrade><fpd><auto/>></fpd></upgrade>
<version><Param>12.4</Param></version>
<service><timestamps><debug><datetime><msec/>>c/>></datetime></debug></timestamps></>></>></></
<service><timestamps><log><datetime><msec/>>c/>></datetime></log></timestamps></serv>
<service operation="delete" ><password-encryption/></service>
<service><internal/></service>
<hostname><SystemNetworkName>Router1</SystemNetworkName></hostname>
<boot-start-marker></boot-start-marker>
<boot><system><TFTPFileNameURL>flash:c7200-js-mz.123-5.9.T</TFTPFileNameURL></s>
<boot-end-marker></boot-end-marker>
<logging><message-counter><syslog/></message-counter></logging>
<enable><password><UnencryptedEnablePassword>secret</UnencryptedEnablePassword><>
<aaa operation="delete" ><new-model/></aaa>
<ip><cef/></ip>
```

```
<ip operation="delete" ><domain><lookup/></domain></ip>
<ip><domain><name><DefaultDomainName>cisco.com</DefaultDomainName></name></doma>
<ip><host><NameHost>host1 </NameHost><HostIPAddress>10.66.152.11</HostIPAddre>
<ip><host><NameHost>host2 </NameHost><HostIPAddress>10.2.2.2</HostIPAddress></ho>
<multilink><br/>bundle-name><authenticated/></bundle-name></multilink>
.
.
.
```
The returned data is the requested configuration converted using the C2X algorithm.

## <span id="page-956-0"></span>**Generating show Command XSD Format: Example**

The following example shows how to generate XSD for the **show arp** command:

Router# **show xsd-format disk2:spec3.3.odm cli show arp**

```
<?xml version="1.0"?>
   <xsd:schema elementFormDefault="qualified" attributeFormDefault="unqualified" 
xmlns:xsd="http://www.w3.org/2001/XMLSchema">
     <xsd:complexType name="ShowArp_def">
       <xsd:sequence>
         <xsd:choice minOccurs="0" maxOccurs="unbounded">
           <xsd:element ref="Info"/>
           <xsd:element name="ARPTable" minOccurs="0">
             <xsd:complexType>
               <xsd:sequence>
                  <xsd:element name="entry" minOccurs="0" maxOccurs="unbounded">
                    <xsd:complexType>
                      <xsd:sequence>
                        <xsd:element name="Protocol" minOccurs="0" type="string" />
                        <xsd:element name="Address" minOccurs="0" type="string" />
                        <xsd:element name="Age" minOccurs="0" type="integer" />
                        <xsd:element name="MAC" minOccurs="0" type="string" />
                        <xsd:element name="Type" minOccurs="0" type="string" />
                        <xsd:element name="Interface" minOccurs="0" type="string" />
                      </xsd:sequence>
                    </xsd:complexType>
                  </xsd:element>
               </xsd:sequence>
             </xsd:complexType>
           </xsd:element>
         </xsd:choice>
       </xsd:sequence>
     </xsd:complexType>
     <xsd:element name="Info" type="xsd:string"/>
     <xsd:element name="ShowArp" type="ShowArp_def"/>
   </xsd:schema>
```
## <span id="page-956-1"></span>**Displaying the SFEs: Example**

I

The following example shows how to display the SFE for the **show arp** command:

```
Router# show format disk2:spec3.3.odm cli show arp
```

```
<?xml version="1.0" encoding="UTF-8"?>
<ODMSpec>
   <Command>
     <Name>show arp</Name>
   </Command>
```
I

```
 <OS>ios</OS>
   <DataModel>
     <Container name="ShowArp" >
       <Table name="ARPTable">
        \leqHeader name = "Protocol" start = "0" end = "10" type = "String"/>
        \epsilonHeader name = "Address" start = "10" end = "26" type = "IpAddress"/>
         <Header name = "Age (min)" alias = "Age" start = "26" end = "36" type = 
"Integer"/>
         <Header name = "Hardware Addr" alias="MAC" start = "36" end = "53" type = 
"String"/>
        \leqHeader name = "Type" start = "53" end = "59" type = "String"/>
        \leqHeader name = "Interface" start = "59" end = "-1" nullable = "true" type =
"String"/>
       </Table>
     </Container>
   </DataModel>
</ODMSpec>
```
The following example shows a list of fully expanded command names that have spec files in the default ODM file:

```
Router# show format
```

```
The following CLI are supported in slot0:spec3.3.odm
show arp 
show cdp neighbors detail 
show context 
show flash:
show interfaces*
show inventory
show ip interface brief
show ip nat translations
show line value
show line
show processes cpu
show processes memory
show region
show spanning-tree
show stacks
show vlans
```
## <span id="page-957-0"></span>**Displaying Spec File Tag Hierarchy: Example**

The **show odm-format** command displays the spec file structure in a fixed output that you can refer to in order to understand the spec file tag hierarchy. The following example shows the fixed output from the **show odm-format** command. Refer to the *Programmer's Guide for Cisco Enhanced Device Interface 2.2* for more information about the ODM tool and tag hierarchy.

```
Router# show odm format
```

```
New Name Space ''
<NotARealTag> Either 0 or 1 allowed
   <ODMSpec> Exactly 1 required
     <Command> Exactly 1 required
       <Name> Exactly 1 required
       <AliasSet> Either 0 or 1 allowed
         <Alias> At least 1 required
     <OS> Either 0 or 1 allowed
     <DataModel> Exactly 1 required
       <Container> Exactly 1 required
         <Table> 0 or more is allowed
```
 $\Gamma$ 

 <Header> At least 1 required <Option> 0 or more is allowed <EndOfTheTable> Either 0 or 1 allowed <Property> 0 or more is allowed <Option> 0 or more is allowed <Container> 0 or more is allowed <Table> 0 or more is allowed <Header> At least 1 required <Option> 0 or more is allowed <EndOfTheTable> Either 0 or 1 allowed <Property> 0 or more is allowed <Option> 0 or more is allowed <Container> 0 or more is allowed <Legends> 0 or more is allowed <Legend> At least 1 required <IgnorableLinesList> 0 or more is allowed <Line> At least 1 required <Legends> 0 or more is allowed <Legend> At least 1 required <IgnorableLinesList> 0 or more is allowed <Line> At least 1 required

## <span id="page-958-0"></span>**Validating a Spec File: Example**

The following example shows how to validate a built-in spec file:

Router# **show format built-in validate**

The file built-in has been validated

 $\mathsf I$ 

# <span id="page-959-0"></span>**Additional References**

The following sections provide references related to using XML-PI.

# **Related Documents**

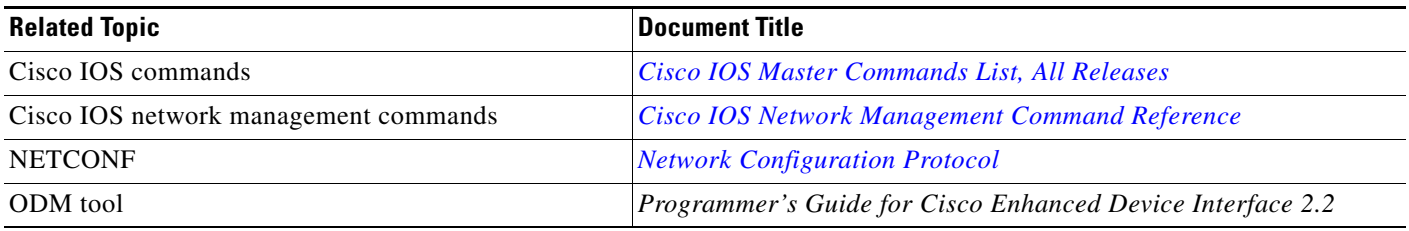

# **Standards**

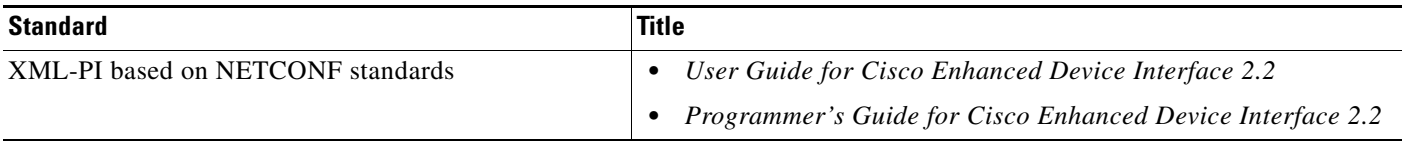

## **MIBs**

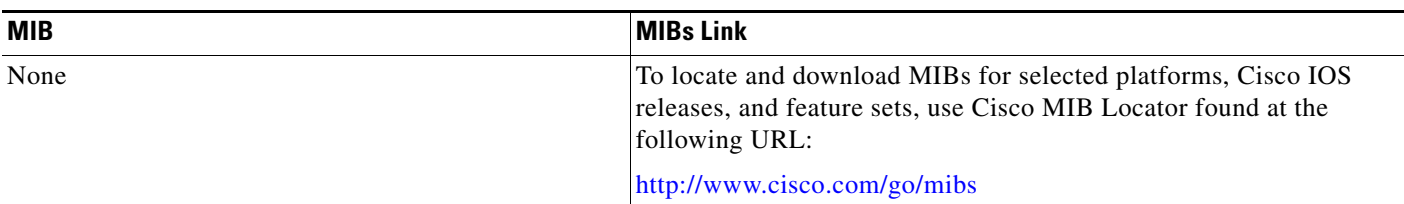

# **RFCs**

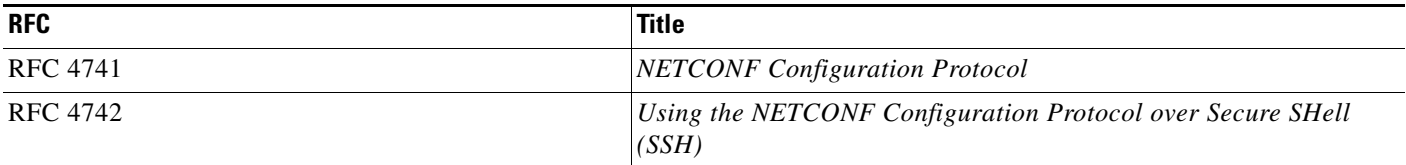

 $\Gamma$ 

# **Technical Assistance**

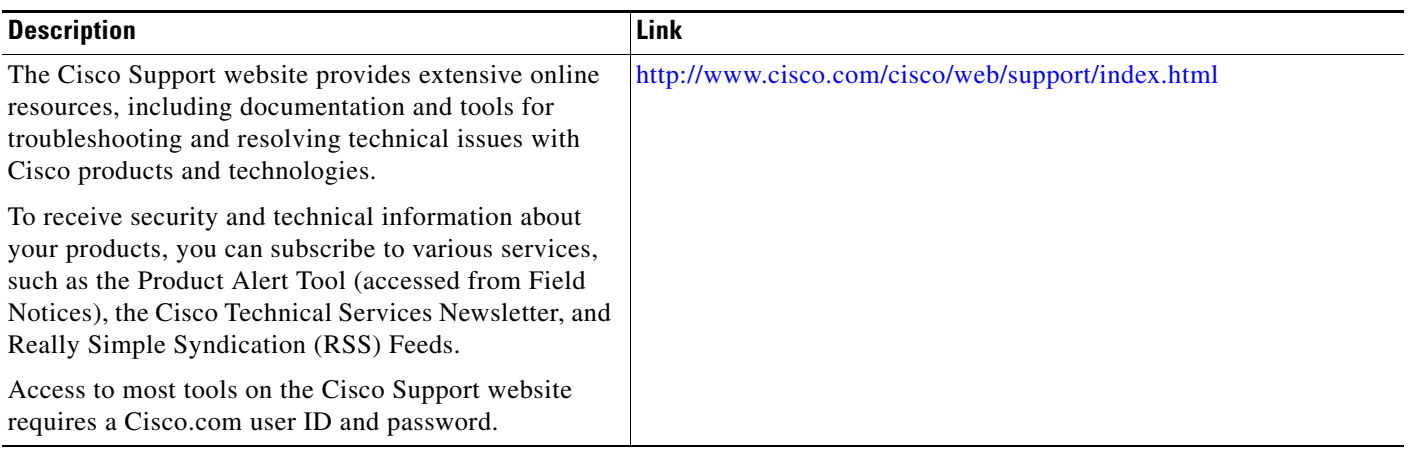

ן

# <span id="page-961-0"></span>**Feature Information for XML-PI**

[Table 2](#page-961-1) lists the release history for this feature.

Not all commands may be available in your Cisco IOS software release. For release information about a specific command, see the command reference documentation.

Cisco IOS software images are specific to a Cisco IOS software release, a feature set, and a platform. Use Cisco Feature Navigator to find information about platform support and software image support. Cisco Feature Navigator enables you to determine which Cisco IOS and Catalyst OS software images support a specific software release, feature set, or platform. To access Cisco Feature Navigator, go to [http://www.cisco.com/go/cfn.](http://www.cisco.com/go/cfn) An account on Cisco.com is not required.

**Note** [Table 2](#page-961-1) lists only the Cisco IOS software release that introduced support for a given feature in a given Cisco IOS software release train. Unless noted otherwise, subsequent releases of that Cisco IOS software release train also support that feature.

#### <span id="page-961-1"></span>*Table 2 Feature Information for XML-PI*

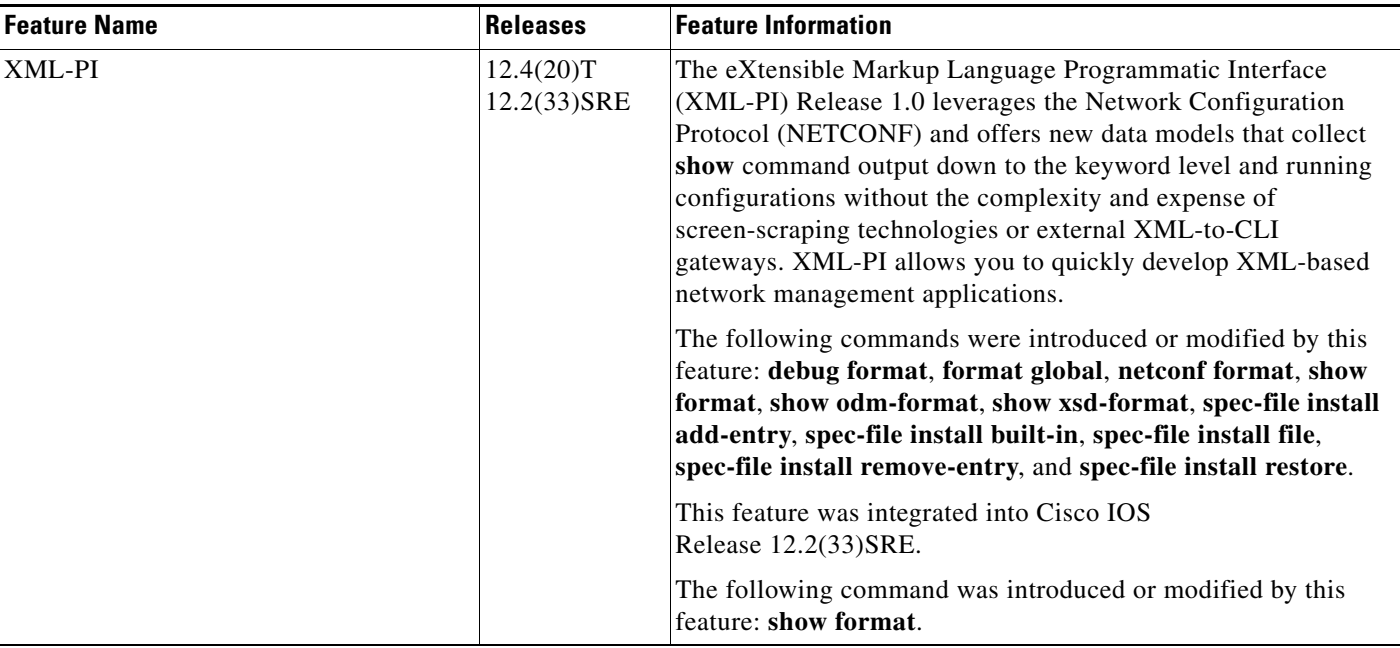

# <span id="page-962-0"></span>**Glossary**

#### **C2X**—CLI to XML.

**CLI**—command-line interface. An interface that allows the user to interact with the operating system by entering commands and optional arguments.

**E-DI**—Enhanced Device Interface.

**NETCONF**—Network Configuration Protocol.

**ODM**—Operational Data Model.

**RSA**—Rivest, Shamir, and Adelman, the inventors of the technique. Public-key cryptographic system that can be used for encryption and authentication.

**SSH**—Secure Shell.

**X2C**—XML to CLI.

**XML**—eXtensible Markup Language.

**XSD**—XML Schema Definition.

CCDE, CCENT, CCSI, Cisco Eos, Cisco HealthPresence, Cisco IronPort, the Cisco logo, Cisco Nurse Connect, Cisco Pulse, Cisco SensorBase, Cisco StackPower, Cisco StadiumVision, Cisco TelePresence, Cisco Unified Computing System, Cisco WebEx, DCE, Flip Channels, Flip for Good, Flip Mino, Flipshare (Design), Flip Ultra, Flip Video, Flip Video (Design), Instant Broadband, and Welcome to the Human Network are trademarks; Changing the Way We Work, Live, Play, and Learn, Cisco Capital, Cisco Capital (Design), Cisco:Financed (Stylized), Cisco Store, Flip Gift Card, and One Million Acts of Green are service marks; and Access Registrar, Aironet, AllTouch, AsyncOS, Bringing the Meeting To You, Catalyst, CCDA, CCDP, CCIE, CCIP, CCNA, CCNP, CCSP, CCVP, Cisco, the Cisco Certified Internetwork Expert logo, Cisco IOS, Cisco Lumin, Cisco Nexus, Cisco Press, Cisco Systems, Cisco Systems Capital, the Cisco Systems logo, Cisco Unity, Collaboration Without Limitation, Continuum, EtherFast, EtherSwitch, Event Center, Explorer, Follow Me Browsing, GainMaker, iLYNX, IOS, iPhone, IronPort, the IronPort logo, Laser Link, LightStream, Linksys, MeetingPlace, MeetingPlace Chime Sound, MGX, Networkers, Networking Academy, PCNow, PIX, PowerKEY, PowerPanels, PowerTV, PowerTV (Design), PowerVu, Prisma, ProConnect, ROSA, SenderBase, SMARTnet, Spectrum Expert, StackWise, WebEx, and the WebEx logo are registered trademarks of Cisco Systems, Inc. and/or its affiliates in the United States and certain other countries.

All other trademarks mentioned in this document or website are the property of their respective owners. The use of the word partner does not imply a partnership relationship between Cisco and any other company. (0910R)

Any Internet Protocol (IP) addresses used in this document are not intended to be actual addresses. Any examples, command display output, and figures included in the document are shown for illustrative purposes only. Any use of actual IP addresses in illustrative content is unintentional and coincidental.

© 2008–2009 Cisco Systems, Inc. All rights reserved.

**Glossary** 

 $\mathsf I$